$\overline{aws}$ 

개발자 가이드

# Amazon Chime SDK

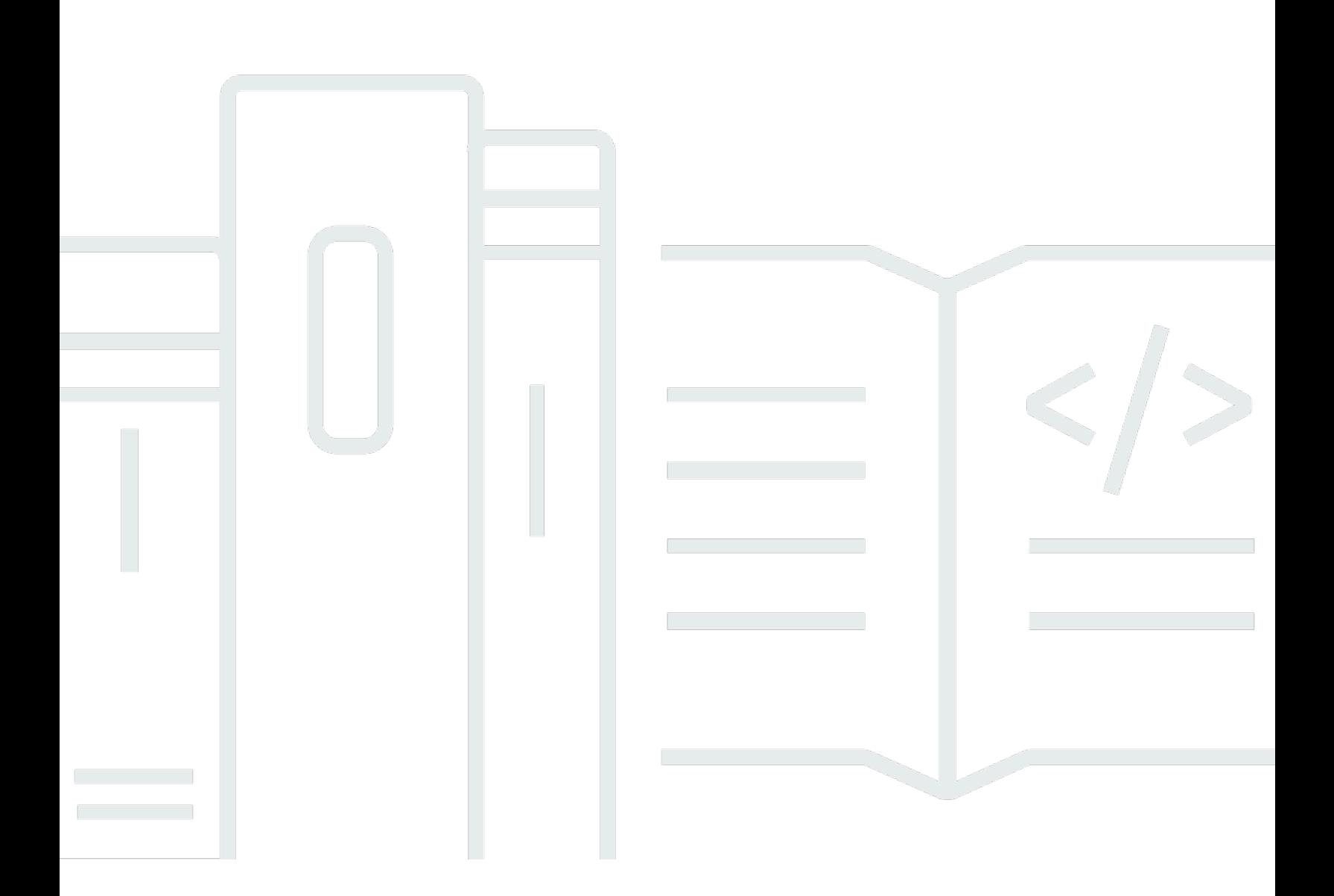

Copyright © 2024 Amazon Web Services, Inc. and/or its affiliates. All rights reserved.

#### Amazon Chime SDK: 개발자 가이드

Copyright © 2024 Amazon Web Services, Inc. and/or its affiliates. All rights reserved.

Amazon의 상표 및 브랜드 디자인은 Amazon 외 제품 또는 서비스와 함께, 브랜드 이미지를 떨어뜨리 거나 고객에게 혼동을 일으킬 수 있는 방식으로 사용할 수 없습니다. Amazon이 소유하지 않은 기타 모 든 상표는 Amazon과 제휴 관계이거나 관련이 있거나 후원 관계와 관계없이 해당 소유자의 자산입니 다.

## **Table of Contents**

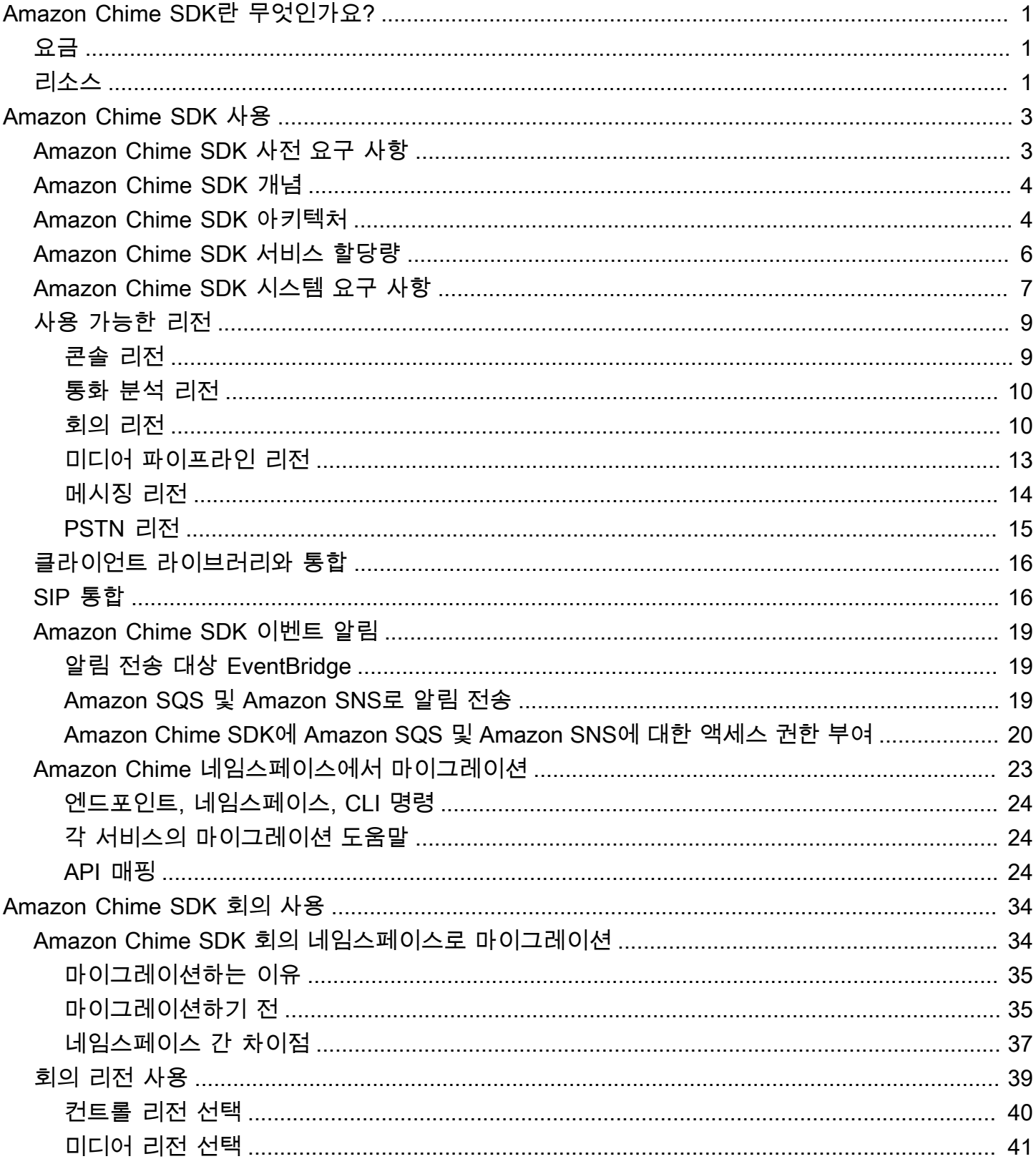

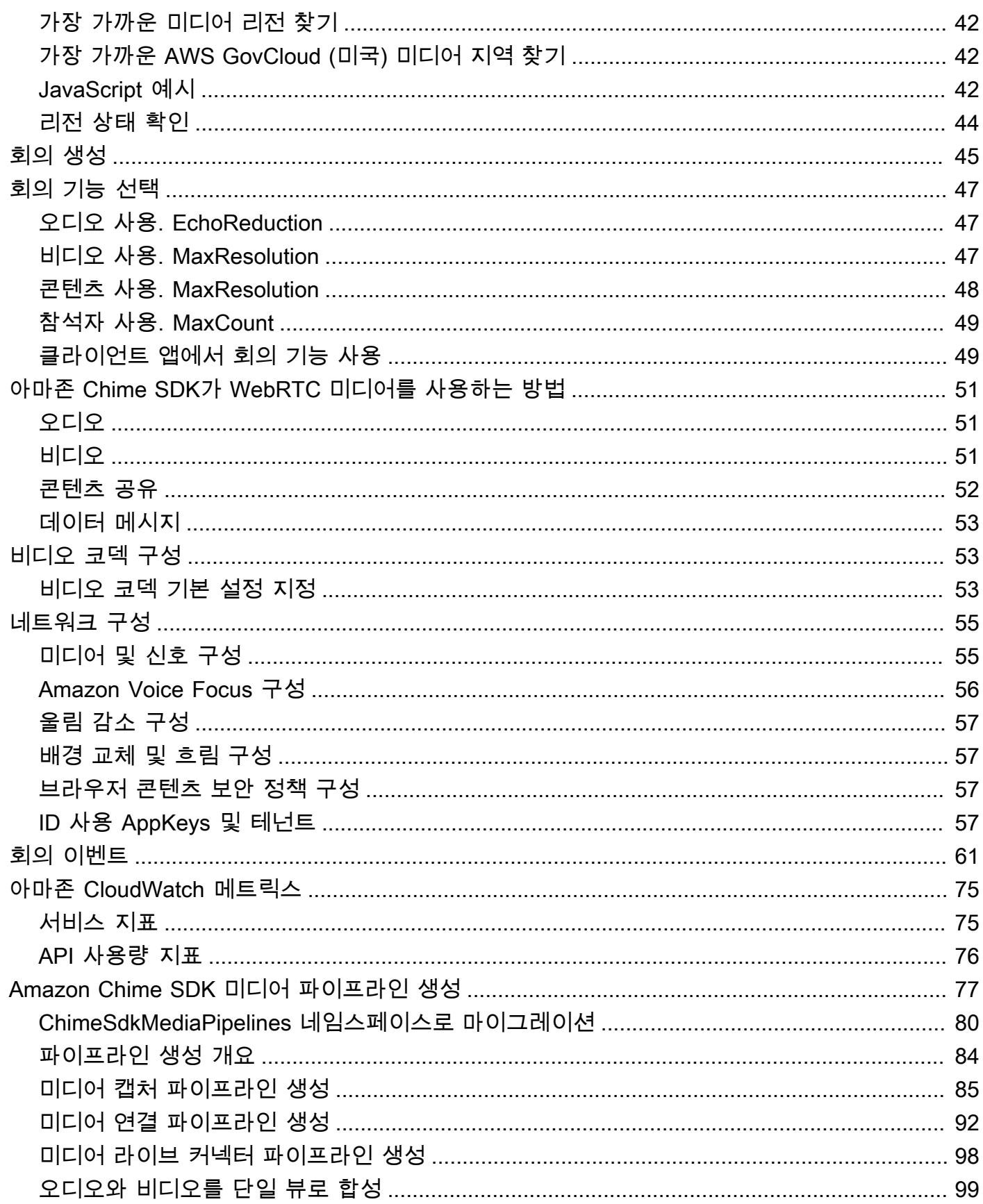

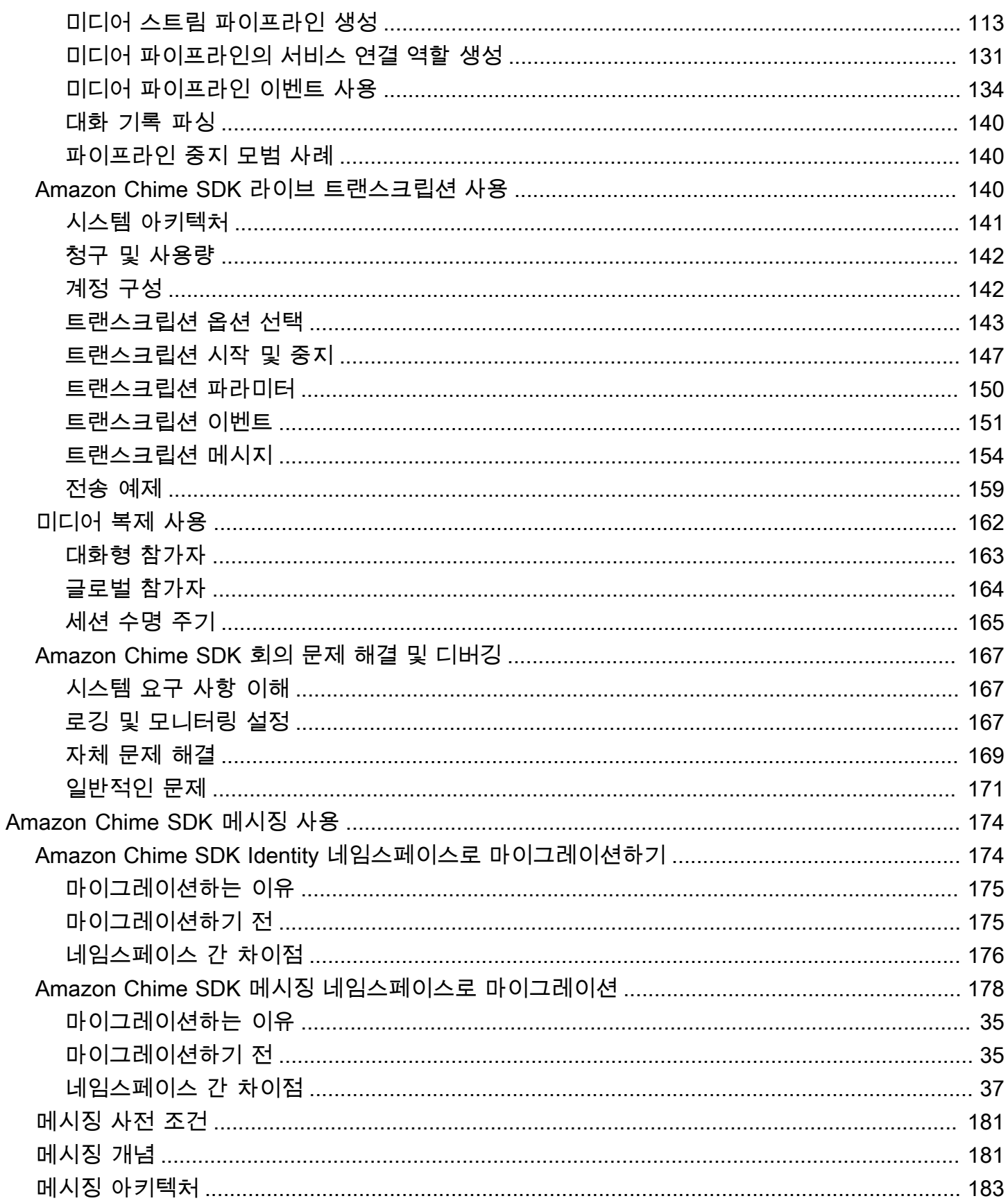

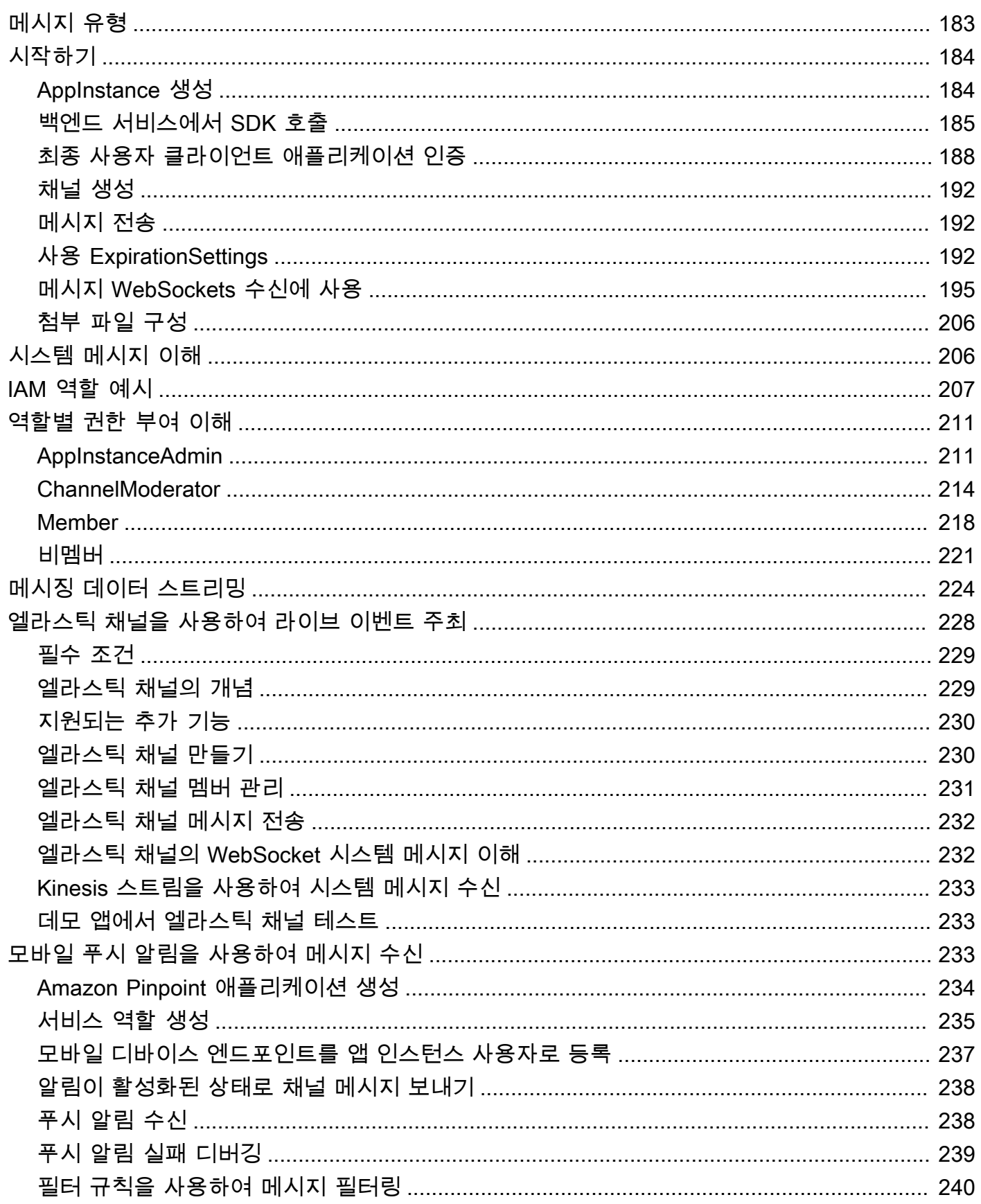

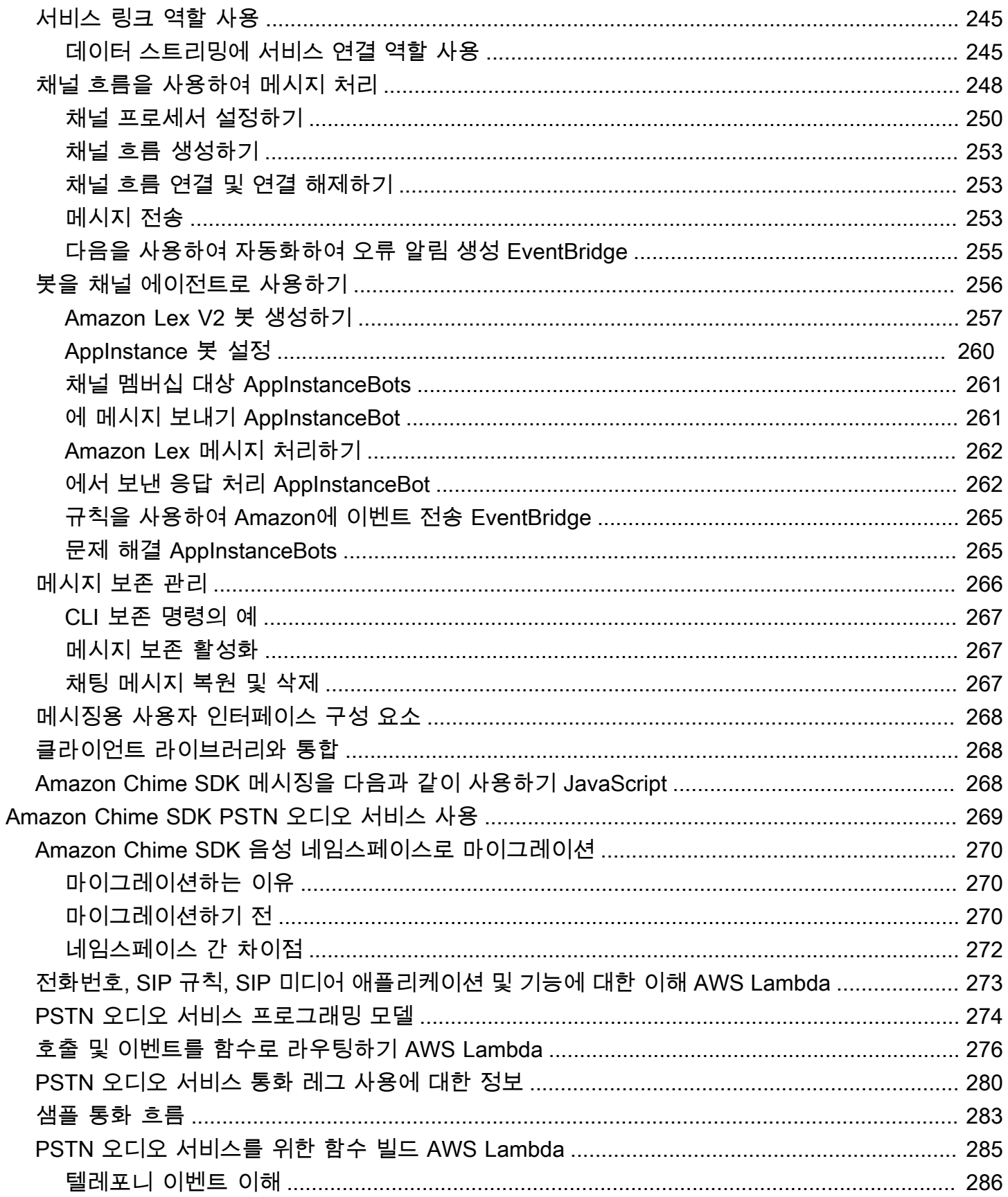

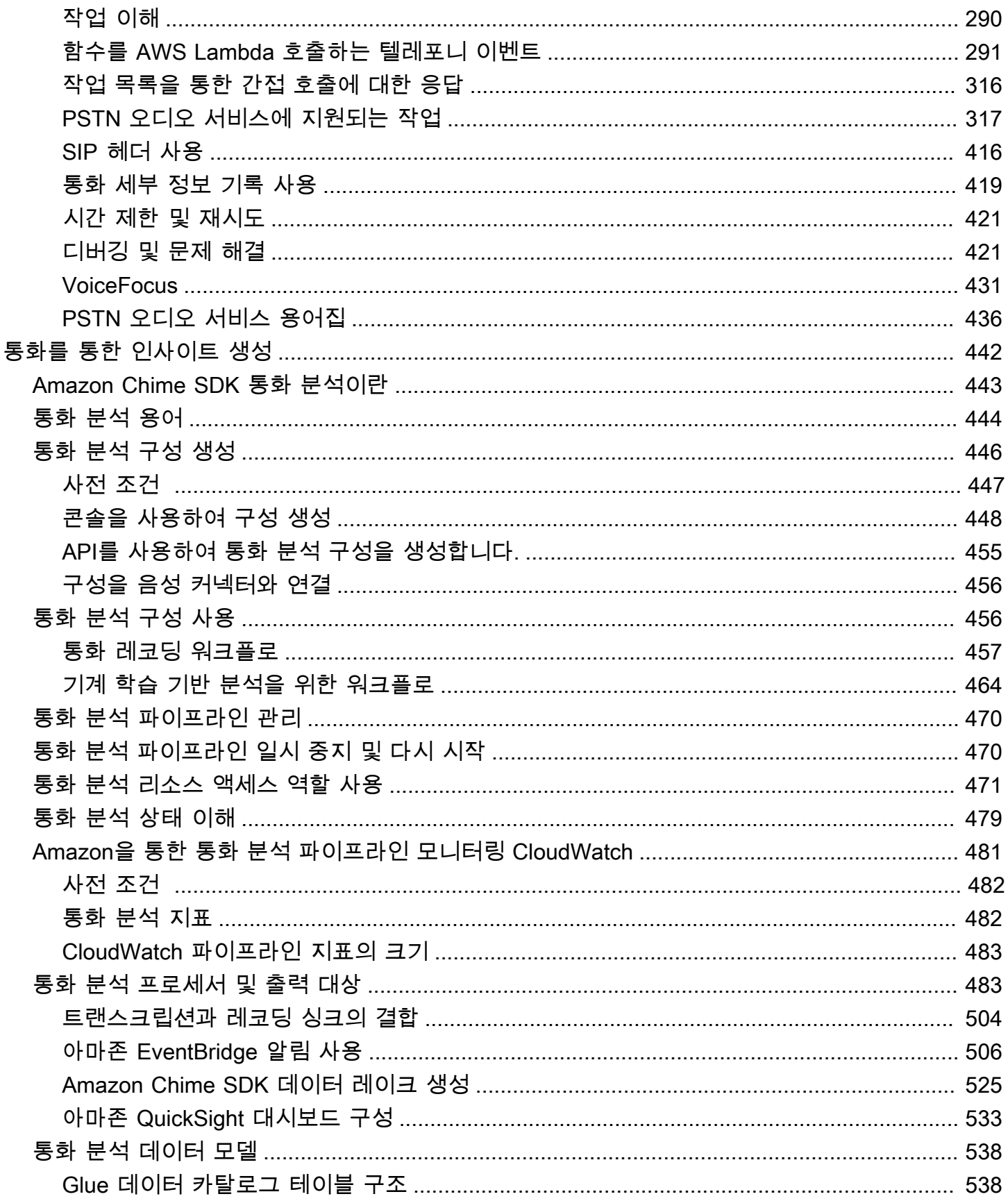

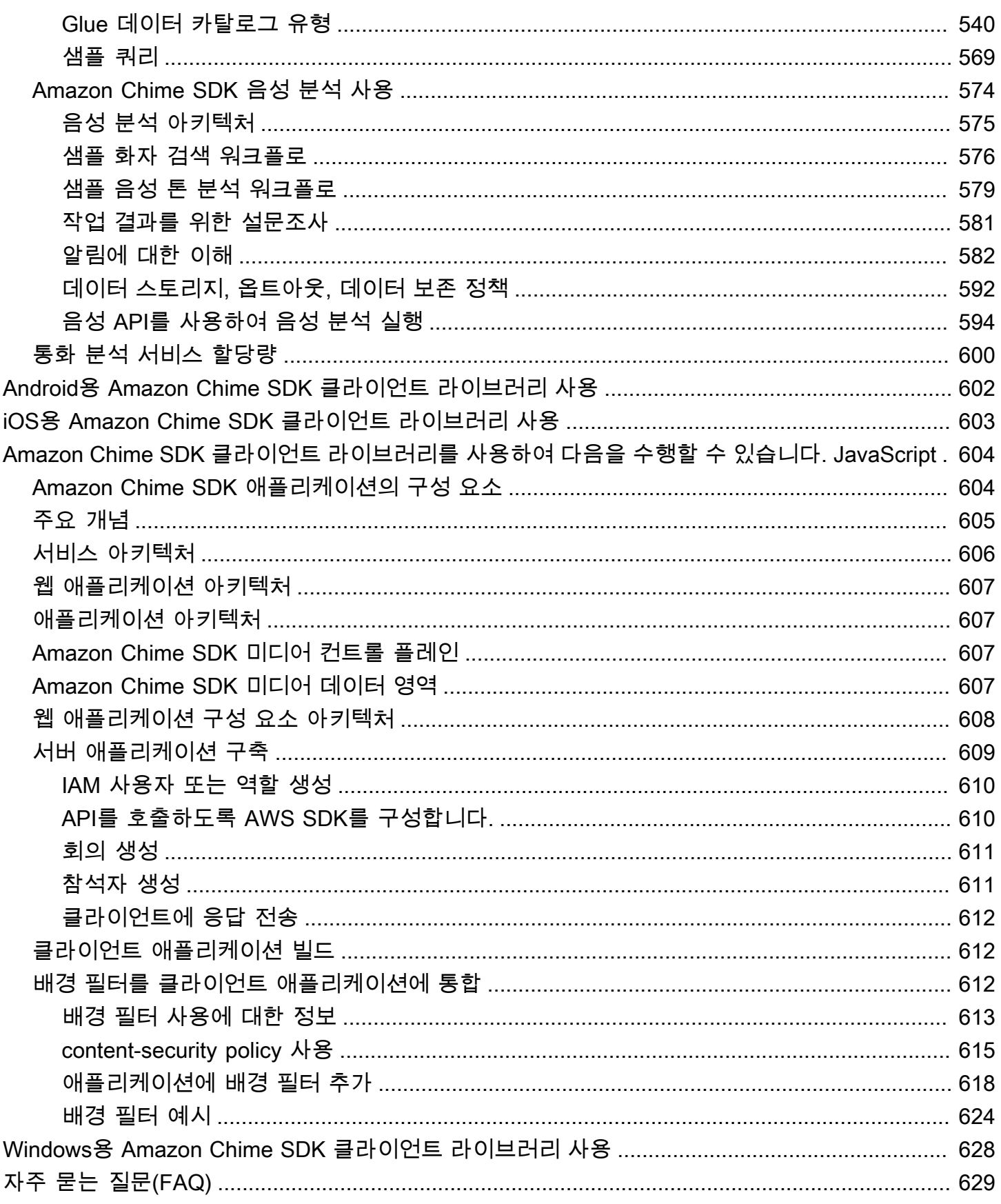

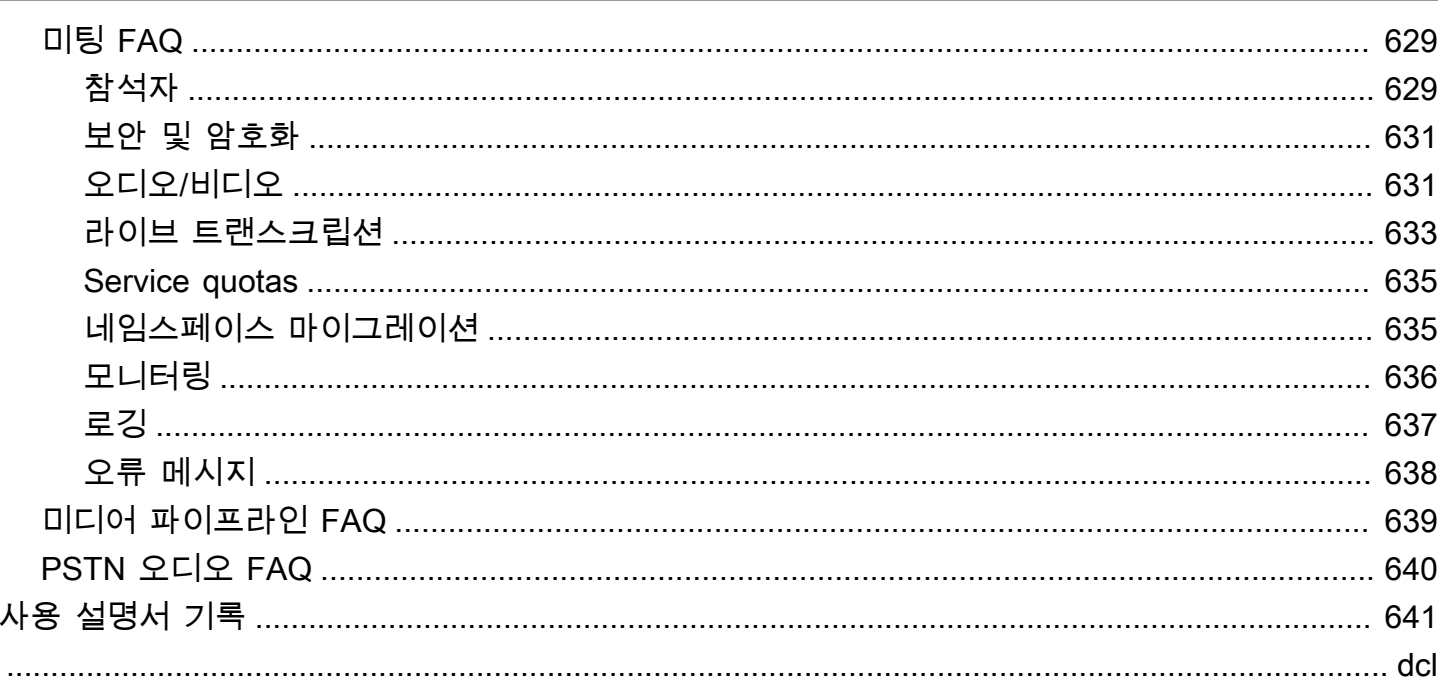

## <span id="page-10-0"></span>Amazon Chime SDK란 무엇인가요?

Amazon Chime SDK는 메시징, 오디오, 비디오 및 화면 공유 기능을 웹 또는 모바일 애플리케이션에 신속하게 추가하는 데 사용할 수 있는 실시간 통신 구성 요소 세트입니다.

Amazon Chime SDK를 사용하여 오디오와 비디오를 송수신하고 콘텐츠 공유를 허용하는 실시간 미디 어 애플리케이션을 구축할 수 있습니다. Amazon Chime SDK API 작업에 대한 자세한 내용은 [Amazon](https://docs.aws.amazon.com/chime-sdk/latest/APIReference/Welcome.html) [Chime SDK API 참조를](https://docs.aws.amazon.com/chime-sdk/latest/APIReference/Welcome.html) 참조하세요.

### <span id="page-10-1"></span>요금

Amazon Chime SDK는 선결제 pay-for-use 요금 없이 요금을 제공합니다. 단일 요율로 사용 가능한 미 디어 방식(오디오, 비디오 및 화면 공유)의 일부 또는 전부를 구현하도록 선택할 수 있습니다. 메시징, 미디어 파이프라인, 음성 향상 및 PSTN 오디오 기능도 요금과 함께 제공됩니다. pay-for-use 자세한 내 용은 [Amazon Chime SDK 요금을](https://aws.amazon.com/chime/chime-sdk/pricing/) 참조하세요.

#### <span id="page-10-2"></span>리소스

다음의 관련 리소스는 이 서비스를 이용할 때 도움이 될 수 있습니다.

- [수업 및 워크숍](https://aws.amazon.com/training/course-descriptions/)  기술을 연마하고 실무 경험을 쌓는 데 도움이 되는 자습형 실습뿐만 아니라 역할 기반 및 전문 과정에 대한 링크를 제공합니다. AWS
- [AWS 개발자 센터](https://aws.amazon.com/developer/?ref=docs_id=res1)  튜토리얼을 탐색하고, 도구를 다운로드하고, 개발자 이벤트에 대해 알아보십시 오. AWS
- [AWS 개발자 도구](https://aws.amazon.com/developer/tools/?ref=docs_id=res1)  애플리케이션 개발 및 관리를 위한 개발자 도구, SDK, IDE 툴킷 및 명령줄 도구 에 대한 링크입니다. AWS
- [시작하기 리소스 센터](https://aws.amazon.com/getting-started/?ref=docs_id=res1)  AWS 계정을 설정하고, AWS 커뮤니티에 가입하고, 첫 번째 애플리케이션 을 시작하는 방법을 알아보십시오.
- [실습 자습서 자습서를](https://aws.amazon.com/getting-started/hands-on/?ref=docs_id=res1) 따라 step-by-step 첫 번째 애플리케이션을 시작하십시오. AWS
- [AWS 백서](https://aws.amazon.com/whitepapers/)  아키텍처, 보안, 경제 등의 주제를 다루고 솔루션스 아키텍트 또는 기타 기술 전문가가 작성한 포괄적인 기술 AWS 백서 목록에 대한 링크입니다. AWS
- [AWS Support 센터](https://console.aws.amazon.com/support/home#/)  사례 작성 및 관리를 위한 허브. AWS Support 포럼, 기술 FAQ, 서비스 상태 등과 같은 기타 유용한 리소스에 대한 링크도 포함되어 있습니다. AWS Trusted Advisor
- [AWS Support—](https://aws.amazon.com/premiumsupport/) 클라우드에서 애플리케이션을 구축하고 실행하는 데 도움이 되는 one-on-one 신속 한 지원 채널에 대한 AWS Support정보를 제공하는 기본 웹 페이지입니다.
- [Contact Us\(문의처\)](https://aws.amazon.com/contact-us/) AWS 결제, 계정, 이벤트, 침해 및 기타 문제에 대해 문의할 수 있는 중앙 연락 창구입니다.
- [AWS 사이트 약관](https://aws.amazon.com/terms/)  당사의 저작권 및 상표, 사용자 계정, 라이선스, 사이트 액세스, 기타 주제에 대 한 자세한 정보.

## <span id="page-12-0"></span>Amazon Chime SDK 사용

Amazon Chime SDK를 사용하여 오디오와 비디오를 송수신하고 콘텐츠 공유를 허용하는 실시간 미디 어 애플리케이션을 구축합니다. Amazon Chime SDK는 모든 Amazon Chime 관리자 계정과 독립적으 로 작동하며, Amazon Chime에서 호스팅되는 회의에는 영향을 주지 않습니다. 대신 Amazon Chime SDK는 자체 회의 애플리케이션을 구축하는 데 사용할 수 있는 빌더 도구를 제공합니다.

주제

- [Amazon Chime SDK 사전 요구 사항](#page-12-1)
- [Amazon Chime SDK 개념](#page-13-0)
- [Amazon Chime SDK 아키텍처](#page-13-1)
- [Amazon Chime SDK 서비스 할당량](#page-15-0)
- [Amazon Chime SDK 시스템 요구 사항](#page-16-0)
- [사용 가능한 리전](#page-18-0)
- [클라이언트 라이브러리와 통합](#page-25-0)
- [Amazon Chime SDK 음성 커넥터를 사용한 SIP 통합](#page-25-1)
- [Amazon Chime SDK 이벤트 알림](#page-28-0)
- [Amazon Chime 네임스페이스에서 마이그레이션](#page-32-0)

## <span id="page-12-1"></span>Amazon Chime SDK 사전 요구 사항

Amazon Chime SDK를 사용하려면 다음 사항이 필요합니다.

- 프로그래밍 능력.
- AWS 계정.
- Amazon Chime SDK에서 사용하는 Amazon Chime API 작업에 액세스할 권한을 부여하는 정책이 포함된 IAM 역할 (예: 관리형 SDK 정책). AWS AmazonChime 자세한 내용은 Amazon Chime SDK 관리자 안내서의 [Amazon Chime에서 IAM을 사용하는 방법](https://docs.aws.amazon.com/chime-sdk/latest/ag/security_iam_service-with-iam.html) 및 [사용자가 Amazon Chime SDK 작업](https://docs.aws.amazon.com/chime-sdk/latest/ag/security_iam_id-based-policy-examples.html#security_iam_id-based-policy-examples-chime-sdk) [에 액세스하도록 허용을](https://docs.aws.amazon.com/chime-sdk/latest/ag/security_iam_id-based-policy-examples.html#security_iam_id-based-policy-examples-chime-sdk) 참조하세요.
- 대부분의 사용 사례에는 다음도 필요합니다.
	- 서버 애플리케이션 회의 및 참석자 리소스를 관리하고 이러한 리소스를 클라이언트 애플리케이 션에 제공합니다. 서버 애플리케이션은 AWS 계정에서 생성되며 앞서 언급한 IAM 역할에 액세스 할 수 있어야 합니다.

• 클라이언트 애플리케이션 - 서버 애플리케이션으로부터 회의 및 참석자 정보를 수신하고 이 정보 를 사용하여 미디어 연결을 설정합니다.

#### <span id="page-13-0"></span>Amazon Chime SDK 개념

다음 용어 및 개념은 Amazon Chime SDK를 이해하고 사용하는 데 있어 매우 중요합니다.

회의

고유한 MeetingId로 식별되는 임시 리소스입니다. MeetingId는 진행 중인 회의를 주최하는 미 디어 서비스 그룹에 배치됩니다.

미디어 서비스 그룹

진행 중인 회의를 주최하는 미디어 서비스 그룹입니다.

미디어 배치

미디어 서비스 그룹을 나타내는 리전화된 URL 세트입니다. 참석자는 클라이언트와 함께 미디어 서 비스 그룹에 연결하여 실시간 오디오 및 비디오를 송수신하고 화면을 공유합니다.

#### 참석자

고유한 AttendeeId로 식별되는 회의 참석자입니다. 참석자는 Amazon Chime SDK 클라이언트 라이브러리로 구축된 클라이언트 애플리케이션을 사용하여 자유롭게 회의에 참여하고 나갈 수 있 습니다.

참여 토큰

각 참석자에게 할당되는 고유한 토큰입니다. 참석자는 참여 토큰을 사용하여 미디어 서비스 그룹에 인증합니다.

#### <span id="page-13-1"></span>Amazon Chime SDK 아키텍처

다음 목록은 Amazon Chime SDK 아키텍처의 다양한 구성 요소가 함께 작동하여 회의 및 참석자, 오디 오, 비디오, 콘텐츠 공유를 지원하는 방법을 설명합니다.

회의 및 참석자

서버 애플리케이션이 Amazon Chime SDK 회의를 생성하면 회의가 리전별 미디어 서비스에 배정 됩니다. 서비스 호스트는 참석자 클라이언트 간에 실시간 미디어를 안전하게 전송할 책임이 있습니 다. 생성된 각 참석자에게는 고유한 참여 토큰이 할당되는데, 이는 서버 애플리케이션이 참석자를 대신하여 회의에 참여할 권한이 있는 클라이언트에게 안전하게 전송해야 하는 불투명한 비밀 키입 니다. 각 클라이언트는 참여 토큰을 사용하여 미디어 서비스 그룹에 인증합니다. 클라이언트는 보 안 WebSockets 및 DTLS (데이터그램 전송 계층 보안) 를 함께 사용하여 미디어 서비스 그룹에 안 전하게 신호를 보내고 미디어 서비스 그룹을 통해 다른 참석자와 미디어를 주고 받습니다.

오디오

미디어 서비스는 각 참석자의 오디오를 믹싱하여 각 수신자의 오디오를 믹싱하고 각 수신자에게 믹스를 전송합니다. Amazon Chime SDK는 디바이스 및 브라우저에서 지원하는 최고 속도(최대 48kHz)로 오디오를 샘플링합니다. Opus 코덱을 사용하여 오디오를 인코딩합니다. 기본 비트레이 트는 32kbps이며, 최대 128kbps 스테레오 및 64kbps 모노까지 늘릴 수 있습니다.

비디오

미디어 서비스는 게시 및 구독 모델을 사용하는 선택적 전달 디바이스(SFU) 역할을 합니다. 각 참 석자는 하나의 비디오 소스를 게시할 수 있으며, 회의당 최대 25개의 동시 비디오를 게시할 수 있습 니다. Amazon Chime SDK 클라이언트 라이브러리는 동시 방송 없이 초당 30프레임, 동시 방송의 경우 초당 15프레임으로 최대 1280x720의 비디오 해상도를 JavaScript 지원합니다. [iOS](#page-612-0), [Android](#page-611-0), [Windows용](#page-637-0) Amazon Chime SDK 클라이언트 라이브러리는 최대 1280x720 및 초당 30프레임의 비 디오 해상도를 지원하지만 실제 프레임 속도와 해상도는 Amazon Chime SDK에서 자동으로 관리 합니다.

활성화되면 비디오 동시 방송은 각 비디오 스트림을 서로 다른 두 가지 해상도와 비트레이트로 전 송합니다. 대역폭 제약이 있는 클라이언트는 더 낮은 비트레이트 스트림을 자동으로 구독합니다. 비디오 인코딩 및 디코딩은 성능 향상을 위해 가능한 경우 하드웨어 가속을 사용합니다.

데이터 메시지

오디오 및 비디오 콘텐츠 외에도 회의 참석자는 각각 최대 2KB의 실시간 데이터 메시지를 서로 전 송할 수 있습니다. 메시지를 사용하여 화이트보드, 채팅, 실시간 이모티콘 반응, 애플리케이션별 플 로어 컨트롤 신호 등 사용자 지정 회의 기능을 구현할 수 있습니다.

콘텐츠 공유

클라이언트 애플리케이션은 화면 캡처 또는 미디어 파일과 같은 오디오 및 비디오 콘텐츠를 공유할 수 있습니다. 콘텐츠 공유는 사전 녹화된 콘텐츠 비디오를 초당 15프레임으로 최대 1280x720까지 지원하고 64kbps에서 최대 48kHz의 오디오를 지원합니다. 콘텐츠 공유를 위한 화면 캡처는 초당 최대 15프레임까지 지원되지만 디바이스 및 브라우저의 기능에 따라 제한될 수 있습니다.

## <span id="page-15-0"></span>Amazon Chime SDK 서비스 할당량

#### **a** Note

서비스 할당량은 API 엔드포인트를 기준으로 합니다. 서비스 할당량 증가를 요청할 때는 애플 리케이션이 사용하는 모든 API 엔드포인트에서 증가를 요청해야 합니다.

이 표에는 Amazon Chime SDK 회의에 사용할 수 있는 리소스 및 할당량이 나열되어 있습니다.

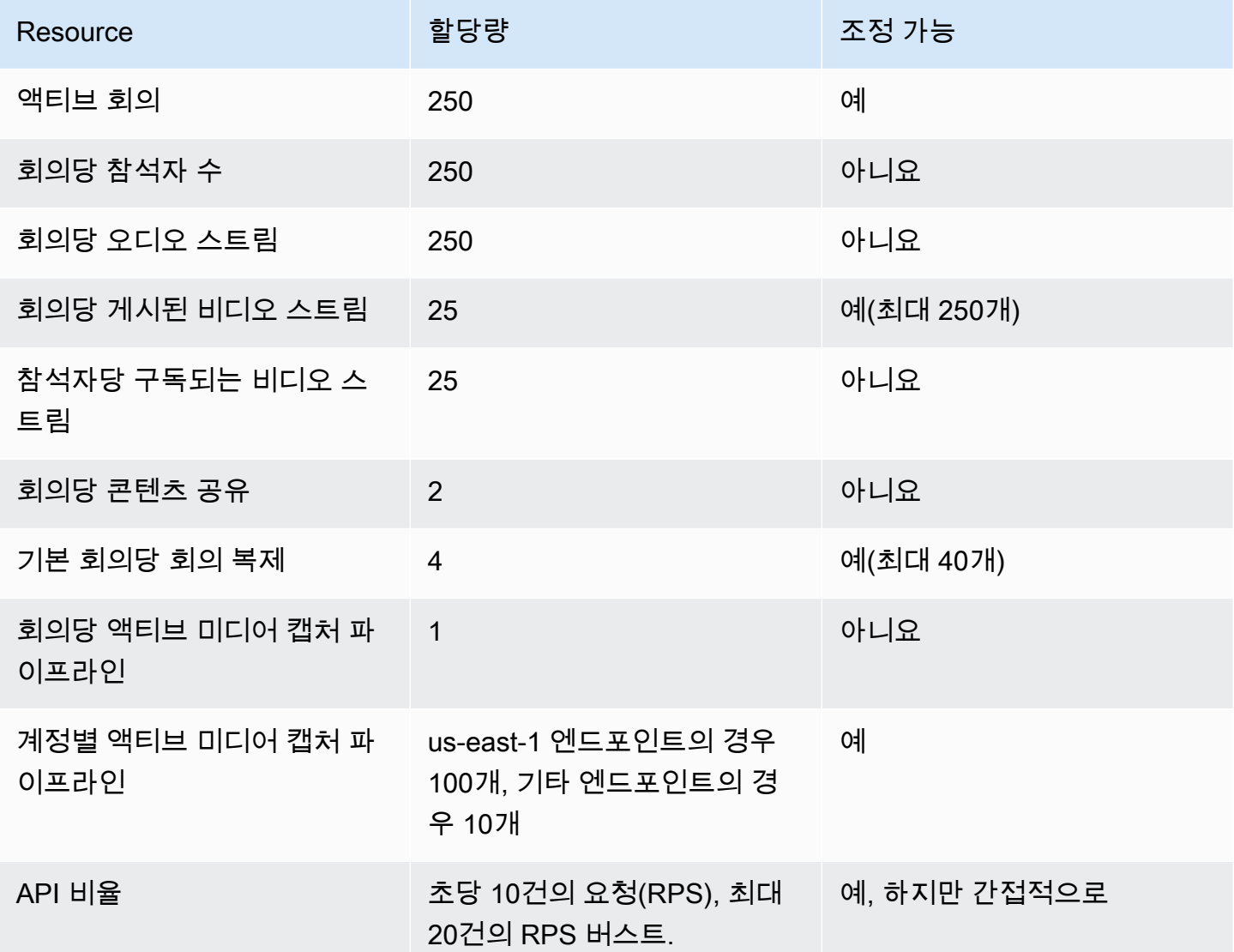

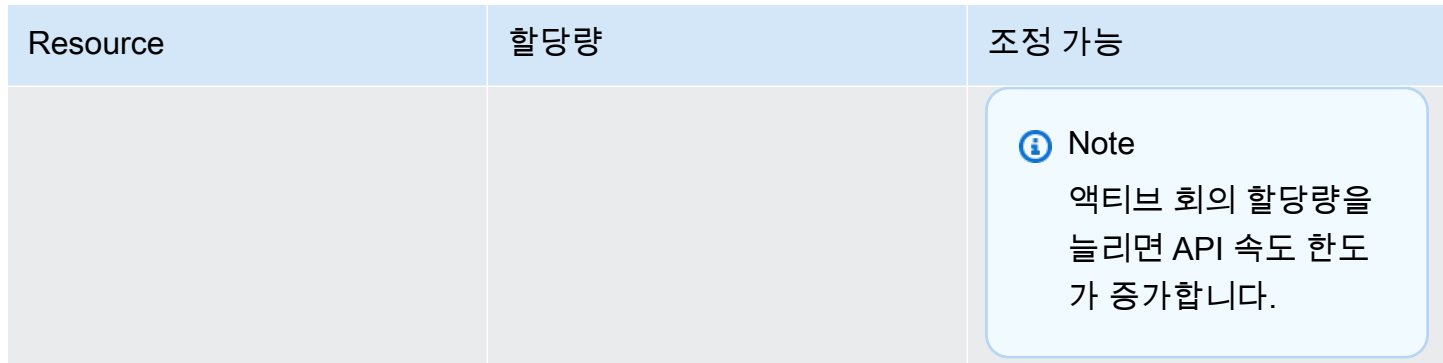

## <span id="page-16-0"></span>Amazon Chime SDK 시스템 요구 사항

Amazon Chime SDK로 생성한 애플리케이션에는 다음과 같은 시스템 요구 사항이 적용됩니다.

지원되는 브라우저, Amazon Chime SDK 클라이언트 라이브러리 JavaScript

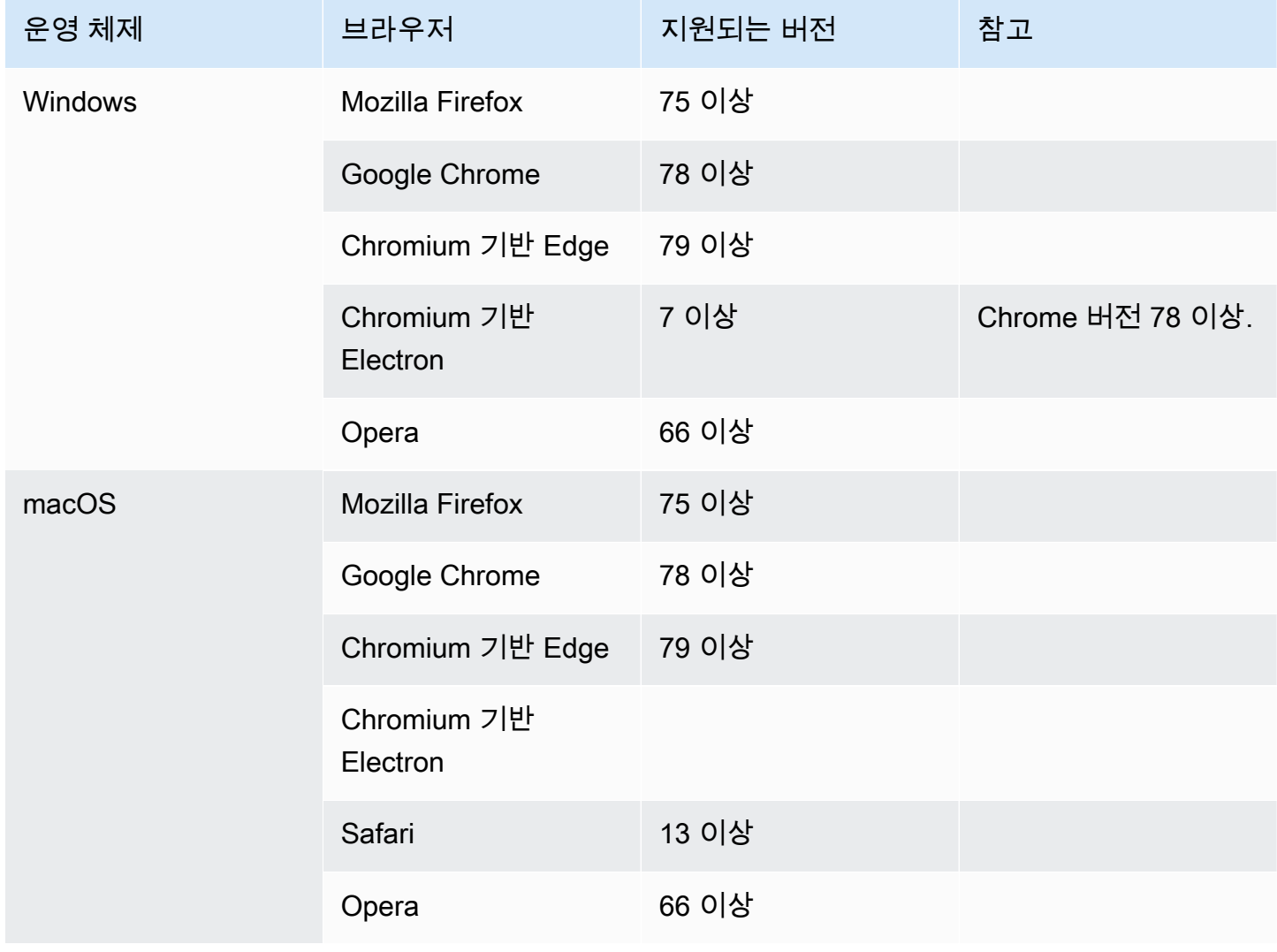

Amazon Chime SDK 기발자 가이드 Amazon Chime SDK 기발자 가이드 Amazon Chime SDK 기

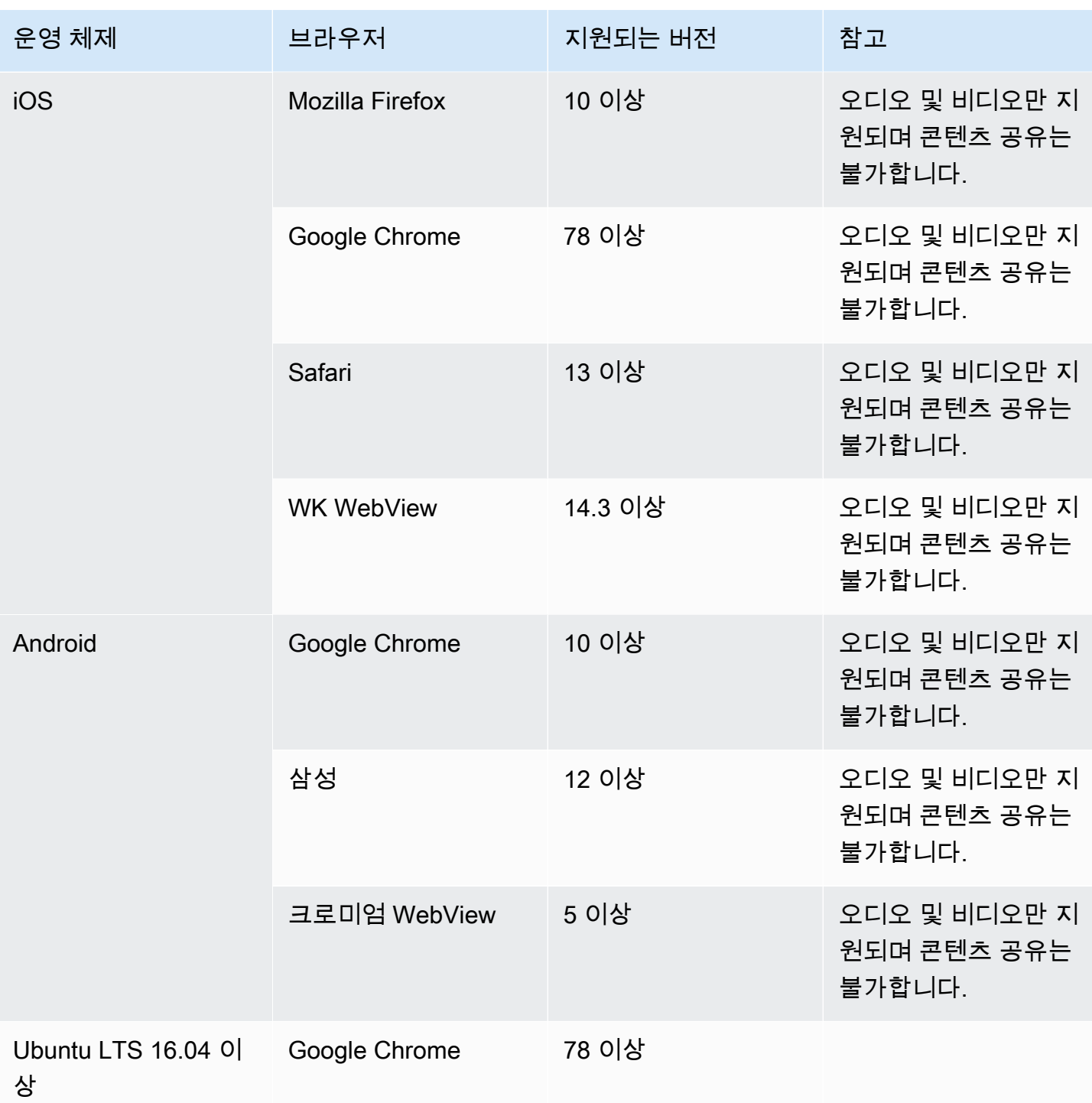

iOS용 Amazon Chime SDK 클라이언트 라이브러리

• iOS 버전 13 이상

Android용 Amazon Chime SDK 클라이언트 라이브러리

• Android OS 버전 5 이상, ARM 및 ARM64 아키텍처

## <span id="page-18-0"></span>사용 가능한 리전

다음 표에는 Amazon Chime SDK 서비스의 기능과 각 서비스를 제공하는 AWS 지역이 나열되어 있습 니다.

#### **a** Note

별표 (\*) 로 표시된 지역은 계정에서 활성화해야 합니다. AWS AWS 기본적으로 해당 지역을 차 단합니다. 지역 활성화에 대한 자세한 내용은 계정 관리 참조의 [계정에서 사용할 수 있는 AWS](https://docs.aws.amazon.com/accounts/latest/reference/manage-acct-regions.html)  [지역AWS 지정을](https://docs.aws.amazon.com/accounts/latest/reference/manage-acct-regions.html) 참조하십시오.

주제

- [콘솔 리전](#page-18-1)
- [통화 분석 리전](#page-19-0)
- [회의 리전](#page-19-1)
- [미디어 파이프라인 리전](#page-22-0)
- [메시징 리전](#page-23-0)
- [PSTN 리전](#page-24-0)

#### <span id="page-18-1"></span>콘솔 리전

Amazon Chime SDK 콘솔을 사용하여 리소스를 구성하고 Amazon Chime SDK 서비스에 대해 자세히 알아볼 수 있습니다.

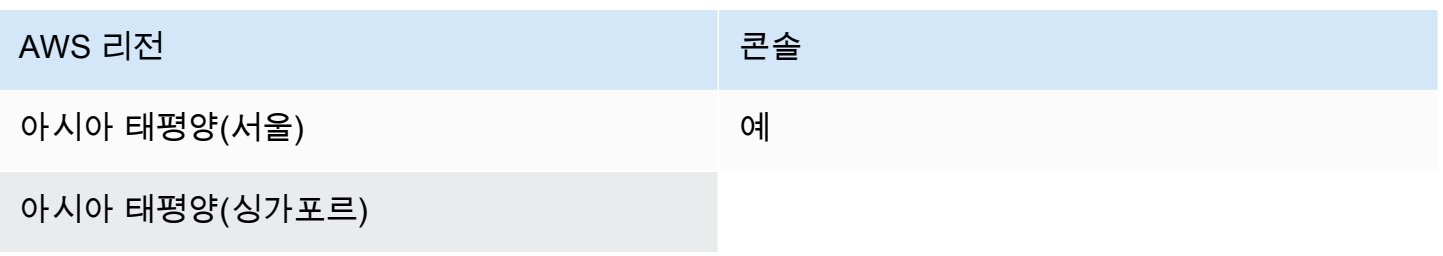

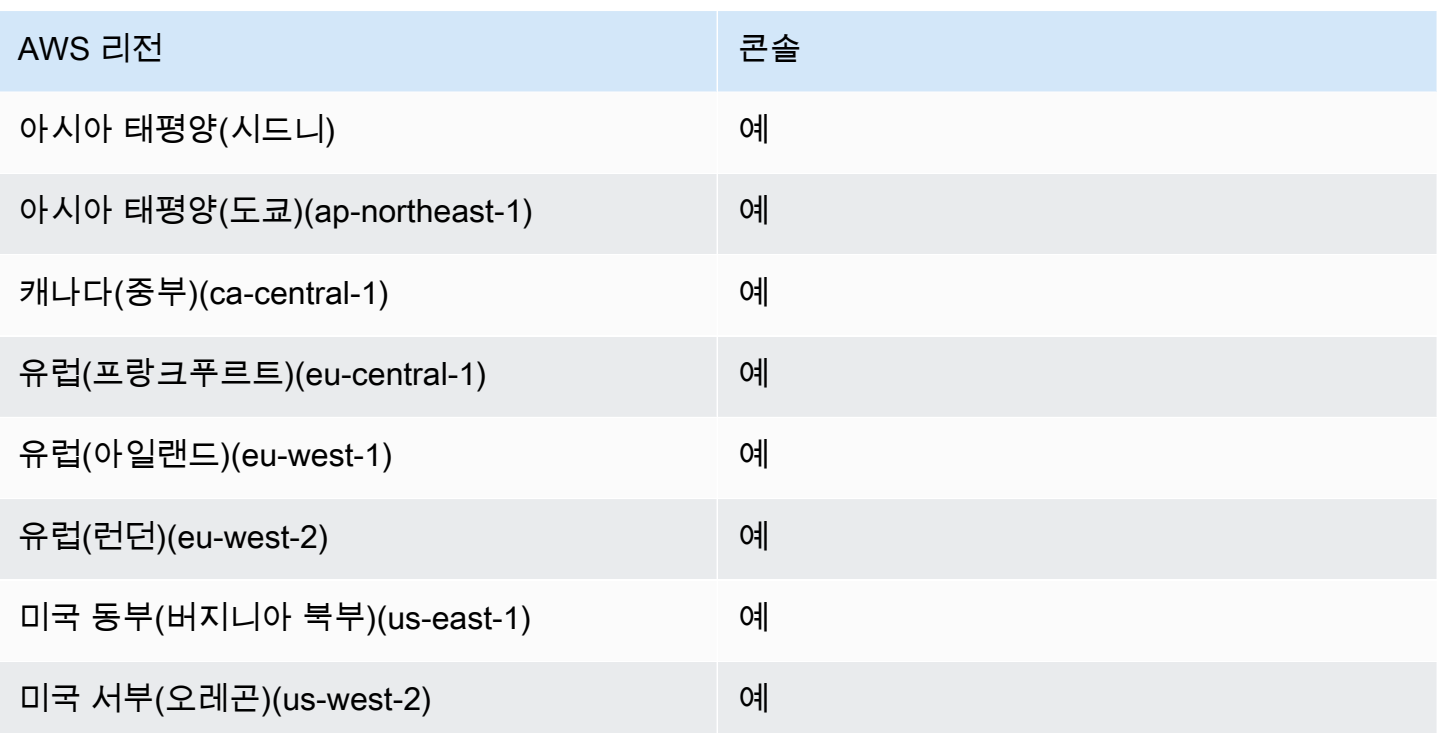

#### <span id="page-19-0"></span>통화 분석 리전

다음 표에는 분석, 트랜스크립션 및 통화 녹음에 사용할 수 있는 AWS 지역이 나와 있습니다.

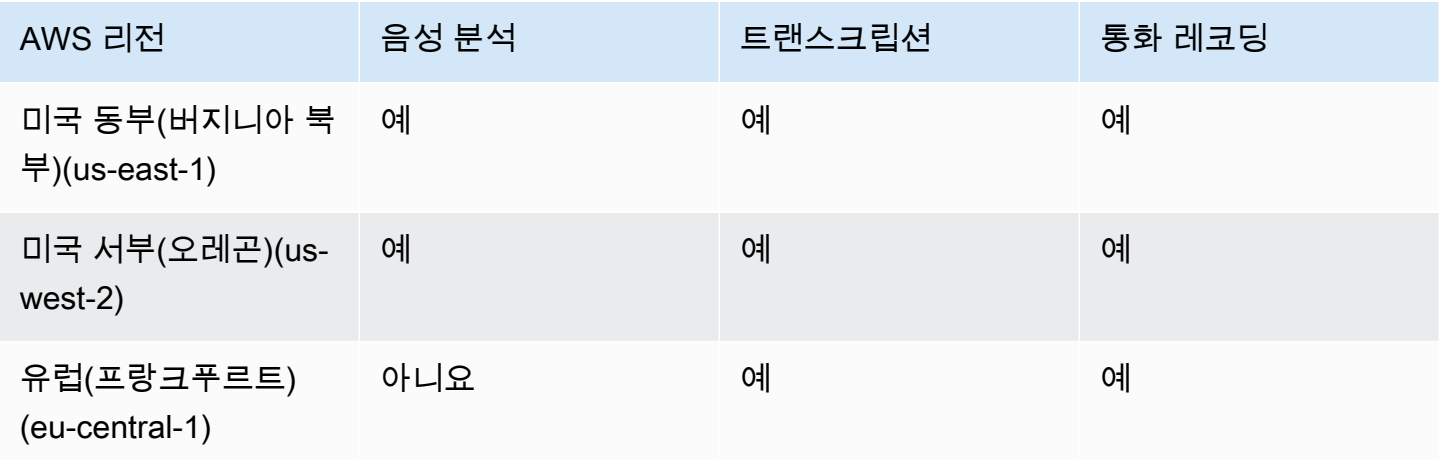

## <span id="page-19-1"></span>회의 리전

Amazon Chime SDK 회의에는 컨트롤 리전 및 미디어 리전이 있습니다. 컨트롤 리전은 회의를 생성, 업데이트, 삭제하는 데 사용되는 API 엔드포인트를 제공합니다. 컨트롤 리전은 [회의 이벤트](#page-70-0)도 수신하 고 처리합니다.

미디어 리전은 실제 회의를 주최하고 클라이언트는 미디어 리전에 연결합니다. [CreateMeetingA](https://docs.aws.amazon.com/chime-sdk/latest/APIReference/API_meeting-chime_CreateMeeting.html)PI를 호출할 때 미디어 지역을 지정합니다.

제어 지역은 동일한 AWS 파티션의 모든 미디어 지역에서 회의를 생성할 수 있습니다. 하지만 회의를 만드는 데 사용된 컨트롤 리전에서만 회의를 업데이트할 수 있습니다.

컨트롤 및 미디어 리전 선택에 대한 자세한 내용은 [회의 리전 사용](#page-48-0) 항목을 참조하세요.

아래 표에 컨트롤, 미디어 또는 두 가지 모두를 제공하는 리전이 나열되어 있습니다.

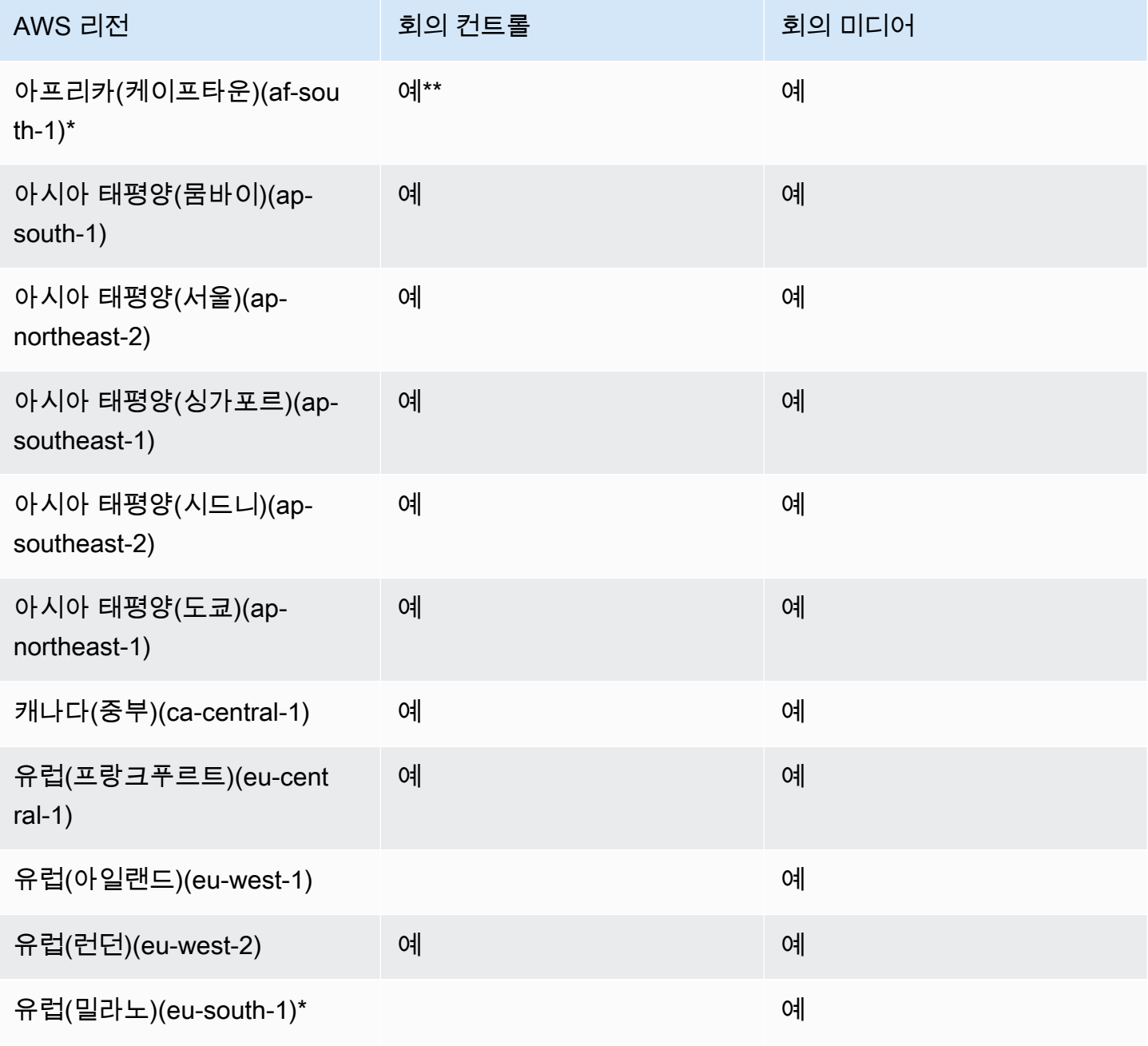

Amazon Chime SDK 기발자 가이드 Amazon Chime SDK 기발자 가이드 Amazon Chime SDK 기발자 가이드 Amazon Chime SDK 기

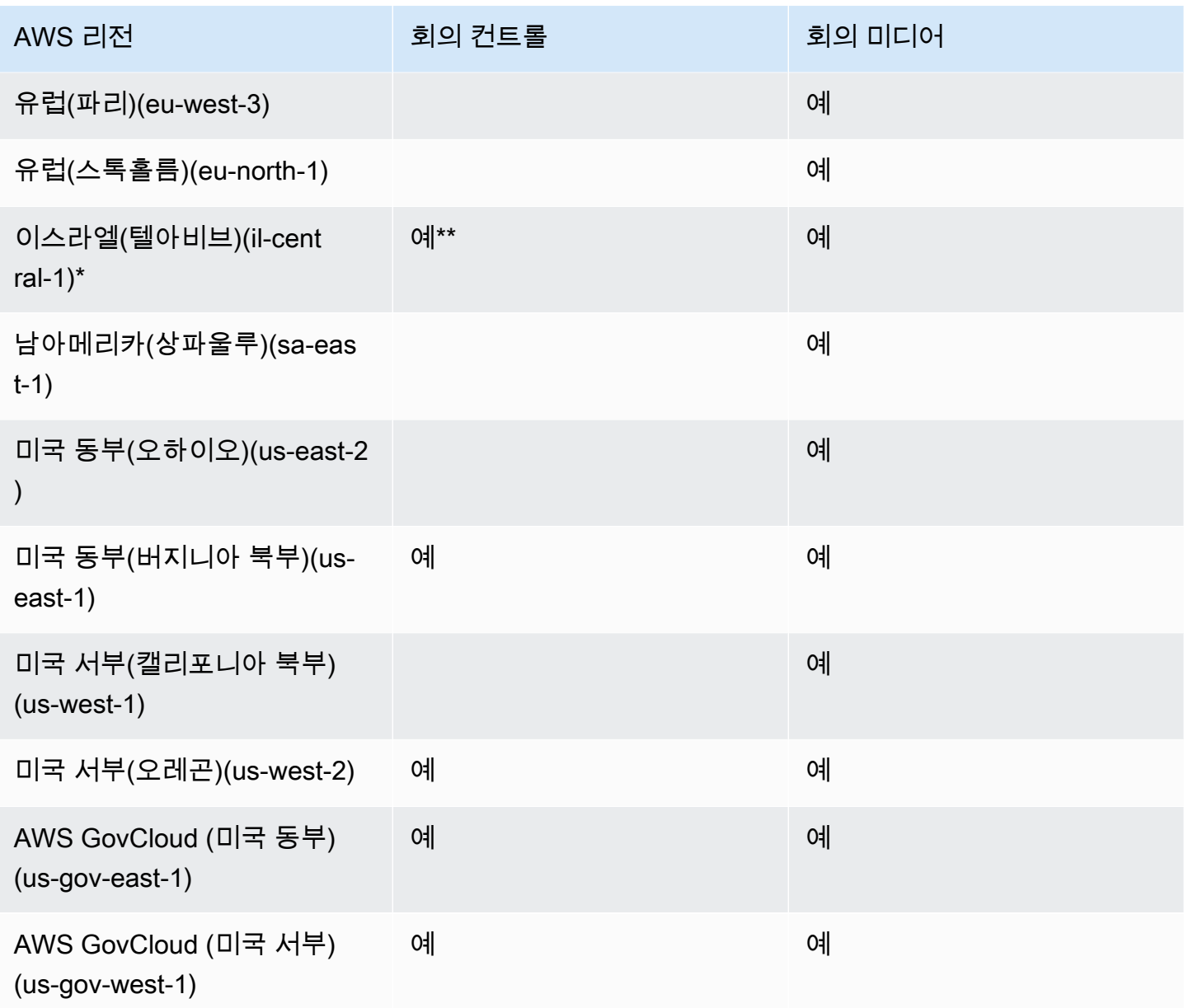

\* 계정에서 이러한 지역을 활성화해야 합니다. AWS 자세한 내용은 AWS 일반 참조의 [리전 활성화를](https://docs.aws.amazon.com/general/latest/gr/rande-manage.html#rande-manage-enable) 참조하세요.

\*\* 이 지역에서 회의 제어를 사용하는 미팅은 이 지역의 미디어만 호스팅할 수 있습니다.

#### **a** Note

AWS GovCloud (미국) 지역에서 회의를 만들려면 에서 제어 지역을 사용해야 합니다 GovCloud. 또한 의 통제 지역은 AWS GovCloud (미국) 지역에서만 회의를 열 GovCloud 수 있 습니다.

## <span id="page-22-0"></span>미디어 파이프라인 리전

Amazon Chime SDK 미디어 파이프라인에는 컨트롤 리전과 미디어 리전이 있습니다. 컨트롤 리전은 미디어 파이프라인을 생성 및 삭제하는 데 사용되는 미디어 파이프라인 API 엔드포인트를 제공합니다. 또한 컨트롤 리전을 사용하여 [미디어 파이프라인 이벤트를](#page-143-0) 수신하고 처리할 수 있습니다.

미디어 리전은 미디어 파이프라인을 실행하며, 시스템은 회의와 동일한 미디어 리전을 자동으로 선택 합니다.

컨트롤 리전을 사용하여 모든 데이터 리전에 미디어 파이프라인을 만들 수 있습니다. 미디어 파이프라 인은 모든 회의 미디어 리전의 회의에 참여할 수 있습니다.

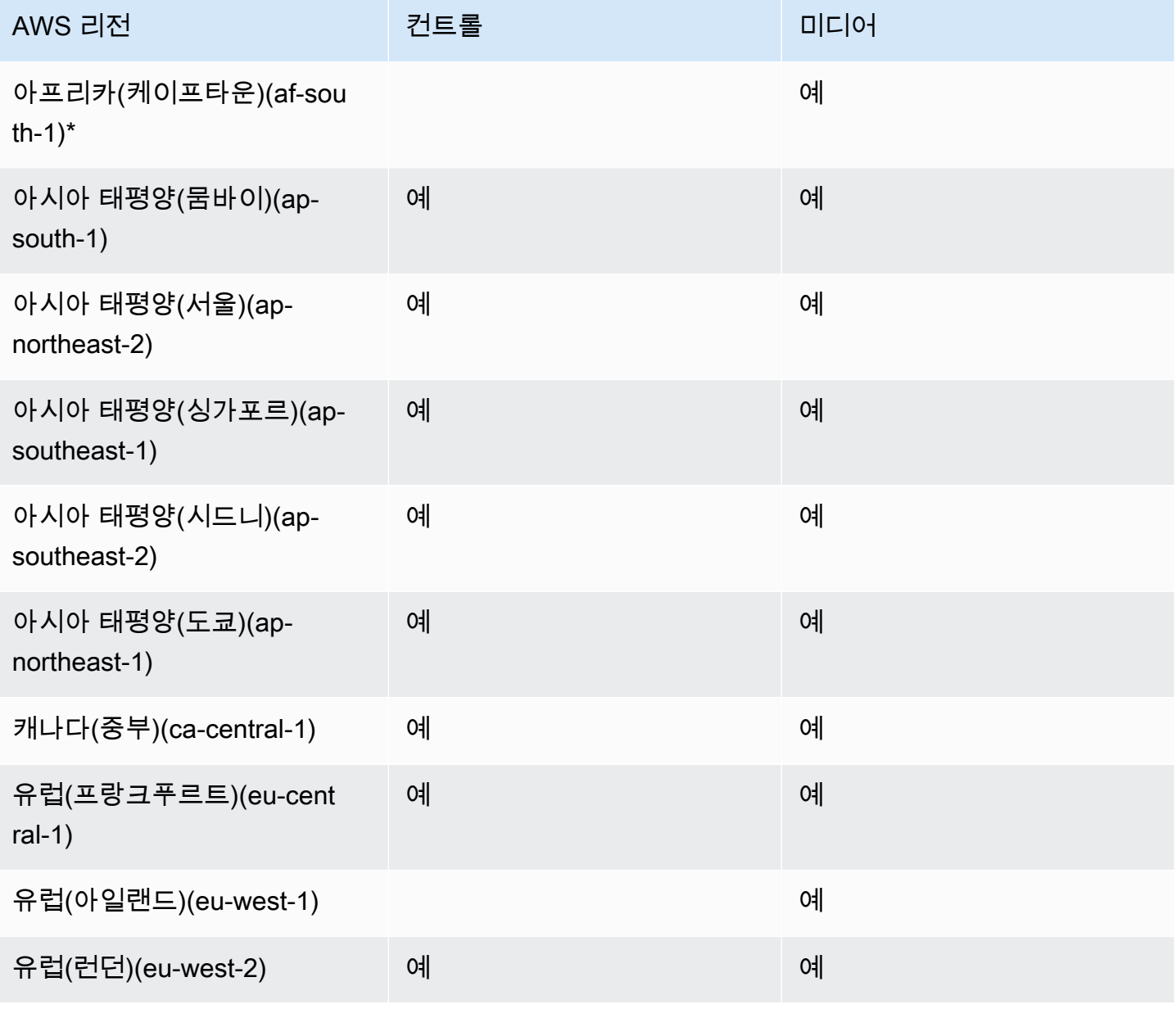

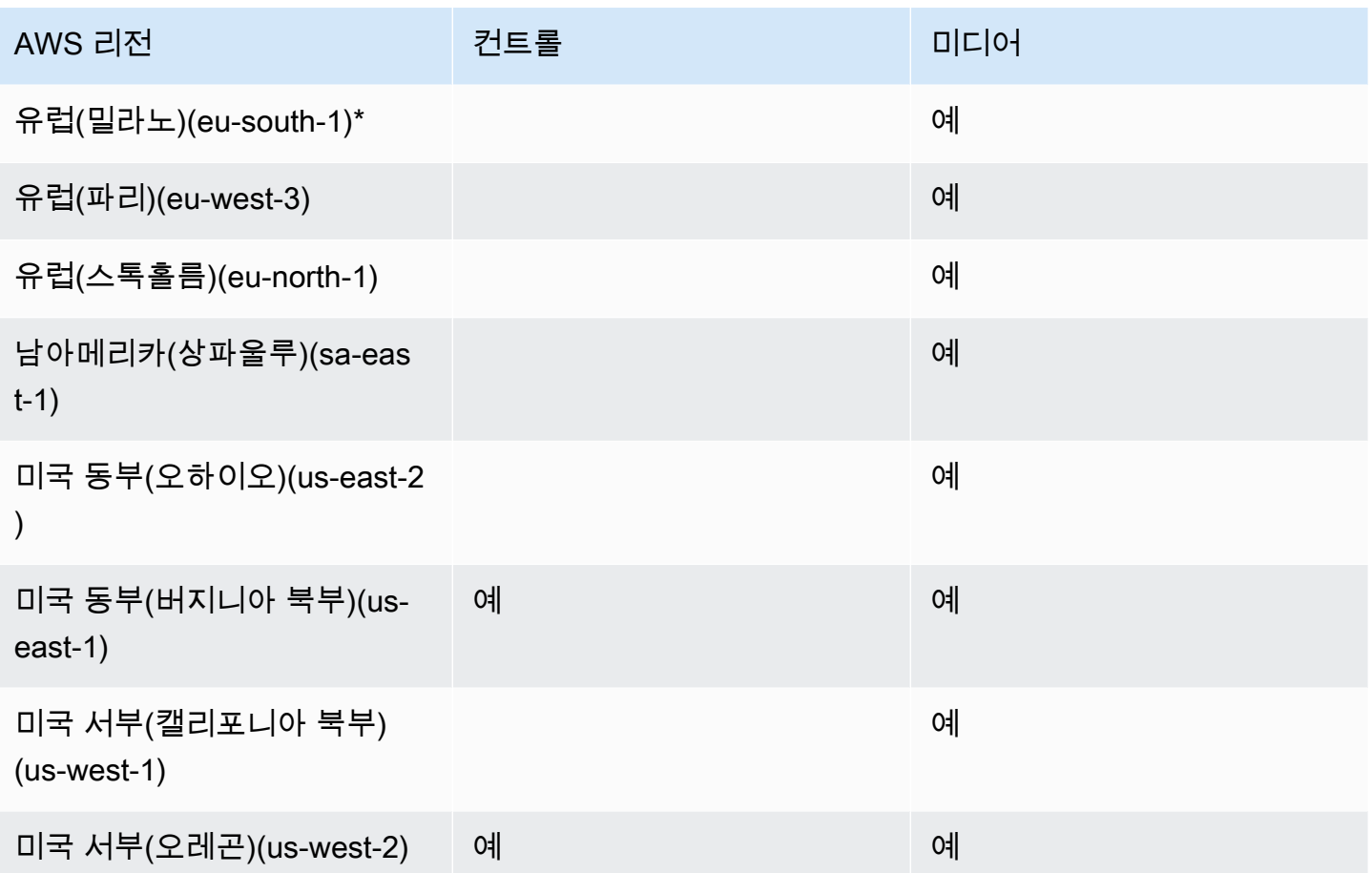

\* AWS 계정에서 이러한 지역을 활성화해야 합니다. 자세한 내용은 AWS 일반 참조의 [리전 활성화를](https://docs.aws.amazon.com/general/latest/gr/rande-manage.html#rande-manage-enable) 참조하세요.

#### <span id="page-23-0"></span>메시징 리전

Amazon Chime SDK 메시징에는 컨트롤 리전과 데이터 리전이 있습니다. 컨트롤 리전은 메시징 API 엔드포인트를 노출하고, 데이터 리전은 메시지를 저장합니다. Amazon Kinesis를 사용하여 메시징 데 이터 또는 채널 흐름용 AWS Lambda 함수를 스트리밍하는 경우 해당 데이터는 제어 지역에 있어야 합 니다.

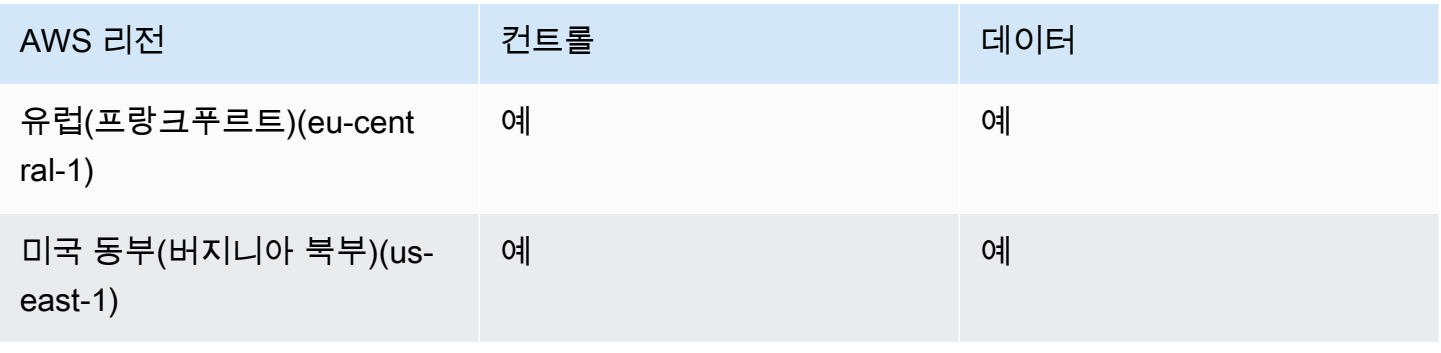

### <span id="page-24-0"></span>PSTN 리전

Amazon Chime SDK SIP (세션 개시 프로토콜) 기능에는 API 지역과 미디어 지역, PSTN 지역이 있습 니다. API 리전은 SIP 기능을 생성하고 구성하기 위한 API 엔드포인트를 제공합니다. 미디어 리전에는 Amazon Chime SDK 음성 커넥터 및 SIP 미디어 애플리케이션이 포함됩니다. PSTN 리전을 통해 고객 은 온프레미스 전화 시스템을 공중 전화 네트워크에 연결할 수 있습니다. 또한 PSTN 리전은 전화번호 프로비저닝 및 관리를 지원합니다.

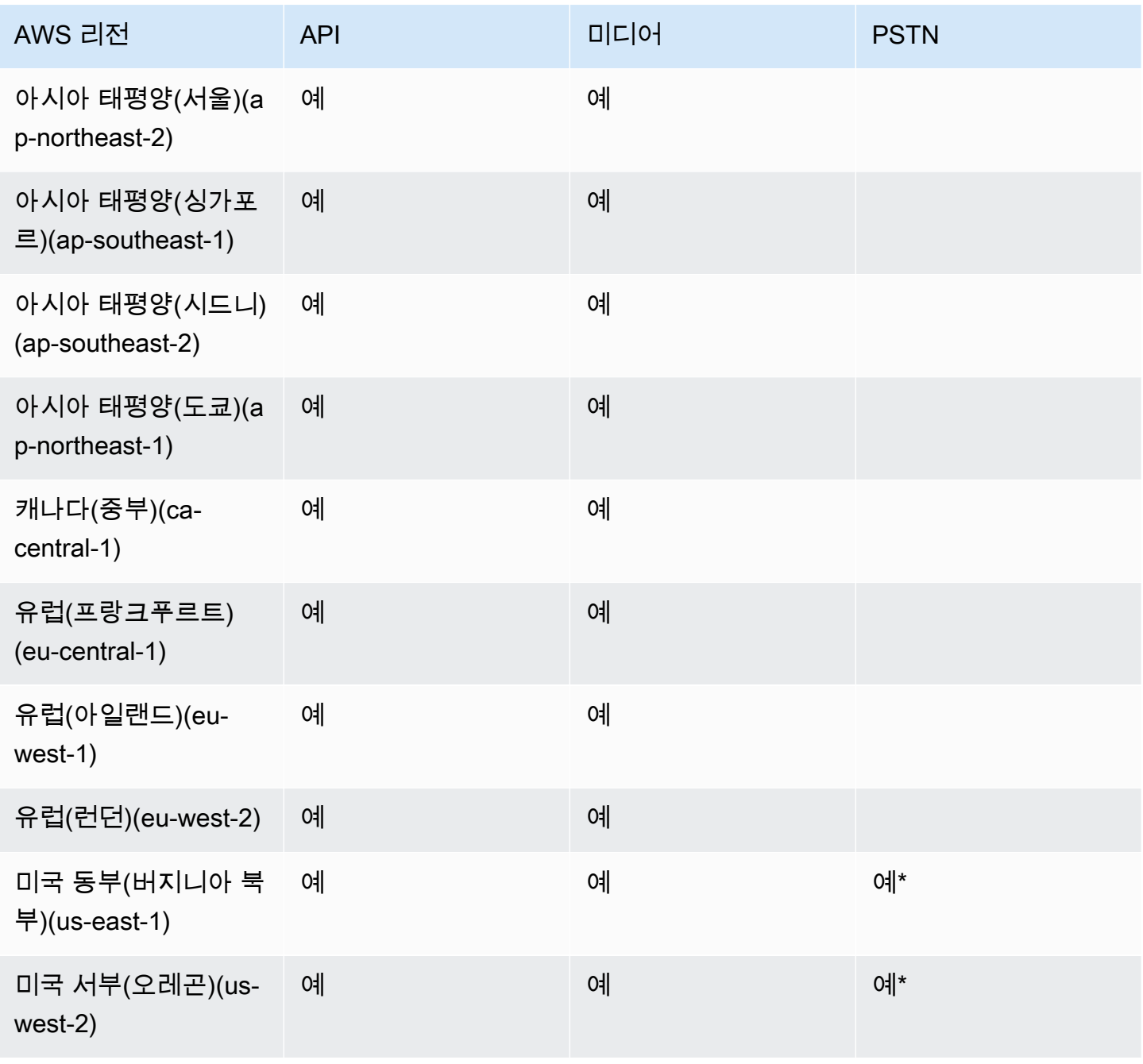

\* 특정 지역의 전화번호 사용 가능 여부에 대한 자세한 내용은 [Amazon Chime SDK 요금](https://aws.amazon.com/chime/chime-sdk/pricing/) 페이지를 참 조하십시오. AWS

## <span id="page-25-0"></span>클라이언트 라이브러리와 통합

Amazon Chime SDK로 실시간 회의 클라이언트를 구축하려면 먼저 클라이언트 애플리케이션을 Amazon Chime SDK 클라이언트 라이브러리와 통합해야 합니다. 다음과 같은 클라이언트 라이브러리 를 사용할 수 있습니다.

- [Android용 Amazon Chime SDK 클라이언트 라이브러리](https://github.com/aws/amazon-chime-sdk-android) 지원되는 Android 디바이스에서 Amazon Chime SDK 애플리케이션을 구축하는 데 도움이 되는 Kotlin 라이브러리입니다.
- [C++용 Amazon Chime SDK 시그널링 클라이언트 라이브러리](https://github.com/aws/amazon-chime-sdk-cpp/tree/main/chime-sdk-signaling-cpp)  임베디드 디바이스에서 Amazon Chime SDK 회의에 대한 시그널링 연결을 설정하는 데 도움이 되는 C++ 라이브러리입니다.
- [iOS용 Amazon Chime SDK 클라이언트 라이브러리](https://github.com/aws/amazon-chime-sdk-ios)  지원되는 iOS 디바이스에서 Amazon Chime SDK 애플리케이션을 구축하는 데 도움이 되는 스위프트 라이브러리입니다.
- [JavaScript용 Amazon Chime SDK 클라이언트 라이브러리\(](https://github.com/aws/amazon-chime-sdk-js)[NPM\)](https://www.npmjs.com/package/amazon-chime-sdk-js) WebRTC 지원 브라우저에서 Amazon Chime SDK 애플리케이션을 구축하는 데 도움이 되는 TypeScript 유형 정의가 포함된 JavaScript 라이브러리입니다.
- [Windows용 Amazon Chime SDK 클라이언트 라이브러리입](https://github.com/aws/amazon-chime-sdk-cpp)니다. 지원되는 디바이스에서 Amazon Chime SDK 애플리케이션을 구축하는 데 도움이 되는 C++ 라이브러리입니다.

클라이언트 애플리케이션을 Amazon Chime SDK와 통합하는 방법을 알아보려면 클라이언트 라이브 러리 README.md 파일의 작업을 참조하세요. 데모를 통해 애플리케이션용 특정 미디어 구성 요소를 구축하는 방법을 알아봅니다.

### <span id="page-25-1"></span>Amazon Chime SDK 음성 커넥터를 사용한 SIP 통합

SIP 호환 음성 인프라를 Amazon Chime SDK 음성 커넥터와 통합하여 SIP 음성 통화를 할 수 있습니 다. us-east-1 또는 us-east-2 리전을 사용해야 합니다. SIP(세션 시작 프로토콜)를 지원하는 인터 넷에 액세스할 수 있는 PBX(IP Private Branch Exchange), Session SBC(Border Controller) 또는 기타 음성 인프라가 있어야 합니다. 자세한 내용은 Amazon Chime SDK 관리자 안내서의 [시작하기 전에를](https://docs.aws.amazon.com/chime-sdk/latest/ag/voice-connectors.html#vc-prereq) 참조하세요.

음성 인프라를 통합하려면

1. 계정에서 Amazon Chime SDK 음성 커넥터를 생성하십시오. AWS 자세한 내용은 Amazon Chime SDK 관리자 안내서의 [Amazon Chime SDK 음성 커넥터 생성을](https://docs.aws.amazon.com/chime-sdk/latest/ag/voice-connectors.html#create-voicecon) 참조하세요.

- 2. 음성 인프라에서 AWS로 전화를 걸 수 있도록 Amazon Chime SDK 음성 커넥터 설정을 편집하세 요. 자세한 내용은 Amazon Chime SDK 관리자 안내서의 [Amazon Chime SDK 음성 커넥터 설정](https://docs.aws.amazon.com/chime-sdk/latest/ag/voice-connectors.html#edit-voicecon) [편집](https://docs.aws.amazon.com/chime-sdk/latest/ag/voice-connectors.html#edit-voicecon)을 참조하세요.
	- a. 종료 설정을 선택하고 활성화됨을 선택합니다.
	- b. 허용 목록에서 신규를 선택합니다.
	- c. 내부 SIP 인프라 IP 주소의 CIDR 표기법을 입력합니다. 이렇게 하면 인프라에서 Amazon Chime SDK 음성 커넥터에 액세스할 수 있습니다. 예를 들어 IP 주소 10.24.34.0로부터의 트래픽을 허용하려면 CIDR 표기법 10.24.34.0/32를 허용 목록에 추가합니다.
	- d. 추가를 선택합니다.
	- e. 통화 계획에서 통화 계획에 추가할 국가를 하나 이상 선택합니다.
	- f. 필요에 따라 다른 설정을 편집하고 저장을 선택합니다.
- 3. Amazon Chime SDK 콘솔의 음성 커넥터에서 Amazon Chime SDK 음성 커넥터의 아웃바운드 호 스트 이름을 확인합니다. 이름의 예는 *abcdef1ghij2klmno3pqr4*.voiceconnector.chime.aws와 같습니다.
- 4. Amazon Chime SDK를 사용하여 회의에 참여하려면 SIP URI를 사용하여 Amazon Chime SDK 음성 커넥터의 아웃바운드 호스트 이름에 SIP 요청을 보냅니다. SIP URI에 있는 전화번호 **+17035550122**를 사용합니다. TLS 프로토콜을 사용하여 transport 파라미터를 설정합니다. 마지막으로, [CreateAttendeeA](https://docs.aws.amazon.com/chime-sdk/latest/APIReference/API_meeting-chime_CreateAttendee.html)PI 작업을 호출하여 생성된 고유한 조인 토큰을 사용합니다. 자세한 내용은 다음 예제를 참조하세요.

Example 예: SIP 요청

다음 예제는 Amazon Chime SDK 음성 커넥터에 SIP 요청을 보내는 데 사용되는 SIP URI의 콘텐츠를 보여줍니다.

sip:+17035550122@*abcdef1ghij2klmno3pqr4*.voiceconnector.chime.aws;transport=tls;X-chimejoin-token=*join-token*

다음 예제는 Amazon Chime SDK 회의에 참여하기 위한 샘플 SIP 초대 메시지를 보여줍니다.

```
INVITE sip:
+17035550122@abcdef1ghij2klmno3pqr4.voiceconnector.chime.aws;transport=tls;X-chime-
join-token=join-token SIP/2.0
Via: SIP/2.0/TLS IPaddress:12345;rport;branch=branch;alias
Max-Forwards: 70
From: sip:+12065550100@IPaddress;tag=tag
```

```
To: sip:+17035550122@abcdef1ghij2klmno3pqr4.voiceconnector.chime.aws;X-chime-join-
token=join-token
Contact: <sip:+12065550100@IPaddress:54321;transport=TLS;ob>
Call-ID: a1234567-89b0-1c2d-e34f-5gh678j9k2lm
CSeq: 6214 INVITE
Allow: PRACK, INVITE, ACK, BYE, CANCEL, UPDATE, INFO, SUBSCRIBE, NOTIFY, REFER, 
  MESSAGE, OPTIONS
Supported: replaces, 100rel, timer, norefersub
Session-Expires: 1800
Min-SE: 90
Content-Type: application/sdp
Content-Length: 991
v=0o=- 3775321410 3775321410 IN IP4 IPaddress
s=pjmedia
b=AS:117
t=0 0
a=X-nat:0
m=audio 4000 RTP/SAVP 0 3 8 9 125 101
c=IN IP4 IPaddress
b=TIAS:96000
a=rtcp:4001 IN IP4 IPaddress
a=sendrecv
a=rtpmap:0 PCMU/8000
a=rtpmap:3 GSM/8000
a=rtpmap:8 PCMA/8000
a=rtpmap:9 G722/8000
a=rtpmap:125 opus/48000/2
a=fmtp:125 useinbandfec=1
a=rtpmap:101 telephone-event/8000
a=fmtp:101 0-16
a=crypto:1 AEAD_AES_256_GCM inline:EXAMPLE
a=crypto:2 AEAD_AES_256_GCM_8 inline:EXAMPLE
a=crypto:3 AES_256_CM_HMAC_SHA1_80 inline:EXAMPLE
a=crypto:4 AES_256_CM_HMAC_SHA1_32 inline:EXAMPLE
a=crypto:5 AES_CM_128_HMAC_SHA1_80 inline:EXAMPLE
a=crypto:6 AES_CM_128_HMAC_SHA1_32 inline:EXAMPLE
```
#### **a** Note

Amazon Chime SDK는 E.164 형식의 전화번호만 인식합니다. From 헤더에 E.164 전화번호가 있는지 확인하세요.

### <span id="page-28-0"></span>Amazon Chime SDK 이벤트 알림

Amazon Chime SDK는 아마존 EventBridge, 아마존 심플 큐 서비스 (SQS) 및 아마존 심플 알림 서비스 (SNS) 로의 미팅 이벤트 알림 전송을 지원합니다.

#### **a** Note

기본 Amazon Chime SDK 미팅 네임스페이스는 엔드포인트를 사용합니다. ChimeSDKMeetings 레거시 Chime 네임스페이스는 단일 엔드포인트를 사용합니다. 네임 스페이스와 엔드포인트에 대한 자세한 내용은 이 가이드 앞부분을 참조하십시오. [Amazon](#page-43-1) [Chime SDK 회의 네임스페이스로 마이그레이션](#page-43-1)

### <span id="page-28-1"></span>알림 전송 대상 EventBridge

Amazon Chime SDK 이벤트 알림을 로 보낼 수 있습니다. EventBridge Amazon Chime SDK를 사용하 는 방법에 대한 자세한 내용은 Amazon Chime SDK 관리자 안내서의 [Amazon Chime SDK 자동화를](https://docs.aws.amazon.com/chime-sdk/latest/ag/automating-chime-with-cloudwatch-events.html#events-sdk)  [EventBridge](https://docs.aws.amazon.com/chime-sdk/latest/ag/automating-chime-with-cloudwatch-events.html#events-sdk) 참조하십시오. EventBridge 에 대한 EventBridge 자세한 내용은 [Amazon EventBridge 사](https://docs.aws.amazon.com/eventbridge/latest/userguide/) [용 설명서를](https://docs.aws.amazon.com/eventbridge/latest/userguide/) 참조하십시오.

#### <span id="page-28-2"></span>Amazon SQS 및 Amazon SNS로 알림 전송

Amazon Chime SDK [CreateMeetingA](https://docs.aws.amazon.com/chime-sdk/latest/APIReference/API_meeting-chime_CreateMeeting.html)PI 참조의 API를 사용하여 Amazon Chime SDK 회의 이벤트 알 림을 회의당 하나의 Amazon SQS 대기열과 하나의 Amazon SNS 주제로 보낼 수 있습니다. 이렇게 하 면 알림 지연 시간을 줄이는 데 도움이 될 수 있습니다. Amazon SQS에 대한 자세한 설명은 [Amazon](https://docs.aws.amazon.com/AWSSimpleQueueService/latest/SQSDeveloperGuide/) [Simple Queue Service 개발자 안내서를](https://docs.aws.amazon.com/AWSSimpleQueueService/latest/SQSDeveloperGuide/) 참조하세요. Amazon SNS에 대한 자세한 내용은 [Amazon](https://docs.aws.amazon.com/sns/latest/dg/) [Simple Notification Service 개발자 안내서](https://docs.aws.amazon.com/sns/latest/dg/)를 참조하세요.

Amazon SQS 및 Amazon SNS로 전송되는 알림에는 Amazon Chime SDK가 전송하는 알림과 동일한 정보가 포함되어 있습니다. EventBridge Amazon Chime SDK는 회의를 생성하는 데 사용된 API 리전 의 대기열 및 주제에 회의 이벤트 알림을 전송하는 것을 지원합니다. 이벤트 알림은 발생 순서와 다르 게 전달될 수 있습니다.

#### <span id="page-29-0"></span>Amazon Chime SDK에 Amazon SQS 및 Amazon SNS에 대한 액세스 권한 부여

Amazon Chime SDK가 Amazon SQS 대기열 또는 Amazon SNS 주제를 통해 알림을 보내려면 먼저 대 기열 또는 주제의 Amazon 리소스 이름(ARN)에 메시지를 게시할 권한을 Amazon Chime SDK에 부여 해야 합니다. 이렇게 하려면 Amazon Chime SDK에 적절한 권한을 부여하는 AWS Identity and Access Management (IAM) 정책을 대기열 또는 주제에 연결하십시오. 자세한 내용은 Amazon Simple Queue Service 개발자 안내서의 [Amazon SQS의 ID 및 액세스 관리](https://docs.aws.amazon.com/AWSSimpleQueueService/latest/SQSDeveloperGuide/sqs-authentication-and-access-control.html) 및 Amazon Simple Notification Service 개 발자 안내서의 [Amazon SNS 액세스 제어의 사례 예시를](https://docs.aws.amazon.com/sns/latest/dg/sns-access-policy-use-cases.html) 참조하세요.

#### **a** Note

Amazon SQS 대기열 또는 Amazon SNS 주제는 Amazon Chime SDK API AWS 엔드포인트와 동일한 지역을 사용해야 합니다.

Example Amazon Chime SDK가 Amazon SQS 대기열에 이벤트를 게시하도록 허용

다음 예제 IAM 정책은 회의 이벤트 알림을 지정된 Amazon SQS 대기열에 게시할 수 있는 권한을 Amazon Chime SDK에 부여합니다. aws:SourceArn 및 aws:SourceAccount에 대한 조건문을 참 고하세요. 여기에서는 발생할 수 있는 [혼동된 대리자](https://docs.aws.amazon.com/IAM/latest/UserGuide/confused-deputy.html) 문제를 다룹니다.

#### **a** Note

- 아래 정책을 만들 때 aws:SourceArn 또는 aws:SourceAccount를 사용할 수 있습니다. 두 가지 모두를 사용할 필요는 없습니다.
- 이러한 예시에서는 ChimeSDKMeetings 네임스페이스와 해당 엔드포인트를 사용합니다. Chime 네임스페이스를 사용하는 경우 chime.amazonaws.com 엔드포인트를 사용해야 합 니다.

```
{ 
     "Version": "2008-10-17", 
    "Id": "example-ID", 
     "Statement": [ 
          { 
               "Sid": "example-statement-ID", 
               "Effect": "Allow",
```

```
 "Principal": { 
                  "Service": "meetings.chime.amazonaws.com" 
             }, 
                  "Action": [ 
                      "sqs:SendMessage", 
                      "sqs:GetQueueUrl" 
                  ], 
                 "Resource": "arn:aws:sqs:"eu-central-1:111122223333:queueName", 
                 "Condition": { 
                     "ArnLike": { 
                         "aws:SourceArn": "arn:partition:chime::111122223333:*" 
                 }, 
                 "StringEquals": { 
                     "aws:SourceAccount": "111122223333" 
 } 
 } 
         } 
   \mathbf{I}}
```
이 예제는 Amazon Chime SDK가 회의 이벤트 알림을 SNS 주제에 전송할 수 있도록 허용하는 Amazon SNS 정책을 보여줍니다.

```
{ 
     "Version": "2008-10-17", 
     "Id": "example-ID", 
     "Statement": [ 
     \{ "Sid": "allow-chime-sdk-access-statement-id", 
         "Effect": "Allow", 
          "Principal": { 
              "Service": "meetings.chime.amazonaws.com" 
     }, 
        "Action": [ 
             "SNS:Publish" 
        ], 
             "Resource": "arn:aws:sns:eu-central-1:111122223333:topicName", 
             "Condition": { 
             "ArnLike": { 
                 "aws:SourceArn": "arn:partition:chime::111122223333:*" 
       }, 
       "StringEquals": { 
            "aws:SourceAccount": "111122223333"
```

$$
\begin{array}{c} \longrightarrow \\ \longrightarrow \\ \longrightarrow \\ \longrightarrow \\ \longrightarrow \\ \longrightarrow \end{array}
$$

Amazon SQS 대기열이 서버 측 암호화(SSE)에 대해 활성화된 경우 추가 단계를 수행해야 합니다. 대 기열에 추가된 데이터를 암호화하는 데 필요한 작업에 Amazon Chime SDK에 AWS KMS 권한을 부여 하는 IAM 정책을 관련 AWS KMS 키에 연결합니다.

```
{ 
      "Version": "2012-10-17", 
      "Id": "example-ID", 
      "Statement": [ 
          { 
               "Sid": "example-statement-ID", 
               "Effect": "Allow", 
               "Principal": { 
                    "Service": "meetings.chime.amazonaws.com" 
               }, 
               "Action": [ 
                    "kms:GenerateDataKey", 
                    "kms:Decrypt" 
               ], 
               "Resource": "*" 
          } 
     ]
}
```
Example Amazon Chime SDK가 Amazon SNS 주제에 이벤트를 게시하도록 허용

다음 예제 IAM 정책은 회의 이벤트 알림을 지정된 Amazon SNS 주제에 게시할 수 있는 권한을 Amazon Chime SDK에 부여합니다.

```
{ 
     "Version": "2008-10-17", 
     "Id": "example-ID", 
     "Statement": [ 
          { 
              "Sid": "allow-chime-sdk-access-statement-id", 
              "Effect": "Allow", 
              "Principal": {
```

```
 "Service": "meetings.chime.amazonaws.com" 
              }, 
               "Action": [ 
                   "SNS:Publish" 
              ], 
               "Resource": "arn:aws:sns:eu-central-1:111122223333:topicName", 
               "Condition": { 
                   "ArnLike": { 
                        "aws:SourceArn": "arn:partition:chime::111122223333:*" 
              }, 
             "StringEquals": { 
                  "aws:SourceAccount": "111122223333" 
             } 
          } 
      } 
   ]
}
```
## <span id="page-32-0"></span>Amazon Chime 네임스페이스에서 마이그레이션

Amazon Chime SDK는 엔드포인트 세트에 API를 노출합니다. 엔드포인트에 직접 HTTPS 요청을 할 수 있지만 많은 고객이 애플리케이션에서 AWS SDK를 사용하여 서비스 API를 직접 호출합니다. AWS SDK는 다양한 언어로 제공되며 요청 서명 및 재시도 로직을 캡슐화하여 API 호출을 간소화합니다. AWS SDK에는 각 서비스 엔드포인트에 대한 네임스페이스가 포함되어 있습니다.

처음 출시되었을 때 Amazon Chime SDK는 Amazon Chime 애플리케이션과 단일 엔드포인트를 공유 했습니다. 그 결과 솔루션은 SDK의 Chime 네임스페이스를 사용하여 Amazon Chime 애플리케이션과 Amazon Chime AWS SDK API를 호출했습니다.

Amazon Chime SDK는 이제 회의 및 PSTN 오디오와 같은 각 하위 서비스의 전용 엔드포인트를 제공 합니다. 각 엔드포인트는 SDK의 전용 네임스페이스를 통해 주소를 지정할 수 있습니다. AWS

다음 항목에서는 서비스, 네임스페이스 및 엔드포인트를 나열하고 코드 및 CLI에서 이를 사용하는 방 법을 설명합니다. AWS

주제

- [엔드포인트, 네임스페이스, CLI 명령](#page-33-0)
- [각 서비스의 마이그레이션 도움말](#page-33-1)
- [API 매핑](#page-33-2)

## <span id="page-33-0"></span>엔드포인트, 네임스페이스, CLI 명령

다음 표에는 전용 Amazon Chime SDK 네임스페이스, 엔드포인트 및 CLI 명령이 나열되어 있습니다. 링크를 클릭하면 각 서비스에 대한 자세한 정보로 이동할 수 있습니다.

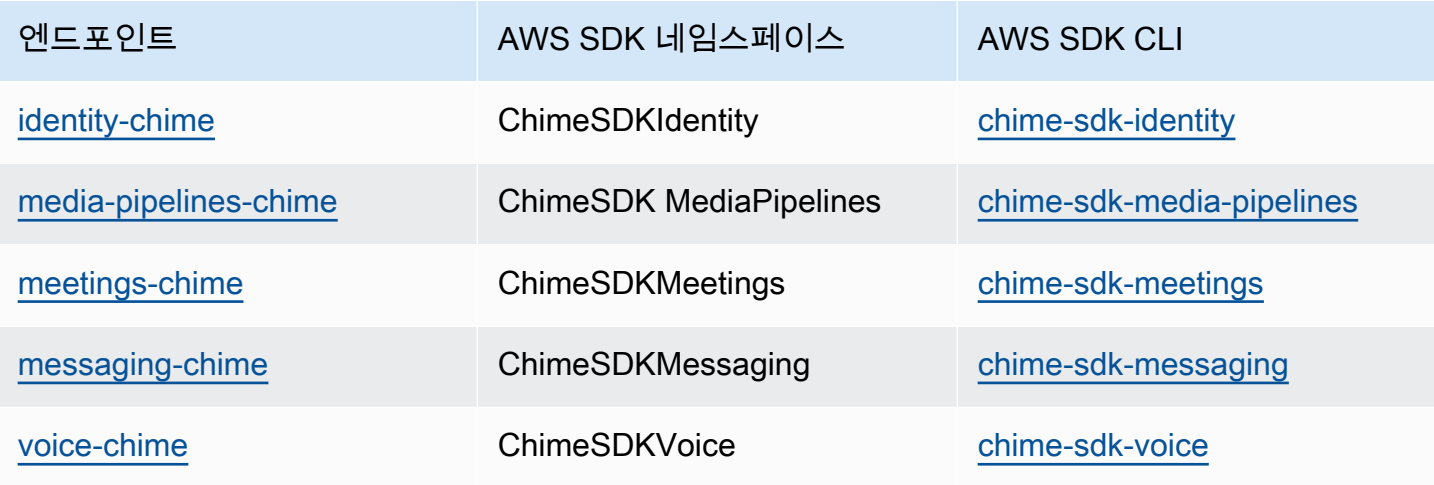

### <span id="page-33-1"></span>각 서비스의 마이그레이션 도움말

모든 고객은 전용 Amazon Chime SDK 엔드포인트를 사용하여 최신 Amazon Chime SDK 기능, API 및 지역에 액세스하는 것을 고려해야 합니다. AWS Chime 네임스페이스와 함께 공유 엔드포인트를 사용 하는 경우, 마이그레이션하기 전에 다음 마이그레이션 안내서가 기술적 차이를 이해하는 데 도움이 될 수 있습니다.

- [Amazon Chime SDKIdentity 네임스페이스로 마이그레이션](#page-183-1)
- [Amazon MediaPipelines Chime SDK 네임스페이스로 마이그레이션](#page-89-0)
- [Amazon Chime SDKMeetings 네임스페이스로 마이그레이션](#page-43-1)
- [Amazon Chime SDKMessaging 네임스페이스로 마이그레이션](#page-187-0)
- [Amazon Chime SDK 음성 네임스페이스로 마이그레이션](#page-279-0)

#### <span id="page-33-2"></span>API 매핑

다음 표에는 Chime 네임스페이스의 API와 해당 전용 네임스페이스 및 API가 나열되어 있습니다. 일부 전용 API는 Chime API와 다르며, 표에는 이러한 인스턴스가 나와 있습니다.

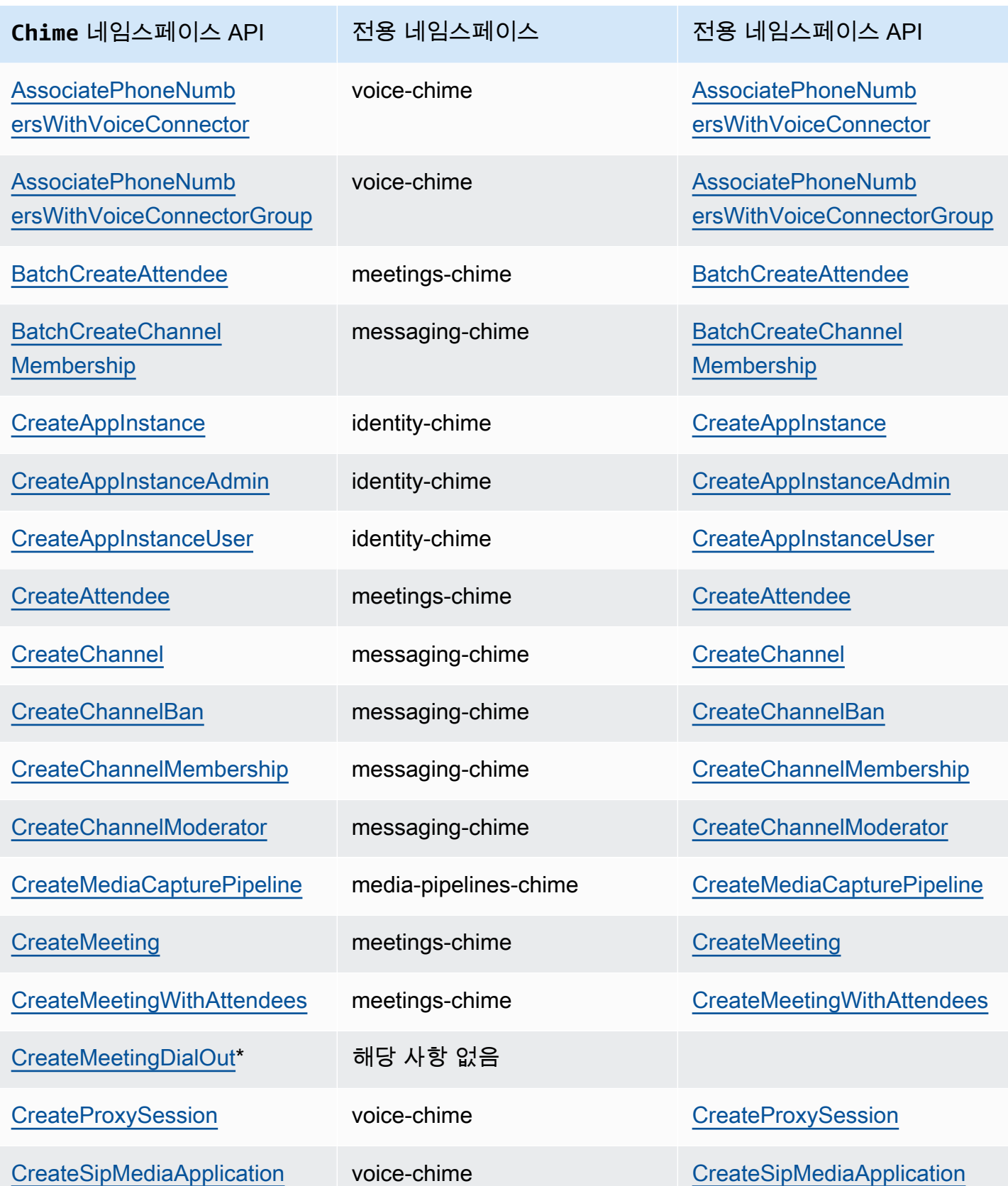

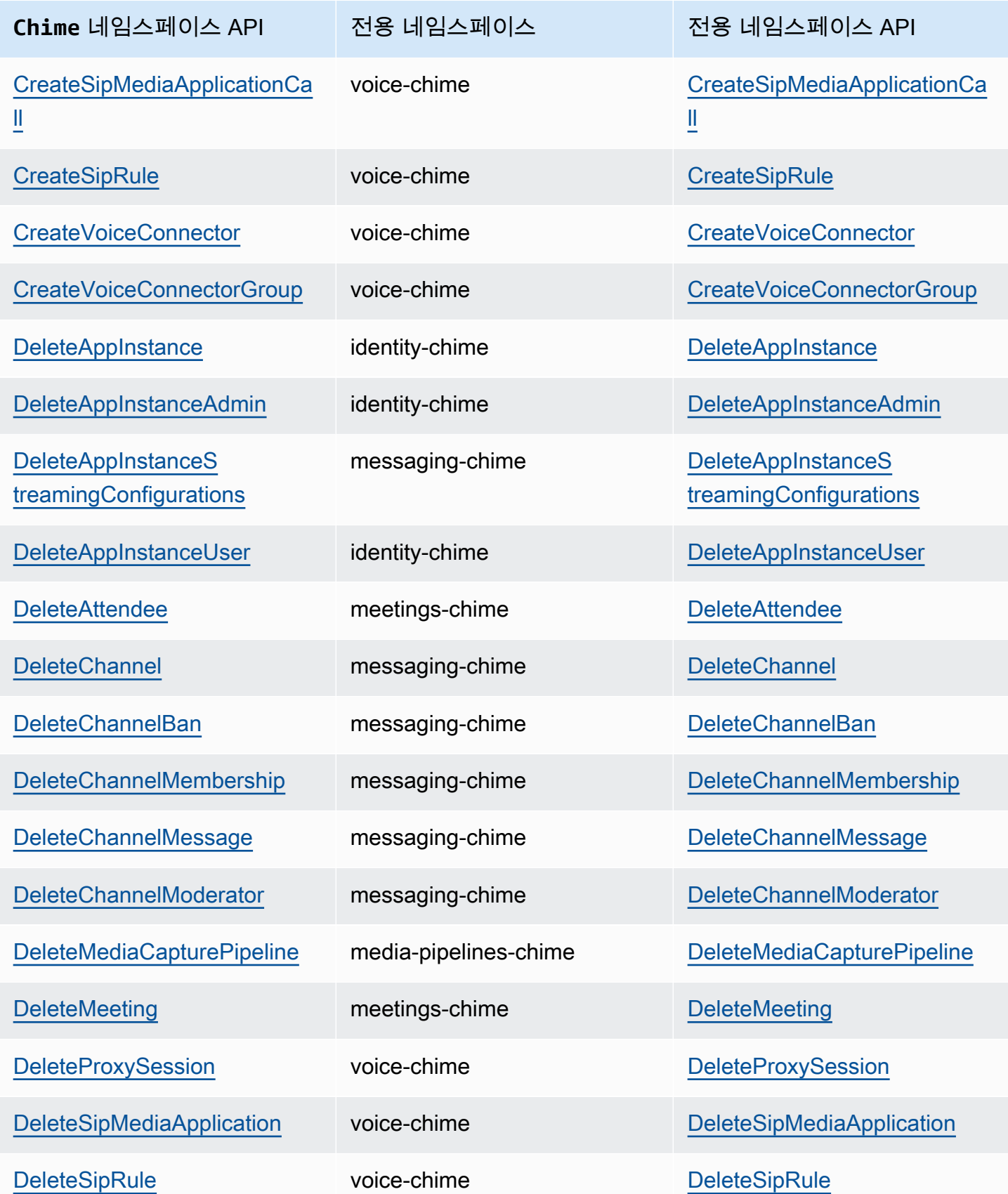
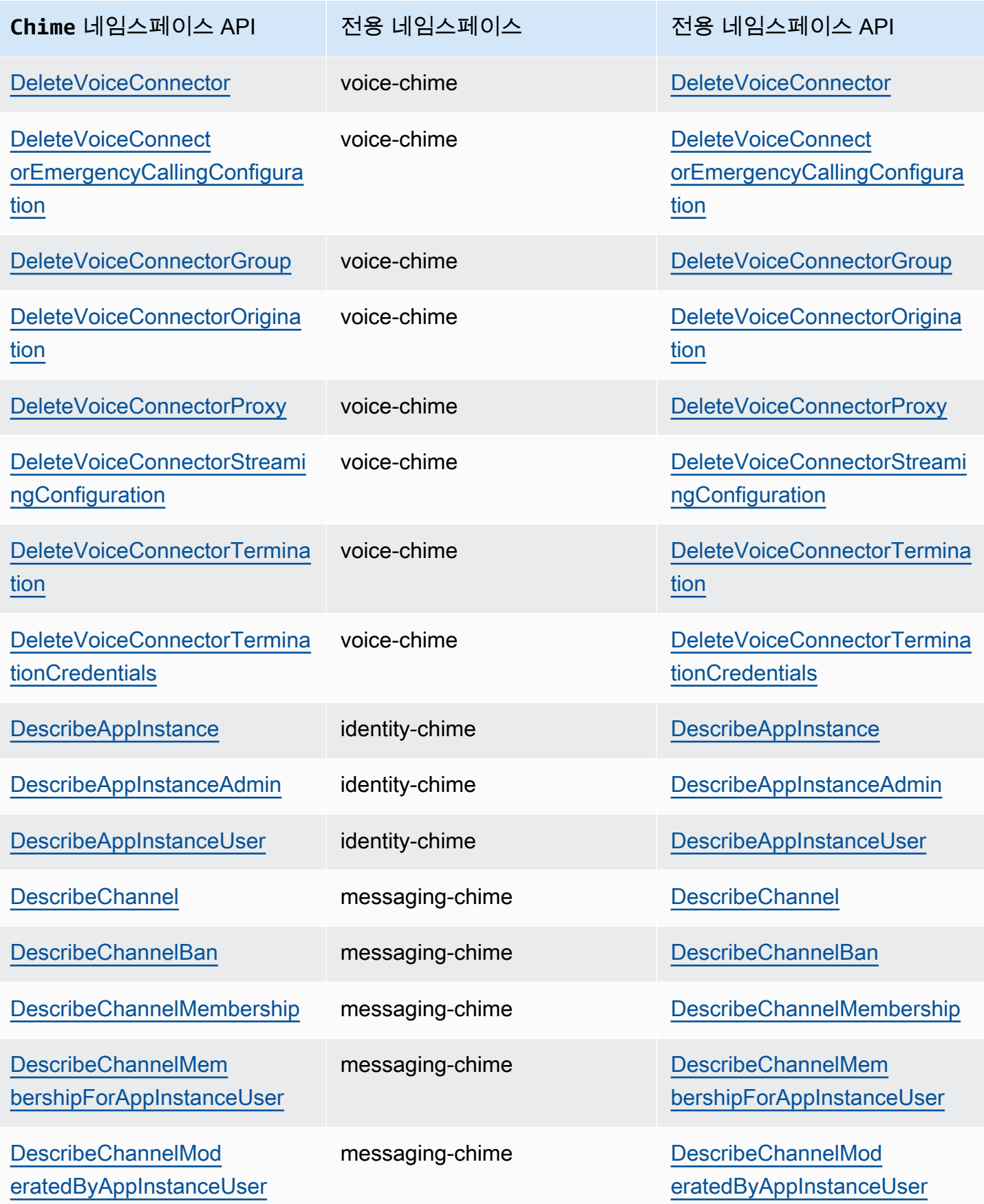

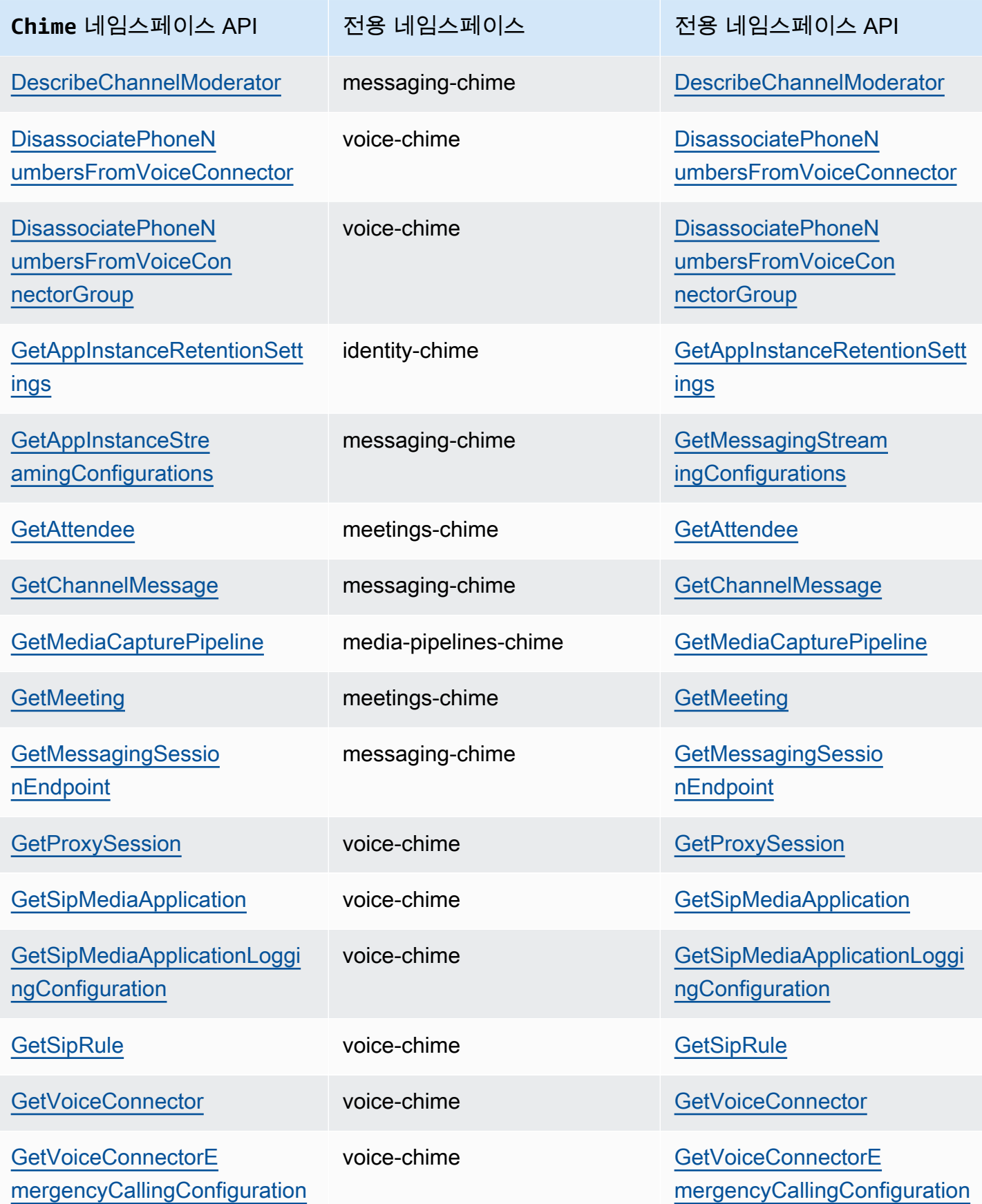

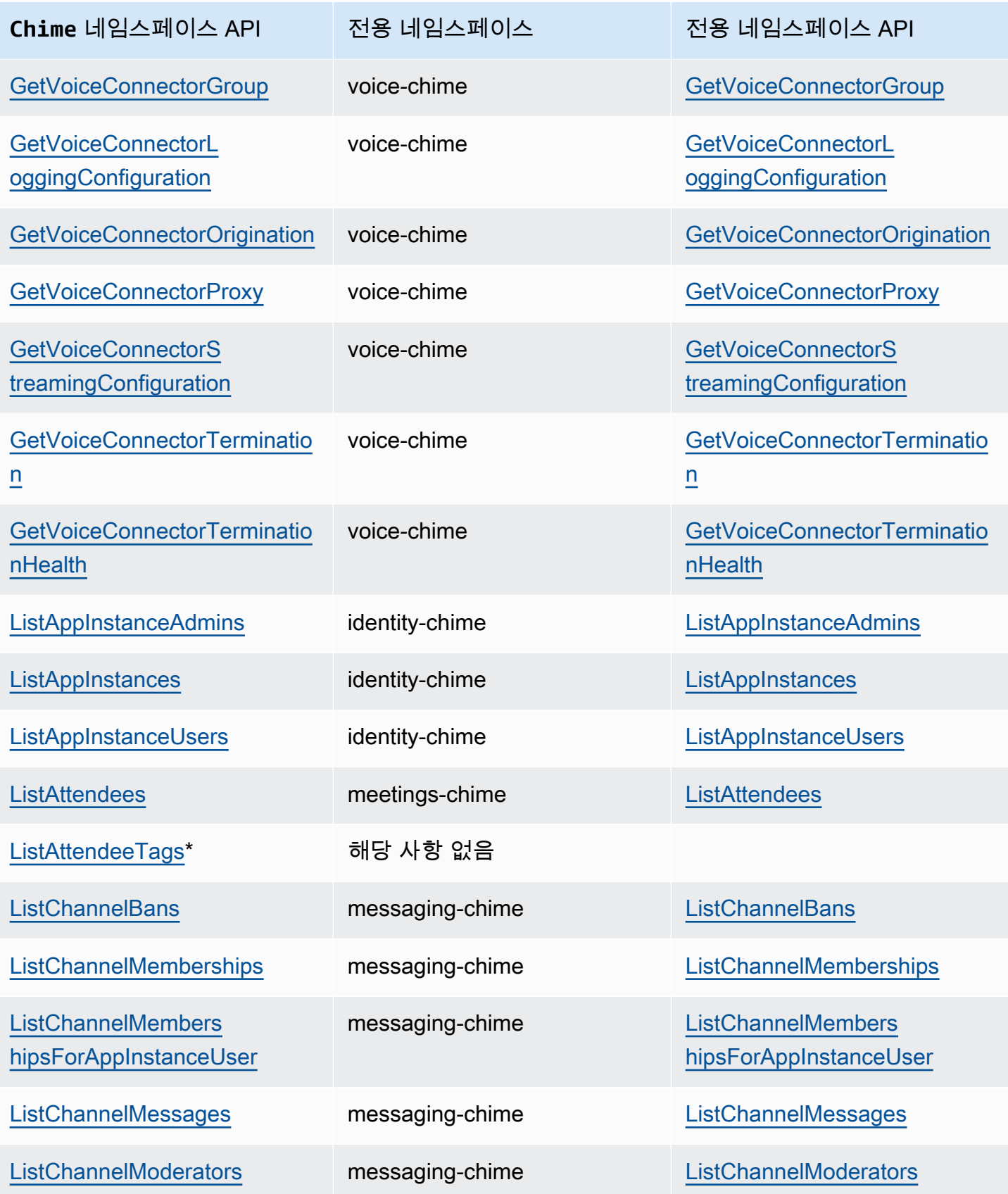

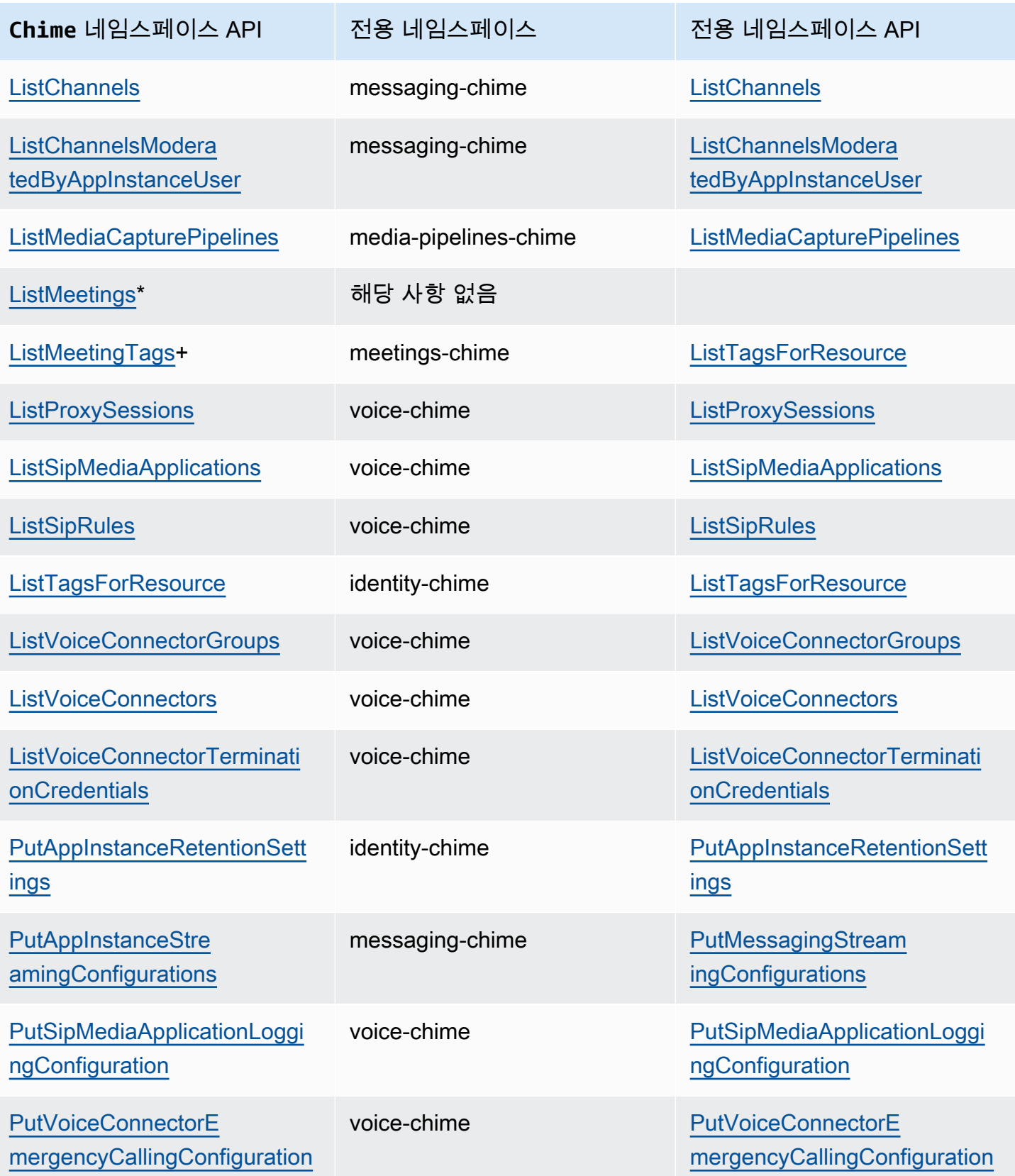

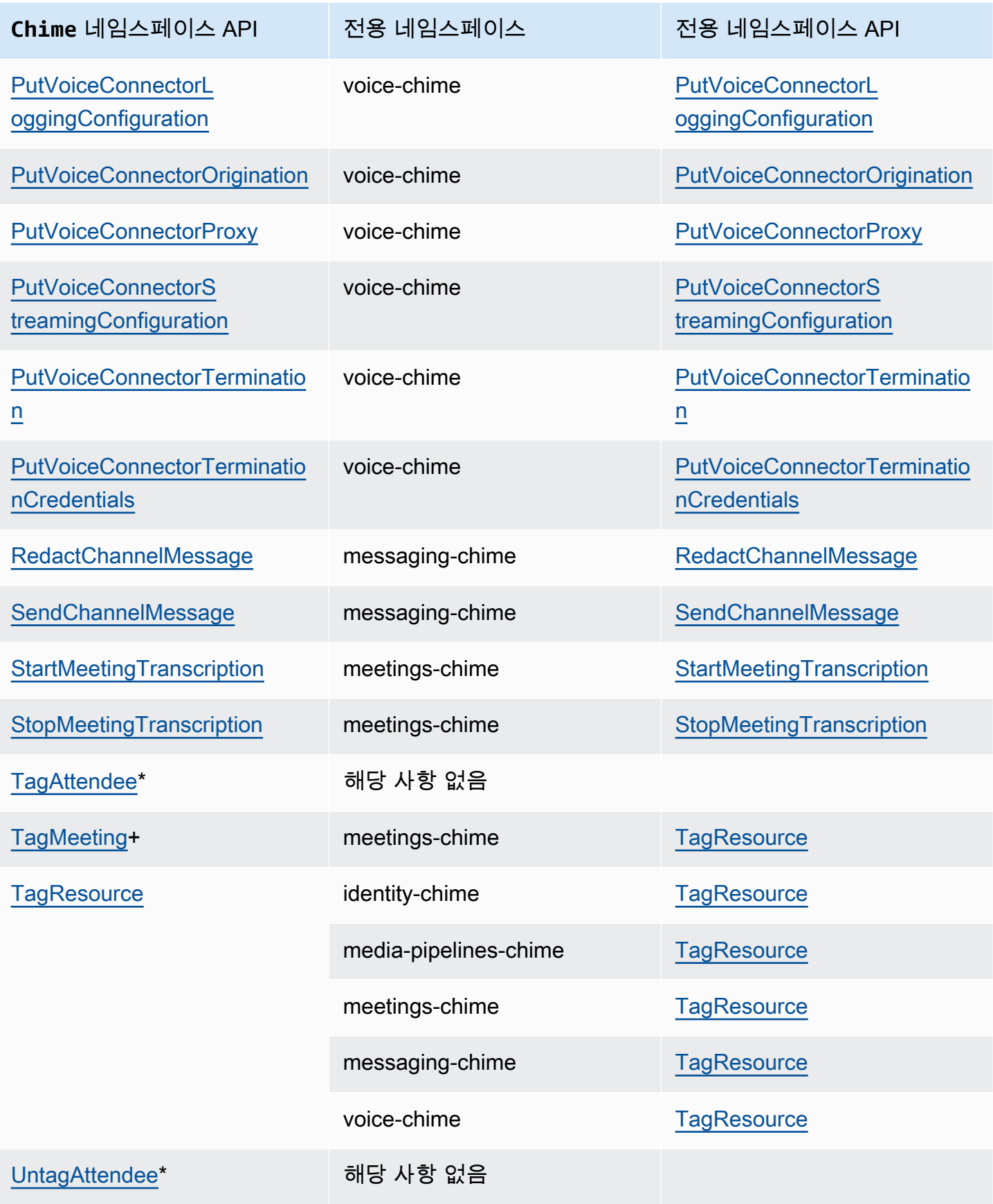

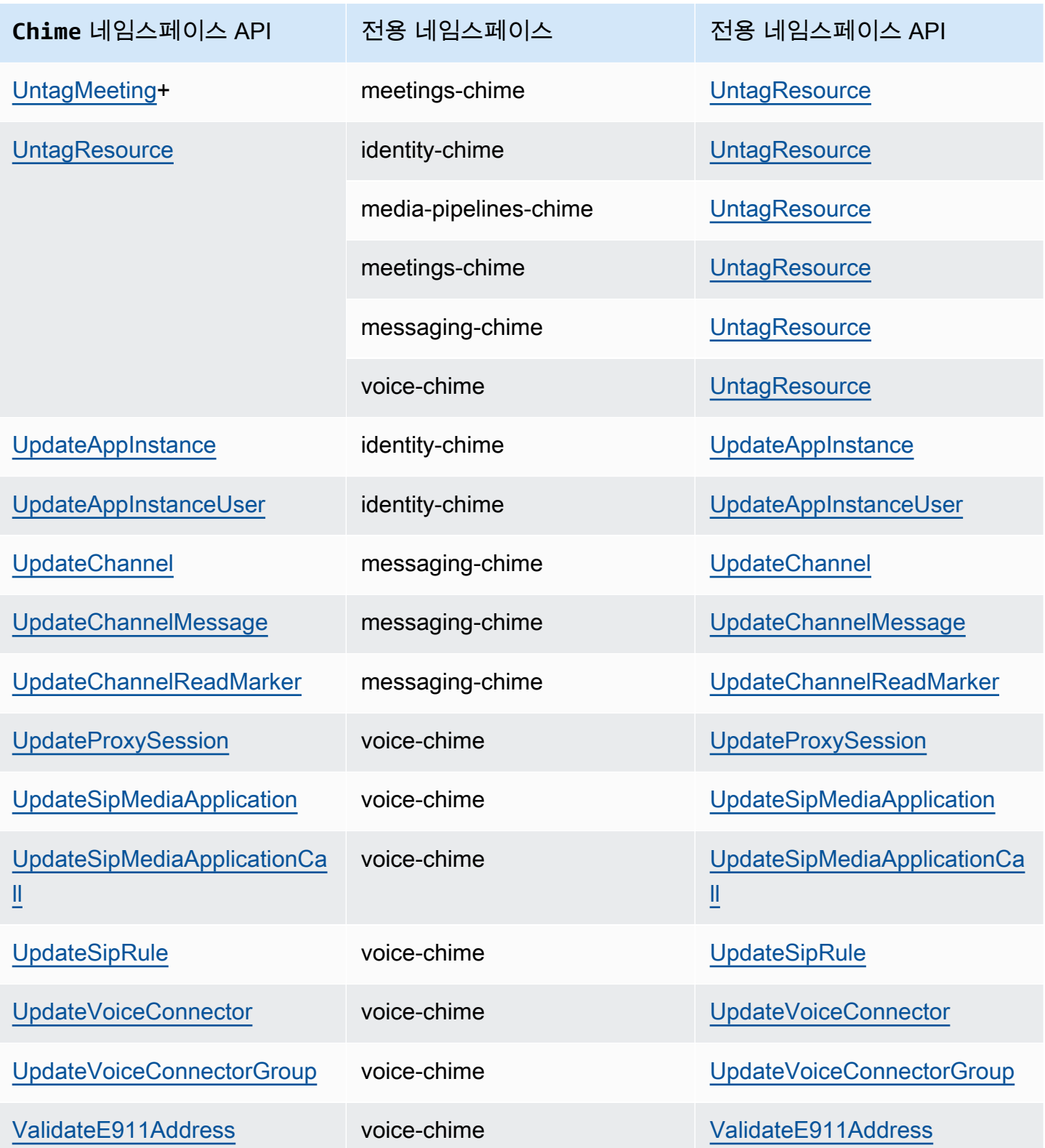

+ API가 다른 이름의 API로 대체되었습니다.

\* API를 더 이상 사용할 수 없습니다.

# Amazon Chime SDK 회의 사용

이 섹션의 주제에서는 Amazon Chime SDK 회의를 사용하여 사용자 지정 회의 애플리케이션을 생성하 는 방법을 설명합니다. 다음 주제를 나열된 순서대로 따르는 것이 좋습니다.

주제

- [Amazon Chime SDK 회의 네임스페이스로 마이그레이션](#page-43-0)
- [회의 리전 사용](#page-48-0)
- [회의 생성](#page-54-0)
- [회의 기능 선택](#page-56-0)
- [아마존 Chime SDK가 WebRTC 미디어를 사용하는 방법](#page-60-0)
- [비디오 코덱 구성](#page-62-0)
- [네트워크 구성](#page-64-0)
- [회의 이벤트](#page-70-0)
- [아마존 CloudWatch 메트릭스](#page-84-0)
- [Amazon Chime SDK 미디어 파이프라인 생성](#page-86-0)
- [Amazon Chime SDK 라이브 트랜스크립션 사용](#page-149-0)
- [미디어 복제 사용](#page-171-0)
- [Amazon Chime SDK 회의 문제 해결 및 디버깅](#page-176-0)

# <span id="page-43-0"></span>Amazon Chime SDK 회의 네임스페이스로 마이그레이션

[Amazon Chime SDK 회의](https://docs.aws.amazon.com/chime-sdk/latest/APIReference/API_Operations_Amazon_Chime_SDK_Meetings.html) 네임스페이스는 Amazon Chime SDK 회의 리소스를 생성하고 관리하는 API의 전용 공간입니다. 네임스페이스를 사용하여 Amazon Chime SDK 회의 API 엔드포인트를 사용 할 수 있는 모든 AWS 리전에서 이를 다룹니다. Amazon Chime SDK를 막 사용하기 시작한 경우 이 네 임스페이스를 사용하세요. 리전에 대한 자세한 내용은 이 설명서의 [사용 가능한 리전](#page-18-0) 섹션을 참조하세 요.

[Amazon Chime](https://docs.aws.amazon.com/chime-sdk/latest/APIReference/API_Operations_Amazon_Chime.html) 네임스페이스를 사용하는 기존 애플리케이션은 최신 API 및 기능을 사용하기 위해 전 용 네임스페이스로의 마이그레이션을 계획해야 합니다.

주제

- [마이그레이션하는 이유](#page-44-0)
- [마이그레이션하기 전](#page-44-1)

### • [네임스페이스 간 차이점](#page-46-0)

## <span id="page-44-0"></span>마이그레이션하는 이유

다음과 같은 이유로 [Amazon Chime SDK 회의](https://docs.aws.amazon.com/chime-sdk/latest/APIReference/API_Operations_Amazon_Chime_SDK_Meetings.html) 네임스페이스로 마이그레이션하는 것이 좋습니다.

API 엔드포인트 선택

Amazon Chime SDK 회의 네임스페이스는 [API 엔드포인트를 사용할 수 있는 리전](https://docs.aws.amazon.com/chime-sdk/latest/dg/sdk-available-regions.html) 모두에서 API 엔 드포인트를 사용할 수 있는 유일한 API 네임스페이스입니다. us-east-1 이외의 API 엔드포인트 를 사용하는 경우 Amazon Chime SDK 회의 네임스페이스를 사용해야 합니다.

Amazon Chime SDK 미팅에서 AWS 지역을 사용하는 방법에 대한 자세한 내용은 이 안내서의 [회의](https://docs.aws.amazon.com/chime-sdk/latest/dg/chime-sdk-meetings-regions.html)  [지역을](https://docs.aws.amazon.com/chime-sdk/latest/dg/chime-sdk-meetings-regions.html) 참조하십시오.

업데이트된 회의 API 및 새 회의 API

Amazon Chime SDK 회의 네임스페이스에서만 회의 API를 추가하거나 업데이트합니다.

## <span id="page-44-1"></span>마이그레이션하기 전

마이그레이션하기 전에 네임스페이스 간 차이점에 유의해야 합니다. 다음 표는 네임스페이스를 나열 하고 설명합니다.

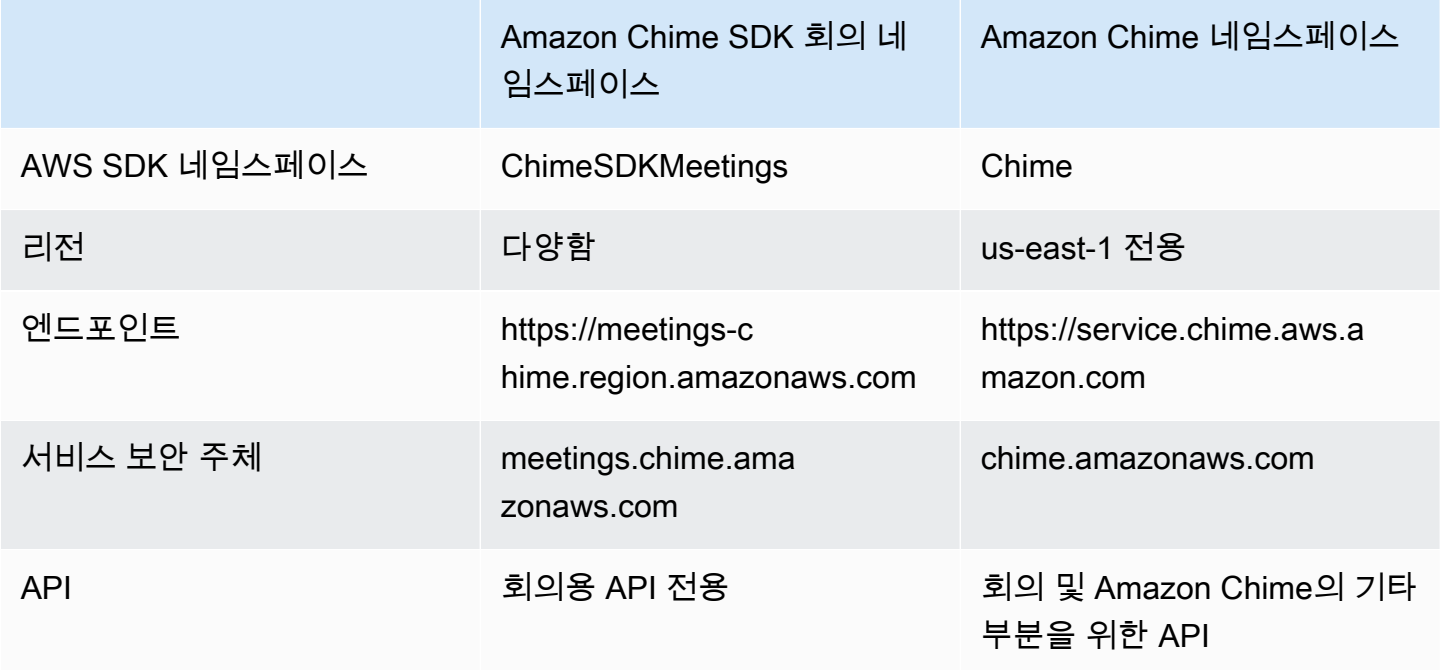

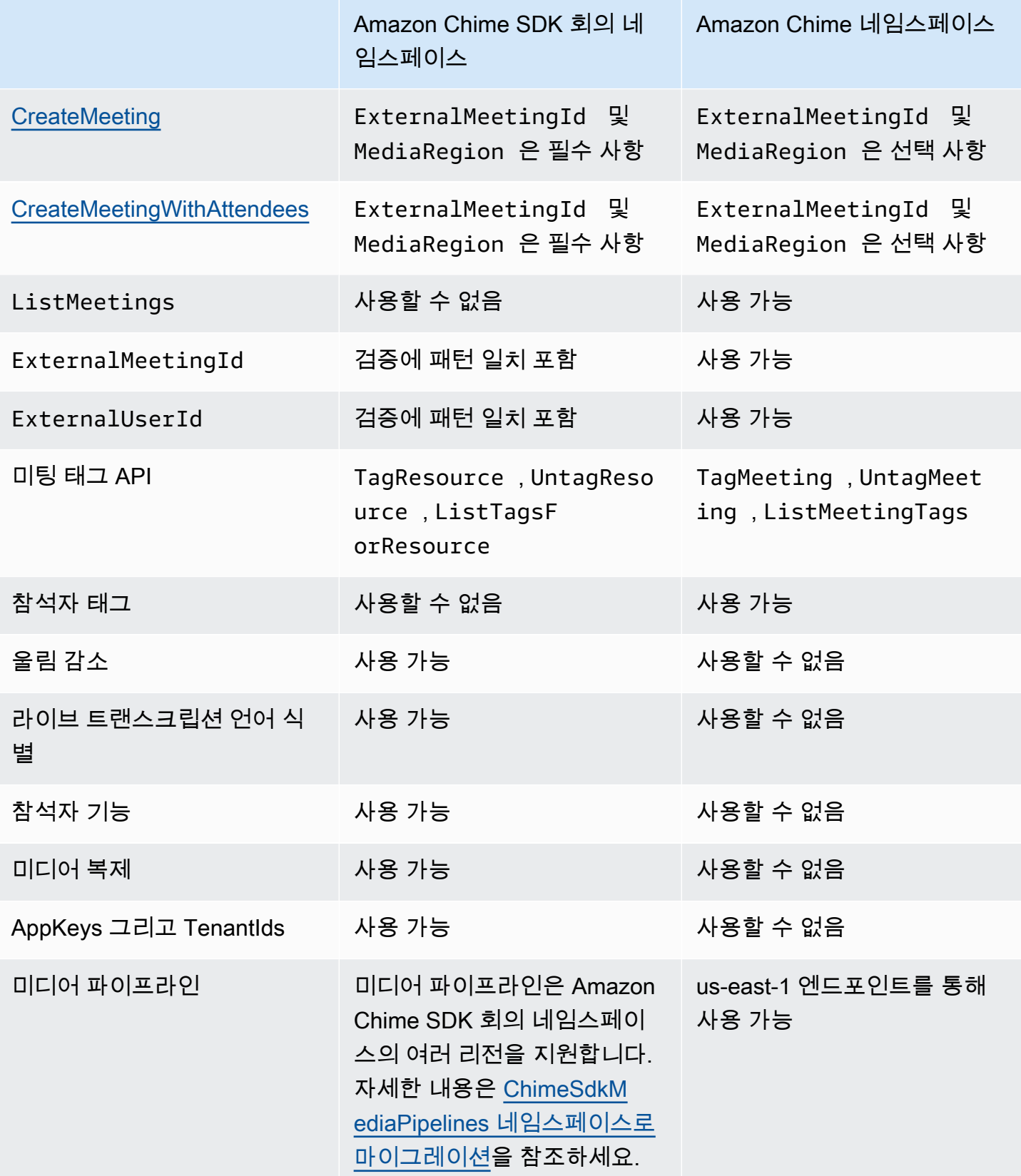

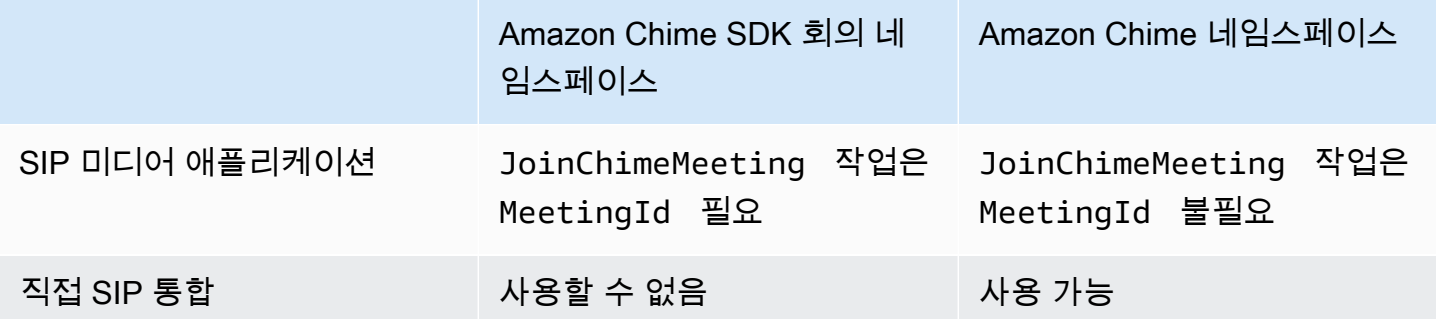

## <span id="page-46-0"></span>네임스페이스 간 차이점

다음 섹션에서는 Amazon Chime 네임스페이스와 Amazon Chime SDK Meetings 네임스페이스의 차이점을 설명합니다.

AWS SDK 네임스페이스

Amazon Chime SDK 네임스페이스는 Chime 공식 이름을 사용합니다. Amazon Chime SDK 회의 네임 스페이스는 ChimeSDKMeetings 공식 이름을 사용합니다. 이름의 정확한 형식은 플랫폼마다 다릅니 다.

예를 들어 Node.js AWS SDK를 사용하여 회의를 만드는 경우 한 줄의 코드를 사용하여 네임스페이스 의 주소를 지정합니다.

```
const chimeMeetings = AWS.Chime();
```
Amazon Chime 회의 SDK 네임스페이스로 마이그레이션하려면 새 네임스페이스와 엔드포인트 리전 으로 아래 코드를 업데이트합니다.

const chimeMeetings = AWS.ChimeSDKMeetings({ region: "*eu-central-1*" });

#### 리전

[Amazon Chime](https://docs.aws.amazon.com/chime-sdk/latest/APIReference/API_Operations_Amazon_Chime.html) 네임스페이스는 us-east-1 리전의 API 엔드포인트만 다룹니다. [Amazon Chime SDK](https://docs.aws.amazon.com/chime-sdk/latest/APIReference/API_Operations_Amazon_Chime_SDK_Meetings.html)  [회의](https://docs.aws.amazon.com/chime-sdk/latest/APIReference/API_Operations_Amazon_Chime_SDK_Meetings.html) 네임스페이스는 Amazon Chime SDK 회의 API 엔드포인트를 사용 가능한 모든 리전에서 이를 다 룰 수 있습니다. 현재 회의 리전의 목록은 본 설명서의 [사용 가능한 리전을](#page-18-0) 참조하세요.

#### 엔드포인트

[Amazon Chime SDK 회의](https://docs.aws.amazon.com/chime-sdk/latest/APIReference/API_Operations_Amazon_Chime_SDK_Meetings.html) 네임스페이스는 [Amazon Chime](https://docs.aws.amazon.com/chime-sdk/latest/APIReference/API_Operations_Amazon_Chime.html) 네임스페이스와는 다른 API 엔드포인트를 사용합니다.

회의를 생성하는 데 사용된 엔드포인트만 회의를 수정하는 데 사용할 수 있습니다. 즉, EU-CENTRAL-1에서 엔드포인트를 통해 생성된 회의는 EU-CENTRAL-1을 통해서만 수정할 수 있습니다. 또한 Chime 네임스페이스를 통해 생성된 회의를 US-EAST-1의 ChimeSDKMeetings 네임스페이스 로 다룰 수 없습니다. 현재 엔드포인트에 대한 자세한 내용은 이 설명서의 [API 매핑](#page-33-0) 섹션을 참조하세 요.

서비스 보안 주체

#### [Amazon Chime SDK 회의](https://docs.aws.amazon.com/chime-sdk/latest/APIReference/API_Operations_Amazon_Chime_SDK_Meetings.html) 네임스페이스는 새로운 서비스 보안 주체인

meetings.chime.amazonaws.com을 사용합니다. 서비스에 액세스 권한을 부여하는 SQS, SNS 또 는 기타 IAM 액세스 정책이 있는 경우, 새 서비스 보안 주체에 대한 액세스 권한을 부여하도록 해당 정 책을 업데이트해야 합니다.

API

[Amazon Chime SDK 회의](https://docs.aws.amazon.com/chime-sdk/latest/APIReference/API_Operations_Amazon_Chime_SDK_Meetings.html) 네임스페이스에는 회의를 생성하고 관리하기 위한 API만 포함되어 있습니 다. [Amazon Chime](https://docs.aws.amazon.com/chime-sdk/latest/APIReference/API_Operations_Amazon_Chime.html) 네임스페이스에는 회의 및 Amazon Chime 서비스의 기타 부분을 위한 API가 포함 되어 있습니다.

CreateMeeting 필수 필드

Amazon Chime SDK Meetings 네임스페이스에서 [CreateMeeting](https://docs.aws.amazon.com/chime-sdk/latest/APIReference/API_meeting-chime_CreateMeeting.html)및 [CreateMeetingWithAttendees](https://docs.aws.amazon.com/chime-sdk/latest/APIReference/API_meeting-chime_CreateMeetingWithAttendees.html)API 를 사용하려면 및 필드를 지정해야 합니다ExternalMeetingId. MediaRegion

외부 ID 값

[Amazon Chime SDK 회의](https://docs.aws.amazon.com/chime-sdk/latest/APIReference/API_Operations_Amazon_Chime_SDK_Meetings.html) 네임스페이스는 ExternalMeetingId 및 ExternalUserId에 사용할 수 있는 값에 대한 추가 검증을 시행합니다.

#### 울림 감소

[Amazon Chime SDK 회의](https://docs.aws.amazon.com/chime-sdk/latest/APIReference/API_Operations_Amazon_Chime_SDK_Meetings.html) 네임스페이스는 기계 학습 기반 울림 감소를 제공하여 로컬 스피커의 소음 과 소리가 다시 회의로 들어가는 것을 막는 데 도움이 됩니다. 자세한 내용은 의 안내서를 참조하십시 오. GitHub

#### 참석자 기능

[Amazon Chime SDK 회의](https://docs.aws.amazon.com/chime-sdk/latest/APIReference/API_Operations_Amazon_Chime_SDK_Meetings.html) 네임스페이스에서는 회의 내 참석자가 오디오, 비디오 및 콘텐츠를 보내고 받을 수 있는 기능을 세부적으로 제어할 수 있습니다.

#### 미디어 복제

[Amazon Chime SDK 회의](https://docs.aws.amazon.com/chime-sdk/latest/APIReference/API_Operations_Amazon_Chime_SDK_Meetings.html) 네임스페이스는 미디어 복제를 제공하여 기본 회의를 복제 회의에 연결하고 실시간 세션에 최대 10,000명을 모을 수 있습니다. 복제 세션에 연결된 참가자는 기본 세션에 연결된 발표자의 미디어를 수신하지만 기본 회의로 승격될 수는 있습니다. 자세한 내용은 이 설명서의 [미디어](#page-171-0) [복제 사용](#page-171-0)을 참조하세요.

AppKeys 그리고 TenantIds

[Amazon Chime SDK 회의](https://docs.aws.amazon.com/chime-sdk/latest/APIReference/API_Operations_Amazon_Chime_SDK_Meetings.html) 네임스페이스는 네트워크에서 특정 Amazon Chime SDK 회의로의 액세스 를 제한하는 방법을 제공합니다. 자세한 내용은 이 설명서의 [ID 사용 AppKeys 및 테넌트](#page-66-0)을 참조하세 요.

미디어 파이프라인

Amazon Chime SDK 미디어 파이프라인은 [Amazon Chime SDK 회의](https://docs.aws.amazon.com/chime-sdk/latest/APIReference/API_Operations_Amazon_Chime_SDK_Meetings.html) 또는 [Amazon Chime](https://docs.aws.amazon.com/chime-sdk/latest/APIReference/API_Operations_Amazon_Chime.html) 네임스페 이스를 사용하여 모든 회의 엔드포인트에서 생성한 회의와 작동합니다. 미디어 파이프라인 리전의 최 신 목록은 [사용 가능한 리전](https://docs.aws.amazon.com/chime-sdk/latest/dg/sdk-available-regions.html)을 참조하세요.

SIP 미디어 애플리케이션

Amazon Chime SDK SIP 미디어 애플리케이션은 [Amazon Chime SDK 회의](https://docs.aws.amazon.com/chime-sdk/latest/APIReference/API_Operations_Amazon_Chime_SDK_Meetings.html) 또는 [Amazon Chime](https://docs.aws.amazon.com/chime-sdk/latest/APIReference/API_Operations_Amazon_Chime.html) 네임 스페이스를 사용하여 모든 회의 엔드포인트에서 생성한 회의와 작동합니다. Amazon Chime SDK 회의 네임스페이스를 통해 회의를 생성한 SIP 미디어 애플리케이션을 사용하는 경우, [JoinChimeMeeting](#page-362-0) 작 업에 MeetingId 파라미터가 필요합니다.

추가 API

회의 네임스페이스에는 Chime 네임스페이스에 없는 API 목록이 점점 늘어나고 있습니다. Amazon Chime SDK를 시작하는 경우 회의 네임스페이스를 사용하여 최신 기능에 액세스하세요.

# <span id="page-48-0"></span>회의 리전 사용

Amazon Chime SDK 회의에는 컨트롤 리전 및 미디어 리전이 있습니다. 컨트롤 리전에는 회의를 생성, 업데이트 및 삭제하는 데 사용되는 API 엔드포인트가 있습니다. 미디어 리전은 실제 회의를 호스팅합 니다.

일반적으로 애플리케이션 서비스는 [AWS SDK](https://aws.amazon.com/tools/)를 사용하여 컨트롤 리전의 API를 [서명 및 직접 호출](https://docs.aws.amazon.com/general/latest/gr/signature-version-4.html)합 니다. 애플리케이션 클라이언트는 [JavaScript](#page-613-0)[iOS](#page-612-0) 또는 [Android용](#page-611-0) Amazon Chime SDK 클라이언트 라 이브러리를 사용하여 미디어 지역의 회의에 연결합니다.

제어 영역은 동일한 AWS 파티션의 모든 미디어 지역에 회의를 생성할 수 있습니다. 하지만 회의를 만 드는 데 사용된 컨트롤 리전에서만 회의를 업데이트할 수 있습니다. 고객과 가장 가까운 미디어 지역을 찾으려면 [nearest-media-regionhttps://.l.chime.aws로](https://nearest-media-region.l.chime.aws) 전화하십시오.

회의 제어 지역의 AttendeeJoined [통화](https://docs.aws.amazon.com/chime-sdk/latest/ag/automating-chime-with-cloudwatch-events.html#sdk-events) [EventBridge, Amazon Simple Queue Service \(SQS\) 또는](https://docs.aws.amazon.com/chime-sdk/latest/dg/mtgs-sdk-notifications.html)  [Amazon Simple Notification Service \(SNS](https://docs.aws.amazon.com/chime-sdk/latest/dg/mtgs-sdk-notifications.html)[\) 와 같은 회의 이벤트](https://docs.aws.amazon.com/chime-sdk/latest/ag/automating-chime-with-cloudwatch-events.html#sdk-events)

사용 가능한 Amazon Chime SDK 회의 컨트롤 및 미디어 리전 목록은 본 설명서의 [사용 가능한 리전](#page-18-0)을 참조하세요.

이 다이어그램은 컨트롤 및 미디어 리전을 통한 일반적인 데이터 흐름을 보여줍니다.

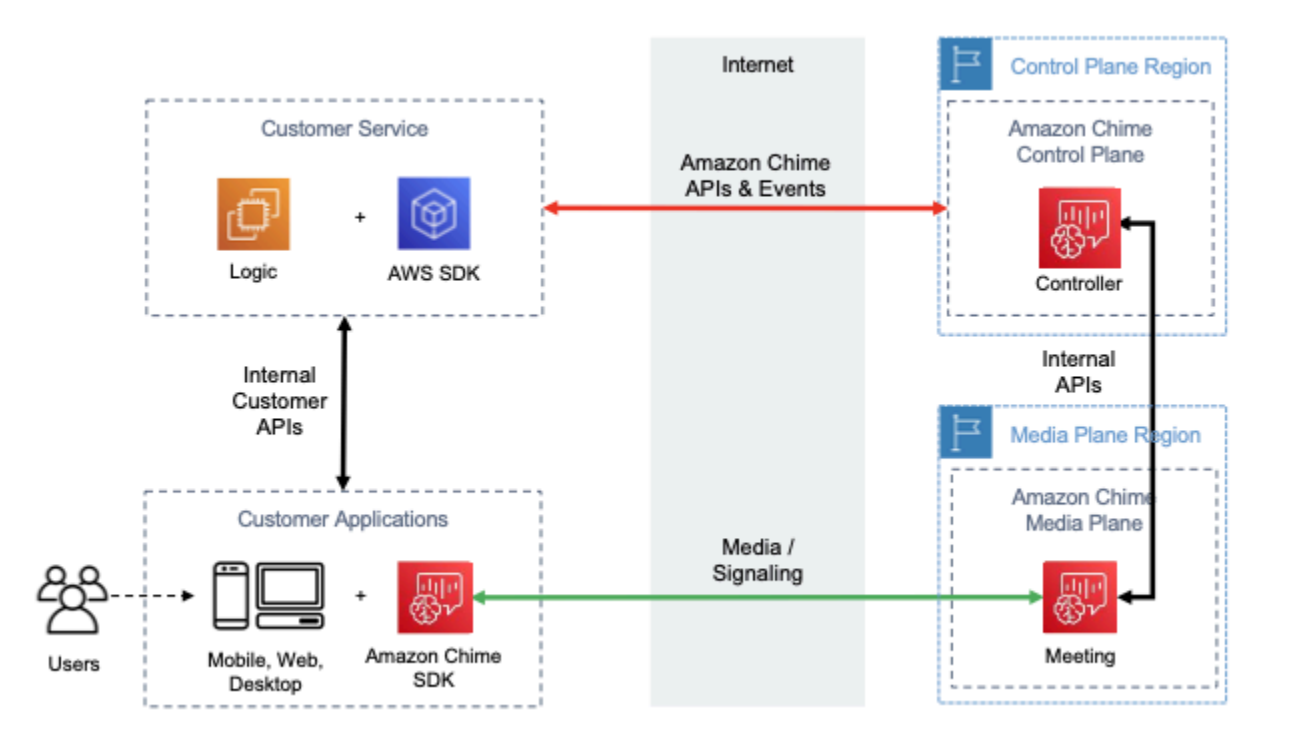

# 컨트롤 리전 선택

Amazon Chime SDK 회의를 위한 컨트롤 리전을 선택할 때는 다음 요소를 명심합니다.

- 규제 요구 사항. 애플리케이션이 지정학적 경계 내에 있어야 하는지, 아니면 FIPS 140-2 검증 암호화 모듈이 있는 엔드포인트를 사용해야 하는지입니다.
- API 지연 시간. 애플리케이션 서비스 지역과 가장 가까운 제어 AWS 지역을 사용하면 API의 네트워 크 지연 시간을 줄이는 데 도움이 될 수 있습니다. 결과적으로 회의를 만드는 데 필요한 시간을 줄이 고 사용자를 회의에 더 빨리 참여하도록 할 수 있습니다.

• 고가용성. 여러 컨트롤 리전을 사용하여 고가용성 아키텍처를 구현할 수 있습니다. 하지만 각 컨트 롤 리전은 독립적으로 운영됩니다. 또한 회의를 만드는 데 사용된 컨트롤 리전에서만 회의를 업데 이트할 수 있습니다. 또한 Amazon [Simple Queue Service \(SQS\) 또는 Amazon Simple Notification](https://docs.aws.amazon.com/chime-sdk/latest/dg/mtgs-sdk-notifications.html) [Service \(SNS\)](https://docs.aws.amazon.com/chime-sdk/latest/dg/mtgs-sdk-notifications.html) 를 통해 EventBridge 미팅 이벤트를 사용할 때도 동일한 지역을 사용해야 합니다.

## 미디어 리전 선택

#### **a** Note

[CreateMeetingA](https://docs.aws.amazon.com/chime-sdk/latest/APIReference/API_CreateMeeting.html)PI 작업의 MediaRegion 파라미터에 항상 값을 지정하는 것이 좋습니다. 리 전에 대한 자세한 내용은 [사용 가능한 리전을](#page-18-0) 참조하세요.

Amazon Chime SDK 회의에 사용할 미디어 리전을 선택할 때는 다음과 같은 공통 요소를 고려하세요.

규제 요구 사항

Amazon Chime SDK 회의를 지정학적 경계 내에서 호스팅해야 하는 규정이 적용되는 경우 고정된 애플리케이션 로직을 기반으로 회의 리전을 하드 코딩하는 것을 고려합니다.

예를 들어, 원격 진료 애플리케이션에서는 모든 회의를 의료 종사자의 관할 구역 내에서 호스팅하 도록 요구할 수 있습니다. 애플리케이션이 유럽과 미국에 위치한 클리닉을 지원하는 경우 각 클리 닉의 주소를 사용하여 해당 관할권 내의 리전을 선택할 수 있습니다.

#### 회의 품질

Amazon Chime SDK 회의가 미디어 리전에서 호스팅되면 각 참석자의 오디오 및 비디오가 해당 리 전에서 전송 및 수신됩니다. 참석자와 리전 간의 거리가 멀어질수록 네트워크 지연 시간으로 인해 회의 품질이 영향을 받을 수 있습니다. Amazon Chime SDK 회의를 위한 리전을 지정하면 참석자가 서로 가까이 있든 지리적으로 분산되어 있든 관계없이 참석자의 회의 품질을 향상시키는 데 도움이 될 수 있습니다.

다음 방법 중 하나를 사용하여 Amazon Chime SDK 회의를 위한 미디어 리전을 선택할 수 있습니다.

미디어 리전 하드 코딩

Amazon Chime SDK 미팅이 모두 특정 지역 내에서 호스팅되는 경우 권장됩니다. AWS

#### 가장 가까운 미디어 리전 선택

Amazon Chime SDK 회의 참석자가 같은 AWS 지역에 있지만 회의를 호스팅하는 지역이 다른 경우 권장됩니다.

## 가장 가까운 미디어 리전 찾기

Amazon Chime SDK 회의를 호스팅할 수 있는 가장 가까운 미디어 지역을 찾으려면 [https://.l.chime.aws로](https://nearest-media-region.l.chime.aws) 전화하십시오. nearest-media-region 이 엔드포인트는 {"region": "uswest-2"}와 같은 단일 리전을 반환합니다. 클라이언트 애플리케이션에서 URL을 호출하여 사용자와 가장 가까운 지역을 식별한 다음, 그 결과를 API의 MediaRegion 파라미터로 사용하여 해당 지역에서 회의를 생성합니다. [CreateMeeting](https://docs.aws.amazon.com/chime-sdk/latest/APIReference/API_meeting-chime_CreateMeeting.html)

일반적으로 클라이언트 애플리케이션이 시작되거나 해당 네트워크 연결이 변경될 때 URL을 직접 호 출합니다. 가장 가까운 리전을 미리 결정하면 회의를 만들 때 직접 호출 지연 시간이 추가되지 않습니 다.

## 가장 가까운 AWS GovCloud (미국) 미디어 지역 찾기

Amazon Chime SDK 회의를 주최할 수 있는 가장 가까운 AWS GovCloud (미국) 지역을 찾으려면 [https://-region.l.chime.aws로](https://nearest-us-gov-media-region.l.chime.aws) 전화하십시오. nearest-us-gov-media 이 엔드포인트는 {"region": "us-gov-west-1"}과 같은 가장 가까운 리전을 반환합니다. 클라이언트 애플리케이션에서 URL을 호출하여 사용자와 가장 가까운 AWS GovCloud (미국) 을 식별하고 그 결과를 API 파라미터에 사용하 여 해당 지역에서 회의를 생성합니다. MediaRegion [CreateMeeting](https://docs.aws.amazon.com/chime-sdk/latest/APIReference/API_meeting-chime_CreateMeeting.html)

일반적으로 클라이언트 애플리케이션이 시작되거나 해당 네트워크 연결이 변경될 때 URL을 직접 호 출합니다. 가장 가까운 리전을 미리 결정하면 회의를 만들 때 직접 호출 지연 시간이 추가되지 않습니 다.

### JavaScript 예시

다음 예제에서는 HTML 및 JavaScript D를 사용하여 가장 가까운 미디어 지역 및 AWS GovCloud (미 국) 미디어 지역을 반환합니다.

```
<html>
<head> 
   <title>Amazon Chime SDK - Nearest Media Region</title> 
   <script>
```
async function getNearestMediaRegion(partition) {

```
 console.log('Nearest media region partition: ' + partition); 
     const url = ('aws-us-gov' == partition) ? 'https://nearest-us-gov-media-
region.l.chime.aws' : 'https://nearest-media-region.l.chime.aws'; 
     let result = ('aws-us-gov' == partition) ? 'us-gov-west-1' : 'us-west-2'; 
     try { //Find the nearest media region 
         console.log('Nearest media region URL: ' + url); 
         const response = await fetch(url, {method: 'GET'} ); 
        const body = await response.json();
         result = body.region; 
     } catch (error) { 
         console.log(error.message); 
     } finally { 
         console.log('Nearest media region found: ' + result); 
         return result; 
     }
}
async function findRegions(partition) { 
   aws.innerText = await getNearestMediaRegion(); 
   awsusgov.innerText = await getNearestMediaRegion('aws-us-gov');
} 
   </script>
</head>
<body> 
   <h3>Nearest media region, by AWS partition</h3> 
   <table> 
    <tr><th>Partition</th><th>Media Region</th></tr>
    <tr>>td>aws</td><td id="aws">Finding...</td></tr>
    <tr><td>aws-us-gov</td><td id="awsusgov">Finding...</td></tr>
   </table> 
   <script> 
     findRegions(); 
   </script>
</body>
</html>
```
# 리전 상태 확인

[https://region.status.chime.aws/를](https://region.status.chime.aws/) 직접 호출하여 각 리전의 Amazon Chime SDK 서비스 상태를 가져 옵니다. 결과에는 권장 리전이 표시됩니다. 미디어 리전이 recommended 상태가 아닌 경우 가장 가까 운 미디어 리전 엔드포인트는 해당 리전을 반환하지 않습니다.

다음 예제는 일반적인 결과를 보여줍니다.

```
{ 
   "MeetingsControlRegions": { 
     "us-east-1": "recommended", 
     "us-west-2": "recommended", 
     "ap-southeast-1": "recommended", 
     "eu-central-1": "recommended" 
   }, 
   "MeetingsMediaRegions": { 
     "af-south-1": "recommended", 
     "ap-northeast-1": "recommended", 
     "ap-northeast-2": "recommended", 
     "ap-south-1": "recommended", 
     "ap-southeast-1": "recommended", 
     "ap-southeast-2": "recommended", 
     "ca-central-1": "recommended", 
     "eu-central-1": "recommended", 
     "eu-north-1": "recommended", 
     "eu-south-1": "recommended", 
     "eu-west-1": "recommended", 
     "eu-west-2": "recommended", 
     "eu-west-3": "recommended", 
     "sa-east-1": "recommended", 
     "us-east-1": "recommended", 
     "us-east-2": "recommended", 
     "us-west-1": "recommended", 
     "us-west-2": "recommended" 
   }, 
   "MediaPipelineControlRegions": { 
     "ap-southeast-1": "recommended", 
     "eu-central-1": "recommended", 
     "us-east-1": "recommended", 
     "us-west-2": "recommended" 
   }, 
   "MediaPipelineDataRegions": { 
     "af-south-1": "recommended",
```

```
 "ap-northeast-1": "recommended", 
     "ap-northeast-2": "recommended", 
     "ap-south-1": "recommended", 
     "ap-southeast-1": "recommended", 
     "ap-southeast-2": "recommended", 
     "ca-central-1": "recommended", 
     "eu-central-1": "recommended", 
     "eu-north-1": "recommended", 
     "eu-south-1": "recommended", 
     "eu-west-1": "recommended", 
     "eu-west-2": "recommended", 
     "eu-west-3": "recommended", 
     "sa-east-1": "recommended", 
     "us-east-1": "recommended", 
     "us-east-2": "recommended", 
     "us-west-1": "recommended", 
     "us-west-2": "recommended" 
   }
}
```
# <span id="page-54-0"></span>회의 생성

다음 절차는 서버 및 클라이언트 애플리케이션에 오디오 및 비디오가 포함된 회의를 생성하는 방법을 보여줍니다. 시작하기 전에 클라이언트 애플리케이션을 Amazon Chime SDK 클라이언트 라이브러리 와 통합해야 합니다. 자세한 정보는 [클라이언트 라이브러리와 통합을](#page-25-0) 참조하세요.

오디오 및 비디오가 포함된 회의 생성 방법

- 1. 서버 애플리케이션에서 다음 단계를 완료합니다.
	- a. Amazon Chime SDK [CreateMeetingA](https://docs.aws.amazon.com/chime-sdk/latest/APIReference/API_CreateMeeting.html)PI 레퍼런스의 API 작업을 사용하여 회의를 생성하십시 오. MediaRegion 파라미터를 사용하여 AWS 리전을 지정합니다. 회의 리전 선택에 대한 자 세한 내용은 [회의 리전을](#page-19-0) 참조하세요.
	- b. [CreateAttendee](https://docs.aws.amazon.com/chime-sdk/latest/APIReference/API_meeting-chime_CreateAttendee.html)API 작업 또는 API 작업을 사용하여 회의에 참석자를 추가합니다. [BatchCreateAttendee](https://docs.aws.amazon.com/chime-sdk/latest/APIReference/API_meeting-chime_BatchCreateAttendee.html) 서버 애플리케이션에서 각 참석자로 승인된 클라이언트로 회의와 참석 자를 안전하게 전송합니다. 회의 및 참석자에 대한 자세한 내용은 Amazon Chime SDK API 참조를 [Meeting참](https://docs.aws.amazon.com/chime-sdk/latest/APIReference/API_meeting-chime_Meeting.html)조하십시오. [Attendee](https://docs.aws.amazon.com/chime-sdk/latest/APIReference/API_meeting-chime_Attendee.html)
- 2. 클라이언트 애플리케이션에서 다음 단계를 완료합니다.
- a. Amazon Chime SDK 클라이언트 라이브러리를 사용하여 MeetingSessionConfiguration 객체를 구성합니다. 이전 단계의 회의 및 참석자 정보를 사용합니다.
- b. AudioVideoObserver 인터페이스를 구현합니다.
- c. MeetingSessionConfiguration을 사용하여 MeetingSession을 생성합니다.
- d. MeetingSession에서 AudioVideoFacade를 사용하여 실시간 미디어를 제어합니다.
	- i. AudioVideoObserver 인터페이스의 인스턴스를 등록합니다. 이렇게 하면 회의 상태 가 변경될 때 이벤트를 수신할 수 있습니다.
	- ii. 오디오 입력, 오디오 출력 및 비디오 입력을 위한 초기 디바이스를 선택합니다.
	- iii. 시청각 세션을 시작합니다.
	- iv. 사용자가 비디오를 공유하고 싶을 때 로컬 비디오 캡처를 시작합니다.
	- v. 비디오 타일을 표시하려면 비디오 타일 이벤트를 관리하고 타일을 클라이언트 애플리케 이션의 비디오 표면에 바인딩합니다.
	- vi. 음소거 및 음소거 해제나 로컬 비디오 캡처 시작 및 중지와 같은 다른 사용자 상호 작용을 관리합니다.
	- vii. 미팅에서 나가려면 시청각 세션을 중단합니다.
- e. (선택 사항) MeetingSession에서 AudioVideoFacade를 사용하여 화면 캡처와 같은 미디 어 콘텐츠를 다른 클라이언트와 공유할 수 있습니다.
	- i. 화면 공유 세션을 시작합니다. 콘텐츠는 추가 참석자로 회의에 참여합니다.
	- ii. 공유 콘텐츠를 표시하려면 비디오 타일 이벤트를 관리하고 타일을 클라이언트 애플리케 이션의 표면에 바인딩합니다.
	- iii. 콘텐츠 공유의 일시 중지, 재시작 또는 중단과 같은 다른 상호 작용을 관리합니다.

[DeleteMeeting](https://docs.aws.amazon.com/chime-sdk/latest/APIReference/API_meeting-chime_DeleteMeeting.html)API 작업을 실행하면 회의가 종료됩니다. 또한 다음과 같은 경우 회의가 자동으로 종료 됩니다.

- 회의 시간이 24시간을 초과한 경우
- 회의가 [복제 회의이](#page-171-0)며 기본 회의가 종료된 경우
- 복제본이 아닌 회의에서 5분 동안 지속해서 참석자가 연결되지 않은 경우

# <span id="page-56-0"></span>회의 기능 선택

[CreateMeetingA](https://docs.aws.amazon.com/chime-sdk/latest/APIReference/API_meeting-chime_CreateMeeting.html)PI를 호출하면 세션에 참여하는 클라이언트가 사용할 수 있는 기능을 지정할 수 있습 니다. 일부 기능 옵션에는 추가 요금이 부과된다는 점에 유의하세요.

세션에 사용할 수 있는 기능은 다음과 같습니다.

- Audio.EchoReduction 기계 학습 에코 감소
- Video.MaxResolution 최대 웹캠 비디오 해상도
- Content.MaxResolution 최대 콘텐츠 공유 해상도
- Attendees.MaxCount 최대 참석자 수

### 주제

- [오디오 사용. EchoReduction](#page-56-1)
- [비디오 사용. MaxResolution](#page-56-2)
- [콘텐츠 사용. MaxResolution](#page-57-0)
- [참석자 사용. MaxCount](#page-58-0)
- [클라이언트 앱에서 회의 기능 사용](#page-58-1)

## <span id="page-56-1"></span>오디오 사용. EchoReduction

Audio.EchoReduction을 사용하여 사용자의 스피커에서 나오는 소리가 다시 회의로 들어가지 않도 록 합니다.

에코 감소는 사용자의 스피커가 회의 오디오의 기본 출력 디바이스가 되는 상황에 적합합니다. 예를 들 어, 여러 사용자가 회의실에서 동일한 디바이스로 회의에 참석하거나 개별 원격 참석자가 헤드폰을 착 용하지 않은 경우입니다.

에코 감소는 JavaScript 및 React 클라이언트 라이브러리에서 사용할 수 있습니다. 자세한 내용은 의 [설명서를 참조하십시오. GitHub](https://aws.github.io/amazon-chime-sdk-js/modules/amazonvoice_focus.html#what-is-echo-reduction) 추가 비용이 적용됩니다. 자세한 내용은 [Amazon Chime SDK 요금 페](https://aws.amazon.com/chime/chime-sdk/pricing/) [이지](https://aws.amazon.com/chime/chime-sdk/pricing/)를 참조하세요.

## <span id="page-56-2"></span>비디오 사용. MaxResolution

Video.MaxResolution을 사용하여 회의의 최대 웹캠 비디오 해상도를 지정합니다. 이 기능은 다음 과 같은 옵션을 제공합니다.

- None: 카메라 비디오가 허용되지 않음
- HD: 고화질 카메라 비디오(1280x720p)
- FHD: full-high-definition 카메라 비디오 (1920x1080)

FHD(1080p) 비디오를 요청하는 경우 고화질 WebRTC 세션이 생성됩니다. 자세한 내용은 [Amazon](https://aws.amazon.com/chime/chime-sdk/pricing/)  [Chime SDK 요금 페이지](https://aws.amazon.com/chime/chime-sdk/pricing/)를 참조하세요.

클라이언트가 지정된 최대값을 초과하여 웹캠 비디오를 전송하려고 하면 서비스에서 비디오를 거부하 고 다음 오류를 보냅니다.

Disabled video/content send capability, reason: Video resolution is above limit of current meeting feature selection.

## <span id="page-57-0"></span>콘텐츠 사용. MaxResolution

Content.MaxResolution을 사용하여 회의의 최대 콘텐츠 공유 해상도를 지정합니다. 이 기능은 다 음과 같은 옵션을 제공합니다.

- None: 콘텐츠 공유가 허용되지 않음
- FHD: full-high-definition 콘텐츠 공유 (1920x1080)
- UHD: ultra-high-definition 콘텐츠 공유 (3840x2160)

UHD(4K) 콘텐츠를 요청하는 경우 고화질 WebRTC 세션이 생성됩니다.

클라이언트가 최대 해상도를 초과하여 콘텐츠 공유를 전송하려고 하면 해당 해상도가 지정된 최대값 으로 스케일 다운됩니다. 콘텐츠 공유 트랙에 MediaTrackConstraints를 적용하여 규모를 조정할 수 있습니다. 다음 예는 공유 트랙의 규모를 조정하는 방법을 보여줍니다.

```
const constraint: MediaTrackConstraints = { 
    width: { ideal: videoQualitySettings.videoWidth },
     height: { ideal: videoQualitySettings.videoHeight }, 
     frameRate: { ideal: videoQualitySettings.videoFrameRate }, 
  }; 
  this.context.logger.info( 
     `Video track (content = ${isContentAttendee}) with constraint: ${JSON.stringify( 
       constraint 
     )}, trackSettings: ${JSON.stringify(trackSettings)}` 
  );
```

```
 try { 
  await mediaStreamTrack.applyConstraints(constraint);
 } catch (error) { 
   this.context.logger.info( 
    `Could not apply constraint for video track (content = $[isContentAttendee])`
   ); 
 }
```
다음 표에는 예상 콘텐츠 공유 동작이 나와 있습니다.

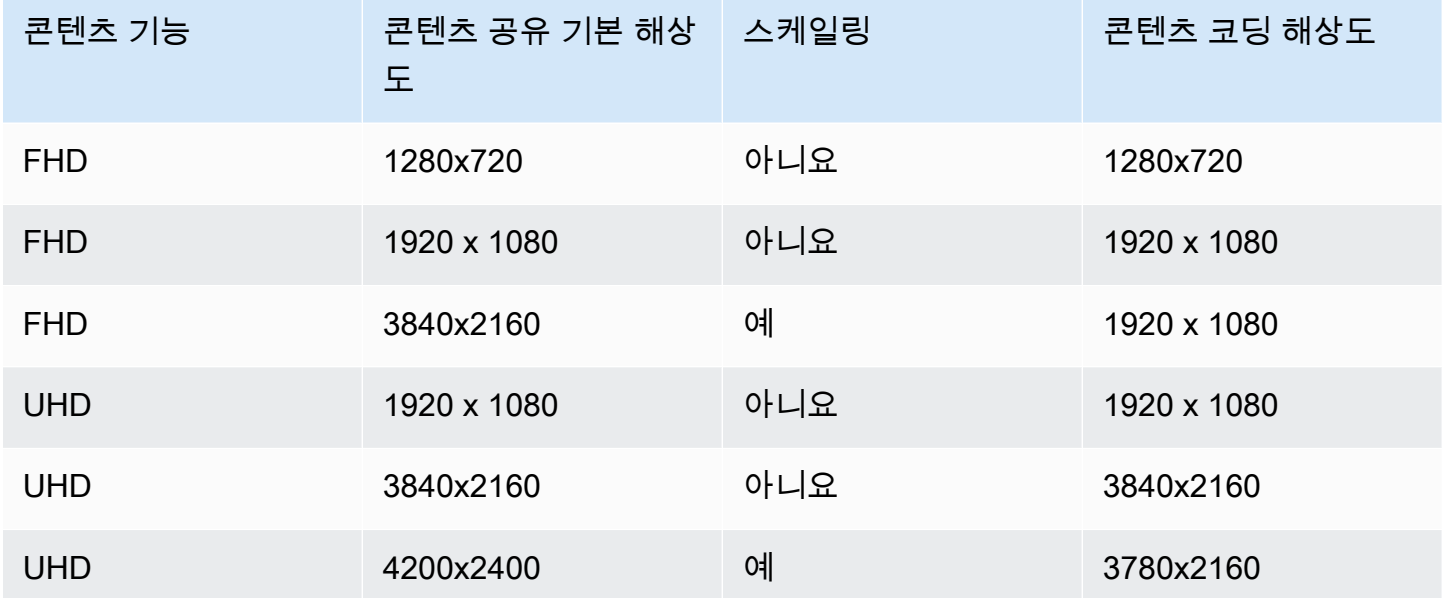

## <span id="page-58-0"></span>참석자 사용. MaxCount

Attendee.MaxCount를 사용하여 회의에 허용되는 최대 참석자 수를 지정합니다. 참석자 상한선. MaxCount 세션 유형에 따라 다릅니다. 표준 세션의 경우 최대 250명의 참석자를 선택할 수 있습니다. 고화질 세션의 경우 최대 25명의 참석자 값을 선택해야 합니다.

FHD(1080p) 비디오 또는 UHD(4K) 콘텐츠를 요청하면 세션이 고화질 세션이 됩니다.

고화질 세션에는 참석자 수용 인원 비용이 적용됩니다. 자세한 내용은 [Amazon Chime SDK 요금 페이](https://aws.amazon.com/chime/chime-sdk/pricing/) [지](https://aws.amazon.com/chime/chime-sdk/pricing/)를 참조하세요.

<span id="page-58-1"></span>클라이언트 앱에서 회의 기능 사용

### 지정된 기능을 갖춘 회의 생성

회의를 만들려면 [CreateMeeting](https://docs.aws.amazon.com/chime-sdk/latest/APIReference/API_meeting-chime_CreateMeeting.html)API를 호출하고 원하는 회의 기능을 지정하십시오. 다음 코드 예제는 모든 기능을 지정하는 방법을 보여줍니다.

```
// You must migrate to the Amazon Chime SDK Meetings namespace.
const chime = AWS.ChimeSDKMeetings({ region: "eu-central-1" });
// Create meeting 
const meetingInfo = await chime.createMeeting({ 
      ... 
     MeetingFeatures: { 
       Audio: { 
          EchoReduction: 'AVAILABLE' 
       }, 
       Video: { 
          MaxResolution: 'FHD' 
       }, 
       Content: { 
          MaxResolution: 'UHD' 
       }, 
       Attendee: { 
          MaxCount: 25
       }, 
     } 
   }).promise();
```
### 클라이언트에서 회의 기능 사용

원하는 기능을 갖춘 회의를 생성한 후에는 MeetingSessionConfiguration 객체를 생성할 때 joinInfo를 전달할 수 있습니다. 회의 기능은 meetingSession 생성 시 웹캠 비디오 해상도 및 비 트 전송률과 콘텐츠 공유 해상도 및 비트 전송률을 설정하는 데 사용됩니다.

```
const configuration = new MeetingSessionConfiguration(this.joinInfo.Meeting, 
 this.joinInfo.Attendee);
this.meetingSession = new DefaultMeetingSession( 
     configuration, 
     this.meetingLogger, 
     this.deviceController, 
     new DefaultEventController(configuration, this.meetingLogger, this.eventReporter)
);
```
# <span id="page-60-0"></span>아마존 Chime SDK가 WebRTC 미디어를 사용하는 방법

Amazon Chime SDK는 표준과 고화질이라는 두 가지 유형의 WebRTC 세션을 지원합니다. 다음 주제 에서는 React JavaScript, iOS 및 Android용 Amazon Chime SDK 클라이언트 라이브러리를 사용할 때 각 세션 유형에서 사용할 수 있는 미디어에 대해 설명합니다.

주제

- [오디오](#page-60-1)
- [비디오](#page-60-2)
- [콘텐츠 공유](#page-61-0)
- [데이터 메시지](#page-62-1)

# <span id="page-60-1"></span>오디오

각 Amazon Chime 클라이언트는 세션에 하나의 오디오 스트림을 전송하고 세션에서 하나의 오디오 스 트림을 수신합니다. 일반적으로 로컬 디바이스의 마이크가 오디오를 생성합니다. 수신된 오디오는 다 른 세션 클라이언트에서 전송된 오디오의 믹스입니다.

두 가지 세션 유형 모두 Opus 코덱을 사용하여 최대 48kHz의 샘플 속도와 최대 2개의 채널(스테레오) 을 지원하며 최대 128kbps의 비트 전송률로 인코딩됩니다. 하지만 송수신되는 오디오 스트림은 클라 이언트 라이브러리 유형에 따라 다릅니다.

- JavaScript 및 React용 Amazon Chime SDK 클라이언트 라이브러리는 장치 및 브라우저에서 지원하 는 최고 샘플링 속도 (최대 48kHz) 로 모노 및 스테레오 오디오 송수신을 지원합니다.
- iOS 및 안드로이드용 Amazon Chime SDK 클라이언트 라이브러리는 최대 48kHz의 모노 오디오 전 송과 48kHz의 스테레오 오디오 수신을 지원합니다.

## <span id="page-60-2"></span>비디오

각 Amazon Chime 클라이언트는 세션에 하나의 비디오 스트림을 전송하고 세션에서 최대 25개의 비디 오 스트림을 수신합니다. 전송된 비디오는 일반적으로 로컬 디바이스의 웹캠에서 제공합니다. 각 클라 이언트는 수신할 비디오 스트림을 최대 25개까지 선택하고 세션 중에 언제든지 선택 항목을 변경할 수 있습니다.

표준 세션은 H.264, VP8, VP9 및 AV1을 사용하여 최대 1,500kbps의 비트 전송률로 인코딩된 초당 30 프레임으로 비디오 해상도를 최대 1280x720까지 지원합니다.

고화질 세션은 H.264, VP8, VP9 및 AV1을 사용하여 최대 2,500kbps의 비트 전송률로 인코딩된 초당 30프레임으로 비디오 해상도를 최대 1920x1080까지 지원합니다.

JavaScript 및 React용 Amazon Chime SDK 클라이언트 라이브러리는 초당 15프레임의 동시 방송 또 는 확장 가능한 비디오 코딩 (SVC) 을 통한 비디오 전송을 지원합니다. SVC는 세 개의 공간 레이어와 세 개의 시간 레이어로 구성된 단일 비디오 스트림을 목표 값의 100%, 50%, 25%로 인코딩합니다. 이 서비스는 뷰어의 가용 대역폭을 기반으로 각 뷰어에게 전송할 레이어를 자동으로 선택합니다.

iOS 및 안드로이드용 Amazon Chime SDK 클라이언트 라이브러리는 초당 최대 15프레임의 전송을 지 원합니다. 하지만 실제 프레임 속도와 해상도는 Amazon Chime SDK에서 자동으로 관리합니다.

비디오 인코딩 및 디코딩은 성능 향상을 위해 가능한 경우 하드웨어 가속을 사용합니다.

클라이언트가 최대 허용 비트 전송률을 초과하여 비디오를 전송하는 경우 세션은 먼저 실시간 제어 프 로토콜을 통해 클라이언트에게 수신자 예상 최대 비트 전송률 메시지를 보내기 시작합니다. 클라이언 트가 최대 허용 비트 전송률을 초과하여 비디오를 계속 전송하는 경우 세션에서는 들어오는 비디오 스 트림 패킷을 폐기합니다.

### <span id="page-61-0"></span>콘텐츠 공유

최대 2개의 클라이언트에서 세션에 콘텐츠를 공유할 수 있습니다. 콘텐츠 공유에는 비디오 트랙, 오디 오 트랙 또는 둘 다 포함될 수 있습니다. 콘텐츠 공유의 일반적인 예로는 화면 캡처를 콘텐츠 원본으로 사용하는 화면 공유가 있습니다. 또 다른 예로 사전 녹화된 콘텐츠를 비디오 및 오디오 트랙과 공유하 는 경우가 있습니다.

콘텐츠 오디오는 세션에서 전송된 오디오 스트림에 믹싱됩니다. 콘텐츠 오디오는 Opus 코덱을 사용하 여 최대 48kHz의 샘플 속도와 최대 2개의 채널(스테레오)을 지원하며 최대 128kbps의 비트 전송률로 인코딩됩니다.

비디오 콘텐츠는 세션으로 전송되고 별도의 비디오 스트림에서 클라이언트에 전달됩니다. 표준 세션 은 초당 30프레임으로 최대 1920x1080의 콘텐츠 비디오를 지원합니다. 고화질 세션은 초당 30프레임 으로 최대 3840 x 2160의 콘텐츠 비디오를 지원합니다.

콘텐츠 공유를 위한 화면 캡처는 캡처되는 화면 또는 창의 해상도를 사용하며 세션 유형에 맞는 최대 콘텐츠 해상도, 초당 최대 30프레임을 지원합니다. 하지만 디바이스 및 브라우저 기능에 따라 이러한 값이 제한될 수 있습니다.

JavaScript 및 React용 Amazon Chime SDK 클라이언트 라이브러리는 화면 캡처 및 기타 소스의 콘텐 츠 공유를 지원합니다.

iOS 및 Android용 Amazon Chime SDK 클라이언트 라이브러리는 화면 캡처를 사용한 콘텐츠 공유를 지원합니다.

<span id="page-62-1"></span>데이터 메시지

데이터 메시지는 클라이언트가 세션 중인 다른 클라이언트에게 정보를 브로드캐스트할 수 있는 방법 을 제공합니다. 예를 들어 애플리케이션은 데이터 메시지를 사용하여 세션 중에 이모티콘 반응을 공유 할 수 있습니다.

각 데이터 메시지는 다음을 포함합니다.

- 주제, 최대 64자의 문자열
- 주제를 포함한 최대 2KB의 데이터

클라이언트는 세션에 데이터 메시지를 보내고 세션은 연결된 모든 클라이언트에게 데이터 메시지를 보냅니다.

세션은 선택적으로 데이터 메시지를 최대 5분 동안 캐시할 수 있습니다. 클라이언트가 세션에 참여하 거나 다시 연결하는 경우 세션은 이전에 전송되지 않은 캐시된 데이터 메시지를 클라이언트에게 자동 으로 보냅니다. 세션 캐시는 최대 1,024개의 데이터 메시지를 저장합니다.

세션은 초당 최대 100개의 데이터 메시지 전송을 지원합니다. [라이브 트랜스크립션](https://docs.aws.amazon.com/chime-sdk/latest/dg/meeting-transcription.html)을 사용하는 경우 각 클라이언트는 데이터 메시지를 통해 [트랜스크립션 메시지를](https://docs.aws.amazon.com/chime-sdk/latest/dg/process-msgs.html) 수신하며, 데이터 메시지는 초당 전송 된 총 메시지 수에 포함됩니다.

# <span id="page-62-0"></span>비디오 코덱 구성

클라이언트 디바이스는 비디오 코덱을 사용하여 원시 비디오를 서비스로 전송하기 전에 압축하고, 렌 더링되기 전에 수신된 비디오를 압축 해제합니다.

JavaScript용 Amazon Chime SDK 클라이언트 라이브러리를 사용하는 경우 비디오 전송을 위한 코덱 기본 설정을 지정할 수 있습니다.

iOS 및 Android용 Amazon Chime SDK 클라이언트 라이브러리는 디바이스의 기능에 따라 자동으로 코덱을 선택합니다.

## 비디오 코덱 기본 설정 지정

JavaScript용 Amazon Chime SDK 클라이언트 라이브러리에서 웹캠 및 콘텐츠 비디오에 대한 독립적 인 비디오 코덱 기본 설정을 지정할 수 있습니다.

[AudioVideoControllerFacade.setVideoCodecSendPreferences](https://aws.github.io/amazon-chime-sdk-js/interfaces/audiovideocontrollerfacade.html#setvideocodecsendpreferences) 함수를 사용하여 웹캠 비디오 전송을 위한 코덱 기본 설정을 지정합니다. 이 링크를 클릭하면 GitHub로 이동합니다.

기본 설정은 순서가 지정된 배열로 전달되며 가장 선호하는 코덱이 첫 번째에, 가장 선호하지 않는 코 덱이 마지막에 옵니다.

여러 코덱 기본 설정을 제공하는 경우 모든 세션 참석자가 디코딩할 수 있는 가장 선호하는 코덱이 자 동으로 선택됩니다.

다음 예에서는 VP8의 폴백 옵션을 사용하여 VP9에 대한 비디오 코덱 기본 설정을 지정하는 방법을 보 여줍니다.

```
// A meeting session has already been created and stored in `this.meetingSession`
this.meetingSession.audioVideo.setVideoCodecSendPreferences( 
 \Gamma VideoCodecCapability.vp9(), 
  VideoCodecCapability.vp8() 
  ]
);
```
기본 설정에는 다음과 같은 시나리오가 적용됩니다.

• 최적 - 클라이언트가 VP9 코덱을 사용하여 비디오를 인코딩합니다.

- 로컬 폴백 클라이언트가 VP9 인코딩을 지원하지 않는 경우 VP8 인코딩으로 대체됩니다. 클라이언 트가 VP8 인코딩을 지원하지 않는 경우 브라우저와 서비스에서 지원하는 코덱으로 대체됩니다.
- 원격 폴백 세션의 다른 클라이언트에 VP9 디코더가 없는 경우 이 클라이언트는 VP8 인코딩으로 대 체됩니다.
- 로컬 오류 클라이언트가 VP9 또는 VP8 인코딩을 지원하지 않는 경우 비디오를 전송하지 않습니다.

콘텐츠 공유에 대한 기본 설정을 지정하려면

[ContentShareControllerFacade.setContentShareVideocodecPreferences](https://aws.github.io/amazon-chime-sdk-js/interfaces/contentsharecontrollerfacade.html#setcontentsharevideocodecpreferences) 함수를 사용하여 콘텐츠 비 디오 전송을 위한 코덱 기본 설정을 지정합니다. 이 링크를 클릭하면 GitHub로 이동합니다.

다음 예에서는 VP8의 폴백 옵션을 사용하여 VP9에 대한 콘텐츠 비디오 코덱 기본 설정을 지정합니다.

// A meeting session has already been created and stored in `this.meetingSession` this.meetingSession.audioVideo.setContentShareVideoCodecPreferences(

#### $\Gamma$

VideoCodecCapability.vp9(),

#### VideoCodecCapability.vp8() ]

);

# <span id="page-64-0"></span>네트워크 구성

Amazon Chime SDK를 클라이언트 애플리케이션에 통합하는 경우 SDK는 백엔드 서비스에 연결하여 오디오, 비디오, 콘텐츠 공유 및 데이터 메시지를 보내고 받습니다. 사용자 네트워크가 Amazon Chime SDK 서비스로의 트래픽을 차단하면 서비스 사용 능력이 저하됩니다. 네트워크 관리자는 이 정보를 사 용하여 Amazon Chime SDK 서비스에 대한 액세스를 허용하도록 네트워크를 재구성할 수 있습니다.

### **a** Note

네트워크를 구성할 때 기본적으로 DNS용 확장 메커니즘(EDNS0)을 활성화해야 합니다. 이 렇게 하면 호스트 정보가 UDP 패킷에 적합한 크기인지 확인하여 애플리케이션이 Amazon Chime SDK 서비스에 연결할 수 있습니다.

주제

- [미디어 및 신호 구성](#page-64-1)
- [Amazon Voice Focus 구성](#page-65-0)
- [울림 감소 구성](#page-66-1)
- [배경 교체 및 흐림 구성](#page-66-2)
- [브라우저 콘텐츠 보안 정책 구성](#page-66-3)
- [ID 사용 AppKeys 및 테넌트](#page-66-0)

## <span id="page-64-1"></span>미디어 및 신호 구성

Amazon Chime SDK 오디오, 비디오 및 콘텐츠는 가능할 때마다 사용자 데이터그램 프로토콜(UDP) 전 송을 사용합니다. UDP가 차단된 경우 Amazon Chime SDK는 양방향 미디어 전송을 위한 전송 계층 보 안(TLS) 연결을 설정하려고 합니다. Amazon Chime SDK 신호 및 데이터 메시지는 전송 제어 프로토콜 (TCP) 및 WebSocket 연결을 사용합니다.

다음 다이어그램은 Amazon Chime SDK를 실행하는 애플리케이션이 있는 일반적인 네트워크를 보여 줍니다.

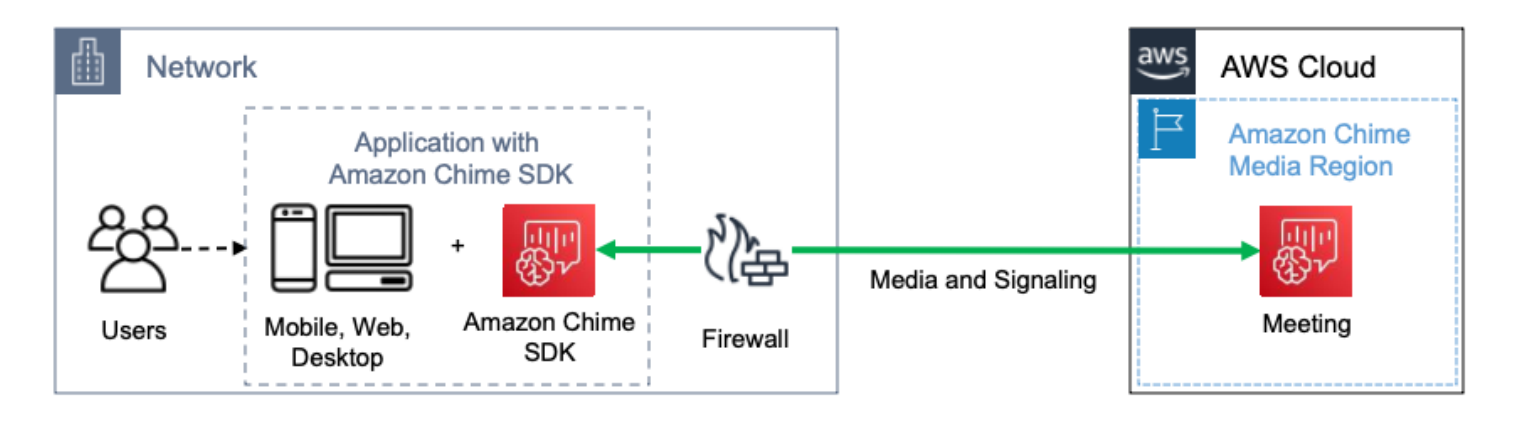

Amazon Chime SDK는 미디어 및 신호에 다음과 같은 대상 및 포트를 사용합니다.

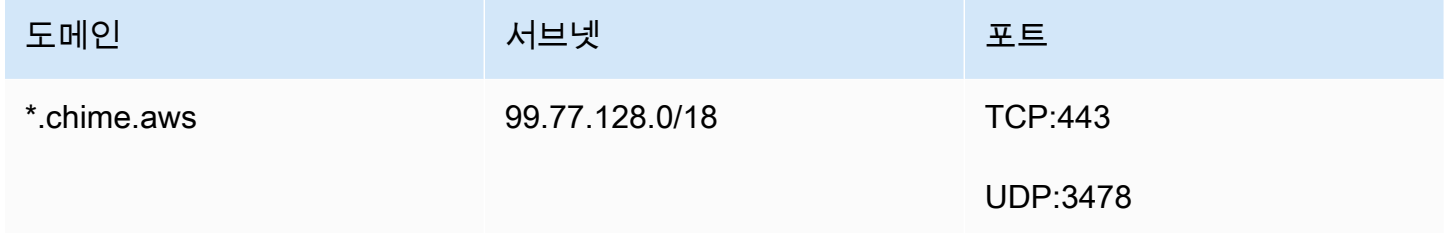

<span id="page-65-0"></span>이 서브넷은 [AWS IP 주소 범위](https://docs.aws.amazon.com/general/latest/gr/aws-ip-ranges.html)의 CHIME\_MEETINGS 서비스입니다.

## Amazon Voice Focus 구성

iOS 및 안드로이드용 Amazon Chime SDK 클라이언트 라이브러리에는 Amazon Voice Focus 모듈이 포함되어 있습니다. JavaScript용 Amazon Chime SDK 클라이언트 라이브러리는 Amazon CloudFront 에서 Amazon Voice Focus 모듈을 다운로드합니다. Windows용 Amazon Chime SDK 클라이언트 라이 브러리는 Voice Focus를 지원하지 않습니다.

Amazon Voice Focus는 다음 대상과 포트를 사용합니다.

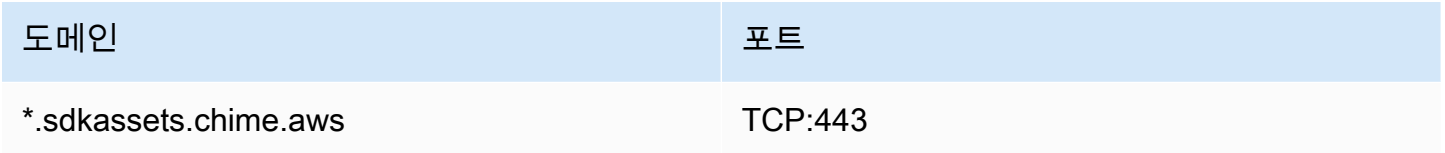

이 서브넷은 [AWS IP 주소 범위](https://docs.aws.amazon.com/general/latest/gr/aws-ip-ranges.html)의 CLOUDFRONT 서비스입니다.

# <span id="page-66-1"></span>울림 감소 구성

JavaScript용 Amazon Chime SDK 클라이언트 라이브러리는 Amazon CloudFront에서 울림 감소 모듈 을 다운로드합니다.

울림 감소는 다음 대상과 포트를 사용합니다.

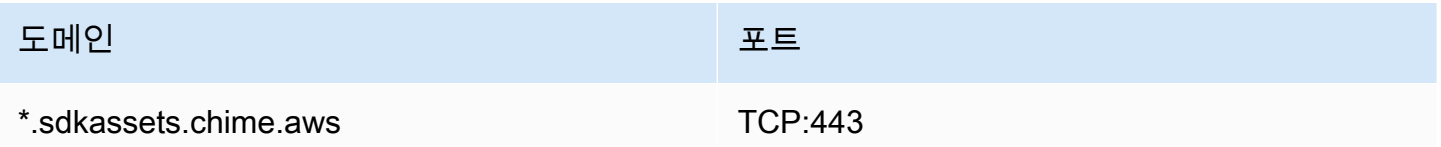

이 서브넷은 [AWS IP 주소 범위](https://docs.aws.amazon.com/general/latest/gr/aws-ip-ranges.html)의 CLOUDFRONT 서비스입니다.

## <span id="page-66-2"></span>배경 교체 및 흐림 구성

JavaScript용 Amazon Chime SDK 클라이언트 라이브러리는 Amazon CloudFront에서 배경 교체 및 흐 림 모듈을 다운로드합니다.

배경 교체 및 흐림에는 다음 대상과 포트가 사용됩니다.

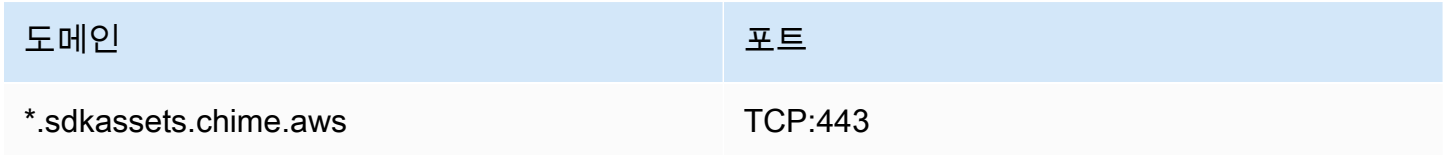

이 서브넷은 [AWS IP 주소 범위](https://docs.aws.amazon.com/general/latest/gr/aws-ip-ranges.html)의 CLOUDFRONT 서비스입니다.

## <span id="page-66-3"></span>브라우저 콘텐츠 보안 정책 구성

JavaScript용 Amazon Chime SDK 클라이언트 라이브러리로 애플리케이션을 구축할 때는 애플리케이 션에 브라우저 콘텐츠 보안 정책을 구성해야 합니다. 자세한 내용은 GitHub의 [콘텐츠 보안 정책 가이드](https://aws.github.io/amazon-chime-sdk-js/modules/contentsecurity_policy.html) [를](https://aws.github.io/amazon-chime-sdk-js/modules/contentsecurity_policy.html) 참조하세요.

## <span id="page-66-0"></span>ID 사용 AppKeys 및 테넌트

AppKeys 및 TenanTids를 사용하여 네트워크에서 특정 애플리케이션의 Amazon Chime SDK WebRTC 미디어 세션에 대한 액세스를 제한할 수 있습니다.

개발자는 Amazon Chime SDK를 사용하여 UDP를 통해 실시간 비디오를 보내고 받는 애플리케이션 을 만듭니다. 애플리케이션 사용자는 [CHIME\\_MEETINGS](https://docs.aws.amazon.com/general/latest/gr/aws-ip-ranges.html) 서브넷에 대한 UDP 액세스가 필요합니다.

조직 (네트워크 소유자) 은 AppKeys 및 TenanTids를 사용하여 네트워크에서 특정 애플리케이션의 WebRTC 미디어 세션으로만 액세스를 제한할 수 있습니다.

예 1: 사용 AppKeys

App-A와 App-B가 Amazon Chime SDK를 사용하는 경우 조직은 App-A가 네트워크에서 WebRTC 미 디어 세션에 액세스하도록 허용하되, Amazon Chime SDK를 사용하는 앱-B 및 기타 애플리케이션은 차단할 수 있습니다. 조직은 App-A AppKey 및 HTTPS 프록시를 사용하여 이 작업을 수행할 수 있습니 다. 자세한 내용은 이 주제의 뒷부분에서 [특정 애플리케이션에 대한 액세스 제한](#page-68-0) 항목을 참조하세요.

예 2: ID 및 테넌트용 ID 사용 AppKeys

App-A를 공개적으로 사용할 수 있고 많은 고객이 사용하는 경우, 조직은 사용자가 세션에 속한 경우에 만 App-A가 네트워크에서 WebRTC 미디어 세션에 액세스하도록 허용하고 다른 모든 App-A 세션에 대 한 액세스를 차단할 수 있습니다. 조직은 애플리케이션 AppKey, 조직의 TenanTID 및 HTTPS 프록시 를 사용하여 이 작업을 수행할 수 있습니다. 자세한 내용은 이 주제의 뒷부분에서 [특정 테넌트에 대한](#page-69-0)  [액세스 제한](#page-69-0) 항목을 참조하세요.

TenanTID를 사용하려면 AppKeys 요청에 HTTPS 헤더를 추가할 수 있는 HTTPS 프록시 서버가 있어 야 합니다. 다음 다이어그램은 TenanTID의 작동 방식과 작동 방식을 보여줍니다. AppKeys

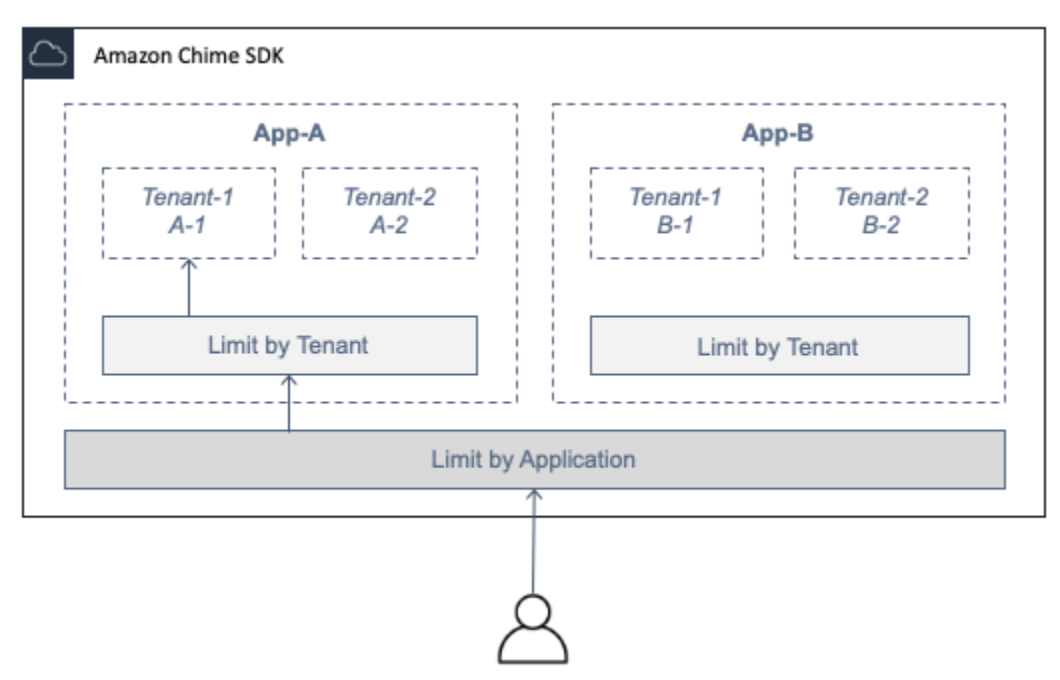

이미지에서 App-A에는 테넌트 A-1과 A-2가 있고, App-B에는 테넌트 B-1과 B-2가 있습니다. 이 경우 AppKey App-A만 WebRTC 미디어 세션에 연결할 수 있으며 테넌트 ID는 테넌트 A-1만 세션에 연결할 수 있습니다.

#### 주제

- [특정 애플리케이션에 대한 액세스 제한](#page-68-0)
- [특정 테넌트에 대한 액세스 제한](#page-69-0)
- [HTTPS 헤더 예제](#page-70-1)

### <span id="page-68-0"></span>특정 애플리케이션에 대한 액세스 제한

AppKeyAn은 Amazon Chime에서 각 계정에 대해 생성하는 일관되고 고유한 256비트 값입니다. AWS 계정이 AppKey 없는 경우 Amazon Support에 요청할 수 있습니다. AWS 계정이 여러 개인 경우 모든 계정에 AppKey 대해 공통 계정을 요청할 수 있습니다.

### **a** Note

AppKeys 공개 계정을 안전하게 공유하고 다른 조직이 네트워크에서의 액세스를 제한하도록 할 수 있습니다.

Amazon Chime SDK는 세션을 생성하는 데 사용된 계정 ID를 기반으로 AWS 각 WebRTC 미디어 세션 을 자동으로 연결합니다. AppKey 네트워크에서 특정 애플리케이션으로의 액세스를 제한하려면 다음 과 같이 하세요.

- 1. HTTPS 프록시 서버를 통해 모든 아웃바운드 요청을 CHIME\_MEETINGS 서브넷으로 라우팅합니다.
- 2. CHIME\_MEETINGS 서브넷에 대한 모든 아웃바운드 요청에 다음 헤더를 추가하도록 프록시 서버를 구성합니다.

X-Amzn-Chime-App-Keys:*### ### ## ##. AppKeys*

예를 들어, 해당 앱과 연결된 앱이 AppKeys 서브넷에 액세스할 수 있도록 X-Amzn-Chime-App-Keys:*AppKey-A*,*AppKey-B*,*AppKey-C* 허용합니다.

Amazon Chime SDK는 X-Amzn-Chime-App-Keys 헤더에 대한 인바운드 WebRTC 미디어 세션 연 결을 검사하고 다음 로직을 적용합니다.

- 1. X-Amzn-Chime-App-Keys헤더가 있고 세션의 AppKey 헤더가 포함되어 있는 경우 연결을 수락하 십시오.
- 2. X-Amzn-Chime-App-Keys헤더가 있지만 세션의 헤더가 포함되어 있지 않은 경우 403 오류가 발 생하여 연결을 거부하십시오. AppKey

3. X-Amzn-Chime-App-Keys 헤더가 없는 경우 연결을 수락합니다. 사용자는 조직의 네트워크 외부 에서 애플리케이션에 액세스할 수 있는 경우 세션에도 액세스할 수 있습니다.

<span id="page-69-0"></span>특정 테넌트에 대한 액세스 제한

TenantID는 개발자가 만든 불투명한 식별자입니다. TenantID에 대한 다음 사항을 기억하세요.

- TenanTid는 애플리케이션 간에 고유하지 않을 수 있으므로 각 TenanTID 목록에 AppKey 대해 TenanTid를 지정해야 합니다.
- TenantID는 대소문자를 구분합니다. 개발자가 지정한 대로 정확하게 입력하세요.
- 조직은 여러 애플리케이션에 대한 액세스를 제한할 수 있지만 이러한 애플리케이션 중 일부에 대해 서만 TenantID를 지정할 수 있습니다. TenantID가 없는 애플리케이션은 모든 WebRTC 미디어 세션 에 연결할 수 있습니다.

미디어 세션을 TenanTids와 연결하려면 개발자가 먼저 또는 요청에 TenantIds 속성 및 TenanTID 목 록을 추가해야 합니다. [CreateMeetingC](https://docs.aws.amazon.com/chime-sdk/latest/APIReference/API_meeting-chime_CreateMeeting.html)[reateMeetingWithAttendees](https://docs.aws.amazon.com/chime-sdk/latest/APIReference/API_meeting-chime_CreateMeetingWithAttendees.html)

예:

CreateMeeting(..., TenantIds : [ tenantId1, tenantId2 ] )

특정 애플리케이션의 WebRTC 미디어 세션에 대한 액세스를 조직의 네트워크에서 제한하려면 다음과 같이 하세요.

- 1. [특정 애플리케이션에 대한 액세스 제한](#page-68-0) 섹션의 단계를 따릅니다.
- 2. 아웃바운드 연결에 X-Amzn-Chime-Tenants 헤더를 추가하도록 HTTPS 프록시 서버를 구 성합니다. 다음 예와 같이 AppKeys 구분하여 및 TenanTID 목록을 포함하십시오. X-Amzn-Chime-Tenants: *AppKey-A*:*tenantId-A-1*,*tenantId-A-2*;*AppKey-B*:*tenantId-B-1*,*tenantId-B-2*

Amazon Chime SDK는 X-Amzn-Chime-Tenants 헤더에 대한 인바운드 WebRTC 미디어 세션 연결 을 검사하고 다음 로직을 적용합니다.

- 헤더에 세션의 AppKey:tenantId가 포함된 경우 연결을 수락합니다.
- 헤더에 세션의 AppKey가 포함되지만 일치하는 tenantId가 없는 경우 403 오류로 연결을 거부합 니다.
- 헤더에 세션의 AppKey가 포함되지 않은 경우 연결을 수락합니다.
- 헤더에 세션의 AppKey가 포함되어 있지만 세션에 허용된 tenantId가 하나 이상 없는 경우 403 오 류로 연결을 거부합니다. 이는 개발자 버그일 수 있습니다.
- 헤더가 없는 경우 연결을 수락합니다. 사용자가 조직 네트워크 외부에서 애플리케이션에 액세스할 수 있는 경우 모든 세션에도 액세스할 수 있습니다.

<span id="page-70-1"></span>HTTPS 헤더 예제

다음 예는 HTTPS 헤더에서 TenanTids를 사용하는 AppKeys 몇 가지 방법을 보여줍니다.

앱 하나와 테넌트 하나

X-Amzn-Chime-App-Keys: *AppKey*

X-Amzn-Chime-Tenants: *AppKey*:*orgId*

사용자는 지정된 앱에서 조직의 WebRTC 미디어 세션에만 액세스할 수 있습니다. 다른 모든 앱은 차단됩니다.

### 앱 하나와 테넌트 둘

X-Amzn-Chime-App-Keys: *AppKey*

X-Amzn-Chime-Tenants: *AppKey*:*engineeringId*,*salesId*

사용자는 지정된 앱에서 엔지니어링 및 판매를 위한 미디어 세션에만 액세스할 수 있습니다. 다른 모든 앱은 차단됩니다.

두 개의 앱, 하나는 테넌트로 제한됨

X-Amzn-Chime-App-Keys: *AppKey1*,*AppKey2*

X-Amzn-Chime-Tenants: *AppKey1*:*orgId*

사용자는 앱 1에서는 조직의 미디어 세션에만 액세스할 수 있고 앱 2에서는 모든 세션에 액세스할 수 있습니다. 다른 모든 앱은 차단됩니다.

## <span id="page-70-0"></span>회의 이벤트

Amazon Chime SDK는 회의 수명 주기 이벤트를 전송하며, 이를 사용하여 알림을 트리거하고 다운스 트림 워크플로를 시작할 수 있습니다. 다음은 회의 이벤트를 사용하는 몇 가지 예입니다.

• 참석자가 Amazon Chime SDK 회의에 합류하거나 떠날 때 메타데이터 업데이트

- Amazon Chime SDK 회의에 대한 푸시 알림 또는 명단 구현
- Amazon Chime SDK 회의에서의 비디오 및 콘텐츠 공유 사용량 측정

아마존 EventBridge, 아마존 심플 알림 서비스 (SNS), 아마존 심플 큐 서비스 (SQS) 로 이벤트를 전송 할 수 있습니다. 자세한 내용은 Amazon EventBridge 사용 설명서의 AWS [서비스 이벤트를](https://docs.aws.amazon.com/eventbridge/latest/userguide/eb-service-event.html) 참조하십 시오.

```
Amazon Chime SDK 회의 시작
```
새 회의가 시작되면 Amazon Chime SDK가 이 이벤트를 보냅니다.

Example 이벤트 데이터

다음 예에서는 이 이벤트의 데이터를 보여줍니다.

```
{ 
   "version": "0", 
   "source": "aws.chime", 
   "account": "111122223333", 
   "region": "us-east-1", 
   "detail-type": "Chime Meeting State Change", 
   "time": "yyyy-mm-ddThh:mm:ssZ", 
   "resources": [] 
   "detail": { 
     "version": "0", 
     "eventType": "chime:MeetingStarted", 
     "timestamp": 12344566754, 
     "meetingId": "87654321-4321-4321-1234-111122223333", 
     "externalMeetingId": "87654321-4321-4321-1234-111122223333", 
     "mediaRegion": "us-east-1" 
   }
}
```
### Amazon Chime SDK 회의 종료

활성 회의가 종료되면 Amazon Chime SDK가 이 이벤트를 보냅니다.

```
a Note
  효율성을 높이기 위해 서비스는 사용자가 DeleteMeetingAPI를 호출할 때도 이 이벤트를 전송
  합니다.
```
#### Example 이벤트 데이터

다음 예에서는 이 이벤트의 데이터를 보여줍니다.

```
\{ "version": "0", 
   "source": "aws.chime", 
   "account": "111122223333", 
   "region": "us-east-1", 
   "detail-type": "Chime Meeting State Change", 
   "time": "yyyy-mm-ddThh:mm:ssZ", 
   "resources": [] 
   "detail": { 
     "version": "0", 
     "eventType": "chime:MeetingEnded", 
     "timestamp": 12344566754, 
     "meetingId": "87654321-4321-4321-1234-111122223333", 
     "externalMeetingId": "87654321-4321-4321-1234-111122223333", 
     "mediaRegion": "us-east-1" 
   }
}
```
Amazon Chime SDK 참석자 추가

새 참석자가 활성 회의에 추가되면 Amazon Chime SDK가 이 이벤트를 보냅니다.

Example 이벤트 데이터

다음 예에서는 이 이벤트의 데이터를 보여줍니다.

```
{ 
   "version": "0", 
   "source": "aws.chime", 
   "account": "111122223333", 
   "region": "us-east-1", 
   "detail-type": "Chime Meeting State Change", 
   "time": "yyyy-mm-ddThh:mm:ssZ", 
   "resources": [] 
   "detail": { 
     "version": "0", 
     "eventType": "chime:AttendeeAdded", 
     "timestamp": 12344566754,
```

```
 "meetingId": "87654321-4321-4321-1234-111122223333", 
     "attendeeId": "87654321-4321-4321-1234-111122223333", 
     "externalUserId": "87654321-4321-4321-1234-111122223333", 
     "externalMeetingId": "87654321-4321-4321-1234-111122223333", 
     "mediaRegion": "us-east-1" 
   }
}
```
Amazon Chime SDK 참석자가 삭제되었습니다

Amazon Chime SDK는 [DeleteAttendeeA](https://docs.aws.amazon.com/chime-sdk/latest/APIReference/API_meeting-chime_DeleteAttendee.html)PI를 사용하여 진행 중인 회의에서 참석자를 제거할 때 이 이 벤트를 전송합니다.

Example 이벤트 데이터

다음 예에서는 이 이벤트의 데이터를 보여줍니다.

```
{ 
   "version": "0", 
   "source": "aws.chime", 
   "account": "111122223333", 
   "region": "us-east-1", 
   "detail-type": "Chime Meeting State Change", 
   "time": "yyyy-mm-ddThh:mm:ssZ", 
   "resources": [] 
   "detail": { 
     "version": "0", 
     "eventType": "chime:AttendeeDeleted", 
     "timestamp": 12344566754, 
     "meetingId": "87654321-4321-4321-1234-111122223333", 
     "attendeeId": "87654321-4321-4321-1234-111122223333", 
     "externalUserId": "87654321-4321-4321-1234-111122223333", 
     "externalMeetingId": "87654321-4321-4321-1234-111122223333", 
     "mediaRegion": "us-east-1" 
   }
}
```
# Amazon Chime SDK 참석자 인증

Amazon Chime SDK는 이미 미팅에 참여한 사용자가 동일한 참여 토큰을 사용하여 미팅에 다시 참여 할 때 이 이벤트를 전송합니다. 예를 들어, 사용자는 데스크톱 컴퓨터에서 모바일 디바이스로 전환할 수 있습니다. 이렇게 하면 회의를 새 장치로 효과적으로 "전달"할 수 있습니다.

Example 이벤트 데이터

다음 예에서는 이 이벤트의 데이터를 보여줍니다.

```
{ 
   "version": "0", 
   "source": "aws.chime", 
   "account": "111122223333", 
   "region": "us-east-1", 
   "detail-type": "Chime Meeting State Change", 
   "time": "yyyy-mm-ddThh:mm:ssZ", 
   "resources": [] 
   "detail": { 
     "version": "0", 
     "eventType": "chime:AttendeeAuthorized", 
     "timestamp": 12344566754, 
     "meetingId": "87654321-4321-4321-1234-111122223333", 
     "attendeeId": "87654321-4321-4321-1234-111122223333", 
     "externalUserId": "87654321-4321-4321-1234-111122223333", 
     "externalMeetingId": "87654321-4321-4321-1234-111122223333", 
     "mediaRegion": "us-east-1" 
   }
}
```
Amazon Chime SDK 참석자의 회의 참여

기존 참석자가 지정된 네트워크 전송을 사용하여 Amazon Chime SDK 회의에 참여하면 Amazon Chime SDK가 이 이벤트를 보냅니다.

Example 이벤트 데이터

다음 예에서는 이 이벤트의 데이터를 보여줍니다.

```
{ 
   "version": "0", 
   "source": "aws.chime", 
   "account": "111122223333", 
   "region": "us-east-1", 
   "detail-type": "Chime Meeting State Change", 
   "time": "yyyy-mm-ddThh:mm:ssZ", 
   "resources": [] 
   "detail": { 
     "version": "0",
```

```
 "eventType": "chime:AttendeeJoined", 
     "timestamp": 12344566754, 
     "meetingId": "87654321-4321-4321-1234-111122223333", 
     "attendeeId": "87654321-4321-4321-1234-111122223333", 
     "externalUserId": "87654321-4321-4321-1234-111122223333", 
     "networkType": "Voip", 
     "externalMeetingId": "87654321-4321-4321-1234-111122223333", 
     "mediaRegion": "us-east-1" 
   }
}
```
Amazon Chime SDK 참석자의 회의 퇴장

기존 참석자가 지정된 네트워크 전송을 사용하여 Amazon Chime SDK 회의를 떠나면 Amazon Chime SDK가 이 이벤트를 보냅니다.

### **a** Note

이 서비스는 동일한 '탈퇴' 조치에 대해 AND chime:AttendeeDropped 이벤트를 chime:AttendeeLeft 전송하지 않습니다. 드롭과 탈퇴는 서로 다른 액션이며, 시스템은 각 액션에 해당하는 이벤트를 전송합니다.

예를 들어 연결 상태가 좋지 않은 참석자가 오전 11시에 회의에 참여한다고 가정해 보겠습니 다. 다음과 같은 동작을 예상할 수 있습니다.

```
11:00 API – CreateAttendee, CreateMeetingWithAttendee, or BatchCreateAttendee
11:00 Event – chime:AttendeeAdded
11:01 Action – user joins meeting
11:01 Event – chime:AttendeeJoined
11:02 Action – user's connection drops
11:02 Event – chime:AttendeeDropped
11:03 Action – user's connection restored
11:03 Event – chime:AttendeeJoined
11:30 Action – user leaves meeting
11:30 Event – chime:AttendeeLeft
```
Example 이벤트 데이터

다음 예에서는 이 이벤트의 데이터를 보여줍니다.

{

```
 "version": "0", 
   "source": "aws.chime", 
   "account": "111122223333", 
   "region": "us-east-1", 
   "detail-type": "Chime Meeting State Change", 
   "time": "yyyy-mm-ddThh:mm:ssZ", 
   "resources": [] 
   "detail": { 
     "version": "0", 
     "eventType": "chime:AttendeeLeft", 
     "timestamp": 12344566754, 
     "meetingId": "87654321-4321-4321-1234-111122223333", 
     "attendeeId": "87654321-4321-4321-1234-111122223333", 
     "externalUserId": "87654321-4321-4321-1234-111122223333", 
     "networkType": "Voip", 
     "externalMeetingId": "87654321-4321-4321-1234-111122223333", 
     "mediaRegion": "us-east-1" 
   }
}
```
## Amazon Chime SDK 참석자가 미팅에서 제외됨

Amazon Chime SDK는 일반적으로 연결 상태가 좋지 않아 현재 참석자가 Amazon Chime SDK 회의에 서 이탈할 때 이 이벤트를 전송합니다. 서비스가 10~15초 동안 패킷을 수신하지 못하면 클라이언트가 삭제된 것으로 간주하여 이벤트를 발행합니다.

서비스는 일반적으로 드롭 액션을 트리거하지만 클라이언트도 드롭 액션을 트리거할 수 있습니다. 예 를 들어 사용자가 노트북을 Wi-Fi에서 이더넷으로 전환한다고 가정해 보겠습니다. 그러면 네트워크 어 댑터가 변경되고 연결이 재설정됩니다. 그러면 웹 소켓이 재설정되고 결합된 드롭 조인 동작이 트리거 됩니다.

**a** Note

이 서비스는 동일한 '탈퇴' chime:AttendeeLeft 액션에 대해 chime:AttendeeDropped AND 이벤트를 전송하지 않습니다. 드롭과 탈퇴는 서로 다른 액션이며, 시스템은 각 액션에 해 당하는 이벤트를 전송합니다.

예를 들어 연결 상태가 좋지 않은 참석자가 오전 11시에 회의에 참여한다고 가정해 보겠습니 다. 다음과 같은 동작을 예상할 수 있습니다.

11:00 API – CreateAttendee, CreateMeetingWithAttendee, or BatchCreateAttendee 11:00 Event – chime:AttendeeAdded

```
11:01 Action – user joins meeting
11:01 Event – chime:AttendeeJoined
11:02 Action – user's connection drops
11:02 Event – chime:AttendeeDropped
11:03 Action – user's connection restored
11:03 Event – chime:AttendeeJoined
11:30 Action – user leaves meeting
11:30 Event – chime:AttendeeLeft
```
### Example 이벤트 데이터

다음 예에서는 이 이벤트의 데이터를 보여줍니다.

```
{ 
   "version": "0", 
   "source": "aws.chime", 
   "account": "111122223333", 
   "region": "us-east-1", 
   "detail-type": "Chime Meeting State Change", 
   "time": "yyyy-mm-ddThh:mm:ssZ", 
   "resources": [] 
   "detail": { 
     "version": "0", 
     "eventType": "chime:AttendeeDropped", 
     "timestamp": 12344566754, 
     "meetingId": "87654321-4321-4321-1234-111122223333", 
     "attendeeId": "87654321-4321-4321-1234-111122223333", 
     "externalUserId": "87654321-4321-4321-1234-111122223333", 
     "networkType": "Voip", 
     "externalMeetingId": "87654321-4321-4321-1234-111122223333", 
     "mediaRegion": "us-east-1" 
   }
}
```
Amazon Chime SDK 참석자의 비디오 스트리밍 시작

기존 참석자가 비디오 스트리밍을 시작하면 Amazon Chime SDK가 이 이벤트를 보냅니다.

Example 이벤트 데이터

다음 예에서는 이 이벤트의 데이터를 보여줍니다.

```
{ 
   "version": "0", 
   "source": "aws.chime", 
   "account": "111122223333", 
   "region": "us-east-1", 
   "detail-type": "Chime Meeting State Change", 
   "time": "yyyy-mm-ddThh:mm:ssZ", 
   "resources": [] 
   "detail": { 
     "version": "0", 
     "eventType": "chime:AttendeeVideoStarted", 
     "timestamp": 12344566754, 
     "meetingId": "87654321-4321-4321-1234-111122223333", 
     "attendeeId": "87654321-4321-4321-1234-111122223333", 
     "externalUserId": "87654321-4321-4321-1234-111122223333", 
     "externalMeetingId": "87654321-4321-4321-1234-111122223333", 
     "mediaRegion": "us-east-1" 
   }
}
```
Amazon Chime SDK 참석자의 비디오 스트리밍 중지

기존 참석자가 비디오 스트리밍을 중지하면 Amazon Chime SDK가 이 이벤트를 보냅니다.

Example 이벤트 데이터

다음 예에서는 이 이벤트의 데이터를 보여줍니다.

```
{ 
   "version": "0", 
   "source": "aws.chime", 
   "account": "111122223333", 
   "region": "us-east-1", 
   "detail-type": "Chime Meeting State Change", 
   "time": "yyyy-mm-ddThh:mm:ssZ", 
   "resources": [] 
   "detail": { 
     "version": "0", 
     "eventType": "chime:AttendeeVideoStopped", 
     "timestamp": 12344566754, 
     "meetingId": "87654321-4321-4321-1234-111122223333", 
     "attendeeId": "87654321-4321-4321-1234-111122223333", 
     "externalUserId": "87654321-4321-4321-1234-111122223333",
```

```
 "externalMeetingId": "87654321-4321-4321-1234-111122223333", 
     "mediaRegion": "us-east-1" 
   }
}
```
Amazon Chime SDK 참석자의 화면 공유 시작

기존 참석자가 화면 공유를 시작하면 Amazon Chime SDK가 이 이벤트를 보냅니다.

```
Example 이벤트 데이터
```
다음 예에서는 이 이벤트의 데이터를 보여줍니다.

```
{ 
   "version": "0", 
   "source": "aws.chime", 
   "account": "111122223333", 
   "region": "us-east-1", 
   "detail-type": "Chime Meeting State Change", 
   "time": "yyyy-mm-ddThh:mm:ssZ", 
   "resources": [] 
   "detail": { 
     "version": "0", 
     "eventType": "chime:AttendeeContentJoined", 
     "timestamp": 12344566754, 
     "meetingId": "87654321-4321-4321-1234-111122223333", 
     "attendeeId": "87654321-4321-4321-1234-111122223333", 
     "externalUserId": "87654321-4321-4321-1234-111122223333", 
     "externalMeetingId": "87654321-4321-4321-1234-111122223333", 
     "mediaRegion": "us-east-1" 
   }
}
```
Amazon Chime SDK 참석자의 화면 공유 중지

기존 참석자가 화면 공유를 중지하면 Amazon Chime SDK가 이 이벤트를 보냅니다.

Example 이벤트 데이터

다음 예에서는 이 이벤트의 데이터를 보여줍니다.

```
 "version": "0",
```
{

```
 "source": "aws.chime", 
   "account": "111122223333", 
   "region": "us-east-1", 
   "detail-type": "Chime Meeting State Change", 
   "time": "yyyy-mm-ddThh:mm:ssZ", 
   "resources": [] 
   "detail": { 
     "version": "0", 
     "eventType": "chime:AttendeeContentLeft", 
     "timestamp": 12344566754, 
     "meetingId": "87654321-4321-4321-1234-111122223333", 
     "attendeeId": "87654321-4321-4321-1234-111122223333", 
     "externalUserId": "87654321-4321-4321-1234-111122223333", 
     "externalMeetingId": "87654321-4321-4321-1234-111122223333", 
     "mediaRegion": "us-east-1" 
   }
}
```
Amazon Chime SDK 참석자 기능 업데이트

기존 참석자의 기능이 업데이트되면 Amazon Chime SDK가 이 이벤트를 보냅니다.

```
Example 이벤트 데이터
```

```
{ 
   "version": "0", 
   "source": "aws.chime", 
   "account": "111122223333", 
   "id": "12345678-1234-1234-1234-111122223333", 
   "region": "us-east-1", 
   "detail-type": "Chime Meeting State Change", 
   "time": "yyyy-mm-ddThh:mm:ssZ", 
   "resources": [], 
   "detail": { 
     "version": "0", 
     "eventType": "chime:AttendeeCapabilitiesUpdated", 
     "success": "1", // value can be 1 or 0. 1 means success, 0 means failure 
     "timestamp": 12344566754, 
     "meetingId": "87654321-4321-4321-1234-111122223333", 
     "externalMeetingId": "mymeeting", 
     "attendeeId": "attendeeId", 
     "externalUserId": "externalUserId" 
     "mediaRegion": "us-east-1"
```

```
 "attendeeCapabilities": { 
     "audio": "SendReceive", 
     "video": "SendReceive", 
     "content": "SendReceive" 
    } 
   }
}
```
Amazon Chime SDK 참석자 콘텐츠의 회의 참여

콘텐츠 공유가 지정된 네트워크 전송을 사용하여 Amazon Chime SDK 회의에 참여하면 Amazon Chime SDK가 이 이벤트를 보냅니다.

Example 이벤트 데이터

다음 예에서는 이 이벤트의 데이터를 보여줍니다.

```
{ 
   "version": "0", 
   "source": "aws.chime", 
   "account": "111122223333", 
   "region": "us-east-1", 
   "detail-type": "Chime Meeting State Change", 
   "time": "yyyy-mm-ddThh:mm:ssZ", 
   "resources": [] 
   "detail": { 
     "version": "0", 
     "eventType": "chime:AttendeeContentJoined", 
     "timestamp": 12344566754, 
     "meetingId": "87654321-4321-4321-1234-111122223333", 
     "attendeeId": "87654321-4321-4321-1234-111122223333", 
     "externalUserId": "87654321-4321-4321-1234-111122223333", 
     "networkType": "Voip", 
     "externalMeetingId": "87654321-4321-4321-1234-111122223333", 
     "mediaRegion": "us-east-1" 
   }
}
```
## Amazon Chime SDK 참석자 콘텐츠의 회의 퇴장

콘텐츠 공유가 지정된 네트워크 전송을 사용하여 Amazon Chime SDK 회의에서 떠나면 Amazon Chime SDK가 이 이벤트를 보냅니다.

```
Example 이벤트 데이터
```
다음 예에서는 이 이벤트의 데이터를 보여줍니다.

```
{ 
   "version": "0", 
   "source": "aws.chime", 
   "account": "111122223333", 
   "region": "us-east-1", 
   "detail-type": "Chime Meeting State Change", 
   "time": "yyyy-mm-ddThh:mm:ssZ", 
   "resources": [] 
   "detail": { 
     "version": "0", 
     "eventType": "chime:AttendeeContentLeft", 
     "timestamp": 12344566754, 
     "meetingId": "87654321-4321-4321-1234-111122223333", 
     "attendeeId": "87654321-4321-4321-1234-111122223333", 
     "externalUserId": "87654321-4321-4321-1234-111122223333", 
     "networkType": "Voip", 
     "externalMeetingId": "87654321-4321-4321-1234-111122223333", 
     "mediaRegion": "us-east-1" 
   }
}
```
Amazon Chime SDK 회의의 참석자 콘텐츠 감소

Amazon Chime SDK는 일반적으로 낮은 대역폭 때문에 Amazon Chime SDK 미팅에서 콘텐츠 공유가 삭제될 때 이 이벤트를 전송합니다.

Example 이벤트 데이터

다음 예에서는 이 이벤트의 데이터를 보여줍니다.

```
{ 
   "version": "0", 
   "source": "aws.chime", 
   "account": "111122223333", 
   "region": "us-east-1", 
   "detail-type": "Chime Meeting State Change", 
   "time": "yyyy-mm-ddThh:mm:ssZ", 
   "resources": [] 
   "detail": {
```
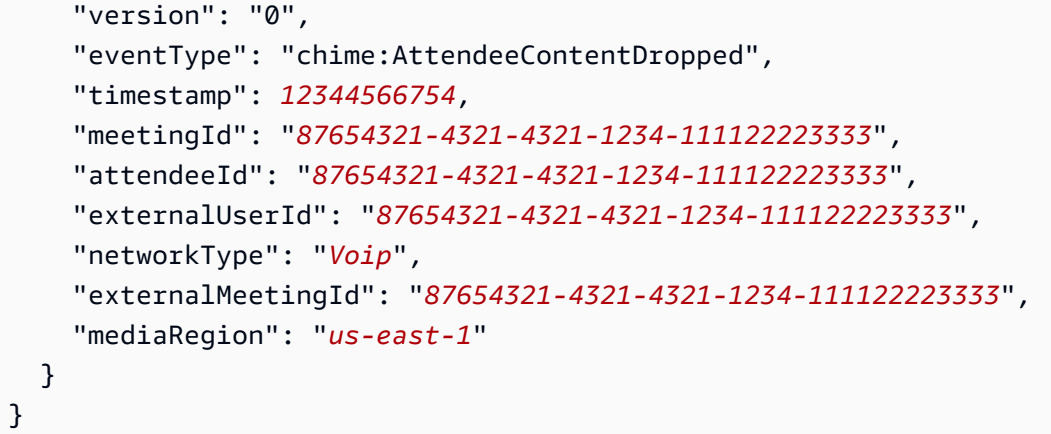

## Amazon Chime SDK 참석자 콘텐츠의 비디오 스트리밍 시작

콘텐츠 공유가 비디오 스트리밍을 시작하면 Amazon Chime SDK가 이 이벤트를 보냅니다.

Example 이벤트 데이터

다음 예에서는 이 이벤트의 데이터를 보여줍니다.

```
{ 
   "version": "0", 
   "source": "aws.chime", 
   "account": "111122223333", 
   "region": "us-east-1", 
   "detail-type": "Chime Meeting State Change", 
   "time": "yyyy-mm-ddThh:mm:ssZ", 
   "resources": [] 
   "detail": { 
     "version": "0", 
     "eventType": "chime:AttendeeContentVideoStarted", 
     "timestamp": 12344566754, 
     "meetingId": "87654321-4321-4321-1234-111122223333", 
     "attendeeId": "87654321-4321-4321-1234-111122223333", 
     "externalUserId": "87654321-4321-4321-1234-111122223333", 
     "externalMeetingId": "87654321-4321-4321-1234-111122223333", 
     "mediaRegion": "us-east-1" 
   }
}
```
## Amazon Chime SDK 참석자 콘텐츠의 비디오 스트리밍 중지

콘텐츠 공유가 비디오 스트리밍을 중지하면 Amazon Chime SDK가 이 이벤트를 보냅니다.

### Example 이벤트 데이터

다음 예에서는 이 이벤트의 데이터를 보여줍니다.

```
{ 
   "version": "0", 
   "source": "aws.chime", 
   "account": "111122223333", 
   "region": "us-east-1", 
   "detail-type": "Chime Meeting State Change", 
   "time": "yyyy-mm-ddThh:mm:ssZ", 
   "resources": [] 
   "detail": { 
     "version": "0", 
     "eventType": "chime:AttendeeContentVideoStopped", 
     "timestamp": 12344566754, 
     "meetingId": "87654321-4321-4321-1234-111122223333", 
     "attendeeId": "87654321-4321-4321-1234-111122223333", 
     "externalUserId": "87654321-4321-4321-1234-111122223333", 
     "externalMeetingId": "87654321-4321-4321-1234-111122223333", 
     "mediaRegion": "us-east-1" 
   }
}
```
# 아마존 CloudWatch 메트릭스

Amazon Chime SDK를 사용하면 서비스 및 사용량 지표가 로 전송됩니다. CloudWatch 지표를 통해 CloudWatch 그래프와 대시보드를 사용하여 Amazon Chime SDK 서비스를 어떻게 사용하는지 모니터 링할 수 있습니다. 지표는 직접 호출하는 각 API의 데이터를 캡처합니다.

다음 섹션에서는 지표를 나열하고 설명합니다.

주제

- [서비스 지표](#page-84-0)
- [API 사용량 지표](#page-85-0)

# <span id="page-84-0"></span>서비스 지표

Amazon Chime SDK는 다음 서비스 지표를 AWS/ChimeSDK 네임스페이스에 게시합니다.

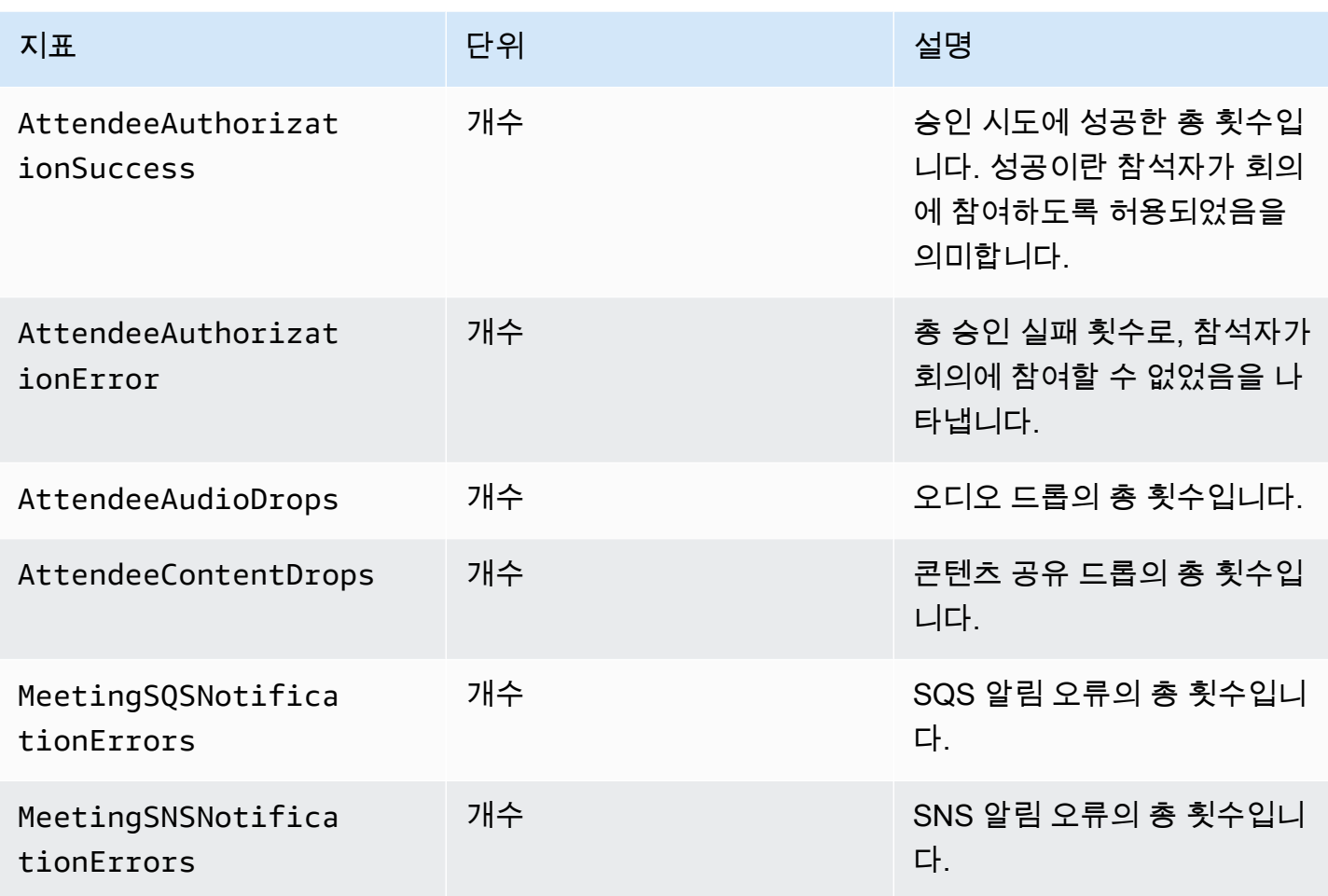

# <span id="page-85-0"></span>API 사용량 지표

API 사용 지표는 서비스 할당량에 해당합니다. AWS 사용량이 서비스 할당량에 가까워지면 경고하는 경보를 구성할 수 있습니다. 서비스 CloudWatch 할당량과의 통합에 대한 자세한 내용은 Amazon 사용 CloudWatch 설명서의 [AWS 사용 지표를](https://docs.aws.amazon.com/AmazonCloudWatch/latest/monitoring/CloudWatch-Service-Quota-Integration.html) 참조하십시오.

Amazon Chime SDK는 다음 API 지표를 ChimeSDK 서비스 이름과 함께 AWS/Usage 네임스페이스에 게시합니다.

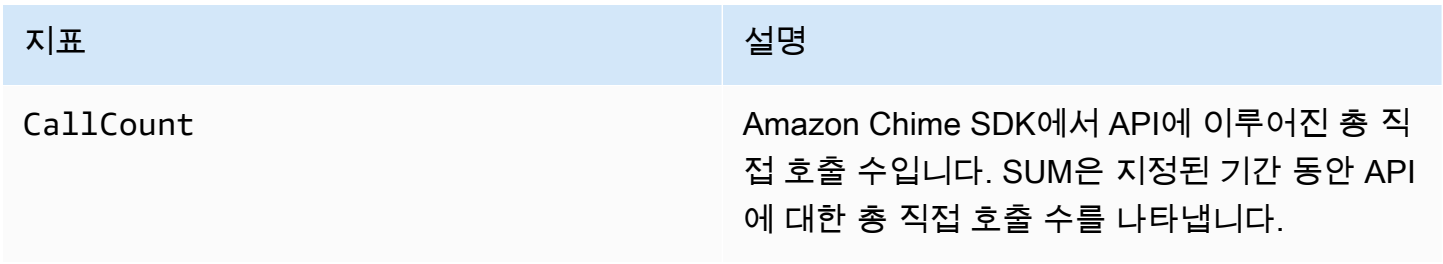

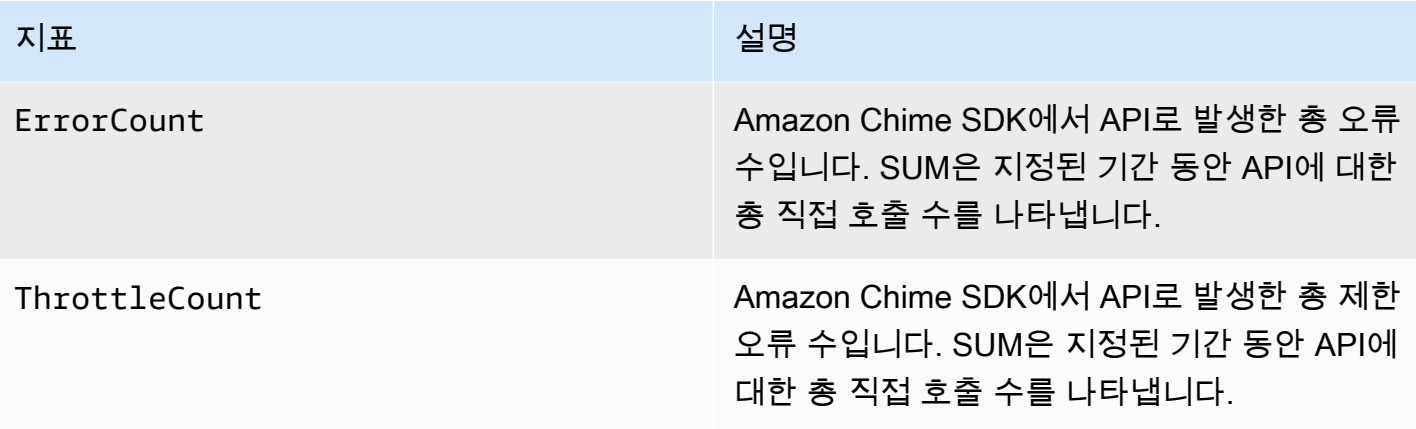

Amazon Chime SDK는 사용량 지표를 다음 차원과 함께 AWS/Usage 네임스페이스에 게시합니다.

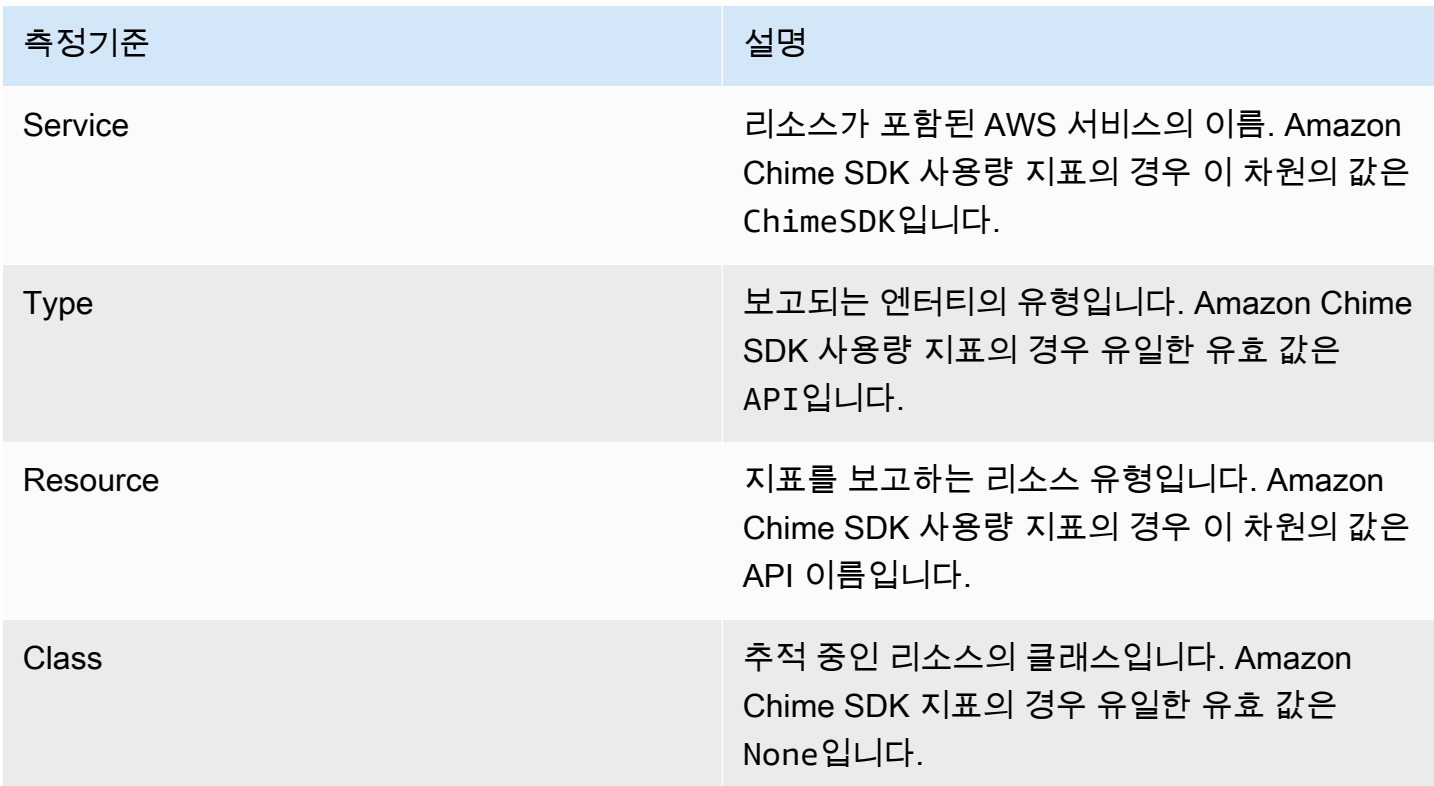

# Amazon Chime SDK 미디어 파이프라인 생성

**A** Important

Amazon Chime SDK 회의 기록에는 전자 통신 기록과 관련된 법률 또는 규정이 적용될 수 있다 는 점을 귀하 및 최종 사용자는 이해해야 합니다. 기록에 관한 모든 관련 법률을 준수하는 것은

귀하와 최종 사용자의 책임입니다. 여기에는 세션 또는 통신이 기록되고 있다는 사실을 기록된 세션의 모든 참가자에게 적절하게 알리고 동의를 구하는 것도 포함됩니다. 미디어 라이브 커넥터 서비스를 사용하는 모든 콘텐츠 스트리밍에 대한 책임은 사용자와 최종 사용자에게 있으며, 해당 콘텐츠가 법률을 위반하거나 제3자의 권리를 침해 또는 남용하거나 Amazon과 체결한 계약의 중요한 조항을 위반하지 않도록 해야 합니다.

Amazon Chime SDK 회의를 캡처하거나 스트리밍하려면 미디어 파이프라인을 생성해야 합니다. 미디 어 파이프라인은 다음 파이프라인 중 하나로 구성될 수 있습니다.

- 미디어 캡처 미디어 캡처 파이프라인을 사용하여 오디오, 비디오, 콘텐츠 공유 스트림과 회의 이 벤트 및 데이터 메시지를 캡처합니다. 모든 미디어 캡처 파이프라인은 사용자가 생성한 [Amazon](https://aws.amazon.com/s3/)  [Simple Storage Service](https://aws.amazon.com/s3/)(S3) 버킷에 해당 데이터를 저장합니다. Amazon Chime SDK 회의마다 하나 의 미디어 캡처 파이프라인을 생성할 수 있습니다. 자세한 내용은 이 섹션의 뒷부분에서 [파이프라인](#page-93-0) [생성 개요](#page-93-0)를 참조하세요.
- 미디어 연결 미디어 연결 파이프라인을 사용하여 미디어 캡처 파이프라인의 아티팩트를 연결합니 다. 연결 파이프라인은 미디어 캡처 및 라이브 커넥터 파이프라인과 독립적으로 작동합니다. 자세한 내용은 이 섹션의 뒷부분에서 [미디어 연결 파이프라인 생성](#page-101-0)를 참조하세요.
- 미디어 라이브 커넥터 미디어 라이브 커넥터 파이프라인을 사용하여 Amazon Chime SDK 회의를 RTMP 엔드포인트로 스트리밍할 수 있는 서비스에 연결합니다. Amazon Chime SDK 회의마다 최대 하나의 미디어 라이브 커넥터를 생성할 수 있습니다. 자세한 내용은 이 섹션의 뒷부분에서 [미디어 라](#page-107-0) [이브 커넥터 파이프라인 생성를](#page-107-0) 참조하세요.
- 미디어 스트림 미디어 스트림 파이프라인을 사용하여 회의에 참석하는 모든 참석자의 개별 오디오 와 미디어 연결 파이프라인에서 생성된 혼합 오디오를 캡처합니다. 모든 미디어 스트림 파이프라인 은 데이터를 [Amazon Kinesis Video Streams\(](https://docs.aws.amazon.com/kinesisvideostreams/latest/dg/what-is-kinesis-video.html)KVS)에 저장합니다. 자세한 내용은 이 섹션의 뒷부분 에서 [미디어 스트림 파이프라인 생성](#page-122-0)를 참조하세요.

생성하는 파이프라인은 사용하는 네임스페이스에 따라 달라집니다. Chime 네임스페이스를 사용하는 경우 미디어 캡처 파이프라인만 생성할 수 있습니다. ChimeSdkMediaPipelines 네임스페이스를 사 용하는 경우 미디어 연결 및 미디어 라이브 커넥터 파이프라인을 만들고 합성 기능을 사용할 수도 있습 니다. ChimeSdkMediaPipelines 네임스페이스로 마이그레이션하려면 [ChimeSdkMediaPipelines](#page-89-0)  [네임스페이스로 마이그레이션](#page-89-0)를 참조하세요.

다음은 각 리전에서 활성 미디어 파이프라인에 대한 기본 한도를 나열한 표입니다. 각 파이프라인 유형 은 한도 계산에 포함됩니다.

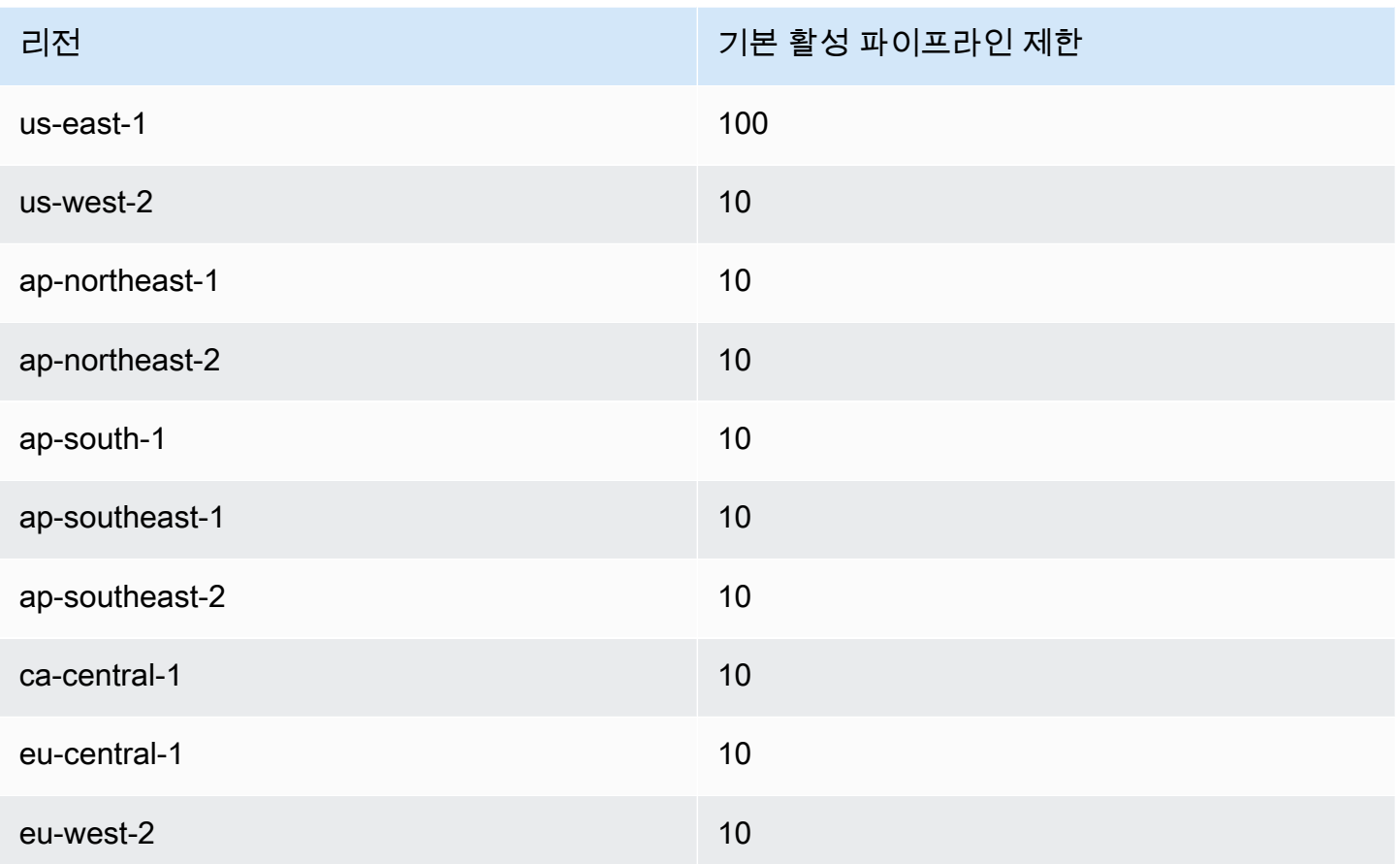

### **a** Note

특정 지역의 한도를 초과하는 경우

[CreateMediaCapturePipeline](https://docs.aws.amazon.com/chime-sdk/latest/APIReference/API_media-pipelines-chime_CreateMediaCapturePipeline.html)[CreateMediaConcatenationPipeline,](https://docs.aws.amazon.com/chime-sdk/latest/APIReference/API_media-pipelines-chime_CreateMediaConcatenationPipeline.html) 및 [CreateMediaLiveConnectorPipelineA](https://docs.aws.amazon.com/chime-sdk/latest/APIReference/API_media-pipelines-chime_CreateMediaLiveConnectorPipeline.html)PI에서 리소스 제한 초과 예외가 발생합니다. 콘솔의 Service Quotas 페이지를 사용하여 활성 파이프라인 한도를 조정하거나 고객 지원 담 당자에게 [문의할](https://docs.aws.amazon.com/awssupport/latest/user/getting-started.html) 수 있습니다. AWS Amazon Chime SDK 회의 제한에 대한 자세한 내용은 [Amazon Chime SDK 서비스 할당량](#page-15-0) 섹션을 참조하세요.

시작하기 전에 클라이언트 애플리케이션을 Amazon Chime SDK 클라이언트 라이브러리와 통합해야 합니다. 자세한 정보는 [클라이언트 라이브러리와 통합을](#page-25-0) 참조하세요. 미디어 파이프라인에 대한 자세 한 내용은 [Capture Amazon Chime SDK Meetings Using media pipelines](https://aws.amazon.com/blogs/business-productivity/capture-amazon-chime-sdk-meetings-using-media-capture-pipelines/)를 참조하세요.

주제

• [ChimeSdkMediaPipelines 네임스페이스로 마이그레이션](#page-89-0)

- [파이프라인 생성 개요](#page-93-0)
- [미디어 캡처 파이프라인 생성](#page-94-0)
- [미디어 연결 파이프라인 생성](#page-101-0)
- [미디어 라이브 커넥터 파이프라인 생성](#page-107-0)
- [오디오와 비디오를 단일 뷰로 합성](#page-108-0)
- [미디어 스트림 파이프라인 생성](#page-122-0)
- [미디어 파이프라인의 서비스 연결 역할 생성](#page-140-0)
- [미디어 파이프라인 이벤트 사용](#page-143-0)
- [대화 기록 파싱](#page-149-0)
- [파이프라인 중지 모범 사례](#page-149-1)

# <span id="page-89-0"></span>ChimeSdkMediaPipelines 네임스페이스로 마이그레이션

ChimeSdkMediaPipelines 네임스페이스를 사용하면 사용 가능한 모든 AWS 리전의 미디어 파이프 라인 API 엔드포인트에 주소를 지정할 수 있습니다. Amazon Chime SDK를 막 사용하기 시작한 경우 이 네임스페이스를 사용하세요. 리전에 대한 자세한 내용은 이 설명서의 [사용 가능한 리전](#page-18-0) 섹션을 참조 하세요.

[Amazon Chime](https://docs.aws.amazon.com/chime/latest/APIReference/API_Operations_Amazon_Chime.html) 네임스페이스를 사용하는 기존 애플리케이션은 전용 네임스페이스로의 마이그레이션 을 계획해야 합니다.

### 주제

- [파이프라인을 마이그레이션하는 이유](#page-89-1)
- [파이프라인 마이그레이션 전](#page-90-0)

<span id="page-89-1"></span>파이프라인을 마이그레이션하는 이유

다음과 같은 이유로 ChimeSdkMediaPipelines 네임스페이스로 마이그레이션하는 것이 좋습니다.

API 엔드포인트 선택

Amazon Chime SDK 미디어 캡처 네임스페이스는 API 엔드포인트를 사용할 수 있는 모든 리전 에서 API 엔드포인트를 사용할 수 있는 유일한 API 네임스페이스입니다. 리전에 대한 자세한 내 용은 [사용 가능한 리전](#page-18-0) 섹션을 참조하세요. us-east-1 이외의 API 엔드포인트를 사용하려면

ChimeSdkMediaPipelines 네임스페이스를 사용해야 합니다. 현재 엔드포인트에 대한 자세한 내용 은 이 설명서의 [API 매핑](#page-33-0) 섹션을 참조하세요.

업데이트된 미디어 파이프라인 API 및 새 미디어 파이프라인 API

ChimeSdkMediaPipelines 네임스페이스에서 미디어 파이프라인 API만 추가하거나 업데이트합니 다.

<span id="page-90-0"></span>파이프라인 마이그레이션 전

마이그레이션하기 전에 네임스페이스 간 차이점에 유의해야 합니다. 다음 표는 네임스페이스를 나열 하고 설명합니다.

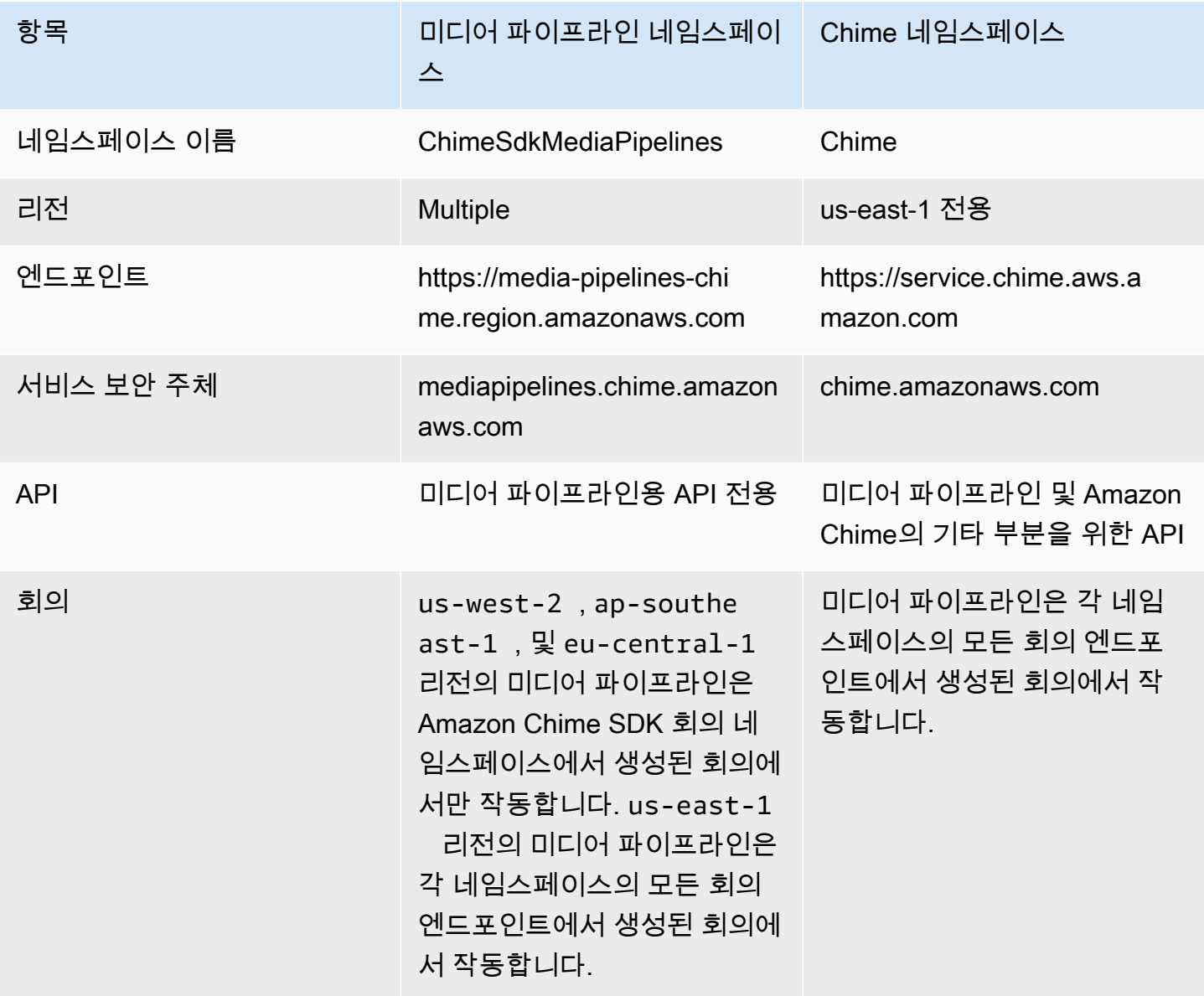

Amazon Chime SDK 기발자 가이드 Amazon Chime SDK 기발자 가이드 Amazon Chime SDK 기발자 가이드 Amazon Chime SDK 기

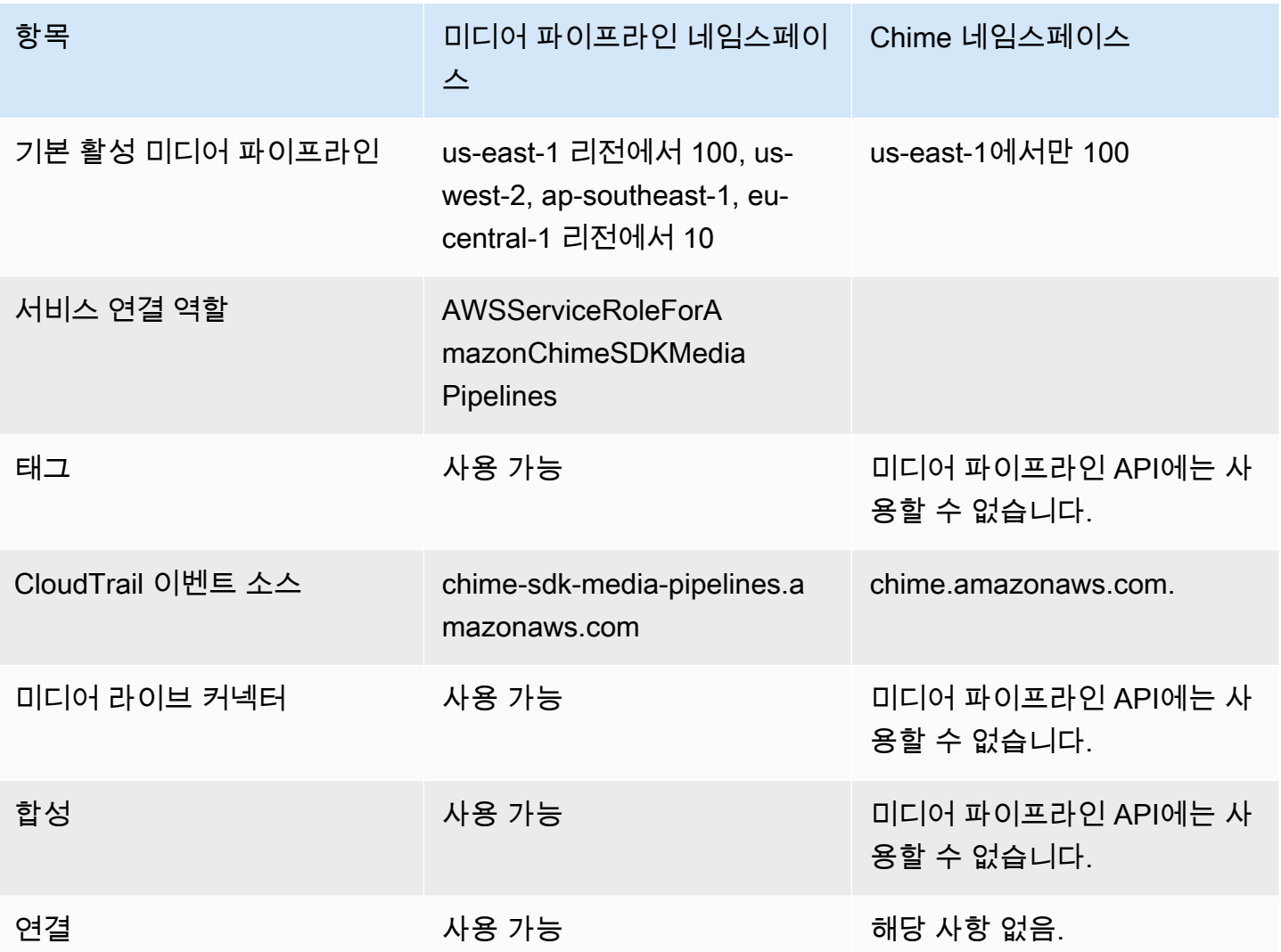

다음 목록은 Chime 및 AWSChimeSdkMediaPipelines 네임스페이스 간의 차이에 대한 자세한 정보를 제공합니다.

네임스페이스 이름

Amazon Chime SDK 네임스페이스는 AWS.Chime 공식 이름을 사용합니다. Amazon Chime SDK 미디어 파이프라인 네임스페이스는 AWS.ChimeSDKMediaPipelines 공식 이름을 사용합니다. 이름의 정확한 형식은 플랫폼마다 다릅니다.

예를 들어, 다음 Node.js 코드 줄은 chime 네임스페이스의 주소를 지정합니다.

```
const chimeMediaPipelines = AWS.Chime();
```
미디어 파이프라인 SDK 네임스페이스로 마이그레이션하려면 새 네임스페이스와 엔드포인트 리전 으로 해당 코드를 업데이트하세요.

const chimeMediaPipelines = AWS.ChimeSDKMediaPipelines({ region: "eu-central-1" });

#### 리전

Amazon Chime 네임스페이스는 US-EAST-1 리전의 API 엔드포인트만 처리합니다. Amazon Chime SDK 미디어 파이프라인 네임스페이스는 해당 엔드포인트가 있는 모든 리전의 Amazon Chime SDK 미디어 파이프라인 API 엔드포인트를 처리합니다. 미디어 파이프라인 리전의 현재 목 록은 본 설명서의 [사용 가능한 리전을](#page-18-0) 참조하세요.

#### 엔드포인트

미디어 캡처 파이프라인을 수정하려면 파이프라인을 생성한 것과 동일한 엔드포인트를 사용해야 합니다. 예를 들어 eu-central-1의 엔드포인트를 통해 파이프라인을 생성한 경우 eu-central-1을 사 용하여 해당 파이프라인과 상호 작용해야 합니다. 현재 엔드포인트에 대한 자세한 내용은 이 설명 서의 [API 매핑](#page-33-0) 섹션을 참조하세요.

서비스 보안 주체

[Amazon Chime SDK 미디어 파이프라인](https://docs.aws.amazon.com/chime-sdk/latest/APIReference/API_Operations_Amazon_Chime_SDK_Meetings.html) 네임스페이스는 새로운 서비스 보안 주체인 mediapipelines.chime.amazonaws.com을 사용합니다. 서비스에 액세스 권한을 부여하는 Amazon S3 버킷 또는 기타 IAM 정책이 있는 경우, 새 서비스 보안 주체에 대한 액세스 권한을 부여 하도록 해당 정책을 업데이트해야 합니다.

예를 들어 미디어 파이프라인을 생성할 때는 [Amazon S3 버킷 생성에](#page-94-1) 나열된 정책 권한을 새 서비 스 보안 주체에 추가해야 합니다. 정책에 대한 자세한 내용은 IAM 사용 설명서의 [AWS JSON 정책](https://docs.aws.amazon.com/IAM/latest/UserGuide/reference_policies_elements_principal.html) [요소: Principal을](https://docs.aws.amazon.com/IAM/latest/UserGuide/reference_policies_elements_principal.html) 참조하세요.

### API

Amazon Chime SDK 미디어 파이프라인 네임스페이스에는 미디어 파이프라인을 생성하고 관리 하는 API만 포함됩니다. Amazon Chime 네임스페이스에는 미디어 파이프라인, 회의 및 Amazon Chime 서비스의 기타 부분을 위한 API가 포함되어 있습니다.

#### 회의

IAD 리전의 미디어 파이프라인은 각 네임스페이스의 모든 회의 엔드포인트에서 생성한 회의에서 작동합니다.

### 서비스 연결 역할

Amazon Chime SDK 미디어 파이프라인 네임스페이스에만 해당됩니다. AWSServiceRoleForAmazonChimeSDKMediaPipelines 역할을 생성합니다.

태그

[Amazon Chime SDK 미디어 파이프라인](https://docs.aws.amazon.com/chime-sdk/latest/APIReference/API_Operations_Amazon_Chime_SDK_Meetings.html) 네임스페이스는 태그를 지원합니다. 역할에는 하나 이상 의 태그를 사용하여 [CreateMediaCapturePipeline](https://docs.aws.amazon.com/chime-sdk/latest/APIReference/API_media-pipelines-chime_CreateMediaCapturePipeline.html) 또는 [CreateMediaLiveConnectorPipeline](https://docs.aws.amazon.com/chime-sdk/latest/APIReference/API_media-pipelines-chime_CreateMediaLiveConnectorPipeline.html) API를 직접 호출할 때 TagResource 작업을 직접 호출할 권한이 있어야 합니다.

## <span id="page-93-0"></span>파이프라인 생성 개요

다단계 프로세스를 따라 Amazon Chime SDK 미디어 파이프라인을 생성하고 여러 유형의 파이프라인 을 생성할 수 있습니다. 다음 목록은 생성 프로세스를 간략하게 설명하고 다양한 파이프라인 유형 생성 에 대한 정보로 연결되는 링크를 제공합니다.

- Amazon S3 버킷을 생성합니다. 회의와 동일한 AWS 지역에 버킷을 만들어야 합니다. 자세한 정보 는 [Amazon S3 버킷 생성](#page-94-1) 단원을 참조하세요.
- AWSServiceRoleForAmazonChimeSDKMediaPipelines라는 서비스 연결 역할을 생성합니다. 이렇게 하면 미디어 파이프라인이 사용자를 대신하여 회의에 액세스할 수 있습니다. 자세한 정보는 [미디어 파이프라인의 서비스 연결 역할 생성](#page-140-0) 단원을 참조하세요.
- [Amazon Chime SDK 미디어 파이프라인 API](https://docs.aws.amazon.com/chime-sdk/latest/APIReference/API_Operations_Amazon_Chime_SDK_Media_Pipelines.html)와 상호 작용할 수 있는 충분한 권한을 가진 IAM 역할을 생성합니다. 이 역할을 생성하려면 IAM 콘솔에서 [AmazonChimeSDK](https://docs.aws.amazon.com/chime-sdk/latest/ag/security_iam_id-based-policy-examples.html#security_iam_id-based-policy-examples-chime-sdk) 관리형 정책을 추가하는 것이 좋습니다. 정책에는 필요한 API가 포함되어 있습니다.

또한 IAM 역할에는 모든 리소스에서 Amazon S3 [GetBucketPolicy](https://docs.aws.amazon.com/AmazonS3/latest/API/API_GetBucketPolicy.html)API를 호출할 수 있는 권한이 있어 야 합니다. 다음 예시는 이를 위한 일반적인 정책을 보여줍니다.

```
{ 
      "Version": "2012-10-17", 
      "Statement": [ 
           { 
                "Action": "s3:GetBucketPolicy", 
                "Effect": "Allow", 
                "Resource": "*" 
           } 
     \mathbf{I}}
```
이러한 항목이 준비되면 파이프라인 생성에 대한 정보는 아래 주제를 참조하세요.

- [미디어 캡처 파이프라인 생성](#page-94-0)
- [미디어 연결 파이프라인 생성](#page-101-0)
- [미디어 라이브 커넥터 파이프라인 생성](#page-107-0)
- [미디어 스트림 파이프라인 생성](#page-122-0)

# <span id="page-94-0"></span>미디어 캡처 파이프라인 생성

미디어 캡처 파이프라인은 오디오, 비디오, 콘텐츠 공유 스트림과 회의 이벤트 및 데이터 메시지를 캡 처합니다. 모든 미디어 캡처 파이프라인은 사용자가 생성한 [Amazon Simple Storage Service](https://aws.amazon.com/s3/)(S3) 버킷 에 해당 데이터를 저장합니다. Amazon Chime SDK 회의마다 하나의 미디어 캡처 파이프라인을 생성 할 수 있습니다.

다음 섹션에서는 미디어 캡처 파이프라인을 생성하는 방법을 설명합니다. 나열된 순서대로 따릅니다.

## 주제

- [Amazon S3 버킷 생성](#page-94-1)
- [Amazon S3 버킷의 서버 측 암호화 활성화](#page-96-0)
- [미디어 캡처 파이프라인 생성](#page-97-0)
- [미디어 캡처 아티팩트로 작업](#page-98-0)
- [오디오 폴더 구성](#page-98-1)
- [오디오 폴더 구성](#page-99-0)
- [데이터 채널 폴더의 메시지 이해](#page-99-1)
- [Amazon S3 버킷 폴더 구조의 이해](#page-99-2)
- [회의 이벤트 파일 이해](#page-100-0)
- [트랜스크립션 파일 이해](#page-100-1)
- [데이터 스트림 연결](#page-100-2)

## <span id="page-94-1"></span>Amazon S3 버킷 생성

Amazon S3 콘솔, AWS SDK 또는 AWS CLI를 사용하여 Amazon S3 버킷을 생성할 수 있습니다. 자세 한 내용은 Amazon Simple Storage Service(S3) 사용 설명서의 [버킷 생성](https://docs.aws.amazon.com/AmazonS3/latest/userguide/create-bucket-overview.html)을 참조하세요.

미디어 캡처 파이프라인의 Amazon S3 버킷은 Amazon Chime SDK 미팅과 동일한 AWS 계정에 속해 야 합니다. 또한 Amazon Chime SDK 서비스 보안 주체인 [mediapipelines.chime.amazonaws.com](https://docs.aws.amazon.com/IAM/latest/UserGuide/reference_policies_elements_principal.html)에 s3:PutObject 및 s3:PutObjectAcl 권한을 부여해야 합니다. Amazon S3 콘솔 또는 AWS Command Line Interface (AWS CLI) 를 사용하여 이 작업을 수행할 수 있습니다. Amazon S3 버킷은 사용 가능한 [Amazon Chime SDK](https://docs.aws.amazon.com/chime-sdk/latest/dg/sdk-available-regions.html) 미디어 지역 중 하나에 속해야 합니다.

### **a** Note

IAM 사용자에게 버킷에 대한 액세스 권한을 부여하는 정책을 추가했는지 확인합니다. 또한 기 본적으로 AWS 비활성화되는 지역을 사용하는 경우 해당 지역에 Amazon S3 버킷이 있어야 합 니다.

기본적으로 AWS는 다음 리전을 비활성화하며 이를 활성화하기 전까지는 해당 리전에서 회의 리소스를 호스팅할 수 없습니다.

- 아프리카(케이프타운)
- 아시아 태평양(홍콩)
- 아시아 태평양(자카르타)
- 유럽(밀라노)
- 중동(바레인)

이러한 리전을 사용하는 경우에는 Amazon S3 버킷이 있어야 합니다. 이는 Amazon S3 API를 사용하여 기본적으로 차단되지 않고 이미 버킷이 있는 리전과 통신하는 경우에도 적용됩니다. 차단된 리전 활성화에 대한 자세한 내용은 AWS 일반 참조의 [AWS 리전 관리](https://docs.aws.amazon.com/general/latest/gr/rande-manage.html)를 참조하세요.

버킷을 생성하면 해당 ARN을 기록합니다. 이를 사용하여 미디어 캡처 파이프라인을 생성합니다.

다음 예제는 Amazon S3 버킷 정책을 보여줍니다.

```
{ 
     "Version": "2012-10-17", 
     "Id": "AWSChimeMediaCaptureBucketPolicy", 
     "Statement": [ 
          { 
              "Sid": "AWSChimeMediaCaptureBucketPolicy", 
              "Effect": "Allow", 
              "Principal": { 
                   "Service": "mediapipelines.chime.amazonaws.com"
```

```
 }, 
             "Action": [ "s3:PutObject", "s3:PutObjectAcl" ], 
             "Resource": "arn:aws:s3:::Bucket_Name/*", 
              "Condition": { 
                  "StringEquals": { 
                      "aws:SourceAccount": "Account_Id" 
                  }, 
                  "ArnLike": { 
                      "aws:SourceArn": "arn:aws:chime:*:Account_Id:*" 
 } 
             } 
         } 
     ]
}
```
<span id="page-96-0"></span>Amazon S3 버킷의 서버 측 암호화 활성화

Amazon Simple Storage Service(S3) 버킷의 서버 측 암호화를 활성화하려면 다음 유형의 암호화 키를 사용할 수 있습니다.

- Amazon S3 관리형 키
- KMS (키 관리 서비스) 의 고객 관리 AWS 키

#### **a** Note

Key Management Service는 고객 관리형 키와 AWS 관리형 키라는 두 가지 유형의 키를 지 원합니다. Amazon Chime SDK 회의는 고객 관리형 키만 지원합니다.

Amazon S3 관리형 키 사용

Amazon S3 콘솔, CLI 또는 REST API를 사용하여 Amazon S3 버킷의 서버 측 암호화를 활성화합니 다. 두 경우 모두 Amazon S3 키를 암호화 키 유형으로 선택합니다. 별도의 조치를 취할 필요가 없습니 다. 미디어 캡처에 버킷을 사용하는 경우 서버 측에서 아티팩트가 업로드되고 암호화됩니다. 자세한 내 용은 Amazon S3 사용 설명서의 [Amazon S3 암호화 지정을](https://docs.aws.amazon.com/AmazonS3/latest/userguide/specifying-s3-encryption.html) 참조하세요.

### 소유한 키 사용

관리하는 키로 암호화를 활성화하려면 고객 관리형 키를 사용하여 Amazon S3 버킷의 서버 측 암호화 를 활성화한 다음 Amazon Chime이 키를 사용하고 업로드된 아티팩트를 암호화하도록 허용하는 명령 문을 키 정책에 추가해야 합니다.

- 1. KMS의 고객 관리형 키를 생성합니다. 이에 대한 자세한 내용은 Amazon S3 사용 설명서의 [AWS](https://docs.aws.amazon.com/AmazonS3/latest/userguide/specifying-kms-encryption.html)  [KMS \(SSE-KMS\) 를 사용한 서버 측 암호화 지정을](https://docs.aws.amazon.com/AmazonS3/latest/userguide/specifying-kms-encryption.html) 참조하십시오.
- 2. Amazon Chime SDK 서비스 보안 주체인 mediapipelines.chime.amazonaws.com에서 사용 할 키를 생성하도록 GenerateDataKey 작업을 허용하는 명령문을 키 정책에 추가합니다.

이 예제는 일반적인 명령문을 보여줍니다.

```
...
{ 
     "Sid": "MediaPipelineSSEKMS", 
     "Effect": "Allow", 
     "Principal": { 
          "Service": "mediapipelines.chime.amazonaws.com" 
     }, 
     "Action": "kms:GenerateDataKey", 
     "Resource": "*", 
     "Condition": { 
          "StringEquals": { 
             "aws:SourceAccount": "Account_Id" 
          }, 
          "ArnLike": { 
              "aws:SourceArn": "arn:aws:chime:*:Account_Id:*" 
          } 
     }
}
...
```
- 3. 미디어 연결 파이프라인을 사용하는 경우 Amazon Chime SDK 서비스 보안 주체인 mediapipelines.chime.amazonaws.com에서 kms:Decrypt 작업을 사용하도록 허용하는 명 령문을 키 정책에 추가합니다.
- 4. 키를 사용하여 서버 측 암호화를 활성화하도록 Amazon S3 버킷을 구성합니다.

<span id="page-97-0"></span>미디어 캡처 파이프라인 생성

Amazon S3 버킷이나 버킷을 생성하고 구성한 후 미디어 캡처 파이프라인을 생성합니다.

미디어 캡처 파이프라인 생성 방법

• [CreateMediaCapturePipeline](https://docs.aws.amazon.com/chime-sdk/latest/APIReference/API_media-pipelines-chime_CreateMediaCapturePipeline.html) API를 호출하세요.

SinkArn 파라미터로 버킷 ARN을 사용합니다.

성공하면 Amazon Chime SDK가 회의에 참여하고 이를 캡처할 참석자를 생성합니다.

미디어 캡처 파이프라인을 생성하고 권한을 설정한 후 미디어 연결 파이프라인을 생성하여 5초짜리 미 디어 청크를 단일 파일로 연결합니다. 자세한 내용은 이 섹션의 뒷부분에서 [미디어 연결 파이프라인 생](#page-101-0) [성](#page-101-0)를 참조하세요.

### <span id="page-98-0"></span>미디어 캡처 아티팩트로 작업

Amazon Chime SDK 회의 중에 미디어 캡처 파이프라인은 다음 유형의 아티팩트를 생성합니다.

- 오디오
- 비디오
- 데이터 채널 메시지
- 회의 이벤트
- 트랜스크립션 메시지

파이프라인은 Amazon S3 버킷의 폴더 세트에 아티팩트를 생성하며, 사용자는 오디오 및 비디오 폴더 를 구성하여 특정 유형의 아티팩트를 제한할 수 있습니다. 다음 섹션에서는 폴더 구조, 폴더 구성 방법, Amazon S3 버킷에 대한 권한 설정 방법, 아티팩트 파일 연결 방법을 설명합니다.

## <span id="page-98-1"></span>오디오 폴더 구성

오디오 폴더에는 혼합 오디오 스트림의 5초짜리 MP4 파일이 들어 있으며, 이 파일에는 모든 참석자의 오디오와 참여한 화자의 비디오가 포함됩니다. 폴더에는 전체 회의에 대한 파일이 들어 있습니다. 원 하는 경우 오디오 아티팩트만 포함하도록 폴더를 구성할 수 있습니다. 각 파일 이름에는 yyyy-mm-ddhour-min-seconds-milleseconds 타임스탬프가 포함됩니다. 타임스탬프는 UTC로 표시되며 시작 시간 을 표시합니다. 오디오 아티팩트만 포함하도록 폴더를 구성할 수 있습니다.

```
"ArtifactsConfiguration": { 
           "Audio": { 
               "MuxType": "AudioOnly" 
           }, 
           "Content": { 
               "State": "Disabled" 
           }, 
           "Video": { 
               "State": "Disabled" 
           } 
        }
```
# <span id="page-99-0"></span>오디오 폴더 구성

비디오 폴더에는 동영상 스트림이 포함된 5초짜리 MP4 파일이 포함되며, API 요청에 지정된 경우 콘 텐츠 공유 스트림이 포함됩니다. 각 파일 이름에는 참석자 ID와 함께 <yyyy-mm-dd-hour-min-secondsmilleseconds>-<attendeeID> 타임스탬프가 포함됩니다. 콘텐츠 공유 비디오 청크는 <yyyy-mm-ddhour-min-seconds-milleseconds>-<attendeeID>#content.mp4로 추가됩니다. 비디오 아티팩트만 포함 하도록 폴더를 구성할 수 있습니다.

```
"ArtifactsConfiguration": { 
           "Audio": { 
               "MuxType": "AudioOnly" 
           }, 
           "Content": { 
               "State": "Disabled" 
           }, 
           "Video": { 
               "MuxType": "VideoOnly" 
               "State": "Enabled" 
           } 
        }
```
<span id="page-99-1"></span>데이터 채널 폴더의 메시지 이해

데이터 채널 폴더에는.txt 형식의 데이터 메시지가 포함되며 각 메시지는 JSON 객체입니다. 메시지는 모든 구성 옵션에서 볼 수 있습니다. 각 파일 이름에는 yyyy-mm-dd-hour-min-seconds-milleseconds 타 임스탬프가 포함됩니다. 이 예제는 메시지의 데이터 필드를 보여줍니다.

```
{ 
     "Timestamp": "string", 
     "Topic": "string", 
     "Data": "string", 
     "SenderAttendeeId": "string"
}
```
<span id="page-99-2"></span>Amazon S3 버킷 폴더 구조의 이해

미디어 캡처 파이프라인에 대한 Amazon S3 버킷은 이러한 폴더 구조를 사용합니다.

*S3 bucket path*/ audio video

 data-channel meeting-events transcription-messages

## <span id="page-100-0"></span>회의 이벤트 파일 이해

회의 이벤트 폴더에는.txt 형식의 회의 이벤트가 포함되며 각 이벤트는 JSON 개체입니다. 메시지는 모 든 구성 옵션에서 볼 수 있습니다. 파일 이름에는 <yyyy-mm-dd-hour-min-seconds-milleseconds> 타임 스탬프가 포함됩니다. 이 예제는 일반적인 이벤트 파일의 필드와 데이터를 보여줍니다.

```
{ 
     "Timestamp": "string", 
     "EventType": "AttendeeJoined | AttendeeLeft | AttendeeVideoJoined | 
  AttendeeVideoLeft | ActiveSpeaker | CaptureStarted | CaptureEnded | AudioTrackMute | 
  AudioTrackUnmute", 
     "EventParameters": { 
         # ...
     }
}
```
## <span id="page-100-1"></span>트랜스크립션 파일 이해

트랜스크립션 메시지 폴더에는.txt 형식의 트랜스크립션 파일이 들어 있습니다. 하지만 라이브 트랜스 크립션을 활성화한 경우에만 폴더에서 파일을 수신합니다. 의 배치 트랜스크립션에 대한 자세한 내용 은 [Amazon Chime SDK 라이브 트랜스크립션 사용](#page-149-2) 섹션을 참조하세요.

폴더에는 모든 부분 및 전체 트랜스크립션 메시지가 포함되며 각 메시지는 JSON 객체입니다. 파일 이 름에는 <yyyy-mm-dd-hour-min-seconds-milleseconds> 타임스탬프가 포함됩니다. [전송 예제에](#page-168-0)서 트랜 스크립션 파일의 예를 볼 수 있습니다.

<span id="page-100-2"></span>데이터 스트림 연결

**a** Note

미디어 캡처 아티팩트를 연결하는 프로세스를 자동화하려면 본 설명서의 [미디어 연결 파이프](#page-101-0) [라인 생성](#page-101-0)를 참조하세요.

이 예제에서는 ffmpeg를 사용하여 비디오 또는 오디오 파일을 단일 mp4 파일로 연결합니다. 먼저 모든 입력 파일이 포함된 filelist.txt 파일을 생성합니다. 아래 형식을 사용합니다.

```
file 'input1.mp4'
file 'input2.mp4'
file 'input3.mp4'
```
다음으로 아래 명령을 사용하여 입력 파일을 연결합니다.

ffmpeg -f concat -i filelist.txt -c copy output.mp4

미디어 연결 파이프라인에 대한 자세한 내용은 본 설명서의 [미디어 연결 파이프라인 생성를](#page-101-0) 참조하세 요.

# <span id="page-101-0"></span>미디어 연결 파이프라인 생성

미디어 연결 파이프라인을 사용하여 미디어 캡처 파이프라인에서 생성된 아티팩트(파일)를 연결합니 다.

미디어 캡처 파이프라인은 미디어 스트림을 청크하고 Amazon S3 버킷에 해당 아티팩트를 저장하여 회의 콘텐츠를 캡처합니다. 미디어 캡처 파이프라인은 다음 아티팩트 유형을 생성합니다.

- 오디오
- 비디오
- 콘텐츠 공유
- 데이터 채널 메시지
- 트랜스크립션 메시지
- 회의 이벤트
- 합성된 비디오(콘텐츠 공유 및 여러 비디오 스트림을 그리드에 비디오 타일로 표시)

미디어 연결 파이프라인을 사용하면 각 유형의 아티팩트를 단일 파일로 연결한 다음 이러한 대용량 파 일을 Amazon S3 버킷에 저장할 수 있습니다. 미디어 캡처 이벤트 종료를 기다리지 않고 미디어 연결 파이프라인을 생성할 수 있지만 연결 파이프라인은 캡처 파이프라인이 중지될 때만 연결을 시작합니 다.

### **a** Note

미디어 캡처 파이프라인, 미디어 연결 파이프라인, Amazon S3 버킷은 동일한 계정에 있어야 합니다. AWS

## 주제

- [연결 파이프라인 아키텍처](#page-102-0)
- [미디어 연결 파이프라인 구축](#page-103-0)
- [Amazon S3 버킷 폴더 구조의 이해](#page-106-0)

# <span id="page-102-0"></span>연결 파이프라인 아키텍처

다음 다이어그램은 미디어 연결 파이프라인의 아키텍처를 보여줍니다.

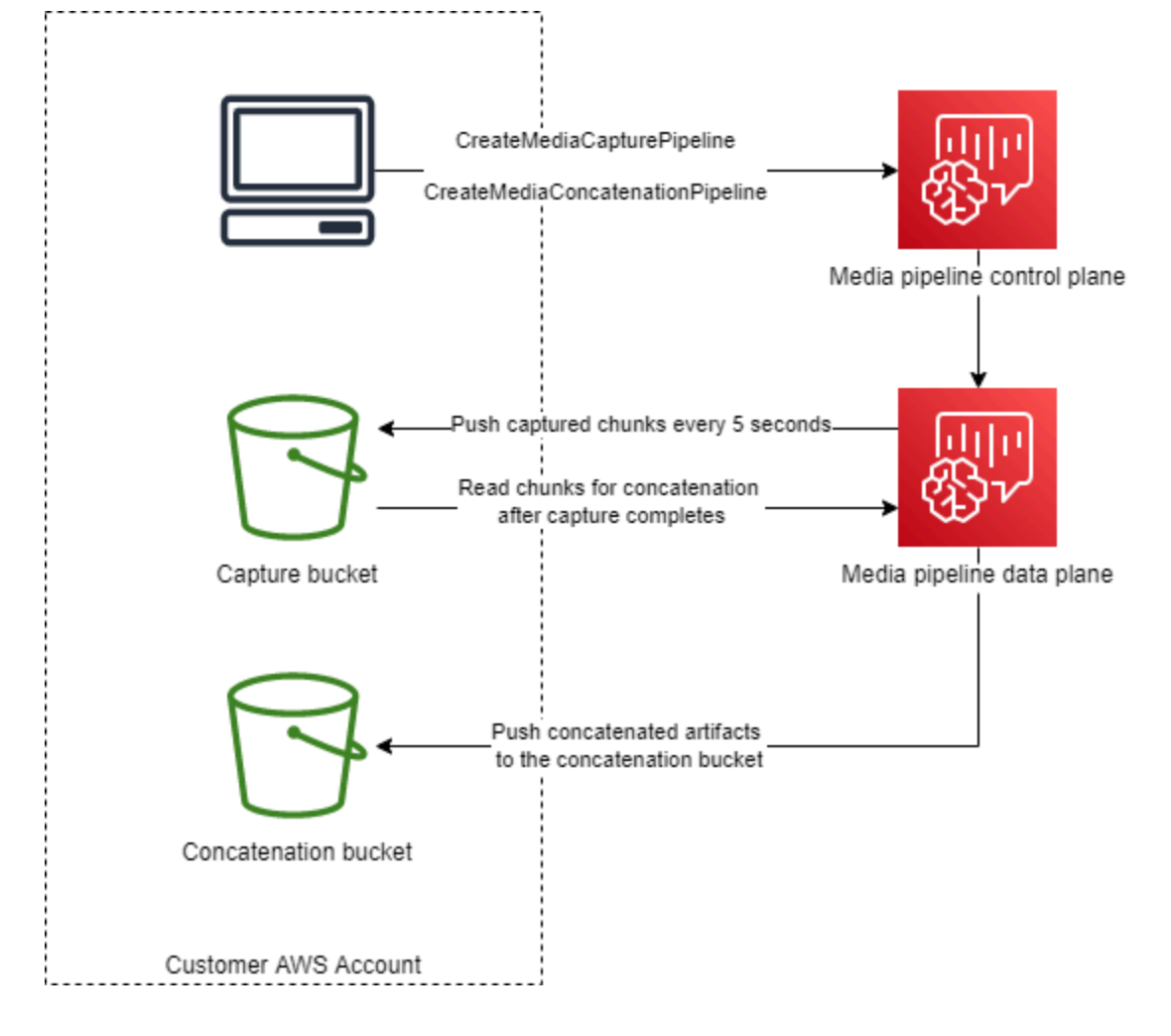

다이어그램에서 미디어 파이프라인 컨트롤 플레인은 [CreateMediaCapturePipeline요](https://docs.aws.amazon.com/chime-sdk/latest/APIReference/API_media-pipelines-chime_CreateMediaCapturePipeline.html)청을 받으면 미디 어 파이프라인 데이터 플레인에서 미디어 캡처 파이프라인을 시작합니다. 그러면 데이터 영역은 캡처 된 청크를 5초마다 캡처 버킷으로 푸시합니다. [CreateMediaConcatenationPipeline요](https://docs.aws.amazon.com/chime-sdk/latest/APIReference/API_media-pipelines-chime_CreateMediaConcatenationPipeline.html)청을 받으면 미디 어 파이프라인 컨트롤 플레인은 지정된 미디어 캡처 파이프라인이 완료될 때까지 기다린 다음 미디어 파이프라인 데이터 플레인에서 미디어 연결 파이프라인을 시작합니다. 그런 다음 데이터 영역은 캡처 된 청크를 버킷에서 읽고 연결된 아티팩트를 연결 버킷으로 푸시합니다.

## <span id="page-103-0"></span>미디어 연결 파이프라인 구축

다단계 프로세스를 따라 Amazon Chime SDK 미디어 연결 파이프라인을 생성합니다. 다음 단계에서는 프로세스에 대해 설명합니다.

1. 미디어 캡처 파이프라인의 데이터 싱크로 사용할 Amazon S3 버킷을 생성한 다음 버킷 정책을 구성 합니다. Amazon S3 버킷의 서버 측 암호화를 [활성화하는 방법에 대한 자세한 내용은 이 안내서의](https://docs.aws.amazon.com/chime-sdk/latest/dg/sse-kms.html)  [Amazon Amazon S3 버킷에 대한 서버 측](https://docs.aws.amazon.com/chime-sdk/latest/dg/sse-kms.html) 암호화 활성화를 참조하십시오. 미디어 캡처 파이프라인 과 함께 사용할 Amazon Amazon S3 버킷을 생성한 경우, 해당 버킷의 정책에 s3:GetObject 및 s3:ListBucket 작업을 추가해야 합니다. s3:ListBucket 작업은 버킷에 대한 권한이 필요합니 다. 다른 작업에는 버킷의 객체에 대한 권한이 필요합니다. 두 개의 서로 다른 Amazon 리소스 이름 (ARN)을 사용하여 버킷 수준 및 객체 수준 권한을 지정해야 합니다.

다음 예제는 버킷 정책을 보여줍니다. 필요에 따라 이 예제를 복사하여 붙여 넣습니다.

```
{ 
     "Version": "2012-10-17", 
     "Id": "AWSChimeMediaCaptureBucketPolicy", 
     "Statement": [ 
         { 
              "Sid": "AWSChimeMediaCaptureBucketPolicy", 
              "Effect": "Allow", 
              "Principal": { 
                  "Service": ["mediapipelines.chime.amazonaws.com"] 
              }, 
              "Action": [ 
                  "s3:PutObject", 
                  "s3:PutObjectAcl", 
                  "s3:GetObject", 
                  "s3:ListBucket", 
              ], 
              "Resource": [ 
                  "arn:aws:s3:::[Bucket-Name]/*", 
                  "arn:aws:s3:::[Bucket-Name]", 
              ], 
              "Condition": { 
                  "StringEquals": { 
                       "aws:SourceAccount": "[Account-Id]" 
                  }, 
                  "ArnLike": { 
                      "aws:SourceArn": "arn:aws:chime:*:[Account-Id]:*" 
 }
```

$$
\begin{array}{c} \rbrack \rbrack \rbrack \rbrack \rbrack \rbrack \rbrack
$$

2. 미디어 연결 파이프라인의 데이터 싱크로 사용할 Amazon Amazon S3 버킷을 생성한 다음 버킷 정 책을 구성합니다. Amazon S3 버킷의 서버 측 암호화를 [활성화하는 방법에 대한 자세한 내용은 이](https://docs.aws.amazon.com/chime-sdk/latest/dg/sse-kms.html)  [안내서의 Amazon Amazon S3 버킷에 대한 서버 측](https://docs.aws.amazon.com/chime-sdk/latest/dg/sse-kms.html) 암호화 활성화를 참조하십시오.

다음 예제는 정책을 보여줍니다.

```
{ 
     "Version": "2012-10-17", 
     "Id": "AWSChimeMediaConcatenationBucketPolicy", 
     "Statement": [ 
         { 
              "Sid": " AWSChimeMediaConcatenationBucketPolicy ", 
              "Effect": "Allow", 
              "Principal": { 
                  "Service": ["mediapipelines.chime.amazonaws.com"] 
              }, 
              "Action": [ 
                  "s3:PutObject", 
                  "s3:PutObjectAcl" 
              ], 
              "Resource": "arn:aws:s3:::[Bucket-Name]/*", 
              "Condition": { 
                  "StringEquals": { 
                       "aws:SourceAccount": "[Account-Id]" 
                  }, 
                  "ArnLike": { 
                     "aws:SourceArn": "arn:aws:chime:*:[Account-Id]:*" 
 } 
              } 
         } 
     ],
}
```
### **a** Note

미디어 캡처 및 미디어 연결 파이프라인에 Amazon S3 버킷 하나를 사용할 수 있습니 다. 하지만 그렇게 하려면 2단계에 표시된 미디어 연결 버킷 정책에 s3:GetObject 및 s3:ListBucket 권한을 추가해야 합니다. 연결 버킷 정책에 이러한 권한이 포함되지 않도 록 하려면 각 파이프라인에 별도의 버킷을 생성합니다.

- 3. [CreateMediaCapturePipeline](https://docs.aws.amazon.com/chime-sdk/latest/APIReference/API_media-pipelines-chime_CreateMediaCapturePipeline.html)API를 사용하여 미디어 캡처 파이프라인을 생성합니다. 해당 작업의 일환으로 파이프라인의 ARN을 가져옵니다. ARN 가져오기에 대한 자세한 내용은 [파이프라인 생성](#page-93-0)  [개요](#page-93-0)를 참조하세요. 다음 단계에서 ARN을 사용합니다.
- 4. [CreateMediaConcatenationPipeline](https://docs.aws.amazon.com/chime-sdk/latest/APIReference/API_media-pipelines-chime_CreateMediaConcatenationPipeline.html)API를 사용하여 연결 파이프라인을 생성합니다.

다음 예제는 요청 본문을 보여줍니다. *Path* 필드는 선택 사항이며, 연결 파이프라인의 ID가 기본값 입니다.

**a** Note

지난 30일 이내에 생성한 MediaPipelineArn을 사용해야 합니다.

```
{ 
    "Sources": [ 
        { 
           "Type": "MediaCapturePipeline", 
           "MediaCapturePipelineSourceConfiguration": { 
               "MediaPipelineArn": "Media_Pipeline_Arn", //must be <30 days old 
               "ChimeSdkMeetingConfiguration": { 
                   "ArtifactsConfiguration": { 
                      "Audio": { 
                          "State": "Enabled" 
\},
                      "Video": { 
                          "State": "Enabled | Disabled" 
\},
                      "Content": { 
                          "State": "Enabled | Disabled" 
\},
                      "DataChannel": { 
                          "State": "Enabled | Disabled" 
\},
                      "TranscriptionMessages": { 
                          "State": "Enabled | Disabled" 
\},
                      "MeetingEvents": { 
                          "State": "Enabled | Disabled"
```

```
\}, \{ "CompositedVideo": { 
                       "State": "Enabled | Disabled" 
 } 
 } 
 } 
 } 
       } 
    ], 
    "Sinks": [ 
       { 
          "Type": "S3Bucket", 
          "S3BucketSinkConfiguration": { 
             "Destination": "arn:aws:s3:::[Bucket_Name]/[Path]" 
          } 
       } 
    ]
}
```
캡처 파이프라인이 중지될 때마다 연결이 시작됩니다. 연결 파이프라인은 연결을 완료한 후 중지됩 니다.

<span id="page-106-0"></span>Amazon S3 버킷 폴더 구조의 이해

미디어 연결 파이프라인용 Amazon S3 버킷은 다음 폴더 구조를 사용합니다.

```
S3 bucket path/ 
   audio 
   video 
   composited-video 
   data-channel 
   meeting-events 
   transcription-messages
```
**a** Note

미디어 파이프라인을 생성할 때 접두사를 지정하면 폴더 경로가 버킷 이름/접두 사가 됩니다. 접두사가 없는 경우 경로는 버킷 이름/미디어 파이프라인 ID가 됩니다. S3BucketSinkConfiguration 객체의 Destination 필드에 접두사를 지정합니다. 연결

된 파일 이름은 미디어 파일의 경우 미디어 파이프라인 ID.mp4로, 텍스트 파일의 경우 미디어 파이프라인 ID.txt로 구성됩니다.

# <span id="page-107-0"></span>미디어 라이브 커넥터 파이프라인 생성

다음 섹션에서는 미디어 라이브 커넥터 파이프라인의 RTMP(실시간 메시징 프로토콜), 오디오 및 비디 오 설정을 나열하고 설명합니다.

RTMP 설정

미디어 라이브 커넥터 파이프라인은 TLS/SSL 연결을 통한 RTMP를 지원합니다. 싱크 URL은 스트림 URL과 스트림 키로 구성됩니다. URL은 다음 형식을 따릅니다.

rtmp(s)://*stream-server*/*stream-key*

다음 예시는 일반적인 스트리밍 플랫폼에 연결하는 방법을 보여줍니다.

- Amazon Interactive Video Service(Amazon IVS) rtmps://a1b2c3d4e5f6.global-contribute.livevideo.net:443/app/*IVS-stream-key*
- YouTube *rtmps: //a.youtube.com/live2/ ### #*
- Twitch rtmps://live.twitch.tv/app/*primary-stream-key*
	- **A** Important

RTMPS는 암호화를 사용하여 권한이 없는 엔터티가 스트림을 가로채지 않도록 합니다. 추가 데이터 보안이 필요한 경우에는 RTMPS를 사용하는 것이 모범 사례입니다.

오디오 설정

미디어 라이브 커넥터 파이프라인은 다음과 같은 오디오 설정을 지원합니다.

- 코덱 AAC
- 샘플 레이트 44,100Hz 또는 48,000Hz(기본값은 44,100Hz)
- 채널 모노 또는 스테레오(기본값은 모노)

### 비디오 설정

미디어 라이브 커넥터 파이프라인 생성 98
미디어 라이브 커넥터 파이프라인은 H264 인코더를 사용합니다. 1280x720에서 HD를 사용하거나 1920x1080에서 FHD를 사용할 수 있습니다. 두 해상도 모두 초당 30프레임을 사용하며 키프레임은 2 초마다 있습니다.

미디어 라이브 커넥터 파이프라인 중지

미디어 라이브 커넥터 파이프라인을 중지하는 가장 좋은 방법은 API를 호출하는 것입니다. [DeleteMediaPipeline](https://docs.aws.amazon.com/chime-sdk/latest/APIReference/API_media-pipelines-chime_DeleteMediaPipeline.html) IVS와 같은 스트리밍 플랫폼에서 스트림을 종료해도 미디어 라이브 커넥터 파이 프라인은 중단되지 않습니다.

# 오디오와 비디오를 단일 뷰로 합성

Amazon Chime SDK 미디어 파이프라인은 오디오, 웹캠 비디오, 콘텐츠 공유 비디오 스트림을 단일 뷰로 합성할 수 있도록 지원합니다. 그런 다음 라이브 커넥터를 사용하여 해당 단일 뷰를 Amazon Interactive Video Service, Twitch 또는 YouTube Live와 같은 스트리밍 서비스로 전송할 수 있습니다. 컴포지트 비디오를 Amazon Simple Storage Service로 캡처하여 보관하거나 추가로 사용할 수도 있습 니다.

합성은 라는 GridView기본 화면 레이아웃을 사용하는데, 이 레이아웃은 다음과 같은 동작을 합니다.

• 웹캠 비디오만 활성화된 경우 GridView는 다음과 같은 격자 패턴으로 스트림을 구성합니다.

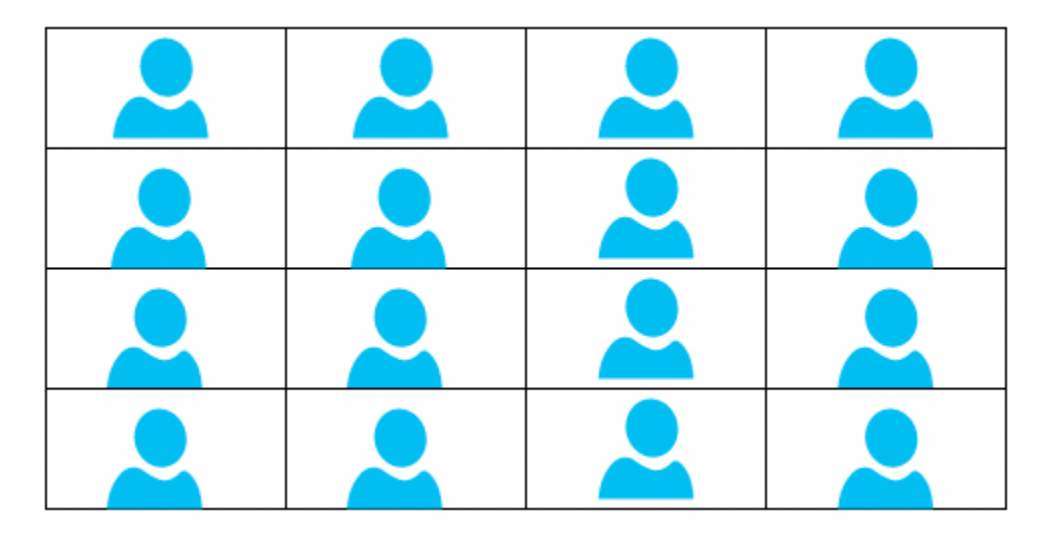

그리드는 최대 25개의 웹캠 스트림을 표시하며, 사용자가 카메라를 켜는 시점을 기준으로 타일을 정 렬합니다.

• GridView는 두 개의 캔버스 방향, Landscape와 Portrait를 제공합니다. 기본 방향인 Landscape는 FHD의 경우 1280x720 및 1920x1080의 비디오 해상도를 지원합니다. Portrait는 FHD 의 경우 720x1280 및 1080x1920의 해상도를 지원합니다.

- 비디오 타일의 순서, 위치, 총 개수, 타일 종횡비, 모서리 반경, 테두리 색상, 테두리 두께, 하이라이트 색상을 구성할 수 있습니다.
- 회의 중에 누군가가 화면을 공유하면 웹캠 비디오 타일이 동적으로 전환되어 콘텐츠 공유를 위한 공 간을 확보합니다. 다음 섹션에서 설명하는 레이아웃 구성 중 하나를 사용하여 이러한 전환과 비디오 타일의 위치를 제어할 수 있습니다.

### 레이아웃 구성 정보

누군가 콘텐츠 공유를 시작할 때 다음 레이아웃 구성 중 하나를 사용하여 콘텐츠 공유와 웹캠 비디오 스트림을 합성하는 방법을 선택할 수 있습니다.

- ActiveSpeakerOnlyConfiguration은 현재 화자의 웹캠 비디오가 모서리에 겹쳐진 상태로 콘 텐츠 비디오를 전체 화면으로 합성합니다. 코너를 지정할 수 있습니다.
- PresenterOnlyConfiguration은 발표자의 웹캠 비디오가 모서리에 겹쳐진 상태로 콘텐트 비디 오를 전체 화면으로 합성합니다. 코너를 지정할 수 있습니다.
- VerticalLayoutConfiguration은 인접한 세로 열에 콘텐츠 비디오를 웹캠 비디오와 합성합니 다. 콘텐츠 공유의 오른쪽 또는 왼쪽에 열을 표시할 수 있습니다.
- HorizontalLayoutConfiguration은 콘텐츠 비디오를 인접한 가로 행에 웹캠 비디오와 합성합 니다. 콘텐츠 공유의 위 또는 아래에 행을 표시할 수 있습니다.

합성 레이아웃은 콘텐츠 공유 활성화 여부에 따라 GridView와 선택한 레이아웃 사이에서 자동으로 전환됩니다.

다음 주제에서는 글로벌 GridView 설정 및 각 구성 레이아웃을 사용하는 방법을 살펴봅니다.

#### 주제

- [캔버스 방향 설정](#page-109-0)
- [테두리 및 모서리 속성 설정](#page-111-0)
- [레이아웃 구성 사용](#page-114-0)

### <span id="page-109-0"></span>캔버스 방향 설정

합성에서는 캔버스에 모든 비디오 스트림이 포함됩니다. 캔버스의 Landscape 또는 Portrait 방향 을 지정할 수 있습니다. Landscape는 16:9 종횡비를 제공합니다. Portrait는 9:16 종횡비를 제공합니다.

다음 이미지는 Portrait 방향을 보여줍니다.

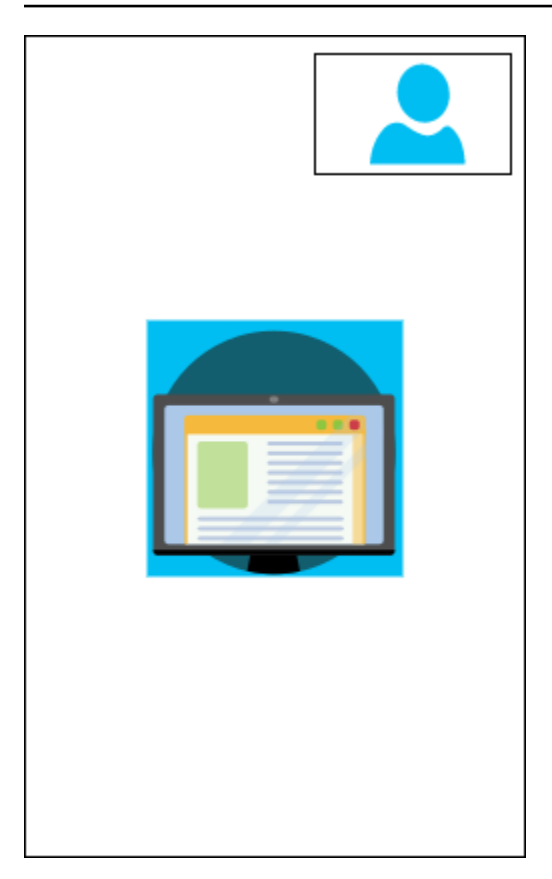

다음 예제는 오른쪽 상단에 비디오 타일을 배치하여 세로 캔버스를 구현하는 방법을 보여줍니다. 이 예 제에서는 활성 화자가 타일에 나타납니다. 자세한 정보는 [ActiveSpeakerOnlyConfiguration](#page-114-1) 섹션을 참 조하십시오.

```
{ 
    "CompositedVideo":{ 
        "Layout":"GridView", 
        "Resolution":"FHD", 
        "GridViewConfiguration":{ 
           "ContentShareLayout":"ActiveSpeakerOnly", 
           "ActiveSpeakerOnlyConfiguration":{ 
              "ActiveSpeakerPosition":"TopRight" 
           } 
       }, 
       "CanvasOrientation": "Portrait" 
    }
}
```
다음 이미지는 Landscape 방향을 보여줍니다.

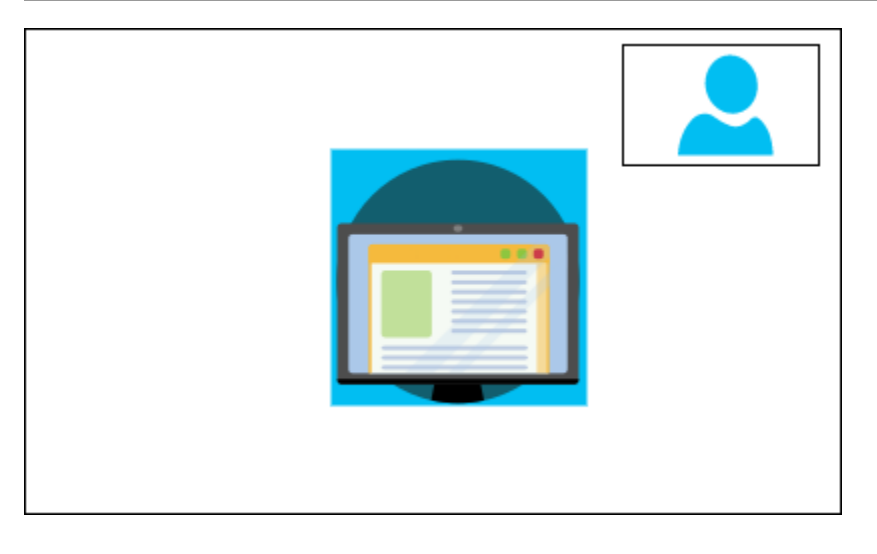

CanvasOrientation

설명 – 방향 설정으로, Landscape 또는 Portrait입니다.

허용된 값: – Landscape | Portrait

필수 - 아니요

기본값 – Landscape

<span id="page-111-0"></span>테두리 및 모서리 속성 설정

필요에 따라 VideoAttribute 파라미터를 사용하여 비디오 타일의 테두리 및 모서리 설정을 지정할 수 있습니다. 색상, 너비, 둥근 모서리를 지정할 수 있습니다. 하이라이트 색상을 지정할 수도 있습니다. 그러면 다른 사람이 말할 때 테두리가 해당 색상으로 바뀝니다.

속성 설정은 콘텐츠 공유와 상관없이 모든 레이아웃에 적용됩니다.

다음 이미지는 테두리 색상과 모서리 반경이 적용된 비디오 타일을 보여줍니다.

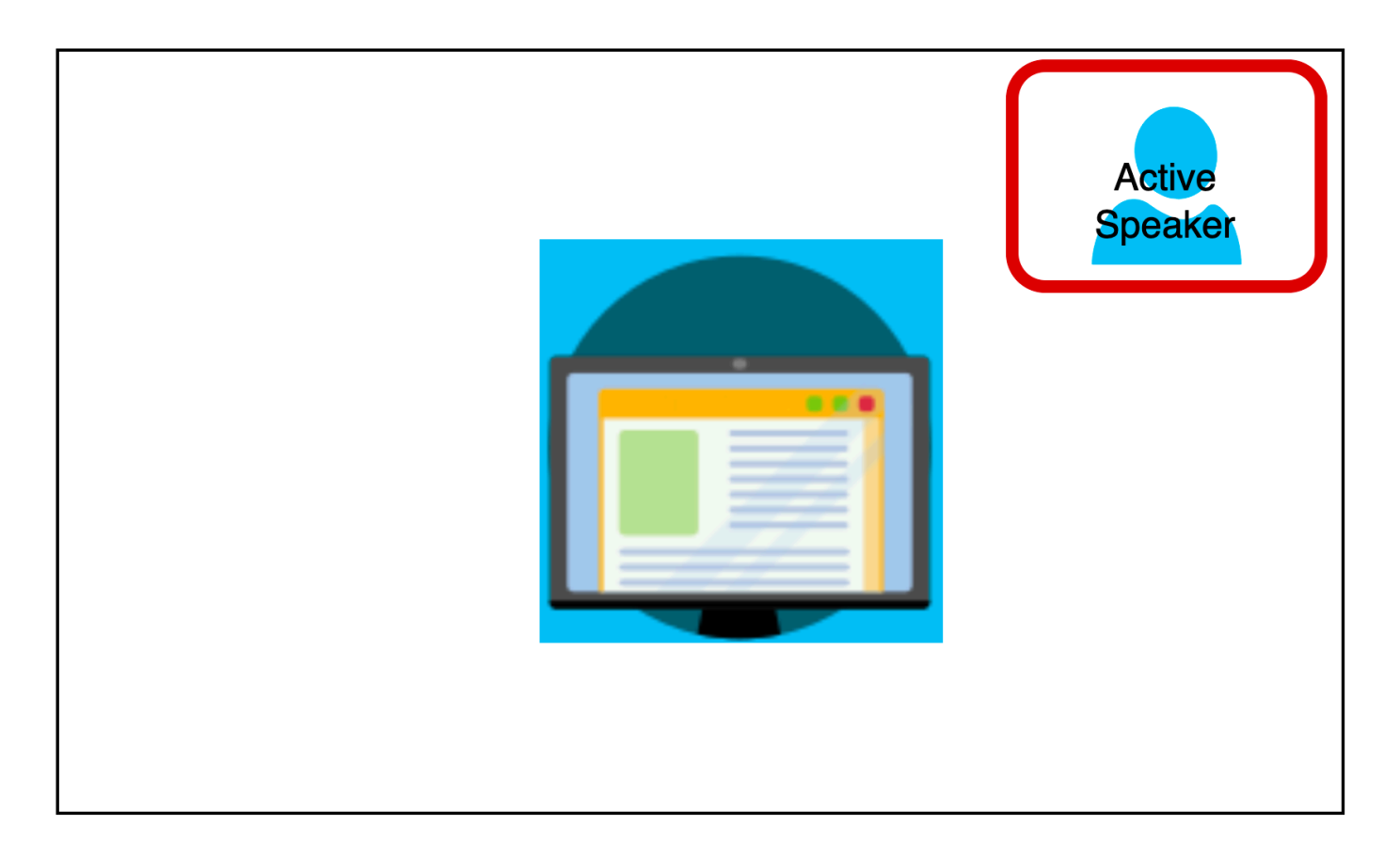

다음 예에서는 각 속성을 사용하는 방법을 보여줍니다. 이 경우 비디오 타일의 모서리는 반지름이 5픽 셀인 둥근 모서리가 됩니다. 타일에는 녹색 테두리가 있으며 너비도 5픽셀입니다. 화자가 말을 하면 HighlightColor 속성에 따라 테두리 색이 빨간색으로 바뀝니다.

```
{ 
    "CompositedVideo":{ 
       "Layout":"GridView", 
       "Resolution":"FHD", 
       "GridViewConfiguration":{ 
           "ContentShareLayout":"ActiveSpeakerOnly", 
           "ActiveSpeakerOnlyConfiguration":{ 
              "ActiveSpeakerPosition":"TopRight" 
          } 
           "VideoAttribute": { 
              "CornerRadius" : 10, 
              "BorderColor" : "Green", 
              "HighlightColor" : "Red", 
              "BorderThickness": 5 
           }, 
        }
```
}

}

### VideoAttribute

설명 – 비디오 타일 테두리 및 둥근 모서리에 대한 설정을 지정합니다.

허용된 값 – BorderColor | BorderThickness | CornerRadius | HighlightColor

필수 - 아니요

VideoAttribute.BorderColor

설명 – 모든 비디오 타일의 테두리 색상을 정의합니다.

허용된 값 – 색상 이름(예: 빨간색, 녹색 또는 파란색)

필수 - 아니요

VideoAttribute.BorderThickness

설명 – 모든 비디오 타일의 테두리 두께를 픽셀 단위로 정의합니다.

유형 - 정수

허용된 값 – 1~20

필수 - 아니요

VideoAttribute.CornerRadius

설명 – 모든 비디오 타일의 모서리 반경을 픽셀 단위로 정의합니다.

유형 - 정수

허용된 값 – 1~20

필수 - 아니요

VideoAttribute.HighlightColor

설명 - 발표자 또는 화자가 말할 때 나타나는 테두리 색상을 정의합니다.

허용된 값 – 색상 이름(예: 빨간색, 녹색 또는 파란색)

필수 - 아니요

<span id="page-114-0"></span>레이아웃 구성 사용

다음 주제에서는 다양한 구성 레이아웃을 사용하는 방법을 살펴봅니다. 레이아웃은 누군가 콘텐츠 공 유를 시작할 때만 적용됩니다. 각 섹션을 펼쳐 자세히 알아보세요.

<span id="page-114-1"></span>ActiveSpeakerOnlyConfiguration

ActiveSpeakerOnlyConfiguration은 콘텐츠 공유와 현재 화자의 비디오를 표시합니다. 즉, 말하 는 사람이 콘텐츠 공유 스트림과 겹쳐지는 작은 비디오 타일에 표시됩니다.

다음 이미지는 화자 타일의 구성 및 사용 가능한 위치를 보여줍니다.

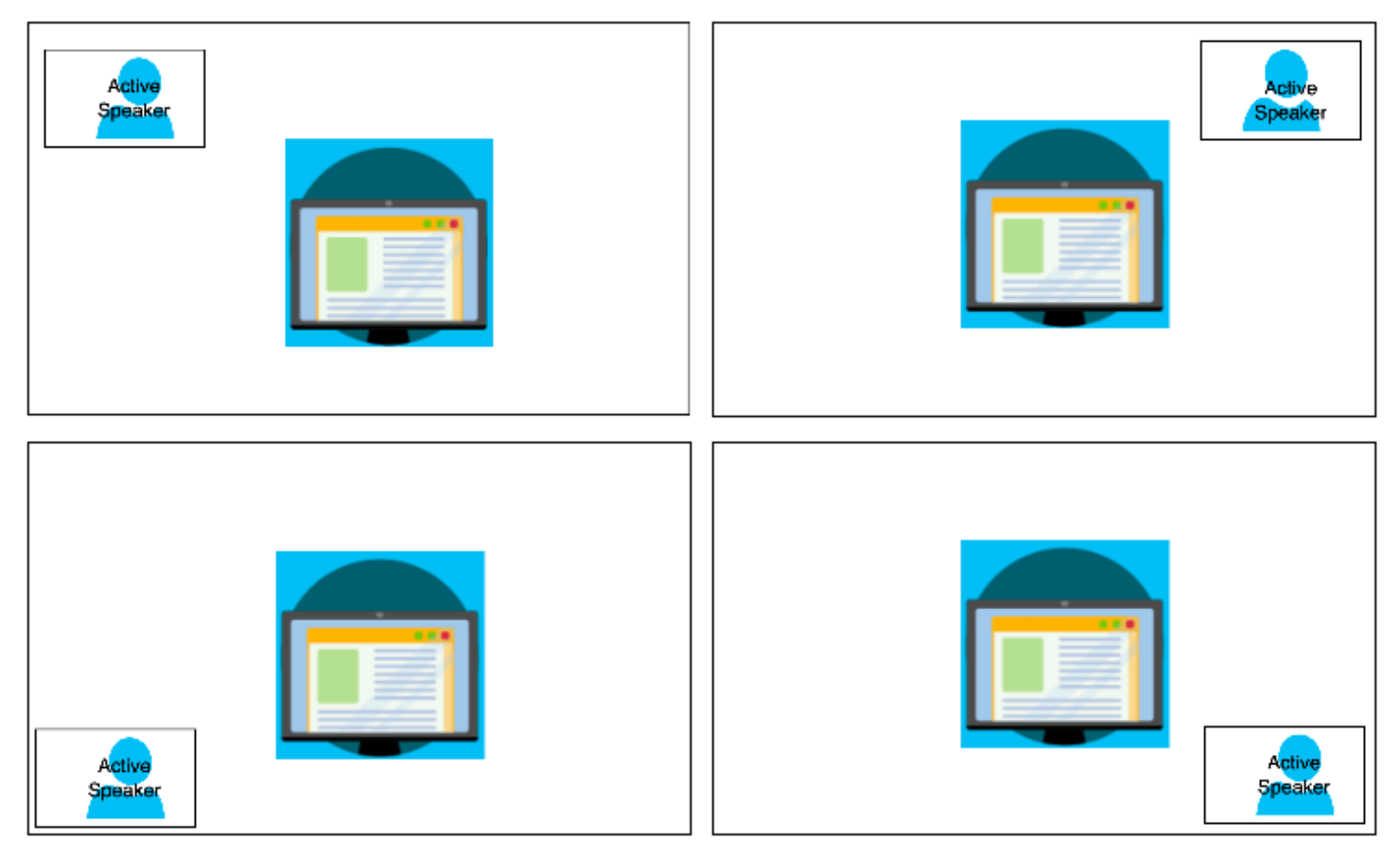

다음 예에서는 ActiveSpeakerOnly 레이아웃을 프로그래밍 방식으로 구현하는 방법을 보여줍니다. 이 경우 왼쪽 상단 모서리에 발표자 타일이 나타납니다.

```
 "CompositedVideo":{
```
{

```
 "Layout":"GridView", 
        "Resolution":"FHD", 
        "GridViewConfiguration":{ 
           "ContentShareLayout":"ActiveSpeakerOnly", 
           "ActiveSpeakerOnlyConfiguration":{ 
              "ActiveSpeakerPosition":"TopLeft" 
           } 
       } 
    }
}
```
ActiveSpeakerOnlyConfiguration

설명 – ActiveSpeakerOnly 비디오 타일의 구성 설정입니다.

유형 - ActiveSpeakerOnlyConfiguration 개체

필수 - 아니요

ActiveSpeakerOnlyConfiguration.ActiveSpeakerPosition

설명 – 활동 화자 비디오 타일의 위치입니다.

유형 - 문자열

유효한 값 – TopLeft | TopRight | BottomLeft | BottomRight

필수 – 아니요

기본값 - TopRight

### PresenterOnlyConfiguration

PresenterOnlyConfiguration은 누가 말하든 상관없이 컨텐츠 공유와 발표자의 비디오만 표시합 니다. 다음 이지미는 해당 구성을 보여줍니다.

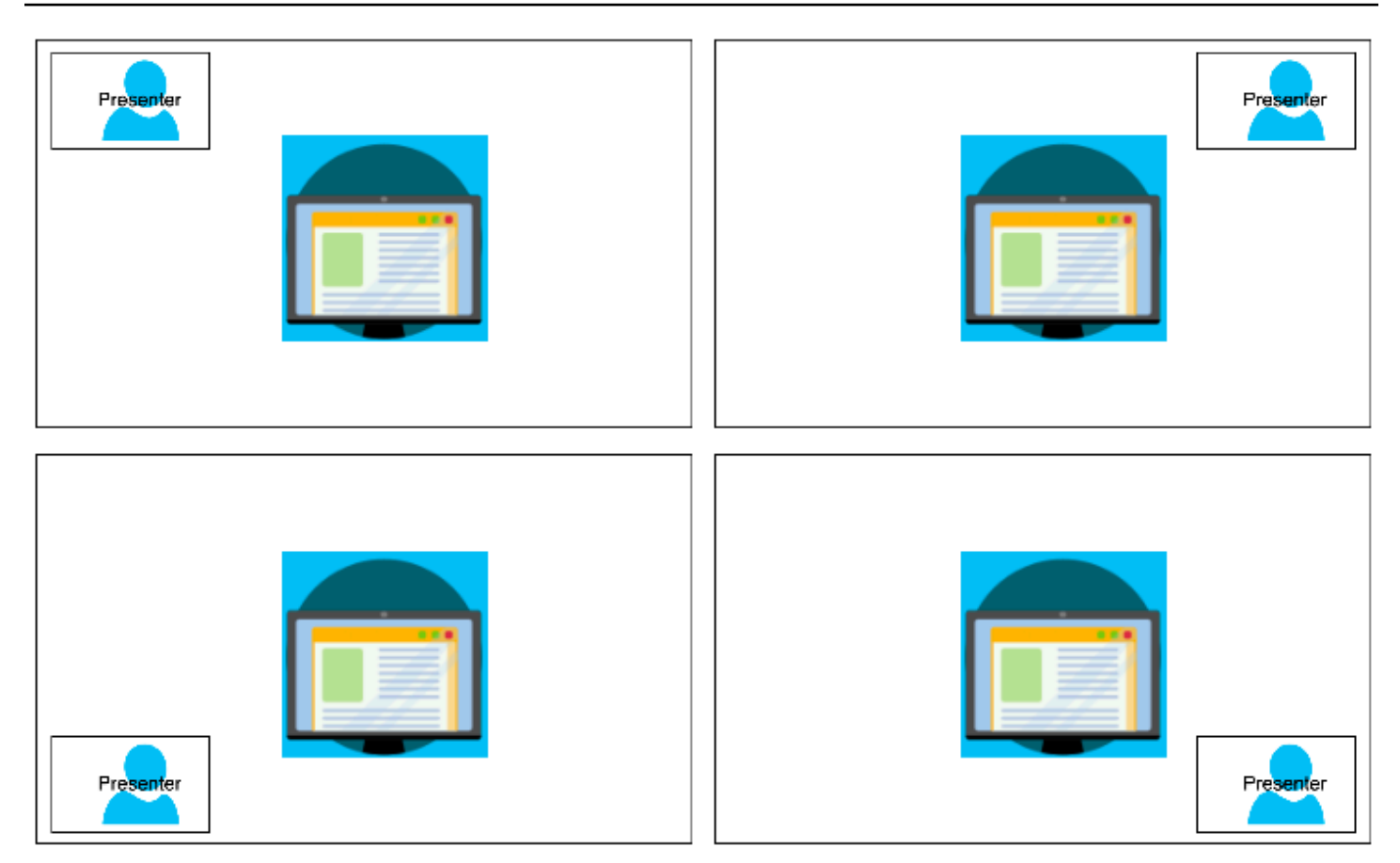

다음 예에서는 발표자를 오른쪽 상단에 두고 프로그래밍 방식으로 레이아웃을 구현하는 방법을 보여 줍니다.

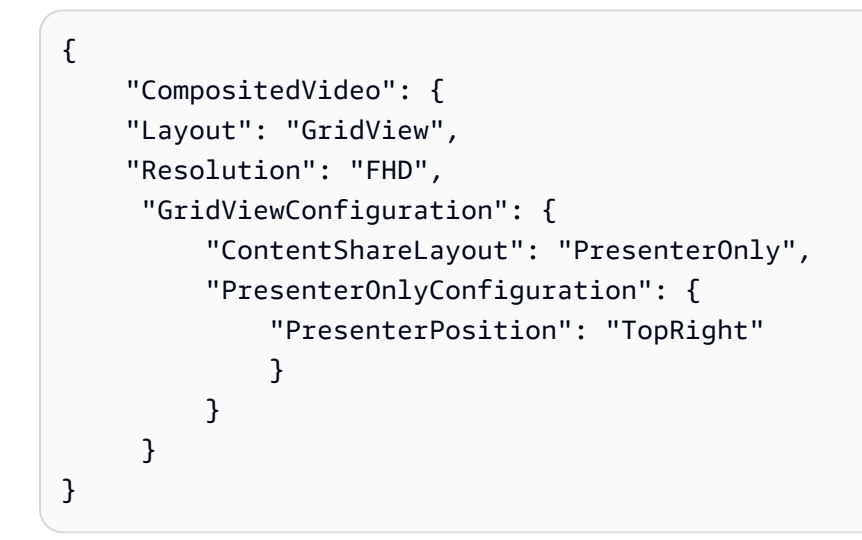

PresenterOnlyConfiguration

설명 - PresenterOnly 레이아웃의 구성 설정입니다.

유형 – PresenterOnlyConfiguration 객체

필수 - 아니요

PresenterOnlyConfiguration.PresenterPosition

설명 – 발표자 비디오 타일의 위치입니다.

유형 - 문자열

유효한 값 – TopLeft | TopRight | BottomLeft | BottomRight

필수 – 아니요

기본값 - TopRight

HorizontalLayoutConfiguration

HorizontalLayoutConfiguration는 콘텐츠 공유 및 비디오 스트림을 가로로 표시합니다. TilePosition 설정을 사용하여 콘텐츠 공유 스트림 위 또는 아래에 타일을 표시할 수 있습니다. 발 표자는 항상 왼쪽에 표시됩니다. 추가 타일은 JoinSequence에 지정된 순서대로 표시됩니다.

다음 이미지는 콘텐츠 공유 스트림 아래의 타일을 보여줍니다.

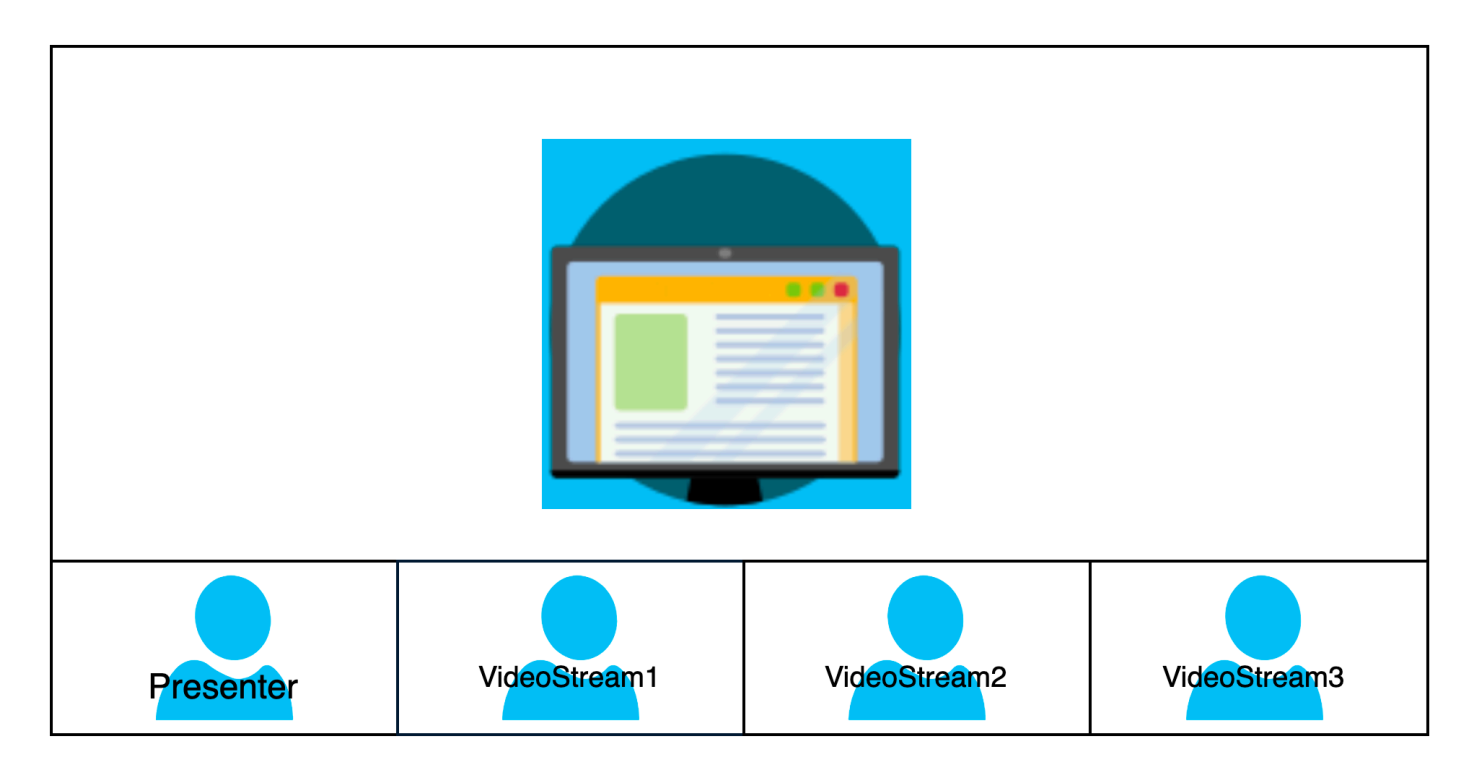

다음 예에서는 수평 레이아웃을 프로그래밍 방식으로 구현하는 방법을 보여줍니다. 이 경우 레이아웃 은 타일을 SpeakerSequence 기준으로 정렬하고 화면 공유 아래에 배치합니다. 레이아웃은 최대 4개 의 타일을 허용하며 16/9 종횡비를 적용합니다.

```
{ 
    "CompositedVideo":{ 
        "Layout":"GridView", 
        "Resolution":"FHD", 
        "GridViewConfiguration":{ 
           "ContentShareLayout":"Horizontal", 
           "HorizontalLayoutConfiguration":{ 
              "TileOrder":"SpeakerSequence", 
              "TilePosition":"Bottom", 
              "TileCount":4, 
              "TileAspectRatio":"16/9" 
           } 
       } 
    }
}
```
HorizontalLayoutConfiguration

설명 – 가로 레이아웃의 구성 설정입니다.

유형 — HorizontalLayoutConfiguration 개체

필수 - 아니요

HorizontalLayoutConfiguration.TilePosition

설명 – 콘텐츠 공유의 위 또는 아래에 타일을 배치합니다.

유형 - 문자열

유효한 값 – Bottom | Top

필수 - 아니요

기본값 – Bottom

HorizontalLayoutConfiguration.TileOrder

설명 – 사용자가 참여하는 시점 또는 발언 시점을 기준으로 타일을 정렬합니다.

### 유형 - 문자열

### 유효한 값 – JoinSequence | SpeakerSequence

필수 - 아니요

기본값 — JoinSequence

HorizontalLayoutConfiguration.TileCount

설명 - 화면공유 중에 계속 표시되는 타일 수를 지정합니다.

유형 - 정수

유효한 값 – 1~10

필수 - 아니요

기본값 – 4

HorizontalLayoutConfiguration.TileAspectRatio

설명 – 타일의 종횡비를 지정합니다.

유형 - 정수

유효한 값 – n/n

필수 – 아니요

기본값 – 16/9, 값은 모든 타일에 적용됩니다.

VerticalLayoutConfiguration

VerticalLayoutConfiguration은 콘텐츠 공유와 가장 최근 동영상 4개가 오른쪽에 누적되어 표시됩니다. 발표자는 항상 맨 위에 표시됩니다. 다른 참석자는 에서 지정한 순서대로 표시됩니다. TileOrder

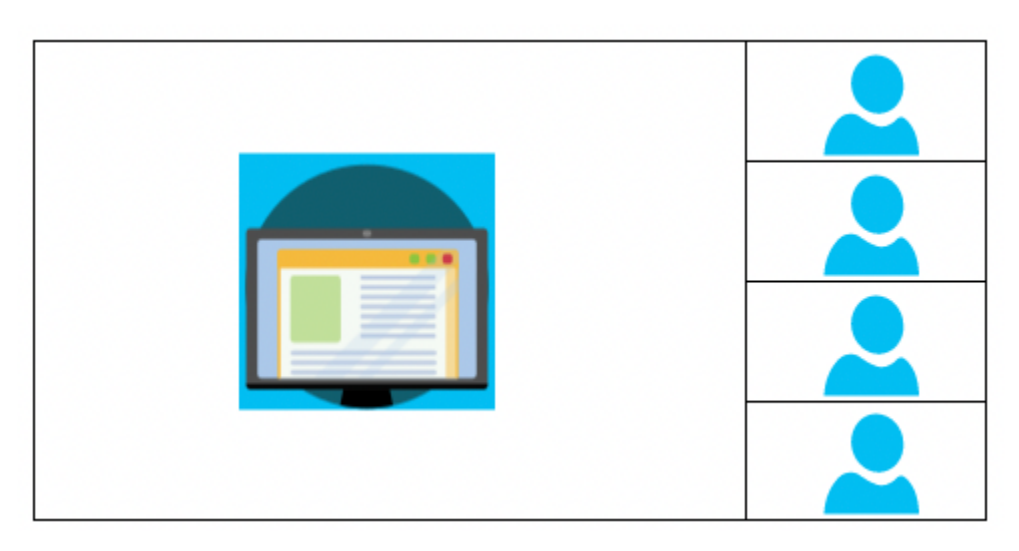

다음 예에서는 수직 레이아웃을 프로그래밍 방식으로 구현하는 방법을 보여줍니다. 이 경우 레이아웃 은 타일순으로 JoinSequence 정렬되어 화면 공유 오른쪽에 배치됩니다. 레이아웃은 최대 4개의 타일 을 허용하며 16/9 종횡비를 적용합니다.

```
{ 
    "CompositedVideo":{ 
        "Layout": "GridView", 
        "Resolution": "FHD", 
        "GridViewConfiguration":{ 
           "ContentShareLayout": "Vertical", 
           "VerticalLayoutConfiguration":{ 
              "TileOrder": "JoinSequence", 
              "TilePosition": "Right", 
              "TileCount": 4, 
              "TileAspectRatio": "16/9" 
           } 
       } 
    }
}
```
VerticalLayoutConfiguration

설명 – 세로 레이아웃의 구성 설정입니다.

유형 - VerticalLayoutConfiguration 개체

필수 - 아니요

VerticalLayoutConfiguration.TilePosition

설명 – 콘텐츠 공유의 오른쪽 또는 왼쪽에 타일을 배치합니다.

유형 - 문자열

유효한 값 – Bottom | Top

필수 - 아니요

기본값 – Bottom

VerticalLayoutConfiguration.TileOrder

설명 – 사용자가 참여하는 시점 또는 발언 시점을 기준으로 타일을 정렬합니다.

유형 - 문자열

유효한 값 – JoinSequence | SpeakerSequence

필수 - 아니요

기본값 — JoinSequence

VerticalLayoutConfiguration.TileCount

설명 – 타일 수를 지정합니다.

유형 - 정수

유효한 값 – 1~10

필수 - 아니요

기본값 – 4

VerticalLayoutConfiguration.TileAspectRatio

설명 – 타일의 종횡비를 지정합니다.

유형 - 정수

유효한 값 – n/n

필수 - 아니요

기본값 – 9/16, 값은 모든 타일에 적용됩니다.

# 미디어 스트림 파이프라인 생성

미디어 스트림 파이프라인은 회의에 있는 모든 참석자의 개별 오디오와 미디어 연결 파이프라인에서 생성된 혼합 오디오를 캡처합니다. 모든 미디어 스트림 파이프라인은 해당 데이터를 [Amazon Kinesis](https://docs.aws.amazon.com/kinesisvideostreams/latest/dg/what-is-kinesis-video.html)  [Video Streams\(](https://docs.aws.amazon.com/kinesisvideostreams/latest/dg/what-is-kinesis-video.html)KVS)에 저장합니다.

[CreateMediaPipelineKinesisVideoStreamPool](https://docs.aws.amazon.com/chime-sdk/latest/APIReference/API_media-pipelines-chime_CreateMediaPipelineKinesisVideoStreamPool.html)API를 호출하여 비디오 스트림을 생성합니다. Amazon Chime SDK 회의마다 하나의 미디어 스트림 파이프라인을 생성할 수 있습니다.

### **a** Note

미팅에서 옵트인 지역을 사용하는 경우 KVS 스트림은 [MediaRegion동](https://docs.aws.amazon.com/chime-sdk/latest/APIReference/API_meeting-chime_CreateMeeting.html#chimesdk-meeting-chime_CreateMeeting-request-MediaRegion)일한 지역에 있어야 합 니다. 예를 들어 회의에서 af-south-1 지역을 사용하는 경우 KVS 스트림도 들어와야 합니 다. af-south-1 그러나 미팅에서 AWS가 기본적으로 활성화하는 지역을 사용하는 경우 KVS 스트림은 옵트인 지역을 포함하여 사용 가능한 모든 지역에 있을 수 있습니다. 예를 들어 미팅 에서 사용하는 경우 KVS 스트림은ca-central-1, eu-west-2 us-east-1af-south-1, 또 는 Amazon Chime SDK가 지원하는 다른 지역에 있을 수 있습니다. 회의에서 어떤 AWS 지역을 사용하는지 알아보려면 [GetMeeting](https://docs.aws.amazon.com/chime-sdk/latest/APIReference/API_meeting-chime_GetMeeting.html)API를 호출하고 응답의 [MediaRegion파](https://docs.aws.amazon.com/chime-sdk/latest/APIReference/API_meeting-chime_CreateMeeting.html#chimesdk-meeting-chime_CreateMeeting-request-MediaRegion)라미터를 사용하십시오. 옵트인 지역에 대한 자세한 내용은 이 가이드의 내용을 참조하고 계정 관리 참조 가이드의 [계](https://docs.aws.amazon.com/accounts/latest/reference/manage-acct-regions.html#rande-manage-enable.html) [정에서 사용할 수 있는 AWS 지역 지정하기를 사](https://docs.aws.amazon.com/accounts/latest/reference/manage-acct-regions.html#rande-manage-enable.html)[용 가능한 리전](#page-18-0) 참조하십시오.AWS

다음 섹션에서는 미디어 스트림 파이프라인을 생성하는 방법을 설명합니다. 나열된 순서대로 따릅니 다.

#### 주제

- [Kinesis Video Streams 풀 생성](#page-123-0)
- [Kinesis Video Streams 풀의 예제 코드](#page-124-0)
- [미디어 스트림 파이프라인 생성](#page-128-0)
- [미디어 스트림 파이프라인의 예제 코드](#page-130-0)
- [EventBridge 알림 사용](#page-134-0)

## • [미디어 스트림 파이프라인 데이터 사용](#page-139-0)

## <span id="page-123-0"></span>Kinesis Video Streams 풀 생성

미디어 스트림 파이프라인의 KVS (Kinesis Video Streams) 풀은 Amazon Chime SDK 미팅과 AWS 동일한 계정에 속해야 합니다. API를 호출하여 Kinesis Video Streams 풀을 생성합니다 [CreateMediaPipelineKinesisVideoStreamPool](https://docs.aws.amazon.com/chime-sdk/latest/APIReference/API_media-pipelines-chime_CreateMediaPipelineKinesisVideoStreamPool.html).

다음 다이어그램은 미디어 파이프라인 Kinesis Video Streams 풀의 아키텍처를 보여줍니다. 이미지의 숫자는 아래 번호가 매겨진 텍스트에 해당합니다.

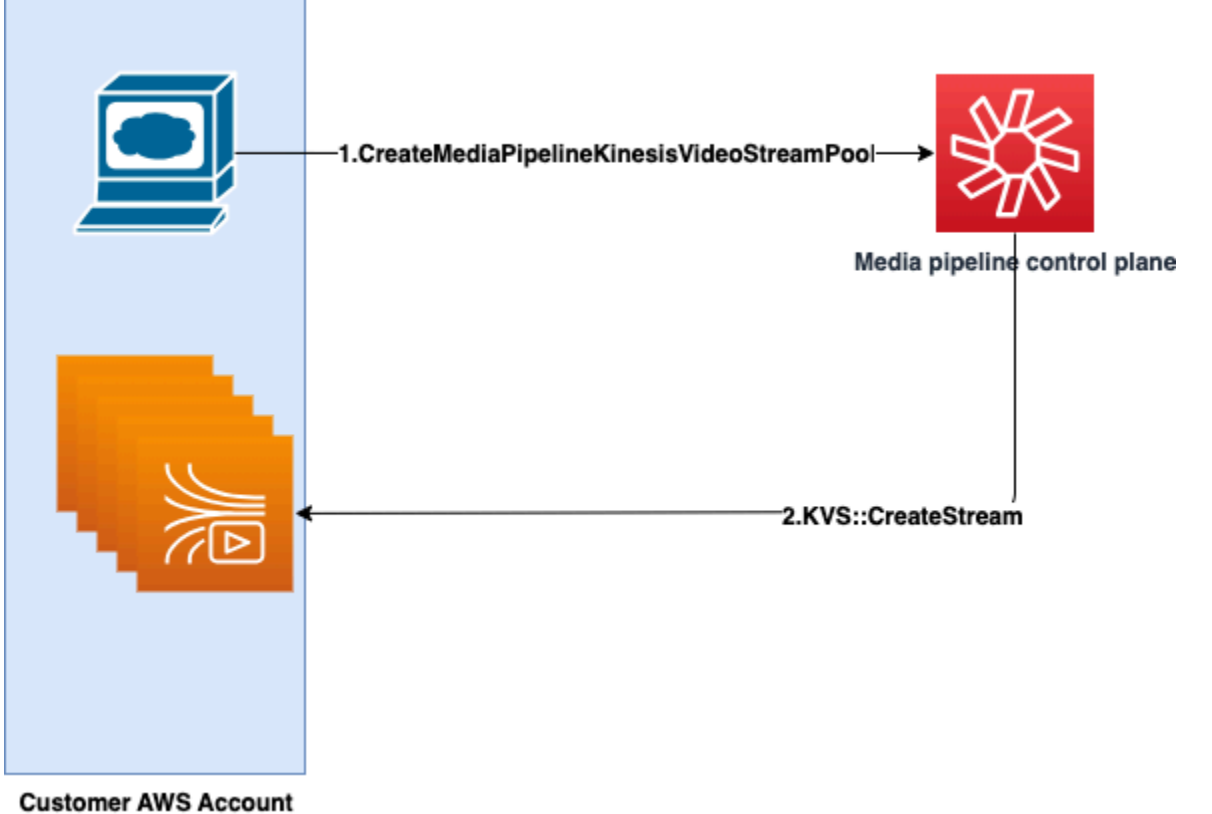

다이어그램에서

- 1. [CreateMediaPipelineKinesisVideoStreamPool](https://docs.aws.amazon.com/chime-sdk/latest/APIReference/API_media-pipelines-chime_CreateMediaPipelineKinesisVideoStreamPool.html) API를 직접 호출합니다.
- 2. 미디어 파이프라인 컨트롤 플레인은 사용자 계정에서 사용자를 대신하여 Kinesis Video Streams(KVS)와 풀을 생성하고 관리합니다.

풀에서 스트림을 생성, 업데이트 및 삭제하는 프로세스인 KVS 풀 작업은 비동기적으로 이루어집니다. 따라서 EventBridge 알림은 Chime Media Pipeline Kinesis Video Pool State Change 세 부 정보 유형을 사용하여 풀의 스트림 상태를 통신합니다.

풀을 한 번 생성하여 여러 회의에 재사용할 수 있습니다. 필요에 따라 다른 풀을 만들 수도 있으며, 필요 하지 않은 경우 풀을 삭제할 수도 있습니다.

동시 통화 버스트에 따라 풀이 자동으로 확장됩니다. 불필요한 풀을 삭제할 수 있습니다.

### **a** Note

풀을 삭제할 때는 풀이 완전히 삭제될 때까지 기다렸다가 풀의 KVS 스트림을 삭제해야 합니 다. 풀이 완전히 삭제되면 EventBridge 알림이 표시됩니다. 이는 풀을 사용하는 모든 회의가 종 료된 후에 발생합니다. [GetMediaPipelineKinesisVideoStreamPoolA](https://docs.aws.amazon.com/chime-sdk/latest/APIReference/API_media-pipelines-chime_GetMediaPipelineKinesisVideoStreamPool.html)PI를 호출하여 지정된 KVS 풀에 PoolId 대한 정보를 볼 수도 있습니다. Kinesis Video [DeleteStream](https://docs.aws.amazon.com/kinesisvideostreams/latest/dg/API_DeleteStream.html)Streams API를 호출하면 해당 이름 지정 문자열을 사용하여 풀에 서 스트림을 검색하고 삭제할 수 있습니다. [GetMediaPipelineKinesisVideoStreamPoolA](https://docs.aws.amazon.com/chime-sdk/latest/APIReference/API_media-pipelines-chime_GetMediaPipelineKinesisVideoStreamPool.html)PI를 호출하여 지정된 KVS 풀에 PoolId 대한 정보를 볼 수도 있습니다. 다음 섹션의 예제에서는 방 법을 설명합니다.

<span id="page-124-0"></span>Kinesis Video Streams 풀의 예제 코드

다음 예제는 Kinesis Video Streams(KVS) 풀을 생성, 업데이트, 가져오기, 나열 및 삭제하는 방법을 보 여줍니다. 각 섹션을 펼쳐 자세히 알아보세요.

가져오기 및 공통 변수

```
\bar{r} 's \bar{r}Define imports and common variables
'''import boto3
from uuid import uuid4
import json
client = boto3.client("chime-sdk-media-pipelines", region_name='us-east-1')
pool_name = 'MyDemoKvsPool'
def pretty_print_json(obj): 
     print(json.dumps(obj, default=str, indent=4))
```
CreateMediaPipelineKinesisVideoStreamPool

response = client.create\_media\_pipeline\_kinesis\_video\_stream\_pool(

```
 StreamConfiguration={ 
               'Region': 'us-east-1', 
               'DataRetentionInHours': 24
          }, 
          PoolName=pool_name, 
          ClientRequestToken=str(uuid4()), 
          Tags=[ 
              { 
                   'Key': 'MyTagForAccessControl', 
                   'Value': 'SomeTagValue' 
              }, 
          ]
)
```
pretty\_print\_json(response['KinesisVideoStreamPoolConfiguration'])

### 출력:

```
{ 
     "PoolArn": "arn:aws:chime:us-east-1:account-ID:media-pipeline-kinesis-video-stream-
pool/MyDemoKvsPool", 
     "PoolName": "MyDemoKvsPool", 
     "PoolId": "ChimeMediaPipelines-MyDemoKvsPool-1f4e1a69-e718-4884-bf92-8a393ac0405b", 
     "PoolStatus": "CREATING", 
     "StreamConfiguration": { 
         "Region": "us-east-1", 
         "DataRetentionInHours": 24
     }, 
     "CreatedTimestamp": "2023-10-13 01:26:09.979000+00:00", 
     "UpdatedTimestamp": "2023-10-13 01:26:09.979000+00:00"
}
```
### GetMediaPipelineKinesisVideoStream

```
response = client.get_media_pipeline_kinesis_video_stream_pool( 
         Identifier=pool_name
)
pretty_print_json(response['KinesisVideoStreamPoolConfiguration'])
```
### 출력:

```
{ 
     "PoolArn": "arn:aws:chime:us-east-1:account-ID:media-pipeline-kinesis-video-stream-
pool/MyDemoKvsPool", 
     "PoolName": "MyDemoKvsPool", 
     "PoolId": "ChimeMediaPipelines-MyDemoKvsPool-1f4e1a69-e718-4884-bf92-8a393ac0405b", 
     "PoolStatus": "ACTIVE", 
     "StreamConfiguration": { 
         "Region": "us-east-1", 
         "DataRetentionInHours": 24
     }, 
     "CreatedTimestamp": "2023-10-13 01:26:09.979000+00:00", 
     "UpdatedTimestamp": "2023-10-13 01:26:09.979000+00:00"
}
```
UpdateMediaPipelineKinesisVideoStream

```
response = client.update_media_pipeline_kinesis_video_stream_pool( 
     Identifier=pool_name, 
     StreamConfiguration={ 
         'DataRetentionInHours': 48
     }
\lambdapretty_print_json(response['KinesisVideoStreamPoolConfiguration'])
```
### 출력:

```
{ 
     "PoolArn": "arn:aws:chime:us-east-1:account-ID:media-pipeline-kinesis-video-stream-
pool/MyDemoKvsPool", 
     "PoolName": "MyDemoKvsPool", 
     "PoolId": "ChimeMediaPipelines-MyDemoKvsPool-d08c26ae-0336-4e2e-acdf-805a7d71b891", 
     "PoolStatus": "UPDATING", 
     "PoolSize": 40, 
     "StreamConfiguration": { 
         "Region": "us-east-1", 
         "DataRetentionInHours": 48
     }, 
     "CreatedTimestamp": "2023-10-13 01:44:23.010000+00:00", 
     "UpdatedTimestamp": "2023-10-13 01:44:28.486000+00:00"
}
```
### ListMediaPipelineKinesisVideoStream

```
list_of_pools = []
max_results = 100
next_token = None
while(True): 
     if next_token: 
         response = client.list_media_pipeline_kinesis_video_stream_pools( 
              NextToken=next_token, 
              MaxResults=max_results 
\overline{\phantom{a}} else: 
         response = client.list_media_pipeline_kinesis_video_stream_pools( 
              MaxResults=max_results 
         ) 
     list_of_pools.extend(response['KinesisVideoStreamPools']) 
     next_token = response.get('NextToken') 
     if not next_token: 
         break
pretty_print_json(list_of_pools)
```
#### 출력:

```
\Gamma { 
         "PoolName": "MyDemoKvsPool", 
         "PoolId": "ChimeMediaPipelines-MyDemoKvsPool-6588e703-f046-4288-
ba7f-0c03de76a6bb", 
         "PoolArn": "arn:aws:chime:us-east-1:account-ID:media-pipeline-kinesis-video-
stream-pool/MyDemoKvsPool" 
     }
]
```
DeleteMediaPipelineKinesisVideoStream

```
client.delete_media_pipeline_kinesis_video_stream_pool( 
     Identifier=pool_name
)
```
출력: 성공적인 delete\_media\_pipeline\_kinesis\_video\_stream\_pool 요청에는 본문이 없습 니다.

# <span id="page-128-0"></span>미디어 스트림 파이프라인 생성

차임 미디어 스트림 파이프라인은 Amazon Chime SDK 미팅과 동일한 AWS 계정에 속해야 합니다. [CreateMediaStreamPipeline](https://docs.aws.amazon.com/chime-sdk/latest/APIReference/API_media-pipelines-chime_CreateMediaStreamPipeline.html)API를 호출하고 소스와 싱크를 지정하여 Amazon Chime SDK 미디어 스 트림 파이프라인을 생성합니다.

다음 다이어그램은 Amazon Chime SDK 미디어 스트림 파이프라인의 아키텍처를 보여줍니다. 다이어 그램의 숫자는 아래 번호가 매겨진 텍스트에 해당합니다.

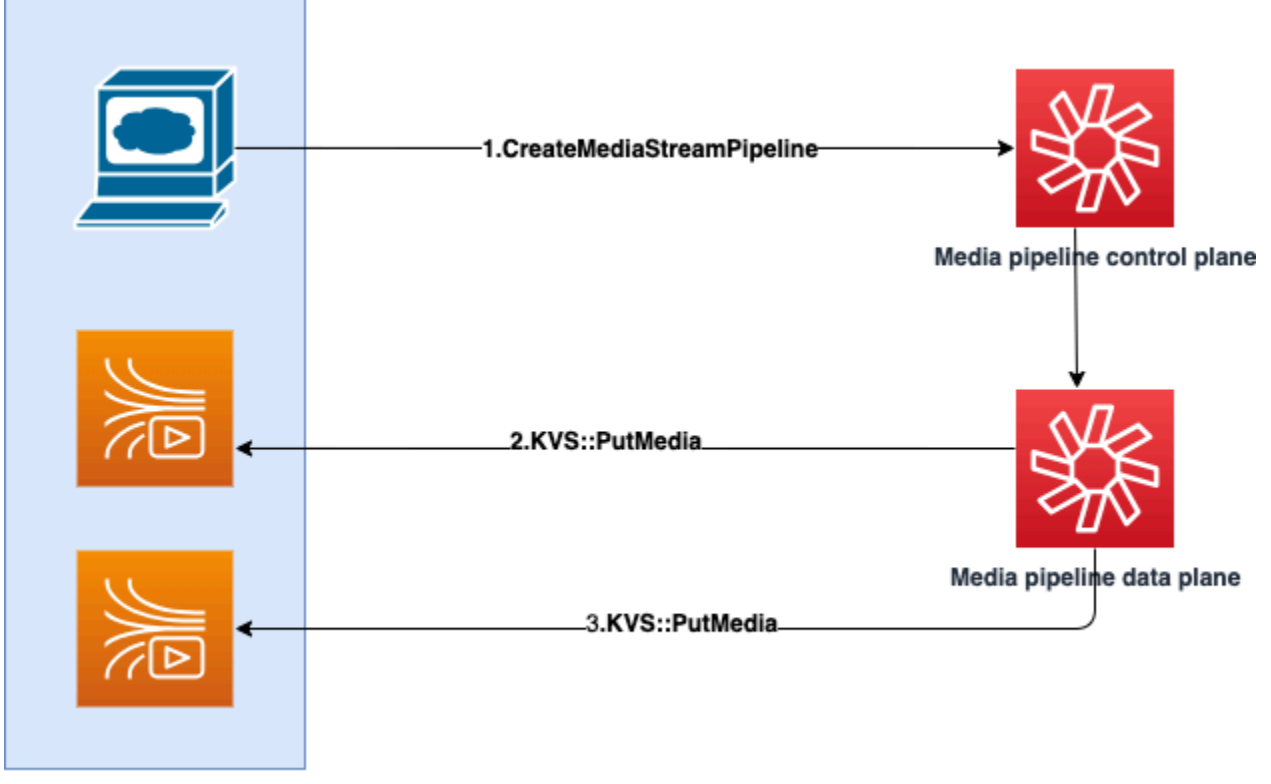

**Customer AWS Account** 

다이어그램에서,

- 1. CreateMediaStreamPipeline API를 직접 호출합니다. 요청에서 스트림의 소스와 싱크를 지정 합니다. 개별 오디오나 믹스된 오디오, 아니면 둘 다를 캡처할지를 지정합니다. 요청에 KVS 풀의 ARN을 포함합니다.
	- 소스 배열은 SourceType 및 SourceArn으로 구성됩니다. ChimeSdkMeeting SourceType을 사용해야 합니다. SourceArn은 ChimeSdkMeeting의 ARN입니다.
	- 싱크 배열은 SinkType, SinkArn, ReservedStreamCapacity 및 MediaStreamType으 로 구성됩니다. KinesisVideoStreamPoolSinkType만 지원합니다. SinkArn은 KinesisVideoStreamPool의 ARN입니다. MediaStreamType은 싱크로 스트리밍되는 미디

어 유형 MixedAudio 또는 IndividualAudio를 제어합니다. ReservedStreamCapacity는 KinesisVideoStreamPool에서 MediaStreamType에 할당된 스트림 수를 설정합니다.

- IndividualAudio 및 MixedAudio를 모두 스트리밍하려면 Sinks 배열에 IndividualAudio에 대한 하나, MixedAudio에 대한 다른 하나로 두 개의 싱크 객체를 만듭 니다. SinkArn(KinesisVideoStreamPool의 ARN)은 싱크마다 다를 수 있습니다.
- 개별 오디오 또는 믹스된 오디오만 스트리밍하려면 원하는 MediaStreamType으로 싱크 오브 젝트 하나를 만듭니다.
- 유의할 사항:
	- KinesisVideoStreamPoolas를 [CreateMediaStreamPipeline사](https://docs.aws.amazon.com/chime-sdk/latest/APIReference/API_media-pipelines-chime_CreateMediaStreamPipeline.html)용하여 API를 호출할 때는 CreateMediaStreamPipeline 호출되는 컨트롤 플레인 영역에 SinkARN 속해야 합니다. SinkType

예를 들어 us-east-1에서 미디어 스트림 파이프라인을 생성하는 경우 us-east-1에서 KinesisVideoStreamPool을 사용해야 합니다.

- MixedAudio MediaStreamType을 지정할 때는 ReservedStreamCapacity를 **1**이어야 하 며, IndividualAudio MediaStreamType을 지정할 때는 **1-10** 사이여야 합니다.
- 2. 미디어 파이프라인 데이터 플레인은 KVS [PutMediaA](https://docs.aws.amazon.com/kinesisvideostreams/latest/dg/API_dataplane_PutMedia.html)PI를 호출하여 지정된 KVS 풀에 속하는 KVS 스트림에 개별 오디오를 저장합니다.
- 3. 미디어 파이프라인 데이터 영역은 KVS PutMedia API를 직접 호출하여 지정한 KVS 풀에 속하는 스트림에 혼합 오디오를 저장합니다.

**a** Note

빌더는 [CreateMediaStreamPipeline](https://docs.aws.amazon.com/chime-sdk/latest/APIReference/API_media-pipelines-chime_CreateMediaStreamPipeline.html)API를 호출한 후 [미디어 파이프라인 이벤트를 사용하](#page-143-0) [거나](#page-143-0) [GetMediaPipeline](https://docs.aws.amazon.com/chime-sdk/latest/APIReference/API_media-pipelines-chime_GetMediaPipeline.html)[API를 호출하여 파이프라인](#page-143-0) 상태가 올바른지 확인할 수 있습니다. InProgress

파이프라인 상태가 InProgress에 도달하면 미디어(IndividualAudio와 MixedAudio의 모든 조합)가 KVS로 스트리밍됩니다.

IndividualAudio 스트림 유형의 경우 참석자 ID와 KinesisVideoStreamPool에서 할당 된 KVS 스트림 사이에 1:1 매핑이 존재합니다. 매핑은 미디어 파이프라인의 수명 동안 적용됩 니다.

어떤 KVS 스트림이 참석자 ID에 매핑되거나 할당되었는지 MixedAudio 알아보려면 다음 방법 중 하나를 사용하십시오.

- [EventBridge 알림을](#page-134-0) 사용합니다. 각 알림은 참석자 ID 및 참석자의 오디오를 스트리밍하는 KVS ARN과 같은 정보를 제공합니다. IndividualAudio 또는 MixedAudio 스트리밍 세 션이 시작되면 chime:MediaPipelineKinesisVideoStreamStart 이벤트를 전송합니 다. 스트리밍 세션은 참석자가 통화(IndividualAudio 관련)에서 나가거나 회의가 종료되 면 종료됩니다.
- Kinesis Video Streams가 각 프래그먼트와 함께 전송하는 영구 메타데이터를 사용합 니다. 메타데이터에는 EventBridge가 전송하는 것과 유사한 정보가 포함되어 있습니 다. 빌더는 이 솔루션을 사용하여 Kinesis Video Streams API에서 풀 이름을 접두사로 KinesisVideoStreamPool 지정하여 의 모든 [ListStreams](https://docs.aws.amazon.com/kinesisvideostreams/latest/dg/API_ListStreams.html)스트림을 구문 분석해야 합니 다.

미디어 스트림 파이프라인 종료는 회의가 삭제되거나 해당 미디어 스트림 파이프라인에 대한 [DeleteMediaPipeline](https://docs.aws.amazon.com/chime-sdk/latest/APIReference/API_media-pipelines-chime_DeleteMediaPipeline.html)API가 호출될 때 발생합니다. [EventBridge 알림도](#page-143-0) 전송되어 미디어 파이 프라인 종료를 나타냅니다.

### <span id="page-130-0"></span>미디어 스트림 파이프라인의 예제 코드

다음 예제는 혼합 오디오, 개별 오디오 및 두 가지 모두에 대한 미디어 스트림 파이프라인을 생성하는 방법을 보여줍니다. 각 섹션을 펼쳐 자세히 알아보세요.

CreateMediaStreamPipeline믹스드 오디오용

```
response = client.create_media_stream_pipeline( 
     Sources=[ 
         { 
              'SourceType': 'ChimeSdkMeeting', 
              'SourceArn': 'arn:aws:chime:us-east-1:account-
ID:meeting/bed804cf-8cf0-4991-9b8d-d1acc2987433' 
         }, 
     ], 
     Sinks=[ 
         { 
              'SinkArn': 'arn:aws:chime:us-east-1:account-ID:media-pipeline-kinesis-
video-stream-pool/foo', 
              'SinkType': 'KinesisVideoStreamPool', 
              'ReservedStreamCapacity': 1, 
              'MediaStreamType': 'MixedAudio' 
         },
```

```
 ], 
     ClientRequestToken='sample token', 
     Tags=[ 
          { 
               'Key': 'sample key', 
               'Value': 'sample value' 
          }, 
     ]
)
```
응답:

```
{ 
     'MediaStreamPipeline': { 
          'MediaPipelineId': '45bc79a0-4591-4ebe-a642-d42c4e279f2d', 
          'MediaPipelineArn': 'arn:aws:chime:us-east-1:account-ID:media-
pipeline/45bc79a0-4591-4ebe-a642-d42c4e279f2d', 
          'CreatedTimestamp': '2023-07-25T21:48:48.265Z', 
          'UpdatedTimestamp': '2023-07-25T21:48:48.376Z', 
          'Status': 'Initializing', 
          'Sources': [ 
\{\hspace{.1cm} \} 'SourceType': 'ChimeSdkMeeting', 
                   'SourceArn': 'arn:aws:chime:us-east-1:account-
ID:meeting/bed804cf-8cf0-4991-9b8d-d1acc2987433' 
              }, 
          ], 
          'Sinks': [ 
\{\hspace{.1cm} \} 'SinkArn': 'arn:aws:chime:us-east-1:account-ID:media-pipeline-kinesis-
video-stream-pool/foo', 
                   'SinkType': 'KinesisVideoStreamPool', 
                   'ReservedStreamCapacity': 1, 
                   'MediaStreamType': 'MixedAudio' 
              }, 
        \mathbf{I} }
}
```

```
CreateMediaStreamPipeline개별 오디오용
```

```
response = client.create_media_stream_pipeline( 
     Sources=[
```

```
 { 
              'SourceType': 'ChimeSdkMeeting', 
              'SourceArn': 'arn:aws:chime:us-east-1:account-
ID:meeting/bed804cf-8cf0-4991-9b8d-d1acc2987433' 
         }, 
     ], 
     Sinks=[ 
         { 
              'SinkArn': 'arn:aws:chime:us-east-1:account-ID:media-pipeline-kinesis-
video-stream-pool/foo', 
              'SinkType': 'KinesisVideoStreamPool', 
              'ReservedStreamCapacity': 5, 
              'MediaStreamType': 'IndividualAudio' 
         }, 
     ], 
     ClientRequestToken='sample token', 
     Tags=[ 
          { 
              'Key': 'sample key', 
              'Value': 'sample value' 
         }, 
     ]
)
```
응답:

```
{ 
     'MediaStreamPipeline': { 
          'MediaPipelineId': '45bc79a0-4591-4ebe-a642-d42c4e279f2d', 
          'MediaPipelineArn': 'arn:aws:chime:us-east-1:account-ID:media-
pipeline/45bc79a0-4591-4ebe-a642-d42c4e279f2d', 
         'CreatedTimestamp': '2023-07-25T21:48:48.265Z', 
          'UpdatedTimestamp': '2023-07-25T21:48:48.376Z', 
          'Status': 'Initializing', 
          'Sources': [ 
\{\hspace{.1cm} \} 'SourceType': 'ChimeSdkMeeting', 
                  'SourceArn': 'arn:aws:chime:us-east-1:account-
ID:meeting/bed804cf-8cf0-4991-9b8d-d1acc2987433' 
             }, 
         ], 
          'Sinks': [ 
\{\hspace{.1cm} \}
```

```
 'SinkArn': 'arn:aws:chime:us-east-1:account-ID:media-pipeline-kinesis-
video-stream-pool/foo', 
                  'SinkType': 'KinesisVideoStreamPool', 
                   'ReservedStreamCapacity': 5, 
                  'MediaStreamType': 'IndividualAudio' 
              }, 
         ] 
     }
}
```
CreateMediaStreamPipeline혼합 및 개별 오디오용

```
response = client.create_media_stream_pipeline( 
     Sources=[ 
         { 
              'SourceType': 'ChimeSdkMeeting', 
              'SourceArn': 'arn:aws:chime:us-east-1:account-
ID:meeting/bed804cf-8cf0-4991-9b8d-d1acc2987433' 
         }, 
     ], 
     Sinks=[ 
          { 
              'SinkArn': 'arn:aws:chime:us-east-1:account-ID:media-pipeline-kinesis-
video-stream-pool/foo', 
              'SinkType': 'KinesisVideoStreamPool', 
              'ReservedStreamCapacity': 1, 
              'MediaStreamType': 'MixedAudio' 
         }, 
          { 
              'SinkArn': 'arn:aws:chime:us-east-1:account-ID:media-pipeline-kinesis-
video-stream-pool/foo', 
              'SinkType': 'KinesisVideoStreamPool', 
              'ReservedStreamCapacity': 5, 
              'MediaStreamType': 'IndividualAudio' 
         }, 
     ], 
     ClientRequestToken='sample token', 
     Tags=[ 
         { 
              'Key': 'sample key', 
              'Value': 'sample value' 
         }, 
     ]
```
)

### 응답:

```
{ 
     'MediaStreamPipeline': { 
          'MediaPipelineId': '45bc79a0-4591-4ebe-a642-d42c4e279f2d', 
          'MediaPipelineArn': 'arn:aws:chime:us-east-1:account-ID:media-
pipeline/45bc79a0-4591-4ebe-a642-d42c4e279f2d', 
          'CreatedTimestamp': '2023-07-25T21:48:48.265Z', 
          'UpdatedTimestamp': '2023-07-25T21:48:48.376Z', 
          'Status': 'Initializing', 
          'Sources': [ 
              { 
                   'SourceType': 'ChimeSdkMeeting', 
                  'SourceArn': 'arn:aws:chime:us-east-1:account-
ID:meeting/bed804cf-8cf0-4991-9b8d-d1acc2987433' 
             }, 
         ], 
         'Sinks': [ 
\{\hspace{.1cm} \} 'SinkArn': 'arn:aws:chime:us-east-1:account-ID:media-pipeline-kinesis-
video-stream-pool/foo', 
                  'SinkType': 'KinesisVideoStreamPool', 
                  'ReservedStreamCapacity': 1, 
                  'MediaStreamType': 'MixedAudio' 
              }, 
\{\hspace{.1cm} \} 'SinkArn': 'arn:aws:chime:us-east-1:account-ID:media-pipeline-kinesis-
video-stream-pool/foo', 
                  'SinkType': 'KinesisVideoStreamPool', 
                  'ReservedStreamCapacity': 5, 
                  'MediaStreamType': 'IndividualAudio' 
              }, 
        \mathbf{I} }
}
```
## <span id="page-134-0"></span>EventBridge 알림 사용

[미디어 파이프라인 이벤트 사용](#page-143-0) 이외에 미디어 스트림 파이프라인은 KVS로 스트리밍을 시작 및 중지 하는 경우 및 비디오 풀 상태가 변경되는 경우 EventBridge 알림을 보냅니다.

#### 주제

- [미디어 스트림 파이프라인 이벤트](#page-135-0)
- [미디어 파이프라인 Kinesis Video 풀 이벤트](#page-136-0)

<span id="page-135-0"></span>미디어 스트림 파이프라인 이벤트

미디어 스트림 파이프라인은 다음 이벤트를 전송합니다. 각 섹션을 펼쳐 자세히 알아보세요.

Amazon Chime 미디어 스트림 파이프라인 Kinesis Video Streams 시작

Amazon Chime SDK 미디어 파이프라인은 미디어 스트림 파이프라인이 회의에서 오디오를 수신 하며 해당 오디오를 KVS로 스트리밍하기 시작할 때 이 이벤트를 전송합니다. 빈 AttendeeId 및 ExternalUserId 필드는 미디어 파이프라인이 KVS 스트림으로 혼합 오디오를 전송했음을 나타냅니 다.

```
{ 
     "version": "0", 
     "id": "5ee6265a-0a40-104e-d8fd-a3b4bdd78483", 
     "detail-type": "Chime Media Pipeline State Change", 
     "source": "aws.chime", 
     "account": "111122223333", 
     "time": "2021-07-28T20:20:49Z", 
     "region": "us-east-1", 
     "resources": [], 
     "detail": { 
         "eventType": "chime:MediaPipelineKinesisVideoStreamStart", 
         "timestamp": 1627503649251, 
         "meetingId": "1e6bf4f5-f4b5-4917-b8c9-bda45c340706", 
         "externalMeetingId": "Meeting_Id", 
         "mediaPipelineId": "e40ee45e-2ed1-408e-9156-f52b8208a491", 
         "mediaRegion": "ap-southeast-1", 
         "attendeeId": "Attendee_Id", 
         "externalUserId": "External_User_Id", 
         "kinesisVideoStreamArn": "arn:aws:kinesisvideo:us-east-1:123456:stream/Chime*", 
         "startFragmentNumber": "1234567899444", 
         "startTime": "yyyy-mm-ddThh:mm:ssZ" 
     }
}
```
#### Amazon Chime 미디어 스트림 파이프라인 Kinesis Video Streams 종료

미디어 파이프라인은 KVS로의 스트리밍이 종료되면 EventBridge로 이 이벤트를 전송합니다.

```
{ 
     "version": "0", 
     "id": "5ee6265a-0a40-104e-d8fd-a3b4bdd78483", 
     "detail-type": "Chime Media Pipeline State Change", 
     "source": "aws.chime", 
     "account": "111122223333", 
     "time": "2021-07-28T20:20:49Z", 
     "region": "us-east-1", 
     "resources": [], 
     "detail": { 
         "eventType": "chime:MediaPipelineKinesisVideoStreamEnd", 
         "timestamp": 1627503649251, 
         "meetingId": "1e6bf4f5-f4b5-4917-b8c9-bda45c340706", 
         "externalMeetingId": "Meeting_Id", 
         "mediaPipelineId": "e40ee45e-2ed1-408e-9156-f52b8208a491", 
         "mediaRegion": "ap-southeast-1", 
         "attendeeId": "Attendee_Id", 
         "externalUserId": "External_User_Id", 
         "kinesisVideoStreamArn": "arn:aws:kinesisvideo:us-east-1:123456:stream/Chime*", 
         "startFragmentNumber": "1234567899444", 
         "startTime": "yyyy-mm-ddThh:mm:ssZ", 
         "endTime": "yyyy-mm-ddThh:mm:ssZ", 
         "endFragmentNumber": "1234567899555" 
     }
}
```
<span id="page-136-0"></span>미디어 파이프라인 Kinesis Video 풀 이벤트

미디어 파이프라인은 풀의 상태가 변경될 때 다음 이벤트를 EventBridge로 전송합니다. 각 섹션을 펼 쳐 자세히 알아보세요.

Amazon Chime 미디어 파이프라인 Kinesis Video 풀 활성

미디어 파이프라인은 [CreateMediaPipelineKinesisVideoStreamPoolA](https://docs.aws.amazon.com/chime-sdk/latest/APIReference/API_media-pipelines-chime_CreateMediaPipelineKinesisVideoStreamPool.html)PI가 풀을 생성한 후 이 이벤트를 전송합니다.

```
{
```

```
 "version": "0", 
     "id": "5ee6265a-0a40-104e-d8fd-a3b4bdd78483", 
     "detail-type": "Chime Media Pipeline Kinesis Video Pool State Change", 
     "source": "aws.chime", 
     "account": "111122223333", 
     "time": "2021-07-28T20:20:49Z", 
     "region": "us-east-1", 
     "resources": [], 
     "detail": { 
         "eventType": "chime:MediaPipelineKinesisVideoStreamPoolActive", 
         "timestamp": 1627503649251, 
         "mediaRegion": "ap-southeast-1", 
         "poolArn" : "ARN of the KVS Pool" 
     }
}
```
Amazon Chime 미디어 파이프라인 Kinesis Video 풀 업데이트

미디어 파이프라인은 [UpdateMediaPipelineKinesisVideoStreamPoolA](https://docs.aws.amazon.com/chime-sdk/latest/APIReference/API_media-pipelines-chime_UpdateMediaPipelineKinesisVideoStreamPool.html)PI가 풀을 업데이트한 후 이 이 벤트를 전송합니다.

```
{ 
     "version": "0", 
     "id": "5ee6265a-0a40-104e-d8fd-a3b4bdd78483", 
     "detail-type": "Chime Media Pipeline Kinesis Video Pool State Change", 
     "source": "aws.chime", 
     "account": "111122223333", 
     "time": "2021-07-28T20:20:49Z", 
     "region": "us-east-1", 
     "resources": [], 
     "detail": { 
         "eventType": "chime:MediaPipelineKinesisVideoStreamPoolUpdated", 
         "timestamp": 1627503649251, 
         "mediaRegion": "ap-southeast-1", 
         "poolArn" : "ARN of the KVS Pool" 
     }
}
```
Amazon Chime 미디어 파이프라인 Kinesis Video 풀 삭제

풀이 [DeleteMediaPipelineKinesisVideoStreamPool](https://docs.aws.amazon.com/chime-sdk/latest/APIReference/API_media-pipelines-chime_DeleteMediaPipelineKinesisVideoStreamPool.html)삭제되면 미디어 파이프라인은 이 이벤트를 Event Bridge로 보냅니다.

풀 삭제에 대한 자세한 내용은 본 섹션의 [Kinesis Video Streams 풀 생성을](#page-123-0) 참조하세요.

```
{ 
     "version": "0", 
     "id": "5ee6265a-0a40-104e-d8fd-a3b4bdd78483", 
     "detail-type": "Chime Media Pipeline Kinesis Video Pool State Change", 
     "source": "aws.chime", 
     "account": "111122223333", 
     "time": "2021-07-28T20:20:49Z", 
     "region": "us-east-1", 
     "resources": [], 
     "detail": {If the attendeeId and externalUserId fields are empty, the media 
  pipeline sends mixed audio to the KVS stream. 
         "eventType": "chime:MediaPipelineKinesisVideoStreamPoolDeleted", 
         "timestamp": 1627503649251, 
         "mediaRegion": "ap-southeast-1", 
         "poolArn" : "ARN of the KVS Pool" 
     } 
  }
```
Amazon Chime 미디어 파이프라인 Kinesis Video 풀 일시적 장애

비디오 풀이 일시적으로 실패하는 경우 미디어 파이프라인이 다음 이벤트를 EventBridge로 전송합니 다.

```
{ 
     "version": "0", 
     "id": "5ee6265a-0a40-104e-d8fd-a3b4bdd78483", 
     "detail-type": "Chime Media Pipeline Kinesis Video Pool State Change", 
     "source": "aws.chime", 
     "account": "111122223333", 
     "time": "2021-07-28T20:20:49Z", 
     "region": "us-east-1", 
     "resources": [], 
     "detail": { 
         "eventType": "chime:MediaPipelineKinesisVideoStreamPoolTemporaryFailure", 
         "timestamp": 1627503649251, 
         "mediaRegion": "ap-southeast-1", 
         "poolArn" : "ARN of the KVS Pool" 
     } 
 }
```
Amazon Chime 미디어 파이프라인 Kinesis Video 풀 영구적 장애

비디오 풀이 영구적으로 실패하는 경우 미디어 파이프라인이 다음 이벤트를 EventBridge로 전송합니 다.

```
{ 
     "version": "0", 
     "id": "5ee6265a-0a40-104e-d8fd-a3b4bdd78483", 
     "detail-type": "Chime Media Pipeline Kinesis Video Pool State Change", 
     "source": "aws.chime", 
     "account": "111122223333", 
     "time": "2021-07-28T20:20:49Z", 
     "region": "us-east-1", 
     "resources": [], 
     "detail": { 
         "eventType": "chime:MediaPipelineKinesisVideoStreamPoolPermanentFailure", 
         "timestamp": 1627503649251, 
         "mediaRegion": "ap-southeast-1", 
         "poolArn" : "ARN of the KVS Pool" 
     }
}
```
<span id="page-139-0"></span>미디어 스트림 파이프라인 데이터 사용

알림의 메타데이터를 사용하여 KVS ARN, 프래그먼트 번호, 프래그먼트 타임스탬프를 가져올 수 있습 니다. 해당 정보는 KVS 스트림의 오디오 데이터를 처리하는 데 도움이 될 수 있습니다.

또한 KVS ARN을 KVS API와 함께 사용하여 스트림에서 데이터를 읽을 수 있습니다. 사용 사례에 따라 [GetMedia및](https://docs.aws.amazon.com/kinesisvideostreams/latest/dg/API_dataplane_GetMedia.html) [GetMediaForFragmentList](https://docs.aws.amazon.com/kinesisvideostreams/latest/dg/API_reader_GetMediaForFragmentList.html)API를 호출합니다. 일반적으로 GetMediaForFragmentList 호출 전에 API 호출이 이어집니다. [ListFragments](https://docs.aws.amazon.com/kinesisvideostreams/latest/dg/API_reader_ListFragments.html) 자세한 내용은 Amazon Kinesis Video Streams FAQ에서 [스트림에서 데이터 읽기를](https://aws.amazon.com/kinesis/video-streams/faqs/) 참조하세요.

사용 사례에 따라 빌더는 Kinesis Video Streams 파서 라이브러리를 사용할 수 있으며, 이 라이브러리 는 KVS API를 사용합니다. [GetMedia](https://docs.aws.amazon.com/kinesisvideostreams/latest/dg/API_dataplane_GetMedia.html)

미디어 스트림 파이프라인은 다음 회의 및 참석자 메타데이터를 각 프래그먼트에 추가합니다.

"meetingId" "externalMeetingId" "attendeeId" "externalUserId" "sampleRate"

"channels"

미디어 데이터는 MKV 형식으로 저장됩니다. 모든 MKV 오디오 데이터는 AAC로 인코딩됩니다. 자세한 내용은 Kinesis Video Streams 개발자 안내서의 [Kinesis Video Streams data model](https://docs.aws.amazon.com/kinesisvideostreams/latest/dg/how-data.html)을 참조하세요.

## 미디어 파이프라인의 서비스 연결 역할 생성

다음 섹션에서는 미디어 파이프라인에 Amazon Chime SDK 회의에 대한 액세스 권한을 부여하는 서비 스 연결 역할을 생성하는 방법에 대한 정보를 설명합니다.

주제

- [역할 권한 설정](#page-140-0)
- [서비스 연결 역할 생성](#page-141-0)
- [서비스 연결 역할 편집](#page-142-0)
- [서비스 연결 역할 삭제](#page-142-1)
- [서비스 연결 역할을 지원하는 리전](#page-142-2)

## <span id="page-140-0"></span>역할 권한 설정

미디어 파이프라인은 이름이 지정된 서비스 연결 역할을 사용합니다.

AWSServiceRoleForAmazonChimeSDKMediaPipelines 이 역할을 통해 캡처 파이프라인은 Amazon Chime SDK 회의에 액세스하고 사용자를 대신하여 CloudWatch Amazon에 지표를 게시할 수 있습니 다. 이 역할은 mediapipelines.chime.amazonaws.com 서비스를 신뢰합니다.

역할 권한 정책에 따라 Amazon Chime SDK는 모든 리소스에서 다음 작업을 완료할 수 있습니다. AWS

- 작업: all AWS resources에 대한 cloudwatch:PutMetricData
- 작업: all AWS resources에 대한 chime:CreateAttendee
- 작업: all AWS resources에 대한 chime:DeleteAttendee
- 작업: all AWS resources에 대한 chime:GetMeeting
- 작업: arn:aws:kinesisvideo:\*:*111122223333*:stream/ChimeMediaPipelines-\*에 대 한 kinesisvideo:CreateStream
- 작업: arn:aws:kinesisvideo:\*:*111122223333*:stream/ChimeMediaPipelines-\*에 대 한 kinesisvideo:PutMedia
- 작업: arn:aws:kinesisvideo:\*:*111122223333*:stream/ChimeMediaPipelines-\*에 대 한 kinesisvideo:UpdateDataRetention
- 작업: arn:aws:kinesisvideo:\*:*111122223333*:stream/ChimeMediaPipelines-\*에 대 한 kinesisvideo:DescribeStream
- 작업: arn:aws:kinesisvideo:\*:*111122223333*:stream/ChimeMediaPipelines-\*에 대 한 kinesisvideo:GetDataEndpoint
- 작업: arn:aws:kinesisvideo:\*:*111122223333*:stream/\*에 대한 kinesisvideo:ListStreams

IAM 엔터티(사용자, 그룹 또는 역할 등)가 서비스 연결 역할을 생성하거나 편집하거나 삭제할 수 있도 록 권한을 구성해야 합니다. 자세한 정보는 IAM 사용 설명서의 [서비스 연결 역할 권한을](https://docs.aws.amazon.com/IAM/latest/UserGuide/using-service-linked-roles.html#service-linked-role-permissions) 참조하세요.

### <span id="page-141-0"></span>서비스 연결 역할 생성

IAM 콘솔을 사용하여 Amazon Chime SDK 미디어 파이프라인에서 사용할 수 있도록 서비스 연결 역할 을 생성합니다. 이 단계를 완료하려면 IAM 관리자 권한이 있어야 합니다. 그렇지 않은 경우 시스템 관 리자에게 문의하세요.

#### 역할 생성

- 1. AWS [관리 콘솔에 로그인한 다음 https://console.aws.amazon.com/iam/ 에서 IAM 콘솔을 엽니다.](https://console.aws.amazon.com/iam)
- 2. IAM 콘솔의 탐색 창에서 역할을 선택하고 역할 생성을 선택합니다.
- 3. AWS 서비스 역할 유형을 선택한 다음 Chime SDK 미디어 파이프라인을 선택합니다.

IAM 정책이 표시됩니다.

- 4. 정책 옆에 있는 확인란을 선택한 다음, 다음: 태그를 선택합니다.
- 5. 다음: 검토를 선택합니다.
- 6. 필요에 따라 설명을 편집한 다음 역할 생성을 선택합니다.

또한 AWS CLI 또는 AWS API를 사용하여 mediapipelines.chime.amazonaws.com이라는 서비스 연결 역할을 생성할 수 있습니다. AWS CLI에서 다음 명령을 실행합니다.

aws iam create-service-linked-role --aws-service-name mediapipelines.chime.amazonaws.com

역할 생성에 대한 자세한 내용은 IAM 사용 설명서의 [서비스 역할 만들기를](https://docs.aws.amazon.com/IAM/latest/UserGuide/using-service-linked-roles.html#create-service-linked-role) 참조하세요. 이 역할을 삭제 한 경우 동일한 프로세스를 사용하여 역할을 다시 생성할 수 있습니다.

### <span id="page-142-0"></span>서비스 연결 역할 편집

AWSServiceRoleForAmazonChimeSDKMediaPipelines서비스 연결 역할은 편집할 수 없습니다. 역할 을 생성한 후 다른 엔터티가 역할을 참조할 수 있기 때문에 역할을 편집할 수 없습니다. 그러나 IAM을 사용하여 역할 설명을 편집할 수는 있습니다. 자세한 내용은 IAM 사용 설명서의 [서비스 연결 역할 편](https://docs.aws.amazon.com/IAM/latest/UserGuide/using-service-linked-roles.html#edit-service-linked-role) [집](https://docs.aws.amazon.com/IAM/latest/UserGuide/using-service-linked-roles.html#edit-service-linked-role)을 참조하세요.

<span id="page-142-1"></span>서비스 연결 역할 삭제

서비스 연결 역할이 필요하지 않는 경우에는 삭제하는 것이 좋습니다. 이렇게 하려면 먼저 역할을 사용 하는 미디어 파이프라인을 삭제해야 합니다. AWS CLI 또는 [DeleteMediaCapturePipelineA](https://docs.aws.amazon.com/chime-sdk/latest/APIReference/API_media-pipelines-chime_DeleteMediaCapturePipeline.html)PI를 사용하 여 파이프라인을 삭제할 수 있습니다.

CLI를 사용한 파이프라인 삭제

AWS CLI에서 이 명령을 사용하여 계정의 미디어 파이프라인을 삭제합니다.

```
aws chime-sdk-media-pipelines delete-media-capture-pipeline --media-pipeline-
id Pipeline_Id
```
API를 사용한 파이프라인 삭제

[DeleteMediaCapturePipelineA](https://docs.aws.amazon.com/chime-sdk/latest/APIReference/API_media-pipelines-chime_DeleteMediaCapturePipeline.html)PI를 사용하여 계정에서 미디어 파이프라인을 삭제하세요.

역할 삭제

파이프라인을 삭제한 후에는 IAM 콘솔, AWS CLI 또는 AWS API를 사용하여 역할을 삭제할 수 있습니 다. 자세한 내용은 IAM 사용 설명[서https://docs.aws.amazon.com/IAM/latest/UserGuide/using-service](https://docs.aws.amazon.com/IAM/latest/UserGuide/using-service-linked-roles.html#delete-service-linked-role)[linked-roles.html#delete-service-linked-role](https://docs.aws.amazon.com/IAM/latest/UserGuide/using-service-linked-roles.html#delete-service-linked-role)의 서비스 연결 역할 삭제를 참조하세요.

<span id="page-142-2"></span>서비스 연결 역할을 지원하는 리전

Amazon Chime SDK는 서비스를 사용할 수 있는 모든 AWS 지역에서 서비스 연결 역할을 사용할 수 있도록 지원합니다. 자세한 내용은 Amazon Web Services 일반 참조의 [Amazon Chime SDK](https://docs.aws.amazon.com/general/latest/gr/chime-sdk.html) [endpoints and quotas를](https://docs.aws.amazon.com/general/latest/gr/chime-sdk.html) 참조하세요.

# <span id="page-143-0"></span>미디어 파이프라인 이벤트 사용

각 미디어 파이프라인 유형은 수명 주기 이벤트를 전송하며, 이러한 이벤트를 사용하면 알림을 트리거 하고 다운스트림 워크플로를 시작할 수 있습니다. 다음은 미디어 파이프라인 이벤트를 사용하는 몇 가 지 예입니다.

- 미디어 파이프라인 완료 후 캡처된 미디어 처리
- 미디어 파이프라인에 일시적인 장애가 발생한 경우 회의 참가자에게 알림
- 미디어 파이프라인이 영구적으로 실패할 경우 회의 중단

아마존 EventBridge, 아마존 심플 알림 서비스 (SNS), 아마존 심플 큐 서비스 (SQS) 로 이벤트를 전송 할 수 있습니다. 자세한 내용은 Amazon EventBridge 사용 설명서의 AWS [서비스 이벤트를](https://docs.aws.amazon.com/eventbridge/latest/userguide/eb-service-event.html) 참조하십 시오.

생성된 Amazon Chime SDK 미디어 파이프라인

Amazon Chime SDK는 미디어 파이프라인이 생성될 때 이 이벤트를 전송합니다.

예제: 이벤트 데이터

다음은 이 이벤트의 예제 데이터입니다.

```
{ 
     "version": "0", 
     "id": "5ee6265a-0a40-104e-d8fd-a3b4bdd78483", 
     "detail-type": "Chime Media Pipeline State Change", 
     "source": "aws.chime", 
     "account": "111122223333", 
     "time": "2021-07-28T20:20:49Z", 
     "region": "us-east-1", 
     "resources": [], 
     "detail": { 
         "version": "0", 
         "eventType": "chime:MediaPipelineInProgress", 
         "timestamp": 1627503649251, 
         "meetingId": "1e6bf4f5-f4b5-4917-b8c9-bda45c340706", 
         "externalMeetingId": "Meeting_Id", 
         "mediaPipelineId": "e40ee45e-2ed1-408e-9156-f52b8208a491", 
         "mediaRegion": "ap-southeast-1" 
     }
}
```
```
삭제된 Amazon Chime SDK 미디어 파이프라인
```
Amazon Chime SDK는 미디어 파이프라인이 삭제될 때 이 이벤트를 전송합니다.

예제: 이벤트 데이터

다음은 이 이벤트의 예제 데이터입니다.

```
{ 
     "version": "0", 
     "id": "9e11e429-97fd-9532-5670-fac3f7abc05f", 
     "detail-type": "Chime Media Pipeline State Change", 
     "source": "aws.chime", 
     "account": "365135496707", 
     "time": "2021-07-28T20:21:50Z", 
     "region": "us-east-1", 
     "resources": [], 
     "detail": { 
         "version": "0", 
         "eventType": "chime:MediaPipelineDeleted", 
         "timestamp": 1627503710485, 
         "meetingId": "1e6bf4f5-f4b5-4917-b8c9-bda45c340706", 
         "externalMeetingId": "Meeting_Id", 
         "mediaPipelineId": "e40ee45e-2ed1-408e-9156-f52b8208a491", 
         "mediaRegion": "ap-southeast-1" 
     }
}
```
Amazon Chime SDK 미디어 파이프라인의 일시적인 장애

Amazon Chime SDK는 미디어 파이프라인에 일시적인 장애가 발생했을 때 이 이벤트를 전송합니다.

예제: 이벤트 데이터

```
{ 
     "version": "0", 
     "id": "abc141e1-fc2e-65e8-5f18-ab5130f1035a", 
     "detail-type": "Chime Media Pipeline State Change", 
     "source": "aws.chime", 
     "account": "365135496707", 
     "time": "2021-07-28T21:16:42Z", 
     "region": "us-east-1",
```

```
 "resources": [], 
     "detail": { 
         "version": "0", 
         "eventType": "chime:MediaPipelineTemporaryFailure", 
         "timestamp": 1627507002882, 
         "meetingId": "7a5434e3-724a-4bbb-9eb6-2fb209dc0706", 
         "externalMeetingId": "Meeting_Id", 
         "mediaPipelineId": "ebd62f4e-04a9-426d-bcb0-974c0f266400", 
         "mediaRegion": "eu-south-1" 
     }
}
```
Amazon Chime SDK 미디어 파이프라인 진행 중

Amazon Chime SDK는 미디어 파이프라인이 아티팩트 캡처를 시작할 때 이 이벤트를 전송합니다.

예제: 이벤트 데이터

다음은 이 이벤트의 예제 데이터입니다.

```
{ 
     "version": "0", 
     "id": "9e11e429-97fd-9532-5670-fac3f7abc05f", 
     "detail-type": "Chime Media Pipeline State Change", 
     "source": "aws.chime", 
     "account": "365135496707", 
     "time": "2021-07-28T20:21:50Z", 
     "region": "us-east-1", 
     "resources": [], 
     "detail": { 
         "version": "0", 
         "eventType": "chime:MediaPipelineInProgress", 
         "timestamp": 1627503710485?, 
         "meetingId": "1e6bf4f5-f4b5-4917-b8c9-bda45c340706", 
         "externalMeetingId": "Meeting_Id", 
         "mediaPipelineId": "e40ee45e-2ed1-408e-9156-f52b8208a491", 
         "mediaRegion": "ap-southeast-1" 
     }
}
```
Amazon Chime SDK 미디어 파이프라인의 영구 장애

Amazon Chime SDK는 미디어 파이프라인이 영구적으로 실패했을 때 이 이벤트를 전송합니다.

예제: 이벤트 데이터

다음은 이 이벤트의 예제 데이터입니다.

```
{ 
     "version": "0", 
     "id": "9e11e429-97fd-9532-5670-fac3f7abc05f", 
     "detail-type": "Chime Media Pipeline State Change", 
     "source": "aws.chime", 
     "account": "365135496707", 
     "time": "2021-07-28T20:21:50Z", 
     "region": "us-east-1", 
     "resources": [], 
     "detail": { 
          "version": "0", 
          "eventType": "chime:MediaPipelinePermanentFailure", 
          "timestamp": 1627503710485, 
          "meetingId": "1e6bf4f5-f4b5-4917-b8c9-bda45c340706", 
          "externalMeetingId": "Meeting_Id", 
          "mediaPipelineId": "e40ee45e-2ed1-408e-9156-f52b8208a491", 
          "mediaRegion": "ap-southeast-1" 
     }
}
```
### Amazon S3 버킷 권한 설정

Amazon S3 버킷을 생성하지 않은 경우, 회의를 호스팅하는 계정 및 리전에서 버킷을 생성하는지 확인 합니다. 또한 서비스에 적절한 권한을 부여하는지 확인합니다. Amazon S3 버킷 생성에 대한 자세한 내용은 [Amazon S3 버킷 생성을](#page-94-0) 참조하세요.

CloudTrail에 미디어 파이프라인 이벤트 전송

AWS 계정을 생성하는 경우 AWS가 CloudTrail을 활성화합니다. 사용자가 미디어 파이프라인 SDK에 서 지원되는 API를 직접 호출하는 경우, CloudTrail은 해당 API에 대한 해당 활동을 기타 AWS 이벤트 와 함께 이벤트 기록에 기록합니다. AWS 계정에서 미디어 파이프라인 이벤트를 확인, 검색 및 다운로 드할 수 있습니다. 자세한 내용은 CloudTrail 사용 설명서의 [CloudTrail 이벤트 기록에서 이벤트 보기를](https://docs.aws.amazon.com/awscloudtrail/latest/userguide/view-cloudtrail-events.html) 참조하세요.

미디어 파이프라인 이벤트를 지속적으로 기록하려면 추적을 생성합니다. 추적을 사용하면 CloudTrail 이 Amazon S3 버킷으로 로그 파일을 전송하도록 합니다. 다음 예제에서는 미디어 파이프라인 추적을 보여줍니다. 데이터에는 API를 직접 호출한 사용자, API를 직접 호출하는 데 사용된 IAM 역할, 타임스 탬프가 포함됩니다. CloudTrail 사용에 대한 자세한 내용은 Amazon Chime SDK 관리자 안내서의 [로깅](https://docs.aws.amazon.com/chime-sdk/latest/ag/monitoring-overview.html) [및 모니터링](https://docs.aws.amazon.com/chime-sdk/latest/ag/monitoring-overview.html)을 참조하세요.

```
{ 
    "Records": [ 
   \mathcal{L} "eventVersion": "1.08", 
       "userIdentity": { 
           "type": "AssumedRole", 
           "principalId": "ABCDEFGHIJKLMNOPQRSTUV:user-name", 
           "arn": "arn:aws:sts::123456789101:assumed-role/role-name/user-name", 
           "accountId": "109876543210", 
           "accessKeyId": "ABCDEFGHIJKLMNOPQRSTUV", 
           "sessionContext": { 
                "sessionIssuer": { 
                    "type": "Role", 
                    "principalId": "ABCDEFGHIJKLMNOPQRSTUV", 
                    "arn": "arn:aws:iam::109876543210:role/role-name", 
                    "accountId": "012345678910", 
                    "userName": "user-name" 
\}, \{ "webIdFederationData": {}, 
           "attributes": { 
                "mfaAuthenticated": "false", 
               "creationDate": "2022-03-08T19:34:55Z" 
 } 
           } 
       }, 
       "eventTime": "2022-03-08T20:28:41Z", 
      "eventSource": "chime-sdk-media-pipelines.amazonaws.com", 
      "eventName": "CreateMediaCapturePipeline", 
      "awsRegion": "us-east-1", 
      "sourceIPAddress": "127.0.0.1", 
      "userAgent": "[]/[]", 
      "requestParameters": { 
          "sourceType": "ChimeSdkMeeting", 
          "sourceArn": "Hidden_For_Security_Reasons", 
          "sinkType": "S3Bucket", 
          "sinkArn": "Hidden_For_Security_Reasons", 
          "chimeSdkMeetingConfiguration": { 
               "artifactsConfiguration": { 
                   "audio": { 
                      "muxType": "AudioOnly"
```

```
\},
             "video": { 
                 "state": "Enabled", 
                 "muxType": "VideoOnly" 
                }, 
             "content": { 
                 "state": "Enabled", 
                 "muxType": "ContentOnly" 
 } 
            } 
        } 
      }, 
     "responseElements": { 
         "mediaCapturePipeline": { 
         "mediaPipelineId": "pipeline-uuid", 
         "sourceType": "ChimeSdkMeeting", 
         "sourceArn": "Hidden_For_Security_Reasons", 
         "status": "Initializing", 
         "sinkType": "S3Bucket", 
         "sinkArn": "Hidden_For_Security_Reasons", 
         "createdTimestamp": "2022-03-08T20:28:41.336Z", 
         "updatedTimestamp": "2022-03-08T20:28:41.463Z", 
         "chimeSdkMeetingConfiguration": { 
             "artifactsConfiguration": { 
                 "audio": { 
                     "muxType": "AudioOnly" 
                }, 
             "video": { 
                 "state": "Enabled", 
                  "muxType": "VideoOnly" 
\},
              "content": { 
                  "state": "Enabled", 
                  "muxType": "ContentOnly" 
 } 
 } 
 } 
          } 
      }, 
       "requestID": "request-id", 
       "eventID": "event-id", 
     "readOnly": false, 
       "eventType": "AwsApiCall", 
       "managementEvent": true,
```

```
 "eventCategory": "Management", 
        "recipientAccountId": "112233445566", 
        "tlsDetails": { 
            "tlsVersion": "TLSv1.2", 
            "clientProvidedHostHeader": "example.com" 
        } 
     }, 
   ]
}
```
## 대화 기록 파싱

다음 명령을 사용하여 트랜스크립션 메시지에서 트랜스크립션 콘텐츠를 파싱할 수 있습니다. 이 명령 은 transcript-message.txt 파일에서 전체 문장을 파싱합니다.

```
with open('transcript-message.txt') as f: 
         for line in f: 
             result_json = json.loads(line)["transcript"]["results"][0] 
             if result_json['isPartial'] == False: 
                 print(result_json["alternatives"][0]["transcript"])
```
# 파이프라인 중지 모범 사례

미디어 파이프라인을 중지하는 모범 사례는 [DeleteMediaPipelineA](https://docs.aws.amazon.com/chime-sdk/latest/APIReference/API_media-pipelines-chime_DeleteMediaPipeline.html)PI를 호출하는 것입니다. API를 사용하면 미디어 캡처 및 미디어 라이브 커넥터 파이프라인을 삭제할 수 있습니다. [DeleteMediaCapturePipelineA](https://docs.aws.amazon.com/chime-sdk/latest/APIReference/API_media-pipelines-chime_DeleteMediaCapturePipeline.html)PI를 호출하여 미디어 캡처 파이프라인을 삭제할 수도 있습니다. 회의가 종료되면 모든 미디어 파이프라인이 중지됩니다.

# Amazon Chime SDK 라이브 트랜스크립션 사용

Amazon Chime SDK 라이브 트랜스크립션을 사용하여 회의의 사용자 속성이 지정된 라이브 트랜스 크립션을 생성합니다. Amazon Chime SDK 라이브 트랜스크립션은 Amazon Transcribe 및 Amazon Transcribe Medical 서비스와 통합되어 진행 중인 Amazon Chime SDK 회의의 대화 기록을 생성합니 다.

Amazon Chime SDK 라이브 트랜스크립션은 발언자가 여러 명인 상황에서 정확성을 높이기 위해 각 사용자의 오디오를 개별적으로 처리합니다. Amazon Chime SDK는 활성 화자 알고리즘을 사용하여 상 위 두 명의 활성 화자를 선택한 다음 단일 스트림을 통해 별도의 채널로 오디오를 Amazon Transcribe 에 전송합니다. 회의 참가자는 Amazon Chime SDK 데이터 메시지를 통해 사용자 속성이 지정된 트랜

스크립션을 받습니다. 자막 표시, 회의 대화 기록 생성 또는 콘텐츠 분석에 트랜스크립션 사용과 같은 다양한 방법으로 트랜스크립션을 사용할 수 있습니다.

라이브 트랜스크립션은 회의 트랜스크립션 기간 동안 Amazon Transcribe에 하나의 스트림을 사용 합니다. 표준 Amazon Transcribe 및 Amazon Transcribe Medical 비용이 적용됩니다. 자세한 내용은 [Amazon Transcribe 요금](https://aws.amazon.com/transcribe/pricing/)을 참조하세요. 사용 또는 청구에 관한 질문은 AWS 계정 관리자에게 문의하 세요.

**A** Important

[기본적으로 Amazon Transcribe는 서비스 약관의 섹션 50에 자세히 설명된 대로 서비스에서](https://aws.amazon.com/service-terms/) [처리한 오디오 콘텐츠를 사용하고 저장하여 AWS AI/ML 서비스를 개발하고 개선할 수 있습니](https://aws.amazon.com/service-terms/) [다.AWS](https://aws.amazon.com/service-terms/) Amazon Transcribe를 사용하는 경우 전자 통신의 녹음 또는 가로채기에 관한 연방 및 주 법률 또는 규정이 적용될 수 있습니다. 녹음에 관한 모든 관련 법률을 준수하는 것은 귀 하와 최종 사용자의 책임입니다. 여기에는 세션 또는 통신이 녹음되고 있다는 사실을 녹음된 세션의 모든 참가자에게 적절하게 알리고 필요한 모든 동의를 구하는 것도 포함됩니다. AWS Organizations를 사용하여 AI 서비스 옵트아웃 정책을 구성하여 AWS AI/ML 서비스를 개발하 고 개선하기 위한 오디오 콘텐츠 사용을 거부할 수 있습니다. AWS

주제

- [시스템 아키텍처](#page-150-0)
- [청구 및 사용량](#page-151-0)
- [계정 구성](#page-151-1)
- [트랜스크립션 옵션 선택](#page-152-0)
- [트랜스크립션 시작 및 중지](#page-156-0)
- [트랜스크립션 파라미터](#page-159-0)
- [트랜스크립션 이벤트](#page-160-0)
- [트랜스크립션 메시지](#page-163-0)
- [전송 예제](#page-168-0)

## <span id="page-150-0"></span>시스템 아키텍처

Amazon Chime SDK는 Amazon Transcribe 또는 Amazon Transcribe Medical 계정과의 서비스 측 통 합을 통해 오디오가 AWS 네트워크를 떠나지 않고 실시간 회의 트랜스크립션을 생성합니다. 정확성을

높이기 위해 사용자의 오디오를 개별적으로 처리한 다음 회의에 혼합합니다. Amazon Chime SDK는 활성 화자 알고리즘을 사용하여 상위 두 명의 활성 화자를 선택한 다음 단일 스트림을 통해 별도의 채 널로 오디오를 Amazon Transcribe 또는 Amazon Transcribe Medical에 전송합니다. 지연 시간을 줄이 기 위해 사용자 속성이 지정된 트랜스크립션이 데이터 메시지를 통해 모든 회의 참가자에게 직접 전송 됩니다. 미디어 파이프라인을 사용하여 회의 오디오를 캡처하는 경우 회의의 트랜스크립션 정보도 캡 처됩니다.

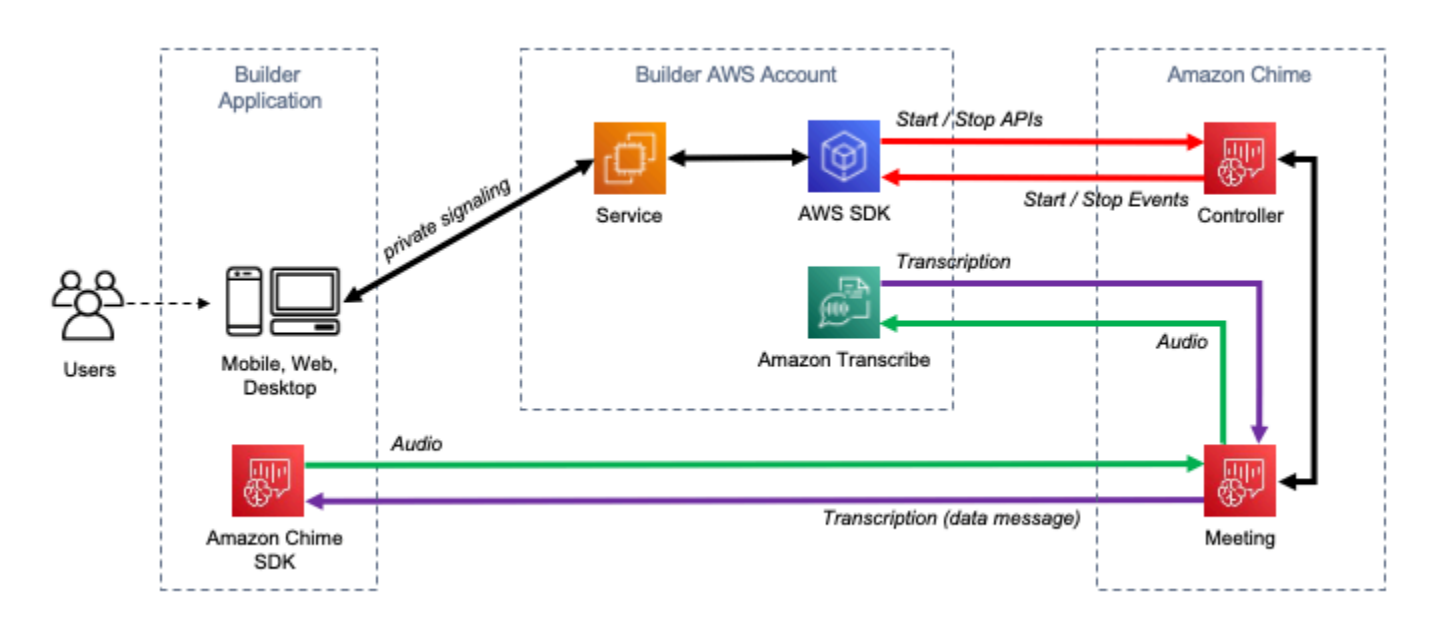

# <span id="page-151-0"></span>청구 및 사용량

라이브 트랜스크립션은 회의 트랜스크립션 기간 동안 Amazon Transcribe 또는 Amazon Transcribe Medical에 하나의 스트림을 사용합니다. 표준 Amazon Transcribe 및 Amazon Transcribe Medical 비용 이 적용됩니다. 자세한 내용은 [Amazon Transcribe 요금을](https://aws.amazon.com/transcribe/pricing/) 참조하세요. 사용 또는 청구에 관한 질문은 AWS 계정 관리자에게 문의하세요.

# <span id="page-151-1"></span>계정 구성

Amazon Chime SDK 라이브 트랜스크립션을 사용하려면 먼저 Amazon Chime SDK에 계정에서 Amazon Transcribe 및 Amazon Transcribe Medical에 전화를 걸 수 있는 권한을 부여해야 합니다. AWS 계정에 Chime 트랜스크립션 서비스 연결 역할을 추가하면 됩니다. 라이브 트랜스크립션을 위 한 서비스 연결 역할을 생성하는 방법에 대한 자세한 내용은 Amazon Chime SDK 관리자 안내서에서 [라이브 트랜스크립션이 포함된 역할 사용](https://docs.aws.amazon.com/chime-sdk/latest/ag/using-service-linked-roles-transcription.html)을 참조하세요. IAM 서비스 연결 역할에 대한 자세한 내용은 IAM 사용 설명서의 [서비스 연결 역할을](https://docs.aws.amazon.com/IAM/latest/UserGuide/using-service-linked-roles.html) 참조하세요.

# <span id="page-152-0"></span>트랜스크립션 옵션 선택

Amazon Chime SDK 라이브 트랜스크립션을 사용하는 경우 계정에서 Amazon Transcribe [또는](https://aws.amazon.com/transcribe/) [Amazon Transcribe](https://aws.amazon.com/transcribe/) Medical을 [사용하게](https://aws.amazon.com/transcribe/medical/) 됩니다. AWS [Amazon Transcribe에서 지원하는 스트리밍 언](https://docs.aws.amazon.com/transcribe/latest/dg/what-is-transcribe.html) [어](https://docs.aws.amazon.com/transcribe/latest/dg/what-is-transcribe.html) 전체와 [사용자 지정 어휘](https://docs.aws.amazon.com/transcribe/latest/dg/how-vocabulary.html) 및 [어휘 필터](https://docs.aws.amazon.com/transcribe/latest/dg/filter-unwanted-words.html)와 같은 기능에 액세스할 수 있습니다. Amazon Transcribe Medical을 사용할 때는 의료 전문 분야, 대화 유형을 선택하고 선택적으로 사용자 지정 어휘를 제공할 수 있습니다. 표준 Amazon Transcribe 및 Amazon Transcribe Medical 비용이 적용됩니다.

트랜스크립션 옵션을 선택하는 과정은 다음 단계를 따릅니다.

1단계: 트랜스크립션 서비스 선택

[Amazon Transcribe](https://aws.amazon.com/transcribe/) 또는 [Amazon Transcribe Medical](https://aws.amazon.com/transcribe/medical/) 중 어떤 트랜스크립션 서비스를 사용할지 결정 해야 합니다.

사용 사례에 의료용 음성 텍스트 변환 기능이 필요한 경우 Amazon Transcribe Medical을 사용하는 것 이 좋습니다. 다른 모든 사용 사례의 경우 Amazon Transcribe를 사용하는 것이 좋습니다.

StartMeetingTranscription API를 직접 호출할 때 사용할 트랜스크립션 서비스를 지정합니다.

- Amazon Transcribe를 사용하려면 EngineTranscribeSettings로 TranscriptionConfiguration을 지정합니다.
- Amazon Transcribe Medical을 사용하려면 EngineTranscribeMedicalSettings로 TranscriptionConfiguration을 지정합니다.

2단계: 트랜스크립션 리전 선택

트랜스크립션 서비스를 이용할 AWS 지역을 선택해야 합니다. [Amazon Transcribe 및 Amazon](https://aws.amazon.com/about-aws/global-infrastructure/regional-product-services/)  [Transcribe Medical에서 사용할 수 있는 AWS 지역에 대한 자세한 내용은 지역 서비스 표를 참조하십](https://aws.amazon.com/about-aws/global-infrastructure/regional-product-services/) [시오.AWS](https://aws.amazon.com/about-aws/global-infrastructure/regional-product-services/)

일반적으로 회의의 미디어 리전과 트랜스크립션 리전 간의 지연 시간이 짧을수록 최상의 사용자 경험 을 제공합니다. 지연 시간을 최소화를 위해 가능하면 미디어 및 트랜스크립션에 동일한 리전을 사용합 니다. 그러나 규제 요구 사항이나 Amazon Transcribe 또는 Amazon Transcribe Medical을 구성한 리전 등 리전을 선택할 때 고려해야 할 다른 요소가 있을 수 있습니다.

Amazon Transcribe 및 Amazon Transcribe Medical 기능(예: 사용자 지정 어휘 또는 어휘 필터)은 리전 별로 다릅니다. 이러한 기능을 구성하는 경우 실시간 트랜스크립션을 사용하려는 모든 AWS 지역에서 동일하게 구성해야 합니다. 또는 모든 회의에 동일한 Amazon Transcribe 리전을 사용할 수도 있습니 다.

트랜스크립션 서비스가 사용하는 리전을 지정할 수 있습니다. StartMeetingTranscription API 를 직접 호출할 때 트랜스크립션 엔진 설정의 Region 필드에 리전 이름을 추가하면 됩니다. 리전을 지정하지 않으면 Amazon Chime SDK는 회의의 미디어 리전에서 트랜스크립션 서비스를 사용하려 고 시도합니다. Amazon Chime SDK에서 트랜스크립션 서비스를 사용할 리전을 선택하도록 하려면 Region 필드에 auto를 지정합니다. 그러면 Amazon Chime은 아래 표에 설명된 대로 회의의 미디어 리전을 기반으로 트랜스크립션 서비스 리전을 선택합니다. StartMeetingTranscription API에 대한 자세한 내용은 본 설명서의 [트랜스크립션 시작 및 중지를](#page-156-0) 참조하세요.

**a** Note

Amazon Chime SDK에서 선택한 트랜스크립션 영역은 아마존 Chime SDK, Amazon Transcribe 및 AWS Amazon Transcribe Medical에서 더 많은 지역을 사용할 수 있게 됨에 따라 변경될 수 있습니다.

Amazon Transcribe의 자동 리전 선택

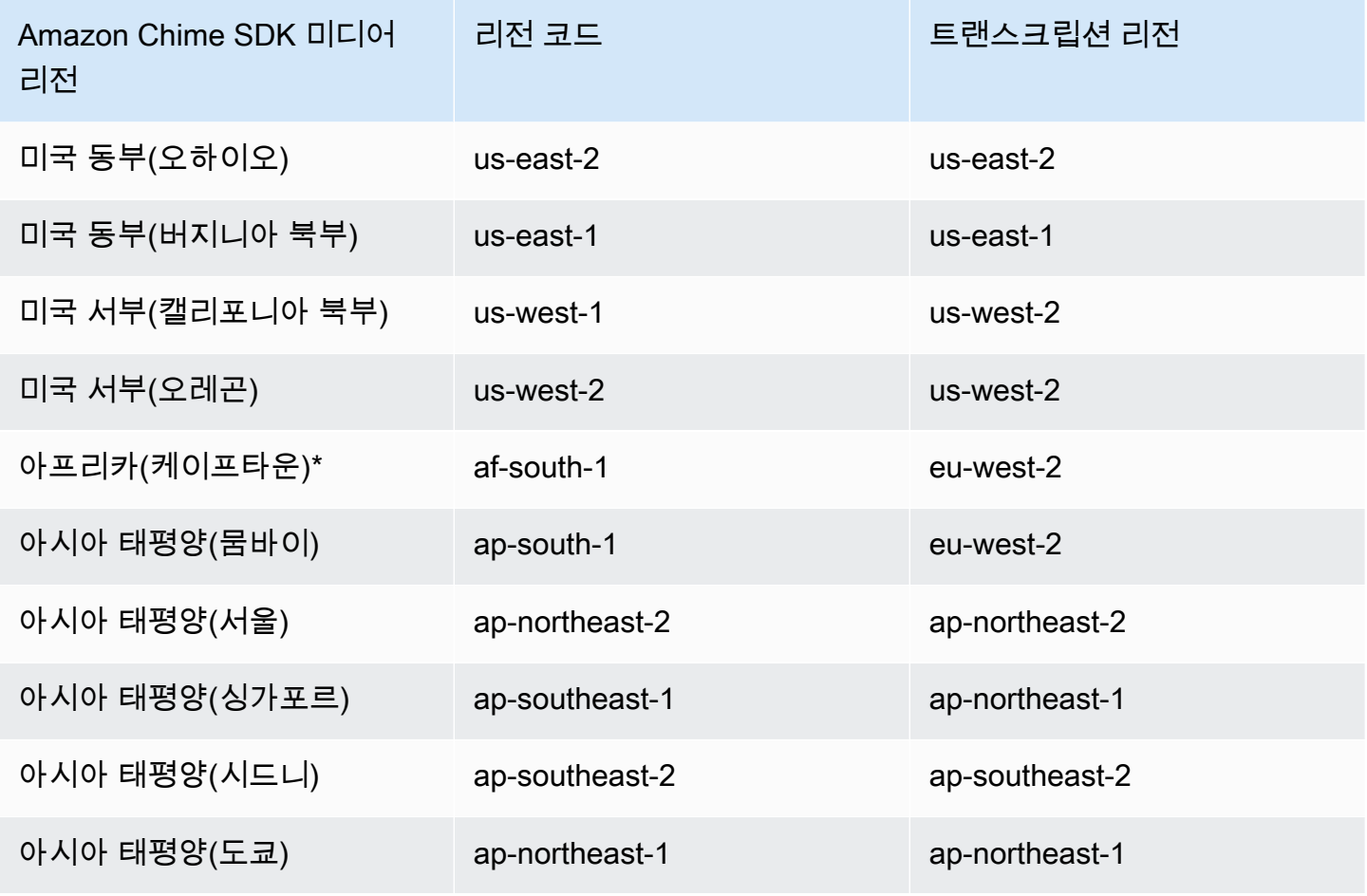

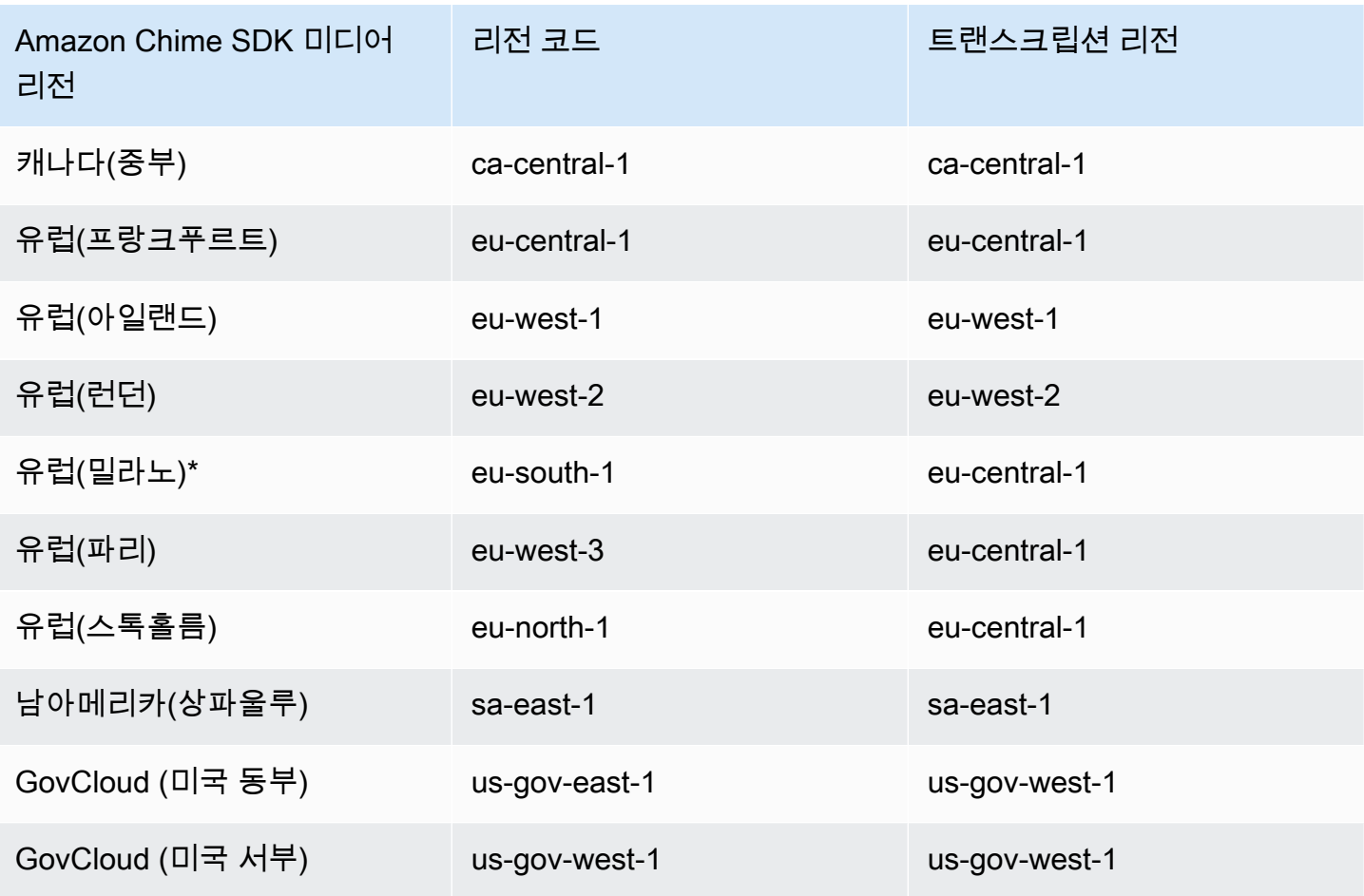

## Amazon Transcribe Medical의 자동 리전 선택

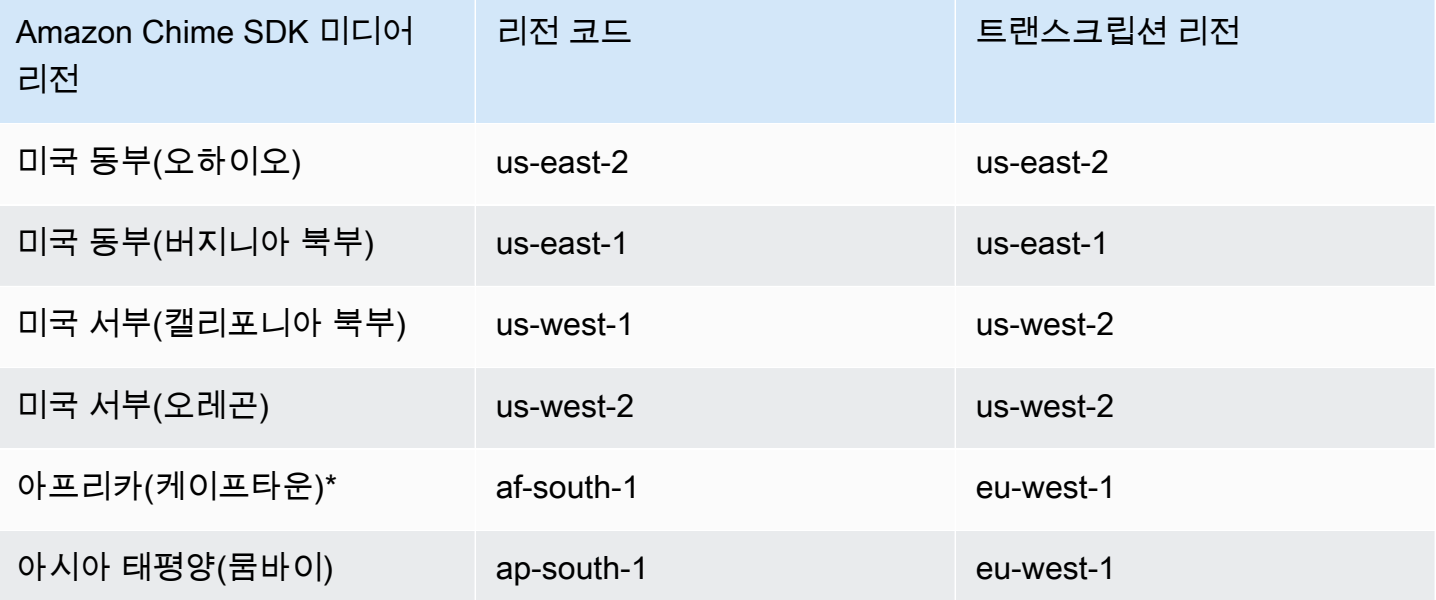

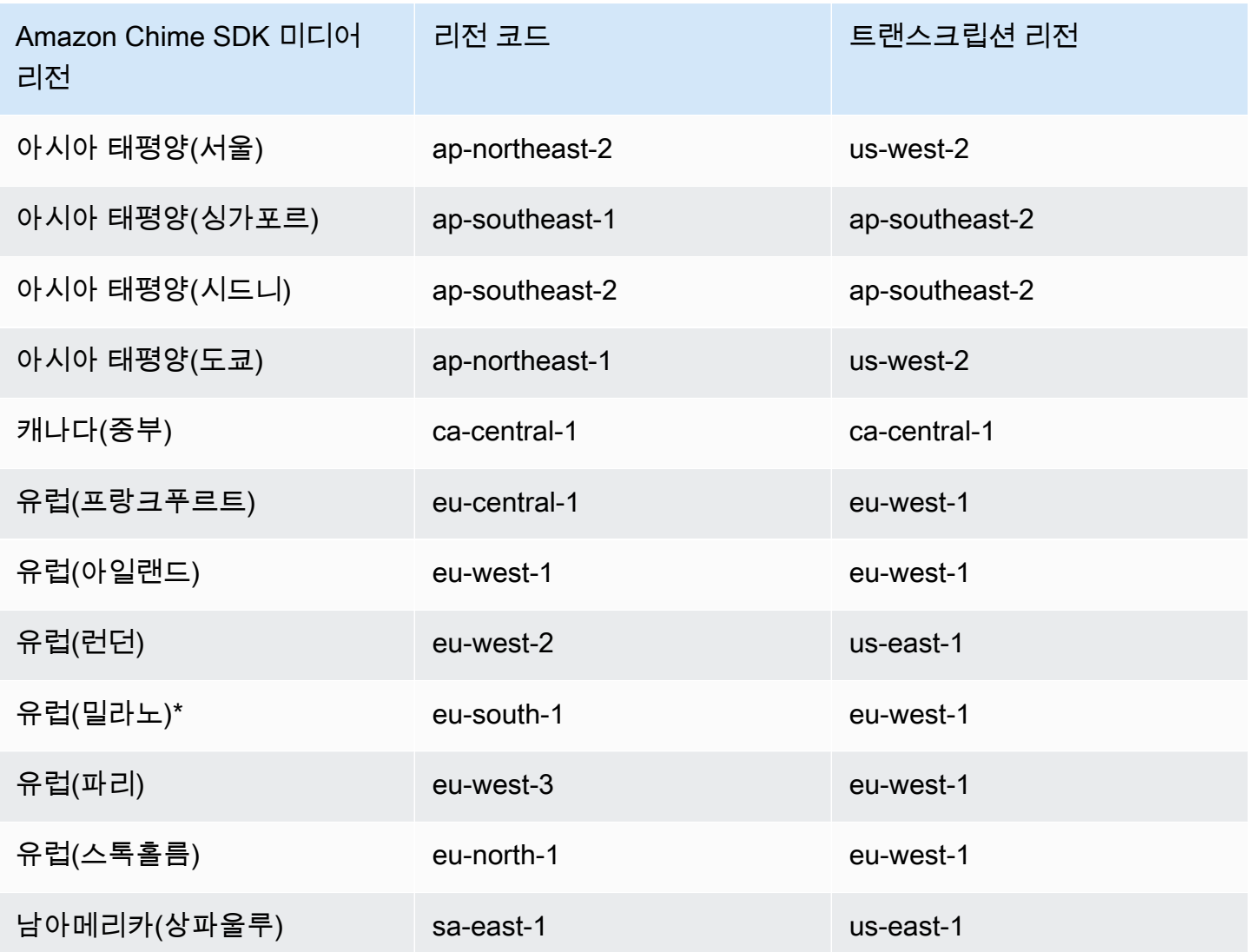

### **a** Note

별표 (\*) 로 표시된 지역에서 실시간 트랜스크립션을 사용하려면 먼저 계정에서 해당 지역을 활 성화해야 합니다. AWS 자세한 내용은 AWS 일반 참조의 [리전 활성화를](https://docs.aws.amazon.com/general/latest/gr/rande-manage.html) 참조하세요.

각 서비스의 리전 및 엔드포인트에 대한 자세한 내용은 다음을 참조하세요.

- [Amazon Chime SDK 미디어 리전](https://docs.aws.amazon.com/chime-sdk/latest/dg/chime-sdk-meetings-regions.html)
- [Amazon Transcribe 엔드포인트 및 할당량](https://docs.aws.amazon.com/general/latest/gr/transcribe.html#transcribe_region)
- [Amazon Transcribe Medical 엔드포인트 및 할당량](https://docs.aws.amazon.com/general/latest/gr/transcribe-medical.html)

## 3단계: Service Quotas 검토

라이브 트랜스크립션을 사용하는 각 Amazon Chime SDK 회의에는 Amazon Transcribe 또는 Amazon Transcribe Medical에 대한 HTTP/2 스트림이 정확히 하나 있어야 합니다. 두 서비스 모두 동시 HTTP/2 스트림 수 및 초당 스트림 시작 트랜잭션에 대한 리전별 Service Quotas가 있습니다. 할당량에 대한 자 세한 내용은 Amazon Transcribe 개발자 안내서의 [지침 및 할당량](https://docs.aws.amazon.com/transcribe/latest/dg/limits-guidelines.html)을 참조하세요. 할당량 증가에 대한 자세한 내용은 콘솔의 Service Quotas를 참조하십시오. AWS

# <span id="page-156-0"></span>트랜스크립션 시작 및 중지

Amazon Chime SDK [StartMeetingTranscriptionA](https://docs.aws.amazon.com/chime-sdk/latest/APIReference/API_StartMeetingTranscription.html)PI를 사용하여 회의에 a를 적용하여 회의 트랜스크립 션을 시작합니다. TranscriptionConfiguration Amazon Chime SDK 컨트롤러는 구성을 회의에 비동기적으로 전달합니다. Amazon Simple Notification Service (Amazon SNS) 와 Amazon을 통해 메 시지를 통해 미팅 기록 시작의 성공 여부를 확인할 수 있습니다. EventBridge

트랜스크립션 시작

이 예제에서는 Amazon Transcribe에서 라이브 트랜스크립션을 시작하는 방법을 보여줍니다.

```
POST /meetings/meetingId/transcription?operation=start HTTP/1.1 
Content-type: application/json
{ 
     "TranscriptionConfiguration": { 
         "EngineTranscribeSettings": { 
              "LanguageCode": "en-US", 
              "VocabularyFilterMethod": "tag", 
              "VocabularyFilterName": "profanity", 
              "VocabularyName": "lingo", 
              "Region": "us-east-1" 
              "EnablePartialResultsStabilization": true, 
              "PartialResultsStability": "high", 
              "ContentIdentificationType": "PII", 
              "ContentRedactionType": "PII", 
              "PiiEntityTypes": "ALL", 
              "LanguageModelName": "language-model" 
         } 
     }
}
```
이 예제에서는 Amazon Transcribe Medical에서 라이브 트랜스크립션을 시작하는 방법을 보여줍니다.

POST /meetings/meetingId/transcription?operation=start HTTP/1.1

```
Content-type: application/json
{ 
     "TranscriptionConfiguration": { 
          "EngineTranscribeMedicalSettings": { 
              "LanguageCode": "en-US", 
              "Specialty": "PRIMARYCARE", 
              "Type": "CONVERSATION", 
              "VocabularyName": "lingo", 
              "Region": "us-east-1", 
             "ContentIdentificationType": "PHI", 
          } 
    }
}
```
StartMeetingTranscription— 회의 녹취를 시작합니다.

meetingId— [CreateMeetingAPI에서](https://docs.aws.amazon.com/chime-sdk/latest/APIReference/API_CreateMeeting.html#API_CreateMeeting_ResponseSyntax) 반환한 회의 ID.

TranscriptionConfiguration— 실시간 트랜스크립션을 위한 매개 변수를 캡슐화합니다. 구 성을 EngineTranscribeSettings 또는 EngineTranscribeMedicalSettings에서 정확히 하나만 지정해야 합니다.

EngineTranscribeSettings— Amazon Transcribe의 사용을 지정하고 해당 설정을 에 전달합니 다. [Amazon Transcribe](https://docs.aws.amazon.com/transcribe/latest/dg/API_streaming_StartStreamTranscription.html#API_streaming_StartStreamTranscription_RequestParameters)

LanguageCode - 필수입니다.

VocabularyFilterMethod – 선택 사항입니다.

VocabularyFilterName – 선택 사항입니다.

VocabularyName – 선택 사항입니다.

Region – 선택 사항입니다.

EnablePartialResultsStabilization – 선택 사항입니다.

PartialResultsStability – 선택 사항입니다.

ContentIdentificationType – 선택 사항입니다.

ContentRedactionType – 선택 사항입니다.

PiiEntityTypes – 선택 사항입니다.

LanguageModelName – 선택 사항입니다.

EngineTranscribeMedicalSettings— Amazon Transcribe Medical의 사용을 지정하고 해당 설 정을 에 전달합니다. [Amazon Transcribe Medical](https://docs.aws.amazon.com/transcribe/latest/dg/API_streaming_StartMedicalStreamTranscription.html#API_streaming_StartMedicalStreamTranscription_RequestParameters)

LanguageCode - 필수입니다.

Speciality - 필수입니다.

Type - 필수입니다.

VocabularyName – 선택 사항입니다.

Region – 선택 사항입니다.

ContentIdentificationType – 선택 사항입니다.

### 응답

Amazon Transcribe 및 Amazon Transcribe Medical은 다음과 같은 응답을 취합니다.

• 회의에 TranscriptionConfiguration을 성공적으로 적용한 경우, 빈 본문과 함께 OK (200)

### 오류 메시지

Amazon Transcribe 및 Amazon Transcribe Medical에 다음과 같은 오류 메시지가 표시됩니다.

- BadRequestException (400): 입력 파라미터가 서비스의 제한 사항과 일치하지 않습니다.
- ForbiddenException (403): 클라이언트의 요청이 영구적으로 금지됩니다.
- NotFoundException (404): 존재하지 meetingId 않습니다.
- ResourceLimitExceededException (400): 요청이 리소스 제한을 초과했습니다. 예를 들어 라이브 트 랜스크립션을 활성화한 회의가 너무 많습니다.
- ServiceFailureException (500): 서비스에서 예상치 못한 오류가 발생했습니다.
- ServiceUnavailableException (503): 현재 서비스를 이용할 수 없습니다.
- ThrottledClientException (429): 클라이언트가 요청 속도 제한을 초과했습니다.
- UnauthorizedClientException (401): 클라이언트는 현재 요청을 할 권한이 없습니다.

## 두 번째로 StartMeetingTranscription을 직접 호출하면 회의에 적용된 TranscriptionConfiguration이 업데이트됩니다.

### 트랜스크립션 중지

[StopMeetingTranscriptionA](https://docs.aws.amazon.com/chime-sdk/latest/APIReference/API_meeting-chime_StopMeetingTranscription.html)PI를 사용하여 지정된 회의 meetingID 및 종료된 TranscriptionConfiguration 회의 녹취록을 제거합니다. 회의를 종료하면 트랜스크립션이 자동 으로 중지됩니다.

이 예제에서는 StopMeetingTranscription을 간접 호출하는 요청 구문을 보여줍니다.

POST/meetings/meetingId/transcription?operation=stop HTTP/1.1

### 응답

Amazon Transcribe 및 Amazon Transcribe Medical은 다음과 같은 응답을 취합니다.

• 회의에서 TranscriptionConfiguration을 성공적으로 제거한 경우, 빈 본문과 함께 OK (200)

### 오류 메시지

Amazon Transcribe 및 Amazon Transcribe Medical에 다음과 같은 오류 메시지가 표시됩니다.

- BadRequestException (400): 입력 매개변수가 서비스의 제한과 일치하지 않습니다.
- ForbiddenException (403): 클라이언트의 요청이 영구적으로 금지됩니다.
- NotFoundException (404): 존재하지 meetingId 않습니다.
- ServiceFailureException (500): 서비스에서 예상치 못한 오류가 발생했습니다.
- ServiceUnavailableException (503): 현재 서비스를 이용할 수 없습니다.
- ThrottledClientException (429): 클라이언트가 요청 속도 제한을 초과했습니다.
- UnauthorizedClientException (401): 클라이언트는 현재 요청을 할 권한이 없습니다.

# <span id="page-159-0"></span>트랜스크립션 파라미터

Amazon Transcribe 및 Amazon Transcribe Medical API는 스트리밍 트랜스크립션을 시작할 때 다양한 매개 변수를 제공합니다 (예: 및). [StartStreamTranscriptionS](https://docs.aws.amazon.com/transcribe/latest/dg/API_streaming_StartStreamTranscription.html)[tartMedicalStreamTranscription](https://docs.aws.amazon.com/transcribe/latest/dg/API_streaming_StartMedicalStreamTranscription.html) Amazon Chime SDK가 파라미터 값을 미리 결정하지 않는 한 StartMeetingTranscription API에서 해당 파라미터를 사용할 수 있습니다. 예를 들어, Amazon Chime SDK에서 파라미터를 자동으로 설정하므 로 MediaEncoding 및 MediaSampleRateHertz 파라미터를 사용할 수 없습니다.

Amazon Transcribe와 Amazon Transcribe Medical은 파라미터를 검증하므로 새 파라미터 값이 사용 가능해지는 즉시 사용할 수 있습니다. 예를 들어 Amazon Transcribe Medical에서 새 언어에 대한 지원 을 시작하는 경우 LanguageCode에 새 언어 값만 지정하면 됩니다.

## <span id="page-160-0"></span>트랜스크립션 이벤트

Amazon Chime SDK는 트랜스크립션 수명 주기 이벤트를 전송하며, 이를 사용하여 알림을 트리거하고 다운스트림 워크플로를 시작할 수 있습니다. 다음은 트랜스크립션 이벤트를 사용하는 몇 가지 예입니 다.

- Amazon Chime SDK 회의에서의 라이브 트랜스크립션 채택 측정
- 언어 기본 설정 추적

Amazon EventBridge, Amazon 심플 알림 서비스 및 Amazon 심플 큐 서비스로 이벤트를 전송할 수 있 습니다. 자세한 내용은 Amazon EventBridge 사용 설명서의 AWS [서비스 이벤트를](https://docs.aws.amazon.com/eventbridge/latest/userguide/eb-service-event.html) 참조하십시오.

Amazon Chime SDK 회의 트랜스크립션 시작

Amazon Chime SDK는 미팅 트랜스크립션이 시작되거나 업데이트될 때 이 이벤트를 전송합니다. **[TranscriptionConfiguration](https://docs.aws.amazon.com/chime-sdk/latest/APIReference/API_TranscriptionConfiguration.html)** 

예제: 이벤트 데이터

```
{ 
     "version": "0", 
     "source": "aws.chime", 
     "account": "111122223333", 
     "id": "12345678-1234-1234-1234-111122223333", 
     "region": "us-east-1", 
     "detail-type": "Chime Meeting State Change", 
     "time": "yyyy-mm-ddThh:mm:ssZ", 
     "resources": [] 
     "detail": { 
         "version": "0", 
         "eventType": "chime:TranscriptionStarted", 
         "timestamp": 12344566754, 
         "meetingId": "87654321-4321-4321-1234-111122223333", 
         "externalMeetingId": "mymeeting", 
         "mediaRegion": "us-west-1", 
         "transcriptionRegion": "us-west-2",
```
}

}

```
 "transcriptionConfiguration": "{...}"
```
Amazon Chime SDK 회의 트랜스크립션 중지

Amazon Chime SDK는 회의 트랜스크립션이 중지된 경우 이 이벤트를 전송합니다.

예제: 이벤트 데이터

다음은 이 이벤트의 예제 데이터입니다.

```
{ 
     "version": "0", 
     "source": "aws.chime", 
     "account": "111122223333", 
     "id": "12345678-1234-1234-1234-111122223333", 
     "region": "us-east-1", 
     "detail-type": "Chime Meeting State Change", 
     "time": "yyyy-mm-ddThh:mm:ssZ", 
     "resources": [] 
     "detail": { 
         "version": "0", 
         "eventType": "chime:TranscriptionStopped", 
         "timestamp": 12344566754, 
         "meetingId": "87654321-4321-4321-1234-111122223333", 
         "externalMeetingId": "mymeeting", 
         "mediaRegion": "us-west-1", 
         "transcriptionRegion": "us-west-2", 
         "transcriptionConfiguration": "{...}" 
     }
}
```
Amazon Chime SDK 회의 트랜스크립션 중단

Amazon Chime SDK는 회의 트랜스크립션이 중단되면 이 이벤트를 전송합니다.

예제: 이벤트 데이터

```
{ 
     "version": "0", 
     "source": "aws.chime",
```

```
 "account": "111122223333", 
     "id": "12345678-1234-1234-1234-111122223333", 
     "region": "us-east-1", 
     "detail-type": "Chime Meeting State Change", 
     "time": "yyyy-mm-ddThh:mm:ssZ", 
     "resources": [] 
     "detail": { 
          "version": "0", 
          "eventType": "chime:TranscriptionInterrupted", 
          "timestamp": 12344566754, 
          "meetingId": "87654321-4321-4321-1234-111122223333", 
          "externalMeetingId": "mymeeting", 
          "message": "Internal server error", 
          "mediaRegion": "us-west-1", 
          "transcriptionRegion": "us-west-2", 
          "transcriptionConfiguration": "{...}" 
     }
}
```
Amazon Chime SDK 회의 트랜스크립션 재개

Amazon Chime SDK는 회의 트랜스크립션이 중단 후 재개되면 이 이벤트를 전송합니다.

예제: 이벤트 데이터

```
{ 
     "version": "0", 
     "source": "aws.chime", 
     "account": "111122223333", 
     "id": "12345678-1234-1234-1234-111122223333", 
     "region": "us-east-1", 
     "detail-type": "Chime Meeting State Change", 
     "time": "yyyy-mm-ddThh:mm:ssZ", 
     "resources": [] 
     "detail": { 
         "version": "0", 
         "eventType": "chime:TranscriptionResumed", 
         "timestamp": 12344566754, 
         "meetingId": "87654321-4321-4321-1234-111122223333", 
         "externalMeetingId": "mymeeting", 
         "mediaRegion": "us-west-1", 
         "transcriptionRegion": "us-west-2",
```
}

}

```
 "transcriptionConfiguration": "{...}"
```
Amazon Chime SDK 회의 트랜스크립션 실패

Amazon Chime SDK는 회의 트랜스크립션이 시작에 실패하거나 중단 후 재개에 실패하면 이 이벤트를 전송합니다.

예제: 이벤트 데이터

다음은 이 이벤트의 예제 데이터입니다.

```
{ 
     "version": "0", 
     "source": "aws.chime", 
     "account": "111122223333", 
     "id": "12345678-1234-1234-1234-111122223333", 
     "region": "us-east-1", 
     "detail-type": "Chime Meeting State Change", 
     "time": "yyyy-mm-ddThh:mm:ssZ", 
     "resources": [] 
     "detail": { 
         "version": "0", 
         "eventType": "chime:TranscriptionFailed", 
         "timestamp": 12344566754, 
         "meetingId": "87654321-4321-4321-1234-111122223333", 
         "externalMeetingId": "mymeeting", 
         "message": "Internal server error", 
         "mediaRegion": "us-west-1", 
         "transcriptionRegion": "us-west-2", 
         "transcriptionConfiguration": "{...}" 
     }
}
```
## <span id="page-163-0"></span>트랜스크립션 메시지

Amazon Chime SDK 서비스는 TranscriptEvent 객체를 데이터 메시지로 전송하여 참 석자에게 트랜스크립션 정보를 공유합니다. TranscriptEvent는 Transcript 또는 TranscriptionStatus를 전달합니다.

Transcript에는 타임스탬프가 표시되고 사용자 속성이 지정된 단어 및 문장 부호를 포함한 결과가 있습니다. 결과는 '부분적'일 수 있으며, 이 경우 시스템은 보통 후속 TranscriptEvent에서 이를 업 데이트합니다. 이렇게 하면 트랜스크립션을 빠르게 확인하고 나중에 필요에 따라 인라인 업데이트를 적용할 수 있습니다.

TranscriptStatus는 다음 섹션의 예제에 나열된 TranscriptionStatusType 이벤트 중 하나를 전달할 수 있습니다.

최신 버전의 Amazon Chime SDK에는 TranscriptEvent의 일반적인 처리를 위한 추가 데이터 유형 과 도우미 함수가 포함되어 있습니다.

**TranscriptEvent** 

이 예제는 일반적인 트랜스크립션 이벤트를 보여줍니다.

```
type TranscriptEvent = Transcript | TranscriptionStatus;
export class TranscriptEventConverter { 
  static from(dataMessage: DataMessage): TranscriptEvent[] { 
    // convert DataMessage to TranscriptEvents 
    return ... 
  }
}
export default class TranscriptionStatus { 
    type: TranscriptionStatusType; 
   eventTimeMs: number;
    transcriptionRegion: string; 
    transcriptionConfiguration: string; 
   message?: string;
}
enum TranscriptionStatusType { 
    STARTED = 'started', 
    INTERRUPTED = 'interrupted', 
    RESUMED = 'resumed', 
    STOPPED = 'stopped', 
    FAILED = 'failed',
}
export default class Transcript { 
    results: TranscriptResult[]; // at least one
}
export class TranscriptResult {
```

```
 resultId: string; 
    isPartial: boolean; 
    startTimeMs: number; 
    endTimeMs: number; 
    alternatives: TranscriptAlternative[]; // most confident first 
    }
export default class TranscriptAlternative { 
    items: TranscriptItem[]; // in start time order 
    transcript: string; //concatenated transcript items 
    entities?: TranscriptEntity[];
}
export default class TranscriptItem { 
    type: TranscriptItemType; 
   startTimeMs: number;
   endTimeMs: number;
    attendee: Attendee; 
    content: string; 
    vocabularyFilterMatch?: boolean; 
    confidence?: number; 
   stable?: boolean;
}
enum TranscriptItemType { 
    PRONUNCIATION = 'pronunciation',// content is a word 
    PUNCTUATION = 'punctuation',// content is punctuation
}
export default class TranscriptEntity { 
    category: string; 
    confidence: number; 
    content: string; 
    endTimeMs: number; 
    startTimeMs: number; 
    type?: string;
}
// This is an existing SDK model
export default class Attendee { 
    attendeeId: string; 
    externalUserId: string;
}
```
## 데이터 지침

진행하면서 아래 지침을 유의하세요.

- 1. transcription.results에는 결과가 두 개 이상 있을 수 있습니다.
- 2. transcription.results[i].isPartial = true인 경우 전체 결과가 업데이트 될 수 있습니다. 업데이트될 가능성이 높지만 보장하지는 않습니다. 업데이트는 동일한 transcript.result[i].resultId를 가집니다. 신뢰도가 낮은 트랜스크립션을 피하려면 일부 결과를 완전히 건너뛰면 됩니다. 지연 시간이 짧은 결과를 원하는 경우 결과를 일부만 표시한 다음 업데이트가 도착했을 때 완전히 덮어쓸 수 있습니다.
- 3. transcription.results[i].alternatives에는 항상 하나 이상의 항목이 포함됩니다. 항 목이 두 개 이상 포함된 경우 가장 신뢰할 수 있는 항목은 목록의 첫 번째입니다. 대부분의 경우 transcription.results[i].alternatives의 첫 번째 항목을 취하고 나머지 항목을 무시할 수 있습니다.
- 4. transcription.results[i].alternatives[j].items에는 각 단어 또는 문장 부호에 대한 항목이 포함됩니다.
- 5. transcription.results[i].alternatives[j].items[k].의 콘텐츠는 말한 내용입니다.
- 6. transcription.results[i].alternatives[j].items[k].attendee는 콘텐츠의 사용자 속성(누구)입니다.
- 7. transcription.results[i].alternatives[j].items[k].startTimeMs는 콘텐츠의 '시 기'입니다. 이를 통해 여러 사용자에게 사용자 어트리뷰션 트랜스크립션을 말한 순서대로 word-byword 렌더링할 수 있습니다.
- 8. transcription.results[i].alternatives[j].items[k].endTimeMs 필드는 일반적으 로 무시할 수 있지만 누가 언제 무엇을 말했는지 완전하게 파악할 수 있도록 제공됩니다.
- 9. transcription.results[i].alternatives[j].items[k].vocabularyFilterMatch는 콘텐츠가 필터에 있는 단어와 일치하면 true이고, 그렇지 않으면 false입니다.
- 10.transcription.results[i].alternatives[j].items[k].confidence는 0에서 1 사이 의 값입니다. 이는 항목 콘텐츠가 말한 단어와 정확히 일치한다는 엔진의 신뢰도를 나타내며, 0은 가 장 낮은 신뢰도이고 1은 가장 높은 신뢰도입니다.
- 11.transcription.results[i].alternatives[j].items[k].stable에서는 향 후 일부 결과 업데이트에서 현재 단어를 변경할지 여부를 나타냅니다. 이 값은 요청에서 EnablePartialResultsStabilization을 true로 설정하여 일부 결과 안정화 기능을 활성화 한 경우에만 true일 수 있습니다.
- 12.transcription.results[i].alternatives[j].entities에는 콘텐츠 식별 또는 수정 기능 이 탐지하는 각 엔터티에 대한 항목을 포함합니다. 콘텐츠 식별 또는 수정을 활성화한 경우에만 목

록이 채워집니다. 엔터티는 개인 식별 정보 또는 개인 건강 정보와 같은 데이터일 수 있습니다. 트랜 스크립션 중에 엔터티를 사용하여 관심 단어를 강조 표시하거나 조치를 취할 수 있습니다.

- 13.transcription.results[i].alternatives[j].entities[k].category는 엔터티의 범 주입니다. 이는 요청에 제공된 'PII' 또는 'PHI'와 같은 콘텐츠 식별 또는 수정 유형과 같습니다.
- 14.transcription.results[i].alternatives[j].entities[k].confidence는 특정 콘텐 츠가 실제 엔터티인지 평가하는 엔진이 얼마나 강력한지 측정합니다. 이는 단어 자체의 정확성에 대 해 엔진을 얼마나 신뢰할 수 있는지 측정하는 항목 수준 신뢰도와는 다릅니다.
- 15.transcription.results[i].alternatives[j].entities[k].content는 엔터티를 구성 하는 실제 텍스트입니다. 주소와 같은 다양한 항목일 수 있습니다.
- 16.transcription.results[i].alternatives[j].entities[k].startTimeMs는 엔터티를 말하기 시작한 시간을 캡처합니다.
- 17.transcription.results[i].alternatives[j].entities[k].endTimeMs는 엔터티를 말 하는 것을 마친 시간을 캡처합니다.
- 18.transcription.results[i].alternatives[j].entities[k].type은 대화 기 록 엔진에서만 지원되며 엔터티의 하위 유형을 제공합니다. 이러한 값은 `ADDRESS`, `CREDIT\_DEBIT\_NUMBER` 등과 같은 값입니다.

### 에 대한 이벤트 핸들러 등록 TranscriptEvents

다음은 Amazon Chime SDK 클라이언트 라이브러리를 사용하는 예제입니다. JavaScript 하지만 패턴 은 모든 Amazon Chime SDK에서 동일합니다.

RealtimeController 및 RealtimeControllerFacade의 TranscriptionController에는 TranscriptionEvents를 처리하는 핸들러를 추가하기 위한 특정 함수가 포함되어 있습니다.

```
/** 
  * Returns the [[TranscriptionController]] for this real-time controller. 
  */
readonly transcriptionController?: TranscriptionController;
```
TranscriptionController에는 TranscriptionEvent 콜백에 대한 구독 및 구독 취소를 관리하 는 두 가지 함수가 있습니다.

```
import TranscriptEvent from './TranscriptEvent';
export default interface TranscriptionController { 
   /**
```

```
 * Subscribe a callback to handle received transcript event 
    */ 
   subscribeToTranscriptEvent(callback: (transcriptEvent: TranscriptEvent) => void): 
  void; 
   /** 
    * Unsubscribe a callback from receiving transcript event 
    */ 
   unsubscribeFromTranscriptEvent(callback: (transcriptEvent: TranscriptEvent) => void): 
  void;
}
```
### 선택 사항인 **TranscriptionController** 사용

DefaultTranscriptionController라는 TranscriptionController 인터페이스의 기본 구현 을 제공하고 있습니다. DefaultRealtimeController 및 DefaultAudioVideoFacade에서의 기 본 구현은 DefaultTranscriptionController 객체를 반환합니다.

```
/** 
get transcriptionController(): TranscriptionController { 
    return this.realtimeController.transcriptionController;
}
```
또한 DefaultRealtimeController는 생성자에서 선택 사항인 TranscriptionController 객 체를 가져옵니다. 그러면 DefaultTranscriptionController 동작을 덮어쓸 수 있습니다. 개발자 애플리케이션은 AudioVideoFacade 객체의 TranscriptionController 객체를 통해 하나 이상 의 콜백을 구독 및 구독 취소합니다.

```
// Subscribe
this.audioVideo.transcriptionController?.subscribeToTranscriptEvent(this.transcriptEventHandler);
```
// Unsubscribe this.audioVideo.transcriptionController?.unsubscribeFromTranscriptEvent(this.transcriptEventHan

# <span id="page-168-0"></span>전송 예제

다음 예제에서는 수신된 TranscriptEvent를 처리하는 방법을 보여줍니다.

#### **a** Note

정확한 출력은 개인의 말하는 속도와 멈추는 시점 등 여러 요인에 따라 달라집니다.

예제 1: StartMeetingTranscription

이 예제는 일반적인 StartMeetingTranscription 작업을 보여줍니다.

```
meeting.StartMeetingTranscription( 
     { EngineTranscribeSettings: { Languagecode: 'en-US' } } );
```
작업은 TranscriptEvent를 생성합니다.

```
{ 
     status: { 
          type: 'started', 
          eventTimeMs: 1620118800000, 
          transcriptionConfig: { 
               LanguageCode: 'en-US' 
          } 
     }
}
```
예제 2: 일부 대화 기록 결과

이 예제에서 한 참석자는 "The quick brown fox jumps over the lazy dog."라고 말합니다. 이 예시에서 isPartial 값은 true입니다. 메시지를 자세히 살펴보면 시스템에서 "fox"라는 단어를 "facts"로 처리 했음을 알 수 있습니다. 시스템은 동일한 resultId를 사용하여 대화 기록을 업데이트합니다.

```
{ 
    transcript: { 
       results: [{ 
           resultId:"1", isPartial: true, 
           startTimeMs: 1620118800000, endTimeMs: 1620118801000, 
           alternatives: [{ 
              items:[{ 
                  type: 'pronunciation', 
                  startTimeMs: 1620118800000, endTimeMs: 1620118800200, 
                  attendee: { attendeeId: "1", externalUserId: "A"},
```

```
 content: "the", vocabularyFilterMatch: false 
              }, 
\overline{a} type: 'pronunciation', 
                  startTimeMs: 1620118800200, endTimeMs: 1620118800400, 
                  attendee: { attendeeId: "1", externalUserId: "A" }, 
                  content:"quick", vocabularyFilterMatch: false 
              }, 
\overline{a} type:'pronunciation', 
                  startTimeMs: 1620118800400, endTimeMs: 1620118800750, 
                  attendee: { attendeeId: "1", externalUserId: "A" }, 
                  content:"brown", vocabularyFilterMatch: false 
              }, 
\overline{a} type:'pronunciation', 
                  startTimeMs: 1620118800750, endTimeMs: 1620118801000, 
                 attendee: { attendeeId: "1", externalUserId: "A" },
                  content:"facts", vocabularyFilterMatch: false 
              }, 
\overline{a} type:'punctuation', 
                  startTimeMs: 1620118801000, endTimeMs: 1620118801500, 
                 attendee: { attendeeId: "1", externalUserId: "A" },
                  content: ",", vocabularyFilterMatch: false 
              }] 
           }] 
       }] 
    }
}
```
### 예제 3: 최종 대화 기록 결과

일부 대화 기록의 이벤트에서 시스템은 구문을 다시 처리합니다. 이 예제의 isPartial 값은 false 이고 메시지에는 "facts" 대신 "fox"가 포함되어 있습니다. 시스템에서 동일한 ID를 사용하여 메시지를 다시 발행합니다.

```
{ 
    transcript: { 
       results: [{ 
          resultId:"1", isPartial: false, 
          startTimeMs: 1620118800000, endTimeMs: 1620118801000, 
          alternatives: [{
```

```
 items:[{ 
                  type: 'pronunciation', 
                  startTimeMs: 1620118800000, endTimeMs: 1620118800200, 
                  attendee: { attendeeId: "1", externalUserId: "A"}, 
                  content: "the", vocabularyFilterMatch: false 
              }, 
\overline{a} type: 'pronunciation', 
                  startTimeMs: 1620118800200, endTimeMs: 1620118800400, 
                  attendee: { attendeeId: "1", externalUserId: "A" }, 
                  content:"quick", vocabularyFilterMatch: false 
              }, 
\overline{a} type:'pronunciation', 
                  startTimeMs: 1620118800400, endTimeMs: 1620118800750, 
                  attendee: { attendeeId: "1", externalUserId: "A" }, 
                  content:"brown", vocabularyFilterMatch: false 
              }, 
\overline{a} type:'pronunciation', 
                  startTimeMs: 1620118800750, endTimeMs: 1620118801000, 
                  attendee: { attendeeId: "1", externalUserId: "A" }, 
                  content:"fox", vocabularyFilterMatch: false 
              }, 
\overline{a} type:'punctuation', 
                  startTimeMs: 1620118801000, endTimeMs: 1620118801500, 
                 attendee: { attendeeId: "1", externalUserId: "A" },
                  content: ",", vocabularyFilterMatch: false 
              }] 
           }] 
       }] 
    }
}
```
# 미디어 복제 사용

미디어 복제를 사용하여 기본 WebRTC 세션을 여러 복제 세션과 연결하여 더 많은 청중에게 연결할 수 있습니다. 각 WebRTC 미디어 세션은 250개의 연결을 지원하며, 기본 세션을 복제 세션 여러 개로 복 제할 수 있습니다. 복제 세션에 연결된 참가자는 기본 세션에 연결된 발표자의 오디오 및 비디오만 수 신합니다. 이들은 복제된 세션에 연결된 참가자를 알 수 없으므로 개인 정보 보호가 필요한 웨비나 및 기타 사용 사례에 미디어 복제가 적합합니다.

다음 이미지는 발표자가 오디오와 비디오를 공유하는 기본 세션과 참가자가 미디어를 사용하는 복제 세션 간의 미디어 복제를 보여줍니다.

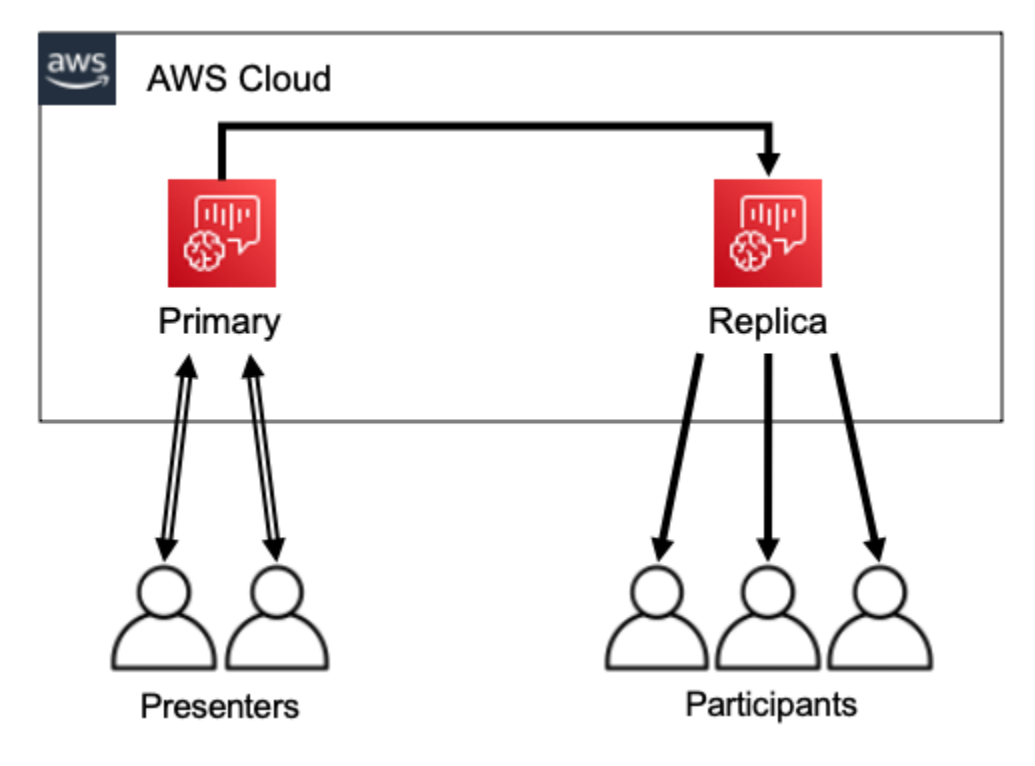

### **a** Note

Service Quota Chime SDK 회의 - 기본 회의당 복제 회의의 기본값은 4이며 요청 시 이 한 도를 늘릴 수 있습니다. Service Quota에 대한 자세한 내용은 AWS 일반 참조 [AWS Service](https://docs.aws.amazon.com/general/latest/gr/aws_service_limits.html)  [Quota를](https://docs.aws.amazon.com/general/latest/gr/aws_service_limits.html) 참조하세요.

### 주제

- [대화형 참가자](#page-172-0)
- [글로벌 참가자](#page-173-0)
- [세션 수명 주기](#page-174-0)

## <span id="page-172-0"></span>대화형 참가자

복제 세션에 연결된 참가자에게 기본 세션에 참여할 수 있는 액세스 권한을 부여할 수 있습니다. 모든 사람이 WebRTC 연결을 사용하기 때문에 발표자와 참가자는 트랜스코딩 지연을 겪지 않습니다. 참가 자가 기본 세션과 복제 세션 사이를 전환할 때 WebRTC 연결을 재사용하므로 전환이 매우 빠릅니다. 이를 통해 참가자는 콘텐츠를 놓치지 않고 라이브 대화에 참여할 수 있습니다.

다음 이미지는 WebRTC 연결을 사용하여 기본 세션으로 전환하는 복제 세션의 참가자를 보여줍니다.

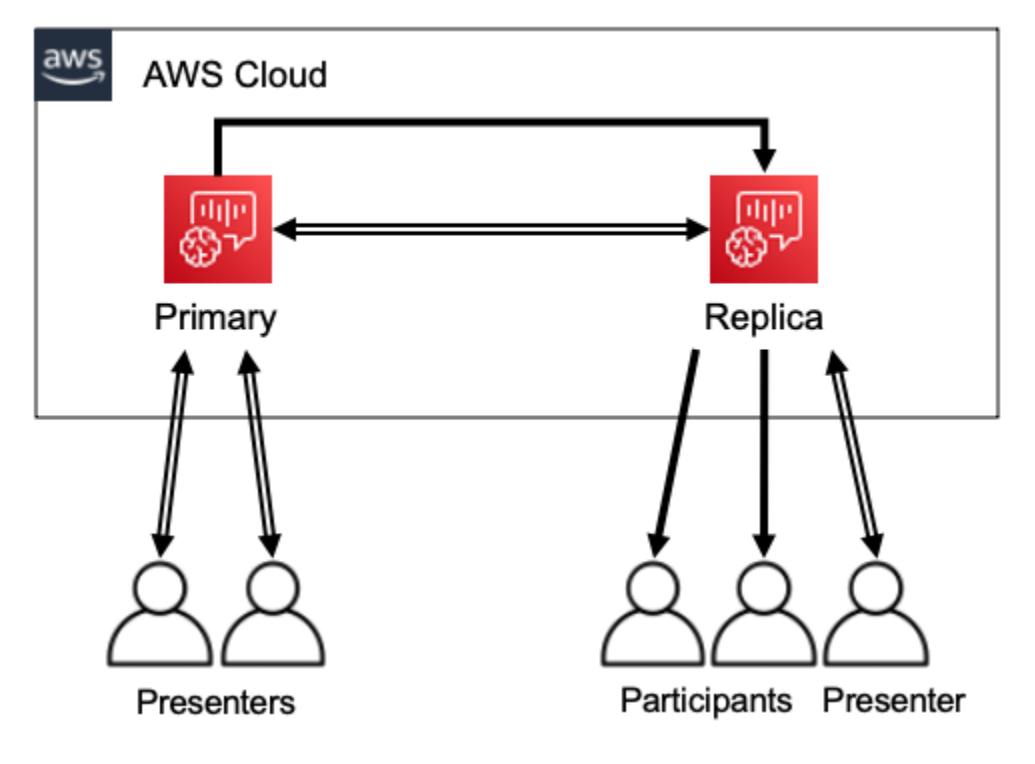

# <span id="page-173-0"></span>글로벌 참가자

각 WebRTC 미디어 세션에 대한 AWS 지역을 선택할 수 있습니다. 이를 통해 기본 세션의 리전보다 참 가자와 더 가까운 리전에서 복제 세션을 생성할 수 있습니다. 이렇게 하면 미디어가 AWS 네트워크를 통해 기본 세션에서 복제 세션으로 흐른 다음 인터넷을 통해 복제 세션에서 참가자에게 흐릅니다. 글 로벌 청중을 대상으로 발표하는 경우 참가자 근처에 복제 세션을 생성하면 미디어가 인터넷 대신 AWS 네트워크를 통해 전 세계로 이동하도록 하여 더 나은 회의 경험을 제공할 수 있습니다.

다음 이미지는 여러 리전의 기본 세션과 복제된 세션을 보여줍니다.

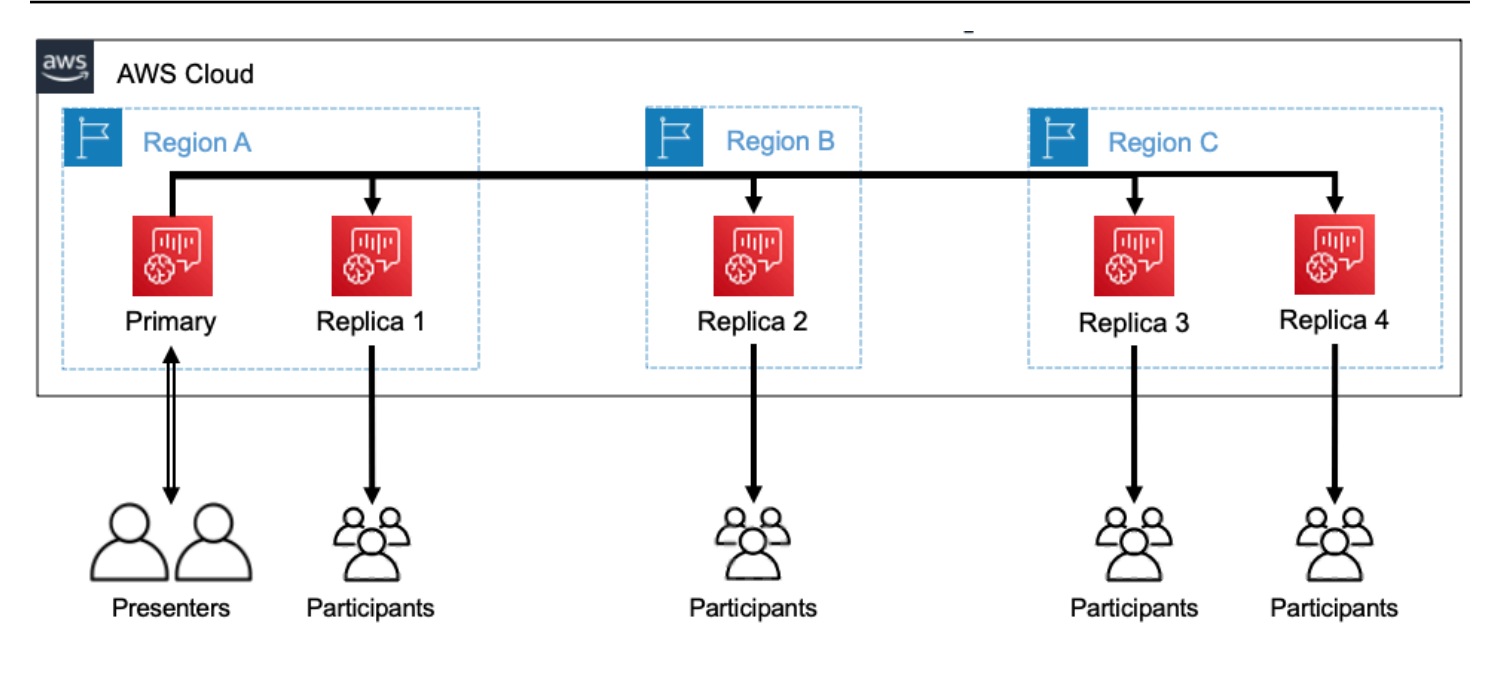

<span id="page-174-0"></span>세션 수명 주기

세션 생성

[CreateMeeting또](https://docs.aws.amazon.com/chime/latest/APIReference/API_meeting-chime_CreateMeeting.html)는 [CreateMeetingWithAttendeesA](https://docs.aws.amazon.com/chime/latest/APIReference/API_meeting-chime_CreateMeetingWithAttendees.html)PI를 사용하여 WebRTC 미디어 세션을 생성합 니다. 사용자가 특별히 복제 세션을 생성하지 않는 한 기본적으로 API는 기본 세션을 생성합니다.

CreateMeeting또는 CreateMeetingWithAttendees API 직접 호출에서 기본 세션의 MeetingId를 PrimaryMeetingId로 지정하여 복제 세션을 생성합니다.

# **a** Note 복제 세션의 MeetingId를 PrimaryMeetingId로 지정하면 API 직접 호출이 실패합니 다.

### 참석자 생성

WebRTC 미디어 세션에 참여하는 데 필요한 참석자 자격 증명을 생성하려면, 또는 API를 사용할 [CreateMeetingWithAttendees수](https://docs.aws.amazon.com/chime/latest/APIReference/API_meeting-chime_CreateMeetingWithAttendees.html) 있습니다. [BatchCreateAttendee](https://docs.aws.amazon.com/chime/latest/APIReference/API_meeting-chime_BatchCreateAttendee.html)[CreateAttendee](https://docs.aws.amazon.com/chime/latest/APIReference/API_meeting-chime_CreateAttendee.html)

#### **a** Note

참석자 수가 많은 세션을 생성할 때는 CreateMeetingWithAttendees 또는 BatchCreateAttendee를 사용하여 필요한 API 직접 호출 수를 최소화합니다.

#### 참석자 삭제

[DeleteAttendeeA](https://docs.aws.amazon.com/chime/latest/APIReference/API_meeting-chime_DeleteAttendee.html)PI를 사용하여 WebRTC 미디어 세션에 대한 참석자의 자격 증명을 취소합니다. 참석자가 세션에 연결되어 있다면 연결이 끊기고 다시 참여할 수 없습니다.

[DeleteMeeting](https://docs.aws.amazon.com/chime/latest/APIReference/API_meeting-chime_DeleteMeeting.html)API를 사용하여 WebRTC 미디어 세션을 삭제하면 API가 모든 참석자를 자동으로 삭제하므로 전화를 걸 필요가 없습니다. DeleteAttendee

#### 세션 전환

참가자가 복제 세션에서 기본 세션으로 전환할 수 있도록 하려면 기본 회의에서 참가자의 보안 인 증을 생성해야 합니다. 이 목록 앞부분에 있는 참석자 만들기를 참조하십시오. Amazon Chime SDK 클라이언트 라이브러리의 promoteToPrimaryMeeting 메서드와 함께 보안 인증을 사용하여 기 본 세션으로 전환합니다.

참가자를 복제 세션으로 다시 전환하려면 Amazon Chime SDK 클라이언트 라이브러리의 demoteFromPrimaryMeeting 메서드를 사용하거나 [DeleteAttendee](https://docs.aws.amazon.com/chime/latest/APIReference/API_meeting-chime_DeleteAttendee.html)API를 사용하여 기본 세션 자격 증명을 무효화하십시오.

#### **a** Note

기본 세션에 직접 연결하는 발표자는 복제 세션으로 전환할 수 없습니다.

세션 간 전환에 대한 자세한 내용은 클라이언트 라이브러리 설명서를 참조하세요.

- 안드로이드용 [Amazon Chime SDK가](https://github.com/aws/amazon-chime-sdk-android) 켜져 있습니다. GitHub
- iOS용 [아마존 Chime SDK가](https://github.com/aws/amazon-chime-sdk-ios) 켜져 있습니다. GitHub
- 온용 [Amazon Chime SDK 클라이언트 라이브러리.](https://github.com/aws/amazon-chime-sdk-js) JavaScript GitHub

#### 세션 삭제

[DeleteMeeting](https://docs.aws.amazon.com/chime/latest/APIReference/API_meeting-chime_DeleteMeeting.html)API를 사용하여 WebRTC 미디어 세션을 삭제합니다.

기본 세션을 삭제하면 DeleteMeeting API는 연결된 모든 복제 세션을 자동으로 삭제합니다. 따 라서 모든 세션을 삭제하려면 기본 세션을 삭제하면 됩니다.

5분 동안 지속해서 참석자가 연결되지 않은 경우 서비스가 기본 세션을 자동으로 삭제합니다. 서비 스는 기본 세션을 삭제할 때만 복제 세션을 자동으로 삭제합니다. 즉, 기본 세션을 생성할 때 복제 세션을 생성할 수 있으며 기본 세션 기간 동안 복제 세션을 사용할 수 있습니다.

# Amazon Chime SDK 회의 문제 해결 및 디버깅

다음 주제를 사용하여 Amazon Chime SDK에서 작업할 때 발생하는 문제를 진단하고 해결하는 데 도 움을 받을 수 있습니다.

주제

- [시스템 요구 사항 이해](#page-176-0)
- [로깅 및 모니터링 설정](#page-176-1)
- [자체 문제 해결](#page-178-0)
- [일반적인 문제](#page-180-0)

<span id="page-176-0"></span>시스템 요구 사항 이해

문제 해결의 일환으로, 지원되는 브라우저에 맞게 코드를 작성해야 합니다. 지원되는 브라우저, 버전 및 운영 체제의 최신 목록은 [Amazon Chime SDK 시스템 요구 사항을](#page-16-0) 참조하세요. [Github의 개발자 지](https://github.com/aws/amazon-chime-sdk-js/issues/1059) [침 및 FAQ](https://github.com/aws/amazon-chime-sdk-js/issues/1059)에서는 브라우저 및 기타 호환성 문제를 다룹니다. 또한 의 [알려진 브라우저 문제와 해결](https://aws.github.io/amazon-chime-sdk-js/modules/faqs.html#known-browser-issues) 방 법을 숙지하십시오. GitHub

Amazon Chime SDK Meetings를 막 시작한 경우, [Amazon Chime SDK의 빌더 저니는 Amazon Chime](https://github.com/aws/amazon-chime-sdk-js/blob/main/guides/20_Builders_Journey.md)  [SDK를](https://github.com/aws/amazon-chime-sdk-js/blob/main/guides/20_Builders_Journey.md) 사용하여 빌드하기 step-by-step 위한 가이드와 함께 문제 해결에 필요한 도구를 제공합니다.

# <span id="page-176-1"></span>로깅 및 모니터링 설정

로깅은 서버 측 회의 이벤트 및 클라이언트 측 브라우저 콘솔 로그와 같은 정보를 수집하는 데 도움이 됩니다.

Amazon Chime SDK는 Amazon 및 EventBridge Amazon 이벤트 로그로 전송할 수 있는 서버 측 회의 이벤트를 제공합니다. CloudWatch CloudWatch 지표와 통찰력을 생성하여 대시보드에서 모니터링에 사용할 수 있습니다. [Amazon Chime SDK 이벤트의 서버 측 로깅 및 모니터링](https://aws.amazon.com/blogs/business-productivity/server-side-logging-and-monitoring-of-amazon-chime-sdk-events/) 블로그 게시물에서는 지 표, 인사이트 및 대시보드를 CloudWatch 활성화하는 방법을 설명합니다.

Amazon Chime SDK는 오디오 및 비디오 품질, 네트워크 대역폭, 연결 문제에 대한 클라이언트 측 이 벤트를 제공합니다. [Amazon Chime SDK Meeting 이벤트 모니터링 및 문제 해결](https://aws.amazon.com/blogs/business-productivity/monitoring-and-troubleshooting-with-amazon-chime-sdk-meeting-events/) 블로그 게시물에서는 참여 실패, 오디오 품질 문제, 마이크 및 카메라 설정 실패에 대해 CloudWatch 지표, 인사이트 및 대시 보드를 활성화하는 방법을 설명합니다. 회의 이벤트에 대한 추가 정보는 Github의 [Meeting Events를](https://github.com/aws/amazon-chime-sdk-js/blob/main/guides/06_Meeting_Events.md) 참조하세요.

### 문제 해결 지표 옵션

문제 해결 이벤트를 수집하는 옵션은 다음과 같습니다.

- 모든 이벤트에서 지표 전송
- N초마다 이벤트 배치
- 회의 종료 시 지표 전송
- 브라우저 콘솔 로그의 로깅 수준

## 권장 지표

최소한 다음 지표를 수집하고 기록해야 합니다.

- SDK 플랫폼 및 버전
- 브라우저 및 버전
- 운영 체제
- 논리 코어
- 회의 시작
- 회의 종료
- 참석자 참여
- 참석자 퇴장
- 참석자 감소

또한 직면한 문제에 따라 다음 지표는 연결, 대역폭 및 품질 문제에 대한 정보를 제공할 수 있습니다. 이 러한 지표가 발생할 때마다 기록하거나 집계만 할 수 있습니다. 집계를 통해 근본적인 문제를 요약하여 확인할 수 있습니다.

- connectionDidSuggestStopVideo
- connectionDidBecome좋습니다.
- connectionDidBecome불쌍해
- Attendee join time > t seconds
- MeetingStartFailed
- MeetingFailed

# 클라이언트 측 로깅 활성화

ConsoleLogger 객체에 LogLevel.INFO를 전달하여 INFO 수준 브라우저 로그를 활성화할 수 있습 니다.

const logger = new ConsoleLogger('MyLogger', LogLevel.INFO);const meetingSession = new DefaultMeetingSession(configuration,logger,deviceController);

또한 Amazon Chime SDK for의 POSTLogger 구성 요소를 사용하여 Amazon Logs와 같은 백엔드의 브라우저 로그를 JavaScript 캡처할 수 있습니다. CloudWatch POSTLogger[PostLogger](https://aws.github.io/amazon-chime-sdk-js/classes/postlogger.html) 생성자의 지정 된 URL에 브라우저 로그를 업로드하도록 HTTP POST 요청합니다. 예를 들어 [Amazon Chime SDK 서](https://github.com/aws/amazon-chime-sdk-js/blob/main/demos/browser/app/meetingV2/meetingV2.ts#L1773) [버리스 데모에서는](https://github.com/aws/amazon-chime-sdk-js/blob/main/demos/browser/app/meetingV2/meetingV2.ts#L1773) 향후 조사를 POSTLogger 위해 를 GitHub 사용하여 브라우저 로그를 CloudWatch Amazon Logs로 전송합니다.

## 서버 측 로깅 활성화

JavaScript 또한 Amazon Chime SDK의 경우 및 와 같은 주요 회의 이벤트가 포함된 eventDidReceive 옵저버 메서드를 호출합니다. MeetingStartFailed MeetingFailed 회의 이 벤트에는 종종 실패의 구체적인 이유가 포함됩니다. 예를 들어, 대규모 고객 그룹이 실패를 경험한다 고 가정해 보겠습니다. 웹 애플리케이션은 이러한 회의 이벤트를 수집한 다음 당사와 공유하여 근본 원 인을 해결할 수 있습니다. 회의 이벤트에 대한 자세한 내용은 의 [회의 이벤트 안내서와](https://aws.github.io/amazon-chime-sdk-js/modules/meetingevents.html) [Amazon Chime](https://aws.amazon.com/blogs/business-productivity/monitoring-and-troubleshooting-with-amazon-chime-sdk-meeting-events/)  [SDK를 통한 회의 이벤트 모니터링 및 문제 해결](https://aws.amazon.com/blogs/business-productivity/monitoring-and-troubleshooting-with-amazon-chime-sdk-meeting-events/) 블로그 게시물을 참조하십시오. GitHub

# <span id="page-178-0"></span>자체 문제 해결

이 주제의 섹션에서는 Amazon Chime SDK 회의의 문제를 자체적으로 해결하는 여러 가지 방법을 설 명합니다.

주제

- [FAQ 및 알려진 문제 확인](#page-178-1)
- [네트워크 액세스 확인](#page-179-0)

<span id="page-178-1"></span>FAQ 및 알려진 문제 확인

문제 해결 및 디버깅 조언을 보려면 다음 FAQ 및 알려진 문제 목록을 확인하십시오. GitHub

- [아마존 Chime SDK - 미팅 JavaScript](https://github.com/aws/amazon-chime-sdk-js/blob/main/guides/07_FAQs.md#meetings)
- [아마존 Chime SDK - 미디어 JavaScript](https://github.com/aws/amazon-chime-sdk-js/blob/main/guides/07_FAQs.md#media)
- [아마존 Chime SDK - 네트워킹 JavaScript](https://github.com/aws/amazon-chime-sdk-js/blob/main/guides/07_FAQs.md#networking)
- [Amazon Chime SDK Audio and Video](https://github.com/aws/amazon-chime-sdk-js/blob/main/guides/07_FAQs.md#audio-and-video)

### <span id="page-179-0"></span>네트워크 액세스 확인

기업에서는 종종 네트워크 방화벽이 특정 포트에 대한 액세스를 제한하거나 기업 네트워크 외부의 IP 주소 범위에 대한 연결을 제한하는 경우가 있습니다. 다음 섹션에서는 네트워크 액세스를 확인할 수 있 는 몇 가지 방법을 설명합니다.

주제

- [SDK 및 Amazon Chime AWS SDK 서브넷 및 포트 검증](#page-179-1)
- [데모 앱을 사용한 문제 재현](#page-180-1)
- [Meeting Readiness Checker 사용](#page-180-2)

<span id="page-179-1"></span>SDK 및 Amazon Chime AWS SDK 서브넷 및 포트 검증

Amazon Chime SDK를 사용하는 애플리케이션은 서버와 클라이언트라는 두 개의 계층을 활용합니다. 서버 계층은 AWS SDK를 사용하며 서버측 미팅 핸들러를 갖추고 있습니다. 클라이언트 계층은 클라이 언트 SDK를 사용합니다.

AWS SDK는 다음과 같은 서버 API를 호출하는 데 사용됩니다. [CreateMeeting](https://docs.aws.amazon.com/chime-sdk/latest/APIReference/API_meeting-chime_CreateMeeting.html) 이러한 API는useast-1,, us-west-2 ap-southeast-1eu-central-1, us-gov-east-1 및 지역의 AWS 글로벌 서비스 엔드포인트에 연결됩니다. us-gov-west-1 AWS 일반 참조의 [AWS IP 주소 범위](https://docs.aws.amazon.com/general/latest/gr/aws-ip-ranges.html) 페이지에 는 각 리전의 IP 주소 범위가 나열되어 있습니다. 서비스 엔드포인트 및 할당량에 대한 자세한 내용은 [Amazon Chime SDK 엔드포인트 및 할당량을](https://docs.aws.amazon.com/general/latest/gr/chime-sdk.html) 참조하세요.

Amazon Chime JavaScript SDK용 Amazon Chime SDK와 같은 클라이언트 SDK는 도메인의 서비스 엔드포인트에 연결됩니다. \*.chime.aws

다음 검증을 사용하여 네트워크 권한이 있는지 확인하세요.

- [Amazon Chime SDK 미팅 준비 검사기를](https://github.com/aws/amazon-chime-sdk-js#meeting-readiness-checker) GitHub 실행하여 네트워크 및 포트에 연결할 수 있는지 확 인합니다.
- 네트워크 또는 최종 사용자 네트워크에서 \*.chime.aws 도메인을 확인할 수 있는지 확인합니다.
- 방화벽이 제어 명령의 경우 TCP 포트 443을, 미디어의 경우 UDP 포트 3478을 통한 AWS IP 범위 연 결을 허용하는지 확인하십시오.
### 데모 앱을 사용한 문제 재현

모범 사례는 데모 앱 중 하나에서 문제 재현을 시도하여 디버깅 프로세스를 시작하는 것입니다. 이를 통해 서비스 팀은 문제가 있을 수 있는 위치를 찾을 수 있습니다. 데모 앱으로 문제를 재현할 수 없는 경 우 앱 코드를 검토하여 관련 사용 사례를 어떻게 구현했는지 확인할 수 있습니다.

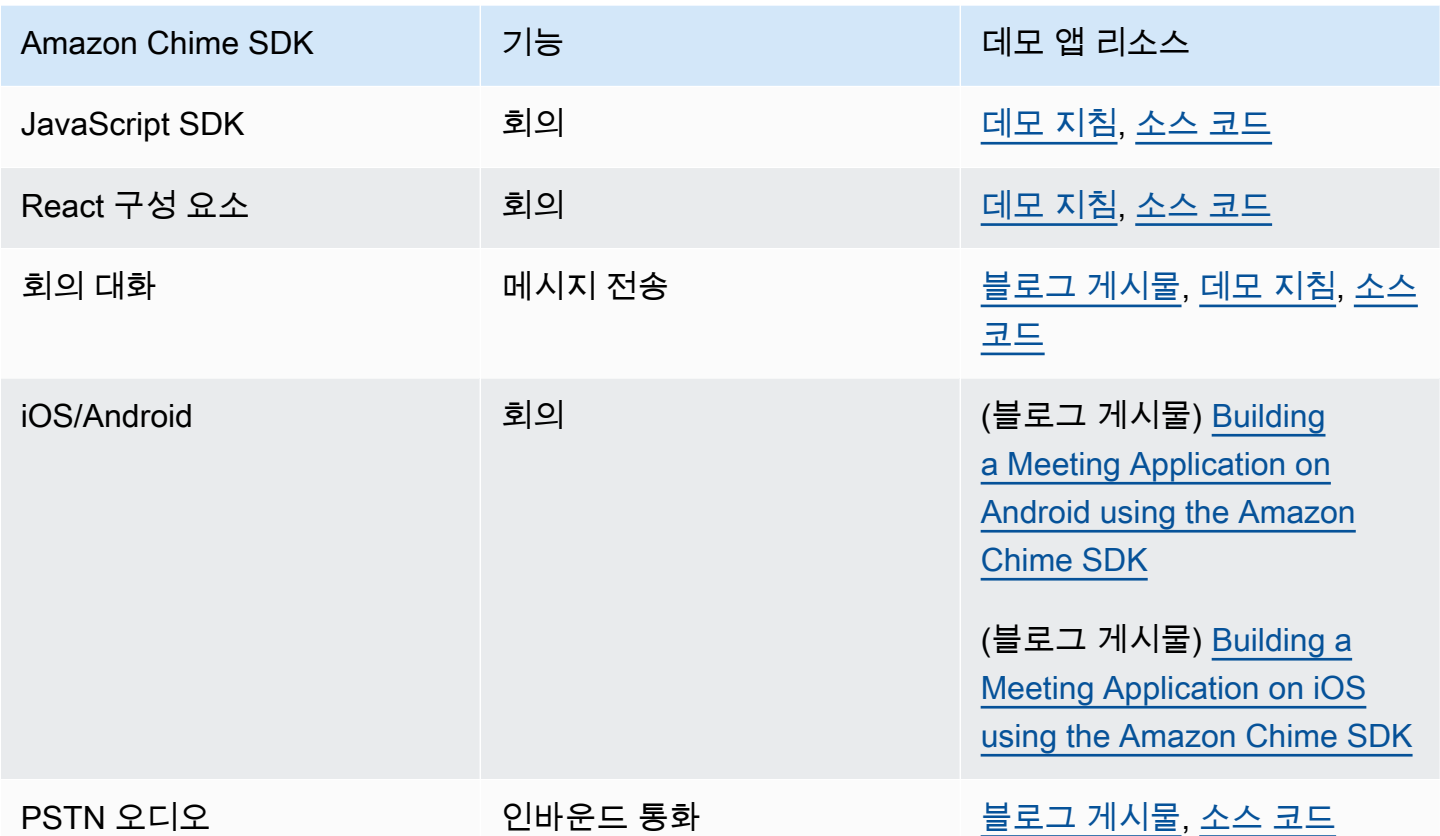

### Meeting Readiness Checker 사용

에서 [Amazon Chime SDK 미팅 준비](https://github.com/aws/amazon-chime-sdk-js#meeting-readiness-checker) 검사기를 사용하십시오. GitHub 검사기는 오디오 및 비디오 디바 이스와 사용자 연결을 확인하는 데 도움이 됩니다. 문제의 근본 원인을 확인할 수 있는 합격/불합격 상 태를 사용하여 최종 사용자에게 결과를 제시할 수 있습니다.

# 일반적인 문제

다음 섹션에서는 일반적인 회의 문제에 대한 문제 해결 방법을 제공합니다.

### 주제

• [연결 문제](#page-181-0)

- [오디오 및 비디오 품질 문제](#page-181-1)
- [SDK 할당량 및 API 제한 확인](#page-182-0)
- [지원 사례 시작](#page-182-1)

<span id="page-181-0"></span>연결 문제

연결 문제는 [네트워크 액세스 확인](#page-179-0)을 참조하세요.

# <span id="page-181-1"></span>오디오 및 비디오 품질 문제

오디오 및 비디오 품질 문제에는 여러 가지 원인이 있을 수 있습니다. 오디오 및 비디오 품질이 최 적화되지 않는 주된 이유 두 가지는 네트워크 대역폭과 디바이스 성능입니다. 다양한 과제와 이러 한 문제가 오디오/비디오 품질에 미치는 영향에 대한 자세한 내용은 품질, 대역폭 및 연결성 (https:// aws.github.io/ /modules/qualitybandwidth\_connectivity.html) 을 참조하십시오. amazon-chime-sdk-js 이 문서에서는 대역폭 문제 및 가능한 완화 조치를 탐지하기 위해 모니터링할 수 있는 다양한 이벤트와 지표에 대해 설명합니다.

대상 회의 세션의 청중과 더 가까운 미디어 리전을 선택할 수 있습니다. 최적의 미디어 지역을 선택하 는 방법을 이해하려면 회의 영역 사용 (https://docs.aws.amazon.com/chime-sdk/latest/dg/ chime-sdkmeetings-regions .html) 을 참조하십시오.

Amazon Chime SDK는 회의 참석자가 사용할 수 있는 대역폭에 따라 수신 및 업로드되는 비디오의 비디오 품질을 조정합니다. 다양한 비디오 레이아웃의 비디오 품질을 제어하는 방법을 알아보려면 다양한 비디오 레이아웃의 비디오 품질 관리 (https://aws.github.io/ amazon-chime-sdk-js /modules/ videolayout.html) 를 참조하십시오. 이 문서에서는 비디오 수명 주기 관리 및 업링크 및 다운링크 정책 에 대해 설명합니다.

비디오 해상도 고려 사항

- 비디오 업로드의 기본 해상도는 1400kbps에서 540p 및 15fps입니다. 대역폭에 따라 해상도와 프레 임 속도를 줄일 수 있습니다.
- 사용 가능한 수신기 대역폭에 따라 표시할 비디오 타일 수를 결정하세요. 모든 비디오 타일 및 콘텐 츠 공유에서 6Mbps를 넘기지 마세요. 대역폭이 충분하지 않은 경우 최종 사용자에게 검은색 비디오 타일이 표시됩니다.

비디오 업링크 및 다운링크 대역폭 정책 사용

Amazon Chime SDK는 다음과 같은 대역폭 정책을 제공합니다.

- N ScaleVideoUplinkBandwidthPolicy 데스크톱, 웹 및 모바일 클라이언트에서 사용하는 것과 거의 동일한 캡처 및 인코딩 매개변수를 구현합니다.
- AllHighestVideoBandwidthPolicy 항상 최고 품질의 비디오 스트림을 구독합니다.
- NoVideoDownlinkBandwidthPolicy 대역폭이 지정된 임계값 아래로 떨어지면 비디오를 비활성화 합니다.
- VideoPriorityBasedPolicy 대역폭이 낮은 경우 비디오보다 오디오를 우선시합니다.
- VideoAdaptiveProbePolicy

# <span id="page-182-0"></span>SDK 할당량 및 API 제한 확인

[Amazon Chime SDK 엔드포인트 및 할당량](https://docs.aws.amazon.com/general/latest/gr/chime-sdk.html) 페이지에는 서비스 할당량, API 속도 및 조정 가능 여부가 나와 있습니다. [AWS Console Service Quota](https://console.aws.amazon.com/servicequotas/home/services/chime/quotas) 페이지를 사용하여 할당량 조정을 요청할 수 있습니다.

## API 속도 미세 조정

API 속도를 초과하는 애플리케이션은 HTTP 상태 코드 429와 ThrottledClientException 메시지 를 수신합니다. API 속도를 조정할 수 있지만 조정하기 전에 애플리케이션에 해당 속도를 소진할 수 있 는 버그가 있는지 확인해야 합니다. 예를 들어 회의를 반복해서 생성하거나 회의를 만들고 정리하지 않 을 수 있습니다.

회의를 생성하는 방법에 따라 코드를 수정해야 할 수 있습니다. 예를 들어, CreateMeeting 및 CreateAttendee를 다음으로 교체합니다.

- [CreateMeetingWithAttendees—](https://docs.aws.amazon.com/chime-sdk/latest/APIReference/API_meeting-chime_CreateMeetingWithAttendees.html) 회의당 최대 10명의 참석자를 만들 수 있습니다.
- [BatchCreateAttendee—](https://docs.aws.amazon.com/chime-sdk/latest/APIReference/API_meeting-chime_BatchCreateAttendee.html) 회의당 최대 100명의 참석자를 만들 수 있습니다.

생성된 참석자를 데이터베이스에 저장하고 초대자가 회의에 참여할 때 참석자 정보를 가져온 다음 미 리 생성된 참석자와 연결할 수 있습니다.

<span id="page-182-1"></span>지원 사례 시작

질문이 더 있거나 비즈니스에 대한 지원이 필요한 경우 [AWS 고객 지원에](https://pages.awscloud.com/GLOBAL-aware-GC-Amazon-Chime-SDK-2020-reg.html) 문의할 수 있습니다. 지원 계 획에 대한 자세한 내용은 [Support 플랜 비교](https://aws.amazon.com/premiumsupport/plans/?nc=sn) 페이지를 참조하세요. 지원 사례를 만들 때는 항상 문제가 있는 계정에서 시작합니다. 콘솔 브라우저 로그, 회의 및 참석자 ID, 관련 지원 사례 또는 GitHub 문제 를 포함하세요.

# Amazon Chime SDK 메시징 사용

Amazon Chime SDK 개발자 안내서의 이 섹션을 사용하여 Amazon Chime SDK 서비스에서 실행되는 메시징 애플리케이션을 만들 수 있습니다. 이 SDK는 기본 메시징 앱을 만드는 데 필요한 개념적이고 실용적인 정보를 제공합니다.

주제

- [Amazon Chime SDK Identity 네임스페이스로 마이그레이션하기](#page-183-0)
- [Amazon Chime SDK 메시징 네임스페이스로 마이그레이션](#page-187-0)
- [메시징 사전 조건](#page-190-0)
- [메시징 개념](#page-190-1)
- [메시징 아키텍처](#page-192-0)
- [메시지 유형](#page-192-1)
- [시작하기](#page-193-0)
- [시스템 메시지 이해](#page-215-0)
- [IAM 역할 예시](#page-216-0)
- [역할별 권한 부여 이해](#page-220-0)
- [메시징 데이터 스트리밍](#page-233-0)
- [엘라스틱 채널을 사용하여 라이브 이벤트 주최](#page-237-0)
- [모바일 푸시 알림을 사용하여 메시지 수신](#page-242-0)
- [서비스 링크 역할 사용](#page-254-0)
- [채널 흐름을 사용하여 메시지 처리](#page-257-0)
- [지능형 채널 AppInstanceBots 에이전트로 사용](#page-265-0)
- [메시지 보존 관리](#page-275-0)
- [메시징용 사용자 인터페이스 구성 요소](#page-277-0)
- [클라이언트 라이브러리와 통합](#page-277-1)
- [Amazon Chime SDK 메시징을 다음과 같이 사용하기 JavaScript](#page-277-2)

# <span id="page-183-0"></span>Amazon Chime SDK Identity 네임스페이스로 마이그레이션하기

[Amazon Chime SDK ID](https://docs.aws.amazon.com/chime-sdk/latest/APIReference/API_Operations_Amazon_Chime_SDK_Identity.html) 네임스페이스는 및 를 비롯한 Amazon Chime SDK 자격 증명 리소스를 생성 하고 관리하는 데 사용되는 API를 위한 전용 공간입니다. AppInstances AppInstanceUsers 네임스페이

스를 사용하면 사용 가능한 AWS 모든 지역의 Amazon Chime SDK ID API 엔드포인트에 주소를 지정 할 수 있습니다. Amazon Chime SDK를 막 사용하기 시작한 경우 이 네임스페이스를 사용하세요. 리전 에 대한 자세한 내용은 이 설명서의 [사용 가능한 리전](#page-18-0) 섹션을 참조하세요.

[Amazon Chime](https://docs.aws.amazon.com/chime-sdk/latest/APIReference/API_Operations_Amazon_Chime.html) 네임스페이스를 사용하는 기존 애플리케이션은 전용 네임스페이스로의 마이그레이션 을 계획해야 합니다.

주제

- [마이그레이션하는 이유](#page-184-0)
- [마이그레이션하기 전](#page-184-1)
- [네임스페이스 간 차이점](#page-185-0)

# <span id="page-184-0"></span>마이그레이션하는 이유

다음과 같은 이유로 [Amazon Chime SDK Identity](https://docs.aws.amazon.com/chime-sdk/latest/APIReference/API_Operations_Amazon_Chime_SDK_Identity.html) 네임스페이스로 마이그레이션하는 것이 좋습니다.

API 엔드포인트 선택

Amazon Chime SDK Identity 네임스페이스는 API 엔드포인트를 [사용할 수 있는 모든 리전에](https://docs.aws.amazon.com/chime-sdk/latest/dg/sdk-available-regions.html)서 API 엔드포인트를 사용할 수 있는 유일한 API 네임스페이스입니다. us-east-1 이외의 API 엔드포인 트를 사용하려면 Amazon Chime SDK Identity 네임스페이스를 사용해야 합니다. 현재 엔드포인트 에 대한 자세한 내용은 이 설명서의 [API 매핑](#page-33-0) 섹션을 참조하세요.

## 업데이트되고 새로운 메시징 API

Amazon Chime SDK Identity 네임스페이스에서만 자격 증명 API를 추가하거나 업데이트합니다.

# <span id="page-184-1"></span>마이그레이션하기 전

마이그레이션하기 전에 네임스페이스 간 차이점에 유의해야 합니다. 다음 표에는 차이점과 그에 대한 설명이 나와 있습니다.

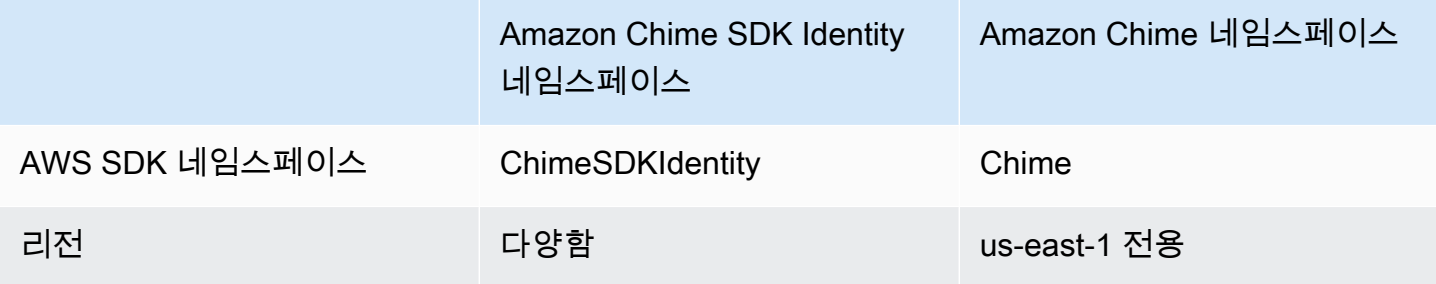

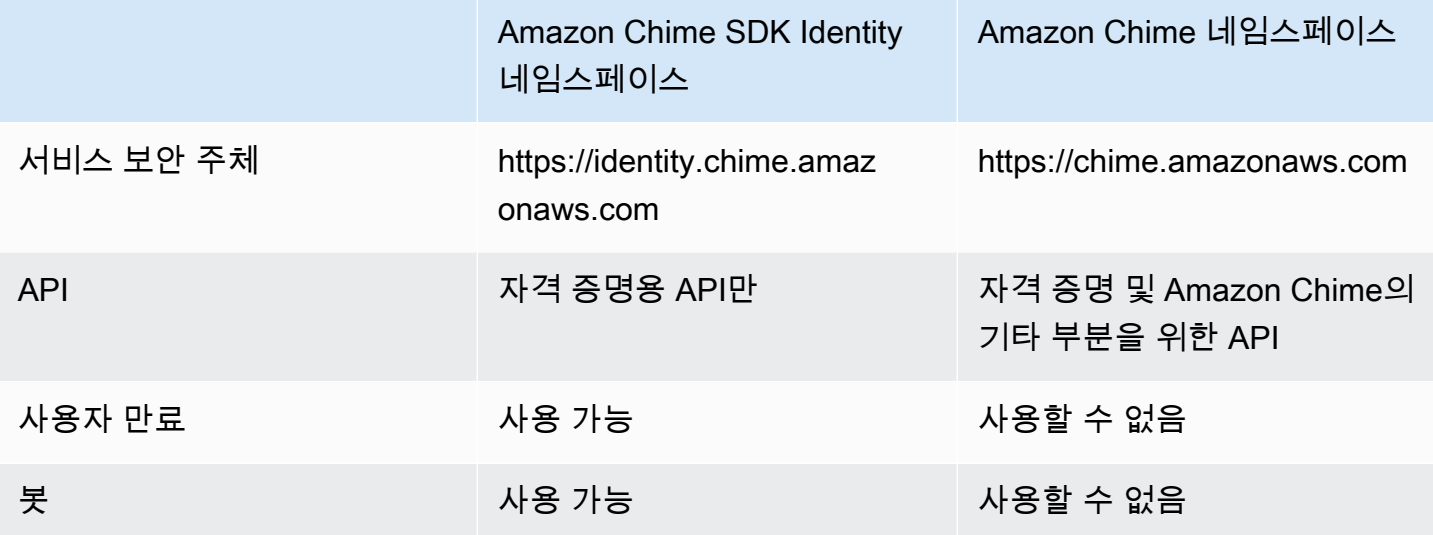

# <span id="page-185-0"></span>네임스페이스 간 차이점

다음 섹션에서는 Chime 네임스페이스와 ChimeSDKIdentity 네임스페이스의 차이점을 설명합니다.

AWS SDK 네임스페이스

Amazon Chime SDK 네임스페이스는 Chime 공식 이름을 사용합니다. Amazon Chime SDK Identity 네임스페이스는 ChimeSDKIdentity 공식 이름을 사용합니다. 이름의 정확한 형식은 플랫폼마다 다 릅니다.

예를 들어 Node.js AWS SDK를 사용하여 ID를 생성하는 경우 한 줄의 코드를 사용하여 네임스페이스 의 주소를 지정합니다.

const chimeIdentity = AWS.Chime();

ChimeSDKIdentity 네임스페이스로 마이그레이션하려면 이 코드 줄을 새 네임스페이스와 엔드포인 트 리전으로 업데이트하세요.

const chimeIdentity = AWS.ChimeSDKIdentity({ region: "*eu-central-1*" });

### 리전

[Amazon Chime](https://docs.aws.amazon.com/chime-sdk/latest/APIReference/API_Operations_Amazon_Chime.html) 네임스페이스는 us-east-1 리전의 API 엔드포인트만 다룹니다. [Amazon Chime](https://docs.aws.amazon.com/chime-sdk/latest/APIReference/API_Operations_Amazon_Chime_SDK_Identity.html)  [SDK Identity](https://docs.aws.amazon.com/chime-sdk/latest/APIReference/API_Operations_Amazon_Chime_SDK_Identity.html) 네임스페이스는 사용 가능한 모든 리전의 Amazon Chime SDK Identity API 엔드포인트 를 처리할 수 있습니다. 엔드포인트 리전의 현재 목록은 이 안내서의 [사용 가능한 리전](#page-18-0) 섹션을 참조하 세요.

#### 엔드포인트

[Amazon Chime SDK Identity](https://docs.aws.amazon.com/chime-sdk/latest/APIReference/API_Operations_Amazon_Chime_SDK_Identity.html) 네임스페이스는 [Amazon Chime](https://docs.aws.amazon.com/chime-sdk/latest/APIReference/API_Operations_Amazon_Chime.html) 네임스페이스와는 다른 API 엔드포인트 를 사용합니다.

ID 리소스를 생성하는 데 사용된 엔드포인트만 자격 증명 리소스를 업데이트하는 데 사용할 수 있습니 다. 즉, 에서 엔드포인트를 통해 AppInstance 생성한 항목은 를 통해서만 수정할 eu-central-1 수 있 습니다. eu-central-1 즉us-east-1, ChimesdIdentity 네임스페이스가 들어 있는 Chime 네임스페 이스를 통해 AppInstance 생성된 주소를 지정하거나 및 멤버가 생성된 지역 이외의 지역에 채널을 생 성할 수 없습니다. AppInstance AppInstanceUser 현재 엔드포인트에 대한 자세한 내용은 이 설명서의 [API 매핑](#page-33-0) 섹션을 참조하세요.

서비스 보안 주체

#### [Amazon Chime SDK Identity](https://docs.aws.amazon.com/chime-sdk/latest/APIReference/API_Operations_Amazon_Chime_SDK_Messaging.html) 네임스페이스는 새로운 서비스 주체인

Identity.chime.amazonaws.com을 사용합니다. 서비스에 대한 액세스 권한을 부여하는 SQS, SNS 또는 기타 IAM 액세스 정책이 있는 경우 새 서비스 보안 주체에 대한 액세스 권한을 부여하도록 해당 정책을 업데이트해야 합니다.

API

[Amazon Chime SDK Identity](https://docs.aws.amazon.com/chime-sdk/latest/APIReference/API_Operations_Amazon_Chime_SDK_Identity.html) 네임스페이스에는 메시징 리소스를 생성 및 관리하고 메시지를 전송 및 수신하기 위한 API만 포함되어 있습니다. [Amazon Chime](https://docs.aws.amazon.com/chime-sdk/latest/APIReference/API_Operations_Amazon_Chime.html) 네임스페이스에는 Amazon Chime 서비스의 다른 부분과 메시징을 위한 API가 포함되어 있습니다.

사용자 만료

생성 시 만료 설정을 통해 임시 사용자를 만들 수 있습니다. AppInstanceUsers 예를 들어 대규모 브로 드캐스트 기간 동안만 존재하는 채팅 사용자를 생성할 수 있습니다. ID 네임스페이스만 에 대한 만료 설정을 지원합니다. AppInstanceUsers

#### 봇

[AppInstanceBotA](https://docs.aws.amazon.com/chime-sdk/latest/APIReference/API_identity-chime_AppInstanceBot.html)PI를 사용하여 Amazon Lex V2에서 제공하는 채팅 봇을 애플리케이션에 추가할 수 있습니다. ID AppInstanceBots 네임스페이스에서만 사용할 수 있습니다. 봇에 대한 자세한 내용은 이 설명서의 [지능형 채널 AppInstanceBots 에이전트로 사용](#page-265-0) 섹션을 참조하세요.

#### 추가 API

Identity 네임스페이스에는 Chime 네임스페이스에는 없는 추가 API 목록이 점점 늘어나고 있습니 다. Amazon Chime SDK로 시작하는 경우 ID 네임스페이스를 사용하여 모든 최신 기능에 액세스할

수 있습니다. 현재 API에 대한 자세한 내용은 Amazon Chime SDK API 참조의 [Amazon Chime SDK](https://docs.aws.amazon.com/chime-sdk/latest/APIReference/API_Operations_Amazon_Chime_SDK_Identity.html) [Identity를](https://docs.aws.amazon.com/chime-sdk/latest/APIReference/API_Operations_Amazon_Chime_SDK_Identity.html) 참조하세요.

# <span id="page-187-0"></span>Amazon Chime SDK 메시징 네임스페이스로 마이그레이션

[Amazon Chime SDK 메시징](https://docs.aws.amazon.com/chime-sdk/latest/APIReference/API_Operations_Amazon_Chime_SDK_Messaging.html) 네임스페이스는 Amazon Chime SDK 메시징 리소스를 생성하고 관리하 는 API를 위한 전용 공간입니다. 네임스페이스를 사용하여 Amazon Chime SDK 메시징 API 엔드포인 트를 사용할 수 있는 모든 AWS 리전의 주소를 지정할 수 있습니다. Amazon Chime SDK를 막 사용하 기 시작한 경우 이 네임스페이스를 사용하세요. 리전에 대한 자세한 내용은 이 설명서의 [사용 가능한](#page-18-0)  [리전](#page-18-0) 섹션을 참조하세요.

[Amazon Chime](https://docs.aws.amazon.com/chime-sdk/latest/APIReference/API_Operations_Amazon_Chime.html) 네임스페이스를 사용하는 기존 애플리케이션은 전용 네임스페이스로의 마이그레이션 을 계획해야 합니다.

주제

- [마이그레이션하는 이유](#page-44-0)
- [마이그레이션하기 전](#page-44-1)
- [네임스페이스 간 차이점](#page-46-0)

마이그레이션하는 이유

다음과 같은 이유로 [Amazon Chime SDK 메시징](https://docs.aws.amazon.com/chime-sdk/latest/APIReference/API_Operations_Amazon_Chime_SDK_Messaging.html) 네임스페이스로 마이그레이션하는 것이 좋습니다.

API 엔드포인트 선택

[Amazon Chime SDK 메시징 네임스페이스는 API 엔드포인트를 사용할 수 있는 모든 지역에서 API](https://docs.aws.amazon.com/chime-sdk/latest/dg/sdk-available-regions.html)  [엔드포인트를 사용할 수 있는 유일한 API 네임스페이스입니다.](https://docs.aws.amazon.com/chime-sdk/latest/dg/sdk-available-regions.html) 미국 동부 (버지니아 북부) 이외의 API 엔드포인트를 사용하려면 Amazon Chime SDK 메시징 네임스페이스를 사용해야 합니다.

Amazon Chime SDK 메시징에서 AWS 지역을 사용하는 방법에 대한 자세한 내용은 이 안내서의 [사](https://docs.aws.amazon.com/chime-sdk/latest/dg/available-regions.html) [용 가능한 지역을](https://docs.aws.amazon.com/chime-sdk/latest/dg/available-regions.html) 참조하십시오.

업데이트되고 새로운 메시징 API

메시징 API는 Amazon Chime SDK 메시징 네임스페이스에서만 추가하거나 업데이트합니다.

# 마이그레이션하기 전

마이그레이션하기 전에 네임스페이스 간 차이점에 유의해야 합니다. 다음 표에는 차이점과 그에 대한 설명이 나와 있습니다.

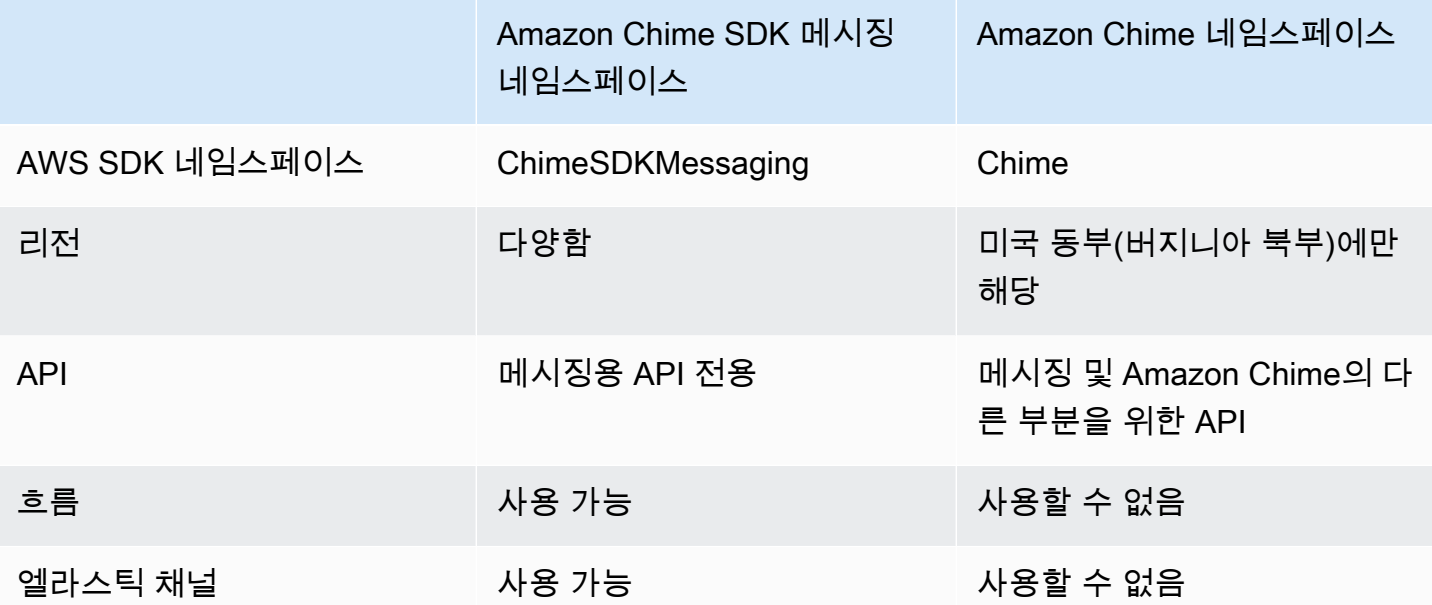

# 네임스페이스 간 차이점

다음 섹션에서는 Amazon Chime 네임스페이스와 Amazon Chime SDK Messaging 네임스페이스 의 차이점을 설명합니다.

AWS SDK 네임스페이스

Amazon Chime SDK 네임스페이스는 Chime 공식 이름을 사용합니다. Amazon Chime SDK 메시징 네 임스페이스는 ChimeSDKMessaging 공식 이름을 사용합니다. 이름의 정확한 형식은 플랫폼마다 다릅 니다.

예를 들어 Node.js AWS SDK를 사용하여 메시징을 만드는 경우 한 줄의 코드를 사용하여 네임스페이 스의 주소를 지정합니다.

const chimeMessaging = AWS.Chime();

Amazon Chime 메시징 SDK로 마이그레이션하려면 이 코드 줄을 새 네임스페이스와 엔드포인트 리전 으로 업데이트하세요.

const chimeMessaging = AWS.ChimeSDKMessaging({ region: "*Europe (Frankfurt)*" });

#### 리전

[Amazon Chime](https://docs.aws.amazon.com/chime-sdk/latest/APIReference/API_Operations_Amazon_Chime.html) 네임스페이스는 US East (N. Virginia) 리전의 API 엔드포인트만 다룹니다. [Amazon Chime SDK 메시징](https://docs.aws.amazon.com/chime-sdk/latest/APIReference/API_Operations_Amazon_Chime_SDK_Messaging.html) 네임스페이스는 사용 가능한 모든 리전의 Amazon Chime SDK 메시징 API 엔드포인트를 처리할 수 있습니다. 메시징 리전 최신 목록은 이 안내서의 [사용 가능한 리전](#page-18-0) 섹션을 참조하세요.

#### 엔드포인트

[Amazon Chime SDK 메시징](https://docs.aws.amazon.com/chime-sdk/latest/APIReference/API_Operations_Amazon_Chime_SDK_Messaging.html) 네임스페이스는 [Amazon Chime](https://docs.aws.amazon.com/chime-sdk/latest/APIReference/API_Operations_Amazon_Chime.html) 네임스페이스와는 다른 API 엔드포인트 를 사용합니다.

메시징 리소스를 생성하는 데 사용된 엔드포인트만 메시징 리소스를 수정하는 데 사용할 수 있습니다. 즉, Europe (Frankfurt)의 엔드포인트를 통해 만든 메시징 리소스는 Europe (Frankfurt)을 통해서만 수정할 수 있습니다. 즉, 유럽 (프랑크푸르트) 의 엔드포인트를 통해 생성된 채널은 유럽 (프 랑크푸르트) 을 통해서만 수정할 수 있습니다. 또한 네임스페이스를 통해 생성된 채널에는 미국 동부 (버지니아 북부) 의 Chime ChimeSDKMessaging 네임스페이스를 사용하여 주소를 지정할 수 없습니 다. 현재 엔드포인트에 대한 자세한 내용은 이 설명서의 [API 매핑](#page-33-0) 섹션을 참조하세요.

서비스 보안 주체

[Amazon Chime SDK 메시징](https://docs.aws.amazon.com/chime-sdk/latest/APIReference/API_Operations_Amazon_Chime_SDK_Messaging.html) 네임스페이스는 새로운 서비스 보안 주체인

messaging.chime.amazonaws.com를 사용합니다. 서비스에 대한 액세스 권한을 부여하는 SQS, SNS 또는 기타 IAM 액세스 정책이 있는 경우 새 서비스 보안 주체에 대한 액세스 권한을 부여하도록 해당 정책을 업데이트해야 합니다.

API

[Amazon Chime SDK 메시징](https://docs.aws.amazon.com/chime-sdk/latest/APIReference/API_Operations_Amazon_Chime_SDK_Messaging.html) 네임스페이스에는 메시징 리소스를 생성 및 관리하고 메시지를 전송 및 수신하기 위한 API만 포함되어 있습니다. [Amazon Chime](https://docs.aws.amazon.com/chime-sdk/latest/APIReference/API_Operations_Amazon_Chime.html) 네임스페이스에는 Amazon Chime 서비스의 다른 부분과 메시징을 위한 API가 포함되어 있습니다.

채널 흐름

채널 흐름을 통해 개발자는 메시지 채널의 구성원에게 전달되기 전에 진행 중인 메시지에 대한 비즈니 스 로직을 실행할 수 있습니다. 예를 들어 주민등록번호, 전화번호와 같은 민감한 데이터 또는 욕설이 전달되기 전에 메시지에서 제거하는 흐름을 만들 수 있습니다. 이는 기업 커뮤니케이션 정책 또는 기타 커뮤니케이션 지침을 구현하는 데 도움이 될 수 있습니다.

또한 채널 흐름을 사용하여 설문 조사 응답을 집계한 후 결과를 참가자에게 다시 보내거나 SMS를 통 해 메시지를 보내는 등의 기능을 수행할 수 있습니다.

채널 흐름은 ChimeSDKMessaging 네임스페이스에서만 사용할 수 있습니다. 이에 대한 자세한 내용 은 이 설명서의 [채널 흐름을 사용하여 메시지 처리](#page-257-0) 섹션을 참조하세요.

엘라스틱 채널

엘라스틱 채널은 최대 백만 명의 채팅 사용자가 정의된 수의 하위 채널에서 자동으로 균형을 이루는 대 규모 채팅 경험을 지원합니다. 엘라스틱 채널은 ChimeSDKMessaging 엔드포인트에서만 사용할 수 있습니다. 엘라스틱 채널에 대한 자세한 내용은 이 설명서의 [엘라스틱 채널을 사용하여 라이브 이벤트](#page-237-0) [주최](#page-237-0) 섹션을 참조하세요.

추가 API

메시징 네임스페이스에는 Chime 네임스페이스에는 없는 추가 API 목록이 점점 늘어나고 있습니다. Amazon Chime SDK로 시작하는 경우 메시징 네임스페이스를 사용하여 모든 최신 기능에 액세스할 수 있습니다. 현재 API에 대한 자세한 내용은 Amazon Chime SDK API 참조의 [Amazon Chime SDK 메시](https://docs.aws.amazon.com/chime-sdk/latest/APIReference/API_Operations_Amazon_Chime_SDK_Messaging.html) [징](https://docs.aws.amazon.com/chime-sdk/latest/APIReference/API_Operations_Amazon_Chime_SDK_Messaging.html) 섹션을 참조하세요.

# <span id="page-190-0"></span>메시징 사전 조건

Amazon Chime SDK 메시징을 사용하려면 다음이 필요합니다.

- 프로그래밍 기능.
- AWS 계정.
- Amazon Chime SDK 메시징을 사용하여 애플리케이션의 IAM 역할을 구성할 수 있는 권한.

대부분의 경우 다음 사항도 필요합니다.

- 클라이언트 애플리케이션 메시징 UI를 표시하고, Amazon Chime SDK를 사용하여 웹 소켓에 연결 하고, 상태를 관리합니다.
- 서버 애플리케이션 ID 및 사용자를 관리합니다.

# <span id="page-190-1"></span>메시징 개념

Amazon Chime SDK 메시징을 효과적으로 사용하려면 다음 용어와 개념을 이해해야 합니다.

**AppInstance** 

Amazon Chime SDK 메시징을 사용하려면 먼저 메시징을 생성해야 합니다. AppInstance AppInstance An에는 AppInstanceUsers 및 채널이 포함되어 있습니다. 일반적으로 AppInstance 애플리케이션 용으로 하나를 생성합니다. 한 AWS 계정에 여러 개가 있을 수 AppInstances 있습니다. 수준에서 메시지 보존 및 스트리밍 구성과 같은 앱 AppInstance 수준 설정을 지정합니다. AppInstances 다 음 형식의 고유한 ARN으로 식별됩니다. arn:aws:chime:*region*:*aws\_account\_id*:appinstance/*app\_instance\_id*

#### AppInstanceUser

AppInstanceUsers 메시지를 보내고, 채널을 만들고, 채널에 가입하는 등의 주체입니다. 일반 적으로 앱 사용자에 대한 one-to-one AppInstanceUser 매핑을 생성합니다. 또한 백엔드 서 비스에 AppInstanceUser 연결하도록 만들 수 있습니다. 이렇게 하면 사용자가 메시지가 백 엔드 서비스에서 온 메시지임을 식별할 수 있습니다. AppInstanceUsersARN으로 식별됩니다 (예: arn:aws:chime:*region*:*aws\_account\_id*:app-instance/*app\_instance\_id*/ user/*app\_instance\_user\_id* app\_instance\_user\_id를 제어할 수 있으며, 애플리케이션에 이 미 있는 ID를 재사용하는 것이 가장 좋습니다.

### Channel

채널에 AppInstanceUser를 추가하면 해당 사용자가 멤버가 되어 메시지를 주고받을 수 있습니다. 채널은 모든 사용자가 자신을 멤버로 추가할 수 있는 공개 채널과 채널 중재자만 멤버를 추가할 수 있 는 비공개 채널로 설정할 수 있습니다. 채널 멤버를 숨길 수도 있습니다. 숨겨진 멤버는 대화를 볼 수 있 지만 메시지를 보낼 수는 없으며 채널 멤버십에 추가되지 않습니다.

### **SubChannel**

엘라스틱 채널의 구성원은 라는 SubChannels 논리적 컨테이너로 구분됩니다. Elastic AppInstanceUser 채널에 를 추가하면 사용자는 a의 SubChannel 구성원이 되어 해당 채널에 대한 메 시지를 보내고 받을 수 SubChannel 있습니다. 채널 멤버십과 메시지는 어느 SubChannel 쪽에서는 구 성원이 보낸 메시지를 다른 회원에게 수신하지 않는 SubChannel 수준입니다. SubChannel 회원은 다 른 SubChannels 채널로 전환되어 채널의 탄력적 특성을 유지하고 참여를 촉진할 수 있습니다.

#### UserMessage

채널에 속한 AppInstanceUserSMS 누구나 사용자 메시지를 보내고 받을 수 있습니다. AppInstanceUser는 STANDARD 또는 CONTROL 메시지를 보낼 수 있습니다. STANDARD 메시지는 4KB의 데이터와 1KB의 메타데이터를 포함할 수 있습니다. CONTROL 메시지는 30바이트의 데이터만 포함할 수 있습니다. 메시지는 PERSISTENT 또는 NON\_PERSISTENT일 수 있습니다. 채널 기록에서 PERSISTENT 메시지를 검색할 수 있습니다. NON\_PERSISTENT 메시지는 현재 Amazon Chime SDK 메시징에 연결된 채널 멤버만 볼 수 있습니다.

## 시스템 메시지

Amazon Chime SDK는 멤버가 채널에 참여하거나 탈퇴하는 등의 이벤트에 대한 응답으로 시스템 메시 지를 생성합니다.

# <span id="page-192-0"></span>메시징 아키텍처

Amazon Chime SDK 메시징을 서버 측 및 클라이언트 측 SDK로 사용할 수 있습니다. 서버 측 API는 AppInstance와 AppInstanceUser를 생성합니다. 다양한 후크와 구성을 사용하여 애플리케이션별 비즈니스 로직 및 검증을 추가할 수 있습니다. 이에 관한 정보는 [메시징 데이터 스트리밍](#page-233-0) 섹션을 참조 하세요. 또한 서버 측 프로세스는 AppInstanceUser를 대신하여 API를 호출하거나 백엔드 프로세스 를 나타내는 전용 AppInstanceUser를 제어할 수 있습니다.

AppInstanceUser로 표시되는 클라이언트 측 애플리케이션은 Amazon Chime SDK 메시징 API를 직 접 호출할 수 있습니다. 클라이언트측 애플리케이션은 온라인 상태일 때 WebSocket 프로토콜을 사용 하여 메시징 SDK에 연결합니다. 연결되면 자신이 멤버인 모든 채널에서 실시간 메시지를 수신합니다. 연결이 끊어져도 AppInstanceUser는 여전히 추가된 채널에 속하며, SDK의 HTTP 기반 API를 사용 하여 해당 채널의 메시지 기록을 로드할 수 있습니다.

클라이언트 측 애플리케이션은 단일 AppInstanceUser로서 API를 호출할 수 있는 권한을 가집니다. IAM 자격 증명의 범위를 단일 AppInstanceUser로 범위 지정하기 위해 클라이언트 측 애플리케이션 은 AWS Cognito 자격 증명 풀 또는 소규모 자체 호스팅 백엔드 API를 통해 파라미터화된 IAM 역할을 맡습니다. 인증에 대한 자세한 내용은 [최종 사용자 클라이언트 애플리케이션 인증](#page-197-0) 섹션을 참조하세요. 반면 서버 측 애플리케이션은 일반적으로 관리자 권한이 있는 사용자와 같은 단일 앱 인스턴스 사용자 에게 권한을 부여하거나 모든 앱 인스턴스 사용자를 대신하여 API 호출을 수행할 수 있는 권한을 가집 니다.

# <span id="page-192-1"></span>메시지 유형

메시지는 채널을 통해 전송합니다. STANDARD, CONTROL 또는 SYSTEM 메시지를 보낼 수 있습니다.

- STANDARD 메시지의 크기는 최대 4KB이며 메타데이터를 포함할 수 있습니다. 메타데이터는 임의적 이며 첨부 파일 링크를 포함하는 등 다양한 방법으로 사용할 수 있습니다.
- CONTROL 메시지는 30바이트로 제한되며 메타데이터는 포함되지 않습니다.
- STANDARD 및 CONTROL 메시지는 지속적이거나 비지속적일 수 있습니다. 지속적 메시지는 채널 기 록에 보존되며 ListChannelMessages API 호출을 사용하여 볼 수 있습니다. 비지속적 메시지는 연결된 모든 AppInstanceUser 경로를 통해 전송됩니다. WebSocket

• Amazon Chime SDK는 멤버가 채널에 가입하거나 채널에서 나가는 등의 이벤트에 대해 자동화된 SYSTEM 메시지를 전송합니다.

# <span id="page-193-0"></span>시작하기

이 섹션의 주제에서는 Amazon Chime SDK 메시징 애플리케이션 빌드를 시작하는 방법을 설명합니다.

# 주제

- [AppInstance 생성](#page-193-1)
- [백엔드 서비스에서 SDK 호출](#page-194-0)
- [최종 사용자 클라이언트 애플리케이션 인증](#page-197-0)
- [채널 생성](#page-201-0)
- [메시지 전송](#page-201-1)
- [사용 ExpirationSettings](#page-201-2)
- [메시지 WebSockets 수신에 사용](#page-204-0)
- [첨부 파일 구성](#page-215-1)

# <span id="page-193-1"></span>AppInstance 생성

Amazon Chime SDK 메시징을 사용하려면 먼저 계정에서 Amazon Chime SDK를 생성해야 합니다. AppInstance AWS

주제

- [구축: AppInstance](#page-193-2)
- [생성: AppInstanceUser](#page-194-1)

# <span id="page-193-2"></span>구축: AppInstance

# 메시징을 위한 **AppInstance** 생성

- 1. CLI에서 aws chime-sdk-identity create-app-instance --name *NameOfAppInstance*.를 실행합니다.
- 2. 응답 생성에서 AppInstanceArn, arn:aws:chime:*region*: *aws\_account\_id*:appinstance/*app\_instance\_id*에 주목합니다.

## <span id="page-194-1"></span>생성: AppInstanceUser

AppInstance를 생성했다면 해당 AppInstance에 AppInstanceUser를 생성합니다. 일반적으 로 사용자가 앱을 처음 등록하거나 로그인할 때 이 작업을 수행합니다. 백엔드 서비스를 대신하는 AppInstanceUser를 만들 수도 있습니다.

다음 예시에서는 백엔드 AppInstanceUser를 생성하는 방법을 보여 줍니다.

```
aws chime-sdk-identity create-app-instance-user \ 
     --app-instance-arn "app_instance_arn" \ 
     --app-instance-user-id "back-end-worker" \ 
     --name "back-end-worker"
```
응답 생성에서 AppInstanceUserArn를 주목하세요. arn:aws:chime:*region*: *aws\_account\_id*:app-instance/*app\_instance\_id*/user/*app\_instance\_user\_id* 형식입 니다. 이 예시에서는 app\_instance\_user\_id가 '백엔드 작업자'입니다.

**a** Note

가장 좋은 방법은 클라이언트 애플리케이션에 대한 AppInstanceUser를 만들 때 AppInstanceUserId가 해당 사용자의 기존 고유 ID(예: 자격 증명 공급자의 sub)와 일치하 도록 하는 것입니다. 이름은 메시지 발신자와 같은 일부 API 엔티티에 첨부되는 선택적 자리 표 시자입니다. 이를 통해 메시지 발신자로 연결된 AppInstanceUser ARN에서 조회할 필요 없 이 한 곳에서 사용자의 표시 이름을 제어할 수 있습니다.

# <span id="page-194-0"></span>백엔드 서비스에서 SDK 호출

백엔드 서비스를 대표하는 사용자를 생성하고 나면 채널을 만들고, 해당 채널로 메시지를 보내고, 해당 채널에서 메시지를 읽습니다.

다음 CLI 명령을 실행해 공개 채널을 생성합니다.

```
aws chime-sdk-messaging create-channel \ 
     --chime-bearer "app_instance_user_arn" \ 
     --app-instance-arn "app_instance_arn" \ 
     --name "firstChannel"
```
이 명령은 arn:aws:chime:*region*:*aws\_account\_id*:app-instance/*app\_instance\_id*/ channel/*channel\_id*. 형식으로 ARN을 생성합니다.

주제

- [백엔드 서비스에 대한 IAM 인증 작동 방식](#page-195-0)
- [암시적 API 권한 부여 이해](#page-196-0)
- [채널 메시지 전송 및 나열](#page-196-1)

# <span id="page-195-0"></span>백엔드 서비스에 대한 IAM 인증 작동 방식

이전 섹션의 CLI 명령에서 chime-bearer 파라미터에 주목하세요. 이 파라미터는 채널 및 메시지와 같은 리소스를 만들거나 이 리소스와 상호 작용하는 사용자를 식별합니다. CreateAppInstance와 같이 개발자만 호출할 수 있는 API를 제외한 거의 모든 Amazon Chime SDK 메시징 API는 chimebearer를 파라미터로 사용합니다.

Amazon Chime SDK 메시징 API에 대한 IAM 권한에는 chime-bearer 파라미터와 일치하는 appinstance-user-arn 이 필요합니다. API에 따라 추가 ARN(일반적으로 채널 ARN)이 필요할 수 있 습니다. 위의 예와 같은 백엔드 서비스의 경우 이는 다음 예와 같은 IAM 정책으로 이어집니다.

```
{ 
     "Version": "2012-10-17", 
     "Statement": { 
     "Effect": "Allow", 
     "Action": [ 
          "chime:SendChannelMessage", 
          "chime:ListChannelMessages", 
          "chime:CreateChannelMembership", 
          "chime:ListChannelMemberships", 
          "chime:DeleteChannelMembership", 
          "chime:CreateChannel", 
          "chime:ListChannels", 
          "chime:DeleteChannel", 
          ... 
     ], 
     "Resource": [ 
          "arn:aws:chime:region:aws_account_id:app-instance/app_instance_id/user/back-
end-worker", 
          "arn:aws:chime:region:aws_account_id:app-instance/app_instance_id/channel/*" 
    \mathbf{I}}
```
AppInstanceUser 섹션에서 Resource ARN과 채널 ARN을 주목하세요. 이 IAM 정책 예시에서는 백엔드 서비스에 ID가 '백엔드 작업자'인 사용자로서 API를 호출할 수 있는 권한을 부여합니다. 백엔 드 서비스에서 앱을 사용하는 사람들을 위해 호출할 수 있도록 하려면 app\_instance\_user\_arn을 arn:aws:chime:*region*:*aws\_account\_id*:app-instance/*app\_instance\_id*/user/\*로 변 경하세요.

<span id="page-196-0"></span>암시적 API 권한 부여 이해

Amazon Chime SDK 메시징 API에는 IAM 정책 외에도 암시적 권한이 있습니다. 예를 들어, AppInstanceUser는 사용자가 속한 채널에서만 메시지를 보내거나 채널 멤버십을 나열할 수 있습니 다. 이에 대한 한 가지 예외는 AppInstanceAdmin으로 승격된 AppInstanceUser입니다. 기본적으 로 관리자는 앱의 모든 채널에 대한 권한을 가집니다. 대부분의 사용 사례에서는 중요한 비즈니스 로직 이 포함된 백엔드 서비스에만 이 권한이 필요합니다.

다음 CLI 명령은 백엔드 사용자를 관리자로 승격시킵니다.

```
aws chime-sdk-identity create-app-instance-admin \ 
     --app-instance-admin-arn "app_instance_user_arn" \ 
     --app-instance-arn "app_instance_arn"
```
<span id="page-196-1"></span>채널 메시지 전송 및 나열

다음 CLI 명령은 채널 메시지를 보냅니다.

```
aws chime-sdk-messaging send-channel-message \ 
     --chime-bearer "app_instance_user_arn" \ 
     --channel-arn "channel_arn" \ 
     --content "hello world" \ 
     --type STANDARD \ 
     --persistence PERSISTENT
```
다음 CLI 명령은 채널 메시지를 역순으로 나열합니다.

- aws chime list-channel-messages
- aws chime-sdk-messaging list-channel-messages

```
aws chime-sdk-messaging list-channel-messages \
```

```
 --chime-bearer "app_instance_user_arn" \ 
 --channel-arn "channel_arn"
```
# <span id="page-197-0"></span>최종 사용자 클라이언트 애플리케이션 인증

최종 사용자 클라이언트 애플리케이션에서 Amazon Chime SDK 메시징을 실행할 수도 있습니다. [백엔](#page-194-0) [드 서비스에서 SDK 호출A](#page-194-0)PI 호출을 수행하는 방법 (예: 채널 생성, 및) 을 설명합니다. send-channelmessage list-channel-messages 브라우저 및 모바일 애플리케이션과 같은 최종 사용자 클라이언 트 애플리케이션은 이와 동일한 API 호출을 수행합니다. 또한 클라이언트 애플리케이션은 를 통해 WebSocket 연결하여 자신이 속한 채널로 메시지 및 이벤트에 대한 실시간 업데이트를 받을 수 있습니 다. 이 섹션에서는 특정 앱 인스턴스 사용자 범위가 지정된 클라이언트 애플리케이션에 IAM 자격 증명 을 제공하는 방법을 다룹니다. 최종 사용자에게 이러한 자격 증명이 있으면 백엔드 서비스에서 [백엔드](#page-194-0) [서비스에서 SDK 호출](#page-194-0) 섹션에 나와 있는API 호출을 수행할 수 있습니다. 클라이언트 애플리케이션의 전체 데모를 보려면 <https://github.com/aws-samples/amazon-chime-sdk/tree/main/apps/chat>을 참조하 세요. 클라이언트 앱이 속한 채널로부터 실시간 메시지를 수신하는 방법에 대한 자세한 내용은 [메시지](#page-204-0) [WebSockets 수신에 사용](#page-204-0) 섹션을 참조하세요.

# 최종 사용자에게 IAM 자격 증명 제공

Amazon Chime SDK 메시징은 기본적으로 AWS ID 및 액세스 관리 (IAM) 정책과 통합되어 수신 요청 을 인증합니다. IAM 정책은 개별 사용자가 수행할 수 있는 작업을 정의합니다. 사용 사례에 맞게 범위 가 축소된 제한된 자격 증명을 제공하도록 IAM 정책을 만들 수 있습니다. Amazon Chime SDK 메시징 사용자를 위한 정책을 생성하는 방법에 대한 자세한 내용은 [IAM 역할 예시](#page-216-0) 섹션을 참조하세요.

기존 ID 공급자가 있는 경우 다음과 같은 옵션을 사용하여 기존 ID를 Amazon Chime SDK 메시징과 통 합할 수 있습니다.

- 기존 ID 공급자를 사용하여 사용자를 인증한 다음 인증 서비스를 AWS 보안 토큰 서비스 (STS) 와 통합하여 클라이언트를 위한 자체 자격 증명 판매 서비스를 만들 수 있습니다. STS는 IAM 역할을 맡 기 위한 API를 제공합니다.
- SAML 또는 OpenID 호환 자격 증명 공급자가 이미 있는 경우 STS 및 에 대한 호 출을 추상화하는 Amazon [Cognito 자격 증명](https://docs.aws.amazon.com/cognito/latest/developerguide/identity-pools.html) 풀을 사용하는 것이 좋습니다. AWS [AssumeRoleWithSAMLA](https://docs.aws.amazon.com/STS/latest/APIReference/API_AssumeRoleWithSAML.html)[ssumeRoleWithWebIdentity](https://docs.aws.amazon.com/STS/latest/APIReference/API_AssumeRoleWithWebIdentity.html) Amazon Cognito는 OpenID, SAML, Sign with Amazon, Sign with Apple과 같은 퍼블릭 자격 증명 공급자를 통합합니다.

자격 증명 공급자가 없는 경우 Amazon Cognito 사용자 풀을 시작할 수 있습니다. Amazon Chime SDK 메시징 기능과 함께 Amazon Cognito를 사용하는 방법에 대한 예는 [Amazon Chime SDK 메시징을 사](https://aws.amazon.com/blogs/business-productivity/build-chat-features-into-your-application-with-amazon-chime-sdk-messaging/) [용하여 애플리케이션에 채팅 기능 구축](https://aws.amazon.com/blogs/business-productivity/build-chat-features-into-your-application-with-amazon-chime-sdk-messaging/)을 참조하세요.

또는 [AWS STS](https://docs.aws.amazon.com/STS/latest/APIReference/welcome.html)를 사용하여 자체 보안 인증 벤딩 서비스를 만들거나 자체 ID 공급자를 구축할 수 있습 니다.

보안 인증 벤딩을 위해 STS 사용

ActiveDirectory [LDAP와 같은 IDP가 이미 있고 사용자 지정 자격 증명 판매 서비스를 구현하거나](https://docs.aws.amazon.com/STS/latest/APIReference/API_AssumeRole.html)  [인증되지 않은 회의 참석자에게 채팅 액세스 권한을 부여하려는 경우 STS API를 사용할 수 있습니](https://docs.aws.amazon.com/STS/latest/APIReference/API_AssumeRole.html) [다.AWSAssumeRole](https://docs.aws.amazon.com/STS/latest/APIReference/API_AssumeRole.html) 이를 위해서는 먼저 Amazon Chime SDK 메시징 SDK 역할을 생성해야 합니다. 역할을 만드는 방법에 대한 자세한 내용은 [역할을 생성하여 IAM 사용자에게 권한 위임을](https://docs.aws.amazon.com/IAM/latest/UserGuide/id_roles_create_for-user.html) 참조하세요.

IAM 역할은 다음과 마찬가지로 애플리케이션에서 사용하는 Amazon Chime SDK 메시징 작업에 대한 권한을 가집니다.

```
{ 
     "Version": "2012-10-17", 
     "Statement": [ 
           { 
              "Effect": "Allow", 
              "Action": [ 
                   "chime:GetMessagingSessionEndpoint" 
              ], 
              "Resource": [ 
 "*" 
             \mathbf{I} }, 
          { 
              "Effect": "Allow", 
              "Action": [ 
                  "chime:SendChannelMessage", 
                  "chime:ListChannelMessages", 
                  "chime:CreateChannelMembership", 
                  "chime:ListChannelMemberships", 
                   "chime:DeleteChannelMembership", 
                  "chime:CreateChannelModerator", 
                  "chime:ListChannelModerators", 
                  "chime:DescribeChannelModerator", 
                  "chime:CreateChannel", 
                  "chime:DescribeChannel", 
                  "chime:ListChannels", 
                   "chime:DeleteChannel", 
                  "chime:RedactChannelMessage", 
                   "chime:UpdateChannelMessage", 
                   "chime:Connect",
```

```
 "chime:ListChannelBans", 
                  "chime:CreateChannelBan", 
                  "chime:DeleteChannelBan", 
                  "chime:ListChannelMembershipsForAppInstanceUser" 
                  "chime:AssociateChannelFlow", 
                  "chime:DisassociateChannelFlow", 
                  "chime:GetChannelMessageStatus" 
              ], 
              "Resource": [ 
                  "{chime_app_instance_arn}/user/
${aws:PrincipalTag/my_applications_user_id}", 
                  "{chime_app_instance_arn}/channel/*" 
 ] 
         } 
    \mathbf{I}}
```
이 예시에서는 이 역할을 a라고 부릅니다. ChimeMessagingSampleAppUserRole

사용자 ARN \${my\_application\_user\_id} 리소스의 ChimeMessagingSampleAppUserRole정책 에 있는 세션 태그를 기록해 둡니다. 이 세션 태그는 [AssumeRole](https://docs.aws.amazon.com/STS/latest/APIReference/API_AssumeRole.html)API 호출에서 매개 변수화되어 반환 되는 자격 증명을 단일 사용자의 권한으로 제한합니다.

[AssumeRole](https://docs.aws.amazon.com/STS/latest/APIReference/API_AssumeRole.html)및 [TagSessionA](https://docs.aws.amazon.com/STS/latest/APIReference/API_TagSesstion.html)PI는 IAM 사용자와 같이 이미 자격 증명을 받은 IAM 개체를 사 용하여 호출됩니다. [실행 역할과 같은 다른 IAM 역할로도 API를 호출할 수 있습니다.AWS](https://docs.aws.amazon.com/lambda/latest/dg/lambda-intro-execution-role.html) [Lambda](https://docs.aws.amazon.com/lambda/latest/dg/lambda-intro-execution-role.html) 해당 IAM ID에는 호출 AssumeRole 및 TagSession 호출 권한이 있어야 합니다. ChimeMessagingSampleAppUserRole

```
{ 
      "Version": "2012-10-17", 
      "Statement": [ 
\overline{\mathcal{E}} "Effect": "Allow", 
               "Action": [ 
                    "sts:AssumeRole", 
                    "sts:TagSession" 
                    ], 
               "Resource": 
  "arn:aws:iam::my_aws_account_id:role/ChimeMessagingSampleAppUserRole" 
          } 
      ]
}
```
## 이 예시에서는 이 역할을 역할이라고 합니다. ChimeSample AppServer

## 에서 [STS AssumeRole API를](https://docs.aws.amazon.com/STS/latest/APIReference/API_AssumeRole.html) 호출할 수 있도록 허용하는 신뢰 정책을

ChimeMessagingSampleAppUserRole 사용하여 ChimeMessagingSampleAppServerRole 를 설정해야 합니다. IAM 역할과 함께 신뢰 정책을 사용하는 방법에 대한 자세한 내용은 [IAM 역할로 신뢰](https://aws.amazon.com/blogs/security/how-to-use-trust-policies-with-iam-roles/) [정책을 사용하는 방법을](https://aws.amazon.com/blogs/security/how-to-use-trust-policies-with-iam-roles/) 참조하세요. AWS IAM 역할 콘솔을 사용하여 이 정책을 에 추가할 수 있습니 다. ChimeMessagingSampleAppUserRole 다음 예시는 일반적인 신뢰 관계를 보여줍니다.

```
{ 
     "Version": "2012-10-17", 
     "Statement": [ 
          { 
              "Effect": "Allow", 
              "Principal": { 
  "AWS":"arn:aws:iam::my_aws_account_id:role/ChimeMessagingSampleAppServerRole" 
 } 
              "Action": "sts:AssumeRole" 
         } 
     ]
}
```
샘플 배포에서는 [Amazon EC2](https://aws.amazon.com/ec2/) 인스턴스 또는 AWS Lambda 가 와 함께 시작됩니다. ChimeMessagingSampleAppServerRole 그러면 서버가

- 1. 클라이언트의 자격 증명 수신 요청에 대해 애플리케이션별 권한 부여를 수행합니다.
- 2. \${aws:PrincipalTag/my\_applications\_user\_id}를 파라미터화하는 태그를 사용하여 ChimeMessagingSampleAppUserRole에서 STS AssumeRole을 호출합니다.
- 3. AssumeRole 호출에서 반환된 자격 증명을 사용자에게 전달합니다.

다음 예시는 2단계의 역할을 가정하기 위한 CLI 명령을 보여줍니다.

aws sts assume-role --role-arn arn:aws:iam::*my\_aws\_account\_id*:role/*ChimeMessagingSampleAppUserRole* --rolesession-name demo --tags Key=*my\_applications\_user\_id*,Value=*123456789*

# <span id="page-201-0"></span>채널 생성

본인 최종 사용자가 채널을 생성할 수 있습니다. 채널을 만든 후에는 본인 또는 최종 사용자도 채널에 구성원을 추가해야 합니다. 채널 생성을 위한 샘플 코드는 의 [샘플 애플리케이션에서 GitHub](https://github.com/aws-samples/amazon-chime-sdk/tree/main/apps/chat) 사용할 수 있습니다.

채널 생성 및 구성원 추가에 대한 자세한 내용은 다음을 참조하세요.

- [CreateChannel](https://docs.aws.amazon.com/chime-sdk/latest/APIReference/API_messaging-chime_CreateChannel.html)
- [CreateChannelMembership](https://docs.aws.amazon.com/chime-sdk/latest/APIReference/API_messaging-chime_CreateChannelMembership.html)

# <span id="page-201-1"></span>메시지 전송

[SendChannelMessage](https://docs.aws.amazon.com/chime-sdk/latest/APIReference/API_messaging-chime_SendChannelMessage.html)API를 사용하여 메시지를 전송합니다. 샘플 코드는 의 [샘플 애플리케이션에서](https://github.com/aws-samples/amazon-chime-sdk/tree/main/apps/chat) 사용할 수 GitHub 있습니다.

# <span id="page-201-2"></span>사용 ExpirationSettings

AppInstanceUser또는 a를 Channel 만들면 자동으로 삭제되도록 해당 리소스를 구성하는 ExpirationSettings 데 사용할 수 있습니다. ExpirationSettings스토리지 비용을 줄이고 resource-limit-exceeded 문제를 예방하는 데 도움이 됩니다. 예를 들어 7일이 지난 후 사용하지 않는 채널을 삭제하거나 테스트 목적으로만 호출된 AppInstanceUser를 삭제할 수 있습니다.

AppInstanceUser의 경우 사용자 생성 시간을 기준으로 만료 기간을 지정합니다. Channel의 경우 채널 생성 시간 또는 마지막 메시지 시간을 기준으로 만료 기간을 지정합니다. 후자의 경우 메시지 활 동을 사용하여 자동 삭제를 사용자 지정할 수 있습니다.

## **A** Important

리소스가 만료된 후 곧바로 ExpirationSettings가 백그라운드 프로세스를 시작하여 해당 리소스를 삭제합니다. 프로세스는 일반적으로 6시간이 소요되지만 이 시간은 달라질 수 있습 니다.

아직 삭제되지 않은 만료된 AppInstanceUsers 및 Channels은 여전히 유효하고 활성 상태 로 표시됩니다. 해당 항목들의 만료 설정을 업데이트하거나 제거할 수 있으며 시스템이 변경 사항을 반영합니다.

주제

- [구성 ExpirationSettings](#page-202-0)
- [AWS CloudTrail 만료된 리소스 삭제 이벤트](#page-203-0)

## <span id="page-202-0"></span>구성 ExpirationSettings

다음 섹션에서는 Channel 또는 ExpirationSettings의 AppInstanceUser을 구성하는 방법에 대해 설명합니다.

리소스 생성 ExpirationSettings 시 구성

[CreateAppInstanceUser](https://docs.aws.amazon.com/chime-sdk/latest/APIReference/API_messaging-chime_CreateAppInstanceUser.html)또는 [CreateChannel](https://docs.aws.amazon.com/chime-sdk/latest/APIReference/API_messaging-chime_CreateChannel.html)API를 실행할 ExpirationSettings 때 구성할 수 있습 니다. ExpirationSettings 파라미터를 설정하는 경우 다음 IAM 권한을 부여해야 합니다.

- AppInstanceUser를 생성할 때 chime:PutAppInstanceUserExpirationSettings
- Channel을 생성할 때 chime:PutChannelExpirationSettings.

다음 예에서는 AWS CLI를 사용하여 1일 후에 AppInstanceUser 만료되는 CLI를 생성합니다.

```
aws chime-sdk-identity create-app-instance-user \
--app-instance-arn "app_instance_arn" \
--app-instance-user-id "backend-worker" \
--name "backend-worker" \
--expiration-settings '{ 
             "ExpirationDays": 1, 
             "ExpirationCriterion": "CREATED_TIMESTAMP" 
         }'
```
다음 예에서는 AWS CLI를 사용하여 메시지를 마지막으로 수신한 후 하루가 지나면 Channel 만료되 는 인스턴스를 생성합니다.

```
aws chime-sdk-messaging create-channel \
--chime-bearer "app_instance_user_arn" \
--app-instance-arn "app_instance_arn" \
--name "firstChannel" \
--expiration-settings '{ 
             "ExpirationDays": 1, 
             "ExpirationCriterion": "LAST_MESSAGE_TIMESTAMP" 
         }'
```
## Put API를 사용하여 구성 ExpirationSettings

```
PutAppInstanceUserExpirationSettings및 PutChannelExpirationSettingsAPI를 사용하여 생성, 업데이
트 및 삭제할 수도 있습니다. ExpirationSettings
```
다음 예제는 AWS CLI를 사용하여 AppInstanceUser an을 업데이트하는 방법을 보여줍니다. ExpirationSettings

```
aws chime-sdk-identity put-app-instance-user-expiration-settings \
--app-instance-user-arn "app_instance_user_arn" \
--expiration-settings '{ 
             "ExpirationDays": 30, 
             "ExpirationCriterion": "CREATED_TIMESTAMP" 
         }'
```
다음 예제는 AWS CLI를 사용하여 채널을 삭제하는 방법을 보여줍니다. ExpirationSettings

```
aws chime-sdk-messaging put-channel-expiration-settings \
--chime-bearer "app_instance_user_arn" \
--channel-arn "channel_arn"
```
<span id="page-203-0"></span>AWS CloudTrail 만료된 리소스 삭제 이벤트

시스템이 만료된 리소스를 삭제한 후 ExpireAppInstanceUser 또는 ExpireChannel 이벤트를 에 보냅니다. AWS CloudTrail 이벤트 유형은 삭제된 자산의 유형에 따라 달라집니다.

다음 예시는 AppInstanceUser 이벤트를 보여줍니다.

```
{ 
     "eventVersion": "1.08", 
     "userIdentity": { 
         "accountId": "123456789012", 
         "invokedBy": "chime.amazonaws.com" 
     }, 
     "eventTime": "2023-03-15T00:00:00Z", 
     "eventSource": "chime.amazonaws.com", 
     "eventName": "ExpireAppInstanceUser", 
     "awsRegion": "us-east-1", 
     "sourceIPAddress": "chime.amazonaws.com", 
     "userAgent": "chime.amazonaws.com", 
     "requestParameters": null, 
     "responseElements": null,
```

```
 "eventID": "12345678-1234-1234-1234-123456789012", 
     "readOnly": false, 
     "resources": [ 
          { 
              "accountId": "123456789012", 
              "type": "AWS::Chime::AppInstanceUser", 
              "ARN": "arn:aws:chime:us-east-1:123456789012:app-instance/app-instance-id/
user/user-id" 
          } 
     ], 
     "eventType": "AwsServiceEvent", 
     "managementEvent": true, 
     "recipientAccountId": "123456789012", 
     "serviceEventDetails": { 
          "reason": "AppInstanceUser deleted due to expiration settings." 
     }, 
     "eventCategory": "Management"
}
```
# <span id="page-204-0"></span>메시지 WebSockets 수신에 사용

[Amazon Chime JS SDK를](https://github.com/aws/amazon-chime-sdk-js) 사용하여 WebSockets 메시지를 수신하거나 원하는 WebSocket 클라이언 트 라이브러리를 사용할 수 있습니다.

다음 주제를 나열된 순서대로 따라 사용을 시작하십시오. WebSockets

주제

- [IAM 정책 정의](#page-204-1)
- [엔드포인트 검색](#page-205-0)
- [연결 설정하기](#page-205-1)
- [미리 가져오기를 사용하여 채널 세부 정보 전달하기](#page-208-0)
- [이벤트 처리](#page-209-0)

<span id="page-204-1"></span>IAM 정책 정의

먼저 WebSocket 연결을 설정할 수 있는 권한을 부여하는 IAM 정책을 정의하십시오. 다음 예제 정책은 WebSocket 연결을 설정할 수 있는 AppInstanceUser 권한을 부여합니다.

```
"Version": "2012-10-17",
"Statement": [
```

```
 { 
      "Effect": "Allow", 
      "Action: [ 
        "chime:Connect" 
      ], 
      "Resource": [ 
        "arn:aws:chime:region:{aws_account_id}:app-instance/{app_instance_id}/user/
{app_instance_user_id}" 
      ] 
  }, 
  { 
      "Effect": "Allow", 
      "Action: [ 
        "chime:GetMessagingSessionEndpoint" 
      ], 
      "Resource": [ 
       \overline{m} \overline{m} ] 
  } 
 \mathbf{1}}
```
# <span id="page-205-0"></span>엔드포인트 검색

다음 단계는 WebSocket 연결에 사용된 엔드포인트를 검색하는 방법을 설명합니다.

- 1. [GetMessagingSessionEndpoint](https://docs.aws.amazon.com/chime-sdk/latest/APIReference/API_messaging-chime_GetMessagingSessionEndpoint.html)API를 사용하여 WebSocket 엔드포인트를 검색합니다.
- 2. [GetMessagingSessionEndpoint](https://docs.aws.amazon.com/chime-sdk/latest/APIReference/API_messaging-chime_GetMessagingSessionEndpoint.html)API에서 반환된 URL을 사용하여 서명 버전 4로 서명된 WebSocket URL을 생성합니다. 도움이 필요한 경우 [연결 설정하기](#page-205-1) 섹션의 지침을 따르세요.

**a** Note

WebSocket URL의 형식은 다음과 같습니다. *id*.*region*.ws-messaging.chime.aws

<span id="page-205-1"></span>연결 설정하기

엔드포인트를 검색한 후에는 connect API를 사용하여 Amazon Chime SDK 백엔드 서버에 대한 WebSocket 연결을 설정하고 엔드포인트에 대한 메시지를 수신합니다. AppInstanceUser 요청에 서 명하려면 AWS 서명 버전 4를 사용해야 합니다. 요청 서명에 대한 자세한 내용은 [서명 버전 4를 사용한](https://docs.aws.amazon.com/general/latest/gr/Signature%20Version%204_signing.html)  [AWS 요청](https://docs.aws.amazon.com/general/latest/gr/Signature%20Version%204_signing.html) 서명을 참조하십시오.

### **a** Note

엔드포인트를 검색하려면 [GetMessagingSessionEndpoint](https://docs.aws.amazon.com/chime-sdk/latest/APIReference/API_messaging-chime_GetMessagingSessionEndpoint.html)API를 호출할 수 있습니다. 선택한 WebSocket 클라이언트 라이브러리를 사용하여 엔드포인트에 연결할 수 있습니다.

## 요청 구문

GET /connect ?X-Amz-Algorithm=AWS4-HMAC-SHA256 &X-Amz-Credential=*AKIARALLEXAMPLE%2F20201214*%2F*region*%2Fchime%2Faws4\_request &X-Amz-Date=*20201214T171359Z* &X-Amz-Expires=*10* &X-Amz-SignedHeaders=host &sessionId={*sessionId*} &userArn={*appInstanceUserArn*} &X-Amz-Signature=*db75397d79583EXAMPLE*

URI 요청 파라미터

모든 URI 요청 쿼리 파라미터는 URL로 인코딩되어야 합니다.

#### X-Amz-Algorithm

AWS 서명의 버전과 서명을 계산하는 데 사용한 알고리즘을 식별합니다. Amazon Chime SDK는 AWS 서명 버전 4 인증만 지원하므로, 이 항목의 값은 AWS4-HMAC-SHA256입니다.

## X-Amz-Credential

액세스 키 ID 외에도 이 매개변수는 서명이 유효한 AWS 지역 및 서비스 (범위) 도 제공합니다. 이 값은 서명 계산에 사용하는 범위와 일치해야 합니다. 이 파라미터의 값의 일반적인 형식은 다음과 같습니다.

<*yourAccessKeyId*>/<*date*>/<*awsRegion*>/<*awsService* >/aws4\_request

예:

AKIAIOSFODNN7EXAMPLE/20201214/us-east-1/chime/aws4\_request

### X-Amz-Date

날짜 및 시간 형식은 ISO 8601 표준을 따르고, yyyyMMddTHHmmssZ 형식을 사용해야 합니다. 예를 들 어, 08/01/2020 15:32:41.982-700를 협정 세계시(UTC)로 변환하고 이를 20200801T083241Z로 제출 해야 합니다.

#### X-Amz-Signed-Headers

서명 계산에 사용한 헤더를 나열합니다. 서명 계산에는 다음 헤더가 필요합니다.

- HTTP 호스트 헤더.
- 요청에 추가하려는 모든 x-amz-\* 헤더.

**a** Note

보안을 강화하려면 요청에 포함하려는 모든 요청 헤더에 서명해야 합니다.

### X-Amz-Signatures

요청을 인증하기 위한 서명을 제공합니다. 이 서명은 Amazon Chime SDK가 계산하는 서명과 일치해야 합니다. 그렇지 않으면 Amazon Chime SDK는 요청을 거부합니다. 예: 733255ef022bec3f2a8701cd61d4b371f3f28c9f19EXAMPLEd48d5193d7

### X-Amz-Security-Token

Security Token Service에서 가져온 자격 증명 정보를 사용하는 경우의 선택적 자격 증명 파라미터입 니다. 서비스에 대한 자세한 정보는 [https://docs.aws.amazon.com/STS/latest/APIReference/를](https://docs.aws.amazon.com/STS/latest/APIReference/welcome.html) 참조하 세요.

**SessionId** 

설정 중인 연결의 고유 ID를 나타냅니다. WebSocket

UserArn

연결을 설정하려는 AppInstanceUser의 ID를 나타냅니다. 값은 AppInstanceUser의 ARN이어야 합니다. 예제: arn:aws:chime:*us%2Deast%2D1*:*123456789012*:app %2Dinstance/*694d2099%2Dcb1e%2D463e%2D9d64%2D697ff5b8950e*/user/*johndoe*

# <span id="page-208-0"></span>미리 가져오기를 사용하여 채널 세부 정보 전달하기

WebSocket 연결을 설정할 때 쿼리 파라미터에 이벤트를 CHANNEL\_DETAILS 전달하도록 지정할 prefetch-on=connect 수 있습니다. 미리 가져오기 기능은 Connect API와 함께 제공되며, 이 기능 을 통해 사용자는 추가 API 호출 없이 풍부한 채팅 보기를 볼 수 있습니다. 사용자는 다음을 할 수 있습 니다.

- 마지막 채널 메시지와 타임스탬프를 미리 볼 수 있습니다.
- 채널 멤버를 볼 수 있습니다.
- 채널의 읽지 않음 마커를 볼 수 있습니다.

사용자가 지정된 미리 가져오기 파라미터를 사용하여 연결하면 사용자는 연결이 설정되었음을 나타내 는 세션 설정 이벤트를 수신합니다. 그러면 사용자는 최대 50개의 CHANNEL\_DETAILS 이벤트를 수신 합니다. 사용자의 채널이 50개 미만인 경우 연결 API는 CHANNEL\_DETAILS 이벤트를 통해 모든 채널 을 미리 가져오기합니다. 사용자의 채널이 50개 이상인 경우 API는 읽지 않은 메시지가 포함된 상위 50 개 채널과 최신 LastMessageTimestamp 값을 미리 가져오기합니다. CHANNEL\_DETAILS 이벤트는 무작위 순서로 도착하며 50개 채널 모두에 대한 이벤트를 수신합니다.

또한 미리 가져오기는 ChannelMessages 및 ChannelMemberships에 대해 다음을 반환합니다.

- ChannelMessages— CreatedTimestamp 내림차순으로 정렬된 [ChannelMessageSummary개](https://docs.aws.amazon.com/chime-sdk/latest/APIReference/API_messaging-chime_ChannelMessageSummary.html)체 목록입니다. 사용자에게 표시된 최근 20개의 메시지만 포함됩니다. 채널에 현재 사용자에게 표시되 지 않는 대상 메시지가 있는 경우에는 20개 미만의 메시지가 반환될 수 있습니다. 더 많은 메시지가 있으면 ChannelMessagesHasMore 부울이 설정됩니다. 소프트 리밋, AWS 계정 수준에서 조정 가 능
- ChannelMemberships— [ChannelMembershipSummary](https://docs.aws.amazon.com/chime-sdk/latest/APIReference/API_messaging-chime_ChannelMembershipSummary.html)개체 목록. 최대 30명의 채널 멤버를 포함합 니다. 소프트 리밋, AWS 계정 수준에서 조정 가능

이 예시에서는 prefetch-on=connect를 사용하는 방법을 보여 줍니다.

GET /connect ?X-Amz-Algorithm=AWS4-HMAC-SHA256 &X-Amz-Credential=*AKIARALLEXAMPLE*%2F*20201214*%2F*region*%2Fchime%2Faws4\_request &X-Amz-Date=*20201214T171359Z* &X-Amz-Expires=*10* &X-Amz-SignedHeaders=host &sessionId=*sessionId* **&prefetch-on=connect**

```
&userArn=appInstanceUserArn
&X-Amz-Signature=db75397d79583EXAMPLE
```
이 예시는 한 채널에 대한 응답을 보여 줍니다. 50개 채널 모두에 대한 응답을 받게 됩니다.

```
{ 
    "Headers": { 
         "x-amz-chime-event-type": "CHANNEL_DETAILS", 
         "x-amz-chime-message-type": "SYSTEM" 
         }, 
    "Payload": JSON.stringify"({ 
         Channel: ChannelSummary
         ChannelMessages: List of ChannelMessageSummary 
         ChannelMemberships: List of ChannelMembershipSummary
         ReadMarkerTimestamp: Timestamp 
         ChannelMessagesHasMore: Boolean 
     })
}
```
# <span id="page-209-0"></span>이벤트 처리

연결을 설정한 후 AppInstanceUser가 메시지를 수신하려면 채널에 메시지를 추가해야 합니다. 이 를 위해서는 [CreateChannelMembership](https://docs.aws.amazon.com/chime-sdk/latest/APIReference/API_messaging-chime_CreateChannelMembership.html)API를 사용하세요.

**a** Note

AppInstanceUser는 항상 자신이 속한 모든 채널에 대한 메시지를 수신합니다. AppInstance가 연결을 끊으면 메시징이 중지됩니다.

[CreateChannelMembershipA](https://docs.aws.amazon.com/chime-sdk/latest/APIReference/API_messaging-chime_CreateChannelMembership.html)PI를 사용하여 명시적으로 ChannelModerator 추가하지 않는 한 AppInstanceAdmin An과 a는 채널에서 메시지를 수신하지 않습니다.

다음 항목에서는 이벤트 처리 방법을 설명합니다.

### 주제

- [메시지 구조 이해](#page-210-0)
- [연결 끊김 처리](#page-214-0)

### <span id="page-210-0"></span>메시지 구조 이해

수신하는 모든 WebSocket 메시지는 다음 형식을 따릅니다.

```
{ 
    "Headers": {"key": "value"}, 
    "Payload": "{\"key\": \"value\"}"
}
```
## 헤더

Amazon Chime SDK 메시징은 다음 헤더 키를 사용합니다.

- x-amz-chime-event-type
- x-amz-chime-message-type
- x-amz-chime-event-reason

다음 섹션에서는 헤더의 가능한 값과 페이로드를 나열하고 설명합니다.

페이로드

웹소켓 메시지는 JSON 문자열을 반환합니다. JSON 문자열의 구조는 x-amz-event-type 헤더에 따 라 달라집니다. 다음 표에는 가능한 x-amz-chime-event-type 값과 페이로드가 나열되어 있습니 다.

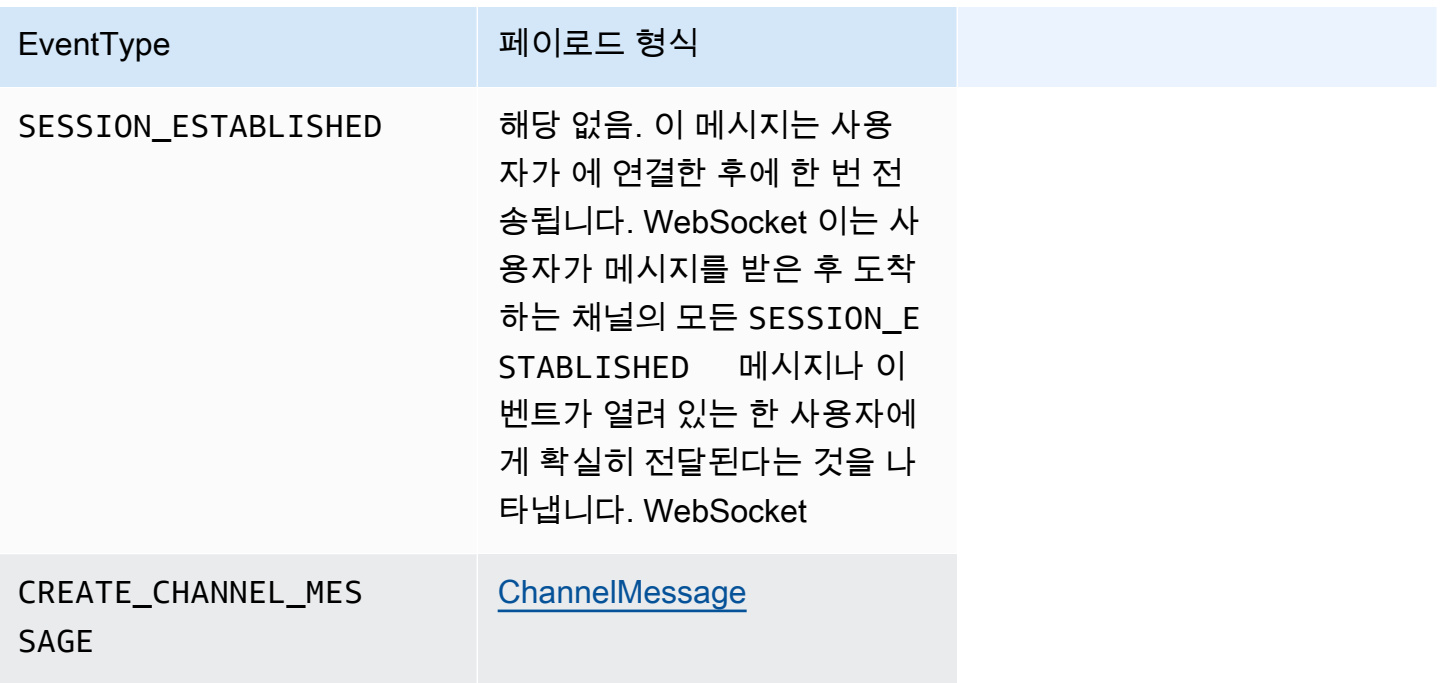

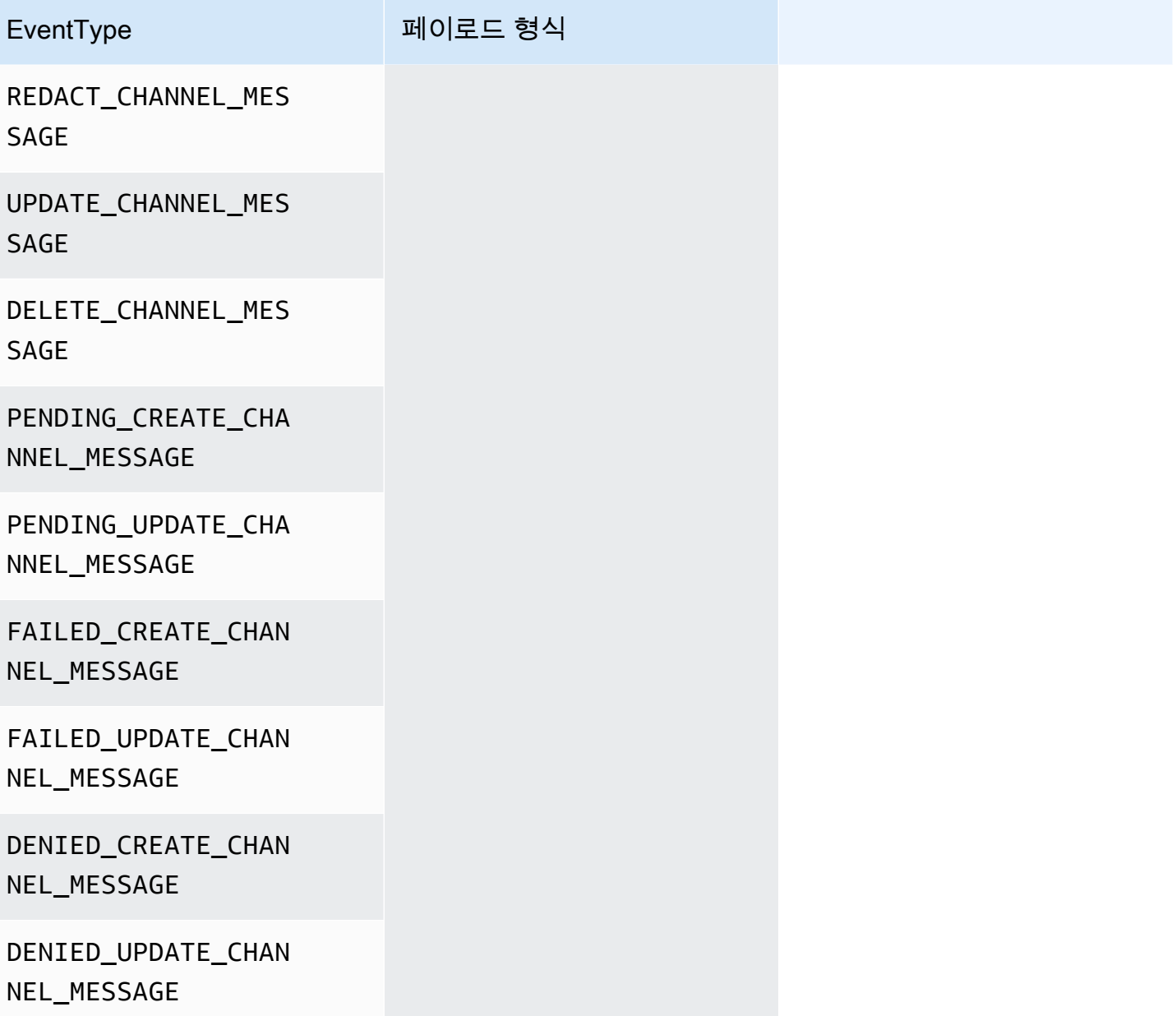

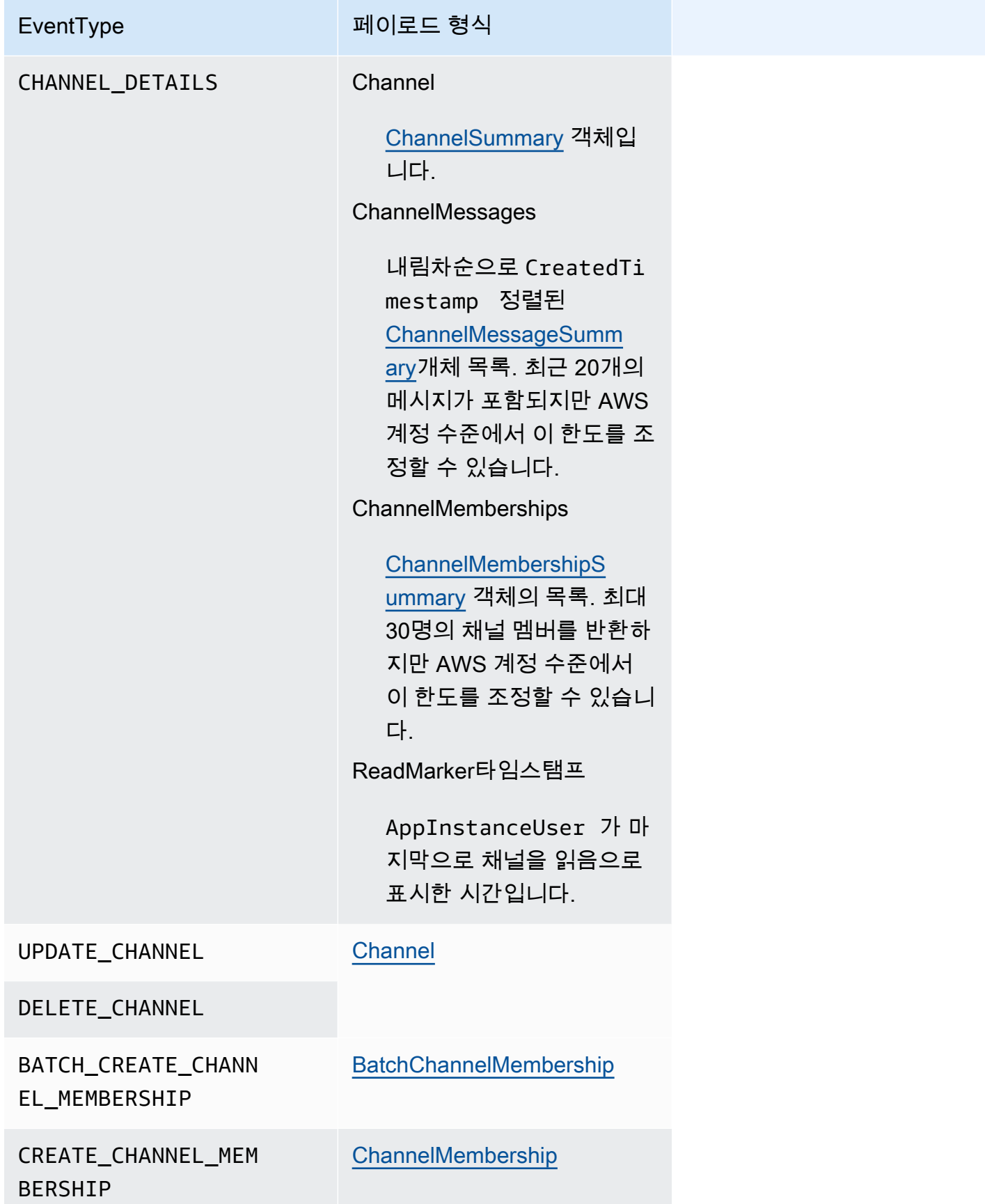

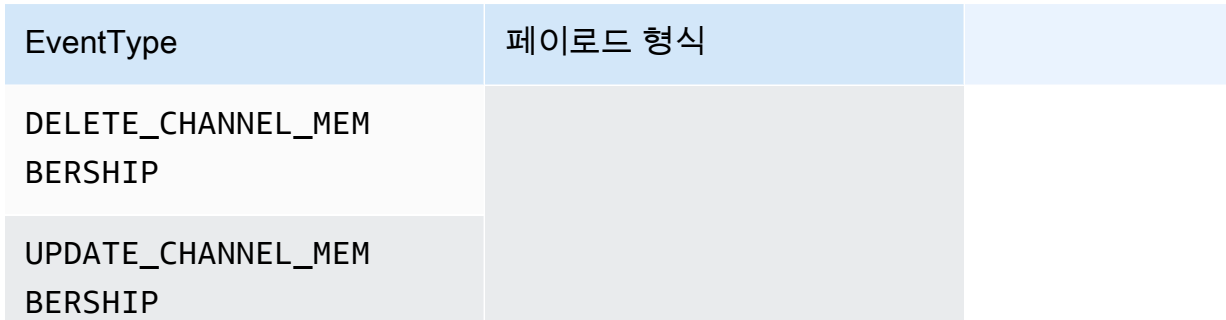

x-amz-chime-message-type

다음 표에는 x-amz-chime-message-type 메시지 유형이 나와 있습니다.

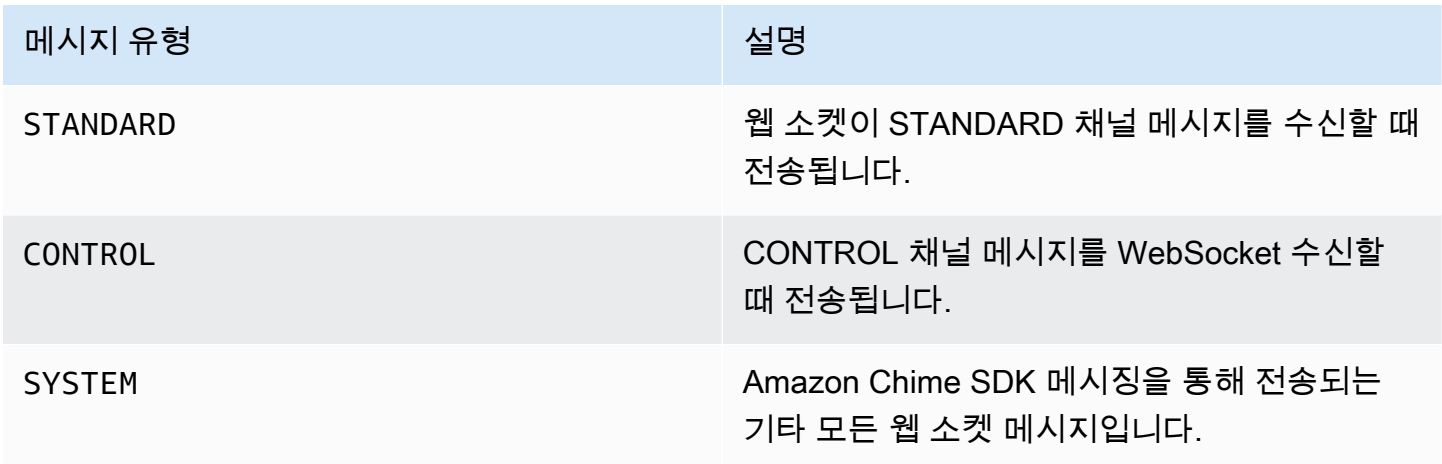

x-amz-chime-event-reason

특정 사용 사례에서 지원되는 선택적 헤더입니다. 헤더는 특정 이벤트가 수신된 이유에 대한 정보를 제 공합니다.

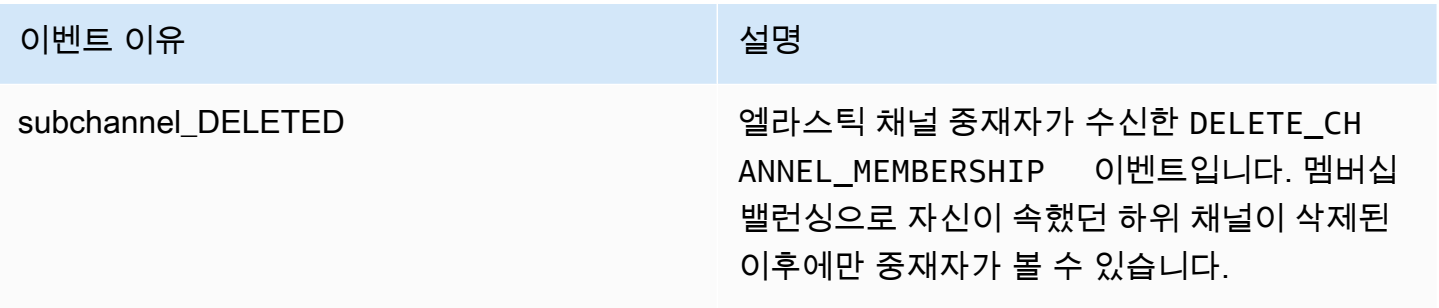

## <span id="page-214-0"></span>연결 끊김 처리

네트워크 연결이 변경되거나 자격 증명이 만료되면 WebSocket의 연결이 끊길 수 있습니다. WebSocketa를 열면 Amazon Chime SDK가 메시징 클라이언트에 정기적인 핑을 전송하여 여전히 연 결되어 있는지 확인합니다. 연결이 종료되면 클라이언트는 종료 코드를 수신합니다. WebSocket 클라 이언트는 종료 코드에 따라 재연결을 시도하거나 시도하지 않을 수 있습니다. 다음 표에는 클라이언트 가 재연결에 사용할 수 있는 종료 코드가 나와 있습니다.

1000번대부터 4000번대의 클로저 코드의 경우 다음 메시지가 나타나는 경우에만 다시 연결하세요.

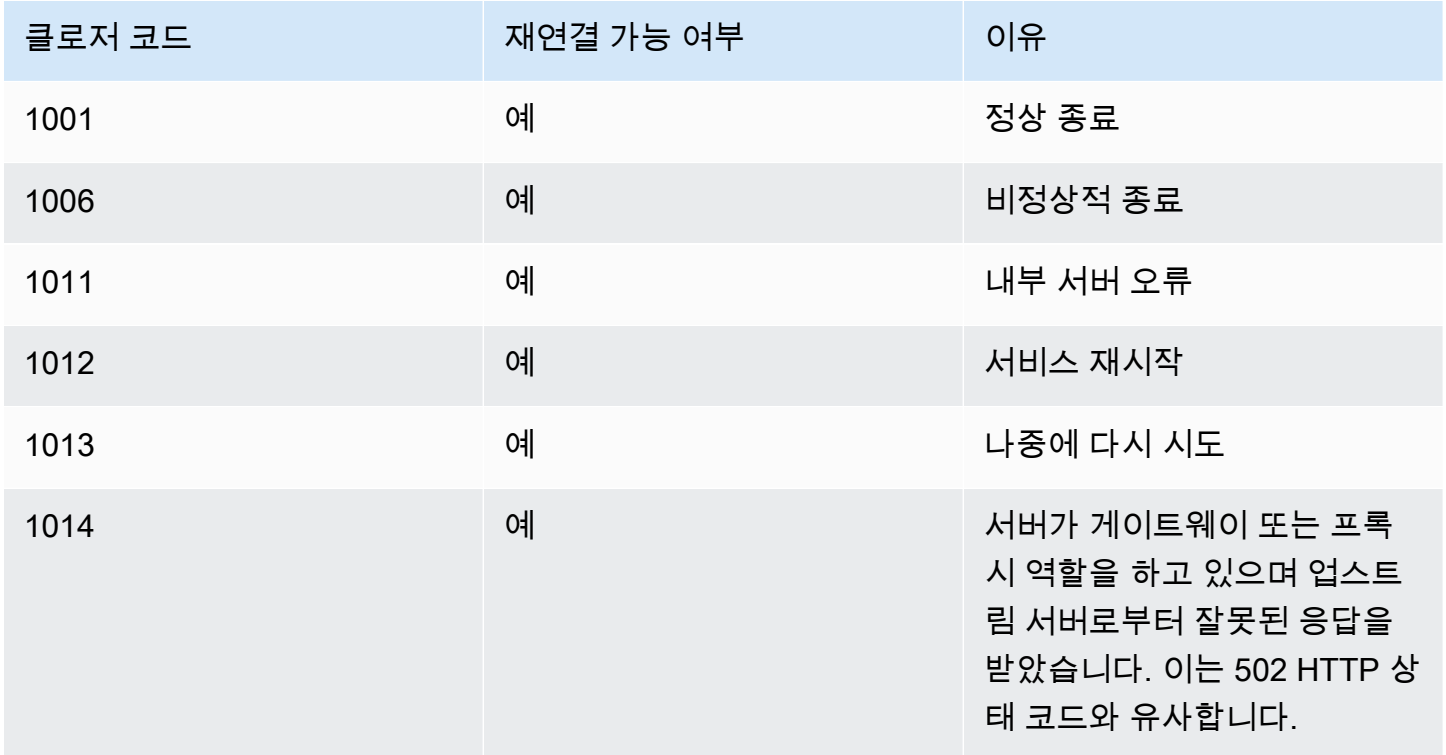

4XXX 코드의 경우 다음 메시지가 나타나는 경우를 제외하고 항상 다시 연결하세요.

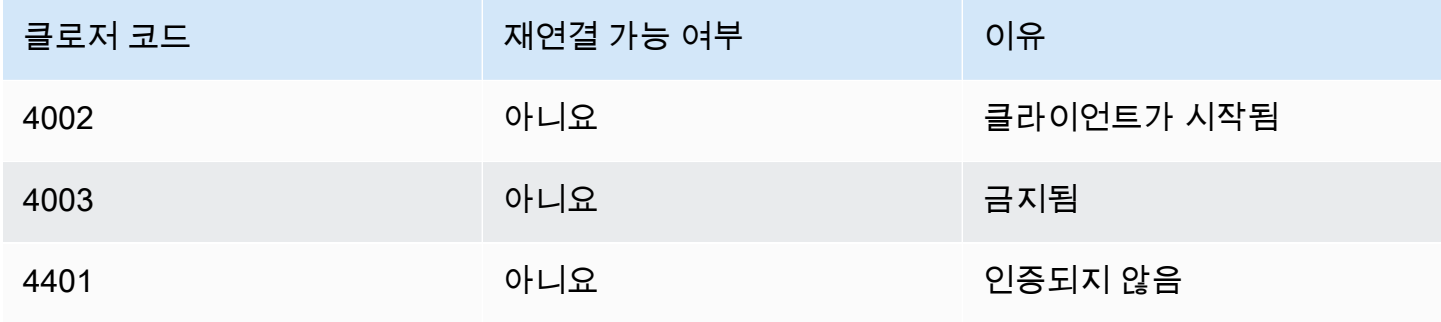

애플리케이션이 종료 코드를 사용하여 다시 연결하는 경우 애플리케이션은 다음을 수행해야 합니다.

- 1. [GetMessagingSessionEndpointA](https://docs.aws.amazon.com/chime-sdk/latest/APIReference/API_messaging-chime_GetMessagingSessionEndpoint.html)PI를 다시 호출하여 새 기본 URL을 확보하십시오.
- 2. IAM 자격 증명 정보가 만료된 경우 자격 증명 정보를 새로 고칩니다.
- 3. 를 통해 연결합니다 WebSocket.

amazon-chime-sdk-js 라이브러리를 사용하는 경우 [needsRefresh \(\) 속성과 refresh \(\)](https://docs.aws.amazon.com/AWSJavaScriptSDK/latest/AWS/Credentials.html#needsRefresh-property) 메서드를 구현하면 이 작업이 [자동으로](https://docs.aws.amazon.com/AWSJavaScriptSDK/latest/AWS/Credentials.html#refresh-property) 처리됩니다. 실제 예제를 보려면 [https://github.com/aws-samples/](https://github.com/aws-samples/amazon-chime-sdk/blob/dc11c4c76c78d28f618577706bba2087919a5635/apps/chat/src/providers/AuthProvider.jsx#L93-L101) [amazon-chime-sdk/blob/dc11c4c76c78d28f618577706bba2087919a5635/apps/chat/src/providers/](https://github.com/aws-samples/amazon-chime-sdk/blob/dc11c4c76c78d28f618577706bba2087919a5635/apps/chat/src/providers/AuthProvider.jsx#L93-L101) [AuthProvider .jsx](https://github.com/aws-samples/amazon-chime-sdk/blob/dc11c4c76c78d28f618577706bba2087919a5635/apps/chat/src/providers/AuthProvider.jsx#L93-L101) #L93 -L101을 참조하십시오.

# <span id="page-215-1"></span>첨부 파일 구성

Amazon Chime SDK를 사용하면 메시지 첨부 파일에 자체 스토리지를 사용하고 이를 메시지 메타데이 터로 포함할 수 있습니다. Amazon S3(Simple Storage Service)는 첨부파일을 시작하는 가장 쉬운 방 법입니다.

첨부 파일에 S3를 사용하려면

- 1. S3 버킷을 생성하여 첨부 파일을 저장합니다.
- 2. Amazon Chime SDK 사용자가 S3 버킷에서 첨부 파일을 업로드, 다운로드, 삭제할 수 있도록 허용 하는 버킷에 대한 IAM 정책을 생성합니다.
- 3. 자격 증명 정보 공급자가 첨부 파일을 위해 사용자에게 보안 인증 정보를 벤딩하는 데 사용할 IAM 역할을 생성합니다.

[샘플 애플리케이션](https://github.com/aws-samples/amazon-chime-sdk/tree/main/apps/chat)은 Amazon S3, Amazon Cognito, Amazon Chime SDK를 사용하여 이 작업을 수행 하는 방법의 예시를 제공합니다.

# <span id="page-215-0"></span>시스템 메시지 이해

Amazon Chime SDK는 채널에서 발생하는 이벤트에 대해 연결된 모든 클라이언트에 시스템 메시지를 보냅니다. 이벤트에는 다음이 포함됩니다.

- UPDATE\_CHANNEL 이 이벤트는 이름이나 메타데이터와 같은 채널 세부 정보가 업데이트되었음을 나타냅니다.
- DELETE\_CHANNEL 이 이벤트는 메시지, 멤버십, 운영자, 차단을 포함한 채널 및 모든 데이터가 삭 제됨을 의미합니다.
- CREATE\_CHANNEL\_MEMBERSHIP 이 이벤트는 특정 AppInstanceUser가 채널에 멤버로 추가되 었음을 나타냅니다. 이 이벤트에는 새 AppInstanceUser에 대한 세부 정보도 포함됩니다.
- DELETE\_CHANNEL\_MEMBERSHIP 이 이벤트는 AppInstanceUser가 채널에서 제거되었음을 나 타냅니다. 이 이벤트에는 제거된 AppInstanceUser의 세부 정보도 포함됩니다.
- UPDATE\_CHANNEL\_MEMBERSHIP 이 이벤트는 엘라스틱 채널에만 적용됩니다. 이 이벤트는 멤버 십 밸런싱이 한 하위 채널에서 다른 하위 채널로 AppInstanceUser를 전송했음을 나타냅니다. 이 이벤트에는 AppInstanceUser 세부 정보와 함께 AppInstanceUser가 전송된 하위 채널에 대한 정보도 포함됩니다.

# IAM 역할 예시

사용자가 Amazon Chime SDK 메시징 기능에 액세스하려면 사용자가 로그인할 때 자격 증명 정보를 제공하도록 IAM 역할 및 정책을 정의해야 합니다. IAM 정책은 사용자가 액세스할 수 있는 리소스를 정 의합니다.

이 섹션의 예시는 필요에 맞게 조정할 수 있는 기본 정책을 제공합니다. 정책 작동 방식에 대한 자세한 내용은 [백엔드 서비스에서 SDK 호출](#page-194-0) 섹션을 참조하세요.

이 예시는 Amazon Chime SDK 메시징을 사용하여 애플리케이션을 구축하는 개발자를 위한 정책을 보 여줍니다.

```
{ 
     "Version": "2012-10-17", 
     "Statement": [ 
          { 
              "Action": [ 
                   "chime:CreateAppInstance", 
                  "chime:DescribeAppInstance", 
                  "chime:ListAppInstances", 
                  "chime:UpdateAppInstance", 
                  "chime:DeleteAppInstance", 
                  "chime:CreateAppInstanceUser", 
                  "chime:DeleteAppInstanceUser", 
                  "chime:ListAppInstanceUsers", 
                  "chime:UpdateAppInstanceUser", 
                  "chime:DescribeAppInstanceUser", 
                  "chime:CreateAppInstanceAdmin", 
                  "chime:DescribeAppInstanceAdmin", 
                  "chime:ListAppInstanceAdmins", 
                   "chime:DeleteAppInstanceAdmin",
```
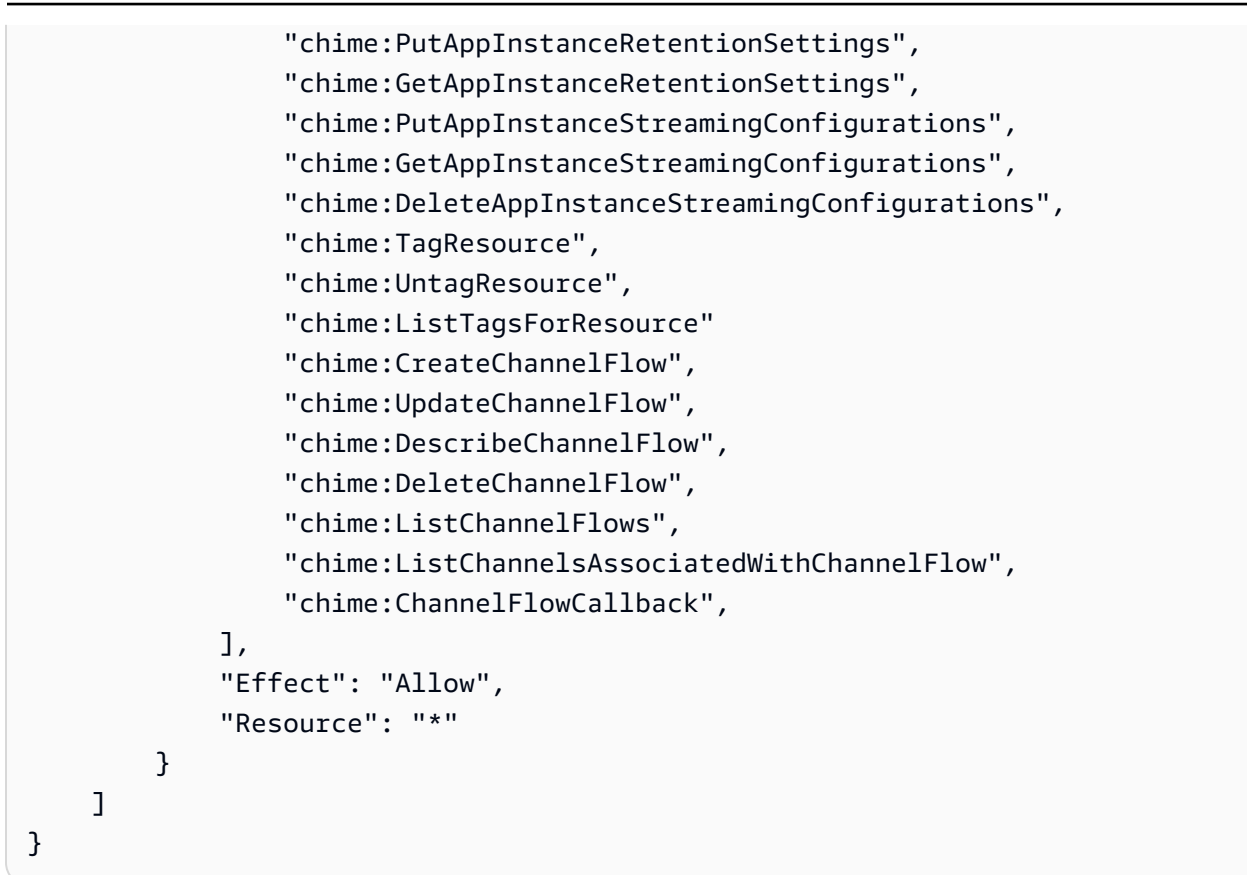

이 예시는 사용자가 Amazon Chime SDK 사용자 조치에 액세스할 수 있도록 허용하는 정책을 보여줍 니다.

```
{ 
     "Version": "2012-10-17", 
     "Statement": [ 
          { 
              "Action": "chime:GetMessagingSessionEndpoint", 
              "Effect": "Allow", 
              "Resource": "*" 
          }, 
          { 
              "Action": [ 
                  "chime:CreateChannel", 
                  "chime:DescribeChannel", 
                   "chime:DeleteChannel", 
                  "chime:UpdateChannel", 
                  "chime:ListChannels", 
                   "chime:Listsubchannels", 
                  "chime:ListChannelMembershipsForAppInstanceUser", 
                   "chime:DescribeChannelMembershipForAppInstanceUser",
```
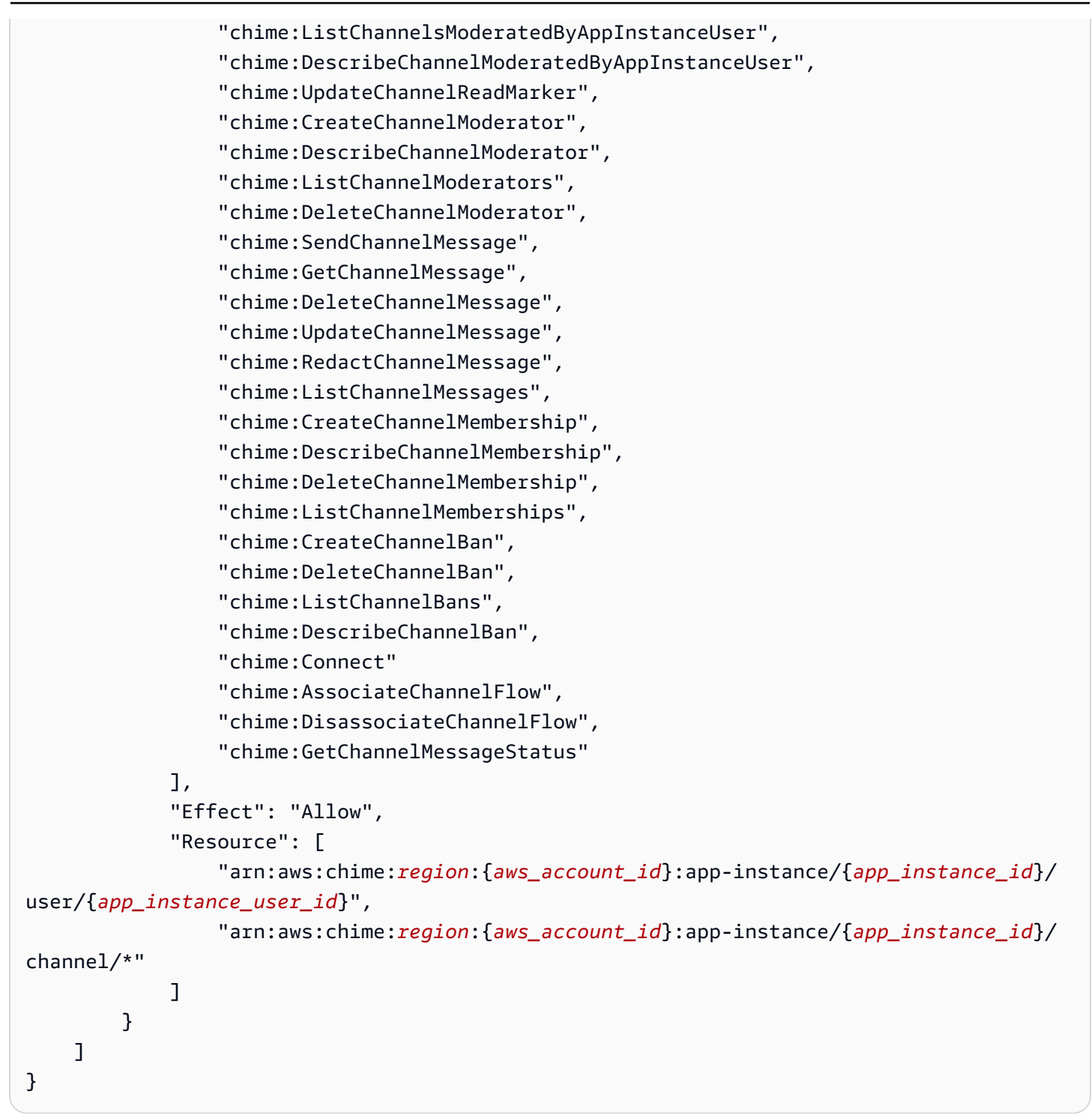

이 예시는 사용자에게 Amazon Chime SDK 사용자 조치에 대한 최소한의 액세스를 제공하는 정책을 보여줍니다.

```
 "Version": "2012-10-17", 
 "Statement": [
```
{

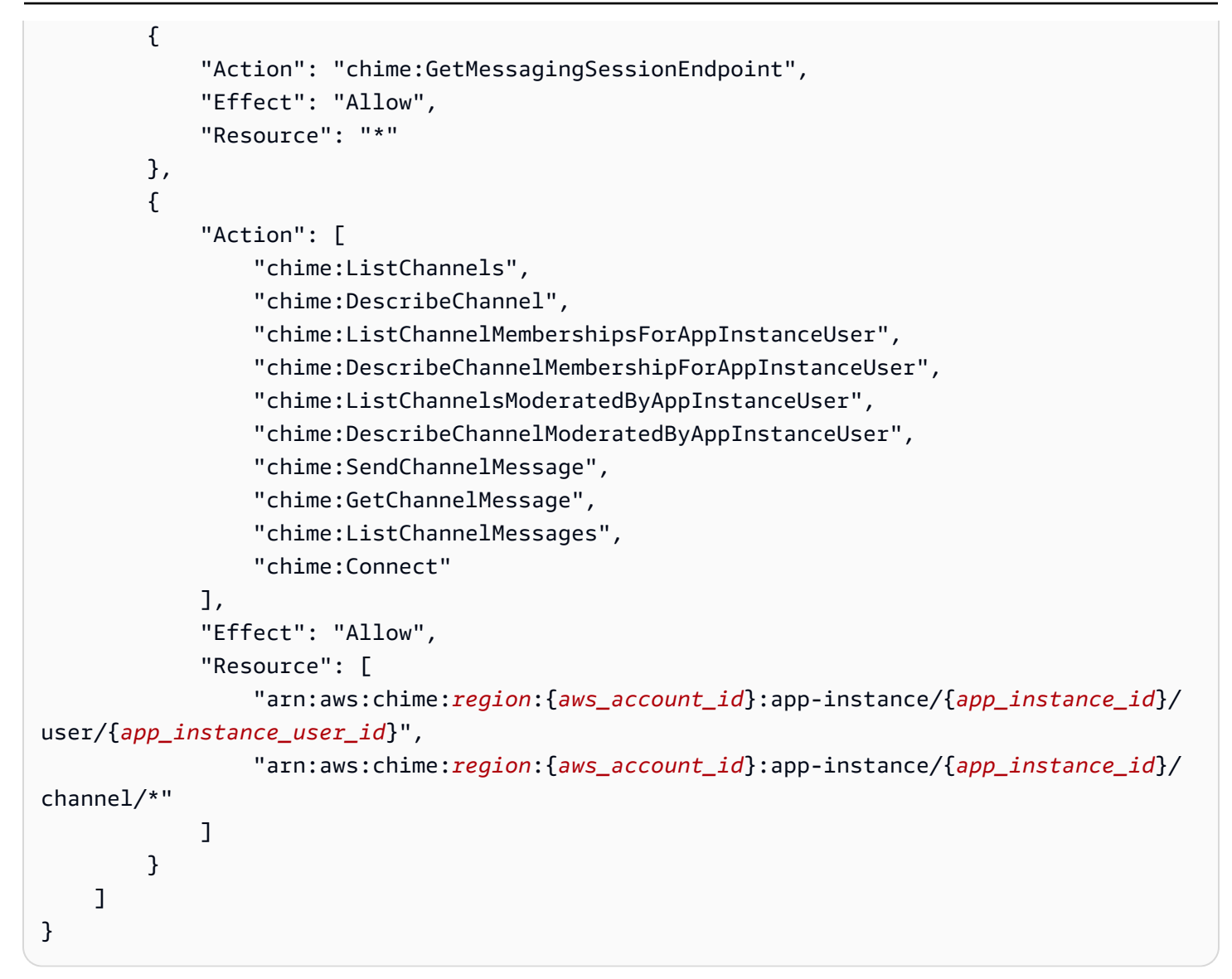

이 예제는 에 대한 연결을 설정하기 위한 정책을 보여줍니다. WebSocket AppInstanceUser WebSocket 연결에 대한 자세한 내용은 을 참조하십시[오메시지 WebSockets 수신에 사용.](#page-204-0)

```
{ 
   "Version": "2012-10-17", 
   "Statement": [ 
   \{ "Effect": "Allow", 
      "Action": [ 
               "chime:Connect" 
              ], 
      "Resource": [ 
               "arn:aws:chime:region:{aws_account_id}:app-instance/{app_instance_id}/
user/{app_instance_user_id}"
```
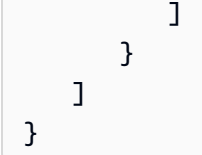

# 역할별 권한 부여 이해

이 주제의 표에는 앱 인스턴스 사용자가 역할에 따라 실행할 수 있는 작업이 나열되어 있습니다.

범례

- 허용됨 IAM 정책에 올바른 작업/리소스 컨텍스트가 지정되어 있으면 성공적으로 실행할 수 있습니 다.
- 제한적으로 허용됨 IAM 정책에 올바른 작업/리소스 컨텍스트가 지정된 경우 작업을 성공적으로 실 행하려면 특정 조건을 충족해야 합니다.
- 거부됨 IAM 정책에 올바른 작업/리소스 컨텍스트가 지정되더라도 백엔드에서 이를 차단합니다.

### 주제

- [AppInstanceAdmin](#page-220-0)
- [ChannelModerator](#page-223-0)
- [Member](#page-227-0)
- [비멤버](#page-230-0)

## <span id="page-220-0"></span>AppInstanceAdmin

앱 인스턴스 관리자는 자신이 관리자인 앱 인스턴스 내의 채널에서 작업을 수행할 수 있습니다.

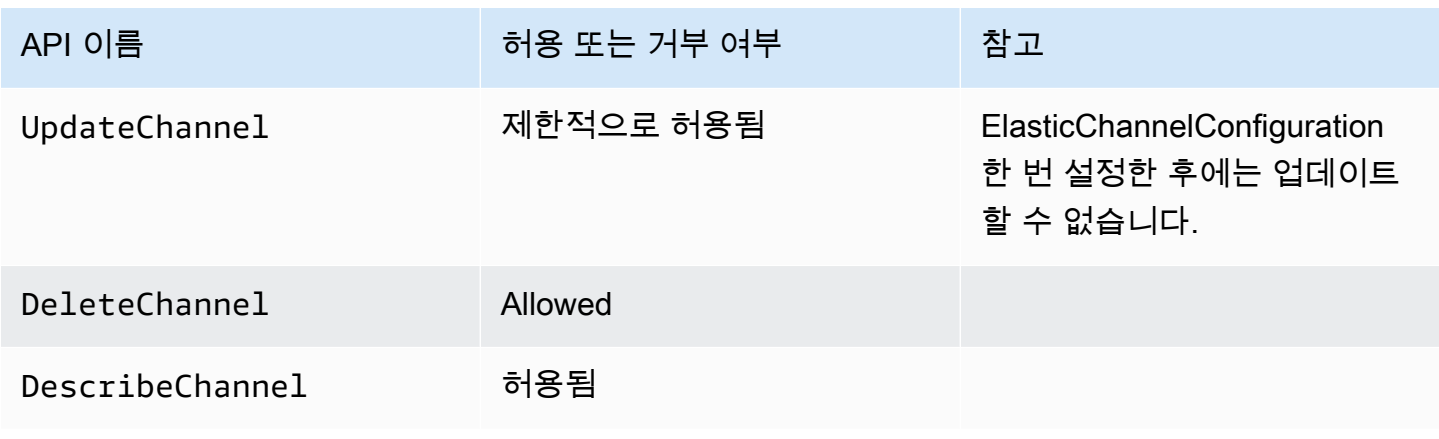

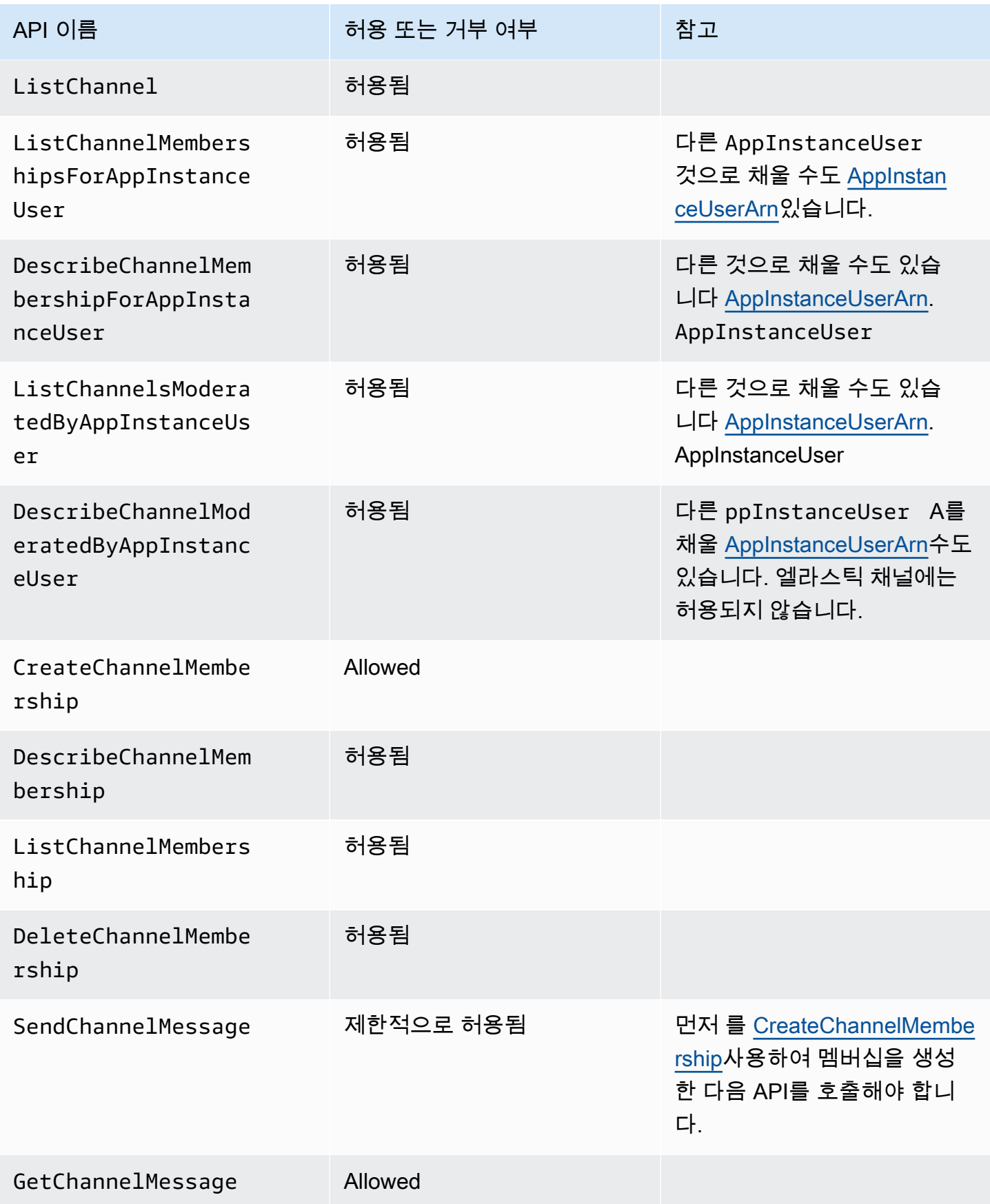

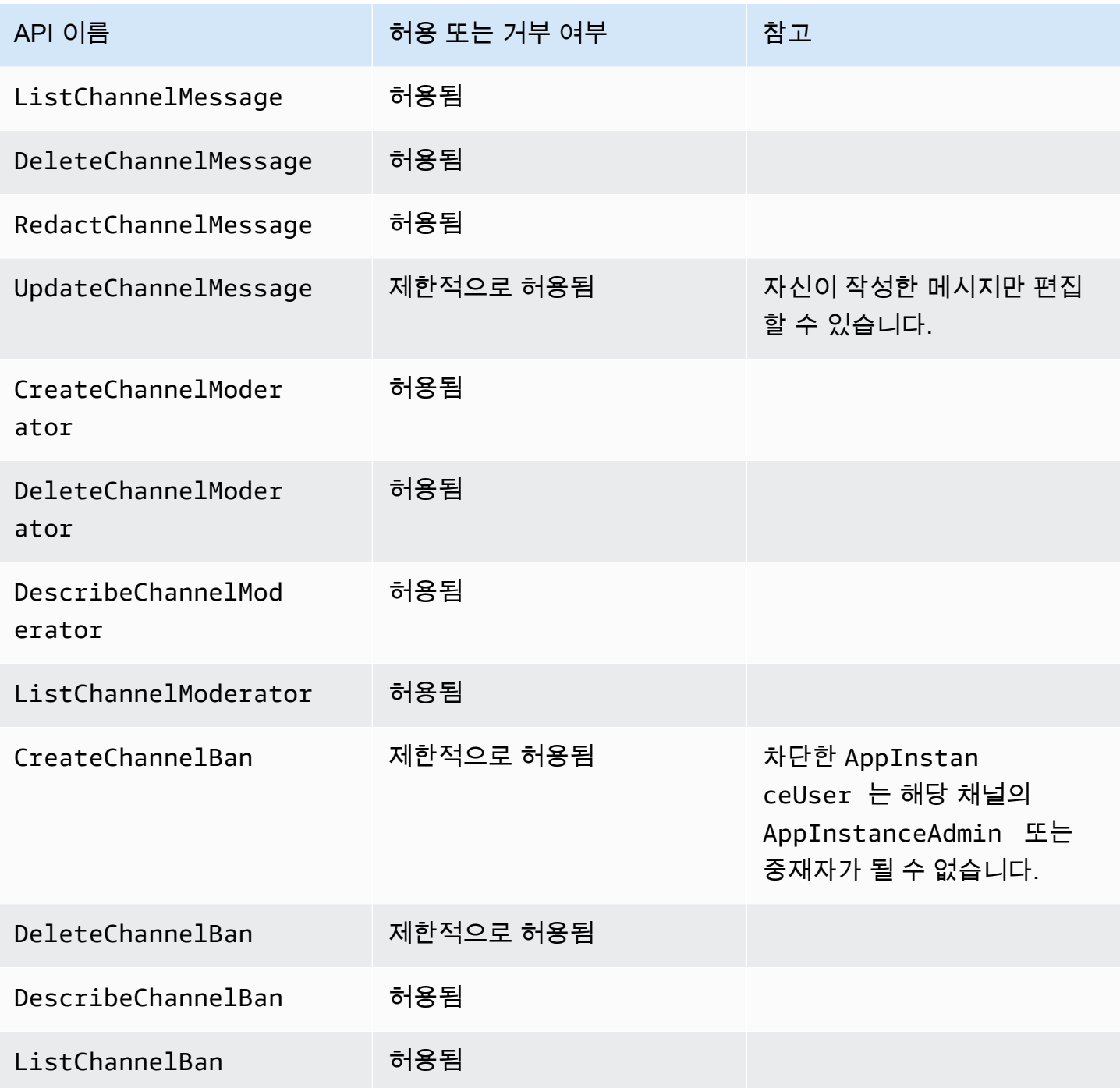

Amazon Chime SDK 기업을 가진 기업을 받고 있는 것이 아니라 가지로 나타났다. 그러나 가게 아니라 가게 아니라 가게 아니다.

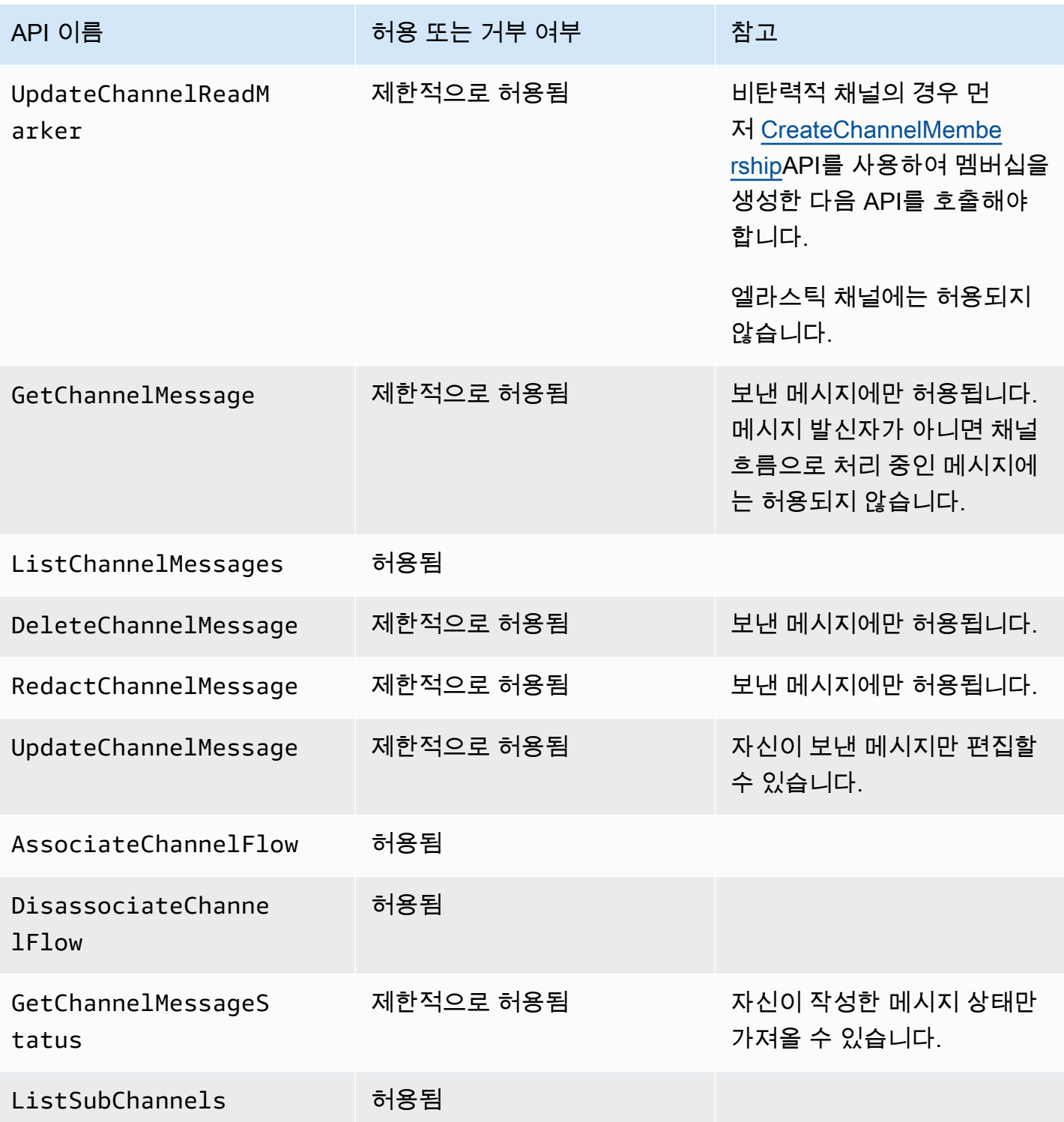

# <span id="page-223-0"></span>**ChannelModerator**

채널 중재자는 자신이 중재자 역할을 맡은 채널에서만 작업을 수행할 수 있습니다.

### **a** Note

AppInstanceAdmin인 중재자는 해당 역할이 허용하는 채널에서 작업을 수행할 수 있습니다.

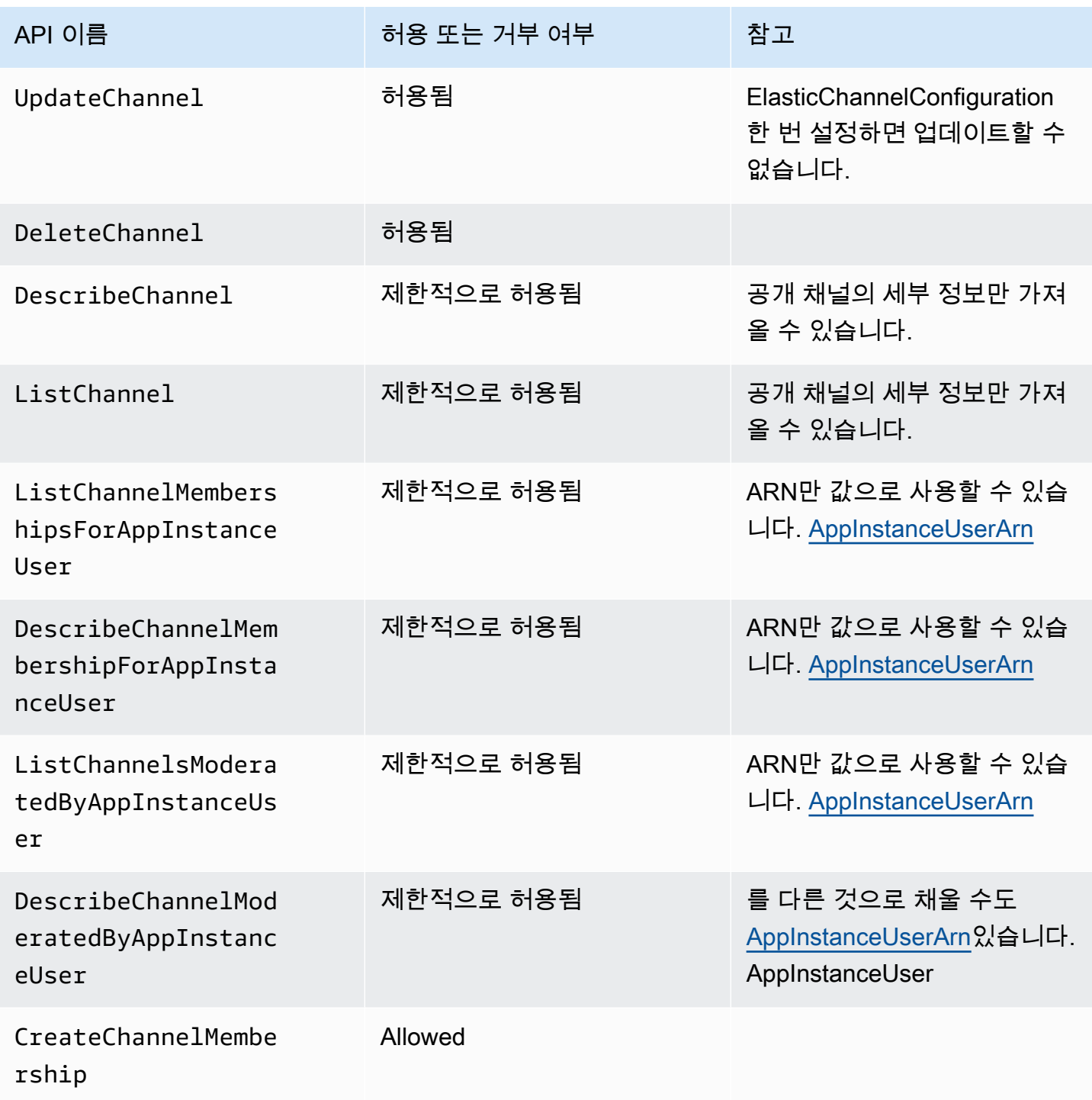

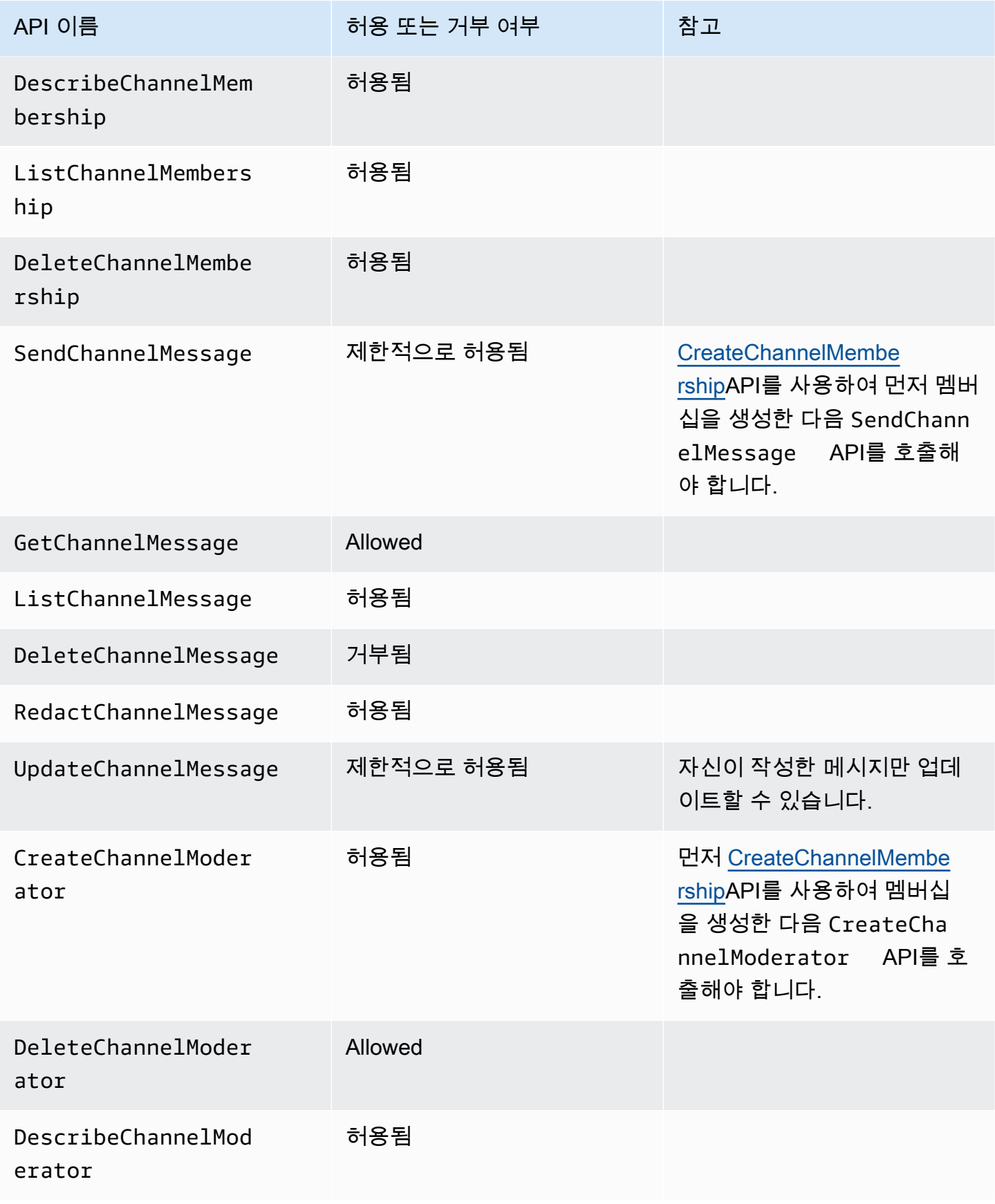

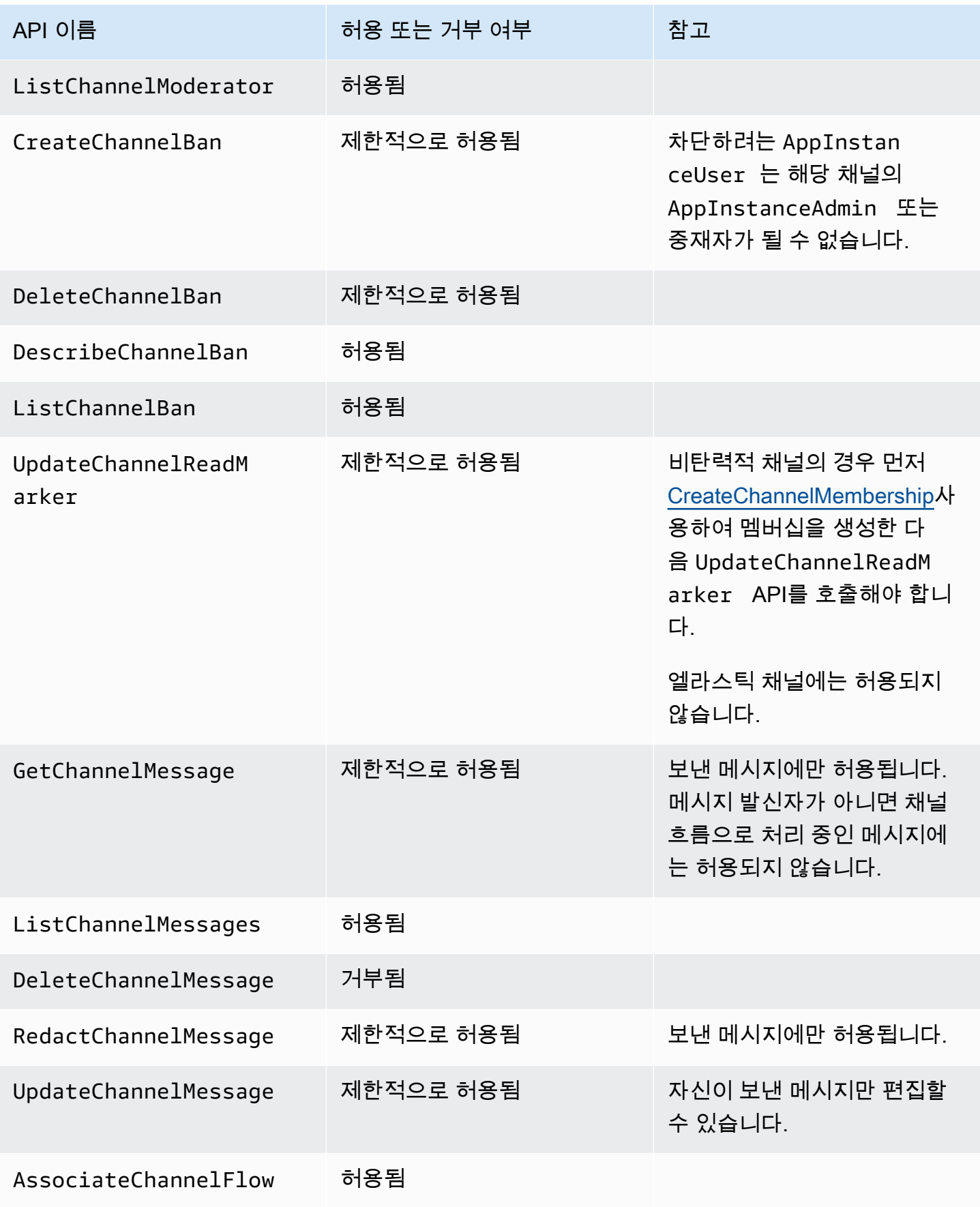

Amazon Chime SDK 기발자 가이드 Amazon Chime SDK 기발자 가이드 Amazon Chime SDK 기발자 가이드 Amazon Chime SDK 기

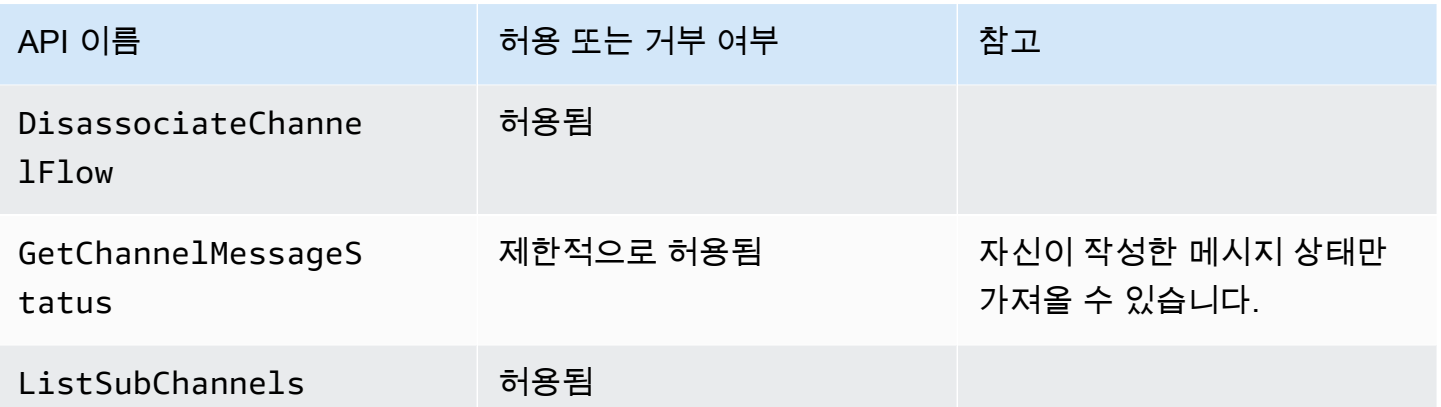

## <span id="page-227-0"></span>Member

[CreateChannelMembershipA](https://docs.aws.amazon.com/chime-sdk/latest/APIReference/API_messaging-chime_CreateChannelMembership.html)PI를 통해 채널에 추가되면 An은 채널의 회원이 됩니다.

AppInstanceUser

멤버는 자신이 속한 채널에서만 작업을 수행할 수 있습니다.

### **a** Note

AppInstanceAdmin 또는 ChannelModerator인 멤버는 해당 두 역할이 허용하는 채널에 대해 작업을 수행할 수 있습니다.

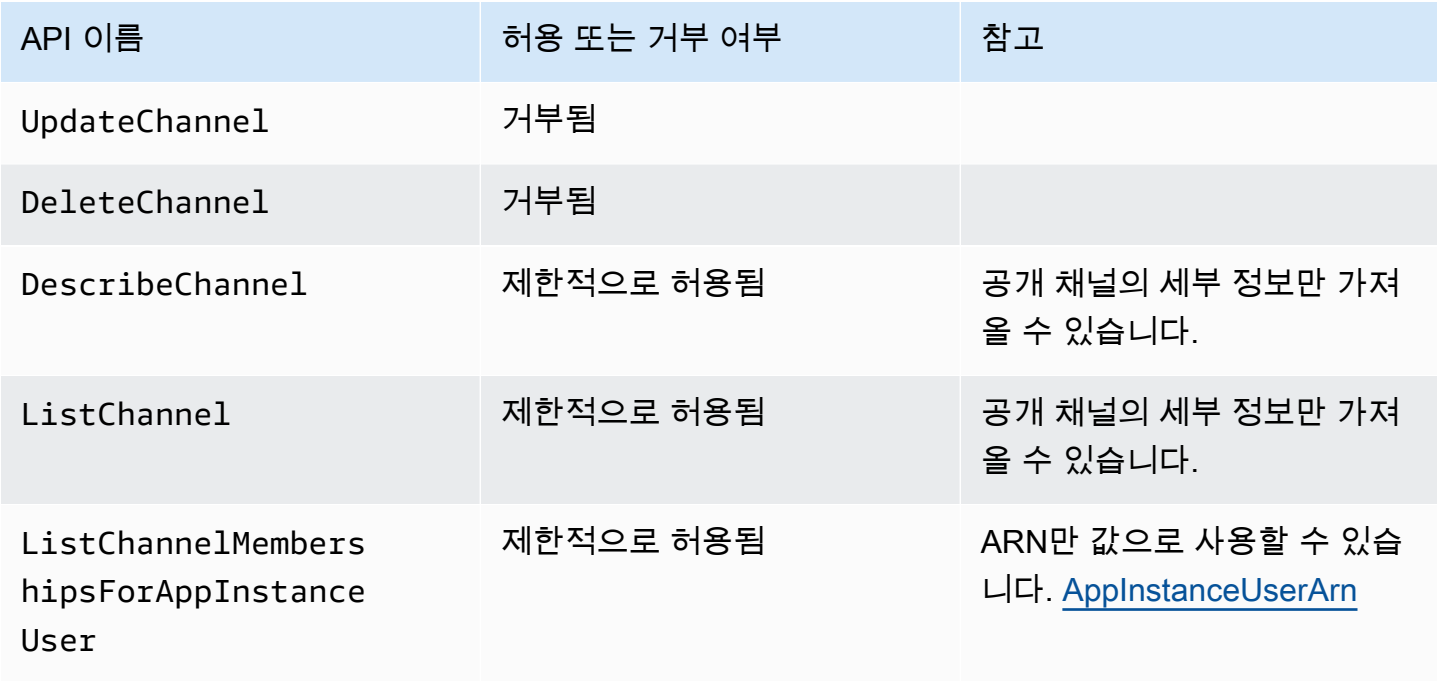

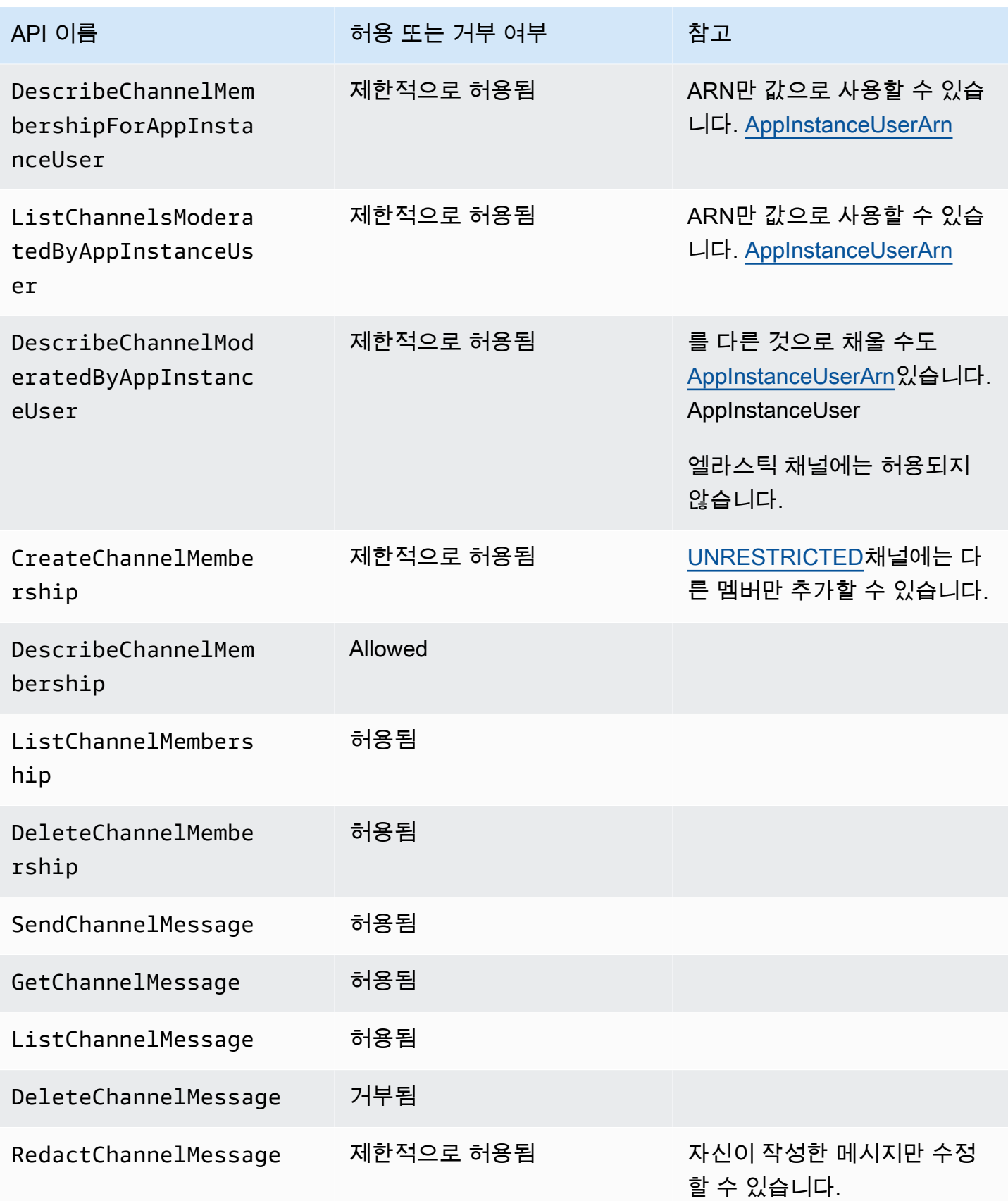

Amazon Chime SDK 기발자 가이드 Amazon Chime SDK 기발자 가이드 Amazon Chime SDK 기

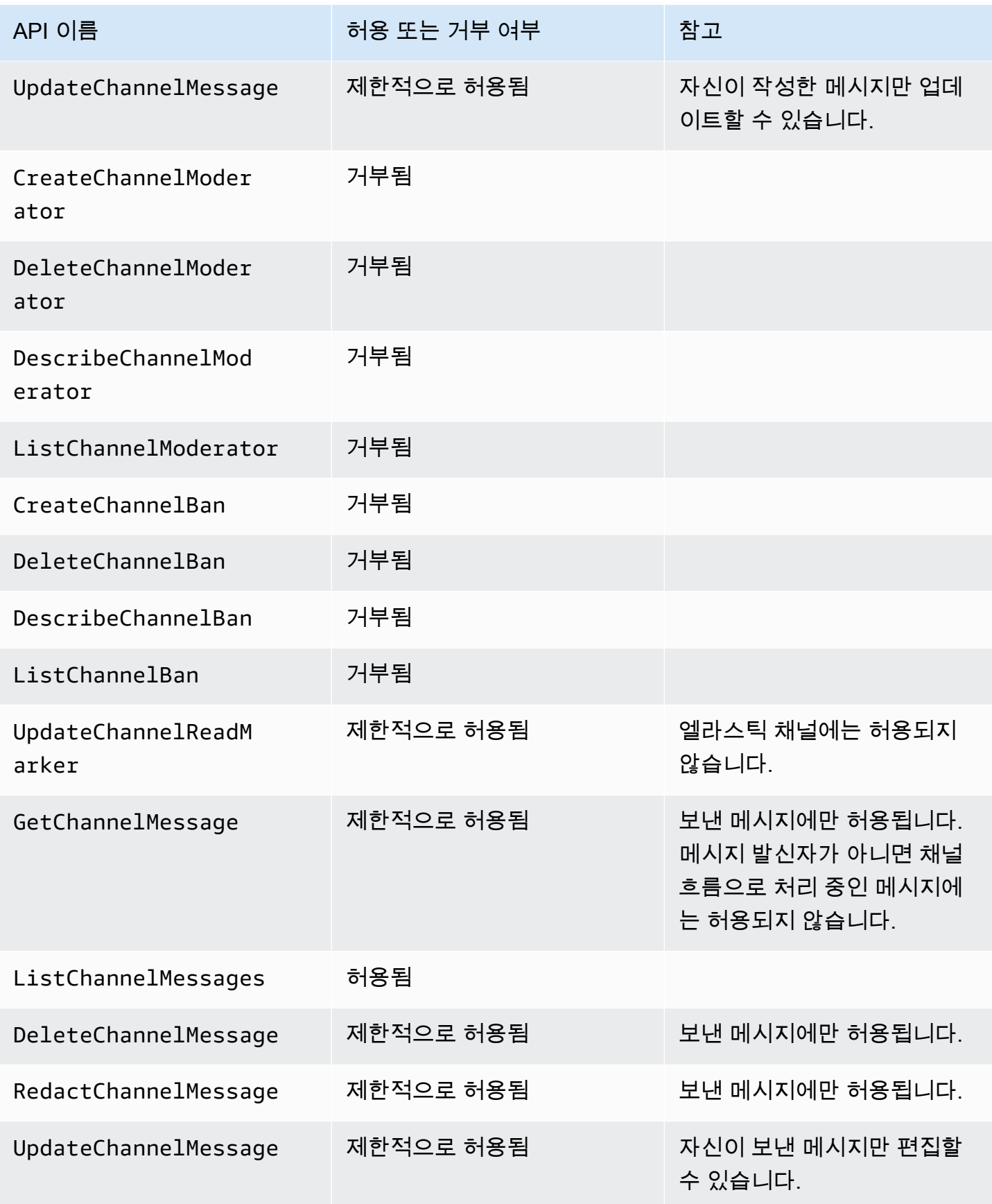

Amazon Chime SDK 기발자 가이드 Amazon Chime SDK 기발자 가이드 Amazon Chime SDK 기발자 가이드 Amazon Chime SDK 기

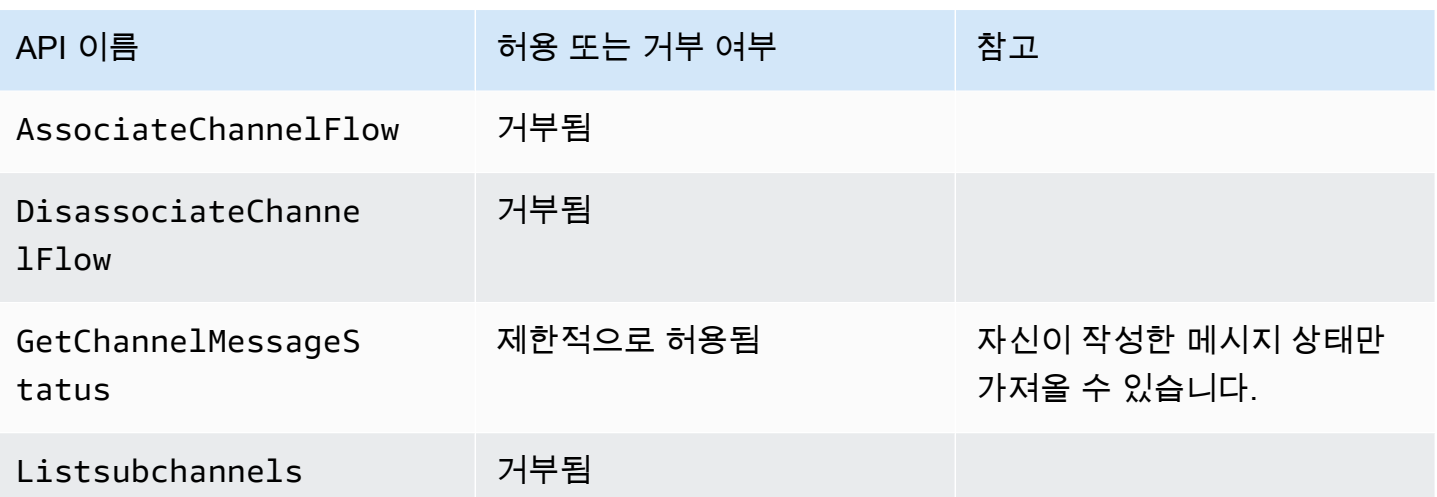

# <span id="page-230-0"></span>비멤버

비회원은 일반 AppInstanceUser 회원으로 [CreateChannelMembershipA](https://docs.aws.amazon.com/chime-sdk/latest/APIReference/API_messaging-chime_CreateChannelMembership.html)PI를 사용하여 추가하지 않 는 한 채널 관련 작업을 수행할 수 없습니다.

### **a** Note

이 두 역할에서 허용하는 채널 관련 작업을 AppInstanceAdmin 수행하거나 수행할 ChannelModerator 수 있는 비회원입니다.

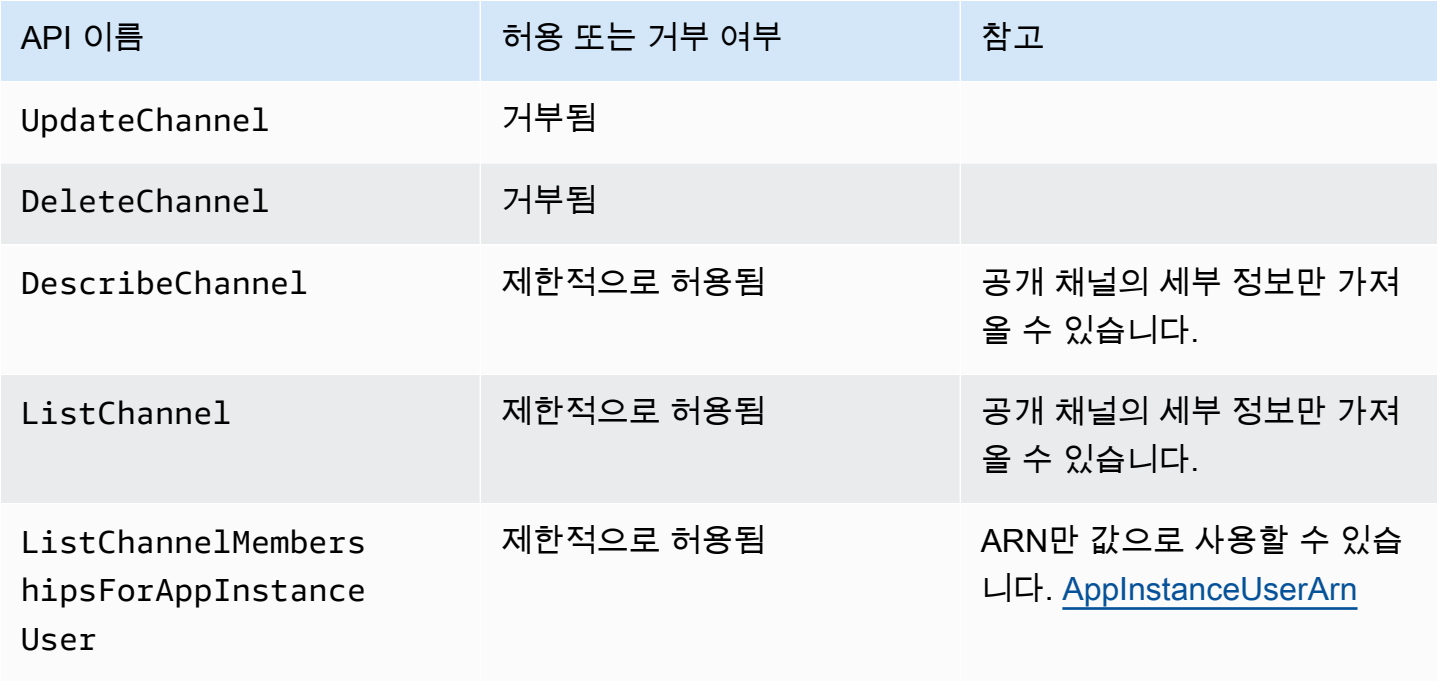

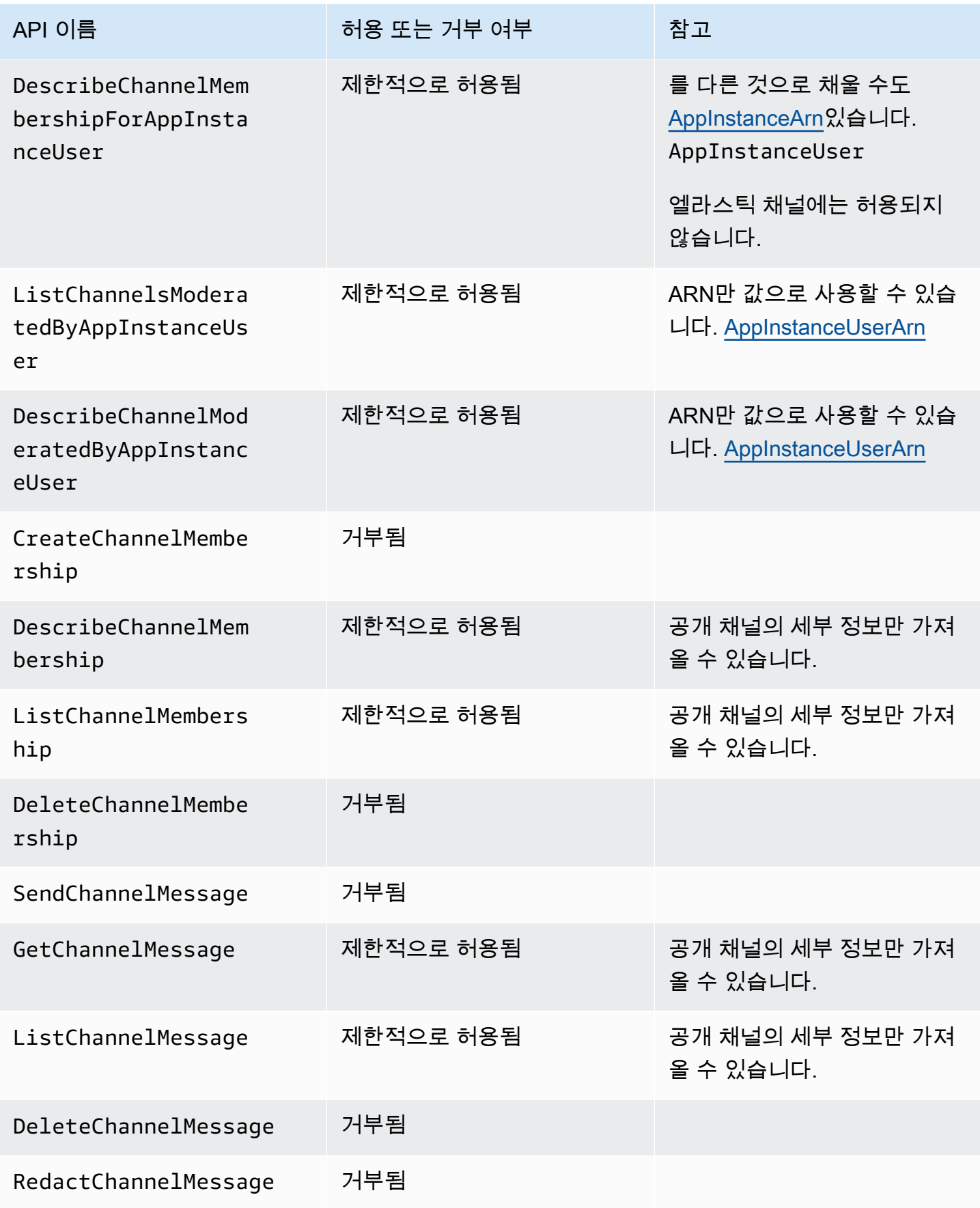

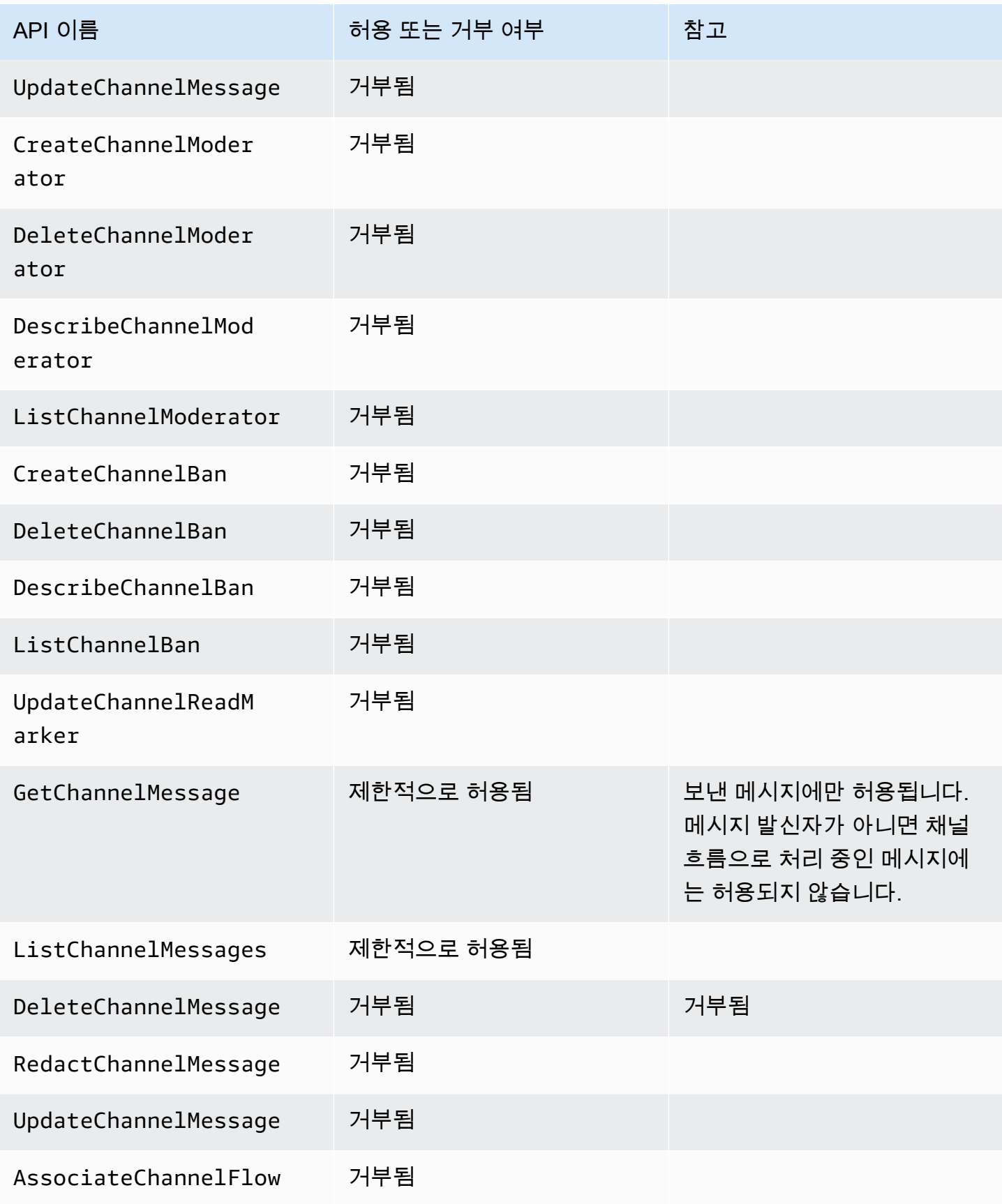

Amazon Chime SDK 개발자 가이드

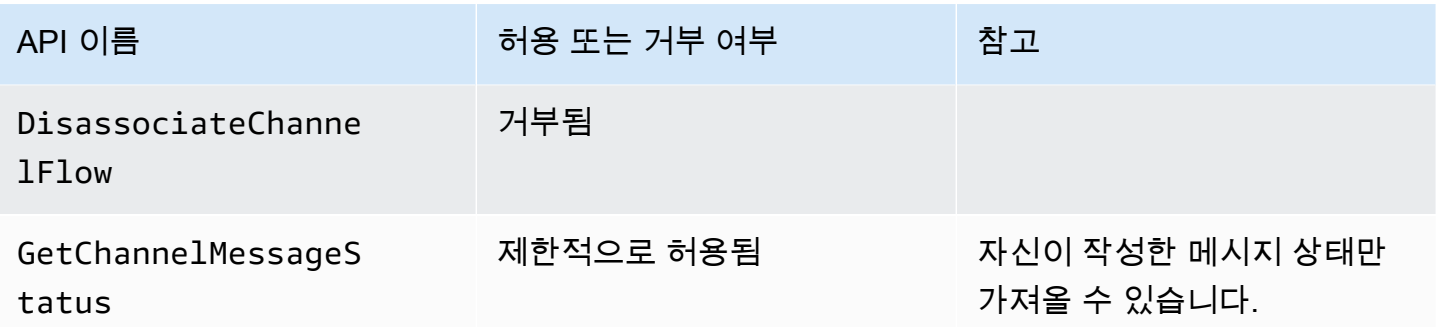

# <span id="page-233-0"></span>메시징 데이터 스트리밍

메시지 및 채널 이벤트와 같은 데이터를 스트림 형태로 수신하도록 AppInstance를 구성할 수 있습니 다. 그러면 해당 데이터에 실시간으로 반응할 수 있습니다. 현재 Amazon Chime SDK 메시징은 Kinesis 스트림만 스트림 대상으로 허용합니다. 이 기능과 함께 Kinesis 스트림을 사용하려면 다음과 같은 사전 요구 사항이 충족되어야 합니다.

- Kinesis 스트림은 과 동일한 AWS 계정에 있어야 합니다. AppInstance
- 스트림은 AppInstance와 동일한 리전에 있어야 합니다.
- 스트림 이름에 chime-messaging-으로 시작하는 접두사가 있어야 합니다.
- 샤드를 두 개 이상 구성해야 합니다. 각 샤드는 초당 최대 1MB의 데이터를 수신할 수 있으므로 스트 림의 규모를 적절하게 조정하세요.
- 서버 측 암호화(SSE)를 사용하도록 설정해야 합니다.

#### Kinesis 스트림을 구성하려면

1. 이전 섹션의 사전 요구 사항을 사용하여 Kinesis 스트림을 하나 이상 생성한 다음 ARN을 가져옵니 다. 발신자가 Amazon Chime 권한 외에 Kinesis 권한을 가지고 있는지 확인하십시오.

다음 예제는 AWS CLI를 사용하여 샤드 2개가 있는 Kinesis 스트림을 생성하는 방법과 SSE를 활 성화하는 방법을 보여줍니다.

aws kinesis create-stream --stream-name *chime-messaging-unique-name* - shard-count *2*

aws kinesis start-stream-encryption --stream-name *chime-messagingunique-name* --encryption-type KMS --key-id "*alias*/aws/kinesis"

2. API를 호출하여 스트리밍을 구성합니다. [PutMessagingStreamingConfigurations](https://docs.aws.amazon.com/chime-sdk/latest/APIReference/API_messaging-chime_PutMessagingStreamingConfigurations.html)

두 데이터 유형 중 하나 또는 둘 다를 구성할 수 있으며, 두 데이터 유형에 대해 동일한 스트림 또는 별도의 스트림을 선택할 수 있습니다.

다음 예제는 AWS CLI를 사용하여 ChannelMessage 및 Channel 데이터 유형을 appinstance 스트리밍하도록 구성하는 방법을 보여줍니다.

```
aws chime-sdk-messaging put-messaging-streaming-configurations --app-instance-
arn app_instance_arn \
--streaming-configurations 
 DataType=ChannelMessage,ResourceArn=kinesis_data_stream_arn
```

```
aws chime-sdk-messaging put-messaging-streaming-configurations --app-instance-
arn app_instance_arn \
--streaming-configurations DataType=Channel,ResourceArn=kinesis_data_stream_arn
```
### 데이터 유형의 범위는 다음과 같습니다.

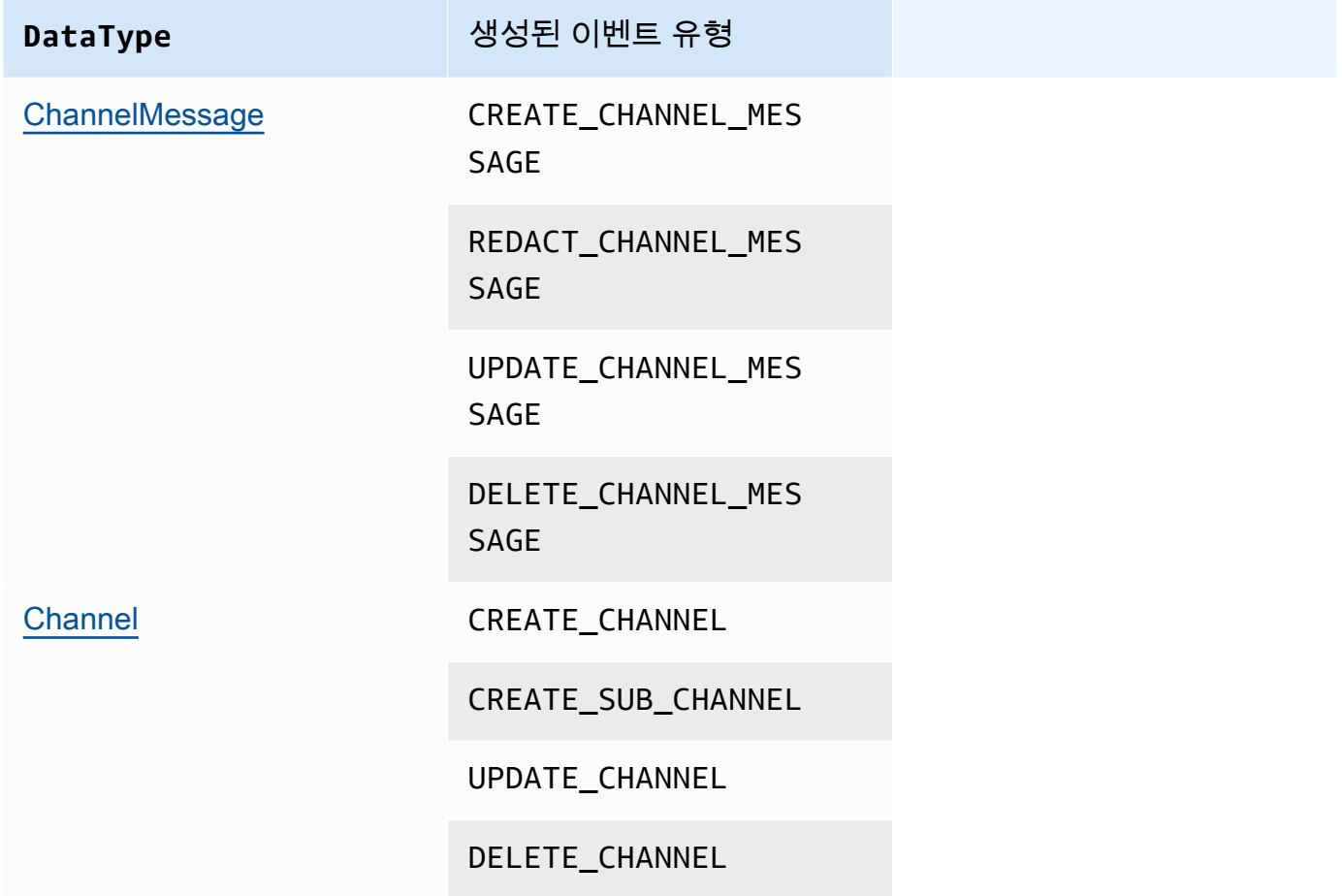

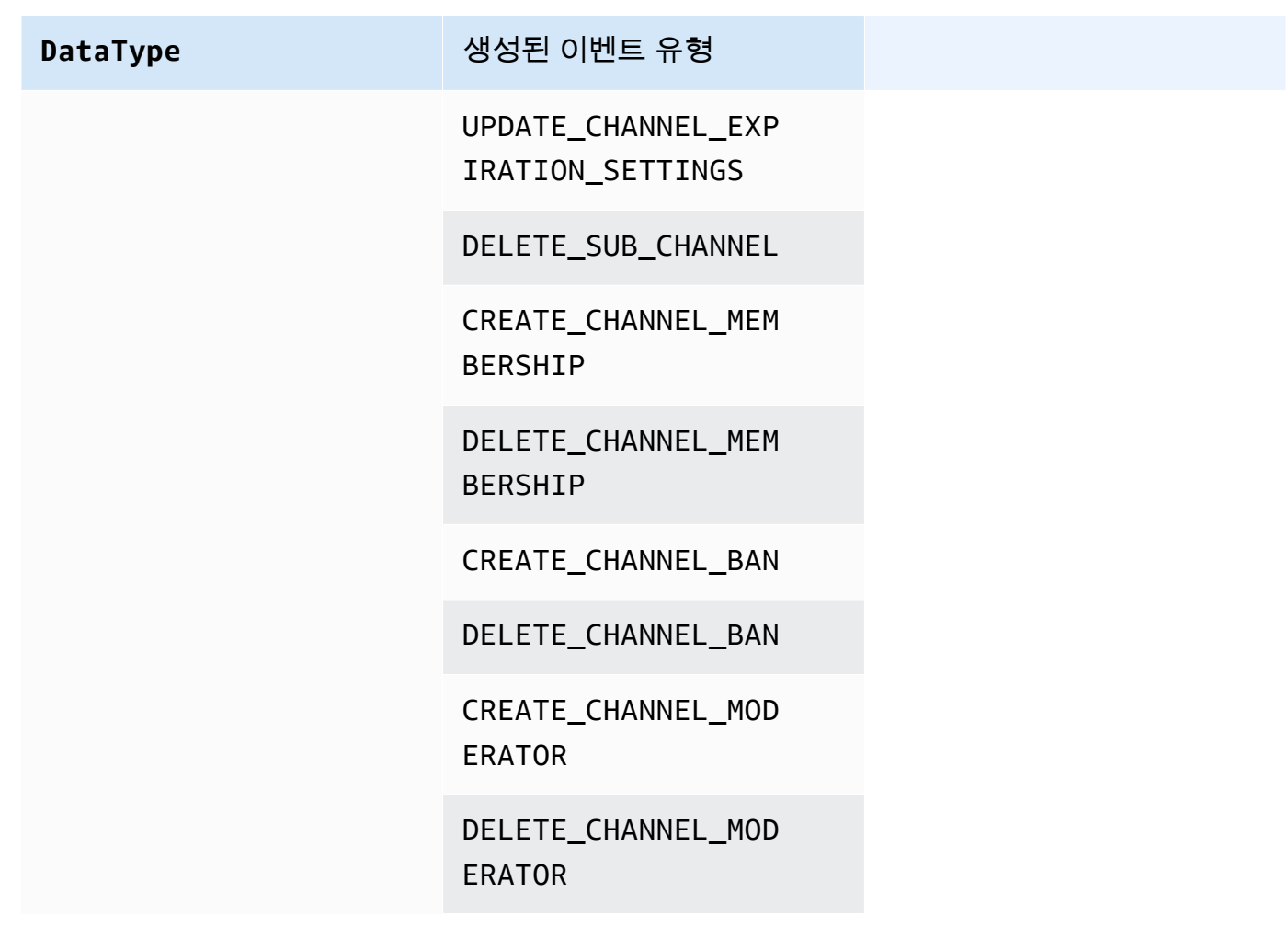

3. 구성된 Kinesis 스트림에서 데이터 읽기를 시작합니다.

### **a** Note

스트리밍을 구성하기 전에 전송된 모든 이벤트는 Kinesis 스트림으로 전송되지 않습니다.

데이터 형식

키네시스는 EventType 및 Payload 필드가 포함된 JSON 형식의 레코드를 출력합니다. 페이로드 형 식은 EventType에 따라 달라집니다. 다음 표에는 이벤트 유형과 해당 페이로드 형식이 나열되어 있 습니다.

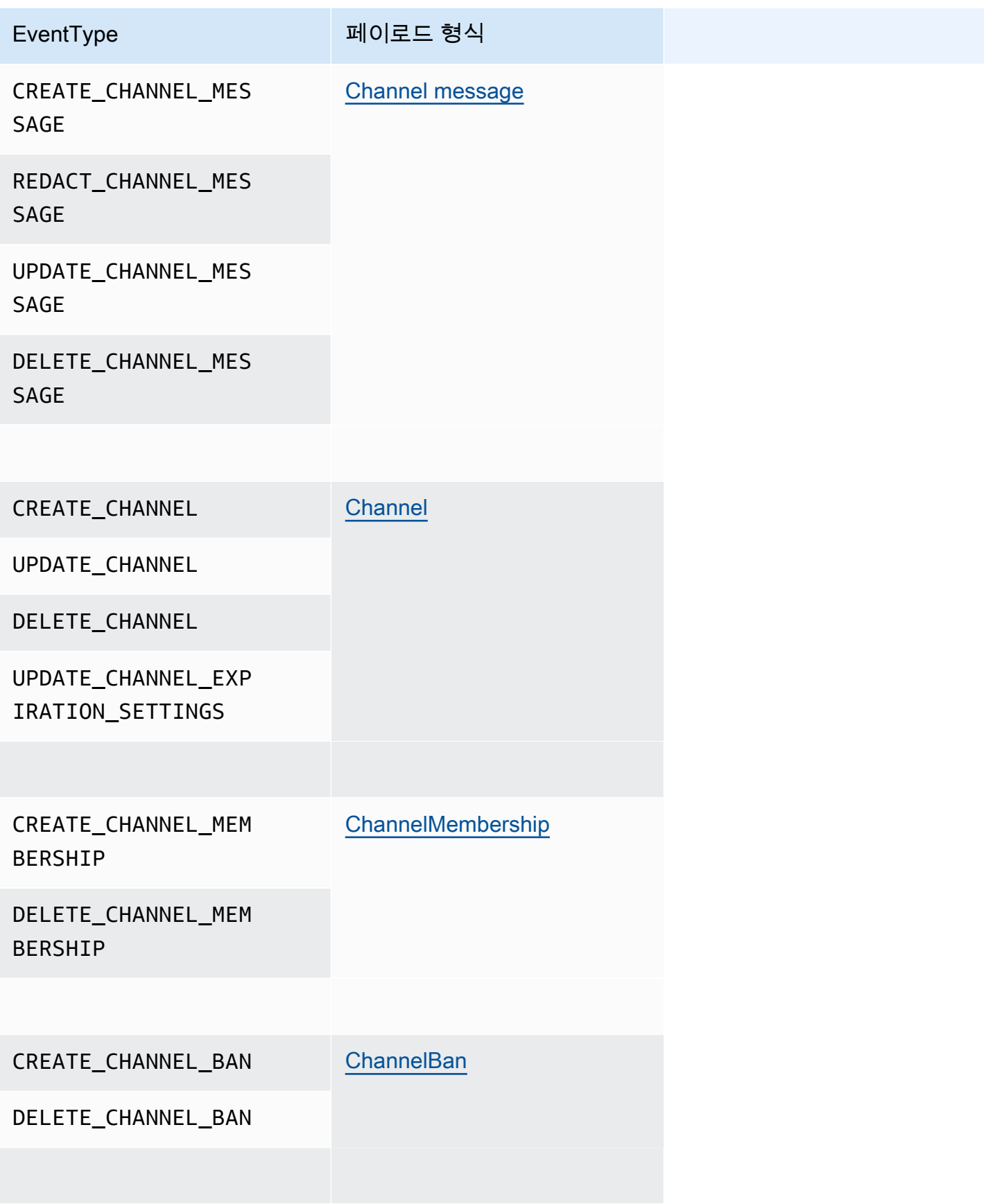

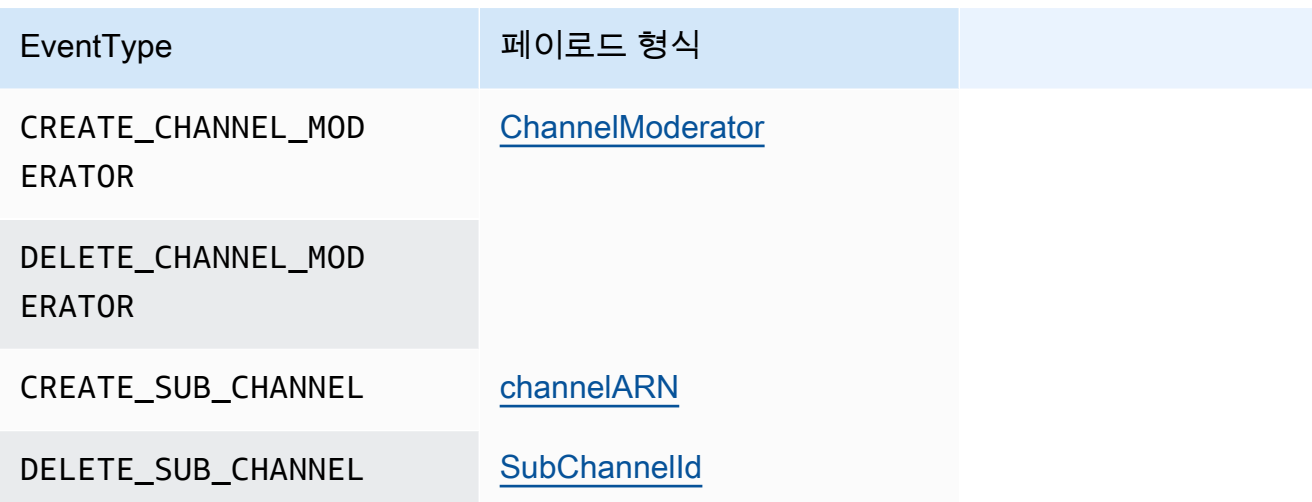

# 엘라스틱 채널을 사용하여 라이브 이벤트 주최

엘라스틱 채널은 최대 1백만 명의 멤버가 참여하는 대규모 채팅 경험을 지원합니다. 일반적인 용도로 는 스포츠 또는 정치 행사를 위한 감상 파티가 있습니다. 엘라스틱 채널은 미국 동부(버지니아 북부) 리 전에서만 사용할 수 있습니다.

엘라스틱 채널은 공통 구성을 가진 단일 채널과 다양한 수의 하위 채널, 또는 탄력적인 채널로 구성됩 니다. 구성에는 하위 채널의 멤버에 대한 최소 및 최대 임계값도 포함됩니다.

예를 들어 100개의 하위 채널이 있는 엘라스틱 채널을 만들고 하위 채널에 대해 멤버 500명이라는 낮 은 임계값을 설정하고, 멤버 10,000명이라는 높은 임계값을 설정한다고 가정해 보겠습니다. 사용자가 이 예시 채널에 가입하면 시스템에서 멤버 수가 10,000명을 넘을 때까지 사용자를 단일 하위 채널에 자 동으로 배정합니다. 이 시점에서 시스템은 새 하위 채널을 만들고 거기에 새 멤버를 추가합니다. 사용 자가 나가면 시스템은 하위 채널을 삭제하고 나머지 하위 채널에 멤버를 분배합니다.

시청자를 하위 채널로 나누면 참가자들이 대화를 더 쉽게 따라갈 수 있습니다. 중재자는 일부 하위 채 널만 시청하면 되기 때문에 작업량도 줄어듭니다. 또한 중재자는 엘라스틱 채널이 제공하는 기본 제공 도구를 사용할 수 있습니다. 예를 들어 중재자는 채널에서 [사용자를 차단하고](https://docs.aws.amazon.com/chime-sdk/latest/APIReference/API_messaging-chime_CreateChannelBan.html), [중재자를 만들고](https://docs.aws.amazon.com/chime-sdk/latest/APIReference/API_messaging-chime_CreateChannelModerator.html), [채널](https://docs.aws.amazon.com/chime-sdk/latest/dg/using-channel-flows.html)  [흐름](https://docs.aws.amazon.com/chime-sdk/latest/dg/using-channel-flows.html)을 사용하여 채널의 모든 메시지를 자동으로 모더레이션할 수 있습니다.

Amazon Chime SDK 메시징 할당량에 대한 자세한 내용은 Amazon Chime SDK 일반 참조의 [메시징](https://docs.aws.amazon.com/general/latest/gr/chime-sdk.html)  [할당량](https://docs.aws.amazon.com/general/latest/gr/chime-sdk.html)을 참조하세요.

주제

- [필수 조건](#page-238-0)
- [엘라스틱 채널의 개념](#page-238-1)
- [지원되는 추가 기능](#page-239-0)
- [엘라스틱 채널 만들기](#page-239-1)
- [엘라스틱 채널 멤버 관리](#page-240-0)
- [엘라스틱 채널 메시지 전송](#page-241-0)
- [엘라스틱 채널의 WebSocket 시스템 메시지 이해](#page-241-1)
- [Kinesis 스트림을 사용하여 시스템 메시지 수신](#page-242-0)
- [데모 앱에서 엘라스틱 채널 테스트](#page-242-1)

## <span id="page-238-0"></span>필수 조건

엘라스틱 채널을 사용하려면 다음 사항이 필요합니다.

- Amazon Chime SDK 메시징 기능(예: 채널 관리, 메시지 전송 및 수신)에 대한 지식이 있어야 합니다.
- Amazon Chime SDK 메시징 API를 호출할 수 있어야 합니다.

## <span id="page-238-1"></span>엘라스틱 채널의 개념

엘라스틱 채널을 효과적으로 사용하려면 다음과 같은 개념을 이해해야 합니다.

하위 채널

엘라스틱 채널은 멤버를 하위 채널이라는 논리적 컨테이너로 나눕니다. 엘라스틱 채널에 AppInstanceUser를 추가하면 사용자는 하위 채널의 구성원이 됩니다. 해당 사용자는 메시지를 보내고 받을 수 있지만 해당 하위 채널의 다른 멤버와만 메시지를 주고 받을 수 있습니다. 시스템에 서는 한 하위 채널의 메시지가 다른 하위 채널에 표시되는 것을 허용하지 않습니다.

#### 스케일링

사용자 참여를 지원하려면 모든 하위 채널이 최소 멤버십 요구 사항을 충족해야 합니다. 엘라스틱 채널을 만들 때 이 값을 제공하면 됩니다. 사용자가 이벤트에 참여하거나 이벤트에서 나가면 시스 템에서 구성원을 다른 하위 채널로 이동시켜 전체 채널을 '탄력적으로' 운영합니다. 하위 채널은 다 음과 같은 조정 작업을 실행합니다.

• SCALE\_OUT - 새로운 엘라스틱 채널 멤버십 요청이 들어오고 모든 하위 채널이 가득 차면 시스 템은 새 하위 채널을 만든 다음 기존 하위 채널의 멤버십을 새 하위 채널로 이전하여 스케일 아웃 합니다.

• SCALE\_IN - 하위 채널 멤버십 수가 최소 요구 사항 이하로 떨어지고 다른 하위 채널에 첫 번째 하위 채널의 모든 구성원을 수용할 수 있는 용량이 있는 경우 SCALE\_IN 이벤트가 해당 멤버십을 이전한 다음 하위 채널과 모든 메시지를 삭제합니다.

### **a** Note

삭제된 채널의 메시지에 액세스해야 하는 경우 먼저 메시지 스트리밍을 켜야 합니다. 자세 한 정보는 [메시징 데이터 스트리밍](#page-233-0) 섹션을 참조하세요.

#### 멤버 이전

멤버십 밸런싱을 통해 AppInstanceUser를 한 하위 채널에서 다른 하위 채널로 이동할 때 발생합니다. 이전 후에도 앱 인스턴스 사용자는 여전히 탄력적 채널에 속합니다. 이전 후에도 AppInstanceUser는 여전히 엘라스틱 채널에 속합니다. 하지만 새 하위 채널에는 다른 멤버십과 메시지가 포함되어 있으므로 이전 후 AppInstanceUser가 보낸 메시지는 다른 멤버에게 전달됩 니다. 멤버십 밸런싱은 중재자 멤버십에 영향을 주지 않습니다.

**a** Note

엘라스틱 채널은 숨겨진 멤버십, 멤버십 기본 설정, 읽기 메시지 타임스탬프를 지원하지 않습 니다.

<span id="page-239-0"></span>지원되는 추가 기능

엘라스틱 채널은 다음과 같은 메시징 기능도 지원합니다.

- [미리 가져오기](#page-208-0)
- [채널 흐름](#page-257-0)

## <span id="page-239-1"></span>엘라스틱 채널 만들기

[CreateChannelA](https://docs.aws.amazon.com/chime-sdk/latest/APIReference/API_messaging-chime_CreateChannel.html)PI의 ElasticChannelConfiguration 필드를 사용하여 엘라스틱 채널을 생성합 니다. 엘라스틱 채널을 만들고 나면 채널 멤버십이 생성됩니다.

**a** Note

- 비 엘라스틱 채널의 경우 채널을 만든 AppInstanceUser가 자동으로 해당 채널에 멤버 겸 중재자로 추가됩니다. 엘라스틱 채널의 경우 채널 생성자는 중재자로만 추가됩니다.
- 한 번 설정된 ElasticChannelConfiguration은 업데이트할 수 없습니다.
- 채널을 엘라스틱에서 비 엘라스틱으로 또는 그 반대로 업데이트할 수 없습니다.
- [CreateChannelA](https://docs.aws.amazon.com/chime-sdk/latest/APIReference/API_messaging-chime_CreateChannel.html)PI 요청에는 멤버 ARN 목록을 포함할 수 없습니다. 하지만 중재자 ARN 목 록은 포함할 수 있습니다.
- UNRESTRICTED 유형 엘라스틱 채널은 생성할 수 없습니다.

<span id="page-240-0"></span>엘라스틱 채널 멤버 관리

Elastic 채널에서 구성원을 관리하려면, [CreateChannelMembershipC](https://docs.aws.amazon.com/chime-sdk/latest/APIReference/API_messaging-chime_CreateChannelMembership.html)[reateChannelModerator,](https://docs.aws.amazon.com/chime-sdk/latest/APIReference/API_messaging-chime_CreateChannelModerator.html) [CreateChannelBan](https://docs.aws.amazon.com/chime-sdk/latest/APIReference/API_messaging-chime_CreateChannelBan.html)API를 사용하세요. 다음 정보에서는 사용 방법을 설명합니다.

채널 멤버십

CreateChannelMembership API는 하위 채널 수준에서 멤버십을 생성합니다. 하위 채널에는 중 재자와 일반 멤버가 포함될 수 있습니다.

• 중재자 - 여러 하위 채널에 중재자를 추가할 수 있습니다. 이렇게 하면 중재자가 자신이 속한 각 하위 채널에서 메시지를 보낼 수 있습니다. 하위 채널에 중재자를 추가할 때는 SubChannelId를 제공해야 합니다.

새 하위 채널에 중재자를 자동으로 할당하려는 경우 [메시지 스트리밍을 활성화하고](#page-233-0) 하위 채널 생 성 이벤트를 수신한 다음 해당 이벤트에 대한 응답으로 중재자 멤버십을 만들 수 있습니다.

마지막으로 특정 하위 채널 또는 모든 하위 채널에서 중재자를 삭제할 수 있습니다. 두 경우 모 두 [DeleteChannelMembershipA](https://docs.aws.amazon.com/chime-sdk/latest/APIReference/API_messaging-chime_DeleteChannelMembership.html)PI를 사용합니다. 특정 하위 채널에서 중재자를 삭제하려면 SubChannelId를 제공합니다. 하위 채널의 ID를 제공하지 않으면 시스템에서 모든 하위 채널에 서 해당 중재자를 삭제합니다. 마지막으로 [ListSubChannelsA](https://docs.aws.amazon.com/chime-sdk/latest/APIReference/API_messaging-chime_ListSubChannels)PI를 사용하여 하위 채널과 각 하위 채널의 구성원 수를 나열할 수 있습니다.

• 일반 멤버 - 채널 멤버십의 대다수를 구성합니다. 하나의 하위 채널에만 일반 멤버를 추가할 수 있 습니다. 또한 멤버십이 생성되는 하위 채널은 시스템에서 제어하므로 채널 멤버십을 만들거나 삭 제할 때 SubChannelId를 전달할 수 없습니다.

#### 채널 중재자

CreateChannelModerator API는 엘라스틱 채널 수준에서 중재자를 생성합니다. 중재자는 모든 하위 채널의 모든 메시지를 볼 수 있습니다. 일반 멤버를 채널 중재자로 승격시키면 시스템에서 해 당 멤버의 기존 채널 멤버십이 모두 제거됩니다. 중재자를 강등시킬 때도 마찬가지입니다.

#### 채널 차단

CreateChannelBan API는 엘라스틱 채널 수준에서 차단을 생성합니다. 차단된 AppInstanceUser는 어떤 하위 채널에도 속할 수 없습니다. 멤버를 차단하면 시스템에서 해당 멤 버의 모든 채널 멤버십을 제거합니다.

### <span id="page-241-0"></span>엘라스틱 채널 메시지 전송

[SendChannelMessage](https://docs.aws.amazon.com/chime-sdk/latest/APIReference/API_messaging-chime_SendChannelMessage.html)API는 하위 채널 수준에서 메시지를 생성합니다. 메시지를 보내려면 subChannelId가 있어야 합니다. [UpdateChannelMessage,](https://docs.aws.amazon.com/chime-sdk/latest/APIReference/API_messaging-chime_UpdateChannelMessage.html) [RedactChannelMessageA](https://docs.aws.amazon.com/chime-sdk/latest/APIReference/API_messaging-chime_RedactChannelMessage.html)PI를 사용하여 메시지를 편집하고 삭제할 수도 있지만, 모든 경우에 a가 있어야 합니다. subChannelId

**a** Note

메시지 발신자는 자신이 메시지를 보낸 하위 채널에 속한 경우에만 메시지를 수정하거나 삭제 할 수 있습니다. 멤버십 밸런싱으로 구성원을 다른 하위 채널로 이전하는 경우 해당 구성원은 새 하위 채널에서 보내는 메시지만 수정하거나 수정할 수 있습니다.

### <span id="page-241-1"></span>엘라스틱 채널의 WebSocket 시스템 메시지 이해

Amazon Chime SDK는 채널에서 발생하는 이벤트에 대해 연결된 모든 클라이언트에 시스템 메시지를 보냅니다. 다음 목록에서는 엘라스틱 채널의 시스템 메시지에 대해 설명합니다.

메시지 이벤트

엘라스틱 채널의 이벤트 페이로드에는 subChannelId 필드가 포함됩니다. 비 엘라스틱 채널의 페 이로드는 동일하게 유지됩니다.

멤버십 이벤트

이제 CREATE\_CHANNEL\_MEMBERSHIP 및 DELETE\_CHANNEL\_MEMBERSHIP 이벤트의 페이로드에 subChannelId 필드가 있습니다.

엘라스틱 채널은 BATCH\_CREATE\_CHANNEL\_MEMBERHSIP 이벤트를 지원하 지 않습니다. [BatchCreateChannelMembership](https://docs.aws.amazon.com/chime-sdk/latest/APIReference/API_messaging-chime_BatchCreateChannelMembership.html)API를 호출하면 시스템에서 개별 CREATE\_CHANNEL\_MEMBERSHIP 이벤트를 전송합니다.

이제 UPDATE\_CHANNEL\_MEMBERSHIP 이벤트 유형을 사용하여 멤버십 정보 변경을 알릴 수 있습 니다. 예를 들어, 한 하위 채널에서 다른 하위 채널로 멤버를 이전하는 동안 시스템은 페이로드에 새 SubChannelId가 포함된 UPDATE\_CHANNEL\_MEMBERSHIP 이벤트를 전송하여 멤버가 이전되었 음을 알립니다.

#### **a** Note

시스템은 전송된 멤버에게만 UPDATE\_CHANNEL\_MEMBERSHIP 이벤트를 전송하고 하 위 채널의 다른 멤버에게는 전송하지 않습니다. 따라서 채널 멤버십 명단을 채우는 대신 [ListChannelMemberships](https://docs.aws.amazon.com/chime-sdk/latest/APIReference/API_messaging-chime_ListChannelMemberships.html)API를 사용하는 WebSockets 것이 좋습니다. 자세한 정보는 [메시](#page-204-0) [지 WebSockets 수신에 사용](#page-204-0) 섹션을 참조하세요.

### <span id="page-242-0"></span>Kinesis 스트림을 사용하여 시스템 메시지 수신

스트림 형태로 데이터를 수신하도록 AppInstance를 구성할 수 있습니다. 예를 들어 스트림에는 메시 지, 하위 채널 이벤트, 채널 이벤트가 포함될 수 있습니다.

이러한 스트림의 일부로 CREATE\_SUB\_CHANNEL 및 DELETE\_SUB\_CHANNEL 이벤트를 지원합니다. 이 이벤트들은 멤버십 밸런싱의 일환으로 하위 채널이 생성되거나 삭제된 시점을 나타냅니다. 데이터 스트림 수신에 대한 자세한 내용은 [메시징 데이터 스트리밍](#page-233-0) 섹션을 참조하세요.

## <span id="page-242-1"></span>데모 앱에서 엘라스틱 채널 테스트

[https://github.com/aws-samples/ GitHub /tree/main/apps/chat에서 모든 Amazon Chime SDK 메시징](https://github.com/aws-samples/amazon-chime-sdk/tree/main/apps/chat)  [기능을 테스트할 수 있습니다. amazon-chime-sdk](https://github.com/aws-samples/amazon-chime-sdk/tree/main/apps/chat)

# 모바일 푸시 알림을 사용하여 메시지 수신

채널 메시지를 모바일 푸시 알림 채널로 전송하도록 Amazon Chime SDK 메시징을 구성할 수 있습니 다. Amazon Chime SDK를 사용하려면 푸시 알림을 위해 구성된 Amazon Pinpoint 애플리케이션이 필 요합니다. Amazon Pinpoint 애플리케이션은 다음 사전 요구 사항을 충족해야 합니다.

• Amazon Pinpoint 애플리케이션에는 최소한 FCM 또는 APNS 채널이 구성되어 활성화되어 있어야 합니다.

• Amazon Pinpoint 애플리케이션은 Amazon Chime SDK 앱 인스턴스와 동일한 AWS 계정 및 지역에 있어야 합니다.

#### **a** Note

기본적으로 메시지 발신자를 포함하여 푸시 알림 채널의 모든 구성원이 푸시 알림을 수신합니 다. 하지만 메시지가 발신자에게 전송되지 않도록 하는 필터 규칙을 설정할 수 있습니다. 자세 한 내용은 이 섹션 후반부의 [필터 규칙을 사용하여 메시지 필터링](#page-249-0) 섹션을 참조하세요.

#### 주제

- [Amazon Pinpoint 애플리케이션 생성](#page-243-0)
- [서비스 역할 생성](#page-244-0)
- [모바일 디바이스 엔드포인트를 앱 인스턴스 사용자로 등록](#page-246-0)
- [알림이 활성화된 상태로 채널 메시지 보내기](#page-247-0)
- [푸시 알림 수신](#page-247-1)
- [푸시 알림 실패 디버깅](#page-248-0)
- [필터 규칙을 사용하여 메시지 필터링](#page-249-0)

## <span id="page-243-0"></span>Amazon Pinpoint 애플리케이션 생성

푸시 알림을 보내려면 모바일 앱에 푸시를 보내도록 구성된 Amazon Chime SDK에 Amazon Pinpoint 애플리케이션이 필요합니다. 다음 단계에서는 AWS 콘솔을 사용하여 Pinpoint 응용 프로그램을 만드는 방법을 설명합니다.

Amazon Pinpoint 애플리케이션을 만드는 방법

1. AWS [관리 콘솔에 로그인하고 https://console.aws.amazon.com/pinpoint/ 에서 Amazon Pinpoint](https://console.aws.amazon.com/pinpoint/)  [콘솔을 엽니다.](https://console.aws.amazon.com/pinpoint/)

Amazon Pinpoint를 처음 사용하는 경우, 서비스의 기능을 소개하는 페이지가 나타납니다.

- 2. 시작하기 섹션에서 프로젝트 이름을 입력하고 프로젝트 생성을 선택합니다.
- 3. 기능 구성 페이지의 푸시 알림 옆에서 구성을 선택합니다.
- 4. 푸시 알림 설정 페이지에서 Apple Push Notification service(APNs), Firebase Cloud Messaging(FCM) 또는 둘 다를 토글하고 필수 입력란을 작성합니다.

#### **A** Important

Amazon Chime SDK는 현재 APN 및 FCM으로의 푸시 알림 전송만 지원합니다.

- 5. 완료하였으면 저장을 선택합니다.
- 6. Amazon Pinpoint 콘솔([https://console.aws.amazon.com/pinpoint/\)](https://console.aws.amazon.com/pinpoint/)으로 돌아가서 프로젝트 ID 값 을 기록해 둡니다. 이를 Amazon Pinpoint 애플리케이션의 ARN으로 사용합니다.

## <span id="page-244-0"></span>서비스 역할 생성

AWS 서비스 역할을 사용하여 서비스에 권한을 부여하여 AWS 리소스에 액세스할 수 있도록 합니다. AWS 서비스 역할에 연결하는 정책에 따라 서비스에 액세스할 수 있는 리소스와 서비스가 해당 리소 스로 수행할 수 있는 작업이 결정됩니다. Amazon Chime SDK에 생성하는 서비스 역할은 서비스에 Amazon Pinpoint 애플리케이션에 SendMessages 호출을 할 수 있는 권한을 부여합니다.

서비스 역할을 생성하는 방법

- 1. AWS 관리 콘솔에 로그인하고 <https://console.aws.amazon.com/iam/>에서 IAM 콘솔을 엽니다.
- 2. 탐색 창에서 정책을 선택한 후 정책 생성을 선택합니다.
- 3. JSON 탭을 선택하고 아래 정책을 텍스트 상자에 복사합니다. 반드시 이전 단계에서 생성한 Amazon Pinpoint 애플리케이션의 ID로 바꾸고 AWS 계정 aws\_account\_id ID로 project\_id 바꾸십시오.

```
{ 
     "Version": "2012-10-17", 
     "Statement": { 
         "Action": "mobiletargeting:SendMessages", 
         "Resource": "arn:aws:mobiletargeting:region:aws_account_id:apps/project_id/
messages", 
         "Effect": "Allow" 
     }
}
```
- 4. 다음: 태그를 선택합니다.
- 5. 다음: 검토 를 선택하고 이름 **AmazonChimePushNotificationPolicy** 필드에 입력한 다음 정 책 생성 을 선택합니다.
- 6. 탐색 창에서 역할을 선택한 후 역할 생성을 선택합니다.
- 7. 역할 생성 페이지에서 AWS 서비스를 선택하고 사용 사례에서 EC2를 선택합니다.
- 8. 다음: 권한을 선택하고 검색 상자에**AmazonChimePushNotificationPolicy**를 입력한 다음, 정책 옆에 있는 확인란을 선택합니다.
- 9. 다음: 태그를 선택합니다.
- 10. 다음: 검토를 선택하고 이름 필드에 **ServiceRoleForAmazonChimePushNotification**을 입 력합니다.

```
A Important
  위에 나열된 이름을 사용해야 합니다. Amazon Chime SDK는 해당 특정 이름만 허용합니
  다.
```
- 11. 역할 생성을 선택하고 역할 페이지에서 검색 상자에 **ServiceRoleForAmazonChimePushNotification**을 입력하고 일치하는 역할을 선택합니다.
- 12. 신뢰 관계 탭에서 신뢰 관계 편집을 선택하고 기존 정책을 아래 정책으로 바꿉니다.

```
{ 
      "Version": "2008-10-17", 
      "Statement": [ 
          \mathcal{L} "Effect": "Allow", 
                "Principal": { 
                     "Service": "messaging.chime.amazonaws.com" 
                 }, 
                 "Action": "sts:AssumeRole" 
            } 
     \mathbf{I}}
```
13. 신뢰 정책 업데이트를 선택합니다.

**A** Important 이름, 권한 정책 또는 신뢰 정책을 변경하여 역할을 수정하면 푸시 알림 기능이 중단될 수 있습 니다.

# <span id="page-246-0"></span>모바일 디바이스 엔드포인트를 앱 인스턴스 사용자로 등록

푸시 알림을 받으려면 앱 인스턴스 사용자가 먼저 [RegisterAppInstanceUserEndpoint](https://docs.aws.amazon.com/chime-sdk/latest/APIReference/API_identity-chime_RegisterAppInstanceUserEndpoint.html)API를 사용하여 모바일 디바이스를 등록해야 합니다. 디바이스 운영 체제의 디바이스 토큰에 액세스할 수 있는 모바일 앱에서 등록해야 합니다.

앱 인스턴스 사용자가 ARN에 나열된 Amazon Pinpoint 애플리케이션에 액세스할 수 있도록 하 려면 사용자에게 mobiletargeting:GetApp Amazon Pinpoint ARN을 호출할 수 있는 권한이 있어야 합니다. 그렇지 않으면 Amazon Chime SDK를 호출할 때 403 금지됨 오류가 발생합니다. [RegisterAppInstanceUserEndpoint](https://docs.aws.amazon.com/chime-sdk/latest/APIReference/API_identity-chime_RegisterAppInstanceUserEndpoint.html)

이 예시는 엔드포인트를 등록하는 데 필요한 정책을 보여줍니다.

```
{ 
     "Version": "2012-10-17", 
     "Statement": [ 
         \{ "Sid": "PermissionToRegisterEndpoint", 
              "Effect": "Allow", 
              "Action": "chime:RegisterAppInstanceUserEndpoint", 
              "Resource": "arn:aws:chime:region:aws_account_id:app-
instance/app_instance_id/user/app_instance_user_id" 
          }, 
          { 
              "Sid": "PermissionToGetAppOnPinpoint", 
              "Effect": "Allow", 
              "Action": "mobiletargeting:GetApp", 
              "Resource": "arn:aws:mobiletargeting:region:aws_account_id:apps/project_id" 
          } 
    \mathbf{I}}
```
### 엔드포인트를 등록하려면

• Amazon Pinpoint ARN과 디바이스 토큰을 사용하여 API를 호출하십시오. [RegisterAppInstanceUserEndpoint](https://docs.aws.amazon.com/chime-sdk/latest/APIReference/API_identity-chime_RegisterAppInstanceUserEndpoint.html)

# <span id="page-247-0"></span>알림이 활성화된 상태로 채널 메시지 보내기

[SendChannelMessage](https://docs.aws.amazon.com/chime-sdk/latest/APIReference/API_messaging-chime_SendChannelMessage.html)API에는 Amazon Chime SDK가 Amazon Pinpoint로 전송할 푸시 알림을 생성 하는 데 사용하는 선택적 PushNotification 속성이 있습니다. 현재 Amazon Chime SDK는 알림 제 목 및 본문 필드만 지원합니다.

Amazon Chime SDK는 APN VoIP 푸시도 지원합니다. 푸시 알림을 APN VoIP 푸시로 보내려면 PushNotification 속성의 유형을 VOIP로 설정합니다.

# <span id="page-247-1"></span>푸시 알림 수신

Amazon Chime SDK는 채널 메시지 푸시 알림 제목 및 본문과 함께 채널 메시지 ID 및 채널 ARN도 데 이터 페이로드에 포함합니다. 이 정보를 사용하여 전체 채널 메시지를 로드할 수 있습니다.

다음 예시는 일반적인 푸시 알림 페이로드를 보여줍니다.

{ "pinpoint.openApp=true", "pinpoint.notification.title=*PushNotificationTitle*", "pinpoint.notification.body=*PushNotificationBody*", "pinpoint.campaign.campaign\_id=\_DIRECT", "pinpoint.notification.silentPush=0", "pinpoint.jsonBody="{ "chime.message\_id":"*ChannelMessageId*", "chime.channel\_arn":"*ChannelARN*" } }

## 푸시 알림 수신 비활성화 또는 필터링

Amazon Chime SDK는 앱 인스턴스 사용자가 푸시 알림 수신 여부를 제어할 수 있는 다양한 옵션을 제 공합니다.

모든 푸시 알림 비활성화

앱 인스턴스 사용자는 속성을 로 [UpdateAppInstanceUserEndpoint호](https://docs.aws.amazon.com/chime-sdk/latest/APIReference/API_identity-chime_UpdateAppInstanceUserEndpoint.html)출하고 설정하여 푸시 알림을 완 전히 비활성화할 수 있습니다. AllowMessages NONE

채널에 대한 푸시 알림 비활성화

앱 인스턴스 사용자는 PushNotification Preferences 필드에서 를 호출하여 특정 채널에 대한 푸시 알림 을 [PutChannelMembershipPreferences비](https://docs.aws.amazon.com/chime-sdk/latest/APIReference/API_messaging-chime_PutChannelMembershipPreferences.html)활성화할 NONE 수 있습니다.

채널에 대한 푸시 알림 필터링

앱 인스턴스 사용자는 [PutChannelMembershipPreferences](https://docs.aws.amazon.com/chime-sdk/latest/APIReference/API_messaging-chime_PutChannelMembershipPreferences.html)API를 사용하여 특정 푸시 알림만 수신하도 록 필터 규칙을 설정할 수 있습니다. 자세한 정보는 [필터 규칙을 사용하여 메시지 필터링](#page-249-0) 섹션을 참조 하세요.

# <span id="page-248-0"></span>푸시 알림 실패 디버깅

Amazon Chime SDK는 EventBridge Amazon과 통합되어 푸시 메시지 전송 실패를 알립니다. 실패를 추가로 디버깅하려면 Amazon Pinpoint가 실패에 대해 전송하는 [CloudWatch 메트릭을](https://docs.aws.amazon.com/pinpoint/latest/userguide/monitoring-metrics.html) 살펴볼 수도 있 습니다.

다음 표에는 전송 오류 메시지와 그에 대한 설명이 나와 있습니다.

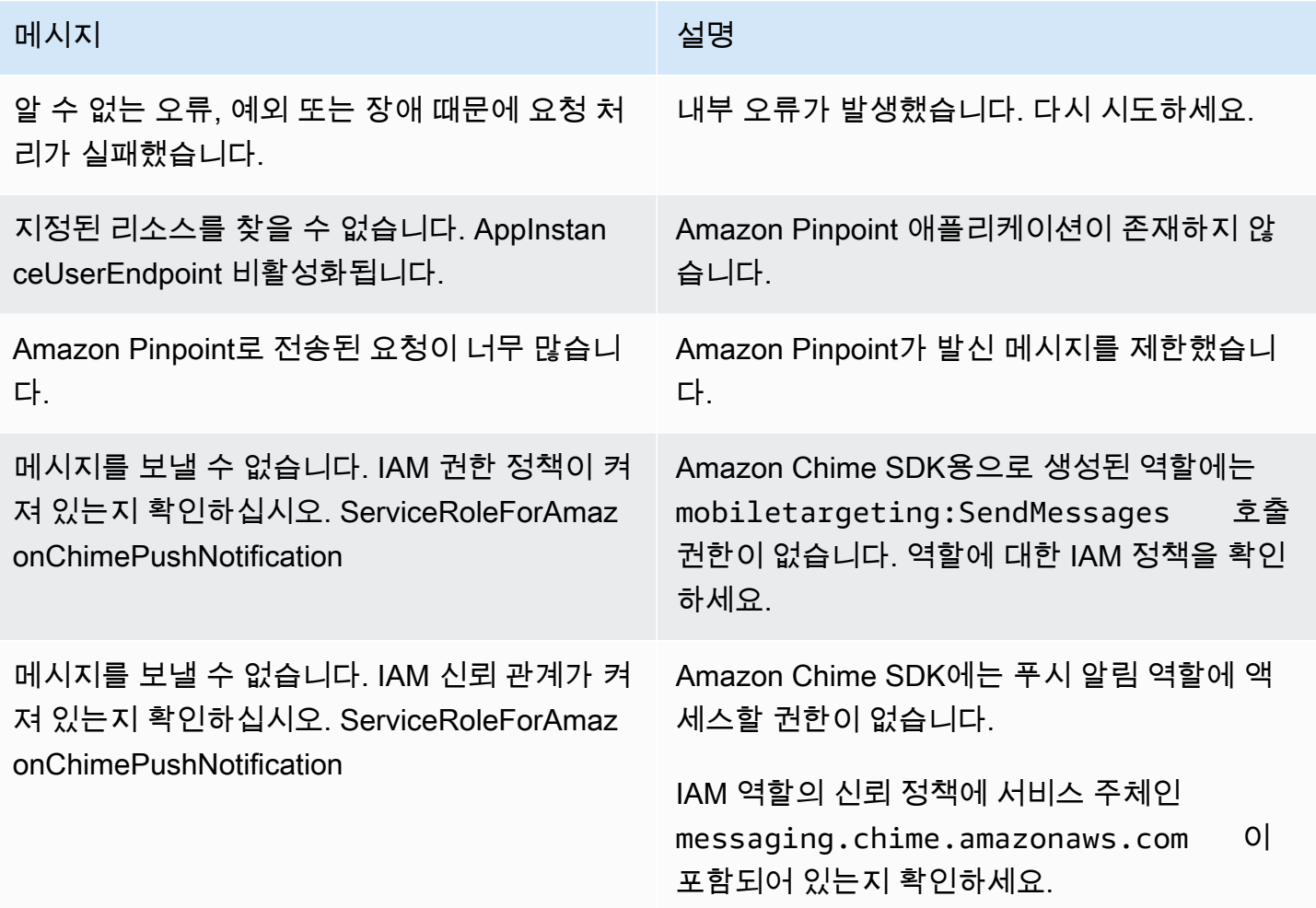

# <span id="page-249-0"></span>필터 규칙을 사용하여 메시지 필터링

Amazon Chime SDK는 앱 인스턴스 사용자의 채널 멤버십에 필터 규칙을 설정하여 수신할 메시지를 제한할 수 있도록 지원합니다. 필터 규칙은 채널 멤버십에 설정되며 메시지 속성 맵을 기준으로 실행됩 니다. 메시지 속성 맵은 문자열 키와 문자열 값의 매핑이어야 합니다. 필터 규칙은 정확한 문자열 매칭 을 통한 포함 및 제외를 지원합니다.

#### **A** Important

- Amazon Chime SDK는 이스케이프된 JSON 문자열만 필터 규칙으로 지원합니다.
- 메시지 발신자를 포함하여 알림 채널의 모든 구성원이 푸시 알림을 받습니다. 이러한 일이 발생하지 않도록 하려면 아래의 첫 번째 예제 규칙을 참조하십시오.

채널 멤버십에 필터 규칙을 설정하려면 [PutChannelMembershipPreferencesA](https://docs.aws.amazon.com/chime-sdk/latest/APIReference/API_messaging-chime_PutChannelMembershipPreferences.html)PI를 사용하세요. [SendChannelMessage](https://docs.aws.amazon.com/chime-sdk/latest/APIReference/API_messaging-chime_SendChannelMessage.html)API 호출의 일부로 채널 메시지에 메시지 속성을 포함할 수 있습니다.

#### 주제

- [필터 규칙 유형](#page-249-1)
- [필터 규칙 제한](#page-249-2)
- [필터 규칙 예시](#page-250-0)

### <span id="page-249-1"></span>필터 규칙 유형

Amazon Chime SDK는 다음과 같은 유형의 필터 규칙을 지원합니다.

- 포괄적이고 정확한 문자열 매칭
- 배타적이고 정확한 문자열 매칭
- AND 또는 OR를 사용하는 다중 필터 규칙

### <span id="page-249-2"></span>필터 규칙 제한

Amazon Chime SDK는 필터 규칙에 다음과 같은 제한을 적용합니다.

- 정확한 문자열 매칭만 지원합니다.
- 총 필터 규칙 크기는 2KB입니다.
- 총 메시지 속성 크기는 1KB입니다.
- OR 필터 규칙 내의 개별 제약 조건은 최대 다섯 개입니다.
- 전체 필터 규칙의 최대 복잡도는 20입니다. 복잡도는 필터 규칙의 키와 값의 수를 합한 값으로 계산 됩니다.

예를 들어, 이 필터 규칙의 복잡도는 4입니다.

```
"FilterRule": "{\"type\":[{\"anything-but\": [\"Room\"]}],\"mention\":[\"Bob\"]}
```
이 값은 다음과 같이 계산합니다.

```
Keys = "type" and "mention" - Complexity 2
Values = "Room" and "Bob" - Complexity 2 
                       Total complexity = 4
```
<span id="page-250-0"></span>필터 규칙 예시

다음 예시는 채널 멤버십 기본 설정과 필터 규칙을 사용하는 여러 가지 방법을 보여 줍니다.

메시지가 발신자에게 전달되지 않도록 하기

이 필터 규칙은 메시지 발신자를 제외한 모든 채널 구성원에게 메시지를 보냅니다.

```
{ 
     "Preferences": { 
          "PushNotifications": { 
              "FilterRule": "{\"type\":[{\"anything-but\": [\"USER_ARN\"]}]}", 
              "AllowNotifications": "FILTERED" 
          } 
     }
}
```
위에 표시된 환경설정을 사용하는 앱 인스턴스 사용자는 다음 속성이 포함된 채널 메시지를 수신합니 다.

```
"MessageAttributes": { 
     "senderId": { 
         "StringValues": ["USER_ARN"]
```
}

}

### 포괄적인 문자열 일치

이 필터 규칙은 메시지 속성 키가 'mention'이고 값이 'Bob'인 모든 메시지를 허용합니다.

```
{ 
     "Preferences": { 
          "PushNotifications": { 
               "FilterRule": "{\"mention\":[\"Bob\"]}", 
               "AllowNotifications": "FILTERED" 
          } 
     }
}
```
위에 표시된 환경설정을 사용하는 앱 인스턴스 사용자는 다음 메시지 속성이 포함된 채널 메시지를 받 습니다.

```
"MessageAttributes": { 
     "mention": { 
          "StringValues": ["Bob", "Alice"] 
     }
}
```
하지만 앱 인스턴스 사용자는 다음과 같은 속성이 포함된 채널의 메시지를 받지 않습니다.

```
"MessageAttributes": { 
     "mention": { 
          "StringValues": ["Tom"] 
     }
}
```
배타적인 문자열 일치

이 필터 규칙은 속성 키 'type'과 값 'Room'을 포함하는 메시지를 제외한 모든 메시지를 허용합니다.

```
{ 
     "Preferences": { 
         "PushNotifications": { 
              "FilterRule": "{\"type\":[{\"anything-but\": [\"Room\"]}]}",
```
```
 "AllowNotifications": "FILTERED" 
          } 
     }
}
```
이러한 기본 설정이 적용된 앱 인스턴스 사용자는 다음 메시지 속성이 포함된 채널 메시지를 받습니다.

```
"MessageAttributes": { 
     "type": { 
          "StringValues": ["Conversation"] 
     }
}
```
하지만 앱 인스턴스 사용자에게는 다음 속성이 포함된 채널 메시지가 표시되지 않습니다.

```
"MessageAttributes": { 
     "type": { 
          "StringValues": ["Room"] 
     }
}
```
AND 로직이 포함된 다중 필터 규칙

필터 규칙을 AND 로직과 결합할 경우 메시지는 필터를 적용하기 위한 모든 필터 기준을 충족해야 합니 다.

```
{ 
     "Preferences": { 
          "PushNotifications": { 
              "FilterRule": "{\"type\":[{\"anything-but\": [\"Room\"]}],\"mention\":
[\"Bob\"]}", 
              "AllowNotifications": "FILTERED" 
          } 
     }
}
```
위와 같은 기본 설정이 적용된 앱 인스턴스 사용자는 다음과 같은 메시지 속성이 포함된 채널의 메시지 를 받습니다.

```
"MessageAttributes": {
```
필터 규칙을 사용하여 메시지 필터링 243

```
 "mention": { 
          "StringValues": ["Bob"] 
     }, 
      "type": { 
          "StringValues": ["Conversation"] 
     }
}
```
OR 로직이 포함된 다중 필터 규칙

\$or을 사용해 필터 규칙을 OR 로직과 결합합니다. OR 로직을 사용하는 경우 메시지는 필터 적용 기준 중 하나를 충족해야 합니다.

```
{ 
     "Preferences": { 
          "PushNotifications": { 
              "FilterRule": "{\"$or\":[{\"mention\":[\"Bob\"]},{\"type\":[{\"anything-but
\": [\"Room\"]}]}]}", 
              "AllowNotifications": "FILTERED" 
          } 
     }
}
```
위와 같은 기본 설정이 적용된 앱 인스턴스 사용자는 다음과 같은 메시지 속성이 포함된 채널의 메시지 를 받습니다.

```
"MessageAttributes": { 
     "mention": { 
          "StringValues": ["Bob"] 
     }
}
```
위와 같은 기본 설정이 적용된 앱 인스턴스 사용자는 다음과 같은 메시지 속성이 포함된 채널의 메시지 를 받습니다.

```
"MessageAttributes": { 
     "type": { 
          "StringValues": ["Conversation"] 
     }
}
```
# 서비스 링크 역할 사용

[Amazon Chime SDK는 AWS Identity and Access Management \(IAM\) 서비스 연결 역할을 사용합니](https://docs.aws.amazon.com/IAM/latest/UserGuide/id_roles_terms-and-concepts.html#iam-term-service-linked-role)

[다.](https://docs.aws.amazon.com/IAM/latest/UserGuide/id_roles_terms-and-concepts.html#iam-term-service-linked-role) 서비스 연결 역할은 Amazon Chime SDK에 직접 연결된 고유한 유형의 IAM 역할입니다. Amazon Chime SDK는 서비스 연결 역할을 미리 정의하며, 여기에는 서비스가 사용자를 대신하여 다른 서비스 를 호출하는 데 필요한 모든 권한이 포함됩니다. AWS

서비스 연결 역할을 사용하면 필요한 권한을 수동으로 추가할 필요가 없으므로 Amazon Chime SDK를 더 효율적으로 설정할 수 있습니다. Amazon Chime SDK에서 서비스 연결 역할의 권한을 정의하며 다 르게 정의되지 않은 한, Amazon Chime SDK만 해당 역할을 맡을 수 있습니다. 정의된 권한에는 신뢰 정책과 권한 정책이 포함됩니다. 권한 정책은 다른 어떤 IAM 엔터티에도 연결할 수 없습니다.

먼저 관련 리소스를 삭제해야만 서비스 연결 역할을 삭제할 수 있습니다. 이렇게 하면 리소스에 대한 액세스 권한을 실수로 삭제할 수 없기 때문에 Amazon Chime SDK 리소스가 보호됩니다.

서비스 연결 역할을 지원하는 다른 서비스에 대한 자세한 내용은 [IAM으로 작업하는AWS 서비스](https://docs.aws.amazon.com/IAM/latest/UserGuide/reference_aws-services-that-work-with-iam.html) 단원 을 참조하세요. 서비스 연결 역할 열에 예가 있는 서비스를 찾습니다. 해당 서비스에 대한 설명서를 보 려면 링크가 있는 예를 선택합니다.

### 주제

• [데이터 스트리밍에 서비스 연결 역할 사용](#page-254-0)

### <span id="page-254-0"></span>데이터 스트리밍에 서비스 연결 역할 사용

다음 섹션에서는 데이터 스트리밍에 대한 서비스 연결 역할을 관리하는 방법을 설명합니다.

이 섹션의 주제

- [서비스 연결 역할 권한](#page-254-1)
- [서비스 연결 역할 만들기](#page-256-0)
- [서비스 연결 역할 편집](#page-256-1)
- [서비스 연결 역할에서 사용되는 리소스 삭제](#page-256-2)
- [서비스 연결 역할 삭제](#page-257-0)

### <span id="page-254-1"></span>서비스 연결 역할 권한

Amazon Chime SDK는 이름이 지정된 서비스 연결 역할을 사용합니다.

AWSServiceRoleForChimeSDKMessaging 역할은 Amazon Chime SDK에서 사용하거나 관리하는

AWS 서비스 및 리소스 (예: 데이터 스트리밍에 사용되는 Kinesis 스트림) 에 대한 액세스 권한을 부여 합니다.

AWSServiceRoleForChimeSDKMessaging서비스 연결 역할은 다음 서비스를 신뢰하므로 해당 서비스 가 역할을 맡을 수 있습니다.

• messaging.chime.amazonaws.com

역할 권한 정책은 Amazon Chime SDK가 지정된 리소스에서 다음 작업을 완료하도록 허용합니다.

- kms:GenerateDataKey(kinesis.\*.amazonaws.com을 사용하여 요청한 경우만)
- kinesis:PutRecord, kinesis:PutRecords, 또는 kinesis:DescribeStream(arn:aws:kinesis:\*:\*:stream/chime-messaging-\* 형식의 스트림에서만)

다음 예제는 정책을 보여줍니다.

```
{ 
       "Version": "2012-10-17", 
       "Statement": [ 
       \{ "Effect": "Allow", 
         "Action": [ 
          "kms:GenerateDataKey" 
         ], 
         "Resource": "*", 
         "Condition": { 
          "StringLike": { 
           "kms:ViaService": [ 
            "kinesis.*.amazonaws.com" 
           ] 
          } 
         } 
        }, 
        { 
         "Effect": "Allow", 
         "Action": [ 
          "kinesis:PutRecord", 
          "kinesis:PutRecords", 
          "kinesis:DescribeStream" 
         ],
```

```
 "Resource": [ 
     "arn:aws:kinesis:*:*:stream/chime-messaging-*" 
    ] 
  } 
 ] 
 }
```
IAM 엔터티(사용자, 그룹 또는 역할 등)가 서비스 연결 역할을 생성하거나 편집하거나 삭제할 수 있도 록 권한을 구성해야 합니다. 자세한 내용은 IAM 사용 설명서의 [서비스 연결 역할 권한을](https://docs.aws.amazon.com/IAM/latest/UserGuide/using-service-linked-roles.html#service-linked-role-permissions) 참조하세요.

### <span id="page-256-0"></span>서비스 연결 역할 만들기

서비스 링크 역할은 수동으로 생성할 필요가 없습니다. [PutMessagingStreamingConfigurationsA](https://docs.aws.amazon.com/chime-sdk/latest/APIReference/API_messaging-chime_PutMessagingStreamingConfigurations.html)PI를 사용하여 데이터 스트리밍 구성을 생성하면 Amazon Chime SDK가 서비스 연결 역할을 자동으로 생성 합니다.

또한 IAM 콘솔을 사용해 Amazon Chime SDK 사용 사례로 서비스 연결 역할을 생성할 수도 있 습니다. AWS CLI 또는 AWS API에서 서비스 이름을 사용하여 서비스 연결 역할을 생성합니다. messaging.chime.amazonaws.com 자세한 정보는 IAM 사용 설명서의 [서비스 연결 역할 생성](https://docs.aws.amazon.com/IAM/latest/UserGuide/using-service-linked-roles.html#create-service-linked-role)을 참 조하세요. 이 역할을 삭제한 경우 이 프로세스를 반복하여 역할을 다시 생성할 수 있습니다.

### <span id="page-256-1"></span>서비스 연결 역할 편집

서비스 연결 역할을 생성한 후에는 IAM을 사용하여 설명만 편집할 수 있습니다. 자세한 내용은 IAM 사 용 설명서의 [서비스 연결 역할 편집을](https://docs.aws.amazon.com/IAM/latest/UserGuide/using-service-linked-roles.html#edit-service-linked-role) 참조하세요.

<span id="page-256-2"></span>서비스 연결 역할에서 사용되는 리소스 삭제

IAM을 사용하여 서비스 연결 역할을 삭제하기 전에 먼저 역할에서 사용되는 리소스를 삭제해야 합니 다.

**a** Note

Amazon Chime SDK에서 리소스를 사용하는 동안 리소스를 삭제하려고 하면 삭제에 실패할 수 있습니다. 삭제에 실패하면 몇 분 기다렸다가 작업을 다시 시도하세요.

역할에서 사용하는 리소스를 삭제하려면 AmazonChimeServiceChatStreamingAccess

다음 CLI 명령을 실행하여 앱 인스턴스의 데이터 스트리밍을 끕니다.

• aws chime-sdk-messaging delete-messaging-streaming-configurations --appinstance-arn *app\_instance\_arn*

이 작업을 수행하면 앱 인스턴스의 모든 스트리밍 구성이 삭제됩니다.

### <span id="page-257-0"></span>서비스 연결 역할 삭제

서비스 연결 역할이 필요한 기능 또는 서비스가 더 이상 필요 없는 경우에는 해당 역할을 삭제할 것을 권합니다. 그렇지 않은 경우 적극적으로 모니터링하거나 유지 관리하지 않는 미사용 엔터티가 발생합 니다. 단, 서비스 연결 역할에서 사용하는 리소스를 먼저 삭제해야 수동으로 역할을 삭제할 수 있습니 다.

IAM 콘솔 또는 AWS API를 사용하여 AmazonChimeServiceRoleForChimeSDKMessaging서비스 연결 역할을 삭제할 수 있습니다. AWS CLI자세한 내용은 IAM 사용 설명서의 [서비스 연결 역할 삭제를](https://docs.aws.amazon.com/IAM/latest/UserGuide/using-service-linked-roles.html#delete-service-linked-role) 참조 하세요.

## 채널 흐름을 사용하여 메시지 처리

채널 흐름을 사용하면 이동 가능한 메시지가 메시지 채널에서 수신자에게 전달되기 전에 메시지에 대 한 비즈니스 로직을 실행할 수 있습니다. 채널 흐름은 메시지에서 주민등록번호, 전화번호 또는 욕설을 삭제하는 등의 작업을 수행할 수 있습니다. 또한 채널 흐름을 사용하여 설문 조사 응답을 집계한 후 결 과를 참가자에게 다시 보내는 등의 기능을 수행할 수 있습니다.

### 필수 조건

- 기본 Amazon Chime SDK 기능(예: 채널 관리, 메시지 송수신 등)에 대한 지식이 있어야 합니다.
- Amazon Chime SDK 메시징 API를 호출할 수 있어야 합니다.

#### 채널 흐름 개념

채널 흐름을 효과적으로 사용하려면 다음 개념을 이해해야 합니다.

#### 채널 프로세서

채널 메시지에서 전처리 로직을 실행하는 AWS Lambda 함수입니다. 채널을 채널 흐름에 연결하 면 흐름의 프로세서가 채널의 모든 메시지에 대해 호출됩니다. 대기 시간을 줄이려면 대부분의 사용 사례에서 단일 프로세서가 가장 효과적입니다. 마지막으로 각 프로세서는 처리가 완료되면 Amazon Chime SDK 서비스에 콜백을 보내야 합니다.

#### **a** Note

현재는 채널 흐름당 하나의 프로세서만 지원합니다. 프로세서가 두 개 이상 필요한 경우 지 원 티켓을 제출하여 프로세서를 늘리세요.

채널 플로우

채널 플로우는 최대 3개의 채널 프로세서와 하나의 실행 시퀀스를 포함하는 컨테이너입니다. 흐름 을 채널에 연결하면 프로세서가 해당 채널로 전송되는 모든 메시지에 대해 작업을 수행합니다.

채널 흐름 호출하기

채널 흐름을 호출하는 항목은 다음과 같습니다.

- 새로운 영구 표준 메시지
- 새로운 비영구 표준 메시지
- 업데이트된 영구 표준 메시지
	- **a** Note

채널 흐름은 제어 또는 시스템 메시지를 처리하지 않습니다. Amazon Chime SDK 메시징에서 제공하는 메시지 유형에 대한 자세한 내용은 [메시지 유형](#page-192-0)을 참조하세요.

주제

- [채널 프로세서 설정하기](#page-259-0)
- [채널 흐름 생성하기](#page-262-0)
- [채널 흐름 연결 및 연결 해제하기](#page-262-1)
- [메시지 전송](#page-262-2)
- [다음을 사용하여 자동화하여 오류 알림 생성 EventBridge](#page-264-0)

## <span id="page-259-0"></span>채널 프로세서 설정하기

채널 흐름을 사용하려면 먼저 사용 사례에 맞는 사전 처리를 처리할 프로세서 Lambda 함수를 생성해 야 합니다. 예를 들어 메시지 내용 또는 메타데이터를 업데이트하거나, 메시지를 거부하여 전송되지 않 도록 하거나, 원본 메시지가 전달되도록 할 수 있습니다.

필수 조건

• Lambda 함수는 와 AWS 동일한 계정 및 지역에 있어야 합니다. AWS AppInstance

간접 호출 권한 부여하기

Amazon Chime SDK 서비스에 Lambda 리소스를 호출하여 메시지를 검토할 수 있는 권한을 부여해야 합니다. 권한에 대한 자세한 내용은 [AWS Lambda에서 리소스 기반 정책 사용](https://docs.aws.amazon.com/lambda/latest/dg/access-control-resource-based.html)을 참조하세요. 예:

주체: "messaging.chime.amazonaws.com"

조치: 람다: InvokeFunction

효과: 허용

AWSSourceAccount: *### AWS AccountId*.

AWS: SourceArn: "arn:aws:chime:*region*:*AWS AccountId*: *appInstance*/"

### **a** Note

특정 앱 인스턴스 ID를 제공하여 프로세서를 호출하거나 와일드카드를 사용하여 계정의 모든 Amazon Chime SDK 앱 인스턴스가 프로세서를 호출하도록 허용할 수 있습니다.

콜백 권한 부여하기

또한 프로세서 Lambda 함수가 ChannelFlowCallback API를 호출하도록 허용해야 합니다. 이 작업 에 대한 자세한 내용은 AWS Lambda 개발자 안내서의 [AWS Lambda 실행 역할](https://docs.aws.amazon.com/lambda/latest/dg/lambda-intro-execution-role.html) 항목을 참조하세요.

Lambda 함수의 실행 역할에 인라인 정책을 추가할 수 있습니다. 이 예제에서는 프로세서가 ChannelFlowCallback API를 호출할 수 있습니다.

```
{ 
      "Version": "2012-10-17", 
      "Statement": [ 
          { 
               "Effect": "Allow", 
               "Action": [ 
                    "chime:ChannelFlowCallback" 
               ], 
               "Resource": [ 
                    "arn:aws:chime:Region:AwsAccountId:appInstance/*" 
              \mathbf{I} } 
      ]
}
```

```
a Note
  Lambda 함수에 대한 모범 사례를 따르세요. 자세한 내용은 다음 주제를 참조하세요.
  • Performance Efficiency Best Practices
```
- [작업 모범 사례 AWS Lambda](https://docs.aws.amazon.com/lambda/latest/dg/best-practices.html)
- [예약된 동시성 구성](https://docs.aws.amazon.com/lambda/latest/dg/configuration-concurrency.html#configuration-concurrency-reserved)
- [비동기식 호출](https://docs.aws.amazon.com/lambda/latest/dg/invocation-async.html)

프로세서 Lambda 함수 호출하기

사용자가 메시지를 보내면 다음 입력 요청이 프로세서 Lambda 함수를 호출합니다.

```
{ 
     "EventType": "string" 
     "CallbackId": "string" 
     "ChannelMessage": { 
          "MessageId": "string", 
          "ChannelArn": "string", 
          "Content": "string", 
          "Metadata": "string", 
          "Sender":{ 
              "Arn": "string", 
               "Name": "string" 
          },
```

```
 "Persistence": "string", 
          "LastEditedTimestamp": "string", 
          "Type": "string", 
          "CreatedTimestamp": "string", 
     }
}
```
EventType

프로세서로 전송되는 이벤트입니다. 값은 CHANNEL\_MESSAGE\_EVENT 상수입니다.

CallbackId

프로세서에서 ChannelFlowCallback API를 호출할 때 사용되는 토큰입니다.

ChannelMessage

ChannelArn채널의 ARN입니다.

Content 처리할 메시지 내용

CreatedTimestamp메시지가 생성된 시간

LastEditedTimestamp메시지가 편집된 시간

MessageId메시지 식별자

Metadata 처리할 메시지 메타데이터

Persistence 백엔드에서 메시지가 지속될지 여부를 제어하는 부울입니다. 유효한 값: PERSISTENT | NON\_PERSISTENT

Sender 메시지를 보낸 사람입니다. 유형: [identity개체.](https://docs.aws.amazon.com/chime-sdk/latest/APIReference/API_messaging-chime_Identity.html)

메시지 유형을 입력합니다. ChannelFlowSTANDARD메시지 유형만 지원합니다. 유효한 값: **STANDARD** 

프로세서 함수는 각 메시지에 대해 다음을 결정합니다.

- 메시지 콘텐츠, 메타데이터 또는 둘 다를 업데이트할지 여부
- 메시지를 거부할지 여부
- 메시지를 변경하지 않고 그대로 둘지 여부

처리가 완료되면 프로세서 Lambda 함수는 메시지를 모든 수신자에게 보낼 수 있도록 Amazon Chime SDK 메시징 서비스에 결과를 다시 전송합니다. 프로세서 Lambda 함수가 결과를 다시 보낼 때까지 메 시지 상태는 PENDING으로 표시됩니다. 프로세서 Lambda 함수는 48시간 이내에 결과를 다시 전송해 야 합니다. 이후 메시지 전송은 보장하지 않으며 [ChannelFlowCallback](https://docs.aws.amazon.com/chime-sdk/latest/APIReference/API_messaging-chime_ChannelFlowCallback.html) API에서 금지된 예외 오류 메시 지가 발생합니다. 결과를 다시 보내려면 ChannelFlowCallback API를 호출하세요.

### <span id="page-262-0"></span>채널 흐름 생성하기

프로세서 설정이 완료되면 Amazon Chime SDK 메시징 API를 사용하여 채널 흐름을 생성합니다. Fallback 작업을 사용하여 채널 흐름이 프로세서 Lambda 함수에 연결할 수 없는 경우 처리를 중 지할지 계속할지 여부를 정의할 수 있습니다. 프로세서에 ABORT 폴백 작업이 있는 경우 프로세서 는 메시지 상태를 FAILED로 설정하고 메시지를 보내지 않습니다. 채널 흐름 시퀀스의 마지막 프 로세서의 폴백 작업이 CONTINUE인 경우에는 메시지가 처리된 것으로 간주되어 채널의 수신자 에게 전송됩니다. 채널 흐름을 만든 후에는 이를 개별 채널에 연결할 수 있습니다. 자세한 내용은 [CreateChannelFlow](https://docs.aws.amazon.com/chime-sdk/latest/APIReference/API_messaging-chime_CreateChannelFlow.html)API 설명서를 참조하십시오.

### <span id="page-262-1"></span>채널 흐름 연결 및 연결 해제하기

채널을 채널 흐름과 연결하면 채널 흐름의 프로세서가 해당 채널로 전송되는 모든 메시지를 사전 처리 합니다. 채널 흐름 연결 및 연결 해제 API를 호출하려면 채널 중재자 또는 관리자여야 합니다. 진행하 면서 이 사실들을 기억하세요.

- 언제든지 최대 1개의 채널 흐름을 채널에 연결할 수 있습니다. 채널 흐름을 연결하려면 [AssociateChannelFlow](https://docs.aws.amazon.com/chime-sdk/latest/APIReference/API_messaging-chime_AssociateChannelFlow.html)API를 호출하십시오.
- 채널 흐름의 연결을 끊고 채널 메시지의 사전 처리를 중지하려면 API를 호출하십시오. [DisassociateChannelFlow](https://docs.aws.amazon.com/chime-sdk/latest/APIReference/API_messaging-chime_DisassociateChannelFlow.html)

# <span id="page-262-2"></span>메시지 전송

SendChannelMessageAPI를 사용하여 채널에 메시지를 보낼 수 있습니다. 채널 흐름과 연결된 채널 의 경우 프로세서는 다음 상태 값 중 하나를 할당합니다.

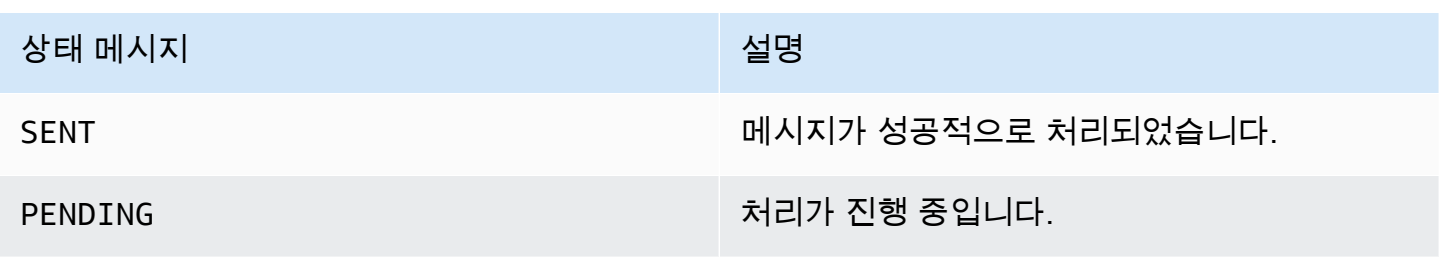

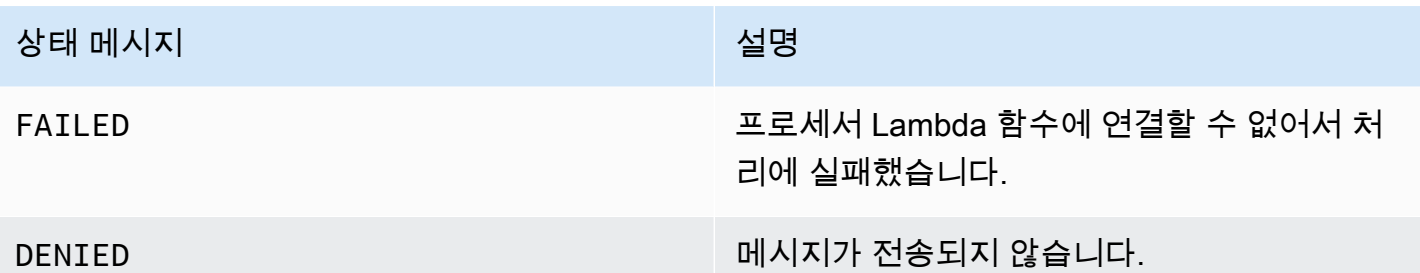

중간 상태 이벤트 수신

Websocket 이벤트

Websocket 이벤트는 성공적으로 연결을 설정한 후 채널로 전송됩니다. 자세한 정보는 [메시지](#page-204-0)  [WebSockets 수신에 사용](#page-204-0) 섹션을 참조하세요.

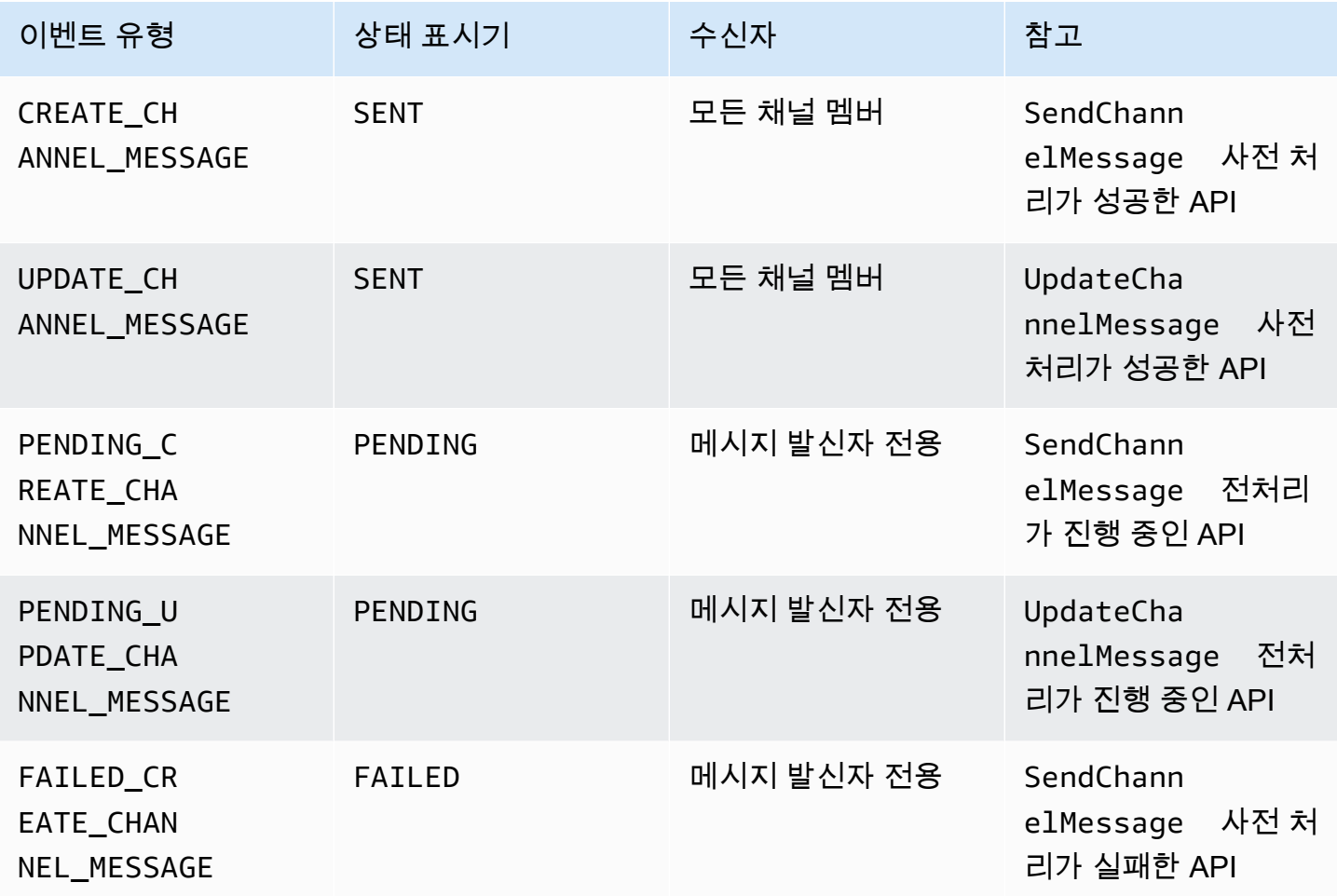

Amazon Chime SDK 개발자 가이드

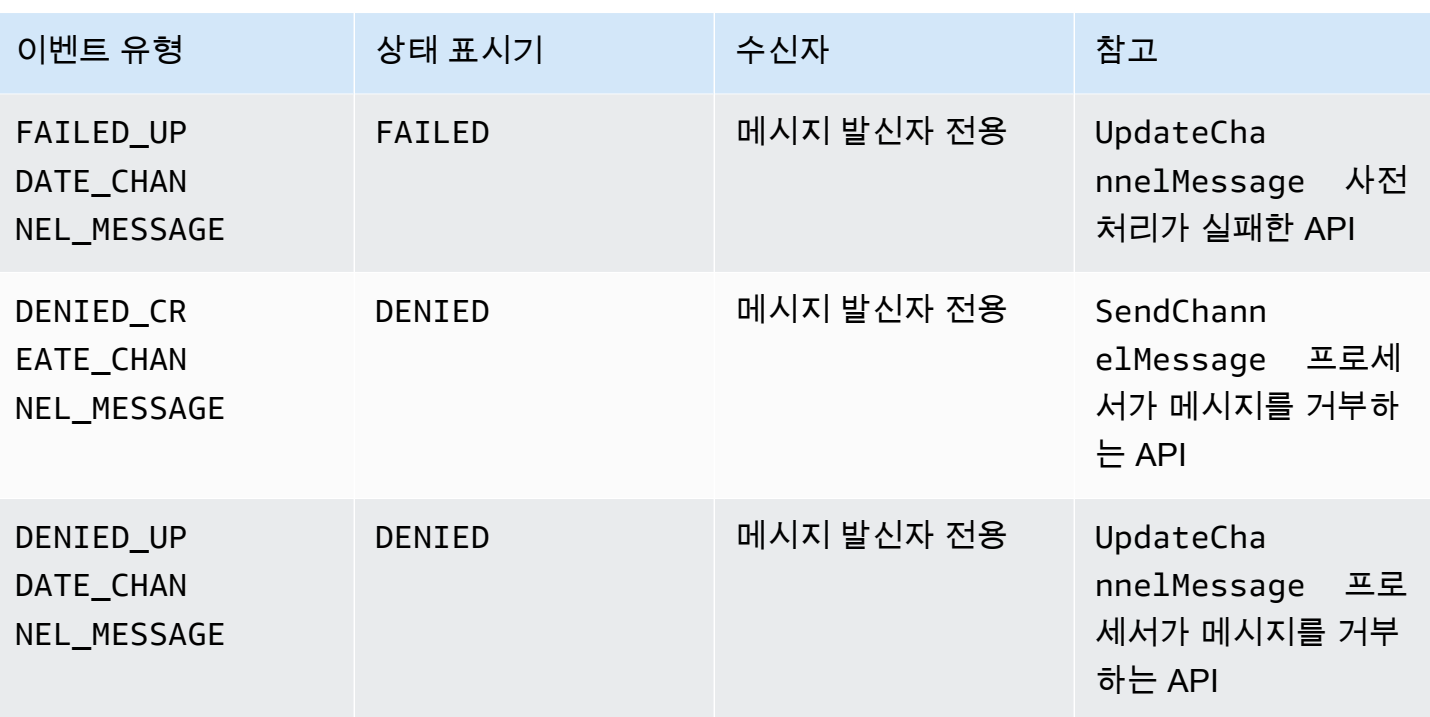

GetChannelMessageStatus API

이 API는 잘못된 웹 소켓 연결로 인해 이벤트가 수신되지 않은 경우 메시지 상태를 검색하는 다른 방법 을 제공합니다. 자세한 내용은 [GetChannelMessageStatus](https://docs.aws.amazon.com/chime-sdk/latest/APIReference/API_messaging-chime_GetChannelMessageStatus.html)API 설명서를 참조하십시오.

**a** Note

이 API는 거부된 메시지에 대한 상태를 저장하지 않기 때문에 상태를 반환하지 않습니다.

### <span id="page-264-0"></span>다음을 사용하여 자동화하여 오류 알림 생성 EventBridge

Amazon Chime SDK는 프로세서 Lambda 함수를 호출하는 중 오류가 발생할 때 이벤트를 제공합니다. 이벤트는 채널 흐름을 생성할 때 프로세서에 지정된 Fallback 작업에 관계없이 전송됩니다. 간단한 규칙을 작성하여 이러한 이벤트를 지정하고, 이러한 이벤트 중 하나라도 규칙과 일치할 때 수행할 자 동화된 작업을 지정할 수 있습니다. 자세한 내용은 [Amazon EventBridge 사용 설명서를](https://docs.aws.amazon.com/eventbridge/latest/userguide/) 참조하십시오. 이와 같은 오류가 발생하면 구성한 Fallback 작업에 따라 채널의 구성원이 메시지를 보낼 수 없거나 메시지가 처리 없이 채널을 통해 전달됩니다. Fallback작업에 대한 자세한 내용은 Amazon Chime SDK API 참조를 [Processor참](https://docs.aws.amazon.com/chime-sdk/latest/APIReference/API_messaging-chime_Processor.html)조하십시오.

이 예시는 일반적인 장애 이벤트를 보여줍니다.

```
{ 
     "version": "0", 
     "id": "12345678-1234-1234-1234-111122223333", 
     "detail-type": "Chime ChannelFlow Processing Status", 
     "source": "aws.chime", 
     "account": "111122223333", 
     "time": "yyyy-mm-ddThh:mm:ssZ", 
     "region": "region", 
     "resources": [], 
     "detail": { 
         "eventType": "ProcessorInvocationFailure", 
         "appInstanceArn": "arn:aws:chime:region:AWSAccountId:app-
instance/AppInstanceId", 
         "channelArn": "arn:aws:chime:region:AWSAccountId:app-instance/AppInstanceId/
channel/ChannelId", 
         "messageId": 
  "298efac7298efac7298efac7298efac7298efac7298efac7298efac7298efac7", 
         "processorResourceArn": 
  "arn:aws:lambda:region:AWSAccountId:function:ChannelFlowLambda", 
         "failureReason": "User is not authorized to perform: lambda:InvokeFunction on 
  resource: arn:aws:lambda:region:AppInstanceId:function:ChannelFlowLambda because no 
  resource-based policy allows the lambda:InvokeFunction action" 
       }
}
```
# 지능형 채널 AppInstanceBots 에이전트로 사용

AppInstanceBots를 지능형 채널 에이전트로 사용할 수 있습니다. 이 에이전트는 채널 멤버가 ChannelMessages를 통해 보낸 주요 문구를 인식합니다. 봇의 자연어 이해 모델이 메시지를 해석합 니다. 그러면 한 명 이상의 채널 멤버가 봇의 모델에 의해 정의된 자연어 대화에 참여할 수 있습니다. 봇 을 제공하므로 대화의 깊이와 엔터프라이즈 시스템과의 통합을 제어할 수 있습니다.

### 필수 조건

- AppInstanceUsers 만들기, 채널 관리, 메시지 송수신 등 기본적인 Amazon Chime SDK 기능에 대한 지식이 있어야 합니다.
- Amazon Chime SDK 메시징 API를 호출할 수 있어야 합니다.
- Amazon Lex V2 봇 생성, 인텐트 및 슬롯 모델링, 봇 버전, 별칭 생성, 세션 상태 사용, Lambda 후크 통합과 같은 기본 Amazon Lex V2 기능에 대한 지식이 있어야 합니다.

#### **A** Important

Amazon Lex V2의 사용에는 AWS Machine Learning 및 인공 지능 서비스와 관련된 약관을 포 함한 [AWS 서비스 약관](https://aws.amazon.com/service-terms/)이 적용됩니다.

주제

- [Amazon Lex V2 봇 생성하기](#page-266-0)
- [AppInstance 봇 설정](#page-269-0)
- [채널 멤버십 생성 AppInstanceBot](#page-270-0)
- [에 메시지 보내기 AppInstanceBot](#page-270-1)
- [Amazon Lex 메시지 처리하기](#page-271-0)
- [에서 보낸 응답 처리 AppInstanceBot](#page-271-1)
- [규칙을 사용하여 Amazon에 이벤트 전송 EventBridge](#page-274-0)
- [Amazon Lex V2 봇을 사용한 AppInstanceBots 구성 문제 해결](#page-274-1)

### <span id="page-266-0"></span>Amazon Lex V2 봇 생성하기

AppInstance 봇을 에이전트로 사용하려면 먼저 Amazon Lex V2 봇을 생성하여 지능형 에이전트 시나 리오의 대화 상호 작용을 관리해야 합니다. Amazon Lex V2 봇 구축을 시작하려면 Amazon Lex V2 개 발자 안내서의 [Amazon Lex V2 시작하기](https://docs.aws.amazon.com/lexv2/latest/dg/getting-started.html) 섹션을 참조하세요. Amazon Lex V1 봇을 Amazon Lex V2로 마이그레이션하는 방법에 대한 자세한 내용은 [Amazon Lex V1에서 V2로의 마이그레이션 안내서를](https://docs.aws.amazon.com/lexv2/latest/dg/migration.html) 참 조하세요.

주제

- [필수 조건](#page-266-1)
- [간접 호출 권한 부여하기](#page-267-0)
- [환영 인텐트 생성하기](#page-268-0)
- [Amazon Lex V2 봇 버전 생성하기](#page-268-1)
- [Amazon Lex V2 봇 별칭 생성하기](#page-269-1)

### <span id="page-266-1"></span>필수 조건

Amazon Lex V2 봇에는 다음과 같은 사전 조건이 있어야 합니다.

- Amazon Lex V2 런타임 엔드포인트를 지원하는 AWS 지역에서 봇을 생성해야 합니다.
- 및 와 동일한 AWS 계정 및 지역에 봇을 생성해야 합니다AppInstance. AppInstanceBot
- 봇은 리소스 기반 정책을 통해 messaging.chime.amazonaws.com 서비스 주체에 간접 호출 권 한을 부여해야 합니다.
- 봇은 환영 인텐트를 모델링할 수 있습니다. 이를 통해 AppInstanceBot은 채널에 가입할 때 자신 과 자신의 기능을 알릴 수 있습니다.
- AppInstanceBot을 구성하려면 봇에 프로덕션 버전 및 별칭이 있어야 합니다.
- 봇은 지원되는 언어와 로캘을 사용해야 합니다. 언어 및 로캘에 대한 자세한 내용은 Amazon Lex V2 개발자 안내서의 [Amazon Lex V2에서 지원되는 언어 및 로캘](https://docs.aws.amazon.com/lexv2/latest/dg/how-languages.html) 섹션을 참조하세요.

<span id="page-267-0"></span>간접 호출 권한 부여하기

AppInstanceBot이 Amazon Lex V2 봇을 호출하려면 Amazon Chime SDK 메시징 서비스 주체가 Amazon Lex Bot 리소스를 호출할 권한이 있어야 합니다. Amazon Lex V2 리소스 기반 정책 권한에 대 한 자세한 내용은 Amazon Lex V2 개발자 안내서의 [Amazon Lex V2에 대한 리소스 기반 정책 예시를](https://docs.aws.amazon.com/lexv2/latest/dg/security_iam_resource-based-policy-examples.html) 참조하세요.

다음 예시에서는 리소스 기반 정책을 보여줍니다.

```
\{ "Version": "2012-10-17", 
   "Statement": [ 
    \{ "Effect": "Allow", 
       "Principal": { 
          "Service": "messaging.chime.amazonaws.com" 
       }, 
       "Action": [ 
          "lex:PutSession", 
          "lex:DeleteSession", 
          "lex:RecognizeText" 
       ], 
       "Resource": "arn:aws:lex:region:aws-account-id:bot-alias/lex-bot-id/lex-bot-
alias-id", 
       "Condition": { 
          "StringEquals": { 
            "AWS:SourceAccount": "aws-account-id" 
          }, 
          "ArnEquals": {
```

```
 "AWS:SourceArn": "arn:aws:chime:region:aws-account-id:app-instance/app-
instance-id/bot/app-instance-bot-id" 
          } 
       } 
     } 
   ]
}
a Note
```
Amazon Lex V2 봇을 AppInstanceBot 호출할 수 있게 하려면 AppInstanceBot 의 ID를 사용 하십시오. AppInstanceBots 내의 모든 AppInstance이 Amazon Lex V2 봇을 호출할 수 있 도록 허용하려면 와일드카드를 사용합니다. 예: arn:aws:chime:*region*:*aws-account-id*:*app-instance*/*app-instance-id*/bot/

<span id="page-268-0"></span>환영 인텐트 생성하기

\*

Amazon Lex V2 봇 모델에 선택적 환영 인텐트를 추가하면 AppInstanceBot이 채널에 참가할 때 환 영 인텐트와 그 기능을 알릴 수 있습니다. 환영 인텐트는 메시지를 표시하거나 채널 구성원과 대화를 시작할 수 있습니다. 환영 인텐트의 이름은 다양할 수 있으며, AppInstanceBot 의 구성에서 이름을 정 의합니다.

엔드포인트에 대한 자세한 내용은 Amazon Lex V2 개발자 안내서에서 [인텐트 추가하기](https://docs.aws.amazon.com/lexv2/latest/dg/build-intents.html)를 참조하세요.

<span id="page-268-1"></span>Amazon Lex V2 봇 버전 생성하기

Amazon Lex V2 Bot을 생성할 때는 초안 버전만 생성합니다. 초안은 업데이트할 수 있는 봇의 작업 사 본입니다. 기본적으로 초안 버전은 TestBotAlias라는 별칭과 연결되어 있으며 수동 테스트용으로만 드래프트 봇을 사용해야 합니다.

다이얼로그 모델링과 드래프트 봇 빌드를 완료한 후, 드래프트 Lex bot의 번호가 매겨진 스냅샷인 하나 이상의 버전을 생성합니다. 버전을 사용하면 클라이언트 애플리케이션이 사용하는 구현을 제어할 수 있습니다. 예를 들어 개발, 베타 배포, 프로덕션 등의 워크플로의 여러 부분에서 사용할 수 있도록 버전 을 게시할 수 있습니다.

Lex 봇 버전 관리에 대한 자세한 내용은 Amazon Lex V2 개발자 안내서의 [버전 생성하기를](https://docs.aws.amazon.com/lexv2/latest/dg/versions.html) 참조하세 요.

### <span id="page-269-1"></span>Amazon Lex V2 봇 별칭 생성하기

Amazon Lex V2 봇의 버전을 하나 이상 생성한 후에는 별칭을 생성합니다. 별칭은 Amazon Lex V2 봇 버전에 대한 명명된 포인터 역할을 합니다. 예를 들어 별칭은 한 번에 하나의 버전에만 연결할 수 있습 니다.

<span id="page-269-0"></span>Lex 봇 별칭에 대한 자세한 내용은 Lex V2 개발자 안내서의 [별칭 생성하기를](https://docs.aws.amazon.com/lexv2/latest/dg/aliases.html) 참조하세요.

### AppInstance 봇 설정

모델, 버전 및 별칭이 포함된 Amazon Lex V2 봇을 만든 후에는 Amazon Chime SDK 메시징 API 또는 CLI를 사용하여 봇을 생성합니다. AppInstanceBot API 사용에 대한 자세한 내용은 API 설명서를 참조 하십시오. [CreateAppInstanceBot](https://docs.aws.amazon.com/chime-sdk/latest/APIReference/API_identity-chime_CreateAppInstanceBot.html)

### **a** Note

InvokedBy 속성을 사용하여 AppInstanceBot의 대화 상호 작용 동작을 구성할 수 있습니 다. 표준 메시지 또는 대상 메시지와 같이 봇을 트리거하는 메시지 유형을 구성할 수 있습니다.

다음 예제는 AWS CLI를 사용하여 모든 표준 메시지 및 대상 메시지가 호출할 수 있는 MENTIONS 메시 지를 생성하는 방법을 보여줍니다. AppInstanceBot

```
aws chime-sdk-identity create-app-instance-bot \
--app-instance-arn app-instance-arn \
--name app-instance-bot-name \
--configuration '{ 
    "Lex": { 
       "LexBotAliasArn": "lex-bot-alias-arn", 
       "LocaleId": "lex_bot_alias_locale_id", 
       "InvokedBy": { 
            "StandardMessages": "MENTIONS", 
            "TargetedMessages": "ALL" 
       } 
       "WelcomeIntent": "welcome-intent-name" 
    }
}
```
# <span id="page-270-0"></span>채널 멤버십 생성 AppInstanceBot

채널을 만든 후에는 새 채널이나 기존 채널에 회원으로 추가합니다. AppInstanceBot 자세한 내용은 Amazon Chime SDK 메시징 API 설명서를 참조하십시오 [CreateChannel.](https://docs.aws.amazon.com/chime-sdk/latest/APIReference/API_messaging-chime_CreateChannel.html) [CreateChannelMembership](https://docs.aws.amazon.com/chime-sdk/latest/APIReference/API_messaging-chime_CreateChannelMembership.html)

다음 예제는 AWS CLI를 사용하여 채널을 만들고 AppInstanceBot 멤버로 추가하는 방법을 보여줍 니다.

```
aws chime-sdk-messaging create-channel \
--chime-bearer caller_app_instance_user_arn \
--app-instance-arn app_instance_arn \
--name channel_name \
--member-arns '[ 
    "app_instance_bot_arn"
\mathbf{I}
```
다음 예제는 AWS CLI를 사용하여 기존 채널에 를 추가하는 방법을 보여줍니다. AppInstanceBot

```
aws chime-sdk-messaging create-channel-membership \
--chime-bearer caller_app_instance_user_arn \
--channel-arn channel_arn \
--member-arn app_instance_bot_arn
```
# <span id="page-270-1"></span>에 메시지 보내기 AppInstanceBot

[SendChannelMessage](https://docs.aws.amazon.com/chime-sdk/latest/APIReference/API_messaging-chime_SendChannelMessage.html)API를 사용하여 에 메시지를 보낼 수 AppInstanceBot 있습니다. 회원이 속한 채 널로 AppInstanceBot 메시지를 보냅니다. [자연어 이해 모델이](https://docs.aws.amazon.com/lexv2/latest/dg/what-is.html) 메시지 내용을 인식하고 Amazon Lex 인 텐트를 이끌어내면 는 채널 메시지로 AppInstanceBot 응답하고 대화를 시작합니다.

채널 구성원에게 대상 메시지를 보낼 수도 있습니다. 대상 메시지는 a 또는 a일 수 있습니다. AppInstanceUser AppInstanceBot 대상과 발신자만 대상 메시지를 볼 수 있습니다. 대상 메시지를 볼 수 있는 사용자만 해당 메시지에 대한 작업을 수행할 수 있습니다. 그러나 관리자는 대상이 볼 수 없는 대상 메시지를 삭제할 수 있습니다.

다음 예제는 AWS CLI를 사용하여 채널 메시지를 보내는 방법을 보여줍니다.

```
aws chime-sdk-messaging send-channel-message \
--chime-bearer caller_app_instance_user_arn \
--channel-arn channel_arn \
--content content \
```
--persistence PERSISTENT

## <span id="page-271-0"></span>Amazon Lex 메시지 처리하기

Amazon Lex에 메시지를 보낼 때 Amazon Chime SDK 메시징은 채널 및 발신자의 ARN 정보를 요청 특성으로 CHIME.channel.arn 및 CHIME.sender.arn에 채웁니다. 이 속성을 사용하여 메시지를 보낸 사람과 보낸 사람이 속한 채널을 확인할 수 있습니다. 자세한 내용은 Amazon Lex 개발자 안내서 의 [AWS Lambda 함수를 사용한 사용자 지정 로직 활성화를](https://docs.aws.amazon.com/lexv2/latest/dg/lambda.html) 참조하십시오.

## <span id="page-271-1"></span>에서 보낸 응답 처리 AppInstanceBot

사용자가 메시지를 보내면 채널 메시지로 AppInstanceBot 응답합니다. 채널 메시지를 나열하여 봇의 응답을 받을 수 있습니다.

다음 예는 CLI를 사용하여 채널 메시지를 나열하는 방법을 보여 줍니다.

```
aws chime-sdk-messaging list-channel-messages \
--chime-bearer caller_app_instance_user_arn \
--channel-arn channel_arn
```
의 성공 응답은 다음과 같은 형식을 AppInstanceBot 취합니다.

```
{ 
     "MessageId": "messageId", 
     "Content": "*{\"Messages\":[{\"...\"}]}*", 
     "ContentType": "application/amz-chime-lex-msgs", 
     "MessageAttributes": { 
         "CHIME.LEX.sessionState.intent.name": { 
             "StringValues": [ 
                 "lex_bot_intent_name" 
 ] 
         }, 
         "CHIME.LEX.sessionState.intent.state": { 
             "StringValues": [ 
                 "lex_bot_intent_fullfilment_status" 
 ] 
         }, 
         "CHIME.LEX.sessionState.originatingRequestId": { 
             "StringValues": [ 
                 "lex_bot_originating_request_id"
```

```
 ] 
         }, 
         "CHIME.LEX.sessionState.sessionId": { 
             "StringValues": [ 
                 "lex_bot_session_id" 
 ] 
         } 
     }, 
     "Sender": { 
         "Arn": "app_instance_bot_arn", 
         "Name": "app_instance_bot_name" 
     }, 
     "Type": "STANDARD",
}
```
**Content** 

Content 필드에는 Amazon Lex V2 봇에서 전송된 메시지 목록이 포함되어 있습니다. 이러한 메시 지에 대한 자세한 내용은 Amazon Lex V2 RecognizeText API의 [메시지](https://docs.aws.amazon.com/lexv2/latest/APIReference/API_runtime_RecognizeText.html#lexv2-runtime_RecognizeText-response-messages)를 참조하세요.

다음은 시작 메시지에서 Content 필드를 사용하는 방법을 보여 주는 예시입니다.

```
{ 
       "Messages": 
      \Gamma { 
                    "Content": "Hello!", 
                    "ContentType": "PlainText" 
             }, 
            \{ "ContentType": "ImageResponseCard", 
                    "ImageResponseCard": 
                    { 
                          "Title": "Hello! I'm BB, the Bank Bot.", 
                          "Subtitle": "I can help you with the following transactions", 
                          "Buttons": 
 [ 
\{ \} "Text": "Check balance", 
                                       "Value": "Check balance" 
\mathbb{R}, \mathbb{R}, \mathbb{R}, \mathbb{R}, \mathbb{R}, \mathbb{R}, \mathbb{R}, \mathbb{R}, \mathbb{R}, \mathbb{R}, \mathbb{R}, \mathbb{R}, \mathbb{R}, \mathbb{R}, \mathbb{R}, \mathbb{R}, \mathbb{R}, \mathbb{R}, \mathbb{R}, \mathbb{R}, \mathbb{R}, \mathbb{R}, \{ \} "Text": "Escalate to agent",
```
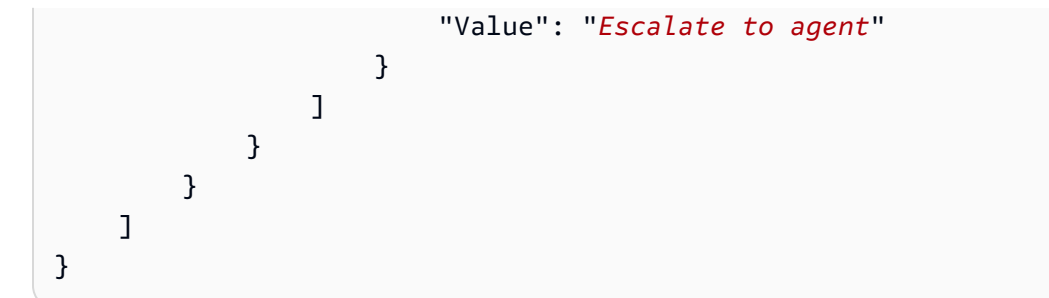

실패 응답의 경우 콘텐츠 필드에는 다음과 같은 형식의 오류 메시지와 코드가 포함됩니다.

{ "Code": *error\_code* }

**ContentType** 

ContentType은 Content 필드에 포함된 페이로드 유형을 나타내므로 Content 필드를 구문 분 석하려면 반드시 확인해야 합니다.

**a** Note

Lex V2 봇은 다른 ContentType을 사용합니다.

ContentType은 성공 응답의 경우 application/amz-chime-lex-msgs로, 실패 응답의 경우 application/amz-chime-lex-error로 설정합니다.

### **MessageAttribute**

MessageAttributeA는 문자열 키와 문자열 값의 매핑입니다. 의 응답에는 Amazon Lex 봇의 응답에 매핑된 다음 메시지 속성이 AppInstanceBot 포함되어 있습니다.

- CHIME.LEX.sessionState.intent.name 요청이 처리하려고 시도한 Lex 봇 인텐트의 이름입니다.
- CHIME.LEX.sessionState.intent.state 인텐트의 현재 상태입니다. 가능한 값은 Fulfilled, InProgress, Failed입니다.
- Chime.lex.SessionState. originatingRequestId— Amazon Lex 봇에 대한 특정 요청의 고유 식 별자입니다. 이 값은 를 트리거한 최초 사용자 메시지의 메시지로 설정됩니다. MessageId AppInstanceBot
- CHIME.LEX.sessionState.sessionId 사용자와 봇 간의 대화를 나타내는 고유 식별자입니다. 사 용자가 봇과 대화를 시작하면 Amazon Lex는 세션을 생성합니다.

Amazon Lex 세션 및 세션 상태에 대한 자세한 내용은 Amazon Lex API 참조 및 Amazon Lex V2 개 발자 안내서의 [세션 관리를](https://docs.aws.amazon.com/lexv2/latest/dg/using-sessions.html) 참조하십시오. [SessionState](https://docs.aws.amazon.com/lexv2/latest/APIReference/API_runtime_SessionState.html)

Amazon Lex V2가 반환하는 속성에 대한 자세한 내용은 [Amazon Lex 런타임 V2](https://docs.aws.amazon.com/lexv2/latest/APIReference/API_Operations_Amazon_Lex_Runtime_V2.html) API를 참조하세요.

### <span id="page-274-0"></span>규칙을 사용하여 Amazon에 이벤트 전송 EventBridge

Amazon Chime SDK는 오류로 인해 Amazon Lex V2 봇을 호출할 수 없는 경우 EventBridge 이벤트를 전달합니다. 이러한 이벤트를 인식하고 EventBridge 규칙이 일치하면 자동으로 조치를 취하는 규칙을 생성할 수 있습니다. 자세한 내용은 [Amazon EventBridge 사용 설명서의 Amazon EventBridge 규칙을](https://docs.aws.amazon.com/eventbridge/latest/userguide/eb-rules.html) 참조하십시오.

다음 예는 일반적인 실패 이벤트를 보여줍니다.

```
{ 
   version: '0', 
   id: '12345678-1234-1234-1234-111122223333', 
   'detail-type': 'Chime Messaging AppInstanceBot Lex Failure', 
   source: 'aws.chime', 
   account: 'aws-account-id', 
   time: 'yyyy-mm-ddThh:mm:ssZ', 
   region: "region", 
   resources: [], 
   detail: { 
     resourceArn: 'arn:aws:chime:region:aws-account-id:app-instance/app-instance-id/
bot/app-instance-bot-id', 
     failureReason: "1 validation error detected: Value at 'text' failed to satisfy 
  constraint: Member must have length less than or equal to 1024 (Service: LexRuntimeV2, 
 Status Code: 400, Request ID: request-id)" 
   }
}
```
### <span id="page-274-1"></span>Amazon Lex V2 봇을 사용한 AppInstanceBots 구성 문제 해결

다음 항목에서는 에서 발생하는 일반적인 문제를 해결하는 방법을 설명합니다. AppInstanceBots

Amazon Lex V2 장애 찾기

Amazon Chime SDK 메시지는 오류로 인해 [Amazon Lex V2 봇을 호출할 수 없는 경우 Amazon](https://docs.aws.amazon.com/chime-sdk/latest/dg/event-bridge-alerts.html)  [EventBridge 이벤트를](https://docs.aws.amazon.com/chime-sdk/latest/dg/event-bridge-alerts.html) 전달합니다. 규칙 설정 및 알림 대상 구성에 대한 자세한 내용은 Amazon EventBridge 사용 설명서의 [Amazon EventBridge 시작하기를](https://docs.aws.amazon.com/eventbridge/latest/userguide/eb-get-started.html) 참조하십시오.

AWS CloudWatch Logs에서 EventBridge 이벤트를 수신하는 경우 AWS CloudWatch Logs Insights를 사용하여 Amazon Chime SDK 메시징 세부 정보 유형을 기반으로 EventBridge 이벤트를 쿼리할 수 있 습니다. failureReason에 실패 원인이 나열되어 있습니다.

다음 예시에서는 일반적인 쿼리를 보여줍니다.

fields @timestamp, @message | filter `detail-type` = "Chime Messaging AppInstanceBot Lex Failure" | sort @timestamp desc

Amazon Chime SDK 메시징이 Amazon Lex V2 봇을 호출할 수 있는 경우 SDK는 오류 메시지와 함께 CONTROL 메시지를 보냅니다.

Amazon Lex V2 봇 권한 오류 문제 해결하기

Amazon Lex V2 AppInstanceBot 봇을 호출하려면 Amazon Chime SDK 메시징 서비스 주 체가 Amazon Lex V2 Bot 리소스를 호출할 권한이 있어야 합니다. 또한 리소스 정책 조건이 AWS:SourceArn 의 ARN과 일치하는지 확인하십시오. AppInstanceBot

Amazon Lex V2 AppInstanceBot 봇을 호출하도록 구성하는 방법에 대한 자세한 내용은 이 섹션 앞부 분의 을 [Amazon Lex V2 봇 생성하기](#page-266-0) 참조하십시오.

Amazon Lex V2 봇 제한 문제 해결하기

Amazon Lex에는 봇 별칭당 최대 동시 텍스트 모드 대화 수에 대한 서비스 할당량이 있습니다. Amazon Lex 서비스 팀에 문의하여 할당량을 늘릴 수 있습니다. 자세한 내용은 [Amazon Lex 개발자 안](https://docs.aws.amazon.com/lexv2/latest/dg/quotas.html) [내서의 Amazon Lex 지침 및 할당량을](https://docs.aws.amazon.com/lexv2/latest/dg/quotas.html) 참조하십시오.

# 메시지 보존 관리

계정 소유자는 Amazon Chime SDK API를 사용하여 메시지 보존 기능을 활성화할 수 있습니다. 메시 지는 관리자가 설정한 기간에 따라 자동으로 삭제됩니다. 보존 기간은 하루에서 15년까지 지속될 수 있 습니다. 언제든지 API를 사용하여 메시지 보존 기간을 업데이트하거나 메시지 보존을 비활성화할 수도 있습니다.

이 섹션의 주제

- [CLI 보존 명령의 예](#page-276-0)
- [메시지 보존 활성화](#page-276-1)
- [채팅 메시지 복원 및 삭제](#page-276-2)

# <span id="page-276-0"></span>CLI 보존 명령의 예

다음 예는 보존을 위한 일반적인 CLI 명령을 보여줍니다.

### 활성화

aws chime-sdk-identity put-app-instance-retention-settings --appinstance-arn {*appInstanceArn*} --app-instance-retention-settings ChannelRetentionSettings={RetentionDays=*60*}

### 업데이트 중

aws chime-sdk-identity put-app-instance-retention-settings --appinstance-arn {*appInstanceArn*} --app-instance-retention-settings ChannelRetentionSettings={RetentionDays=*30*}

### 비활성화

aws chime-sdk-identity put-app-instance-retention-settings --appinstance-arn {*appInstanceArn*} --app-instance-retention-settings ChannelRetentionSettings={}

## <span id="page-276-1"></span>메시지 보존 활성화

Amazon Chime SDK API를 사용하여 메시지 보존 기능을 활성화할 수 있습니다. 언제든지 API를 사용 하여 메시지 보존 기간을 업데이트하거나 메시지 보존을 비활성화할 수도 있습니다. 메시징 보존 구성 에 대한 자세한 내용은 [Amazon Chime SDK API 참조](https://docs.aws.amazon.com/chime-sdk/latest/APIReference/Welcome.html)를 참조하세요.

## <span id="page-276-2"></span>채팅 메시지 복원 및 삭제

메시지 보존 기간을 설정하거나 업데이트한 후 30일 이내에 사용자에게 메시지를 복원할 수 있습니다. 그러나 30일 유예 기간이 지나면 보존 기간에 해당하는 모든 메시지가 영구적으로 삭제되며 새 메시지 는 보존 기간이 경과하는 즉시 영구적으로 삭제됩니다.

**a** Note

30일의 유예 기간 동안 보존 정책을 연장하거나 해제하면 새 보존 기간이 경과되지 않은 메시 지가 계정에 속한 사용자에게 다시 표시됩니다.

AppInstanceUser가 채널이나 메시지를 삭제하면 메시지도 영구적으로 삭제됩니다.

# 메시징용 사용자 인터페이스 구성 요소

구성 요소 라이브러리를 사용하면 채팅 메시징용 사용자 인터페이스를 구축하는 데 필요한 노력을 줄 일 수 있습니다. 자세한 내용은 [Amazon Chime React 구성 요소 라이브러리를](https://github.com/aws/amazon-chime-sdk-component-library-react) 참조하십시오. GitHub

# 클라이언트 라이브러리와 통합

Amazon Chime SDK의 메시징 기능을 사용하려면 클라이언트 애플리케이션을 다음 클라이언트 라이 브러리와 통합해야 합니다.

- AWS SDK 메시지를 전송하고 리소스를 관리하기 위한 API가 포함되어 있습니다.
- Amazon Chime SDK 클라이언트 라이브러리 JavaScript (NPM) 용 클라이언트를 Amazon Chime SDK 메시징 웹 소켓과 통합하여 메시지를 수신하는 데 도움이 되는 TypeScript 유형 정의가 포함된 JavaScript 라이브러리입니다.

클라이언트 애플리케이션을 Amazon Chime SDK와 통합하려면 클라이언트 라이브러리 README.md 의 지침을 참조하고 데모를 사용하여 메시징 기능을 구축하는 방법을 알아 보세요.

# Amazon Chime SDK 메시징을 다음과 같이 사용하기 JavaScript

를 JavaScript 사용하여 Amazon Chime SDK 리소스를 관리하고 메시지를 보낼 수 있습니다. [자세한](https://docs.aws.amazon.com/AWSJavaScriptSDK/latest/AWS/Chime.html)  [내용은 SDK를 참조하십시오.AWS JavaScript](https://docs.aws.amazon.com/AWSJavaScriptSDK/latest/AWS/Chime.html)

또한 클라이언트 애플리케이션에서 메시징 세션을 생성하여 Amazon Chime SDK 메시징으로부터 메 시지를 수신할 수 있습니다. 자세한 내용은 on용 [Amazon Chime SDK 클라이언트 라이브러리 사용을](https://github.com/aws/amazon-chime-sdk-js/blob/master/README.md) 참조하십시오. JavaScript GitHub

# Amazon Chime SDK PSTN 오디오 서비스 사용

### **a** Note

이 섹션에서는 이전 버전 설명서 및 일부 블로그 게시물에서 앞서 언급한 'SIP 미디어 애플리케 이션(SMA)'이라는 Chime SDK PSTN 오디오 서비스에 대해 설명합니다. 앞으로는 "SIP 미디 어 애플리케이션"을 지칭할 때는 Amazon Chime SDK 콘솔의 구성 항목 및 AWS PSTN 오디오 서비스와 관련된 SDK를 가리킵니다.

이 섹션에서는 Amazon Chime SDK 공중 교환 전화망(PSTN) 오디오 서비스를 사용하는 방법을 설명 합니다. PSTN 오디오 서비스를 통해 개발자는 서버리스 기능의 민첩성과 운영 단순성을 사용하여 사 용자 지정 전화 통신 애플리케이션을 구축할 수 있습니다. AWS Lambda

AWS Lambda 함수는 Amazon Chime SDK 음성 커넥터를 사용하여 음성 안내 재생, 숫자 수집, 통화 녹음, PSTN 및 세션 개시 프로토콜 (SIP) 디바이스로 통화 라우팅과 같은 전화 통화 동작을 제어합니 다. 다음 주제에서는 통화를 제어하는 함수를 구축하는 방법을 포함하여 PSTN 오디오 서비스에 대한 개요 및 아키텍처 정보를 제공합니다. AWS Lambda

#### **a** Note

이 섹션의 항목에서는 사용자가 서비스를 이해하고 있다고 가정합니다. AWS Lambda 에 대 한 AWS Lambda자세한 내용은 [시작하기를](https://docs.aws.amazon.com/lambda/latest/dg/getting-started.html) 참조하십시오 AWS Lambda. 또한 Amazon Chime SDK의 이 섹션을 성공적으로 사용하려면 Amazon Chime SDK 관리자가 적어도 하나의 SIP 규칙과 하나의 SIP 미디어 애플리케이션을 생성해야 합니다. 이러한 작업의 완료에 대한 자세 한 내용은 Amazon Chime SDK 관리자 안내서의 [SIP 미디어 애플리케이션 관리를](https://docs.aws.amazon.com/chime-sdk/latest/ag/manage-sip-applications.html) 참조하세 요.

#### 주제

- [Amazon Chime SDK 음성 네임스페이스로 마이그레이션](#page-279-0)
- [전화번호, SIP 규칙, SIP 미디어 애플리케이션 및 기능에 대한 이해 AWS Lambda](#page-282-0)
- [PSTN 오디오 서비스 프로그래밍 모델에 대한 이해](#page-283-0)
- [호출 및 이벤트를 함수로 라우팅하기 AWS Lambda](#page-285-0)
- [PSTN 오디오 서비스 통화 레그 사용에 대한 정보](#page-289-0)
- [샘플 통화 흐름](#page-292-0)

• [PSTN 오디오 서비스를 위한 함수 빌드 AWS Lambda](#page-294-0)

# <span id="page-279-0"></span>Amazon Chime SDK 음성 네임스페이스로 마이그레이션

[Amazon Chime SDK 음성](https://docs.aws.amazon.com/chime-sdk/latest/APIReference/API_Operations_Amazon_Chime_SDK_Voice.html) 네임스페이스는 Amazon Chime SDK 음성 리소스를 생성하고 관리하는 API의 전용 공간입니다. 네임스페이스를 사용하여 Amazon Chime SDK 음성 API 엔드포인트를 사용 할 AWS 수 있는 모든 지역의 주소를 지정합니다. Amazon Chime SDK를 막 사용하기 시작하는 경우 이 네임스페이스를 사용하세요. 리전에 대한 자세한 내용은 이 설명서의 [사용 가능한 리전](#page-18-0) 섹션을 참조 하세요.

[Amazon Chime](https://docs.aws.amazon.com/chime-sdk/latest/APIReference/API_Operations_Amazon_Chime.html) 네임스페이스를 사용하는 기존 애플리케이션은 업데이트된 API 및 새 기능을 사용하 기 위해 전용 네임스페이스로의 마이그레이션을 계획해야 합니다.

주제

- [마이그레이션하는 이유](#page-279-1)
- [마이그레이션하기 전](#page-279-2)
- [네임스페이스 간 차이점](#page-281-0)

<span id="page-279-1"></span>마이그레이션하는 이유

다음과 같은 이유로 [Amazon Chime SDK 음성](https://docs.aws.amazon.com/chime-sdk/latest/APIReference/API_Operations_Amazon_Chime_SDK_Voice.html) 네임스페이스로 마이그레이션하는 것이 좋습니다.

API 엔드포인트 선택

Amazon Chime SDK 음성 네임스페이스를 사용하면 API 엔드포인트를 [사용 가능한 리전에](https://docs.aws.amazon.com/chime-sdk/latest/dg/sdk-available-regions.html)서 이를 다룹니다. us-east-1 이외의 API 엔드포인트를 사용하려는 경우 Amazon Chime SDK 음성 네임 스페이스를 사용해야 합니다. 현재 엔드포인트에 대한 자세한 내용은 이 설명서의 [API 매핑](#page-33-0) 섹션을 참조하세요.

업데이트된 음성 API 및 새 음성 API

Amazon Chime SDK 음성 네임스페이스에서만 음성 API를 추가하거나 업데이트합니다.

### <span id="page-279-2"></span>마이그레이션하기 전

마이그레이션하기 전에 네임스페이스 간 차이점에 유의해야 합니다. 다음 표는 네임스페이스를 나열 하고 설명합니다.

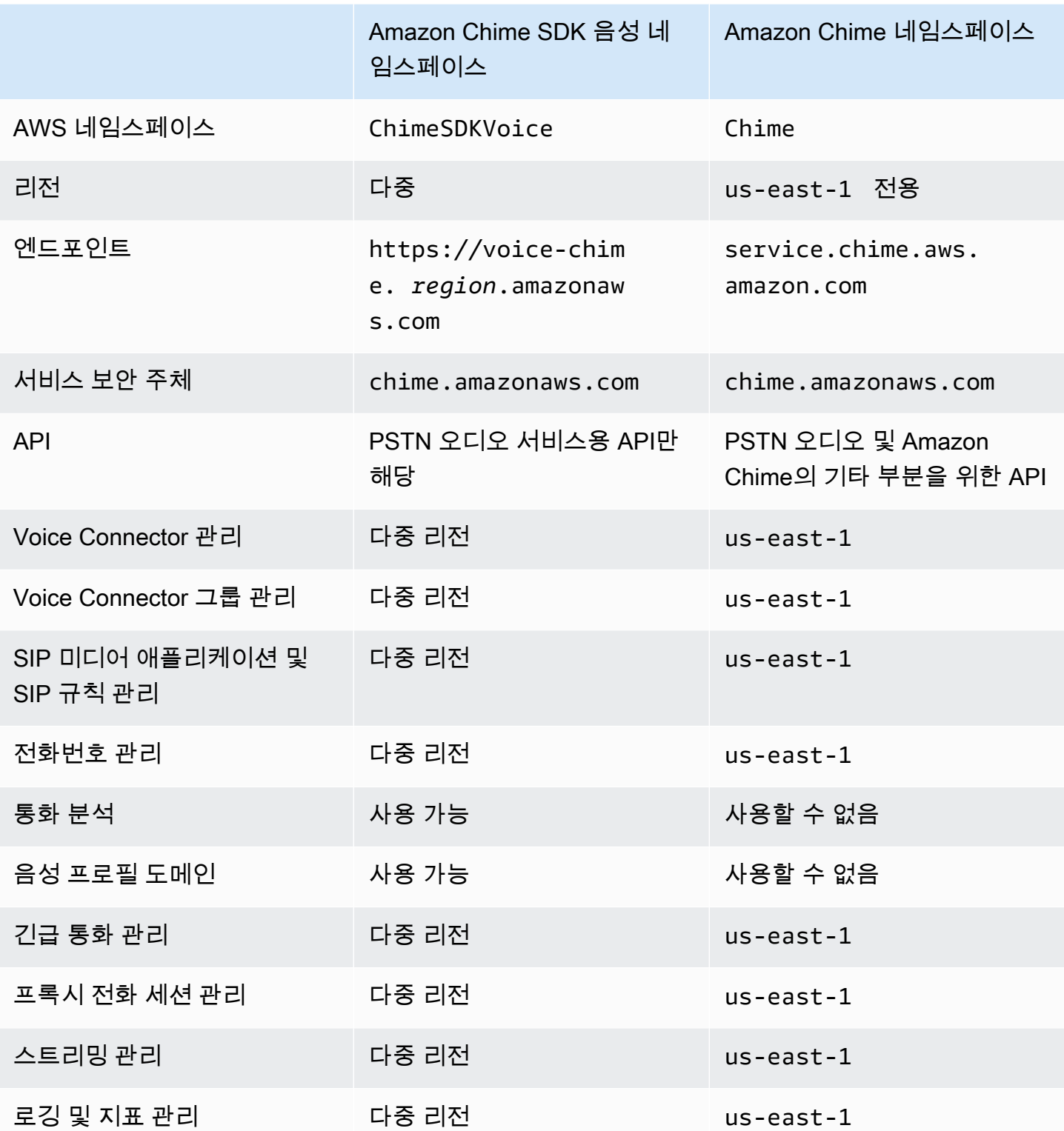

사용 가능한 리전에 대한 자세한 내용은 본 설명서 앞부분에 있는 [PSTN 리전을](#page-24-0) 참조하세요.

## <span id="page-281-0"></span>네임스페이스 간 차이점

다음 섹션에서는 Amazon Chime SDK Voice 및 Amazon Chime 네임스페이스 간의 차이점을 설명 합니다.

AWS 네임스페이스

Amazon Chime SDK 네임스페이스는 Chime 공식 이름을 사용합니다. Amazon Chime SDK 음성 네임 스페이스는 ChimeSDKVoice 공식 이름을 사용합니다. 이름의 정확한 형식은 플랫폼마다 다릅니다.

예를 들어 Node.js AWS SDK를 사용하여 회의를 만드는 경우 다음 코드 줄을 사용하여 네임스페이스 의 주소를 지정합니다.

const chimeVoice = AWS.Chime();

Amazon Chime SDK 음성 네임스페이스로 마이그레이션하려면 새 네임스페이스와 엔드포인트 리전 으로 아래 코드를 업데이트합니다.

const chimeVoice = AWS.ChimeSDKVoice({ region: "*eu-central-1*" });

리전

[Amazon Chime](https://docs.aws.amazon.com/chime-sdk/latest/APIReference/API_Operations_Amazon_Chime.html) 네임스페이스는 us-east-1 리전의 API 엔드포인트만 다룹니다. [Amazon Chime](https://docs.aws.amazon.com/chime-sdk/latest/APIReference/API_Operations_Amazon_Chime_SDK_Meetings.html)  [SDK 음성](https://docs.aws.amazon.com/chime-sdk/latest/APIReference/API_Operations_Amazon_Chime_SDK_Meetings.html) 네임스페이스는 Amazon Chime SDK 음성 API 엔드포인트를 사용 가능한 모든 리전에서 이 를 다룰 수 있습니다. 현재 음성 리전의 목록은 본 설명서의 [사용 가능한 리전](#page-18-0)을 참조하세요.

#### 엔드포인트

[Amazon Chime SDK 음성](https://docs.aws.amazon.com/chime-sdk/latest/APIReference/API_Operations_Amazon_Chime_SDK_Voice.html) 네임스페이스는 [Amazon Chime](https://docs.aws.amazon.com/chime-sdk/latest/APIReference/API_Operations_Amazon_Chime.html) 네임스페이스와는 다른 API 엔드포인트를 사용합니다.

음성 작업을 생성하는 데 사용된 엔드포인트만 이를 수정하는 데 사용할 수 있습니다. 즉, eucentral-1의 엔드포인트를 통해 생성된 음성 작업은 eu-central-1을 통해서만 수정할 수 있습니 다. 또한 Chime 네임스페이스를 통해 생성된 음성 작업을 us-east-1의 ChimeSDKVoice 네임스페 이스로 다룰 수 없습니다. 현재 엔드포인트에 대한 자세한 내용은 이 설명서의 [API 매핑](#page-33-0) 섹션을 참조하 세요.

#### 서비스 보안 주체

두 네임스페이스 모두 chime.amazonaws.com 서비스 보안 주체를 사용합니다. 서비스에 액세스 권 한을 부여하는 액세스 정책이 있는 경우 해당 정책을 업데이트할 필요가 없습니다.

### API

[Amazon Chime SDK 음성](https://docs.aws.amazon.com/chime-sdk/latest/APIReference/API_Operations_Amazon_Chime_SDK_Voice.html) 네임스페이스에는 음성 작업을 생성하고 관리하기 위한 API만 포함되어 있 습니다. [Amazon Chime](https://docs.aws.amazon.com/chime-sdk/latest/APIReference/API_Operations_Amazon_Chime.html) 네임스페이스에는 음성 및 Amazon Chime 서비스의 기타 부분(예: 회의)을 위 한 API가 포함되어 있습니다.

### 태그 지정

[Amazon Chime SDK 음성](https://docs.aws.amazon.com/chime-sdk/latest/APIReference/API_Operations_Amazon_Chime_SDK_Voice.html) 네임스페이스만 태그를 지원합니다. 태그에 대한 자세한 내용은 및 을 참조 하십시오. [TagResourceU](https://docs.aws.amazon.com/chime-sdk/latest/APIReference/API_voice-chime_TagResource.html)[ntagResource](https://docs.aws.amazon.com/chime-sdk/latest/APIReference/API_voice-chime_UntagResource.html)

미디어 리전

Chime 네임스페이스를 사용하여 Voice Connector 및 SIP 미디어 애플리케이션과 같은 리소스를 생성 하는 경우, us-east-1 및 us-west-2에서만 생성할 수 있으며 us-east-1 엔드포인트를 사용해야 합니다.

반면 ChimeSDKVoice 네임스페이스는 us-east-1 및 us-west-2뿐만 아니라 지원되는 모든 리전 에서 리소스를 생성할 수 있습니다. 리전 범위에 대한 자세한 내용은 [사용 가능한 리전](#page-18-0)을 참조하세요.

# <span id="page-282-0"></span>전화번호, SIP 규칙, SIP 미디어 애플리케이션 및 기능에 대한 이해 AWS Lambda

PSTN 오디오 서비스를 사용하려면 먼저 Amazon Chime SDK 관리자가 전화번호를 프로비저닝하고 SIP 규칙 및 SIP 미디어 애플리케이션이라는 관리형 객체를 생성해야 합니다. Amazon Chime SDK 콘 솔 또는 SDK를 사용하여 전화번호를 프로비저닝하고 SIP 규칙 및 SIP 미디어 애플리케이션 관리 객체 를 프로비저닝할 수 있습니다. AWS

이 이미지는 PSTN 오디오 서비스를 구성하는 관리형 객체 간의 관계를 보여줍니다. 이미지의 숫자는 이미지 아래 텍스트에 있는 번호에 해당합니다.

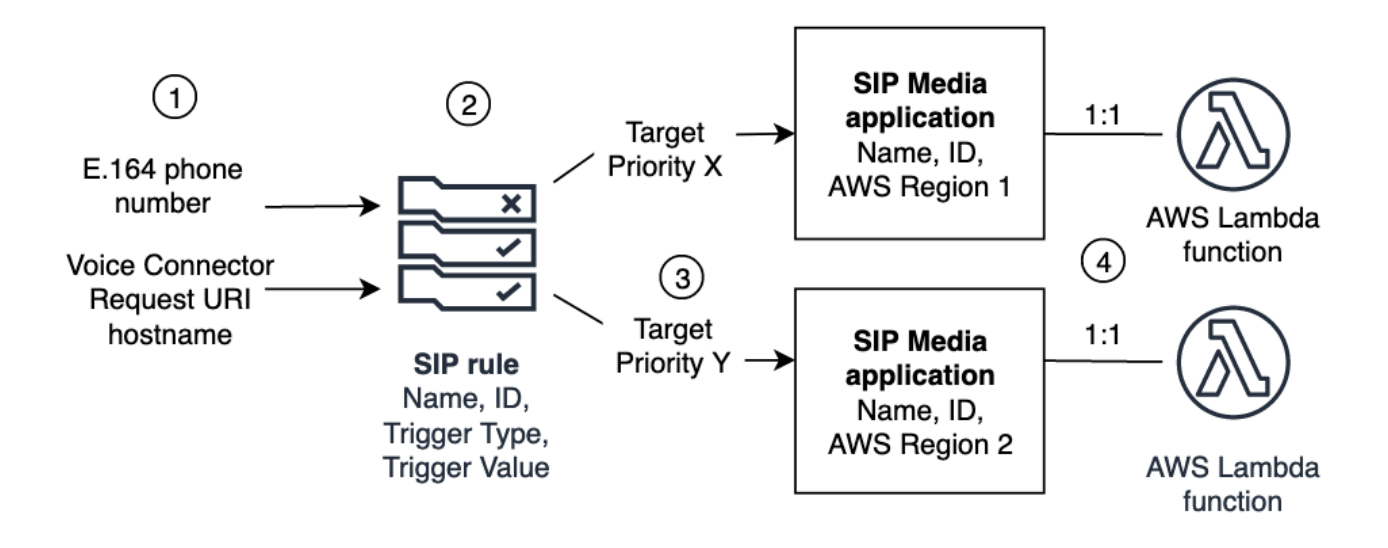

전화번호 및 Amazon Chime SDK Voice Connector(1)만 SIP 규칙(2)에 할당할 수 있습니다. 또한 PSTN 오디오 서비스에 전화번호 또는 Voice Connector를 프로비저닝해야 합니다. 전화번호로 걸려오 는 인바운드 통화 또는 Voice Connector로부터 아웃바운드 통화 요청을 수신하면 SIP 규칙은 SIP 미디 어 애플리케이션 및 관련 AWS Lambda 함수를 간접 호출합니다(4). 이 AWS Lambda 함수는 대기 중 인 음악 재생 또는 회의 참여와 같은 사전 정의된 작업 세트를 실행합니다. 다중 지역 복원력을 제공하 기 위해 SIP 규칙은 장애 조치 우선 순위에 따라 여러 AWS 지역 (3) 의 대체 대상 SIP 미디어 응용 프로 그램을 지정할 수 있습니다. 한 대상에 장애가 발생하면 PSTN 오디오 서비스는 다음 대상에 대해 시도 를 이어갑니다. 각 대체 대상은 서로 다른 지역에 있어야 한다는 점에 유의하십시오. AWS

또한 여러 SIP 미디어 애플리케이션이 특정 함수를 호출할 수 있습니다. AWS Lambda 다시 말해, 함수 를 만들면 모든 SIP 미디어 응용 프로그램에서 해당 AWS Lambda 함수를 사용할 수 있습니다.

SIP 미디어 애플리케이션 및 규칙의 프로비저닝에 대한 자세한 내용은 Amazon Chime SDK 관리자 안 내서의 [SIP 애플리케이션 및 규칙 관리를](https://docs.aws.amazon.com/chime-sdk/latest/ag/manage-sip-applications.html) 참조하세요.

# <span id="page-283-0"></span>PSTN 오디오 서비스 프로그래밍 모델에 대한 이해

PSTN Audio 서비스는 함수를 차례로 사용하는 요청/응답 프로그래밍 모델을 사용합니다. AWS Lambda 수신 및 발신 호출에 대해 AWS Lambda 함수가 자동으로 호출됩니다. 예를 들어 새 수신 호출 이 도착하면 PSTN Audio 서비스는 *NEW\_INCOMING\_CALL* 이벤트와 함께 AWS Lambda 함수를 호출 하고 Actions라는 명령을 기다립니다. 예를 들어 애플리케이션은 오디오 프롬프트 재생, 숫자 수집, 오 디오 녹음 또는 통화 진행 라우팅과 같은 작업을 선택할 수 있습니다. 이러한 JSON 형식의 액션은 함 수의 콜백을 사용하여 PSTN Audio 서비스로 다시 전송됩니다. AWS Lambda

이 예제에서는 PlayAudio 작업을 보여줍니다.

```
{ 
     "Type": "PlayAudio", 
     "Parameters": { 
          "CallId": "call-id-1", 
          "ParticipantTag": "LEG-A", 
          "PlaybackTerminators": ["1", "8", "#"], 
          "Repeat": "5", 
          "AudioSource": { 
              "Type": "S3", 
              "BucketName": "valid-S3-bucket-name", 
              "Key": "wave-file.wav" 
          } 
     }
}
```
이 예제에서는 RecordAudio 작업을 보여줍니다.

```
{ 
     "Type": "RecordAudio", 
     "Parameters": { 
          "CallId": "call-id-1", 
          "DurationInSeconds": "10", 
          "SilenceDurationInSeconds": 3, 
          "SilenceThreshold": 100, 
          "RecordingTerminators": [ 
              "#" 
          ], 
          "RecordingDestination": { 
              "Type": "S3", 
              "BucketName": "valid-bucket-name", 
              "Prefix": "valid-prefix-name" 
          } 
     }
}
```
PSTN 오디오 서비스가 작업을 실행하고 나면 성공 또는 실패 표시와 함께 AWS Lambda 함수를 다시 호출합니다.

또한 애플리케이션은 아웃바운드 전화를 걸고 AWS Lambda 함수를 사용하여 통화 흐름, 발신자 경험 및 통화 컨텍스트를 제어할 수 있습니다. 이 경우 [CreateSipMediaApplicationCall](https://docs.aws.amazon.com/chime-sdk/latest/APIReference/API_CreateSipMediaApplicationCall.html)API를 호출하면 이벤 트가 발생하여 AWS Lambda 가 호출됩니다. NEW\_OUTBOUND\_CALL 전화를 받으면 음성 안내 재생 및 사용자 입력 숫자 수집과 같은 작업을 반환할 수 있습니다. [UpdateSipMediaApplicationCall](https://docs.aws.amazon.com/chime-sdk/latest/APIReference/API_UpdateSipMediaApplicationCall.html)API를 사용 하여 AWS Lambda 함수를 트리거하여 타이머, 참가자 뮤팅 및 대기실을 구현할 수도 있습니다.

# <span id="page-285-0"></span>호출 및 이벤트를 함수로 라우팅하기 AWS Lambda

PSTN Audio 서비스는 수신 전화 통화를 AWS Lambda 함수를 처리하기 위해 다음과 같은 방법을 제공 합니다.

- 착신 번호를 기반으로 통화를 라우팅할 수 있습니다. 이를 위해 Amazon Chime SDK 관리자는 Trigger Type이 To phone number로 설정된 SIP 규칙을 생성합니다. 이 전화번호는 SIP 규칙과 동일 한 AWS 계정의 Amazon Chime SDK 전화번호 인벤토리에 있어야 합니다.
- 수신되는 음성 커넥터 SIP 통화의 요청 URI를 기반으로 AWS Lambda 함수로 통화를 라우팅할 수 있습니다. 이를 위해 Amazon Chime SDK 관리자는 Trigger Type이 Request URI hostname으로 설 정된 SIP 규칙을 생성합니다. 이 필드에는 SIP 규칙과 동일한 AWS 계정으로 프로비전되는 음성 커 넥터의 "아웃바운드 호스트 이름" 필드에 지정된 정규화된 도메인 이름이 포함되어야 합니다.

다음으로 관리자는 하나 이상의 대상 SIP 미디어 애플리케이션을 프로비저닝합니다. 선택적으로 이 중화 및 장애 조치를 지원하기 위해 여러 SIP 미디어 애플리케이션을 우선 순위에 따라 프로비저닝할 수 있습니다. 예를 들어 서로 다른 두 AWS 지역에서 두 개의 SIP 미디어 응용 프로그램을 프로비전하 고 우선 순위를 지정할 수 있습니다. SIP 규칙에 대상 SIP 미디어 애플리케이션이 두 개 이상 있는 경 우 SIP 미디어 애플리케이션의 Lambda 함수는 우선 순위에 따라 간접 호출됩니다. SIP 미디어 응용 프 로그램에서 우선 순위가 가장 높은 AWS Lambda 함수 (예: 1과 같이 가장 작은 숫자) 가 먼저 실행됩니 다. PSTN 오디오 서비스가 해당 AWS Lambda 함수를 호출할 수 없는 경우 우선 순위가 다음으로 높은 SIP 미디어 응용 프로그램 (예: 2) 의 AWS Lambda 함수가 호출됩니다. SIP 규칙에 지정된 SIP 미디어 애플리케이션을 실행하는 시도가 실패하면 PSTN 오디오 서비스가 중단됩니다.

필요한 SIP 규칙 및 SIP 미디어 애플리케이션이 프로비전되면 PSTN Audio 서비스는 수신 호출을 함 수로 라우팅합니다. AWS Lambda 다음 다이어그램은 To phone number 트리거 유형을 사용하는 일반 적인 시퀀스를 보여줍니다.

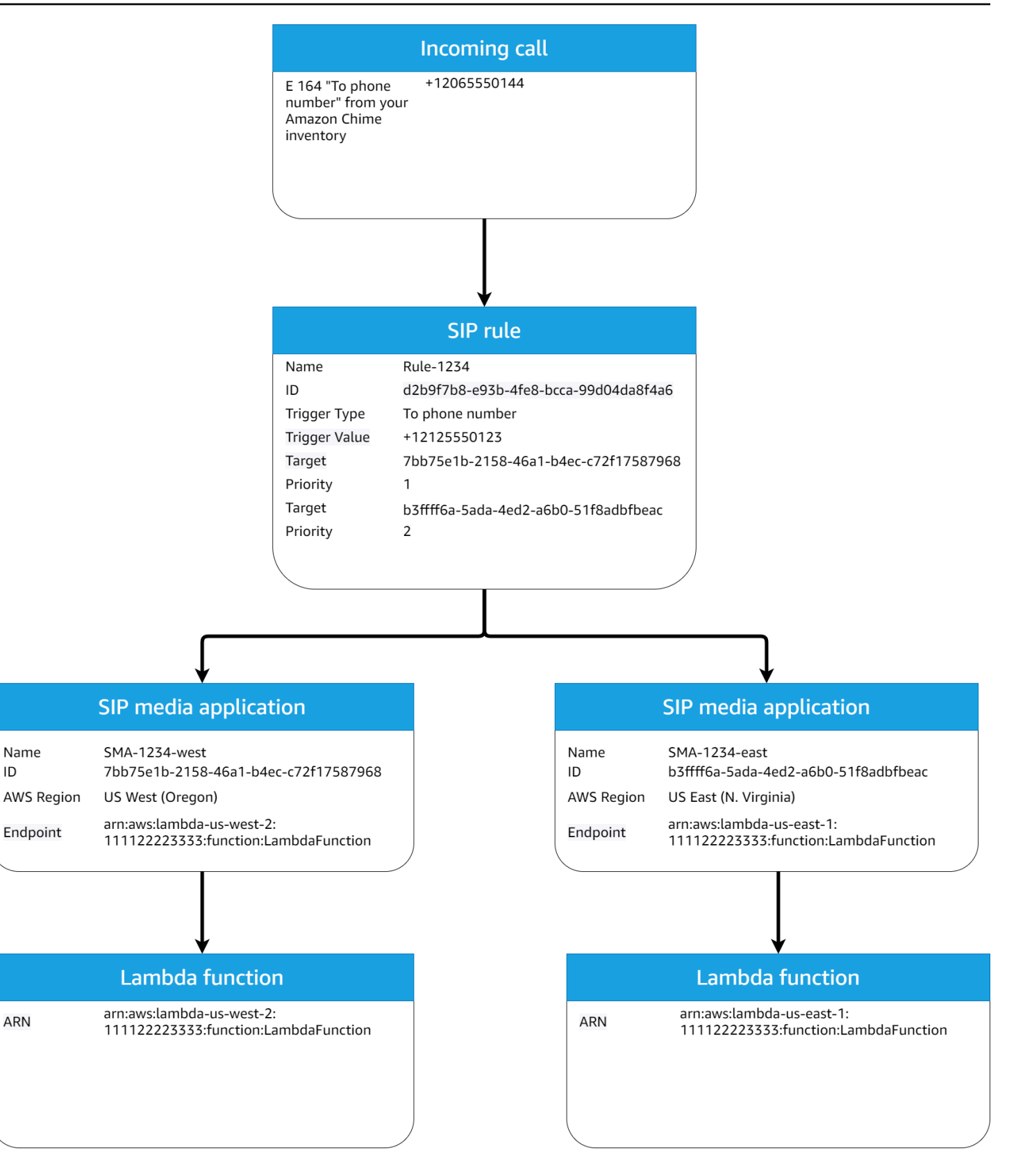

다이어그램에서

- 1. PSTN 오디오 서비스는 동일한 계정의 SIP 규칙에 규정된 전화번호로 걸려오는 전화를 받습니다. AWS
- 2. 그런 다음 PSTN 오디오 서비스는 SIP 규칙을 평가하고 가장 높은 우선 순위(이 경우, 우선 순위 1) 의 SIP 미디어 애플리케이션을 가져옵니다.
- 3. 그러면 서비스가 SIP 미디어 애플리케이션과 관련된 AWS Lambda 함수를 호출합니다.
- 4. 선택 사항입니다. 서비스는 우선 순위가 가장 높은 관련 AWS Lambda 항목을 호출할 수 없는 경우 다음으로 높은 우선 순위 (이 경우 우선 순위 2) 가 있는 SIP 미디어 응용 프로그램을 실행하려고 시 도합니다.
- 5. 선택 사항입니다. 모든 대상 SIP 미디어 애플리케이션이 실패하면 PSTN 오디오 서비스가 통화를 끊습니다.
- 다음 다이어그램은 Request URI hostname 트리거 유형을 사용하는 일반적인 규칙을 보여줍니다.
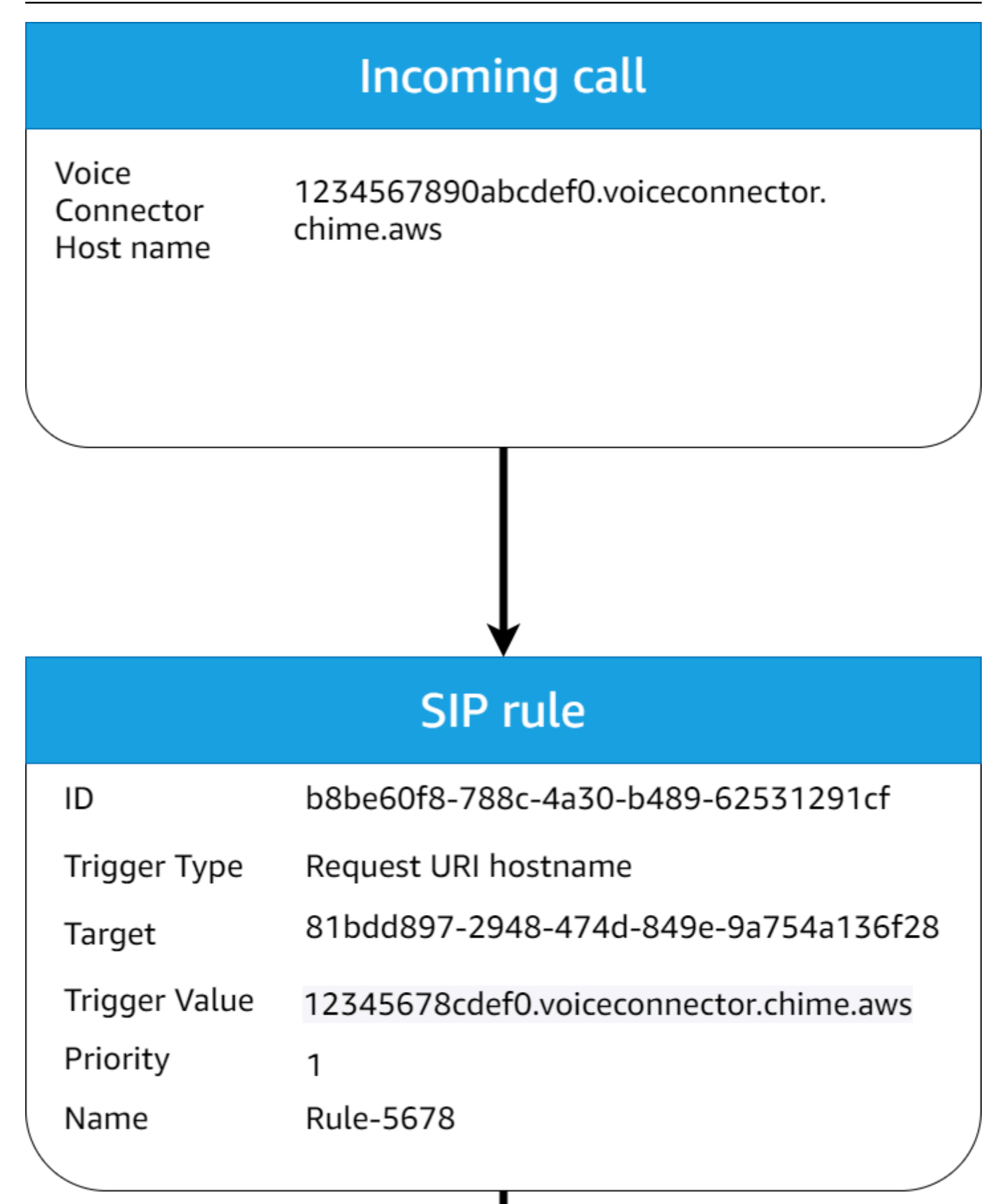

다이어그램에서

- 1. PSTN 오디오 서비스는 Amazon Chime SDK 음성 커넥터로 동일한 계정에서 프로비저닝된 SIP 규 칙과 일치하는 요청 URI 호스트 이름을 사용하여 수신 전화를 수신합니다. AWS
- 2. 그런 다음 서비스는 SIP 규칙을 평가하고 우선 순위가 가장 낮은 SIP 미디어 애플리케이션(이 경우, 우선 순위가 1인 유일한 대상 SIP 미디어 애플리케이션)을 가져옵니다.
- 3. 그러면 서비스가 SIP 미디어 애플리케이션과 관련된 함수를 호출합니다. AWS Lambda
- 4. 선택 사항입니다. 서비스는 우선 순위가 가장 낮은 관련 AWS Lambda 응용 프로그램을 호출할 수 없는 경우 우선 순위가 가장 낮은 응용 프로그램이 있는 경우 다음으로 우선 순위가 낮은 SIP 미디어 응용 프로그램을 실행하려고 합니다. 이 경우에는 대상 SIP 미디어 애플리케이션이 하나뿐입니다.
- 5. 선택 사항입니다. 모든 대상 SIP 미디어 애플리케이션이 실패하면 PSTN 오디오 서비스가 통화를 끊습니다.

또한 API를 사용하여 아웃바운드 호출을 생성한 다음 AWS Lambda 함수를 호출하여 추가 처리를 수 행할 수 있습니다. [CreateSIPMediaApplicationCall](https://docs.aws.amazon.com/chime-sdk/latest/APIReference/API_CreateSipMediaApplicationCall.html) 이 API를 사용하려면 프로비저닝된 SIP 미디어 애 플리케이션 ID를 파라미터로 지정합니다.

마지막으로, API를 사용하여 호출이 활성화되어 있는 동안 언제든지 AWS Lambda 함수를 트리거할 수 있습니다. [UpdateSIPMediaApplicationCall](https://docs.aws.amazon.com/chime-sdk/latest/APIReference/API_UpdateSipMediaApplicationCall.html) API를 사용하려면 프로비저닝된 SIP 미디어 애플리케이 션 ID를 파라미터로 지정합니다.

# PSTN 오디오 서비스 통화 레그 사용에 대한 정보

PSTN 오디오 서비스는 하나 이상의 통화 레그에서 작동할 수 있습니다. 예를 들어 음성 메일을 녹음 하거나 전달할 때는 단일 통화 레그가 있고 Amazon Chime SDK 회의에 참여할 때는 통화 레그가 여러 개 있습니다.

다음 다이어그램은 단일 레그 통화의 흐름을 보여줍니다.

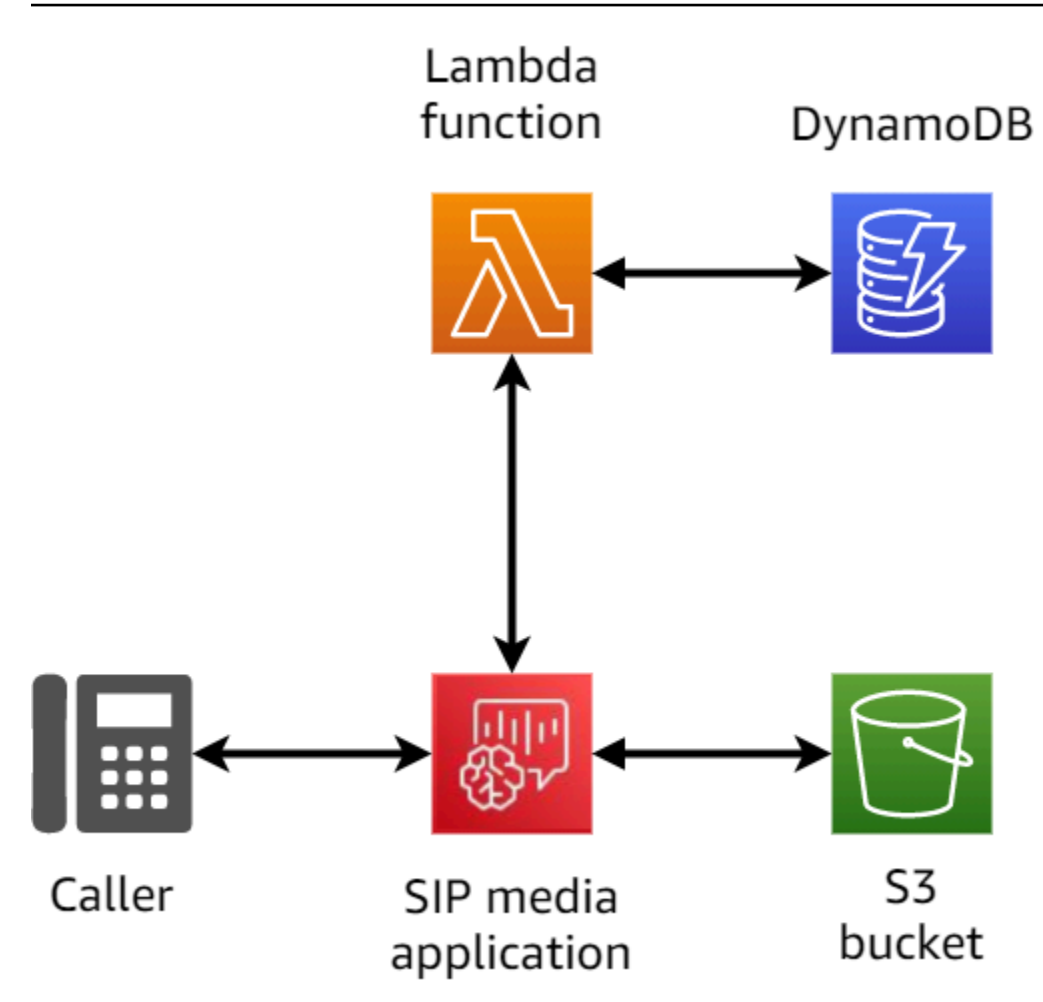

다음 다이어그램은 다중 레그 통화의 아키텍처를 보여줍니다.

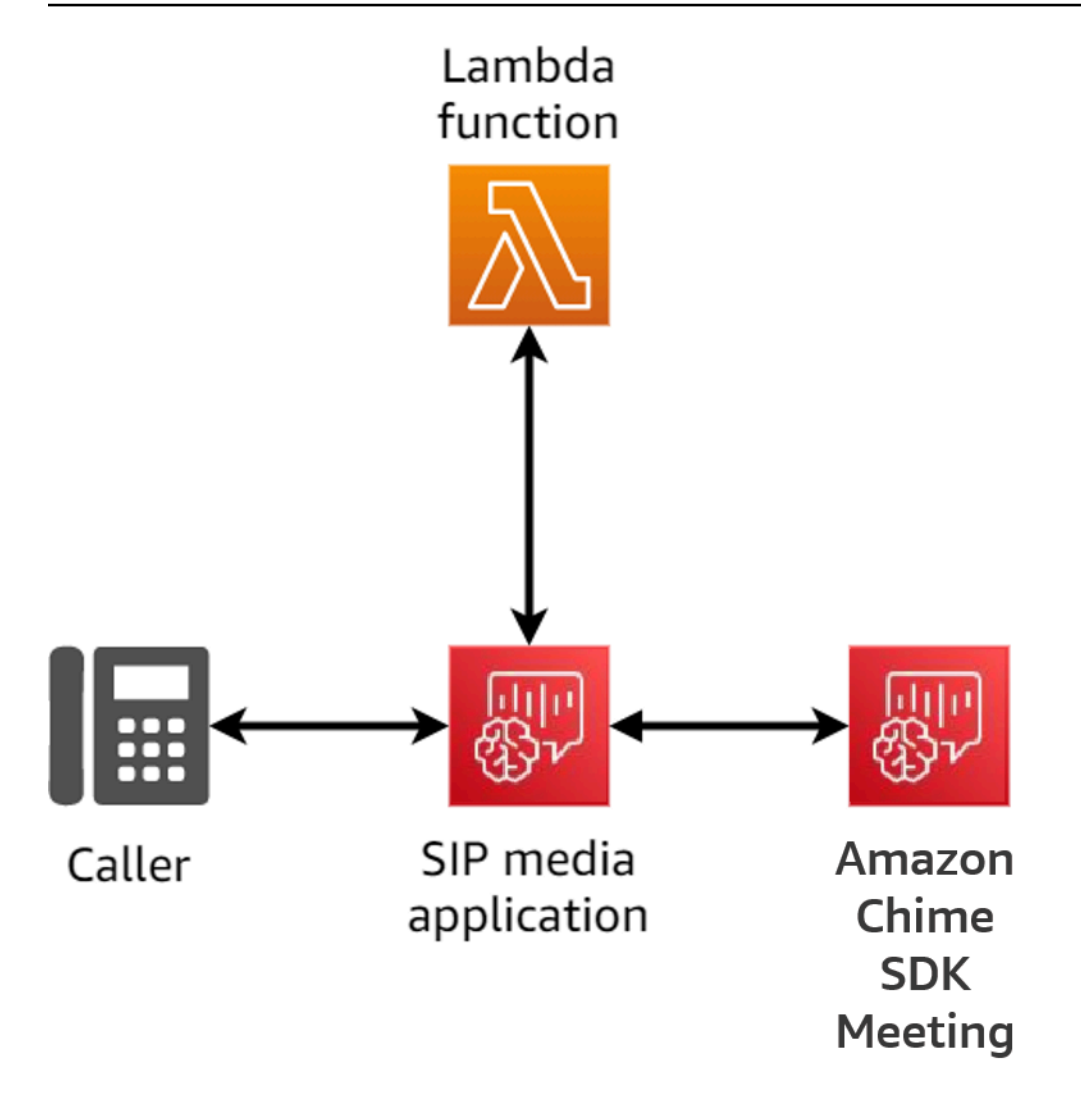

다음 다이어그램은 다중 레그 다중 통화의 흐름을 보여줍니다.

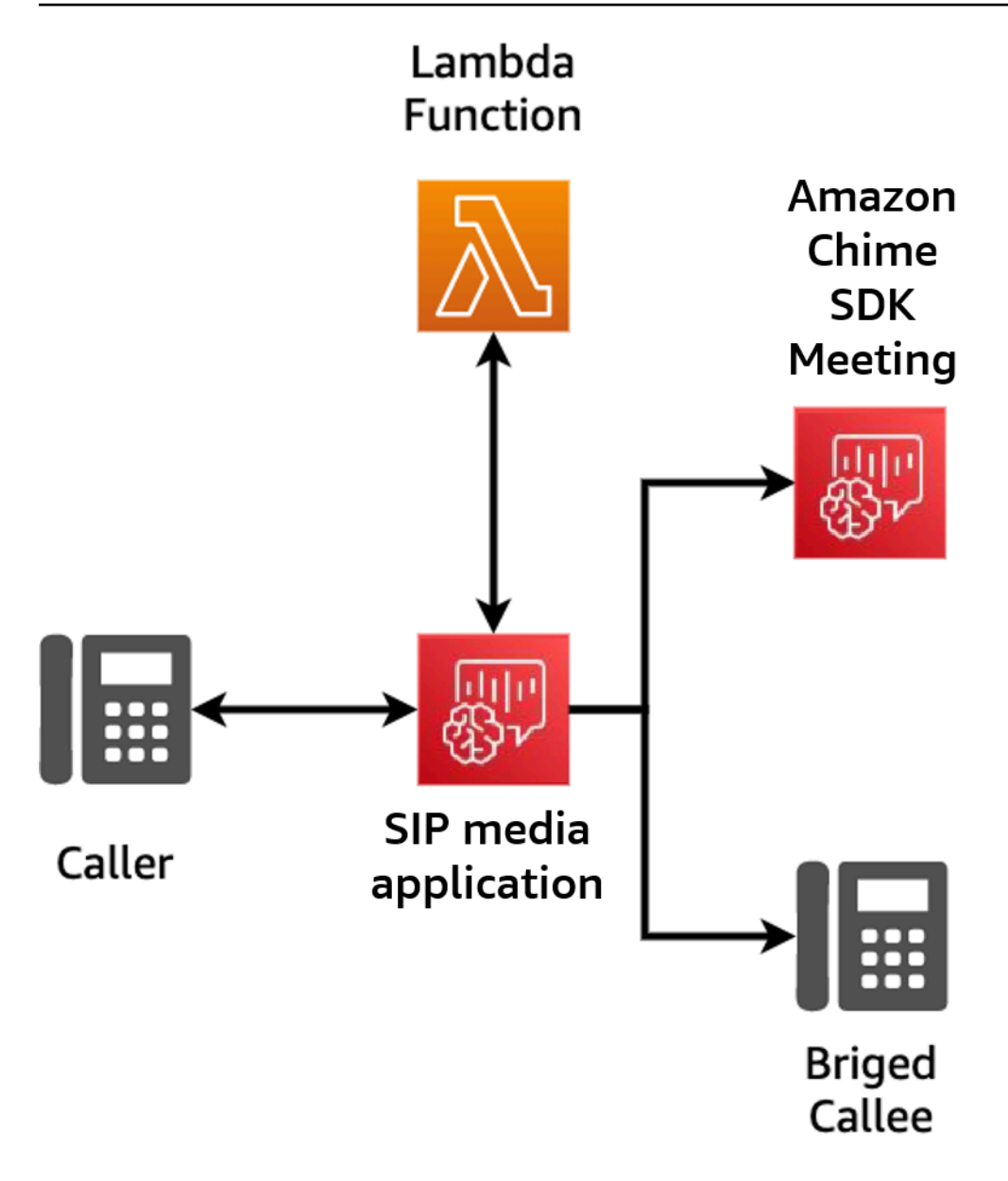

# 샘플 통화 흐름

이 다이어그램은 Amazon Chime SDK PSTN 오디오 서비스와 고객 함수를 통한 통화 흐름을 보여줍 니다. AWS Lambda 이 예시에서는 애플리케이션이 발신자에게 안내를 재생하고 이중 톤 다중 주파수 (DTMF) 숫자를 수집한 다음 이를 Amazon Chime SDK 회의에 연결합니다.

다이어그램의 숫자는 다이어그램 아래의 번호가 매겨진 설명에 해당합니다.

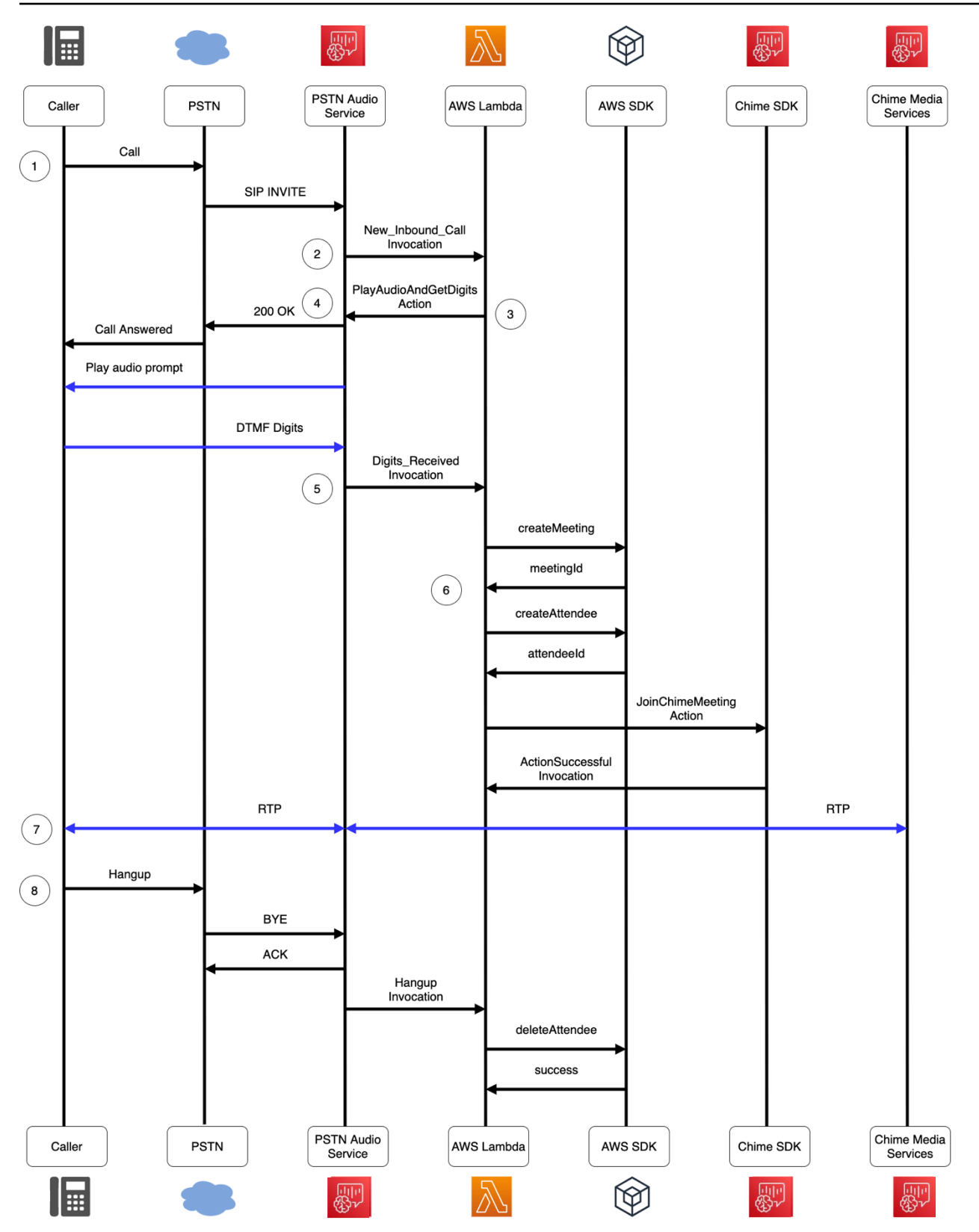

다이어그램에서,

- 1. Amazon Chime SDK PSTN 오디오 서비스는 SIP 규칙에 프로비저닝된 전화번호로 전화를 받습니 다.
- 2. PSTN 오디오 서비스는 연결된 SIP 미디어 애플리케이션을 가져오고 이벤트와 함께 관련 함수 (LEG-A) 를 호출합니다. AWS Lambda NEW\_INBOUND\_CALL
- 3. 이 AWS Lambda 함수는 PSTN Audio 서비스에 전화를 받고PlayAudioAndGetDigits, 발신자에 게 오디오 파일을 재생하고, 발신자가 입력한 DTMF 숫자를 수집하도록 지시하는 등의 작업 목록을 반환합니다.
- 4. PSTN 오디오 서비스는 전화를 받고, 오디오 안내를 재생하고, 발신자가 입력한 DTMF 숫자를 수집 합니다.
- 5. PSTN 오디오 서비스는 DTMF 숫자 입력을 사용하여 함수를 호출합니다. AWS Lambda 이 AWS Lambda 함수는 AWS SDK를 사용하여 Amazon Chime SDK 회의 및 회의 참석자를 생성합니다.
- 6. AWS SDK가 and를 반환하면 AWS Lambda 함수는 작업을 반환하여 Amazon Chime SDK 미팅 (LEG-B) 에 대한 호출에 참여합니다. MeetingId AttendeeId
- 7. 실시간 전송 프로토콜(RTP) 세션은 공중 교환 전화망(PSTN)의 발신자와 Amazon Chime SDK 미디 어 서비스 사이에 설정됩니다.
- 8. PSTN 호출자가 전화를 끊으면 PSTN 오디오 서비스는 HANGUP 이벤트와 함께 함수를 호출하고 AWS Lambda 함수는 참석자를 삭제합니다. AWS Lambda

# PSTN 오디오 서비스를 위한 함수 빌드 AWS Lambda

이 섹션의 항목에서는 PSTN 오디오 서비스에서 사용하는 AWS Lambda 함수를 빌드하는 방법을 설명 합니다.

### 내용

- [텔레포니 이벤트 이해](#page-295-0)
- [작업 이해](#page-299-0)
- [함수를 AWS Lambda 호출하는 텔레포니 이벤트](#page-300-0)
- [작업 목록을 통한 간접 호출에 대한 응답](#page-325-0)
- [PSTN 오디오 서비스에 지원되는 작업](#page-326-0)
- [SIP 헤더 사용](#page-425-0)
- [통화 세부 정보 기록 사용](#page-428-0)
- [시간 제한 및 재시도](#page-430-0)
- [디버깅 및 문제 해결](#page-430-1)
- [VoiceFocus](#page-440-0)
- [PSTN 오디오 서비스 용어집](#page-445-0)

# <span id="page-295-0"></span>텔레포니 이벤트 이해

오디오 서비스는 호출 중에 특정 이벤트가 발생하면 AWS AWS Lambda 함수를 호출합니다. 다음 예 제는 이벤트를 보여주며, 예제 아래 텍스트는 각 이벤트를 설명합니다.

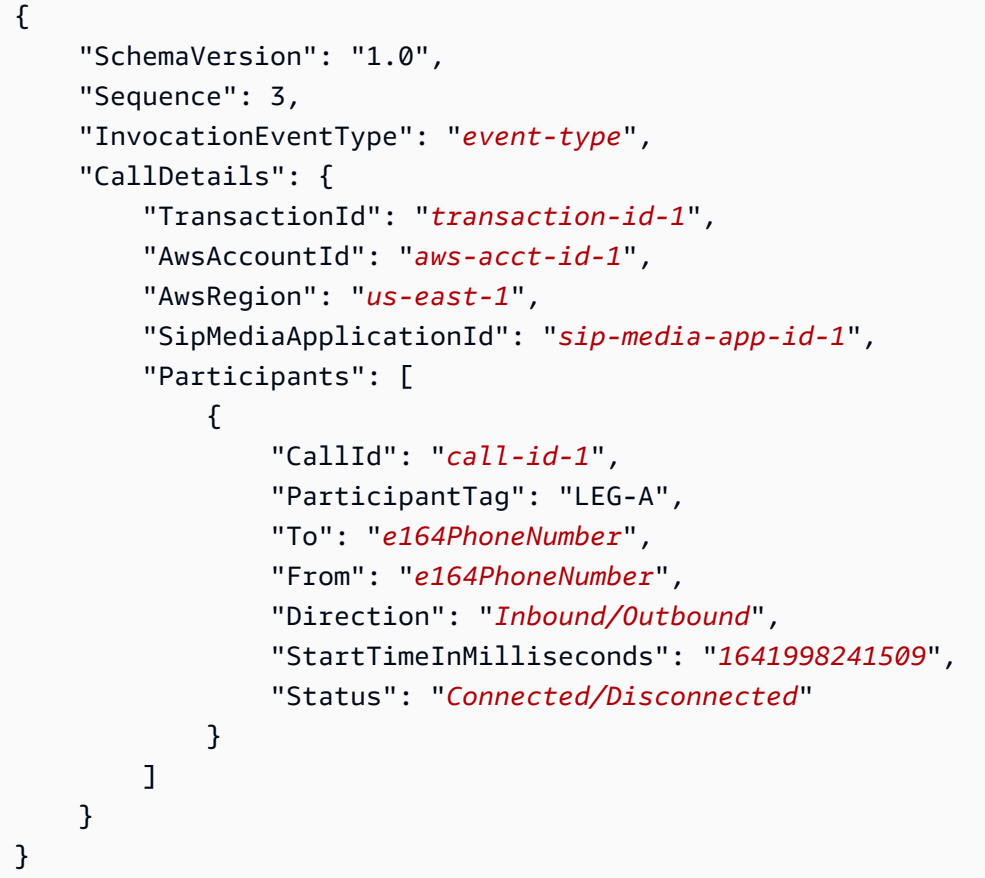

SchemaVersion

이 이벤트 객체를 만드는 데 사용된 스키마 버전입니다.

**Sequence** 

함수를 호출하는 AWS Lambda 이벤트 시퀀스. 통화 중에 함수가 간접 호출될 때마다 시퀀스가 증 가합니다.

#### InvocationEventType

호출을 트리거하는 AWS Lambda 이벤트 유형. 자세한 내용은 본 주제의 후반부에서 [이벤트 유형을](#page-297-0) 참조하세요.

**CallDetails** 

호출과 관련된 통화에 대한 정보. AWS Lambda

**TransactionId** 

호출과 관련된 통화의 ID. AWS Lambda

**AwsAccountId** 

통화 라우팅을 초래한 SIP 미디어 애플리케이션과 관련된 AWS 계정 ID.

SipMediaApplicationId

통화와 관련된 SIP 미디어 애플리케이션의 ID입니다.

**Participants** 

함수를 호출하는 통화 참여자에 대한 정보. AWS AWS Lambda

CallId

각 참가자에게 할당한 고유 ID입니다.

ParticipantTag

각 통화 참가자는 LEG-A 또는 LEG-B 태그를 받습니다.

To

E.164 형식의 참가자 '착신' 전화번호입니다.

#### From

E.164 형식의 참가자 착신 전화번호입니다.

#### **Direction**

통화 레그의 발신 방향입니다. Inbound는 오디오 서비스에 걸려온 통화를 나타냅니다. Outbound는 오디오 서비스에서 걸려온 통화를 나타냅니다.

### **StartTimeInMilliseconds**

참가자가 통화에 참여할 때부터 시작되는 epoch 시간(밀리초)입니다.

#### **Status**

참가자가 Connected 또는 Disconnected인지 여부입니다.

<span id="page-297-0"></span>이벤트 유형

오디오 서비스는 다음과 같은 이벤트 유형으로 Lambda 함수를 간접 호출합니다.

NEW\_INBOUND\_CALL

SIP 미디어 애플리케이션과 연결된 전화번호에서 새 통화가 시작되었습니다. NEW\_OUTBOUND\_CALL

API를 통해 새로운 아웃바운드 통화가 이루어졌습니다. [CreateSipMediaApplicationCall](https://docs.aws.amazon.com/chime-sdk/latest/APIReference/API_CreateSipMediaApplicationCall.html) ACTION\_SUCCESSFUL

AWS Lambda 함수에서 반환된 액션이 성공했습니다. 성공한 작업에는 성공한 작업과 일치하는 ActionData가 포함됩니다.

```
 "ActionData": { 
     // The previous successful action 
 },
```
ACTION\_FAILED

AWS Lambda 함수에서 반환된 액션이 성공하지 못했습니다. 실패한 작업에는 실패한 작업과 일치 하는 ActionData, 오류 유형, 실패를 설명하는 오류 메시지가 포함됩니다.

```
 "ActionData": { 
     // The previous unsuccessful action 
     "ErrorType": "error-type", 
     "ErrorMessage": "error message" 
 },
```
### ACTION\_INTERRUPTED

[UpdateSipMediaApplicationCall](https://docs.aws.amazon.com/chime-sdk/latest/APIReference/API_UpdateSipMediaApplicationCall.html)API 호출로 인해 실행 중인 작업이 중단되었습니다. ActionData에는 중단된 작업이 포함됩니다.

```
"ActionData": { 
         // The action that was interrupted 
     },
```
#### **HANGUP**

사용자 또는 애플리케이션이 통화 레그를 끊었습니다. ActionData에는 이벤트에 대한 다음과 같 은 세부 정보가 포함됩니다.

```
 "ActionData": { 
      "Type": "Hangup", 
      "Parameters": { 
           "SipResponseCode": 486, 
           "CallId": "c70f341a-adde-4406-9dea-1e01d34d033d", 
           "ParticipantTag": "LEG-A" 
      } 
 },
```
Type

Hangup

**Parameters** 

HANGUP 이벤트에 대한 정보입니다.

- SipResponseCode— 이벤트와 관련된 응답 코드. 가장 일반적인 코드는 다음과 같습니다.
	- 0 일반적인 지우기
	- 480 응답 없음
	- 486 사용자 사용 중
- CallId전화를 끊은 참가자의 ID.
- ParticipantTag전화를 끊은 참가자의 태그.

### CALL\_ANSWERED

오디오 서비스가 걸려오는 전화에 응답했습니다. 통화가 연결되지 않는 한 이 이벤트를 다이얼 아 웃 통화에 반환합니다.

INVALID\_LAMBDA\_RESPONSE

마지막 AWS Lambda 호출에 대한 응답으로 인해 문제가 발생했습니다. ActionData에는 다음과 같은 추가 필드가 포함됩니다.

```
 "ErrorType": "error-type-1", 
 "ErrorMessage": "error-msg-1"
```
DIGITS\_RECEIVED

ReceiveDigits 작업 완료 후 애플리케이션이 DTMF 숫자를 수신했습니다. ActionData에는 수 신된 숫자가 포함됩니다.

```
 "ActionData": { 
     "ReceivedDigits": ###
     // The ReceiveDigits action data 
 },
```
### CALL\_UPDATE\_REQUESTED

[UpdateSipMediaApplicationCall](https://docs.aws.amazon.com/chime-sdk/latest/APIReference/API_UpdateSipMediaApplicationCall.html)API가 호출되었습니다. ActionData에는 업데이트 요청에 대한 정보가 포함됩니다.

```
 "ActionData": { 
        "Type": "CallUpdateRequest", 
        "Parameters": { 
            "Arguments": { 
               "leg": "LEG-A" 
 } 
 } 
        }, 
    }
```
RINGING

통화 레그가 울리고 있습니다.

# <span id="page-299-0"></span>작업 이해

PSTN 오디오 서비스에서는 SIP 미디어 애플리케이션이 함수를 트리거합니다. AWS Lambda 그러면 AWS Lambda 함수는 액션이라는 명령 목록을 반환할 수 있습니다. 작업은 전화 통화 레그에서 실행하 려는 항목으로, 숫자 전송이나 수신, 회의 참여 등이 있습니다. 또한 작업은 데이터를 반환할 수 있으므 로 작업을 데이터 필드가 있는 객체로 생각할 수 있습니다. PSTN 오디오 서비스에서 간접 호출하는 작 업에 대한 자세한 내용은 [텔레포니 이벤트 이해를](#page-295-0) 참조하세요.

# <span id="page-300-0"></span>함수를 AWS Lambda 호출하는 텔레포니 이벤트

오디오 서비스는 다양한 이벤트에 대한 응답으로 AWS Lambda 함수를 호출합니다. 각 간접 호출은 간 접 호출 이벤트 유형을 지정하고 해당하는 경우 참여자를 포함한 통화 세부 정보를 제공합니다. 다음 항목에서는 함수를 AWS Lambda 호출하는 오디오 서비스 이벤트에 대해 설명합니다.

## 아웃바운드 통화 생성

아웃바운드 통화를 생성하려면 API를 사용합니다. [CreateSipMediaApplicationCall](https://docs.aws.amazon.com/chime-sdk/latest/APIReference/API_CreateSipMediaApplicationCall.html) API는 지정된 SIP media application ID의 엔드포인트를 간접 호출합니다. 고객은 엔드포인트에서 다양한 신호 및 [SipMediaApplication작](https://docs.aws.amazon.com/chime-sdk/latest/APIReference/API_SipMediaApplication.html)업을 제공하여 통화 흐름을 제어할 수 있습니다.

응답이 성공하면 API는 TransactionID와 함께 202 http 상태 코드를 반환합니다. 이 코드를 [UpdateSipMediaApplicationCall](https://docs.aws.amazon.com/chime-sdk/latest/APIReference/API_UpdateSipMediaApplicationCall.html)API와 함께 사용하여 진행 중인 호출을 업데이트할 수 있습니다.

다음 다이어그램은 아웃바운드 호출에 대한 AWS Lambda 함수 엔드포인트에 대한 호출을 보여줍니 다.

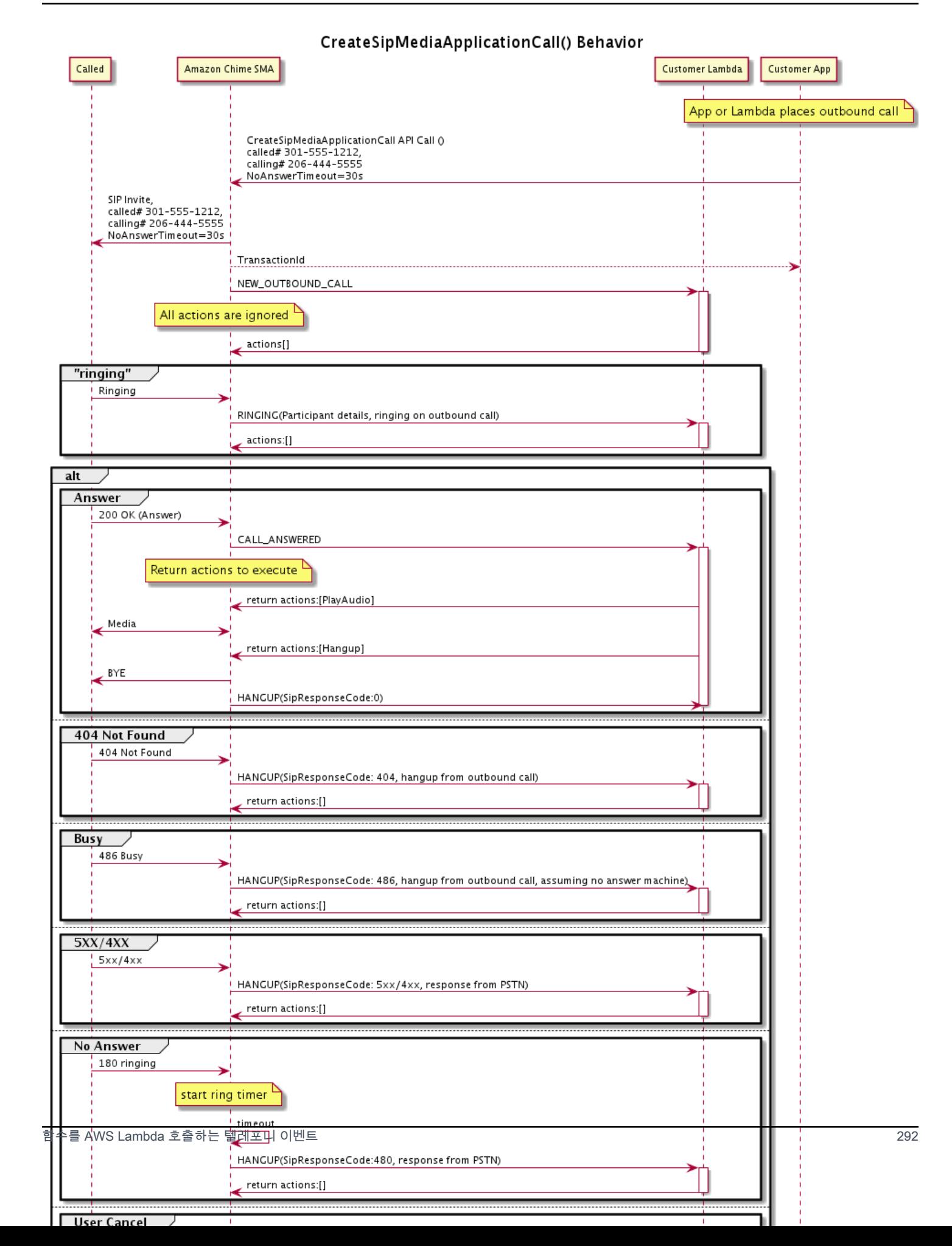

SIP 미디어 애플리케이션에 대해 구성된 엔드포인트는 아웃바운드 통화의 다양한 상태에 대해 간접 호 출됩니다. 고객이 통화를 시작하면 Amazon Chime SDK는 NEW\_OUTBOUND\_CALL 간접 호출 이벤트 유형과 함께 엔드포인트를 간접 호출합니다.

이 예제는 NEW\_OUTBOUND\_CALL에 대한 일반적인 간접 호출 이벤트를 보여줍니다.

```
{ 
     "SchemaVersion": "1.0", 
         "Sequence": 1, 
         "InvocationEventType": "NEW_OUTBOUND_CALL", 
         "CallDetails": { 
             "TransactionId": "transaction-id", 
             "AwsAccountId": "aws-account-id", 
             "AwsRegion": "us-east-1", 
             "SipApplicationId": "sip-application-id", 
             "Participants": [ 
\overline{a} "CallId": "call-id-1", 
                     "ParticipantTag": "LEG-A", 
                     "To": "+1xxxx", 
                     "From": "+1xxxxxxx", 
                     "Direction": "Outbound", 
                     "StartTimeInMilliseconds": "159700958834234" 
 } 
 ] 
     }
}
```
이벤트 관련 AWS Lambda 호출에 대한 모든 응답은 무시됩니다.

수신자로부터 RINGING 알림을 받으면 Amazon Chime SDK가 구성된 엔드포인트를 다시 간접 호출합 니다.

이 예제는 RINGING에 대한 일반적인 간접 호출 이벤트를 보여줍니다.

```
{ 
     "SchemaVersion": "1.0", 
          "Sequence": 1, 
          "InvocationEventType": "RINGING", 
          "CallDetails": { 
              "TransactionId": "transaction-id", 
              "AwsAccountId": "aws-account-id", 
              "AwsRegion": "us-east-1",
```

```
 "SipApplicationId": "sip-application-id", 
             "Participants": [ 
\overline{a} "CallId": "call-id-1", 
                    "ParticipantTag": "LEG-A", 
                    "To": "+1xxxx", 
                    "From": "+1xxxxxxx", 
                    "Direction": "Outbound", 
                    "StartTimeInMilliseconds": "159700958834234" 
 } 
 ] 
    }
}
```
이벤트 관련 AWS Lambda 호출에 대한 모든 응답은 무시됩니다.

수신자가 통화에 응답하지 않거나 오류로 인해 통화에 실패하면 Chime은 통화 연결을 끊고 Hangup 이벤트 유형과 함께 엔드포인트를 간접 호출합니다. Hangup 이벤트 유형에 대한 자세한 내용은 [통화](#page-315-0) [종료](#page-315-0) 섹션을 참조하세요.

통화에 응답하면 Chime은 CALL\_ANSWERED 작업과 함께 엔드포인트를 간접 호출합니다. 이 예제는 일반적인 간접 호출 이벤트를 보여줍니다.

```
\{ "SchemaVersion": "1.0", 
     "Sequence": 1, 
     "InvocationEventType": "CALL_ANSWERED", 
     "CallDetails": { 
         ""TransactionId": "transaction-id", 
              "AwsAccountId": "aws-account-id", 
              "AwsRegion": "us-east-1", 
              "SipApplicationId": "sip-application-id", 
              "Participants": [ 
\overline{a} "CallId": "call-id-1", 
                      "ParticipantTag": "LEG-A", 
                      "To": "+1xxxx", 
                      "From": "+1xxxxxxx", 
                      "Direction": "Outbound", 
                      "StartTimeInMilliseconds": "159700958834234", 
                  "Status": "Connected" 
 } 
         ]
```
}

}

이 시점에서 작업 목록으로 간접 호출에 응답하여 작업을 반환할 수 있습니다. 작업 실행을 원치 않는 경우 빈 목록으로 응답합니다. 각 AWS Lambda 호출에 대해 최대 10개의 작업으로 응답할 수 있으며, 호출당 Lambda 함수를 1,000회 호출할 수 있습니다. 작업 세트를 사용한 응답에 대한 자세한 내용은 [작업 목록을 통한 간접 호출에 대한 응답을](#page-325-0) 참조하세요.

### 인바운드 통화 수신

NEW\_INCOMING\_CALL 이벤트가 발생한 경우 오디오 서비스는 HANGUP 이벤트가 발생할 때까지 지속 되는 고유 TransactionID 및 고유 CallID를 생성합니다.

NEW\_INCOMING\_CALL 이벤트에 여러 가지 방법으로 응답할 수 있습니다. 예를 들어,

- PlayAudio 또는 RecordAudio 작업을 전송하고 자동으로 통화에 응답합니다.
- Pause 작업을 전송합니다.
- Hangup 작업을 전송하면 통화에 응답하지 않고 고객에게 요금이 청구되지 않습니다.
- CallAndBridge 작업을 전송하고 통화에 다른 사용자를 추가합니다.
- 아무 것도 하지 않으면 30초 후에 통화 시도가 시간 초과됩니다.

새 인바운드 통화를 수신한 경우 SIP 미디어 애플리케이션은 이 페이로드를 사용하여 AWS Lambda 함수를 간접 호출합니다.

```
{ 
     "SchemaVersion": "1.0", 
     "Sequence": 2, 
     "InvocationEventType": "NEW_INBOUND_CALL" 
     "CallDetails": { 
          "TransactionId": "transaction-id", 
          "AwsAccountId": "aws-account-id", 
          "AwsRegion": "us-east-1", 
          "SipRuleId": "sip-rule-id", 
          "SipApplicationId": "sip-application-id", 
          "Participants": [ 
\{\hspace{.1cm} \} "CallId": "call-id-1", 
                  "ParticipantTag": "LEG-A", 
                  "To": "+12065551212",
```

```
 "From": "+15105550101", 
                 "Direction": "Inbound", 
                 "StartTimeInMilliseconds": "159700958834234", 
                 "Status": "Connected" 
 } 
         ] 
     }
}
```
## 텔레포니 이벤트 응답의 작업 지정

오디오 서비스에서 SIP 미디어 애플리케이션은 AWS Lambda 함수를 간접 호출합니다. 그러면 Lambda 함수는 actions라는 명령어 목록을 반환할 수 있습니다. 작업은 전화 통화 레그에서 실행하려 는 항목으로, 숫자 전송이나 수신, 회의 참여 등이 있습니다. PSTN 오디오 서비스에서 간접 호출하는 작업에 대한 자세한 내용은 [텔레포니 이벤트 이해를](#page-295-0) 참조하세요.

SIP 미디어 애플리케이션이 작업 목록을 성공적으로 실행하면 애플리케이션은 호출 이벤트 유형을 로 하여 AWS Lambda 함수를 호출합니다. ACTION\_SUCCESSFUL 작업이 하나라도 완료되지 않으면 SIP 미디어 응용 프로그램은 이벤트와 함께 AWS Lambda 함수를 호출합니다. ACTION\_FAILED

SIP 미디어 애플리케이션은 목록에 있는 모든 작업이 성공한 경우에만 ACTION\_SUCCESSFUL을 반 환합니다. 목록에 있는 작업 중 하나라도 실패하면 SIP 미디어 애플리케이션은 ACTION\_FAILED 이 벤트와 함께 AWS Lambda 함수를 간접 호출하고 실패한 작업 이후 목록에 있는 나머지 작업을 지웁 니다. 그러면 SIP 미디어 응용 프로그램이 함수에서 반환한 다음 AWS Lambda 작업을 실행합니다. ActionData 키를 사용하여 함수를 간접 호출한 호출이 무엇인지 식별할 수 있습니다.

다음 이벤트는 PlayAudioAndGetDigits 작업 후의 ACTION\_SUCCESSFUL 간접 호출 이벤트 유형 에 대한 샘플 페이로드를 보여줍니다.

```
{ 
     "SchemaVersion": "1.0", 
     "Sequence": 3, 
     "InvocationEventType": "ACTION_SUCCESSFUL", 
     "ActionData": { 
          "Type": "PlayAudioAndGetDigits", 
          "Parameters" : { 
              "CallId": "call-id-1", 
              "AudioSource": { 
                  "Type": "S3", 
                  "BucketName": "bucket-name", 
                  "Key": "failure-audio-file.wav"
```

```
 }, 
              "FailureAudioSource": { 
                  "Type": "S3", 
                  "BucketName": "bucket-name", 
                  "Key": "failure-audio-file.wav" 
              }, 
              "MinNumberOfDigits": 3, 
              "MaxNumberOfDigits": 5, 
              "TerminatorDigits": ["#"], 
              "InBetweenDigitsDurationInMilliseconds": 5000, 
              "Repeat": 3, 
              "RepeatDurationInMilliseconds": 10000
         }, 
          "ReceivedDigits": "123" 
     } 
     "CallDetails": { 
          "TransactionId": "transaction-id", 
          "AwsAccountId": "aws-account-id", 
          "AwsRegion": "us-east-1", 
          "SipRuleId": "sip-rule-id", 
          "SipApplicationId": "sip-application-id", 
          "Participants": [ 
\{\hspace{.1cm} \} "CallId": "call-id-1", 
                  "ParticipantTag": "LEG-A", 
                  "To": "+12065551212", 
                  "From": "+15105550101", 
                  "Direction": "Inbound", 
                  "StartTimeInMilliseconds": "159700958834234", 
                  "Status": "Connected" 
 } 
              ] 
         } 
     }
}
```
목록에 있는 작업이 성공적으로 완료되지 못하면 SIP 미디어 애플리케이션은 AWS Lambda 함수 를 간접 호출하여 실패를 알리고 해당 호출에서 실행할 새 작업 세트를 가져옵니다. 다음 이벤트는 PlayAudio 작업 후의 ACTION\_FAILED 간접 호출 이벤트 유형에 대한 샘플 페이로드를 보여줍니다.

```
 "SchemaVersion": "1.0", 
 "Sequence": 4,
```
{

```
 "InvocationEventType": "ACTION_FAILED", 
     "ActionData": { 
         "Type": "PlayAudio", 
         "Parameters" : { 
              "CallId": "call-id-1", 
              "AudioSource": { 
                  "Type": "S3", 
                  "BucketName": "bucket-name", 
                  "Key": "audio-file.wav" 
 } 
         }, 
         "ErrorType": "InvalidAudioSource", 
         "ErrorMessage": "Audio Source parameter value is invalid." 
     } 
     "CallDetails": { 
         "TransactionId": "transaction-id", 
         "AwsAccountId": "aws-account-id", 
         "AwsRegion": "us-east-1", 
         "SipRuleId": "sip-rule-id", 
         "SipApplicationId": "sip-application-id", 
         "Participants": [ 
              { 
                  "CallId": "call-id-1", 
                  "ParticipantTag": "LEG-A", 
                  "To": "+12065551212", 
                  "From": "+15105550101", 
                  "Direction": "Inbound", 
                  "StartTimeInMilliseconds": "159700958834234", 
                  "Status": "Connected" 
 } 
         ] 
     }
}
}
```
# 발신자 입력 수신

ReceiveDigits 작업을 사용하여 인바운드 DTMF 숫자를 수집하고 이를 정규 표현식과 일치시킵 니다. SIP 미디어 애플리케이션이 정규 표현식과 일치하는 숫자를 수신하면 ACTION\_SUCCESSFUL 이벤트와 함께 AWS Lambda 함수를 간접 호출합니다. 수집된 숫자는 ActionData 객체의 ReceivedDigits 값에 표시됩니다.

 $0$ 

{

```
 "SchemaVersion": "1.0", 
     "Sequence": 4, 
     "InvocationEventType": "ACTION_SUCCESSFUL", 
     "ActionData": { 
         "ReceivedDigits": "", 
         "Type": "ReceiveDigits", 
         "Parameters": { 
              "CallId": "call-id-1", 
              "InputDigitsRegex": "^\d{2}#$", 
              "InBetweenDigitsDurationInMilliseconds": 5000, 
              "FlushDigitsDurationInMilliseconds": 10000
         } 
     }, 
     "CallDetails": { 
         "TransactionId": "transaction-id", 
         "AwsAccountId": "aws-account-id", 
         "AwsRegion": "us-east-1", 
         "SipRuleId": "sip-rule-id", 
         "SipApplicationId": "sip-application-id", 
         "Participants": [ 
\{\hspace{.1cm} \} "CallId": "call-id-1", 
                  "ParticipantTag": "LEG-A", 
                  "To": "+12065551212", 
                  "From": "+15105550101", 
                  "Direction": "Inbound", 
                  "StartTimeInMilliseconds": "159700958834234", 
                  "Status": "Connected" 
 } 
         ] 
     }
}
```
호출자가 정규 표현식 패턴과 일치하는 숫자를 입력하면 SIP 미디어 애플리케이션은 다음 유형의 페이 로드를 반환하는 AWS Lambda 함수를 호출합니다.

```
{ 
     "SchemaVersion": "1.0", 
     "Sequence": 5, 
     "InvocationEventType": "DIGITS_RECEIVED", 
     "ActionData": { 
          "ReceivedDigits": "11#",
```

```
 "Type": "ReceiveDigits", 
          "Parameters": { 
              "CallId": "call-id-1", 
              "InputDigitsRegex": "^\d{2}#$", 
              "InBetweenDigitsDurationInMilliseconds": 5000, 
              "FlushDigitsDurationInMilliseconds": 10000
         } 
     }, 
     "CallDetails": { 
          "TransactionId": "transaction-id", 
          "AwsAccountId": "aws-account-id", 
          "AwsRegion": "us-east-1", 
          "SipRuleId": "sip-rule-id", 
          "SipApplicationId": "sip-application-id", 
          "Participants": [ 
\{\hspace{.1cm} \} "CallId": "call-id-1", 
                   "ParticipantTag": "LEG-A", 
                   "To": "+12065551212", 
                   "From": "+15105550101", 
                   "Direction": "Inbound", 
                   "StartTimeInMilliseconds": "159700958834234", 
                   "Status": "Connected" 
              } 
          ] 
     }
}
```
[다음 예제를 참조하십시오. https://github.com/aws-samples/ -demand-recording GitHub amazon](https://github.com/aws-samples/amazon-chime-sma-on-demand-recording)[chime-sma-on](https://github.com/aws-samples/amazon-chime-sma-on-demand-recording)

# 진행 중인 통화 업데이트

PSTN 오디오 서비스의 일부인 SIP 미디어 애플리케이션을 사용하면 수신 통화 또는 DTMF 숫자와 같 은 통화 이벤트를 기반으로 사용자 정의 Lambda 함수를 간접 호출하여 통화에서 실행되는 작업을 설 정할 수 있습니다. [UpdateSipMediaApplicationCall](https://docs.aws.amazon.com/chime-sdk/latest/APIReference/API_UpdateSipMediaApplicationCall.html)API를 사용하면 호출이 활성화되어 있는 동안 언제 든지 Lambda 함수를 트리거하여 현재 작업을 호출에서 반환된 새 작업으로 대체할 수 있습니다.

### 워크플로

회의에 참가자 추가, 사용자 뮤팅 및 뮤트 해제, 연결 해제 등 다양한 경우에 [UpdateSipMediaApplicationCall](https://docs.aws.amazon.com/chime-sdk/latest/APIReference/API_UpdateSipMediaApplicationCall.html)API를 사용합니다. 다음 사용 사례는 일반적인 워크플로를 설명합니 다.

Amazon Chime SDK가 회의를 설정하는 동안 사용자는 통화하며 음악을 듣습니다. 설정이 완료되 면 Amazon Chime SDK는 오디오를 중지하고 발신자를 회의에 초대합니다. 다음으로 회의를 관리 하는 별도의 시스템인 MyMeetingService를 사용한다고 가정해 보겠습니다. 걸려오는 모든 전 화를 대기 상태로 놓아야 합니다. Chime은 걸려오는 MyMeetingService 전화에 대해 알림을 보낸 MyMeetingService 다음 각 통화마다 참석자를 만들고 회의를 시작할 준비가 되면 SIP 미디어 애플리 케이션에 알리고 회의 참여를 위한 토큰을 제공합니다. MyMeetingService

이 경우를 처리하려면 Lambda 함수가 다음 로직을 구현해야 합니다.

- 새로운 수신 전화가 도착할 때 Lambda가 NEW\_INBOUND\_CALL 이벤트와 함께 간접 호출됩니다. Lambda는 MyMeetingService를 직접 호출하고 현재 통화를 식별하는 transactionId를 전달 한 다음 PlayAudio 작업을 반환합니다.
- 호출자를 회의에 추가할 준비가 MyMeetingService 되면 서비스에서 [UpdateSipMediaApplicationCall](https://docs.aws.amazon.com/chime-sdk/latest/APIReference/API_UpdateSipMediaApplicationCall.html)API를 호출하여 호출의 transactionId 인수의 일부로 전달됩니 다. JoinToken 이 API 직접 호출은 이제 CALL\_UPDATE\_REQUESTED 이벤트와 함께 Lambda 함수 를 다시 트리거합니다. 는 이벤트의 일부로 Lambda 함수에 MyMeetingService 전달되고 토큰은 작 업을 SIP 미디어 애플리케이션에 JoinChimeMeeting 반환하는 데 사용됩니다. 그러면 작업이 중 단되고 호출자를 PlayAudio 회의에 연결합니다. JoinToken

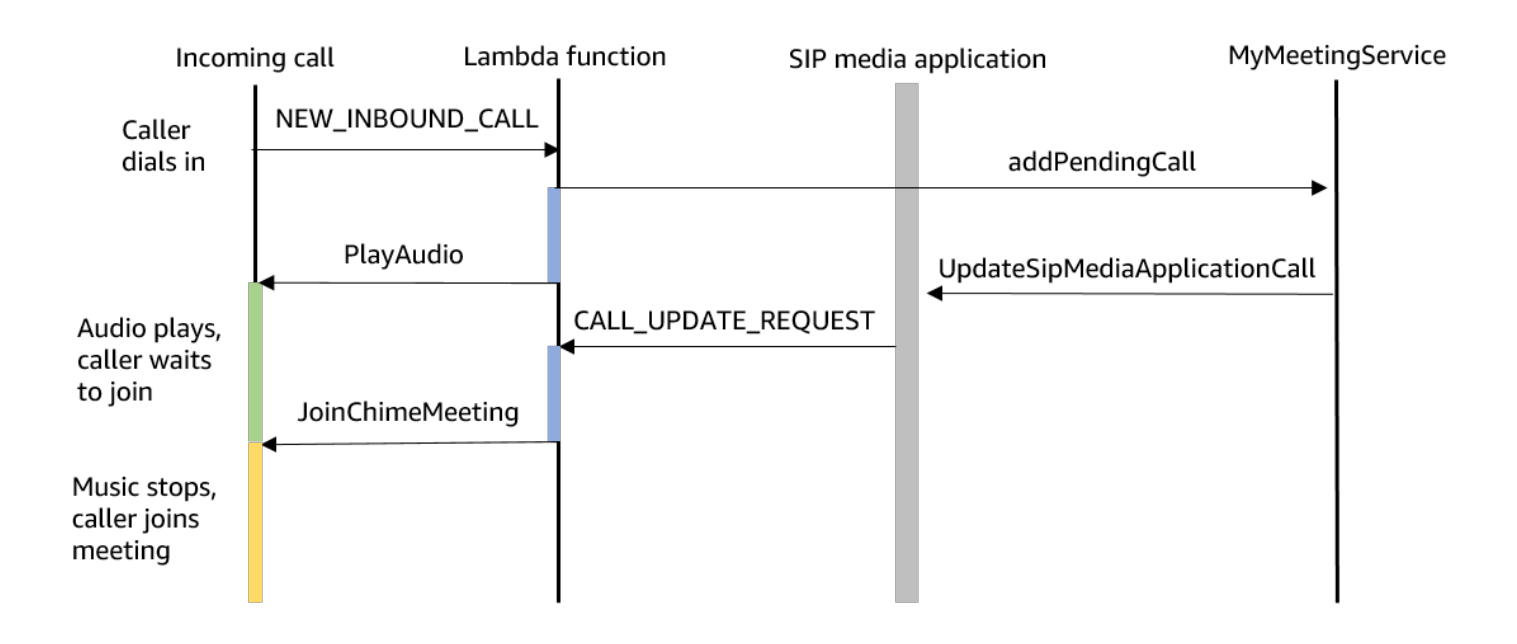

### **a** Note

[UpdateSipMediaApplicationCall](https://docs.aws.amazon.com/chime-sdk/latest/APIReference/API_UpdateSipMediaApplicationCall.html)API는 HTTP 202 (수락됨) 를 반환합니다. SIP 미디어 애플리 케이션은 통화가 진행 중이며 업데이트가 가능한지를 확인하여 Lambda 함수 간접 호출을 시

도합니다. 간접 호출은 비동기적으로 수행되므로 API의 응답이 성공했다고 해서 Lambda 함수 가 시작 또는 완료되었다는 보장이 없습니다.

다음 예제는 요청 구문을 보여줍니다.

```
{ 
     "SipMediaApplicationId": "string", 
     "TransactionId": "string", 
     "Arguments": { 
          "string": "string" 
     } 
}
```
요청 파라미터

- SipMediaApplicationId— 호출을 처리하는 SIP 미디어 애플리케이션의 ID.
- TransactionId— 통화 거래의 ID. 인바운드 통화의 경우 첫 간접 호출 시 Lambda 함수에 전달된 NEW\_INCOMING\_CALL 이벤트에서 TransactionId를 가져올 수 있습니다. 아웃바운드 통화의 경 우 의 [CreateSipMediaApplicationCall응](https://docs.aws.amazon.com/chime-sdk/latest/APIReference/API_CreateSipMediaApplicationCall.html)답으로 TransactionId 반환됩니다.
- Arguments Lambda 함수에서 CallUpdateRequest 작업 데이터의 일부로 사용 가능한 사용자 지정 인수입니다. 0~20개의 키-값 쌍을 포함할 수 있습니다.

다음 예제는 일반적인 요청을 보여줍니다.

```
aws chime update-sip-media-application-call --sip-media-application-id 
 feb37a7e-2b66-49fb-b2dd-30f4780dc36d --transaction-id 1322a4e7-c106-4e70-aaaf-
a8fa4c77c0cb --arguments '{"JoinToken": "abc123"}'
```
### 응답 구문

```
{ 
   "SipMediaApplicationCall": { 
   "TransactionId": "string" 
   }
}
```
### 응답 요소

• TransactionId— 요청과 동일한 ID인 통화 거래의 ID.

다음 예제는 CALL\_UPDATE\_REQUESTED 간접 호출 이벤트를 보여줍니다.

```
{ 
   "SchemaVersion": "1.0", 
   "Sequence": 2, 
   "InvocationEventType": "CALL_UPDATE_REQUESTED", 
   "ActionData": { 
     "Type": "CallUpdateRequest", 
     "Parameters": { 
        "Arguments": { 
          "string": "string" 
        } 
     } 
   }, 
   "CallDetails": { 
      ... 
   }
}
```
### 이벤트 요소

- SchemaVersion— JSON 스키마의 버전 (1.0)
- Sequence 통화 내 이벤트의 시퀀스 번호입니다.
- InvocationEventType— Lambda 호출 이벤트 유형 (이 경우, CALL\_UPDATE\_REQUESTED
- ActionData— 작업과 관련된 데이터. CallUpdateRequest
	- Type 작업 유형, 이 경우에는 CallUpdateRequest입니다.
	- Parameters 작업의 파라미터입니다.
		- Arguments UpdateSipMediaApplicationCall API 요청의 일부로 전달된 인수입니다.
- CallDetails— 현재 통화 상태에 대한 정보

중단 가능한 작업 및 중단 불가능한 작업에 대한 이해

기존 작업이 실행되는 동안 Lambda 함수가 새 작업 목록을 반환한 경우 진행 중인 작업을 따르는 모든 작업이 새 작업으로 대체됩니다. 일부 경우에 Lambda 함수는 새 작업을 즉시 실행하기 위해 진행 중인 작업을 중단합니다.

다음 다이어그램은 일반적인 예를 보여줍니다. 다이어그램 아래 텍스트는 로직을 설명합니다.

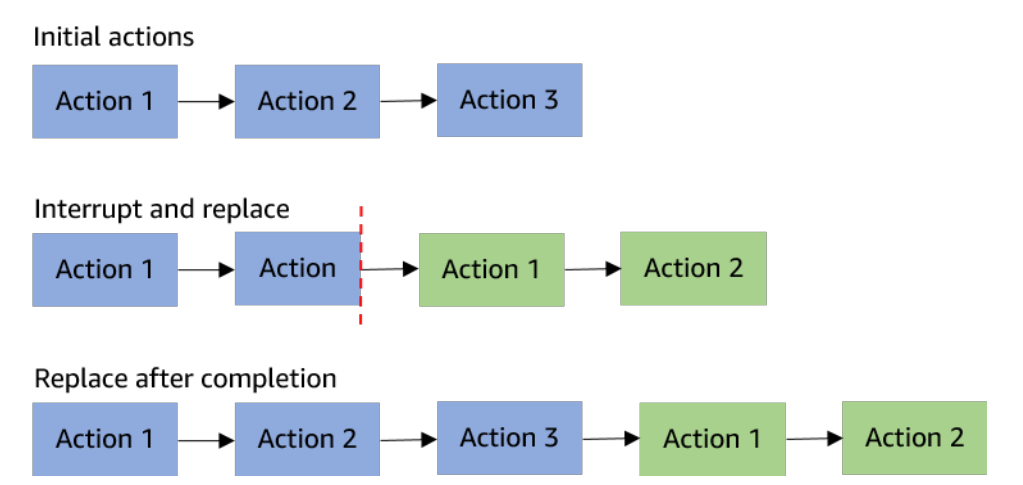

Action 2가 중단 가능하면 이를 중지하고 대신 새 Action 1을 실행합니다.

Action 2가 중단 불가능하면 이를 완료한 다음 새 Action 1을 시작합니다.

두 경우 모두 Action 3을 실행하지 않습니다.

작업이 중단되면 ACTION\_INTERRUPTED 이벤트와 함께 Lambda 함수를 간접 호출합니다. 이 이벤트 는 정보 제공 목적으로만 사용됩니다. SIP 미디어 애플리케이션은 이 간접 호출에서 반환된 모든 작업 을 무시합니다.

중단 가능한 작업 유형:

- PlayAudio
- RecordAudio
- Pause

샘플 Lambda 함수

이 예제는 오디오 파일을 재생하고, 참여 토큰을 전달하고, 통화를 업데이트하는 일반적인 Lambda 함 수를 보여줍니다.

```
const MMS = require('my-meeting-service');
const myMeetingServiceClient = new MMS.Client();
exports.handler = async (event) => { 
     console.log('Request: ' + JSON.stringify(event)); 
    const playAudio = () => {
```

```
 return { 
         Type: 'PlayAudio', 
         Parameters: { 
           ParticipantTag: 'LEG-A', 
           AudioSource: { 
             Type: 'S3', 
             BucketName: 'chime-meetings-audio-files-bucket-name', 
              Key: 'welcome.wav' 
 } 
         } 
       } 
     } 
     const joinChimeMeeting = (joinToken) => { 
       return { 
         Type: 'JoinChimeMeeting', 
         Parameters: { 
           JoinToken: joinToken
         } 
       } 
     } 
    const response = (...actions) => {
      const r = \{ SchemaVersion: '1.0', 
         Actions: actions 
       }; 
       console.log('Response: ' + JSON.stringify(r)); 
       return r; 
     }; 
     switch (event.InvocationEventType) { 
       case 'NEW_INBOUND_CALL': 
         myMeetingServiceClient.addPendingCall(event.CallDetails.TransactionId); 
         return response(playAudio()); 
       case 'CALL_UPDATE_REQUESTED': 
         const joinToken = event.ActionData.Parameters.Arguments['JoinToken'] 
         return response(joinChimeMeeting(joinToken)); 
       default: 
         return response(); 
     }
```
}

# <span id="page-315-0"></span>통화 종료

[CreateSipMediaApplicationCall](https://docs.aws.amazon.com/chime-sdk/latest/APIReference/API_CreateSipMediaApplicationCall.html)API를 사용하여 아웃바운드 통화를 종료할 수 있습니다. API는 지정된 SIP 미디어 애플리케이션 ID의 엔드포인트를 간접 호출합니다. 고객은 SIP 미디어 애플리케이션에 작 업을 반환하여 통화 흐름을 제어할 수 있습니다.

응답이 성공하면 API는 202 http 상태 코드를 와 함께 반환하며transactionId, 이를 [UpdateSipMediaApplicationCall](https://docs.aws.amazon.com/chime-sdk/latest/APIReference/API_UpdateSipMediaApplicationCall.html)API와 함께 사용하여 진행 중인 통화를 업데이트할 수 있습니다.

다음 다이어그램은 아웃바운드 호출에 대한 AWS Lambda 함수 엔드포인트에 대한 호출을 보여줍니 다.

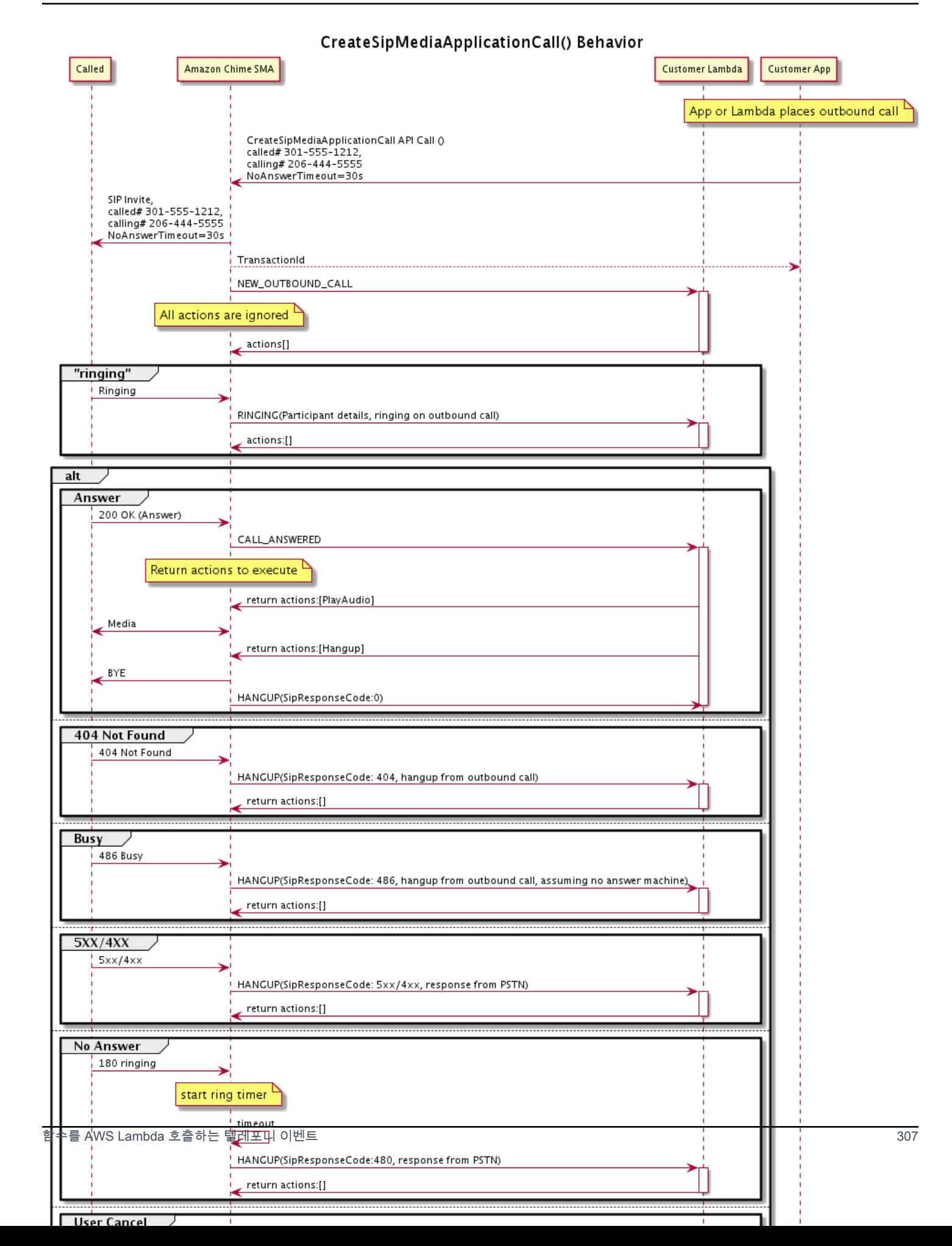

SIP 미디어 애플리케이션에 대해 구성된 엔드포인트는 아웃바운드 통화의 다양한 상태에 대해 간접 호 출됩니다. 고객이 통화를 종료하면 Amazon Chime SDK는 HANGUP 간접 호출 이벤트 유형과 함께 엔 드포인트를 간접 호출합니다.

이 예제는 HANGUP에 대한 일반적인 간접 호출 이벤트를 보여줍니다.

```
{ 
     "SchemaVersion": "1.0", 
     "Sequence": 6, 
     "InvocationEventType": "HANGUP", 
     "ActionData": { 
          "Type": "Hangup", 
          "Parameters": { 
              "CallId": "call-id-1", 
              "ParticipantTag": "LEG-A" 
         } 
     }, 
     "CallDetails": { 
          "TransactionId": "transaction-id", 
          "AwsAccountId": "aws-account-id", 
          "AwsRegion": "us-east-1", 
          "SipRuleId": "sip-rule-id", 
          "SipApplicationId": "sip-application-id", 
          "Participants": [ 
              { 
                  "CallId": "call-id-1", 
                  "ParticipantTag": "LEG-A", 
                  "Direction": "Inbound", 
                   "To": "+12065551212", 
                  "From": "+15105550101", 
                  "StartTimeInMilliseconds": "1597009588", 
                  "Status": "Disconnected" 
 } 
         ] 
     }
}
// if LEG-B receives a hangup in a bridged call, such as a meeting ending
{ 
     "SchemaVersion": "1.0", 
     "Sequence": 6, 
     "InvocationEventType": "HANGUP", 
     "ActionData": {
```

```
 "Type": "ReceiveDigits", 
          "Parameters": { 
              "CallId": "call-id-2", 
              "ParticipantTag": "LEG-B" 
         } 
     }, 
     "CallDetails": { 
          "TransactionId": "transaction-id", 
          "AwsAccountId": "aws-account-id", 
          "AwsRegion": "us-east-1", 
          "SipRuleId": "sip-rule-id", 
          "SipApplicationId": "sip-application-id", 
          "Participants": [ 
\{\hspace{.1cm} \} "CallId": "call-id-1", 
                   "ParticipantTag": "Leg-A", 
                    "To": "+12065551212", 
                   "From": "+15105550101", 
                   "Direction": "Inbound", 
                   "StartTimeInMilliseconds": "1597009588", 
                   "Status": "Connected" 
              }, 
              { 
                   "CallId": "call-id-2", 
                   "ParticipantTag": "Leg-B", 
                   "To": "+17035550122", 
                   "From": "SMA", 
                   "Direction": "Outbound", 
                   "StartTimeInMilliseconds": "15010595", 
                   "Status": "Disconnected" 
              } 
         ] 
     }
}
```
## E 호출 예제 nd-to-end

이 사용 사례는 PSTN 발신자로부터 통화를 수신하고, 음성 메시지로 발신자에게 인사말을 전하고, 발 신자로부터 회의 PIN을 받고, 오디오를 재생하고, 발신자를 회의에 참여시키기 위한 예제 코드를 제공 합니다.

간접 호출 이벤트 및 작업

오디오 서비스는 호출 이벤트를 AWS Lambda 함수에 JSON 객체로 전달합니다. 객체에는 간접 호출 이벤트 유형과 모든 관련 메타데이터가 포함됩니다. 또한 AWS Lambda 함수는 SIP 미디어 애플리케 이션 작업을 JSON 객체로 반환하며, 이러한 객체에는 작업 유형 및 관련 메타데이터가 포함됩니다.

다음 표에는 간접 호출 이벤트와 간접 호출 이벤트 수신 시 가능한 ActionData.Type이 나열되어 있 습니다.

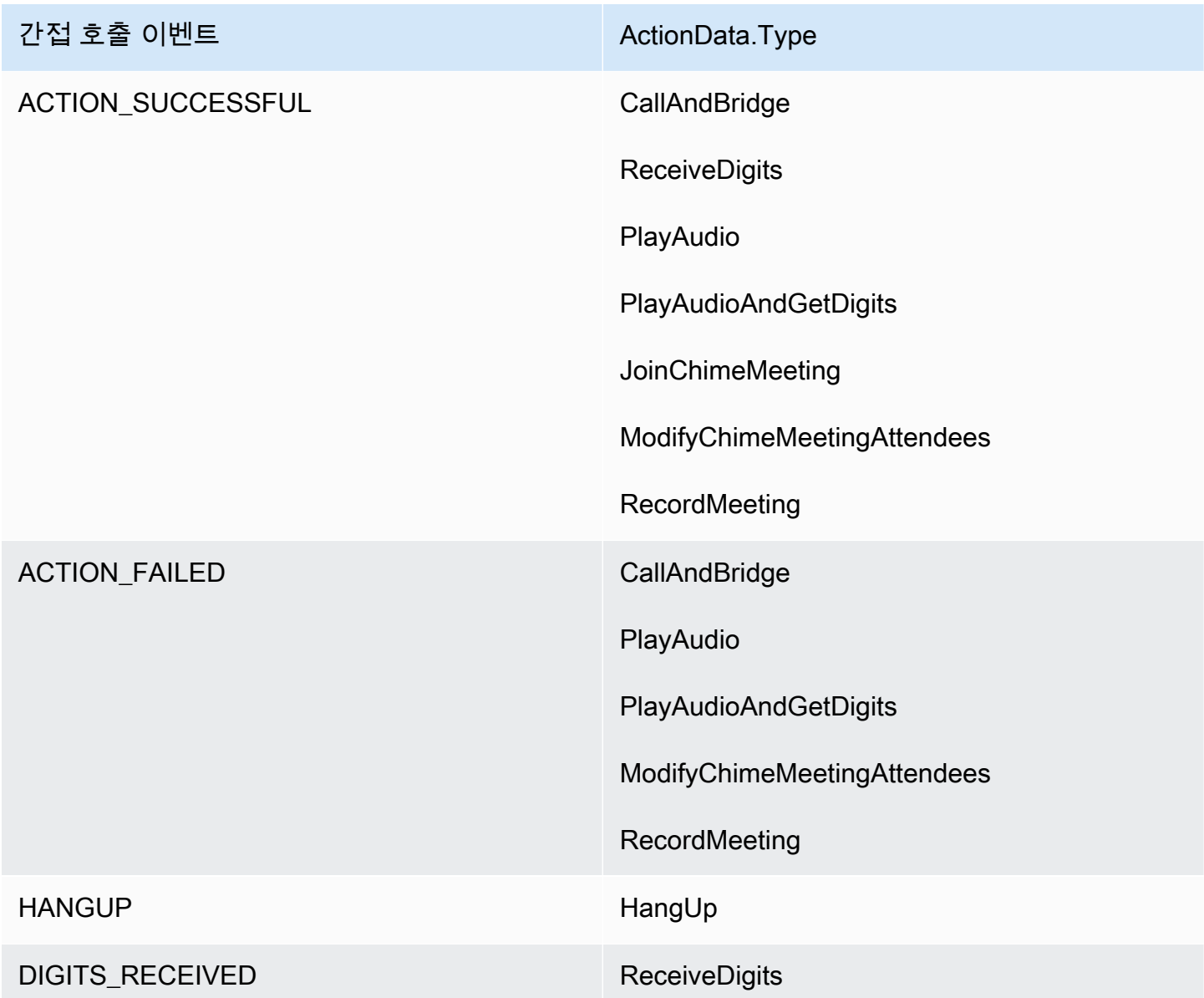

#### **a** Note

다음 사용 사례를 구현하려면 Amazon Chime SDK 인벤토리에 하나 이상의 전화번호, Amazon 리소스 이름 (ARN) 이 있는 함수를 사용하는 SIP 미디어 애플리케이션 관리 객체, 전 화번호를 AWS Lambda 트리거로 사용하는 SIP 규칙이 있어야 합니다.

Amazon Chime SDK가 규칙에 지정된 전화번호로 전화를 받으면 PSTN 오디오 서비스는 호출 이벤트 유형을 사용하여 AWS Lambda 함수를 호출합니다. NEW\_INBOUND\_CALL

```
{ 
     "SchemaVersion": "1.0", 
     "Sequence": 1, 
     "InvocationEventType": "NEW_INBOUND_CALL", 
     "CallDetails": { 
          "TransactionId": "transaction-id", 
          "AwsAccountId": "aws-account-id", 
          "AwsRegion": "us-east-1", 
          "SipRuleId": "sip-rule-id", 
          "SipApplicationId": "sip-application-id", 
          "Participants": [ 
\{\hspace{.1cm} \} "CallId": "call-id-1", 
                   "ParticipantTag": "LEG-A", 
                   "To": "+11234567890", 
                   "From": "+19876543210", 
                   "Direction": "Inbound", 
                   "StartTimeInMilliseconds": "159700958834234", 
                   "Status": "Connected" 
              } 
        \mathbf{I} }
}
```
AWS Lambda 함수를 프로그래밍하여 호출 세부 정보를 검증하고 나중에 사용할 수 있도록 저장할 수 있습니다. NEW\_INBOUND\_CALL이벤트의 경우 AWS Lambda 함수는 환영 메시지를 재생하고 회의 PIN을 요청하는 일련의 동작으로 응답합니다.

오디오 파일의 요구 사항은 다음과 같습니다.

- 오디오 파일은 Amazon Simple Storage Service(S3) 버킷에서 재생해야 합니다. S3 버킷은 SIP 미디 어 애플리케이션과 동일한 AWS 계정에 속해야 합니다. 또한 Amazon Chime SDK Voice Connector 서비스 보안 주체인 voiceconnector.chime.amazonaws.com에 s3:GetObject 권한을 부여 해야 합니다. S3 콘솔 또는 명령줄 인터페이스(CLI)를 사용하여 이를 수행할 수 있습니다.
- 크기가 50MB 이하인 PCM WAV 파일을 사용해야 합니다. Amazon Chime SDK는 8kHz 모노를 권장 합니다.
- 각 WAV 파일의 S3 메타데이터에는 {'ContentType': 'audio/wav'}가 포함되어야 합니다.

```
{ 
     "SchemaVersion": "1.0", 
     "Actions": [ 
         { 
              "Type" : "PlayAudio", 
              "Parameters" : { 
                  "CallId": "call-id-1", 
                  "AudioSource": { 
                       "Type": "S3", 
                       "BucketName": "chime-meetings-audio-files-bucket-name", 
                       "Key": "welcome-to-meetings.wav" 
 } 
              } 
         }, 
         { 
              "Type": "PlayAudioAndGetDigits", 
              "Parameters" : { 
                  "ParticipantTag": "LEG-A", 
                  "AudioSource": { 
                       "Type": "S3", 
                       "BucketName": "chime-meetings-audio-files-bucket-name", 
                       "Key": "enter-meeting-pin.wav" 
                  }, 
                  "FailureAudioSource": { 
                       "Type": "S3", 
                       "BucketName": "chime-meetings-audio-files-bucket-name", 
                       "Key": "invalid-meeting-pin.wav" 
                  }, 
                  "MinNumberOfDigits": 3, 
                  "MaxNumberOfDigits": 5, 
                  "TerminatorDigits": ["#"],
```

```
 "InBetweenDigitsDurationInMilliseconds": 5000, 
                 "Repeat": 3, 
                 "RepeatDurationInMilliseconds": 10000
 } 
         } 
     ]
}
```
SIP 미디어 애플리케이션은 콜 레그 A에서 이러한 작업을 실행합니다. 작업이 숫자를 수신한다고 가정 하면 SIP 미디어 애플리케이션은 이벤트 유형과 함께 함수를 호출합니다. PlayAudioAndGetDigits AWS Lambda ACTION\_SUCCESSFUL

```
{ 
     "SchemaVersion": "1.0", 
     "Sequence": 2, 
     "InvocationEventType": "ACTION_SUCCESSFUL", 
     "ActionData": { 
          "Type": "PlayAudioAndGetDigits", 
          "Parameters" : { 
              "ParticipantTag": "LEG-A", 
              "AudioSource": { 
                  "Type": "S3", 
                  "BucketName": "chime-meetings-audio-files-bucket-name", 
                  "Key": "enter-meeting-pin.wav" 
              }, 
              "FailureAudioSource": { 
                  "Type": "S3", 
                  "BucketName": "chime-meetings-audio-files-bucket-name", 
                  "Key": "invalid-meeting-pin.wav" 
              }, 
              "MinNumberOfDigits": 3, 
              "MaxNumberOfDigits": 5, 
              "TerminatorDigits": ["#"], 
              "InBetweenDigitsDurationInMilliseconds": 5000, 
              "Repeat": 3, 
              "RepeatDurationInMilliseconds": 10000
         }, 
          "ReceivedDigits": "12345" // meeting PIN 
     }, 
     "CallDetails": { 
          ... // same as in previous event 
     }
}
```
}

데이터를 기반으로 호출자를 식별하도록 AWS Lambda 함수를 프로그래밍할 수 있습니다. CallDetails 이전에 수신한 회의 PIN을 확인할 수도 있습니다. [CreateAttendee](https://docs.aws.amazon.com/chime-sdk/latest/APIReference/API_CreateAttendee.html)PIN이 정확하다고 가 정하면 [CreateMeeting및](https://docs.aws.amazon.com/chime-sdk/latest/APIReference/API_CreateMeeting.html) API를 사용하여 Amazon Chime SDK 회의를 생성하고 회의 참석자가 사용하 는 참여 토큰을 생성합니다. AWS Lambda 함수는 Amazon Chime SDK 미팅에 참여하라는 작업으로 응답합니다.

```
{ 
     "SchemaVersion": "1.0", 
     "Actions": [ 
         { 
              "Type": "JoinChimeMeeting", 
              "Parameters": { 
                  "JoinToken": "meeting-attendee-join-token" 
 } 
         } 
     ]
}
```
JoinToken가 유효하다고 가정하면 SIP 미디어 애플리케이션은 Amazon Chime SDK 회의에 참 여하여 SIP 미디어 애플리케이션과 Chime 미디어 서비스의 데이터를 CallDetails 포함하는 ACTION\_SUCCESSFUL 이벤트와 함께 AWS Lambda 함수를 호출합니다 (). LEG-B

```
{ 
     "SchemaVersion": "1.0", 
     "Sequence": 3, 
     "InvocationEventType": "ACTION_SUCCESSFUL", 
     "ActionData": { 
          "Type" : "JoinChimeMeeting", 
          "Parameters" : { 
              "JoinToken": "meeting-attendee-join-token" 
         } 
     }, 
     "CallDetails": { 
          "TransactionId": "transaction-id", 
          "AwsAccountId": "aws-account-id", 
          "AwsRegion": "us-east-1", 
          "SipRuleId": "sip-rule-id", 
          "SipApplicationId": "sip-application-id", 
          "Participants": [ 
\{\hspace{.1cm} \}
```
```
 "CallId": "call-id-1", 
                   "ParticipantTag": "LEG-A", 
                   "To": "+11234567890", 
                   "From": "+19876543210", 
                   "Direction": "Inbound", 
                   "StartTimeInMilliseconds": "159700958834234", 
                   "Status": "Connected" 
              }, 
\{\hspace{.1cm} \} "CallId": "call-id-2", 
                   "ParticipantTag": "LEG-B", 
                   "To": "SMA", 
                   "From": "+17035550122", 
                   "Direction": "Outbound", 
                   "StartTimeInMilliseconds": "159700958834234", 
                   "Status": "Connected" 
              } 
         \mathbf{I} }
}
```
이 시점의 통화 또는 통화 레그에서 작업 실행을 중지하려면 빈 작업 세트로 응답할 수 있습니다.

```
{ 
     "SchemaVersion": "1.0" 
     "Actions": []
}
```
호출자가 전화를 끊으면 SIP 미디어 애플리케이션이 이벤트와 함께 함수를 호출합니다. AWS Lambda HANGUP

```
{ 
     "SchemaVersion": "1.0", 
     "Sequence": 4, 
     "InvocationEventType": "HANGUP", 
     "ActionData": { 
          "Type": "Hangup", 
          "Parameters": { 
              "CallId": "call-id-1", 
               "ParticipantTag": "LEG-A" 
          } 
     }, 
     "CallDetails": {
```
}

{

```
 "TransactionId": "transaction-id", 
     "AwsAccountId": "aws-account-id", 
     "AwsRegion": "us-east-1", 
     "SipRuleId": "sip-rule-id", 
     "SipApplicationId": "sip-application-id", 
     "Participants": [ 
          { 
              "CallId": "call-id-1", 
              "ParticipantTag": "LEG-A", 
              "To": "+11234567890", 
              "From": "+19876543210", 
              "Direction": "Inbound", 
              "StartTimeInMilliseconds": "159700958834234", 
              "Status": "Disconnected" 
          }, 
          { 
              "CallId": "call-id-2", 
              "ParticipantTag": "LEG-B", 
              "To": "SMA", 
              "From": "+17035550122", 
              "Direction": "Outbound", 
              "StartTimeInMilliseconds": "159700958834234", 
              "Status": "Disconnected" 
          } 
     ] 
 }
```
작업과 함께 Hangup 이벤트에 응답하는 경우에 Status가 Connected인 다른 Participants가 없 으면 SIP 미디어 애플리케이션은 작업을 무시합니다.

# 작업 목록을 통한 간접 호출에 대한 응답

AWS Lambda 호출의 개별 참가자에 대해 실행할 작업 목록을 사용하여 호출 이벤트에 응답할 수 있 습니다. 각 AWS Lambda 호출에 대해 최대 10개의 동작으로 응답할 수 있으며, 호출당 1,000번 AWS Lambda 함수를 호출할 수 있습니다.

Lambda 함수가 응답하지 않으면 기본적으로 20초 후 SIP 미디어 애플리케이션은 시간 초과됩니다.

다음은 예제는 일반 응답 구조를 보여줍니다.

"SchemaVersion": "1.0",

```
 "Actions": [ 
         { 
             "Type": "PlayAudio", 
             "Parameters": { 
                 "ParticipantTag": "LEG-A", 
                 "AudioSource": { 
                      "Type": "S3", 
                      "BucketName": "bucket-name", 
                      "Key": "audio-file.wav" 
 } 
 } 
         }, 
         { 
             "Type": "RecordAudio", 
             "Parameters": { 
                 "DurationInSeconds": "10", 
                 "RecordingTerminators": ["#"], 
                 "RecordingDestination": { 
                      "Type": "S3", 
                      "BucketName": "bucket-name" 
 } 
             } 
         } 
     ]
}
```
AWS Lambda 함수가 SIP 미디어 응용 프로그램에 작업 목록을 반환하면 다음 작업이 수행됩니다.

- 1. 애플리케이션은 통화에서 현재 작업의 실행을 완료합니다.
- 2. 그런 다음 애플리케이션은 기존 작업 세트를 최신 간접 호출 이벤트에서 수신한 새 작업 세트로 대 체합니다.

SIP 미디어 응용 프로그램이 NULL 작업 세트를 수신하면 기존 작업을 유지합니다.

## PSTN 오디오 서비스에 지원되는 작업

함수의 응답에 다양한 유형의 시그널링 및 미디어 액션을 지정할 수 있습니다. AWS Lambda 각 작업 에는 서로 다른 속성이 있습니다. 다음 주제에서는 예제 코드를 제공하고 작업 사용 방법을 설명합니 다.

내용

- [TransactionAttributes 사용하기](#page-327-0)
- [통화 녹음 사용](#page-332-0)
- [CallAndBridge](#page-351-0)
- [Hangup](#page-360-0)
- [JoinChimeMeeting](#page-362-0)
- [ModifyChimeMeetingAttendee\(오디오 음소거 및 음소거 해제\)](#page-365-0)
- [Pause](#page-369-0)
- [PlayAudio](#page-370-0)
- [PlayAudioAndGetDigits](#page-375-0)
- [ReceiveDigits](#page-383-0)
- [RecordAudio](#page-385-0)
- [SendDigits](#page-392-0)
- [Speak](#page-395-0)
- [SpeakAndGetDigits](#page-404-0)
- [StartBotConversation](#page-413-0)

<span id="page-327-0"></span>TransactionAttributes 사용하기

TransactionAttributes데이터 구조를 사용하여 호출 상태 또는 미팅 ID와 같은 애플리케이션별 정보를 저장한 다음 해당 데이터를 Lambda AWS 호출에 전달합니다. 이 구조는 Amazon DynamoDB 와 같은 외부 데이터베이스에 데이터를 저장할 필요가 없습니다.

TransactionAttributes는 키/값 쌍을 포함하는 [JSON 객체](https://www.w3schools.com/js/js_json_objects.asp)입니다. 객체는 최대 100개의 키/값 쌍 을 포함할 수 있으며 객체의 최대 페이로드 크기는 20KB입니다. TransactionAttributes 구조의 데이터는 트랜잭션의 수명 동안 지속됩니다.

AWS Lambda 함수가 SIP 미디어 TransactionAttributes 애플리케이션으로 전달되면 애플리케 이션은 저장된 모든 속성을 업데이트합니다. 기존 키 세트를 사용하여 TransactionAttributes 객 체를 전달하면 저장된 값이 업데이트됩니다. 다른 키 세트를 전달하면 기존 값을 다른 키 세트의 값으 로 대체합니다. 빈 맵({})을 전달하면 저장된 모든 값이 지워집니다.

주제

- [TransactionAttributes 설정](#page-328-0)
- [TransactionAttributes 업데이트](#page-328-1)
- [지우기 TransactionAttributes](#page-329-0)
- 이벤트 처리 ACTION SUCCESSFUL
- [잘못된 입력](#page-331-0)

### <span id="page-328-0"></span>TransactionAttributes 설정

다음 예제는 [PlayAudio](#page-370-0) 액션과 TransactionAttributes 함께 설정하고 AWS Lambda 함수의 속성 을 SIP 미디어 애플리케이션으로 전달하는 방법을 보여줍니다.

```
{ 
     "SchemaVersion": "1.0", 
     "Actions": [ 
          { 
              "Type": "PlayAudio", 
              "Parameters": { 
                  "ParticipantTag": "LEG-A", 
                  "AudioSource": { 
                       "Type": "S3", 
                       "BucketName": "mtg1-sipmedia-app-iad", 
                       "Key": "Welcome3.wav" 
 } 
              } 
         } 
     ], 
     "TransactionAttributes": { 
          "key1": "value1", 
          "key2": "value2" 
     }
}
```
<span id="page-328-1"></span>TransactionAttributes 업데이트

저장된 TransactionAttributes를 수정하려면 JSON 객체의 콘텐츠를 새 값으로 업데이트합니다. 다음 예제에서는 키 NewKey1 및 NewKey2를 TransactionAttributes에 추가합니다. 이러한 키는 각각 값 NewValue1 및 NewValue2와 쌍을 이룹니다.

```
{ 
      "SchemaVersion": "1.0", 
      "Actions": [ 
           {
```

```
 "Type": "PlayAudio", 
             "Parameters": { 
                 "ParticipantTag": "LEG-A", 
                 "AudioSource": { 
                     "Type": "S3", 
                     "BucketName": "mtg1-sipmedia-app-iad", 
                     "Key": "Welcome3.wav" 
 } 
 } 
         } 
     ], 
     "TransactionAttributes": { 
         "NewKey1": "NewValue1", 
         "NewKey2": "NewValue2" 
     }
}
```
이전 예제에서 NewValue1을 key1로 전달했다면 key1의 기존 값이 NewValue1로 대체됩니다. 하지 만 NewKey1에 값을 전달하면 새 키/값 쌍을 생성합니다.

<span id="page-329-0"></span>지우기 TransactionAttributes

TransactionAttributes 객체의 콘텐츠를 지우려면 빈 JSON 객체와 함께 TransactionAttributes 필드를 전달합니다.

```
{ 
     "SchemaVersion": "1.0", 
     "Actions": [ 
          { 
              "Type": "PlayAudio", 
              "Parameters": { 
                  "ParticipantTag": "LEG-A", 
                  "AudioSource": { 
                       "Type": "S3", 
                       "BucketName": "mtg1-sipmedia-app-iad", 
                       "Key": "Welcome3.wav" 
 } 
              } 
         } 
     ], 
     "TransactionAttributes": { 
     }
}
```
#### **a** Note

해당 값을 null로 설정하여 TransactionAttributes 구조에서 데이터를 지울 수는 없습 니다. 또한 TransactionAttribute 구조를 생략해도 데이터가 지워지지 않습니다. 항상 빈 JSON 객체를 TransactionAttributes와 함께 전달하여 객체에서 데이터를 지웁니다.

<span id="page-330-0"></span>이벤트 처리 ACTION\_SUCCESSFUL

다음 예제는 성공적인 [PlayAudio가](#page-370-0) 저장된 TransactionAttributes를 CallDetails 의 일부로 전송하는 방법을 보여줍니다.

```
{ 
     "SchemaVersion": "1.0", 
     "Sequence": 2, 
     "InvocationEventType": "ACTION_SUCCESSFUL", 
     "ActionData": { 
          "Type": "PlayAudio", 
          "Parameters": { 
              "AudioSource": { 
                   "Type": "S3", 
                   "BucketName": "mtg1-sipmedia-app-iad", 
                   "Key": "Welcome3.wav" 
              }, 
              "Repeat": 1, 
              "ParticipantTag": "LEG-A" 
          } 
     }, 
     "CallDetails": { 
          "TransactionId": "mtg1-tx-id", 
          "TransactionAttributes": { 
              "key1": "value1", 
              "key2": "value2" 
          }, 
          "AwsAccountId": "166971021612", 
          "AwsRegion": "us-east-1", 
          "SipRuleId": "aafbd402-b7a2-4992-92f8-496b4563c492", 
          "SipMediaApplicationId": "e88f4e49-dd21-4a3f-b538-bc84eae11505", 
          "Participants": [ 
              { 
                   "CallId": "bbff30c5-866a-41b5-8d0a-5d23d5e19f3e", 
                   "ParticipantTag": "LEG-A",
```

```
 "To": "+14345550101", 
                 "From": "+14255550199", 
                 "Direction": "Inbound", 
                 "StartTimeInMilliseconds": "1644539405907", 
                 "Status": "Connected" 
 } 
         ] 
    }
```
#### <span id="page-331-0"></span>잘못된 입력

}

다음 예제에서는 잘못된 입력을 보여줍니다. 이 경우 JSON 객체가 SIP 미디어 애플리케이션에 너무 많은 항목을 전달합니다.

```
{ 
     "SchemaVersion": "1.0", 
     "Actions": [ 
         { 
              "Type": "PlayAudio", 
              "Parameters": { 
                   "ParticipantTag": "LEG-A", 
                   "AudioSource": { 
                       "Type": "S3", 
                       "BucketName": "mtg1-sipmedia-app-iad", 
                       "Key": "Welcome3.wav" 
 } 
              } 
         } 
     ], 
     "TransactionAttributes": { 
          "key1": "value1", 
          "key2": "value2", 
          "key3": "value3", 
          "key4": "value4", 
          "key5": "value5", 
          "key6": "value6", 
          "key7": "value7", 
          "key8": "value8", 
          "key9": "value9", 
          "key10": "value10", 
          "key11": "value11" 
     }
```
}

다음 예제에서는 이전에 주어진 입력에 대한 응답을 보여줍니다. 이 출력은 SIP 미디어 애플리케이션 에서 애플리케이션을 호출한 AWS Lambda 함수로 다시 전달됩니다.

```
{ 
     "SchemaVersion": "1.0", 
     "Sequence": 2, 
     "InvocationEventType": "INVALID_LAMBDA_RESPONSE", 
     "CallDetails": { 
         "TransactionId": "mtg1-tx-id", 
         "AwsAccountId": "166971021612", 
         "AwsRegion": "us-east-1", 
         "SipRuleId": "aafbd402-b7a2-4992-92f8-496b4563c492", 
         "SipMediaApplicationId": "e88f4e49-dd21-4a3f-b538-bc84eae11505", 
         "Participants": [ 
              { 
                  "CallId": "72cbec69-f098-45d8-9ad6-e26cb9af663a", 
                  "ParticipantTag": "LEG-A", 
                  "To": "+14345550101", 
                  "From": "+14255550199", 
                  "Direction": "Inbound", 
                  "StartTimeInMilliseconds": "1644540839987" 
              } 
         ] 
     }, 
     "ErrorType": "TransactionAttributesInvalidMapSize", 
     "ErrorMessage": "Transaction Attributes has too many mappings. Maximum number of 
 mappings is 10" 
}
```
# <span id="page-332-0"></span>통화 녹음 사용

SIP 미디어 애플리케이션의 통화 녹음 작업을 통해 다양한 용도의 통화 녹음 및 통화 후 녹음 솔루션을 구축할 수 있습니다. 예를 들어 고객 지원 통화를 녹음하여 교육에 사용할 수 있습니다.

통화 녹음 작업은 SIP 미디어 애플리케이션과 함께 사용할 수 있습니다. 작업을 온디맨드 방식으로 사 용하거나 SIP 이벤트에 대한 응답으로 사용할 수도 있습니다.

• SIP 미디어 애플리케이션에서 온디맨드 통화 녹음을 시작하려면 [UpdateSipMediaApplicationA](https://docs.aws.amazon.com/chime-sdk/latest/APIReference/API_voice_chime_UpdateSipMediaApplication.html)PI를 사용하여 애플리케이션을 호출하고 작업을 반환합니다. [StartCallRecording](https://docs.aws.amazon.com/chime-sdk/latest/APIReference/API_voice-chime_StartCallRecording.html)

• SIP 이벤트에 대한 응답으로 통화 녹음을 시작하려면 애플리케이션에서 StartCallRecording 작 업을 반환합니다.

진행 중인 녹음을 일시 중지하고 재개할 수 있습니다. 일시 중지하려면 작업을 사용하세요. [PauseCallRecording](https://docs.aws.amazon.com/chime-sdk/latest/APIReference/API_voice-chime_PauseCallRecording.html) 재개하려면 ResumeCallRecording 작업을 사용합니다. 녹화를 일시 중지하거 나 재개할 때마다 작업은 일시 중지 또는 재개를 나타내는 신호음을 캡처합니다. 일시 중지하는 경우 작업이 무음을 녹음하며, Amazon Chime SDK는 이를 사용하여 일시 중지 시간을 추적하고 청구서에 일시 중지를 포함합니다. 필요할 때마다 녹음을 일시 중지하고 재개할 수 있습니다.

통화 녹음을 중지하려면 [StopCallRecording액](https://docs.aws.amazon.com/chime-sdk/latest/APIReference/API_voice-chime_StopCallRecording.html)션을 반환합니다. 하지만 통화가 중지된 경우 통화 녹음 이 자동으로 중지되므로 이 경우 명시적으로 StopCallRecording 작업을 반환할 필요가 없습니다. 개별 통화 레그에서 녹음을 한 번만 시작하고 중지할 수 있습니다.

Amazon Chime SDK는 사용자가 선택한 Amazon S3 버킷으로 통화 녹음을 전송합니다. 버킷은 사용 자 AWS 계정에 속해야 합니다. 통화가 중지되면 SIP 미디어 애플리케이션은 [StartCallRecording](#page-342-0) 작업 의 Destination 파라미터에 지정된 폴더로 녹음을 전송합니다. Amazon Chime SDK는 개방형 WAV 형식으로 통화를 녹음합니다. 수신 및 발신 트랙을 녹음하는 통화는 스테레오 모드를 사용하며, 수신 트랙은 왼쪽 채널에, 발신 트랙은 오른쪽 채널에 있습니다. 수신 또는 발신 트랙만 녹음하는 경우 시스 템은 모노 모드를 사용합니다.

#### **a** Note

이 기능을 사용하여 녹음한 경우 전자 통신 녹음에 관한 법률 또는 규정이 적용될 수 있습니다. 녹음에 관한 모든 관련 법률을 준수하는 것은 귀하와 최종 사용자의 책임입니다. 여기에는 세 션 또는 통신이 녹음되고 있다는 사실을 녹음된 세션의 모든 참가자에게 적절하게 알리고 동의 를 구하는 것도 포함됩니다.

#### 통화 녹음 청구

Amazon Chime SDK는 통화 레그에서 통화 녹음이 활성화된 시간에 대해 분당 요금을 청구하며, 이 시 간에는 모든 일시 중지가 포함됩니다. 통화 녹음이 Amazon S3 버킷으로 전송되면 통화 녹음 사용량에 대한 요금이 청구됩니다.

오디오 트랙 녹음

수신 또는 발신 통화 트랙만 녹음하거나 두 통화 트랙을 모두 녹음할 수 있습니다.

이 이미지는 일반적인 단일 레그 또는 비연결 수신 통화를 보여줍니다.

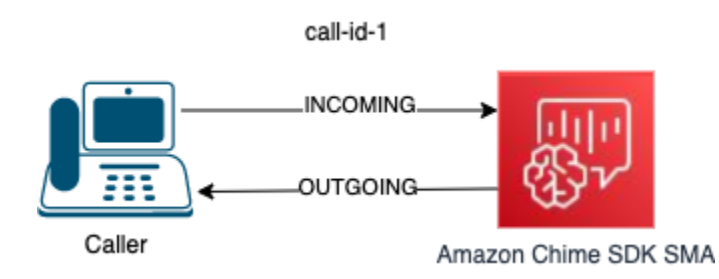

통화에는 call-id-1의 callID가 있는 레그가 하나만 있습니다. INCOMING 오디오 트랙은 발신자가 SIP 미디어 애플리케이션으로 보내는 오디오입니다. OUTGOING 오디오 트랙은 SIP 미디어 애플리케이션 이 발신자로 보내는 오디오입니다. SIP 미디어 애플리케이션은 녹음하려는 통화의 CallId를 지정 합니다. 전화를 건 참가자를 녹음하려면 INCOMING을 지정합니다. 전화를 받은 참가자를 녹음하려면 OUTGOING을 지정합니다. 두 참가자를 모두 녹음하려면 BOTH를 지정합니다.

이 이미지는 참가자 2명과의 일반적인 다중 통화를 보여줍니다.

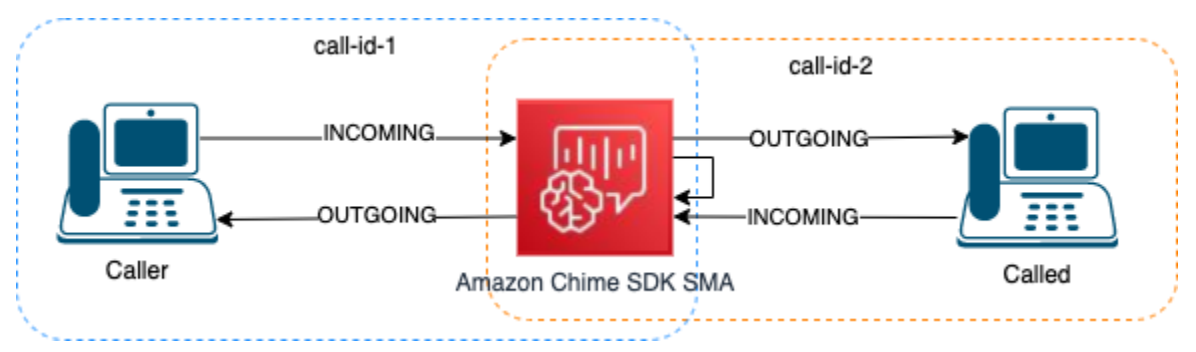

이 예시에서는 통화에는 두 가지 통화 레그인 call-id-1 및 call-id-2가 있으며, call-id-1은 call-id-2에 연결 됩니다. 그러면 두 통화 ID 모두에 대한 수신 및 발신 오디오 스트림으로 네 개의 오디오 트랙이 만들어 집니다. 녹음할 통화 ID와 오디오 트랙이 무엇인지 지정할 수 있습니다. 예를 들어, 전화를 받은 참가자 의 오디오 트랙을 녹음하려면 call-id-2를 CallId로, INCOMING을 트랙으로 지정하여 INCOMING 오디 오 트랙을 녹음합니다.

발신자가 듣는 모든 내용을 녹음하려면 call-id-1을 CallId로, OUTGOING을 트랙으로 지정하여 OUTGOING 오디오 트랙을 녹음합니다. Caller가 말하고 들은 모든 오디오를 녹음하려면 callid-1을 CallId로, BOTH를 트랙으로 지정하여 BOTH 오디오 트랙을 녹음합니다.

샘플 사용 사례

SIP 미디어 애플리케이션은 통화 녹음 작업을 구성 요소로 제공합니다. 이를 통해 비즈니스 사용 사례 에 맞는 통화 녹음 솔루션을 유연하게 구축할 수 있습니다. 다음 사례는 몇 가지 일반적인 사용 시나리 오를 보여줍니다.

주제

- [사례 1: SIP 작업이 포함된 단일 레그 통화 녹음](#page-335-0)
- [사례 2: 다중 통화의 선택적 오디오 녹음](#page-336-0)
- [사례 3: 여러 통화 레그 녹음](#page-338-0)
- [사례 4: 일시 중지 및 재개를 통한 온디맨드 녹음](#page-340-0)

<span id="page-335-0"></span>사례 1: SIP 작업이 포함된 단일 레그 통화 녹음

발신자와 [PlayAudio](#page-370-0) 및 [PlayAudioAndGetDigits](#page-375-0) 작업과 같은 SIP 미디어 애플리케이션 작업으로 생성 된 모든 오디오를 녹음할 수 있습니다. 녹음하는 동안 발신자가 숫자를 누르면 해당 숫자의 신호음이 녹음에 캡처됩니다. 이 예에서는 PlayAudioAndGetDigits 작업을 사용하지만 대화형 음성 응답 (IVR)은 복잡한 일련의 SIP 미디어 애플리케이션 작업일 수 있습니다.

이 예에서 SIP 미디어 애플리케이션은 발신자와 SIP 미디어 애플리케이션 사이의 두 오디오 트랙을 모 두 녹음합니다. 통화가 설정되면 녹음이 시작되고 발신자가 전화를 끊으면 중지됩니다. 통화가 설정되 면 요금 청구가 시작되고 발신자가 전화를 끊으면 중지됩니다.

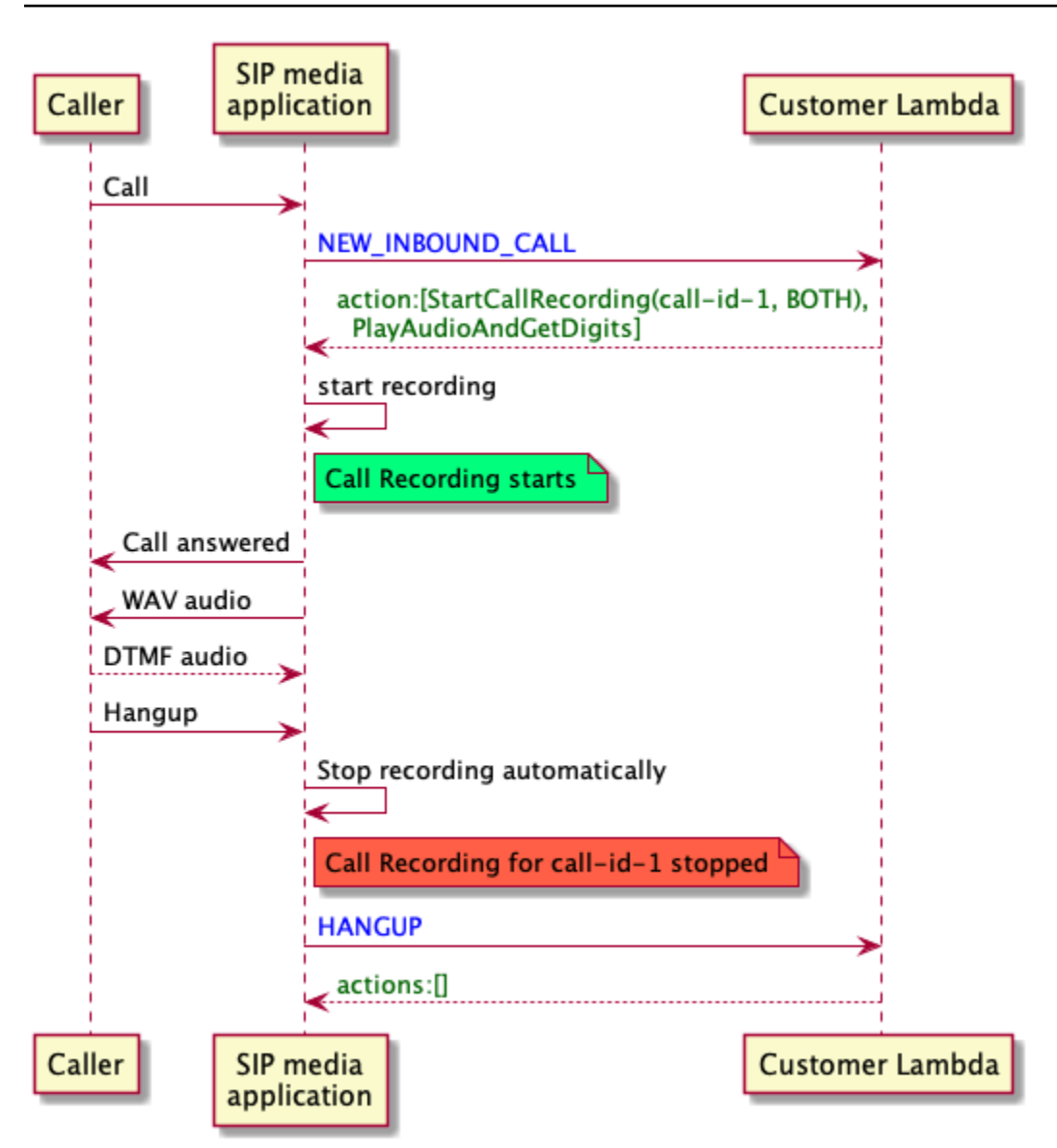

<span id="page-336-0"></span>사례 2: 다중 통화의 선택적 오디오 녹음

단일 통화 참가자의 오디오 트랙을 선택적으로 녹음할 수 있습니다. 이 기능을 사용하여 특정 참가자에 대한 통화 녹음만 선택적으로 활성화할 수 있습니다.

이 예에서 SIP 미디어 응용 프로그램은 call-id-2를 CallId로, INCOMING을 트랙으로 지정하여 수신자 와 SIP 미디어 애플리케이션 사이의 수신 오디오 트랙을 녹음합니다. 발신자가 수신자와 연결되면 통 화 녹음이 시작되며, 요금 청구 또한 시작됩니다. 수신자가 전화를 끊으면 녹음이 중단되며, 요금 청구 또한 종료됩니다. 이 녹음에는 수신자의 오디오 트랙만 들어 있습니다.

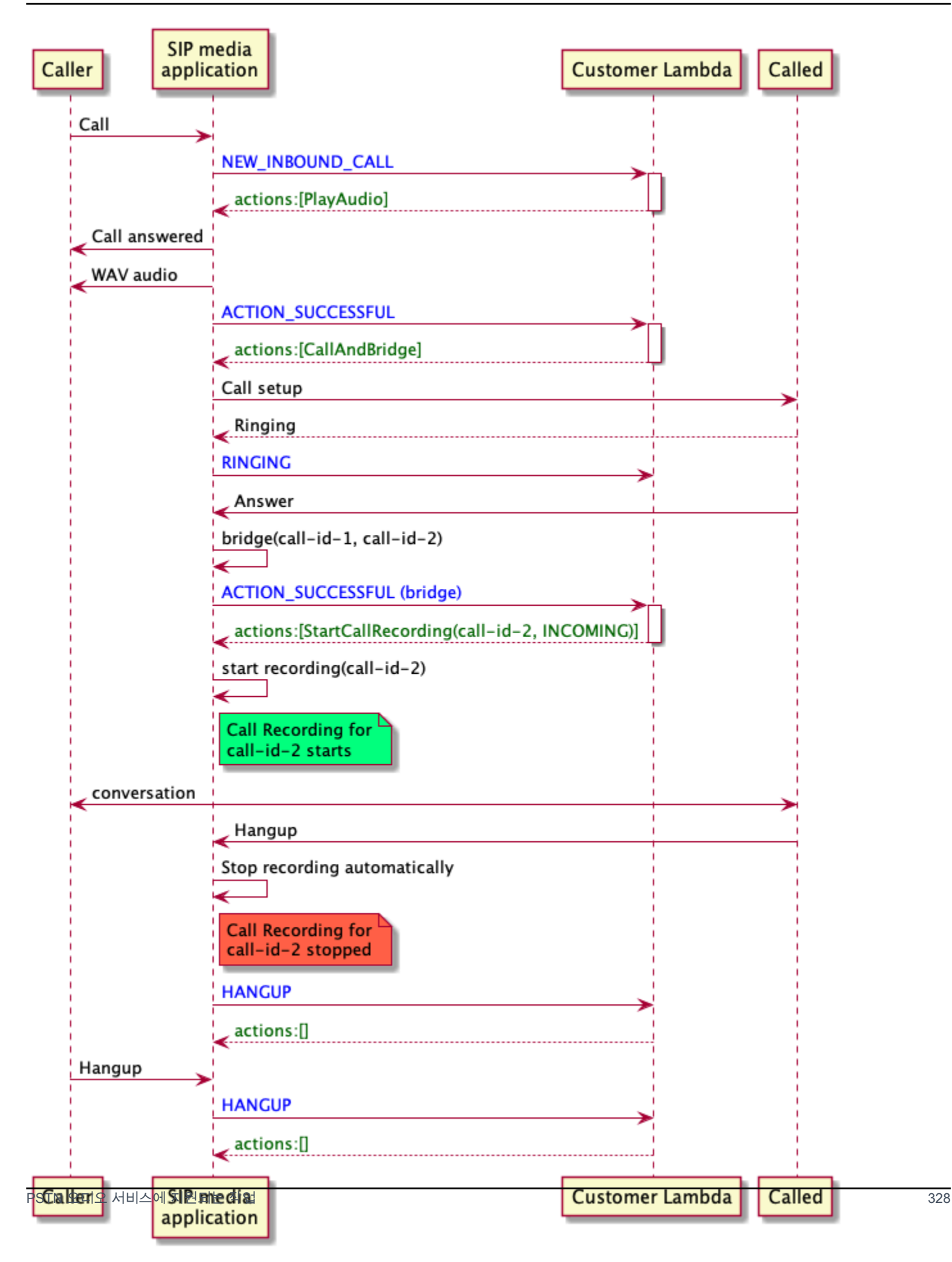

#### <span id="page-338-0"></span>사례 3: 여러 통화 레그 녹음

여러 통화 레그를 녹음할 수 있습니다. 예를 들어 참가자에게 통화를 연결한다고 가정해 보겠습니다. 해당 참가자가 전화를 끊으면 전화 통화는 다른 참가자에게 연결됩니다. 세 개의 통화 레그 모두에 대 해 통화 녹음을 활성화할 수 있습니다.

이 예에서는 세 개의 개별 녹음 파일을 보여줍니다. 첫 번째 통화 레그의 녹음은 발신자, 애플리케이션, 통화에 연결된 두 참가자 사이의 대화를 캡처합니다. 두 번째 통화 레그의 녹음은 발신자와 첫 번째 참 가자 사이의 대화를 캡처합니다. 두 번째 통화 레그의 녹음은 발신자와 두 번째 참가자 사이의 대화를 캡처합니다.

이 사례에서는 세 개의 통화 레그가 생성되며 각 통화 레그의 시작과 종료에 요금 청구가 적용됩니다. 다시 말해, 시스템은 세 개의 녹음을 S3 버킷으로 전송하며, 각각에 대해 요금이 청구됩니다.

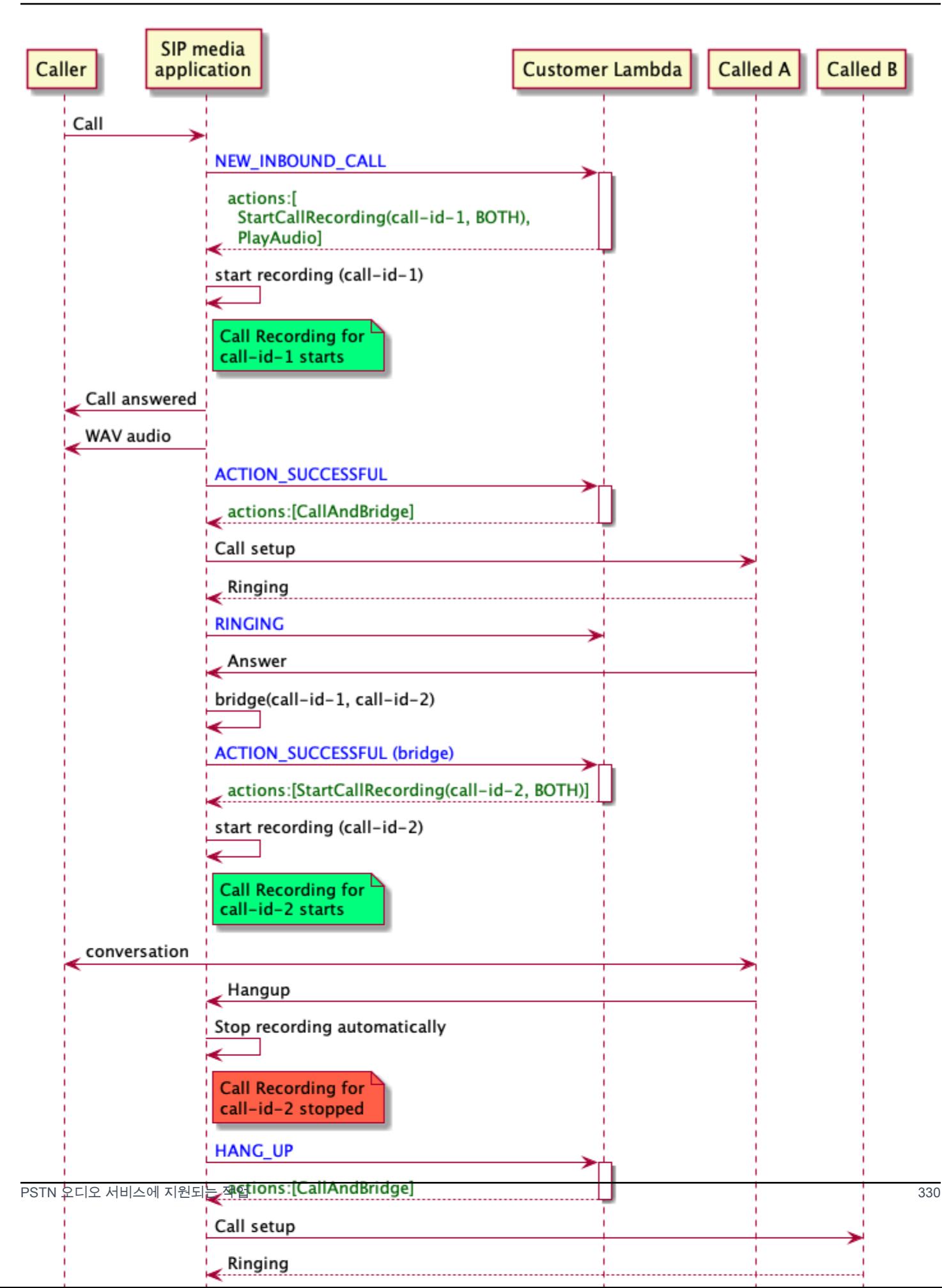

<span id="page-340-0"></span>사례 4: 일시 중지 및 재개를 통한 온디맨드 녹음

API를 사용하여 필요에 따라 통화 녹음을 시작, 중지, 일시 중지 및 재개할 수 있습니다. [UpdateSipMediaApplicationCall](https://docs.aws.amazon.com/chime-sdk/latest/APIReference/API_UpdateSipMediaApplicationCall.html) UpdateSipMediaApplicationCall API를 직접 호출하고 SIP 미 디어 애플리케이션을 간접 호출하여 통화 녹음 작업을 반환하는 클라이언트 애플리케이션을 구축할 수 있습니다.

최종 사용자는 클라이언트 애플리케이션을 사용하여 통화 녹음을 제어합니다. 예를 들어 콜 센터에서 상담원은 데스크톱 클라이언트 애플리케이션을 사용하여 온디맨드 방식으로 통화 녹음 작업을 트리거 합니다. 콜 센터 예에서 상담원은 발신자에게 전화 통화 녹음 권한을 요청할 수 있으며, 발신자가 동의 하면 클라이언트 애플리케이션에서 클릭하여 녹음을 시작할 수 있습니다. 또 다른 예로, 발신자가 사회 보장번호(SSN)와 같은 정보를 제공해야 할 수도 있습니다. 하지만 콜 센터 정책에 따라 상담원은 고객 의 SSN과 같은 정보를 녹음해서는 안 됩니다. 상담원은 고객이 정보를 제공하는 동안 애플리케이션을 클릭하여 녹음을 일시 중지한 다음 다시 클릭하여 녹음을 재개할 수 있습니다. 상담원이 발신자의 요청 을 처리하면 상담원은 애플리케이션을 클릭하여 녹음을 중지하고 통화를 끊습니다.

이 사용 사례에서 SIP 미디어 애플리케이션은 발신자와 SIP 미디어 애플리케이션 사이의 두 오디오 트랙을 모두 녹음합니다. call-id-1 레그가 call-id-2 레그에 연결되어 있기 때 문에 시스템은 발신자와 수신자 양쪽 레그에서 오디오를 녹음합니다. 녹음과 요금 청구는 UpdateSipMediaApplicationCall API가 StartCallRecording 작업을 간접 호출할 때 시작됩 니다. 녹음과 요금 청구는 UpdateSipMediaApplicationCall API가 StopCallRecording 작업 을 간접 호출할 때 중지됩니다. 다시 말해서, 녹음을 일시 중지해도 녹음 기간은 변경되지 않으며 모든 일시 중지에 대해 요금이 청구됩니다.

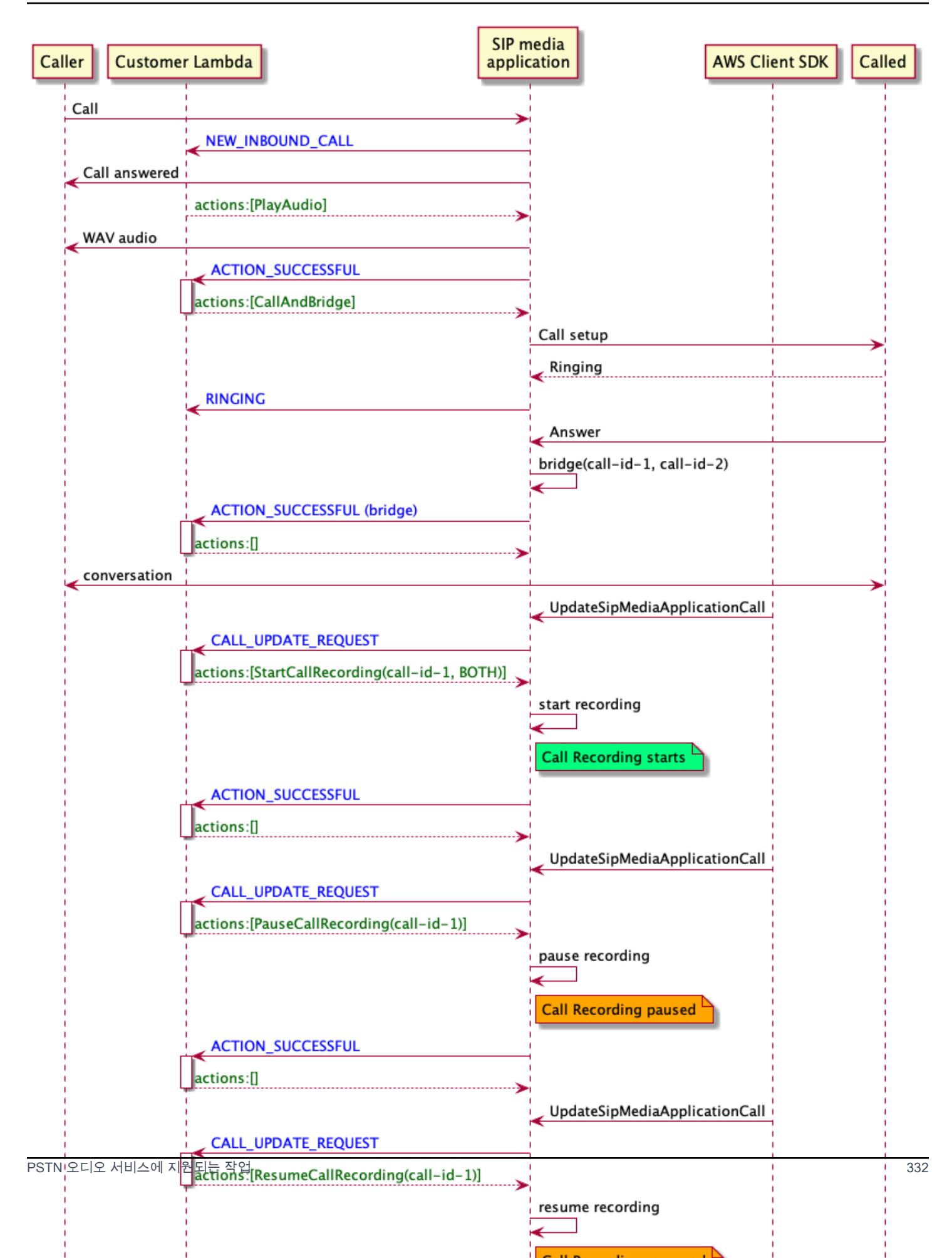

#### SIP 미디어 애플리케이션의 통화 녹음 작업

SIP 미디어 애플리케이션 AWS Lambda 기능의 응답에 다양한 통화 녹음 작업을 지정할 수 있습니다. 다음 주제에서는 예제 코드를 제공하고 작업 사용 방법을 설명합니다.

주제

- [StartCallRecording](#page-342-0)
- [StopCallRecording](#page-349-0)
- [PauseCallRecording](#page-350-0)
- [ResumeCallRecording](#page-350-1)

#### <span id="page-342-0"></span>**StartCallRecording**

StartCallRecording 작업은 통화 레그의 녹음을 시작합니다. 온디맨드 또는 SIP 이벤트에 대한 응 답으로 SIP 미디어 애플리케이션에서 통화 녹음을 시작합니다.

- 통화의 온디맨드 녹음을 시작하려면 UpdateSipMediaApplication API를 사용하여 애플리케이 션을 간접 호출하고 StartCallRecording 작업을 반환합니다.
- SIP 이벤트에 대한 응답으로 통화 녹음을 시작하려면 애플리케이션에서 StartCallRecording 작 업을 반환합니다.

수신 레그, 발신 레그 또는 모두에 대해 오디오 트랙을 녹음할지 여부를 지정합니다. 다음 섹션에서는 StartCallRecording 작업을 사용하는 방법을 설명합니다.

**a** Note

이 기능을 사용하여 녹음한 경우 전자 통신 녹음에 관한 법률 또는 규정이 적용될 수 있습니다. 녹음에 관한 모든 관련 법률을 준수하는 것은 귀하와 최종 사용자의 책임입니다. 여기에는 세 션 또는 통신이 녹음되고 있다는 사실을 녹음된 세션의 모든 참가자에게 적절하게 알리고 동의 를 구하는 것도 포함됩니다.

주제

- [조치 요청 StartCallRecording](#page-343-0)
- [녹음 대상 지정](#page-344-0)
- [Amazon S3 버킷 권한 부여](#page-346-0)
- [작업 성공 응답](#page-347-0)
- [작업 오류 응답](#page-348-0)

## <span id="page-343-0"></span>조치 요청 StartCallRecording

다음 예제는 BOTH 트랙의 StartCallRecording 작업을 요청하는 방법을 보여줍니다.

```
{ 
     "Version": "2012-10-17", 
     "Statement": [ 
         { 
              "Type": "StartCallRecording", 
              "Parameters": 
              { 
                  "CallId": "call-id-1", 
                  "Track": "BOTH", 
                  "Destination": 
\overline{a} "Type": "S3", 
                      "Location": "valid-bucket-name-and-optional-prefix" 
 } 
             } 
         } 
     ]
}
```
CallId

```
설명 — AWS Lambda 함수 호출 CallId CallDetails 참여자의 설명
```
허용된 값 - 유효한 통화 ID

필수 - 예

기본값 – 없음

#### **Track**

```
설명 - 통화 녹음의 오디오 Track입니다.
```
허용된 값 - BOTH, INCOMING 또는 OUTGOING

필수 - 예

기본값 – 없음

Destination.Type

설명 - 대상 유형입니다. Amazon S3만 허용됩니다.

허용된 값 - Amazon S3

필수 - 예

기본값 – 없음

Destination.Location

설명 - 유효한 Amazon S3 버킷과 선택 사항인 Amazon S3 키 접두사입니다. 버킷에는 Amazon Chime SDK Voice Connector 서비스 보안 주체인 voiceconnector.chime.amazonaws.com에 대한 권한이 있어야 합니다.

허용된 값 - Amazon Chime SDK가 s3:PutObject 및 s3:PutObjectAcl 작업에 대한 권한을 가 진 유효한 Amazon S3 경로

필수 - 예

기본값 – 없음

<span id="page-344-0"></span>녹음 대상 지정

Amazon Chime SDK는 Amazon S3 버킷으로 통화 녹음을 전송합니다. 버킷은 사용자 AWS 계정에 속 해야 합니다. StartCallRecording 작업의 Destination 파라미터에 버킷의 위치를 지정합니다. Destination 파라미터의 Type 필드는 S3이어야 합니다. Location 필드는 Amazon S3 버킷과 선 택 사항인 통화 녹음이 전달되는 객체 키 접두사로 구성됩니다.

SIP 미디어 애플리케이션은 지정된 Location, 통화 레그의 날짜 및 시간, 트랜잭션 ID, 통화 ID를 사 용하여 Amazon S3 객체 키의 형식을 지정합니다. StartCallRecording 작업 응답은 전체 Amazon S3 객체 키를 반환합니다.

Location 필드에 Amazon S3 버킷만 제공하는 경우 SIP 미디어 애플리케이션은 Amazon S3 경로에 기본 접두사인 Amazon-Chime-SMA-Call-Recordings를 추가합니다. 또한 SIP 미디 어 애플리케이션은 통화 시작 시간의 연, 월, 일을 추가하여 녹음을 정리하는 데 도움이 됩니다. 다음 예제는 기본 접두사를 포함한 Amazon S3 경로의 일반 형식을 보여줍니다. 이 예제에서는 myRecordingBucket을 Location 값으로 사용합니다.

*myRecordingBucket*/Amazon-Chime-SMA-Call-Recordings/2019/03/01/2019–03–01–17–10–00– 010\_c4640e3b–1478–40fb-8e38–6f6213adf70b\_7ab7748e–b47d–4620-ae2c–152617d3333c.wav

다음 예제는 통화 녹음 Amazon S3 경로에 표시된 데이터를 보여줍니다.

*s3Bucket*/Amazon-Chime-SMA-Call-Recordings/*year*/*month*/*date*/*year-month-date-hour-minutesecond-millisecond\_transactionId\_callId*.wav

Amazon S3 버킷과 객체 키 접두사를 Location 필드에 입력하면 SIP 미디어 애플리케이션은 기본 접 두사 대신 대상 Amazon S3 경로의 객체-키 접두사를 사용합니다. 다음 예제는 접두사를 포함한 통화 녹음 Amazon S3 경로의 일반 형식을 보여줍니다. 예를 들어 myRecordingBucket /technicalSupport/ English를 로 지정할 수 있습니다. Location

*myRecordingBucket*/*technicalSupport*/english/2019/03/01/2019–03–01–17–10–00– 010\_c4640e3b1478–40fb–8e38-6f6213adf70b\_7ab7748e–b47d–4620–ae2c–152617d3333c.wav

다음 예제는 Amazon S3 경로의 데이터를 보여줍니다.

*s3Bucket*/*yourObjectKeyPrefix*/*year*/*month*/*date*/*year-month-date-hour-minute-secondmillisecond*\_*transactionId*\_*callId*.wav

Amazon S3 버킷으로 전송된 녹음에는 통화 레그에 대한 추가 [Amazon S3 객체 메타데이터](https://docs.aws.amazon.com/AmazonS3/latest/userguide/UsingMetadata.html)가 포함되 어 있습니다. 다음 표에는 지원되는 Amazon S3 객체 메타데이터가 나와 있습니다.

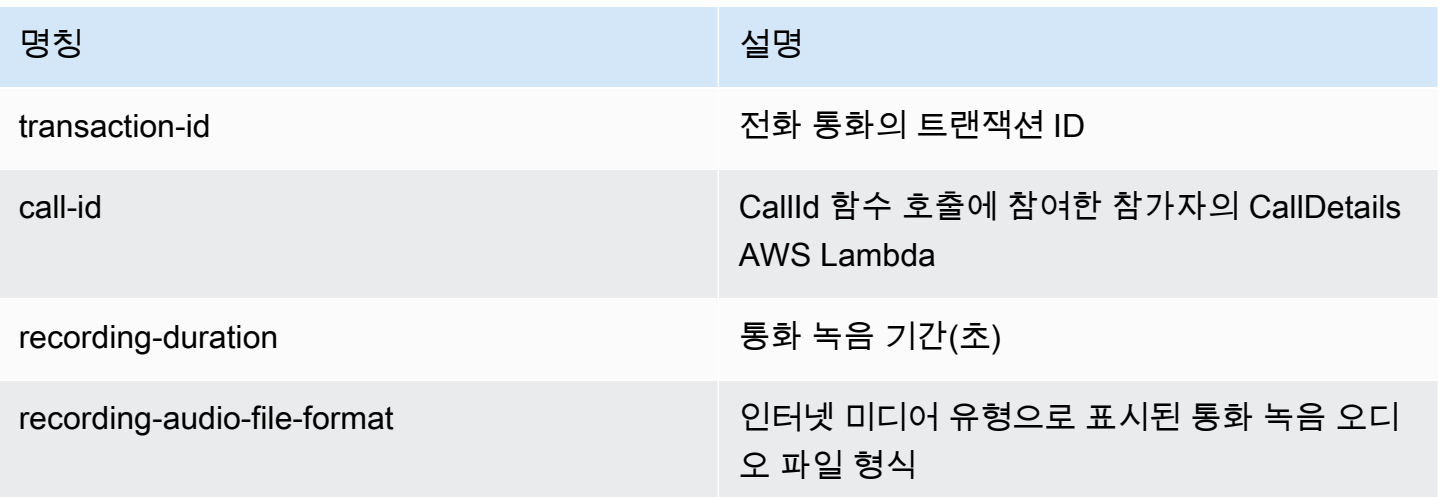

#### <span id="page-346-0"></span>Amazon S3 버킷 권한 부여

대상 Amazon S3 버킷은 애플리케이션과 동일한 AWS 계정에 속해야 합니다. 또한 작업은 Amazon Chime SDK Voice Connector 서비스 보안 주체인 voiceconnector.chime.amazonaws.com에 s3:PutObject 및 s3:PutObjectAcl 권한을 부여해야 합니다. 다음 예제는 적절한 권한을 부여합 니다.

```
{ 
     "Version": "2012-10-17", 
     "Statement": [ 
         { 
              "Sid": "SIP media applicationRead", 
             "Effect": "Allow", 
              "Principal": { 
                  "Service": "voiceconnector.chime.amazonaws.com" 
             }, 
              "Action": [ 
                  "s3:PutObject", 
                  "s3:PutObjectAcl" 
             ], 
              "Resource": "arn:aws:s3:::bucket-name/*", 
      "Condition": { 
                  "StringEquals": { 
                      "aws:SourceAccount": "aws-account-id" 
 } 
 } 
         } 
     ]
}
```
PSTN 오디오 서비스는 SIP 미디어 애플리케이션을 대신하여 S3 버킷을 읽고 씁니다. [혼동된 대리자](https://docs.aws.amazon.com/IAM/latest/UserGuide/confused-deputy.html) [문제](https://docs.aws.amazon.com/IAM/latest/UserGuide/confused-deputy.html)를 피하기 위해 S3 버킷 권한을 단일 SIP 미디어 애플리케이션으로 제한할 수 있습니다.

```
{ 
     "Version": "2012-10-17", 
     "Statement": [ 
          { 
              "Sid": "SIP media applicationRead", 
              "Effect": "Allow", 
              "Principal": { 
                   "Service": "voiceconnector.chime.amazonaws.com" 
              },
```

```
 "Action": [ 
                 "s3:PutObject", 
                 "s3:PutObjectAcl" 
             ], 
             "Resource": "arn:aws:s3:::bucket-name/*", 
      "Condition": { 
                 "StringEquals": { 
                     "aws:SourceAccount": "aws-account-id", 
                     "aws:SourceArn": "arn:aws:chime:region:aws-account-id:sma/sip-
media-application-id" 
 } 
 } 
         } 
     ]
}
```
<span id="page-347-0"></span>작업 성공 응답

콜 레그에서 통화 녹음이 성공적으로 시작되면 SIP 미디어 애플리케이션은 ACTION\_SUCCESSFUL 이 벤트 유형을 사용하여 AWS Lambda 함수를 호출합니다. 통화 녹음 위치가 응답으로 반환됩니다.

```
{ 
     "SchemaVersion": "1.0", 
     "Sequence": INTEGER, 
     "InvocationEventType": "ACTION_SUCCESSFUL", 
     "ActionData": { 
          "Type" : "StartCallRecording", 
          "Parameters": { 
              "CallId": "call-id-1", 
              "Track": "BOTH", 
              "Destination": { 
                  "Type": "S3", 
                  "Location": "valid-bucket-name" 
              } 
          } 
          "CallRecordingDestination": { 
              "Type": "S3", 
              "Location": "call-recording-bucket-and-key" 
         } 
     } 
     "CallDetails": { 
 ...
```
}

}

### <span id="page-348-0"></span>작업 오류 응답

유효성 검사 오류의 경우 SIP 미디어 애플리케이션은 적절한 오류 메시지와 함께 AWS Lambda 함수 를 호출합니다. 다음 표에는 오류 메시지가 나열되어 있습니다.

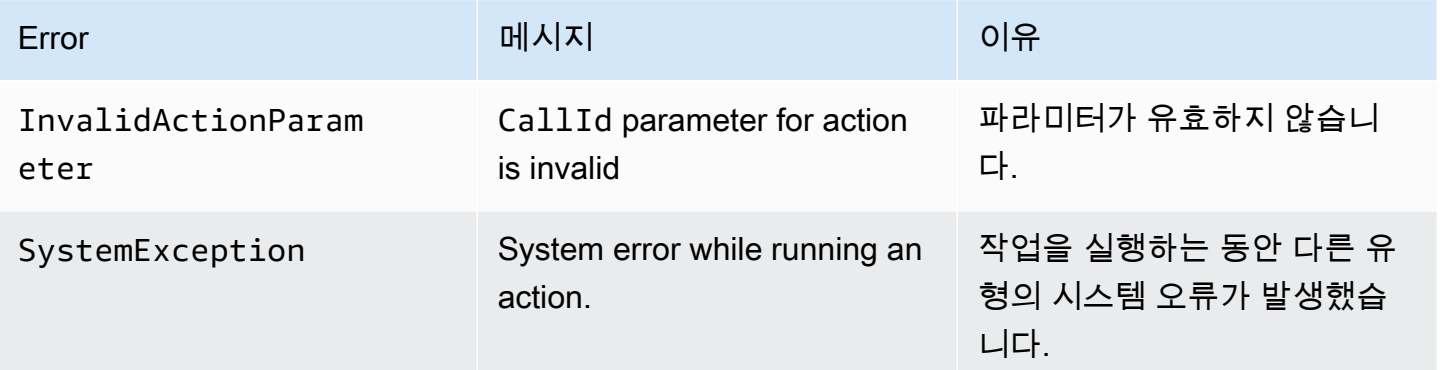

작업이 통화 레그에서 미디어 녹음을 실패하면 SIP 미디어 애플리케이션은 ActionFailed 이벤트 유 형의 AWS Lambda 함수를 간접 호출합니다.

다음 예제는 일반적인 오류 응답을 보여줍니다.

```
{ 
     "SchemaVersion": "1.0", 
     "Sequence": 5, 
     "InvocationEventType": "ACTION_FAILED", 
     "ActionData": { 
          "Type" : "StartCallRecording", 
          "Parameters": { 
              "CallId": "call-id-1", 
              "Track": "BOTH", 
              "Destination": { 
                   "Type": "S3", 
                   "Location": "valid-bucket-name" 
              } 
          } 
          "Error": "NoAccessToDestination: Error while accessing destination" 
     } 
     "CallDetails": {
```
...

 } }

다음 예제를 참조하십시오 GitHub. [https://github.com/aws-samples/ amazon-chime-sma-on](https://github.com/aws-samples/amazon-chime-sma-on-demand-recording) -demandrecording

<span id="page-349-0"></span>**StopCallRecording** 

StopCallRecording 작업은 통화 레그의 녹음을 중지합니다. 통화가 종료되면 녹음이 자동으로 중 지되며 애플리케이션에서 StopCallRecording 작업을 명시적으로 반환할 필요가 없습니다. 통화 레 그에 대한 녹음이 중지되면 다시 시작할 수 없으며 StartCallRecording 작업에 지정된 대상으로 녹음이 전달됩니다.

다음 예제는 call-id-1 통화 레그의 녹음을 중지합니다.

```
{ 
     "SchemaVersion": "1.0", 
     "Actions":[ 
         { 
              "Type": "StopCallRecording", 
              "Parameters": { 
                  "CallId": "call-id-1" 
 } 
         } 
     ]
}
```
CallId

설명 — 함수 CallId 호출에 참여한 참가자에 CallDetails 대한 설명 AWS Lambda

허용된 값 - 유효한 통화 ID

필수 - 예

기본값 – 없음

다음 예제를 참조하십시오. GitHub [https://github.com/aws-samples/ amazon-chime-sma-on](https://github.com/aws-samples/amazon-chime-sma-on-demand-recording) -디맨드 레코딩

#### <span id="page-350-0"></span>PauseCallRecording

PauseCallRecording 작업은 통화 레그의 녹음을 일시 중지합니다. 녹음을 일시 중지할 때마다 녹 음은 일시 중지를 나타내는 신호음을 캡처합니다. 일시 중지하면 녹음은 계속되지만 무음만 캡처됩니 다. 녹음을 일시 중지해도 총 녹음 기간에는 영향을 주지 않습니다. 필요할 때마다 녹음을 일시 중지하 고 재개할 수 있습니다.

다음 예제는 녹음을 일시 중지합니다.

```
{ 
     "SchemaVersion": "1.0", 
     "Actions":[ 
         { 
              "Type": "PauseCallRecording", 
              "Parameters": { 
                  "CallId": "call-id-1" 
 } 
         } 
     ]
}
```
CallId

설명 — 함수 CallId 호출에 참여한 참가자에 CallDetails 대한 설명 AWS Lambda

허용된 값 - 유효한 통화 ID

필수 - 예

기본값 – 없음

다음 예제를 참조하십시오. GitHub [https://github.com/aws-samples/ amazon-chime-sma-on](https://github.com/aws-samples/amazon-chime-sma-on-demand-recording) -디맨드 레코딩

<span id="page-350-1"></span>ResumeCallRecording

ResumeCallRecording 작업은 통화 레그의 녹음을 재개합니다. 녹음이 다시 시작되기 전에 짧은 신 호음이 재생됩니다. 통화 레그 기간 동안 녹음을 여러 번 일시 중지했다가 재개할 수 있습니다.

다음 예제는 녹음을 재개합니다.

{

```
 "SchemaVersion": "1.0", 
      "Actions":[ 
           { 
                "Type": "ResumeCallRecording", 
                "Parameters": { 
                     "CallId": "call-id-1" 
                } 
           } 
     \mathbf{I}}
```
#### CallId

설명 — 함수 CallId 호출에 참여한 참가자에 CallDetails 대한 설명 AWS Lambda

허용된 값 - 유효한 통화 ID

필수 - 예

기본값 – 없음

다음 예제를 참조하십시오. GitHub [https://github.com/aws-samples/ amazon-chime-sma-on](https://github.com/aws-samples/amazon-chime-sma-on-demand-recording) -디맨드 레코딩

#### <span id="page-351-0"></span>**CallAndBridge**

PSTN 전화번호 또는 Amazon Chime SDK Voice Connector나 Amazon Chime SDK Voice Connector 그룹으로 구성된 SIP 트렁크에 대한 아웃바운드 통화를 생성한 다음 기존 통화 레그와 연결합니다. 전 화번호로 전화를 걸 때 PSTN을, SIP 트렁크에 전화를 걸 때 AWS를 사용합니다.

기존 콜 레그는 [CreateSIPMediaApplicationCall](https://docs.aws.amazon.com/chime-sdk/latest/APIReference/API_CreateSipMediaApplicationCall.html)API를 사용하여 생성한 아웃바운드 콜 레그이거나 이 벤트와 함께 AWS Lambda 함수를 호출하는 SIP 규칙에 의해 생성된 인바운드 레그일 수 있습니다. NewInboundCall Voice Connector 또는 Voice Connector 그룹 엔드포인트에 CallAndBridge 작업 을 구현할 때는 Voice Connector 또는 Voice Connector 그룹의 Amazon 리소스 번호(ARN)를 지정해야 합니다.

아웃바운드 통화 레그 및 기능에 사용자 지정 SIP 헤더를 추가할 수도 있습니다. AWS Lambda 사용자 지정 헤더를 사용하면 층수 및 우편번호와 같은 값을 전달할 수 있습니다. 사용자 지정 헤더에 대한 내 용은 [SIP 헤더 사용](#page-425-0) 섹션을 참조하세요.

다음 예제 코드는 PSTN 엔드포인트에 연결하는 일반적인 작업을 보여줍니다.

```
{ 
     "SchemaVersion": "1.0", 
     "Actions": [{ 
              "Type": "CallAndBridge", 
              "Parameters": { 
                  "CallTimeoutSeconds": 30, 
                  "CallerIdNumber": "e164PhoneNumber", // required 
                  "Endpoints": [{ 
                       "BridgeEndpointType": "PSTN", // required 
                       "Uri": "e164PhoneNumber", // required 
                  }], 
 } 
         } 
    \mathbf{I}}
```
다음 예제는 Voice Connector 또는 Voice Connector 그룹과 사용자 지정 SIP 헤더를 사용하는 일반적 인 작업을 보여줍니다.

```
{ 
    "SchemaVersion":"1.0", 
    "Actions":[ 
      \{ "Type":"CallAndBridge", 
          "Parameters":{ 
             "CallTimeoutSeconds":30, 
             "CallerIdNumber": "e164PhoneNumber", // required 
             "RingbackTone": { // optional 
                      "Type": "S3", 
                      "BucketName": "s3_bucket_name", 
                      "Key": "audio_file_name" 
                 }, 
             "Endpoints":[ 
\overline{a} "BridgeEndpointType":"AWS", // enum type, required 
                    "Arn":"arn:aws:chime:us-
east-1:0123456789101:vc/abcdefg1hijklm2nopq3rs" //VC or VCG ARN, required for AWS 
  endpoints 
                    "Uri":"ValidString", // required, see description below 
 } 
             ], 
             "SipHeaders": {
```
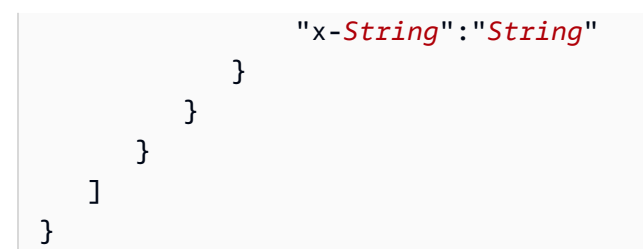

CallTimeoutSeconds

설명 - 통화가 시간 제한을 초과하기 전까지의 간격입니다. 타이머는 통화 설정에서 시작됩니다.

허용된 값 - 1 이상 120 이하

필수 - 아니요

기본값 - 30

**CallerIdNumber** 

설명 - 고객 소유의 번호 또는 A 레그의 발신 번호

허용된 값 - E.164 형식의 유효한 전화번호

필수 - 예

기본값 – 없음

#### **Endpoints**

설명 - 통화의 엔드포인트입니다.

허용된 값:

- BridgeEndpointType Voice Connector 및 Voice Connector 그룹의 경우 AWS, 그 외에는 PSTN입니다.
- Arn Voice Connector 또는 Voice Connector 그룹의 ARN입니다. AWS를 BridgeEndpointType으로 사용하는 경우에만 필요합니다.
- Uri URI 값은 엔드포인트 유형에 따라 달라집니다.

PSTN 엔드포인트의 경우 URI는 유효한 E.164 전화번호여야 합니다.

AWS 엔드포인트의 경우 URI 값이 Request-URI의 user 부분을 설정합니다. [Augmented](https://datatracker.ietf.org/doc/html/rfc2234)  [Backus-Naur Format을](https://datatracker.ietf.org/doc/html/rfc2234) 사용해야 합니다. 필요 길이: 1 이상 30 이하. 값은 a-z, A-Z, 0-9, &, =, +, \$, /, %, -, \_, !, ~, \*, (,), (.)을 사용합니다.

Request-URI의 호스트 값은 대상 Voice Connector의 인바운드 경로에서 파생됩니다. 다음 예 제는 AWS 엔드포인트가 있는 CallAndBridge 작업을 보여줍니다.

```
{ 
    "SchemaVersion":"1.0", 
    "Actions":[ 
       { 
          "Type":"CallAndBridge", 
          "Parameters":{ 
             "CallTimeoutSeconds":30, 
             "CallerIdNumber": "+18005550122", 
             "Endpoints":[ 
\overline{a} "BridgeEndpointType":"AWS", 
                    "Arn":"arn:aws:chime:us-
east-1:0123456789101:vc/abcdefg1hijklm2nopq3rs", 
                    "Uri":"5550" 
 } 
             ], 
             "SipHeaders": { 
                  "x-String":"String" 
 } 
          } 
       } 
    ]
}
```
인바운드 경로 및 Voice Connector에 대한 자세한 내용은 [Editing Amazon Chime SDK Voice](https://docs.aws.amazon.com/chime-sdk/latest/ag/edit-voicecon.html) [Connector settings를](https://docs.aws.amazon.com/chime-sdk/latest/ag/edit-voicecon.html) 참조하세요.

필수 - 예

기본값 – 없음

SipHeaders

설명- 추가 값을 전달할 수 있도록 합니다. AWS 엔드포인트 유형에만 사용합니다.

허용된 값 - 유효한 SIP 헤더

필수 - 아니요

기본값 – 없음

## 다음 예제는 PSTN 엔드포인트를 사용하는 성공적인 CallAndBridge 작업을 보여줍니다.

```
{ 
    "SchemaVersion": "1.0", 
    "Sequence": 3, 
    "InvocationEventType": "ACTION_SUCCESSFUL", 
    "ActionData": { 
        "Type": "CallAndBridge", 
        "Parameters": { 
            "CallTimeoutSeconds": 30, 
            "CallerIdNumber": "e164PhoneNumber", 
            "Endpoints":[ 
               { 
                   "BridgeEndpointType": "PSTN", 
                   "Uri": "e164PhoneNumber" 
               } 
            ], 
            "CallId": "call-id-1" 
        } 
    }, 
    "CallDetails":{ 
        ..... 
        ..... 
        "Participants":[ 
            { 
               "CallId": "call-id-1", 
               "ParticipantTag": "LEG-A", 
               ..... 
               "Status": "Connected" 
           }, 
           { 
               "CallId": "call-id-2", 
               "ParticipantTag": "LEG-B", 
               ..... 
               "Status": "Connected" 
           } 
        ] 
    }
}
```
다음은 예제는 실패한 CallAndBridge 작업을 보여줍니다.

{

```
 "SchemaVersion": "1.0", 
    "Sequence":2, 
    "InvocationEventType": "ACTION_FAILED", 
        "ActionData":{ 
        "Type": "CallAndBridge", 
        "Parameters":{ 
           "CallTimeoutSeconds": 30, 
           "CallerIdNumber": "e164PhoneNumber", 
           "Endpoints": [ 
               { 
                  "BridgeEndpointType": "PSTN", 
                  "Uri": "e164PhoneNumber" 
              } 
           ], 
           "CallId": "call-id-1" 
        }, 
        "ErrorType": "CallNotAnswered", 
        "ErrorMessage": "Call not answered" 
    }, 
    "CallDetails":{ 
        ..... 
        ..... 
        "Participants":[ 
           { 
               "CallId": "call-id-1", 
               "ParticipantTag": "LEG-A", 
               ..... 
           } 
        ] 
    }
}
```
#### 통화 흐름

이 CallAndBridge 작업은 레그 연결 여부 및 파라미터에 따라 기존 통화 레그에 다른 통화 신호 및 오디오 경험을 제공합니다.

다음 다이어그램은 인바운드 통화 레그 A가 이미 연결되어 있을 때 다양한 파라미터를 사용하는 통화 흐름을 보여줍니다.

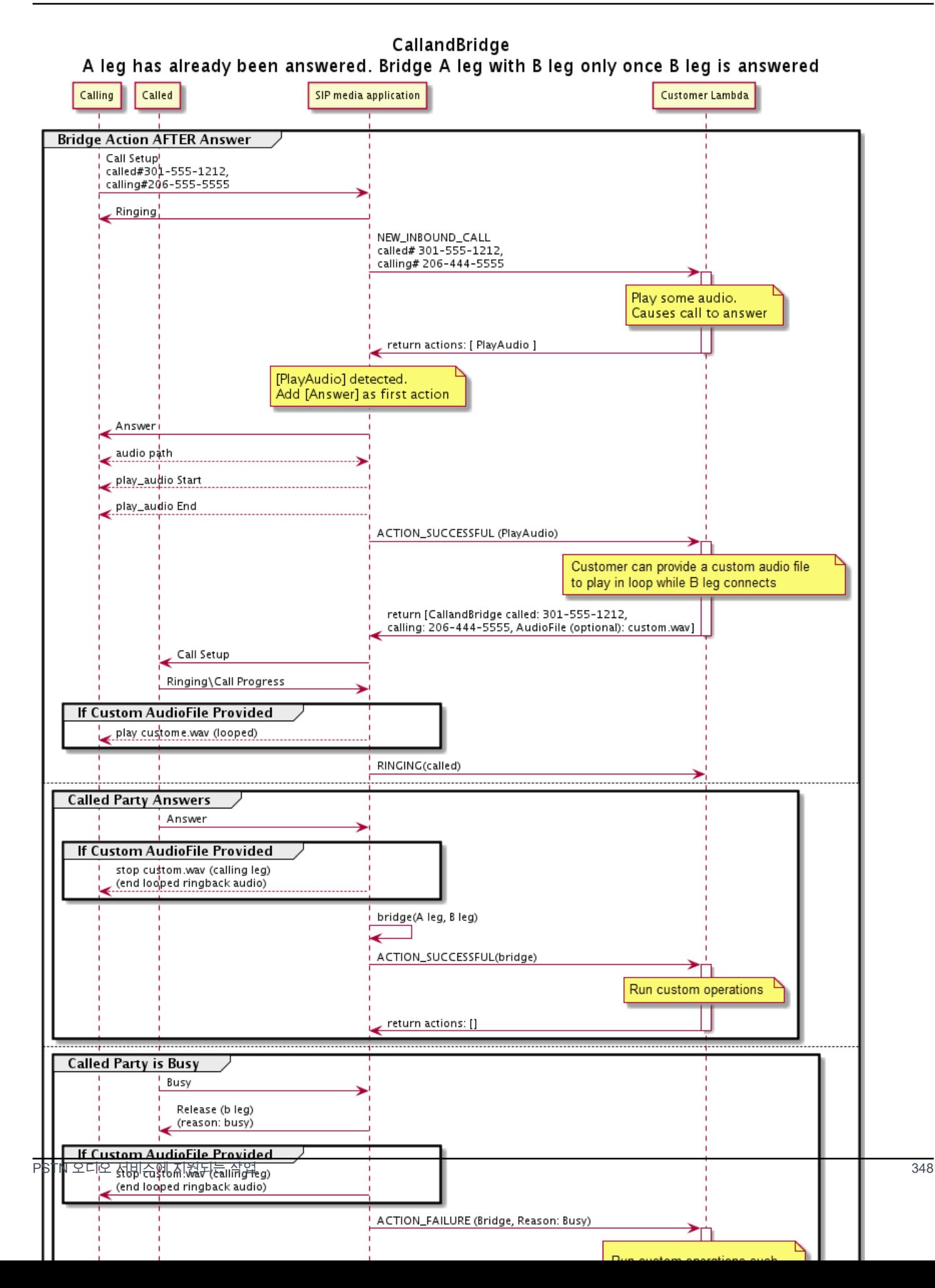

## 다음 다이어그램은 응답하지 않은 통화의 통화 흐름을 보여줍니다.

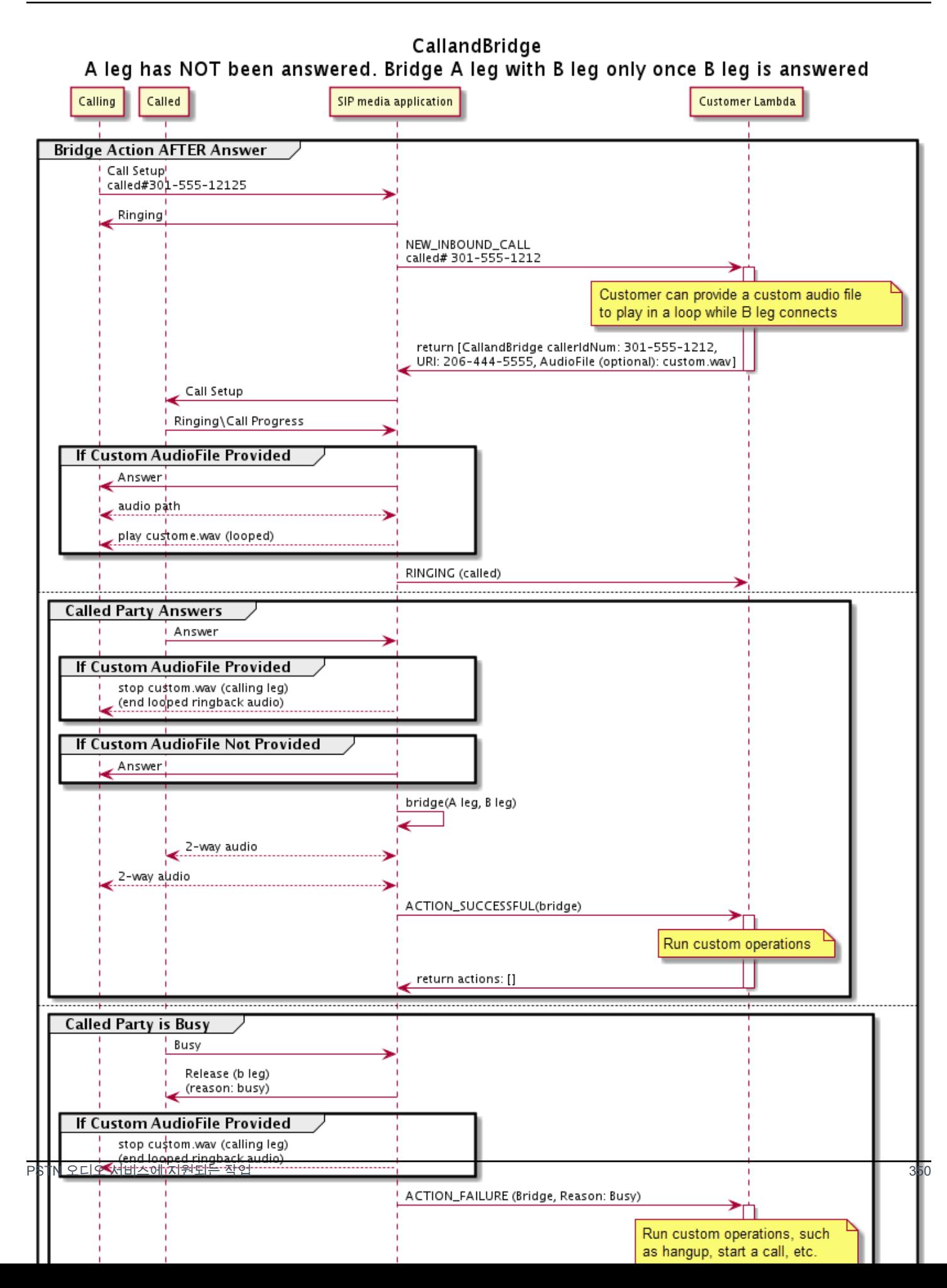
### 추가 세부 정보

CallAndBridge 작업에 관한 다음 사실을 유념하세요.

- CallTimeoutSeconds— 이 타이머는 B-Leg 상에서 SIP 초대장이 전송될 때 시작됩니다. 원하는 대상 값을 설정할 수 있지만 업스트림 캐리어에서는 이 값을 무시할 수 있습니다.
- CallerIdNumber— 이 전화번호는 고객의 전화번호이거나 A-Leg 발신번호여야 합니다.
- 끊는 행동 및 엣지 케이스 한 통화 레그가 끊기더라도 다른 쪽 통화 레그는 자동으로 전화를 끊지 않습니다. Hangup이벤트가 AWS Lambda 함수로 전송되면 나머지 레그는 독립적으로 연결을 끊어 야 합니다. 통화 레그가 계속 걸려 있는 경우 끊길 때까지 통화 요금이 청구됩니다. 예를 들어 다음 시 나리오에서는 예상치 못한 요금이 부과될 수 있습니다.
	- 대상 전화번호로 연결하려고 합니다. 대상이 통화 중이고 전화를 바로 음성 메일로 보냅니다. 오 디오 서비스의 관점에서 보면 음성 메일로 가는 것은 전화를 받는 것과 같습니다. A 레그는 전화를 끊지만 B 레그는 계속해서 음성 메일 메시지를 수신합니다. B 레그가 수신하는 동안에는 요금이 청구됩니다.
	- 가장 좋은 방법은 AWS Lambda 함수 또는 통화의 상대방을 사용하여 각 콜 레그를 개별적으로 끊 는 것입니다.
- 청구 CallAndBridge 사용 시 요금은 다음과 같이 청구됩니다.
	- PSTN에 생성된 각 통화 레그(A 레그, B 레그 등)에 대한 활성 통화 시간(분)
	- 오디오 서비스 사용 시간(분)

다음 작업 예를 참조하십시오 GitHub.

- <https://github.com/aws-samples/amazon-chime-sma-bridging>
- <https://github.com/aws-samples/amazon-chime-sma-call-forwarding>
- <https://github.com/aws-samples/amazon-chime-sma-on-demand-recording>

## **Hangup**

통화 레그에 SipStatusCode와 함께 Hangup 값을 전송합니다.

오디오 서비스가 통화 레그에서 Hangup 작업을 실행하는 경우:

• 통화 레그가 하나뿐인 통화의 경우 SIP 미디어 애플리케이션은 HANGUP 이벤트와 함께 AWS Lambda 함수를 호출하고 응답은 무시합니다. 그러면 통화 연결이 끊어집니다.

- 다른 통화 레그(레그 B)에 연결된 통화 레그(레그 A)의 경우 연결된 통화 레그(레그 B)와 Hangup 작 업이 연결되면 PSTN 오디오 서비스는 연결된 통화 레그의 연결을 끊은 다음 레그 B에 대한 HANGUP 이벤트와 함께 Lambda 함수를 간접 호출합니다. 그러면 PSTN 오디오 서비스는 해당 Lambda 간접 호출에서 반환된 모든 작업을 실행합니다.
- 다른 통화 레그(레그 B)에 연결된 통화 레그(레그 A)의 경우 기존 통화 레그(레그 A)와 Hangup 작업 이 연결되면 PSTN 오디오 서비스는 기존 통화 레그의 연결을 끊은 다음 레그 A에 대한 HANGUP 이 벤트와 함께 Lambda 함수를 간접 호출합니다. 그러면 PSTN 오디오 서비스는 해당 Lambda 간접 호 출에서 반환된 모든 작업을 실행합니다.
- JoinMeeting 작업을 사용하여 회의에 참여한 통화 레그의 경우 Hangup 작업이 회의 레그(보통 레 그 B)와 연결되면 발신자는 회의 연결을 끊고 Hangup 작업에 대한 ACTION\_SUCCESSFUL 이벤트를 수신합니다.

다음은 예제는 일반적인 Hangup 작업을 보여줍니다.

```
{ 
     "Type": "Hangup", 
     "Parameters": { 
          "CallId": "call-id-1", 
          "ParticipantTag": "LEG-A", 
          "SipResponseCode": "0" 
     }
}
```
CallId

설명 — CallId 함수 호출 참여자에 CallDetails 대한 설명 AWS Lambda

허용된 값 - 유효한 통화 ID

필수 - 아니요

기본값 – 없음

### ParticipantTag

설명 - CallDetails의 연결된 참가자 중 한 명의 ParticipantTag입니다.

허용된 값 – LEG-A 또는 LEG-B

필수 - 아니요

기본값 - 간접 호출된 callLeg의 ParticipantTag(CallId를 지정한 경우 무시됨)

#### SipResponseCode

설명 - 지원되는 모든 SIP 응답 코드입니다.

허용된 값 - 480(사용 불가), 486(사용 중), 0(정상 종료)

필수 - 아니요

기본값 - 0

사용자가 통화를 종료하면 SIP 미디어 애플리케이션은 에 나열된 코드를 사용하여 AWS Lambda 함수 를 호출합니다. [통화 종료](#page-315-0)

다음 작업 예를 참조하십시오. GitHub

- [https://github.com/aws-samples/ amazon-chime-sma-bridging](https://github.com/aws-samples/amazon-chime-sma-bridging)
- [https://github.com/aws-samples/ amazon-chime-sma-call -포워딩](https://github.com/aws-samples/amazon-chime-sma-call-forwarding)
- [https://github.com/aws-samples/ -통화 알림 amazon-chime-sma-outbound](https://github.com/aws-samples/amazon-chime-sma-outbound-call-notifications)
- [https://github.com/aws-samples/ amazon-chime-sma-on -디맨드 레코딩](https://github.com/aws-samples/amazon-chime-sma-on-demand-recording)

# JoinChimeMeeting

참석자에게 참여 토큰을 제공하여 Amazon Chime SDK 회의에 참여합니다. 이를 위해서는 [CreateMeeting및](https://docs.aws.amazon.com/chime-sdk/latest/APIReference/API_CreateMeeting.html) [CreateAttendeeA](https://docs.aws.amazon.com/chime-sdk/latest/APIReference/API_CreateAttendee.html)PI에 대한 AWS SDK 호출을 통해 토큰을 가져와 작업에 전달해야 합니다. 다음 예를 참조하세요.

### **a** Note

다중 통화에서는 이 작업을 실행할 수 없습니다.

```
{ 
     "Type": "JoinChimeMeeting", 
     "Parameters": { 
          "JoinToken": "meeting-attendee-join-token", 
          "CallId": "call-id-1",
```

```
 "ParticipantTag": "LEG-A", 
          "MeetingId": "meeting-id"
     }
}
```
JoinToken

설명 - Amazon Chime SDK 회의 참석자의 유효한 참여 토큰입니다.

허용된 값 - 유효한 참여 토큰

필수 - 예

기본값 – 없음

### CallId

설명 — CallId 함수 호출 참여자에 CallDetails AWS Lambda 대한 설명

허용된 값 - 유효한 통화 ID

필수 - 아니요

기본값 – 없음

### ParticipantTag

설명 - CallDetails의 연결된 참가자 중 한 명의 ParticipantTag입니다.

허용된 값 - LEG-A

필수 - 아니요

기본값 - 간접 호출된 callLeg의 ParticipantTag(CallId를 지정한 경우 무시됨)

### **MeetingId**

설명 - JoinToken과 관련된 유효한 Amazon Chime SDK 회의 ID입니다. [Amazon Chime](https://docs.aws.amazon.com/chime-sdk/latest/APIReference/API_Operations_Amazon_Chime.html) 네임스페 이스의 API를 사용하여 회의를 생성한 경우 회의 ID는 필요하지 않습니다. [Amazon Chime SDK 회](https://docs.aws.amazon.com/chime-sdk/latest/APIReference/API_Operations_Amazon_Chime_SDK_Meetings.html) [의](https://docs.aws.amazon.com/chime-sdk/latest/APIReference/API_Operations_Amazon_Chime_SDK_Meetings.html) 네임스페이스의 API를 사용하여 회의를 생성한 경우 회의 ID가 필요합니다. 회의를 생성하는 데 사용된 API 엔드포인트를 사용하여 회의에 참여합니다.

허용된 값 - 유효한 회의 ID

필수 - 아니요

기본값 – 없음

SIP 미디어 애플리케이션은 이 작업을 실행한 후 항상 AWS Lambda 함수를 호출합니다. ACTION\_SUCCESSFUL 또는 ACTION\_FAILED 간접 호출 이벤트 유형을 반환합니다. 다음 예제에서는 성공적인 간접 호출 이벤트 구조를 보여줍니다.

```
{ 
     "SchemaVersion": "1.0", 
     "Sequence": 4, 
     "InvocationEvent": "ACTION_SUCCESSFUL", 
     "ActionData": { 
          "Type": "JoinChimeMeeting", 
          "Parameters": { 
               "JoinToken": "meeting-attendee-join-token", 
               "CallId": "call-id-1" 
              "ParticipantTag": "LEG-A" 
          } 
     } 
     "CallDetails": { 
          ... 
     }
}
```
### 오류 처리

회의를 브리징하는 동안 유효성 검사 오류가 발생하면 SIP 응용 프로그램은 다음 표에 표시된 오류 메 시지 중 하나를 사용하여 AWS Lambda 함수를 호출합니다.

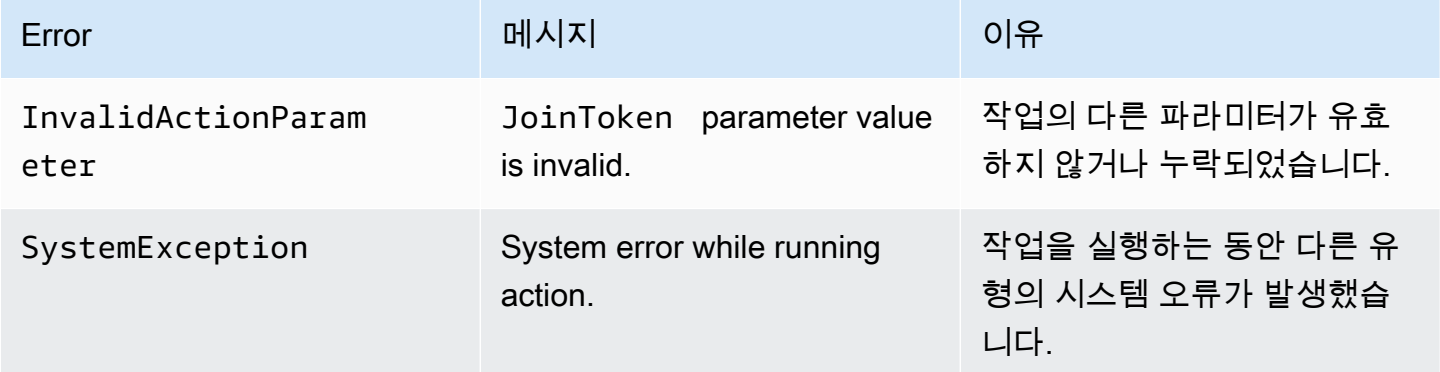

다음 예제는 일반적인 실패 이벤트를 보여줍니다.

```
{ 
     "SchemaVersion": "1.0", 
     "Sequence": 3, 
     "InvocationEvent": "ACTION_FAILED", 
     "ActionData": { 
          "Type": "JoinChimeMeeting", 
          "Parameters": { 
              "JoinToken": "meeting-attendee-join-token", 
              "CallId": "call-id-1", 
              "ParticipantTag": "LEG-A" 
          }, 
          "Error": "ErrorJoiningMeeting: Error while joining meeting." 
     } 
     "CallDetails": { 
          ... 
     }
}
```
[https://github.com/aws-samples/ -call의 실제 예제를 참조하십시오 GitHub. amazon-chime-sma](https://github.com/aws-samples/amazon-chime-sma-update-call)[update](https://github.com/aws-samples/amazon-chime-sma-update-call)

ModifyChimeMeetingAttendee(오디오 음소거 및 음소거 해제)

Amazon Chime SDK 회의 ID 및 참석자 목록을 제공하여 SIP 미디어 애플리케이션이 텔레포니 참석자 의 상태를 수정할 수 있도록 합니다.

**a** Note

이 작업은 현재 텔레포니 참석자에 대한 음소거 및 음소거 해제 작업을 지원합니다. 또 한 사용자는 JoinChimeMeeting 작업을 사용하여 회의에 참여해야 합니다. 이 작업은 participantTag="LEG-B" 또는 해당 CallId에서 수행할 수 있습니다.

이 작업은 SIP 미디어 애플리케이션에서 "+*13605550122*", LEG-B로 참여한 callLeg 또는 SIP 미디 어 애플리케이션에서 회의로 참여된 레그에만 적용됩니다.

```
{
"SchemaVersion": "1.0", 
   "Actions": [ 
    \{ "Type" : "ModifyChimeMeetingAttendees",
```

```
 "Parameters" : { 
          "Operation": "Mute", 
          "MeetingId": "meeting-id", 
          "CallId": "call-id", 
          "ParticipantTag": LEG-B", 
          "AttendeeList": ["attendee-id-1", "attendee-id-2"] 
        } 
     } 
   ]
}
```
**Operation** 

설명 - 참석자 목록에서 수행할 작업입니다.

허용된 값 - Mute, Unmute

필수 - 예

기본값 – 없음

### **MeetingId**

설명 - 참석자가 속한 회의의 ID입니다.

허용된 값 - 유효한 회의 ID. 음소거하거나 음소거를 해제하는 사람도 회의에 속해야 합니다.

필수 - 예

기본값 – 없음

### CallId

설명 - 참석자가 속한 회의의 ID입니다.

허용된 값 - 유효한 호출 ID

필수 - 아니요

기본값 – 없음

ParticipantTag

설명 - 참석자에게 할당된 태그입니다.

허용된 값 - 유효한 태그

필수 - 아니요

기본값 – 없음

#### AttendeeList

설명 - 음소거 또는 음소거 해제할 참석자 ID 목록입니다.

허용된 값 - 유효한 참석자 ID 목록

필수 - 예

기본값 - 없음, 최대 100

이 작업을 실행한 후 오디오 서비스는 항상 ACTION\_SUCCESSFUL 또는 ACTION\_FAILED 간접 호출 이벤트 유형과 함께 AWS Lambda 함수를 간접 호출합니다. 다음 예제 코드에서는 일반적인 ACTION\_SUCCESSFUL 간접 호출 이벤트를 보여줍니다.

```
{ 
     "SchemaVersion": "1.0", 
     "Sequence": INTEGER, 
     "InvocationEventType": "ACTION_SUCCESSFUL", 
     "ActionData": { 
          "Type" : "ModifyChimeMeetingAttendees", 
          "Parameters" : { 
              "Operation": "Mute", 
              "MeetingId": "meeting-id", 
              "CallId": "call-id", 
              "ParticipantTag": "LEG-B", 
              "AttendeeList": ["attendee-id-1", "attendee-id-2"] 
         } 
     } 
     "CallDetails": { 
          ... 
     }
}
```
### 오류 처리

명령 매개 변수가 유효하지 않거나 API가 실패하는 경우 SIP 미디어 응용 프로그램은 실패한 명령 또 는 API와 관련된 오류 메시지가 포함된 AWS Lambda 함수를 호출합니다.

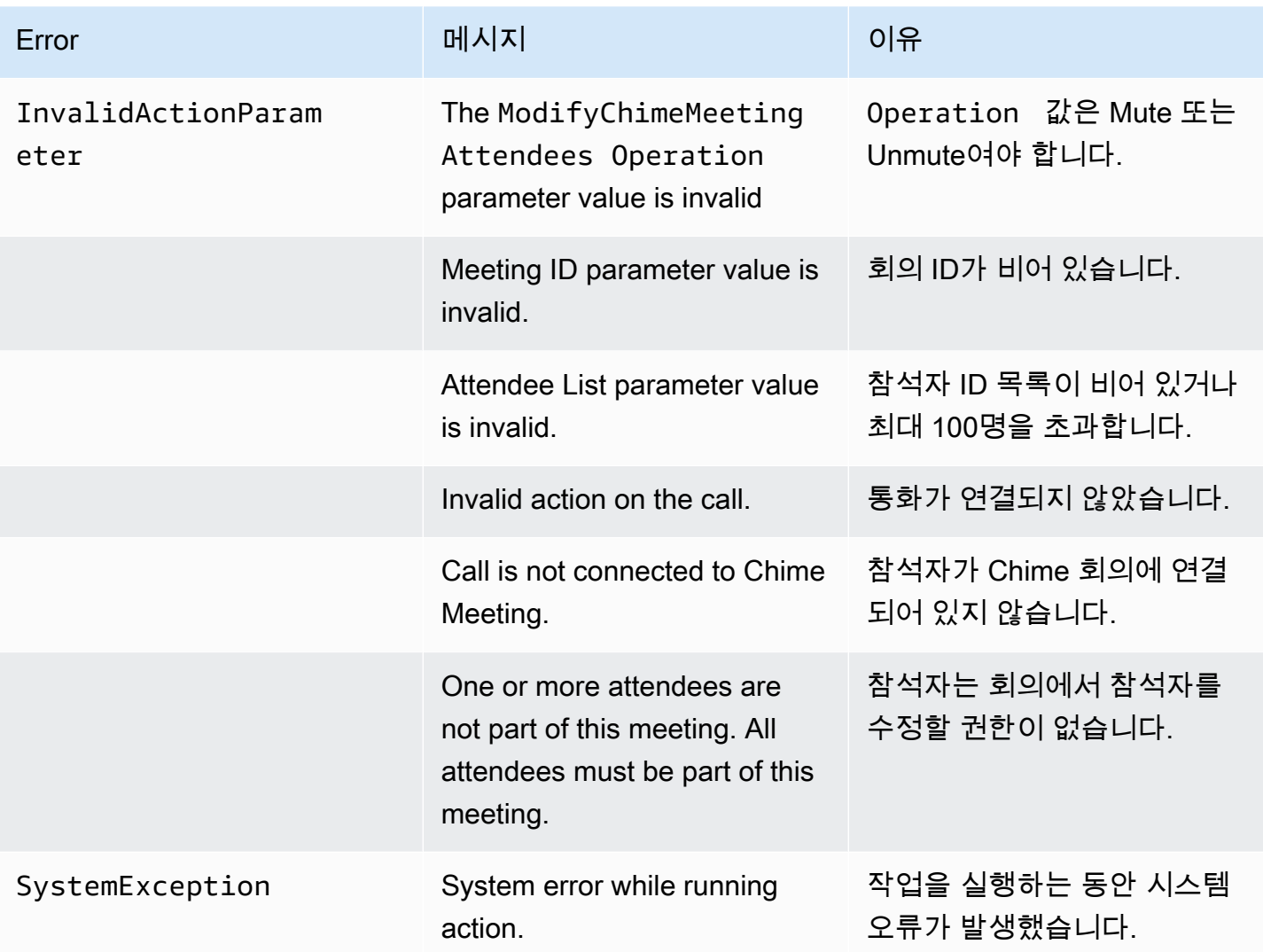

다음 예제 코드는 일반적인 실패 이벤트를 보여줍니다.

```
{ 
     "SchemaVersion": "1.0", 
     "Sequence": INTEGER, 
     "InvocationEventType": "ACTION_FAILED", 
     "ActionData": { 
          "Type" : "ModifyChimeMeetingAttendees", 
          "Parameters" : { 
              "Operation": "Mute", 
              "MeetingId": "meeting-id", 
              "CallId": "call-id", 
              "ParticipantTag": "LEG-B", 
              "AttendeeList": ["attendee-id-1", "attendee-id-2"] 
         },
```

```
 "ErrorType": "", 
           "ErrorMessage": "", 
           "ErrorList": [] 
      } 
      "CallDetails": { 
           ... 
      }
}
```
다음 작업 예를 참조하십시오. GitHub

- [https://github.com/aws-samples/ amazon-chime-sma-bridging.](https://github.com/aws-samples/amazon-chime-sma-bridging)
- [https://github.com/aws-samples/ amazon-chime-sma-update -콜](https://github.com/aws-samples/amazon-chime-sma-update-call)

### Pause

지정된 시간 동안 통화를 일시 중지합니다.

```
{ 
     "Type": "Pause", 
     "Parameters": { 
          "CallId": "call-id-1", 
          "ParticipantTag": "LEG-A", 
          "DurationInMilliseconds": "3000" 
     }
}
```
CallId

설명 — AWS Lambda 함수 호출 참여자에 CallId CallDetails 대한 설명

허용된 값 - 유효한 통화 ID

필수 - 아니요

기본값 – 없음

ParticipantTag

설명 - CallDetails의 연결된 참가자 중 한 명의 ParticipantTag입니다.

허용된 값 – LEG-A 또는 LEG-B

### 필수 - 아니요

기본값 - 간접 호출된 callLeg의 ParticipantTag(CallId를 지정한 경우 무시됨)

**DurationInMilliseconds** 

설명 - 일시 중지 기간(밀리초)

허용된 값 - 0보다 큰 정수

필수 - 예

기본값 – 없음

다음 작업 예제를 참조하십시오. GitHub

- [https://github.com/aws-samples/ amazon-chime-sma-outbound -콜 알림](https://github.com/aws-samples/amazon-chime-sma-outbound-call-notifications)
- [https://github.com/aws-samples/ amazon-chime-sma-on -디맨드 레코딩](https://github.com/aws-samples/amazon-chime-sma-on-demand-recording)

## PlayAudio

통화 레그에서 오디오 파일을 재생합니다. 오디오는 여러 번 반복될 수 있습니다. PlaybackTerminators에 설정된 DTMF 숫자를 사용하여 진행 중인 오디오를 종료할 수 있습니다.

현재 Amazon Chime SDK는 Amazon Simple Storage Service(S3) 버킷의 오디오 파일 재생만 지원합 니다. S3 버킷은 SIP 미디어 애플리케이션과 동일한 AWS 계정에 속해야 합니다. 또한 Amazon Chime SDK Voice Connector 서비스 보안 주체에 s3:GetObject 권한을 부여해야 합니다. S3 콘솔 또는 명 령줄 인터페이스(CLI)를 사용하여 이를 수행할 수 있습니다.

다음 예제 코드는 일반적인 버킷 정책을 보여줍니다.

```
{ 
     "Version": "2012-10-17", 
     "Statement": [ 
          { 
               "Sid": "SMARead", 
               "Effect": "Allow", 
               "Principal": { 
                   "Service": "voiceconnector.chime.amazonaws.com" 
               }, 
               "Action": [
```

```
 "s3:GetObject" 
             ], 
             "Resource": "arn:aws:s3:::bucket-name/*", 
                  "Condition": { 
                  "StringEquals": { 
                      "aws:SourceAccount": "aws-account-id" 
 } 
             } 
         } 
     ]
}
```
오디오 서비스는 SIP 미디어 애플리케이션을 대신하여 S3 버킷을 읽고 씁니다. [혼동된 대리자 문제](https://docs.aws.amazon.com/IAM/latest/UserGuide/confused-deputy.html)를 피하기 위해 S3 버킷 액세스를 단일 SIP 미디어 애플리케이션으로 제한할 수 있습니다.

```
{ 
     "Version": "2012-10-17", 
     "Statement": [ 
         { 
             "Sid": "SMARead", 
             "Effect": "Allow", 
              "Principal": { 
                  "Service": "voiceconnector.chime.amazonaws.com" 
             }, 
             "Action": [ 
                  "s3:GetObject" 
             ], 
              "Resource": "arn:aws:s3:::bucket-name/*", 
                  "Condition": { 
                  "StringEquals": { 
                      "aws:SourceAccount": "aws-account-id", 
                      "aws:SourceArn": "arn:aws:chime:region:aws-account-id:sma/sip-
media-application-id" 
 } 
 } 
         } 
     ]
}
```
다음은 예제는 일반적인 작업을 보여줍니다.

```
 "Type": "PlayAudio",
```
{

```
 "Parameters": { 
          "CallId": "call-id-1", 
          "ParticipantTag": "LEG-A", 
          "PlaybackTerminators": ["1", "8", "#"], 
          "Repeat": "5", 
          "AudioSource": { 
              "Type": "S3", 
              "BucketName": "valid-S3-bucket-name", 
              "Key": "wave-file.wav" 
          } 
     }
}
```
CallID

설명 - CallDetails에서 참가자의 CallId입니다.

허용된 값 - 유효한 호출 ID

필수 - 아니요(ParticipantTag가 있는 경우)

기본값 – 없음

ParticipantTag

설명 - CallDetails의 연결된 참가자 중 한 명의 ParticipantTag입니다.

허용된 값 – LEG-A 또는 LEG-B

필수 - 아니요(CallId가 있는 경우)

기본값 - 간접 호출된 callLeg의 ParticipantTag. CallId를 지정한 경우 무시됩니다.

PlaybackTerminator

설명 - 사용자의 DTMF 입력을 사용하여 진행 중인 오디오를 종료합니다.

허용된 값 - 다음 값의 배열: "0", "1", "2", "3", "4", "5", "6", "7", "8", "9", "#", "\*"

필수 - 아니요

기본값 – 없음

### Repeat

설명 - 오디오를 지정된 횟수만큼 반복합니다.

허용된 값 - 0보다 큰 정수

필수 - 아니요

기본값 – 1

AudioSource.Type

설명 - 오디오 파일에 대한 소스 유형입니다.

허용된 값 - S3

필수 - 예

기본값 – 없음

AudioSource.BucketName

설명 — S3 소스 유형의 경우 S3 버킷은 SIP 애플리케이션과 동일한 AWS 계정에 속 해야 합니다. 버킷에는 Amazon Chime SDK Voice Connector 서비스 보안 주체인 voiceconnector.chime.amazonaws.com에 대한 액세스 권한이 있어야 합니다.

허용된 값 - Amazon Chime SDK가 s3:GetObject 작업에 대한 액세스 권한을 가진 유효한 S3 버 킷

필수 - 예

기본값 – 없음

AudioSource.key

설명 - S3 소스 유형의 경우 AudioSource.BucketName 속성에 지정된 S3 버킷의 파일 이름입니 다.

허용된 값 - 유효한 오디오 파일

필수 - 예

기본값 – 없음

SIP 미디어 애플리케이션은 소스 URL에서 오디오를 재생하려고 합니다. 크기가 50MB 이하인 압축되 지 않은 원시 PCM .wav 파일을 사용할 수 있습니다. Amazon Chime SDK는 8kHz 모노를 권장합니다.

다이얼플랜의 마지막 명령이 PlayAudio 이고 파일 재생이 완료되거나 사용자가 키를 눌러 재생을 중 지하면 애플리케이션은 다음 예와 같은 이벤트와 함께 AWS Lambda 함수를 호출합니다.

```
{ 
     "SchemaVersion": "1.0", 
     "Sequence": INTEGER, 
     "InvocationEventType": "ACTION_SUCCESSFUL", 
     "ActionData": { 
          "Type": "PlayAudio", 
          "Parameters" : { 
              "CallId": "call-id-1", 
              "AudioSource": { 
                   "Type": "S3", 
                   "BucketName": "valid-S3-bucket-name", 
                   "Key": "wave-file.wav", 
           } 
      }
}
```
종료 숫자가 오디오를 멈춘 후에는 오디오가 반복되지 않습니다.

오류 처리

검증 파일에 오류가 있거나 작업을 실행하는 동안 오류가 발생하면 SIP 미디어 응용 프로그램은 적절 한 오류 코드를 사용하여 AWS Lambda 함수를 호출합니다.

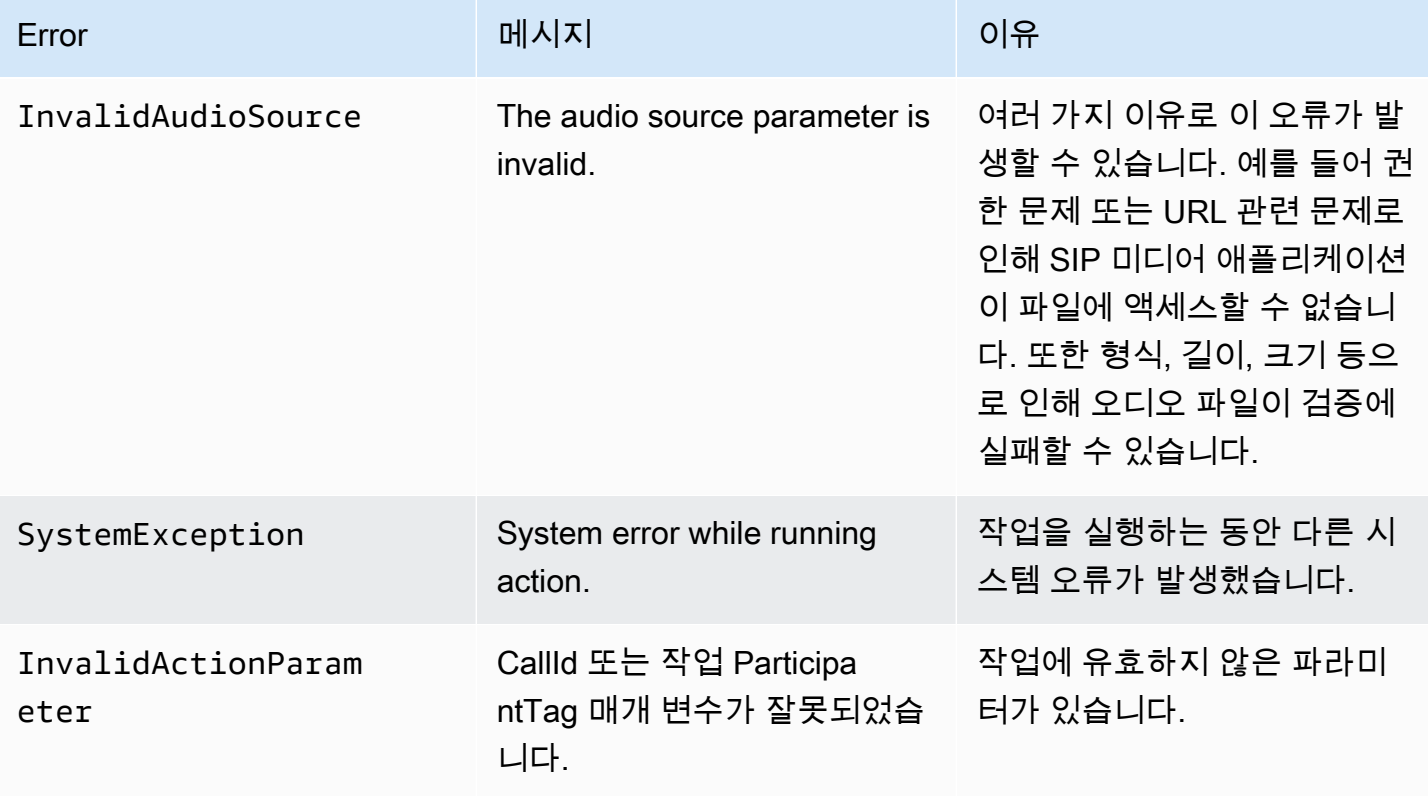

# 다음 예제 코드에서는 일반적인 간접 호출 실패를 보여줍니다.

```
{ 
     "SchemaVersion": "1.0", 
     "Sequence": 2, 
     "InvocationEventType": "ACTION_FAILED", 
     "ActionData": { 
          "Type": "PlayAudio", 
          "Parameters" : { 
              "CallId": "call-id-1", 
              "AudioSource": { 
                   "Type": "S3", 
                   "BucketName": "bucket-name", 
                   "Key": "audio-file.wav" 
              }, 
          }, 
          "ErrorType": "InvalidAudioSource", 
          "ErrorMessage": "Audio Source parameter value is invalid." 
     } 
     "CallDetails": { 
          ... 
     }
}
```
다음 작업 예를 참조하십시오 GitHub.

- [https://github.com/aws-samples/ amazon-chime-sma-bridging.](https://github.com/aws-samples/amazon-chime-sma-bridging)
- [https://github.com/aws-samples/ amazon-chime-sma-call -포워딩](https://github.com/aws-samples/amazon-chime-sma-call-forwarding)
- [https://github.com/aws-samples/ -통화 알림 amazon-chime-sma-outbound](https://github.com/aws-samples/amazon-chime-sma-outbound-call-notifications)
- [https://github.com/aws-samples/ amazon-chime-sma-on -디맨드 레코딩](https://github.com/aws-samples/amazon-chime-sma-on-demand-recording)
- [https://github.com/aws-samples/ amazon-chime-sma-update -콜](https://github.com/aws-samples/amazon-chime-sma-update-call)

# PlayAudioAndGetDigits

오디오를 재생하고 DTMF 숫자를 수집합니다. 사용자가 올바른 DTMF 숫자를 입력하지 않는 등 실패 가 발생하면 작업은 "실패" 오디오를 재생한 다음 SIP 미디어 애플리케이션이 Repeat 파라미터에 정 의된 시도 횟수를 전부 소진할 때까지 기본 오디오를 재생합니다.

S3 버킷에서 오디오 파일을 재생해야 합니다. S3 버킷은 SIP 미디어 애플리케이션과 동일한 AWS 계정에 속해야 합니다. 또한 [Amazon Chime SDK Voice Connector 서비스 보안 주체](https://docs.aws.amazon.com/IAM/latest/UserGuide/reference_policies_elements_principal.html)인 voiceconnector.chime.amazonaws.com에 s3:GetObject 권한을 부여해야 합니다. S3 콘솔 또는 CLI를 사용하여 이를 수행할 수 있습니다.

다음 예제 코드는 일반적인 S3 버킷 정책을 보여줍니다.

```
{ 
     "Version": "2012-10-17", 
     "Statement": [ 
          { 
              "Sid": "SMARead", 
              "Effect": "Allow", 
              "Principal": { 
                   "Service": "voiceconnector.chime.amazonaws.com" 
              }, 
              "Action": [ 
                   "s3:GetObject" 
              ], 
              "Resource": "arn:aws:s3:::bucket-name/*", 
                   "Condition": { 
                   "StringEquals": { 
                       "aws:SourceAccount": "aws-account-id" 
 } 
              } 
          } 
    \mathbf{I}}
```
오디오 서비스는 SIP 미디어 애플리케이션을 대신하여 S3 버킷을 읽고 씁니다. [혼동된 대리자 문제](https://docs.aws.amazon.com/IAM/latest/UserGuide/confused-deputy.html)를 피하기 위해 S3 버킷 액세스를 단일 SIP 미디어 애플리케이션으로 제한할 수 있습니다.

```
{ 
     "Version": "2012-10-17", 
     "Statement": [ 
          { 
               "Sid": "SMARead", 
               "Effect": "Allow", 
               "Principal": { 
                   "Service": "voiceconnector.chime.amazonaws.com" 
              }, 
               "Action": [ 
                   "s3:GetObject" 
               ], 
               "Resource": "arn:aws:s3:::bucket-name/*",
```

```
 "Condition": { 
                 "StringEquals": { 
                     "aws:SourceAccount": "aws-account-id", 
                     "aws:SourceArn": "arn:aws:chime:region:aws-account-id:sma/sip-
media-application-id" 
 } 
 } 
         } 
    \mathbf{I}}
```
다음은 예제는 일반적인 PlayAudioAndGetDigits 작업을 보여줍니다.

```
{ 
     "Type" : "PlayAudioAndGetDigits", 
     "Parameters" : { 
          "CallId": "call-id-1", 
          "ParticipantTag": "LEG-A" 
          "InputDigitsRegex": "^\d{2}#$", 
          "AudioSource": { 
              "Type": "S3", 
              "BucketName": "bucket-name", 
              "Key": "audio-file-1.wav" 
          }, 
          "FailureAudioSource": { 
              "Type": "S3", 
              "BucketName": "bucket-name", 
              "Key": "audio-file-failure.wav" 
          }, 
          "MinNumberOfDigits": 3, 
          "MaxNumberOfDigits": 5, 
          "TerminatorDigits": ["#"], 
          "InBetweenDigitsDurationInMilliseconds": 5000, 
          "Repeat": 3, 
          "RepeatDurationInMilliseconds": 10000
     }
}
```
CallId

설명 — AWS Lambda 함수 호출 CallId 참여자의 설명 CallDetails

허용된 값 - 유효한 통화 ID

필수 - 아니요

기본값 – 없음

ParticipantTag

설명 - CallDetails의 연결된 참가자 중 한 명의 ParticipantTag입니다.

허용된 값 – LEG-A 또는 LEG-B

필수 - 아니요

기본값 - 간접 호출된 callLeg의 ParticipantTag(CallId를 지정한 경우 무시됨) **InputDigitsRegex** 

설명 - 정규 표현식 패턴입니다.

허용된 값 - 유효한 정규 표현식 패턴

필수 - 아니요

기본값 – 없음

AudioSource.Type

설명 - 오디오 파일 유형에 대한 소스 유형입니다.

허용된 값 - S3 버킷

필수 - 예

기본값 – "S3"

AudioSource.BucketName

설명 — S3 AudioSource.Type 값의 경우 S3 버킷은 SIP 미디어 애플리케이션과 동일한 AWS 계정에 속해야 합니다. 버킷 S3에는 [Amazon Chime SDK Voice Connector 서비스 보안 주체인](https://docs.aws.amazon.com/IAM/latest/UserGuide/reference_policies_elements_principal.html) voiceconnector.chime.amazonaws.com에 대한 액세스 권한이 있어야 합니다.

허용된 값 - Amazon Chime SDK가 s3:GetObject 작업 액세스 권한을 가진 유효한 S3 버킷

필수 - 예

기본값 – 없음

#### AudioSource.Key

설명 - AudioSource.BucketName S3 버킷에 있는 오디오 객체의 키 이름입니다.

허용된 값 - 유효한 오디오 파일

필수 - 예

기본값 – 없음

FailureAudioSource.Type

설명 - FailureAudioSource.BucketName S3 버킷에 있는 오디오 객체의 키 이름입니다.

허용된 값 - S3

필수 - 예

기본값 – 없음

FailureAudioSource.BucketName

설명 — S3 소스 유형의 경우 S3 버킷은 SIP 미디어 애플리케이션과 동일한 AWS 계정에 속해야 합니다. [Amazon Chime SDK Voice Connector 서비스 보안 주체](https://docs.aws.amazon.com/IAM/latest/UserGuide/reference_policies_elements_principal.html)인 voiceconnector.chime.amazonaws.com에는 S3 버킷에 대한 액세스 권한이 있어야 합니다.

허용된 값 - Amazon Chime SDK가 s3:GetObject 작업 액세스 권한을 가진 유효한 S3 버킷

필수 - 예

기본값 – 없음

FailureAudioSource.Key

설명 - FailureAudioSource.BucketName S3 버킷에 있는 오디오 객체의 키 이름입니다.

허용된 값 - 유효한 오디오 파일

필수 - 예

기본값 – 없음

MinNumberOfDigits

설명 - 시간 초과나 '통화 실패' 오디오 재생 전에 캡처하는 숫자의 최소 개수입니다.

허용된 값 – 0 이상

필수 - 아니요

기본값 - 0

#### MaxNumberOfDigits

설명 - 종료 숫자 없이 중지 전 캡처하는 숫자의 최대 개수입니다.

허용된 값 - MinNumberOfDigits 초과

필수 - 아니요

기본값 - 128

**TerminatorDigits** 

설명 - 사용자가 MaxNumberOfDigits보다 적은 숫자를 입력하면 입력을 종료하는 데 사용되는 숫자

허용되는 값 - 다음 숫자 중 하나: 0123456789#\*

필수 - 아니요

기본값 - #

InBetweenDigitsDurationInMilliseconds

설명 - FailureAudio 재생 전 숫자 입력 사이의 대기 시간(밀리초)입니다.

허용된 값 – 0 초과

필수 - 아니요

기본값 - RepeatDurationInMilliseconds 값(지정하지 않은 경우)

Repeat

설명 - 숫자를 얻기 위한 총 시도 횟수입니다.

허용된 값 – 0 초과

필수 - 아니요

기본값 – 1

RepeatDurationInMilliseconds

설명 - Repeat 시도 사이의 대기 시간(밀리초)입니다.

허용된 값 – 0 초과

```
필수 - 예
```
기본값 – 없음

SIP 미디어 애플리케이션은 PlayAudioAndGetDigits 작업 실행 후 항상 ACTION\_SUCCESSFUL 또 는 호출 이벤트 유형을 사용하여 해당 AWS Lambda 함수를 ACTION\_FAILED 호출합니다. 애플리케 이션이 성공적으로 숫자를 수집한 경우 ActionData 객체에 ReceivedDigits 값을 설정합니다. 다 음 예제는 해당 함수의 호출 이벤트 구조를 보여줍니다. AWS Lambda

```
{ 
     "SchemaVersion": "1.0", 
     "Sequence": 3, 
     "InvocationEventType": "ACTION_SUCCESSFUL", 
     "ActionData": { 
          "Type": "PlayAudioAndGetDigits", 
          "Parameters" : { 
              "CallId": "call-id-1", 
              "ParticipantTag": "LEG-A", 
              "InputDigitsRegex": "^\d{2}#$", 
              "AudioSource": { 
                  "Type": "S3", 
                  "BucketName": "bucket-name", 
                  "Key": "audio-file-1.wav" 
              }, 
              "FailureAudioSource": { 
                  "Type": "S3", 
                  "BucketName": "bucket-name", 
                  "Key": "audio-file-failure.wav" 
              }, 
              "MinNumberOfDigits": 3, 
              "MaxNumberOfDigits": 5, 
              "TerminatorDigits": ["#"], 
              "InBetweenDigitsDurationInMilliseconds": 5000, 
              "Repeat": 3, 
              "RepeatDurationInMilliseconds": 10000
          }, 
          "ErrorType": "InvalidAudioSource",
```

```
 "ErrorMessage": "Audio Source parameter value is invalid." 
     }, 
          "ReceivedDigits": "1234" 
     }, 
     "CallDetails": { 
          ... 
     }
}
```
오류 처리

유효성 검사 오류가 발생한 경우 SIP 미디어 애플리케이션이 해당 오류 메시지와 함께 AWS Lambda 함수를 직접 호출합니다. 다음 표에는 가능한 오류 메시지가 나열되어 있습니다.

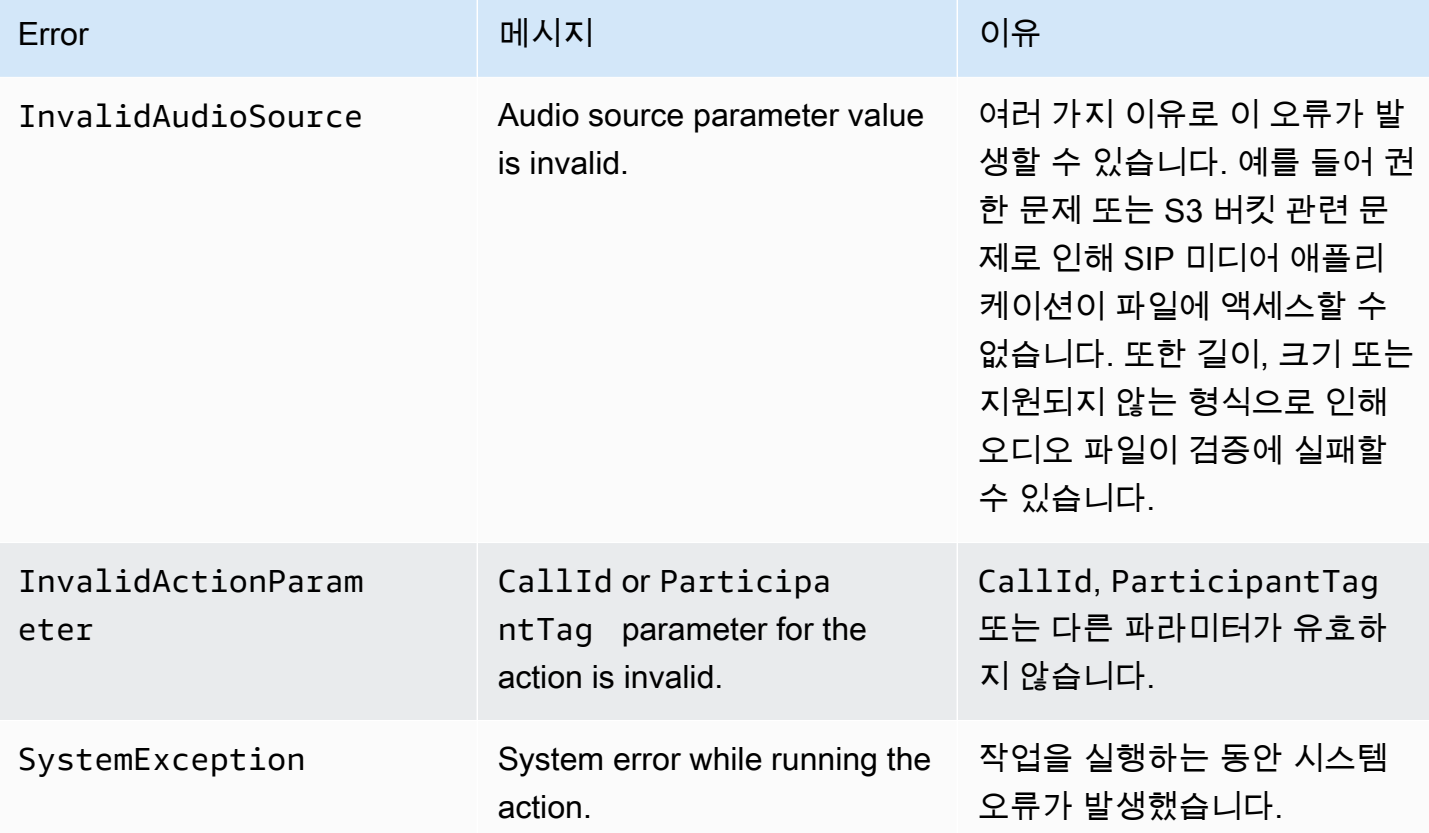

제한 시간 초과 또는 너무 많은 재시도 횟수로 인해 작업이 지정된 자릿수를 수집하지 못하면 SIP 미디어 응용 프로그램은 호출 이벤트 유형을 사용하여 AWS Lambda 함수를 호출합니다. ACTION\_FAILED

{

"SchemaVersion": "1.0",

```
 "Sequence": 4, 
     "InvocationEventType": "ACTION_FAILED", 
     "ActionData": { 
          "Type": "PlayAudioAndGetDigits", 
          "Parameters" : { 
              "CallId": "call-id-1", 
              "ParticipantTag": "LEG-A", 
              "InputDigitsRegex": "^\d{2}#$", 
              "AudioSource": { 
                   "Type": "S3", 
                   "BucketName": "bucket-name", 
                   "Key": "audio-file-1.wav" 
              }, 
              "FailureAudioSource": { 
                   "Type": "S3", 
                   "BucketName": "bucket-name", 
                   "Key": "audio-file-failure.wav" 
              }, 
              "MinNumberOfDigits": 3, 
              "MaxNumberOfDigits": 5, 
              "TerminatorDigits": ["#"], 
              "InBetweenDigitsDurationInMilliseconds": 5000, 
              "Repeat": 3, 
              "RepeatDurationInMilliseconds": 10000
          }, 
          "ErrorType": "InvalidAudioSource", 
          "ErrorMessage": "Audio Source parameter value is invalid." 
     } 
     "CallDetails": { 
          ... 
     }
}
```
다음 GitHub 작업 예를 참조하십시오.

- [https://github.com/aws-samples/ amazon-chime-sma-bridging.](https://github.com/aws-samples/amazon-chime-sma-bridging)
- [https://github.com/aws-samples/ amazon-chime-sma-update -콜](https://github.com/aws-samples/amazon-chime-sma-update-call)

# **ReceiveDigits**

사용자가 이 액션에 지정된 정규 표현식 패턴과 일치하는 숫자를 입력하면 SIP 미디어 애플리케이션이 함수를 호출합니다. AWS Lambda

```
{ 
     "Type": "ReceiveDigits", 
     "Parameters": { 
          "CallId": "call-id-1", 
          "ParticipantTag": "LEG-A", 
          "InputDigitsRegex": "^\d{2}#$", 
          "InBetweenDigitsDurationInMilliseconds": 1000, 
          "FlushDigitsDurationInMilliseconds": 10000
     }
}
```
CallId

설명 — CallId 함수 호출 CallDetails 참여자의 설명 AWS Lambda

허용된 값 - 유효한 통화 ID

필수 - 아니요

기본값 – 없음

ParticipantTag

설명 - CallDetails의 연결된 참가자 중 한 명의 ParticipantTag입니다.

허용된 값 – LEG-A 또는 LEG-B

필수 - 아니요

기본값 - 간접 호출된 callLeg의 ParticipantTag(CallId를 지정한 경우 무시됨) InputDigitsRegex

설명 - 정규 표현식 패턴입니다.

허용된 값 - 유효한 정규 표현식 패턴

필수 - 예

기본값 – 없음

InBetweenDigitsDurationInMilliseconds

설명 - 입력이 정규 표현식 패턴과 일치하는지 확인하기 전의 숫자 사이 간격입니다.

허용된 값 - 기간(밀리초)

필수 - 예

기본값 – 없음

FlushDigitsDurationInMilliseconds

설명 — 수신된 DTMF 숫자가 플러시되어 함수로 전송되는 간격입니다. AWS Lambda 간격이 끝난 후 SIP 미디어 애플리케이션이 새 숫자를 수신하면 타이머가 다시 시작됩니다.

허용된 값 - InBetweenDigitsDurationInMilliseconds

필수 - 예

기본값 – 없음

SIP 미디어 애플리케이션은 새 ReceiveDigits 작업을 수신할 때까지 통화가 진행되는 동안 DTMF 숫자를 삭제합니다. 이 FlushDigitsDurationInMilliseconds 간격은 SIP 미디어 애플리케이션 이 첫 번째 DTMF 숫자를 수신할 때 시작됩니다. 간격이 만료되기 전에 사용자가 올바른 숫자를 입력하 면 SIP 미디어 응용 프로그램이 에 설명된 함수를 호출합니다. AWS Lambda [발신자 입력 수신](#page-307-0)

사용자 입력이 정규 표현식 패턴과 일치하지 않는 경우 SIP 미디어 애플리케이션은 애플리케이션이 반 복 횟수를 소진하거나 사용자가 유효한 숫자를 입력할 때까지 "실패" 오디오 파일 메시지를 반복합니 다.

다음 작업 예를 참조하십시오. GitHub

- [https://github.com/aws-samples/ amazon-chime-sma-outbound -콜 알림](https://github.com/aws-samples/amazon-chime-sma-outbound-call-notifications)
- [https://github.com/aws-samples/ amazon-chime-sma-on -디맨드 레코딩](https://github.com/aws-samples/amazon-chime-sma-on-demand-recording)
- [https://github.com/aws-samples/ amazon-chime-sma-update -콜](https://github.com/aws-samples/amazon-chime-sma-update-call)

# RecordAudio

SIP 미디어 애플리케이션이 주어진 통화 ID의 미디어를 녹음할 수 있도록 합니다. 예를 들어 음성 메일 애플리케이션 및 회의 참가자 알림이 있습니다. 애플리케이션은 설정한 기간에 도달하거나, 사용자가 RecordingTerminators 중 하나를 누르거나, 애플리케이션이 무음을 감지할 때까지 녹음합니다. 이러한 경우 작업은 애플리케이션에 결과 미디어 파일을 지정된 S3 버킷에 저장하라 고 지시합니다. S3 버킷은 SIP 미디어 애플리케이션과 동일한 AWS 계정에 속해야 합니다. [또한](https://docs.aws.amazon.com/IAM/latest/UserGuide/reference_policies_elements_principal.html)  [이 작업은 Amazon Chime SDK 음성 커넥터 서비스 주체인 Amazon Chime SDK 음성 커넥터 서비](https://docs.aws.amazon.com/IAM/latest/UserGuide/reference_policies_elements_principal.html)

#### 스 보안 주체에게 s3:PutObjectAcl 권한을 s3:PutObject [부여하고 권한을 부여해야 합니다.](https://docs.aws.amazon.com/IAM/latest/UserGuide/reference_policies_elements_principal.html)

voiceconnector.chime.amazonaws.com

### **a** Note

이 기능을 사용하여 녹음한 경우 전자 통신 녹음에 관한 법률 또는 규정이 적용될 수 있습니다. 녹음에 관한 모든 관련 법률을 준수하는 것은 귀하와 최종 사용자의 책임입니다. 여기에는 세 션 또는 통신이 녹음되고 있다는 사실을 녹음된 세션의 모든 참가자에게 적절하게 알리고 동의 를 구하는 것도 포함됩니다.

다음 예제는 Amazon Chime SDK Voice Connector 서비스 보안 주체에 s3:PutObject 및 s3:PutObjectAcl 권한을 부여합니다.

```
{ 
      "Version": "2012-10-17", 
      "Statement": [ 
          { 
               "Sid": "SMARead", 
               "Effect": "Allow", 
               "Principal": { 
                    "Service": "voiceconnector.chime.amazonaws.com" 
               }, 
               "Action": [ 
                    "s3:PutObject", 
                    "s3:PutObjectAcl" 
               ], 
               "Resource": "arn:aws:s3:::bucket-name/*" 
          } 
    \mathbf{I}}
```
다음 예제는 발신자가 우물 정자 키(#)를 누르거나, 10초 동안 아무런 활동이 없거나, 발신자가 3초 동 안 침묵을 유지한 경우 녹음을 중지하고 결과 미디어 파일을 RecordingDestination 파라미터로 정의된 위치에 작성합니다.

**a** Note

이 예제에서는 CallId 파라미터를 사용합니다. ParticipantTag 파라미터를 대신 사용할 수는 있지만 둘 다 사용할 수는 없습니다.

{

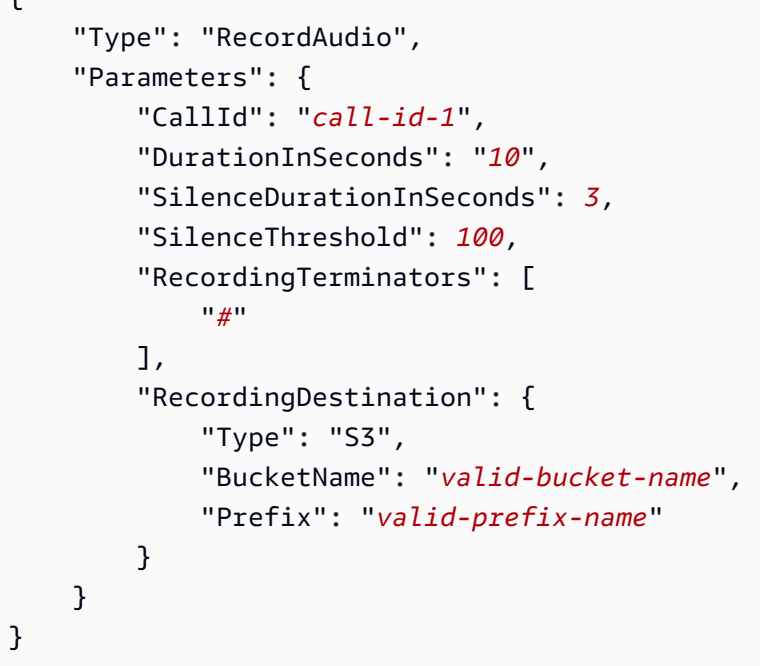

### CallId

설명 — 함수 CallId 호출 참여자에 CallDetails 대한 설명 AWS Lambda

허용된 값 - 유효한 통화 ID

필수 - 아니요

기본값 – 없음

ParticipantTag

설명 - CallDetails의 연결된 참가자 중 한 명의 ParticipantTag입니다.

허용된 값 – LEG-A 또는 LEG-B

필수 - 아니요

기본값 - 간접 호출된 callLeg의 ParticipantTag(CallId를 지정한 경우 무시됨) RecordingDestination.Type

설명 - 대상 유형입니다. S3만 해당됩니다.

허용된 값 - S3

필수 - 예

기본값 – 없음

RecordingDestination.BucketName

설명 - 유효한 S3 버킷 이름입니다. 버킷에는 [Amazon Chime SDK Voice Connector 서비스 보안 주](https://docs.aws.amazon.com/IAM/latest/UserGuide/reference_policies_elements_principal.html) [체](https://docs.aws.amazon.com/IAM/latest/UserGuide/reference_policies_elements_principal.html)인 voiceconnector.chime.amazonaws.com에 대한 액세스 권한이 있어야 합니다.

허용된 값 - Amazon Chime SDK가 s3:PutObject 및 s3:PutObjectAcl 작업에 대한 액세스 권 한을 가진 유효한 S3 버킷

필수 - 예

기본값 – 없음

RecordingDestination.Prefix

설명 - 녹음 파일의 S3 접두사입니다.

허용된 값 - 최대 979개의 사용 가능 문자를 포함하는 유효한 접두사 이름. 사용 가능 문자에 대한 자세한 내용은 Amazon Storage Service 사용 설명서의 [사용 가능 문자를](https://docs.aws.amazon.com/AmazonS3/latest/userguide/object-keys.html#object-key-guidelines-safe-characters) 참조하세요.

필수 - 아니요

기본값 - 없음. 지정하지 않으면 녹음을 S3 버킷의 루트에 저장합니다.

**DurationInSeconds** 

설명 - 녹음 시간(초)입니다.

허용된 값 – 0 초과

필수 - 아니요

기본값 – 없음

**SilenceDurationInSeconds** 

설명 - 녹음이 중지되기 전의 무음 시간(초)입니다. 지정하지 않으면 무음 감지가 비활성화됩니다.

허용된 값 - [1;1000]

필수 - 아니요

```
기본값 - 200
```
SilenceThreshold

설명 - '무음'으로 간주되는 소음 수준입니다. SilenceDurationInSeconds를 지정하지 않으면 이 파라미터는 무시됩니다.

기준값(소음을 무음으로 처리하는 소음 수준 및 임계값):

- 1: 30dB 이하(예: 조용한 방)
- 100: 40~50dB(예: 귓속말 또는 조용한 사무실)
- 200: 60dB(예: 혼잡한 사무실)
- 1000: 75dB(예: 시끄러운 사람 또는 음악)
- 허용된 값 [1;1000]

필수 - 아니요

기본값 - 200

RecordingTerminators

설명 - 사용 가능한 모든 녹음 종결자를 나열합니다.

허용되는 값 - [123456789\*0#]에서 단일 숫자와 기호로 구성된 배열

필수 - 예

기본값 – 없음

ACTION\_SUCCESSFUL 이벤트 처리

레코딩이 종료되면 Amazon Chime SDK SIP 미디어 애플리케이션이 AWS Lambda 함수를 호출하고 호출 결과와 함께 ACTION\_SUCCESSENT 이벤트를 해당 함수에 전달합니다.

```
{ 
     "SchemaVersion": "1.0", 
     "Sequence": INTEGER, 
     "InvocationEventType": "ACTION_SUCCESSFUL", 
     "ActionData": { 
          "Type" : "RecordAudio", 
          "Parameters": {
```

```
 ... 
          }, 
          "RecordingDestination": { 
              "Type": "S3", 
              "BucketName": "valid-bucket-name", 
              "Key": "valid-S3-key" 
          }, 
          "RecordingTerminatorUsed":"#" 
     }, 
     "CallDetails": { 
          ... 
     }
}
```
ACTION\_SUCCESSFUL 이벤트에는 다음과 같은 필드가 포함된 ActionData가 있습니다.

Type

설명 - 작업 유형인 RecordAudio입니다.

**Parameters** 

설명 - 작업의 파라미터입니다.

RecordingDestination.Type

설명 - 대상 유형입니다. S3만 해당됩니다.

RecordingDestination.BucketName

설명 - 녹음 파일이 포함된 S3 버킷입니다.

RecordingDestination.Key

설명 - 녹음 파일의 S3 키입니다.

RecordingTerminatorUsed

설명 - 녹음을 중지하는 데 사용되는 종결자로, RecordingTerminators 파라미터에 전달된 종결자 중 하나입니다. 최대 기간(DurationInSeconds)에 도달한 후 또는 무음 (SilenceDurationInSeconds)으로 인해 녹음이 중지되면 이 키-값 쌍은 출력에 포함되지 않습 니다.

오류 처리

# 검증 오류의 경우 SIP 미디어 애플리케이션은 적절한 오류 메시지와 함께 함수를 호출합니다. AWS Lambda 다음 표에는 가능한 오류 메시지가 나열되어 있습니다.

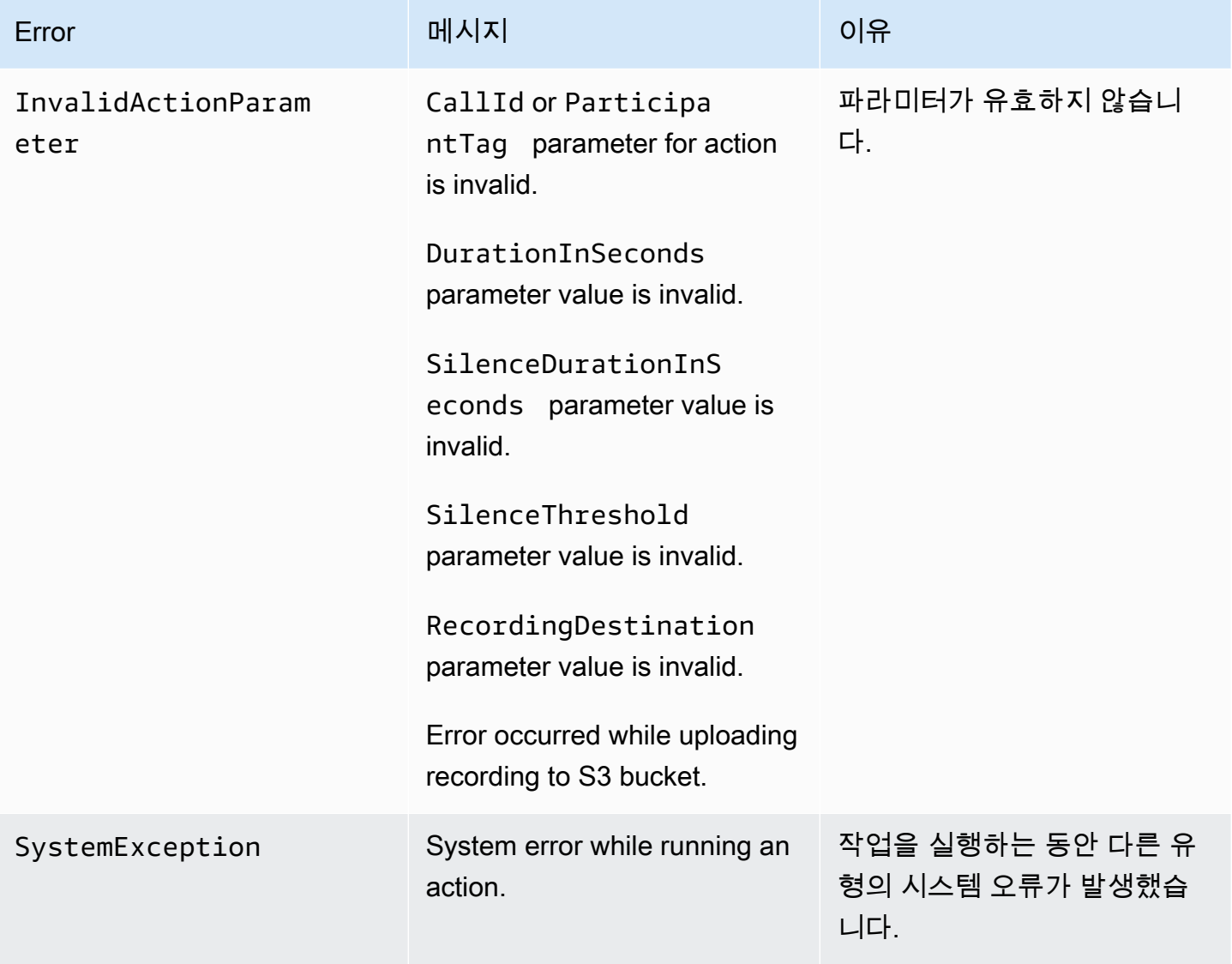

## 이벤트 처리 ACTION\_FAILED

작업이 콜 레그에 미디어를 기록하지 못하면 SIP 미디어 애플리케이션은 ACTION\_FAILED 이벤트 유 형의 AWS Lambda 함수를 호출합니다. 다음 예를 참조하세요.

```
{ 
     "SchemaVersion": "1.0", 
     "Sequence": 5, 
     "InvocationEventType": "ACTION_FAILED", 
     "ActionData": {
```

```
 "Type" : "RecordAudio", 
          "Parameters": { 
              ... 
          }, 
          "ErrorType": "InvalidActionParameter", 
          "ErrorMessage": "RecordingDestination parameter value is invalid." 
     }, 
     "CallDetails": { 
          ... 
     }
}
```
[https://github.com/aws-samples/ 에서 실제 예제를 참조하십시오. GitHub amazon-chime-sma-bridging](https://github.com/aws-samples/amazon-chime-sma-bridging)

# **SendDigits**

통화 레그에서 최대 50개의 이중 톤 다중 주파수(DTMF) 숫자를 전송합니다. 신호에는 다음이 포함될 수 있습니다.

- 0에서 9까지의 숫자
- 특수 문자 별표(\*) 및 우물 정자(#)
- 네트워크 제어 신호 A, B, C, D
- 쉼표 문자(,). 이 신호는 이전 신호와 다음 신호 사이에 0.5초 지연을 추가합니다.

## 주제

- [SendDigits액션 사용](#page-392-0)
- [ACTION\\_SUCCESSFUL이벤트 처리](#page-393-0)
- ACTION FAILED이벤트 처리
- [통화 흐름](#page-394-1)

<span id="page-392-0"></span>SendDigits액션 사용

다음은 예제는 일반적인 SendDigits 작업을 보여줍니다.

```
{ 
      "SchemaVersion": "1.0", 
      "Actions":[ 
           {
```

```
 "Type": "SendDigits", 
              "Parameters": { 
                   "CallId": "call-id-1", // required 
                   "Digits": ",,*1234,56,7890ABCD#", // required 
                   "ToneDurationInMilliseconds": 100 // optional 
              } 
          } 
     ]
}
```
### CallId

```
설명 - AWS Lambda 함수 간접 호출의 CallDetails에 있는 참가자의 CallId입니다.
```
허용된 값 - 유효한 통화 ID

필수 - 예

기본값 – 없음

### **Digits**

```
설명 - CallId에 해당하는 통화 레그에 전송되는 숫자입니다.
```
허용되는 값 - 0~9, \*, #, A, B, C, D, 쉼표(,)

필수 - 예

기본값 – 없음

ToneDurationInMilliseconds

설명 - 각 숫자를 전송하는 데 허용된 시간(밀리초)입니다.

허용된 값 - 50에서 24,000 사이의 정수

필수 - 아니요

기본값 - 250

<span id="page-393-0"></span>ACTION\_SUCCESSFUL이벤트 처리

다음은 예제는 SendDigits 작업의 일반적인 ACTION\_SUCCESSFUL 이벤트를 보여줍니다.

{

```
 "SchemaVersion": "1.0", 
     "Sequence": 3, 
     "InvocationEventType": "ACTION_SUCCESSFUL", 
     "ActionData": { 
          "Type": "SendDigits", 
          "Parameters": { 
              "Digits": "1,2A#", 
               "ToneDurationInMilliseconds": 100, 
               "CallId": "call-id-1" 
          }, 
     "CallDetails": { 
          ... 
          } 
     }
}
```
# <span id="page-394-0"></span>ACTION\_FAILED이벤트 처리

다음은 예제는 SendDigits 작업의 일반적인 ACTION\_FAILED 이벤트를 보여줍니다.

```
{ 
     "SchemaVersion": "1.0", 
     "Sequence": 3, 
     "InvocationEventType": "ACTION_FAILED", 
     "ActionData": { 
          "Type": "SendDigits", 
          "Parameters": { 
               "Digits": "1,2A#", 
               "ToneDurationInMilliseconds": 20000000, 
               "CallId": "call-id-1" 
          }, 
     "ErrorType": "InvalidActionParameter", 
     "ErrorMessage": "ToneDuration parameter value is invalid." 
     }, 
     "CallDetails": { 
          ... 
          } 
     }
}
```
## <span id="page-394-1"></span>통화 흐름

다음 다이어그램은 발신자에서 수신자로 숫자를 전송하는 프로그램 흐름을 보여줍니다.

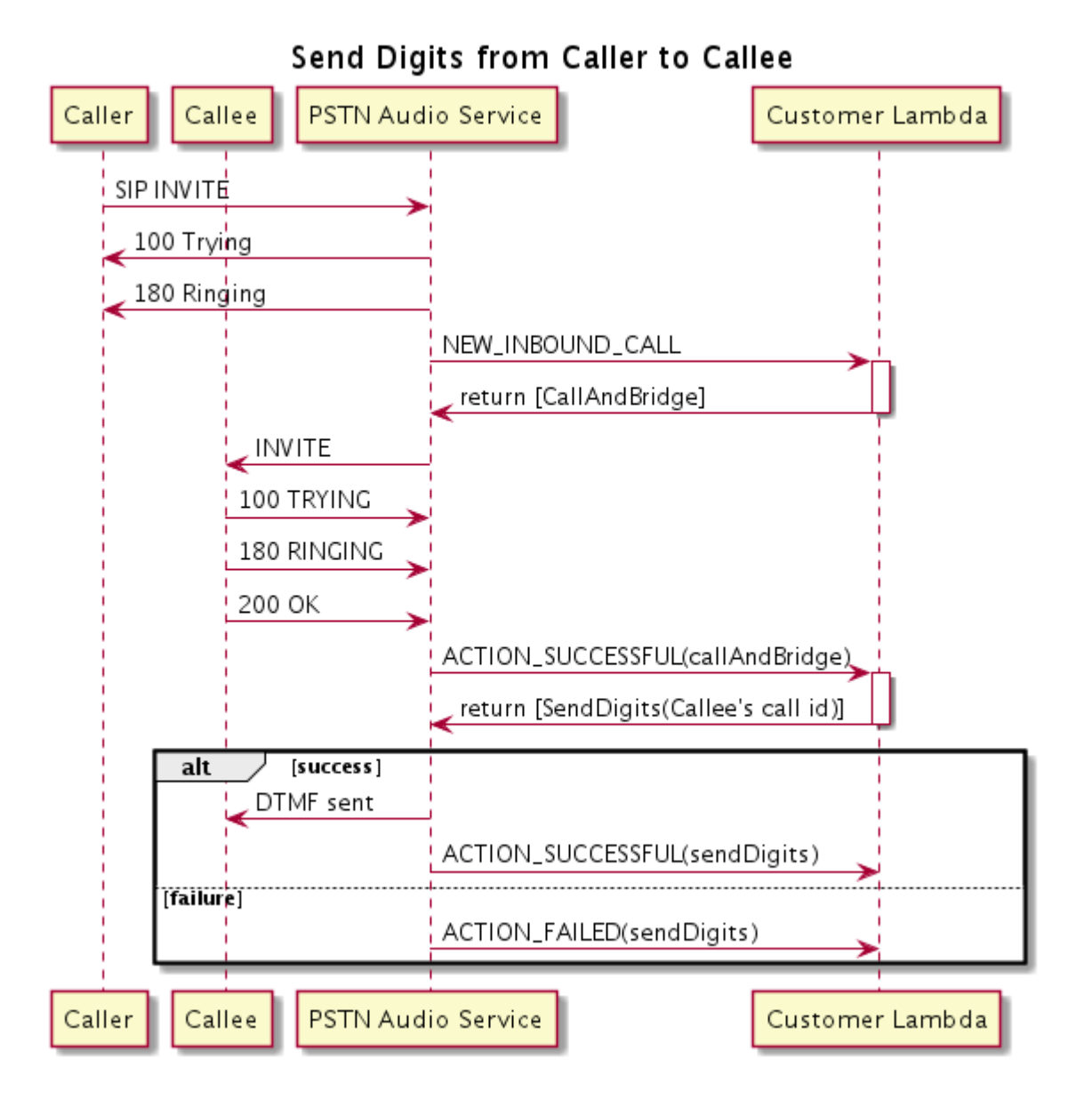

# Speak

텍스트를 입력하여 통화 레그에서 음성을 재생할 수 있습니다. 일반 텍스트 또는 음성 합성 마크업 언 어(SSML)를 사용할 수 있습니다. SSML을 사용하면 일시 중지를 추가하거나, 특정 단어를 강조하거나, 말하기 스타일을 변경하여 Amazon Chime SDK가 음성을 생성하는 방식을 보다 세부적으로 제어할 수 있습니다.

Amazon Chime SDK는 Amazon Polly 서비스를 사용하여 변환합니다. text-to-speech Amazon Polly를 사용하면 표준 엔진과 신경 엔진 중 하나를 선택하여 음성 품질을 개선할 수 있습니다. Amazon Polly는 20개 이상의 언어와 60개 이상의 음성을 지원하여 애플리케이션의 사용자 환경을 사용자 지정합니다. Amazon Chime SDK는 음성 기능을 무료로 제공하지만 Amazon Polly 사용에는 비용을 지불해야 합니 다. 요금 정보는 Amazon Polly [요금 페이지](https://aws.amazon.com/polly/pricing/) 또는 청구 대시보드를 참조하세요.
#### **A** Important

Amazon Polly를 사용할 경우 AWS Machine Learning 및 인공 지능 서비스와 관련된 약관을 비 롯한 [AWS 서비스 약관](https://aws.amazon.com/service-terms/)이 적용됩니다.

### 주제

- [액션 사용 Speak](#page-396-0)
- ACTION SUCCESSFUL이벤트 처리
- [ACTION\\_FAILED이벤트 처리](#page-398-1)
- [프로그램 흐름](#page-400-0)

## <span id="page-396-0"></span>액션 사용 Speak

다음은 예제는 Speak 작업의 일반적인 사용을 보여줍니다.

```
{ 
    "SchemaVersion": "1.0", 
    "Actions":[ 
        { 
            "Type": "Speak", 
            "Parameters": { 
               "Text": "Hello, World!", // required
                "CallId": "call-id-1", // required 
               "Engine": "neural", \frac{1}{2} optional. Defaults to standard
               "LanguageCode": "en-US", // optional
                "TextType": "text", // optional 
                "VoiceId": "Joanna" // optional. Defaults to Joanna 
            } 
        } 
    ]
}
```
CallId

설명 - Lambda 함수 간접 호출의 CallDetails에 있는 참가자의 CallId입니다.

허용된 값 - 유효한 통화 ID

## 필수 - 예

기본값 – 없음

### Text

설명 - 음성으로 합성할 입력 텍스트를 지정합니다. ssml을 TextType으로 지정하는 경우 입력 텍 스트의 SSML 형식을 따릅니다.

허용된 값 - 문자열

필수 - 예

기본값 – 없음

Engine

설명 - 음성 합성을 위해 텍스트를 처리할 때 사용할 엔진(표준 또는 신경)을 지정합니다.

허용된 값 - standard | neural

필수 - 아니요

기본값 - standard

LanguageCode

설명 - 언어 코드를 지정합니다. 이중 언어 음성을 사용하는 경우에만 필요합니다. 언어 코드 없이 이중 언어 음성을 사용하는 경우 이중 언어 음성의 기본 언어를 사용합니다.

허용된 값 - [Amazon Polly 언어 코드](https://docs.aws.amazon.com/polly/latest/dg/API_SynthesizeSpeech.html#polly-SynthesizeSpeech-request-LanguageCode)

필수 - 아니요

기본값 – 없음

**TextType** 

설명 - 입력 텍스트, 일반 텍스트 또는 SSML의 유형을 지정합니다. 입력 유형을 지정하지 않은 경 우 일반 텍스트를 기본값으로 사용합니다. SSML에 대한 자세한 내용은 Amazon Polly 개발자 안내 서의 [SSML 문서에서 음성 생성을](https://docs.aws.amazon.com/polly/latest/dg/ssml.html) 참조하세요.

허용된 값 - ssml | text

필수 - 아니요

기본값 – 없음

#### VoiceId

설명 - 사용하려는 음성의 ID를 지정합니다.

허용된 값 - [Amazon Polly 음성 ID](https://docs.aws.amazon.com/polly/latest/dg/API_SynthesizeSpeech.html#polly-SynthesizeSpeech-request-VoiceId)

필수 - 아니요

기본값 - Joanna

<span id="page-398-0"></span>ACTION\_SUCCESSFUL이벤트 처리

다음 예제는 Amazon Polly의 Joanna 음성을 사용하여 "Hello Worl""라는 텍스트를 영어로 된 음성으 로 합성하는 작업의 일반적인 ACTION\_SUCCESSFUL 이벤트를 보여줍니다.

```
{ 
     "SchemaVersion": "1.0", 
     "Sequence": 3, 
     "InvocationEventType": "ACTION_SUCCESSFUL", 
     "ActionData": { 
         "Type": "Speak", 
         "Parameters": { 
            "CallId": "call-id-1", 
            "Engine": "neural", 
            "LanguageCode": "en-US", 
            "Text": "Hello World", 
            "TextType": "text", 
            "VoiceId": "Joanna" 
        } 
     }, 
     "CallDetails":{ 
         ... 
     }
}
```
<span id="page-398-1"></span>ACTION\_FAILED이벤트 처리

다음 예제는 이전 예제에서 사용한 동일한 이벤트에 대한 일반적인 ACTION\_FAILED 이벤트를 보여줍 니다.

```
 "SchemaVersion": "1.0",
```
{

```
 "Sequence":2, 
     "InvocationEventType": "ACTION_FAILED", 
     "ActionData":{ 
        "Type": "Speak", 
        "Parameters": { 
            "CallId": "call-id-1", 
            "Engine": "neural", 
            "LanguageCode": "en-US", 
            "Text": "Hello World", 
            "TextType": "text", 
            "VoiceId": "Joanna" 
        }, 
        "ErrorType": "SystemException", 
        "ErrorMessage": "System error while running action" 
     }, 
     "CallDetails":{ 
        ... 
     }
}
```
# 오류 처리

# 이 표는 Speak 작업에서 발생한 오류 메시지를 나열하고 설명합니다.

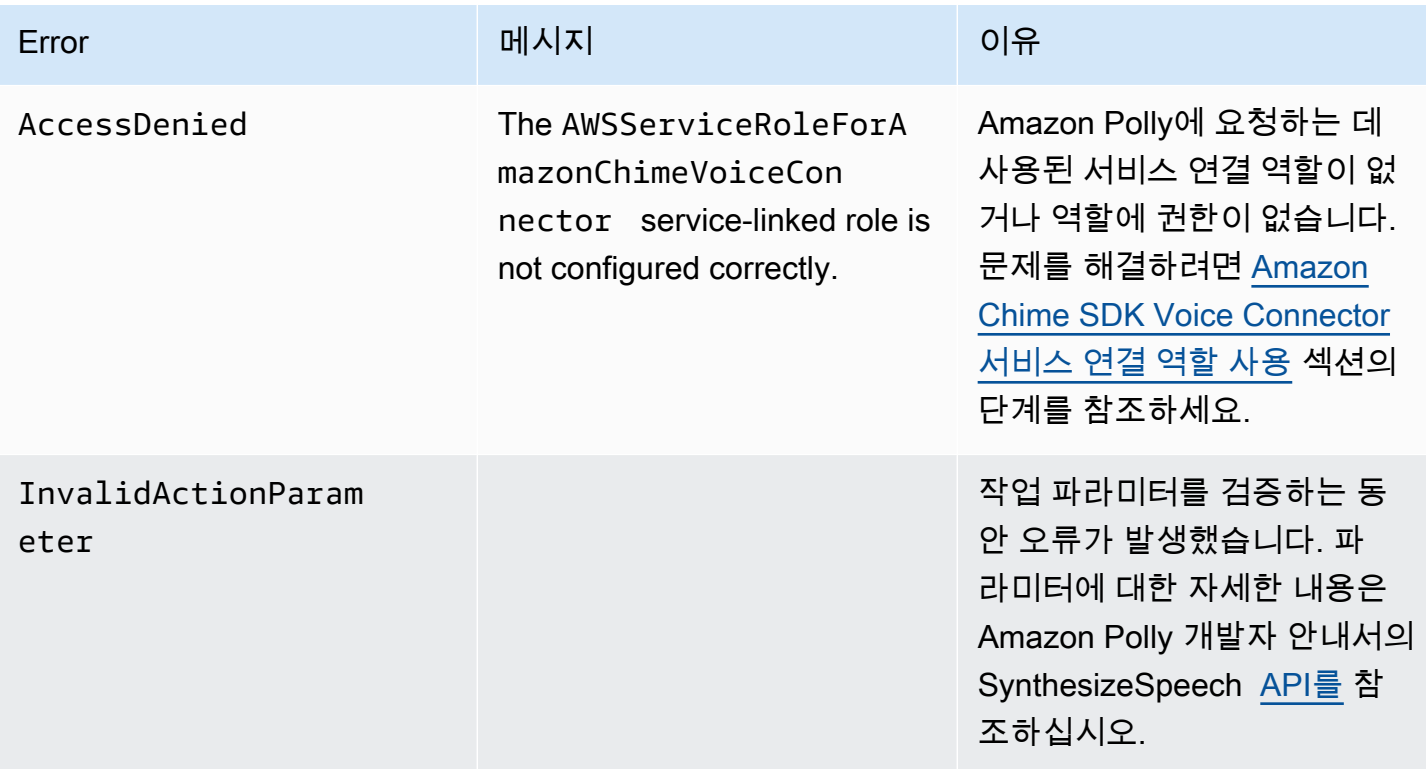

Amazon Chime SDK 기업을 가진 기업을 받고 있는 것이 아니라 가지로 나타났다. 그러나 가게 아니라 가게 아니라 가게 아니다.

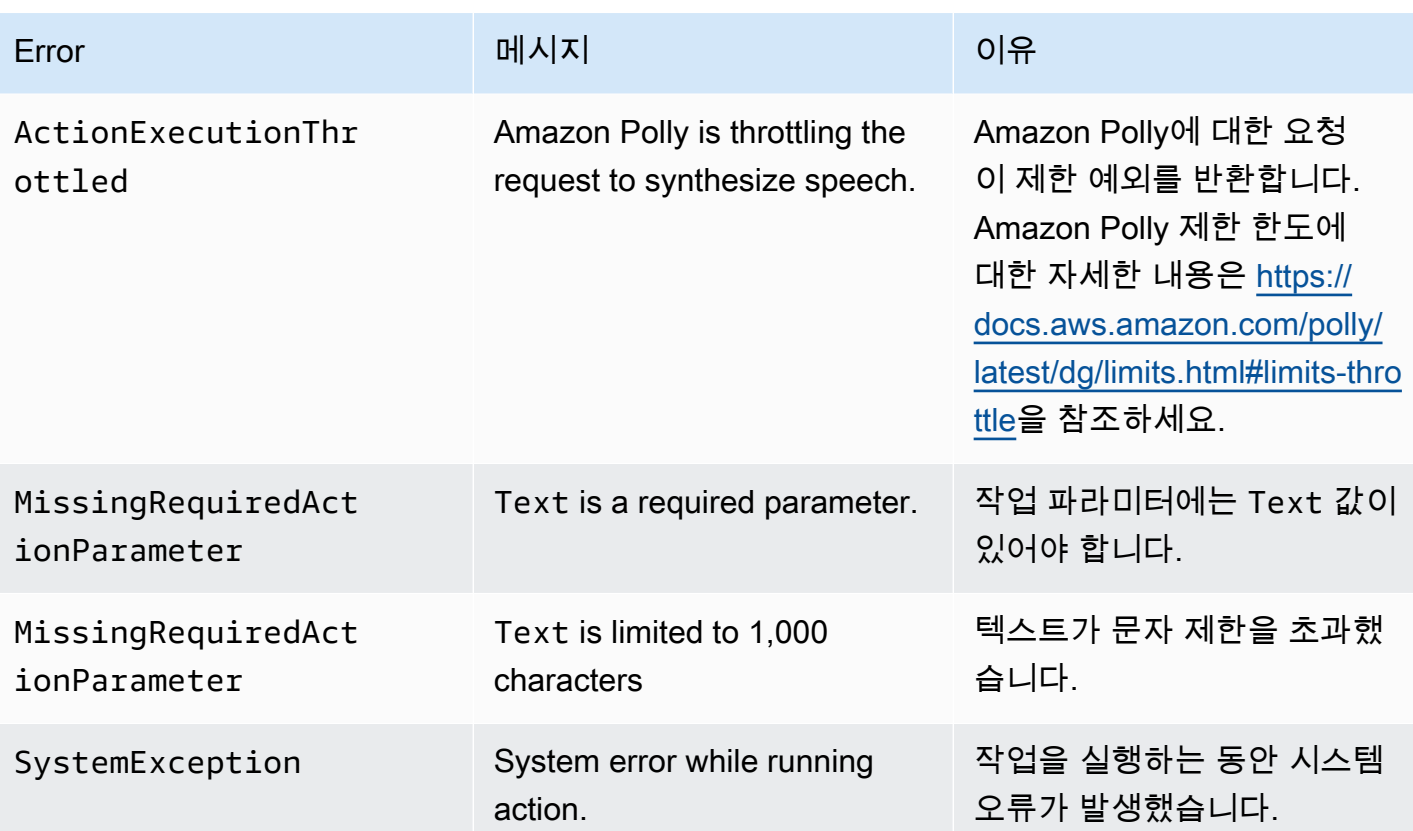

<span id="page-400-0"></span>프로그램 흐름

다음 다이어그램은 발신자의 Speak 작업을 활성화하는 프로그램 흐름을 보여줍니다. 이 예시에서 발 신자는 다음과 같은 텍스트를 듣습니다.

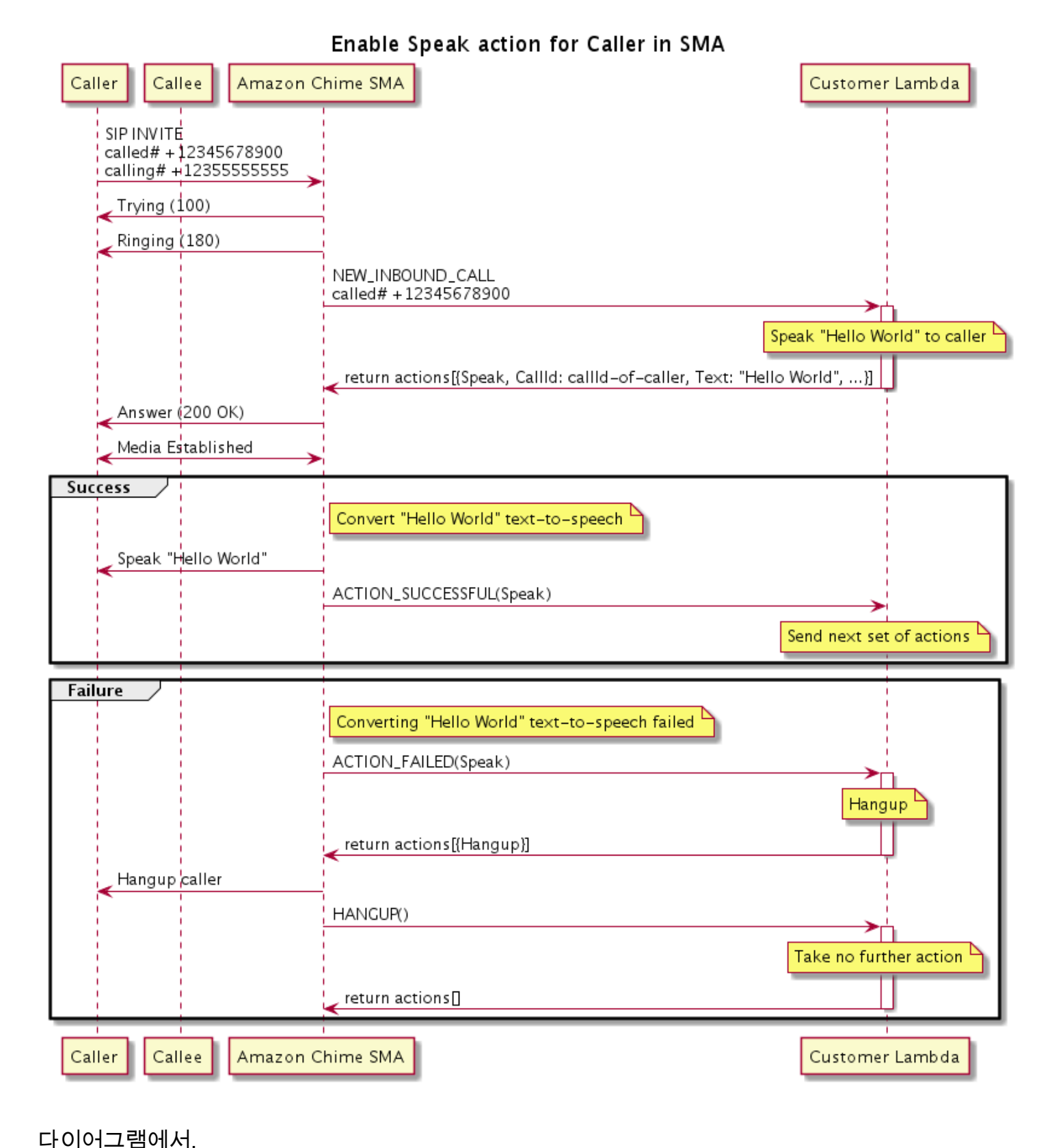

발신자는 소프트폰을 사용하여 SIP 미디어 애플리케이션에 등록된 번호를 입력합니다. 애플리케이션 은 SIP INVITE 메서드를 사용하여 발신자에게 Trying (100) 응답을 보냅니다. 이는 next-hop 서버 가 통화 요청을 받았음을 나타냅니다. 그러면 SIP 애플리케이션이 INVITE를 사용하여 엔드포인트에 연결합니다. 연결이 설정되면 애플리케이션이 발신자에게 Ringing (180) 응답을 보내고 경고가 시 작됩니다.

그런 다음 SIP 미디어 애플리케이션은 Lambda 함수로 NEW\_INBOUND\_CALL 이벤트를 전송하며, Lambda 함수는 발신자 ID와 음성으로 변환하려는 텍스트를 포함하는 Speak 작업으로 응답합니다. 그 러면 SIP 애플리케이션이 200 (OK) 응답을 보내 통화에 응답했음을 알립니다. 또한 이 프로토콜은 미디어를 활성화합니다.

Speak 작업이 성공하고 텍스트를 음성으로 변환하면 SIP 미디어 애플리케이션에 ACTION\_SUCCESSFUL 이벤트를 반환하며, SIP 미디어 애플리케이션은 다음 작업 세트를 반환합니다. 작업이 실패하면 SIP 미디어 애플리케이션이 Lambda 함수에 ACTION\_FAILED 이벤트를 전송하며, Lambda 함수는 Hangup 작업 세트로 응답합니다. 애플리케이션이 발신자의 전화를 끊고 Lambda 함 수에 HANGUP 이벤트를 반환하며, 이 함수는 추가 작업을 취하지 않습니다.

다음 다이어그램은 수신자의 Speak 작업을 활성화하는 프로그램 흐름을 보여줍니다.

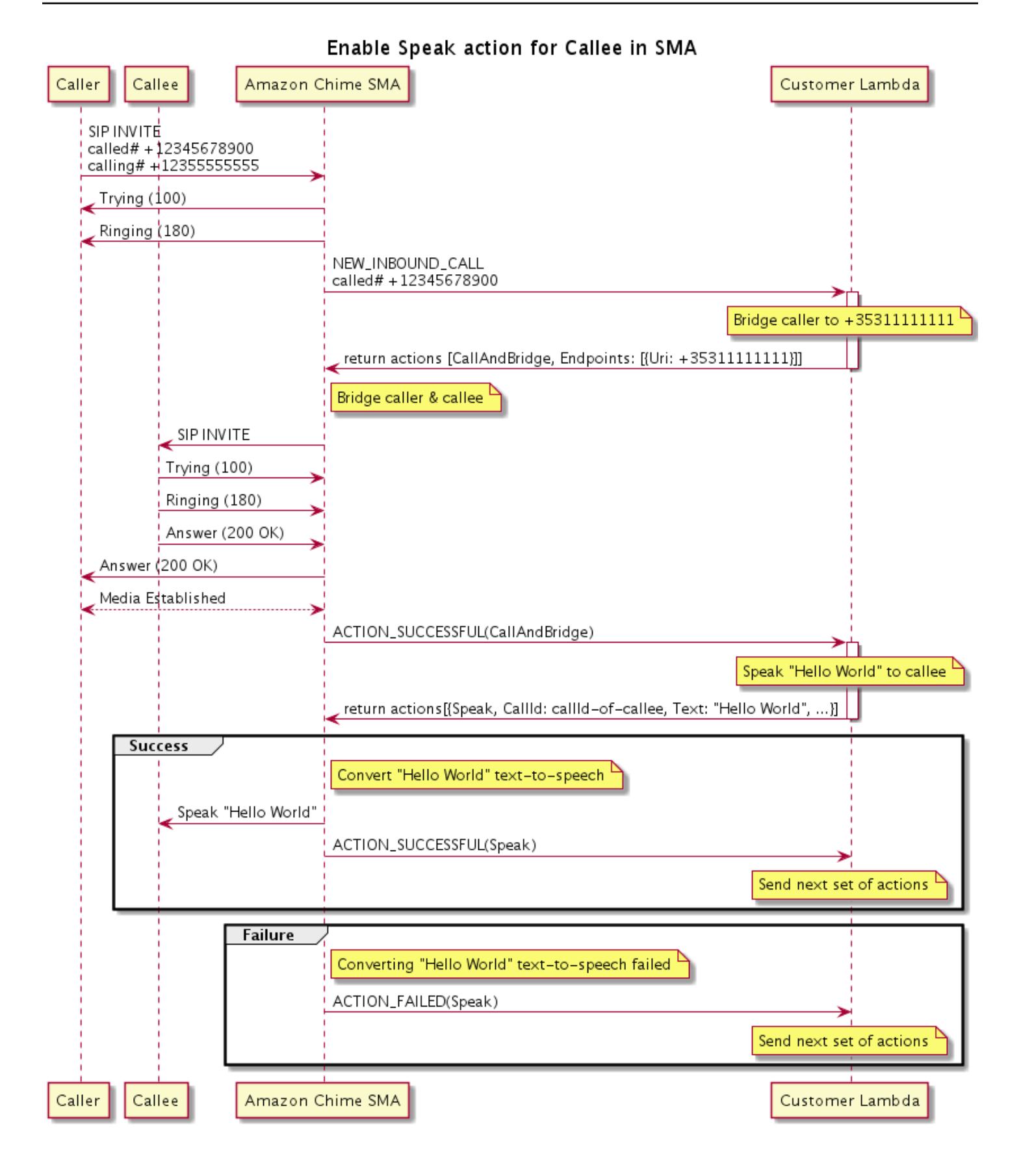

다이어그램에서,

발신자가 SIP 미디어 애플리케이션에 등록된 번호를 입력하고 애플리케이션은 이전 다이어그램에 설 명된 대로 응답합니다. Lambda 함수가 NEW\_INBOUND\_CALL 이벤트를 수신한 경우 [the section called](#page-351-0) ["CallAndBridge"](#page-351-0) 작업을 SIP 애플리케이션에 반환합니다. 그러면 애플리케이션은 SIP INVITE 메서드 를 사용하여 수신자에게 Trying (100) 및 Ringing (180) 응답을 보냅니다.

수신자가 응답하면 SIP 미디어 애플리케이션이 200 (OK) 응답을 수신하고 동일한 응답을 발신자에 게 보냅니다. 이로 인해 미디어가 설정되고 SIP 애플리케이션은 [the section called "CallAndBridge"](#page-351-0) 작 업에 대한 ACTION\_SUCCESSFUL 이벤트를 Lambda 함수에 전송합니다. 그런 다음 함수는 Speak 작업 및 데이터를 SIP 애플리케이션에 반환하며, SIP 애플리케이션은 이를 변환합니다.

# SpeakAndGetDigits

텍스트를 제공하여 음성을 재생하고 사용자로부터 이중 톤 다중 주파수(DTMF) 숫자를 수집합니다. 텍 스트에는 일반 텍스트를 사용하거나, 지원되는 기타 SSML 기능 중에서 일시 중지를 추가하거나 특정 단어를 강조하거나 발화 스타일을 변경하여 Amazon Chime SDK가 음성을 생성하는 방식을 보다 세부 적으로 제어하는 음성 합성 마크업 언어(SSML)로 향상된 텍스트를 사용할 수 있습니다. 사용자가 올바 른 개수의 DTMF 숫자를 입력하지 않는 등 실패가 발생하면 작업은 "실패" 음성을 재생한 다음 SIP 미 디어 애플리케이션이 Repeat 파라미터에 정의된 시도 횟수를 전부 소진할 때까지 기본 음성을 재생합 니다.

Amazon Chime SDK는 텍스트를 실제와 같은 음성으로 변환하는 클라우드 서비스인 Amazon Polly를 사용합니다. Amazon Polly는 20개 이상의 지원 언어와 60개 이상의 음성으로 음성 품질을 개선하는 표준 엔진 및 신경 엔진을 모두 제공합니다. Amazon Polly는 음성 기능을 무료로 제공하지만 Amazon Polly를 사용하면 비용을 지불해야 합니다. 요금 정보는 Amazon Polly [요금 페이지](https://aws.amazon.com/polly/pricing/) 또는 청구 대시보드 를 참조하세요.

# **A** Important

Amazon Polly를 사용할 경우 AWS Machine Learning 및 인공 지능 [AWS 서비스](https://aws.amazon.com/service-terms/) 관련 약관을 포함한 서비스 약관이 적용됩니다.

주제

- [작업 사용 SpeakAndGetDigits](#page-405-0)
- [ACTION\\_SUCCESSFUL이벤트 처리](#page-410-0)
- [ACTION\\_FAILED이벤트 처리](#page-411-0)

• [Amazon Chime SDK Voice Connector 서비스 연결 역할 사용](#page-412-0)

## <span id="page-405-0"></span>작업 사용 SpeakAndGetDigits

다음은 예제는 SpeakAndGetDigits 작업의 일반적인 사용을 보여줍니다.

```
{ 
    "SchemaVersion": "1.0", 
    "Actions":[ 
        { 
            "Type": "SpeakAndGetDigits", 
            "Parameters": { 
                "CallId": "call-id-1", // required 
                "InputDigitsRegex": "^\d{2}#$", // optional 
                "SpeechParameters": { 
                    "Text": "Hello World", // required 
                    "Engine": "neural", // optional. Defaults to standard 
                   "LanguageCode": "en-US", // optional
                    "TextType": "text", // optional 
                    "VoiceId": "Joanna" // optional. Defaults to Joanna 
                }, 
                "FailureSpeechParameters": { 
                   "Text": "Hello World", // required
                    "Engine": "neural", // optional. Defaults to the Engine 
 value in SpeechParameters 
                    "LanguageCode": "en-US", // optional. Defaults to the 
 LanguageCode value in SpeechParameters 
                    "TextType": "text", // optional. Defaults to the TextType 
 value in SpeechParameters 
                    "VoiceId": "Joanna" // optional. Defaults to the VoiceId 
 value in SpeechParameters 
                }, 
                "MinNumberOfDigits": 3, // optional 
               "MaxNumberOfDigits": 5, // optional
               "TerminatorDigits": ["#"], // optional
                "InBetweenDigitsDurationInMilliseconds": 5000, // optional 
                "Repeat": 3, // optional 
                "RepeatDurationInMilliseconds": 10000 // required 
 } 
        } 
   \mathbf{I}}
```
#### CallId

설명 — Lambda 함수 CallDetails 호출에 참여한 CallId 참가자의 모습입니다.

허용된 값 - 유효한 callID

필수 - 예

기본값 - 아니요

InputDigitsRegex

설명 - 사용자가 올바른 숫자와 문자를 입력하는 데 도움이 되는 정규 표현식 패턴입니다.

허용된 값 - 유효한 정규 표현식 패턴

필수 - 아니요

기본값 – 없음

SpeechParameters.Engine

설명 - 음성 합성을 위해 텍스트를 처리할 때 사용할 엔진(표준 또는 신경)을 지정합니다.

허용된 값 - standard | neural

필수 - 아니요

기본값 - Standard

SpeechParameters.LanguageCode

설명 - 언어 코드를 지정합니다. 이는 이중 언어 음성을 사용하는 경우에만 필요합니다. 이중 언어 음성을 사용하고 언어 코드를 지정하지 않은 경우 이중 언어 음성의 기본 언어를 사용합니다.

허용된 값 - [Amazon Polly 언어 코드](https://docs.aws.amazon.com/polly/latest/dg/API_SynthesizeSpeech.html#polly-SynthesizeSpeech-request-LanguageCode)

필수 - 아니요

기본값 – 없음

SpeechParameters.Text

설명 - 입력 텍스트를 지정합니다. ssml을 SpeechParameters.TextType으로 지정하는 경우 입력 텍스트의 SSML 형식을 따라야 합니다. SSML에 대한 자세한 내용은 Amazon Polly 개발자 안 내서의 [SSML 문서에서 음성 생성을](https://docs.aws.amazon.com/polly/latest/dg/ssml.html) 참조하세요.

허용된 값 - 문자열

필수 - 예

기본값 – 없음

SpeechParameters.TextType

설명 - SpeechParameters.Text의 텍스트 형식을 지정합니다. 지정하지 않으면 기본적으로 text가 사용됩니다. SSML에 대한 자세한 내용은 Amazon Polly 개발자 안내서의 [SSML 문서에서](https://docs.aws.amazon.com/polly/latest/dg/ssml.html)  [음성 생성](https://docs.aws.amazon.com/polly/latest/dg/ssml.html)을 참조하세요.

허용된 값 - ssml | text

필수 - 아니요

기본값 – text

SpeechParameters.VoiceId

설명 - SpeechParameters.Text의 텍스트를 말하는 데 사용되는 Amazon Polly 음성의 ID입니 다.

허용된 값 - [Amazon Polly 음성 ID](https://docs.aws.amazon.com/polly/latest/dg/API_SynthesizeSpeech.html#polly-SynthesizeSpeech-request-VoiceId)

필수 - 아니요

기본값 - Joanna

FailureSpeechParameters.Engine

설명 - 고객이 음성 합성에 잘못된 응답을 입력한 경우에 사용되는 실패 메시지를 처리할 때 사용할 엔진(표준 또는 신경망)을 지정합니다.

허용된 값 - standard | neural

필수 - 아니요

기본값 - SpeechParameters.Engine 값

FailureSpeechParameters.LanguageCode

설명 - 고객이 잘못된 응답을 입력하는 경우에 사용되는 언어 코드를 지정합니다. 이중 언어 음성을 사용하는 경우에만 필요합니다. 언어 코드를 지정하지 않고 이중 언어 음성을 사용하는 경우 이중 언어 음성의 기본 언어를 사용합니다.

허용된 값 - [Amazon Polly 언어 코드](https://docs.aws.amazon.com/polly/latest/dg/API_SynthesizeSpeech.html#polly-SynthesizeSpeech-request-LanguageCode)

필수 - 아니요

기본값 - SpeechParameters.LanguageCode 값

FailureSpeechParameters.Text

설명 - 고객이 잘못된 응답을 입력하는 경우에 재생되는 입력 텍스트를 지정합니다. ssml을 FailureSpeechParameters.TextType으로 지정하는 경우 입력 텍스트의 SSML 형식을 따라 야 합니다.

허용된 값 - 문자열

필수 - 예

기본값 – 없음

FailureSpeechParameters.TextType

설명 - FailureSpeechParameters.Text에서 지정한 입력 텍스트가 일반 텍스트인지 SSML 인지를 지정합니다. 기본값은 일반 텍스트입니다. 자세한 내용은 Amazon Polly 개발자 안내서의 [SSML 문서에서 음성 생성을](https://docs.aws.amazon.com/polly/latest/dg/ssml.html) 참조하세요.

허용된 값 - ssml | text

필수 - 아니요

기본값 - SpeechParameters.Text 값

FailureSpeechParameters.VoiceId

설명 - FailureSpeechParameters.Text의 문자열을 말하는 데 사용되는 음성의 ID입니다.

허용된 값 - [Amazon Polly 음성 ID](https://docs.aws.amazon.com/polly/latest/dg/API_SynthesizeSpeech.html#polly-SynthesizeSpeech-request-VoiceId)

필수 - 예

기본값 - SpeechParameters.VoiceId 값

MinNumberOfDigits

설명 - 시간 초과나 "통화 실패" 메시지 재생 전에 캡처하는 숫자의 최소 개수입니다.

허용된 값 - 0 이상

필수 - 아니요

기본값 - 0

MaxNumberOfDigits

설명 - 종료 숫자 없이 중지 전 캡처하는 숫자의 최대 개수입니다.

허용된 값 - MinNumberOfDigits 초과

필수 - 아니요

기본값 - 128

**TerminatorDigits** 

설명 — 사용자가 입력하는 개수가 다음 숫자보다 작으면 입력을 종료하는 데 사용되는 숫자 MaxNumberOfDigits

허용된 값 - 다음 중 하나: 0 1 2 3 4 5 6 7 8 9 # \*

필수 - 아니요

기본값 - #

InBetweenDigitsDurationInMilliseconds

설명 - 실패 음성 재생 전 숫자 입력 사이의 대기 시간(밀리초)입니다.

허용된 값 - 0 초과

필수 - 아니요

기본값 – RepeatDurationInMilliseconds 값(지정하지 않는 경우)

Repeat

설명 - 숫자를 얻기 위한 총 시도 횟수입니다. 이 파라미터를 생략하면 숫자 수집을 시도하는 기본값 은 한 번입니다.

허용된 값 - 0 초과

필수 - 아니요

기본값 – 1

RepeatDurationInMilliseconds

설명 - 숫자를 얻는 각 시도의 시간 제한(밀리초)입니다.

허용된 값 - 0 초과

필수 - 예

기본값 – 없음

## <span id="page-410-0"></span>ACTION\_SUCCESSFUL이벤트 처리

다음 예제는 일반적인 ACTION\_SUCCESSFUL 이벤트를 보여줍니다.

```
{ 
     "SchemaVersion": "1.0", 
     "Sequence": 3, 
     "InvocationEventType": "ACTION_SUCCESSFUL", 
     "ActionData": { 
              "Type": "SpeakAndGetDigits", 
              "Parameters": { 
                   "CallId": "call-id-1", 
                  "InputDigitsRegex": "^\d{2}#$", 
                   "SpeechParameters": { 
                       "Engine": "neural", 
                       "LanguageCode": "en-US", 
                       "Text": "Hello World", 
                       "TextType": "text", 
                       "VoiceId": "Joanna" 
                  }, 
                  "FailureSpeechParameters": { 
                       "Engine": "neural", 
                       "LanguageCode": "en-US", 
                       "Text": "Hello World", 
                       "TextType": "text", 
                       "VoiceId": "Joanna" 
                  }, 
                  "MinNumberOfDigits": 3, 
                  "MaxNumberOfDigits": 5, 
                  "TerminatorDigits": ["#"], 
                  "InBetweenDigitsDurationInMilliseconds": 5000, 
                  "Repeat": 3, 
                  "RepeatDurationInMilliseconds": 10000 
              }, 
              "ReceivedDigits": "1234" 
     }, 
     "CallDetails":{ 
         ... 
     }
```
}

## <span id="page-411-0"></span>ACTION\_FAILED이벤트 처리

다음 예제는 일반적인 ACTION\_FAILED 이벤트를 보여줍니다.

```
{ 
     "SchemaVersion": "1.0", 
     "Sequence":2, 
     "InvocationEventType": "ACTION_FAILED", 
     "ActionData":{ 
              "Type": "SpeakAndGetDigits", 
              "Parameters": { 
                  "CallId": "call-id-1", 
                  "InputDigitsRegex": "^\d{2}#$", 
                  "SpeechParameters": { 
                       "Engine": "neural", 
                       "LanguageCode": "en-US", 
                       "Text": "Hello World", 
                       "TextType": "text", 
                       "VoiceId": "Joanna" 
                  }, 
                  "FailureSpeechParameters": { 
                       "Engine": "neural", 
                       "LanguageCode": "en-US", 
                       "Text": "Hello World", 
                       "TextType": "text", 
                       "VoiceId": "Joanna" 
                  }, 
                  "MinNumberOfDigits": 3, 
                  "MaxNumberOfDigits": 5, 
                  "TerminatorDigits": ["#"], 
                  "InBetweenDigitsDurationInMilliseconds": 5000, 
                  "Repeat": 3, 
                  "RepeatDurationInMilliseconds": 10000 
              }, 
              "ErrorType": "SystemException", 
              "ErrorMessage": "System error while running action" 
     }, 
     "CallDetails":{ 
        ... 
     }
}
```
오류 처리

# 이 표는 Speak 작업에서 발생한 오류 메시지를 나열하고 설명합니다.

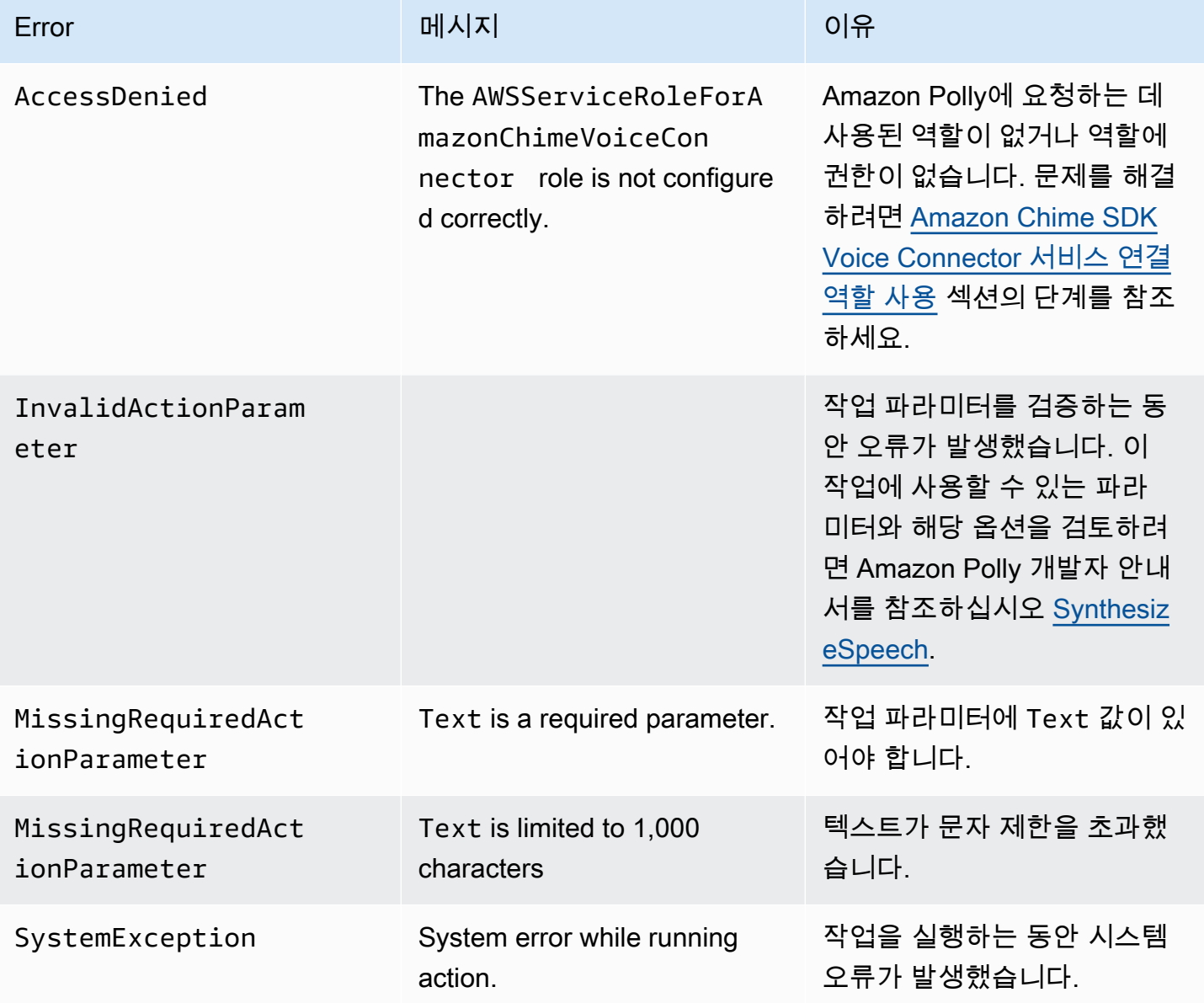

<span id="page-412-0"></span>Amazon Chime SDK Voice Connector 서비스 연결 역할 사용

Speak 또는 SpeakAndGetDigits 작업의 서비스 연결 역할을 수동으로 생성할 필요가 없습니다. Amazon Chime SDK 콘솔, AWS Command Line Interface또는 API에서 SIP 미디어 애플리케이션을 생성하거나 AWS 업데이트하면 Amazon Chime SDK가 서비스 연결 역할을 대신 생성합니다.

자세한 내용은 Amazon Chime SDK 관리자 안내서의 [Amazon Chime 서비스 연결 역할 사용을](https://docs.aws.amazon.com/chime/latest/ag/using-service-linked-roles-stream.html) 참조하 세요.

# <span id="page-413-0"></span>**StartBotConversation**

이 StartBotConversation 작업은 최종 사용자와 Amazon Lex v2 봇 간에 음성 대화를 설정합니다. 사용자는 봇에 필요한 정보를 제공합니다. 그런 다음 봇은 공중 교환 전화망(PSTN) 오디오 Lambda 함 수에 정보를 반환하고 함수는 요청된 작업을 수행합니다.

예를 들어 봇은 대화 시작 시 선택적 환영 메시지를 재생하여 PSTN 오디오 Lambda 함수가 수행할 수 있는 작업을 간략하게 설명할 수 있습니다. 봇이 필요한 정보를 수집할 때까지 사용자와 봇 간에 대화 가 오갑니다. 대화가 끝나면 Amazon Chime SDK는 봇이 수집한 정보가 포함된 작업 성공 이벤트와 함 께 PSTN 오디오 Lambda 함수를 간접 호출합니다. PSTN 오디오 Lambda 함수는 정보를 처리하고 요 청된 작업을 수행합니다.

오디오 서비스는 사용자와 실제와 같은 대화형 상호 작용을 제공합니다. 예를 들어 사용자는 오디오 프 롬프트가 끝나기 전에 봇을 중단하고 질문에 답할 수 있습니다. 또한 사용자는 음성과 DTMF 숫자를 조 합하여 정보를 제공할 수 있습니다. 봇은 응답하기 전에 사용자가 입력을 제공할 때까지 기다립니다. 봇이 음성 입력을 해석하기 전에 사용자가 말을 마칠 때까지 기다리는 시간을 구성할 수 있습니다. 또 한 사용자는 통화 중에 신용 카드 번호와 같은 추가 정보를 찾을 시간이 필요한 경우 봇에게 대기하도 록 지시할 수 있습니다.

이 StartBotConversation 액션은 봇 대화가 진행되는 동안 Amazon Lex와 Amazon Polly를 사용 합니다. 표준 Amazon Lex 및 Amazon Polly 요금이 적용됩니다. 자세한 요금 정보는 [Amazon Lex 스트](https://aws.amazon.com/lex/pricing/) [리밍 대화 요금](https://aws.amazon.com/lex/pricing/) 및 [Amazon Polly 요금](https://aws.amazon.com/polly/pricing/) 페이지를 참조하세요.

**a** Note

다중 통화 또는 Amazon Chime SDK 회의에 참여한 통화에서는 이 작업을 실행할 수 없습니다.

## **A** Important

Amazon Lex 및 Amazon Polly를 사용할 경우 AWS 기계 학습 및 인공 지능 [AWS 서비스](https://aws.amazon.com/service-terms/) 관련 약관을 포함한 서비스 약관이 적용됩니다.

주제

- [StartBotConversation 구문](#page-414-0)
- [StartBotConversation액션 사용](#page-417-0)
- ACTION SUCCESSFUL이벤트 처리
- 이벤트 처리 ACTION FAILED
- [봇 사용 권한 부여](#page-423-0)
- [음성 및 DTMF 시간 제한 구성](#page-423-1)
- [대화 중 DTMF 입력 사용](#page-424-0)
- [청구 및 서비스 할당량](#page-424-1)

<span id="page-414-0"></span>StartBotConversation 구문

다음은 예제는 일반적인 StartBotConversation 구문을 보여줍니다.

```
{ 
   "SchemaVersion": "1.0", 
   "Actions":[ 
     { 
        "Type": "StartBotConversation", 
        "Parameters": { 
          "CallId": "string", 
          "ParticipantTag": "string", 
          "BotAliasArn": "string", 
          "LocaleId": "string", 
          "Configuration": { 
            "SessionState": { 
               "SessionAttributes": { 
                   "string": "string" 
               }, 
               "DialogAction" : { 
                  "Type": "string" 
 } 
            }, 
            "WelcomeMessages": [ 
              { 
                 "Content": "string", 
                "ContentType": "string" 
 } 
            ] 
          } 
       } 
     } 
   ]
}
```
CallId

설명 — AWS Lambda 함수 호출에 참여한 CallDetails 사람의 모습입니다. CallID StartBotConversation 액션은 이 ID를 봇의 SessionId로 사용합니다. 통화에서 이루어지 는 모든 봇 대화는 동일한 대화 세션을 공유합니다. [Amazon Lex PutSession](https://docs.aws.amazon.com/lexv2/latest/APIReference/API_runtime_PutSession.html) API를 사용하여 사 용자와 봇 사이의 세션 상태를 수정할 수 있습니다. 자세한 내용은 Amazon Lex 개발자 안내서의 [Amazon Lex v2 API로 세션 관리를](https://docs.aws.amazon.com/lexv2/latest/dg/using-sessions.html) 참조하세요.

허용된 값 - 유효한 호출 ID

필수 - 아니요(ParticipantTag가 있는 경우)

기본값 – 없음

**ParticipantTag** 

설명 - CallDetails의 연결된 참가자 중 한 명의 ParticipantTag입니다.

허용된 값 - LEG-A

필수 - 아니요(CallId가 있는 경우)

기본값 - 간접 호출된 callLeg의 ParticipantTag. CallDetails를 지정한 경우 무시됩니다. BotAliasArn

설명 - Lex 봇의 봇 별칭 ARN입니다. 봇은 PSTN 오디오 애플리케이션과 동 일한 AWS 리전에 생성해야 합니다. 유효한 Amazon Lex 봇 별칭의 형식은 arn:aws:lex:*region*:*awsAccountId*:bot-alias/*botId*/*botAliasId*입니다. 여기서 *region*은 봇이 위치한 AWS 리전입니다. *awsAccountId*는 Amazon Lex 봇이 생성된 AWS 계정 ID입니다. botId 값은 봇을 만들 때 봇에 할당한 식별자입니다. Amazon Lex 콘솔의 봇 세부 정보 페이지에서 봇 ID를 확인할 수 있습니다. botAliasId는 봇을 만들 때 봇 별칭에 할당한 식별자입 니다. Amazon Lex 콘솔의 봇 별칭 페이지에서 봇 별칭 ID를 확인할 수 있습니다.

허용된 값 - 유효한 봇 ARN

필수 - 예

기본값 – 없음

LocaleId

설명 – 봇에 사용한 로캘의 식별자입니다. 로캘 및 언어 코드 목록은 [Amazon Lex에서 지원하는 언](https://docs.aws.amazon.com/lexv2/latest/dg/how-languages.html) [어 및 로캘을](https://docs.aws.amazon.com/lexv2/latest/dg/how-languages.html) 참조하세요.

허용된 값 - [Amazon Lex에서 지원하는 언어 및 로캘](https://docs.aws.amazon.com/lexv2/latest/dg/how-languages.html)

필수 - 아니요

기본값 – en\_US

## **Configuration**

설명 - 세션 상태 및 환영 메시지를 포함한 대화 구성입니다. Configuration 객체의 JSON 문자 열 표현의 총 크기는 10KB로 제한됩니다.

허용된 값 - Configuration 객체

필수 - 아니요

기본값 – 없음

Configuration.SessionState

설명 - Amazon Lex v2를 사용한 사용자 세션의 상태입니다.

허용된 값 - SessionState 객체

필수 - 아니요

기본값 – 없음

Configuration.SessionState.SessionAttributes

설명 – 세션별 컨텍스트 정보를 나타내는 키/값 페어의 맵입니다. 이 맵에는 Amazon Lex v2와 클라 이언트 애플리케이션 간에 전달되는 애플리케이션 정보가 포함되어 있습니다.

허용된 값 - 문자열 간 맵

필수 - 아니요

기본값 – 없음

Configuration.SessionState.DialogAction.Type

설명 - 봇이 사용자와의 상호작용에서 취하는 다음 작업입니다. 가능한 값은 다음과 같습니다.

- Delegate Amazon Lex v2가 다음 작업을 결정합니다.
- ElicitIntent다음 작업은 사용자의 인텐트를 이끌어냅니다.

허용된 값 -Delegate | ElicitIntent

필수 - 아니요

기본값 – 없음

Configuration.WelcomeMessages

설명 - 대화를 시작할 때 사용자에게 보낼 메시지 목록입니다. welcomeMessage 필드를 설정하는 경우 DialogAction.Type 값을 ElicitIntent로 설정해야 합니다.

허용된 값 - 메시지 객체

필수 - 아니요

기본값 – 없음

Configuration.WelcomeMessages.Content

설명 - 환영 메시지 텍스트입니다.

허용된 값 - 문자열

필수 - 아니요

기본값 – 없음

Configuration.WelcomeMessages.ContentType

설명 - 환영 메시지 유형을 나타냅니다.

허용된 값: – PlainText | SSML

- PlainText— 메시지에는 일반 UTF-8 텍스트가 포함되어 있습니다.
- SSML 메시지가 음성 출력용으로 형식이 지정된 텍스트를 포함합니다.

필수 - 예

기본값 – 없음

<span id="page-417-0"></span>StartBotConversation액션 사용

다음은 예제는 일반적인 StartBotConversation 작업을 보여줍니다.

```
{ 
   "SchemaVersion": "1.0", 
   "Actions":[ 
     { 
        "Type": "StartBotConversation", 
        "Parameters": {
```

```
 "CallId": "call-id-1", 
         "BotAliasArn": "arn:aws:lex:us-east-1:123456789012:bot-
alias/ABCDEFGHIH/MNOPQRSTUV", 
         "LocaleId": "en_US", 
         "Configuration": { 
           "SessionState": { 
               "SessionAttributes": { 
                  "mykey1": "myvalue1" 
              }, 
              "DialogAction" : { 
                 "Type": "ElicitIntent" 
 } 
           }, 
           "WelcomeMessages": [ 
\{\hspace{.1cm} \} "Content": "Welcome. How can I help you?", 
               "ContentType": "PlainText" 
 } 
 ] 
         } 
       } 
     } 
   ]
}
```
# <span id="page-418-0"></span>ACTION\_SUCCESSFUL이벤트 처리

다음은 예제는 StartBotConversation 작업의 일반적인 ACTION\_SUCCESSFUL 이벤트를 보여줍 니다.

```
{ 
     "SchemaVersion": "1.0", 
     "Sequence": number, 
     "InvocationEventType": "ACTION_SUCCESSFUL", 
     "ActionData": 
     { 
          "CallId": "string", 
          "Type": "StartBotConversation", 
          "Parameters": { 
              // parameters provided in the StartBotConversation action. 
         }, 
          "CallDetails": { 
              // Information about the call associated with the AWS Lambda invocation.
```

```
 }, 
       "IntentResult": { 
           "SessionId": "string", 
           "SessionState": { 
              "SessionAttributes": { 
                  "string": "string" 
              }, 
              "Intent": { 
                  "Name": "string", 
                  "Slots": { 
                     "string": { 
                         "Value": { 
                            "OriginalValue": "string", 
                            "InterpretedValue": "string", 
                            "ResolvedValues": ["string"] 
 }, 
                        "Values": [] 
 } 
\}, \{ "State": "string", 
                  "ConfirmationState": "string" 
 } 
           }, 
           "Interpretations": [ 
\overline{a} "NluConfidence": { 
                     "Score": number
\}, \{ "Intent": { 
                     "Name": "string", 
                     "Slots": { 
                         "string": { 
                            "Value": { 
                               "OriginalValue": "string", 
                               "InterpretedValue": "string", 
                               "ResolvedValues": ["string"] 
\}, \{ "Values": [] 
 } 
\}, \{ "State": "string", 
                     "ConfirmationState": "string" 
1 1 1 1 1 1 1
 }
```
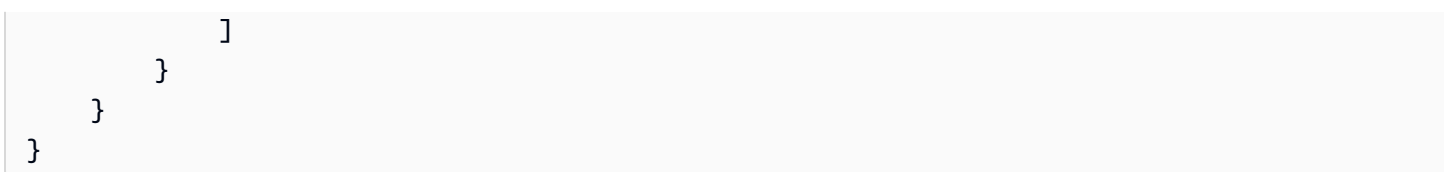

**IntentResult** 

사용자와 봇 간의 대화 결과입니다.

**SessionId** 

봇 대화 세션의 식별자입니다. 사용자가 봇과 대화를 시작할 때 Amazon Lex는 세션을 생성합니다. 세션은 사용자와 봇 간에 교환되는 정보를 캡슐화합니다. StartBotConversation 작업은 통화 ID를 봇의 SessionId로 사용합니다. Lex [PutSessionA](https://docs.aws.amazon.com/lexv2/latest/dg/API_runtime_PutSession.html)PI를 사용하여 사용자와 봇 사이의 세션 상 태를 수정할 수 있습니다. 자세한 내용은 Amazon Lex 개발자 안내서의 [Amazon Lex V2 API로 세](https://docs.aws.amazon.com/lexv2/latest/dg/using-sessions.html) [션 관리](https://docs.aws.amazon.com/lexv2/latest/dg/using-sessions.html)를 참조하세요.

**SessionState** 

사용자의 Amazon Lex v2 세션 상태입니다.

SessionState.SessionAttributes

세션별 컨텍스트 정보를 나타내는 키/값 페어의 맵입니다. 맵에는 봇에 연결된 Lambda 함수와 PSTN 오디오 Lambda 함수 간에 전달된 봇 대화 정보가 포함되어 있습니다.

Interpretations

Amazon Lex에서 도출한 고객의 말을 만족시킬 수 있는 의도의 목록입니다. 가장 높은 NluConfidence 점수를 받은 의도는 SessionState의 의도가 됩니다.

해석. NluConfidence. 점수

Amazon Lex v2에서 의도가 사용자의 의도를 충족한다고 확신하는 정도를 나타내는 점수입니다. 범위는 0.00에서 1.00 사이입니다. 점수가 높을수록 신뢰도가 높습니다.

Intent

사용자가 수행하고자 하는 작업입니다.

Intent.Name

의도의 이름.

Intent.Slots

의도에 대한 모든 슬롯의 맵입니다. 슬롯의 이름은 슬롯의 값에 매핑됩니다. 슬롯이 채워지지 않은 경우 값은 null입니다.

Intent.Slots.Value

슬롯의 값입니다.

Intent.Slots.Values

슬롯에 사용자가 제공한 하나 이상의 값 목록입니다.

Intent.Slots.Value.OriginalValue

슬롯에 입력된 사용자 응답 텍스트입니다.

Intent.Slots.Value.InterpretedValue

설명 - Amazon Lex v2가 슬롯에 대해 결정하는 값입니다. 실제 값은 봇의 값 선택 전략 설정에 따라 달라집니다. 사용자가 입력한 값을 사용하거나 Amazon Lex v2가 resolvedValues 목록의 첫 번 째 값을 선택하도록 할 수 있습니다.

Intent.Slots.Value.ResolvedValues

Amazon Lex v2가 슬롯에 대해 인식하는 추가 값의 목록입니다.

Intent.State

설명 - 의도 충족에 대한 정보입니다. 가능한 값은 다음과 같습니다.

- Failed— Lambda 함수가 인텐트를 수행하지 못했습니다.
- Fulfilled— Lambda 함수가 인텐트를 충족했습니다.
- ReadyForFulfillment— 인텐트에 대한 정보가 있으며 Lambda 함수가 인텐트를 충족할 수 있습니다.

Intent.ConfirmationState

설명 - 의도 확인을 나타냅니다. 가능한 값은 다음과 같습니다.

- Confirmed 의도가 충족되었습니다.
- Denied 사용자가 확인 프롬프트에 "아니요"라고 응답했습니다.
- None 사용자에게 확인 프롬프트가 표시되지 않았거나 표시되었지만 확인 또는 거부하지 않았 습니다.

<span id="page-421-0"></span>이벤트 처리 ACTION\_FAILED

다음은 예제는 StartBotConversation 작업의 일반적인 ACTION\_FAILED 이벤트를 보여줍니다.

```
 "SchemaVersion": "1.0", 
     "Sequence": number, 
     "InvocationEventType": "ACTION_FAILED", 
     "ActionData":{ 
          "CallId": "string", 
          "Type": "StartBotConversation", 
          "Parameters": { 
              // parameters provided in the StartBotConversation action 
         }, 
          "ErrorType": "string", 
          "ErrorMessage": "string" 
     }, 
     "CallDetails":{ 
     }
}
```
# ErrorType

오류 상태를 식별하는 고유한 문자열입니다.

# **ErrorMessage**

오류 상태의 일반적인 설명입니다.

# 오류 코드

다음 표에는 Lambda 함수가 ACTION\_FAILED 이벤트에서 반환할 수 있는 오류 메시지가 나와 있습니 다.

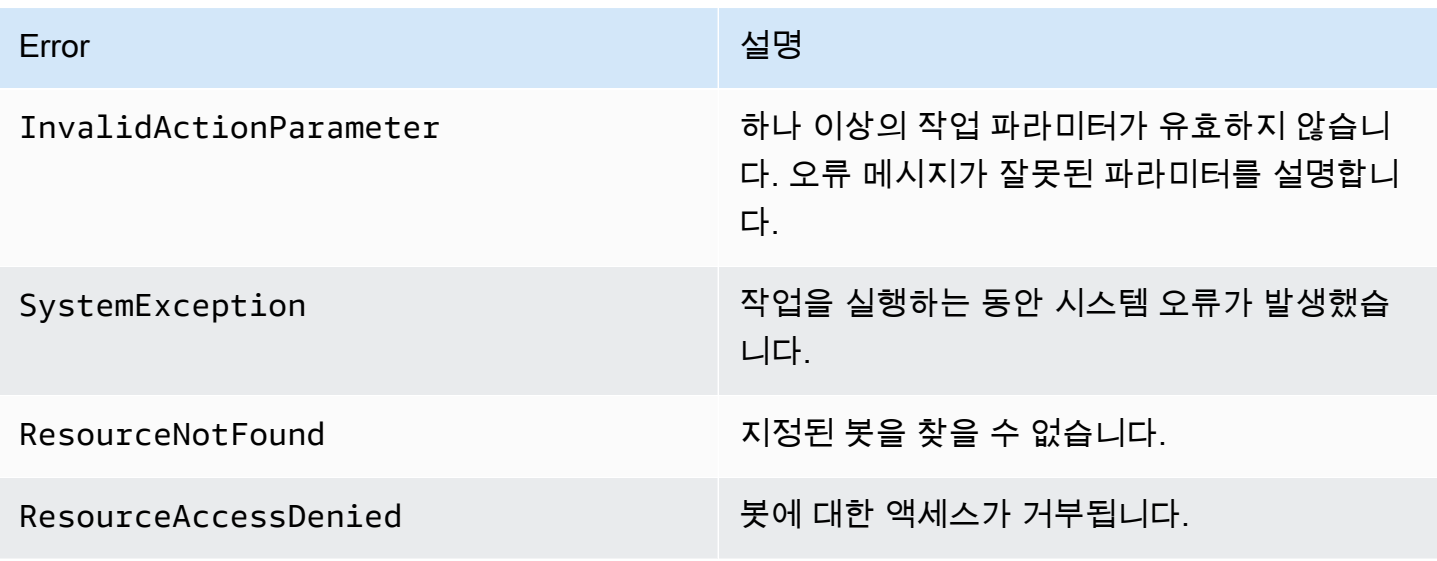

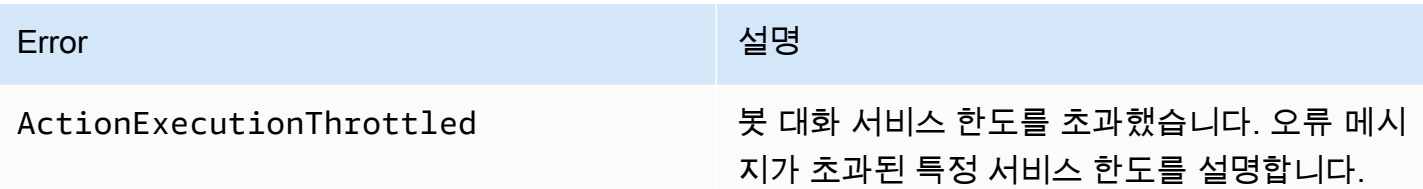

<span id="page-423-0"></span>봇 사용 권한 부여

다음 예제는 Amazon Chime SDK에 Amazon Lex API를 호출할 수 있는 권한을 부여합니다. [StartConversation](https://docs.aws.amazon.com/lexv2/latest/dg/API_runtime_StartConversation.html) 봇을 사용할 수 있는 오디오 서비스 권한을 명시적으로 부여해야 합니다. 조건 블록은 서비스 보안 주체에게 필요합니다. 조건 블록은 글로벌 컨텍스트 키 AWS:SourceAccount 및 AWS:SourceArn을 사용해야 합니다. AWS:SourceAccount는 AWS 계정 ID입니다. AWS:SourceArn은 Lex 봇을 간접 호출하는 PSTN 오디오 애플리케이션의 리소스 ARN입니다.

```
{ 
   "Version": "2012-10-17", 
   "Statement": [ 
    \sqrt{ } "Sid": "AllowChimePstnAudioUseBot", 
        "Effect": "Allow", 
        "Principal": { 
          "Service": "voiceconnector.chime.amazonaws.com" 
       }, 
        "Action": "lex:StartConversation", 
        "Resource": "arn:aws:lex:region:awsAccountId:bot-alias/botId/aliasId", 
        "Condition": { 
          "StringEquals": { 
            "AWS:SourceAccount": "awsAccountId" 
          }, 
          "ArnEquals": { 
          "AWS:SourceArn": "arn:aws:voiceconnector:region:awsAccountId:sma/smaId" 
          } 
       } 
     } 
   ]
}
```
<span id="page-423-1"></span>음성 및 DTMF 시간 제한 구성

사용자 입력을 캡처할 때 음성 및 DTMF 시간 제한을 구성할 수 있습니다. 봇과 대화를 시작할 때 세션 속성을 통해 시간 제한을 구성하고 필요한 경우 Lex 봇의 Lambda 함수에서 이를 덮어쓸 수 있습니다.

Amazon Lex를 사용하면 의도 또는 봇에 대해 여러 개의 슬롯을 설정할 수 있습니다. 세션 속성이 의도 및 슬롯 수준에 적용되도록 지정할 수 있으므로 특정 유형의 입력을 수집하는 경우에만 속성이 설정되 도록 지정할 수 있습니다. 예를 들어 계정 번호를 수집할 때는 날짜를 수집하는 경우보다 더 긴 시간 제 한을 지정할 수 있습니다. 세션 속성 키에 와일드카드를 사용할 수 있습니다.

예를 들어 모든 의도의 모든 슬롯에 대한 음성 제한 시간을 4,000밀리초로 설정하려면 x-amzlex:start-timeout-ms:\*:\*를 세션 속성 이름으로, 4000을 세션 속성 값으로 사용하여 세션 속성 을 제공할 수 있습니다. 자세한 내용은 Amazon Lex 개발자 안내서의 [사용자 입력 캡처를 위한 시간 제](https://docs.aws.amazon.com/lexv2/latest/dg/session-attribs-speech.htm) [한 구성](https://docs.aws.amazon.com/lexv2/latest/dg/session-attribs-speech.htm)을 참조하세요.

<span id="page-424-0"></span>대화 중 DTMF 입력 사용

Amazon Lex 봇은 대화 중에 음성 및 키패드 입력을 지원합니다. 봇은 키패드 입력을 DTMF 숫자로 해 석합니다. 우물 정자 키(#)를 눌러 입력을 끝내거나 별표 키(\*)를 사용하여 대화를 취소하도록 할 수 있 습니다. 고객에게 우물 정자 키로 입력을 종료하도록 안내하지 않으면 Lex는 5초 동안 추가 키 입력을 기다립니다.

<span id="page-424-1"></span>청구 및 서비스 할당량

AWS 다음과 같은 비용을 청구합니다.

- 통화에 대한 Amazon Chime SDK 사용량. 자세한 내용은 [Amazon Chime SDK 요금을](https://aws.amazon.com/chime/chime-sdk/pricing/) 참조하세요.
- 사용자의 말을 해석한 Amazon Lex 사용량. 자세한 내용은 [Amazon Lex 스트리밍 대화 요금을](https://aws.amazon.com/lex/pricing/) 참조 하세요.
- 봇의 텍스트 응답을 합성한 Amazon Polly 사용량. 자세한 내용은 [Amazon Polly 요금을](https://aws.amazon.com/polly/pricing/) 참조하세요.

다음과 같은 서비스 할당량에도 유의해야 합니다.

- Amazon Chime SDK에는 PSTN 오디오 작업에 사용할 수 있는 최대 Amazon Lex 봇 수에 대한 서비 스 할당량이 있습니다. [StartBotConversation](#page-413-0) 자세한 내용은 일반 참조의 [SIP 트렁킹 및](https://docs.aws.amazon.com/general/latest/gr/chime-sdk.html#chm-sdk-pstn-quotas) 음성 할당량 을 참조하십시오.AWS
- Amazon Lex에는 Lex 봇당 최대 동시 음성 대화 수에 대한 서비스 할당량이 있습니다. Amazon Lex 서비스 팀에 문의하여 할당량을 늘릴 수 있습니다. 자세한 내용은 Amazon Lex 개발자 안내서의 Amazon Lex [지침 및 할당량을](https://docs.aws.amazon.com/lexv2/latest/dg/quotas.html) 참조하세요.
- Amazon Polly에는 텍스트 응답 합성에 대한 서비스 할당량이 있습니다. Amazon Polly 서비스 팀에 문의하여 할당량을 늘릴 수 있습니다. Amazon Lex 서비스 할당량에 대한 자세한 내용은 Amazon Polly 개발자 안내서의 [Amazon Polly의 할당량을](https://docs.aws.amazon.com/polly/latest/dg/limits.html) 참조하세요.

# SIP 헤더 사용

이제 SIP 인프라와 통화 컨텍스트 정보를 교환하려는 경우 AWS Lambda 함수에서 User-to-User 헤더, Diversion 헤더 및 사용자 지정 SIP 헤더를 보내고 받을 수 있습니다.

- User-to-User(UUI) 헤더를 사용하여 통화 제어 데이터를 전송할 수 있습니다. 이 데이터는 세션을 시 작하는 애플리케이션에서 삽입되며 세션을 수락하는 애플리케이션에서 사용됩니다. 기본 SIP 기능 에는 사용되지 않습니다. 예를 들어 콜 센터에서 UUI 헤더를 사용하여 상담원 간에 통화에 대한 정보 를 전달할 수 있습니다.
- Diversion 헤더는 통화가 어디에서 전환되었고 그 이유를 표시하는 데 사용됩니다. 이 헤더를 사용하 여 다른 SIP 에이전트의 전환 정보를 확인하거나 전달할 수 있습니다.
- 사용자 지정 SIP 헤더를 사용하면 원하는 다른 정보를 전달할 수 있습니다. 예를 들어 계정 ID를 전 달하려는 경우 'X-Account-Id'라는 X 헤더를 만들고 이 정보를 추가할 수 있습니다.

사용자 지정 SIP 헤더에 접두사 x-를 붙여야 합니다. 헤더는 AWS Lambda 함수에 표시되며 인바운드 호출 중에 이벤트의 일부로 수신됩니다. NEW\_INBOUND\_CALL 작업 또는 API를 트리거할 때 아웃바운 드 콜 레그에 이러한 헤더를 포함할 수도 있습니[다CallAndBridge.](#page-351-0) [CreateSipMediaApplicationCall](https://docs.aws.amazon.com/chime-sdk/latest/APIReference/API_voice-chime_CreateSipMediaApplicationCall.html)

Lambda 함수의 Participants 부분에는 SipHeaders 필드가 포함됩니다. 이 필드는 사용자 지정 헤더를 수신할 때나 User-to-User 또는 Diversion 헤더를 채울 때 사용할 수 있습니다.

이 예제는 AWS Lambda 호출에 SIP 헤더가 포함된 경우 예상되는 응답을 보여줍니다.

```
{ 
     "SchemaVersion": "1.0", 
     "Sequence": 3, 
     "InvocationEventType": "ACTION_SUCCESSFUL", 
     "ActionData": { 
          "Type":"actionType", 
          "Parameters":{ 
              // Parameters vary by actionType 
          } 
     }, 
     "CallDetails":{ 
          ..... 
          ..... 
          "Participants":[ 
\{\hspace{.1cm} \} "CallId": "call-id-1", 
                   "ParticipantTag": "LEG-A",
```

```
 ..... 
                 "Status": "Connected" 
                 "SipHeaders": { 
                     "X-Test-Value": "String", 
                     "User-to-User": 
  "616d617a6f6e5f6368696d655f636f6e6e6563745f696e746567726174696f6e;encoding=hex", 
                     "Diversion": "sip:
+11234567891@public.test.com;reason=unconditional" 
 } 
             }, 
\{\hspace{.1cm} \} "CallId": "call-id-2", 
             "ParticipantTag": "LEG-B", 
             ..... 
             "Status": "Connected" 
             } 
         ] 
     }
}
```
다음 예제는 파라미터에 대한 잘못된 입력으로 인한 성공적인 [CallAndBridge](#page-351-0) 작업을 보여줍니다. SipHeaders

```
{ 
     "SchemaVersion": "1.0", 
     "Actions":[ 
         { 
              "Type": "CallAndBridge", 
              "Parameters":{ 
              "CallTimeoutSeconds": 30, 
              "CallerIdNumber": "e164PhoneNumber", // required 
              "RingbackTone": { // optional 
                  "Type": "S3", 
                  "BucketName": "s3_bucket_name", 
                  "Key": "audio_file_name" 
             }, 
              "Endpoints":[ 
\overline{a} "Uri":"e164PhoneNumber", // required 
                      "BridgeEndpointType":"PSTN" // required 
 } 
              ], 
              "SipHeaders": {
```

```
 "X-Test-Value": "String", 
                 "User-to-User": 
  "616d617a6f6e5f6368696d655f636f6e6e6563745f696e746567726174696f6e;encoding=hex", 
                 "Diversion": "sip:+11234567891@public.test.com;reason=unconditional" 
 } 
          } 
       } 
    ]
}
```
다음 예제는 잘못된 SipHeaders 매개 변수로 인해 발생한 실패한 [CallAndBridge](#page-351-0) 작업을 보여줍니다.

```
{ 
     "SchemaVersion":"1.0", 
     "Sequence":3, 
     "InvocationEventType":"ACTION_FAILED", 
     "ActionData":{ 
          "Type":"actionType", 
          "Parameters":{ 
              // Parameters vary by Action Type 
              "SipHeaders": { 
                  "X-AMZN": "String", 
                  "User-to-User": 
  "616d617a6f6e5f6368696d655f636f6e6e6563745f696e746567726174696f6e;encoding=hex", 
                  "Diversion": "sip:+11234567891@public.test.com;reason=unconditional" 
               }, 
          }, 
          "ErrorType": "InvalidActionParameter", 
          "ErrorMessage": "Invalid SIP header(s) provided: X-AMZN" 
    }, 
    "CallDetails":{ 
        ..... 
       "Participants":[ 
           { 
              "CallId":"call-id-1", 
              "ParticipantTag":"LEG-A", 
              ..... 
              "Status":"Connected" 
          }, 
           { 
              "CallId":"call-id-2", 
              "ParticipantTag":"LEG-B", 
 .....
```
}

```
 "Status":"Connected" 
         } 
     ] 
 }
```
SipHeaders필드 사용

[CreateSipMediaApplicationCall](https://docs.aws.amazon.com/chime-sdk/latest/APIReference/API_voice-chime_CreateSipMediaApplicationCall.html)API를 트리거할 때 선택적 SipHeaders 필드를 사용하여 사용자 지정 SIP 헤더를 아웃바운드 콜 레그에 전달할 수 있습니다. 유효한 헤더 키는 다음 중 하나를 포함해야 합 니다.

- 접두사 x-
- User-to-User 헤더
- Diversion 헤더

X-AMZN은 예약된 헤더입니다. API 직접 호출에서 이 헤더를 사용하면 실패합니다. 헤더의 최대 길이 는 2,048자입니다.

다음 예제는 선택적 파라미터가 있는 명령줄 인터페이스의 일반적인 [CreateSipMediaApplicationCall](https://docs.aws.amazon.com/chime-sdk/latest/APIReference/API_voice-chime_CreateSipMediaApplicationCall.html)API를 보여줍니다. SipHeaders

```
create-sip-media-application-call 
     --from-phone-number value // (string) 
     --to-phone-number value // (string) 
     --sip-media-application-id value // (string) 
     --sip-headers // (map)
```
자세한 내용은 [A Mechanism for Transporting User-to-User Call Control Information in SIP](https://datatracker.ietf.org/doc/html/rfc7433) 및 [Diversion Indication in SIP를](https://datatracker.ietf.org/doc/html/rfc5806) 참조하세요.

# 통화 세부 정보 기록 사용

Amazon Chime SDK 관리자는 통화 세부 정보 기록(CDR)을 저장하도록 Amazon Chime SDK Voice Connector를 구성할 수 있습니다. Amazon Chime SDK Voice Connector가 CDR을 저장하도록 구성하 는 방법에 대한 자세한 내용은 Amazon Chime SDK 관리 안내서의 [Amazon Chime SDK의 전역 설정](https://docs.aws.amazon.com/chime-sdk/latest/ag/manage-global.html) [관리](https://docs.aws.amazon.com/chime-sdk/latest/ag/manage-global.html)를 참조하세요.

CDR을 활성화하면 각 통화 후에 SIP 미디어 애플리케이션이 기록을 S3 버킷의 Amazon-Chime-SMADRs라는 폴더로 전송합니다.

다음 표는 CDR의 속성 목록을 나열하며 속성의 적절한 형식을 보여줍니다. 기록에는 모든 통화에 대 해 여기에 나열된 모든 필드가 포함됩니다.

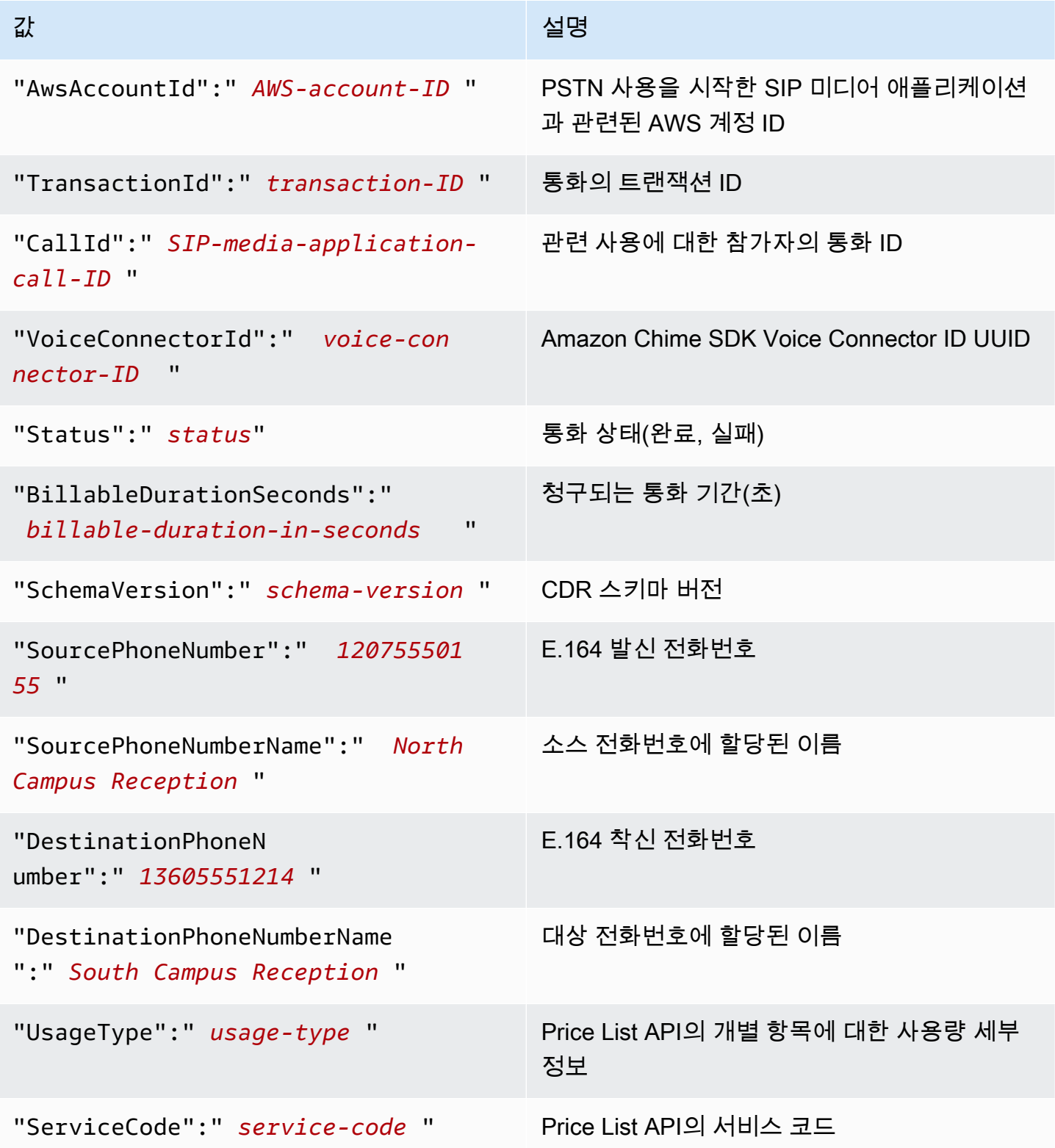

Amazon Chime SDK 개발자 가이드

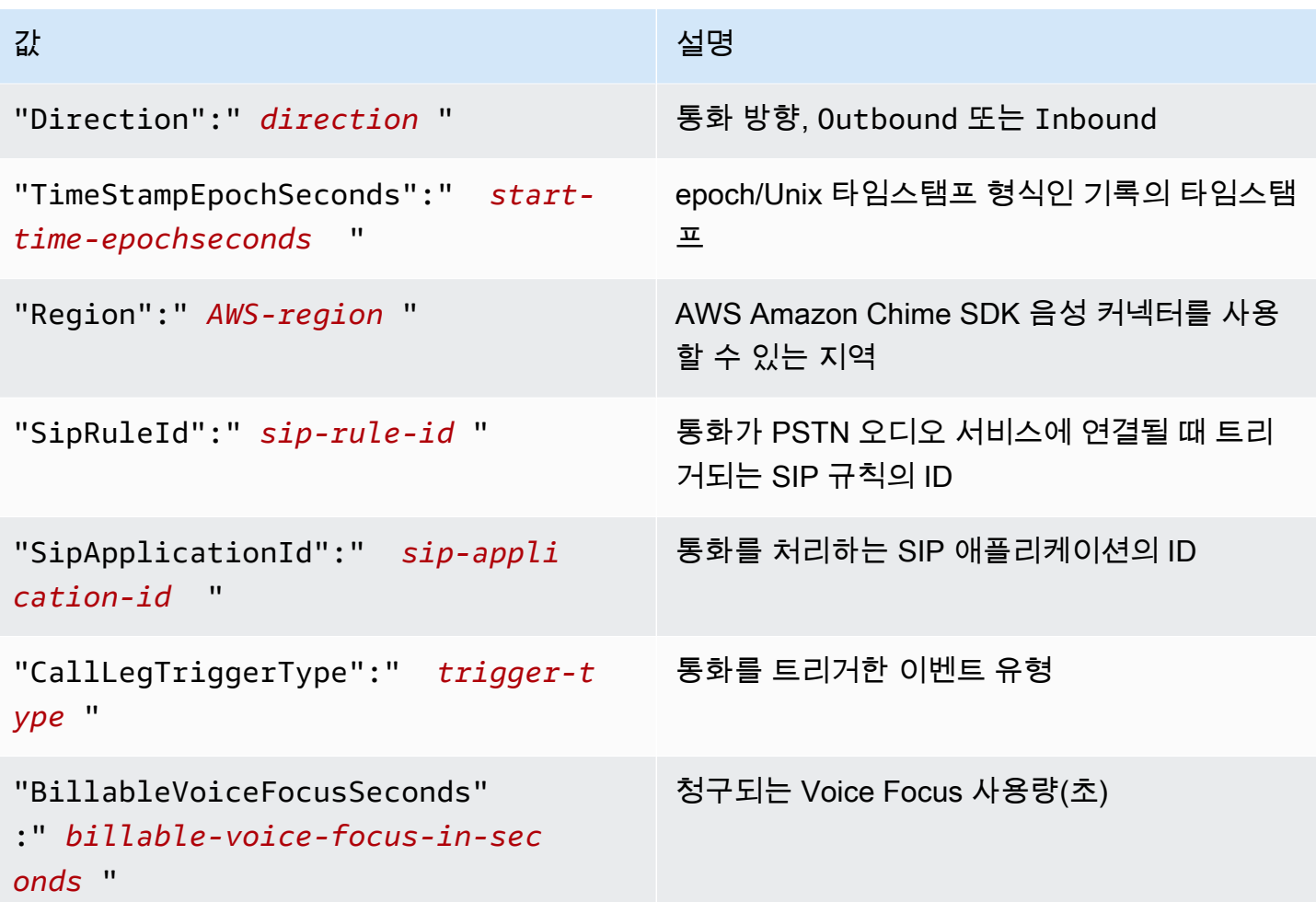

# 시간 제한 및 재시도

PSTN 오디오 서비스는 함수와 동기적으로 상호 작용합니다. AWS Lambda 애플리케이션은 호출을 재 시도하기 전에 AWS Lambda 함수가 응답할 때까지 5초 정도 기다립니다. 함수가 4XX 상태 코드 중 하 나와 함께 오류를 반환하면 기본적으로 SIP 미디어 애플리케이션은 간접 호출을 한 번만 재시도합니 다. 재시도 횟수를 소진하면 480 Unavailable 오류 코드와 함께 통화가 종료됩니다. AWS Lambda 오류에 대한 자세한 내용은 에서 [호출 문제 해결을](https://docs.aws.amazon.com/lambda/latest/dg/troubleshooting-invocation.html) 참조하십시오. AWS Lambda

# 디버깅 및 문제 해결

다음 정보를 사용하여 Amazon Chime SDK PSTN 오디오 서비스에서 작업할 때 발생할 수 있는 일반 적인 문제를 진단하고 수정할 수 있습니다.

## 주제

• [로그 확인](#page-431-0)

- [예기치 못한 끊김 디버깅](#page-431-1)
- [예기치 못한 ACTION\\_FAILED 이벤트 디버깅](#page-432-0)

# <span id="page-431-0"></span>로그 확인

SIP 미디어 애플리케이션을 디버깅하는 경우 Cloudwatch 로그에서 애플리케이션과 관련된 기능을 확 인하십시오. AWS Lambda

다음으로 SIP 미디어 애플리케이션과 관련된 로그를 확인합니다. 필요에 따라 로깅을 위해 SIP 미디어 애플리케이션을 구성할 수 있습니다. 자세한 내용은 Amazon Chime SDK 관리자 안내서의 [SIP 미디어](https://docs.aws.amazon.com/chime-sdk/latest/ag/use-sip-apps.html)  [애플리케이션 사용](https://docs.aws.amazon.com/chime-sdk/latest/ag/use-sip-apps.html)을 참조하세요. 로깅을 활성화하면 /aws/ChimeSipMediaApplicationSipMessages/ SIP 미디어 애플리케이션 ID 로그 그룹에서 Cloudwatch의 로그를 찾을 수 있습니다.

# <span id="page-431-1"></span>예기치 못한 끊김 디버깅

- AWS Lambda [정책에서 voiceconnector.chime.amazonaws.com 서비스 주체에게](http://voiceconnector.chime.amazonaws.com/) lambda:InvokeFunction [권한을 부여하는지 확인하십시오.](http://voiceconnector.chime.amazonaws.com/)
- 함수의 로그를 확인하여 함수가 성공적으로 호출되고 있는지 확인하십시오. AWS Lambda
- 로그에 수신 이벤트와 반환된 작업이 표시되면 AWS Lambda 함수 호출 시 끊기 작업이 반환되지 않 는지 확인하세요.
- SIP 미디어 애플리케이션의 Cloudwatch Logs를 확인합니다. 다음 표에는 발생할 수 있는 몇 가지 메 시지가 나와 있습니다.

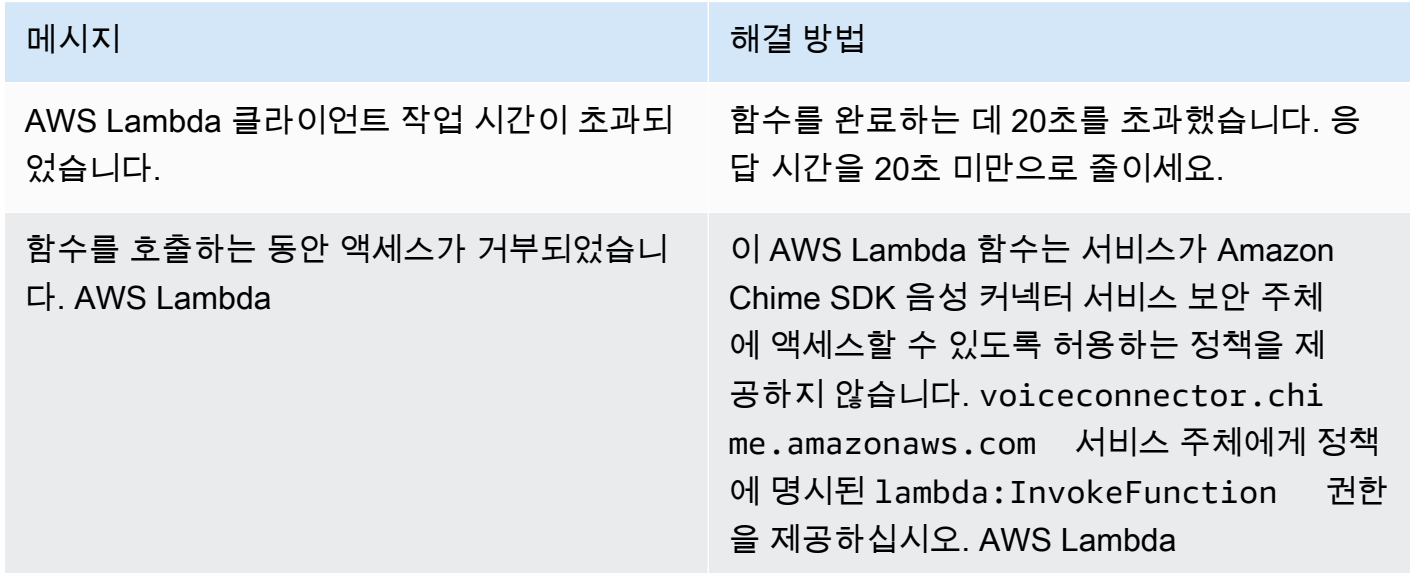
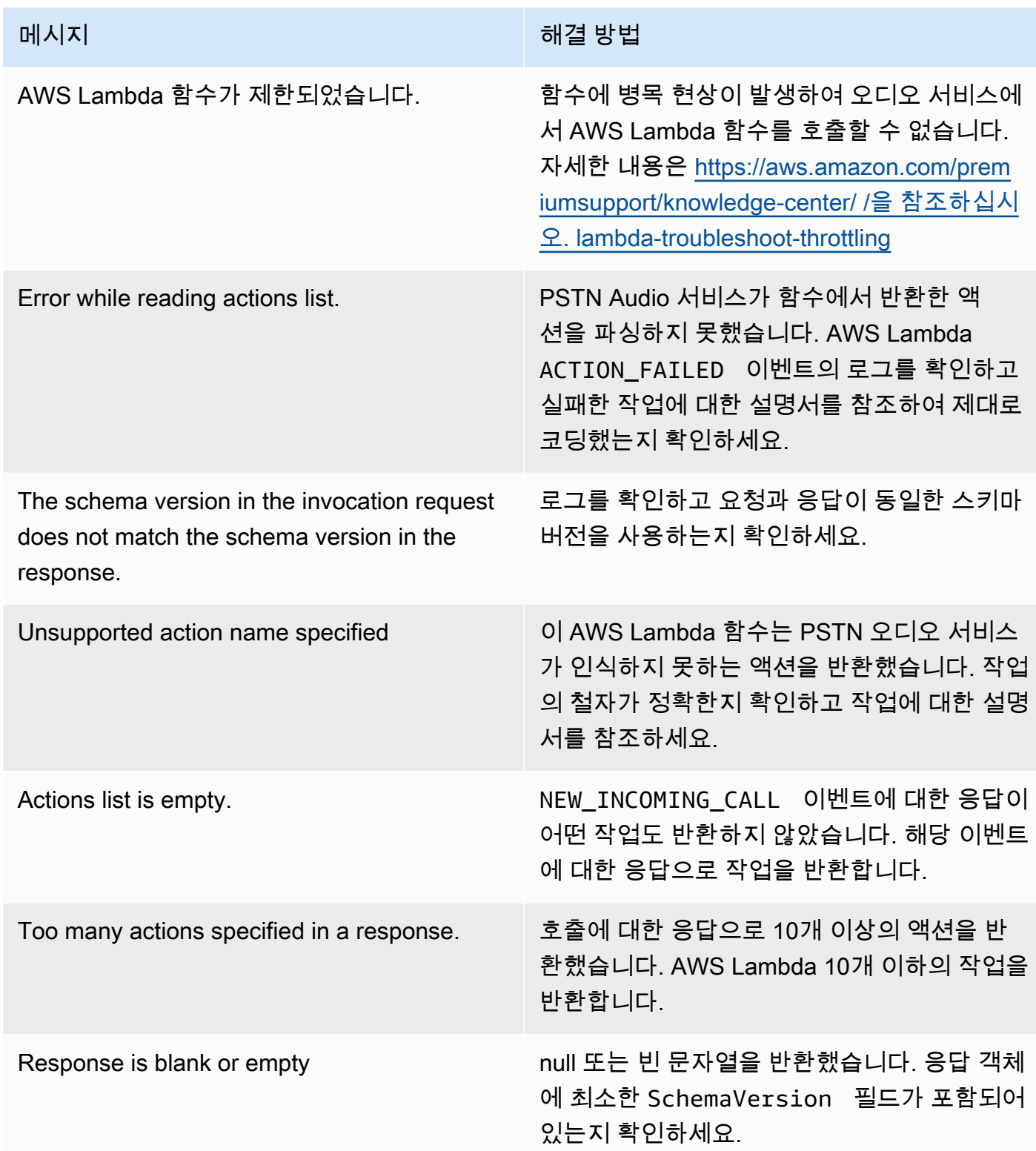

# 예기치 못한 ACTION\_FAILED 이벤트 디버깅

예기치 못한 ACTION\_FAILED 이벤트가 발생하면 다음을 확인합니다.

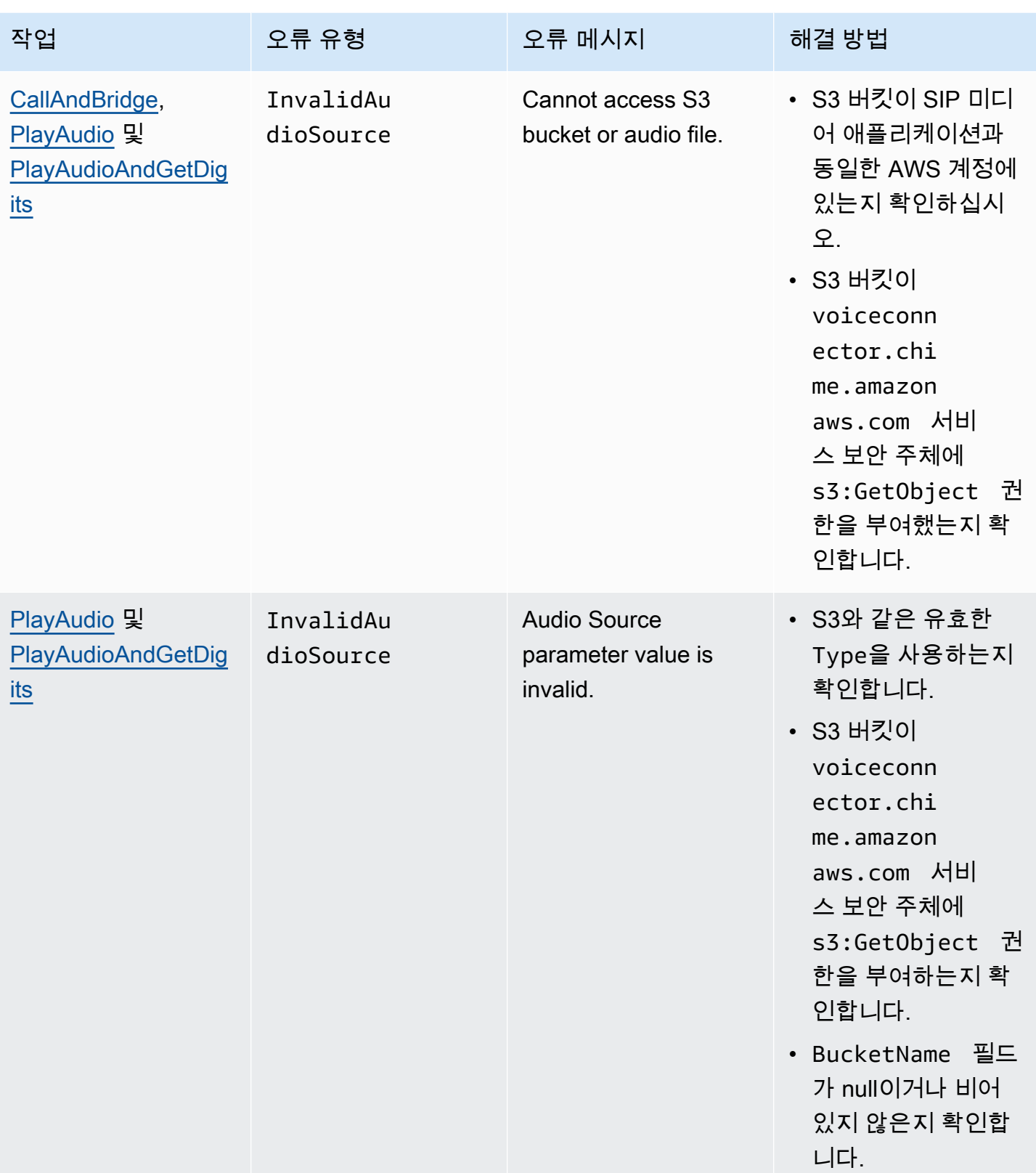

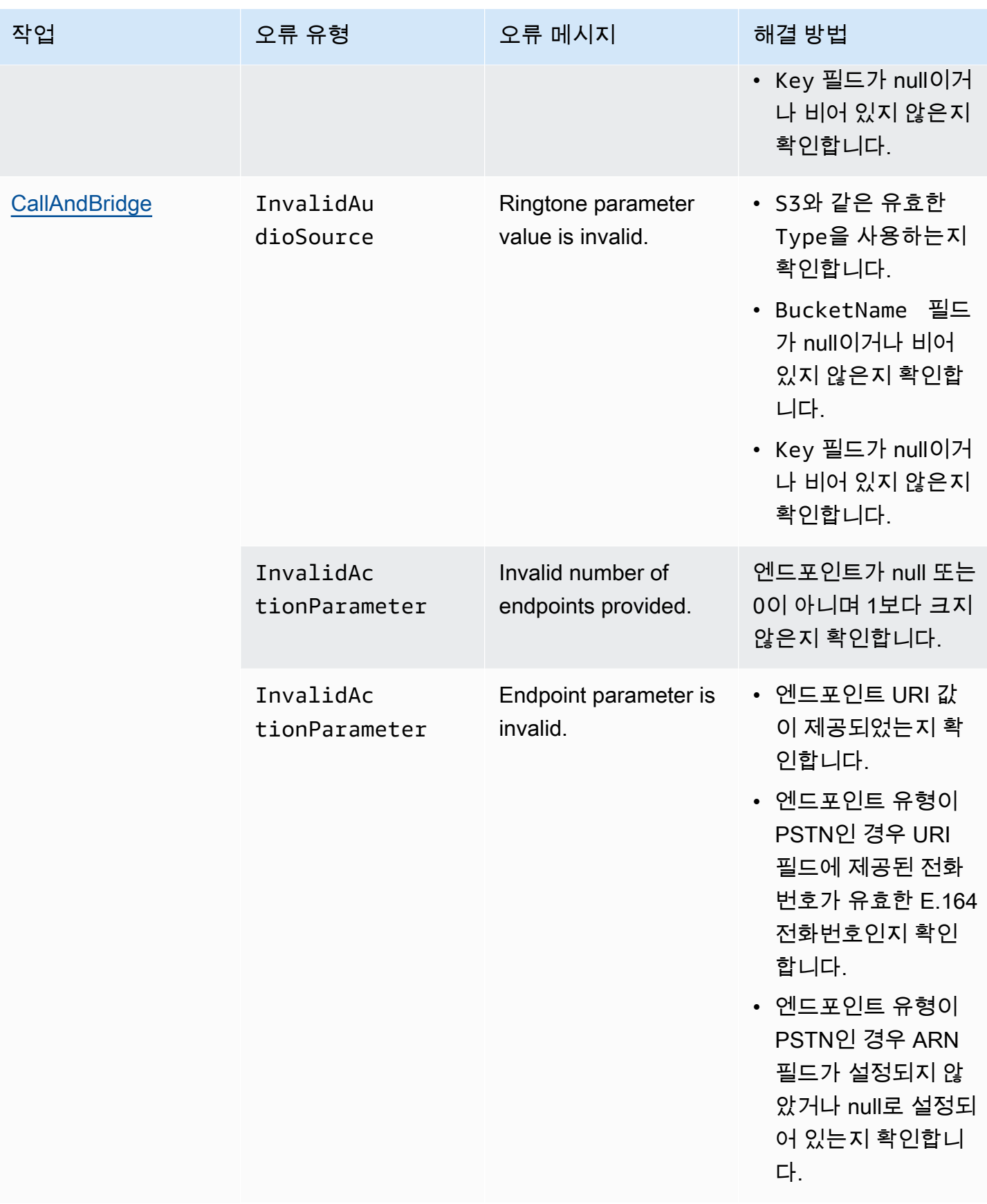

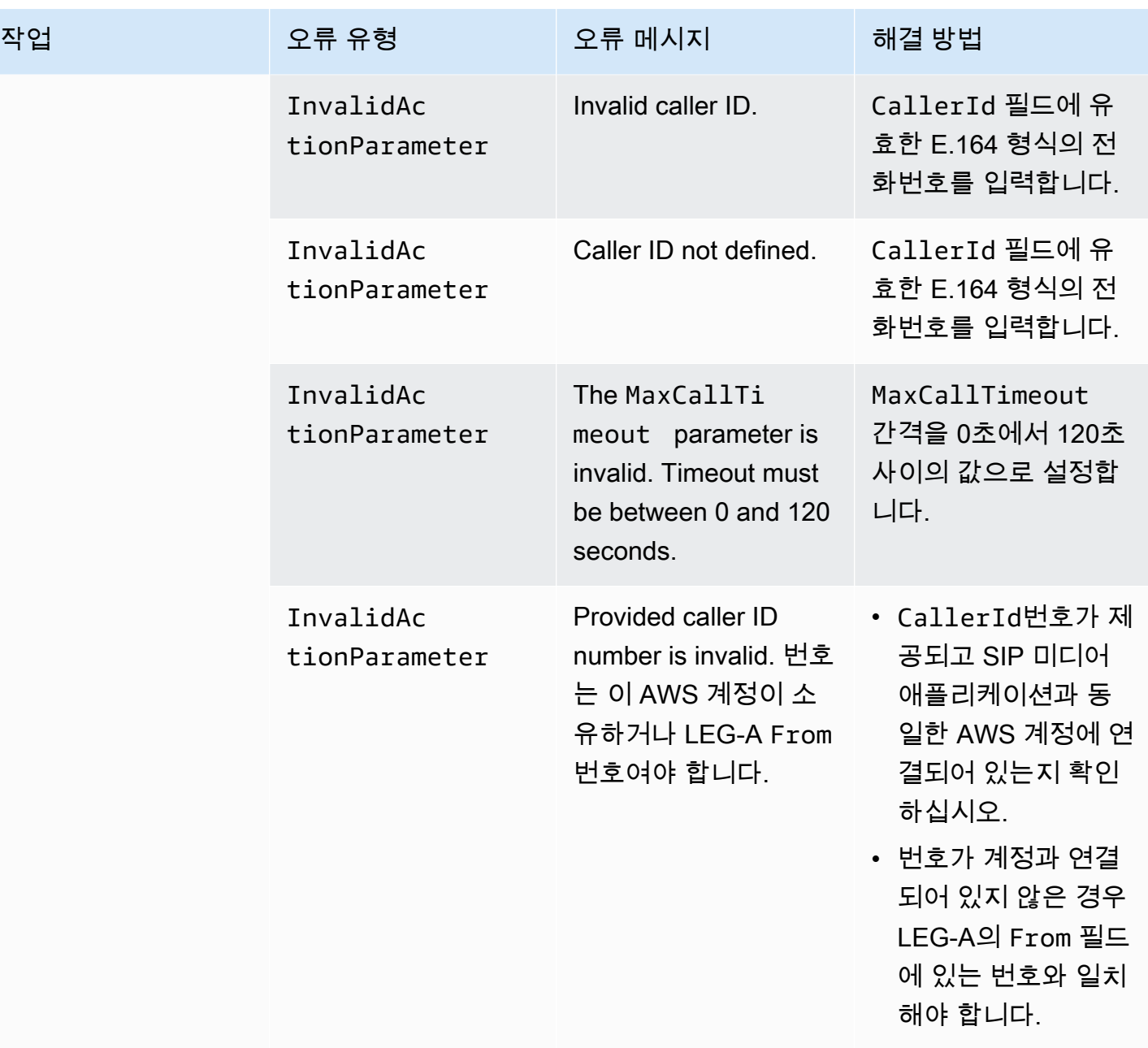

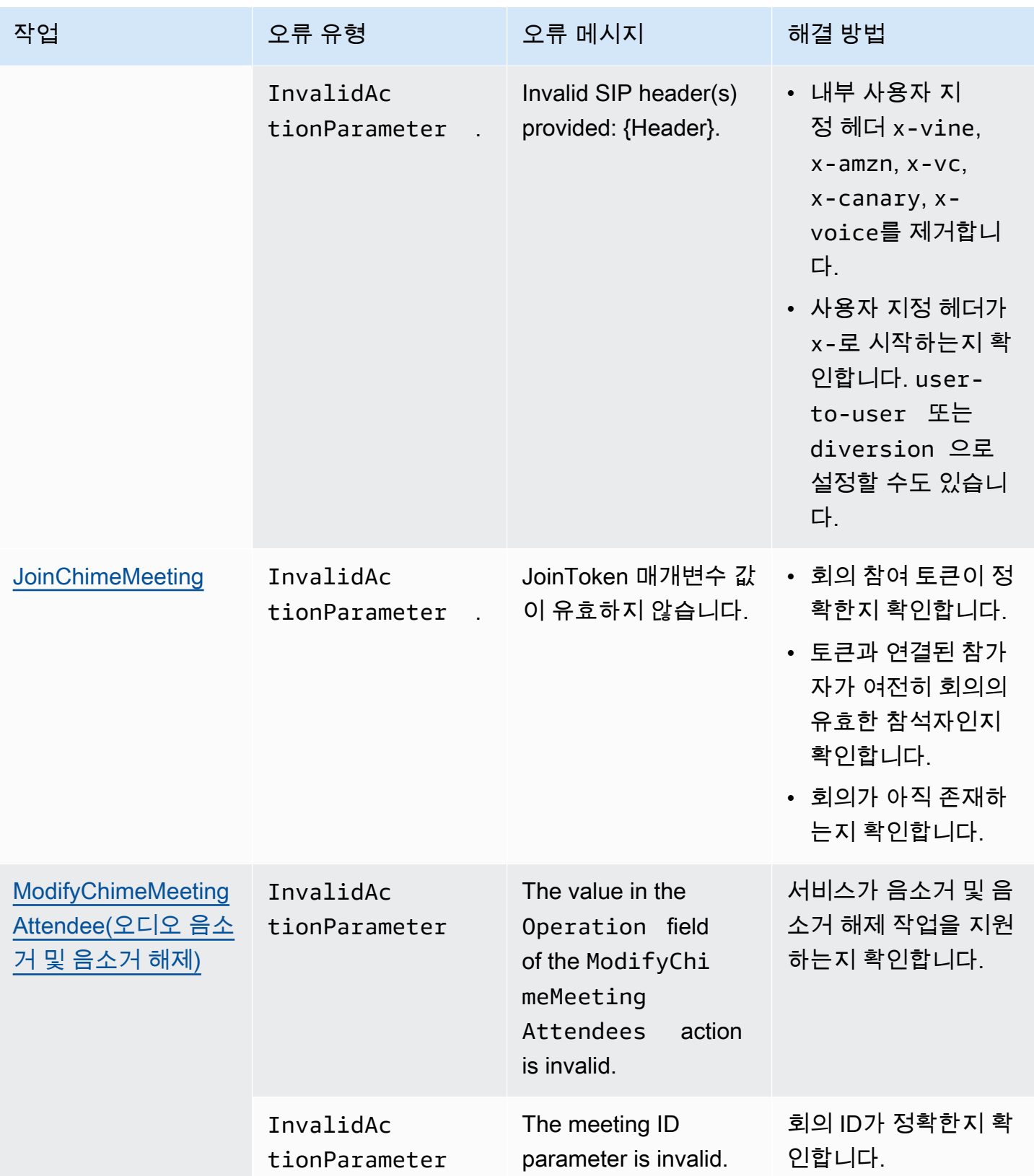

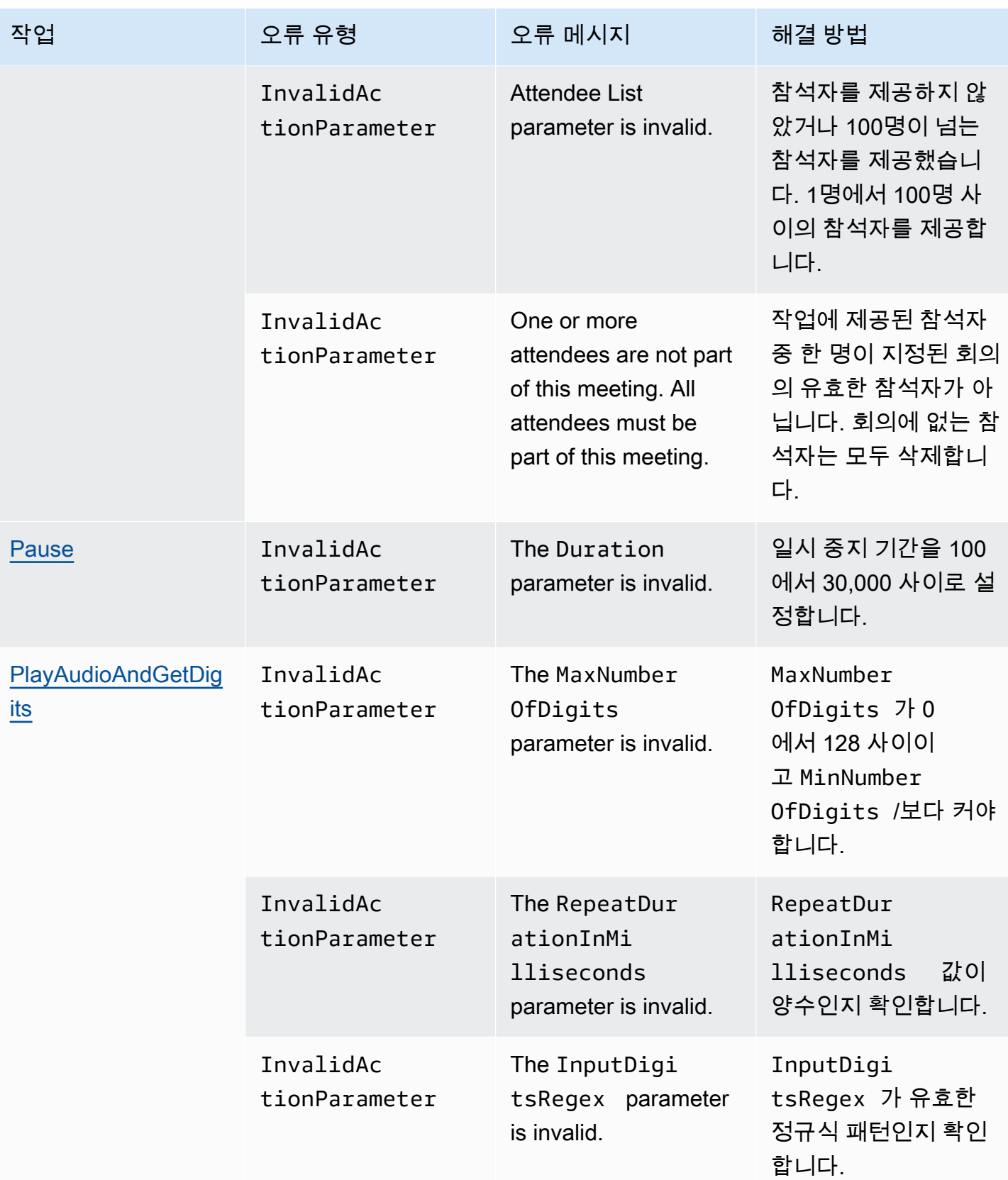

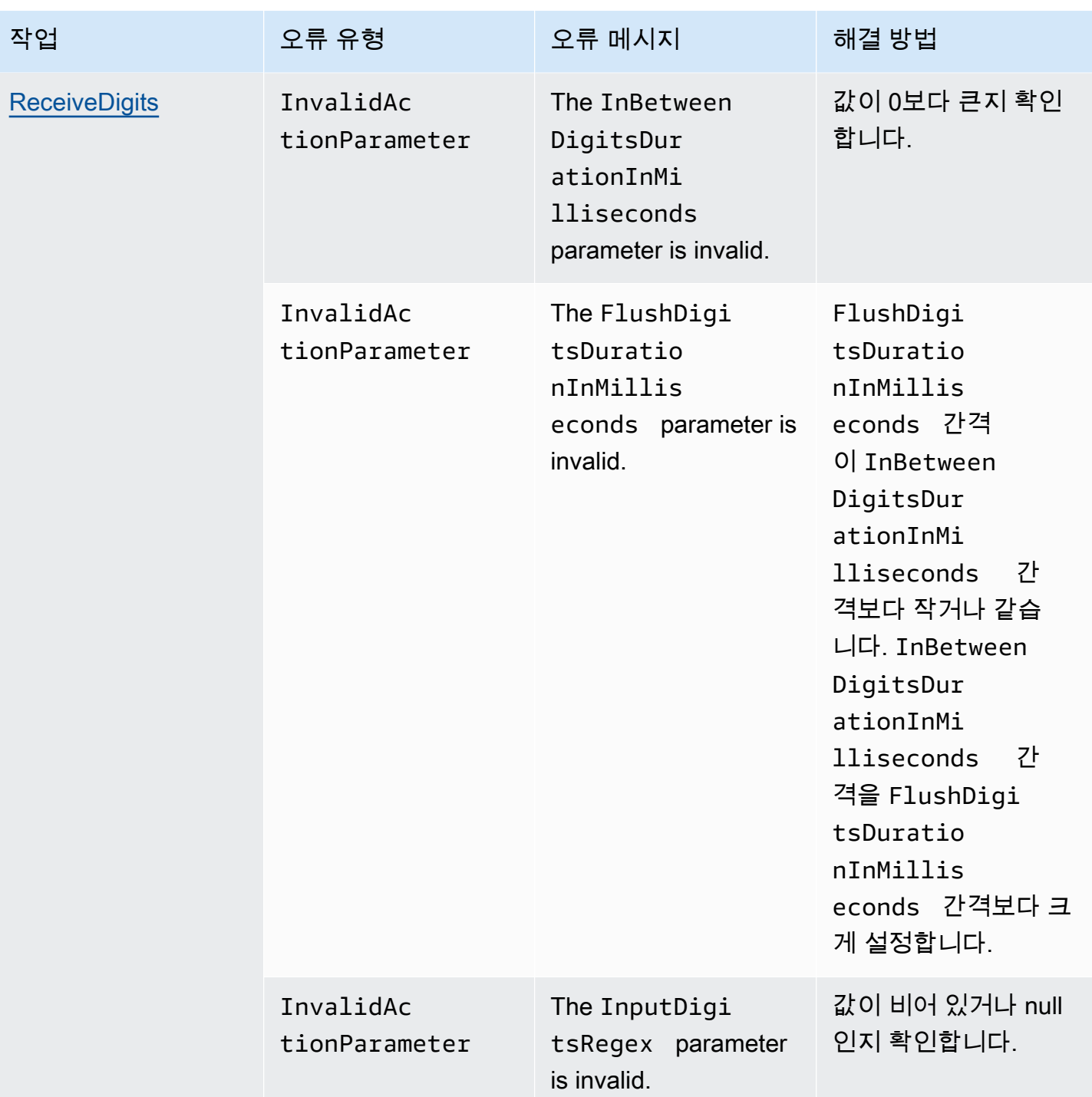

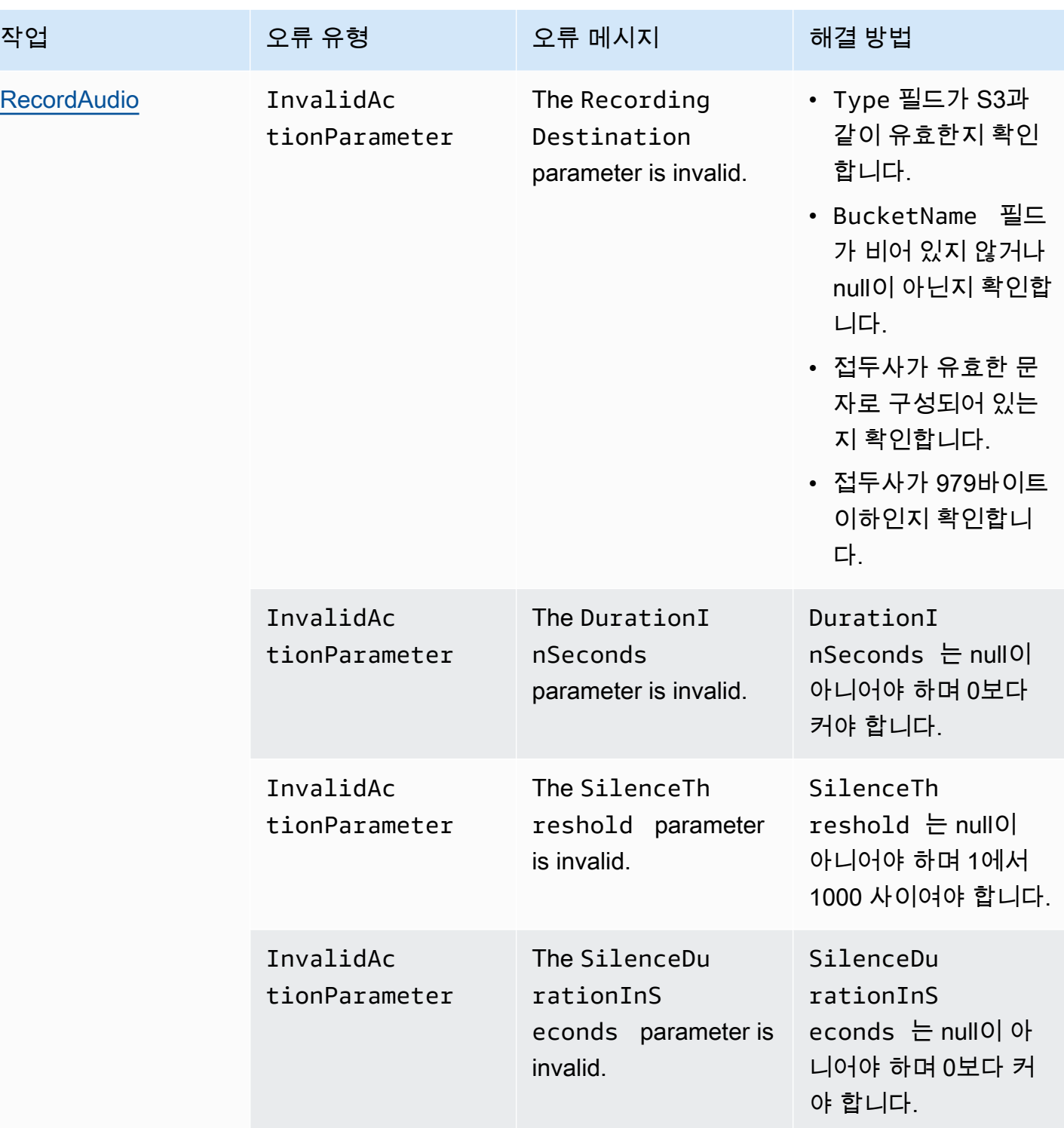

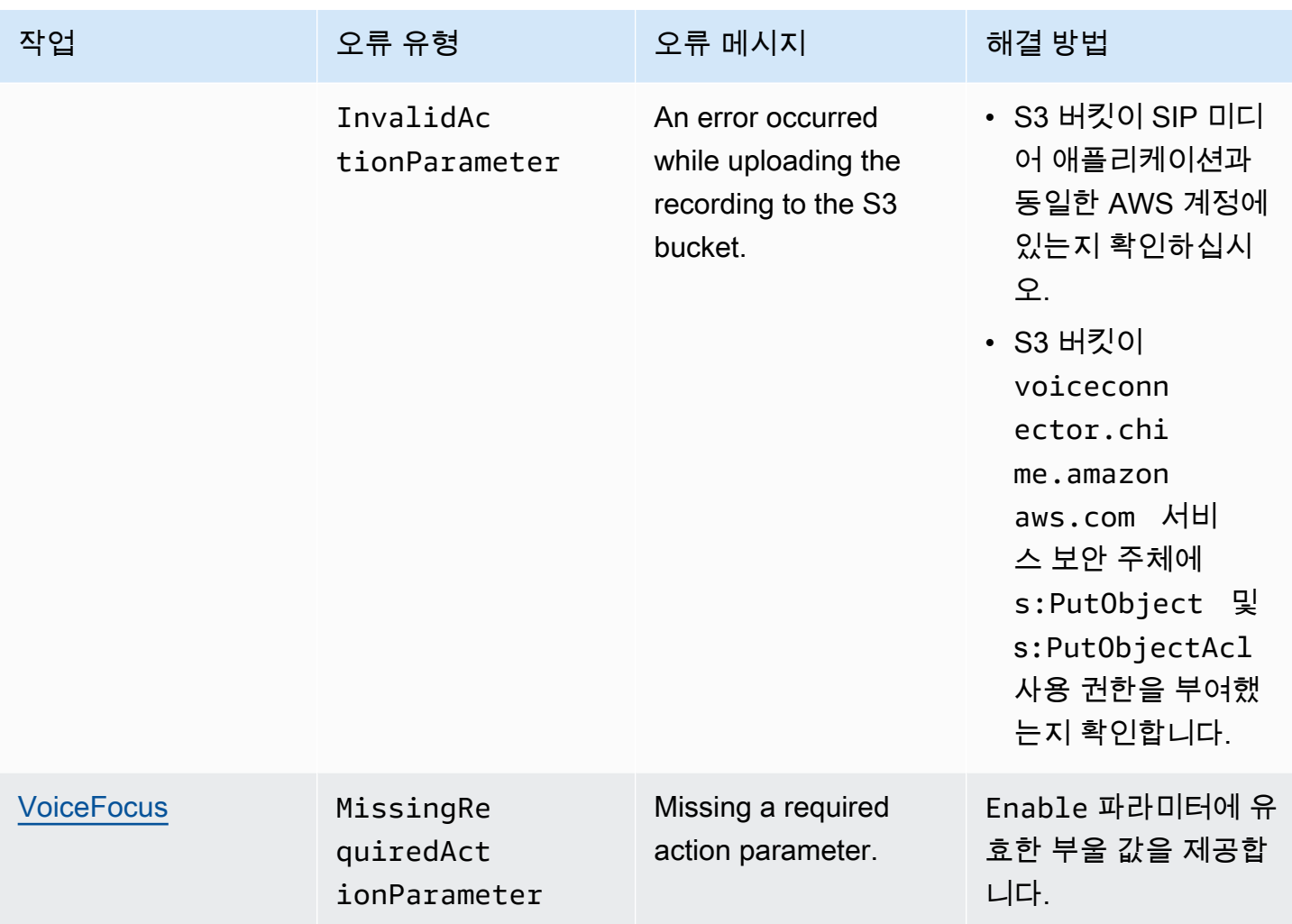

## <span id="page-440-0"></span>**VoiceFocus**

공중 교환 전화망(PSTN) 통화에서 인바운드 및 아웃바운드 통화 레그에 Amazon Voice Focus 잡음 억 제를 적용할 수 있습니다. Amazon Voice Focus를 적용하면 사람의 음성에 영향을 주지 않으면서 주변 소음을 줄입니다. 이렇게 하면 현재 화자가 더 쉽게 들을 수 있습니다.

인바운드 통화 레그를 만들려면 NewInboundCall 이벤트와 함께 AWS Lambda 함수를 간접 호출하 는 [SIP 규칙을](https://docs.aws.amazon.com/chime/latest/ag/manage-sip-applications.html) 사용합니다. 작업을 사용하거나 [CreateSIPMediaApplicationCallA](https://docs.aws.amazon.com/chime-sdk/latest/APIReference/API_voice-chime_CreateSipMediaApplicationCall.html)PI [CallAndBridge](#page-351-0) 작 업을 사용하여 아웃바운드 콜 레그를 생성할 수 있습니다. Amazon Voice Focus에 대한 자세한 내용은 [How Amazon Chime's noise cancellation works를](https://www.amazon.science/blog/how-amazon-chimes-challenge-winning-noise-cancellation-works) 참조하세요.

Amazon Voice Focus는 다음을 포함하여 원치 않는 비음성 소음을 줄여줍니다.

- 환경 소음 바람, 선풍기, 흐르는 물
- 배경 소음 잔디깎이, 개 짖는 소리

## • 전경 소음 - 타자 소리, 책장 넘기는 소리

## **a** Note

Amazon Voice Focus를 사용하면 각 통화 구간의 활성 통화 시간 (분) 과 SIP 미디어 애플리케 이션 사용의 각 분당 AWS 요금을 청구합니다.

이 예제에서는 일반적인 VoiceFocus 작업을 보여줍니다.

```
{ 
     "SchemaVersion": "1.0", 
     "Actions":[ 
         { 
             "Type": "VoiceFocus", 
             "Parameters": { 
                 "Enable": True|False, // required 
                 "CallId": "call-id-1", // required 
             } 
         } 
     ]
}
```
#### Enable

설명 - Amazon Voice Focus를 활성화 또는 비활성화합니다.

허용된 값 - True | False

필수 - 예

기본값 – 없음

## CallId

설명 — AWS Lambda 함수 호출 참여자에 CallId CallDetails 대한 설명

허용된 값 - 유효한 통화 ID

## 필수 - 예

기본값 – 없음

## 이 예제는 VoiceFocus 작업의 성공한 ACTION\_SUCCESSFUL 이벤트를 보여줍니다.

```
{ 
    "SchemaVersion": "1.0", 
    "Sequence": 3, 
    "InvocationEventType": "ACTION_SUCCESSFUL", 
    "ActionData": { 
        "Type": "VoiceFocus", 
        "Parameters": { 
            "Enable": True, 
            "CallId": "call-id-1" 
        } 
    }, 
    "CallDetails":{ 
        ..... 
        ..... 
        "Participants":[ 
            { 
               "CallId": "call-id-of-caller", 
               ..... 
               "Status": "Connected" 
            }, 
            { 
               "CallId": "call-id-of-callee", 
                ..... 
               "Status": "Connected" 
            } 
       \mathbf{I} }
}
```
이 예제는 VoiceFocus 작업의 일반적인 ACTION\_FAILED 이벤트를 보여줍니다.

```
{ 
    "SchemaVersion": "1.0", 
    "Sequence":2, 
    "InvocationEventType": "ACTION_FAILED", 
       "ActionData":{ 
       "Type": "VoiceFocus", 
        "Parameters": { 
           "Enable": True, 
           "CallId": "call-id-1" 
       }
```

```
 }, 
        "ErrorType": "SystemException", 
        "ErrorMessage": "System error while running action" 
    }, 
    "CallDetails":{ 
        ..... 
        ..... 
        "Participants":[ 
            { 
               "CallId": "call-id-of-caller", 
                ..... 
           } 
        ] 
    }
}
```
## 오류 처리

보안상의 이유로 PSTN 오디오 작업은 고객 계정마다 초당 통화 요청(CPS)을 5개로 제한됩니다. 통화 요청이 5CPS 제한을 초과하는 경우 작업은 오류 메시지를 반환합니다. 이 표에는 VoiceFocus 작업 에서 반환되는 오류 메시지가 나와 있습니다.

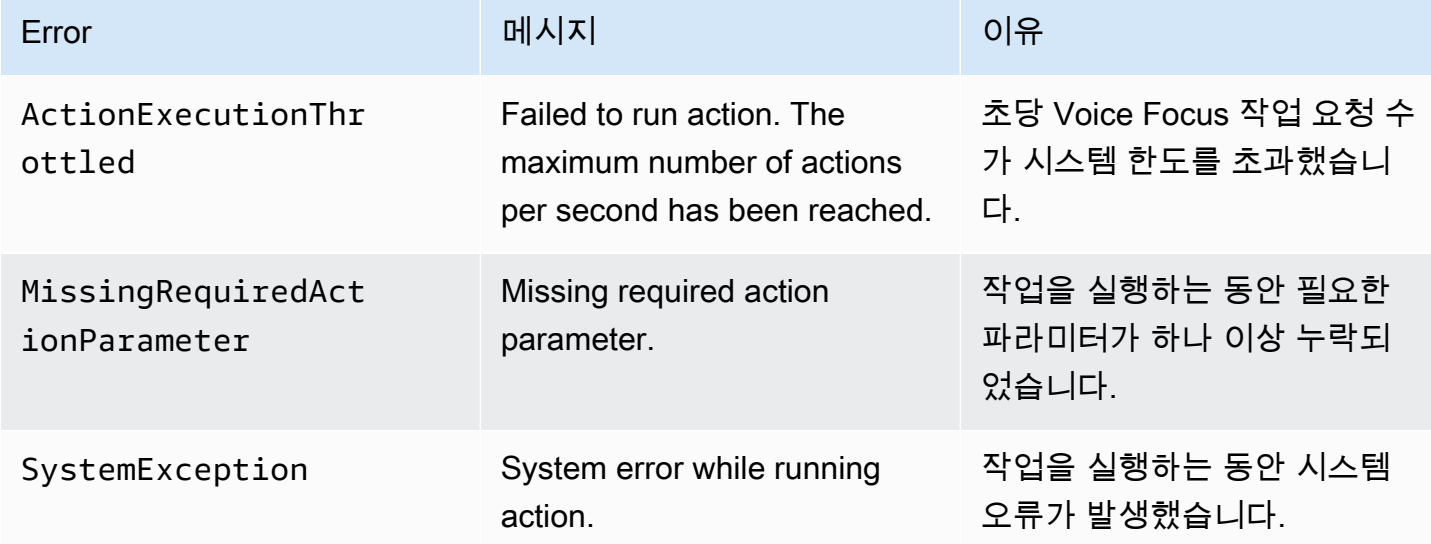

## 통화 흐름

이 다이어그램은 두 PSTN 통화 사이의 CallAndBridge 작업에 대해 Amazon Voice Focus를 활성화 및 비활성화하는 통화 흐름을 보여줍니다.

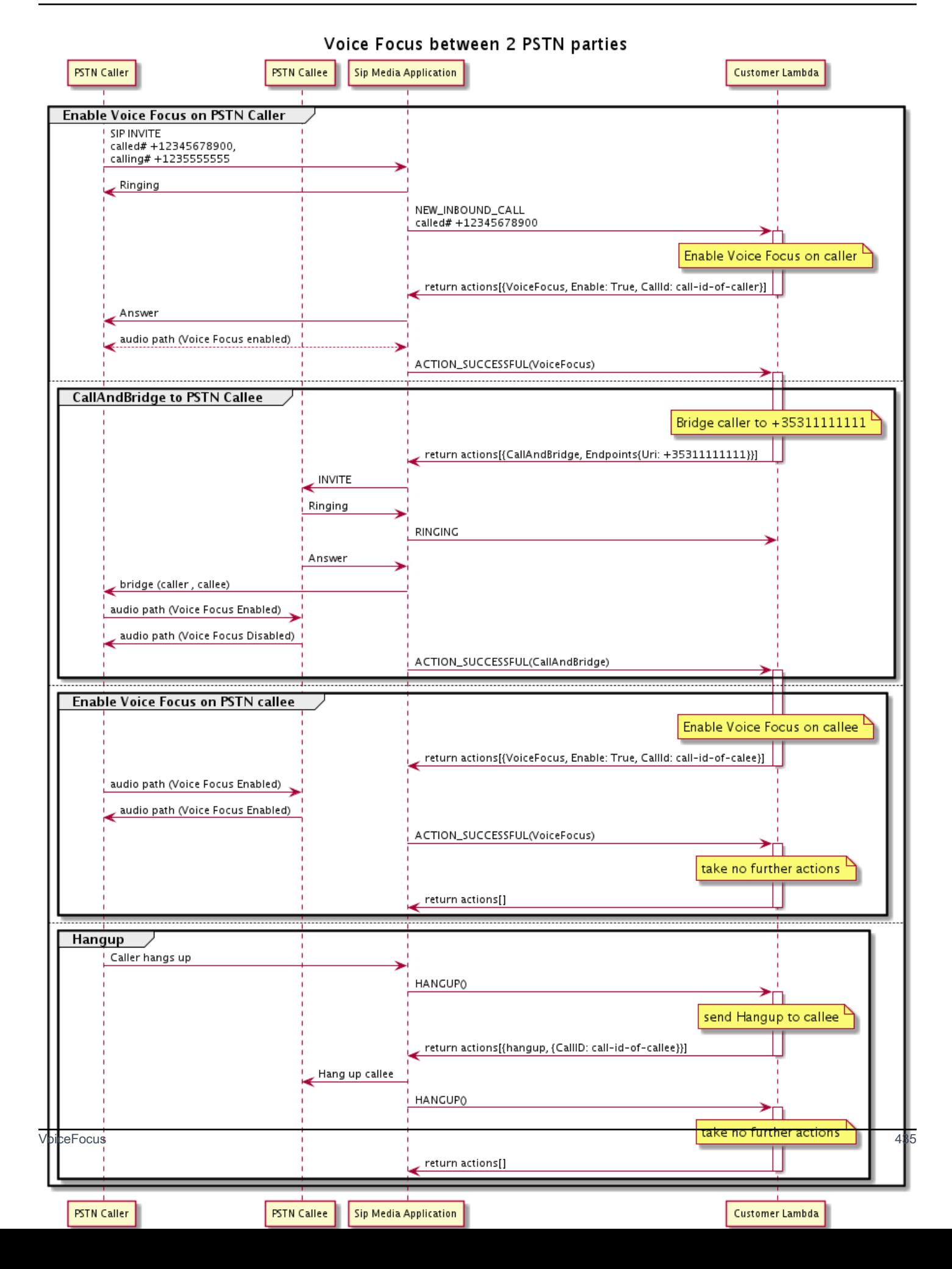

아웃바운드 콜 레그의 경우 이 AWS Lambda 함수를 사용하면 Amazon Voice Focus가 호출자에게 초점을 맞출 수 있으며 다음과 같은 일련의 작업을 반환합니다. CallAndBridge 통화가 연결되면 VoiceFocus 작업은 ACTION\_SUCCESSFUL 이벤트를 반환하고 Lambda 함수는 전화를 받은 사람 에 대해 Amazon Voice Focus를 활성화하는 또 다른 이벤트 세트를 반환합니다. 해당 작업 세트에 는VoiceFocus, Enable, True 및 발신자 ID가 포함됩니다. 발신자가 전화를 끊기 전까지는 추가 작 업을 수행하지 않습니다. 그런 다음 Lambda 함수는 SIP 미디어 애플리케이션에 Hangup 작업을 전송 합니다. 애플리케이션은 전화를 받은 사람의 전화를 끊고 Lambda 함수로 Hangup 함수를 다시 전송하 며, Lambda 함수는 추가 작업을 수행하지 않습니다.

## PSTN 오디오 서비스 용어집

## <span id="page-445-0"></span>| [A](#page-445-0) | [C](#page-445-1) | [E](#page-446-0) | [I](#page-447-0) | [L](#page-447-1) | [M](#page-447-2) | [N](#page-447-3) | [O](#page-447-4) | [P](#page-448-0) | [S](#page-448-1) | [T](#page-450-0) | [V](#page-450-1) |

A

작업

AWS Lambda 함수에서 액션은 전화 통화 중에 실행하려는 항목 (예: 숫자 전송 또는 수신, 회의 참 여 등) 입니다. PSTN 오디오 서비스가 지원하는 작업에 대한 자세한 내용은 [PSTN 오디오 서비스](#page-326-0) [에 지원되는 작업](#page-326-0) 섹션을 참조하세요.

## AWS Lambda

서버를 프로비저닝하거나 관리하지 않고도 거의 모든 유형의 애플리케이션 또는 백엔드 서비스에 대한 코드를 실행할 수 있는 컴퓨팅 서비스입니다.

## AWS Lambda 함수

PSTN 오디오 서비스의 컨텍스트에서 아웃바운드 통화 걸기와 같이 SIP 미디어 애플리케이션이 전 달한 데이터에 대한 응답으로 실행되는 함수입니다.

## <span id="page-445-1"></span> $\mathcal{C}$

## 호출 세부 정보 레코드

계정 ID, 발신자 전화번호, 수신자 국가 등 Amazon Chime SDK Voice Connector 통화에서 수집 한 데이터입니다. 레코드는 계정의 Amazon S3(Simple Storage Service) 버킷에 객체로 저장됩니 다. 자세한 내용은 Amazon Chime SDK 관리자 안내서의 [Amazon Chime SDK에서 글로벌 설정 관](https://docs.aws.amazon.com/chime-sdk/latest/ag/manage-global.html) [리](https://docs.aws.amazon.com/chime-sdk/latest/ag/manage-global.html)를 참조하세요. 레코드 스키마에 대한 자세한 정보는 이 안내서의 [통화 세부 정보 기록 사용](#page-428-0) 섹션 을 참조하세요.

## 콜 ID

모든 수신 전화의 레그에 할당되는 ID입니다.

<span id="page-446-1"></span>콜 레그

통화의 일부입니다. Amazon Chime SDK 애플리케이션에서는 유효한 전화번호, PSTN 또는 Amazon Chime SDK Voice Connector를 통해 전화를 걸 수 있습니다. 자세한 내용은 이 안내서의 [PSTN 오디오 서비스 통화 레그 사용에 대한 정보](#page-289-0) 섹션을 참조하세요.

통신 사업자

모바일 서비스를 제공하는 회사입니다. 무선 통신 사업자의 줄임말입니다.

Amazon Chime

에서 제공하는 통합 커뮤니케이션 및 협업 서비스 AWS.

Amazon Chime SDK

개발자가 맞춤형 커뮤니케이션 애플리케이션에 실시간 미디어 및 커뮤니케이션을 추가하는 데 사 용하는 소프트웨어 개발 키트입니다.

## <span id="page-446-0"></span>E

E.164

PSTN 오디오 서비스에서 유일하게 허용되는 전화번호 형식입니다. ITU-T 권장 사항에 따르면 번 호는 1~3자리 국가 코드를 사용하고 그 뒤에 최대 12자리의 가입자 번호를 사용합니다. 예를 들어 미국은 +14155552671, 영국은 +442071838750 44, 오스트레일리아는 +61285993444를 사용 합니다.

## 엔드포인트

전화 또는 통합 통신 애플리케이션과 같은 하드웨어 디바이스 또는 소프트웨어 서비스입니다.

**EventBridge** 

애플리케이션을 다양한 소스의 데이터에 연결할 수 있는 서버리스 이벤트 버스 서비스입니다.

**a** Note

SIP 미디어 애플리케이션은 데이터를 로 EventBridge 전송하지 않습니다. 자세한 내용은 Amazon Chime SDK 관리자 [안내서의 Amazon Chime SDK EventBridge 자동화를](https://docs.aws.amazon.com/chime-sdk/latest/ag/automating-chime-with-cloudwatch-events.html) 참조하 십시오.

#### <span id="page-447-0"></span>I

#### IVR

대화형 음성 응답입니다. 음성 인식 또는 터치톤 키패드를 통해 컴퓨터로 작동하는 전화 시스템과 상호 작용할 수 있게 해주는 시스템입니다.

<span id="page-447-1"></span>L

레그

[Call leg를](#page-446-1) 참조하세요.

## <span id="page-447-2"></span>M

미디어

Amazon Chime SDK 회의 중에 사용할 수 있는 오디오, 비디오 또는 채팅 메시지입니다. 사용자 지 정 통신 애플리케이션은 각 미디어 유형을 하나 이상 포함할 수 있습니다.

미디어 파이프라인

Amazon Chime SDK 회의 중에 오디오, 비디오, 메시지 및 이벤트를 스트리밍하고 캡처하기 위한 메커니즘입니다. 자세한 내용은 이 안내서의 [Amazon Chime SDK 미디어 파이프라인 생성](#page-86-0) 섹션을 참조하세요.

## <span id="page-447-3"></span>N

숫자 이동성

통신사 또는 통합 커뮤니케이션 시스템 간에 전화번호를 이동할 수 있는 기능입니다.

## <span id="page-447-4"></span>O

시작

PSTN에서 전화를 받고 해당 통화를 VoIP 엔드포인트로 전달하는 프로세스입니다.

## <span id="page-448-0"></span>P

참가자 태그

각 통화 참여자 LEG-A 또는 LEG-B에게 할당된 식별자입니다.

정책

Amazon Chime SDK에는 다음과 같은 유형의 정책이 필요합니다.

- IAM 사용자 정책 Identity 및 Access Management 사용자의 권한을 정의하는 정책입니다.
- 회의 정책 회의 중에 화면을 공유할 때 한 사용자가 다른 사용자의 컴퓨터를 제어할 수 있도록 하고, 회의 참석자가 Amazon Chime SDK로부터 전화를 수신하여 회의에 참여할 수 있도록 하는 정책입니다.

#### PSTN

공공 통신 사업자가 운영하는 공중 전화 교환망입니다. 전화 통화 기능을 제공하는 인프라와 서비 스입니다.

## PSTN 오디오 서비스

개발자가 통신 솔루션에 오디오 기능을 추가할 수 있게 해주는 Amazon Chime SDK 서비스입니다.

## R

라우팅

Amazon Chime SDK를 사용하여 만든 앱은 하나 이상의 라우팅 유형을 사용합니다.

- 네트워크 라우팅 네트워크 내 또는 여러 네트워크 간 또는 여러 네트워크 간의 트래픽 경로를 선 택하는 프로세스입니다.
- 상호 작용 라우팅 통화가 올바른 수신자나 엔드포인트로 전달되도록 하는 프로세스입니다.
- 통화 라우팅 인바운드 통화를 대기시키고 사전 정의된 수신자 또는 엔드포인트로 분배하는 통 화 관리 기능입니다.

<span id="page-448-1"></span>S

SBC

세션 보더 컨트롤러입니다. SIP 기반 Voice Over Internet Protocol(VoIP) 네트워크를 보호하기 위해 배포된 네트워크 요소입니다.

#### 시퀀스

함수를 호출하는 이벤트의 시퀀스. AWS Lambda 호출 중에 함수가 호출될 때마다 시퀀스가 증가합 니다.

#### 서비스 한도/서비스 할당량

Amazon Chime SDK에서 허용하는 회의, 오디오 스트림 또는 콘텐츠 공유와 같은 리소스의 최대 수 입니다. 자세한 내용은 이 안내서의 [Audio](#page-14-0) 섹션을 참조하세요.

SIP

세션 시작 프로토콜, 즉 음성, 비디오 및 메시징 애플리케이션의 모든 조합을 포함하는 실시간 세션 을 시작, 유지, 종료하는 데 사용되는 시그널링 프로토콜입니다. 자세한 내용은 [SIP: 세션 시작 프로](https://www.rfc-editor.org/rfc/rfc3261.html) [토콜](https://www.rfc-editor.org/rfc/rfc3261.html)을 참조하세요.

#### SIP 헤더

호출 제어 데이터와 기타 데이터 (예: 사용자 계정 ID) 를 포함하는 AWS Lambda 함수의 파라미터. SIP 미디어 애플리케이션

SIP 규칙의 값을 대상 AWS Lambda 함수로 전달하는 관리 개체입니다. 개발자는 [CreateSipMediaApplicationA](https://docs.aws.amazon.com/chime-sdk/latest/APIReference/API_voice-chime_CreateSipMediaApplication.html)PI를 호출하여 SIP 미디어 애플리케이션을 만들 수 있지만, 그렇게 하 려면 관리자 권한이 있어야 합니다.

#### SIP 규칙

Amazon Chime SDK 음성 커넥터 URI의 전화번호를 대상 SIP 미디어 애플리케이션에 전달하는 관 리형 객체입니다.

#### SIP 트렁크

[Amazon Chime SDK Voice Connector를](#page-450-2) 참조하세요.

#### SMA

SIP 미디어 애플리케이션을 참조하세요.

## SMA ID

SIP 미디어 애플리케이션을 참조하세요.

## <span id="page-450-0"></span>T

**Telco** 

통신 서비스 제공업체입니다.

종료

통화를 종료하는 프로세스입니다.

트랜잭셔

통화 레그가 하나 이상 포함된 통화입니다. 자세한 내용은 이 안내서의 [PSTN 오디오 서비스 통화](#page-289-0)  [레그 사용에 대한 정보](#page-289-0) 섹션을 참조하세요.

트랜잭션 ID

여러 호출 레그를 포함하는 트랜잭션의 ID입니다. 자세한 내용은 이 안내서의 [PSTN 오디오 서비스](#page-289-0) [통화 레그 사용에 대한 정보](#page-289-0) 섹션을 참조하세요.

<span id="page-450-1"></span>V

<span id="page-450-2"></span>Amazon Chime SDK Voice Connector

전화 시스템에 대한 SIP(세션 시작 프로토콜) 트렁킹 서비스를 제공하는 객체입니다. 관리자는 Amazon Chime SDK 관리 콘솔을 사용하여 관리형 Voice Connector를 생성합니다. 자세한 내용은 Amazon Chime SDK 관리자 안내서의 [Amazon Chime SDK Voice Connector 관리](https://docs.aws.amazon.com/chime-sdk/latest/ag/voice-connectors.html)를 참조하세요.

Amazon Chime SDK Voice Connector 그룹

서로 다른 AWS 지역의 여러 음성 커넥터가 포함된 래퍼입니다. 그룹을 사용하면 여러 리전 간에 수신 통화를 장애 조치할 수 있으므로 내결함성 메커니즘이 생성됩니다. 자세한 내용은 Amazon Chime SDK 관리자 안내서의 [Amazon Chime SDK Voice Connector 그룹 관리](https://docs.aws.amazon.com/chime-sdk/latest/ag/voice-connector-groups.html)를 참조하세요.

# 통화 분석을 사용하여 통화에서 인사이트 생성

이 섹션의 주제에서는 Amazon Chime SDK 통화 분석을 사용하여 호출 데이터에서 인사이트를 생성하 는 방법을 설명합니다.

Amazon Chime SDK 통화 분석은 개발자에게 오디오 수집, 분석, 경고 및 데이터 레이크 통합을 포함 하여 실시간 오디오에서 비용 효율적인 인사이트를 생성하는 로우코드 솔루션을 제공합니다. 통화 분 석을 사용하면 Amazon Transcribe 및 Transcribe Call Analytics(TCA)와의 통합을 통해, 그리고 기본적 으로 Amazon Chime SDK 음성 분석을 통해 인사이트를 얻을 수 있습니다. 통화 분석은 Amazon S3 버 킷에 대한 통화를 기록할 수도 있습니다.

다음 방법을 사용하여 통화 분석을 구성 및 실행할 수 있습니다.

- Amazon Chime SDK 콘솔을 사용하여 통화 분석 구성을 생성하고 이를 Amazon Chime SDK 음성 커넥터와 연결할 수 있습니다. 이 과정에서 통화 레코딩 및 분석을 활성화할 수 있습니다. 프로세스 를 완료하기 위해 코드를 작성할 필요가 없습니다.
- 프로그래밍 방식으로 구성을 만들고 실행하기 위해 [Amazon Chime SDK](https://docs.aws.amazon.com/chime-sdk/latest/APIReference/welcome.html) API 집합을 사용합니다.

자세한 내용은 이 섹션 뒷부분의 [통화 분석 구성 생성](#page-455-0) 및 [통화 분석 구성 사용](#page-465-0)을 참조하세요.

#### 주제

- [Amazon Chime SDK 통화 분석이란](#page-452-0)
- [통화 분석 용어](#page-453-0)
- [통화 분석 구성 생성](#page-455-0)
- [통화 분석 구성 사용](#page-465-0)
- [통화 분석 파이프라인 관리](#page-479-0)
- [통화 분석 파이프라인 일시 중지 및 다시 시작](#page-479-1)
- [통화 분석 리소스 액세스 역할 사용](#page-480-0)
- [통화 분석 상태 이해](#page-488-0)
- [Amazon을 통한 통화 분석 파이프라인 모니터링 CloudWatch](#page-490-0)
- [통화 분석 프로세서 및 출력 대상](#page-492-0)
- [통화 분석 데이터 모델](#page-547-0)
- [Amazon Chime SDK 음성 분석 사용](#page-583-0)

## • [통화 분석 서비스 할당량](#page-609-0)

# <span id="page-452-0"></span>Amazon Chime SDK 통화 분석이란

Amazon Chime SDK 통화 분석은 오디오 수집, 녹음, 음성 분석, 경고 및 데이터 레이크 기능을 포함하 여 실시간 오디오에서 비용 효율적인 인사이트를 생성하는 로우코드 솔루션입니다. 워크플로에 사용 할 기계 학습 통합 및 오디오 처리 기능을 결정하는 재사용 가능한 통화 분석 구성을 생성하여 통화 분 석을 사용하여 AWS Machine Learning 기반 인사이트를 생성할 수 있습니다. 그런 다음 음성 커넥터 또는 Amazon Kinesis Video Streams와 같은 다양한 미디어 소스와 함께 통화 분석 구성을 사용합니 다. 통화 분석은 Amazon Transcribe 및 Transcribe Call Analytics(TCA)와의 통합을 통해, 그리고 기본 적으로 통화 분석에서 실행되는 서비스인 [Amazon Chime SDK 음성 분석](#page-583-0)을 통해 인사이트를 생성합니 다.

## 통화 분석을 사용하려면 다음 단계를 따르세요.

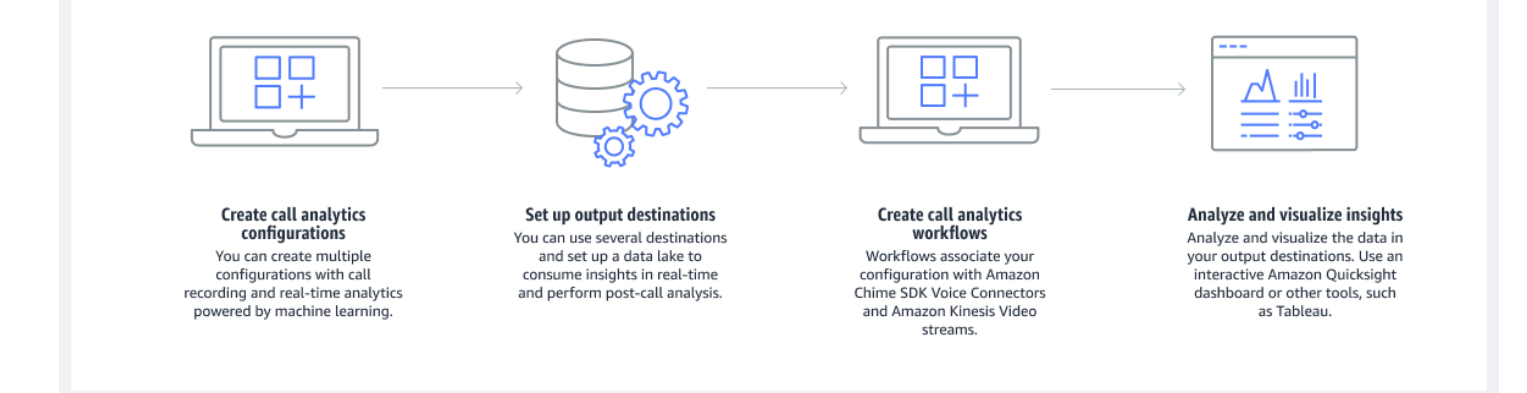

다이어그램에서

- 1. 먼저 통화 분석 구성을 생성합니다.
- 2. 출력 목적지와 선택적 데이터 레이크를 설정합니다.
- 3. 구성을 음성 커넥터 및 Amazon Kinesis Video Streams와 연결하는 워크플로를 생성합니다.
- 4. 인사이트를 분석하고 선택적으로 시각화합니다.

Amazon Chime SDK 콘솔을 사용하여 통화 분석 구성을 생성하고 통화 분석이 자동으로 시작되도록 할 수 있습니다. 특정 통화 유형에 적용되는 구성을 제어해야 하는 경우 API를 사용하여 구성을 생성합 니다. 어느 쪽이든 구성에는 통화 오디오를 호출하고 통화 녹음을 활성화하는 AWS 기계 학습 서비스, 인사이트, 메타데이터 및 녹음을 위한 대상에 대한 세부 정보가 포함됩니다. 통화 분석은 다음과 같은 대상을 제공합니다.

- Amazon Kinesis Data Stream(KDS)입니다. KDS를 사용하여 실시간 통화 정보를 수신한 다음 애플 리케이션에 통합할 수 있습니다. 예를 들어 실시간 인사이트를 통합하여 영업 또는 고객 지원 에이 전트가 고객 통화 중에 도움을 주거나 인사이트를 사용하여 생성형 AI 프롬프트 및 요약을 보강할 수 있습니다.
- 데이터 웨어하우스로 구성된 Amazon S3 버킷. 버킷은 Parquet 형식으로 데이터를 저장합니다. Parquet은 대용량 데이터를 압축하고 저장하도록 설계된 오픈 소스 파일 형식입니다. 그런 다음 Amazon Athena에서 단순 쿼리 언어(SQL) 를 사용하여 해당 데이터를 쿼리하거나 데이터를 기존 데 이터 웨어하우스로 이동하여 비즈니스 데이터와 페어링할 수 있습니다. 예를 들어, 통화 후 집계 분 석을 수행하여 고객 통화의 효과, 제품의 문제 영역 또는 직원이 더 나은 고객 성과를 달성하도록 교 육할 기회를 파악할 수 있습니다.

통화 분석은 이러한 목적지 외에도 인사이트를 기반으로 사전 구성할 수 있는 실시간 알림을 지원합니 다. 알림은 Amazon으로 전송됩니다 EventBridge.

#### **G** Note

통화 분석 구성을 생성할 때 특정 오디오 소스를 선택하지 않습니다. 이를 통해 여러 오디오 소스에서 구성을 재사용할 수 있습니다. 예를 들어 구성을 통해 통화 레코딩을 활성화하고 통 화 녹취를 제공할 수 있습니다. 그런 다음 Chime SDK 음성 커넥터와 함께 구성을 사용하고 Kinesis Video Stream을 통한 오디오 스트림을 사용할 수 있습니다. 또한 여러 음성 커넥터 간 에 구성을 공유할 수 있습니다. 각 통화 분석 구성은 고유하며 ARN으로 식별됩니다.

# <span id="page-453-0"></span>통화 분석 용어

다음 용어 및 개념은 Amazon Chime SDK 통화 분석을 사용하는 방법을 이해하는 데 있어 매우 중요합 니다.

## Amazon Athena

표준 SQL을 사용해 Amazon S3에 저장된 데이터를 간편하게 분석할 수 있는 대화식 쿼리 서비스 입니다. Athena는 서버리스 서비스이므로 관리할 인프라가 없으며 실행한 쿼리에 대해서만 비용 을 지불하면 됩니다. Athena를 사용하려면 Amazon S3의 데이터를 가리키고 스키마를 정의한 다음 표준 SQL 쿼리를 사용하세요. 또한 작업 그룹을 사용하여 사용자를 그룹화하고 쿼리를 실행할 때 액세스할 수 있는 리소스를 제어할 수도 있습니다. 작업 그룹을 사용하면 다양한 사용자 및 워크로 드 그룹에서 쿼리 동시성을 관리하고 쿼리 실행의 우선순위를 지정할 수 있습니다. 자세한 내용은 [Amazon Athena란 무엇인가요?](https://docs.aws.amazon.com/athena/latest/ug/what-is.html)를 확인하세요.

#### Amazon Kinesis Data Firehose

추출, 전환, 적재(ETL) 서비스로서 스트리밍 데이터를 안정적으로 캡처, 변환하여 데이터 레이크, 데이터 스토어, 분석 서비스로 전달합니다. 자세한 내용은 [Amazon Kinesis Data Firehose란 무엇인](https://aws.amazon.com/kinesis/data-firehose/) [가요?를](https://aws.amazon.com/kinesis/data-firehose/) 참조하세요.

#### 통화 분석 데이터 웨어하우스

통화 분석 데이터를 위한 선택적 저장소입니다. 웨어하우스는 Amazon S3 버킷에 Parquet 기반 데 이터 파일 형식으로 데이터를 저장합니다. 표준 SQL을 사용하여 데이터를 쿼리할 수 있습니다. 통 화 분석 구성에서 웨어하우스를 활성화합니다.

#### Glue Data 카탈로그

다양한 데이터 소스의 데이터 자산을 위한 중앙 집중식 메타데이터 리포지토리입니다. 카탈로그는 데이터베이스와 테이블로 구성되어 있습니다. 통화 분석의 경우 테이블의 메타데이터가 Athena에 게 Amazon S3 버킷의 위치를 알려줍니다. 또한 열 이름, 데이터 유형, 테이블 이름과 같은 데이터 구조를 지정합니다. 데이터베이스에는 데이터 세트의 메타데이터와 스키마 정보만 보관됩니다. 자 세한 내용은 이 섹션의 뒷부분에서 [Glue 데이터 카탈로그 테이블 구조](#page-547-1) 항목을 참조하세요.

#### 미디어 인사이트 파이프라인

고유 MediaPipelineId로 식별되는 임시 리소스입니다. 통화 분석 파이프라인 구성 및 런타임 파 라미터를 사용하여 생성됩니다. 런타임 파라미터는 파이프라인의 데이터 소스를 지정합니다.

## 미디어 인사이트 파이프라인 구성

미디어 인사이트 파이프라인을 만드는 데 사용되는 정적 구성입니다. 구성을 사용하여 하나 이상의 파이프라인을 인스턴스화할 수 있습니다.

#### 미디어 인사이트 파이프라인 구성 요소

미디어 인사이트 파이프라인 구성 요소에는 프로세서 요소를 사용하여 미디어를 처리하거나 싱크 요소를 사용하여 생성된 인사이트를 전달하기 위한 지침이 포함되어 있습니다.

#### 미디어 인사이트 파이프라인 태스크

미디어 파이프라인의 임시 하위 리소스입니다. 태스크에는 특정 스트림 ARN 및 채널 ID의 프로세 스 상태에 대한 메타데이터가 보관됩니다. 고유 ID로 식별됩니다. 미디어 인사이트 파이프라인에서 음성 분석을 시작하여 생성됩니다.

#### 화자 검색

통화 참여자를 인식하는 데 도움이 되는 음성 분석 기능입니다.

## 음성 분석

화자 검색 및 음성 톤 분석을 포함하는 Amazon Chime SDK 기능입니다.

## 음성 임베딩

발신자 음성을 벡터로 표현하고 고유 ID를 더한 값입니다.

#### 음성 향상

전화 통화의 오디오 품질을 향상시키는 시스템입니다.

#### 음성 프로필

음성 임베딩, ID, 만료 날짜의 조합입니다.

#### 음성 프로필 도메인

음성 프로필 모음입니다.

#### 음성 톤 분석

발신자 음성에 대해 positive, negative 또는 neutral 감정을 분석할 수 있게 해주는 음성 분 석 기능입니다.

콜 인사이트 구성을 생성하고, 파이프라인을 시작하고, 음성 분석을 실행하는 데 사용되는 API에 대한 자세한 내용은 Amazon Chime SDK API 참조의 [Amazon Chime SDK 미디어 파이프라인을](https://docs.aws.amazon.com/chime-sdk/latest/APIReference/API_Operations_Amazon_Chime_SDK_Media_Pipelines.html) 참조하세 요.

### **a** Note

미디어 인사이트 파이프라인 API만 새로운 기능을 제공하므로 통화 분석을 실행할 때는 미디 어 인사이트 파이프라인 API를 사용하는 것이 좋습니다. 미디어 파이프라인과 음성 네임스페 이스 간의 차이점에 대한 자세한 내용은 이 섹션 뒷부분의 [음성 API를 사용하여 음성 분석 실](#page-603-0) [행](#page-603-0)를 참조하세요.

# <span id="page-455-0"></span>통화 분석 구성 생성

통화 분석을 사용하려면 먼저 통화 분석 파이프라인을 생성하는 데 필요한 정보가 들어 있는 정적 구 조인 구성을 생성해야 합니다. Amazon Chime SDK 콘솔을 사용하여 구성을 생성하거나 API를 호출할 수 있습니다. [CreateMediaInsightsPipelineConfiguration](https://docs.aws.amazon.com/chime-sdk/latest/APIReference/API_media-pipelines-chime_CreateMediaInsightsPipelineConfiguration.html)

통화 분석 구성에는 녹음, 음성 분석 또는 Amazon Transcribe와 같은 오디오 프로세서에 대한 세부 정 보가 포함됩니다. 또한 인사이트 대상 및 알림 이벤트 구성도 포함됩니다. 선택적으로 호출 데이터를 Amazon S3 버킷에 저장하여 추가로 분석할 수 있습니다.

하지만 구성에는 특정 오디오 소스가 포함되지 않습니다. 이를 통해 여러 통화 분석 워크플로에서 구성을 재사용할 수 있습니다. 예를 들어 동일한 통화 분석 구성을 다양한 음성 커넥터 또는 다양한 Amazon Kinesis Video Stream(KVS) 소스에서 사용할 수 있습니다.

구성을 사용하여 SIP 통화가 음성 커넥터를 통해 발생하거나 새 미디어가 Amazon Kinesis Video Stream(KVS)으로 전송될 때 파이프라인을 생성합니다. 그러면 파이프라인이 구성의 사양에 따라 미디 어를 처리합니다.

언제든지 프로그래밍 방식으로 파이프라인을 중지할 수 있습니다. 또한 파이프라인은 보이스 커넥터 통화가 종료되면 미디어 처리를 중지합니다. 또한 파이프라인을 일시 중지할 수도 있습니다. 이렇게 하 면 기본 Amazon Machine Learning 서비스에 대한 호출이 비활성화되고 필요할 때 다시 시작됩니다. 하지만 파이프라인을 일시 중지하는 동안 통화 레코딩이 실행됩니다.

다음 섹션에서는 통화 분석 구성을 만들기 위한 전제 조건과 구성 방법을 설명합니다.

## 주제

- [사전 조건](#page-456-0)
- [Amazon Chime SDK 콘솔을 사용하여 통화 분석 구성 생성](#page-457-0)
- [API를 사용하여 통화 분석 구성을 생성합니다.](#page-464-0)
- [구성을 음성 커넥터와 연결](#page-465-1)

## <span id="page-456-0"></span>사전 조건

통화 분석 구성을 만들기 전에 다음 항목이 있어야 합니다. AWS 콘솔을 사용하여 생성할 수 있습니다.

- Amazon Chime SDK 음성 커넥터. 그렇지 않은 경우 [Amazon Chime SDK 음성 커넥터 생성](https://docs.aws.amazon.com/chime-sdk/latest/ag/ca-prerequisites.html)을 참조 하세요. 또한 다음을 수행해야 합니다.
	- 음성 커넥터의 스트리밍을 활성화합니다. 자세한 내용은 Amazon Chime SDK 관리자 [안내서의](https://docs.aws.amazon.com/chime-sdk/latest/ag/automating-chime-with-cloudwatch-events.html)  [Amazon Chime SDK EventBridge 자동화를](https://docs.aws.amazon.com/chime-sdk/latest/ag/automating-chime-with-cloudwatch-events.html) 참조하십시오.
	- 통화 분석을 사용하도록 음성 커넥터를 구성하세요. 자세한 내용은 Amazon Chime SDK 관리자 안내서의 [통화 분석을 사용하도록 음성 커넥터 구성을](https://docs.aws.amazon.com/chime-sdk/latest/ag/configure-voicecon.html) 참조하세요.
- 아마존 EventBridge 타겟. 그렇지 않은 경우 Amazon Chime SDK를 [사용한 Amazon Chime SDK 모](https://docs.aws.amazon.com/chime-sdk/latest/ag/automating-chime-with-cloudwatch-events.html) [니터링 EventBridge](https://docs.aws.amazon.com/chime-sdk/latest/ag/automating-chime-with-cloudwatch-events.html) 관리자 안내서를 참조하십시오.
- 음성 커넥터가 대상의 작업에 액세스할 수 있도록 하는 서비스 연결 역할. EventBridge 자세한 내용 은 Amazon Chime SDK 관리자 안내서의 [Amazon Chime SDK 음성 커넥터 서비스 연결 역할 정책](https://docs.aws.amazon.com/chime-sdk/latest/ag/using-service-linked-roles-stream.html) [사용](https://docs.aws.amazon.com/chime-sdk/latest/ag/using-service-linked-roles-stream.html)을 참조하세요.
- Amazon Kinesis Data Stream. 그렇지 않은 경우 Amazon Kinesis Streams 개발자 안내서의 [스트림](https://docs.aws.amazon.com/streams/latest/dev/working-with-streams.html) [생성 및 관리를](https://docs.aws.amazon.com/streams/latest/dev/working-with-streams.html) 참조하세요. 음성 분석 및 트랜스크립션에는 Kinesis Data Stream이 필요합니다.
- 통화를 오프라인으로 분석하려면 Amazon Chime SDK 데이터 레이크를 생성해야 합니다. 이 작업을 수행하려면 이 안내서 뒷부분의 [Amazon Chime SDK 데이터 레이크 생성](#page-534-0) 섹션을 참조하세요.

## <span id="page-457-0"></span>Amazon Chime SDK 콘솔을 사용하여 통화 분석 구성 생성

이전 섹션에 나열된 사전 요구 사항을 생성한 후 Amazon Chime SDK 콘솔을 사용하여 하나 이상의 통 화 분석 구성을 생성할 수 있습니다. 콘솔을 사용하여 하나 이상의 음성 커넥터를 구성과 연결할 수도 있습니다. 이 프로세스를 완료하면 구성을 만들 때 활성화한 기능을 사용하여 통화 분석이 실행되기 시 작합니다.

다음 단계에 따라 통화 분석 구성을 생성합니다.

- 1. 이름 및 선택적 태그를 포함한 구성 세부 정보를 지정합니다.
- 2. 레코딩 설정을 구성합니다. 녹음 및 기계 학습 기반 인사이트를 포함하는 통화 분석 구성을 만듭니 다.
- 3. 분석 서비스를 구성합니다.
- 4. 실시간 인사이트를 사용할 출력 대상을 선택합니다. 통화 후 분석을 수행할 수 있는 선택적 데이터 레이크를 생성합니다.
- 5. 새 서비스 역할을 생성하거나 기존 역할을 사용합니다.
- 6. 특정 조건이 EventBridge 충족되면 Amazon을 통해 알림을 보내는 실시간 알림을 설정합니다.
- 7. 설정을 검토하고 구성을 생성합니다.

구성을 생성한 후 음성 커넥터를 구성과 연결하여 통화 분석을 활성화합니다. 이렇게 하면 해당 음성 커넥터로 통화가 들어오면 통화 분석이 자동으로 시작됩니다. 자세한 내용은 이 섹션의 뒷부분에서 [구](#page-465-1) [성을 음성 커넥터와 연결](#page-465-1) 항목을 참조하세요.

다음 섹션에서는 프로세스의 각 단계를 완료하는 방법을 설명합니다. 나열된 순서대로 확장합니다.

구성 세부 정보 지정

#### 구성 세부 정보를 지정하려면

- 1. <https://console.aws.amazon.com/chime-sdk/home>에서 Amazon Chime 콘솔을 엽니다.
- 2. 탐색 창의 통화 분석 아래에서 구성을 선택한 다음 구성 생성을 선택합니다.
- 3. 기본 정보에서 다음과 같이 합니다.
	- a. 구성의 이름을 입력합니다. 이름은 사용 사례와 태그를 반영해야 합니다.
	- b. (선택 사항) 태그에서 새 태그 추가를 선택한 다음 태그 키와 선택적 값을 입력합니다. 키와 값 을 정의합니다. 태그는 구성 쿼리에 사용할 수 있습니다.
	- c. 다음을 선택합니다.

## 레코딩 구성

#### 레코딩을 구성하려면

- 레코딩 구성 페이지에서 다음 작업을 수행합니다.
	- a. 통화 레코딩 활성화 체크상자를 선택합니다. 이렇게 하면 음성 커넥터 통화 또는 KVS 스트림 을 녹음하고 Amazon S3 버킷으로 데이터를 전송할 수 있습니다.
	- b. 최상의 오디오 품질을 위해서는 파일 형식에서 WAV(PCM 포함)를 선택하세요.

#### - 또는 -

OGG(OPUS 포함)를 선택하여 오디오를 압축하고 스토리지를 최적화하세요.

- c. (선택 사항) 필요에 따라 Amazon S3 버킷 생성 링크를 선택하고 해당 단계에 따라 Amazon S3 버킷을 생성합니다.
- d. Amazon S3 버킷의 URI를 입력하거나 찾아보기를 선택하여 버킷을 찾습니다.
- e. (선택 사항) 녹음의 오디오 품질을 개선하려면 음성 향상 활성화를 선택합니다.
- f. 다음을 선택합니다.

음성 향상에 대한 이해

통화 분석 구성을 생성할 때 통화 레코딩을 활성화하고 녹음된 통화를 Amazon S3 버킷에 저장할 수 있습니다. 그 일환으로 음성 향상을 활성화하고 저장된 통화의 오디오 품질을 개선할 수도 있습니다. 음성 향상 기능은 기능이 활성화된 후 생성된 녹음에만 적용됩니다. 음성 향상 기능이 활성화되면 원본 콘솔을 사용하여 구성 생성 449 녹음에 추가로 향상된 녹음이 생성되며, 동일한 Amazon S3 버킷 및 형식으로 저장됩니다. 음성 향상 기능을 사용하면 최대 30분 길이의 통화에 대해 향상된 녹음이 생성됩니다. 30분이 넘는 통화의 경우 향상된 녹음이 생성되지 않습니다.

전화 통화는 협대역 필터링이 적용되며 8KHz로 샘플링됩니다. 음성 향상 기능은 샘플링 속도를 8kHz 에서 16kHz로 높이고 기계 학습 모델을 사용하여 주파수 콘텐츠를 협대역에서 광대역으로 확장하여 음성이 더욱 자연스럽게 들리도록 합니다. 또한 음성 향상 기능은 Amazon Voice Focus라는 노이즈 감 소 모델을 사용하여 향상된 오디오의 배경 잡음을 줄이는 데 도움이 됩니다.

음성 향상 기능에는 Voice Focus라는 노이즈 감소 모델도 사용됩니다. 이 모델은 향상된 오디오의 배 경 소음을 줄이는 데 도움이 됩니다. 음성 향상 기능은 업그레이드된 16kHz 오디오에 모델을 적용합니 다.

## **a** Note

음성 향상 기능은 미국 동부(버니지아 북부) 리전과 미국 서부(오레곤) 리전에서만 지원됩니다.

음성 향상 녹음 메타데이터는 구성된 KDS를 통해 기존 AWS Glue 데이터 카탈로그 테이블 call\_analytics\_recording\_metadata 에 게시됩니다. 음성 확장 통화 녹음에서 원래 통화 녹음 기록을 식 별하기 위해 KDS 알림 및 글루 테이블 call\_analytics\_recording\_metadata (값 포함) 라는 새 필드가 추 가되었습니다. VoiceEnhancement 데이터 웨어하우스 스키마에 대한 자세한 내용은 [통화 분석 데이터](#page-547-0)  [모델](#page-547-0) 섹션을 참조하세요.

## 음성 향상 파일 형식

향상된 레코딩 파일에 대한 다음 사항에 유의하세요.

- 향상된 레코딩은 일반 레코딩과 동일한 Amazon S3 버킷에 기록됩니다. [S3RecordingSinkConfiguration](https://docs.aws.amazon.com/chime-sdk/latest/APIReference/API_media-pipelines-chime_S3RecordingSinkConfiguration.html)또는 [S3RecordingSinkRuntimeConfiguration](https://docs.aws.amazon.com/chime-sdk/latest/APIReference/API_media-pipelines-chime_S3RecordingSinkRuntimeConfiguration.html)API를 호출하거나 Amazon Chime SDK 콘솔을 사용하여 대상을 구성합니다.
- 향상된 레코딩에는 기본 파일 이름에 \_enhanced가 추가되었습니다.
- 고급 레코딩은 원본 레코딩과 동일한 파일 형식을 유지합니다. [S3RecordingSinkConfiguration또](https://docs.aws.amazon.com/chime-sdk/latest/APIReference/API_media-pipelines-chime_S3RecordingSinkConfiguration.html)는 [S3RecordingSinkRuntimeConfigurationA](https://docs.aws.amazon.com/chime-sdk/latest/APIReference/API_media-pipelines-chime_S3RecordingSinkRuntimeConfiguration.html)PI를 호출하거나 Amazon Chime SDK 콘솔을 사용하여 파 일 형식을 구성합니다.

다음 예제는 일반적인 파일 이름 형식을 보여줍니다.

s3://*original\_file\_name*\_enhanced.*wav*

### 또는

s3://*original\_file\_name*\_enhanced.*ogg*

## 분석 서비스 구성

Amazon Transcribe는 통화의 텍스트 트랜스크립션을 제공합니다. 그런 다음 트랜스크립트를 사용하 여 Amazon Comprehend와 같은 다른 기계 학습 서비스 또는 자체 기계 학습 모델을 보강할 수 있습니 다.

#### **a** Note

Amazon Transcribe는 자동 언어 인식 기능도 제공합니다. 하지만 사용자 지정 언어 모델이나 콘텐츠 편집에는 이 기능을 사용할 수 없습니다. 또한 언어 식별을 다른 기능과 함께 사용하는 경우 해당 기능이 지원하는 언어만 사용할 수 있습니다. 자세한 내용은 Amazon Transcribe 개 발자 안내서에서 [스트리밍 트랜스크립션을 사용한 언어 식별을](https://docs.aws.amazon.com/transcribe/latest/dg/lang-id-stream.html) 참조하세요.

Amazon Transcribe Call Analytics는 통화 기록, 감정 및 실시간 대화 인사이트를 제공하는 기계 학습 기반 API입니다. 이 서비스를 사용하면 메모를 할 필요가 없으며 감지된 문제에 대해 즉각적인 조치를 취할 수 있습니다. 이 서비스는 또한 발신자 감정, 통화 유도, 통화 외 시간, 방해, 통화 속도 및 대화 특 성과 같은 통화 후 분석을 제공합니다.

**a** Note

기본적으로 통화 후 분석은 통화 레코딩을 Amazon S3 버킷으로 스트리밍합니다. 중복 녹음이 생성되지 않도록 하려면 통화 레코딩과 통화 후 분석을 동시에 활성화하지 마세요.

마지막으로, Transcribe Call Analytics는 특정 문구를 기반으로 대화에 자동으로 태그를 지정하고 오디 오 및 텍스트에서 민감한 정보를 삭제할 수 있습니다. 통화 분석 미디어 프로세서, 이러한 프로세서에 서 생성된 인사이트 및 출력 대상에 대한 자세한 내용은 이 섹션 뒷부분의 [통화 분석 프로세서 및 출력](#page-492-0) [대상](#page-492-0) 항목을 참조하세요.

## 분석 서비스를 구성하려면

1. 분석 서비스 구성 페이지에서 음성 분석 또는 트랜스크립션 서비스 옆의 확인란을 선택합니다. 두 항목을 모두 선택할 수 있습니다.

음성 분석 확인란을 선택하여 화자 검색과 어투 분석을 원하는 대로 조합하여 사용할 수 있습니다.

트랜스크립션 서비스 확인란을 선택하여 Amazon Transcribe 또는 Transcribe Call Analytics를 활 성화합니다.

- a. 화자 검색을 활성화하려면
	- 예, Amazon Chime SDK 음성 분석에 대한 동의 확인에 동의합니다 확인란을 선택한 다음 수락을 선택합니다.
- b. 어투 분석을 활성화하려면
	- 어투 분석 확인란을 선택합니다.
- c. Amazon Transcribe를 활성화하려면
	- i. Amazon Transcribe 버튼을 선택합니다.
	- ii. 언어 설정에서 다음 중 하나를 수행하세요.
		- A. 발신자가 단일 언어를 사용하는 경우 특정 언어를 선택한 다음 언어 목록을 열고 언 어를 선택합니다.
		- B. 발신자가 여러 언어를 구사하는 경우 전화를 건 사람을 자동으로 식별할 수 있습니 다. 언어 자동 감지를 선택합니다.
		- C. 자동 언어 식별을 위한 언어 옵션 목록을 열고 두 개 이상의 언어를 선택합니다.
		- D. (선택 사항) 기본 설정 언어 목록을 열고 기본 설정 언어를 지정합니다. 이전 단계에 서 선택한 언어의 신뢰도 점수가 일치하면 서비스가 선호 언어를 텍스트로 변환합니 다.
		- E. (선택 사항) 콘텐츠 제거 설정을 열고 하나 이상의 옵션을 선택한 다음 나타나는 추가 옵션 중 하나 이상을 선택합니다. 헬퍼 텍스트에 각 옵션에 대한 설명이 나와 있습니 다.
		- F. (선택 사항) 추가 설정을 열고 하나 이상의 옵션을 선택한 다음 나타나는 추가 옵션 중 하나 이상을 선택합니다. 헬퍼 텍스트에 각 옵션에 대한 설명이 나와 있습니다.
- d. Amazon Transcribe Call Analytics를 활성화하려면

i. Amazon Transcribe Call Analytics 버튼을 선택합니다. 콘솔을 사용하여 구성 생성 452

- ii. 언어 목록을 열고 언어를 선택합니다.
- iii. (선택 사항) 콘텐츠 제거 설정을 열고 하나 이상의 옵션을 선택한 다음 나타나는 추가 옵 션 중 하나 이상을 선택합니다. 헬퍼 텍스트에 각 옵션에 대한 설명이 나와 있습니다.
- iv. (선택 사항) 추가 설정을 열고 하나 이상의 옵션을 선택한 다음 나타나는 추가 옵션 중 하 나 이상을 선택합니다. 헬퍼 텍스트에 각 옵션에 대한 설명이 나와 있습니다.
- v. (선택 사항) 통화 후 분석 설정을 열고 다음을 수행합니다.
	- A. 통화 후 분석 확인란을 선택합니다.
	- B. Amazon S3 버킷의 URI를 입력합니다.
	- C. 콘텐츠 삭제 유형을 선택합니다.
- 2. 선택을 마치면 다음을 선택합니다.

출력 세부 정보 구성

미디어 처리 단계를 완료한 후 분석 출력의 대상을 선택합니다. 통화 분석은 Amazon Kinesis Data Streams를 통해, 그리고 선택적으로 선택한 Amazon S3 버킷의 데이터 웨어하우스를 통해 실시간 인 사이트를 제공합니다. 데이터 웨어하우스를 생성하려면 템플릿을 사용합니다. CloudFormation 템플릿 을 사용하면 Amazon S3 버킷에 호출 메타데이터 및 인사이트를 전달하는 인프라를 생성할 수 있습니 다. 데이터 웨어하우스 생성에 대한 자세한 내용은 이 섹션 뒷부분에서 [Amazon Chime SDK 데이터 레](#page-534-0) [이크 생성](#page-534-0) 항목을 참조하세요. 데이터 웨어하우스 스키마에 대한 자세한 내용은 이 섹션 뒷부분에서 [통](#page-547-0) [화 분석 데이터 모델](#page-547-0) 항목을 참조하세요.

이전 섹션에서 음성 분석을 활성화한 경우 AWS Lambda, Amazon 단순 대기열 서비스 또는 Amazon 단순 알림 서비스와 같은 음성 분석 알림 대상을 추가할 수도 있습니다. 다음 단계에서는 방법을 설명 합니다.

출력 세부 정보를 구성하려면

1. Kinesis 데이터 스트림 목록을 열고 데이터 스트림을 선택합니다.

**a** Note

데이터를 시각화하려면 Amazon S3 버킷과 Amazon Kinesis Data Firehose에서 사용하는 Kinesis 데이터 스트림을 선택해야 합니다.

2. (선택 사항) 추가 음성 분석 알림 대상을 열고 AWS Lambda, Amazon SNS, Amazon SQS 대상을 원하는 대로 조합하여 선택합니다.

- 3. (선택 사항) 인사이트 분석 및 시각화에서 데이터 레이크를 사용한 기록 분석 수행 확인란을 선택 합니다. 데이터 레이크에 대한 자세한 내용은 이 섹션의 뒷부분에서 [Amazon Chime SDK 데이터](#page-534-0)  [레이크 생성](#page-534-0) 항목을 참조하세요.
- 4. 마친 후에는 다음을 선택합니다.

액세스 권한 구성

통화 분석을 활성화하려면 기계 학습 서비스 및 기타 리소스에 데이터 미디어에 액세스하고 인사이트 를 제공할 수 있는 권한이 있어야 합니다. 콘솔에서 새 서비스 역할을 생성하거나 기존 서비스 역할을 선택합니다. 역할에 대한 자세한 내용은 이 섹션의 뒷부분에서 [통화 분석 리소스 액세스 역할 사용](#page-480-0) 항 목을 참조하세요.

액세스 권한을 구성하려면

- 1. 네트워크 액세스 구성 페이지에서 다음을 수행합니다.
	- 1. 새 서비스 역할 생성 및 사용을 선택합니다.
	- 2. 서비스 역할 이름 접미사 상자에 역할을 설명하는 접미사를 입력합니다.

- 또는 -

- 1. 기존 서비스 역할 사용을 선택합니다.
- 2. 서비스 역할 목록을 열고 역할을 선택합니다.
- 2. 다음을 선택합니다.

(선택 사항) 실시간 알림 구성

**A** Important

실시간 알림을 사용하려면 먼저 Amazon Transcribe 또는 Amazon Transcribe 분석을 활성화 해야 합니다.

Amazon에 실시간 알림을 보내는 규칙 세트를 생성할 수 EventBridge 있습니다. 분석 세션 중에 Amazon Transcribe 또는 Amazon Transcribe Call Analytics에서 생성된 인사이트가 지정된 규칙과 일 치하면 알림이 전송됩니다. 알림에는 세부 유형이 Media Insights Rules Matched 있습니다. EventBridge Amazon Lambda, Amazon SQS, Amazon SNS와 같은 다운스트림 서비스와의 통합을 지

원하여 최종 사용자를 위한 알림을 트리거하거나 다른 사용자 지정 비즈니스 로직을 시작할 수 있습니 다. 자세한 내용은 이 섹션의 뒷부분에서 [아마존 EventBridge 알림 사용](#page-515-0) 항목을 참조하세요.

## 알림을 구성하려면

- 1. 실시간 알림에서 실시간 알림 활성화를 선택합니다.
- 2. 규칙에서 규칙 생성을 선택합니다.
- 3. 규칙 이름 상자에 규칙 이름을 입력합니다.
- 4. 규칙 유형 목록을 열고 사용할 규칙 유형을 선택합니다.
- 5. 표시되는 컨트롤을 사용하여 규칙에 키워드를 추가하고 논리를 적용합니다(예: mentioned 또는 not mentioned).
- 6. 다음을 선택합니다.

## 검토 및 생성

구성 파일을 생성하려면

- 1. 각 섹션의 설정을 검토하세요. 필요에 따라 편집을 선택하여 설정을 변경합니다.
- 2. 구성 생성을 선택합니다.

구성은 Amazon Chime SDK 콘솔의 구성 페이지에 표시됩니다.

## <span id="page-464-0"></span>API를 사용하여 통화 분석 구성을 생성합니다.

프로그래밍 방식으로 음성 커넥터 및 통화 분석 구성을 만든 다음 이를 연결하여 통화 분석 워크플로를 시작할 수 있습니다. 이 안내서에서는 사용자가 코드 작성 방법을 알고 있다고 가정합니다.

사용하는 API는 워크플로의 유형에 따라 달라집니다. 예를 들어 오디오를 녹음하려면 먼 저 [CreateMediaInsightsPipelineConfiguration](https://docs.aws.amazon.com/chime-sdk/latest/APIReference/API_media-pipelines-chime_CreateMediaInsightsPipelineConfiguration.html)API를 호출하여 통화 분석 구성을 생성합 니다. 그런 다음 [CreateVoice커넥터를](https://docs.aws.amazon.com/chime-sdk/latest/APIReference/API_voice-chime_CreateVoiceConnector.html) 호출하여 음성 커넥터를 생성합니다. 마지막으로 [PutVoiceConnectorStreamingConfiguration](https://docs.aws.amazon.com/chime-sdk/latest/APIReference/API_voice-chime_PutVoiceConnectorStreamingConfiguration.html)API를 사용하여 컨피그레이션을 음성 커넥터와 연결합니 다.

반대로 Kinesis 비디오 스트림 프로듀서를 사용하여 오디오를 녹음하려면 API를 [CreateMediaInsightsPipelineConfiguration](https://docs.aws.amazon.com/chime-sdk/latest/APIReference/API_media-pipelines-chime_CreateMediaInsightsPipelineConfiguration.html)호출한 다음 호출합니다 [CreateMediaInsightsPipeline.](https://docs.aws.amazon.com/chime-sdk/latest/APIReference/API_media-pipelines-chime_CreateMediaInsightsPipeline.html)

통화 분석 구성을 사용하여 다양한 워크플로를 활성화하는 방법에 대한 자세한 내용은 이 섹션 뒷부분 에서 [통화 분석 구성 사용](#page-465-0) 항목의 워크플로를 참조하세요.

# <span id="page-465-1"></span>구성을 음성 커넥터와 연결

콘솔을 사용하여 통화 분석 구성을 만든 후에는 음성 커넥터를 연결하여 구성을 사용합니다. 그러면 음 성 커넥터가 구성에 지정된 분석 서비스 호출을 자동으로 호출합니다. 음성 커넥터는 각 통화에 대해 통화 분석을 호출합니다.

## 음성 커넥터를 연결하려면

- 1. <https://console.aws.amazon.com/chime-sdk/home>에서 Amazon Chime 콘솔을 엽니다.
- 2. 탐색 창의 SIP 트렁킹에서 음성 커넥터를 선택합니다.
- 3. 구성과 연결할 음성 커넥터의 이름을 선택한 다음 스트리밍 탭을 선택합니다.
- 4. 아직 선택하지 않은 경우 시작을 선택하여 Kinesis Video Streams로 스트리밍을 시작합니다.
- 5. 통화 분석에서 활성화를 선택하고 나타나는 메뉴에서 통화 분석 구성 ARN을 선택합니다.
- 6. 저장을 선택합니다.

#### **a** Note

음성 커넥터와 관련된 구성을 사용 설정, 사용 중지 또는 수정한 후 새 설정이 서비스를 통해 전 파되어 적용될 때까지 5분 정도 기다리세요.

통화 분석 구성에 대한 자세한 내용은 Amazon Chime SDK 관리자 안내서의 [통화 분석 관리를](https://docs.aws.amazon.com/chime-sdk/latest/ag/ag-call-analytics.html) 참조하 세요.

통화 분석 구성을 사용하여 다양한 워크플로를 활성화하는 방법에 대한 자세한 내용은 이 섹션 뒷부분 의 [통화 분석 구성 사용](#page-465-0) 항목을 참조하세요.

# <span id="page-465-0"></span>통화 분석 구성 사용

통화 분석 구성을 사용하여 오디오를 처리하려면 미디어 인사이트 파이프라인이라고도 하는 통화 분 석 파이프라인을 만들어야 합니다. 파이프라인은 통화 중에 생성되어 오디오를 처리하고 통화가 끝나 면 종료됩니다. 통화 분석 파이프라인에는 통화 분석 구성의 ARN과 오디오 소스에 대한 정보가 필요합 니다. 통화 분석 구성에는 오디오 프로세서, 인사이트 대상 및 경고 이벤트 구성에 대한 세부 정보가 포 함되지만 오디오 소스는 포함되지 않습니다. 이를 통해 다양한 음성 커넥터 또는 KVS 소스와 같은 다 양한 통화 분석 워크플로에서 구성을 재사용할 수 있습니다. 통화 분석 파이프라인은 구성에 지정된 기 계 학습 서비스를 호출하고 오디오를 녹음합니다. 통화가 종료되면 파이프라인을 수동 또는 자동으로 중지할 수 있습니다.

다양한 사용 사례에서 통화 분석 파이프라인을 사용할 수 있습니다. 다음 워크플로는 통화 분석 구성 및 파이프라인을 사용할 수 있는 잠재적 방법을 보여줍니다.

주제

- [통화 레코딩 워크플로](#page-466-0)
- [기계 학습 기반 분석을 위한 워크플로](#page-473-0)

## <span id="page-466-0"></span>통화 레코딩 워크플로

이 섹션의 주제에서는 통화 레코딩 및 Kinesis Video Streams를 위한 워크플로를 나열하고 설명합니 다.

음성 커넥터 통화 레코딩

다음과 같은 경우 이 워크플로를 사용하세요.

• 이미 음성 커넥터를 사용 중이거나 사용할 계획이며 SIP 미디어를 통화 분석에 사용할 계획입니다.

**a** Note

음성 커넥터는 SIP 및 SIPREC를 지원합니다. 자세한 내용은 Amazon Chime SDK 관리자 안내서의 [Amazon Chime SDK 음성 커넥터 관리](https://docs.aws.amazon.com/chime-sdk/latest/ag/voice-connectors.html)를 참조하세요.

- 선택한 Amazon Simple Storage Service 대상에 대한 SIP 또는 SIPREC 통화를 짧은 지연 시간으로 자동으로 녹음하고 싶습니다.
- Amazon Chime SDK 콘솔을 사용하여 구성을 생성하고 이를 음성 커넥터와 연결하려고 합니다.
- 모든 음성 커넥터 통화에 동일한 녹음 구성을 적용하려고 합니다. 하나 이상의 음성 커넥터에 여러 구성을 적용하려면 다음 섹션을 참조하세요.

프로그래밍 방식으로 호출을 활성화하려면 다음 Amazon Chime SDK API를 사용하세요.

- [CreateMediaInsightsPipelineConfiguration](https://docs.aws.amazon.com/chime-sdk/latest/APIReference/API_media-pipelines-chime_CreateMediaInsightsPipelineConfiguration.html)API를 사용하여 통화 분석 구성을 생성하십시오.
- 를 [CreateVoiceConnector사](https://docs.aws.amazon.com/chime-sdk/latest/APIReference/API_voice-chime_CreateVoiceConnector.html)용하여 음성 커넥터를 만들 수 있습니다.
- [PutVoiceConnectorStreamingConfiguration](https://docs.aws.amazon.com/chime-sdk/latest/APIReference/API_media-pipelines-chime_PutVoiceConnectorStreamingConfiguration.html)API를 사용하여 컨피그레이션을 음성 커넥터와 연결합 니다.

자세한 내용은 Amazon Chime SDK 관리자 안내서의 [통화 분석을 사용하도록 음성 커넥터 구성](https://docs.aws.amazon.com/chime-sdk/latest/ag/configure-voicecon.html)을 참 조하세요.

다음 다이어그램은 음성 커넥터가 통화 레코딩 세션을 시작할 때의 데이터 흐름을 보여줍니다. 다이어 그램의 숫자는 아래 번호가 매겨진 텍스트에 해당합니다.

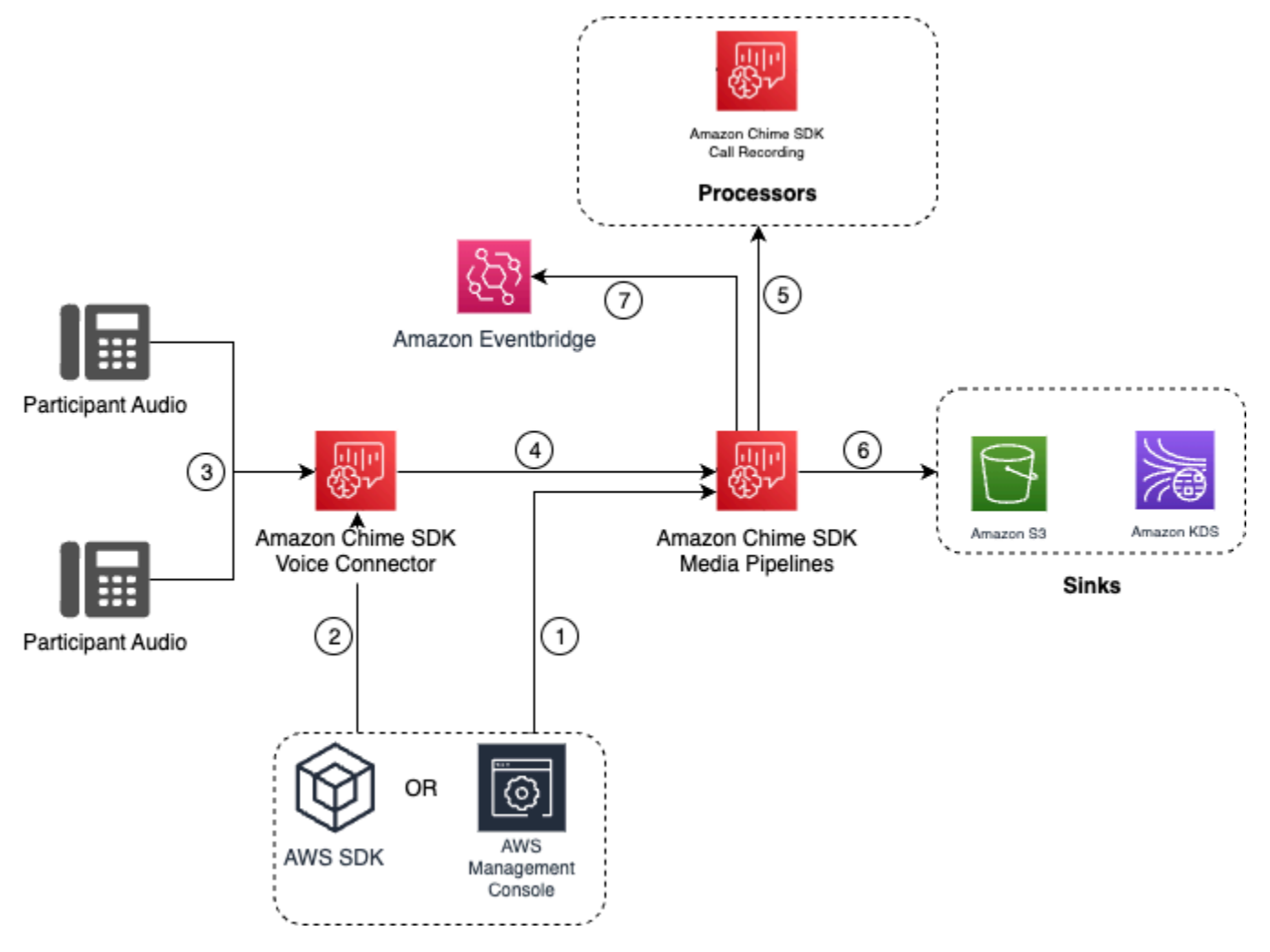

다이어그램에서

- 1. Amazon Chime SDK 콘솔 또는 [CreateMediaInsightsPipelineConfiguration](https://docs.aws.amazon.com/chime-sdk/latest/APIReference/API_media-pipelines-chime_CreateMediaInsightsPipelineConfiguration.html)API를 사용하여 통화 분 석 구성을 생성합니다. 구성 생성 과정에서 통화 레코딩을 활성화하고, 원하는 녹음 파일 형식을 선 택하고, 녹음 파일을 저장할 Amazon S3 대상을 지정하기만 하면 됩니다. 자세한 내용은 Amazon Chime SDK 관리자 안내서의 [통화 분석 구성 생성을](https://docs.aws.amazon.com/chime-sdk/latest/ag/create-ca-config.html) 참조하세요.
- 2. Amazon Chime SDK 콘솔 또는 [PutVoiceConnectorStreamingConfigurationA](https://docs.aws.amazon.com/chime-sdk/latest/APIReference/API_media-pipelines-chime_PutVoiceConnectorStreamingConfiguration.html)PI를 사용하여 구성을 음성 커넥터와 연결합니다. 콘솔을 사용하려면 [통화 분석을 사용하도록 음성 커넥터 구성](https://docs.aws.amazon.com/chime-sdk/latest/ag/configure-voicecon.html)을 참조하 세요.
- 3. 발신 통화 중에 음성 커넥터는 각 통화 참가자의 음성을 수신합니다.
- 4. 음성 커넥터에 통화 분석 녹음 구성이 연결되어 있는 경우 음성 커넥터 서비스는 미디어 파이프라인 서비스를 사용하여 통화 분석 녹음 세션을 시작합니다.
- 5. 미디어 파이프라인 서비스는 진행 중인 통화를 모니터링하는 통화 레코딩 프로세서를 시작합니다.
- 6. 통화가 종료되면 미디어 파이프라인 서비스는 지정된 Amazon S3 버킷으로 통화 레코딩 파일을 전 송하고 Amazon Kinesis Data Stream을 통해 녹음 메타데이터를 제공합니다. 데이터 웨어하우스가 활성화되어 있으면 호출 메타데이터도 Amazon 심플 스토리지 서비스 데이터 웨어하우스로 이동합 니다. SIPREC를 사용하여 SIP 오디오를 통화 분석에 통합하는 경우, 통화 메타데이터에는 표 형식 의 SIPREC 메타데이터가 포함됩니다. 레코딩 테이블에 대한 자세한 내용은 이 섹션의 뒷부분에서 [Glue 데이터 카탈로그 유형](#page-549-0) 항목을 참조하세요.
- 7. 미디어 파이프라인 서비스는 파이프라인 상태 이벤트를 기본 Amazon에 보냅니다 EventBridge. 자 세한 내용은 이 가이드의 [EventBridge 알림 사용을](https://docs.aws.amazon.com/chime-sdk/latest/dg/ca-eventbridge-notifications.html) 참조하십시오.

**G** Note

음성 커넥터로 녹음하려면 음성 커넥터 스트리밍을 활성화해야 한다는 점에 유의하세요. 이 기 능을 사용하면 계정의 음성 커넥터 관리형 Kinesis Video Streams로 통화 데이터를 스트리밍 할 수 있습니다. 자세한 내용은 Amazon Chime SDK 관리자 안내서의 [Kinesis Video Streams](https://docs.aws.amazon.com/chime-sdk/latest/ag/start-kinesis-vc.html) [로 Amazon Chime SDK 음성 커넥터 미디어 스트리밍을](https://docs.aws.amazon.com/chime-sdk/latest/ag/start-kinesis-vc.html) 참조하세요.

또한 음성 커넥터가 생성한 통화 데이터를 몇 시간에서 며칠 또는 몇 년까지 다양한 기간 동안 Kinesis Video Streams에 저장할 수도 있습니다. 데이터 보존 안 함을 선택하면 통화 데이터를 즉시 사용할 수 있는 기능이 제한됩니다. Kinesis Video Streams의 비용은 사용된 대역폭과 총 스토리지에 따라 결정 됩니다. 음성 커넥터 스트리밍 구성 내에서 언제든지 데이터 보존 기간을 조정할 수 있습니다. 통화 분 석 녹화를 활성화하려면 Kinesis Video Stream이 통화 분석을 수행할 수 있을 만큼 충분히 오랫동안 데 이터를 보존하는지 확인해야 합니다. 적절한 데이터 보존 기간을 지정하면 됩니다.

통화 인사이트 파이프라인 구성을 원하는 수만큼의 음성 커넥터와 연결할 수 있습 니다. 각 음성 커넥터에 대해 서로 다른 구성을 만들 수도 있습니다. 음성 커넥터는 AWSServiceRoleForAmazonChimeVoiceConnector 를 사용하여 트랜잭션 ID당 한 번씩 사용자를 대 신하여 [CreateMediaInsightsPipeline](https://docs.aws.amazon.com/chime-sdk/latest/APIReference/API_media-pipelines-chime_CreateMediaInsightsPipeline.html)API를 호출합니다. 역할에 대한 자세한 내용은 Amazon Chime SDK 관리자 안내서에서 [Amazon Chime SDK 음성 커넥터에 대한 Amazon Chime SDK 서비스 연동](https://docs.aws.amazon.com/chime-sdk/latest/ag/using-service-linked-roles-stream.html#service-linked-role-permissions-stream) [형 역할 사용을](https://docs.aws.amazon.com/chime-sdk/latest/ag/using-service-linked-roles-stream.html#service-linked-role-permissions-stream) 참조하세요.

Amazon Kinesis Video Stream 프로듀서와 함께 레코딩하기

다음과 같은 경우 Amazon Kinesis Video Streams를 레코딩합니다.

- 모든 음성 커넥터 통화에 동일한 구성을 사용하는 대신 통화에 다른 구성을 적용해야 합니다.
- 음성 커넥터로 처리되지 않는 SIP 또는 비 SIP 오디오를 레코딩하려고 합니다.

이 통화 녹음 옵션을 사용하려면 Kinesis Video Streams (KVS) 에 오디오를 게시한 다음 KVS 스트림 채널 정보 및 통화 [CreateMediaInsightsPipeline분](https://docs.aws.amazon.com/chime-sdk/latest/APIReference/API_media-pipelines-chime_CreateMediaInsightsPipeline.html)석 구성 ARN을 사용하여 API를 호출해야 합니다.

#### **a** Note

통화 분석 API는 최대 2개의 오디오 채널을 지원합니다. 음성 커넥터 스트리밍을 활성화한 다 음 음성 커넥터 EventBridge 알림에 게시된 KVS 정보를 사용하여 통화 녹음을 시작할 수도 있 습니다.

[CreateMediaInsightsPipelineA](https://docs.aws.amazon.com/chime-sdk/latest/APIReference/API_media-pipelines-chime_CreateMediaInsightsPipeline.html)PI를 호출할 때 각 KVS 스트림 채널 정의에 프래그먼트 번호를 지정할 지 여부를 선택할 수 있습니다. 프래그먼트 번호를 제공하면 통화 분석이 해당 프래그먼트에서 스트림 처리를 시작합니다. 프래그먼트 ID를 지정하지 않으면 통화 분석이 사용 가능한 최신 프래그먼트로부 터 스트림을 처리하기 시작합니다.

다음 다이어그램은 음성 커넥터가 통화 레코딩 세션을 시작할 때의 데이터 흐름을 보여줍니다. 다이어 그램의 숫자는 아래 번호가 매겨진 텍스트에 해당합니다.

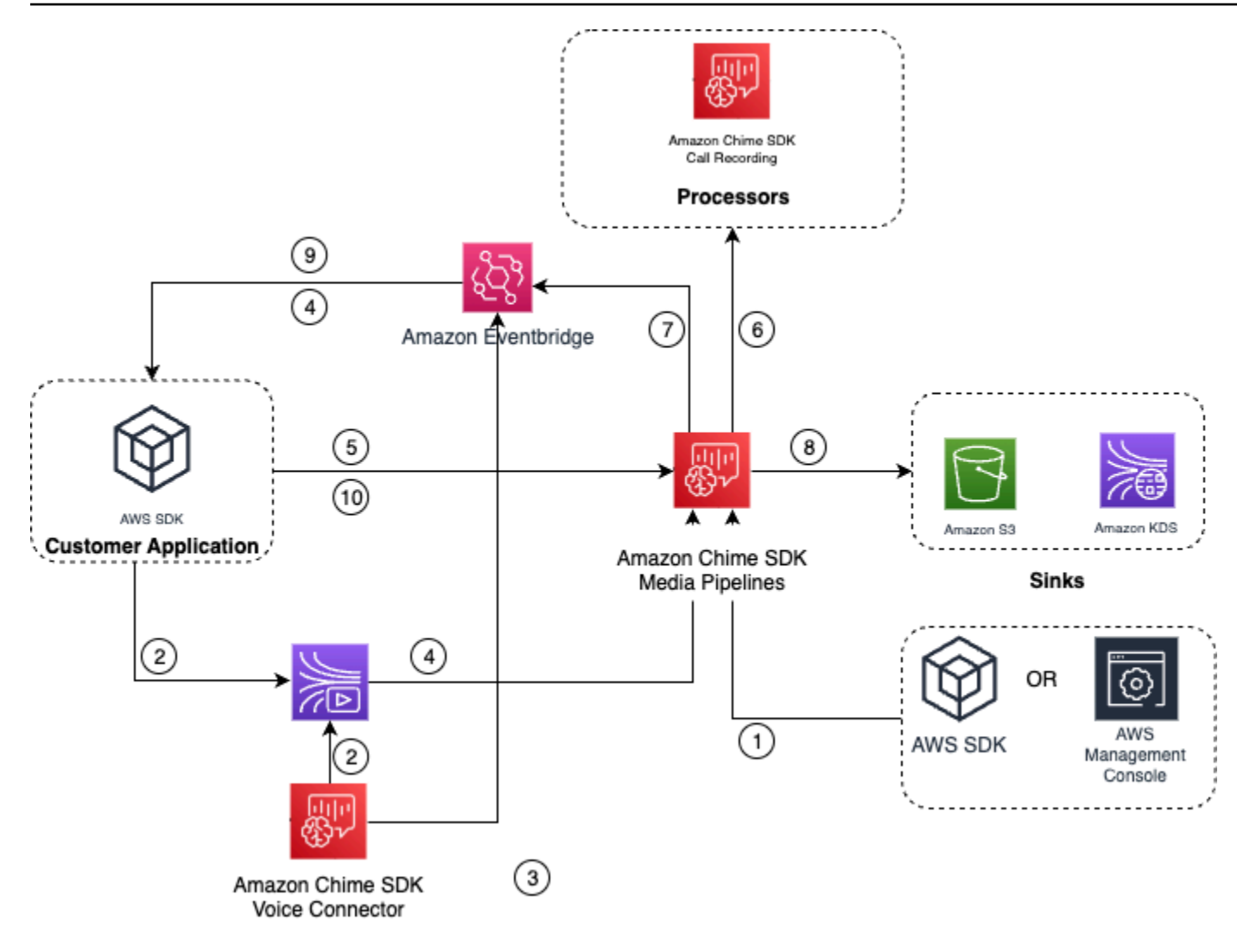

다이어그램에서

- 1. Amazon Chime SDK 콘솔 또는 [CreateMediaInsightsPipelineConfiguration](https://docs.aws.amazon.com/chime-sdk/latest/APIReference/API_media-pipelines-chime_CreateMediaInsightsPipelineConfiguration.html)API를 사용하여 통화 녹 음 구성을 생성할 수 있습니다.
- 2. AWS SDK를 사용하여 외부 오디오를 KVS로 푸시하는 애플리케이션을 만들거나 Voice Connector 스트리밍을 활성화하여 통화 오디오를 KVS에 자동으로 게시할 수 있습니다. 자세한 내용은 Amazon Chime SDK 관리자 안내서의 [Amazon Chime SDK 음성 커넥터 미디어를 Kinesis Video](https://docs.aws.amazon.com/chime-sdk/latest/ag/start-kinesis-vc.html) [Streams로 스트리밍](https://docs.aws.amazon.com/chime-sdk/latest/ag/start-kinesis-vc.html)을 참조하세요.
- 3. 음성 커넥터 스트리밍이 활성화된 경우 음성 커넥터 서비스는 알림을 기본값으로 보냅니다. **EventBridge**
- 4. 음성 커넥터 스트리밍의 경우 애플리케이션은 Amazon Chime Voice Connector 스트리밍 STARTED 이벤트를 사용하여 통화 구간에 대한 KVS 스트림 정보를 EventBridge 수집할 수 있습니다.
- 5. 애플리케이션이 Voice Connector 스트리밍 이벤트 또는 외부 소스의 오디오 정보를 받으면 Amazon Chime [CreateMediaInsightsPipeline](https://docs.aws.amazon.com/chime-sdk/latest/APIReference/API_media-pipelines-chime_CreateMediaInsightsPipeline.html)SDK API를 호출합니다.
- 6. 미디어 파이프라인 서비스는 진행 중인 통화를 모니터링하는 통화 레코딩 프로세서를 시작합니다.
- 7. 미디어 파이프라인 서비스는 파이프라인 상태 이벤트를 기본 Amazon에 보냅니다 EventBridge. 자 세한 내용은 [EventBridge 알림 사용을](https://docs.aws.amazon.com/chime-sdk/latest/dg/ca-eventbridge-notifications.html) 참조하십시오.
- 8. 호출이 완료되면 미디어 파이프라인 서비스가 지정된 Amazon S3 버킷으로 통화 레코딩 파일을 전 송하고 Amazon Kinesis Data Stream을 통해 녹음 메타데이터를 제공합니다. 데이터 웨어하우스가 활성화된 경우 호출 메타데이터도 Amazon S3 데이터 웨어하우스로 전송됩니다. SIPREC를 사용하 여 SIP 오디오를 통화 분석에 통합하는 경우, 통화 메타데이터에 편리한 표 형식의 SIPREC 메타데 이터가 포함됩니다. 레코딩 테이블에 대한 자세한 내용은 이 섹션의 뒷부분에서 [Glue 데이터 카탈로](#page-549-0) [그 유형](#page-549-0) 항목을 참조하세요.
- 9. 애플리케이션은 파이프라인을 모니터링할 수 있으며, 음성 커넥터의 경우 Amazon에 게시된 이 벤트를 사용하여 통화 상태를 모니터링할 수 EventBridge 있습니다. 자세한 내용은 이 가이드의 [EventBridge 알림 사용을](https://docs.aws.amazon.com/chime-sdk/latest/dg/ca-eventbridge-notifications.html) 참조하십시오.

10.녹음을 종료하려면 [DeleteMediaPipeline](https://docs.aws.amazon.com/chime-sdk/latest/APIReference/API_media-pipelines-chime_DeleteMediaPipeline.html)API를 호출하여 통화 녹음을 종료하십시오.

API 기반 레코딩 및 예제는 이 안내서의 [Amazon S3 레코딩 싱크](https://docs.aws.amazon.com/chime-sdk/latest/dg/ca-processors-sinks.html#ca-s3-recording-sink)를 참조하세요.

CLI를 사용하여 기록 시작

이 섹션의 예제에서는 다음을 수행하는 방법을 보여 줍니다.

- CLI를 사용하여 통화 분석 구성을 실행하고 를 호출합니다. [CreateMediaInsightsPipeline](https://docs.aws.amazon.com/chime-sdk/latest/APIReference/API_media-pipelines-chime_CreateMediaInsightsPipeline.html)
- CLI를 사용하여 녹음 대상, 오디오 파일 형식, 오디오 파일 이름을 지정합니다.

#### 주제

- [구성 실행 및 파이프라인 시작](#page-471-0)
- [대상, 이름, 형식 설정](#page-472-0)

<span id="page-471-0"></span>구성 실행 및 파이프라인 시작

다음 명령어를 사용하여 구성을 실행하고 미디어 파이프라인을 시작합니다. pipeline.json 파일에는 구 성 설정이 포함되어 있습니다.

```
aws chime-sdk-media-pipeline create-media-insights-pipeline --cli-input-json file://
pipeline.json
```

```
Amazon Chime SDK 개발자 가이드
```
## 다음 예제는 일반적인 pipeline.json 파일을 보여줍니다.

```
{ 
     "MediaInsightsPipelineConfigurationArn": arn:aws:chime:region;account_id:media-
insights-pipeline-configuration/MyConfiguration, 
     "KinesisVideoStreamRecordingSourceRuntimeConfiguration": { 
         "Streams": [ 
             { 
                 "StreamArn": kinesis_video_stream_arn_1
             }, 
\{\hspace{.1cm} \} "StreamArn": kinesis_video_stream_arn_2
 } 
         ], 
         "FragmentSelector": { 
             "FragmentSelectorType": "selector_type", // Specify "server_timestamp" or 
  "producer_timestamp" as the fragment selector type 
             "TimestampRange": { 
                  "StartTimestamp": epoch_time_seconds, 
                 "EndTimestamp": epoch_time_seconds
 } 
         } 
     }, 
     "S3RecordingSinkRuntimeConfiguration": { 
         "Destination": arn:aws:s3:::bucket_name/prefix/optional_file_name, 
         "RecordingFileFormat": file_format // Specify "Opus" or "WAV" as the recording 
  file format, if you want to override the configuration 
     }
}
```
MediaInsightsPipelineConfigurationArn은 통화 분석 구성을 생성한 후 받는 구성 ARN입니 다.

<span id="page-472-0"></span>대상, 이름, 형식 설정

다음 예제에서는 S3SinkConfiguration.Destination이라는 폴더를 Opus 값으로, RecordingFileFormat를 MyRecordingBucket 값으로 사용합니다.

arn:aws:s3:::MyRecordingBucket/*voice-connector-id*/*transaction-id\_year-month-date-hourminute-second-millisecond*.ogg

다음 예제에서는 MyRecordingBucket을 S3SinkConfiguration.Destination 값으로, Wav를 RecordingFileFormat 값으로 사용합니다.

arn:aws:s3:::MyRecordingBucket/voice-connector-id/*transaction-id\_year-month-date-hourminute-second-millisecond*.wav

## 기계 학습 기반 분석을 위한 워크플로

다음 섹션에서는 Amazon Chime SDK 통화 분석에서 제공하는 기계 학습 분석 기능을 사용하는 방법 을 설명합니다.

#### **a** Note

동일한 Kinesis Video Stream에서 여러 기계 학습 분석을 실행하려는 경우, 비디오 스트림의 GetMedia 및GetMediaForFragmentList에 대한 연결 수준 제한을 늘려야 할 수 있습니다. 자세한 내용은 Amazon Kinesis Video Streams 개발자 안내서에서 [Kinesis Video Streams 제](https://docs.aws.amazon.com/kinesisvideostreams/latest/dg/limits.html) [한](https://docs.aws.amazon.com/kinesisvideostreams/latest/dg/limits.html)을 참조하세요.

음성 커넥터를 사용하여 통화 분석을 자동으로 시작합니다.

다음과 같은 경우 이 워크플로를 사용하세요.

- 콘솔 기반 설정이 필요합니다.
- 이미 음성 커넥터를 사용 중이거나 사용할 계획이며 SIP 미디어를 통화 분석에 사용할 계획입니 다. 음성 커넥터는 SIP뿐만 아니라 SIPREC도 지원합니다. 음성 커넥터 구성에 대한 자세한 내용은 [Amazon Chime SDK 음성 커넥터 관리를](https://docs.aws.amazon.com/chime-sdk/latest/ag/voice-connectors.html) 참조하세요.
- 모든 음성 커넥터 호출에 동일한 미디어 인사이트 구성을 적용하고 싶습니다.
- Amazon Chime SDK 음성 분석을 사용해야 하며, 이를 위해서는 음성 커넥터 또는 미디어 인사이트 파이프라인이 필요합니다.

Amazon Chime SDK 콘솔에서 이 워크플로를 사용 설정하려면 [통화 분석을 사용하도록 음성 커넥터](https://docs.aws.amazon.com/chime-sdk/latest/ag/configure-voicecon.html) [구성](https://docs.aws.amazon.com/chime-sdk/latest/ag/configure-voicecon.html)에서 녹음 구성을 만드는 단계를 따르세요.

프로그래밍 방식으로 이 워크플로를 활성화하려면 [CreateMediaInsightsPipelineConfigurationA](https://docs.aws.amazon.com/chime-sdk/latest/APIReference/API_media-pipelines-chime_CreateMediaInsightsPipelineConfiguration.html)PI 를 사용하여 통화 분석 구성을 만든 다음 API를 사용하여 음성 커넥터에 구성을 연결하세요. [PutVoiceConnectorStreamingConfiguration](https://docs.aws.amazon.com/chime-sdk/latest/APIReference/API_media-pipelines-chime_PutVoiceConnectorStreamingConfiguration.html) 자세한 내용은 Amazon Chime SDK 관리자 안내서의 [음성](https://docs.aws.amazon.com/chime-sdk/latest/ag/configure-voicecon.html) [분석을 사용하도록 음성 커넥터 구성](https://docs.aws.amazon.com/chime-sdk/latest/ag/configure-voicecon.html)을 참조하세요.

다음 다이어그램은 음성 커넥터가 통화 분석 세션을 시작할 때의 데이터 흐름을 보여줍니다. 다이어그 램의 숫자는 아래 번호가 매겨진 텍스트에 해당합니다.

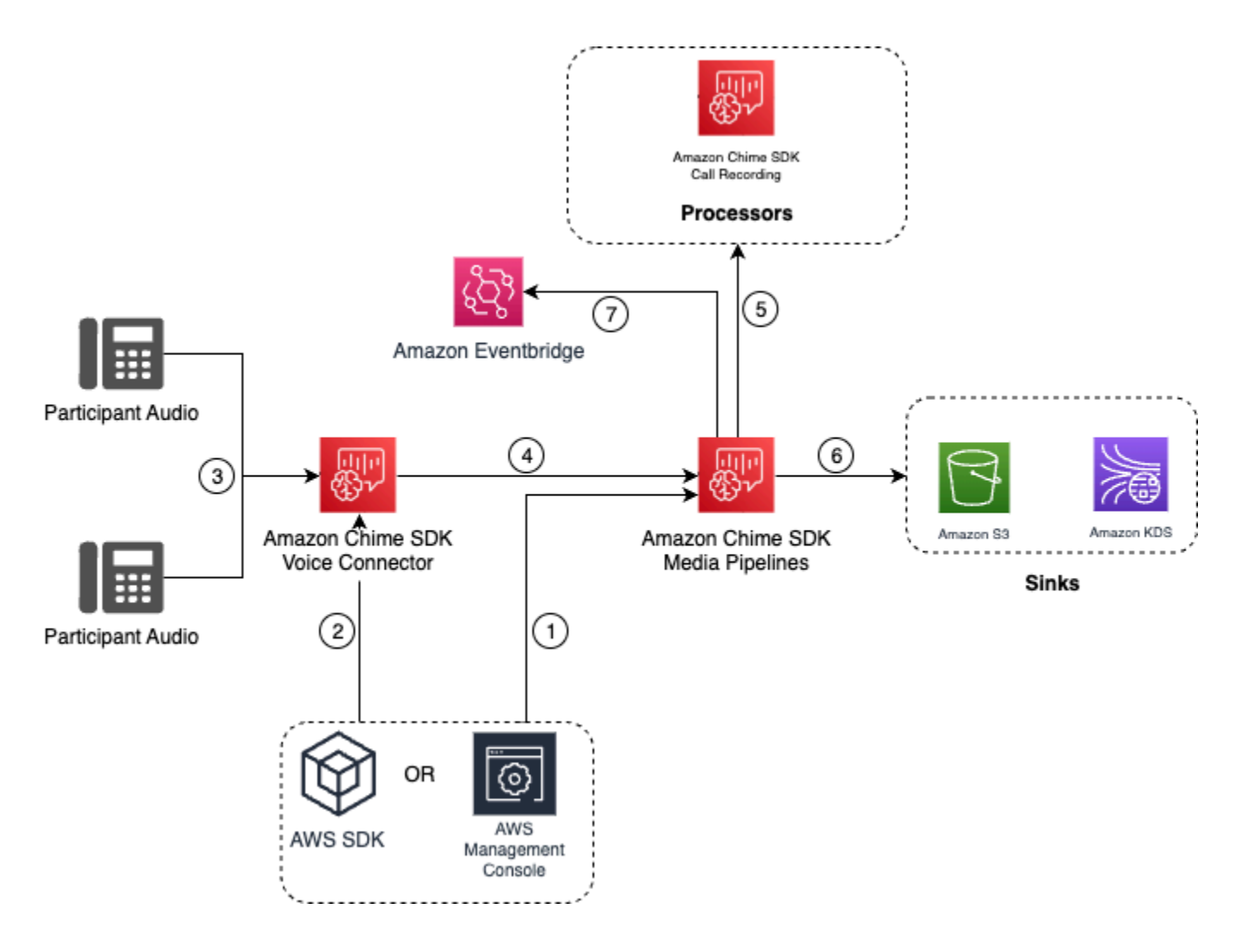

다이어그램에서

- 1. Amazon Chime SDK 콘솔 또는 [CreateMediaInsightsPipelineConfiguration](https://docs.aws.amazon.com/chime-sdk/latest/APIReference/API_media-pipelines-chime_CreateMediaInsightsPipelineConfiguration.html)API를 사용하여 미디어 인사이트 파이프라인 구성을 생성합니다.
- 2. Amazon Chime SDK 콘솔 또는 [PutVoiceConnectorStreamingConfigurationA](https://docs.aws.amazon.com/chime-sdk/latest/APIReference/API_media-pipelines-chime_PutVoiceConnectorStreamingConfiguration.html)PI를 사용하여 구성을 음성 커넥터와 연결합니다. 기존 구성을 음성 커넥터와 연결하려면 Amazon Chime SDK 관리자 안 내서의 [통화 분석을 사용하도록 음성 커넥터 구성](https://docs.aws.amazon.com/chime-sdk/latest/ag/configure-voicecon.html)을 참조하세요.
- 3. 발신 통화 중에 음성 커넥터는 각 통화 참가자의 음성을 수신합니다.
- 4. 통화 분석과의 기본 통합으로 인해 통화 분석 구성이 음성 커넥터에 첨부되어 있으면 음성 커넥터 서비스가 미디어 파이프라인 서비스를 사용하여 통화 분석 세션을 시작합니다.
- 5. 미디어 파이프라인 서비스는 구성에 지정된 대로 하나 이상의 미디어 프로세서를 호출합니다.
- 6. 미디어 파이프라인 서비스는 구성에 따라 출력 데이터를 하나 이상의 대상으로 전송합니다. 예를 들 어 Amazon Kinesis Data Streams을 통해 실시간 분석을 전송할 수 있으며, 구성된 경우 Amazon S3 데이터 웨어하우스로 호출 메타데이터와 분석을 전송할 수 있습니다.
- 7. 미디어 파이프라인 서비스는 파이프라인 상태 이벤트를 기본 Amazon에 보냅니다 EventBridge. 규 칙을 구성한 경우 해당 규칙에 대한 알림도 EventBridge Amazon으로 전송됩니다. 자세한 내용은 [EventBridge 알림 사용을](https://docs.aws.amazon.com/chime-sdk/latest/dg/ca-eventbridge-notifications.html) 참조하십시오.

**a** Note

- 음성 분석 프로세서는 [StartSpeakerSearchTask또](https://docs.aws.amazon.com/chime-sdk/latest/APIReference/API_media-pipelines-chime_StartSpeakerSearchTask.html)는 [StartVoiceToneAnalyisTaskA](https://docs.aws.amazon.com/chime-sdk/latest/APIReference/API_voice-chime_StartVoiceToneAnalysisTask.html)PI를 호출 할 때만 자동으로 시작됩니다.
- 음성 커넥터를 통한 통화 분석을 사용하려면 음성 커넥터 스트리밍을 활성화해야 합니다. 이 기능을 사용하면 계정의 음성 커넥터 관리형 Kinesis Video Streams로 통화 데이터를 스 트리밍할 수 있습니다. 자세한 내용은 Amazon Chime SDK 관리자 안내서의 [Kinesis Video](https://docs.aws.amazon.com/chime-sdk/latest/ag/start-kinesis-vc.html)  [Streams로 Amazon Chime SDK 음성 커넥터 미디어 스트리밍](https://docs.aws.amazon.com/chime-sdk/latest/ag/start-kinesis-vc.html)을 참조하세요.

음성 커넥터 통화 데이터를 몇 시간에서 몇 년까지 다양한 기간 동안 Kinesis Video Streams에 저장할 수 있습니다. 데이터 보존 안 함을 선택하면 통화 데이터를 즉시 사용할 수 있는 기능이 제한됩니다. Kinesis Video Streams의 비용은 사용된 대역폭과 총 스토리지에 따라 결정됩니다. 음성 커넥터의 스 트리밍 구성을 편집하여 언제든지 데이터 보존 기간을 조정할 수 있습니다. 통화 분석 녹화를 활성화하 려면 통화 분석이 완료될 때까지 Kinesis Video Stream이 데이터를 보존하는지 확인해야 합니다. 적절 한 데이터 보존 기간을 지정하면 됩니다.

미디어 인사이트 파이프라인 구성을 원하는 수만큼 음성 커넥터와 연결할 수 있습 니다. 각 음성 커넥터에 대해 서로 다른 구성을 만들 수도 있습니다. 음성 커넥터는 AWSServiceRoleForAmazonChimeVoiceConnector 를 사용하여 거래 ID당 한 번씩 사용자를 대신하 여 [CreateMediaInsightsPipeline](https://docs.aws.amazon.com/chime-sdk/latest/APIReference/API_media-pipelines-chime_CreateMediaInsightsPipeline.html)API를 호출합니다. 역할에 대한 자세한 내용은 Amazon Chime SDK 관 리자 안내서에서 [Amazon Chime SDK 음성 커넥터에 대한 Amazon Chime SDK 서비스 연동형 역할](https://docs.aws.amazon.com/chime-sdk/latest/ag/using-service-linked-roles-stream.html#service-linked-role-permissions-stream) [사용](https://docs.aws.amazon.com/chime-sdk/latest/ag/using-service-linked-roles-stream.html#service-linked-role-permissions-stream)을 참조하세요.

음성 커넥터와 함께 통화 분석 API 사용

음성 커넥터를 사용하지만 통화 분석 구성을 적용하는 시기와 구성을 적용할 통화를 제어해야 하는 경 우 이 워크플로를 사용하세요.

이 방법을 사용하려면 Voice Connector가 게시하는 이벤트의 EventBridge 대상을 만든 다음 이벤트를 사용하여 통화 분석 파이프라인 API를 트리거해야 합니다. 자세한 내용은 Amazon Chime SDK 관리자 [안내서의 Amazon Chime SDK EventBridge 자동화를](https://docs.aws.amazon.com/chime-sdk/latest/ag/automating-chime-with-cloudwatch-events.html) 참조하십시오.

다음 다이어그램은 음성 커넥터로 통화 분석을 사용할 때 보다 세분화된 제어를 구현하는 방법을 보여 줍니다. 다이어그램의 숫자는 아래 텍스트의 숫자와 일치합니다.

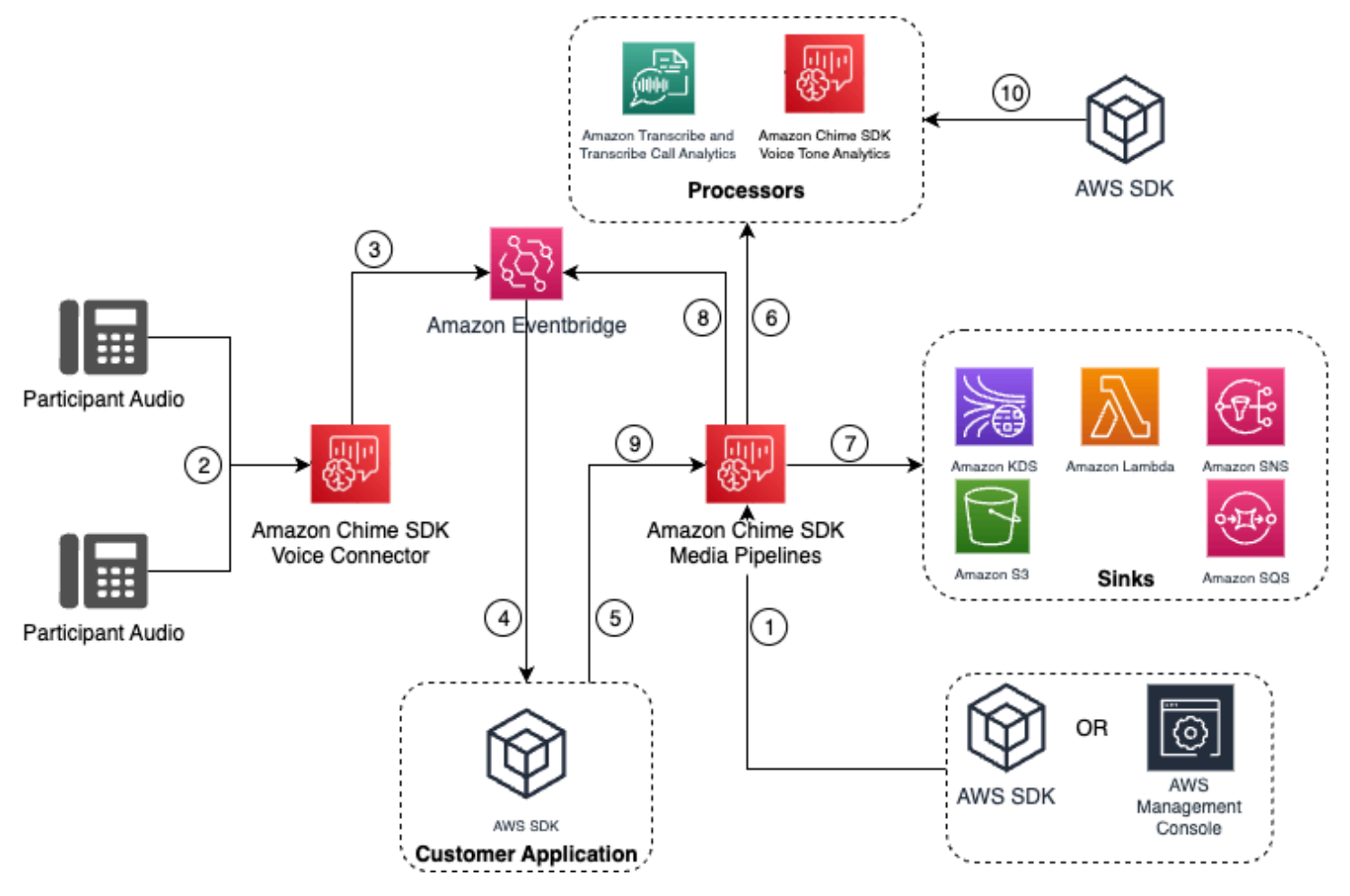

다이어그램에서

- 1. Amazon Chime SDK 콘솔 또는 [CreateMediaInsightsPipelineConfiguration](https://docs.aws.amazon.com/chime-sdk/latest/APIReference/API_media-pipelines-chime_CreateMediaInsightsPipelineConfiguration.html)API를 사용하여 미디어 인사이트 파이프라인 구성을 생성합니다.
- 2. 발신 통화 중에 음성 커넥터는 참가자의 음성을 수신합니다.
- 3. 음성 커넥터는 통화 오디오를 Kinesis Video Stream으로 보내고 해당 이벤트는 에 보냅니다. EventBridge 이러한 이벤트에는 스트림 및 통화 메타데이터가 있습니다.
- 4. 애플리케이션은 타겟을 EventBridge EventBridge 통해 구독됩니다.
- 5. 애플리케이션은 Amazon Chime [CreateMediaInsightsPipelineS](https://docs.aws.amazon.com/chime-sdk/latest/APIReference/API_media-pipelines-chime_CreateMediaInsightsPipeline.html)DK API를 호출합니다.
- 6. 미디어 파이프라인 서비스는 미디어 인사이트 파이프라인 구성의 프로세서 요소를 기반으로 하나 이상의 미디어 프로세서를 호출합니다.
- 7. 미디어 파이프라인 서비스는 구성에 따라 출력 데이터를 하나 이상의 대상으로 전송합니다. Amazon Chime SDK 통화 분석은 Amazon Kinesis Data Stream을 통해 실시간 분석을 제공하며, 구 성된 경우 Amazon S3 데이터 웨어하우스에 대한 호출 메타데이터 분석을 제공합니다.
- 8. 미디어 파이프라인 서비스가 Amazon에 이벤트를 EventBridge 전송합니다. 규칙을 구성한 경우 해 당 규칙에 대한 알림도 EventBridge Amazon으로 전송됩니다.
- 9. API를 호출하여 통화 분석 세션을 일시 중지하거나 재개할 수 있습니다.

[UpdateMediaInsightsPipelineStatus](https://docs.aws.amazon.com/chime-sdk/latest/APIReference/API_media-pipelines-chime_UpdateMediaInsightsPipelineStatus.html)

#### **a** Note

통화 레코딩은 통화 일시 중지 및 재개를 지원하지 않습니다. 또한 세션을 일시 중 지하면 해당 통화에 대해 시작된 음성 분석 작업도 중지됩니다. 다시 시작하려면 [StartSpeakerSearchTask](https://docs.aws.amazon.com/chime-sdk/latest/APIReference/API_media-pipelines-chime_StartSpeakerSearchTask.html)또는 [StartVoiceToneAnalyisTask](https://docs.aws.amazon.com/chime-sdk/latest/APIReference/API_media-pipelines-chime_StartVoiceToneAnalysisTask.html)API를 호출해야 합니다.

10.구성 중에 음성 톤 분석을 선택한 경우 [StartSpeakerSearchTask또](https://docs.aws.amazon.com/chime-sdk/latest/APIReference/API_media-pipelines-chime_StartSpeakerSearchTask.html)는 [StartVoiceToneAnalyisTaskA](https://docs.aws.amazon.com/chime-sdk/latest/APIReference/API_media-pipelines-chime_StartVoiceToneAnalysisTask.html)PI를 호출하여 음성 분석을 시작합니다.

Kinesis Video Streams 프로듀서와 함께 통화 분석 사용

이 옵션을 사용하려면 오디오 데이터를 Kinesis Video Streams (KVS) 에 게시한 다음 KVS 스트림 채 널 정보와 함께 API를 [CreateMediaInsightsPipeline](https://docs.aws.amazon.com/chime-sdk/latest/APIReference/API_media-pipelines-chime_CreateMediaInsightsPipeline.html)호출해야 합니다.

**a** Note

통화 분석 API는 최대 2개의 오디오 채널을 지원합니다.

[CreateMediaInsightsPipelineA](https://docs.aws.amazon.com/chime-sdk/latest/APIReference/API_media-pipelines-chime_CreateMediaInsightsPipeline.html)PI를 호출할 때 각 KVS 스트림 채널 정의에 프래그먼트 번호를 지정할 수 있습니다. 프래그먼트 번호를 제공하면 통화 분석이 해당 프래그먼트에서 스트림 처리를 시작합니 다. 그렇지 않으면 통화 분석이 사용 가능한 최신 프래그먼트에서 스트림을 처리하기 시작합니다.

통화 분석은 오디오 샘플 속도가 8kHz~48kHz 사이인 PCM 오디오(WAV는 포함되지 않는 서명된 16 비트 리틀 엔디안 오디오 형식만 지원)를 지원합니다. 전화 오디오와 같은 저품질 오디오는 일반적으로 약 8,000Hz입니다. 고품질 오디오의 범위는 일반적으로 16,000Hz에서 48,000Hz입니다. 지정하는 샘 플 레이트는 오디오의 샘플 레이트와 일치해야 합니다. 자세한 내용은 Amazon Chime SDK API 레퍼 런스를 참조하십시오 [KinesisVideoStreamSourceRuntimeConfiguration.](https://docs.aws.amazon.com/chime-sdk/latest/APIReference/API_media-pipelines-chime_KinesisVideoStreamSourceRuntimeConfiguration.html)

Kinesis Video Streams 프로듀서 SDK는 오디오 데이터를 Kinesis Video Stream으로 스트리밍하는 데 사용할 수 있는 라이브러리 세트를 제공합니다. 자세한 내용은 Amazon Kinesis Video Streams 개발자 안내서에서 [Kinesis Video Streams 생산자 라이브러리를](https://docs.aws.amazon.com/kinesisvideostreams/latest/dg/producer-sdk.html) 참조하세요.

다음 다이어그램은 사용자 지정 Kinesis Video Stream 프로듀서와 함께 통화 분석을 사용할 때의 데이 터 흐름을 보여줍니다. 다이어그램의 숫자는 아래 번호가 매겨진 텍스트에 해당합니다.

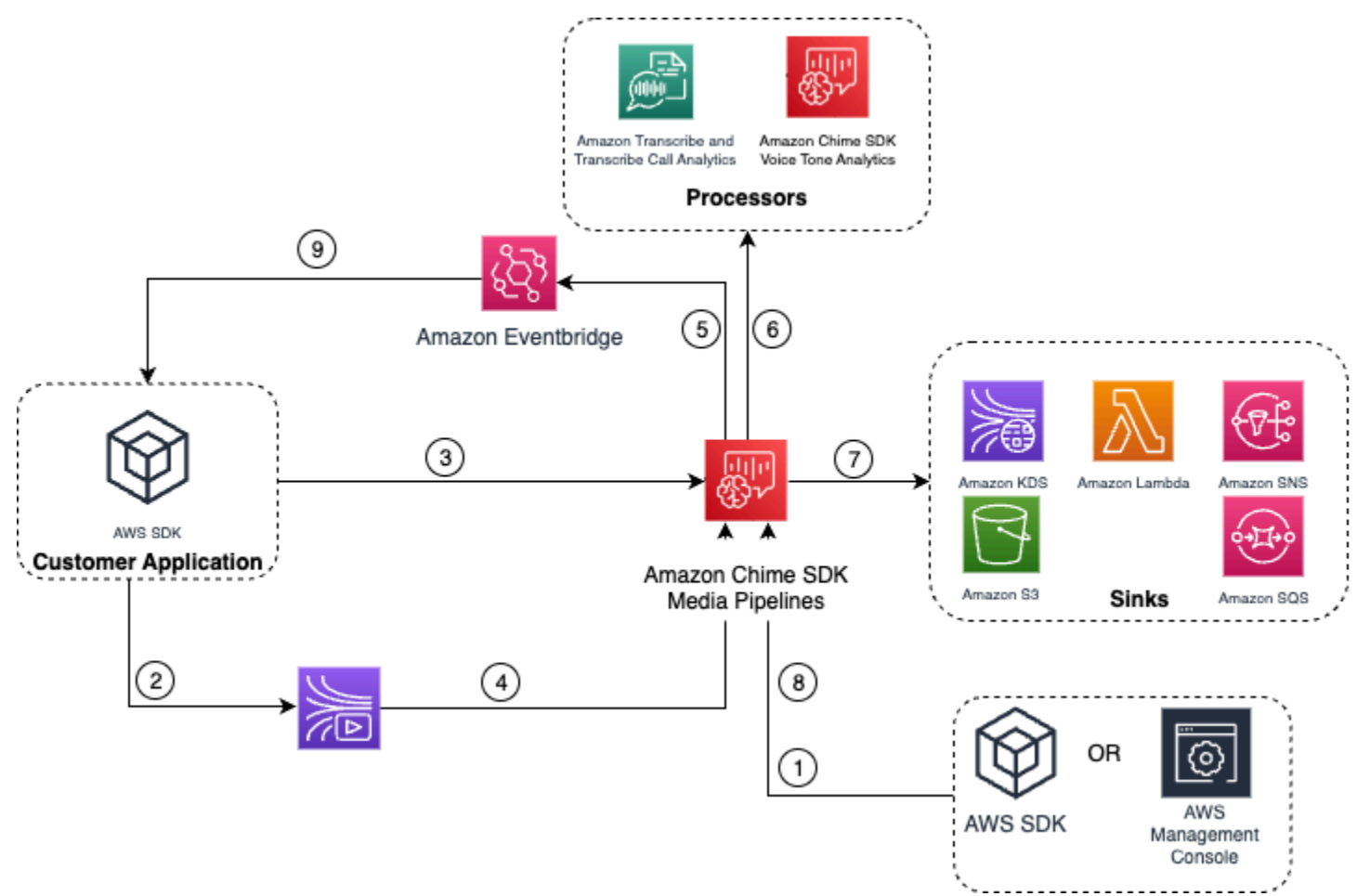

- 1. AWS 콘솔 또는 [CreateMediaInsightsPipelineConfigurationA](https://docs.aws.amazon.com/chime-sdk/latest/APIReference/API_media-pipelines-chime_CreateMediaInsightsPipelineConfiguration.html)PI를 사용하여 미디어 인사이트 파이프 라인 구성을 생성합니다.
- 2. Kinesis Video Stream 프로듀서를 사용하여 Kinesis Video Stream에 오디오를 쓸 수 있습니다.
- 3. 애플리케이션이 [CreateMediaInsightsPipeline](https://docs.aws.amazon.com/chime-sdk/latest/APIReference/API_media-pipelines-chime_CreateMediaInsightsPipeline.html)API를 호출합니다.
- 4. 미디어 파이프라인 서비스는 고객의 Kinesis Video Streams에서 오디오를 읽습니다.
- 5. 미디어 파이프라인 서비스가 Amazon에 이벤트를 EventBridge 전송합니다. 규칙을 구성한 경우 해 당 규칙에 대한 알림도 EventBridge Amazon으로 전송됩니다.
- 6. 미디어 파이프라인 서비스는 하나 이상의 프로세서 요소를 호출합니다.
- 7. 미디어 파이프라인 서비스는 출력 데이터를 하나 이상의 싱크 요소로 전송합니다.

### 8. API를 호출하여 통화 분석 세션을 일시 중지하거나 재개할 수 있습니다. [UpdateMediaInsightsPipelineStatus](https://docs.aws.amazon.com/chime-sdk/latest/APIReference/API_media-pipelines-chime_UpdateMediaInsightsPipelineStatus.html)

**a** Note

통화 레코딩은 일시 중지 및 재개를 지원하지 않습니다.

- 9. 애플리케이션은 Amazon EventBridge 이벤트를 처리하여 사용자 지정 비즈니스 워크플로를 트리거 할 수 있습니다.
- 10.구성을 생성할 때 음성 분석을 선택하면 애플리케이션에서 [StartSpeakerSearchTask또](https://docs.aws.amazon.com/chime-sdk/latest/APIReference/API_media-pipelines-chime_StartSpeakerSearchTask.html)는 [StartVoiceToneAnalyisTaskA](https://docs.aws.amazon.com/chime-sdk/latest/APIReference/API_media-pipelines-chime_StartVoiceToneAnalysisTask.html)PI를 호출하여 음성 분석을 시작할 수 있습니다.

## <span id="page-479-0"></span>통화 분석 파이프라인 관리

,, API를 호출하여 미디어 인사이트 파이프라인을 읽고, 나열하고

[GetMediaPipelineL](https://docs.aws.amazon.com/chime-sdk/latest/APIReference/API_media-pipelines-chime_GetMediaPipeline.html)[istMediaPipelinesD](https://docs.aws.amazon.com/chime-sdk/latest/APIReference/API_media-pipelines-chime_ListMediaPipelines.html)[eleteMediaPipeline,](https://docs.aws.amazon.com/chime-sdk/latest/APIReference/API_media-pipelines-chime_DeleteMediaPipeline.html) 삭제할 수 있습니다.

미디어 파이프라인은 다음 조건 중 하나라도 충족되면 중지됩니다.

- 모든 Kinesis Video 스트림은 15초 동안 InProgress 파이프라인에 새 프래그먼트를 전송하지 않습 니다.
- [DeleteMediaPipeline](https://docs.aws.amazon.com/chime-sdk/latest/APIReference/API_media-pipelines-chime_DeleteMediaPipeline.html)API가 호출됩니다.
- 미디어 인사이트 파이프라인이 생성된 지 8시간이 넘었습니다. 시스템이 파이프라인을 자동으로 중 지합니다.
- 미디어 인사이트 파이프라인이 2시간 이상 일시 중지되었습니다. 시스템이 파이프라인을 자동으로 중지합니다.

# 통화 분석 파이프라인 일시 중지 및 다시 시작

미디어 인사이트 파이프라인을 일시 중지했다가 다시 시작하려면 Pause or Resume 작업을 사용하여 [UpdateMediaInsightsPipelineStatus](https://docs.aws.amazon.com/chime-sdk/latest/APIReference/API_media-pipelines-chime_UpdateMediaInsightsPipelineStatus.html)API를 호출합니다. 이렇게 하려면 파이프라인의 ID 또는 ARN을 Identifier 필드에 전달해야 합니다.

#### **A** Warning

경고: UpdateMediaInsightsPipelineStatus API는 Pause 상태가 제공되면 미디어 인 사이트 파이프라인에서 시작된 모든 음성 분석 작업을 중지합니다. Resume 상태가 제공되

면 작업이 다시 시작되지 않으며 재시작해야 합니다. 작업을 다시 시작하기 전에 필요한 모든 공지를 제공하고 발표자로부터 필요한 모든 동의를 얻어야 합니다. 자세한 내용은 Amazon Chime SDK API 참조의 [StartSpeakerSearchTask또](https://docs.aws.amazon.com/chime-sdk/latest/APIReference/API_media-pipelines-chime_StartSpeakerSearchTask.html)는 [StartVoiceToneAnalysisTask을](https://docs.aws.amazon.com/chime-sdk/latest/APIReference/API_media-pipelines-chime_StartVoiceToneAnalysisTask.html) 참조하 십시오.

일시 중지된 동안 파이프라인은 프로세서로의 미디어 전송 및 Kinesis Data Streams 및 데이터 웨어하 우스에 데이터 쓰기를 중지합니다. 파이프라인이 Resume되면 서비스는 스트림에서 사용 가능한 최신 청크를 전송합니다. 미디어 인사이트 파이프라인이 2시간 이상 일시 중지되면 자동으로 중지됩니다. 참고로 통화 레코딩은 일시 중지 및 다시 시작을 지원하지 않습니다.

자세한 정보는 다음 주제를 참조하세요.

- [알림 사용 EventBridge](https://docs.aws.amazon.com/chime-sdk/latest/dg/ca-eventbridge-notifications.html) .
- [StartSelectorType.NOWA](https://docs.aws.amazon.com/kinesisvideostreams/latest/dg/API_dataplane_StartSelector.html#KinesisVideo-Type-dataplane_StartSelector-StartSelectorType)mazon Kinesis Video Streams 개발자 가이드에서 확인할 수 있습니다.
- [Amazon Transcribe Call Analytics 프로세서.](https://docs.aws.amazon.com/chime-sdk/latest/dg/ca-processors-sinks.html#ca-transcribe-analytics-processor)

**a** Note

파이프라인이 일시 중지된 동안에는 통화 분석 사용량에 대한 요금이 청구됩니다. 하지만 Amazon Transcribe 및 Amazon Kinesis와 같이 리소스 액세스 역할을 통해 액세스한 AWS 서 비스에 대해서는 요금이 청구되지 않습니다.

#### 식별자 필드에 구성 이름 또는 ARN을 전달하여

[GetMediaInsightsPipelineConfiguration](https://docs.aws.amazon.com/chime-sdk/latest/APIReference/API_media-pipelines-chime_GetMediaInsightsPipelineConfiguration.html)[UpdateMediaInsightsPipelineConfiguration](https://docs.aws.amazon.com/chime-sdk/latest/APIReference/API_media-pipelines-chime_UpdateMediaInsightsPipelineConfiguration.html), 및 [DeleteMediaInsightsPipelineConfigurationA](https://docs.aws.amazon.com/chime-sdk/latest/APIReference/API_media-pipelines-chime_DeleteMediaInsightsPipelineConfiguration.html)PI를 사용하여 기존 통화 분석 구성을 읽고, 업데이트하고, 삭제할 수 있습니다.

API를 호출하여 구성을 나열할 수 있습니다. [ListMediaInsightsPipelineConfigurations](https://docs.aws.amazon.com/chime-sdk/latest/APIReference/API_media-pipelines-chime_media-pipelines-chime_ListMediaInsightsPipelineConfiguration.html)

## 통화 분석 리소스 액세스 역할 사용

통화 계정은 미디어 인사이트 파이프라인 구성에서 사용하는 리소스 액세스 역할을 만들어야 합니다. 교차 계정 역할은 사용할 수 없습니다.

통화 분석 구성을 만들 때 사용 설정하는 기능에 따라 추가 리소스 정책을 사용해야 합니다. 다음 섹션 을 확장하여 자세히 알아봅니다.

### 최소 필수 정책

역할에는 최소한 다음과 같은 정책이 필요합니다.

```
{ 
     "Version": "2012-10-17", 
     "Statement": [{ 
             "Effect": "Allow", 
             "Action": [ 
                 "transcribe:StartCallAnalyticsStreamTranscription", 
                 "transcribe:StartStreamTranscription" 
             ], 
             "Resource": "*" 
         }, 
         { 
             "Effect": "Allow", 
             "Action": [ 
                 "kinesisvideo:GetDataEndpoint", 
                 "kinesisvideo:GetMedia" 
             ], 
             "Resource": "arn:aws:kinesisvideo:us-east-1:111122223333:stream/Chime*" 
         }, 
         { 
             "Effect": "Allow", 
             "Action": [ 
                 "kinesisvideo:GetDataEndpoint", 
                 "kinesisvideo:GetMedia" 
             ], 
             "Resource": "arn:aws:kinesisvideo:us-east-1:111122223333:stream/*", 
             "Condition": { 
                 "StringLike": { 
                      "aws:ResourceTag/AWSServiceName": "ChimeSDK" 
 } 
 } 
         }, 
         { 
             "Effect": "Allow", 
             "Action": ["kms:Decrypt"], 
             "Resource": "arn:aws:kms:us-east-1:111122223333:key/*", 
             "Condition": { 
                 "StringLike": { 
                      "aws:ResourceTag/AWSServiceName": "ChimeSDK" 
 } 
 }
```
}

 ] }

또한 다음과 같은 신뢰 정책을 사용해야 합니다.

```
{ 
   "Version": "2012-10-17", 
   "Statement": [ 
     { 
        "Effect": "Allow", 
        "Principal": { 
          "Service": "mediapipelines.chime.amazonaws.com" 
        }, 
        "Action": "sts:AssumeRole", 
        "Condition": { 
          "StringEquals": { 
               "aws:SourceAccount": "111122223333" 
          }, 
          "ArnLike": { 
               "aws:SourceARN": "arn:aws:chime:*:111122223333:*" 
          } 
          } 
     } 
  \mathbf{I}}
```
KinesisDataStreamSink 정책

KinesisDataStreamSink를 사용하는 경우 다음 정책을 추가하세요.

```
{ 
     "Version": "2012-10-17", 
     "Statement": [{ 
               "Effect": "Allow", 
               "Action": [ 
                   "kinesis:PutRecord" 
               ], 
               "Resource": [ 
                   "arn:aws:kinesis:us-east-1:111122223333:stream/output_stream_name" 
              ] 
          }, 
          {
```

```
 "Effect": "Allow", 
              "Action": [ 
                  "kms:GenerateDataKey" 
             ], 
              "Resource": [ 
                  "arn:aws:kms:us-east-1:111122223333:key/*" 
              ], 
              "Condition": { 
                  "StringLike": { 
                      "aws:ResourceTag/AWSServiceName": "ChimeSDK" 
 } 
             } 
         } 
     ]
}
```
## S3RecordingSink 정책

S3RecordingSink를 사용하는 경우 다음 정책을 추가하세요.

```
{ 
     "Version": "2012-10-17", 
     "Statement": [{ 
               "Effect": "Allow", 
               "Action": [ 
                   "s3:PutObject", 
                   "s3:PutObjectAcl", 
                   "s3:PutObjectTagging", 
              ], 
               "Resource": [ 
                   "arn:aws:s3:::input_bucket_path/*" 
             \mathbf{I} }, 
          { 
               "Effect": "Allow", 
               "Action": [ 
                   "kinesisvideo:GetDataEndpoint", 
                   "kinesisvideo:ListFragments", 
                   "kinesisvideo:GetMediaForFragmentList" 
              ], 
               "Resource": [ 
                   "arn:aws:kinesisvideo:us-east-1:111122223333:stream/*" 
               ],
```

```
 "Condition": { 
                  "StringLike": { 
                      "aws:ResourceTag/AWSServiceName": "ChimeSDK" 
 } 
 } 
         }, 
         { 
             "Effect": "Allow", 
             "Action": [ 
                  "kinesisvideo:ListFragments", 
                  "kinesisvideo:GetMediaForFragmentList" 
             ], 
             "Resource": [ 
                  "arn:aws:kinesisvideo:us-east-1:111122223333:stream/Chime*" 
             ] 
         }, 
         { 
             "Effect": "Allow", 
             "Action": [ 
                  "kms:GenerateDataKey" 
             ], 
             "Resource": [ 
                  "arn:aws:kms:us-east-1:111122223333:key/*" 
             ], 
             "Condition": { 
                  "StringLike": { 
                      "aws:ResourceTag/AWSServiceName": "ChimeSDK" 
 } 
             } 
         } 
    \mathbf{I}
```
## 통화 후 분석 정책

}

AmazonTranscribeCallAnalyticsProcessor의 통화 후 분석 기능을 사용하는 경우 다음 정책 을 추가하세요.

```
{ 
     "Version": "2012-10-17", 
     "Statement": [ 
          { 
               "Effect": "Allow",
```

```
 "Action": [ 
                 "iam:PassRole" 
             ], 
             "Resource": [ 
                 "arn:aws:iam::111122223333:role/transcribe_role_name" 
             ], 
             "Condition": { 
                 "StringEquals": { 
                     "iam:PassedToService": "transcribe.streaming.amazonaws.com" 
 } 
 } 
         } 
     ]
}
```
VoiceEnhancementSinkConfiguration 정책

VoiceEnhancementSinkConfiguration 요소를 사용하는 경우 다음 정책을 추가하세요.

```
{ 
    "Version":"2012-10-17", 
    "Statement":[ 
        { 
           "Effect":"Allow", 
           "Action":[ 
               "s3:GetObject", 
               "s3:PutObject", 
               "s3:PutObjectAcl", 
               "s3:PutObjectTagging" 
           ], 
           "Resource":[ 
               "arn:aws:s3:::input_bucket_path/*" 
          \mathbf{I} }, 
        { 
           "Effect":"Allow", 
           "Action":[ 
               "kinesisvideo:GetDataEndpoint", 
               "kinesisvideo:ListFragments", 
               "kinesisvideo:GetMediaForFragmentList" 
           ], 
           "Resource":[ 
               "arn:aws:kinesisvideo:us-east-1:111122223333:stream/*"
```

```
 ], 
           "Condition":{ 
              "StringLike":{ 
                  "aws:ResourceTag/AWSServiceName":"ChimeSDK" 
 } 
           } 
       }, 
       { 
           "Effect":"Allow", 
           "Action":[ 
              "kinesisvideo:ListFragments", 
              "kinesisvideo:GetMediaForFragmentList" 
           ], 
           "Resource":[ 
              "arn:aws:kinesisvideo:us-east-1:111122223333:stream/Chime*" 
           ] 
       }, 
       { 
           "Effect":"Allow", 
           "Action":[ 
              "kms:GenerateDataKey" 
           ], 
           "Resource":[ 
              "arn:aws:kms:us-east-1:111122223333:key/*" 
           ], 
           "Condition":{ 
              "StringLike":{ 
                  "aws:ResourceTag/AWSServiceName":"ChimeSDK" 
 } 
           } 
       } 
    ]
}
```
VoiceAnalyticsProcessor 정책

VoiceAnalyticsProcessor를 사용하는 경우 정의한 싱크에 따라 LambdaFunctionSink, SqsQueueSink, SnsTopicSink에 대한 정책을 추가하세요.

LambdaFunctionSink 정책:

```
{ 
   "Version": "2012-10-17",
```

```
 "Statement": [ 
     { 
        "Action": [ 
          "lambda:InvokeFunction", 
          "lambda:GetPolicy" 
         ], 
        "Resource": [ 
             "arn:aws:lambda:us-east-1:111122223333:function:function_name" 
         ], 
        "Effect": "Allow" 
     } 
  \mathbf{I}}
```
SqsQueueSink 정책

```
{ 
   "Version": "2012-10-17", 
   "Statement": [ 
     { 
        "Action": [ 
          "sqs:SendMessage", 
          "sqs:GetQueueAttributes" 
        ], 
        "Resource": [ 
            "arn:aws:sqs:us-east-1:111122223333:queue_name" 
          ], 
       "Effect": "Allow" 
     }, 
     { 
        "Effect": "Allow", 
        "Action": ["kms:GenerateDataKey", "kms:Decrypt"], 
        "Resource": "arn:aws:kms:us-east-1:111122223333:key/*", 
        "Condition": { 
          "StringLike": { 
               "aws:ResourceTag/AWSServiceName": "ChimeSDK" 
          } 
       } 
     } 
   ]
}
```
SnsTopicSink 정책:

```
{ 
   "Version": "2012-10-17", 
   "Statement": [ 
     { 
        "Action": [ 
          "sns:Publish", 
          "sns:GetTopicAttributes" 
       ], 
        "Resource": [ 
          "arn:aws:sns:us-east-1:111122223333:topic_name" 
       ], 
       "Effect": "Allow" 
     }, 
     { 
        "Effect": "Allow", 
        "Action": ["kms:GenerateDataKey", "kms:Decrypt"], 
        "Resource": "arn:aws:kms:us-east-1:111122223333:key/*", 
        "Condition": { 
          "StringLike": { 
              "aws:ResourceTag/AWSServiceName": "ChimeSDK" 
          } 
        } 
     } 
   ]
}
```
# 통화 분석 상태 이해

미디어 인사이트 파이프라인은 사용자가 다음 중 하나 또는 둘 모두를 수행할 때 일련의 상태를 추적합 니다.

• Amazon Transcribe 및 음성 분석과 같은 여러 기계 학습 처리 요소를 사용하세요.

• 기계 학습 처리를 사용하거나 사용하지 않고 통화 레코딩을 활성화할 수 있습니다.

파이프라인 및 요소 상태를 가져오려면 [GetMediaPipeline](https://docs.aws.amazon.com/chime-sdk/latest/APIReference/API_media-pipelines-chime_GetMediaPipeline.html)API와 [EventBridge 알림을](#page-515-0) 사용하세요.

음성 분석 작업의 상태를 가져오려면 [GetSpeakerSearchTask및](https://docs.aws.amazon.com/chime-sdk/latest/APIReference/API_media-pipelines-chime_GetSpeakerSearchTask.html) [GetVoiceToneAnalysisTask](https://docs.aws.amazon.com/chime-sdk/latest/APIReference/API_media-pipelines-chime_GetVoiceToneAnalysisTask.html)API와 [음](#page-591-0) [성 분석 알림 대상을 사용하세요](#page-591-0).

미디어 파이프라인은 다음 상태를 추적합니다.

- 파이프라인 상태 통화 분석 파이프라인(미디어 인사이트 파이프라인이라고도 함)의 전체 상태입니 다. 이는 요소 상태에 따라 결정됩니다.
- 요소 상태 개별 미디어 인사이트 파이프라인 구성 요소의 처리 상태입니다.
- 작업 상태 음성 분석을 위해 시작된 미디어 인사이트 파이프라인 작업의 처리 상태입니다. VoiceAnalyticsProcessor 요소 상태는 작업 상태에 따라 결정됩니다. 통화 분석 파이프라인의 다른 요소에는 작업 상태가 없습니다.

미디어 파이프라인 작업에 대한 자세한 내용은 이 안내서 앞부분의 [통화 분석 용어](#page-453-0) 항목을 참조하세 요.

모든 미디어 인사이트 구성 요소 유형에 요소 상태가 있는 것은 아닙니다. 일반적으로 '프로세서' 유형 의 미디어 인사이트 구성 요소에만 요소 상태가 있습니다. 또한 Amazon S3 녹음 및 음성 향상 싱크에 는 프로세서 상태가 있습니다. 특히, 요소 상태는 다음과 같은 미디어 인사이트 구성 요소 유형에 존재 합니다.

- AmazonTranscribeProcessor
- AmazonTranscribeCallAnalyticsProcessor
- S3RecordingSink
- VoiceAnalyticsProcessor
- VoiceEnhancementSink

파이프라인 상태는 다음과 같이 요소 상태에 따라 결정됩니다.

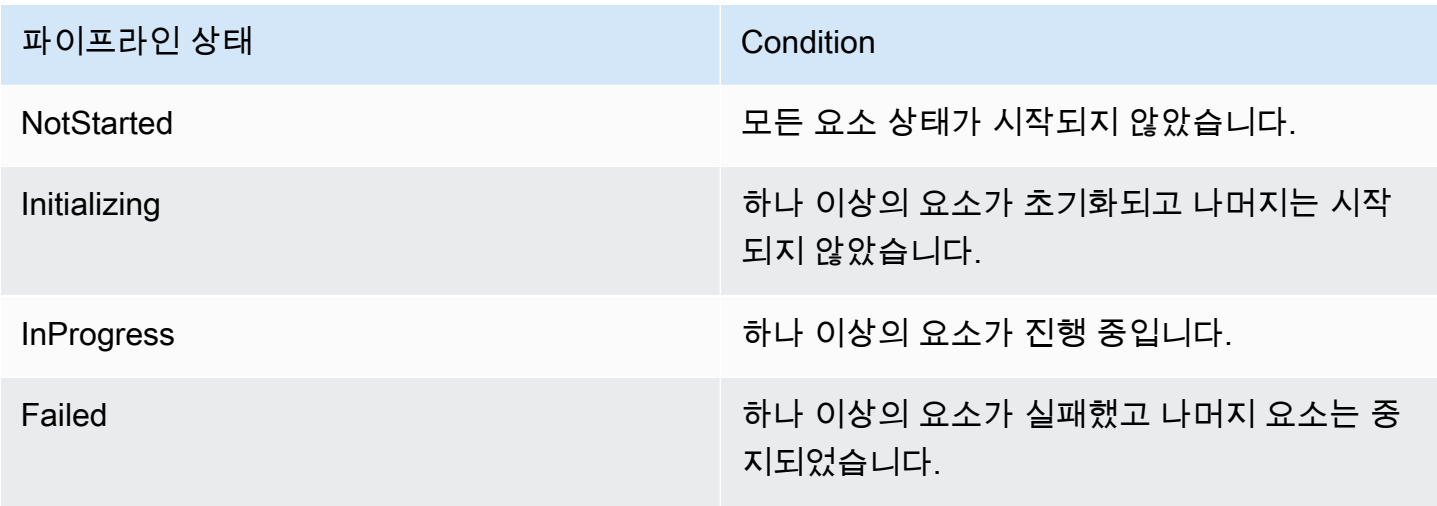

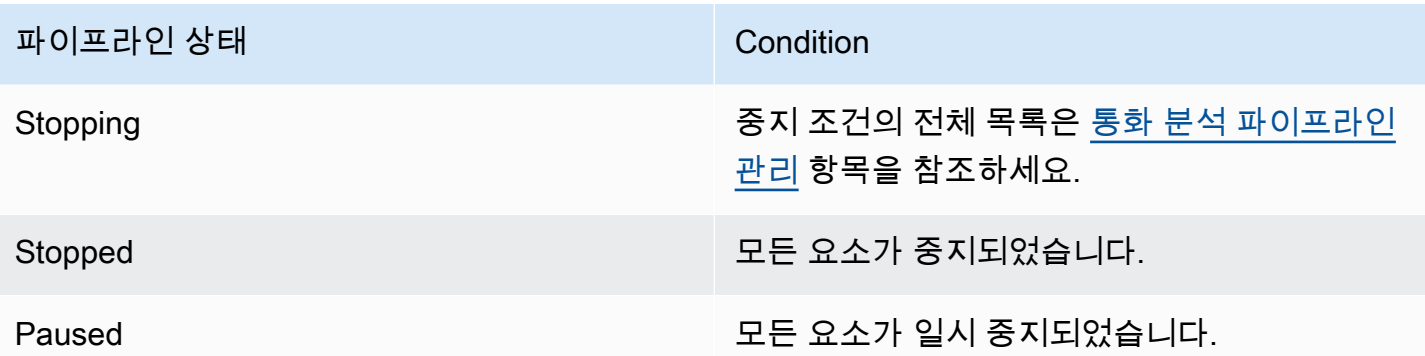

다른 요소 상태와 달리 VoiceAnalyticsProcessor 요소에는 몇 가지 미묘한 차 이가 있습니다. 앞서 언급했듯이 Amazon Chime SDK 음성 분석 기능에 해당하는 VoiceAnalyticsProcessor 요소 상태는 및 에서 생성된 작업 상태에 따라 결정됩니다. [StartSpeakerSearchTaskS](https://docs.aws.amazon.com/chime-sdk/latest/APIReference/API_media-pipelines-chime_StartSpeakerSearchTask.html)[tartVoiceToneAnalysisTask](https://docs.aws.amazon.com/chime-sdk/latest/APIReference/API_media-pipelines-chime_StartVoiceToneAnalysisTask.html)

- VoiceAnalyticsProcessor의 요소 상태는 NotStarted 상태에서 시작하는데, 이는 요소가 Initializing 그리고 InProgress로 상태를 변경하기 전에 StartSpeakerSearchTask와 StartVoiceToneAnalysisTask를 호출해야 하기 때문입니다.
- VoiceAnalyticsProcessor는 하나의 작업이 시작되고 작업이 실행되는 동안 [중지 조건](#page-479-0)이 충족 되지 않는 한 InProgress로 유지됩니다.
- VoiceAnalyticsProcessor가 InProgress일지라도 작업이 처리되는 기간에 대해서만 요금이 청구됩니다.
- 하나 이상의 음성 분석 작업이 시작되고 더 이상 실행 중인 작업이 없는 미디어 인사이트 파이프라인 을 정리하려면 DeleteMediaPipeline을 호출해야 합니다.
- 작업이 성공적으로 실행되거나 완료되는 한 VoiceAnalyticsProcessor 요소 상태는 InProgress로 유지됩니다.

# Amazon을 통한 통화 분석 파이프라인 모니터링 CloudWatch

Amazon을 CloudWatch 사용하여 Amazon Chime SDK 호출 분석 파이프라인을 모니터링할 수 있습니 다. 특정 임계값을 주시하다가 해당 임계값이 충족될 때 알림을 전송하거나 조치를 취하도록 경보를 설 정할 수도 있습니다. 에 대한 CloudWatch 자세한 내용은 [Amazon CloudWatch 사용 설명서를](https://docs.aws.amazon.com/AmazonCloudWatch/latest/monitoring/) 참조하 십시오.

주제

• [사전 조건](#page-491-0) 

#### • [통화 분석 지표](#page-491-1)

• [CloudWatch 파이프라인 지표의 크기](#page-492-0)

## <span id="page-491-0"></span>사전 조건

CloudWatch 지표를 사용하려면 먼저 Amazon에 서비스 지표를 게시할 권한을 부여하는 미디어 파이 프라인 서비스 연결 역할을 생성해야 합니다. CloudWatch 서비스 연결 역할에 대한 자세한 내용은 이 가이드의 [미디어 파이프라인의 서비스 연결 역할 생성](#page-140-0) 섹션을 참조하세요.

## <span id="page-491-1"></span>통화 분석 지표

Amazon Chime SDK 통화 분석은 미디어 인사이트 구성을 사용하여 생성하는 미디어 인사이트 파이프 라인의 AWS/ChimeSDK 네임스페이스에 다음 지표를 게시합니다.

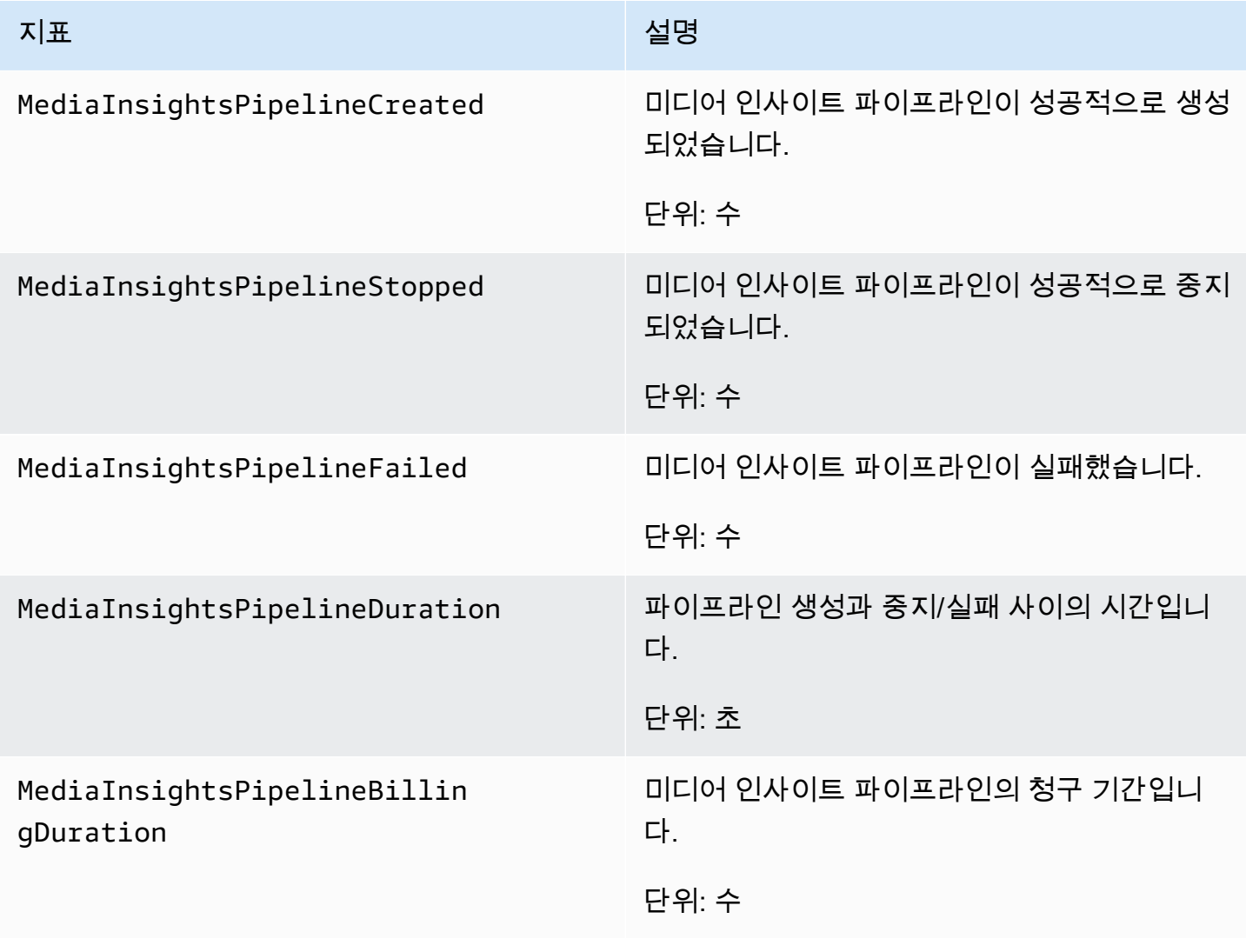

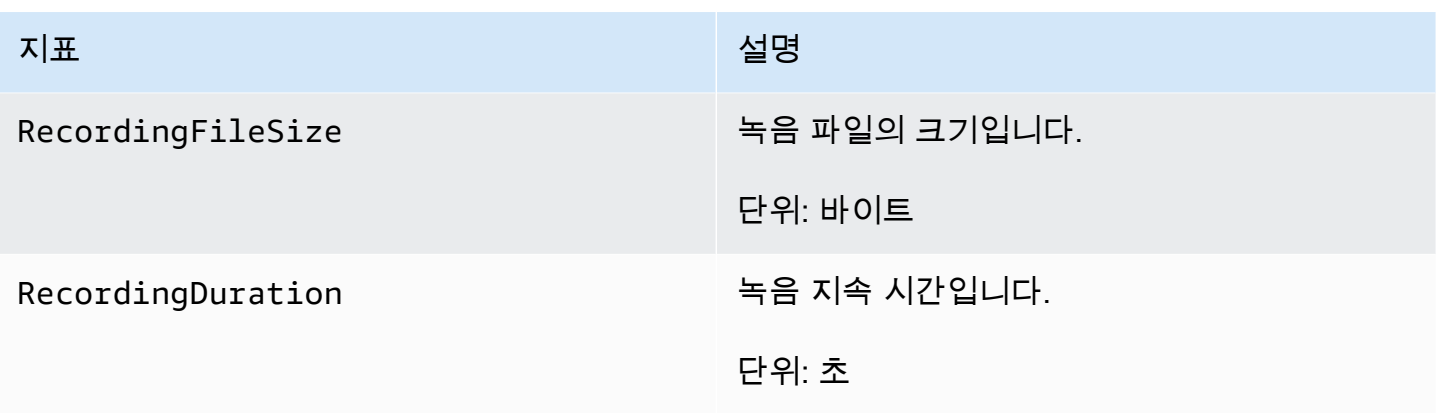

<span id="page-492-0"></span>CloudWatch 파이프라인 지표의 크기

다음 표에는 콜 분석 파이프라인을 모니터링하는 데 사용할 수 있는 CloudWatch 측정기준이 나와 있 습니다.

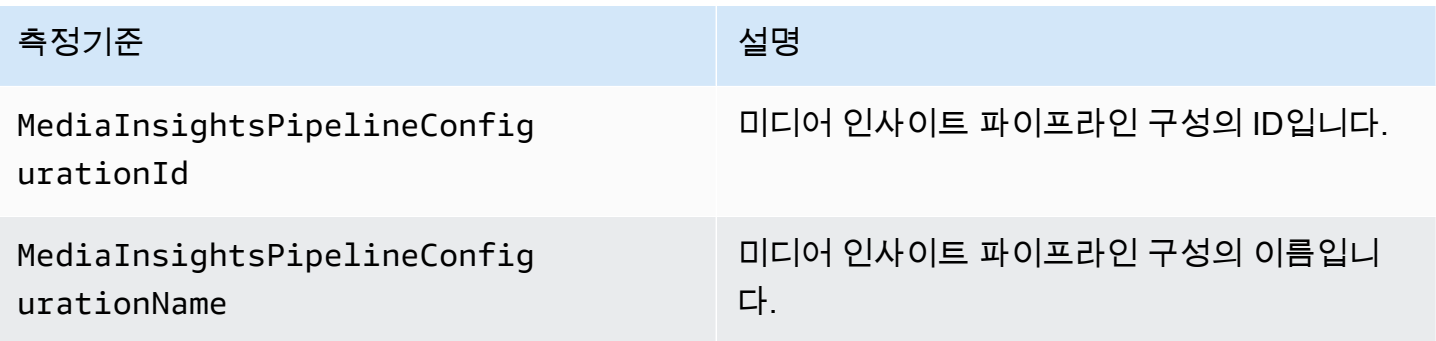

# 통화 분석 프로세서 및 출력 대상

미디어 인사이트 파이프라인 구성당 고유한 요소를 한 번만 지정할 수 있습니다. 모든 프로세서와 싱 크는 동일한 AWS 계정에 있어야 하며 호출하는 엔드포인트와 동일한 AWS 리전에 생성해야 합니다. 예를 들어 Amazon Chime SDK 미디어 파이프라인에 us-east-1 엔드포인트를 사용하는 경우 uswest-2 리전에서 Kinesis Data Stream을 전달할 수 없습니다.

각 대상에 대한 정보를 보려면 각 섹션을 펼치세요.

Amazon Transcribe Call Analytics 프로세서 대상

지원되는 싱크는 KinesisDataStreamSink입니다.

이 프로세서를 Amazon Transcribe 프로세서와 함께 사용할 수 없습니다. Amazon Transcribe Call Analytics에 대한 자세한 내용은 Amazon Transcribe 개발자 안내서의 [실시간 통화 분석을](https://docs.aws.amazon.com/transcribe/latest/dg/call-analytics-streaming.html) 참조하세요. AmazonTranscribeCallAnalyticsProcessorConfiguration API 호출에 PostCallAnalyticsSettings를 포함하여 [통화 후 분석](https://docs.aws.amazon.com/transcribe/latest/dg/tca-post-call.html)을 활성화하면 미디어 인사이트 파이프라 인이 중지되고 처리가 완료되면 지정된 Amazon S3 위치에서 아티팩트를 수신합니다.

#### **a** Note

파이프라인을 35초 이상 일시 중지했다가 다시 시작하면 Amazon S3 버킷에서 세션 ID가 다른 별도의 파일에 호출 후 아티팩트가 생성됩니다.

통화 후 아티팩트에는 분석 JSON 파일과 오디오 녹음 WAV 또는 Opus 파일이 포함됩니다. 편집된(콘 텐츠 편집을 활성화한 경우) 및 편집되지 않은 녹음 파일에 대한 Amazon S3 버킷 URL은 메타데이터 섹션의 onetimeMetadata의 일부로 각 Amazon Transcribe Call Analytics 통화 후 세션마다 한 번씩 Kinesis Data Stream으로 전송됩니다.

Amazon Transcribe Call Analytics을 사용한 통화 분석은 Kinesis Video Stream에서 오디오 데이터 입 력을 가져옵니다.

- 지원되는 미디어 인코딩: PCM 서명 16비트 리틀 엔디안 오디오.
- 지원되는 미디어 샘플 속도: 8,000Hz에서 48,000Hz 사이.

Amazon Transcribe 분석 프로세스를 위한 StreamConfiguration 입력:

- 각 스트림에 대해 KinesisVideoStreamArn을 지정해야 합니다.
- (선택 사항) KVS FragmentNumber는 지정된 프래그먼트 다음에 있는 청크를 사용하여 통화 분석 작업을 시작합니다. 제공되지 않은 경우 Kinesis Video Stream의 최신 청크를 사용합니다.
- StreamChannelDefinition은 누가 말하고 있는지를 정의합니다. Amazon Transcribe Call Analytics에는 2채널 오디오가 필요합니다. API를 호출할 때 어떤 스피커가 어느 채널에 있는지 지정 해야 합니다 [CreateMediaInsightsPipeline](https://docs.aws.amazon.com/chime-sdk/latest/APIReference/API_media-pipelines-chime_CreateMediaInsightsPipeline.html). 예를 들어 에이전트가 먼저 말하는 경우 ChannelId를 0으로 설정하여 첫 번째 채널을 나타내고, ParticipantRole을 AGENT로 설정하여 에이전트가 말 하고 있음을 나타냅니다.

**a** Note

음성 커넥터를 사용하여 Amazon Transcribe Call Analytics 프로세서가 있는 MediaInsightsPipeline을 만드는 경우, 음성 커넥터 계정 레그 오디오는 AGENT이고 PSTN 레그 오디오는 ParticipantRole에 대해 CUSTOMER입니다.

음성 커넥터 SIPREC의 경우 SIPREC 메타데이터를 사용합니다. 대부분의 경우 사전식 값이 가장 낮은 스트림 레이블이 AGENT로 간주됩니다.

다음 예제는 듀얼 채널 오디오 스트림 하나에 대한 Kinesis Video Stream 입력을 보여줍니다.

```
"StreamChannelDefinition" : { 
      "NumberOfChannels" : 2 
      "ChannelDefinitions": [ 
          { 
               "ChannelId": 0, 
               "ParticipantRole": "AGENT" 
          }, 
          { 
               "ChannelId": 1, 
               "ParticipantRole": "CUSTOMER" 
          } 
     ]
}
```
반대로 다음 예에서는 서로 다른 두 Kinesis Video 스트림의 모노 입력 2개를 보여줍니다.

```
KVS-1: 
     "StreamChannelDefinition" : { 
          "NumberOfChannels" : 1 
          "ChannelDefinitions": [ 
               { 
                    "ChannelId": 0, 
                   "ParticipantRole": "AGENT" 
               } 
         \mathbf{I} }
KVS-2: 
     "StreamChannelDefinition" : { 
          "NumberOfChannels" : 1 
          "ChannelDefinitions": [ 
               { 
                    "ChannelId": 1, 
                  "ParticipantRole": "CUSTOMER" 
               } 
          ] 
     }
```
### Amazon Transcribe Call Analytics 출력

각 Amazon Transcribe 레코드에는 UtteranceEvent 또는 CategoryEvent가 포함되지만 둘 다 포함되지는 않습니다. CategoryEvents에는 TranscribeCallAnalyticsCategoryEvent의 detail-type이 있습니다.

다음 예제는 Amazon Transcribe의 일회성 메타데이터 출력 형식을 보여줍니다.

```
{ 
     "time": "string", // ISO8601 format 
     "service-type": "CallAnalytics", 
     "detail-type": "CallAnalyticsMetadata", 
     "mediaInsightsPipelineId": "string", 
     "metadata": "string" // JSON encoded string of the metadata object
}
// metadata object
{ 
     "voiceConnectorId": "string", 
     "callId": "string", 
     "transactionId": "string", 
     "fromNumber": "string", 
     "toNumber": "string", 
     "direction": "string", 
     "oneTimeMetadata": "string" // JSON encoded string of oneTimeMetadata object
} 
// onetimeMetadata object
{ 
     "inviteHeaders": "string", // JSON encoded string of SIP Invite headers key-value 
  pair 
     "siprecMetadata": "string", // siprec metadata in XML 
     "siprecMetadataJson": "string", // siprec metadata in JSON (converted from above 
 XML) 
     // If PostcallSettings are enabled for Amazon Transcribe Call Analytics 
     "s3RecordingUrl": "string", 
     "s3RecordingUrlRedacted": "string"
} 
// inviteHeaders object
{ 
     "string": "string"
```
}

{

### 다음 예제는 Amazon Transcribe Call Analytics 출력 형식을 보여줍니다.

```
 "time": "string", // ISO8601 format 
 "service-type": "CallAnalytics", 
 "detail-type": "TranscribeCallAnalytics", 
 "mediaInsightsPipelineId": "string", 
 "metadata": { 
     "voiceConnectorId": "string", 
     "callId": "string", 
     "transactionId": "string", 
     "fromNumber": "string", 
     "toNumber": "string", 
     "direction": "string" 
 }, 
 "UtteranceEvent": { 
     "UtteranceId": "string", 
     "ParticipantRole": "string", 
     "IsPartial": boolean, 
     "BeginOffsetMillis": number, 
     "EndOffsetMillis": number, 
     "Transcript": "string", 
     "Sentiment": "string", 
     "Items": [{ 
          "Content": "string", 
          "Confidence": number, 
          "VocabularyFilterMatch": boolean, 
          "Stable": boolean, 
          "ItemType": "string", 
          "BeginOffsetMillis": number, 
          "EndOffsetMillis": number, 
     }, ] 
     "Entities": [{ 
          "Content": "string", 
          "Confidence": number, 
          "Category": "string", // Only PII is supported currently 
          "Type": "string", 
          "BeginOffset": number, 
          "EndOffset": number, 
     }, ], 
     "IssuesDetected": [{
```

```
 "CharacterOffsets": { 
                   "Begin": number, 
                   "End": number
 } 
         }] 
     }, 
     "CategoryEvent": { 
          "MatchedCategories": ["string"], 
          "MatchedDetails": { 
              "string": { 
                   "TimestampRanges": [{ 
                       "BeginOffsetMillis": number, 
                       "EndOffsetMillis": number
                   }] 
              } 
          } 
     }
}
```
Amazon Chime SDK Voice Connector 스트리밍 업데이트 메타데이터

통화 분석 구성이 Amazon Chime SDK Voice Connector와 연결된 경우 [음성 커넥터 스트리밍 업데이](https://docs.aws.amazon.com/chime-sdk/latest/ag/automating-chime-with-cloudwatch-events.html) [트](https://docs.aws.amazon.com/chime-sdk/latest/ag/automating-chime-with-cloudwatch-events.html)가 있을 때 다음 음성 커넥터 업데이트 페이로드가 전송됩니다.

다음 예에서는 Amazon Transcribe 프로세서 및 Transcribe 통화 분석 프로세서의 업데이트 메타데이 터 형식을 보여줍니다.

```
{ 
     "time": "string", // ISO8601 format 
     "service-type": "CallAnalytics", 
     "detail-type": "CallAnalyticsMetadata", 
     "callevent-type": "Update", 
     "metadata": "string" // JSON encoded string of the metadata object
}
// metadata object
{ 
     "voiceConnectorId": "string", 
     "callId": "string", 
     "transactionId": "string", 
     "fromNumber": "string", 
     "toNumber": "string", 
     "direction": "string",
```

```
 "oneTimeMetadata": "string" // JSON encoded string of oneTimeMetadata object
} 
// onetimeMetadata object
\mathcal{L} "sipHeaders": "string", // JSON encoded string of SIP Invite headers key-value pair 
     "siprecMetadata": "string", // siprec metadata in XML 
     "siprecMetadataJson": "string" // siprec metadata in JSON (converted from above 
  XML) 
} 
// sipHeaders object
{ 
     "string": "string"
}
```
다음 예에서는 통화 분석 S3 녹음의 업데이트 메타데이터 형식을 보여줍니다.

```
{ 
     "time": "string", // ISO8601 format 
     "service-type": "CallAnalytics", 
     "detail-type": "Recording", 
     "callevent-type": "Update", 
     "metadata": "string" // JSON encoded string of the metadata object
}
// metadata object
{ 
     "voiceConnectorId": "string", 
     "callId": "string", 
     "transactionId": "string", 
     "fromNumber": "string", 
     "toNumber": "string", 
     "direction": "string", 
     "oneTimeMetadata": "string" // JSON encoded in string of oneTimeMetadata object
}
// onetimeMetadata object
{ 
     "sipHeaders": "string", // JSON encoded string of SIP Invite headers key-value pair 
     "siprecMetadata": "string", // siprec metadata in XML 
     "siprecMetadataJson": "string" // siprec metadata in JSON (converted from above 
  XML)
```
}

```
// sipHeaders object
{ 
     "string": "string"
}
```
### SIP 통화 녹음 메타데이터

다음 예에서는 Alice와 Bob이라는 두 사람 간의 SIP 통화 녹음에 대한 메타데이터를 보여줍니다. 두 참 가자 모두 오디오와 비디오를 보내고 받습니다. 단순화를 위해 이 예에는 SIP 및 SDP의 코드 조각만 있으며 SRC는 각 참가자의 스트림을 믹싱 없이 SRS에 기록합니다.

```
INVITE sip:recorder@example.com SIP/2.0 
    Via: SIP/2.0/TCP src.example.com;branch=z9hG4bKdf6b622b648d9 
    From: <sip:2000@example.com>;tag=35e195d2-947d-4585-946f-09839247 
    To: <sip:recorder@example.com> 
    Call-ID: d253c800-b0d1ea39-4a7dd-3f0e20a 
    Session-ID: ab30317f1a784dc48ff824d0d3715d86 
     ;remote=00000000000000000000000000000000 
    CSeq: 101 INVITE 
    Max-Forwards: 70 
    Require: siprec 
    Accept: application/sdp, application/rs-metadata, 
    application/rs-metadata-request 
    Contact: <sip:2000@src.example.com>;+sip.src 
    Content-Type: multipart/mixed;boundary=boundary
    Content-Length: [length] 
    Content-Type: application/SDP 
    ... 
    m=audio 49170 RTP/AVP 0 
    a=rtpmap:0 PCMU/8000 
    a=label:96 
    a=sendonly 
    ... 
    m=video 49174 RTP/AVPF 96 
    a=rtpmap:96 H.264/90000 
    a=label:97 
    a=sendonly 
    ... 
    m=audio 51372 RTP/AVP 0 
    a=rtpmap:0 PCMU/8000
```
Amazon Chime SDK 개발자 가이드

```
 a=label:98 
    a=sendonly 
    ... 
    m=video 49176 RTP/AVPF 96 
    a=rtpmap:96 H.264/90000 
    a=label:99 
    a=sendonly 
    ....
Content-Type: application/rs-metadata
Content-Disposition: recording-session
<?xml version="1.0" encoding="UTF-8"?>
<recording xmlns='urn:ietf:params:xml:ns:recording:1'> 
   <datamode>complete</datamode> 
         <group group_id="7+OTCyoxTmqmqyA/1weDAg=="> 
                  <associate-time>2010-12-16T23:41:07Z</associate-time> 
                  <!-- Standardized extension --> 
                  <call-center xmlns='urn:ietf:params:xml:ns:callcenter'> 
                           <supervisor>sip:alice@atlanta.com</supervisor> 
                  </call-center> 
                  <mydata xmlns='http://example.com/my'> 
                           <structure>structure!</structure> 
                           <whatever>structure</whatever> 
                  </mydata> 
         </group> 
         <session session_id="hVpd7YQgRW2nD22h7q60JQ=="> 
                  <sipSessionID>ab30317f1a784dc48ff824d0d3715d86; 
                                          remote=47755a9de7794ba387653f2099600ef2</
sipSessionID> 
                  <group-ref>7+OTCyoxTmqmqyA/1weDAg== 
                  </group-ref> 
                  <!-- Standardized extension --> 
                  <mydata xmlns='http://example.com/my'> 
                           <structure>FOO!</structure> 
                           <whatever>bar</whatever> 
                  </mydata> 
         </session> 
         <participant 
                participant_id="srfBElmCRp2QB23b7Mpk0w=="> 
                  <nameID aor="sip:alice@atlanta.com"> 
                           <naSRCme xml:lang="it">Alice</name> 
                  </nameID> 
                  <!-- Standardized extension -->
```

```
 <mydata xmlns='http://example.com/my'> 
                  <structure>FOO!</structure> 
                  <whatever>bar</whatever> 
         </mydata> 
 </participant> 
 <participant 
        participant_id="zSfPoSvdSDCmU3A3TRDxAw=="> 
         <nameID aor="sip:bob@biloxy.com"> 
                  <name xml:lang="it">Bob</name> 
         </nameID> 
         <!-- Standardized extension --> 
         <mydata xmlns='http://example.com/my'> 
                  <structure>FOO!</structure> 
                  <whatever>bar</whatever> 
         </mydata> 
 </participant> 
 <stream stream_id="UAAMm5GRQKSCMVvLyl4rFw==" 
        session_id="hVpd7YQgRW2nD22h7q60JQ=="> 
         <label>96</label> 
 </stream> 
 <stream stream_id="i1Pz3to5hGk8fuXl+PbwCw==" 
        session_id="hVpd7YQgRW2nD22h7q60JQ=="> 
         <label>97</label> 
 </stream> 
 <stream stream_id="8zc6e0lYTlWIINA6GR+3ag==" 
        session_id="hVpd7YQgRW2nD22h7q60JQ=="> 
         <label>98</label> 
 </stream> 
 <stream stream_id="EiXGlc+4TruqqoDaNE76ag==" 
        session_id="hVpd7YQgRW2nD22h7q60JQ=="> 
         <label>99</label> 
 </stream> 
 <sessionrecordingassoc session_id="hVpd7YQgRW2nD22h7q60JQ=="> 
     <associate-time>2010-12-16T23:41:07Z</associate-time> 
 </sessionrecordingassoc> 
 <participantsessionassoc 
       participant_id="srfBElmCRp2QB23b7Mpk0w==" 
       session_id="hVpd7YQgRW2nD22h7q60JQ=="> 
         <associate-time>2010-12-16T23:41:07Z</associate-time> 
 </participantsessionassoc> 
 <participantsessionassoc 
        participant_id="zSfPoSvdSDCmU3A3TRDxAw==" 
        session_id="hVpd7YQgRW2nD22h7q60JQ=="> 
         <associate-time>2010-12-16T23:41:07Z</associate-time>
```
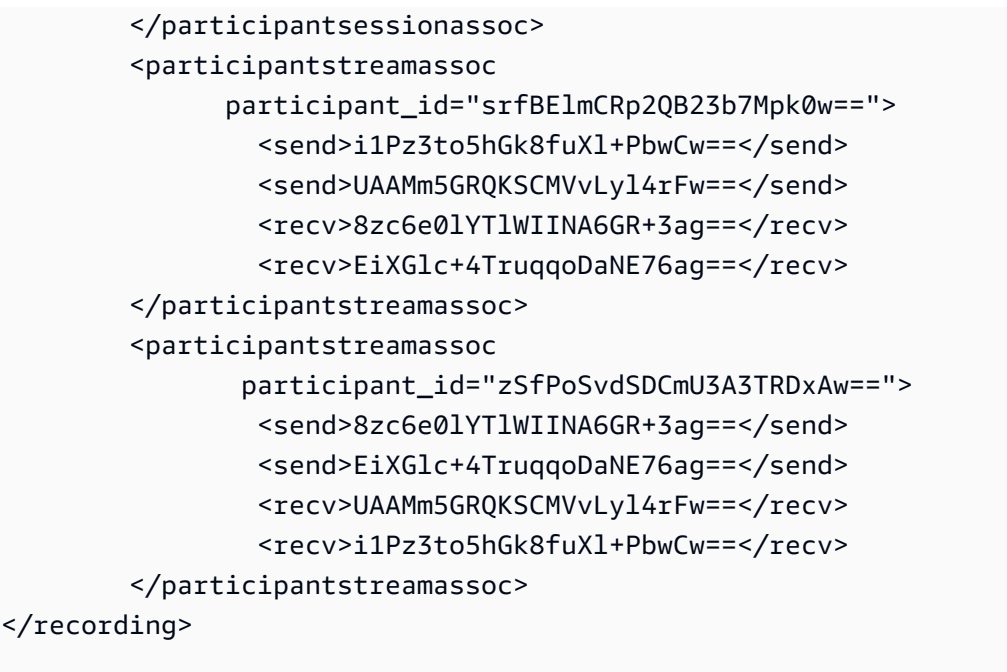

다음 예에서는 한 통화 참가자가 다른 통화 참가자를 대기시켰을 때 업데이트된 메타데이터를 보 여줍니다. 이 경우 participant\_id srfBElmCRp2QB23b7Mpk0w==는 미디어 스트림만 수 신하고 미디어는 전송하지 않으므로 send XML 요소는 생략됩니다. 반면, participant\_id zSfPoSvdSDCmU3A3TRDxAw==는 미디어를 다른 참가자에게 보내지만 다른 참가자로부터 미디어를 수신하지는 않으므로 recv XML 요소는 생략됩니다.

```
INVITE sip:recorder@example.com SIP/2.0 
             Via: SIP/2.0/TCP src.example.com;branch=z9hG4bKdf6b622b648d9 
       From: <sip:2000@example.com>;tag=35e195d2-947d-4585-946f-09839247 
       To: <sip:recorder@example.com> 
       Call-ID: d253c800-b0d1ea39-4a7dd-3f0e20a 
       Session-ID: ab30317f1a784dc48ff824d0d3715d86 
        ;remote=f81d4fae7dec11d0a76500a0c91e6bf6 
       CSeq: 101 INVITE 
       Max-Forwards: 70 
       Require: siprec 
       Accept: application/sdp, application/rs-metadata, 
       application/rs-metadata-request 
       Contact: <sip:2000@src.example.com>;+sip.src 
       Content-Type: multipart/mixed;boundary=foobar 
       Content-Length: [length] 
       Content-Type: application/SDP 
       ... 
       m=audio 49170 RTP/AVP 0
```

```
 a=rtpmap:0 PCMU/8000 
    a=label:96 
    a=sendonly 
    ... 
    m=video 49174 RTP/AVPF 96 
    a=rtpmap:96 H.264/90000 
    a=label:97 
    a=sendonly 
    ... 
    m=audio 51372 RTP/AVP 0 
    a=rtpmap:0 PCMU/8000 
    a=label:98 
    a=sendonly 
    ... 
    m=video 49176 RTP/AVPF 96 
    a=rtpmap:96 H.264/90000 
    a=label:99 
    a=sendonly 
    .... 
 Content-Type: application/rs-metadata 
 Content-Disposition: recording-session 
    <?xml version="1.0" encoding="UTF-8"?> 
      <recording xmlns='urn:ietf:params:xml:ns:recording:1'> 
        <datamode>partial</datamode> 
           <participantstreamassoc 
            participant_id="srfBElmCRp2QB23b7Mpk0w=="> 
            <recv>8zc6e0lYTlWIINA6GR+3ag==</recv> 
           <recv>EiXGlc+4TruqqoDaNE76ag==</recv>
           </participantstreamassoc> 
           <participantstreamassoc 
            participant_id="zSfPoSvdSDCmU3A3TRDxAw=="> 
             <send>8zc6e0lYTlWIINA6GR+3ag==</send> 
            <send>EiXGlc+4TruqqoDaNE76ag==</send>
            </participantstreamassoc> 
          </recording>
```
다음 예에서는 통화가 재개될 때의 메타데이터 업데이트를 보여줍니다. 이제 페이로드에는 send 및 recv XML 요소가 포함됩니다.

```
INVITE sip:recorder@example.com SIP/2.0 
       Via: SIP/2.0/TCP src.example.com;branch=z9hG4bKdf6b622b648d9
```
```
 From: <sip:2000@example.com>;tag=35e195d2-947d-4585-946f-09839247 
    To: <sip:recorder@example.com> 
    Call-ID: d253c800-b0d1ea39-4a7dd-3f0e20a 
    Session-ID: ab30317f1a784dc48ff824d0d3715d86 
     ;remote=f81d4fae7dec11d0a76500a0c91e6bf6 
    CSeq: 101 INVITE 
    Max-Forwards: 70 
    Require: siprec 
    Accept: application/sdp, application/rs-metadata, 
    application/rs-metadata-request 
    Contact: <sip:2000@src.example.com>;+sip.src 
    Content-Type: multipart/mixed;boundary=foobar 
    Content-Length: [length] 
    Content-Type: application/SDP 
    ... 
    m=audio 49170 RTP/AVP 0 
    a=rtpmap:0 PCMU/8000 
    a=label:96 
    a=sendonly 
    ... 
    m=video 49174 RTP/AVPF 96 
    a=rtpmap:96 H.264/90000 
    a=label:97 
    a=sendonly 
    ... 
    m=audio 51372 RTP/AVP 0 
    a=rtpmap:0 PCMU/8000 
    a=label:98 
    a=sendonly 
    ... 
    m=video 49176 RTP/AVPF 96 
    a=rtpmap:96 H.264/90000 
    a=label:99 
    a=sendonly 
    .... 
 Content-Type: application/rs-metadata 
 Content-Disposition: recording-session 
    <?xml version="1.0" encoding="UTF-8"?> 
      <recording xmlns='urn:ietf:params:xml:ns:recording:1'> 
        <datamode>partial</datamode> 
           <participantstreamassoc
```
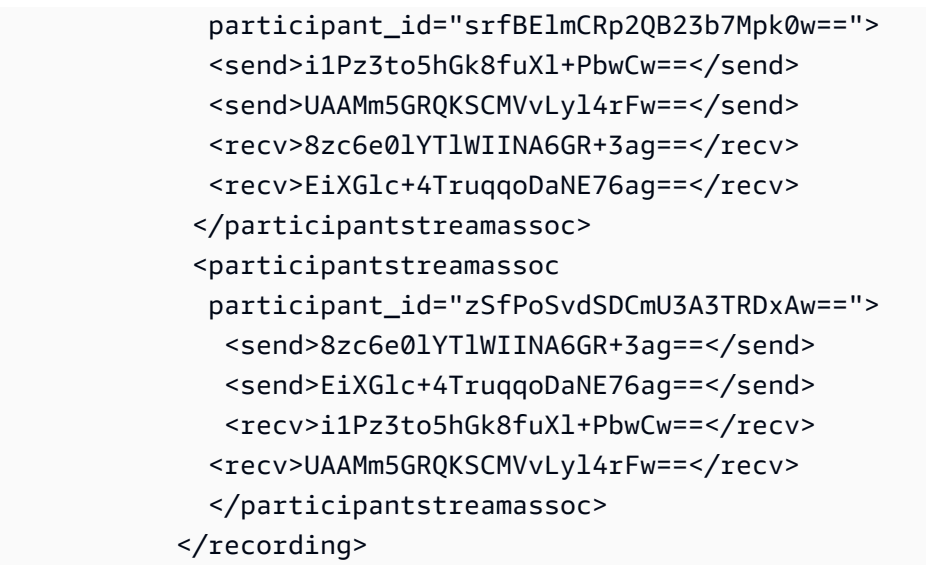

Amazon Transcribe 프로세서 대상

지원되는 싱크는 KinesisDataStreamSink입니다.

이 프로세서를 Amazon Transcribe Call Analytics와 결합할 수 없습니다. Amazon Transcribe의 입력 및 출력에 대한 자세한 내용은 Amazon Transcribe 개발자 안내서의 [Transcribe 스트리밍 오디오](https://docs.aws.amazon.com/transcribe/latest/dg/streaming.html)를 참 조하세요.

Amazon Transcribe를 사용한 통화 분석 세션에서는 Kinesis Video Stream에서 오디오 데이터를 입력 합니다.

- 지원 MediaEncoding: PCM 서명 16비트 리틀 엔디안 오디오.
- 지원되는 MediaSampleRate 샘플 속도: 8,000Hz에서 48,000Hz 사이.

Amazon Transcribe 프로세서용 StreamConfiguration 입력:

- 각 스트림에 대해 KinesisVideoStreamArn을 지정해야 합니다.
- (선택 사항) KVS FragmentNumber 특정 프래그먼트 뒤에 있는 청크를 사용하여 통화 분석 작업을 시작합니다. 제공되지 않으면 Kinesis Video Stream에서 사용 가능한 최신 청크를 사용합니다.
- StreamChannelDefinition Amazon Transcribe는 현재 두 채널의 오디오를 지원합니다. StreamChannelDefinition 런타임에서 NumberOfChannels를 지정해야 합니다. 또한 모노 오 디오를 두 개의 별도 채널로 전송하는 경우 반드시 ChannelId를 전달해야 합니다. 트랜스크립트에 서 채널에는 ch\_0 및 ch\_1 레이블이 지정됩니다. 다음 예제는 하나의 모노 오디오 채널 스트림에 대 한 KVS 입력을 보여줍니다.

```
"StreamChannelDefinition" : {" 
     NumberOfChannels" : 1
```
}

다음 예제는 서로 다른 두 스트림의 두 모노 오디오 입력에 대한 KVS 입력을 보여줍니다.

```
KVS-1: 
     "StreamChannelDefinition" : { 
          "NumberOfChannels" : 1 
          "ChannelDefinitions": [ 
              { 
                    "ChannelId": 0 
              } 
         \mathbf{I} }
KVS-2: 
     "StreamChannelDefinition" : { 
          "NumberOfChannels" : 1 
          "ChannelDefinitions": [ 
               { 
                    "ChannelId": 1 
 } 
         \mathbf{I} }
```
### **a** Note

Amazon Transcribe 프로세서로 생성된 MediaInsightsPipeline의 경우, 보이스 커넥터 계 정 레그 오디오는 channel-0에, PSTN 레그 오디오는 channel-1에 할당됩니다. 음성 커넥터 SIPREC의 경우 SIPREC 메타데이터를 사용합니다. 대부분의 경우 사전 값이 가 장 낮은 스트림 레이블이 channel-0에 할당됩니다.

Amazon Transcribe 및 Amazon Transcribe Call Analytics 프로세서의 경우 두 개의 Kinesis Video 스트림을 전달하고 각 스트림에 모노 오디오 채널이 포함되어 있는 경우 Transcribe 또 는 Transcribe 통화 분석 데이터를 처리하기 전에 두 채널을 단일 오디오 스트림으로 인터리브 합니다.

## Amazon Transcribe 출력

다음 예제는 Amazon Transcribe의 일회성 메타데이터 출력 형식을 보여 줍니다.

```
{ 
     "time": "string", // ISO8601 format 
     "service-type": "CallAnalytics", 
     "detail-type": "CallAnalyticsMetadata", 
     "mediaInsightsPipelineId": "string", 
     "metadata": "string" // JSON encoded string of the metadata object
}
// metadata object
{ 
     "voiceConnectorId": "string", 
     "callId": "string", 
     "transactionId": "string", 
     "fromNumber": "string", 
     "toNumber": "string", 
     "direction": "string", 
     "oneTimeMetadata": "string" // JSON encoded string of oneTimeMetadata object
} 
// onetimeMetadata object
{ 
     "inviteHeaders": "string", // JSON encoded string of SIP Invite headers key-value 
  pair 
     "siprecMetadata": "string", // siprec metadata in XML 
     "siprecMetadataJson": "string" // siprec metadata in JSON (converted from above 
  XML) 
} 
// inviteHeaders object
{ 
     "string": "string"
}
```
다음 예제는 Amazon Transcribe 출력 형식을 보여줍니다.

```
{ 
     "time": "string", // ISO8601 format 
     "service-type": "CallAnalytics", 
     "detail-type": "Transcribe", 
     "mediaInsightsPipelineId": "string", 
     "metadata": { 
          "voiceconnectorId": "string", 
          "callId": "string",
```

```
 "transactionId": "string", 
          "fromNumber": "string", 
          "toNumber": "string", 
          "direction": "string" 
     } 
     "TranscriptEvent": { 
          "Transcript": { 
               "Results": [{ 
                   "Alternatives": [{ 
                        "Entities": [{ 
                            "Category": "string", 
                            "Confidence": number, 
                            "Content": "string", 
                            "EndTime": number, 
                            "StartTime": number, 
                            "Type": "string" 
                       }], 
                        "Items": [{ 
                            "Confidence": number, 
                            "Content": "string", 
                            "EndTime": number, 
                            "Speaker": "string", 
                            "Stable": boolean, 
                            "StartTime": number, 
                            "Type": "string", 
                            "VocabularyFilterMatch": boolean
                        }], 
                        "Transcript": "string" 
                   }], 
                   "ChannelId": "string", 
                   "EndTime": number, 
                   "IsPartial": boolean, 
                   "LanguageCode": "string", 
                   "LanguageIdentification": [{ 
                        "LanguageCode": "string", 
                        "Score": number
                   }], 
                   "ResultId": "string", 
                   "StartTime": number
              }] 
          } 
     }
}
```
# 음성 분석 프로세서 대상

지원되는 싱크는 KinesisDataStreamSink, SqsQueueSink, SnsTopicSink, LambdaFunctionSink입니다.

이 프로세서를 Amazon Transcribe Call Analytics 프로세서, Amazon Transcribe 프로세서 또는 통화 레코딩과 결합할 수 있습니다. [StartSpeakerSearchTask또](https://docs.aws.amazon.com/chime-sdk/latest/APIReference/API_media-pipelines-chime_StartSpeakerSearchTask.html)는 [StartVoiceToneAnalysisTask](https://docs.aws.amazon.com/chime-sdk/latest/APIReference/API_media-pipelines-chime_StartVoiceToneAnalysisTask.html)API를 사 용하여 음성 분석 프로세서를 호출해야 합니다. 음성 분석 사용에 대한 자세한 내용은 [Amazon Chime](https://docs.aws.amazon.com/chime-sdk/latest/dg/voice-analytics.html) [SDK 음성 분석 사용을](https://docs.aws.amazon.com/chime-sdk/latest/dg/voice-analytics.html) 참조하세요.

싱크로 Kinesis Data Streams 사용

통화 분석을 통해 생성되는 KDS(Kinesis Data Stream) 레코드에는 미디어 파이프라인 ID, 세부 정보 유형, 메타데이터, 프로세서별 섹션이 포함됩니다. Kinesis Data Stream의 데이터 소비에 대한 자세한 내용은 Amazon Kinesis Streams 개발자 안내서의 [Amazon Kinesis Data Streams](https://docs.aws.amazon.com/streams/latest/dev/building-consumers.html) [에서 데이터 읽기를](https://docs.aws.amazon.com/streams/latest/dev/building-consumers.html) 참조하세요. 이 싱크를 사용하여 구성을 생성하려면 지정된 스트림에 대한 kinesis:DescribeStream 권한이 있어야 합니다.

### Metadata

생성된 KDS 레코드 metadata 섹션에는 API 호출 중에 지정된 모든 키-값 쌍이 CallAnalyticsRuntimeMetadata 포함됩니다. [CreateMediaInsightsPipeline](https://docs.aws.amazon.com/chime-sdk/latest/APIReference/API_media-pipelines-chime_CreateMediaInsightsPipeline.html) 음성 커넥터로 통화 분석 세션을 시작한 경우 메타데이터 섹션이 다음 파라미터로 자동으로 채워집니다.

- transactionId
- fromNumber
- toNumber
- callId
- voiceConnectorId
- direction

위에 표시된 매개변수 외에도 Voice Connector에서 시작한 통화 분석 세션의 메타데이터 섹션에는 다 음이 포함된 필드가 채워집니다. oneTimeMetadata

- inviteHeaders
- siprecMetadata

이 내용은 세션 시작 시 Kinesis Data Streams에 한 번만 게시되며 1회만 게시됩니다. detail-type CallAnalyticsMetadata

Kinesis Data MediaInsightsRuntimeMetadata Stream에 전달되는 각 레코드의 소스를 고유하게 식별할 수 있도록 각 [CreateMediaInsightsPipelineA](https://docs.aws.amazon.com/chime-sdk/latest/APIReference/API_media-pipelines-chime_CreateMediaInsightsPipeline.html)PI 호출에 고유한 식별자를 전달할 수 있습니다.

## 아마존 S3 통화 녹음

통화 분석 녹음은 KVS 스트림에서 오디오를 읽고, 오디오 파일로 녹음하고, 파일을 지정된 Amazon S3 버킷에 업로드합니다. 또한 통화 분석은 녹음 후 파일 위치와 함께 통화 메타데이터를 KDS로 보냅 니다. 데이터 웨어하우스를 활성화하면 호출 메타데이터(SIPREC가 사용된 경우 SIPREC 메타데이터 포함)가 쿼리할 수 있는 Parquet 테이블 세트로 데이터 웨어하우스에 전달됩니다.

다른 통화 분석 프로세서와 마찬가지로 파이프라인에 대한 구성을 먼저 만들어야 합니다. Amazon Chime SDK 콘솔 또는 CLI를 사용하여 새 구성을 생성할 수 있습니다. 그런 다음 CLI를 사용하여 파이 프라인을 생성합니다. 콘솔을 사용하여 녹화 구성을 만드는 방법에 대한 자세한 내용은 이 섹션 앞부분 에 있는 [통화 분석 구성 생성](#page-455-0) 항목을 참조하세요. 기록 워크플로 사용에 대한 자세한 내용은 이 섹션 앞 부분에 있는 [통화 레코딩 워크플로](#page-466-0) 항목을 참조하세요.

CLI를 사용하여 구성 생성

```
다음 명령을 실행합니다:
```
aws chime-sdk-media-pipeline create-media-insights-pipeline-configuration --cli-inputjson file://configuration.json

다음 예제에서는 레코딩만 사용 설정된 구성 JSON 파일을 보여줍니다.

```
{ 
     "MediaInsightsPipelineConfigurationName": configuration_name, 
     "ResourceAccessRoleArn": role_arn, 
     "Elements": [ 
         { 
              "KinesisDataStreamSinkConfiguration": { 
                  "InsightsTarget": KDS_arn //Where recording live metadata will be 
 delivered. 
              }, 
              "Type": "KinesisDataStreamSink" 
         }, 
         { 
              "S3RecordingSinkConfiguration": { 
                  "Destination": "arn:aws:s3:::kvs-recording-testing", 
                  "RecordingFileFormat": file_format // Specify "Opus" or "WAV" as the 
 recording file format.
```

```
 }, 
                    "Type": "S3RecordingSink" 
             } 
      \mathbf{I}}
```
다음 사항에 유의하세요.

- Kinesis Video Streams를 통해 통화를 녹음하려면 오디오는 PCM 서명 16비트 리틀 엔디안이어야 합니다. 샘플 레이트는 8kHz여야 합니다.
- 빌더는 Kinesis Video Stream에 충분한 데이터 보존 기간을 설정하여 프래그먼트를 보존하고 콜 분 석을 통해 사용할 수 있도록 해야 합니다.
- 통화 레코딩을 단독으로 또는 다른 프로세서와 조합하여 활성화하는 경우 녹음용 Kinesis Video Stream ARN 2개를 제공해야 합니다. 통화 레코딩은 단일 스테레오 오디오 입력을 지원하지 않습니 다.

Amazon S3 통화 레코딩 메타데이터 출력

다음 예는 호출 분석 Amazon S3 기록의 메타데이터 출력 형식을 보여줍니다.

```
{ 
     "time": "string", // ISO8601 format 
     "service-type": "CallAnalytics", 
     "detail-type": "Recording", 
     "mediaInsightsPipelineId": "string", 
     "s3MediaObjectConsoleUrl": "string", 
     "recordingDurationSeconds": "number", 
     "metadata": "string" // JSON encoded string of the metadata object
}
// metadata object
{ 
     "voiceConnectorId": "string", 
     "callId": "string", 
     "transactionId": "string", 
     "fromNumber": "string", 
     "toNumber": "string", 
     "direction": "string", 
     "startTime": "string", // ISO8601 format 
     "endTime": "string", // ISO8601 format 
     "oneTimeMetadata": "string" // JSON encoded in string of oneTimeMetadata object
```
}

```
// onetimeMetadata object
{ 
     "sipHeaders": "string", // JSON encoded string of SIP Invite headers key-value pair 
     "siprecMetadata": "string", // siprec metadata in XML 
     "siprecMetadataJson": "string" // siprec metadata in JSON (converted from above 
  XML) 
}
// sipHeaders object
{ 
     "string": "string"
}
```
## 음성 향상 활성화

음성 향상을 활성화하려면 [CreateMediaInsightsPipelineConfigurationA](https://docs.aws.amazon.com/chime-sdk/latest/APIReference/API_media-pipelines-chime_CreateMediaInsightsPipelineConfiguration.html)PI 호출에 VoiceEnhancementSinkConfiguration 요소를 포함하십시오.

이 예제는 일반적인 요소를 보여줍니다.

```
{ 
   "Type":"VoiceEnhancementSink", 
   "VoiceEnhancementSinkConfiguration": { 
        "Disabled": Boolean (string) // FALSE ==> Voice Enhancement will be performed
}
```
구성을 업데이트하려면 [UpdateMediaInsightsPipelineConfiguration](https://docs.aws.amazon.com/chime-sdk/latest/APIReference/API_media-pipelines-chime_UpdateMediaInsightsPipelineConfiguration.html)API 호출 에 VoiceEnhancementSinkConfiguration 요소를 추가하십시오. 그러면 [GetMediaInsightsPipelineConfiguration](https://docs.aws.amazon.com/chime-sdk/latest/APIReference/API_media-pipelines-chime_GetMediaInsightsPipelineConfiguration.html)API가 해당 VoiceEnhancementSinkConfiguration 요소 를 결과에 포함합니다.

이 예제 요청은 음성 향상 및 Amazon S3 녹음을 활성화하는 방법을 보여줍니다.

```
POST /media-insights-pipeline-configurations HTTP/1.1
Content-type: application/json
{ 
    "MediaInsightsPipelineConfigurationName":"media_insights_configuration_name", 
    "ResourceAccessRoleArn":"arn:aws:iam::account_id:role/resource_access_role",
```

```
 "Elements":[ 
      \sqrt{ } "Type":"S3RecordingSink", 
           "S3RecordingSinkConfiguration":{ 
               "Destination":"arn:aws:s3:::input_bucket_path", 
               "RecordingFileFormat":"Wav" 
           } 
       }, 
        { 
           "Type":"VoiceEnhancementSink", 
           "VoiceEnhancementSinkConfiguration": { 
               "disabled":"false" 
           } 
       } 
    ], 
    "ClientRequestToken":"client_request_token"
}
```
**a** Note

통화 분석 구성의 S3RecordingSink 요소에는 항상 VoiceEnhancementSink 요소가 필요 합니다.

# 트랜스크립션과 레코딩 싱크의 결합

Amazon Transcribe 및 Amazon Transcribe Call Analytics를 Amazon S3 레코딩 싱크와 결합할 수 있습니다. 빌더는 API 호출을 통해 또는 콘솔을 사용하여 Amazon Transcribe 프로세서 외에 RecordingSinkConfiguration [CreateMediaInsightsPipelineConfigurationS](https://docs.aws.amazon.com/chime-sdk/latest/APIReference/API_media-pipelines-chime_CreateMediaInsightsPipelineConfiguration.html)3를 전달할 수 있습니다.

Amazon S3 레코딩 싱크와 함께 Amazon Transcribe 또는 Amazon Transcribe Call Analytics를 사용할 수 있지만 둘 다 사용할 수는 없습니다. 트랜스크립션 프로세서가 있든 없든 녹음 싱크 외에도 동일한 구성에 음성 분석을 추가할 수도 있습니다.

#### **a** Note

위에 나열된 프로세서 중 하나로 녹음을 활성화할 수 있습니다. 하지만 Amazon S3 통화 레코 딩과 함께 Amazon Transcribe Call Analytics를 활성화하면 Amazon Transcribe Call Analytics 와 Amazon S3 통화 레코딩에서 각각 하나씩, 중복된 녹음 파일을 받게 됩니다.

다음 사항에 유의하세요.

- 고유한 MediaInsightsPipelineConfigurationName을 사용해야 합니다.
- ResourceAccessRoleArn에 대한 자세한 내용은 이 안내서의 [통화 분석 리소스 액세스 역할 사용](#page-480-0) 섹션을 참조하세요.
- Destination 값은 S3 경로 ARN이어야 합니다. Amazon S3 버킷은 동일한 계정이 소유해야 합니 다.
- Transcribe 및 레코딩이 포함된 구성을 사용하여 파이프라인을 생성하는 경우 일시 중지 및 다시 시 작은 Kinesis Data 스트림에서 생성된 인사이트에만 나타납니다. KVS 스트림의 모든 데이터는 기록 되고 Amazon S3에 업로드됩니다.
- 구성에서 레코딩 외에 Amazon Transcribe 또는 TCA(Transcribe Call Analytics)를 사용하는 경우, 미 디어 인사이트 파이프라인은 트랜스크립션 또는 Transcribe Call Analytics 인사이트를 실시간으로 제공하고, 통화 종료 시 Amazon S3 레코딩을 제공합니다. 통화 분석 중에 트랜스크립션 서비스가 실패하더라도 S3 레코딩 작업은 계속 실행을 시도합니다. 반대로, Amazon S3 기록 실패는 트랜스크 립션이 완료된 후에 실행되므로 트랜스크립션 인사이트에 영향을 주지 않습니다.

이 예제는 Amazon Transcribe 프로세서와 Amazon S3 레코딩 싱크를 사용한 구성을 보여줍니다. 또한 이 예제는 부분적인 결과 안정화를 지원하여 출력 지연 시간을 줄일 수 있지만 정확도에는 영향을 미칠 수 있습니다. 자세한 내용은 Amazon Transcribe 개발자 안내서의 [일부 결과 안정화](https://docs.aws.amazon.com/transcribe/latest/dg/streaming-partial-results.html#streaming-partial-result-stabilization)를 참조하세요.

```
{ 
     "MediaInsightsPipelineConfigurationName": unique_configuration_name, 
     "ResourceAccessRoleArn": role_arn, 
     "Elements": [{ 
              "AmazonTranscribeProcessorConfiguration": { 
                  "ContentIdentificationType": "string", 
                  "ContentRedactionType": "string", 
                  "EnablePartialResultsStabilization": boolean, //Enables partial result 
  stabilization. Can reduce latency. May impact accuracy. 
                  "FilterPartialResults": boolean, //To control partial utterance events 
                  "LanguageCode": "string", 
                  "LanguageModelName": "string", 
                  "PartialResultsStability": "string", 
                  "PiiEntityTypes": "string", 
                  "ShowSpeakerLabel": boolean, 
                  "VocabularyFilterMethod": "string", 
                  "VocabularyFilterName": "string", 
                  "VocabularyName": "string" 
              }, 
              "Type": "AmazonTranscribeProcessor"
```

```
 }, 
          { 
              "KinesisDataStreamSinkConfiguration": { 
                   "InsightsTarget": KDS_arn //Where recording and insights live metadata 
  will be delivered. 
              }, 
               "Type": "KinesisDataStreamSink" 
          }, 
          { 
              "S3RecordingSinkConfiguration": { 
                   "Destination": S3_Arn, 
                   "RecordingFileFormat": file_format // Specify "Opus" or "WAV" as the 
  recording file format. 
              }, 
               "Type": "S3RecordingSink" 
          } 
     ]
}
```
# 아마존 EventBridge 알림 사용

Amazon Chime SDK Call Analytics는 미디어 인사이트 파이프라인 상태가 변경되거나 통화 분석 실시 간 알림 조건이 충족될 때 기본 EventBridge 버스로 이벤트를 전송할 수 있도록 지원합니다. 미디어 인 사이트 파이프라인 오류 상태 업데이트의 경우 비동기적으로 리소스에 장애가 발생할 경우 이를 알리 도록 EventBridge 대상을 구성하는 것이 좋습니다. 통화 분석 알림에는 aws.chime 소스와 다양한 세부 정보 유형이 있으며, 이는 다음 섹션에서 공유됩니다. 자세한 내용은 [Amazon EventBridge 사용 설명서](https://docs.aws.amazon.com/eventbridge/latest/userguide/eb-what-is.html) [를](https://docs.aws.amazon.com/eventbridge/latest/userguide/eb-what-is.html) 참조하십시오.

#### 주제

- [상태 업데이트](#page-515-0)
- [실시간 경고](#page-531-0)

## <span id="page-515-0"></span>상태 업데이트

미디어 인사이트 파이프라인은 통화 분석 세션이 진행됨에 따라 EventBridge 알림을 전송하며 성공적 으로 종료되거나 오류가 발생할 수 있습니다. 다음과 같은 경우 "Media Insights 상태 변경" 세부 정보 유형이 포함된 EventBridge 알림을 받게 됩니다.

- 미디어 파이프라인의 상태가 바뀝니다.
- 미디어 파이프라인 요소의 상태가 바뀝니다.
- 파이프라인 요소가 중지됩니다.
- 파이프라인 요소가 실패합니다.

세부 정보 섹션에는 항상 다음 필드가 포함됩니다.

- version
- mediaInsightsPipelineArn
- eventType

미디어 인사이트 파이프라인에 분석 프로세서, 데이터 싱크 등 여러 요소가 포함된 경우 세부 정보 섹 션에는 mediaInsightsPipelineElementStatuses 필드도 포함됩니다. 이 필드는 파이프라인 내 각 요소의 상태를 나타냅니다. 각 파이프라인 요소의 가능한 상태는 다음과 같을 수 있습니다.

- NotStarted
- InProgress
- Stopped
- Failed

세부 정보 섹션에는 [CreateMediaInsightsPipelineA](https://docs.aws.amazon.com/chime-sdk/latest/APIReference/API_media-pipelines-chime_CreateMediaInsightsPipeline.html)PI 호출 MediaInsightsRuntimeMetadata 중에 지정된 모든 키-값 쌍도 포함됩니다. 음성 커넥터로 통화 분석 세션을 시작한 경우 메타데이터 섹션은 다음 파라미터로 자동으로 채워집니다.

- transactionId
- fromNumber
- toNumber
- callId
- voiceConnectorId
- direction

미디어 인사이트 파이프라인에 단일 요소가 포함될 때마다 다음과 같은 이벤트 유형이 나타날 수 있습 니다. 각 섹션을 펼쳐 자세히 알아보세요.

Amazon Chime SDK 미디어 인사이트 진행 중

```
{ 
     "version": "0", 
     "id": "string", 
     "detail-type": "Media Insights State Change", 
     "source": "aws.chime", 
     "account": number, 
     "region": "string", 
     "time": "yyyy-mm-ddThh:mm:ssZ", 
     "resources": [] 
     "detail": { 
          "version": "0", 
          "mediaInsightsPipelineArn": "string", 
          "eventType": "chime:MediaInsightsInProgress", 
          "version": "0", 
          "callId": "string", 
          "transactionId": "string", 
          "fromNumber": "string", 
          "toNumber": "string", 
          "voiceConnectorId": "string", 
          "direction": "string" 
     }
}
```
Amazon Chime SDK 미디어 인사이트 일시 중지

```
{ 
     "version": "0", 
     "id": "string", 
     "detail-type": "Media Insights State Change", 
     "source": "aws.chime", 
     "account": number, 
     "region": "string", 
     "time": "yyyy-mm-ddThh:mm:ssZ", 
     "resources": [] 
     "detail": { 
          "version": "0", 
          "mediaInsightsPipelineArn": "string", 
          "eventType": "chime:MediaInsightsPaused", 
          "callId": "string", 
          "transactionId": "string", 
          "fromNumber": "string",
```

```
 "toNumber": "string", 
          "voiceConnectorId": "string", 
          "direction": "string" 
     }
}
```
Amazon Chime SDK 미디어 인사이트 중지

이 예제는 일반적인 이벤트 구조를 보여줍니다.

```
{ 
     "version": "0", 
     "id": "string", 
     "detail-type": "Media Insights State Change", 
     "source": "aws.chime", 
     "account": number, 
     "region": "string", 
     "time": "yyyy-mm-ddThh:mm:ssZ", 
     "resources": [] 
     "detail": { 
          "version": "0", 
          "mediaInsightsPipelineArn": "string", 
          "eventType": "chime:MediaInsightsStopped", 
          "callId": "string", 
          "transactionId": "string", 
          "fromNumber": "string", 
          "toNumber": "string", 
          "voiceConnectorId": "string", 
          "direction": "string" 
     }
}
```
Amazon Chime SDK 미디어 인사이트 일시적 실패

서비스에 일시적인 장애가 발생하여 재시도를 시도할 것임을 나타냅니다. 아무 조치도 필요하지 않습 니다.

```
{ 
      "version": "0", 
     "id": "string",
```

```
 "detail-type": "Media Insights State Change", 
     "source": "aws.chime", 
     "account": number, 
     "region": "string", 
     "time": "yyyy-mm-ddThh:mm:ssZ", 
     "resources": [] 
     "detail": { 
          "version": "0", 
          "mediaInsightsPipelineArn": "string", 
          "eventType": "chime:MediaInsightsTemporaryFailure", 
          "callId": "string", 
          "transactionId": "string", 
          "fromNumber": "string", 
          "toNumber": "string", 
          "voiceConnectorId": "string", 
          "direction": "string" 
     }
}
```
Amazon Chime SDK 미디어 인사이트 영구 실패

사용자의 조치가 필요한 장애를 나타냅니다. failureReason을 사용하여 문제를 해결하세요. 일반적 인 장애에는 다음이 포함될 수 있습니다.

- 리소스 액세스 역할에 대한 권한이 부족함
- 누락되거나 삭제된 리소스
- Amazon Transcribe 또는 Amazon Kinesis와 같이 사용자를 대신하여 분석을 호출하는 AWS 서비스 에서의 스로틀링.
- KVS 스트림의 미디어 형식이 호환되지 않습니다.

```
{ 
     "version": "0", 
     "id": "string", 
     "detail-type": "Media Insights State Change", 
     "source": "aws.chime", 
     "account": number, 
     "region": "string", 
     "time": "yyyy-mm-ddThh:mm:ssZ", 
     "resources": []
```

```
 "detail": { 
          "version": "0", 
          "mediaInsightsPipelineArn": "string", 
          "eventType": "chime:MediaInsightsPermanentFailure", 
          "callId": "string", 
          "transactionId": "string", 
          "fromNumber": "string", 
          "toNumber": "string", 
          "voiceConnectorId": "string", 
          "direction": "string", 
          "failureReason": "string" 
     }
}
```

```
a Note
```
failureReason 필드는 선택 사항입니다. 예를 들어, 일반적인 이유는 Access denied when assuming resource access role일 수 있습니다.

다음 이벤트 유형은 Amazon Chime SDK 음성 커넥터에 의해 시작된 통화 분석 세션에 대해 미디어 인 사이트 파이프라인이 만들어지거나 만들어지려는 시도가 실패할 때마다 나타날 수 있습니다. 각 섹션 을 펼쳐 자세히 알아보세요.

Amazon Chime SDK 미디어 인사이트 생성됨

이 예제는 일반적인 성공 이벤트를 보여줍니다.

```
{ 
     "version": "0", 
     "id": "string", 
     "detail-type": "Media Insights State Change", 
     "source": "aws.chime", 
     "account": number, 
     "region": "string", 
     "time": "yyyy-mm-ddThh:mm:ssZ", 
     "resources": [] 
     "detail": 
     { 
          "version": "0", 
          "mediaInsightsPipelineConfigurationArn": "string", 
          "mediaInsightsPipelineArn": "string",
```

```
 "eventType": "chime:MediaInsightsCreated", 
          "callId": "string", 
          "transactionId": "string", 
          "fromNumber": "string", 
          "toNumber": "string", 
          "voiceConnectorId": "string", 
          "direction": "string", 
     }
}
```
Amazon Chime SDK 미디어 인사이트 생성 실패

이 예시는 일반적인 장애 이벤트를 보여줍니다.

```
{ 
     "version": "0", 
     "id": "string", 
     "detail-type": "Media Insights State Change", 
     "source": "aws.chime", 
     "account": number, 
     "region": "string", 
     "time": "yyyy-mm-ddThh:mm:ssZ", 
     "resources": [] 
     "detail": 
     { 
          "version": "0", 
          "mediaInsightsPipelineConfigurationArn": "string", 
          "eventType": "chime:MediaInsightsCreateFailed", 
          "callId": "string", 
          "transactionId": "string", 
          "fromNumber": "string", 
          "toNumber": "string", 
          "voiceConnectorId": "string", 
          "direction": "string", 
          "failureOrigin": "Voice Connector", 
          "httpStatusCode": "string", 
          "failureReason": "string" 
     }
}
```
미디어 인사이트 파이프라인에 여러 요소가 포함된 경우 다음과 같은 이벤트 유형이 나타날 수 있습니 다. 예제 알림은 다음과 S3RecordingSink와 결합된 AmazonTranscribeProcessor에 대한 것입 니다. 각 섹션을 펼쳐 자세히 알아보세요.

#### AmazonTranscribeProcessor 진행 중이며 S3가 시작되지 않았습니다. RecordingSink

이 예제는 일반적인 이벤트 구조를 보여줍니다.

```
{ 
     "version": "0", 
     "id": "string", 
     "detail-type": "Media Insights State Change", 
     "source": "aws.chime", 
     "account": number, 
     "region": "string", 
     "time": "yyyy-mm-ddThh:mm:ssZ", 
     "resources": [], 
     "detail": { 
          "version": "0", 
          "mediaInsightsPipelineArn": "string", 
          "eventType": "chime:MediaInsightsInProgress", 
          "mediaInsightsPipelineElementStatuses": [ 
\{\hspace{.1cm} \} "type": "AmazonTranscribeProcessor", 
                  "status": "InProgress", 
                  "updatedOn": 1686184070655 
              }, 
\{\hspace{.1cm} \} "type": "S3RecordingSink", 
                  "status": "NotStarted", 
                  "updatedOn": 1686184070655 
 } 
          ] 
          "callId": "string", 
          "transactionId": "string", 
          "fromNumber": "string", 
          "toNumber": "string", 
          "voiceConnectorId": "string", 
          "direction": "string" 
     } 
}
```
AmazonTranscribeProcessor 성공했고 RecordingSink S3는 진행 중입니다.

이 예제는 일반적인 이벤트 구조를 보여줍니다.

{

```
 "version": "0", 
     "id": "string", 
     "detail-type": "Media Insights State Change", 
     "source": "aws.chime", 
     "account": number, 
     "region": "string", 
     "time": "yyyy-mm-ddThh:mm:ssZ", 
     "resources": [], 
     "detail": { 
          "version": "0", 
          "mediaInsightsPipelineArn": "string", 
          "eventType": "chime:MediaInsightsInProgress", 
          "mediaInsightsPipelineElementStatuses": [ 
\{\hspace{.1cm} \} "type": "AmazonTranscribeProcessor", 
                  "status": "Stopped", 
                  "updatedOn": 1686184070655 
              }, 
\{\hspace{.1cm} \} "type": "S3RecordingSink", 
                  "status": "InProgress", 
                  "updatedOn": 1686184070655 
 } 
          ] 
          "callId": "string", 
          "transactionId": "string", 
          "fromNumber": "string", 
          "toNumber": "string", 
          "voiceConnectorId": "string", 
          "direction": "string" 
     } 
}
```
AmazonTranscribeProcessor 실패했고 RecordingSink S3가 진행 중입니다.

```
{ 
     "version": "0", 
     "id": "string", 
     "detail-type": "Media Insights State Change", 
     "source": "aws.chime", 
     "account": number, 
     "region": "string",
```

```
 "time": "yyyy-mm-ddThh:mm:ssZ", 
     "resources": [], 
     "detail": { 
          "version": "0", 
          "mediaInsightsPipelineArn": "string", 
          "eventType": "chime:MediaInsightsInProgress", 
          "mediaInsightsPipelineElementStatuses": [ 
\{\hspace{.1cm} \} "type": "AmazonTranscribeProcessor", 
                  "status": "Failed", 
                  "updatedOn": 1686184070655 
              }, 
              { 
                  "type": "S3RecordingSink", 
                  "status": "InProgress", 
                  "updatedOn": 1686184070655 
 } 
          ] 
          "callId": "string", 
          "transactionId": "string", 
          "fromNumber": "string", 
          "toNumber": "string", 
          "voiceConnectorId": "string", 
          "direction": "string" 
     } 
}
```
AmazonTranscribeProcessor 실패했고 RecordingSink S3는 성공했습니다.

```
{ 
     "version": "0", 
     "id": "string", 
     "detail-type": "Media Insights State Change", 
     "source": "aws.chime", 
     "account": number, 
     "region": "string", 
     "time": "yyyy-mm-ddThh:mm:ssZ", 
     "resources": [], 
     "detail": { 
          "version": "0", 
          "mediaInsightsPipelineArn": "string", 
          "eventType": "chime:MediaInsightsPermanentFailure",
```

```
 "mediaInsightsPipelineElementStatuses": [ 
              { 
                   "type": "AmazonTranscribeProcessor", 
                  "status": "Failed", 
                  "updatedOn": 1686184070655 
              }, 
              { 
                  "type": "S3RecordingSink", 
                  "status": "Stopped", 
                  "updatedOn": 1686184070655 
 } 
          ] 
          "callId": "string", 
          "transactionId": "string", 
          "fromNumber": "string", 
          "toNumber": "string", 
          "voiceConnectorId": "string", 
          "direction": "string", 
          "failureReason": "string" 
     } 
}
```
AmazonTranscribeProcessor 성공했고 RecordingSink S3는 실패했습니다.

```
{ 
     "version": "0", 
     "id": "string", 
     "detail-type": "Media Insights State Change", 
     "source": "aws.chime", 
     "account": number, 
     "region": "string", 
     "time": "yyyy-mm-ddThh:mm:ssZ", 
     "resources": [], 
     "detail": { 
          "version": "0", 
          "mediaInsightsPipelineArn": "string", 
          "eventType": "chime:MediaInsightsPermanentFailure", 
          "mediaInsightsPipelineElementStatuses": [ 
\{\hspace{.1cm} \} "type": "AmazonTranscribeProcessor", 
                  "status": "Stopped", 
                  "updatedOn": 1686184070655
```

```
 }, 
\{\hspace{.1cm} \} "type": "S3RecordingSink", 
                   "status": "Failed", 
                   "updatedOn": 1686184070655 
 } 
         \mathbf{I} "callId": "string", 
          "transactionId": "string", 
          "fromNumber": "string", 
          "toNumber": "string", 
          "voiceConnectorId": "string", 
          "direction": "string", 
          "failureReason": "string" 
     } 
}
```
AmazonTranscribeProcessor 일시 중지되고 RecordingSink S3가 시작되지 않았습니다.

```
{ 
     "version": "0", 
     "id": "string", 
     "detail-type": "Media Insights State Change", 
     "source": "aws.chime", 
     "account": number, 
     "region": "string", 
     "time": "yyyy-mm-ddThh:mm:ssZ", 
     "resources": [], 
     "detail": { 
          "version": "0", 
          "mediaInsightsPipelineArn": "string", 
          "eventType": "chime:MediaInsightsPaused", 
          "mediaInsightsPipelineElementStatuses": [ 
              { 
                   "type": "AmazonTranscribeProcessor", 
                   "status": "Paused", 
                   "updatedOn": 1686184070655 
              }, 
\{\hspace{.1cm} \} "type": "S3RecordingSink", 
                   "status": "NotStarted", 
                   "updatedOn": 1686184070655
```

```
 } 
         \mathbf{I} "callId": "string", 
          "transactionId": "string", 
          "fromNumber": "string", 
          "toNumber": "string", 
          "voiceConnectorId": "string", 
          "direction": "string" 
     } 
}
```
AmazonTranscribeProcessor 일시적으로 장애가 발생하여 RecordingSink S3가 시작되지 않았습니다.

```
{ 
     "version": "0", 
     "id": "string", 
     "detail-type": "Media Insights State Change", 
     "source": "aws.chime", 
     "account": number, 
     "region": "string", 
     "time": "yyyy-mm-ddThh:mm:ssZ", 
     "resources": [], 
     "detail": { 
          "version": "0", 
          "mediaInsightsPipelineArn": "string", 
          "eventType": "chime:MediaInsightsTemporaryFailure", 
          "mediaInsightsPipelineElementStatuses": [ 
              { 
                   "type": "AmazonTranscribeProcessor", 
                   "status": "TemporarilyFailed", 
                   "updatedOn": 1686184070655 
              }, 
\{\hspace{.1cm} \} "type": "S3RecordingSink", 
                   "status": "NotStarted", 
                   "updatedOn": 1686184070655 
              } 
         \mathbf{I} "callId": "string", 
          "transactionId": "string", 
          "fromNumber": "string", 
          "toNumber": "string",
```

```
 "voiceConnectorId": "string", 
          "direction": "string" 
     } 
}
```
AmazonTranscribeProcessor 그리고 S3는 RecordingSink 성공했습니다.

```
{ 
     "version": "0", 
     "id": "string", 
     "detail-type": "Media Insights State Change", 
     "source": "aws.chime", 
     "account": number, 
     "region": "string", 
     "time": "yyyy-mm-ddThh:mm:ssZ", 
     "resources": [], 
     "detail": { 
          "version": "0", 
          "mediaInsightsPipelineArn": "string", 
          "eventType": "chime:MediaInsightsStopped", 
          "mediaInsightsPipelineElementStatuses": [ 
\{\hspace{.1cm} \} "type": "AmazonTranscribeProcessor", 
                   "status": "Stopped", 
                   "updatedOn": 1686184070655 
              }, 
\{\hspace{.1cm} \} "type": "S3RecordingSink", 
                   "status": "Stopped", 
                   "updatedOn": 1686184070655 
 } 
         \mathbf{I} "callId": "string", 
          "transactionId": "string", 
          "fromNumber": "string", 
          "toNumber": "string", 
          "voiceConnectorId": "string", 
          "direction": "string" 
     } 
}
```
S3 RecordingSink 성공 및 VoiceEnhancement 진행 중

이 예제는 일반적인 이벤트 구조를 보여줍니다.

```
{ 
   "version": "0", 
   "id": "string", 
   "detail-type": "Media Insights State Change", 
   "source": "aws.chime", 
   "account": number, 
   "time": "yyyy-mm-ddThh:mm:ssZ", 
   "region": "string", 
   "detail": { 
     "mediaInsightsPipelineArn": "string", 
     "eventType": "chime:MediaInsightsInProgress", 
     "version": "0", 
     "mediaInsightsPipelineElementStatuses": [ 
      \mathcal{L} "type": "VoiceEnhancementSink", 
          "status": "InProgress", 
          "updatedOn": 1686184070655 
       }, 
        { 
          "type": "S3RecordingSink", 
          "status": "Stopped", 
          "updatedOn": 1686184070655 
       } 
     ] 
   }
}
```
30분 이상의 통화로 인해 S3가 RecordingSink 성공하고 VoiceEnhancement 실패했습니다.

```
{ 
   "version": "0", 
   "id": "string", 
   "detail-type": "Media Insights State Change", 
   "source": "aws.chime", 
   "account": number, 
   "time": "yyyy-mm-ddThh:mm:ssZ", 
   "region": "string",
```

```
 "detail": { 
     "mediaInsightsPipelineArn": "string", 
     "eventType": "chime:MediaInsightsStopped", 
     "version": "0", 
     "mediaInsightsPipelineElementStatuses": [ 
       \mathcal{L} "type": "VoiceEnhancement", 
          "status": "NotSupported", 
          "updatedOn": 1686184070655, 
          "statusDetail": "Unsupported recording length" 
       }, 
       { 
          "type": "S3RecordingSink", 
          "status": "Stopped", 
          "updatedOn": 1686184070655 
       } 
     ] 
   }
}
```
30분 미만의 통화로 인해 S3가 RecordingSink 성공하고 VoiceEnhancement 실패했습니다.

```
\{ "version": "0", 
   "id": "string", 
   "detail-type": "Media Insights State Change", 
   "source": "aws.chime", 
   "account": number, 
   "time": "yyyy-mm-ddThh:mm:ssZ", 
   "region": "string", 
   "detail": { 
     "mediaInsightsPipelineArn": "string", 
     "eventType": "chime:MediaInsightsPermanentFailure", 
     "version": "0", 
     "mediaInsightsPipelineElementStatuses": [ 
       { 
          "type": "VoiceEnhancement", 
          "status": "Failed", 
          "updatedOn": 1686184070655 
       }, 
       { 
          "type": "S3RecordingSink",
```

```
 "status": "Stopped", 
            "updatedOn": 1686184070655 
         } 
     \mathbf{I} }
}
```
<span id="page-531-0"></span>실시간 경고

### **a** Note

Amazon Transcribe 및 Amazon Transcribe Call Analytics 프로세서만 실시간 알림을 지원합니 다.

Amazon Chime SDK 통화 분석을 사용하면 개발자가 분석 세션 중에 프로세서를 통해 실시간 알림 을 보내는 규칙을 설정할 수 있습니다. 경고는 상세 유형과 EventBridge 함께 Amazon으로 전송됩니 다Media Insights Rules Matched. EventBridge Lambda, Amazon SQS 및 Amazon SNS와 같 은 다운스트림 서비스와의 통합을 지원하여 최종 사용자를 위한 알림을 트리거하거나 다른 사용자 지 정 비즈니스 로직을 시작할 수 있습니다.

실시간 알림은 MediaInsightsPipelineConfiguration에 대한 RealTimeAlertConfiguration 필드의 일부로 설정됩니다. Amazon Chime SDK 콘솔을 사용하여 필드를 구성하거나 또는 API를 호출할 수 있습니다. [CreateMediaInsightsPipelineConfiguration](https://docs.aws.amazon.com/chime-sdk/latest/APIReference/API_media-pipelines-chime_CreateMediaInsightsPipelineConfiguration.html)[UpdateMediaInsightsPipelineConfiguration](https://docs.aws.amazon.com/chime-sdk/latest/APIReference/API_media-pipelines-chime_UpdateMediaInsightsPipelineConfiguration.html)

이 예제는 API를 통해 실시간 알림 구성을 생성하거나 업데이트하는 방법을 보여줍니다.

```
{ 
     "MediaInsightsPipelineConfigurationName": "config_name", 
     "ResourceAccessRoleArn": "arn:aws:iam::account_id:role/role_name", 
     "RealTimeAlertConfiguration": { 
         "Disabled": false, 
         "Rules": [{ 
                 "Type": "KeywordMatch", 
                 "KeywordMatchConfiguration": { 
                      "RuleName": "rule_name_1", 
                      "Keywords": [ 
                          "hello", 
                          "thank you" 
 ],
```

```
 "Negate": false 
 } 
             }, 
\{\hspace{.1cm} \} "Type": "Sentiment", 
                 "RuleName": "rule_name_2", 
                 "SentimentType": "NEGATIVE", 
                 "TimePeriod": 60 
             }, 
\{\hspace{.1cm} \} "Type": "IssueDetection", 
                 "RuleName": "rule_name_3" 
 } 
         ] 
     }, 
     "Elements": [{ 
             "Type": "AmazonTranscribeCallAnalyticsProcessor", 
             "AmazonTranscribeCallAnalyticsProcessorConfiguration": { 
                 "LanguageCode": "en-US" 
 } 
         }, 
         { 
             "Type": "KinesisDataStreamSink", 
             "KinesisDataStreamSinkConfiguration": { 
                 "InsightsTarget": "arn:aws:kinesis:us-
east-1:account_id:stream/stream_name" 
 } 
         } 
     ]
}
```
실시간 알림 구성의 각 규칙은 독립적으로 트리거됩니다. 여러 규칙 조건이 동시에 충족되는 경우 여러 EventBridge 알림을 받을 수 있습니다. 알림에 대한 규칙 목록을 만들려면 다음 규칙 유형 중에서 선택 할 수 있습니다.

키워드 일치

발화 또는 트랜스크립트 이벤트에서 지정된 키워드 또는 구문 세트가 일치하면 알림을 보냅니다. 다음과 같은 경우 이벤트가 발생하도록 알림을 구성할 수 있습니다.

- 지정된 키워드가 모두 음성으로 전달되며, Negate는 false로 설정됩니다.
- Negate가 true로 설정된 경우 지정된 모든 키워드는 통화 전체에 걸쳐 음성으로 전달되지 않은 것으로 처리됩니다.

Amazon Transcribe 및 Amazon Transcribe 애널리틱스는 이 규칙 유형을 지원합니다.

감정 분석

특정 감정 유형이 일정 기간 동안 지속되면 알림을 보냅니다. Transcribe Call Analytics만 이 규칙을 지원합니다.

문제 감지

발화 이벤트에서 문제가 감지되면 경보를 보냅니다. Transcribe Call Analytics만 이 규칙 유형을 지 원합니다.

다음 예제는 KeywordMatch 규칙에 대한 실시간 알림 이벤트를 보여줍니다.

```
{ 
     "version": "0", 
     "id": "string", 
     "detail-type": "Media Insights Rules Matched", 
     "source": "aws.chime", 
     "account": number, 
     "region": "us-east-1", 
     "time": "yyyy-mm-ddThh:mm:ssZ", 
     "resources": [], 
     "detail": { 
          "version": "0", 
          "sourceMetadata": {} 
          "ruleName": "string" 
          "utteranceId": "string", 
          "beginTimestamp": "yyyy-mm-ddThh:mm:ssZ", 
     }
}
```
일부 EventBridge 필드는 일치하는 규칙 유형에만 해당됩니다.

키워드 매칭 필드

utteranceId: Amazon Transcribe Call Analytics를 사용하는 경우 일치하는 키워드가 포함된 트 랜스크립트의 ID입니다. 발화된 키워드 매칭에만 해당됩니다.

resultId: Amazon Transcribe를 사용하는 경우 일치하는 키워드가 포함된 트랜스크립트의 ID입 니다. 발화된 키워드 매칭에만 해당됩니다.

beginTimestamp: 일치하는 키워드가 포함된 트랜스크립트의 시작 시간입니다. 발화된 키워드 매 칭에만 해당됩니다.

### 감정 분석 필드

beginTimestamp: 일치하는 감정의 롤링 윈도우 시작 시간입니다.

endTimestamp: 일치하는 감정의 롤링 윈도우 종료 시간입니다.

# Amazon Chime SDK 데이터 레이크 생성

Amazon Chime SDK 통화 분석 데이터 레이크를 사용하면 Amazon Kinesis Data Stream의 기계 학습 기반 인사이트와 모든 메타데이터를 Amazon S3 버킷으로 스트리밍할 수 있습니다. 예를 들어, 데이터 레이크를 사용하여 레코딩 URL에 액세스할 수 있습니다. 데이터 레이크를 생성하려면 Amazon Chime SDK 콘솔에서 또는 를 사용하여 프로그래밍 방식으로 AWS CloudFormation 템플릿 세트를 배포합니 다. AWS CLI데이터 레이크를 사용하면 Amazon Athena의 AWS Glue 데이터 테이블을 참조하여 통화 메타데이터와 음성 분석 데이터를 쿼리할 수 있습니다.

### 주제

- [사전 조건](#page-534-0)
- [데이터 레이크 용어 및 개념](#page-534-1)
- [다중 데이터 레이크 생성](#page-535-0)
- [데이터 레이크 리전별 가용성](#page-535-1)
- [데이터 레이크 아키텍처](#page-536-0)
- [데이터 레이크 설정](#page-538-0)

## <span id="page-534-0"></span>사전 조건

Amazon Chime SDK 레이크를 생성하려면 다음 항목이 있어야 합니다.

- Amazon Kinesis Data Stream. 자세한 내용은 Amazon Kinesis Streams 개발자 안내서의 [AWS](https://docs.aws.amazon.com/streams/latest/dev/how-do-i-create-a-stream.html) [Management Console을 통한 스트림 생성](https://docs.aws.amazon.com/streams/latest/dev/how-do-i-create-a-stream.html)을 참조하세요.
- S3 버킷. 자세한 내용은 Amazon S3 사용 설명서의 [첫 번째 Amazon S3 버킷 생성을](https://docs.aws.amazon.com/AmazonS3/latest/userguide/creating-bucket.html) 참조하세요.

## <span id="page-534-1"></span>데이터 레이크 용어 및 개념

다음 용어와 개념을 사용하여 데이터 레이크의 작동 방식을 이해하세요.

#### Amazon Kinesis Data Firehose

추출, 전환, 적재(ETL) 서비스로서 스트리밍 데이터를 안정적으로 캡처, 변환하여 데이터 레이크, 데이터 스토어, 분석 서비스로 전달합니다. 자세한 내용은 Amazon Kinesis Data Firehose란 무엇인 가요?(What Is Amazon Kinesis Data Firehose?)를 참조하세요.

#### Amazon Athena

Amazon Athena는 표준 SQL을 사용하여 Amazon S3의 데이터를 분석할 수 있는 대화형 쿼리 서비 스입니다. Athena는 서버리스 서비스이므로 관리할 인프라가 없으며 실행한 쿼리에 대해서만 비용 을 지불하면 됩니다. Athena를 사용하려면 Amazon S3의 데이터를 가리키고 스키마를 정의한 다음 표준 SQL 쿼리를 사용하세요. 또한 작업 그룹을 사용하여 사용자를 그룹화하고 쿼리를 실행할 때 액세스할 수 있는 리소스를 제어할 수도 있습니다. 작업 그룹을 사용하면 다양한 사용자 및 워크로 드 그룹에서 쿼리 동시성을 관리하고 쿼리 실행의 우선순위를 지정할 수 있습니다.

#### Glue Data 카탈로그

Amazon Athena에서 테이블과 데이터베이스에는 기본 소스 데이터의 스키마를 자세히 설명하는 메타데이터가 포함되어 있습니다. 각 데이터 세트에 대한 테이블이 Athena에 반드시 있어야 합니 다. 테이블의 메타데이터는 Athena에게 Amazon S3 버킷의 위치를 알려줍니다. 또한 열 이름, 데이 터 유형, 테이블 이름과 같은 데이터 구조를 지정합니다. 데이터베이스에는 데이터 세트의 메타데 이터와 스키마 정보만 보관됩니다.

### <span id="page-535-0"></span>다중 데이터 레이크 생성

고유한 Glue 데이터베이스 이름을 제공하여 통화 인사이트를 저장할 위치를 지정함으로써 여러 데이 터 레이크를 생성할 수 있습니다. 특정 AWS 계정에는 각각 해당 데이터 레이크가 있는 여러 통화 분석 구성이 있을 수 있습니다. 즉, 보존 정책 사용자 지정 및 데이터 저장 방식에 대한 액세스 정책과 같은 특정 사용 사례에 데이터 분리를 적용할 수 있습니다. 인사이트, 기록, 메타데이터에 대한 액세스에 다 양한 보안 정책이 적용될 수 있습니다.

#### <span id="page-535-1"></span>데이터 레이크 리전별 가용성

Amazon Chime SDK 데이터 레이크는 다음 리전에서 사용할 수 있습니다.

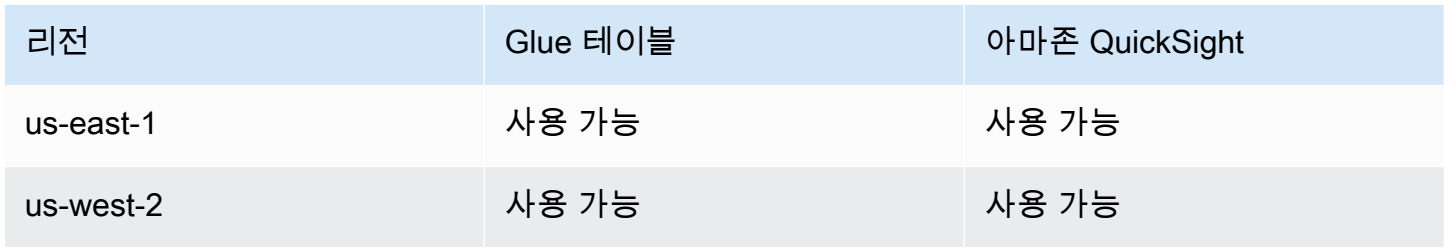

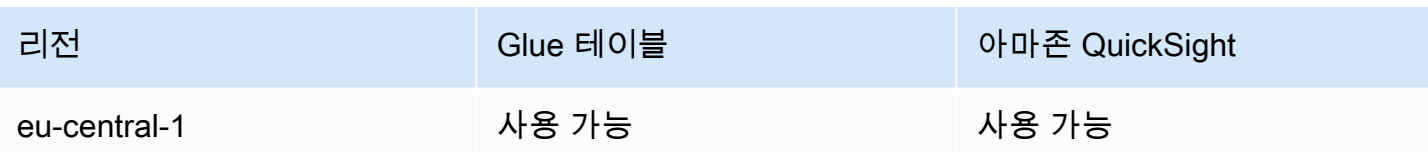

# <span id="page-536-0"></span>데이터 레이크 아키텍처

다음 다이어그램은 데이터 레이크 아키텍처를 보여줍니다. 그림의 숫자는 아래 번호가 매겨진 텍스트 와 일치합니다.

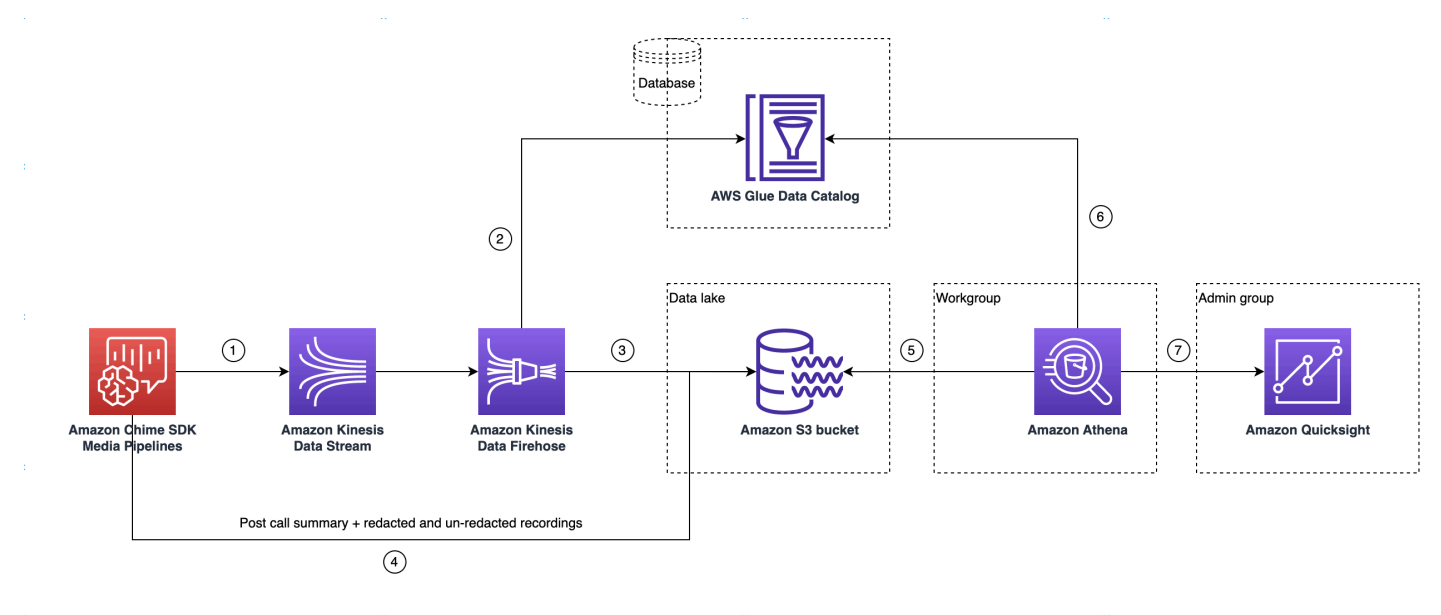

다이어그램에서 AWS 콘솔을 사용하여 Media Insights 파이프라인 구성 설정 워크플로의 CloudFormation 템플릿을 배포하면 다음 데이터가 Amazon S3 버킷으로 흐릅니다.

- 1. Amazon Chime SDK 통화 분석은 고객의 Kinesis Data Stream으로 실시간 데이터를 스트리밍하기 시작합니다.
- 2. Amazon Kinesis Firehose는 누적된 데이터가 128MB 또는 60초 경과 중 빠른 시점이 될 때 까지 이 실시간 데이터를 버퍼링합니다. 그런 다음 Firehose는 Glue 데이터 카탈로그에서 amazon chime sdk call analytics firehose schema를 사용하여 데이터를 압축하고 JSON 레코드를 Parquet 파일로 변환합니다.
- 3. Parquet 파일은 Amazon S3 버킷에 파티셔닝된 형식으로 저장됩니다.
- 4. 실시간 데이터 외에도 통화 후 Amazon Transcribe Call Analytics 요약 .wav 파일(구성에 지정된 경 우 편집되거나 편집되지 않음) 및 통화 레코딩 .wav 파일도 Amazon S3 버킷으로 전송됩니다.
- 5. Amazon Athena와 표준 SQL을 사용하여 Amazon S3 버킷에서 데이터를 쿼리할 수 있습니다.
- 6. 또한 CloudFormation 템플릿은 Athena를 통해 이 통화 후 요약 데이터를 쿼리할 수 있는 Glue Data Catalog를 생성합니다.
- 7. Amazon S3 버킷의 모든 데이터는 Amazon을 사용하여 시각화할 수도 있습니다. QuickSight QuickSight Amazon Athena를 사용하여 Amazon S3 버킷과 연결을 구축합니다.

Amazon Athena 테이블은 다음 기능을 사용하여 쿼리 성능을 최적화합니다.

#### 데이터 파티셔닝

파티셔닝은 테이블을 여러 부분으로 나누고 날짜, 국가, 리전과 같은 열 값을 기준으로 관련 데이 터를 함께 유지합니다. 파티션은 가상 열 역할을 합니다. 이 경우 CloudFormation 템플릿은 테이 블 생성 시 파티션을 정의하므로 쿼리당 스캔되는 데이터의 양을 줄이고 성능을 개선하는 데 도움 이 됩니다. 파티션별로 필터링하여 쿼리가 검사하는 데이터의 양을 제한할 수도 있습니다. Parquet 데이터를 읽는 데 Athena를 사용하는 방법에 대한 자세한 내용은 Amazon Athena 사용 설명서의 [Athena에서 데이터 분할을](https://docs.aws.amazon.com/athena/latest/ug/partitions.html) 참조하세요.

이 예제에서는 날짜가 2023년 1월 1일인 파티션 구조를 보여줍니다.

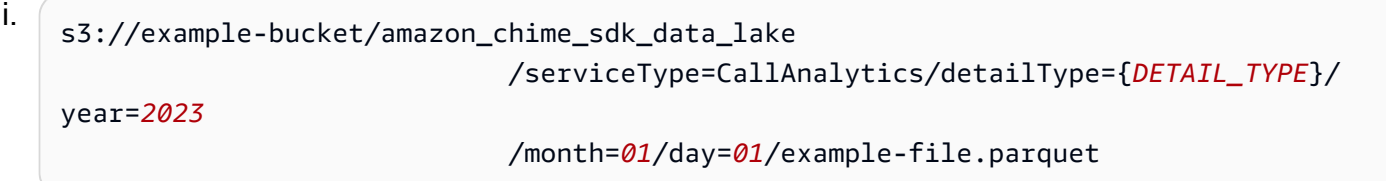

#### ii. DETAIL\_TYPE이 다음 중 하나여야 합니다.

- a. CallAnalyticsMetadata
- b. TranscribeCallAnalytics
- c. TranscribeCallAnalyticsCategoryEvents
- d. Transcribe
- e. Recording
- f. VoiceAnalyticsStatus
- g. SpeakerSearchStatus
- h. VoiceToneAnalysisStatus

#### 열 기반 데이터 저장소 생성 최적화

Apache Parquet은 열 단위 압축, 데이터 유형에 따른 압축, 조건부 푸시다운을 사용하여 데이터를 저장합니다. 압축률이 높거나 데이터 블록을 건너뛰면 Amazon S3 버킷에서 읽는 바이트 수가 줄어

듭니다. 따라서 쿼리 성능이 향상되고 비용이 절감됩니다. 이러한 최적화를 위해 Amazon Kinesis Data Firehose에서 JSON에서 parquet 데이터로의 데이터 변환이 활성화되어 있습니다.

#### 파티션 프로젝션

이 Athena 기능은 날짜별 파티션을 자동으로 생성하여 날짜 기반 쿼리 성능을 향상시킵니다.

<span id="page-538-0"></span>데이터 레이크 설정

Amazon Chime SDK 콘솔을 사용하여 다음 단계를 완료하세요.

- 1. Amazon Chime SDK 콘솔(<https://console.aws.amazon.com/chime-sdk/home>)을 시작하고 탐색 창 의 통화 분석 아래에서 구성을 선택합니다.
- 2. 1단계를 완료하고 다음을 선택한 후 2단계 페이지에서 음성 분석 확인란을 선택합니다.
- 3. 출력 세부 정보에서 기록 분석을 수행할 데이터 웨어하우스 확인란을 선택한 다음 CloudFormation 스택 배포 링크를 선택합니다.

시스템에서 CloudFormation 콘솔의 빠른 스택 생성 페이지로 이동합니다.

- 4. 스택 이름을 입력한 후 다음 파라미터를 입력합니다.
	- a. DataLakeType— 통화 분석 생성을 선택합니다 DataLake.
	- b. KinesisDataStreamName 스트림을 선택합니다. 통화 분석 스트리밍에 사용되는 스트림이어 야 합니다.
	- c. S3BucketURI Amazon S3 버킷을 선택합니다. URI에는 접두사 s3://*bucket-name*가 있어 야 합니다.
	- d. GlueDatabaseName— 고유한 AWS Glue 데이터베이스 이름을 선택합니다. AWS 계정에 있는 기존 데이터베이스는 재사용할 수 없습니다.
- 5. 승인 체크박스를 선택한 다음 데이터 레이크 생성을 선택합니다. 시스템에서 레이크를 생성하는 데 10분 정도 걸릴 수 있습니다.

를 사용하여 데이터 레이크를 설정합니다. AWS CLI

CloudFormation호출의 생성 AWS CLI 스택에 대한 권한이 있는 역할을 생성하는 데 사용합니다. 아래 절차에 따라 IAM 역할을 생성하고 설정하세요. 자세한 내용은 AWS CloudFormation 사용 설명서의 [스](https://docs.aws.amazon.com/AWSCloudFormation/latest/UserGuide/using-cfn-cli-creating-stack.html) [택 생성을](https://docs.aws.amazon.com/AWSCloudFormation/latest/UserGuide/using-cfn-cli-creating-stack.html) 참조하십시오.

1. AmazonChimeSdkCallAnalytics-Datalake-Provisioning-Role이라는 역할을 생성하고 역할을 수임 할 수 있는 역할에 신뢰 정책을 연결합니다. CloudFormation

1. 다음 템플릿을 사용하여 IAM 신뢰 정책을 생성하고 파일을.json 형식으로 저장합니다.

```
{ 
     "Version": "2012-10-17", 
     "Statement": [ 
          { 
               "Effect": "Allow", 
               "Principal": { 
                    "Service": "cloudformation.amazonaws.com" 
               }, 
               "Action": "sts:AssumeRole", 
               "Condition": {} 
          } 
     ]
}
```
2. aws iam create-role 명령을 실행하고 신뢰 정책을 파라미터로 전달합니다.

```
 aws iam create-role \ 
 --role-name AmazonChimeSdkCallAnalytics-Datalake-Provisioning-Role 
 --assume-role-policy-document file://role-trust-policy.json
```
- 3. 응답에서 반환된 role arn을 기록해 둡니다. 다음 단계에서 role arn이 필요합니다.
- 2. 스택을 생성할 권한이 있는 CloudFormation 정책을 생성하십시오.
	- 1. 다음 템플릿을 사용하여 IAM 정책을 생성하고 파일을 .json 형식으로 저장합니다. 이 파일은 create-policy를 호출할 때 필요합니다.

```
{ 
     "Version": "2012-10-17", 
     "Statement": [ 
          { 
               "Sid": "DeployCloudFormationStack", 
               "Effect": "Allow", 
               "Action": [ 
                   "cloudformation:CreateStack" 
               ], 
               "Resource": "*" 
          }
```
}

]

2. aws iam create-policy를 실행하고 스택 정책 생성을 파라미터로 전달합니다.

```
 aws iam create-policy --policy-name 
 testCreateStackPolicy 
--policy-document file://create-cloudformation-stack-policy.json
```
- 3. 응답에서 반환된 role arn을 기록해 둡니다. 다음 단계에서 role arn이 필요합니다.
- 3. aws iam attach-role-policy 정책을 역할에 연결합니다.

```
 aws iam attach-role-policy --role-name {Role name
```

```
 created above}
--policy-arn {Policy ARN created above}
```
- 4. CloudFormation 스택을 생성하고 필수 파라미터를 입력합니다aws cloudformation create-stack.
	- 각 ParameterKey 용도에 대한 파라미터 값을 제공하십시오 ParameterValue.

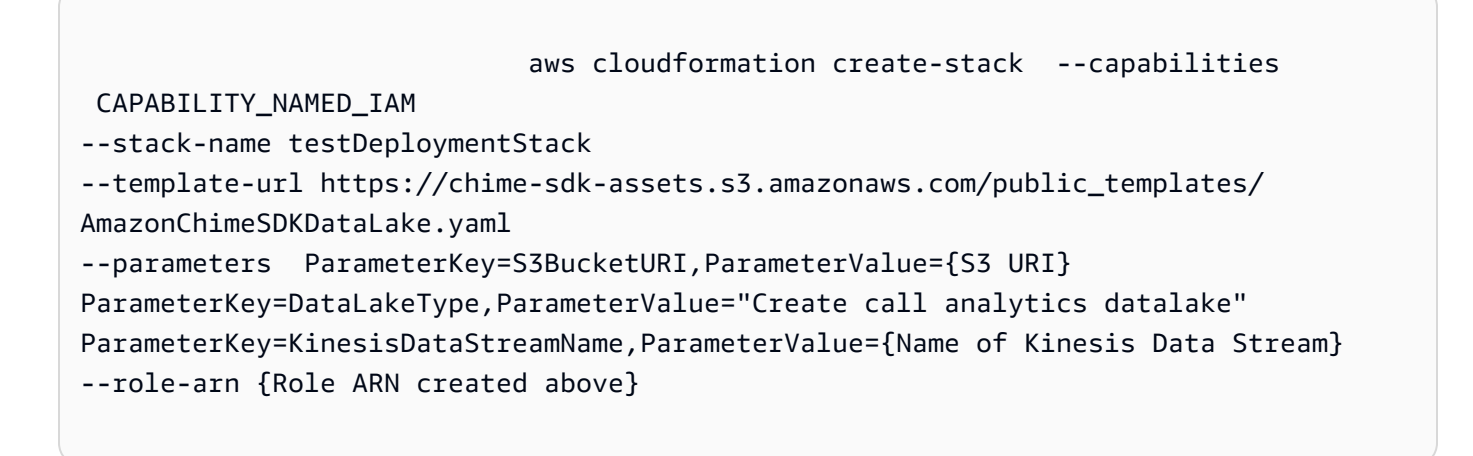

데이터 레이크 설정으로 생성된 리소스

다음 표에는 데이터 레이크를 생성할 때 생성되는 리소스가 나열되어 있습니다.

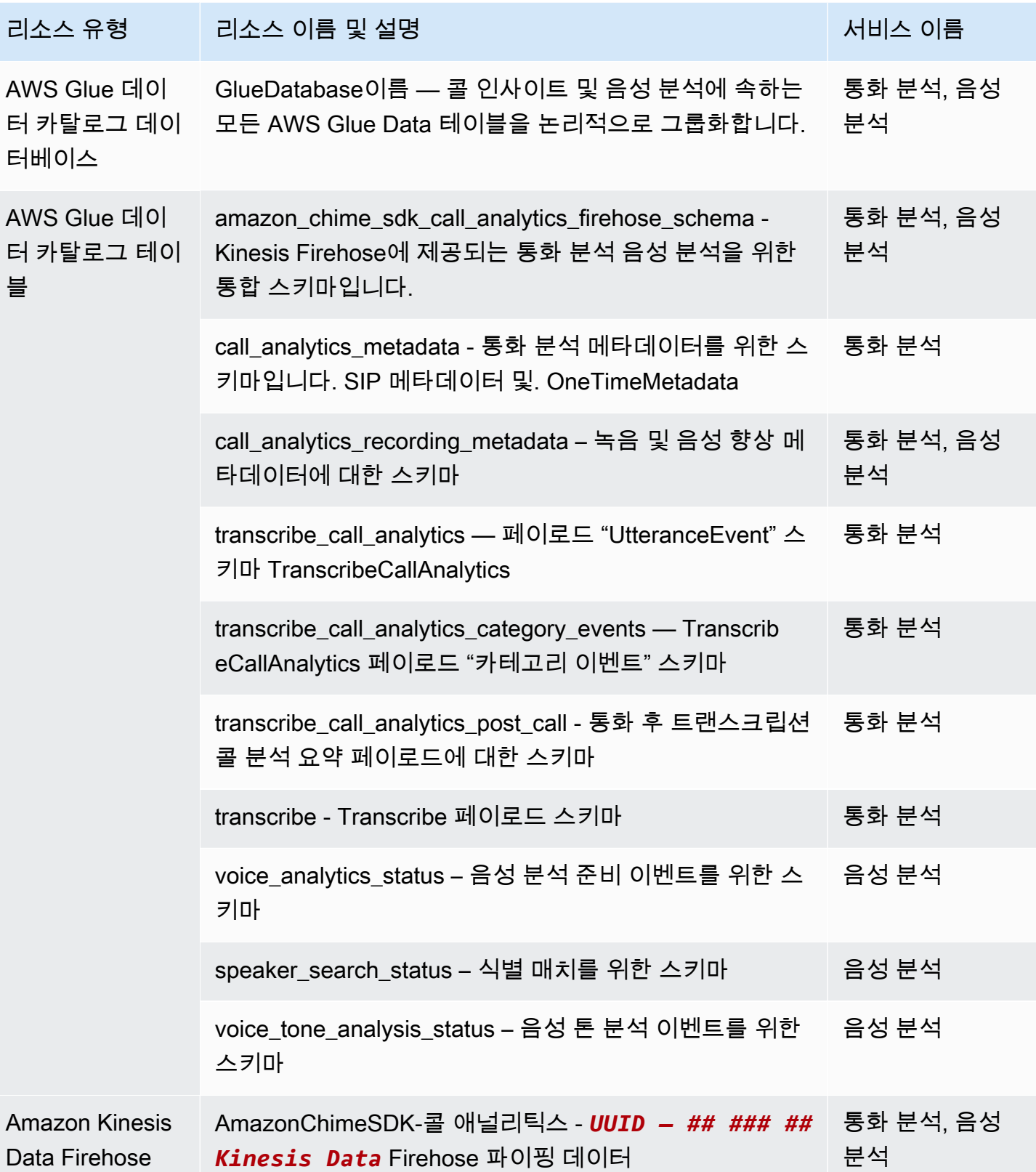

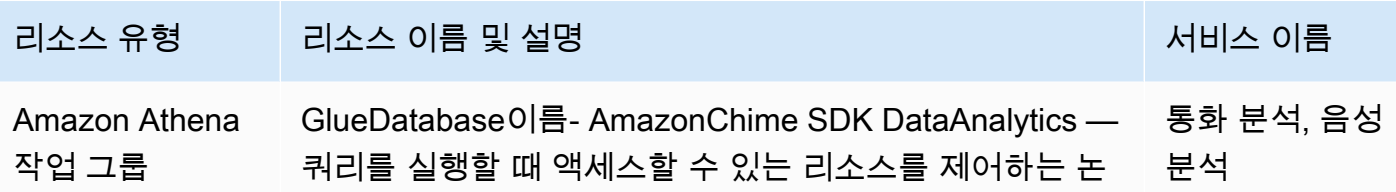

리적 사용자 그룹입니다.

## 아마존 QuickSight 대시보드 구성

데이터 레이크를 설정하고 나면 데이터를 시각화하는 사전 정의된 지표로 Amazon QuickSight 대시보 드를 구성할 수 있습니다. 다음과 같은 대시보드를 사용할 수 있습니다.

- Transcribe 통화 분석 + 음성 분석 지표에는 turn-by-turn 기록, 감지된 문제, 결과, 개체 감지 및 음성 프로필 ID 일치에 대한 요약 및 세부 정보가 포함됩니다.
- Transcribe + 음성 분석. 지표에는 turn-by-turn 대본, 어휘 일치, 음성 톤 및 음성 프로필 ID 일치에 대 한 요약 및 세부 정보가 포함됩니다.

다음 항목에서는 Amazon QuickSight 계정이 아직 없는 경우 이를 설정하는 방법과 대시보드를 구성하 는 방법을 설명합니다.

#### 주제

- [QuickSight 계정 생성](#page-542-0)
- [계정 QuickSight 구성](#page-545-0)
- [대시보드 생성 QuickSight](#page-546-0)

### <span id="page-542-0"></span>QuickSight 계정 생성

이 섹션의 단계에서는 Amazon QuickSight 계정을 만드는 방법을 설명합니다. 계정이 이미 있는 경우 [대시보드 생성 QuickSight 로](#page-546-0) 건너뛸 수 있습니다.

다음과 같이 QuickSight 계정을 생성할 수 있습니다.

- Amazon CloudFormation 템플릿 사용.
- Amazon Chime SDK 콘솔을 사용합니다.

### 사전 조건

시작하기 전에 다음 정보를 수집합니다.

- 통화 분석 Amazon S3 버킷의 이름.
- 알림 이메일 주소. 시스템이 이 주소로 QuickSight 알림을 전송합니다.

CloudFormation 템플릿을 사용하여 계정 만들기

다음 단계에서는 Amazon CloudFormation 템플릿을 배포하여 Amazon QuickSight 계정을 생성하는 방법을 설명합니다. 이 프로세스를 통해서는 엔터프라이즈 계정만 구독할 수 있습니다. 요금에 대한 자 세한 내용은 [Amazon QuickSight 요금을](https://aws.amazon.com/quicksight/pricing/) 참조하십시오.

#### 템플릿을 배포하려면

- 1. AWS 콘솔을 시작하고 AWS 계정에 로그인합니다.
- 2. 브라우저의 주소 표시줄에 다음 URL을 붙여넣습니다. 리전을 표시된 대로 입력해야 합니다.

https://*region*.console.aws.amazon.com/cloudformation/home? region=*region*#/stacks/quickcreate?templateURL=https:// chime-sdk-assets.s3.amazonaws.com/public\_templates/ AmazonChimeSDKQuickSightSubscription.yaml.

- 3. 빠른 스택 생성 페이지에서 다음을 입력합니다.
	- a. 스택 이름에 계정 이름을 입력합니다.
	- b. 이전에 QuickSightNotificationEmail수집한 이메일 주소로.
	- c. 에서 QuickSightSubscriptionForDataVisualization새 AWS QuickSight 계정 만들기를 선택합니 다.
	- d. BucketNameS3에서 Amazon S3 버킷의 이름을 입력합니다.
	- e. AWS에서 IAM 리소스를 생성할 CloudFormation 수 있음을 인정함을 선택합니다. 체크박스.
- 4. 스택 생성을 선택합니다.

시스템에서 스택을 생성하는 데 약 10분이 소요됩니다.

5. 빌드가 완료되면 Go to QuickSight Amazon을 선택하고 이메일 주소를 입력하여 계정에 로그인합 니다.

#### 콘솔을 사용하여 계정 생성

다음 단계는 Amazon Chime SDK 콘솔을 사용하여 Amazon 계정을 생성하는 방법을 설명합니다. QuickSight 엔터프라이즈 또는 엔터프라이즈 + Q 계정을 사용해야 합니다.

#### 콘솔을 사용하려면

1. <https://console.aws.amazon.com/chime-sdk/home> 에서 Amazon Chime SDK 콘솔을 시작하고 를 검색하고 **QuickSight** 검색 결과에서 선택합니다. QuickSight

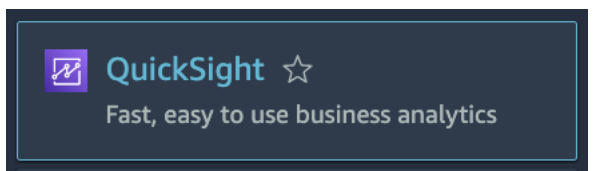

- 2. 가입을 선택합니다 QuickSight.
- 3. 엔터프라이즈 또는 엔터프라이즈 + Q를 선택한 다음 계속을 선택합니다.
- 4. 이름, 성, 전화번호, 앞서 수집한 이메일 주소를 입력한 다음 계속을 선택합니다.
- 5. 다음을 따릅니다.
	- i. 인증 방법에서 옵션을 선택합니다.

#### **a** Note

페더레이션 사용자 옵션을 선택하는 경우 올바른 IAM 권한이 필요합니다. 자세한 내용 은 Amazon [사용 QuickSight 설명서의 Amazon QuickSight 구독](https://docs.aws.amazon.com/quicksight/latest/user/signing-up.html) 등록을 참조하십시오.

- ii. QuickSight 지역에서 지역을 선택합니다.
- iii. 계정 정보에서 계정 이름과 앞서 수집한 이메일 주소를 입력합니다.
- iv. AWS 서비스에 QuickSight 대한 액세스에서 기본 역할을 사용하거나 기존 역할 사용을 선택하 고 목록에서 역할을 선택합니다.
- v. (선택 사항) 필요에 따라 이러한 리소스에 대한 액세스 및 자동 검색 허용에서 추가 리소스를 선 택합니다.
- vi. 완료되면 마침을 선택합니다.
- vii.빌드가 완료되면 Go to QuickSight Amazon을 선택하고 이메일 주소를 입력하여 계정에 로그인 합니다.

### <span id="page-545-0"></span>계정 QuickSight 구성

QuickSight 계정에 로그인한 후 보안을 구성하고 설정 프로세스를 통해 생성된 그룹에 자신을 추가해 야 합니다.

### 보안 키를 구성하려면

1. 오른쪽 상단의 프로필 아이콘을 선택한 다음 나타나는 QuickSight 메뉴에서 관리를 선택합니다.

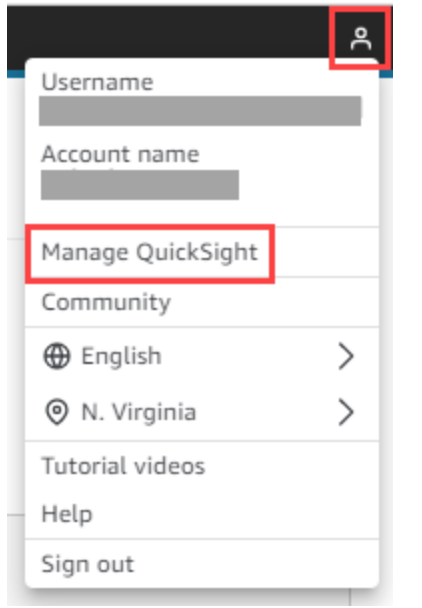

- 2. 탐색 창에서보안 및 권한을 선택합니다.
- 3. AWS 서비스 QuickSight 액세스에서 관리를 선택하고 다음 서비스가 선택되었는지 확인합니다.
	- Amazon Redshift
	- Amazon RDS
	- Amazon S3
	- Amazon Athena
	- IAM
- 4. Amazon S3 버킷 선택 링크를 선택합니다.
- 5. Amazon S3 버킷 옆의 확인란을 선택한 다음 Athena Workgroup에 대한 쓰기 권한 열에서 오른쪽 에 있는 확인란을 선택합니다.
- 6. 마침을 클릭합니다.
- 7. 저장을 선택합니다.

### 그룹에 자신을 추가하려면

- 1. 탐색 창에서 그룹 관리를 선택한 다음 이름에 Admins가 포함된 그룹을 선택합니다. 예: S3 BucketName — 관리자
- 2. 사용자 추가를 선택한 다음 나타나는 상자에 이메일 별칭을 입력합니다.

이름은 Admin – 내-별칭 형식으로 표시됩니다.

3. 추가를 선택합니다.

<span id="page-546-0"></span>대시보드 생성 QuickSight

데이터 레이크를 생성한 후 데이터를 시각화하는 QuickSight 대시보드를 만들 수 있습니다. Amazon CloudFormation 템플릿 또는 Amazon Chime SDK 콘솔을 사용하여 대시보드를 생성할 수 있습니다. 다음 단계에서는 두 가지 방법을 모두 설명합니다.

### 템플릿을 사용하려면

- 1. Amazon CloudFormation 콘솔을 시작합니다.
- 2. 브라우저의 주소 표시줄에 다음 링크를 붙여넣습니다. https://*region*.console.aws.amazon.com/cloudformation/home? region=*region*#/stacks/quickcreate?templateURL=https:// chime-sdk-assets.s3.amazonaws.com/public\_templates/ AmazonChimeSDKQuickSightDashboards.yaml
- 3. 빠른 스택 생성 페이지의 스택 이름 아래에 계정 이름을 입력합니다.
- 4. 아래에서 ActiveQuickSightAccountTrue를 선택합니다.
- 5. QuicksightDashboard선택에서 통화 분석 Transcribe 통화 분석 및 음성 분석 대시보드 또는 통 화 분석 — Transcribe 및 음성 분석 대시보드를 선택합니다.
- 6. Amazon S3에서 Amazon S3 BucketName 버킷의 URI를 입력합니다.
- 7. GlueDatabase이름에서 QuickSight 대시보드를 배포하려는 Glue 데이터베이스를 입력합니다.
- 8. AWS에서 IAM 리소스를 생성할 CloudFormation 수 있음을 인정함 확인란을 선택한 다음 스택 생 성을 선택합니다.

QuickSight 대시보드를 수동으로 구성하려면

- 1. QuickSight 계정으로 이동합니다.
- 2. 오른쪽 상단에서 프로필 아이콘을 선택한 다음 관리를 QuickSight 선택합니다.

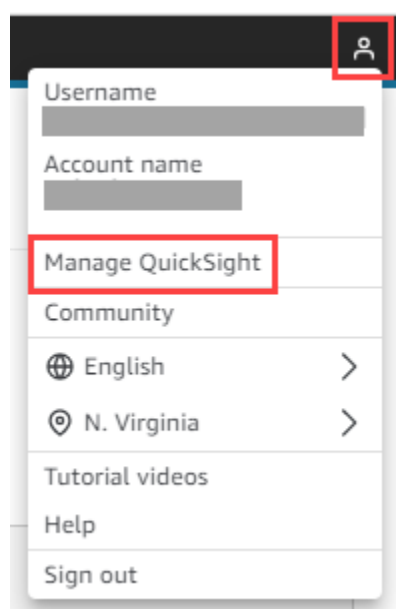

- 3. 탐색 창에서 그룹 관리를 선택한 다음 설치 프로세스에서 만든 그룹을 선택합니다.
- 4. 사용자 추가를 선택하고 이메일 주소를 입력한 다음 추가를 선택합니다.

시스템에서 페이지를 배포하는 데 10분 정도 걸립니다.

5. Amazon Chime SDK 콘솔을 사용하여 QuickSight 계정에 로그인하고 대시보드를 사용하십시오.

# 통화 분석 데이터 모델

이 섹션의 정보는 AWS Glue 데이터 카탈로그의 테이블 집합인 Amazon Chime SDK 통화 분석 데이터 모델을 나열하고 설명합니다.

주제

- [Glue 데이터 카탈로그 테이블 구조](#page-547-0)
- [Glue 데이터 카탈로그 유형](#page-549-0)
- [샘플 쿼리](#page-578-0)

### <span id="page-547-0"></span>Glue 데이터 카탈로그 테이블 구조

다음 다이어그램은 Amazon Chime SDK 호출 분석 및 음성 분석 세션용으로 생성된 AWS Glue 데이터 카탈로그의 테이블 구조를 보여줍니다.

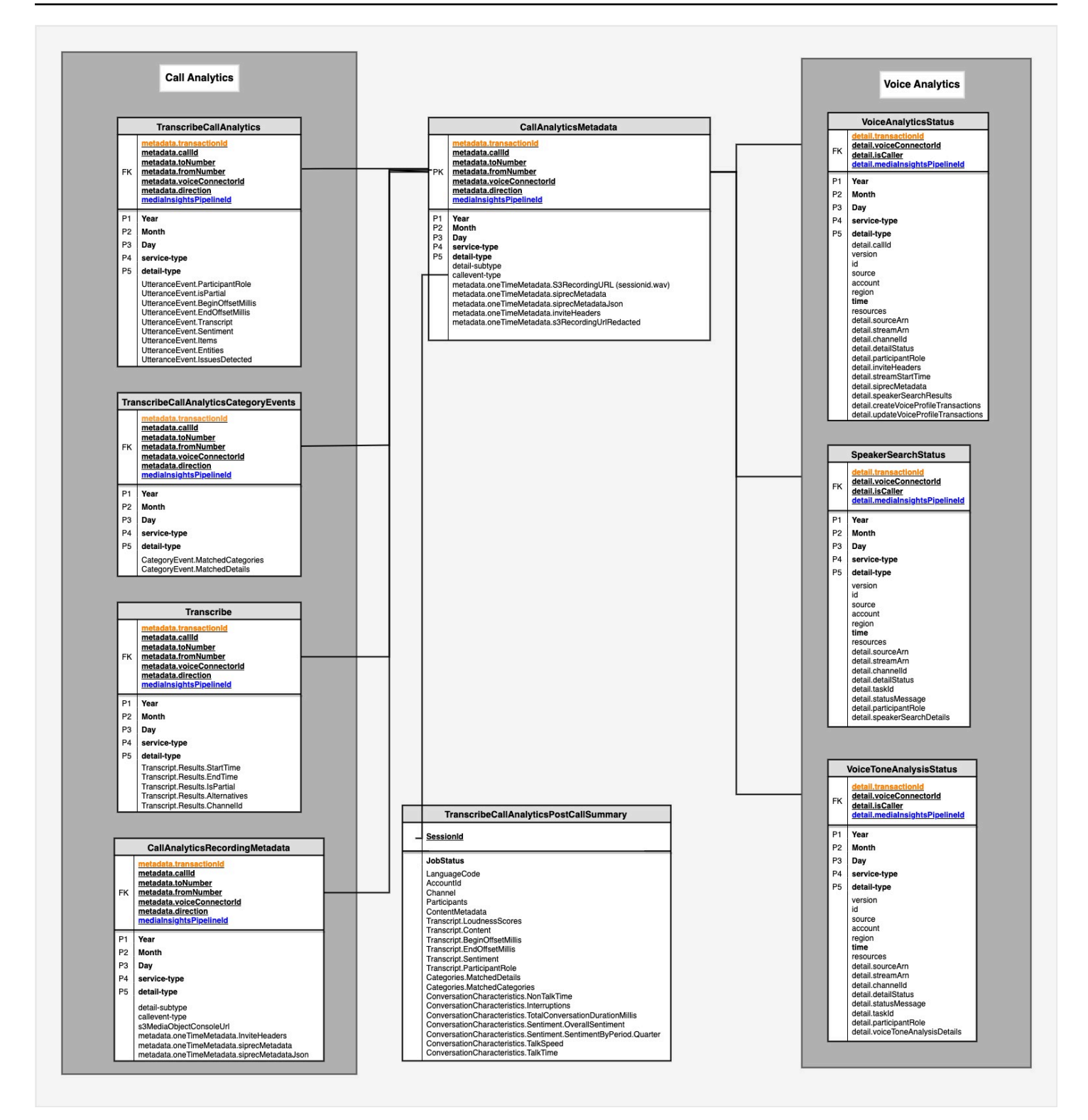

다음 섹션에서는 카탈로그의 테이블과 필드를 나열하고 설명합니다.

# <span id="page-549-0"></span>Glue 데이터 카탈로그 유형

다음 표는 Amazon Chime SDK 통화 분석 Glue 데이터 카탈로그의 열, 데이터 유형, 요소를 나열하고 설명합니다.

주제

- [call\\_analytics\\_metadata](#page-549-1)
- [call\\_analytics\\_recording\\_metadata](#page-551-0)
- [transcribe\\_call\\_analytics](#page-553-0)
- [transcribe\\_call\\_analytics\\_category\\_events](#page-558-0)
- [transcribe\\_call\\_analytics\\_post\\_call](#page-559-0)
- [transcribe](#page-559-0)
- [voice\\_analytics\\_status](#page-567-0)
- [speaker\\_search\\_status](#page-570-0)
- [voice\\_tone\\_analysis\\_status](#page-572-0)

### <span id="page-549-1"></span>call\_analytics\_metadata

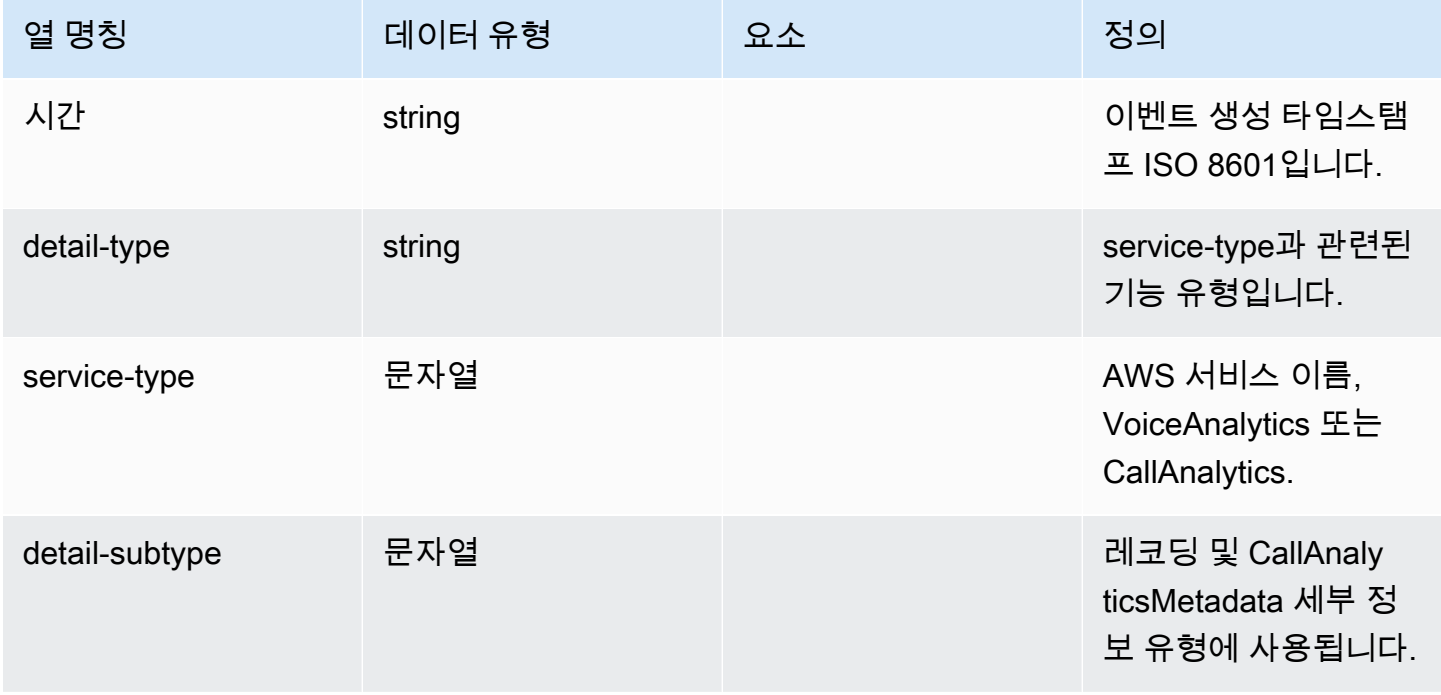

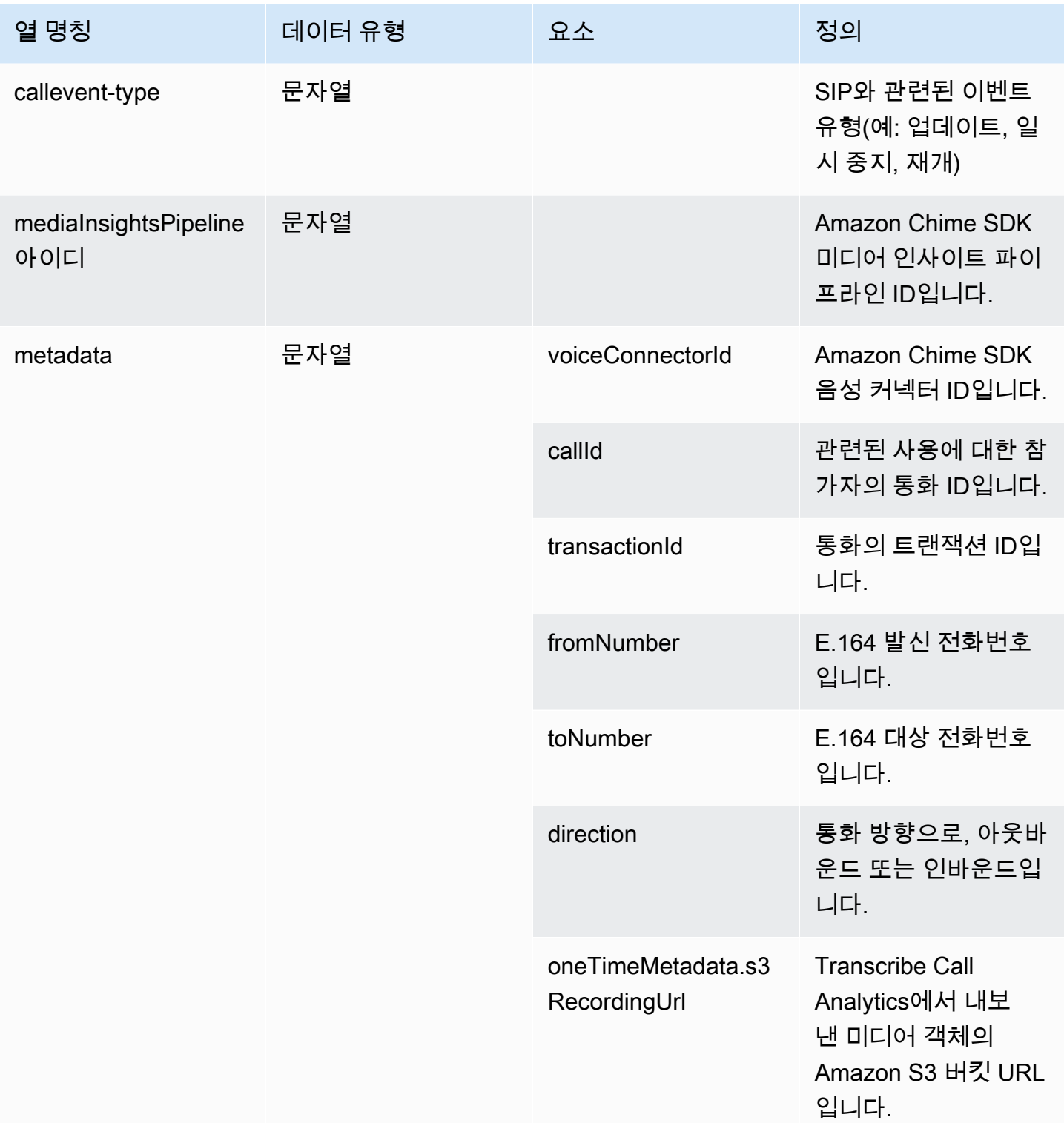

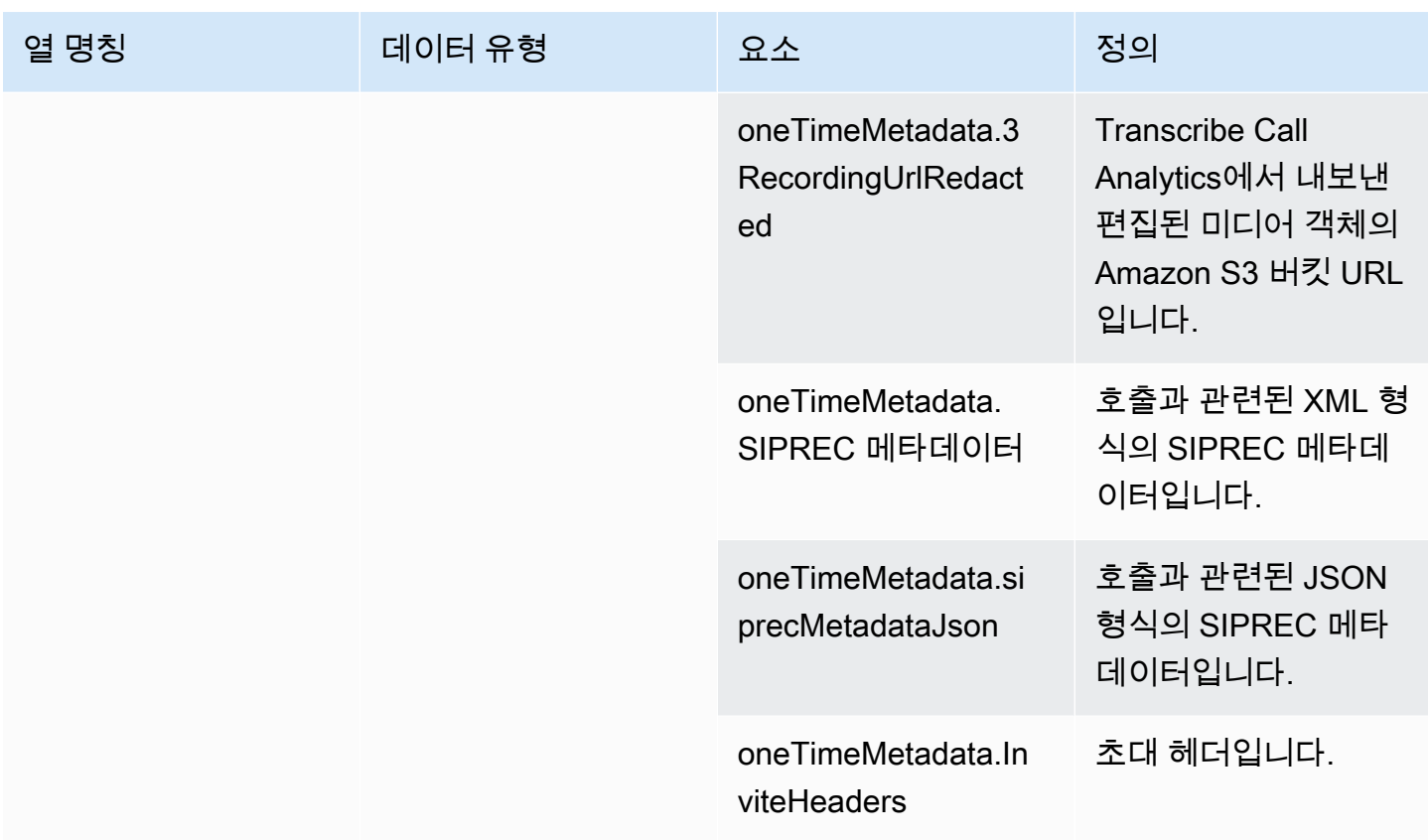

# <span id="page-551-0"></span>call\_analytics\_recording\_metadata

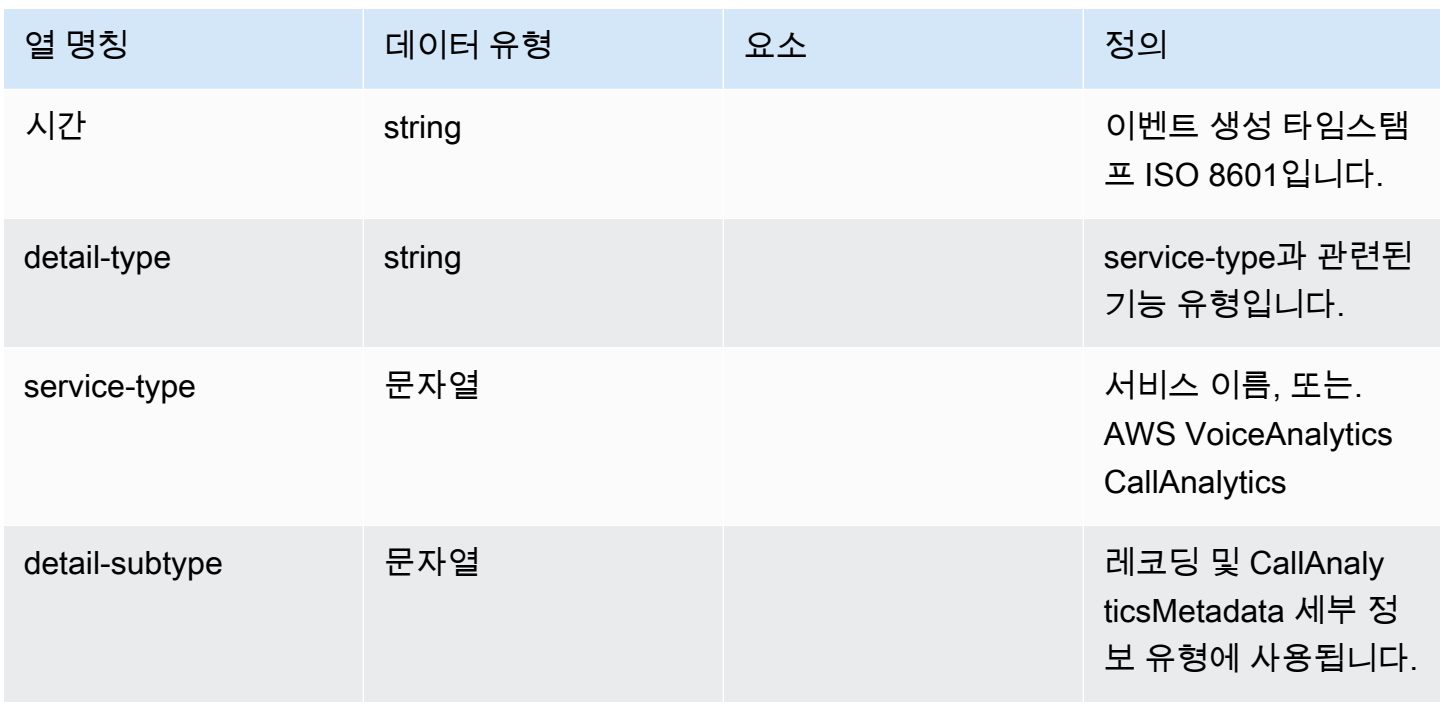

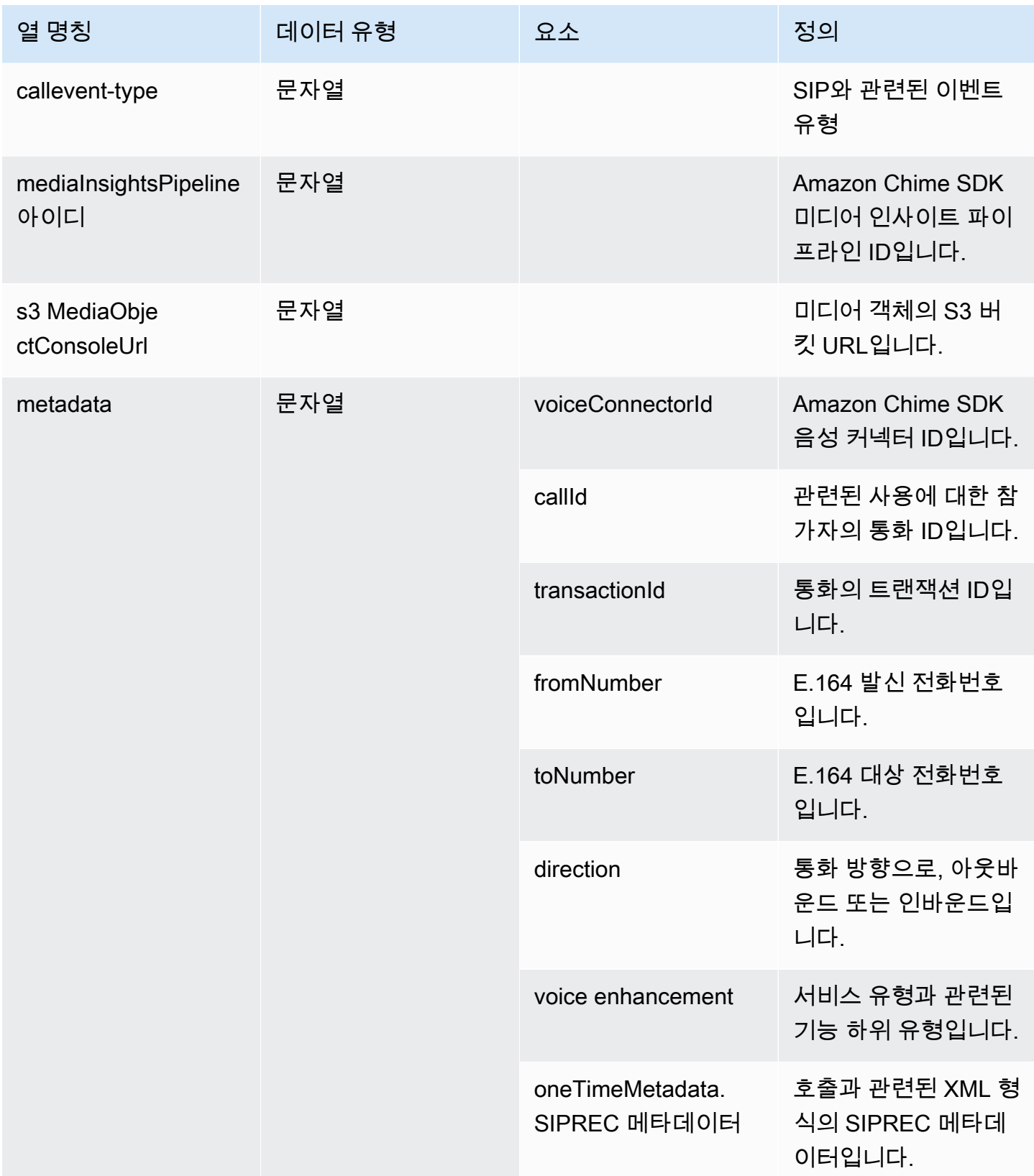

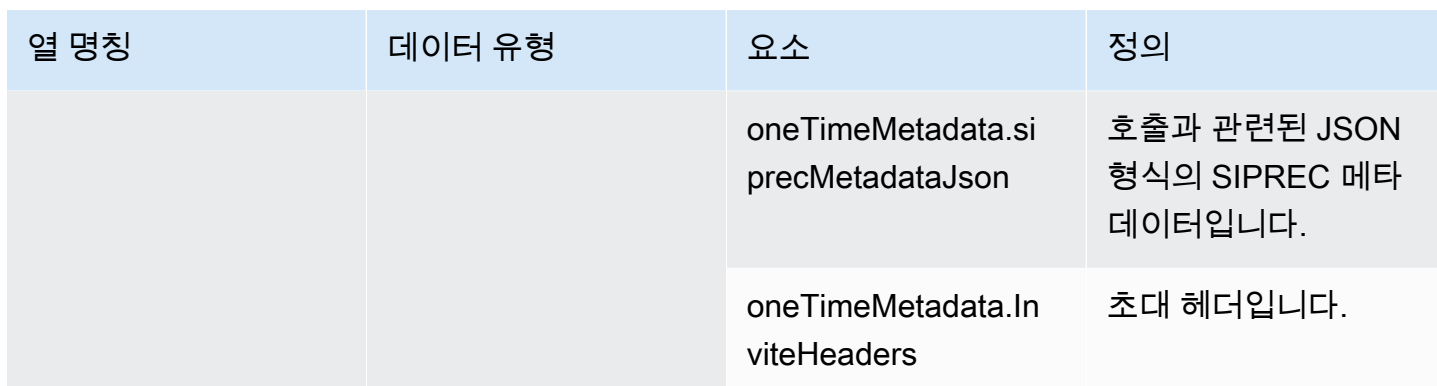

## <span id="page-553-0"></span>transcribe\_call\_analytics

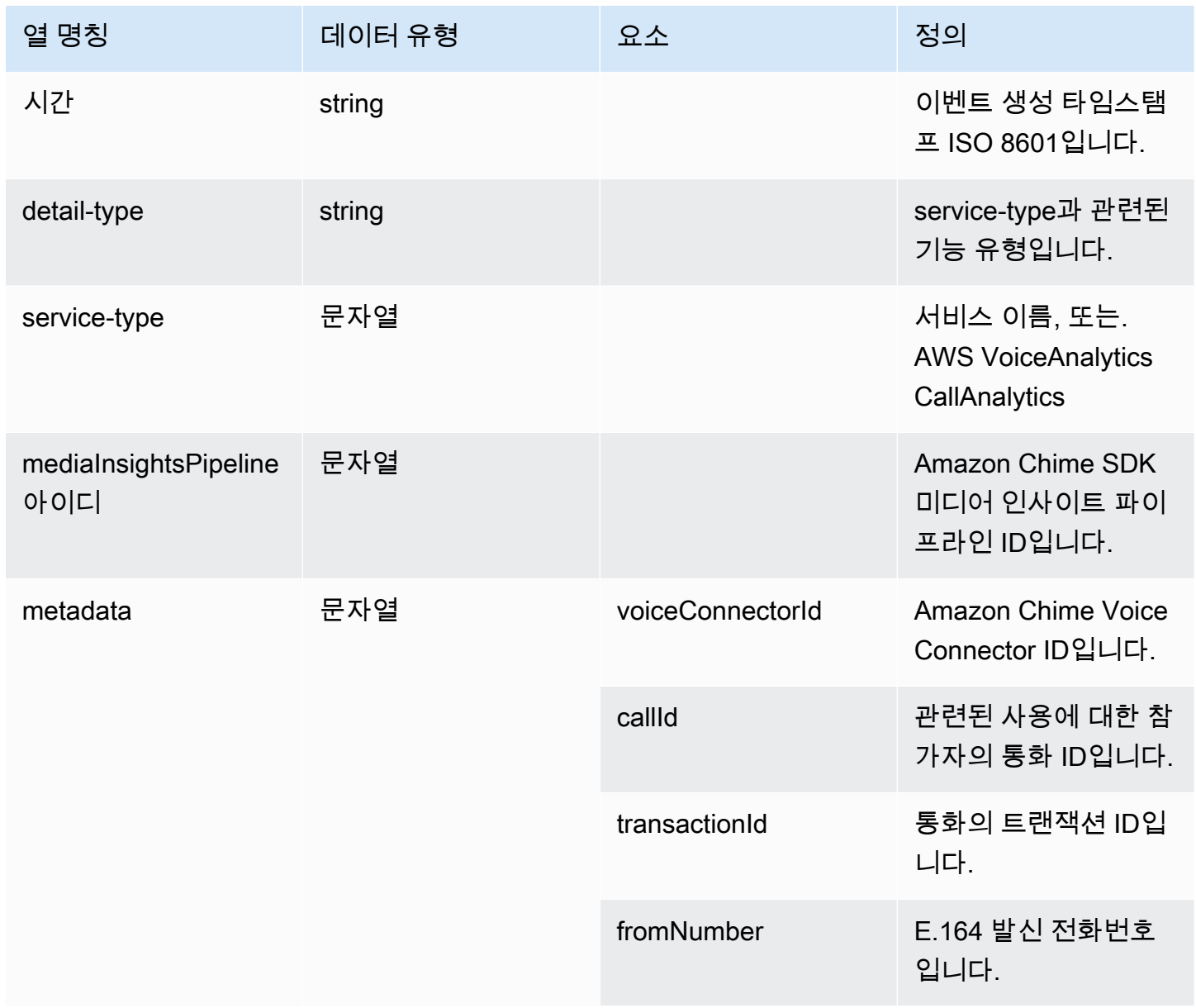

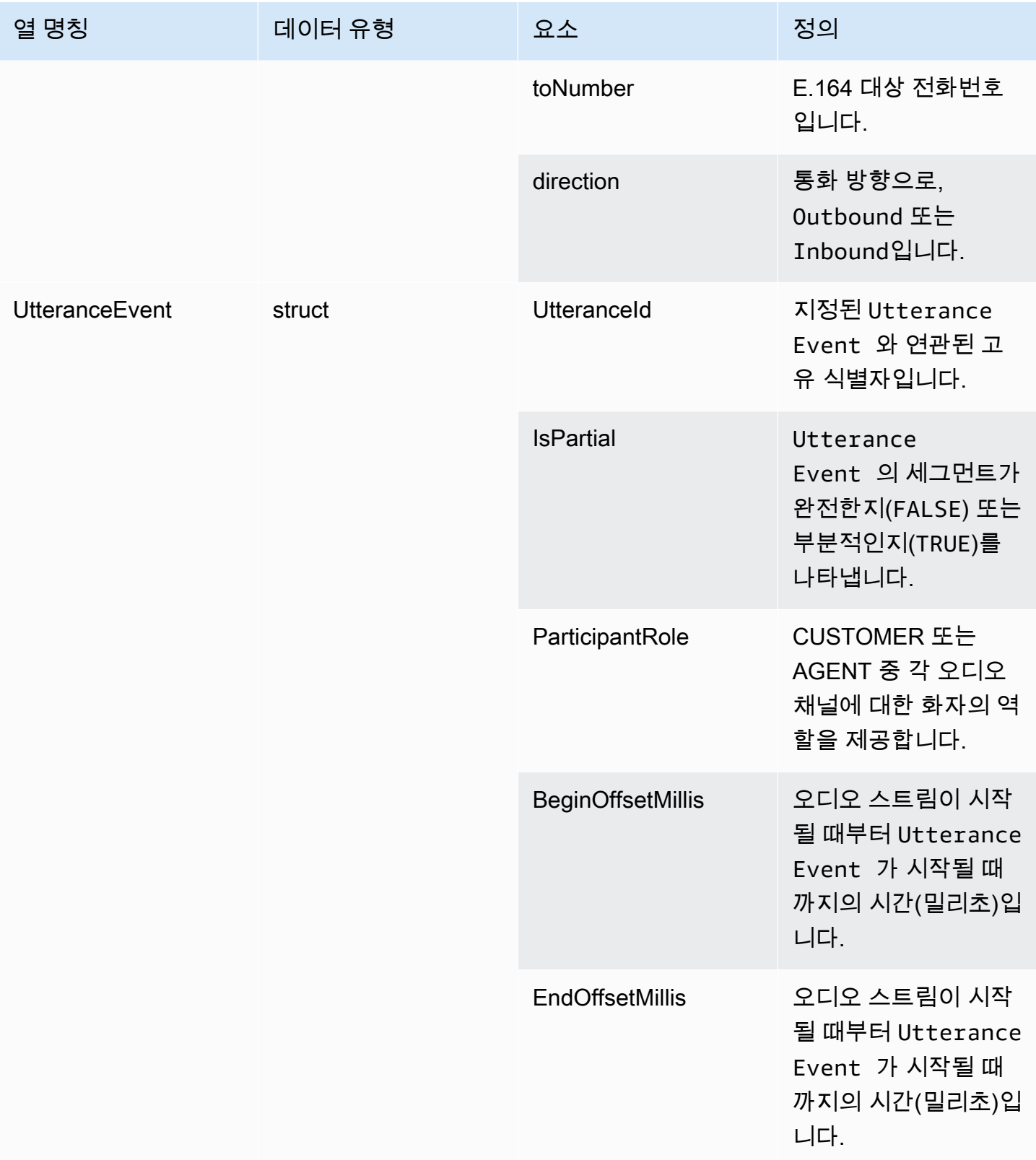

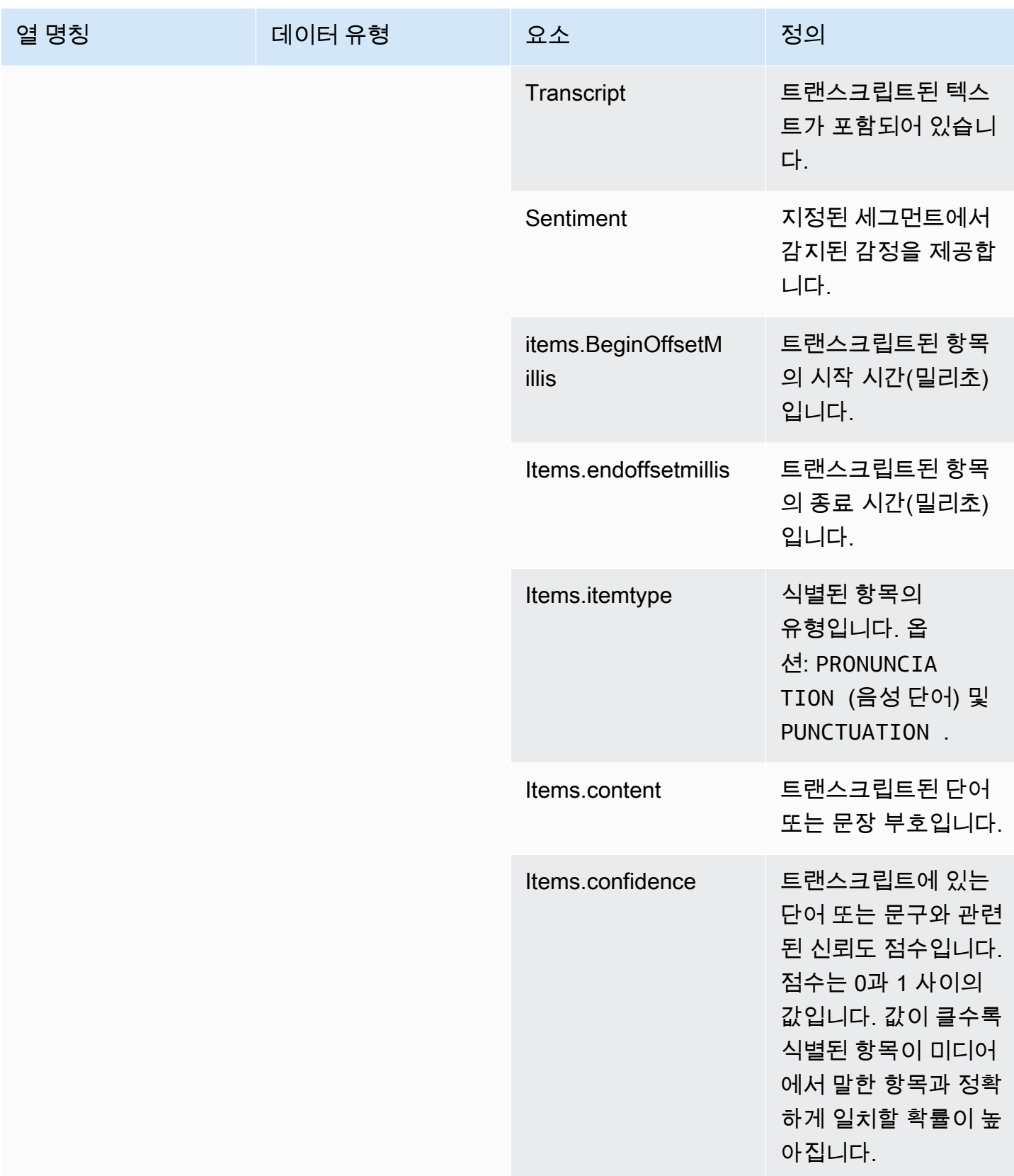

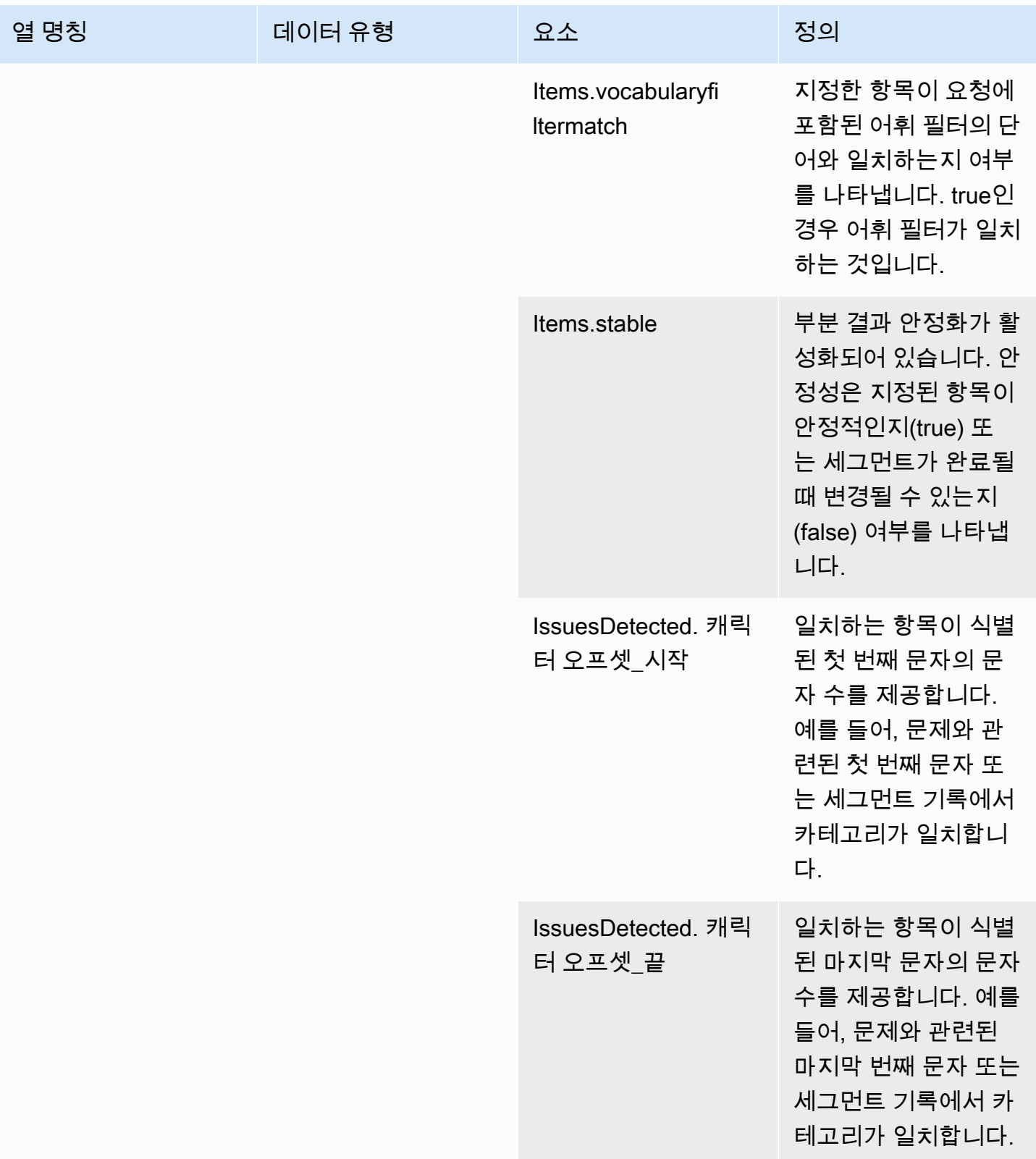

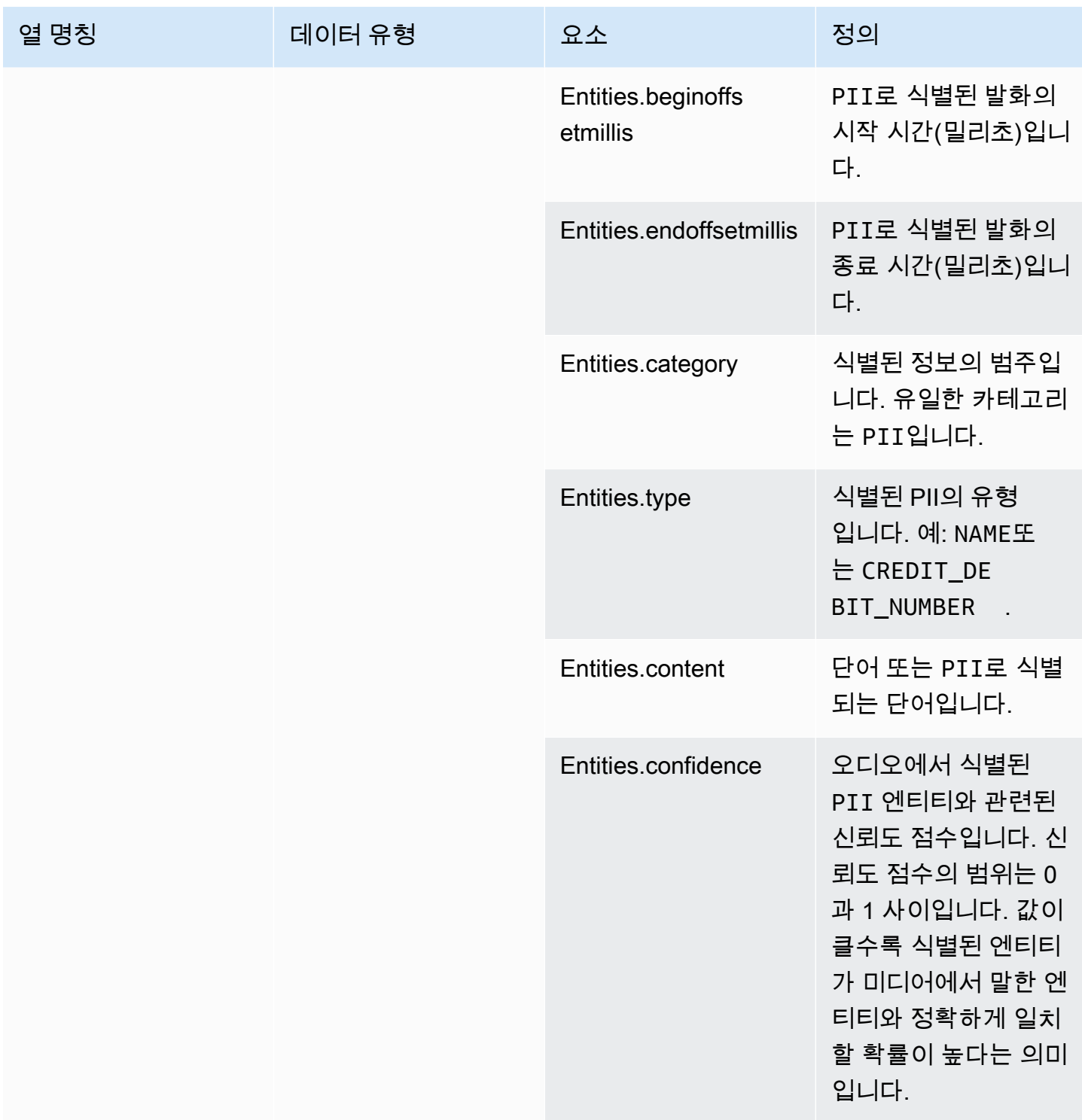

## <span id="page-558-0"></span>transcribe\_call\_analytics\_category\_events

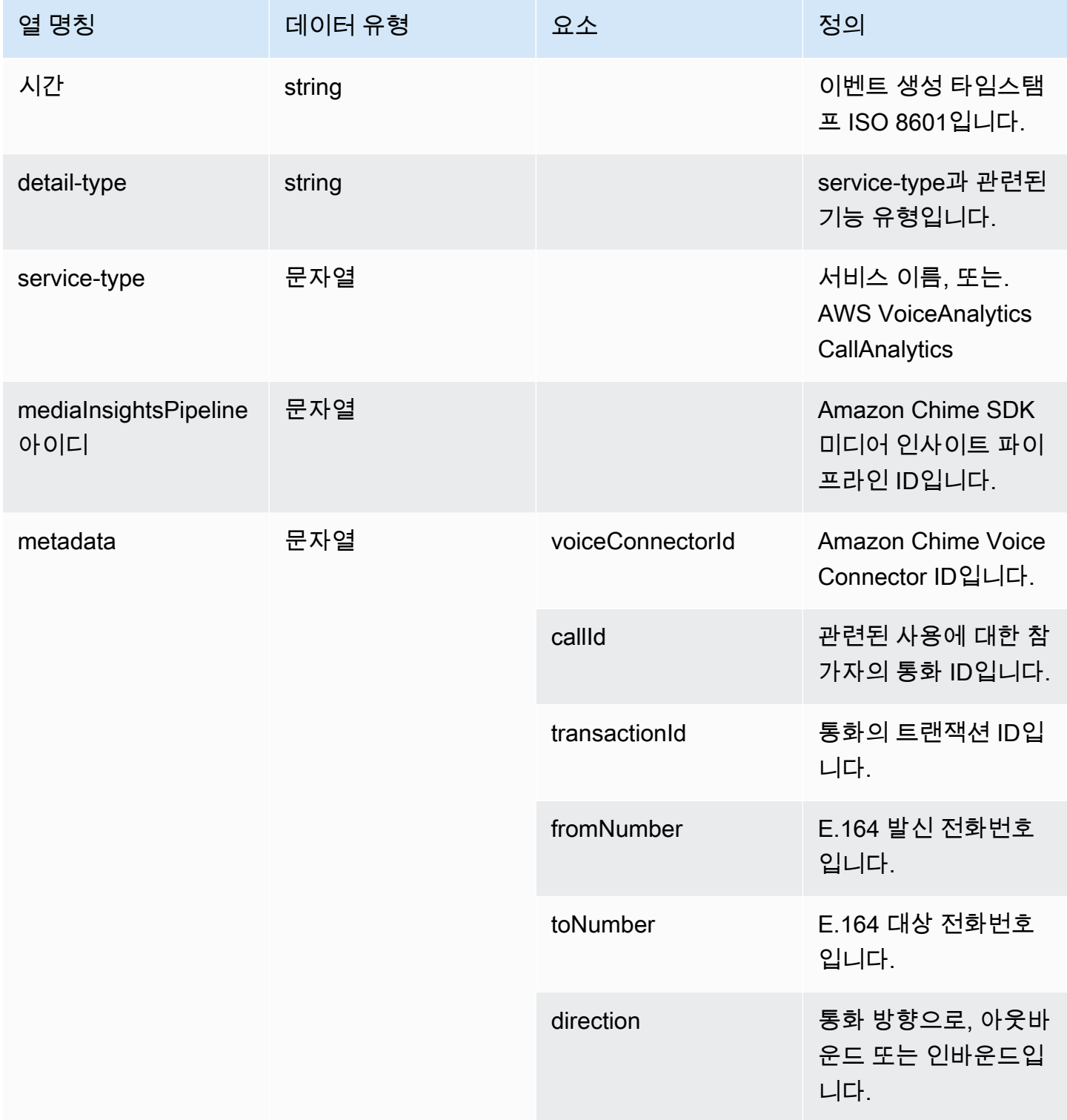

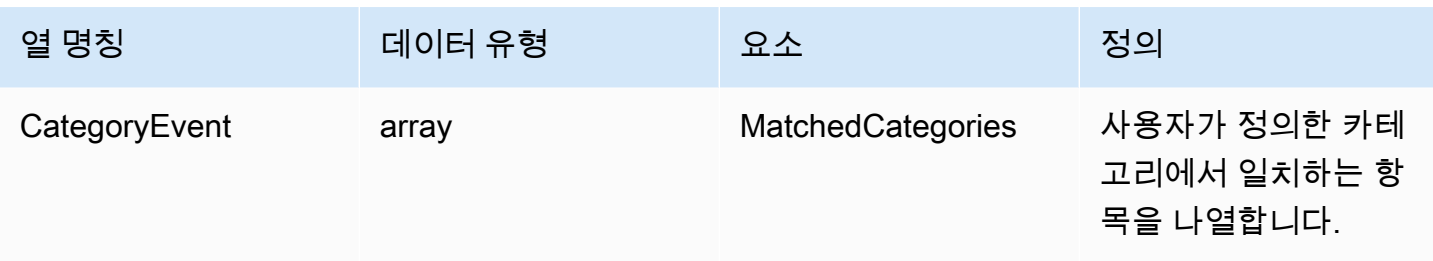

## <span id="page-559-0"></span>transcribe\_call\_analytics\_post\_call

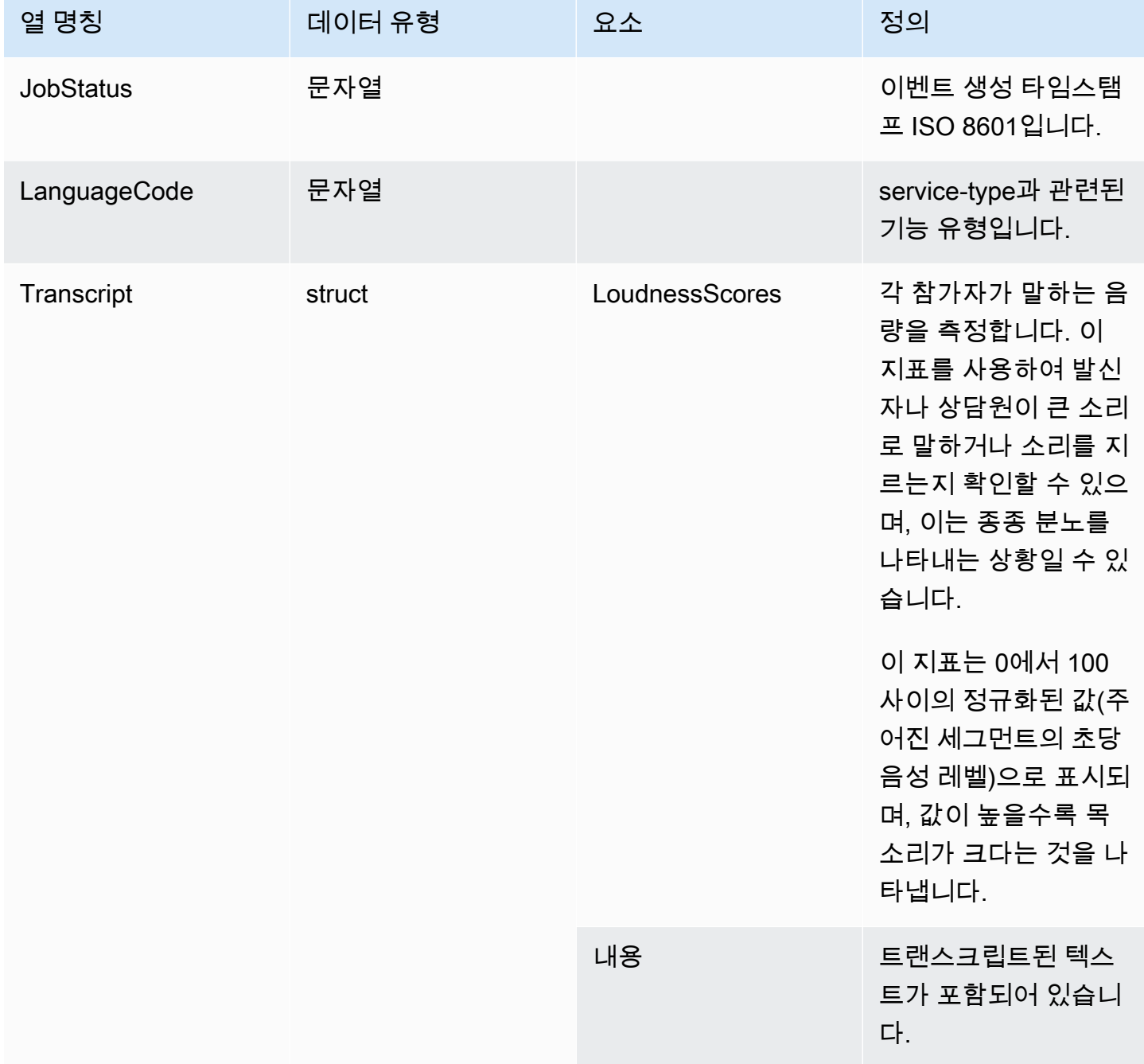

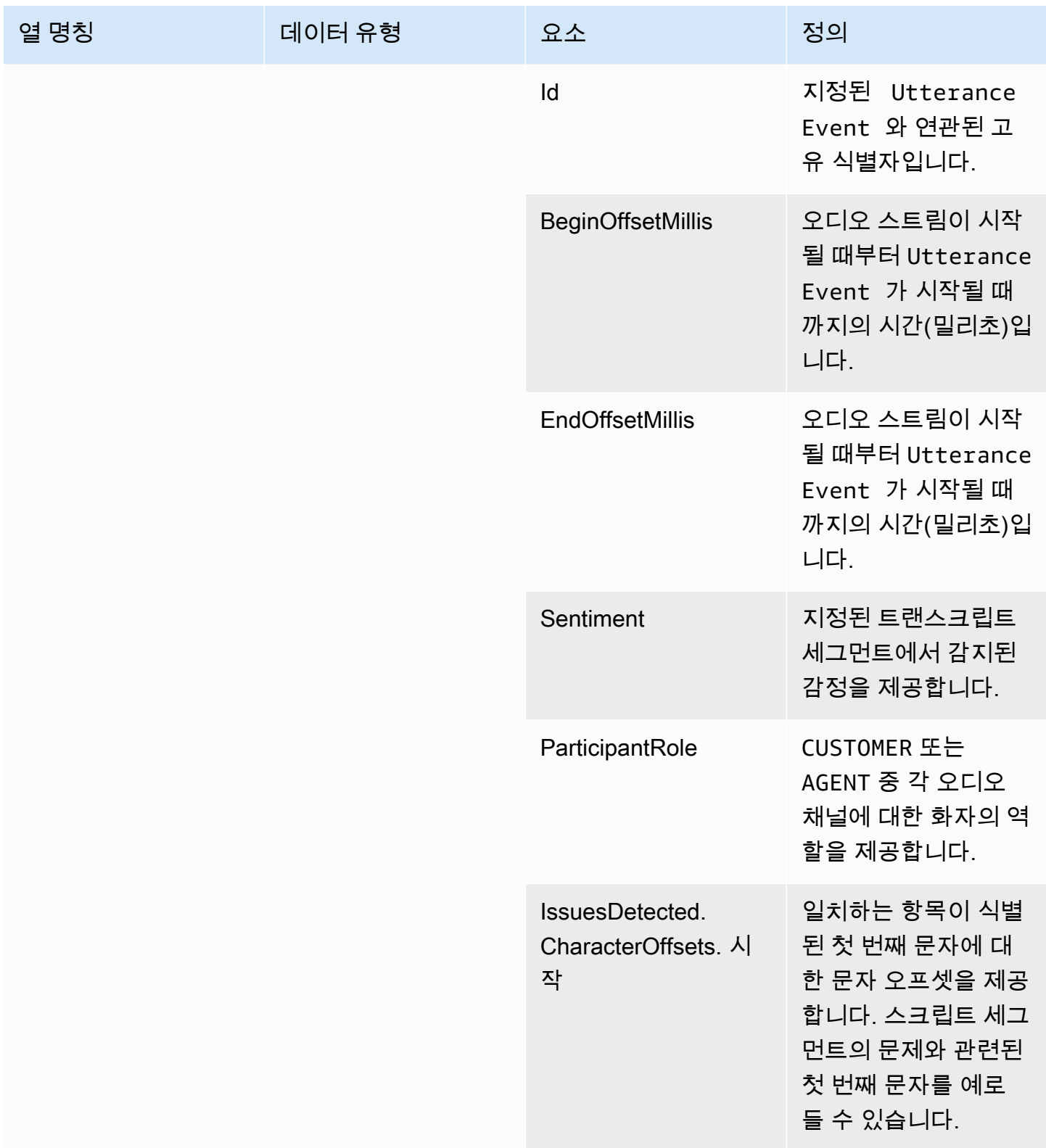

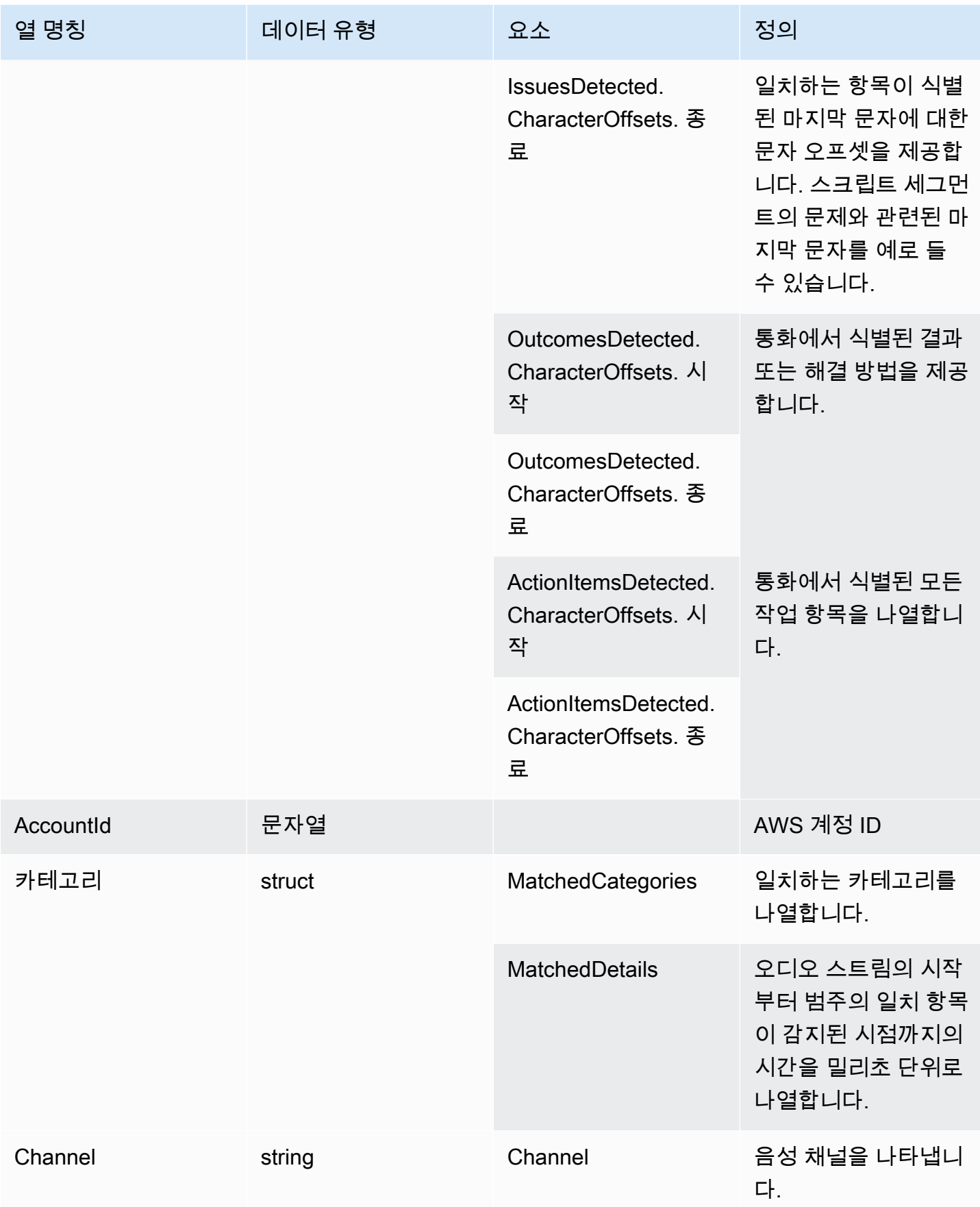

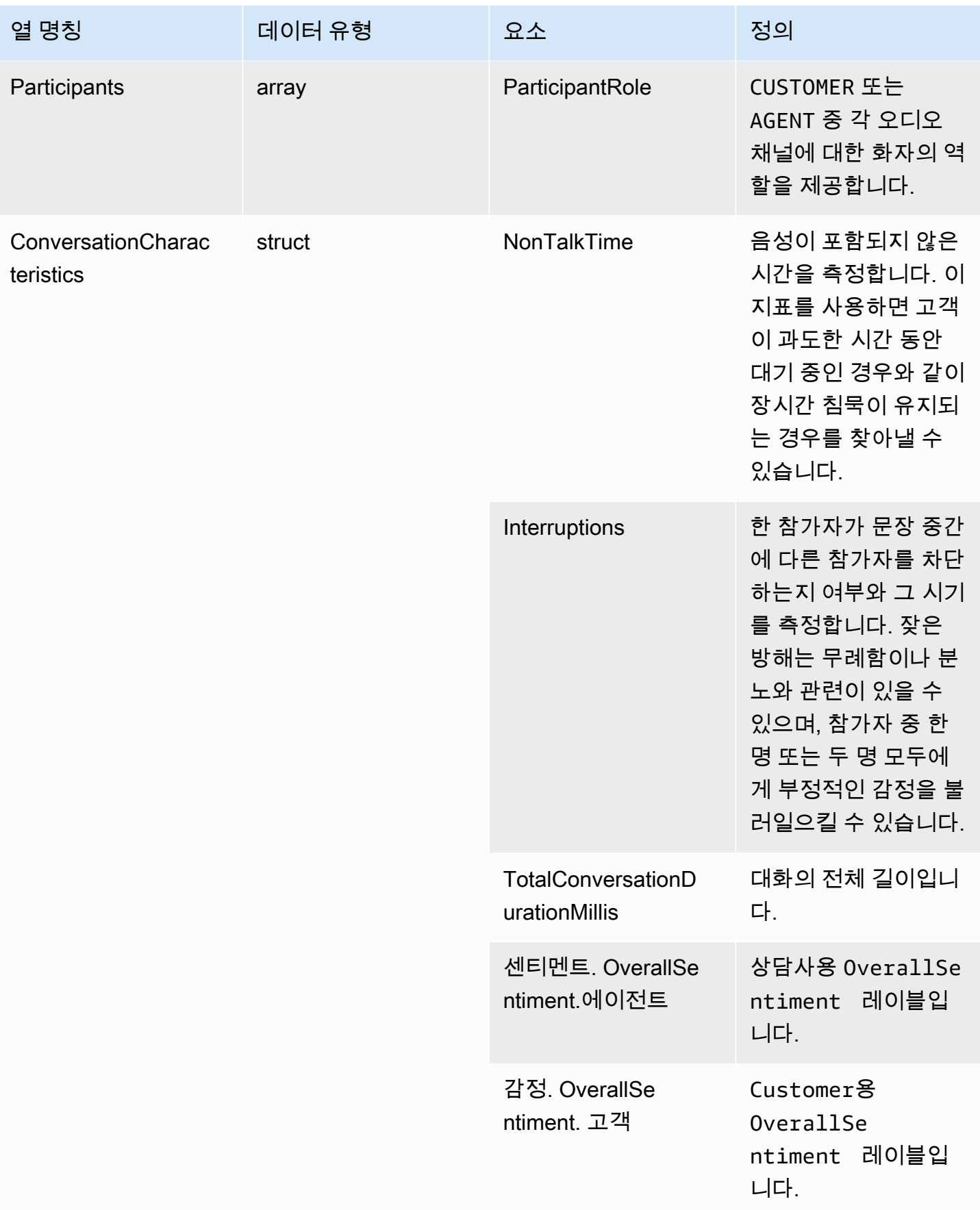

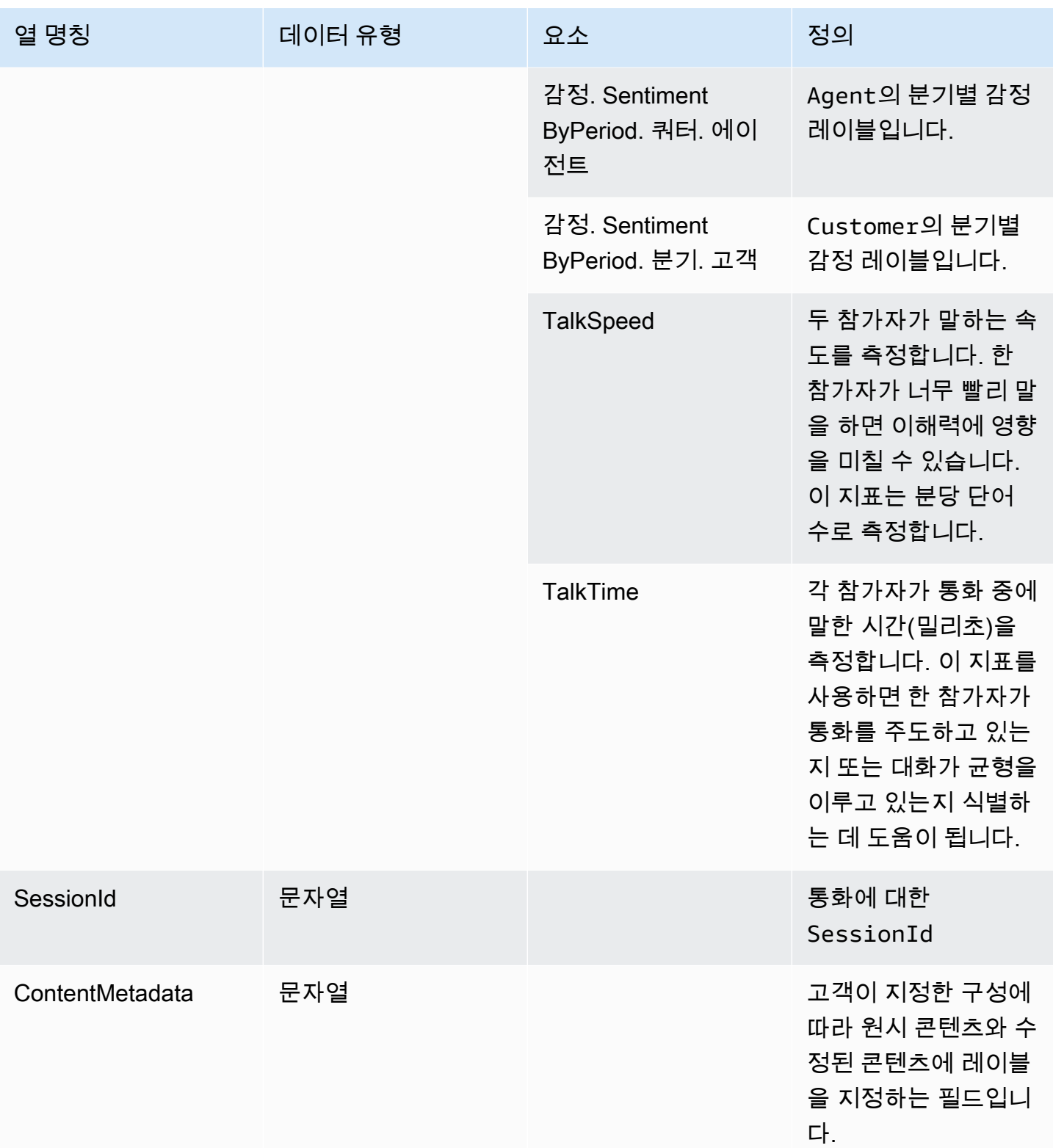

### transcribe

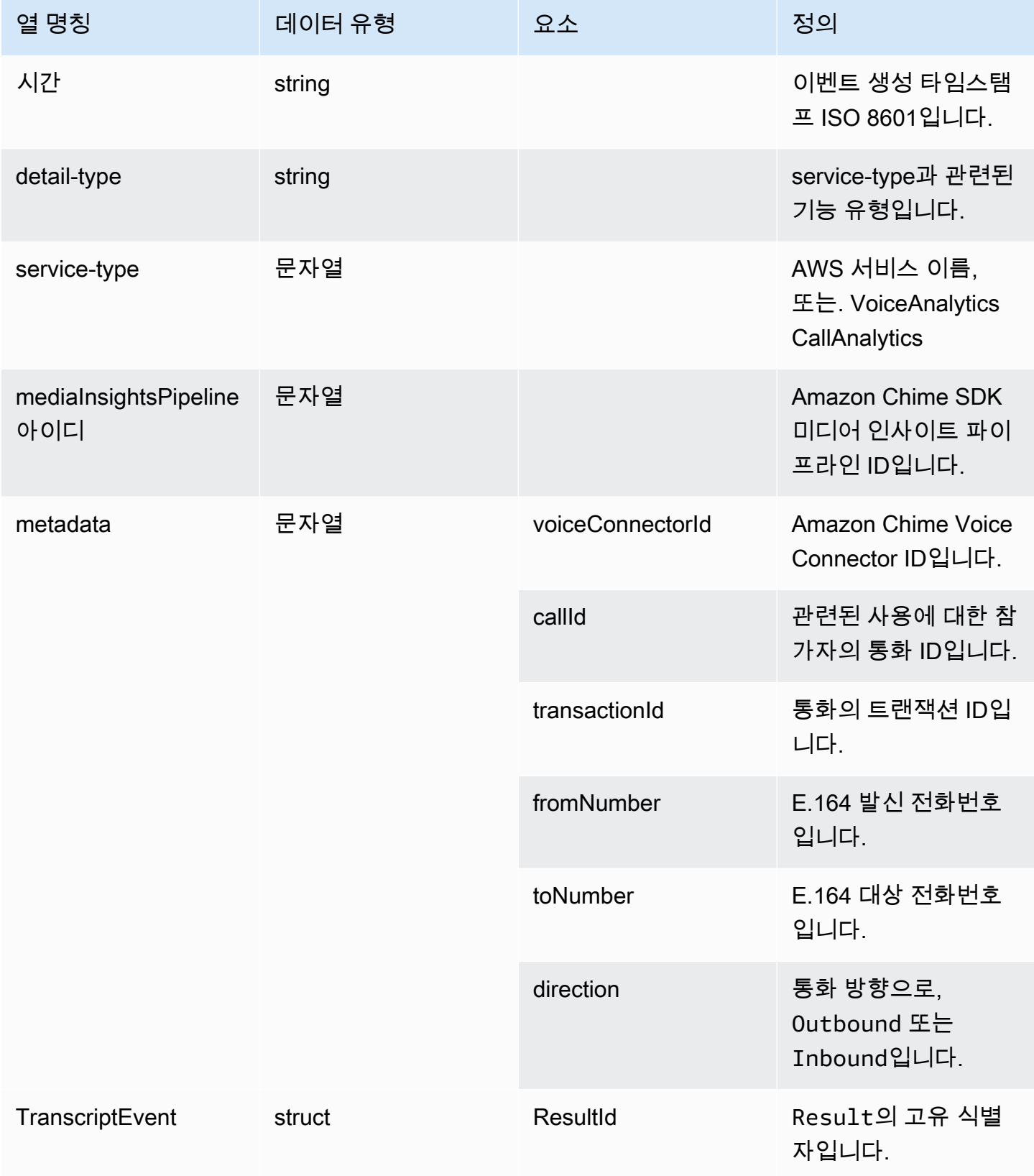

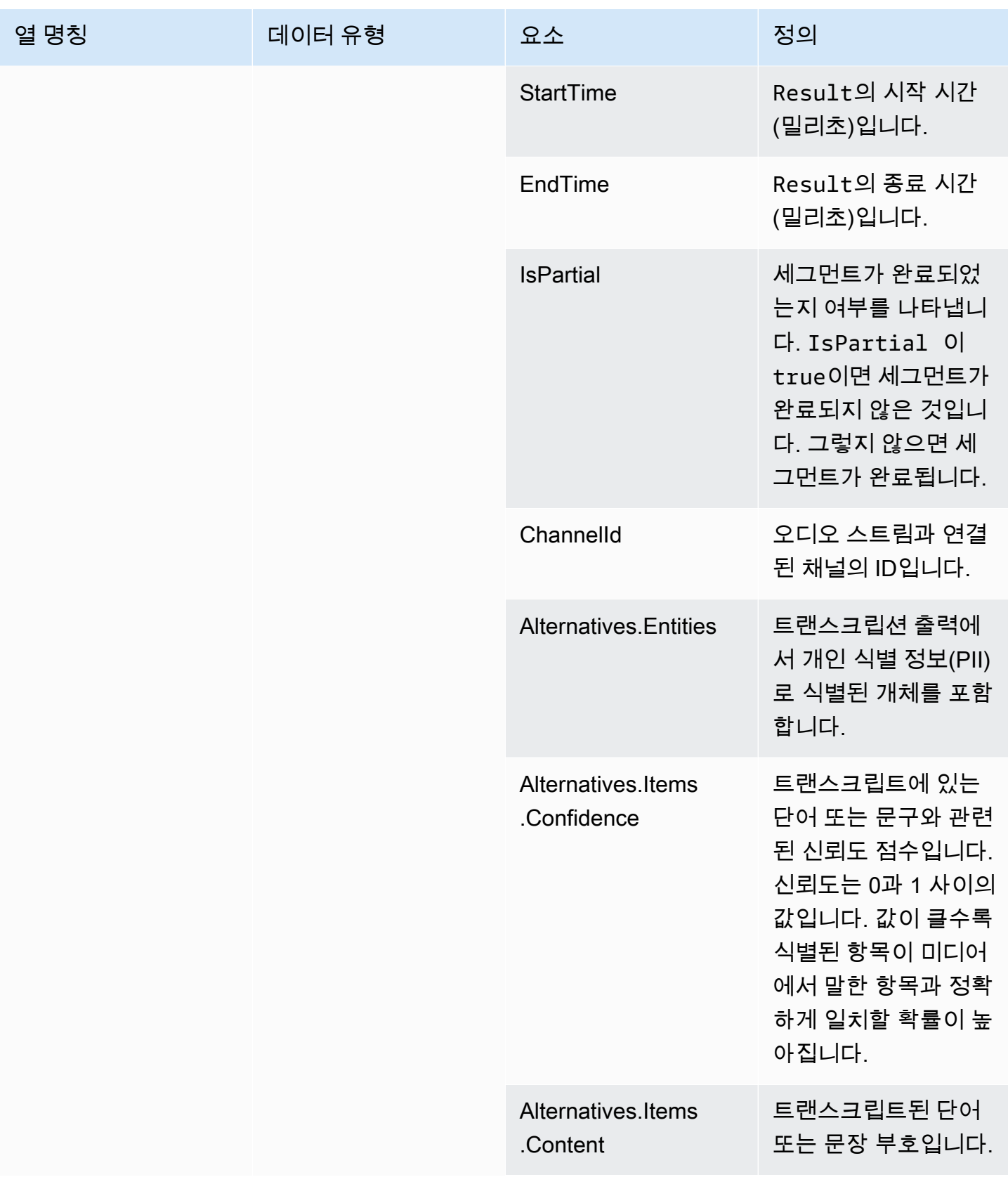

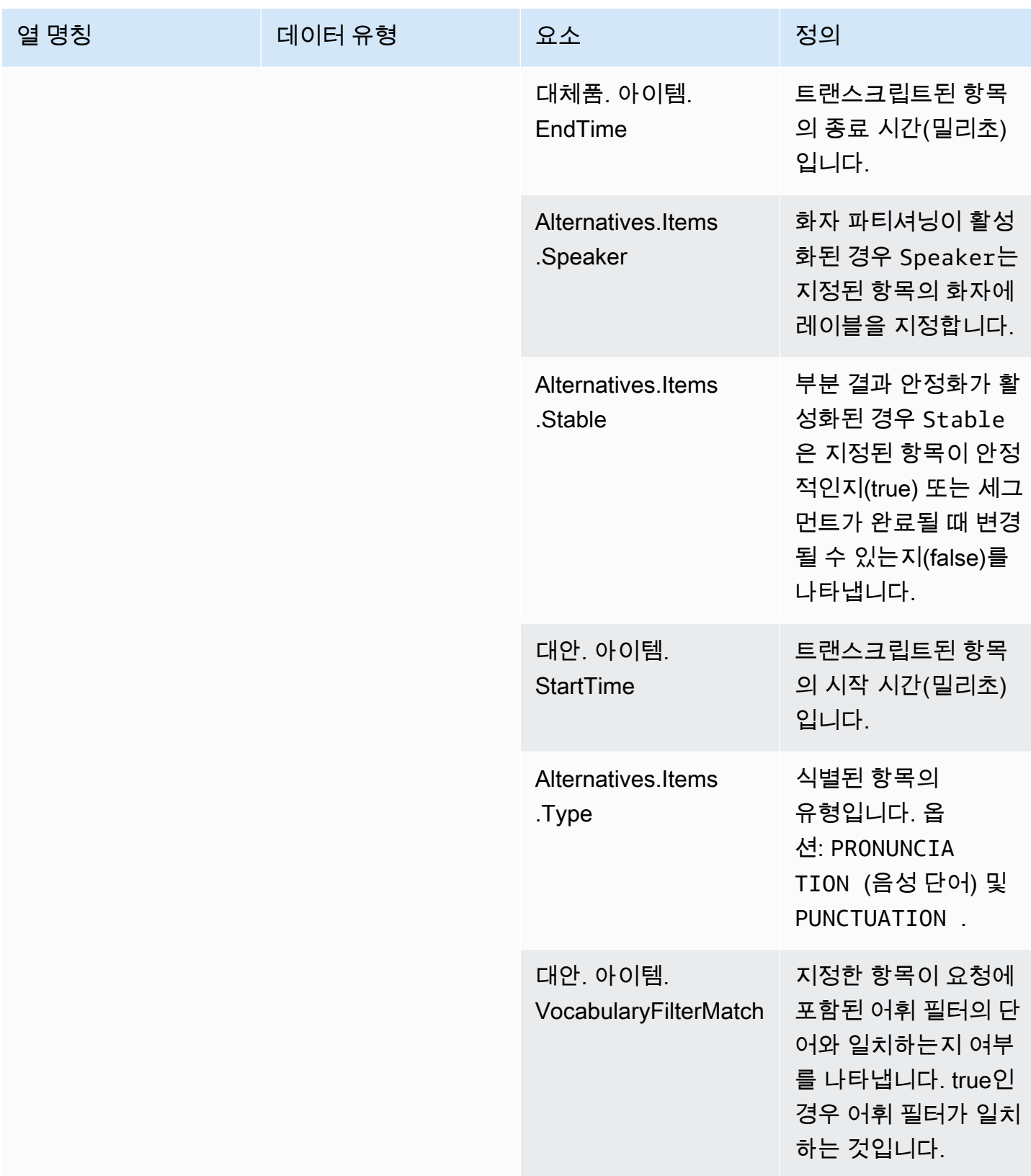

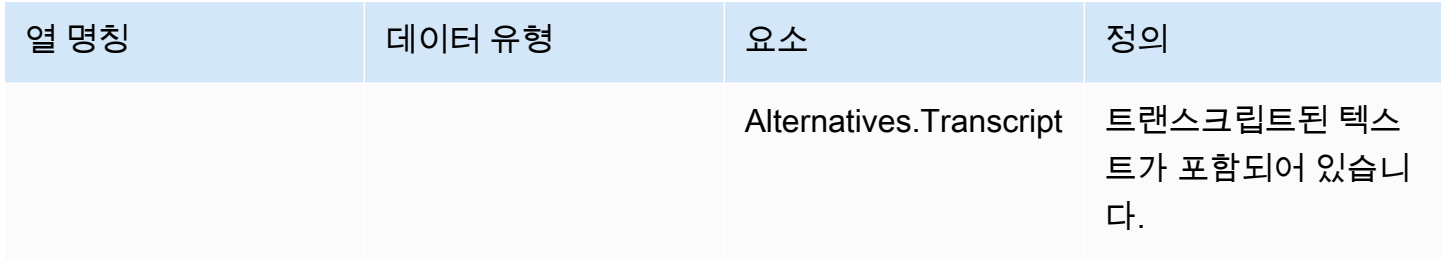

## <span id="page-567-0"></span>voice\_analytics\_status

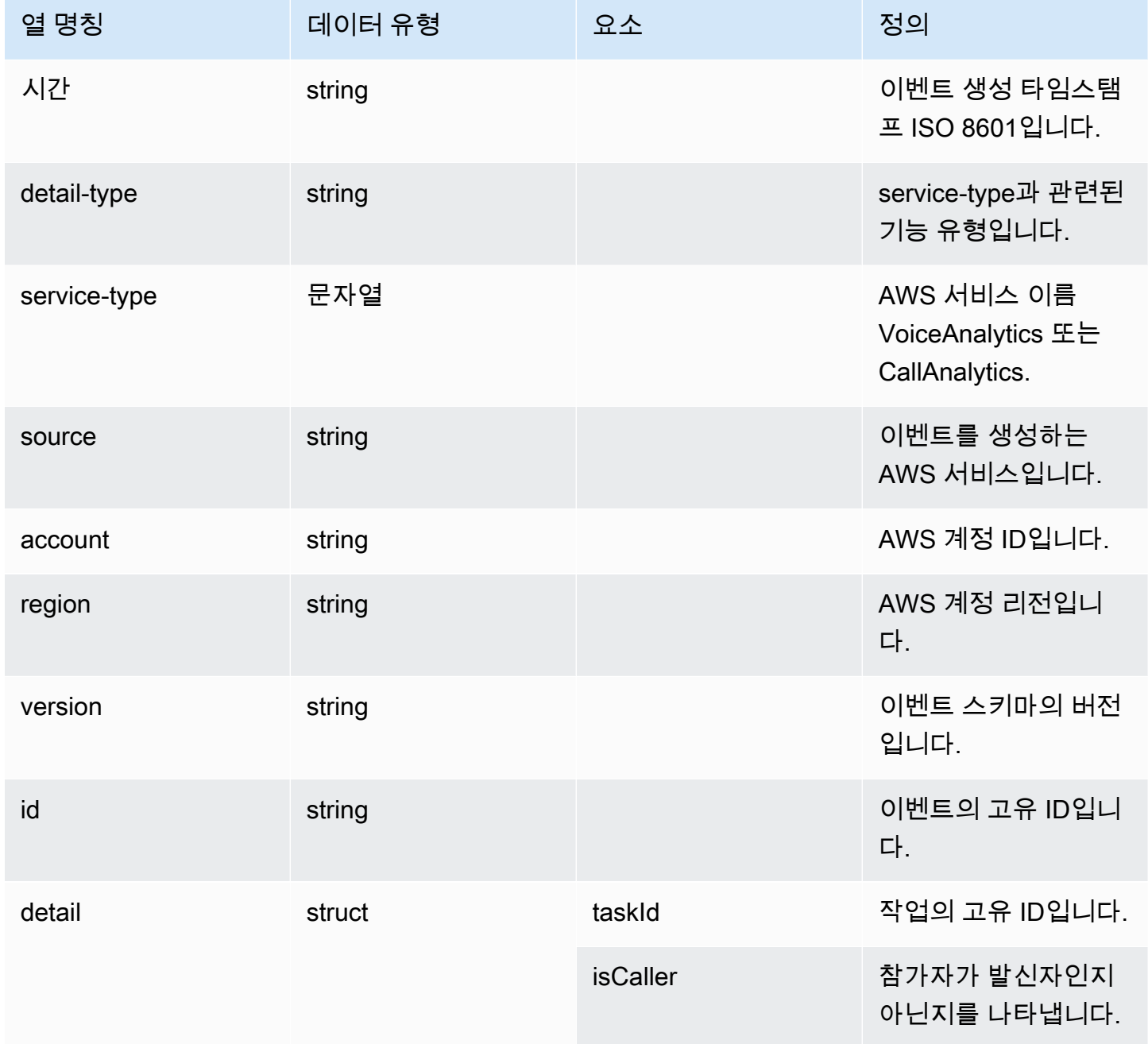

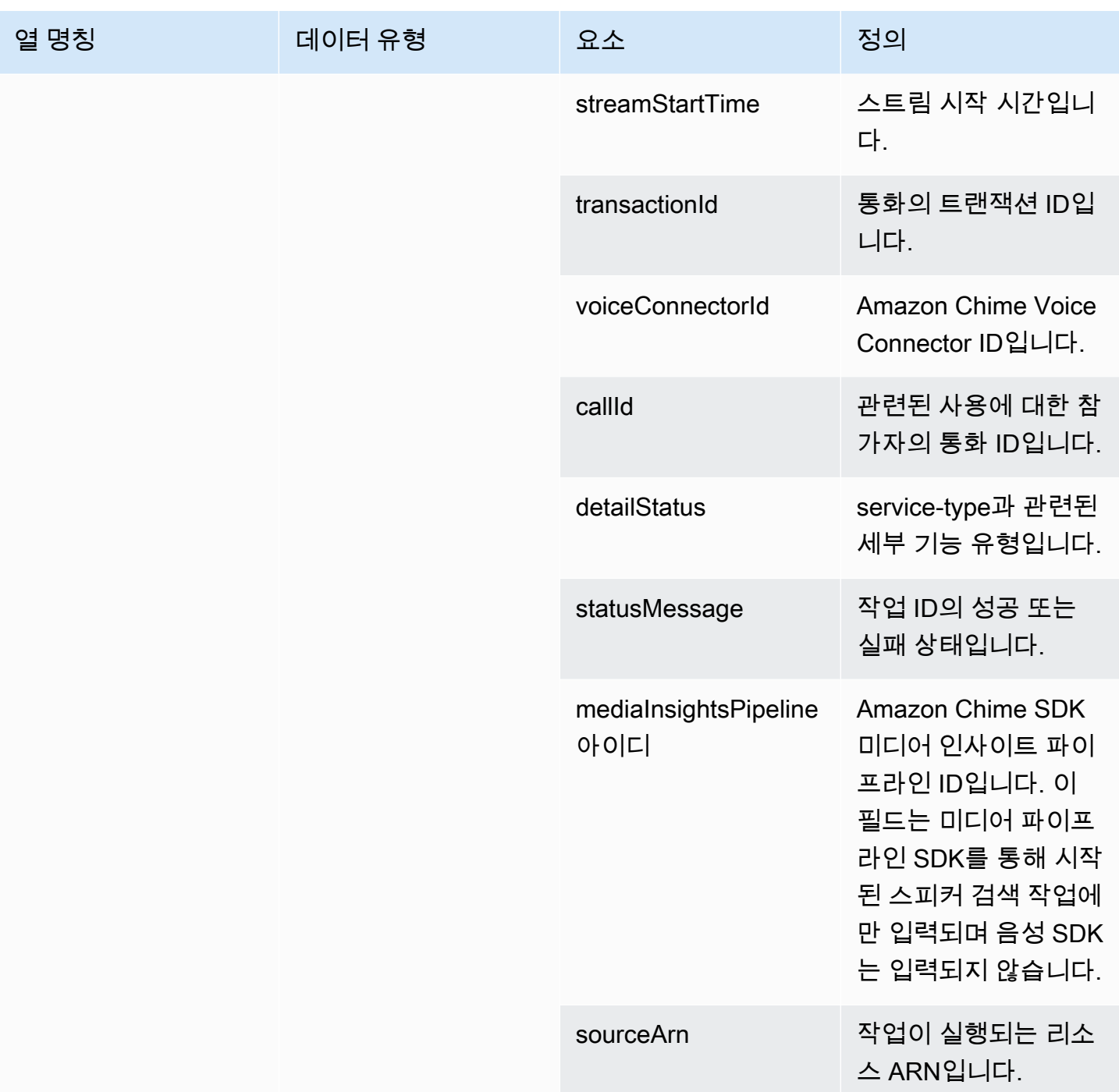

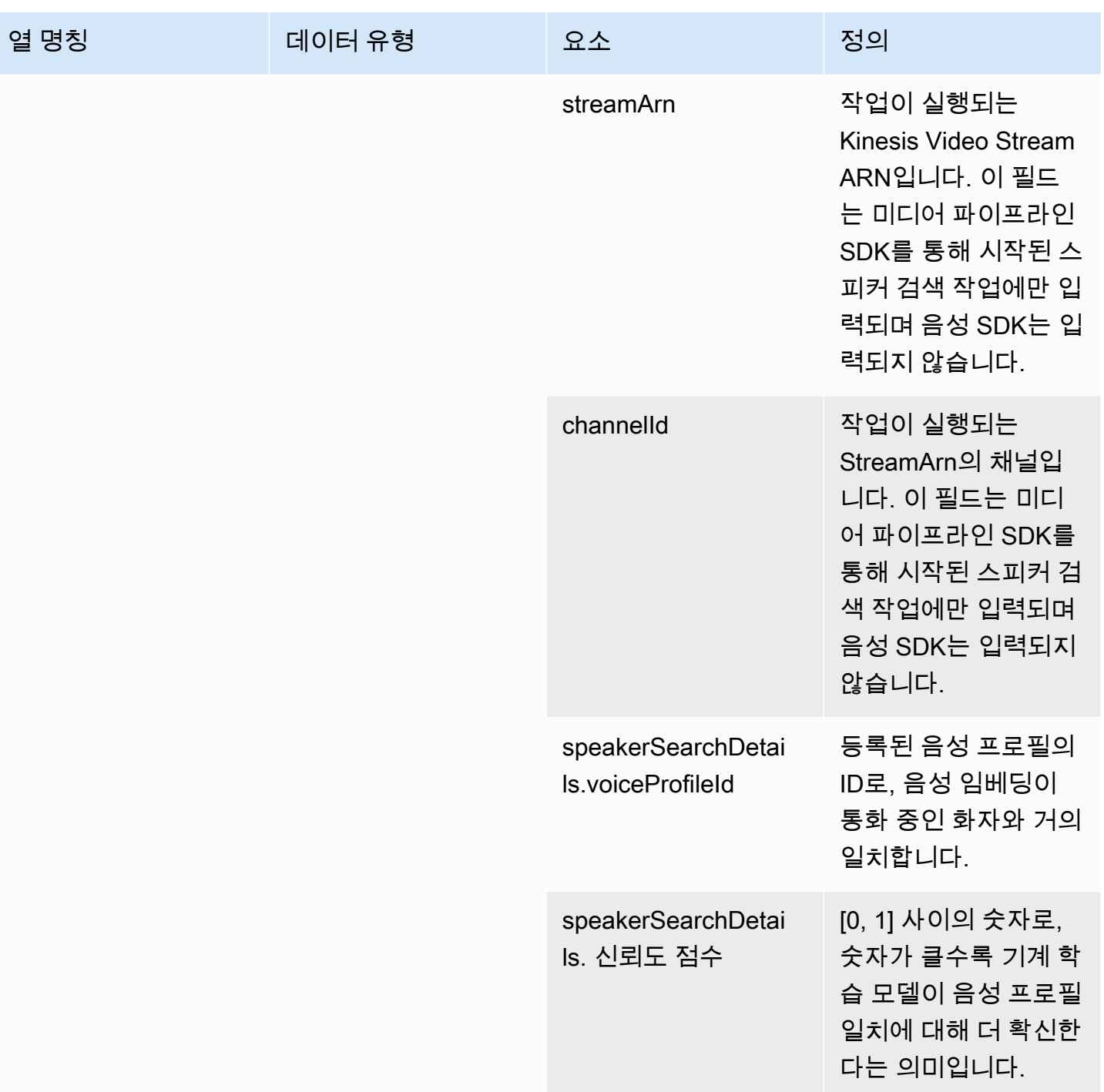

## <span id="page-570-0"></span>speaker\_search\_status

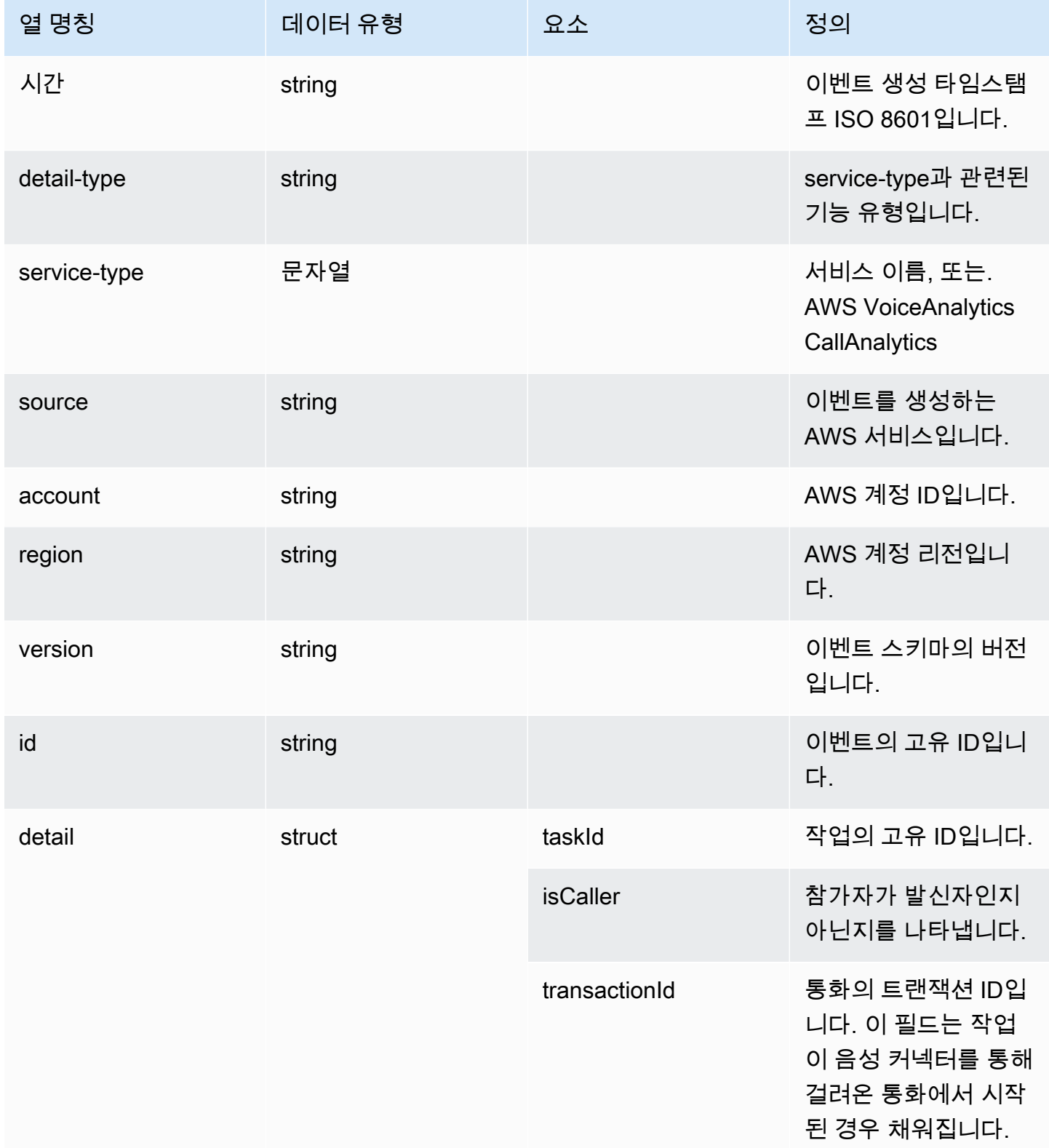

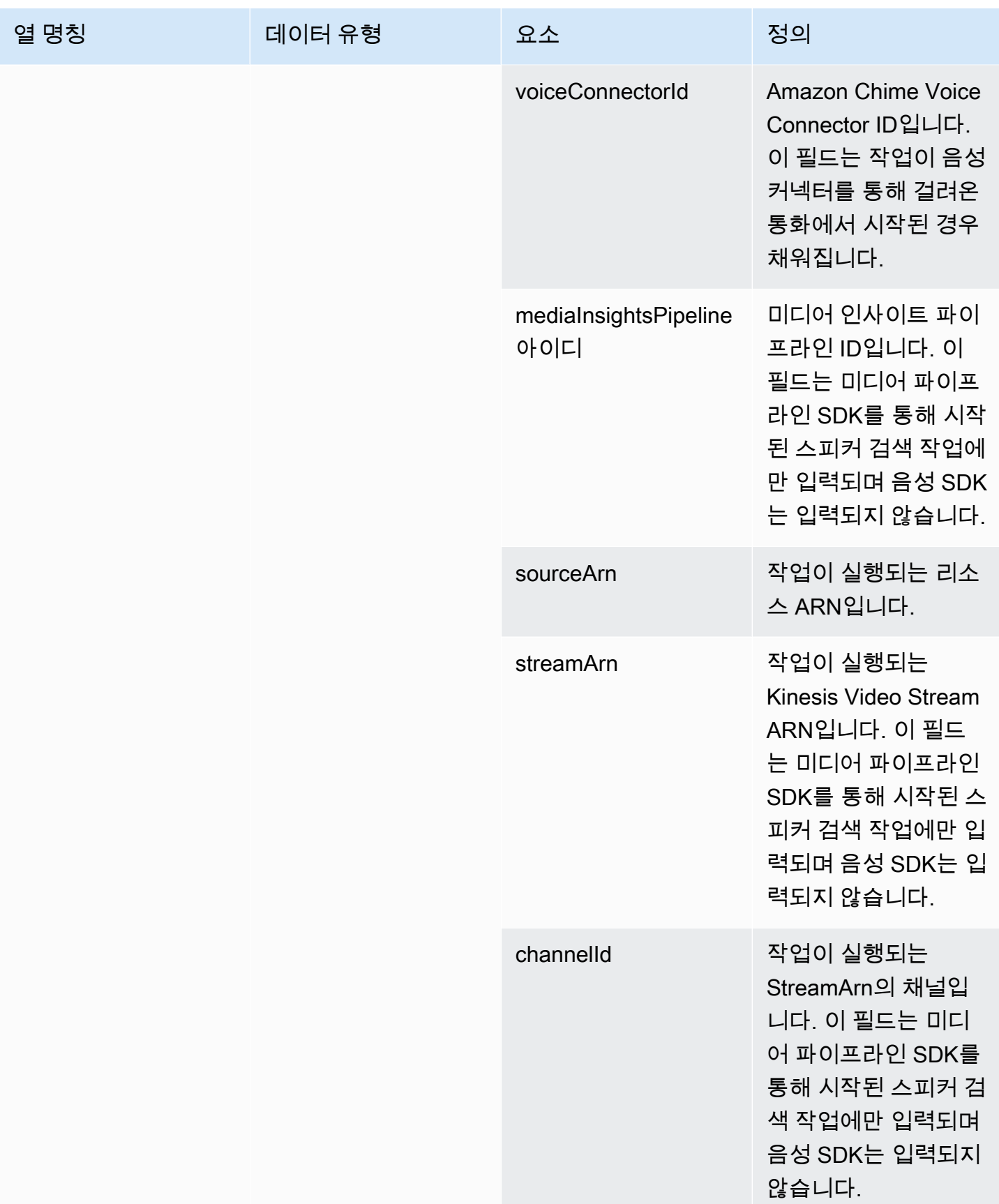

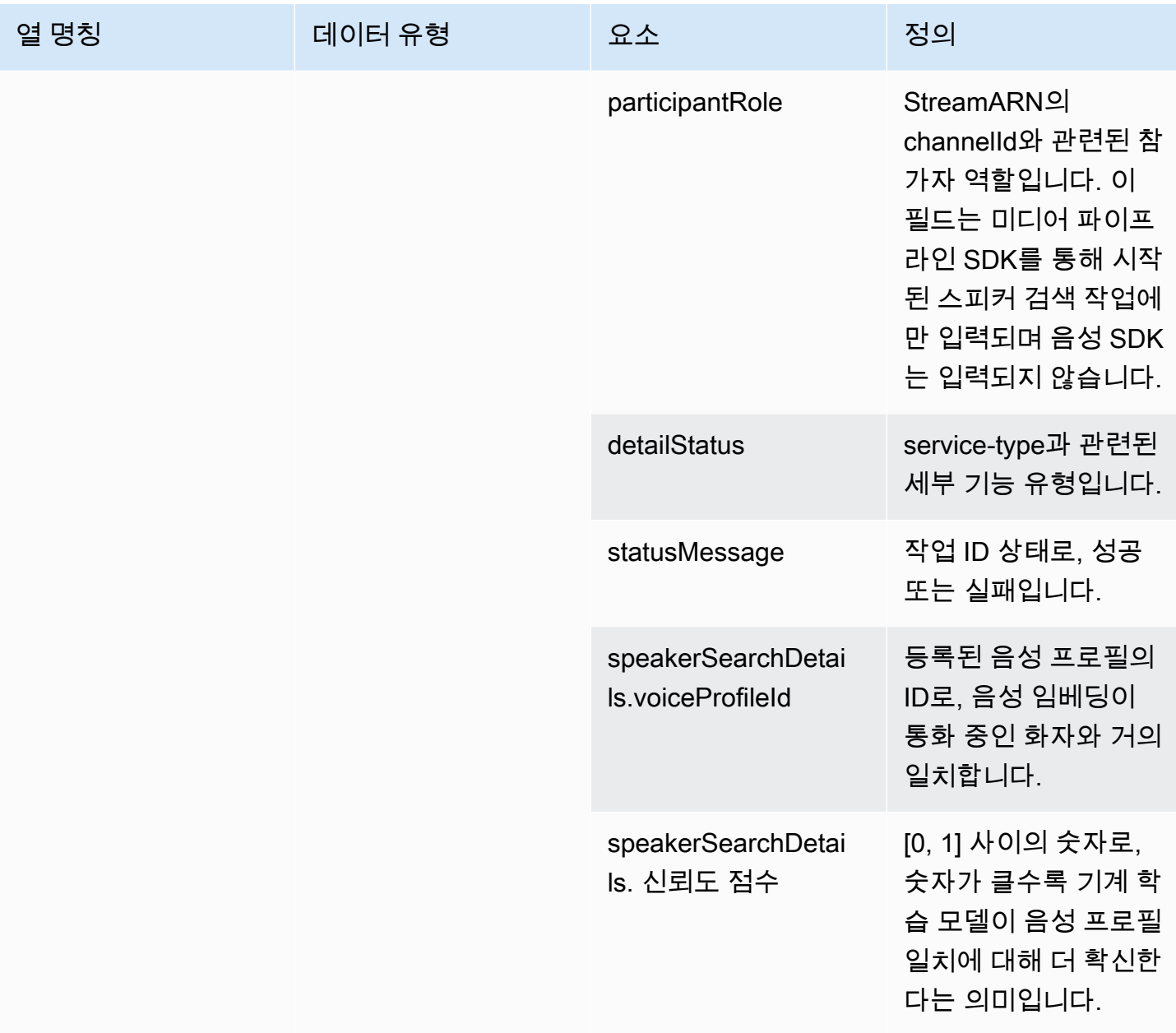

## <span id="page-572-0"></span>voice\_tone\_analysis\_status

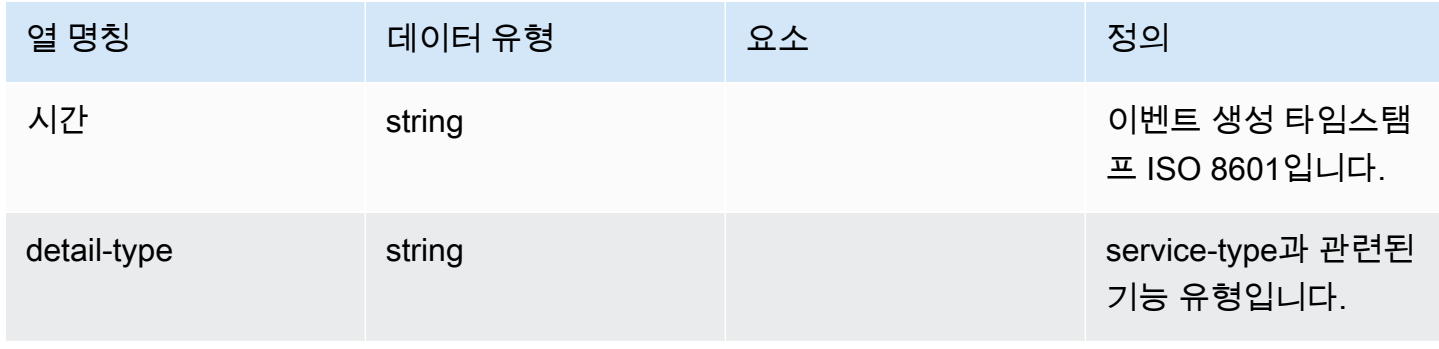

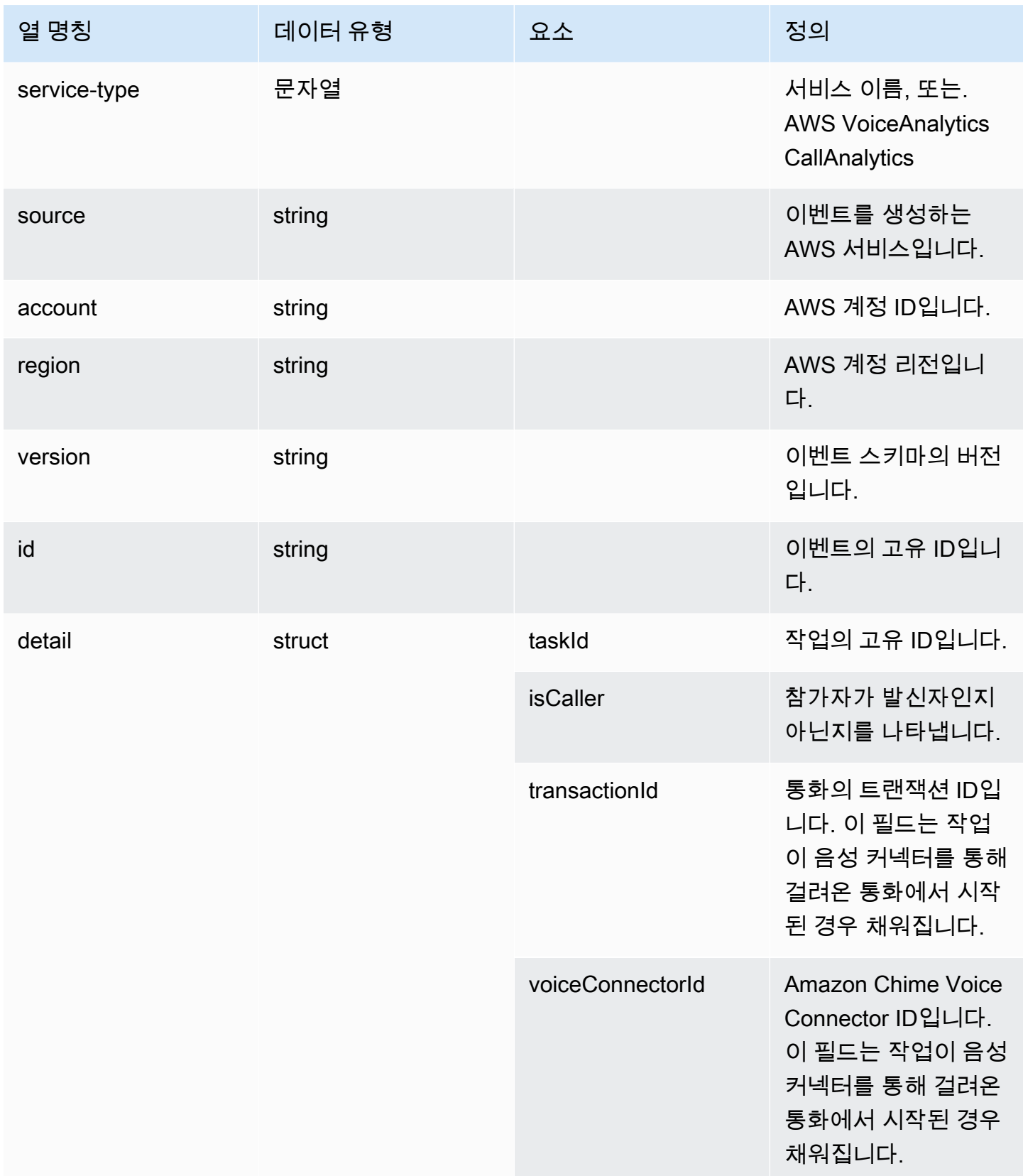

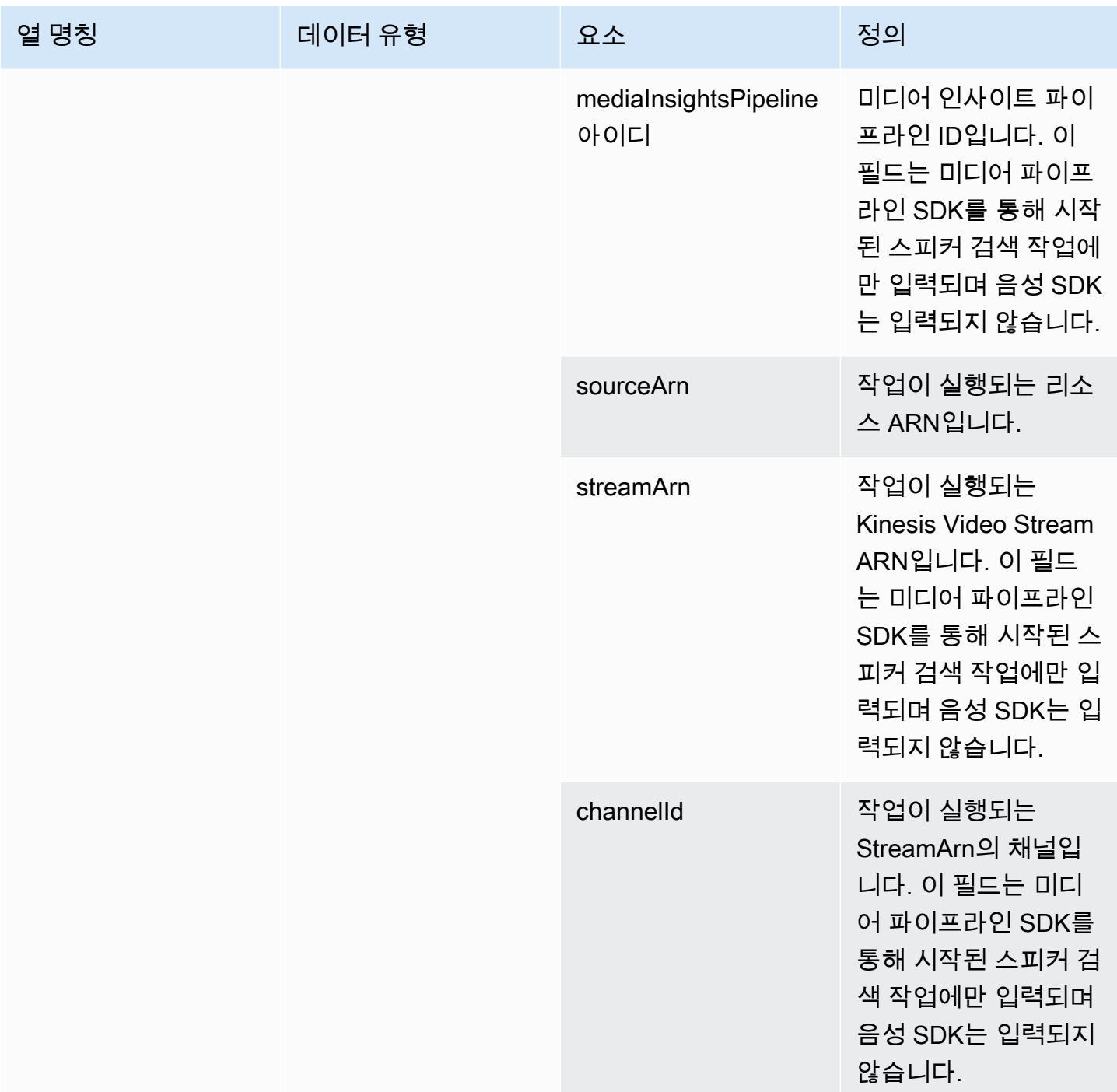

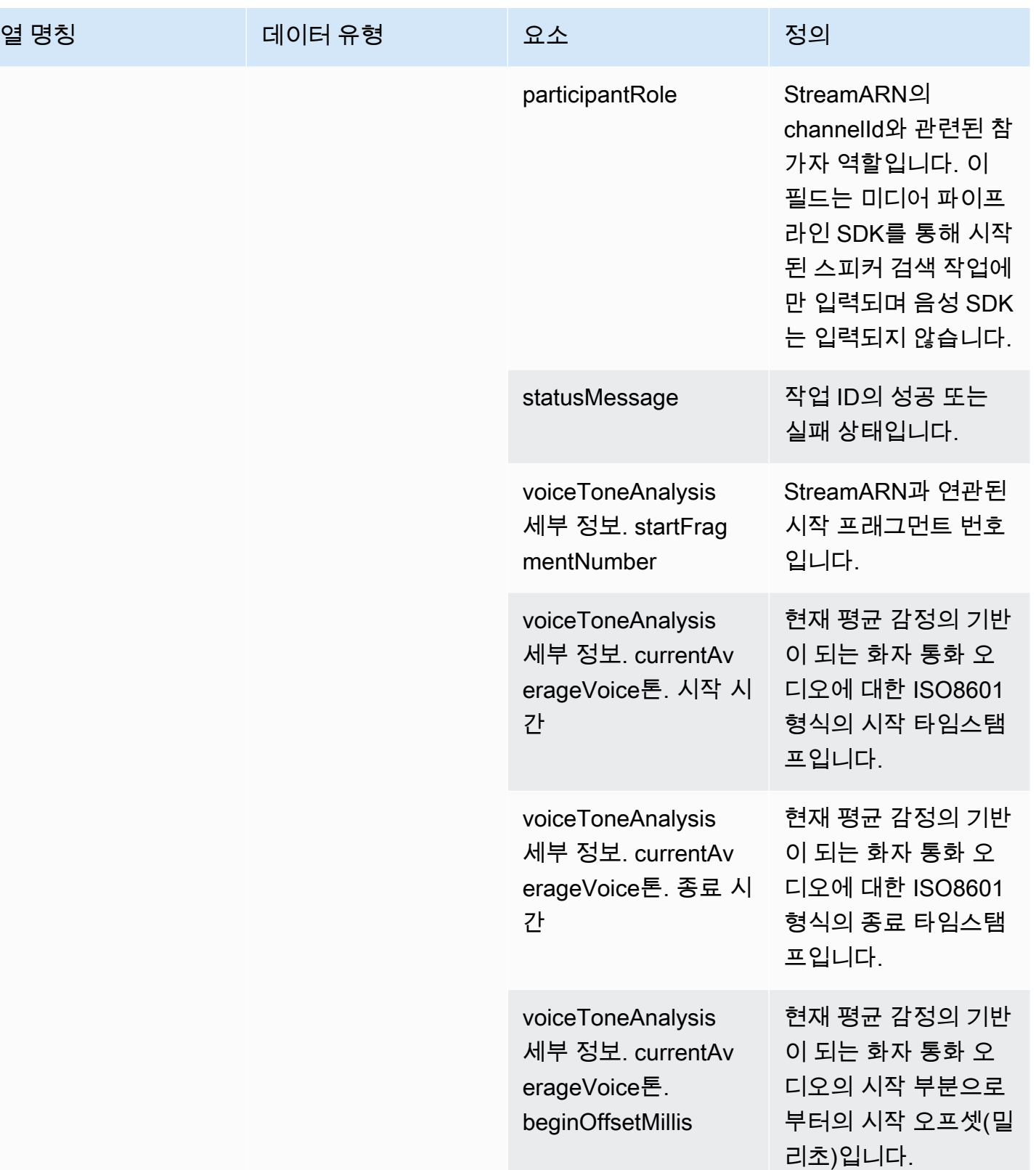
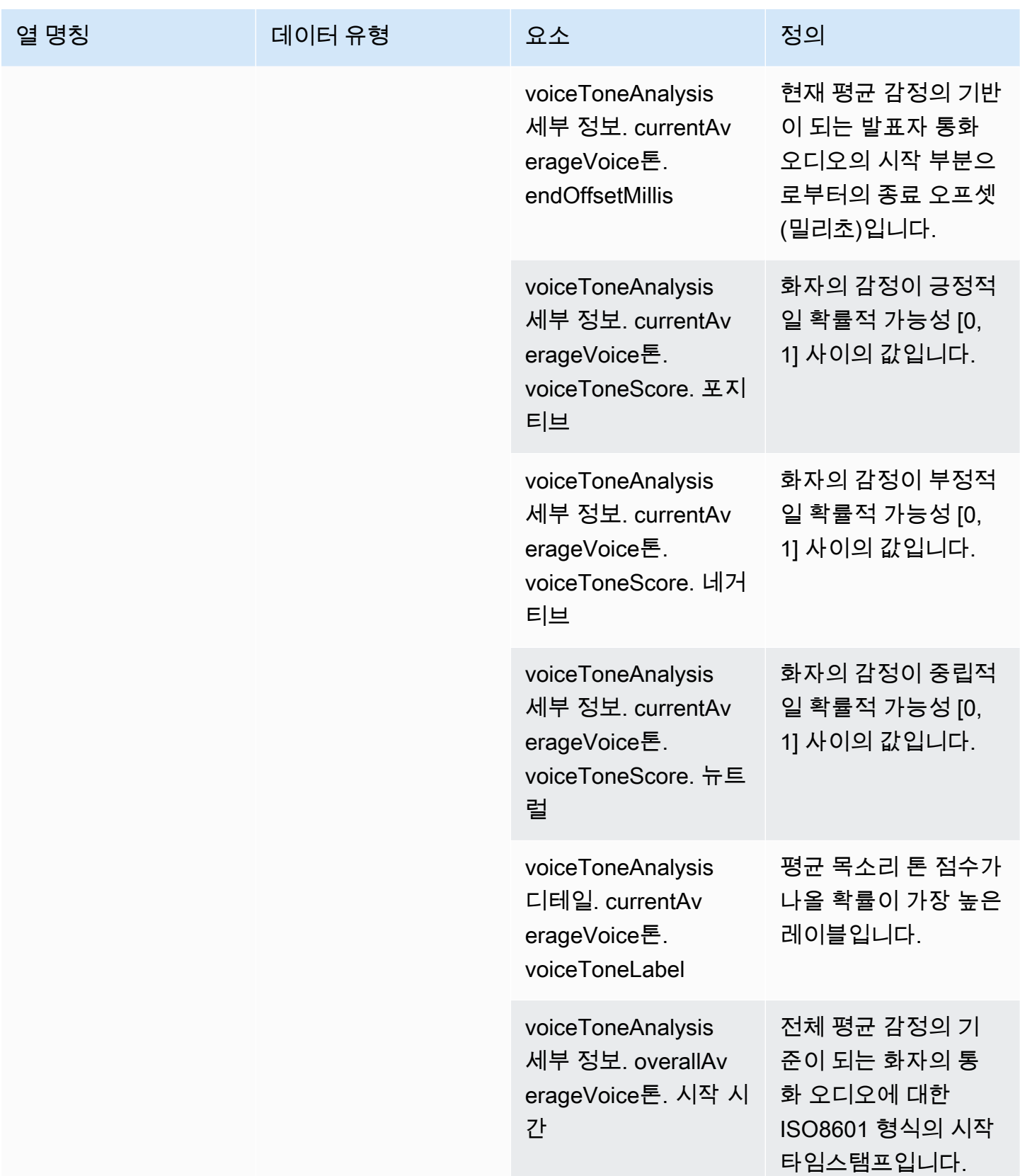

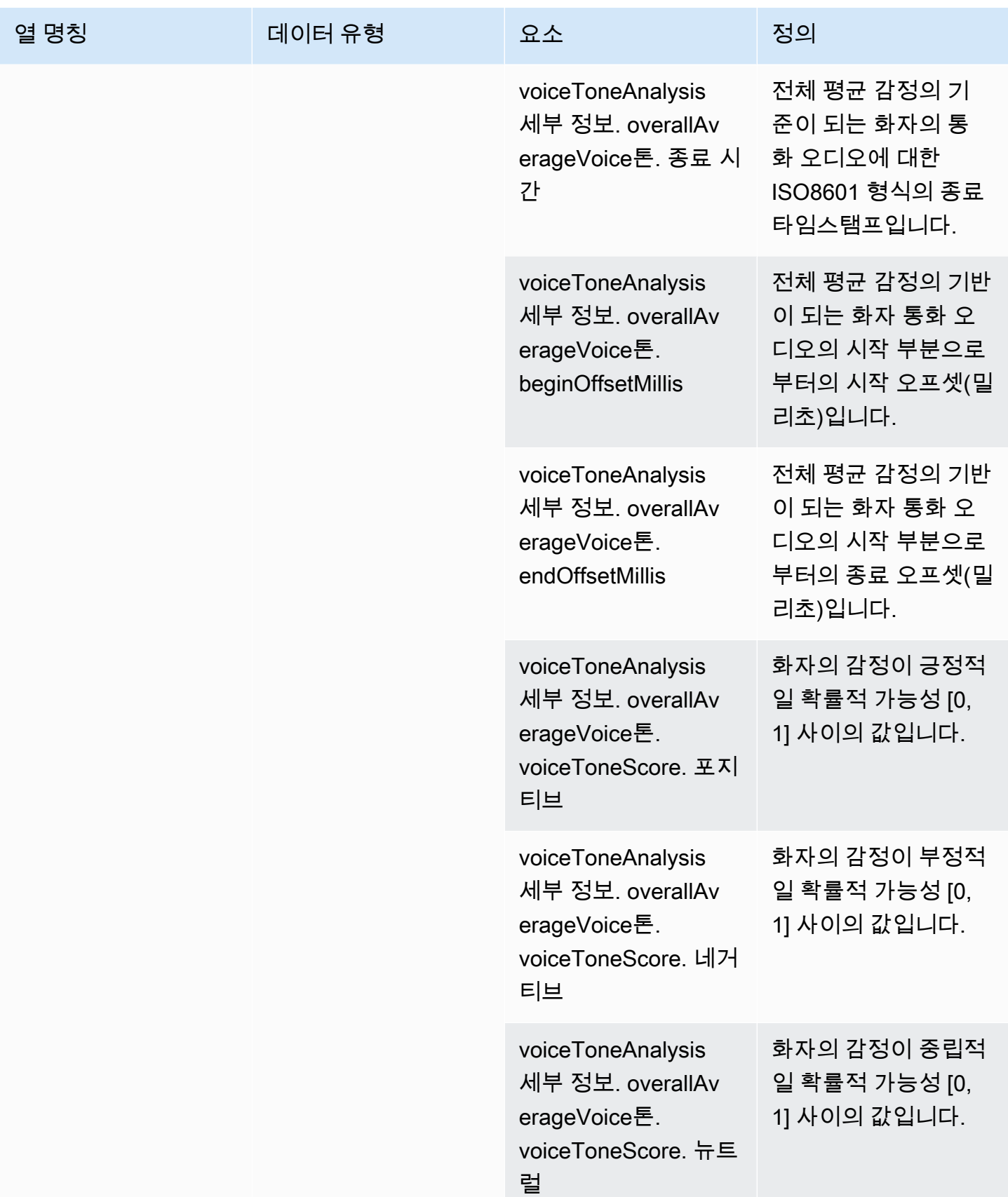

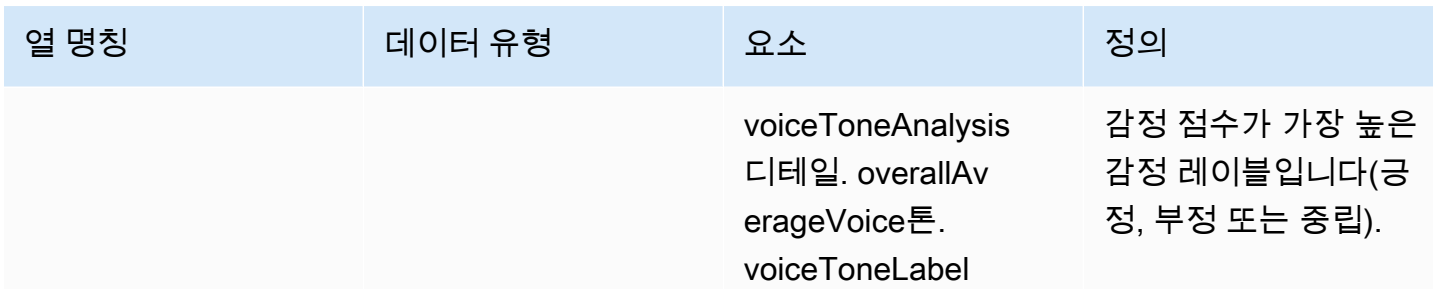

### 샘플 쿼리

이 샘플 쿼리를 사용하여 Amazon Chime SDK 통화 분석 Glue 데이터 카탈로그에서 데이터를 추출하 고 구성할 수 있습니다.

### **a** Note

Amazon Athena에 연결하고 Glue 데이터 카탈로그를 쿼리하는 방법에 대한 자세한 내용은 [ODBC로 Amazon Athena에 연결을](https://docs.aws.amazon.com/athena/latest/ug/connect-with-odbc.html) 참조하세요.

필요에 따라 각 섹션을 열어보세요.

call\_analytics\_metadata 테이블의 메타데이터(STRING 데이터 유형)에서 값 추출

call\_analytics\_metadata에는 JSON 문자열 형식의 metadata 필드가 있습니다. 이 문자열의 요소를 쿼리하려면 Athena의 [json\\_extract\\_scalar 함수](https://docs.aws.amazon.com/athena/latest/ug/extracting-data-from-JSON.html)를 사용하세요.

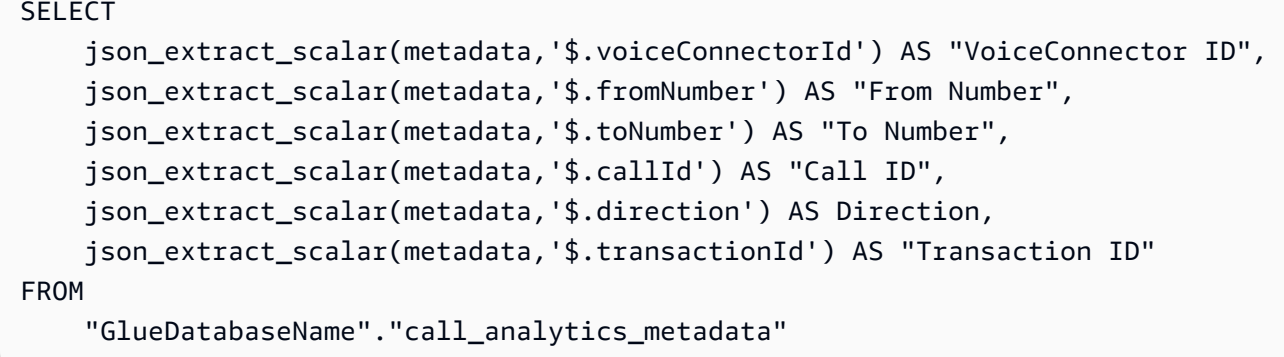

call\_analytics\_metadata 테이블에서 SIPRECMetadata 업데이트 쿼리

call\_analytics\_metadata 필드에는 JSON 문자열 형식의 메타데이터 필드가 있습니다. metadata에는 oneTimeMetadata라는 또 다른 중첩된 객체가 있습니다. 이 객체에는 원본 XML

및 변환된 JSON 형식의 SIPRec 메타데이터가 포함되어 있습니다. 이 문자열의 요소를 쿼리하려면 Athena의 json\_extract\_scalar 함수를 사용하세요.

```
SELECT 
     json_extract_scalar(metadata,'$.voiceConnectorId') AS "VoiceConnector ID", 
     json_extract_scalar(metadata,'$.fromNumber') AS "From Number", 
     json_extract_scalar(metadata,'$.toNumber') AS "To Number", 
     json_extract_scalar(metadata,'$.callId') AS "Call ID", 
     json_extract_scalar(metadata,'$.direction') AS Direction, 
     json_extract_scalar(metadata,'$.transactionId') AS "Transaction ID", 
  json_extract_scalar(json_extract_scalar(metadata,'$.oneTimeMetadata'),'$.siprecMetadata') 
  AS "siprec Metadata XML", 
  json_extract_scalar(json_extract_scalar(metadata,'$.oneTimeMetadata'),'$.siprecMetadataJson') 
  AS "Siprec Metadata JSON", 
  json_extract_scalar(json_extract_scalar(metadata,'$.oneTimeMetadata'),'$.inviteHeaders') 
  AS "Invite Headers"
FROM 
     "GlueDatabaseName"."call_analytics_metadata"
WHERE 
     callevent-type = "update";
```
call\_analytics\_recording\_metadata 테이블의 메타데이터(문자열 데이터 유형)에서 값 추출

call\_analytics\_recording\_metadata에는 JSON 문자열 형식의 메타데이터 필드가 있습니다. 이 문자열의 요소를 쿼리하려면 Athena의 [json\\_extract\\_scalar 함수를](https://docs.aws.amazon.com/athena/latest/ug/extracting-data-from-JSON.html) 사용하세요.

```
SELECT
     json_extract_scalar(metadata,'$.voiceConnectorId') AS "VoiceConnector ID", 
     json_extract_scalar(metadata,'$.fromNumber') AS "From Number", 
     json_extract_scalar(metadata,'$.toNumber') AS "To Number", 
     json_extract_scalar(metadata,'$.callId') AS "Call ID", 
     json_extract_scalar(metadata,'$.direction') AS Direction, 
     json_extract_scalar(metadata,'$.transactionId') AS "Transaction ID"
FROM 
     "GlueDatabaseName"."call_analytics_recording_metadata"
WHERE 
     detail-subtype = "Recording"
```
voice\_analytics\_status 테이블의 세부 정보(구조체 데이터 유형)에서 값 추출

voice\_analytics\_status에는 struct 데이터 유형에 세부 정보 필드가 있습니다. 다음 예에서는 struct 데이터 유형 필드를 쿼리하는 방법을 보여줍니다.

```
SELECT
     detail.transactionId AS "Transaction ID", 
     detail.voiceConnectorId AS "VoiceConnector ID", 
     detail.siprecmetadata AS "Siprec Metadata", 
     detail.inviteheaders AS "Invite Headers", 
     detail.streamStartTime AS "Stream Start Time"
FROM 
     "GlueDatabaseName"."voice_analytics_status"
```
voice\_analytics\_status 및 call\_analytics\_metadata tables 조인

다음 예제 쿼리는call\_analytics\_metadata와 voice\_analytics\_status를 조인합니다.

```
SELECT
     a.detail.transactionId AS "Transaction ID", 
     a.detail.voiceConnectorId AS "VoiceConnector ID", 
     a.detail.siprecmetadata AS "Siprec Metadata", 
     a.detail.inviteheaders AS "Invite Headers", 
     a.detail.streamStartTime AS "Stream Start Time" 
     json_extract_scalar(b.metadata,'$.fromNumber') AS "From Number", 
     json_extract_scalar(b.metadata,'$.toNumber') AS "To Number", 
     json_extract_scalar(b.metadata,'$.callId') AS "Call ID", 
     json_extract_scalar(b.metadata,'$.direction') AS Direction
FROM 
     "GlueDatabaseName"."voice_analytics_status" a
INNER JOIN 
     "GlueDatabaseName"."call_analytics_metadata" b
ON a.detail.transactionId = json_extract_scalar(b.metadata,'$.transactionId')
```
transcribe\_call\_analytics\_post\_call 테이블에서 대화 내용 추출하기

transcribe\_call\_analytics\_post\_call에는 중첩된 배열이 있는 구조체 형식의 트랜스크립트 필드가 있습 니다. 다음 쿼리를 사용하여 배열의 중첩을 해제하세요.

SELECT jobstatus, languagecode,

```
 IF(CARDINALITY(m.transcript)=0 OR CARDINALITY(m.transcript) IS NULL, NULL, 
  e.transcript.id) AS utteranceId, 
     IF(CARDINALITY(m.transcript)=0 OR CARDINALITY(m.transcript) IS NULL, NULL, 
  e.transcript.content) AS transcript, 
     accountid, 
     channel, 
     sessionid, 
     contentmetadata.output AS "Redaction"
FROM 
     "GlueDatabaseName"."transcribe_call_analytics_post_call" m
CROSS JOIN UNNEST 
     (IF(CARDINALITY(m.transcript)=0, ARRAY[NULL], transcript)) AS e(transcript)
```
transcribe\_call\_analytics\_post\_call 및 call\_analytics\_metadata 테이블 조인

다음 쿼리는 transcribe\_call\_analytics\_post\_call 및 call\_analytics\_metadata 를 조인합니다.

```
WITH metadata AS( 
   SELECT 
     from_iso8601_timestamp(time) AS "Timestamp", 
     date_parse(date_format(from_iso8601_timestamp(time), '%m/%d/%Y %H:%i:%s') , '%m/%d/
%Y %H:%i:%s') AS "DateTime", 
     date_parse(date_format(from_iso8601_timestamp(time) , '%m/%d/%Y') , '%m/%d/%Y') AS 
  "Date", 
     date_format(from_iso8601_timestamp(time) , '%H:%i:%s') AS "Time", 
     mediainsightspipelineid, 
     json_extract_scalar(metadata,'$.toNumber') AS "To Number", 
     json_extract_scalar(metadata,'$.voiceConnectorId') AS "VoiceConnector ID", 
     json_extract_scalar(metadata,'$.fromNumber') AS "From Number", 
     json_extract_scalar(metadata,'$.callId') AS "Call ID", 
     json_extract_scalar(metadata,'$.direction') AS Direction, 
     json_extract_scalar(metadata,'$.transactionId') AS "Transaction ID", 
  REGEXP_REPLACE(REGEXP_EXTRACT(json_extract_scalar(metadata,'$.oneTimeMetadata.s3RecordingUrl'), 
  '[^/]+(?=\.[^.]+$)'), '\.wav$', '') AS "SessionID" 
   FROM 
     "GlueDatabaseName"."call_analytics_metadata"
),
transcript_events AS( 
   SELECT 
     jobstatus, 
     languagecode, 
     IF(CARDINALITY(m.transcript)=0 OR CARDINALITY(m.transcript) IS NULL, NULL, 
  e.transcript.id) AS utteranceId,
```

```
 IF(CARDINALITY(m.transcript)=0 OR CARDINALITY(m.transcript) IS NULL, NULL, 
  e.transcript.content) AS transcript, 
     accountid, 
     channel, 
     sessionid, 
     contentmetadata.output AS "Redaction" 
   FROM 
     "GlueDatabaseName"."transcribe_call_analytics_post_call" m 
   CROSS JOIN UNNEST 
     (IF(CARDINALITY(m.transcript)=0, ARRAY[NULL], transcript)) AS e(transcript)
)
SELECT 
     jobstatus, 
     languagecode, 
     a.utteranceId, 
     transcript, 
     accountid, 
     channel, 
     a.sessionid, 
     "Redaction" 
     "Timestamp", 
     "DateTime", 
     "Date", 
     "Time", 
     mediainsightspipelineid, 
     "To Number", 
     "VoiceConnector ID", 
     "From Number", 
     "Call ID", 
     Direction, 
     "Transaction ID"
FROM 
     "GlueDatabaseName"."transcribe_call_analytics_post_call" a
LEFT JOIN 
     metadata b
ON
     a.sessionid = b.SessionID
```
### 음성 향상 통화 레코딩을 위한 미디어 개체 URL 쿼리

다음 예제 쿼리는 Voice enhancement call recording URL을 조인합니다.

#### SELECT

json\_extract\_scalar(metadata,'\$.voiceConnectorId') AS "VoiceConnector ID",

```
 json_extract_scalar(metadata,'$.fromNumber') AS "From Number", 
     json_extract_scalar(metadata,'$.toNumber') AS "To Number", 
     json_extract_scalar(metadata,'$.callId') AS "Call ID", 
     json_extract_scalar(metadata,'$.direction') AS Direction, 
     json_extract_scalar(metadata,'$.transactionId') AS "Transaction ID", 
     s3MediaObjectConsoleUrl
FROM 
     {GlueDatabaseName}."call_analytics_recording_metadata"
WHERE 
     detail-subtype = "VoiceEnhancement"
```
## Amazon Chime SDK 음성 분석 사용

Amazon Chime SDK 음성 분석 기능을 사용하면 화자 검색 및 음성 톤 분석을 구현할 수 있습니다. 화 자 검색을 사용하여 새 발신자를 식별 및 등록하고, 반복 발신자를 식별하여 해당 식별에 신뢰도 점수 를 할당합니다. 음성 톤 분석을 사용하여 발신자의 감정을neutral, positive, 또는 negative로 예 측합니다.

음성 분석은 Amazon Chime SDK 호출 분석 세션의 선택적 구성 요소로 실행합니다.

음성 분석은 미디어 인사이트 파이프라인 또는 Amazon Chime SDK 음성 커넥터 호출과 함께 작동합 니다. 작업을 보다 세밀하게 제어하고 정보를 얻으려면 [미디어 파이프라인 SDK](#page-86-0)를 사용하고 미디어 인 사이트 파이프라인에서 작업을 호출하는 것이 좋습니다.

이전 버전과의 호환성을 보장하기 위해 음성 커넥터를 사용할 수 있지만, 새로운 기능으로 미디어 인사 이트 파이프라인 API만 업데이트합니다.

음성 커넥터 생성 및 사용에 대한 자세한 내용은 Amazon Chime SDK 관리자 안내서의 [Amazon](https://docs.aws.amazon.com/chime-sdk/latest/ag/voice-connectors.html)  [Chime SDK 음성 커넥터 관리를](https://docs.aws.amazon.com/chime-sdk/latest/ag/voice-connectors.html) 참조하세요.

음성 분석은 다음도 제공합니다.

- 비동기 작업 처리. 서로 독립적으로 실행되는 작업.
- 인사이트 처리 시기 제어.

[StartSpeakerSearchTask및](https://docs.aws.amazon.com/chime-sdk/latest/APIReference/API_media-pipelines-chime_StartSpeakerSearchTask.html) [StartVoiceToneAnalysisTaskA](https://docs.aws.amazon.com/chime-sdk/latest/APIReference/API_media-pipelines-chime_StartVoiceToneAnalysisTask.html)PI를 호출하여 음성 분석을 시작할 수 있습 니다.

다음 항목에서는 음성 분석 사용 방법을 설명합니다.

주제

- [음성 분석 아키텍처](#page-584-0)
- [샘플 화자 검색 워크플로](#page-585-0)
- [샘플 음성 톤 분석 워크플로](#page-588-0)
- [작업 결과를 위한 설문조사](#page-590-0)
- [알림에 대한 이해](#page-591-0)
- [데이터 스토리지, 옵트아웃, 데이터 보존 정책 이해](#page-601-0)
- [음성 API를 사용하여 음성 분석 실행](#page-603-0)

## <span id="page-584-0"></span>음성 분석 아키텍처

이 섹션의 주제에서는 각 기능에 대한 데이터 흐름을 포함하여 Amazon Chime SDK 음성 분석 아키텍 처에 대한 개요를 제공합니다.

이 다이어그램은 음성 분석을 통한 데이터 흐름 방식을 간략하게 보여 줍니다.

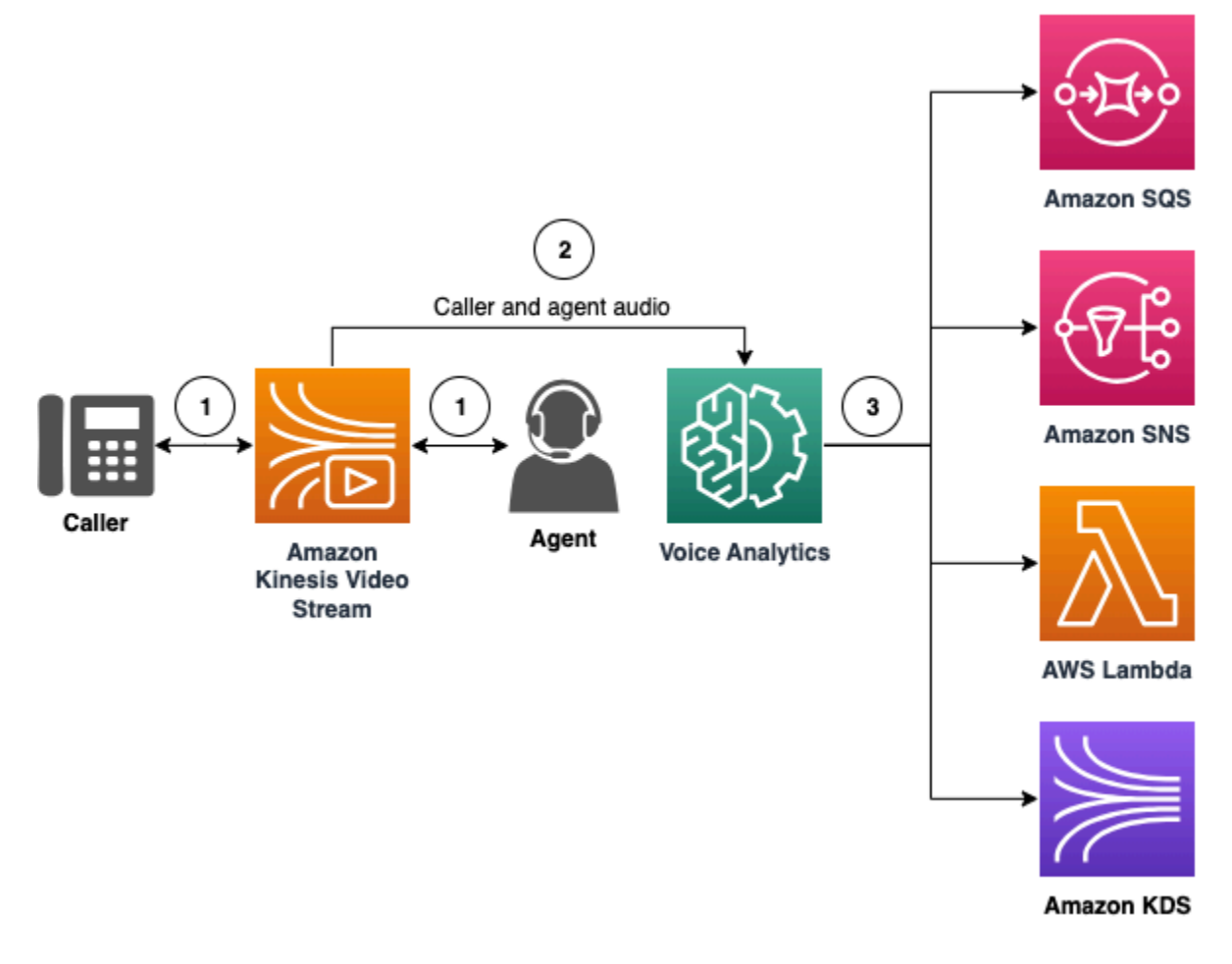

다이어그램에서

- 1. 오디오는 발신자 및 상담원을 위해 Kinesis Video Stream으로 스트리밍됩니다. Kinesis Video Streams 프로듀서 또는 Amazon Chime SDK 음성 커넥터 스트리밍을 사용하여 이 작업을 수행 할 수 있습니다. 자세한 내용은 이 안내서의 [기계 학습 기반 분석을 위한 워크플로](#page-473-0) 항목과 Amazon Chime SDK 관리자 안내서의 [Kinesis로 Amazon Chime SDK 음성 커넥터 미디어 스트리밍을](https://docs.aws.amazon.com/chime-sdk/latest/ag/start-kinesis-vc.html) 참조 하세요.
- 2. 애플리케이션 또는 빌더는 발신자의 동의 후 오디오 스트림에 대해 화자 검색, 음성 톤 분석 또는 두 가지 모두를 트리거합니다.
- 3. 통화 중 음성 분석은 Amazon SQS(Simple Queue Service), SNS(Simple Notification Service), AWS Lambda, Amazon Kinesis Data Streams 중 하나로 대상에 알림을 보냅니다.

또한 음성 분석은 생성된 데이터를 관리하기 위한 이러한 도구를 제공합니다.

#### 음성 프로필

음성 임베딩, 임베딩의 고유 ID, 만료 날짜의 조합입니다. 음성 프로필은 보안상의 이유와 시간이 지 남에 따라 음성이 변하기 때문에 3년 후에 만료됩니다. 음성 프로필을 다시 만들지 않으려면 API를 호출하십시오. [UpdateVoiceProfile](https://docs.aws.amazon.com/chime-sdk/latest/APIReference/API_voice-chime_UpdateVoiceProfile.html) 만료 날짜에 대한 자세한 내용은 [데이터 보존](#page-603-1) 섹션을 참조하세 요.

음성 임베딩을 등록하거나 등록된 음성 임베딩을 업데이트하려면 통화 종료 후 24시간 이내에 [CreateVoiceProfile또](https://docs.aws.amazon.com/chime-sdk/latest/APIReference/API_voice-chime_CreateVoiceProfile.html)는 [UpdateVoiceProfileA](https://docs.aws.amazon.com/chime-sdk/latest/APIReference/API_voice-chime_UpdateVoiceProfile.html)PI를 호출해야 합니다.

#### 음성 프로필 도메인

음성 프로필 모음입니다.

### <span id="page-585-0"></span>샘플 화자 검색 워크플로

#### **A** Important

화자 검색 기능에는 음성 임베딩 생성이 포함되며, 이를 통해 발신자의 음성을 이전에 저장된 음성 데이터와 비교할 수 있습니다. 생체 식별자 및 생체 인식 정보를 디지털 성문 형태로 수집, 사용, 저장 및 보관하려면 서면 동의서를 통한 발신자의 사전 동의가 필요할 수 있습니다. 이러 한 동의는 일리노이주, 텍사스주, 워싱턴주의 생체인식법 및 기타 주 개인정보 보호법을 비롯 한 다양한 주법에 따라 요구됩니다. 화자 검색 기능을 사용하기 전에 관련 법률 및 기능 사용에 적용되는 [AWS 서비스 약관](https://aws.amazon.com/service-terms/)에 따라 필요한 대로 모든 통지를 제공하고 모든 동의를 얻어야 합 니다.

다음 다이어그램은 화자 검색 분석 작업을 통한 데이터 흐름 예를 보여줍니다. 이미지 아래의 번호가 매겨진 텍스트는 프로세스의 각 단계를 설명합니다.

### **a** Note

이 다이어그램에서는 이미 VoiceAnalyticsProcessor가 있는 통화 분석 구성으로 Amazon Chime SDK 음성 커넥터를 구성했다고 가정합니다. 자세한 정보는 [음성 커넥터 통화](#page-466-0) [레코딩](#page-466-0)을 참조하세요.

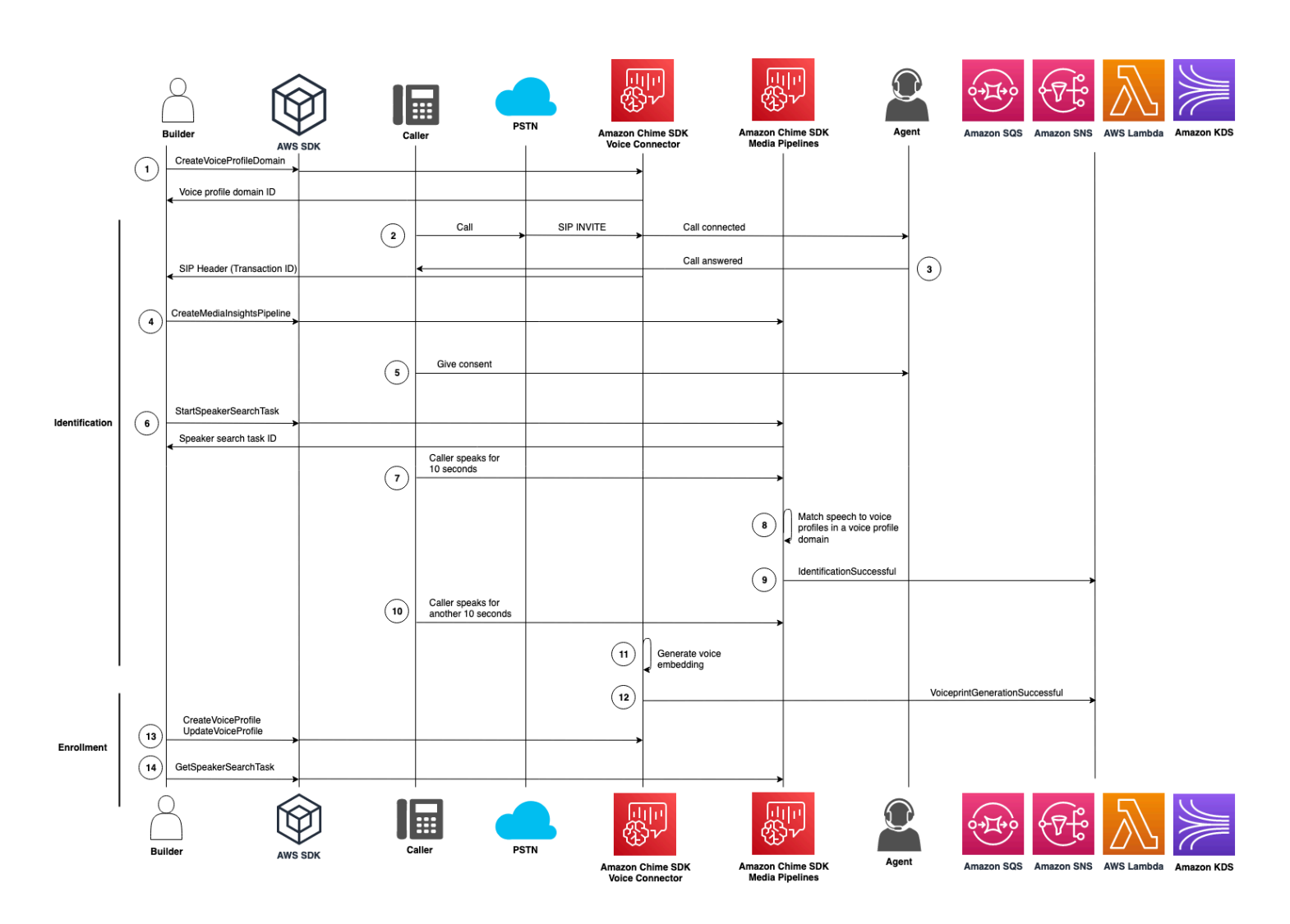

다이어그램에서

1. 사용자 또는 시스템 관리자는 음성 임베딩 및 음성 프로필을 저장하기 위한 음성 프로필 도메인을 생성합니다. 음성 프로필 도메인 생성에 대한 자세한 내용은 Amazon Chime SDK 관리자 안내서의 [음성 프로필 도메인 생성](https://docs.aws.amazon.com/chime-sdk/latest/ag/create-vp-domain.html)을 참조하세요. API를 사용할 수도 있습니다. [CreateVoiceProfileDomain](https://docs.aws.amazon.com/chime-sdk/latest/APIReference/API_voice-chime_CreateVoiceProfileDomain.html)

- 2. 발신자는 Amazon Chime SDK 음성 커넥터에 할당된 전화번호를 사용하여 전화를 겁니다. 또는 상 담원이 음성 커넥터 번호를 사용하여 아웃바운드 전화를 걸 수도 있습니다.
- 3. Amazon Chime SDK 음성 커넥터 서비스는 트랜잭션 ID를 생성하고 이를 호출과 연결합니다.
- 4. 애플리케이션이 EventBridge 이벤트를 구독한다고 가정하면, 애플리케이션은 미디어 인사 이트 파이프라인 구성 및 음성 커넥터 호출을 위한 Kinesis Video Stream ARN을 사용하여 [CreateMediaInsightsPipeline](https://docs.aws.amazon.com/chime-sdk/latest/APIReference/API_media-pipelines-chime_CreateMediaInsightsPipeline.html)API를 호출합니다.

사용에 EventBridge 대한 자세한 내용은 을 참조하십시오. [기계 학습 기반 분석을 위한 워크플로](#page-473-0)

- 5. 대화형 음성 응답 시스템과 같은 애플리케이션 또는 상담원은 발신자에게 통화 레코딩 및 음성 분석 을 위한 음성 임베딩 사용에 대해 고지하고 참여에 대한 동의를 구합니다.
- 6. 발신자가 동의하면 [음성 커넥터와 트랜잭션 ID가 있는 경우 애플리케이션 또는 에이전트가 Voice](https://docs.aws.amazon.com/chime-sdk/latest/APIReference/API_Operations_Amazon_Chime_SDK_Voice.html)  [SDK를](https://docs.aws.amazon.com/chime-sdk/latest/APIReference/API_Operations_Amazon_Chime_SDK_Voice.html) 통해 [StartSpeakerSearchTaskA](https://docs.aws.amazon.com/chime-sdk/latest/APIReference/API_voice-chime_StartSpeakerSearchTask.html)PI를 호출할 수 있습니다. 또는 트랜잭션 ID 대신 미디어 인 사이트 파이프라인 ID가 있는 경우 [미디어 파이프라인](https://docs.aws.amazon.com/chime-sdk/latest/APIReference/API_Operations_Amazon_Chime_SDK_Media_Pipelines.html) SDK에서 [StartSpeakerSearchTaskA](https://docs.aws.amazon.com/chime-sdk/latest/APIReference/API_media-pipelines-chime_StartSpeakerSearchTask.html)PI를 호 출합니다.

발신자가 동의를 제공하면 애플리케이션 또는 상담원이 StartSpeakerSearchTask API를 호출 합니다. 음성 커넥터 ID, 트랜잭션 ID 및 음성 프로필 도메인 ID를 API에 전달해야 합니다. 비동기 작 업을 식별하기 위해 화자 검색 작업 ID가 반환됩니다.

#### **a** Note

SDK 중 하나에서 StartSpeakerSearchTask API를 호출하기 전에 법률 및 [AWS 서비스](https://aws.amazon.com/service-terms/) [약관](https://aws.amazon.com/service-terms/)에 따라 필요한 대로 필요한 공지를 제공하고 필요한 동의를 얻어야 합니다.

- 7. 시스템은 10초 분량의 발신자 음성을 누적합니다. 발신자는 최소한 그 시간 동안 통화해야 합니다. 시스템은 침묵을 캡처하거나 분석하지 않습니다.
- 8. 미디어 인사이트 파이프라인은 해당 도메인의 음성 프로필과 음성을 비교하여 신뢰도가 높은 상위 10개 일치 항목을 나열합니다. 일치하는 항목을 찾지 못하면 음성 커넥터가 음성 프로필을 생성합니 다.
- 9. 미디어 인사이트 파이프라인 서비스는 구성된 알림 대상에 알림 이벤트를 보냅니다.

10.발신자는 계속 말하고 추가로 10초 동안 비침묵 발화를 제공합니다.

- 11.미디어 인사이트 파이프라인은 음성 프로필을 생성하거나 기존 음성 프로필을 업데이트하는 데 사 용할 수 있는 등록 음성 임베딩을 생성합니다.
- 12.미디어 인사이트 파이프라인은 구성된 VoiceprintGenerationSuccessful 알림 대상에 알림 을 보냅니다.
- 13[.UpdateVoiceProfile](https://docs.aws.amazon.com/chime-sdk/latest/APIReference/API_voice-chime_UpdateVoiceProfile.html)애플리케이션은 [CreateVoiceProfile](https://docs.aws.amazon.com/chime-sdk/latest/APIReference/API_voice-chime_CreateVoiceProfile.html)또는 API를 호출하여 프로필을 만들거나 업 데이트합니다.
- 14.애플리케이션은 필요에 따라 [GetSpeakerSearchTask](https://docs.aws.amazon.com/chime-sdk/latest/APIReference/API_voice-chime_GetSpeakerSearchTask.html)API를 호출하여 스피커 검색 작업의 최신 상태 를 가져옵니다.

### <span id="page-588-0"></span>샘플 음성 톤 분석 워크플로

#### **A** Important

음성 톤 분석에는 언어 및 음조 정보를 기반으로 화자의 감정을 예측하는 작업이 포함됩니다. 개인에게 법적 또는 유사하게 중대한 영향을 미칠 수 있는 개인에 대한 결정을 내리는 경우(예: 고용, 주택, 신용 등급 또는 금융 제안 등과 관련하여)를 포함하여 법률에서 금지하는 방식으로 는 감정 분석을 사용해서는 안 됩니다.

음성 톤 분석은 통화 중인 사람들의 목소리를 분석하고 그들의 감정(positive, negative, 또는 neutral)을 예측합니다.

다음 다이어그램은 음성 톤 분석을 위한 워크플로의 예를 보여 줍니다. 이미지 아래의 번호가 매겨진 항목은 프로세스의 각 단계를 설명합니다.

**a** Note

이 다이어그램에서는 이미 VoiceAnalyticsProcessor가 있는 통화 분석 구성으로 Amazon Chime SDK 음성 커넥터를 구성했다고 가정합니다. 자세한 정보는 [음성 커넥터 통화](#page-466-0) [레코딩](#page-466-0)을 참조하세요.

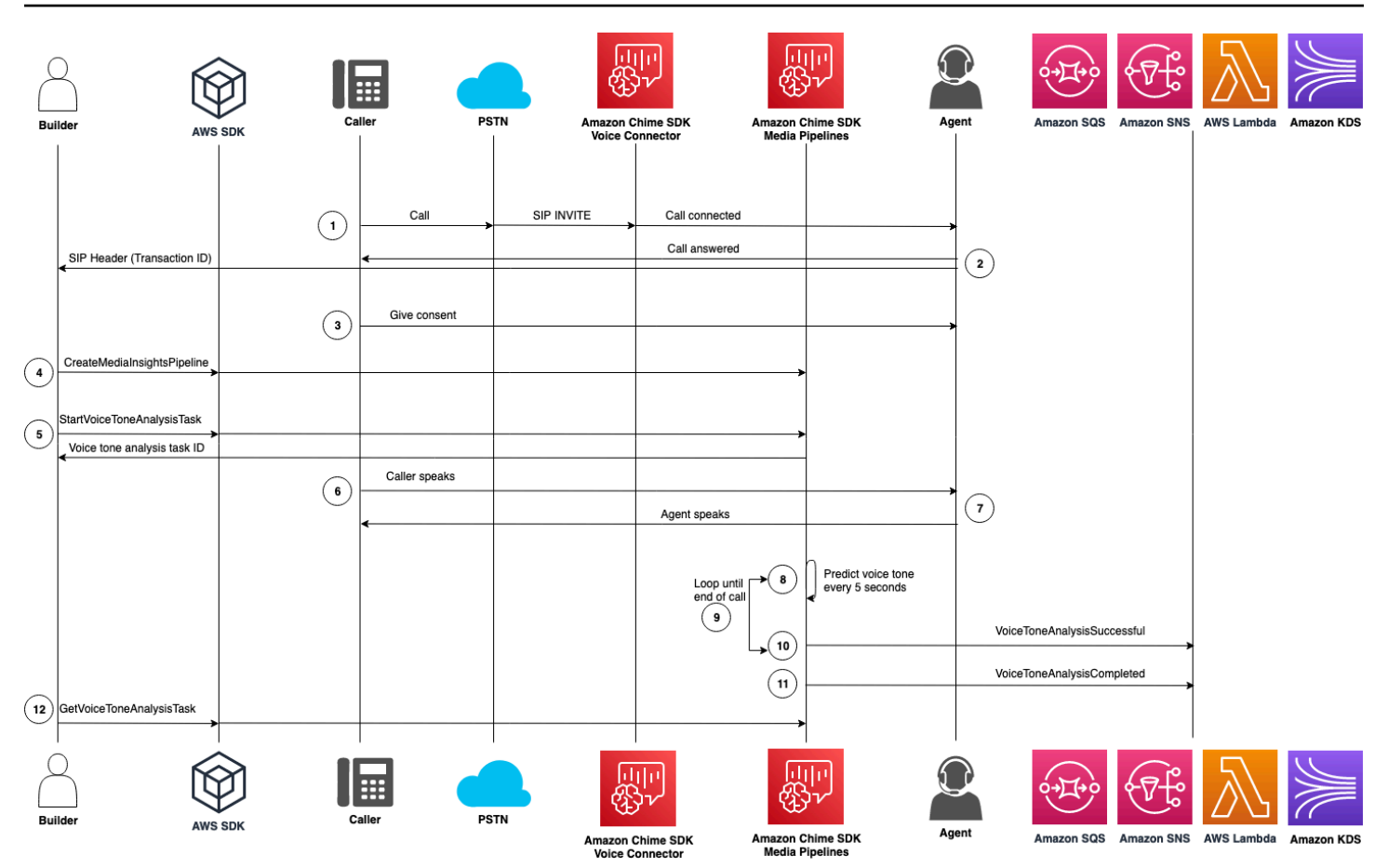

다이어그램에서

- 1. 발신자는 Amazon Chime SDK 음성 커넥터에 할당된 전화번호를 사용하여 전화를 겁니다. 또는 상 담원이 음성 커넥터 번호를 사용하여 아웃바운드 전화를 걸 수도 있습니다.
- 2. 음성 커넥터 서비스는 트랜잭션 ID를 생성하여 통화와 연결합니다.
- 3. 대화형 음성 응답 시스템과 같은 애플리케이션 또는 상담원은 발신자에게 통화 레코딩 및 음성 분석 을 위한 음성 임베딩 사용에 대해 고지하고 참여에 대한 동의를 구합니다.
- 4. 애플리케이션이 EventBridge 이벤트를 구독한다고 가정하면, 애플리케이션은 미디어 인사 이트 파이프라인 구성 및 음성 커넥터 호출을 위한 Kinesis Video Stream ARN을 사용하여 [CreateMediaInsightsPipeline](https://docs.aws.amazon.com/chime-sdk/latest/APIReference/API_media-pipelines-chime_CreateMediaInsightsPipeline.html)API를 호출합니다.

사용에 EventBridge 대한 자세한 내용은 을 참조하십시오. [기계 학습 기반 분석을 위한 워크플로](#page-473-0)

5. 발신자가 동의하면 [음성 커넥터와 트랜잭션 ID가 있는 경우 애플리케이션 또는 에이전트가 Voice](https://docs.aws.amazon.com/chime-sdk/latest/APIReference/API_Operations_Amazon_Chime_SDK_Voice.html)  [SDK를](https://docs.aws.amazon.com/chime-sdk/latest/APIReference/API_Operations_Amazon_Chime_SDK_Voice.html) 통해 [StartSpeakerSearchTaskA](https://docs.aws.amazon.com/chime-sdk/latest/APIReference/API_voice-chime_StartSpeakerSearchTask.html)PI를 호출할 수 있습니다. 또는 트랜잭션 ID 대신 미디어 인 사이트 파이프라인 ID가 있는 경우 [미디어 파이프라인](https://docs.aws.amazon.com/chime-sdk/latest/APIReference/API_Operations_Amazon_Chime_SDK_Media_Pipelines.html) SDK에서 [StartSpeakerSearchTaskA](https://docs.aws.amazon.com/chime-sdk/latest/APIReference/API_media-pipelines-chime_StartSpeakerSearchTask.html)PI를 호 출합니다.

발신자가 동의를 제공하면 애플리케이션 또는 상담원이 StartSpeakerSearchTask API를 호출 합니다. 음성 커넥터 ID, 트랜잭션 ID 및 음성 프로필 도메인 ID를 API에 전달해야 합니다. 비동기 작 업을 식별하기 위해 화자 검색 작업 ID가 반환됩니다.

- 6. 사용자는 통화 내내 말을 합니다.
- 7. 상담원은 통화 내내 말을 합니다.
- 8. 미디어 인사이트 파이프라인은 5초마다 기계 학습 모델을 사용하여 마지막 30초 간의 음성을 분석 하고 해당 인터벌, 그리고 StartVoiceToneAnalysisTask가 처음 호출된 시점부터 전체 통화에 대한 발신자의 어조를 예측합니다.
- 9. 미디어 인사이트 파이프라인은 해당 정보가 포함된 알림을 구성된 알림 대상에 보냅니다. 스트림 ARN 및 채널 ID를 기반으로 알림을 식별할 수 있습니다. 자세한 내용은 이 섹션 뒷부분의 [알림에 대](#page-591-0) [한 이해](#page-591-0) 항목을 참조하세요.
- 10.통화가 종료될 때까지 9단계와 10단계를 반복합니다.
- 11.통화가 끝나면 미디어 인사이트 파이프라인은 지난 30초 동안의 현재 평균 톤 예측치에 전체 통화의 평균 톤을 더한 최종 알림 하나를 보냅니다.
- 12.애플리케이션은 필요에 따라 [GetVoiceToneAnalysisTaskA](https://docs.aws.amazon.com/chime-sdk/latest/APIReference/API_voice-chime_GetVoiceToneAnalysisTask.html)PI를 호출하여 음성 톤 분석 작업의 최신 상태를 가져옵니다.

**a** Note

GetVoiceToneAnalysisTask API는 톤 데이터를 스트리밍하지 않습니다.

#### **a** Note

[GetVoiceToneAnalysisTask](https://docs.aws.amazon.com/chime-sdk/latest/APIReference/API_voice-chime_GetVoiceToneAnalysisTask.html)API는 음성 톤 데이터를 반환하지 않습니다.

### <span id="page-590-0"></span>작업 결과를 위한 설문조사

#### **A** Important

기본적으로 음성 분석은 7일 동안 결과를 제공하고 나면 데이터가 자동으로 삭제됩니다. 작업 데이터를 더 오래 사용하거나 데이터 보존법을 준수하려면 작업 데이터를 저장해야 합니다. 자 세한 내용은 이 안내서 뒷부분의 [데이터 보존](#page-603-1) 섹션을 참조하세요.

음성 분석은 각 작업 결과가 최소 한 번 이상 전달되도록 합니다. 하지만 네트워크 문제로 인해 지연이 증가할 수 있습니다. 잠재적인 문제를 해결하거나 동기식 프로세스를 선호하는 경우 [미디어 파이프라](https://docs.aws.amazon.com/chime-sdk/latest/APIReference/API_Operations_Amazon_Chime_SDK_Media_Pipelines.html) [인](https://docs.aws.amazon.com/chime-sdk/latest/APIReference/API_Operations_Amazon_Chime_SDK_Media_Pipelines.html) SDK 또는 [음성 SDK에](https://docs.aws.amazon.com/chime-sdk/latest/APIReference/API_Operations_Amazon_Chime_SDK_Voice.html)서 다음 API를 사용할 수 있습니다.

- [GetSpeakerSearchTask](https://docs.aws.amazon.com/chime-sdk/latest/APIReference/API_media-pipelines-chime_GetSpeakerSearchTask.html)
- [GetVoiceToneAnalysisTask](https://docs.aws.amazon.com/chime-sdk/latest/APIReference/API_media-pipelines-chime_GetVoiceToneAnalysisTask.html)

#### **A** Important

GetVoiceToneAnalysisTask API는 작업 상태만 반환합니다. 작업 결과는 반환하지 않 습니다. 결과를 보려면 Amazon SQS, Amazon SNS 또는 Lambda AWS 알림 타겟을 사용하 십시오.

GetSpeakerSearchTask API는 작업 ID, 지연된 메시지 또는 잘못 도착한 메시지에 대한 최신 결과 를 동기적으로 가져옵니다. 그러나 알림 대상과 비동기 처리를 사용하는 것이 좋습니다. 이렇게 하면 컴퓨팅 리소스 사용량이 줄어듭니다.

### <span id="page-591-0"></span>알림에 대한 이해

음성 분석은 화자 검색 또는 음성 톤 분석 작업이 시작될 때, 실행 중일 때, 완료될 때 자동으로 이벤트 를 대상으로 전송합니다. 알림 대상을 사용하여 이러한 이벤트를 수신합니다. 워크플로 또는 애플리케 이션에 고가용성이 필요한 경우 여러 알림 대상을 사용하는 것이 좋습니다.

또한 알림 대상에 액세스하는 데 필요한 정책이 포함된 IAM 역할을 사용해야 합니다. 자세한 정보는 [통](#page-480-0) [화 분석 리소스 액세스 역할 사용을](#page-480-0) 참조하세요.

### **a** Note

Amazon SQS 및 Amazon SNS의 경우 대기열을 지원하지 first-in-first-out 않습니다. 따라서 메 시지가 잘못된 순서로 도착할 수 있습니다. 타임스탬프를 확인하여 필요에 따라 메시지를 정렬 하고 Amazon DynamoDB와 같은 데이터 스토어에 메시지를 보관하는 것이 좋습니다. [작업 결](#page-590-0) [과를 위한 설문조사에](#page-590-0) 설명된 Get API를 사용하여 최신 결과를 받을 수도 있습니다.

다음 표에는 이벤트와 해당 세부 정보 유형이 나와 있습니다.

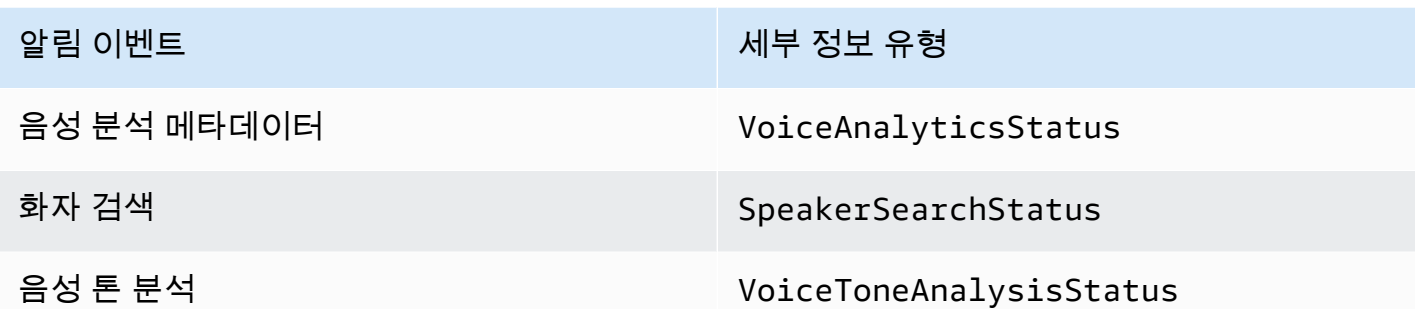

알림 대상에 대한 IAM 정책

Amazon SQS, Amazon SNS, AWS Lambda 또는 Amazon KDS 알림 대상에 대한 액세스를 허용하는 호출 분석 구성의 IAM 역할 정책을 사용해야 합니다. 자세한 내용은 이 안내서의 [통화 분석 리소스 액](#page-480-0) [세스 역할 사용](#page-480-0) 섹션을 참조하세요.

<span id="page-592-0"></span>화자 검색 이벤트

화자 검색 이벤트에는 SpeakerSearchStatus 세부 유형이 있습니다.

Amazon Chime SDK 음성 커넥터는 다음과 같은 화자 검색 이벤트를 전송합니다.

- 식별 일치
- 음성 임베딩 생성

이벤트에는 다음과 같은 상태가 있을 수 있습니다:

- IdentificationSuccessful 주어진 음성 프로필 도메인에서 높은 신뢰도 점수로 일치하는 음 성 프로필 ID를 하나 이상 식별하는 데 성공했습니다.
- IdentificationFailure 식별을 수행하지 못했습니다. 원인: 발신자가 10초 이상 말을 하지 않 았으며, 음질이 좋지 않습니다.
- IdentificationNoMatchesFound 해당 음성 프로필 도메인에서 신뢰도가 높은 일치 항목을 찾을 수 없습니다. 전화를 건 사람이 처음이거나 목소리가 바뀌었을 수 있습니다.
- VoiceprintGenerationSuccessful 시스템이 20초 분량의 무음이 아닌 오디오를 사용하여 음성 임베딩을 생성했습니다.
- VoiceprintGenerationFailure 시스템에서 음성 임베딩을 생성하지 못했습니다. 원인: 발신 자가 20초 이상 말을 하지 않았으며, 음질이 좋지 않습니다.

식별 일치

특정 transactionId 항목에 대해 [StartSpeakerSearchTaskA](https://docs.aws.amazon.com/chime-sdk/latest/APIReference/API_voice-chime_StartSpeakerSearchTask)PI가 호출되면 Voice Connector 서비 스는 10초 동안 무음 음성이 지속되면 ID 일치 알림을 반환합니다. 이 서비스는 음성 프로필 ID와 [0, 1] 범위의 신뢰도 점수와 함께 상위 10개의 매칭을 반환합니다. 신뢰도 점수가 높을수록 통화 중인 화자가 음성 프로필 ID와 일치할 가능성이 높아집니다. 기계 학습 모델에서 일치하는 항목이 없는 경우 알림의 detailStatus 필드에 IdentificationNoMatchesFound가 포함됩니다.

다음 예제는 매칭 성공 알림을 보여줍니다.

```
{ 
     "version": "0", 
     "id": "12345678-1234-1234-1234-111122223333", 
     "detail-type": "SpeakerSearchStatus", 
     "service-type": "VoiceAnalytics", 
     "source": "aws.chime", 
     "account": "111122223333", 
     "time": "yyyy-mm-ddThh:mm:ssZ", 
     "region": "us-east-1", 
     "resources": [], 
     "detail": { 
         "taskId": "uuid", 
         "detailStatus": "IdentificationSuccessful", 
         "speakerSearchDetails" : { 
             "results": [ 
\overline{\mathcal{L}} "voiceProfileId": "vp-505e0992-82da-49eb-9d4a-4b34772b96b6", 
                      "confidenceScore": "0.94567856", 
                  }, 
\overline{\mathcal{L}} "voiceProfileId": "vp-fba9cbfa-4b8d-4f10-9e41-9dfdd66545ab", 
                      "confidenceScore": "0.82783350", 
                  }, 
\overline{\mathcal{L}} "voiceProfileId": "vp-746995fd-16dc-45b9-8965-89569d1cf787", 
                      "confidenceScore": "0.77136436", 
 } 
 ] 
         }, 
         "mediaInsightsPipelineId": "87654321-33ca-4dc6-9cdf-abcde6612345", 
         "sourceArn": "arn:aws:chime:us-east-1:111122223333:media-
pipeline/87654321-33ca-4dc6-9cdf-abcde6612345",
```

```
 "streamArn": "arn:aws:kinesisvideo:us-east-1:111122223333:stream/my-
stream/0123456789012", 
         "channelId": 0 
     }
}
```
음성 임베딩 생성

추가로 10초 동안 무음이 아닌 발화가 지속되면 음성 커넥터는 알림 대상에 음성 임베딩 생성 알림을 보냅니다. 음성 프로필에 새 음성 임베딩을 등록하거나 이미 음성 프로필에 있는 성문을 업데이트할 수 있습니다.

다음 예제는 매칭에 성공하면 관련 음성 프로필을 업데이트할 수 있다는 의미의 알림을 보여줍니다.

```
{ 
     "version": "0", 
     "id": "12345678-1234-1234-1234-111122223333", 
     "detail-type": "SpeakerSearchStatus", 
     "service-type": "VoiceAnalytics", 
     "source": "aws.chime", 
     "account": "111122223333", 
     "time": "yyyy-mm-ddThh:mm:ssZ", 
     "region": "us-east-1", 
     "resources": [], 
     "detail": { 
         "taskId": "guid", 
         "detailStatus": "VoiceprintGenerationSuccess", 
         "mediaInsightsPipelineId": "87654321-33ca-4dc6-9cdf-abcde6612345", 
         "sourceArn": "arn:aws:chime:us-east-1:111122223333:media-
pipeline/87654321-33ca-4dc6-9cdf-abcde6612345", 
         "streamArn": "arn:aws:kinesisvideo:us-east-1:111122223333:stream/my-
stream/0123456789012", 
         "channelId": 0 
     }
}
```
### <span id="page-594-0"></span>음성 톤 분석 이벤트

음성 톤 분석 이벤트에는 VoiceToneAnalysisStatus 세부 유형이 있습니다. 분석 결과 다음과 같 은 상태가 반환될 수 있습니다.

- VoiceToneAnalysisSuccessful 발신자와 상담원의 음성을 긍정, 부정, 중립 등 감정의 확률 로 분석하는 데 성공했습니다.
- VoiceToneAnalysisFailure 톤 분석을 수행하지 못했습니다. 발신자가 10초 동안 말을 하지 않고 전화를 끊거나 오디오 품질이 너무 나빠지면 이런 일이 발생할 수 있습니다.
- VoiceToneAnalysisCompleted 사용자와 상담원의 음성을 전체 통화에 대한 감정 확률로 분석 하는 데 성공했습니다. 음성 톤 분석이 완료될 때 전송되는 마지막 이벤트입니다.

다음 예제에서는 일반적인 음성 톤 분석 이벤트를 보여줍니다.

```
{ 
   "detail-type": "VoiceToneAnalysisStatus", 
   "service-type": "VoiceAnalytics", 
   "source": "aws.chime", 
   "account": "216539279014", 
   "time": "2022-08-26T17:55:15.563441Z", 
   "region": "us-east-1", 
   "detail": { 
     "taskId": "uuid", 
     "detailStatus": "VoiceToneAnalysisSuccessful", 
     "voiceToneAnalysisDetails": { 
       "currentAverageVoiceTone": { 
            "startTime": "2022-08-26T17:55:15.563Z", 
            "endTime": "2022-08-26T17:55:45.720Z", 
            "voiceToneLabel": "neutral", 
            "voiceToneScore": { 
              "neutral": "0.83", 
              "positive": "0.13", 
              "negative": "0.04" 
           } 
       }, 
       "overallAverageVoiceTone": { 
            "startTime": "2022-08-26T16:23:13.344Z", 
            "endTime": "2022-08-26T17:55:45.720Z", 
            "voiceToneLabel": "positive", 
            "voiceToneScore": { 
              "neutral": "0.25", 
              "positive": "0.65", 
              "negative": "0.1" 
           } 
       } 
     },
```

```
 "startFragmentNumber": "01234567890123456789", 
         "mediaInsightsPipelineId": "87654321-33ca-4dc6-9cdf-abcde6612345", 
         "sourceArn": "arn:aws:chime:us-east-1:111122223333:media-
pipeline/87654321-33ca-4dc6-9cdf-abcde6612345", 
         "streamArn": "arn:aws:kinesisvideo:us-east-1:111122223333:stream/my-
stream/0123456789012", 
         "channelId": 0 
   }, 
   "version": "0", 
   "id": "Id-f928dfe3-f44b-4965-8a17-612f9fb92d59"
}
```
### 통화 후 요약 이벤트

통화 종료 후 5분 후에 통화 요약 이벤트가 전송됩니다. 이 요약은 통화 중에 발생한 화자 검색 작업에 대한 개요를 제공합니다.

다음 예에서는 가장 일치하는 음성 프로필, 확인된 화자 ID, 통화 중에 이루어진 CreateVoiceProfile 및 UpdateVoiceProfile API 호출을 통해 생성되거나 업데이트된 음성 프 로필 목록을 포함한 통화 후 요약 정보를 보여줍니다.

```
{ 
     "version": "0", 
     "id": "12345678-1234-1234-1234-111122223333", 
     "detail-type": "VoiceAnalyticsStatus", 
     "service-type": "VoiceAnalytics", 
     "source": "aws.chime", 
     "account": "111122223333", 
     "time": "yyyy-mm-ddThh:mm:ssZ", 
     "region": "us-east-1", 
     "resources": [], 
     "detail": { 
         "detailStatus": "PostCallVoiceAnalytics", 
         "callId": "22e8dee8-bbd7-4f94-927b-2d0ebaeddc1c", 
         "transactionId": "daaeb6bf-2fe2-4e51-984e-d0fbf2f09436", 
         "voiceConnectorId": "abcdef1ghij2klmno3pqr4", 
         "isCaller": true | false, 
         "speakerSearchResults": { 
              "bestMatchedVoiceProfileId": "vp-04c25ba1-a059-4fd3-8495-4ac91b55e2bf", 
              "customerValidatedCallerIdentity": "vp-04c25ba1-
a059-4fd3-8495-4ac91b55e2bf", 
              "createVoiceProfileTransactions": [ 
\overline{\mathcal{L}}
```

```
 "voiceProfileId": "vp-04c25ba1-a059-4fd3-8495-4ac91b55e2bf", 
                    "requestTimestamp": "2022-12-14T18:38:38.796Z" 
                }, 
\overline{a} "voiceProfileId": "vp-04c25ba1-a059-4fd3-8495-4ac91b55e2bf", 
                    "requestTimestamp": "2022-12-14T18:38:38.796Z", 
 } 
            ], 
            "updateVoiceProfileTransactions": [ 
\overline{a} "voiceProfileId": "vp-04c25ba1-a059-4fd3-8495-4ac91b55e2bf", 
                    "requestTimestamp": "2022-12-14T18:38:38.796Z", 
                }, 
\overline{a} "voiceProfileId": "vp-04c25ba1-a059-4fd3-8495-4ac91b55e2bf", 
                    "requestTimestamp": "2022-12-14T18:38:38.796Z", 
 } 
 ] 
        } 
    }
}
```
### 음성 분석 예제 Lambda 함수

다음 예제의 Python 코드는 음성 커넥터에서 받은 알림을 처리합니다. AWS Lambda 함수에 코드를 추 가할 수 있습니다. 또한 이를 사용하여 Amazon SQS 대기열, Amazon SNS 주제 또는 Amazon Kinesis Data Stream을 트리거할 수 있습니다. 그런 다음 향후 처리를 위해 알림을 EventTable에 저장할 수 있습니다. 정확한 알림 형식은 [알림에 대한 이해](#page-591-0) 섹션을 참조하세요.

```
import base64
import boto3
import json
import logging
import time
from datetime import datetime
from enum import Enum
log = logging.getLogger()
log.setLevel(logging.INFO)
dynamo = boto3.client("dynamodb")
```

```
EVENT_TABLE_NAME = "EventTable"
class EventType(Enum): 
     """ 
     This example code uses a single Lambda processor to handle either 
     triggers from SQS, SNS, Lambda, or Kinesis. You can adapt it to fit your 
     desired infrastructure depending on what you prefer. To distinguish 
     where we get events from, we use an EventType enum as an 
     example to show the different ways of parsing the notifications. 
     """ 
     SQS = "SQS" 
    SNS = "SNS" LAMBDA = "LAMBDA" 
     KINESIS = "KINESIS"
class AnalyticsType(Enum): 
    "" "
     Define the various analytics event types that this Lambda will 
     handle. 
     """ 
     SPEAKER_SEARCH = "SpeakerSearch" 
     VOICE_TONE_ANALYSIS = "VoiceToneAnalysis" 
     ANALYTICS_READY = "AnalyticsReady" 
     UNKNOWN = "UNKNOWN" 
class DetailType(Enum): 
    "" "
     Define the various detail types that Voice Connector's voice 
     analytics feature can return. 
     """ 
     SPEAKER_SEARCH_TYPE = "SpeakerSearchStatus" 
     VOICE_TONE_ANALYSIS_TYPE = "VoiceToneAnalysisStatus" 
     ANALYTICS_READY = "VoiceAnalyticsStatus" 
def handle(event, context): 
     """ 
     Example of how to handle incoming Voice Analytics notification messages 
     from Voice Connector. 
    "" ""
     logging.info(f"Received event of type {type(event)} with payload {event}") 
     is_lambda = True
```

```
 # Handle triggers from SQS, SNS, and KDS. Use the below code if you would like 
     # to use this Lambda as a trigger for an existing SQS queue, SNS topic or Kinesis 
     # stream. 
     if "Records" in event: 
         logging.info("Handling event from SQS or SNS since Records exists") 
         is_lambda = False 
         for record in event.get("Records", []): 
             _process_record(record) 
     # If you would prefer to have your Lambda invoked directly, use the 
     # below code to have the Voice Connector directly invoke your Lambda. 
     # In this scenario, there are no "Records" passed. 
     if is_lambda: 
         logging.info(f"Handling event from Lambda") 
         event_type = EventType.LAMBDA 
         _process_notification_event(event_type, event)
def _process_record(record): 
     # SQS and Kinesis use eventSource. 
     event_source = record.get("eventSource") 
     # SNS uses EventSource. 
     if not event_source: 
         event_source = record.get("EventSource") 
     # Assign the event type explicitly based on the event source value. 
     event_type = None 
     if event_source == "aws:sqs": 
        event = record['body''] event_type = EventType.SQS 
     elif event_source == "aws:sns": 
         event = record["Sns"]["Message"] 
         event_type = EventType.SNS 
    elif event source == "aws:kinesis":
         raw_data = record["kinesis"]["data"] 
         raw_message = base64.b64decode(raw_data).decode('utf-8') 
         event = json.loads(raw_message) 
         event_type = EventType.KINESIS 
     else: 
         raise Exception(f"Event source {event_source} is not supported") 
     _process_notification_event(event_type, event)
```

```
def _process_notification_event( 
     event_type: EventType, 
     event: dict
): 
    "" ""
     Extract the attributes from the Voice Analytics notification message 
     and store it as a DynamoDB item to process later. 
     """ 
     message_id = event.get("id") 
     analytics_type = _get_analytics_type(event.get("detail-type")) 
     pk = None 
     if analytics_type == AnalyticsType.ANALYTICS_READY.value or analytics_type == 
  AnalyticsType.UNKNOWN.value: 
         transaction_id = event.get("detail").get("transactionId") 
        pk =f"transactionId#{transaction_id}#notificationType#{event_type.value}#analyticsType#{analytics_
     else: 
         task_id = event.get("detail").get("taskId") 
        pk = f"taskId#{task_id}#notificationType#{event_type.value}#analyticsType#{analytics_type}" 
     logging.info(f"Generated PK {pk}") 
     _create_request_record(pk, message_id, json.dumps(event))
def _create_request_record(pk: str, sk: str, body: str): 
    "" ""
     Record this notification message into the Dynamo db table 
     """ 
     try: 
         # Use consistent ISO8601 date format. 
         # 2019-08-01T23:09:35.369156 -> 2019-08-01T23:09:35.369Z 
        time now = (
             datetime.utcnow().isoformat()[:-3] + "Z" 
        \lambda response = dynamo.put_item( 
             Item={ 
                  "PK": {"S": pk}, 
                  "SK": {"S": sk}, 
                  "body": {"S": body}, 
                  "createdOn": {"S": time_now}, 
             }, 
             TableName=EVENT_TABLE_NAME,
```

```
 ) 
         logging.info(f"Added record in table {EVENT_TABLE_NAME}, response : 
  {response}") 
     except Exception as e: 
         logging.error(f"Error in adding record: {e}")
def _get_analytics_type(detail_type: str): 
     """ 
     Get analytics type based on message detail type value. 
    "" "
     if detail_type == DetailType.SPEAKER_SEARCH_TYPE.value: 
         return AnalyticsType.SPEAKER_SEARCH.value 
    elif detail type == DetailType.VOICE TONE ANALYSIS TYPE.value:
         return AnalyticsType.VOICE_TONE_ANALYSIS.value 
     elif detail_type == DetailType.ANALYTICS_READY.value: 
         return AnalyticsType.ANALYTICS_READY.value 
     else: 
         return AnalyticsType.UNKNOWN.value
```

```
A Important
```
[StartSpeakerSearchTask또](https://docs.aws.amazon.com/chime-sdk/latest/APIReference/API_voice-chime_StartSpeakerSearchTask)는 [StartVoiceToneAnalysisA](https://docs.aws.amazon.com/chime-sdk/latest/APIReference/API_voice-chime_StartVoiceToneAnalysis.html)PI를 호출하기 전에 동의를 받아야 합 니다. 동의를 받을 때까지 Amazon DynamoDB와 같은 보류 영역에서 이벤트를 지속하는 것이 좋습니다.

### <span id="page-601-0"></span>데이터 스토리지, 옵트아웃, 데이터 보존 정책 이해

Amazon Chime SDK는 음성 데이터를 사용하여 화자 검색 서비스를 제공하고 개선합니다. 그 일환으 로 음성 임베딩을 생성하는 데 사용되는 녹음된 스니펫인 등록 오디오를 사용하여 기계 학습 및 인공 지능 모델을 교육합니다. 모델 학습에 데이터를 사용하지 않도록 선택할 수 있으며, 이 섹션의 항목에 서는 그 방법을 설명합니다.

주제

- [화자 검색을 위한 데이터 스토리지](#page-602-0)
- [화자 검색에 대한 옵트아웃 처리](#page-602-1)
- [데이터 보존](#page-603-1)

### <span id="page-602-0"></span>화자 검색을 위한 데이터 스토리지

Amazon Chime SDK는 화자 검색을 위해 다음 데이터를 저장합니다.

- 화자 검색 기능을 제공하는 데 사용하는 음성 프로필에 첨부된 음성 임베딩.
- 등록 오디오는 각 음성 프로필의 음성 임베딩을 만드는 데 사용되는 녹음된 음성 스니펫입니다. 등록 오디오 레코딩을 사용하여 다음을 수행합니다.
	- 화자 검색 기능을 제공하는 데 있어 중요한 부분인 화자 검색 모델을 최신 상태로 유지합니다.
	- 기계 학습 모델을 학습시켜 서비스를 개발하고 개선합니다. 교육에 등록 오디오를 사용하는 것은 선택 사항이며, 다음 섹션에 설명된 대로 옵트아웃 정책을 선택하여 이러한 사용을 거부할 수 있습 니다.

<span id="page-602-1"></span>화자 검색에 대한 옵트아웃 처리

최종 사용자 및 전체 조직에 대한 옵트아웃을 처리할 수 있습니다. 옵트아웃은 다음과 같은 효과가 있 습니다.

- 옵트아웃한 후에는 음성 분석에서 모델 교육에 새 등록 오디오를 사용하지 않으며 옵트아웃 전에 수 집 및 저장된 등록 오디오도 사용하지 않습니다.
- 옵트아웃한 후에는 음성 분석이 화자 검색 서비스를 제공하기 위해 등록 오디오를 저장하고 사용합 니다.

#### **A** Warning

다음 옵트아웃 조치는 되돌릴 수 없습니다. 삭제한 데이터는 복구할 수 없습니다.

#### 최종 사용자 옵트아웃 처리

최종 사용자가 발언자 검색을 거부하려면 [DeleteVoiceProfile](https://docs.aws.amazon.com/chime-sdk/latest/APIReference/API_voice-chime_DeleteVoiceProfile.html)API를 호출하십시오. 이 작업을 수행하면 음성 프로필은 물론 음성 임베딩 및 등록 오디오도 제거됩니다.

음성 임베딩 그룹을 삭제하려면 [DeleteVoiceProfileDomain](https://docs.aws.amazon.com/chime-sdk/latest/APIReference/API_voice-chime_DeleteVoiceProfileDomain.html)API를 호출하여 도메인을 제거하세요. 이 작업을 수행하면 도메인의 모든 음성 프로필이 삭제됩니다.

조직 수준에서 옵트아웃 처리

전체 조직에 대한 옵트아웃을 처리하려면 Organizations의 옵트아웃 정책을 사용하세요. AWS chimesdkvoiceanalytics 서비스 이름을 사용합니다. 정책에 대한 자세한 내용은AWS Organizations 사용 설명서의 [AI 서비스 옵트아웃 정책](https://docs.aws.amazon.com/organizations/latest/userguide/orgs_manage_policies_ai-opt-out.html)을 참조하세요.

### **a** Note

옵트아웃 정책을 사용하려면 AWS Organizations에서 AWS 계정을 중앙에서 관리해야 합니다. AWS 계정에 대한 조직을 아직 만들지 않았다면AWS Organizations 사용 설명서의 [조직 생성](https://docs.aws.amazon.com/organizations/latest/userguide/orgs_manage_org.html) [및 관리](https://docs.aws.amazon.com/organizations/latest/userguide/orgs_manage_org.html)를 참조하세요.

<span id="page-603-1"></span>데이터 보존

기본적으로 Amazon Chime SDK 음성 분석은 3년이 지나면 음성 임베딩을 삭제합니다. 이 는 사람들의 목소리가 시간이 지남에 따라 변하기 때문이며 보안을 위해서도 그렇게 합니다. [UpdateVoiceProfileA](https://docs.aws.amazon.com/chime-sdk/latest/APIReference/API_voice-chime_UpdateVoiceProfile.html)PI를 사용하여 만료된 음성 임베딩을 업데이트할 수 있습니다.

또한 [StartVoiceToneAnalysisTask해](https://docs.aws.amazon.com/chime-sdk/latest/APIReference/API_voice-chime_StartVoiceToneAnalysisTask.html)당 [GetVoiceToneAnalytisTaskA](https://docs.aws.amazon.com/chime-sdk/latest/APIReference/API_voice-chime_GetVoiceToneAnalysisTask.html)PI [StartSpeakerSearchTaskG](https://docs.aws.amazon.com/chime-sdk/latest/APIReference/API_voice-chime_StartSpeakerSearchTask.html)[etSpeakerSearchTask및](https://docs.aws.amazon.com/chime-sdk/latest/APIReference/API_voice-chime_GetSpeakerSearchTask.html) API의 결과를 최대 7일 동안 확인할 수 있습니다.

a에서 생성된 음성 [StartSpeakerSearchTask임](https://docs.aws.amazon.com/chime-sdk/latest/APIReference/API_voice-chime_StartSpeakerSearchTask.html)베딩은 [CreateVoiceProfile및](https://docs.aws.amazon.com/chime-sdk/latest/APIReference/API_voice-chime_CreateVoiceProfile.html) [UpdateVoiceProfileA](https://docs.aws.amazon.com/chime-sdk/latest/APIReference/API_voice-chime_UpdateVoiceProfile.html)PI를 통해 24시간 동안 지속되며, 그 이후에는 삭제되어 사용할 수 없습니다.

결과를 삭제하고 고객의 동의 철회를 처리하려면 이전 섹션을 참조하세요.

### <span id="page-603-0"></span>음성 API를 사용하여 음성 분석 실행

이전 버전과의 호환성을 위해 Amazon Chime SDK Voice API를 사용하여 음성 분석을 시작하고 관리 할 수 있습니다. 그러나 음성 분석을 위한 미디어 인사이트 파이프라인 API만 새로운 기능을 제공하므 로 대신 해당 API를 사용하는 것이 좋습니다.

다음 섹션에서는 음성 및 미디어 인사이트 파이프라인 API의 차이점을 설명합니다.

작업 중지

Voice Connector를 사용하여 음성 분석 작업을 시작한 다음 [UpdateMediaInsightsPipelineStatus](https://docs.aws.amazon.com/chime-sdk/latest/APIReference/API_media-pipelines-chime_UpdateMediaInsightsPipelineStatus.html)API 를 사용하여 파이프라인을 일시 중지하면 작업이 계속 실행됩니다. 작업을 중지하려면 [StopSpeakerSearchTask](https://docs.aws.amazon.com/chime-sdk/latest/APIReference/API_voice-chime_StopSpeakerSearchTask.html)및 [StopVoiceToneAnalysisTask](https://docs.aws.amazon.com/chime-sdk/latest/APIReference/API_voice-chime_StopVoiceToneAnalysisTask.html)API를 호출해야 합니다.

### 알림의 차이점 이해

음성 API를 사용하여 음성 분석을 실행하는 경우 알림은 미디어 인사이트 파이프라인에서 생성되는 알 림과 다릅니다.

- 음성 분석 준비 이벤트는 음성 API를 사용하여 시작된 작업에만 사용할 수 있습니다.
- 음성 분석 작업을 통화와 연결하려면 알림의 voiceConnectorId, transactionId, 또는 callId 필드를 사용해야 합니다. 미디어 인사이트 파이프라인을 사용하여 음성 분석을 실행하는 경 우 mediaInsightsPipelineId streamArn 및/또는 channelId 필드를 사용하여 작업을 통화 와 연결합니다.

다음 주제에서는 음성 API로 알림을 사용하는 방법을 설명합니다.

주제

- [음성 분석 준비 이벤트](#page-604-0)
- [화자 검색 이벤트](#page-592-0)
- [음성 톤 분석 이벤트](#page-594-0)

<span id="page-604-0"></span>음성 분석 준비 이벤트

음성 분석 준비 이벤트에는 VoiceAnalyticsStatus 세부 유형이 있습니다.

Amazon Chime SDK 음성 커넥터를 사용하여 분석 작업을 시작합니다. 음성 분석 준비 이벤트를 수신 하면 다음 속성으로 식별되는 통화의 화자 검색 또는 음성 톤 분석 작업을 트리거할 수 있습니다.

- voiceConnectorId
- transactionId
	- **a** Note

이 알림은 음성 분석이 활성화되고 음성 커넥터와 연결된 미디어 인사이트 파이프라인 구성 이 있는 경우에만 제공됩니다. 고객이 CreateMediaInsightsPipeline API를 호출하고 Media Pipelines SDK를 통해 화자 검색 작업 또는 음성 톤 분석 작업을 시작하는 경우에는 이 알림이 제공되지 않습니다.

음성 커넥터에서 반환되는 SIP 헤더에는 transactionId가 포함됩니다. SIP 헤더에 액세스할 수 없는 경우 AnalyticsReady 알림 이벤트에는 voiceConnectorId 및 transactionId도 포함됩니다. 이를 통해 프로그래밍 방식으로 정보를 수신하고 [StartSpeakerSearchTask,](https://docs.aws.amazon.com/chime-sdk/latest/APIReference/API_voice-chime_StartSpeakerSearchTask) 또는 [StartVoiceToneAnalysisTask](https://docs.aws.amazon.com/chime-sdk/latest/APIReference/API_voice-chime_StartVoiceToneAnalysis.html)API를 호출할 수 있습니다.

음성 분석을 처리할 준비가 되면 음성 커넥터는 "detailStatus": "AnalyticsReady"와 함께 이 벤트를 알림 대상에 JSON 본문으로 보냅니다. Amazon SNS 또는 Amazon SQS를 사용하는 경우 해 당 본문은 Amazon SNS 또는 Amazon SQS 페이로드의 '레코드' 필드에 표시됩니다.

다음 예에서는 일반적인 JSON 본문을 보여줍니다.

```
{ 
     "detail-type": "VoiceAnalyticsStatus", 
     "version": "0", 
     "id": "Id-f928dfe3-f44b-4965-8a17-612f9fb92d59", 
     "source": "aws.chime", 
     "account": "123456789012", 
     "time": "2022-08-26T17:55:15.563441Z", 
     "region": "us-east-1", 
     "resources": [], 
     "detail": { 
          "detailStatus": "AnalyticsReady", 
          "callDetails": { 
              "isCaller": false, 
              "transactionId": "daaeb6bf-2fe2-4e51-984e-d0fbf2f09436", 
              "voiceConnectorId": "fuiopl1fsv9caobmqf2vy7" 
          } 
     }
}
```
이 알림을 통해 음성 분석 작업 API를 호출하기 전에 애플리케이션에 대한 추가 콜백을 트리거하고 통 지 및 동의와 같은 법적 요구 사항을 처리할 수 있습니다.

화자 검색 이벤트

화자 검색 이벤트에는 SpeakerSearchStatus 세부 유형이 있습니다.

Amazon Chime SDK 음성 커넥터는 다음과 같은 화자 검색 이벤트를 전송합니다.

- 식별 일치
- 음성 임베딩 생성

이벤트에는 다음과 같은 상태가 있을 수 있습니다:

- IdentificationSuccessful 주어진 음성 프로필 도메인에서 높은 신뢰도 점수로 일치하는 음 성 프로필 ID를 하나 이상 식별하는 데 성공했습니다.
- IdentificationFailure 식별을 수행하지 못했습니다. 원인: 발신자가 10초 이상 말을 하지 않 았으며, 음질이 좋지 않습니다.
- IdentificationNoMatchesFound 해당 음성 프로필 도메인에서 신뢰도가 높은 일치 항목을 찾을 수 없습니다. 전화를 건 사람이 처음이거나 목소리가 바뀌었을 수 있습니다.
- VoiceprintGenerationSuccessful 시스템이 20초 분량의 무음이 아닌 오디오를 사용하여 음성 임베딩을 생성했습니다.
- VoiceprintGenerationFailure 시스템에서 음성 임베딩을 생성하지 못했습니다. 원인: 발신 자가 20초 이상 말을 하지 않았으며, 음질이 좋지 않습니다.

식별 일치

특정 transactionId 항목에 대해 [StartSpeakerSearchTaskA](https://docs.aws.amazon.com/chime-sdk/latest/APIReference/API_voice-chime_StartSpeakerSearchTask)PI가 호출되면 Voice Connector 서비 스는 10초 동안 무음 음성이 지속되면 ID 일치 알림을 반환합니다. 이 서비스는 음성 프로필 ID와 [0, 1] 범위의 신뢰도 점수와 함께 상위 10개의 매칭을 반환합니다. 신뢰도 점수가 높을수록 통화 중인 화자가 음성 프로필 ID와 일치할 가능성이 높아집니다. 기계 학습 모델에서 일치하는 항목이 없는 경우 알림의 detailStatus 필드에 IdentificationNoMatchesFound가 포함됩니다.

다음 예제는 매칭 성공 알림을 보여줍니다.

```
{ 
     "version": "0", 
     "id": "12345678-1234-1234-1234-111122223333", 
     "detail-type": "SpeakerSearchStatus", 
     "service-type": "VoiceAnalytics", 
     "source": "aws.chime", 
     "account": "111122223333", 
     "time": "yyyy-mm-ddThh:mm:ssZ", 
     "region": "us-east-1", 
     "resources": [], 
     "detail": { 
         "taskId": "uuid", 
         "detailStatus": "IdentificationSuccessful", 
         "speakerSearchDetails" : { 
              "results": [ 
\overline{\mathcal{L}}
```

```
 "voiceProfileId": "vp-505e0992-82da-49eb-9d4a-4b34772b96b6", 
                     "confidenceScore": "0.94567856", 
                 }, 
\overline{a} "voiceProfileId": "vp-fba9cbfa-4b8d-4f10-9e41-9dfdd66545ab", 
                     "confidenceScore": "0.82783350", 
                 }, 
\overline{a} "voiceProfileId": "vp-746995fd-16dc-45b9-8965-89569d1cf787", 
                     "confidenceScore": "0.77136436", 
 } 
 ] 
         }, 
         "isCaller": false, 
         "voiceConnectorId": "abcdef1ghij2klmno3pqr4", 
         "transactionId": "daaeb6bf-2fe2-4e51-984e-d0fbf2f09436" 
    }
}
```
#### 음성 임베딩 생성

추가로 10초 동안 무음이 아닌 발화가 지속되면 음성 커넥터는 알림 대상에 음성 임베딩 생성 알림을 보냅니다. 음성 프로필에 새 음성 임베딩을 등록하거나 이미 음성 프로필에 있는 성문을 업데이트할 수 있습니다.

다음 예제는 매칭에 성공하면 관련 음성 프로필을 업데이트할 수 있다는 의미의 알림을 보여줍니다.

```
{ 
     "version": "0", 
     "id": "12345678-1234-1234-1234-111122223333", 
     "detail-type": "SpeakerSearchStatus", 
     "service-type": "VoiceAnalytics", 
     "source": "aws.chime", 
     "account": "111122223333", 
     "time": "yyyy-mm-ddThh:mm:ssZ", 
     "region": "us-east-1", 
     "resources": [], 
     "detail": { 
         "taskId": "guid", 
         "detailStatus": "VoiceprintGenerationSuccess", 
         "isCaller": false, 
         "transactionId": "12345678-1234-1234", 
         "voiceConnectorId": "abcdef1ghij2klmno3pqr"
```
}

}

음성 톤 분석 이벤트

음성 톤 분석 이벤트에는 VoiceToneAnalysisStatus 세부 유형이 있습니다. 분석 결과 다음과 같 은 상태가 반환될 수 있습니다.

- VoiceToneAnalysisSuccessful 발신자와 상담원의 음성을 긍정, 부정, 중립 등 감정의 확률 로 분석하는 데 성공했습니다.
- VoiceToneAnalysisFailure 톤 분석을 수행하지 못했습니다. 발신자가 10초 동안 말을 하지 않고 전화를 끊거나 오디오 품질이 너무 나빠지면 이런 일이 발생할 수 있습니다.
- VoiceToneAnalysisCompleted 사용자와 상담원의 음성을 전체 통화에 대한 감정 확률로 분석 하는 데 성공했습니다. 음성 톤 분석이 완료될 때 전송되는 마지막 이벤트입니다.

다음 예제에서는 일반적인 음성 톤 분석 이벤트를 보여줍니다.

```
{ 
   "detail-type": "VoiceToneAnalysisStatus", 
   "service-type": "VoiceAnalytics", 
   "source": "aws.chime", 
   "account": "216539279014", 
   "time": "2022-08-26T17:55:15.563441Z", 
   "region": "us-east-1", 
   "detail": { 
     "taskId": "uuid", 
     "detailStatus": "VoiceToneAnalysisSuccessful", 
     "voiceToneAnalysisDetails": { 
       "currentAverageVoiceTone": { 
            "startTime": "2022-08-26T17:55:15.563Z", 
            "endTime": "2022-08-26T17:55:45.720Z", 
            "voiceToneLabel": "neutral", 
            "voiceToneScore": { 
              "neutral": "0.83", 
              "positive": "0.13", 
              "negative": "0.04" 
 } 
       }, 
       "overallAverageVoiceTone": { 
            "startTime": "2022-08-26T16:23:13.344Z", 
            "endTime": "2022-08-26T17:55:45.720Z",
```

```
 "voiceToneLabel": "positive", 
            "voiceToneScore": { 
              "neutral": "0.25", 
              "positive": "0.65", 
              "negative": "0.1" 
            } 
       } 
     }, 
     "isCaller": true, 
     "transactionId": "daaeb6bf-2fe2-4e51-984e-d0fbf2f09436", 
     "voiceConnectorId": "fuiopl1fsv9caobmqf2vy7" 
   }, 
   "version": "0", 
   "id": "Id-f928dfe3-f44b-4965-8a17-612f9fb92d59"
}
```
## 통화 분석 서비스 할당량

이 섹션의 표에는 Amazon Chime SDK 통화 분석에 대한 서비스 할당량이 나열되어 있습니다.

통화 분석 리전에 대한 자세한 내용은 이 설명서 앞부분에 있는 [사용 가능한 리전](#page-18-0) 항목을 참조하세요.

Amazon Chime SDK 통화 분석 및 음성 분석에는 다음과 같은 서비스 할당량이 있습니다.

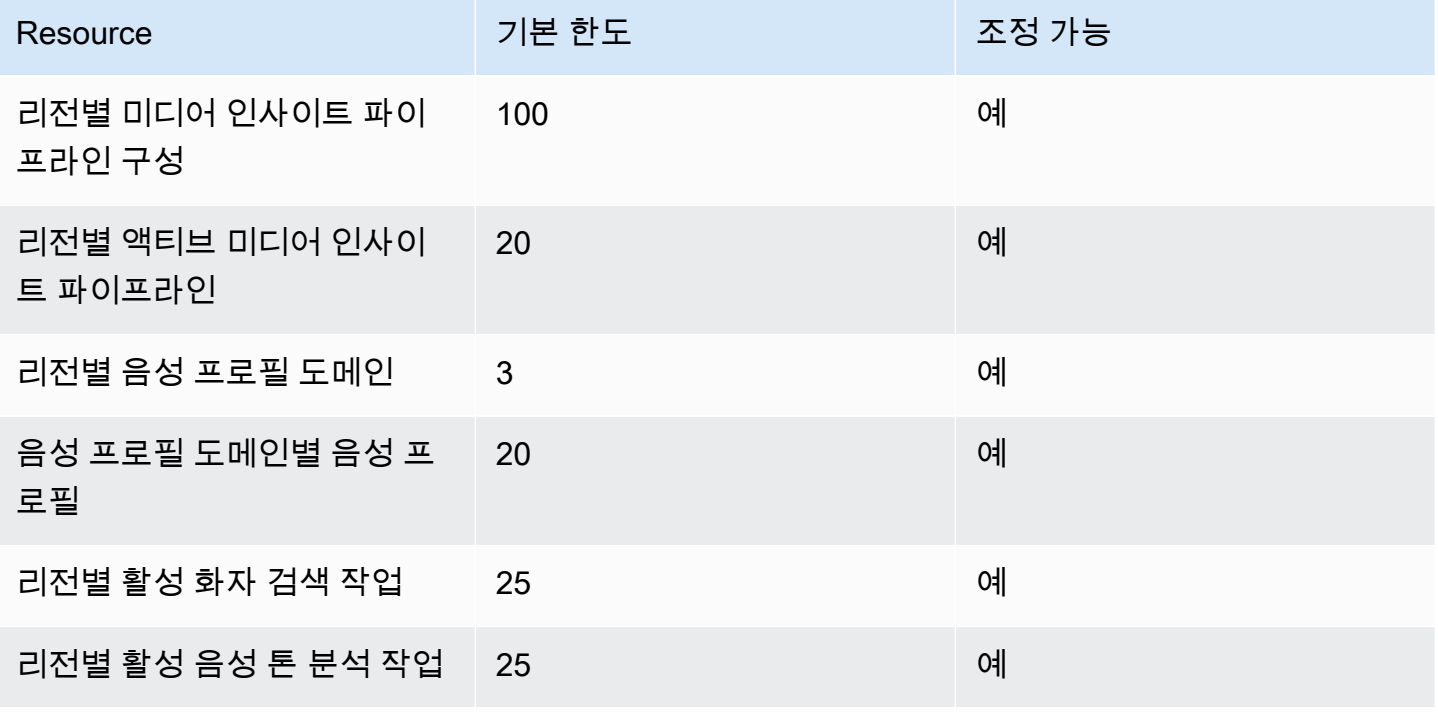

Amazon Chime SDK 기발자 가이드 Amazon Chime SDK 기발자 가이드 Amazon Chime SDK 기발자 가이드 Amazon Chime SDK 기

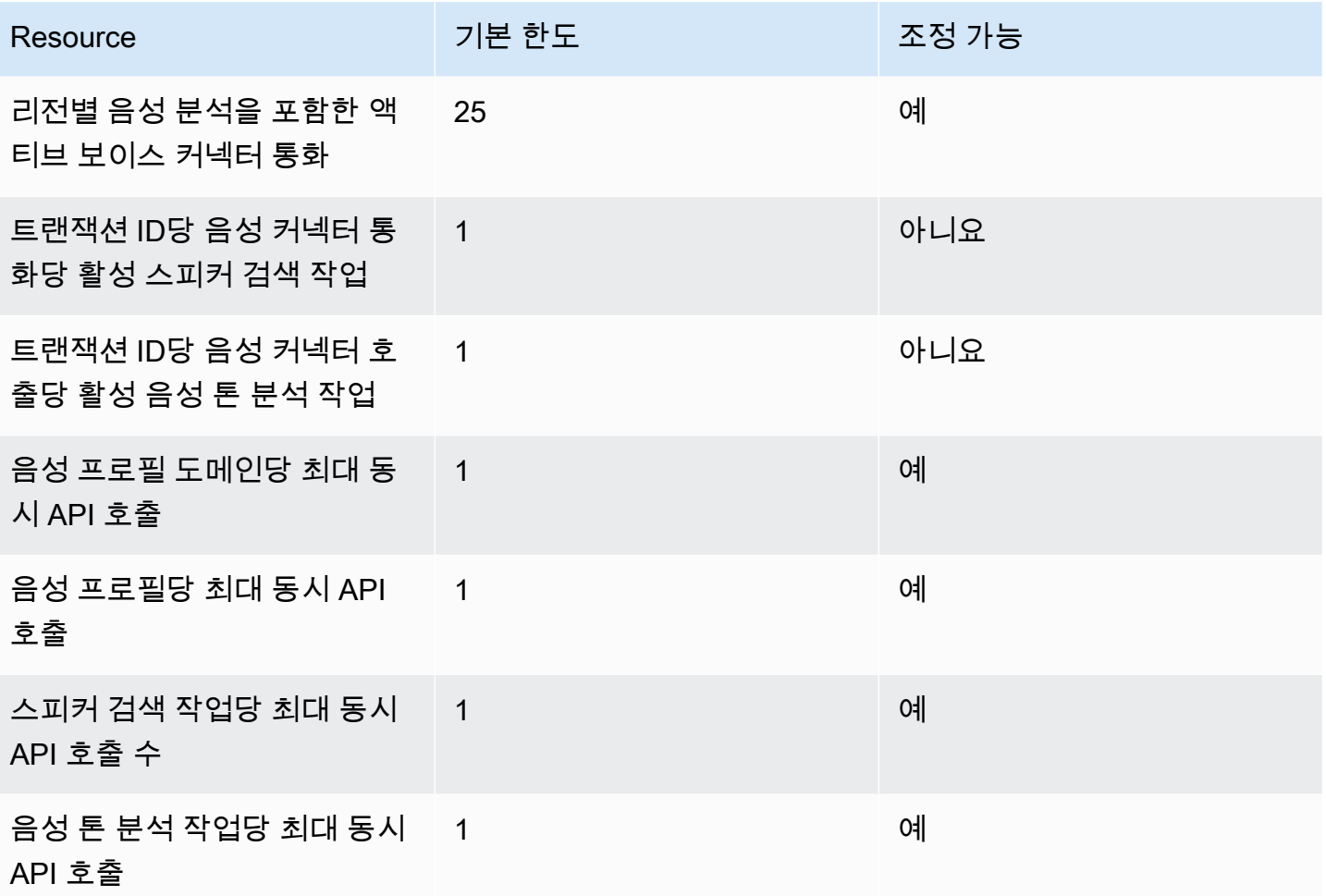

API 요금 및 할당량에 대한 자세한 내용은 AWS 일반 참조의 [Amazon Chime SDK 엔드포인트 및 할당](https://docs.aws.amazon.com/general/latest/gr/chime-sdk.html) [량](https://docs.aws.amazon.com/general/latest/gr/chime-sdk.html)을 참조하세요.

**a** Note

특정 리전의 할당량을 초과하는 경우 리소스 한도 초과 예외가 발생합니다. 콘솔의 Service Quotas 페이지를 사용하여 증가를 요청하거나 고객 지원 담당자에게 [문의할](https://docs.aws.amazon.com/awssupport/latest/user/getting-started.html) 수 있습니다. AWS 일부 통화 분석 API는 다른 서비스를 위한 리소스 및 API 요청을 생성합니다. AWS 이러한 추 가 사항은 계정 할당량에 포함됩니다. 콜 애널리틱스에서 할당량 또는 transactions-per-second 증가를 요청하는 경우 해당 다른 AWS 서비스에 대한 할당량 증가도 요청해야 합니다. 그렇지 않으면 요청이 병목 현상을 일으켜 실패할 수 있습니다.

# Android용 Amazon Chime SDK 클라이언트 라이브러리 사용

현재 GitHub에서 안드로이드용 Amazon Chime SDK 클라이언트 라이브러리를 찾을 수 있습니다. [https://github.com/aws/amazon-chime-sdk-android로](https://github.com/aws/amazon-chime-sdk-android) 이동하세요.
# <span id="page-612-0"></span>iOS용 Amazon Chime SDK 클라이언트 라이브러리 사용

현재 iOS용 Amazon Chime SDK 클라이언트 라이브러리는 GitHub에서 찾을 수 있습니다. [https://](https://github.com/aws/amazon-chime-sdk-ios) [github.com/aws/amazon-chime-sdk-ios](https://github.com/aws/amazon-chime-sdk-ios)에서 확인하세요.

# <span id="page-613-1"></span>Amazon Chime SDK 클라이언트 라이브러리를 사용하여 다 음을 수행할 수 있습니다. JavaScript

이 안내서는 Amazon Chime SDK 클라이언트 라이브러리의 JavaScript 개념에 대한 개요와 중요한 서 버 및 클라이언트 구성 요소의 예제 코드를 제공합니다.

주제

- [Amazon Chime SDK 애플리케이션의 구성 요소](#page-613-0)
- [주요 개념](#page-614-0)
- [서비스 아키텍처](#page-615-0)
- [웹 애플리케이션 아키텍처](#page-616-0)
- [애플리케이션 아키텍처](#page-616-1)
- [Amazon Chime SDK 미디어 컨트롤 플레인](#page-616-2)
- [Amazon Chime SDK 미디어 데이터 영역](#page-616-3)
- [웹 애플리케이션 구성 요소 아키텍처](#page-617-0)
- [서버 애플리케이션 구축](#page-618-0)
- [클라이언트 애플리케이션 빌드](#page-621-0)
- [배경 필터를 클라이언트 애플리케이션에 통합](#page-621-1)

# <span id="page-613-0"></span>Amazon Chime SDK 애플리케이션의 구성 요소

Amazon Chime SDK 애플리케이션에 실시간 오디오, 비디오, 화면 공유 기능을 내장하려면 다음 구성 요소를 사용합니다.

- Amazon Chime SDK 클라이언트 라이브러리는 브라우저 또는 JavaScript Electron 웹 애플리케이션 에 통합하는 클라이언트 측 SDK입니다. 이를 위해서는 [JavaScript NPM용 Amazon Chime SDK 패](https://www.npmjs.com/package/amazon-chime-sdk-js) [키지를](https://www.npmjs.com/package/amazon-chime-sdk-js) 종속 항목으로 추가하면 됩니다. 이 패키지는 [MediaDevices및](https://developer.mozilla.org/en-US/docs/Web/API/MediaDevices) [WebRTCA](https://developer.mozilla.org/en-US/docs/Web/API/WebRTC_API)PI를 활용하여 회 의에 참여하고 오디오, 비디오를 교환하고 다른 참석자와 콘텐츠를 공유할 수 있습니다. 이를 통해 다양한 유형의 미디어를 관리하고 해당 리소스를 애플리케이션의 사용자 인터페이스에 바인딩할 수 있는 제어 화면을 제공합니다.
- AWS SDK는 서버 애플리케이션이 웹 애플리케이션의 미팅 요청을 인증하고 승인하는 데 사용하는 Amazon Chime SDK API입니다. AWS SDK는 회의 [chime:CreateMeeting및](https://docs.aws.amazon.com/chime-sdk/latest/APIReference/API_meeting-chime_CreateMeeting.html) [chime:CreateAttendee](https://docs.aws.amazon.com/chime-sdk/latest/APIReference/API_meeting-chime_CreateAttendee.html)참석자 리소스를 생성하고 관리하는 등의 API 작업을 제공합니다.

다른 AWS 리소스와 마찬가지로 AWS Identity and Access Management (IAM) 서비스는 이러한 작 업에 대한 액세스를 구성합니다. AWS SDK는 [여러 프로그래밍 언어로](https://aws.amazon.com/tools/) 제공되며 서버 애플리케이션 에서 AWS SDK Chime API를 호출하는 복잡성을 없애줍니다. [애플리케이션이 현재 서버 애플리케](https://github.com/aws/amazon-chime-sdk-js/tree/master/demos/serverless) [이션을 사용하지 않는 경우 demo/serverless 폴더에 포함된 AWS CloudFormation 템플릿으로 시작](https://github.com/aws/amazon-chime-sdk-js/tree/master/demos/serverless) [할 수 있습니다.](https://github.com/aws/amazon-chime-sdk-js/tree/master/demos/serverless) 이 데모에서는 SDK Chime API를 사용하는 AWS Lambda기반 서버리스 애플리케 이션을 구축하는 방법을 보여줍니다. AWS

• Amazon Chime SDK 미디어 서비스는 Amazon Chime SDK 클라이언트 라이브러리의 오디오, 비디 오 및 신호를 제공하여 회의에 연결하는 데 사용할 수 있습니다. JavaScript TURN 릴레이를 사용한 오디오 믹싱, 비디오 포워딩, NAT 트래버설을 지원하는 미디어 서비스는 전 세계적으로 제공됩니다. Amazon Chime 서비스 팀은 이러한 서비스를 배포, 모니터링, 관리합니다. 미디어 서비스는 단일 IP 주소 범위(99.77.128.0/18)에서 호스팅되며 IT 관리자는 포트 TCP/443 및 UDP/3478을 사용하여 방 화벽 구성을 간소화할 수 있습니다. 마지막으로 [이러한 서비스는AWS 글로벌 클라우드 인프라를](https://aws.amazon.com/about-aws/global-infrastructure/) 활 용합니다.

# <span id="page-614-0"></span>주요 개념

회의와 사용자를 생성하고 관리하는 방법을 완전히 이해하려면 다음 개념을 이해해야 합니다.

[Meeting](https://docs.aws.amazon.com/chime-sdk/latest/APIReference/API_meeting-chime_Meeting.html)— 멀티파티 미디어 세션. 모든 회의에는 고유한 회의 식별자가 있습니다. 지원되는 AWS 지역 중 하나에서 회의를 만들 수 있습니다. 회의를 생성하면 미디어 URL 목록이 반환됩니다. 이러한 데이 터는 회의에 참여하는 데 필요한 주요 데이터이므로 회의에 참여하려는 모든 사용자에게 해당 데이터 를 배포해야 합니다.

[Attendee](https://docs.aws.amazon.com/chime-sdk/latest/APIReference/API_meeting-chime_Attendee.html)— 멀티파티 미디어 세션에 참여하려는 사용자 모든 참석자는 고유한 식별자, 개발자 시스템 의 사용자에게 참석자를 매핑하기 위해 전달할 수 있는 외부 사용자 식별자, 회의에 대한 액세스 권한 을 부여하는 서명된 참여 토큰을 가지고 있습니다.

[MeetingSession](https://aws.github.io/amazon-chime-sdk-js/interfaces/meetingsession.html)및 [\(DefaultMeetingSession\)—](https://aws.github.io/amazon-chime-sdk-js/classes/defaultmeetingsession.html) Amazon Chime SDK 클라이언트 라이브러리의 루트 객체는 회의에서의 각 사용자 세션을 나타냅니다. JavaScript 웹 애플리케이션은 먼저 올바른 회의 MeetingSession 및 참석자 정보를 사용하여 인스턴스를 생성하고 구성합니다.

[MeetingSessionConfiguration](https://aws.github.io/amazon-chime-sdk-js/classes/meetingsessionconfiguration.html)— 회의 세션에 참여하는 데 필요한 회의 및 참석자 데이터를 저장합니 다. 이 데이터는 서버 응용 프로그램에서 수행한 CreateMeeting 및 CreateAttendee API 호출의 응답입니다. 서버 응용 프로그램은 이 데이터를 웹 응용 프로그램에 전달하고 웹 응용 프로그램은 이를 사용하여 인스턴스화합니다. MeetingSession

[DeviceController](https://aws.github.io/amazon-chime-sdk-js/interfaces/devicecontroller.html)(DefaultDeviceController)— 사용자 시스템에서 사용 가능한 오디오 및 비디오 장치 목록을 열거하는 데 사용됩니다. 회의 중에 디바이스 컨트롤러를 사용하여 활성 디바이스를 전환할 수 도 있습니다.

[AudioVideoFacade](https://aws.github.io/amazon-chime-sdk-js/interfaces/audiovideofacade.html)(DefaultAudioVideoFacade)— 회의를 지원하는 주요 인터페이스. 회의를 시작하고, 제어하고, 종료하는 API를 제공합니다. 또한 참여 또는 퇴장, 음소거 또는 음소거 해제 사용자, 활발히 말하는 사용자, 연결 상태가 좋지 않은 사용자를 추적하여 참석자 명단 등 사용자 경험을 변화시키는 주요 이벤트를 파악하는 API도 제공합니다. 아울러 이러한 API를 사용하여 오디오 제어 HTML 요소를 회의의 오디오 출력에 바인딩하고 선택한 오디오 출력 디바이스를 통해 재생할 수 있습니다.

[ActiveSpeakerDetectorFacade](https://aws.github.io/amazon-chime-sdk-js/interfaces/activespeakerdetectorfacade.html)(DefaultActiveSpeakerDetector)— 액티브 스피커 이벤트를 구독하는 API. 시간이 경과함에 따라 마이크 볼륨을 기준으로 정렬된 참석자 목록을 주기적으로 반환합니다. 필 요에 따라 액티브 화자 정책을 재정의하고 조정할 수 있습니다.

[ContentShareController](https://aws.github.io/amazon-chime-sdk-js/interfaces/contentsharecontroller.html)(DefaultContentShareController)— 콘텐츠 공유를 시작/중지/일시 중지/해제하 는 API. 또한 라이프사이클 이벤트를 수신하여 콘텐츠 공유 상태를 추적할 수 있는 API도 제공합니다.

[Logger\(ConsoleLogger\)](https://aws.github.io/amazon-chime-sdk-js/interfaces/logger.html)— 콘솔 로그를 활용하거나 로거 객체를 전달하여 현재 로깅 구현을 무시하고 Amazon Chime SDK에서 다양한 수준의 로그를 가져오는 데 사용되는 인터페이스입니다.

# <span id="page-615-0"></span>서비스 아키텍처

이 상위 아키텍처 다이어그램은 에 나열된 구성 요소가 다른 서비스와 [주요 개념](#page-614-0) 상호 작용하고 작동하 는 방식을 보여줍니다. AWS

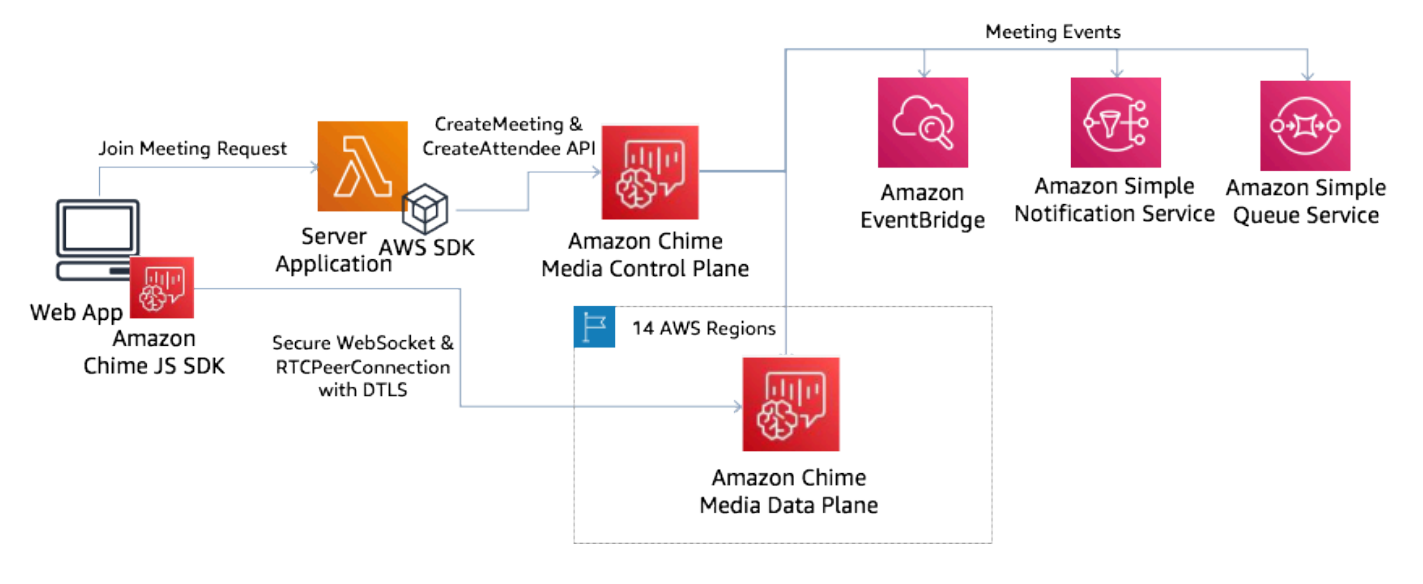

# <span id="page-616-0"></span>웹 애플리케이션 아키텍처

콘텐츠 전송 네트워크에서 웹 애플리케이션을 제공하고 사용자가 브라우저에서 URL로 이동할 때 해 당 애플리케이션을 로드할 수 있습니다. 사용자가 컴퓨터에 설치하는 플랫폼 네이티브 Electron 애플리 케이션으로 래핑할 수도 있습니다.

웹 애플리케이션은 새 회의 또는 기존 회의에 참여하기 위해 서버 애플리케이션에 REST 요청을 보냅 니다. 일반적으로 요청에는 애플리케이션이 다른 API 요청에 사용하는 인증 토큰 또는 쿠키가 들어 있 습니다. 또한 서버에 지역 힌트를 보내도록 웹 클라이언트를 설계할 수 있습니다. 그러면 서버가 매개 변수를 제공할 때 이 힌트를 사용할 수 있습니다. MediaRegion [chime:CreateMeeting](https://docs.aws.amazon.com/chime-sdk/latest/APIReference/API_meeting-chime_CreateMeeting.html) 웹 애플리케이션 은 [nearest-media-regionhttps://.l.chime.aws](https://nearest-media-region.l.chime.aws/) 엔드포인트에 HTTP GET 요청을 보내 가장 가까운 미디 어 서비스 지역을 결정할 수 있습니다.

# <span id="page-616-1"></span>애플리케이션 아키텍처

서버는 클라이언트로부터 요청을 받으면 먼저 사용자가 회의를 시작하거나 회의에 참여할 권한이 있 는지 확인합니다. 서버는 선택한 언어의 임베디드 AWS SDK를 사용하고 글로벌 미디어 컨트롤 플레인 에 [chime:CreateAttendeeA](https://docs.aws.amazon.com/chime-sdk/latest/APIReference/API_meeting-chime_CreateAttendee.html)PI 호출을 [chime:CreateMeeting수](https://docs.aws.amazon.com/chime-sdk/latest/APIReference/API_meeting-chime_CreateMeeting.html)행합니다. 이를 통해 지원되는 AWS 리전 중 하나에 회의와 참석자를 생성할 수 있습니다. 이러한 요청을 하려면 서비스에 적절한 IAM 사용자 또 는 역할이 필요합니다. 따라서 IAM 사용자와 역할에는 [AmazonChimeSDK](https://docs.aws.amazon.com/chime-sdk/latest/ag/security_iam_id-based-policy-examples.html) 정책이 필요합니다.

# <span id="page-616-2"></span>Amazon Chime SDK 미디어 컨트롤 플레인

Amazon Chime SDK 미디어 컨트롤 플레인은 us-east-1에서 호스팅되는 글로벌 플랫폼이며, 데이터 플레인 전반에서 회의 및 참석자 리소스를 생성하고 관리하는 데 사용되는 [chime:CreateMeeting](https://docs.aws.amazon.com/chime-sdk/latest/APIReference/API_meeting-chime_CreateMeeting.html)및 [chime:CreateAttendee](https://docs.aws.amazon.com/chime-sdk/latest/APIReference/API_meeting-chime_CreateAttendee.html)API를 제공합니다. 자격 증명을 검증하고 세션이 요청 리전의 데이터 영역에 부 트스트랩되도록 합니다.

컨트롤 플레인은 또한 아마존 EventBridge, [아마존 심플 큐 서비스 \(SQS\) 또는 아마존 심플 알림 서비](https://docs.aws.amazon.com/chime-sdk/latest/ag/automating-chime-with-cloudwatch-events.html) [스 \(SNS\) 와 같은 알림 메커니즘에 대해 Amazon Chime SDK](https://docs.aws.amazon.com/chime-sdk/latest/ag/automating-chime-with-cloudwatch-events.html) 이벤트를 트리거합니다. AWS 서비스를 지속적으로 모니터링하며 부하가 증가하면 서비스가 자동으로 확장됩니다. API는 불투명한 사용자 식 별자만 허용하고 사용자 데이터는 허용하지 않도록 설계되었으므로 데이터 주권 요구 사항을 준수합 니다.

# <span id="page-616-3"></span>Amazon Chime SDK 미디어 데이터 영역

모든 컨트롤 플레인 지역을 사용하여 모든 AWS 지역에서 회의를 생성할 수 있습니다. 미디어 데이터 플레인은 모든 AWS 지역에서 사용할 수 있습니다. 여기에는 오디오 믹싱 서비스, 비디오 포워딩 서비 스, TURN 서비스, SIP(세션 시작 프로토콜) 상호 운용성 서비스가 포함됩니다. 서비스는 지속적으로 모니터링되며 부하 증가에 따라 자동으로 확장되도록 설계되었습니다. 자세히 알아보려면 [Amazon](https://docs.aws.amazon.com/chime-sdk/latest/dg/chime-sdk-meetings-regions.html) [Chime SDK 미디어 리전](https://docs.aws.amazon.com/chime-sdk/latest/dg/chime-sdk-meetings-regions.html)을 참조하세요.

<span id="page-617-0"></span>리전 및 가용 영역에 대한 자세한 내용은 [리전 및 가용 영역](https://aws.amazon.com/about-aws/global-infrastructure/regions_az/)을 참조하세요.

# 웹 애플리케이션 구성 요소 아키텍처

이 다이어그램은 Amazon Chime SDK 웹 클라이언트 애플리케이션의 아키텍처를 보여줍니다.

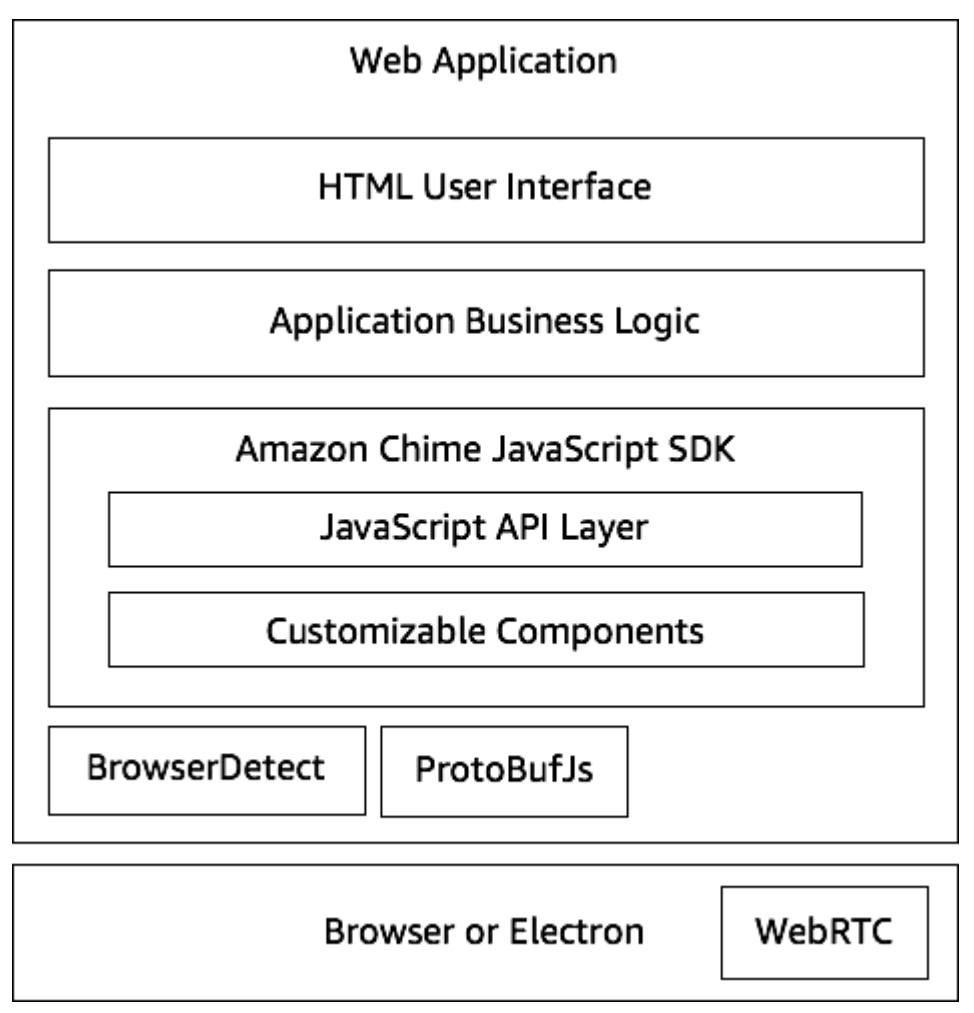

웹 애플리케이션은 일반적으로 애플리케이션 비즈니스 로직 계층으로 구동되는 HTML 및 CSS 사용자 인터페이스 계층으로 구성됩니다. 웹 애플리케이션을 일반 HTML로 구축하거나 React 및 JavaScript Angular와 같은 UI 프레임워크를 사용할 수 있습니다.

웹 애플리케이션의 비즈니스 로직 계층은 API 세트를 통해 Amazon Chime SDK 클라이언트 라이 브러리와 JavaScript 상호 작용합니다. JavaScript SDK의 루트 [DefaultMeetingSession객](https://aws.github.io/amazon-chime-sdk-js/classes/defaultmeetingsession.html)체입니다. 서버 애플리케이션을 빌드할 때 미팅 및 참석자 정보로 초기화하고 미팅에 참여하는 데 사용합니다 [MeetingSessionConfiguration.](https://aws.github.io/amazon-chime-sdk-js/classes/meetingsessionconfiguration.html) DefaultMeetingSession 또한 를 노출하여 비즈니스 로직 계층에서 조치 를 취하고 세션의 기본 상태가 변경될 때 사용자 인터페이스를 업데이트하는 콜백을 등록할 수 있습니 다. [AudioVideoFacade](https://aws.github.io/amazon-chime-sdk-js/interfaces/audiovideofacade.html)

Amazon Chime SDK 클라이언트 라이브러리는 오픈 JavaScript 소스이며 필요에 따라 재정의할 수 있 는 사용자 지정 가능한 구성 요소 세트를 갖추고 있습니다. 기본 구현을 사용하면 데모 Meetingv2 애플 리케이션과 같은 완전한 통합 커뮤니케이션 애플리케이션을 구축할 수 있습니다. Amazon Chime SDK 클라이언트 라이브러리는 다른 두 라이브러리에 JavaScript 따라 달라집니다.

- 브라우저 유형 및 기능 식별을 위한 [Browser-Detect](https://www.npmjs.com/package/browser-detect) .
- [ProtoBufJs 미](https://www.npmjs.com/package/protobufjs)디어 세션에 참여하는 데 필요한 신호 명령 및 응답을 인코딩 및 디코딩합니다.

또한 Amazon Chime SDK는 브라우저 또는 Electron 애플리케이션에 따라 디바이스 관리 API와 오디 오-비디오 세션을 위한 WebRTC 구현을 제공합니다.

소스 Amazon Chime SDK 클라이언트 JavaScript 라이브러리가 TypeScript 들어 있지만 컴파일러를 사용하여 TypeScript 컴파일할 수 있습니다. JavaScript 그런 다음 Webpack과 같은 모듈 번들러를 사용하여 번들링할 수 있습니다. 가장 좋은 방법은 NPM JavaScript 레지스트리에서 Amazon Chime SDK 클라이언트 라이브러리를 설치한 다음 CommonJS 환경에서 사용하는 것입니다. AWS [또한](https://amazonaws.com/https://github.com/aws/amazon-chime-sdk-js/tree/master/demos/singlejs) [HTML에 직접 스크립트 태그로 포함하려는 경우 Amazon Chime SDK를 축소된 JS 파일로 번들링하기](https://amazonaws.com/https://github.com/aws/amazon-chime-sdk-js/tree/master/demos/singlejs)  [위한 롤업 스크립트도 제공합니다.](https://amazonaws.com/https://github.com/aws/amazon-chime-sdk-js/tree/master/demos/singlejs)

## <span id="page-618-0"></span>서버 애플리케이션 구축

다음 섹션의 정보는 Amazon Chime SDK 서버 애플리케이션을 구축하는 방법을 설명합니다. 각 섹션 은 필요에 따라 예제 코드를 제공하며, 이 코드를 필요에 맞게 조정할 수 있습니다.

주제

- [IAM 사용자 또는 역할 생성](#page-619-0)
- [API를 호출하도록 AWS SDK를 구성합니다.](#page-619-1)
- [회의 생성](#page-620-0)
- [참석자 생성](#page-620-1)
- [클라이언트에 응답 전송](#page-621-2)

## <span id="page-619-0"></span>IAM 사용자 또는 역할 생성

사용자를 IAM 사용자 또는 사용 사례에 적합한 역할로 생성합니다. 그런 다음 해당 사용자에게 다음 정 책을 할당합니다. 이렇게 하면 서버 애플리케이션에 내장된 AWS SDK에 필요한 권한을 확보할 수 있 습니다. 그러면 미팅 및 참석자 리소스에 대한 라이프사이클 작업을 수행할 수 있습니다.

```
 // Policy ARN: arn:aws:iam::aws:policy/AmazonChimeSDK 
    // Description: Provides access to Amazon Chime SDK operations 
    { 
    "Version": "2012-10-17", 
    "Statement": [ 
        { 
             "Action": [ 
                 "chime:CreateMeeting", 
                 "chime:DeleteMeeting", 
                 "chime:GetMeeting", 
                 "chime:ListMeetings", 
                 "chime:CreateAttendee", 
                 "chime:BatchCreateAttendee", 
                 "chime:DeleteAttendee", 
                 "chime:GetAttendee", 
                 "chime:ListAttendees" 
             ], 
             "Effect": "Allow", 
             "Resource": "*" 
     } 
 ]}
```
## <span id="page-619-1"></span>API를 호출하도록 AWS SDK를 구성합니다.

이 코드 샘플은 AWS SDK에 자격 증명을 전달하고 지역 및 엔드포인트를 설정하는 방법을 보여줍니 다.

```
 AWS.config.credentials = new AWS.Credentials(accessKeyId, secretAccessKey, null); 
 const chime = new AWS.Chime({ region: 'us-east-1' }); 
 chime.endpoint = new AWS.Endpoint('https://service.chime.aws.amazon.com/console');
```
# <span id="page-620-0"></span>회의 생성

[CreateMeetingA](https://docs.aws.amazon.com/chime-sdk/latest/APIReference/API_meeting-chime_CreateMeeting.html)PI 호출은 필수 파라미터인 를 받아들이며, 이를 통해 개발자는 이를 통해 고유 성 컨텍스트를 전달할 수 있습니다. ClientRequestToken 또한 회의를 위해 선택할 미디어 서비스 데이터 영역 리전을 나타내는 MediaRegion, 회의 호스트를 나타내는 불투명한 식별자 를 전달하는 데 사용되는 MeetingHostId(해당하는 경우), 회의 수명 주기 이벤트 수신을 위 한 NotificationsConfiguration 등과 같은 선택적 파라미터도 허용합니다. 기본적으로 EventBridge Amazon은 이벤트를 전송합니다. 선택적으로 NotificationsConfiguration에서 SQS 대기열 ARN 또는 SNS 주제 ARN을 전달하여 이벤트를 수신할 수도 있습니다. API는 고유한 MeetingId, MediaRegion, 미디어 URL 세트가 있는 MediaPlacement 객체를 포함하는 회의 객체 를 반환합니다.

```
 meeting = await chime.createMeeting({ 
                 ClientRequestToken: clientRequestToken, 
                 MediaRegion: mediaRegion, 
                 MeetingHostId: meetingHostId, 
                 NotificationsConfiguration: { 
                    SqsQueueArn: sqsQueueArn, 
                    SnsTopicArn: snsTopicArn 
 } 
             }).promise();
```
## <span id="page-620-1"></span>참석자 생성

회의를 생성한 후 미디어 세션에 참여하려는 각 사용자를 나타내는 참석자 리소스를 생성합니다. [CreateAttendee](https://docs.aws.amazon.com/chime-sdk/latest/APIReference/API_meeting-chime_CreateAttendee.html)API는 다음을 사용합니다.

- 사용자를 추가하려는 회의의 MeetingId.
- ID 시스템의 불투명한 사용자 식별자일 수 있는 ExternalUserId.

예를 들어 액티브 디렉터리 (AD) 를 사용하는 경우 이 ID는 AD에 있는 사용자의 개체 ID일 수 있습니 다. ExternalUserId는 클라이언트 SDK에서 참석자 이벤트를 수신할 때 클라이언트 애플리케이션 에 다시 전달되므로 매우 유용합니다. 이를 통해 클라이언트 애플리케이션은 누가 회의에 참석했거나 나갔는지 알 수 있으며 서버 애플리케이션에서 해당 사용자에 대한 표시 이름, 이메일 또는 사진 등의 추가 정보를 검색할 수 있습니다.

CreateAttendee API를 직접적으로 호출하면 Attendee 객체가 생성됩니다. 개체에는 서비스에서 생성한 고유한 AttendeeId 개체, 전달된 개체 및 참석자가 회의 기간 동안 또는 [DeleteAttendeeA](https://docs.aws.amazon.com/chime-sdk/latest/APIReference/API_meeting-chime_DeleteAttendee.html)PI 에서 참석자를 삭제할 때까지 회의에 액세스할 수 JoinToken 있도록 허용하는 서명이 포함되어 있습 니다. ExternalUserId

```
 attendee = await chime.createAttendee({ 
          MeetingId: meeting.MeetingId, 
          ExternalUserId: externalUserId, 
        }).promise();
```
### <span id="page-621-2"></span>클라이언트에 응답 전송

회의 및 참석자 리소스를 생성한 후에는 서버 애플리케이션이 회의 및 참석자 객체를 인코딩하여 클라 이언트 애플리케이션으로 다시 전송해야 합니다. 클라이언트는 Amazon Chime SDK 클라이언트 라이 브러리를 JavaScript 부트스트랩하고 참석자가 웹 또는 Electron 기반 애플리케이션에서 회의에 성공 적으로 참여할 수 있도록 하려면 이러한 정보가 필요합니다.

# <span id="page-621-0"></span>클라이언트 애플리케이션 빌드

클라이언트 애플리케이션을 구축하려면 [Amazon Chime JavaScript SDK API](https://aws.github.io/amazon-chime-sdk-js/modules/apioverview.html) 개요에 나와 있는 단계를 따르십시오. GitHub 개요에서는 필요에 따라 예제 코드를 제공합니다.

# <span id="page-621-1"></span>배경 필터를 클라이언트 애플리케이션에 통합

이 섹션에서는 배경 흐림 2.0 및 배경 교체 2.0을 사용하여 비디오 배경을 프로그래밍 방식으로 필터링 하는 방법을 설명합니다. 비디오 스트림에 배경 필터를 추가하려면 VideoFxConfig 객체가 포함된 VideoFxProcessor를 만들어야 합니다. 그런 다음 해당 프로세서를 VideoTransformDevice에 삽입합니다.

백그라운드 필터 프로세서는 TensorFlow Lite 기계 학습 모델인 JavaScript Web WebAssembly Worker를 사용하여 비디오 스트림의 각 프레임 배경에 필터를 적용합니다. 이러한 에셋은 VideoFxProcessor 생성 시 런타임에 다운로드됩니다.

의 [브라우저 데모 애플리케이션은](https://github.com/aws/amazon-chime-sdk-js/tree/main/demos/browser) 새로운 배경 흐림 및 대체 필터를 GitHub 사용합니다. 시험해 보려면 npm run start로 데모를 시작하고 회의에

### 참여한 다음 카메라를 클릭하여 비디오를 활성화하세요. 필터 적용 메뉴

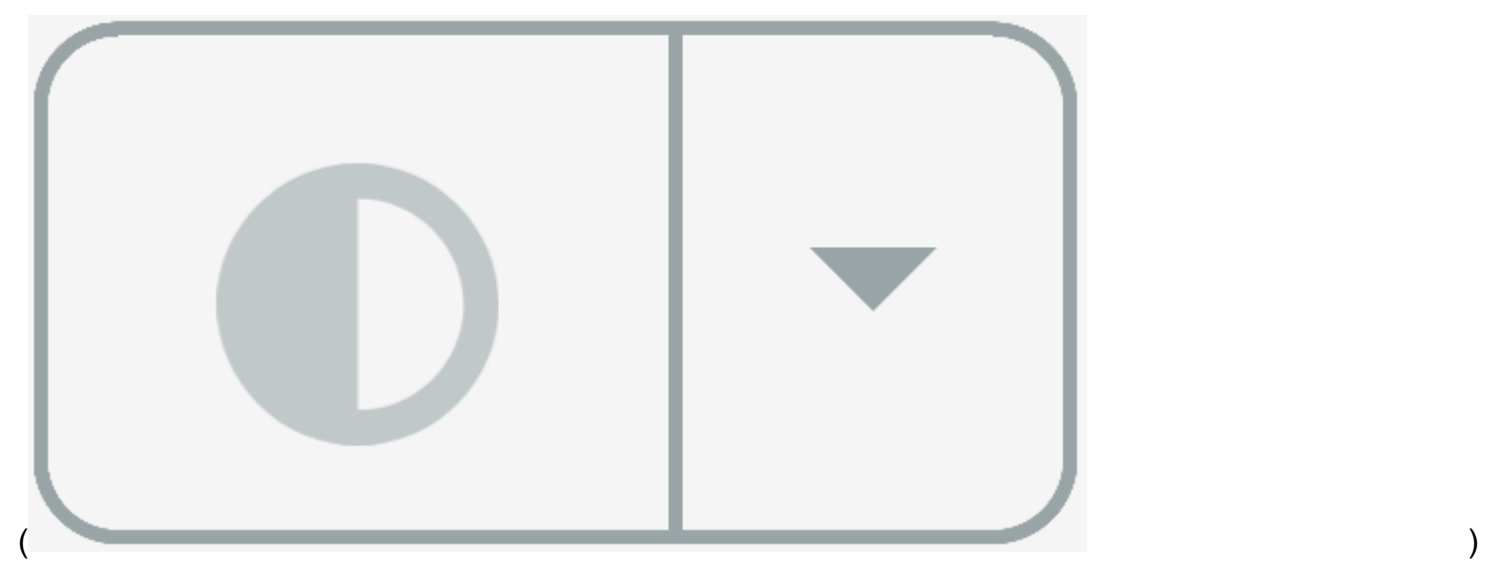

를 열고 배경 흐림 2.0 또는 배경 교체 2.0 옵션 중 하나를 선택합니다.

#### 주제

- [배경 필터 사용에 대한 정보](#page-622-0)
- [content-security policy 사용](#page-624-0)
- [애플리케이션에 배경 필터 추가](#page-627-0)
- [배경 필터 예시](#page-633-0)

### <span id="page-622-0"></span>배경 필터 사용에 대한 정보

배경 필터는 CPU를 많이 사용하고 GPU를 많이 사용할 수 있습니다. 일부 모바일 디바이스와 저사양 노트북 또는 데스크톱 컴퓨터에서는 여러 개의 동영상 스트림과 함께 필터를 실행할 수 없을 수도 있습 니다.

#### SIMD 지원

배경 필터는 SIMD(단일 명령, 다중 데이터)를 지원하는 환경에서 더 효율적입니다. SIMD를 활성화하 면 필터는 주어진 복잡성 수준에 대해 더 적은 CPU를 사용합니다. SIMD를 지원하지 않는 브라우저를 실행하는 저전력 디바이스는 배경 필터를 실행하지 못할 수 있습니다.

#### WebGL2 지원

VideoFxProcessor 객체가 클라이언트 디바이스의 GPU에 액세스하려면 WebGL2를 지원하는 브라 우저가 필요합니다.

### 콘텐츠 전송 및 대역폭

Amazon 콘텐츠 전송 네트워크는 런타임에 백그라운드 필터용 machine-learning-model 파일을 로드합 니다. 따라서 애플리케이션의 일부로 전체 파일 세트를 제공할 필요 없이 지연 시간이 짧은 글로벌 배 포가 가능합니다. 하지만 모델 파일을 로드하면 애플리케이션 일부에 지연 시간이 늘어날 수 있습니다. 이러한 영향을 줄이기 위해 브라우저는 모델 파일을 무기한 캐시합니다. 이 캐시를 사용하면 후속 로드 속도가 훨씬 빨라집니다. 가장 좋은 방법은 지원되는 브라우저를 확인한 다음 사용자가 대기 시간을 느 끼지 못할 때 배경 필터 리소스를 생성하는 것입니다. 예를 들어, 사용자가 로비에서 기다리는 동안이 나 디바이스 선택기를 사용하는 동안 모델 파일을 다운로드할 수 있습니다.

애플리케이션은 다음에 연결되어야 합니다.

- Amazon Chime SDK 미디어 서비스
- CloudFront HTTPS를 통한 아마존 (포트 443)

모든 요청은 sdkassets.chime.aws의 하위 도메인으로 이루어집니다. 콘텐츠 전송 네트워크에 액 세스할 수 없거나 [콘텐츠 보안 정책에](#page-624-0) 올바른 도메인을 포함하지 않는 애플리케이션은 지원 확인에 실 패하고 필터를 사용할 수 없게 됩니다.

CloudFront의 IP 주소 범위에 대한 자세한 내용은 Amazon CloudFront 개발자 안내서의 CloudFront [에지 서버의 위치 및 IP 주소 범위를](https://docs.aws.amazon.com/AmazonCloudFront/latest/DeveloperGuide/LocationsOfEdgeServers.html) 참조하십시오.

#### 브라우저 호환성

다음 표에는 배경 필터를 지원하는 브라우저와 버전 목록이 있습니다.

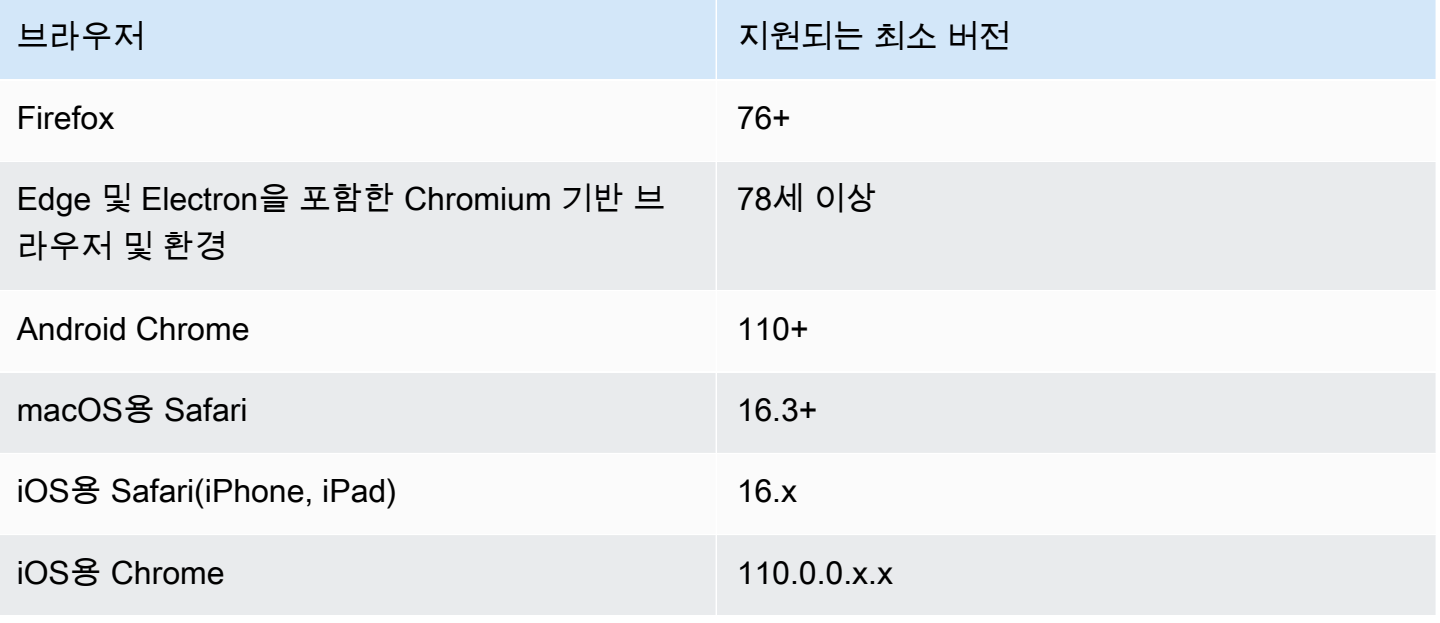

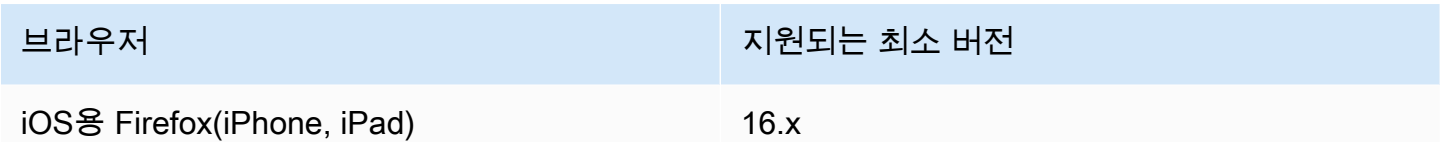

VideoFxProcessor 객체 버전 3.14는 Android를 지원합니다. 3.14 이전 버전에 서 Android 디바이스를 지원하려면 BackgroundBlurVideoFrameProcessor 및 BackgroundReplacementVideoFrameProcessor 객체를 사용하세요. 사용에 대한 자세한 내용은 의 [backgroundfilter\\_video\\_processor](https://aws.github.io/amazon-chime-sdk-js/modules/backgroundfilter_video_processor.html)페이지를 참조하십시오. GitHub

### <span id="page-624-0"></span>content-security policy 사용

최신 웹 애플리케이션은 콘텐츠 보안 정책을 사용하여 특정 유형의 공격으로부터 사용자를 보호합니 다. 를 사용하는 애플리케이션에는 다음 정책 지침이 VideoFxProcessor 포함되어야 합니다. 이 지시문 을 사용하면 Amazon Chime SDK가 런타임에 필요한 리소스에 액세스할 수 있습니다.

#### 주제

- [필수 콘텐츠 보안 정책 지시문](#page-624-1)
- [교차 오리진 오프너 정책 사용](#page-626-0)

### <span id="page-624-1"></span>필수 콘텐츠 보안 정책 지시문

다음 콘텐츠 보안 정책 지시문을 사용해야 합니다.

- script-src: blob: https://\*.sdkassets.chime.aws를 추가하여 비디오 처리 코드를 로 드하고 wasm-unsafe-eval을 추가하여 실행을 허용합니다.
- script-src-elem: blob: https://\*.sdkassets.chime.aws를 추가하여 소스에서 비디오 처리 코드를 로드합니다.
- worker-src:오리진 JavaScript 전반에 걸쳐 로드 워커를 blob: https:// \*.sdkassets.chime.aws 추가하세요.

이러한 항목 중 하나를 생략하거나 HTTP 헤더 및 http-equiv 메타 태그를 사용하여 정책을 지정하 고 실수로 교차점을 통해 이러한 항목을 제외하는 경우 배경 필터를 초기화할 수 없습니다. 필터가 지 원되지 않는 것 같거나 작동하지 않는 비디오 프레임 프로세서를 생성합니다. 브라우저 콘솔에 다음과 같은 오류가 표시됩니다.

Refused to connect to

'https://static.sdkassets.chime.aws/bgblur/workers/worker.js…' because it violates the document's content security policy.

#### 필수 스크립트 정책 지시문

제대로 작동하려면 VideoFxProcessor 클래스가 Amazon 콘텐츠 전송 네트워크에서 런타임에 JavaScript 클래스를 로드해야 합니다. 이러한 클래스는 WebGL2를 사용하여 비디오의 후처리를 구현 합니다. 애플리케이션이 이러한 클래스를 가져와서 실행할 수 있게 하려면 다음 지시문을 포함해야 합 니다.

- script-src 'self' blob: https://\*.sdkassets.chime.aws
- script-src-elem 'self' blob: https://\*.sdkassets.chime.aws

#### **a** Note

Safari와 Firefox를 완벽하게 지원하려면 script-src 및 script-src-elem 지시문을 사용 해야 합니다.

#### 작업자 정책 지시문

JavaScript 클래스를 블롭으로 VideoFxProcessor 로드하여 웹 워커 스레드를 실행합니다. 스레드 는 기계 학습 모델을 사용하여 비디오를 처리합니다. 애플리케이션에 이 작업자를 가져오고 사용할 수 있는 액세스 권한을 부여하려면 다음 지시문을 포함하세요.

worker-src 'self' blob: https://\*.sdkassets.chime.aws

WebAssembly 정책

Amazon 소유의 동일한 콘텐츠 전송 네트워크에서 WebAssembly (WASM) 모듈을 VideoFxProcessor 로드합니다. Chrome 95 이상에서는 컴파일된 WASM 모듈을 여러 모듈 경계를 넘어 전달할 수 없습니다. 이러한 모듈을 가져오고 인스턴스화할 수 있도록 하려면 지침에 포함하십시 오. 'wasm-unsafe-eval' script-src

```
콘텐츠 보안 정책 설명서에 대한 자세한 내용은 콘텐츠 보안 정책 on을 WebAssembly 참조하십시오. 
WebAssembly GitHub
```
(선택 사항) 배경 이미지 정책

동적으로 로드된 배경 이미지를 배경 교체 필터와 함께 사용하려면 VideoFxProcessor에 이미지에 대한 액세스 권한이 있어야 합니다. 그렇게 하려면 이미지를 호스팅하는 도메인에 connect-src 지시 문을 포함시키세요.

콘텐츠 보안 정책 예제

다음 예제 정책을 사용하면 VideoFxProcessor를 사용할 수 있습니다. connect-src 정의는 VideoFxProcessor에만 국한되지 않습니다. 대신 Amazon Chime SDK 회의에서 나온 오디오 및 비 디오와 관련이 있습니다.

```
<head> 
    <meta http-equiv="Content-Security-Policy" 
        content="base-uri 'self'; 
        connect-src 'self' https://*.chime.aws wss://*.chime.aws https://
*.amazonaws.com wss://*.chime.aws https://*.ingest.chime.aws; 
        script-src 'self' blob: 'wasm-unsafe-eval' https://
*.sdkassets.chime.aws; 
        script-src-elem 'self' blob: https://*.sdkassets.chime.aws; 
        worker-src 'self' blob: https://*.sdkassets.chime.aws;">
</head>
```
콘텐츠 보안 정책 오류

필수 지침을 생략하면 VideoFxProcessor가 인스턴스화되지 않고 지원되지 않습니다. 이 경우 브라 우저 콘솔에 다음과 같은(또는 유사한) 오류가 나타납니다.

Refused to connect to 'https://static.sdkassets.chime.aws/ml\_media\_fx/otherassets/worker.js' because it violates the document's content security policy.

<span id="page-626-0"></span>교차 오리진 오프너 정책 사용

메모리 사용량을 제한하기 위해 모듈은 처리 용도로 SharedArrayBuffer를 사용하는 것을 선호합니 다. 그러나 이를 위해서는 웹 보안을 신중하게 구성해야 합니다. 애플리케이션 HTML을 제공할 때는 다 음 헤더를 설정해야 합니다.

Cross-Origin-Opener-Policy: same-origin Cross-Origin-Embedder-Policy: require-corp 메타태그에 상응하는 항목이 없으므로 서버에서 이를 설정해야 합니다. 이러한 헤더를 설정하지 않으 면 배경 필터가 약간 더 많은 RAM을 사용할 수 있습니다.

배경 필터는 CPU를 많이 사용하고 GPU를 많이 사용할 수 있습니다. 일부 모바일 디바이스와 저사양 노트북 또는 데스크톱 컴퓨터에서는 여러 개의 동영상 스트림과 함께 필터를 실행할 수 없을 수도 있습 니다.

<span id="page-627-0"></span>애플리케이션에 배경 필터 추가

배경 필터를 추가하는 프로세스는 다음과 같은 광범위한 단계를 따릅니다.

- 지원되는 브라우저를 확인하세요.
- 사용하려는 구성으로 VideoFxConfig 객체를 생성합니다.
- 구성 객체를 사용하여 VideoFxProcessor 객체를 생성합니다.
- VideoFxProcessor 객체를 VideoTransformDevice에 포함시킵니다.
- VideoTransformDevice를 사용하여 비디오 입력을 시작합니다.

#### **a** Note

이 단계를 완료하려면 먼저 다음을 수행해야 합니다.

- Logger를 만듭니다.
- 클래스 MediaDeviceInfo에 맞는 비디오 디바이스를 선택합니다.
- MeetingSession에 성공적으로 참여합니다.

다음 섹션의 단계에서는 프로세스를 완료하는 방법에 대해 설명합니다.

#### 주제

- [필터를 제공하기 전에 지원 여부 확인](#page-628-0)
- [VideoFxConfig객체 생성](#page-628-1)
- [VideoFxProcessor오브젝트 만들기](#page-630-0)
- [오브젝트 구성 VideoFxProcessor](#page-630-1)
- [VideoTransformDevice오브젝트 만들기](#page-632-0)
- [비디오 입력 시작](#page-632-1)
- [리소스 사용률 튜닝](#page-633-1)

### <span id="page-628-0"></span>필터를 제공하기 전에 지원 여부 확인

Amazon Chime SDK는 지원되는 브라우저를 확인하고 필요한 자산을 다운로드하려고 시도하는 비동 기 정적 메서드를 제공합니다. 그러나 디바이스 성능을 확인하지는 않습니다. 필터를 제공하기 전에 항 상 사용자의 브라우저와 디바이스가 필터를 지원할 수 있는지 확인하는 것이 좋습니다.

```
import { 
     VideoFxProcessor
} from 'amazon-chime-sdk-js';
if (!await VideoFxProcessor.isSupported(logger)) { 
     // logger is optional for isSupported
}
```
<span id="page-628-1"></span>VideoFxConfig객체 생성

동일한 객체에서 backgroundBlur 및 backgroundReplacement에 대한 구성을 정의할 수 있습니 다. 그러나 동시에 두 필터에 대해 isEnabled를 true로 설정할 수는 없습니다. 잘못된 구성입니다.

VideoFxConfig 클래스는 자체 검증을 수행하지 않습니다. 다음 단계에서 검증이 수행됩니다.

다음 예제는 유효한 VideoFxConfig를 보여줍니다.

```
const videoFxConfig: VideoFxConfig = { 
     backgroundBlur: { 
          isEnabled: false, 
          strength: 'medium' 
     }, 
     backgroundReplacement: { 
          isEnabled: false, 
          backgroundImageURL: 'space.jpg', 
          defaultColor: undefined, 
     }
}
```
다음 표에는 VideoFxProcessor 객체에 지정할 수 있는 VideoFxConfig 속성이 나열되어 있습니 다.

배경 흐림 필터 속성

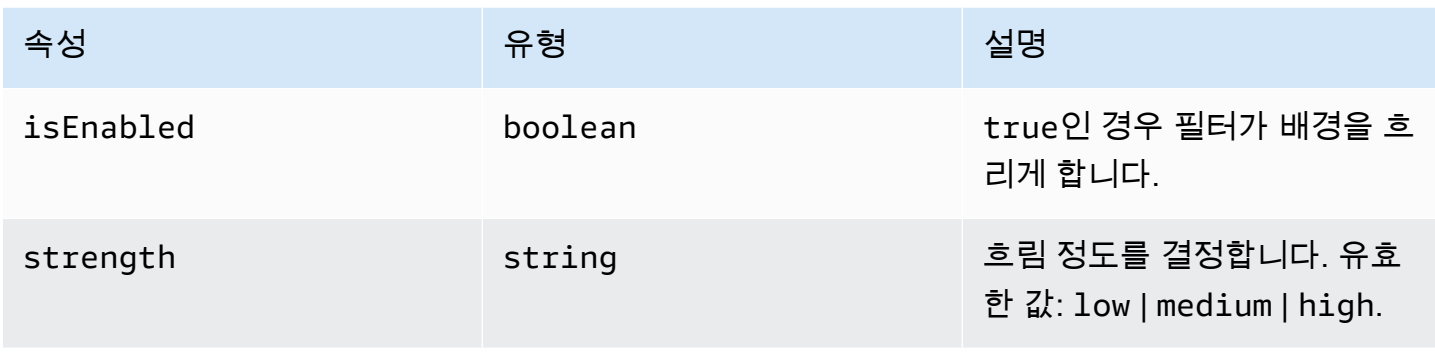

### 배경 교체필터 속성

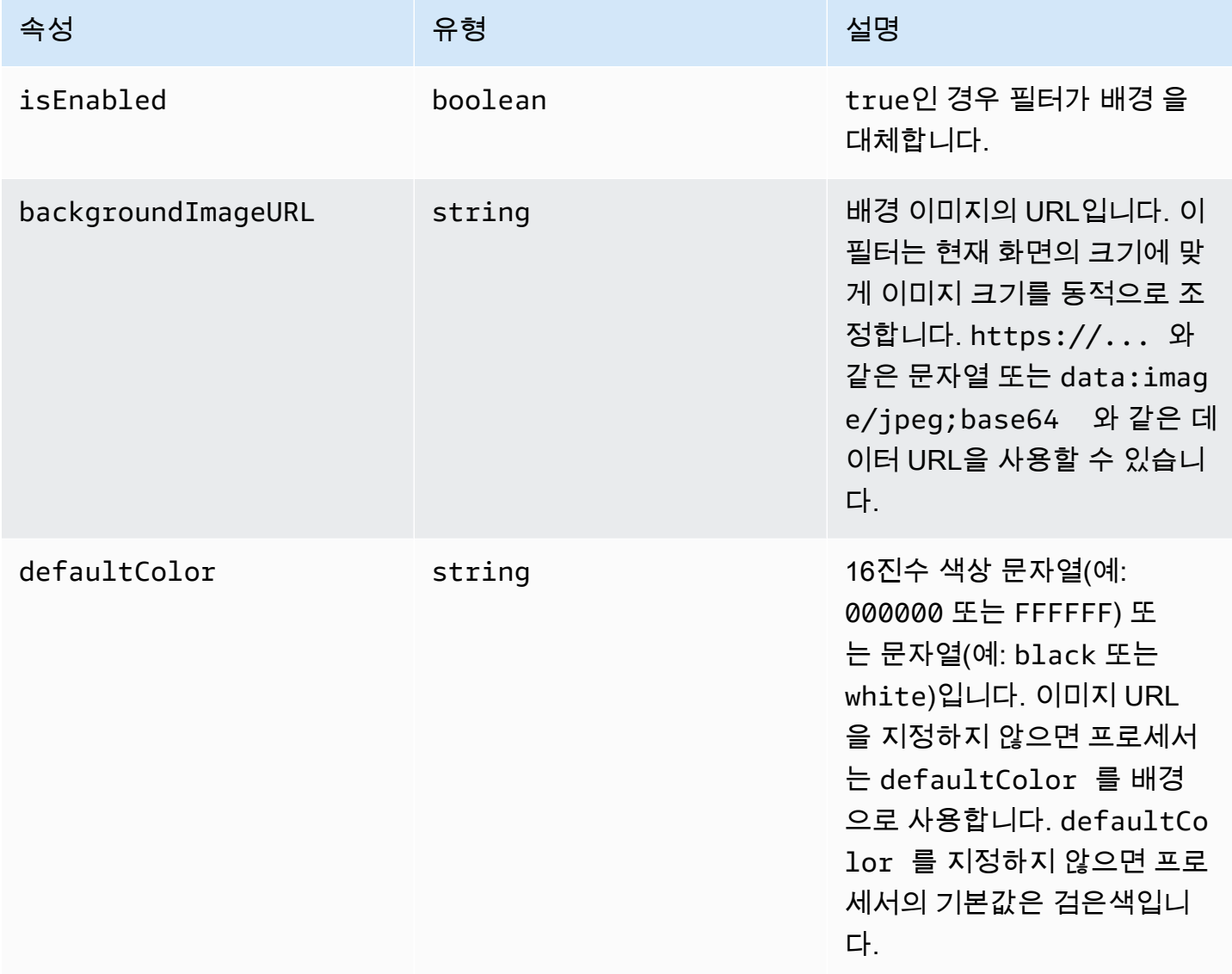

<span id="page-630-0"></span>VideoFxProcessor오브젝트 만들기

VideoFxProcessor객체를 만들 때 AWS 서버는 런타임 에셋을 다운로드하거나 브라우저 캐시 가 에셋을 로드합니다. 네트워크 또는 CSP 구성으로 인해 자산에 대한 액세스가 차단되는 경우 VideoFx.create 작업에서 예외가 발생합니다. 결과는 VideoFxProcessor 무운영 프로세서로 구성 되어 비디오 스트림에 영향을 주지 않습니다.

```
let videoFxProcessor: VideoFxProcessor | undefined = undefined;
try { 
   videoFxProcessor = await VideoFxProcessor.create(logger, videoFxConfig);
} catch (error) { 
   logger.warn(error.toString());
}
```
VideoFxProcessor.create도 backgroundReplacement.backgroundImageURL에서 이미지 를 로드하려고 시도합니다. 이미지를 로드하지 못하면 프로세서에서 예외가 발생합니다. 또한 잘못된 구성, 지원되지 않는 브라우저 또는 저전력 하드웨어와 같은 다른 이유로 인해 프로세서에서 예외가 발 생할 수 있습니다.

<span id="page-630-1"></span>오브젝트 구성 VideoFxProcessor

다음 표에는 구성할 수 있는 VideoFxProcessor 속성이 나열되어 있습니다. 표 아래의 예제는 일반 적인 런타임 구성을 보여줍니다.

배경 흐림

배경 흐림에는 다음 속성이 있습니다.

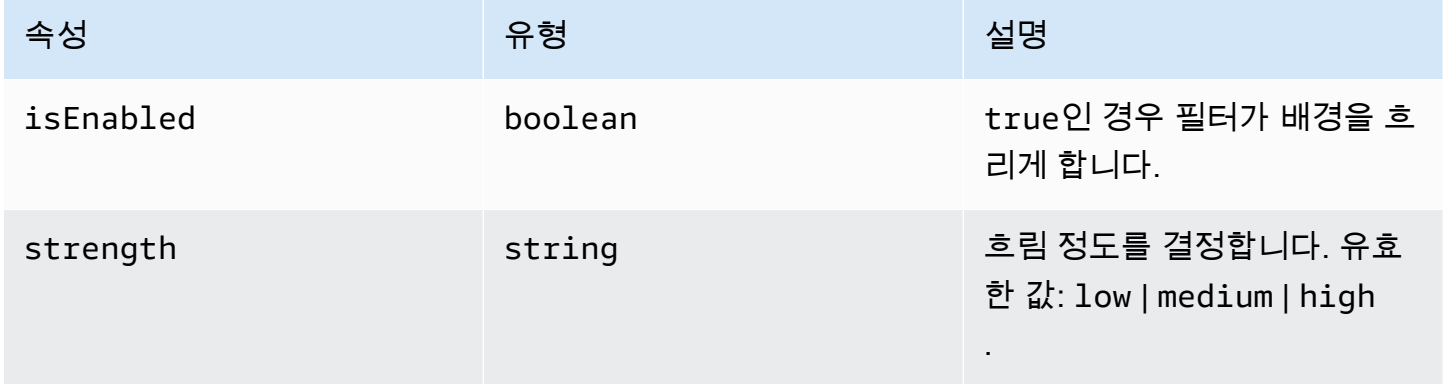

#### 배경 교체

### 배경 교체에는 다음 파라미터가 사용됩니다.

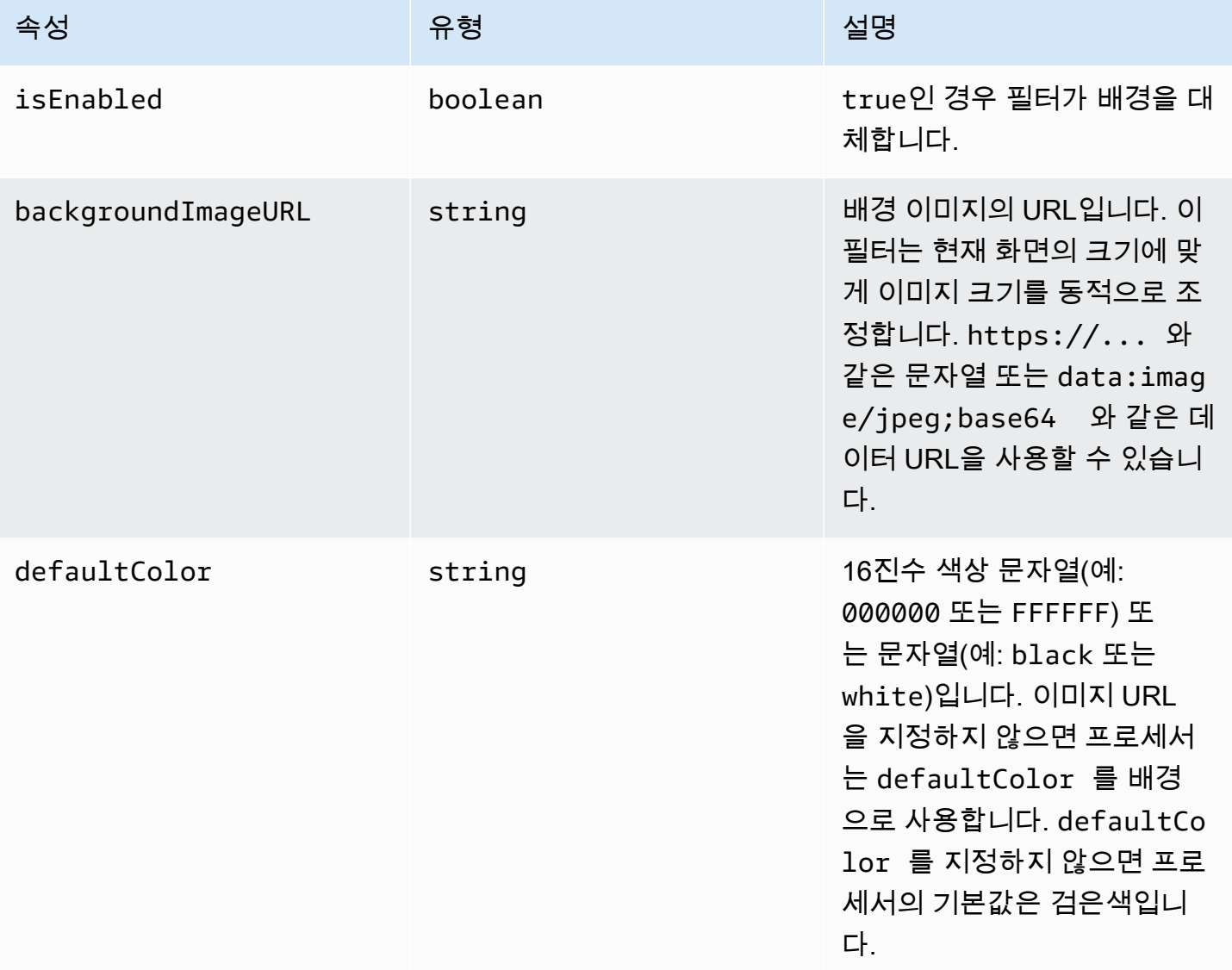

#### 런타임 구성 변경

videoFxProcessor.setEffectConfig 파라미터를 사용하여 런타임에서 VideoFxProcessor 구성을 변경할 수 있습니다. 다음 예에서는 배경 교체를 활성화하고 배경 흐림을 비활성화하는 방법을 보여 줍니다.

#### **a** Note

한 번에 한 가지 유형의 배경 교체만 지정할 수 있습니다. backgroundImageURL 또는 defaultColor 의 값을 지정하되 둘 다 지정할 수는 없습니다.

```
videoFxConfig.backgroundBlur.isEnabled = false;
videoFxConfig.backgroundReplacement.isEnabled = true;
try { 
   await videoFxProcessor.setEffectConfig(videoFxConfig);
} catch(error) { 
   logger.error(error.toString())
}
```
setEffectConfig 예외가 발생하는 경우 이전 구성이 계속 유효합니다. setEffectConfig는 VideoFxProcessor.create가 예외를 발생시키는 것과 유사한 조건에서 예외를 발생시킵니다.

다음 예제에서는 비디오가 실행되는 동안 배경 이미지를 변경하는 방법을 보여 줍니다.

```
videoFxConfig.backgroundReplacement.backgroundImageURL = "https://my-domain.com/my-
other-image.jpg";
try { 
   await videoFxProcessor.setEffectConfig(videoFxConfig);
} catch(error) { 
   logger.error(error.toString())
}
```
<span id="page-632-0"></span>VideoTransformDevice오브젝트 만들기

다음 예제에서는 VideoFxProcessor를 포함하는 VideoTransformDevice 객체를 만드는 방법을 보여 줍니다.

```
// assuming that logger and videoInputDevice have already been set 
const videoTransformDevice = new DefaultVideoTransformDevice( 
   logger, 
   videoInputDevice, 
   [videoFxProcessor]
);
```
<span id="page-632-1"></span>비디오 입력 시작

```
다음 예제에서는 VideoTransformDevice 객체를 사용하여 비디오 입력을 시작하는 방법을 보여 줍
니다.
```

```
// assuming that meetingSession has already been created
await meetingSession.audioVideo.startVideoInput(videoTransformDevice);
meetingSession.audioVideo.start();
```
# <span id="page-633-1"></span>리소스 사용률 튜닝

VideoFxProcessor를 생성할 때 선택적 processingBudgetPerFrame 파라미터를 제공하고 필터 가 사용하는 CPU 및 GPU의 양을 제어할 수 있습니다.

```
let videoFxProcessor: VideoFxProcessor | undefined = undefined;
const processingBudgetPerFrame = 50;
try { 
   videoFxProcessor = await VideoFxProcessor.create(logger, videoFxConfig, 
  processingBudgetPerFrame);
} catch (error) { 
   logger.warn(error.toString());
}
```
VideoFxProcessor는 프레임을 처리하는 데 시간이 필요합니다. 소요 시간은 디바이스, 브라우저, 브라우저 또는 디바이스에서 실행 중인 기타 항목에 따라 달라집니다. 프로세서는 예산 개념을 사용하 여 각 프레임을 처리하고 렌더링하는 데 사용되는 시간을 목표로 삼습니다.

처리 시간은 밀리초 단위입니다. 예산 사용 방법의 예로 1초는 1000ms입니다. 초당 15프레 임의 비디오 캡처를 목표로 하면 총 예산은 1000ms/15fps = 66ms가 됩니다. 위 예와 같이 processingBudgetPerFrame 파라미터에 값 50을 제공하여 예산의 50%, 즉 33ms로 예산을 설정 할 수 있습니다.

그런 다음 VideoFxProcessor가 지정된 예산 내에서 프레임 처리를 시도합니다. 프로세싱이 예산을 초과할 경우 프로세서는 예산 범위 내에서 시각적 품질을 떨어뜨립니다. 프로세서는 계속해서 시각적 품질을 최소한으로 낮추다가 그 시점에서 품질 저하를 중단합니다. 이 처리 시간은 지속적으로 측정되 므로 다른 앱이 종료되어 CPU를 확보하는 등 더 많은 리소스를 사용할 수 있게 되면 프로세서는 예산 에 도달하거나 최대 화질에 도달할 때까지 화질을 다시 높입니다.

processingBudgetPerFrame에 값을 제공하지 않으면 VideoFxProcessor 기본값은 50입니다.

### <span id="page-633-0"></span>배경 필터 예시

다음 예에서는 필터를 구현하는 방법을 보여 줍니다.

```
import { 
     VideoFxConfig, 
     VideoFxTypeConversion, 
     VideoTransformDevice,
```

```
 DefaultVideoTransformDevice, 
     Logger, 
     VideoFxProcessor, 
     MeetingSession
} from 'amazon-chime-sdk-js';
let videoTransformDevice: VideoTransformDevice | undefined = undefined;
let videoFxProcessor: VideoFxProcessor | undefined = undefined;
const videoFxConfig: VideoFxConfig = { 
     backgroundBlur: { 
         isEnabled: false, 
         strength: "medium" 
     }, 
     backgroundReplacement: { 
         isEnabled: false, 
         backgroundImageURL: 'space.jpg', 
         defaultColor: undefined, 
     }
}
export const addEffectsToMeeting = async (videoInputDevice: MediaDeviceInfo, 
  meetingSession: MeetingSession, logger: Logger): Promise<void> => { 
     try { 
         videoFxProcessor = await VideoFxProcessor.create(logger, videoFxConfig); 
     } catch (error) { 
         logger.error(error.toString()); 
         return; 
     } 
     videoTransformDevice = new DefaultVideoTransformDevice( 
         logger, 
         videoInputDevice, 
         [videoFxProcessor] 
     ); 
     await meetingSession.audioVideo.startVideoInput(videoTransformDevice);
}
export const enableReplacement = async (logger: Logger) => { 
     videoFxConfig.backgroundBlur.isEnabled = false; 
     videoFxConfig.backgroundReplacement.isEnabled = true; 
     await updateVideoFxConfig(videoFxConfig, logger);
}
```

```
export const enableBlur = async (logger: Logger) => { 
     videoFxConfig.backgroundReplacement.isEnabled = false; 
     videoFxConfig.backgroundBlur.isEnabled = true; 
     await updateVideoFxConfig(videoFxConfig, logger);
}
export const pauseEffects = async (logger: Logger) => { 
     videoFxConfig.backgroundReplacement.isEnabled = false; 
     videoFxConfig.backgroundBlur.isEnabled = false; 
     await updateVideoFxConfig(videoFxConfig, logger);
}
export const setReplacementImage = async (newImageUrl: string, logger: Logger) => { 
     videoFxConfig.backgroundReplacement.backgroundImageURL = newImageUrl; 
     videoFxConfig.backgroundReplacement.defaultColor = undefined; 
     await updateVideoFxConfig(videoFxConfig, logger);
}
export const setReplacementDefaultColor = async (newHexColor: string, logger: Logger) 
 \Rightarrow {
     videoFxConfig.backgroundReplacement.defaultColor = newHexColor; 
     videoFxConfig.backgroundReplacement.backgroundImageURL = undefined; 
     await updateVideoFxConfig(videoFxConfig, logger);
}
export const setBlurStrength = async (newStrength: number, logger: Logger) => { 
     videoFxConfig.backgroundBlur.strength = 
  VideoFxTypeConversion.useBackgroundBlurStrengthType(newStrength); 
     await updateVideoFxConfig(videoFxConfig, logger);
}
export const updateVideoFxConfig = async (config: VideoFxConfig, logger: Logger) => { 
     try { 
         await videoFxProcessor.setEffectConfig(videoFxConfig); 
     } catch (error) { 
         logger.error(error.toString()) 
     }
}
export const turnOffEffects = () => { 
     const innerDevice = await videoTransformDevice?.intrinsicDevice();
```
}

```
 await videoTransformDevice?.stop(); 
 videoTransformDevice = undefined; 
 videoFxProcessor = undefined; 
 await meetingSession.audioVideo.startVideoInput(innerDevice);
```
# Windows용 Amazon Chime SDK 클라이언트 라이브러리 사 용

현재 GitHub에서 C++로 작성된 Windows용 Amazon Chime SDK 클라이언트 라이브러리를 찾을 수 있 습니다. <https://github.com/aws/amazon-chime-sdk-cpp>로 이동합니다.

# 자주 묻는 질문(FAQ)

다음 섹션의 항목에서는 Amazon Chime SDK에 대해 자주 묻는 질문에 대한 답변을 제공합니다. 주제 를 확장하여 자세히 알아보십시오.

주제

- [미팅 FAQ](#page-638-0)
- [미디어 파이프라인 FAQ](#page-648-0)
- [PSTN 오디오 FAQ](#page-649-0)

# <span id="page-638-0"></span>미팅 FAQ

#### 주제

- [참석자](#page-638-1)
- [보안 및 암호화](#page-640-0)
- [오디오/비디오](#page-640-1)
- [라이브 트랜스크립션](#page-642-0)
- [Service quotas](#page-644-0)
- [네임스페이스 마이그레이션](#page-644-1)
- [모니터링](#page-645-0)
- [로깅](#page-646-0)
- [오류 메시지](#page-647-0)

# <span id="page-638-1"></span>참석자

Amazon Chime SDK 미팅에는 누가 참여할 수 있나요?

필수 참여 토큰이 있는 참석자만. [CreateAttendeeB](https://docs.aws.amazon.com/chime-sdk/latest/APIReference/API_meeting-chime_CreateAttendee.html)[atchCreateAttendee,](https://docs.aws.amazon.com/chime-sdk/latest/APIReference/API_meeting-chime_BatchCreateAttendee.html) 또는

[CreateMeetingWithAttendeesA](https://docs.aws.amazon.com/chime-sdk/latest/APIReference/API_meeting-chime_CreateMeetingWithAttendees.html)PI를 사용할 때는 참여 토큰을 생성하여 클라이언트에게 전달하고 클라 이언트가 회의에 참여할 수 있도록 합니다. 이러한 API에서 생성된 토큰은 서비스에 의해 인증되며, 이 를 통해 회의에 참여할 수 있는 권한이 부여됩니다.

**a** Note

Amazon Chime SDK는 회의 참석자를 위한 회의 ID 또는 참여 URL을 생성하지 않습니다.

#### 회의 참석자 할당량은 어떻게 됩니까?

참석자 할당량은 회의당 기준입니다. Amazon Chime SDK는 표준 세션에서는 250명의 참석자를, 고화 질 세션에서는 100명의 참석자를 지원합니다. 참석자가 더 필요한 경우 미디어 복제 사용을 고려해 보 십시오. [AWS Support Center 콘솔을](https://console.aws.amazon.com/support/home#/AWS) 통해 한도 증가를 요청하면 최대 10,000명의 참석자가 허용됩니 다. 미디어 복제에 대한 자세한 내용은 이 안내서의 앞부분을 참조하십시오. [미디어 복제 사용](#page-171-0)

회의에 참석자가 없는 경우 요금이 부과되나요?

아니요. Amazon Chime SDK는 참석자가 회의에 참여할 때만 요금을 청구합니다. 또한 마지막 활성 참 석자가 미팅에서 탈락하거나 퇴장한 지 5분 후에 회의가 자동으로 종료됩니다.

AttendeeDeleted,AttendeeLeft, AttendeeDropped 회의 이벤트의 차이점은 무엇인가요?

AttendeeLeft참석자가 회의에서 나가기로 결정할 때 트리거됩니다. AttendeeDropped일 반적으로 네트워크 문제 때문에 참석자가 모임에서 연결이 끊길 때 트리거됩니다. AttendeeDeleted[DeleteAttendeeA](https://docs.aws.amazon.com/chime-sdk/latest/APIReference/API_meeting-chime_DeleteAttendee.html)PI가 호출될 때 트리거됩니다.

AttendeeLeft다음과 같은 경우에도 트리거됩니다.

- 서버측 미팅 핸들러에서 DeleteAttendee API가 호출될 때 (와). AttendeeDeleted
- 클라이언트는 [iOS](#page-612-0) 및 [Android](#page-611-0) SDK의 해당 meetingSession.audioVideo.Stop [API에 대해](#page-613-1)  [JavaScript 또는 회의가 종료될 때 클라이언트 라이브러리에서](#page-613-1) API를 호출합니다.

미팅 이벤트에 대한 자세한 내용은 이 가이드 [회의 이벤트](#page-70-0) 앞부분의 을 참조하십시오.

참석자가 참석했지만 연결 상태가 좋지 않아 참석자가 자리를 비우고 아무도 회의를 종료하지 않으면 회의는 얼마나 오래 진행됩니까?

다음과 같은 경우 회의가 자동으로 종료됩니다.

- 회의 시간이 24시간을 초과한 경우
- 회의가 복제 회의이며 기본 회의가 종료된 경우
- 복제본이 아닌 회의에서는 5분 동안 참석자가 계속 연결되지 않습니다.

Amazon Chime SDK는 참석자와 다시 연결을 시도하는 데 시간이 얼마나 걸립니까?

기본적으로 의 [Amazon Chime SDK 클라이언트 라이브러리는 미팅 JavaScript](https://aws.github.io/amazon-chime-sdk-js/index.html) 이벤트에 지정된 대로 2분 동안 재연결을 시도합니다. MeetingSessionConfiguration 또한 Amazon Chime SDK는 참 석자가 미팅에서 퇴장하고 세션에 다시 연결하지 않는 경우 AttendeeDropped 이벤트를 전송합니 다.

미팅 이벤트에 대한 자세한 내용은 이 FAQ 뒷부분을 참조하십시[오모니터링](#page-645-0).

### <span id="page-640-0"></span>보안 및 암호화

Amazon Chime SDK는 256비트 암호화를 end-to-end AWS 지원합니까?

예. 모든 미디어는 전송 중에 암호화되어 서비스를 통해 흐릅니다. 클라이언트와 회의를 주최하는 특정 미디어 인스턴스 사이에서 미디어가 암호화됩니다. 미디어 인스턴스는 믹싱을 위해 오디오를 해독한 다음 믹싱된 오디오를 암호화하여 클라이언트에 전송합니다. 미디어 캡처를 통해 미디어를 레코딩하 는 경우 미디어 인스턴스와 캡처 인스턴스 간에 미디어가 암호화됩니다.

### <span id="page-640-1"></span>오디오/비디오

주제

- [일반](#page-640-2)
- [코덱 및 동시 방송](#page-641-0)
- [울림 감소](#page-641-1)
- [노이즈 억제](#page-641-2)
- [배경 흐림](#page-642-1)
- [화면 공유](#page-642-2)

#### <span id="page-640-2"></span>일반

Amazon Chime SDK는 비디오가 백그라운드로 전환되면 일시 중지합니까?

아니요. 하지만 대역폭이 제한되면 비디오 스트림이 일시 중지될 수 있습니다.

미팅 중에 비디오 스트림과 타일의 우선 순위를 어떻게 정하나요? 회의 중에 특정 비디오 스트림을 중 단할 수 있나요?

각 클라이언트가 구독하는 비디오 스트림을 프로그래밍 방식으로 제어할 수 있습니다. 이를 통해 "발표 자가 항상 표시됨" 또는 "회의 주최자가 항상 표시됨"과 같은 로직을 페이지 디스플레이에 구현할 수 있

#### 습니다. 클라이언트의 리소스가 제한된 경우 우선 순위가 가장 낮은 스트림을 끌 수 있습니다. 자세한 [내용은 우선 순위 기반 다운링크 정책 사용 설명서](https://aws.github.io/amazon-chime-sdk-js/modules/prioritybased_downlink_policy.html) 온을 참조하십시오. GitHub

#### <span id="page-641-0"></span>코덱 및 동시 방송

어떤 비디오 및 오디오 코덱을 지원하나요?

비디오 코덱

H.264, VP8, VP9 및 AV1.

오디오 코덱

오푸스, 16kHz, 48kHz, 48kHz 스테레오.

Amazon Chime SDK는 어떻게 다중 해상도를 지원합니까?

VP8 및 H.264를 사용한 비디오 동시 방송과 VP9를 통한 확장 가능한 비디오 인코딩을 지원합니다. 의 [Amazon Chime SDK 클라이언트 라이브러리를 JavaScript 사용하면 비디오 전송을 위한](https://aws.github.io/amazon-chime-sdk-js/index.html) 코덱 기본 설 정을 지정할 수 있습니다. iOS 및 Android 클라이언트 라이브러리는 장치 기능에 따라 자동으로 코덱을 선택합니다. 비디오 코덱에 대한 자세한 내용은 이 가이드 [비디오 코덱 구성](#page-62-0) 앞부분을 참조하십시오. 적응형 동시 방송과 다양한 정책에 대한 자세한 내용은 [Video](https://aws.github.io/amazon-chime-sdk-js/modules/simulcast.html) Simulcast on을 참조하십시오. GitHub

#### <span id="page-641-1"></span>울림 감소

회의 중 특정 참석자에게 선택적으로 에코 감소를 적용할 수 있습니까?

아니요. [CreateMeeting](https://docs.aws.amazon.com/chime-sdk/latest/APIReference/API_meeting-chime_CreateMeeting.html)또는 [CreateMeetingWithAttendees](https://docs.aws.amazon.com/chime-sdk/latest/APIReference/API_meeting-chime_CreateMeetingWithAttendees.html)API를 호출하면 회의 수준에서 모든 참석자 가 에코 감소를 사용할 수 있습니다. 에코 감소 사용에 대한 자세한 내용은 [애플리케이션에 에코 감소](https://aws.github.io/amazon-chime-sdk-js/modules/amazonvoice_focus.html#adding-echo-reduction-to-your-application)  [추가 및 에코 감소를 통한](https://aws.github.io/amazon-chime-sdk-js/modules/amazonvoice_focus.html#adding-echo-reduction-to-your-application) [보이스 포커스 활성화](https://aws.github.io/amazon-chime-sdk-js/modules/amazonvoice_focus.html#enabling-voice-focus-with-echo-reduction) (둘 다 사용) 를 참조하십시오. GitHub

#### <span id="page-641-2"></span>노이즈 억제

Amazon Chime SDK는 어떤 소음 억제 공급자를 사용합니까?

에서 개발한 소음 억제 기술인 Amazon Voice Focus를 사용합니다. AWS Amazon Voice Focus에 대한 자세한 내용은 이 안내서의 앞부분에 있는 및 [Amazon Voice Focus 구성](#page-65-0) 를 참조하십시오. [VoiceFocus](#page-440-0)

노이즈 억제 기능을 켜고 끌 수 있는 사람은 누구입니까?

솔루션을 코딩하는 방법에 따라 회의 참석자는 일반적으로 소음 억제 기능을 켜거나 끕니다. Amazon Chime SDK 클라이언트 라이브러리는 잡음 억제를 위한 프로그래밍 방식의 제어를 제공하며, 사용자

는 이를 구현하는 방법을 선택할 수 있습니다. 예를 들어 토글 버튼을 제공하거나 앱 수준에서 잡음 억 제를 제어하기 위한 설정을 제공할 수 있습니다. 자세한 내용은 [Amazon Voice Focus](https://github.com/aws/amazon-chime-sdk-js/blob/main/guides/09_Amazon_Voice_Focus.md) on을 참조하십시 오 GitHub.

<span id="page-642-1"></span>배경 흐림

배경 흐림 효과는 CPU를 얼마나 사용합니까?

v1과 v2 알고리즘이 있습니다. v1 알고리즘에는 CPU 사용률 (10% ~ 40%) 에 따라 네 가지 옵션이 있 습니다. v2 알고리즘은 블러 정도를 높음, 중간 또는 낮음으로 효과적으로 적용합니다. 를 [기반으로 한](https://github.com/aws/amazon-chime-sdk-js/blob/59fe66553c09c1ef28747edf773f6cc52d3805a7/demos/browser/app/meetingV2/meetingV2.ts#L185)  [JavaScript 브라우저 기반 데모는 실제](https://github.com/aws/amazon-chime-sdk-js/blob/59fe66553c09c1ef28747edf773f6cc52d3805a7/demos/browser/app/meetingV2/meetingV2.ts#L185) 예제를 GitHub 제공합니다.

#### <span id="page-642-2"></span>화면 공유

웹 클라이언트의 화면 공유 해상도는 어떻게 되나요?

클라이언트의 경우 브라우저는 JavaScript 클라이언트 라이브러리의 화면 프레임을 제공합니다. 해상 도는 공유 화면의 기본 해상도이며 회의에서 지원되는 최대 해상도로 제한됩니다. 프레임 속도를 설정 할 수 있지만 프레임 속도가 높을수록 CPU 부하가 증가한다는 점을 기억하십시오.

공유할 코덱을 선택할 수도 있습니다. 표준 화질 회의의 해상도는 1080p이며 1.5Mbps로 인코딩됩니 다. 고화질 회의에서는 해상도가 2.5Mbps로 4K로 인코딩됩니다.

모바일 장치 브라우저에서 화면을 공유할 수 없는 이유는 무엇입니까?

모바일 장치 브라우저는 화면 캡처 또는 화면 공유를 지원하지 않습니다. 화면 공유를 지원하는 앱을 GitHub 개발하려면 [iOS](https://github.com/aws/amazon-chime-sdk-ios) 또는 [Android](https://github.com/aws/amazon-chime-sdk-android) SDK를 사용해야 합니다. 자세한 내용은 다음 주제를 참조하십시 오. GitHub

- [콘텐츠 공유 \(JavaScript\).](https://github.com/aws/amazon-chime-sdk-js/blob/main/guides/02_Content_Share.md)
- [콘텐츠 공유 \(iOS\).](https://github.com/aws/amazon-chime-sdk-ios/blob/master/guides/content_share.md)
- [콘텐츠 공유 \(안드로이드\)](https://github.com/aws/amazon-chime-sdk-android/blob/master/guides/content_share.md)

<span id="page-642-0"></span>라이브 트랜스크립션

트랜스크립션에서 PII를 삭제하려면 어떻게 해야 하나요?

PII를 편집하려면 Amazon Transcribe를 사용합니다. [StartMeetingTranscriptionA](https://docs.aws.amazon.com/chime-sdk/latest/APIReference/API_meeting-chime_StartMeetingTranscription.html)PI를 사용하여 회의를 필사하는 경우 콘텐츠 삭제 유형과 수정할 다양한 PII 엔티티를 지정할 수 있습니다.

#### **a** Note

기계 학습의 예측 특성으로 인해 Amazon Transcribe는 민감한 데이터의 모든 인스턴스를 식별 하여 제거하지 못할 수 있으며 1996년 미국 건강 보험 양도 및 책임법 (HIPAA) 과 같은 의료 개 인 정보 보호법을 준수하지 않을 수 있습니다. 자세한 내용은 Amazon Transcribe [개발자 안내](https://docs.aws.amazon.com/transcribe/latest/dg/pii-redaction.html) [서의 개인 식별 정보 수정 또는](https://docs.aws.amazon.com/transcribe/latest/dg/pii-redaction.html) 식별을 참조하십시오.

회의 중에 트랜스크립션이 시작되거나 종료되는 시점을 추적할 수 있습니까?

예. 를 transcribeEvent 구독하면 모든 클라이언트가 해당 이벤트를 수신하고 이를 클라이언트에 서 최종 사용자에게 표시할 수 있습니다. 자세한 내용은 이 안내서의 앞부분을 참조하십시오. [트랜스크](#page-160-0) [립션 이벤트](#page-160-0)

다음 예제는 구독하는 한 가지 방법을 보여줍니다transcribeEvent.

```
useEffect(() => {
         if (audioVideo) { 
  audioVideo.transcriptionController?.subscribeToTranscriptEvent((transcriptEvent) => { 
                  setTranscripts(transcriptEvent); 
             }); 
         } 
     }, [audioVideo]);
```
사용에 transcribeEvent 대한 자세한 내용은 이 안내서의 앞부분을 참조하십시오. [트랜스크립션](#page-160-0) [이벤트](#page-160-0)

욕설을 걸러내려면 어떻게 해야 하나요?

Amazon Transcribe를 사용하여 사용자 지정 어휘 및 어휘 필터를 생성하고, [StartMeetingTranscription](https://docs.aws.amazon.com/chime-sdk/latest/APIReference/API_meeting-chime_StartMeetingTranscription.html)API를 호출할 때 원치 않는 단어를 마스킹하기 위한 VocabularyFilterMethod 값을 제공합니다VocabularyFilterName. 자세한 내용은 Amazon Transcribe 개발자 안내서의 [사용자 지정 어휘](https://docs.aws.amazon.com/transcribe/latest/dg/custom-vocabulary.html) [및 어휘 필터 생성을](https://docs.aws.amazon.com/transcribe/latest/dg/vocabulary-filter-create.html) 참조하십시오.

라이브 트랜스크립션은 회의에 어떤 언어를 지원합니까?

실시간 라이브 트랜스크립션의 경우 Amazon Transcribe는 다음을 지원합니다.

• 중국어 간체 (zH-CN)

- 영어 (오스트레일리아 (en-AU)
- 영국 (영-영국)
- 미국 (미국))
- 프랑스어 (프랑스 (FR-FR) 및 캐나다 (FR-CA))
- 독일어(de-DE)
- 힌디어(hi-IN)
- 이탈리아어(it-IT)
- 일본어 (Jp-Jp)
- 한국어(ko-KR)
- 포르투갈어 (브라질) (PT-BR)
- 스페인어 (미국 (ES-미국))
- 태국어 (목요일)

실시간 또는 일괄 트랜스크립션에 사용할 수 있는 언어에 대한 자세한 내용은 Amazon Transcribe 개발 자 가이드에서 [지원되는 언어 및 언어별 기능을](https://docs.aws.amazon.com/transcribe/latest/dg/supported-languages.html) 참조하십시오.

### <span id="page-644-0"></span>Service quotas

US-EAST-1 (버지니아 북부) 의 할당량을 업데이트했습니다. 업데이트는 US-EAST 엔드포인트에만 적 용되나요?

예. 서비스 할당량은 API 엔드포인트별로 적용됩니다. 다른 API 엔드포인트로 전환하면 기본 한도가 적용됩니다.

<span id="page-644-1"></span>네임스페이스 마이그레이션

chime 네임스페이스에서 chimesdk 네임스페이스로 마이그레이션하는 방법에 대한 정보는 어디에서 찾을 수 있습니까?

이 가이드의 다음 항목을 참조하십시오.

- [Amazon Chime 네임스페이스에서 마이그레이션.](#page-32-0)
- [Amazon Chime SDK 회의 네임스페이스로 마이그레이션.](#page-43-0)
- [Amazon Chime SDK Identity 네임스페이스로 마이그레이션하기.](#page-183-0)
- [Amazon Chime SDK 음성 네임스페이스로 마이그레이션.](#page-279-0)

Amazon Chime SDK용 CloudWatch 이벤트는 전용 엔드포인트 및 네임스페이스에서만 사용할 수 있 습니까?

예. 이벤트를 사용하려면 네임스페이스에서 네임스페이스로 마이그레이션해야 합니다. chime chimesdk 자세한 내용은 이 가이드의 다음 항목을 참조하십시오.

- [Amazon Chime 네임스페이스에서 마이그레이션.](#page-32-0)
- [Amazon Chime SDK 회의 네임스페이스로 마이그레이션.](#page-43-0)
- [Amazon Chime SDK Identity 네임스페이스로 마이그레이션하기.](#page-183-0)
- [Amazon Chime SDK 음성 네임스페이스로 마이그레이션.](#page-279-0)

# <span id="page-645-0"></span>모니터링

날짜, 시간, 통화 시간, 참석자와 같은 회의 데이터를 어떻게 추적합니까?

당사는 Amazon EventBridge, Amazon SNS 또는 Amazon SQS를 통해 회의 및 참석자 이벤트를 전송 합니다. 이벤트에는 회의 시작 및 중지 시간, 참석자 참여, 하차 및 퇴장 등의 정보가 포함됩니다. 회의 이벤트 및 사용 방법에 대한 자세한 내용은 다음 항목을 참조하십시오.

- [Amazon Chime SDK 이벤트 알림,](#page-28-0) 이 가이드의 앞부분에 나와 있습니다.
- [Amazon Chime SDK 이벤트의 서버 측 로깅 및 모니터링](https://aws.amazon.com/blogs/business-productivity/server-side-logging-and-monitoring-of-amazon-chime-sdk-events/) 블로그 게시물입니다.
- [Amazon Chime SDK를 사용한 모니터링 및 문제 해결 미팅 이벤트](https://aws.amazon.com/blogs/business-productivity/monitoring-and-troubleshooting-with-amazon-chime-sdk-meeting-events/) 블로그 게시물입니다.
- [미팅 이벤트가 시작되었습니다.](https://aws.github.io/amazon-chime-sdk-js/modules/meetingevents.html) GitHub

어떤 CloudWatch 지표를 사용할 수 있나요?

지표에는 AttendeeAuthorizationSuccessAttendeeAuthorizationErrors, 및 가 포함됩 니다AttendeeAudioDrops. 지표에 대한 자세한 내용은 이 가이드 앞부분을 참조하십시오. [아마존](#page-84-0) [CloudWatch 메트릭스](#page-84-0)

로깅 및 모니터링을 위한 대시보드를 구축하려면 어떻게 해야 합니까?

Amazon Chime SDK는 오디오, 비디오, 화면 공유 또는 참석자 활동과 같은 클라이언트 애플리케이션 구성 요소의 다양한 상태를 기반으로 회의 이벤트를 생성합니다. 이러한 이벤트를 로그에 기록한 다음 해당 CloudWatch 로그에 대시보드를 구축할 수 있습니다. 데이터에서 통찰력을 얻는 데 도움이 되도 록 다양한 이벤트, 오류 메시지 및 상태 코드를 포함할 수 있습니다.

또한 Amazon Chime SDK는 Amazon, Amazon SQS 및 EventBridge Amazon SNS와 통합되어 회의, 참석자 또는 미디어 파이프라인의 생성 또는 삭제 요청과 같은 서버 측 이벤트를 추적할 수 있습니다. 관심 있는 이벤트를 필터링하도록 규칙을 구성하고 이벤트를 로그에 기록할 수 있습니다. CloudWatch

회의 이벤트와 이를 사용하여 대시보드를 만드는 방법에 대한 자세한 내용은 다음을 참조하십시오.

- [미팅 이벤트](https://aws.github.io/amazon-chime-sdk-js/modules/meetingevents.html) 켜짐 GitHub
- [회의 이벤트](#page-70-0), 이 가이드의 앞부분에 나와 있습니다.
- [아마존 CloudWatch 메트릭스,](#page-84-0) 이 가이드의 앞부분에 있습니다.
- [Amazon Chime SDK 이벤트 알림,](#page-28-0) 이 가이드의 앞부분에 있습니다.

사용해 보려면 다음 블로그 게시물의 지침을 따르십시오.

- [Amazon Chime SDK 이벤트의 서버 측 로깅 및 모니터링.](https://aws.amazon.com/blogs/business-productivity/server-side-logging-and-monitoring-of-amazon-chime-sdk-events/)
- [Amazon Chime SDK 미팅 이벤트를 통한 모니터링 및 문제 해결](https://aws.amazon.com/blogs/business-productivity/monitoring-and-troubleshooting-with-amazon-chime-sdk-meeting-events/).

회의가 자동으로 종료되는지 또는 DeleteMeeting API가 호출되는 시기를 모니터링하려면 어떻게 해야 합니까?

회의를 종료하는 두 가지 방법 모두 MeetingFailed 이벤트를 트리거합니다. Cloud Trail이나 [DeleteMeeting](https://docs.aws.amazon.com/chime-sdk/latest/APIReference/API_meeting-chime_DeleteMeeting.html)API EventBridge 항목이 없는 경우 회의가 자동으로 종료된 것으로 간주할 수 있습니다.

### <span id="page-646-0"></span>로깅

구글 크롬에서 WebRTC 디버그 로깅을 활성화하려면 어떻게 해야 하나요?

다음 명령과 플래그를 실행합니다. chrome —enable-logging —vmodule=\*/webrtc/ \*=1 그러면 WebRTC에 대한 VERBOSE 로깅이 IFO 켜지고 로깅됩니다. 결과 로그는 이름이 chrome\_debug.log 지정되고 Chrome 사용자 데이터 디렉터리에 저장됩니다.

macOS에서 Safari에 대한 WebRTC 디버그 로깅을 활성화하는 방법은 무엇입니까?

다음 단계를 따릅니다.

- 1. Safari에서 설정을 선택합니다.
- 2. 고급 옵션을 선택한 다음 웹 개발자용 기능 보기를 선택합니다.

[개발] 메뉴가 브라우저에 나타납니다.

3. [개발] 메뉴에서 [ JavaScript 콘솔 보기] 를 선택합니다.

4. JavaScript 콘솔에서 설정을 선택한 다음 WebRTC 로깅을 활성화합니다. 필요에 따라 기본 로깅 또는 상세 로깅을 선택할 수 있습니다.

### <span id="page-647-0"></span>오류 메시지

"세션 중지 - 원인 - ICE GatheringTimeout Workground" 오류 문제를 해결하려면 어떻게 해야 합니까? 다음을 따릅니다.

- IP 범위 99.77.128.0/18의 UDP 포트 3478에 대한 이그레스가 활성화되어 있는지 확인하십시오. 자 세한 내용은 이 안내서의 앞부분을 참조하십시오. [네트워크 구성](#page-64-0)
- 바이러스 백신 브라우저 확장 프로그램이 리소스 로드를 방해하지 않는지 확인하세요. UDP 3478은 TURN용이며 최종 사용자 측 (로컬 컴퓨터 방화벽 또는 기업 네트워크 방화벽) 에서 차단을 해제해 야 합니다.
- 연결 재시도는 포트 443을 통해 TLS로 폴백되므로 도메인이나 서브넷이 차단되지 않았는지 확인하 십시오.

"오류: 잘못된 캡처 파이프라인 ARN" 메시지는 무엇을 의미합니까?

이 오류는 일반적으로 서비스가 미디어 파이프라인 ARN을 해결할 수 없을 때 발 생합니다. ARN이 미팅이 아닌 미디어 파이프라인에 속하는지 확인하십시오. MediaPipelineArn[CreateMediaCapturePipeline](https://docs.aws.amazon.com/chime-sdk/latest/APIReference/API_media-pipelines-chime_CreateMediaCapturePipeline.html)API 응답의 일부입니다.

"AudioJoinedFromAnotherDevice" 오류의 의미는 무엇이며, 이를 방지하려면 어떻게 해야 합니까?

이 오류는 동일한 참석자가 두 장치에서 참여할 때 발생합니다. 이벤트 meetingErrorMessage 속성에 오류가 반환됩니다. meetingFailed 이를 방지하려면 각 참석자가 고유한 참석자를 지 정해야 하며ExternalUserId, 둘 이상의 회의에서 [CreateAttendeeB](https://docs.aws.amazon.com/chime-sdk/latest/APIReference/API_meeting-chime_CreateAttendee.html)[atchCreateAttendee](https://docs.aws.amazon.com/chime-sdk/latest/APIReference/API_meeting-chime_BatchCreateAttendee.html), 또는 [CreateMeetingWithAttendeesA](https://docs.aws.amazon.com/chime-sdk/latest/APIReference/API_meeting-chime_CreateMeetingWithAttendees.html)PI의 동일한 참석자 응답을 동시에 사용하지 않도록 해야 합니다.

"금지: 계정 ID 111122223333으로 Chime SDK에 전화를 걸 수 있는 권한이 없음"을 해결하려면 어떻 게 해야 하나요?

더 이상 사용되지 않는 Amazon Chime API를 호출하고 있습니다. 문제를 해결하려면 Amazon Chime SDK 네임스페이스로 마이그레이션하십시오. 자세한 내용은 이 가이드 앞부분의 다음 주제를 참조하 십시오.

- [Amazon Chime 네임스페이스에서 마이그레이션.](#page-32-0)
- [Amazon Chime SDK 회의 네임스페이스로 마이그레이션.](#page-43-0)
- [Amazon Chime SDK Identity 네임스페이스로 마이그레이션하기.](#page-183-0)
- [Amazon Chime SDK 음성 네임스페이스로 마이그레이션.](#page-279-0)

"금지됨: 계정 ID 111122223333이 차임 엔드포인트에서 더 이상 사용되지 않는 Amazon Chime SDK API를 호출할 권한이 없음"을 해결하려면 어떻게 해야 합니까?

더 이상 사용되지 않는 Amazon Chime API를 호출하고 있습니다. 문제를 해결하려면 Amazon Chime SDK 네임스페이스로 마이그레이션하십시오. 자세한 내용은 이 가이드 앞부분의 다음 주제를 참조하 십시오.

- [Amazon Chime 네임스페이스에서 마이그레이션.](#page-32-0)
- [Amazon Chime SDK 회의 네임스페이스로 마이그레이션.](#page-43-0)
- [Amazon Chime SDK Identity 네임스페이스로 마이그레이션하기.](#page-183-0)
- [Amazon Chime SDK 음성 네임스페이스로 마이그레이션.](#page-279-0)

미디어 파이프라인의 경우 "런타임 오류: Chime 연결 문제: 활성 리소스가 없는 클라이언트 요청 토큰 이 있습니다. 클라이언트 요청 토큰을 다시 생성하십시오." 문제를 해결하려면 어떻게 해야 합니까?

클라이언트 요청 토큰은 API 요청을 동등하게 만드는 고유한 식별자입니다. 이 오류는 토큰이 비활성 미디어 파이프라인과 연결된 경우 발생합니다. 문제를 해결하려면 고유한 새 토큰을 생성하여 API 요 청과 함께 보내세요.

## 미디어 파이프라인 FAQ

미디어 캡처는 5초 세그먼트에 어떤 형식을 사용합니까?

미디어 캡처는 MP4 형식을 사용합니다. 여기에는 5초 세그먼트와 결합된 레코딩 및 합성 파일이 포함 됩니다.

미디어 캡처 파이프라인으로 만든 참석자를 삭제하려면 어떻게 해야 하나요?

미디어 캡처 참석자를 삭제하려면 파이프라인을 종료하거나 [DeleteMediaCapturePipelineA](https://docs.aws.amazon.com/chime-sdk/latest/APIReference/API_media-pipelines-chime_DeleteMediaCapturePipeline.html)PI를 호출 하면 됩니다.

녹화는 클라우드에서 진행되나요, 아니면 로컬에서 진행되나요?

미디어 캡처 파이프라인은 Amazon S3 버킷에 직접 녹화합니다. 미디어 캡처는 클라이언트에 대한 대 역폭이나 연결 요구 사항을 추가하지 않습니다.

### 회의와 관련된 미디어 캡처를 어디서 만들 수 있나요?

미디어 캡처를 생성할 지역을 선택하려면 먼저 사용 가능한 미팅 컨트롤 플레인 지역에서 API 엔드포 인트를 선택합니다. 다음으로, 해당 지역에 미팅 및 미디어 캡처 파이프라인을 생성합니다. 미디어 캡 처는 모든 Amazon Chime SDK 미디어 지역의 계정에 있는 Amazon S3 버킷에 쓸 수 있습니다. 사용 가능한 지역 및 엔드포인트, 미디어 파이프라인 컨트롤 플레인, 미디어 지역에 대한 자세한 내용은 이 안내서의 [사용 가능한 리전](#page-18-0) 앞부분을 참조하고 참조 안내서의 [Amazon Chime SDK 엔드포인트 및](https://docs.aws.amazon.com/general/latest/gr/chime-sdk.html) 할 당량을 참조하십시오.AWS

미디어 캡처는 한 회의 참석자 동영상 250개를 모두 녹화합니까?

아니요. 파이프라인은 처음 25개의 비디오 스트림만 캡처합니다.

#### 회의가 계속되는 동안 녹화를 중단할 수 있나요?

주어진 시간 (분) 후에 [DeleteMediaCapturePipelineA](https://docs.aws.amazon.com/chime-sdk/latest/APIReference/API_media-pipelines-chime_DeleteMediaCapturePipeline.html)PI를 호출하는 메커니즘을 만들 수 있습니다. 예 를 들어, 미디어 캡처가 시작될 때 시작되고 미리 정해진 대기 시간이 있는 단계 함수를 만들 수 있습니 다.

녹화가 켜져 있는 동안 회의를 중단할 수 있나요?

[DeleteMediaCapturePipelineA](https://docs.aws.amazon.com/chime-sdk/latest/APIReference/API_media-pipelines-chime_DeleteMediaCapturePipeline.html)PI를 호출하여 녹화를 종료하거나 회의가 종료될 예정일 때 [DeleteMeeting](https://docs.aws.amazon.com/chime-sdk/latest/APIReference/API_meeting-chime_DeleteMeeting.html)API를 호출할 수 있습니다. 회의 중에 미디어 캡처 참석자만 남은 경우 5분 후에 회의가 자동으로 종료됩니다.

## PSTN 오디오 FAQ

PSTN 오디오를 사용하여 미국 외 번호의 인바운드 통화를 음성 커넥터로 라우팅할 수 있습니까?

아니요. PSTN 오디오를 사용하여 미국 이외의 번호를 음성 커넥터로 라우팅할 수 없습니다.

참석자가 PSTN 오디오를 통해 연결하면 현재 회의에서 새 회의로 이동시킬 수 있습니 까?

예. 먼저 회의와 연결된 구간의 [Hangup](#page-360-0) 액션을 호출하세요. 그러면 인바운드 통화가 종료되지 않고 참 석자와 회의 연결이 끊어집니다. 그런 다음 [JoinChimeMeeting](#page-362-0) 액션을 호출하여 참석자들을 새 회의에 참여시키십시오.

# <span id="page-650-0"></span>문서 이력

다음 표는 2019년 9월부터 Amazon Chime 개발자 안내서에서 변경된 중요 사항을 기술한 것입니다. 이 설명서에 대한 업데이트 알림을 받으려면 RSS 피드를 구독하면 됩니다.

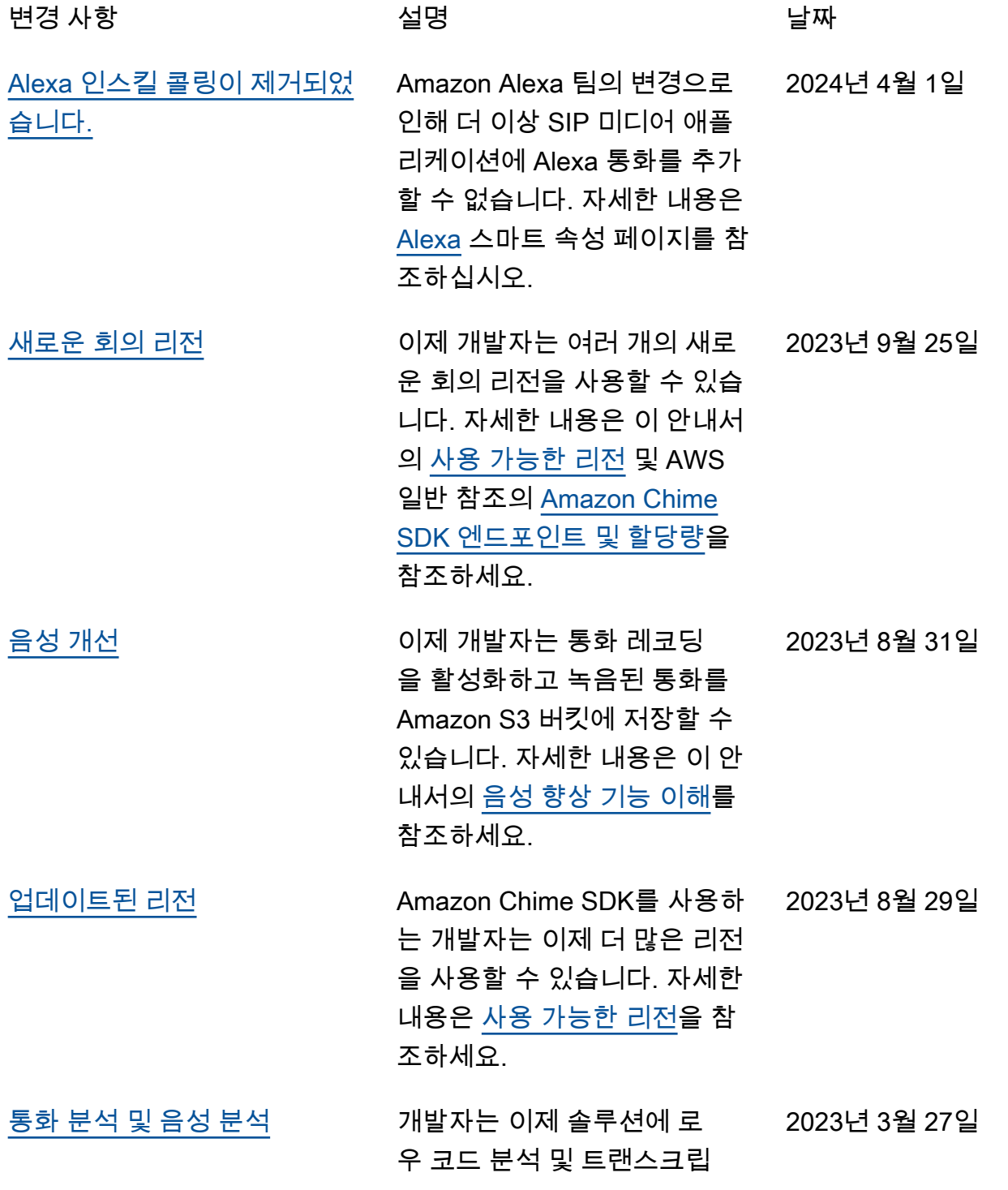

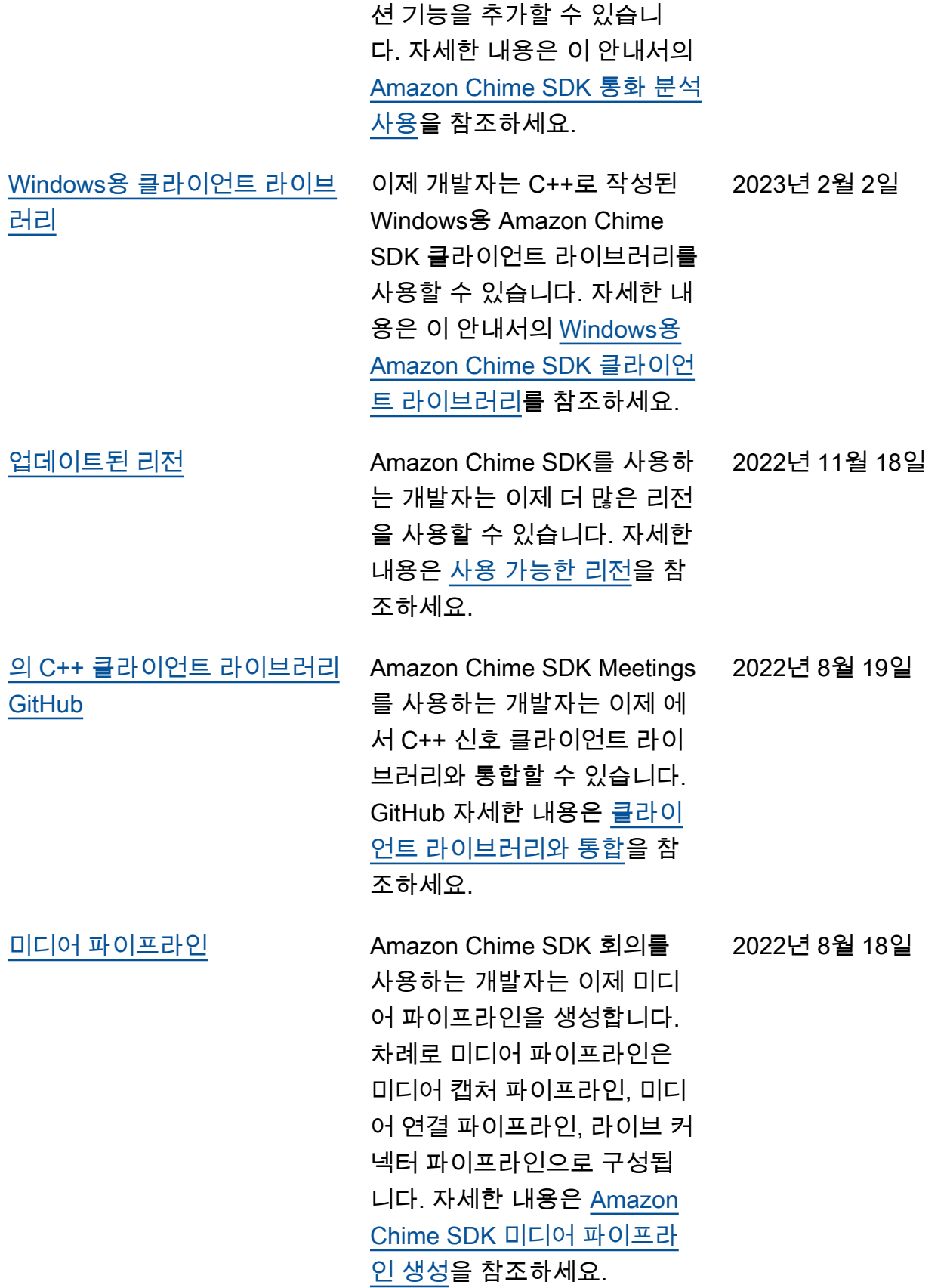

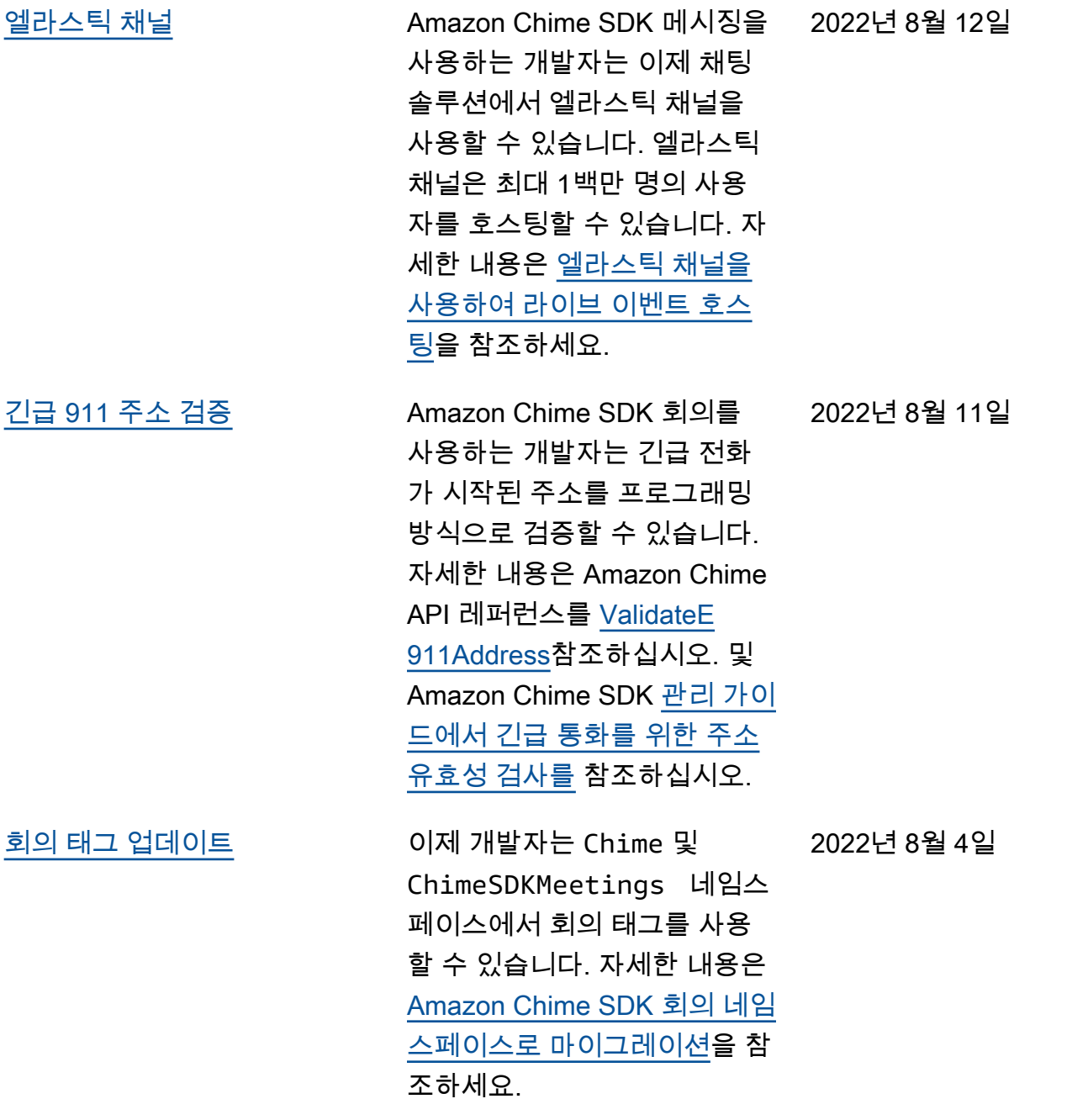

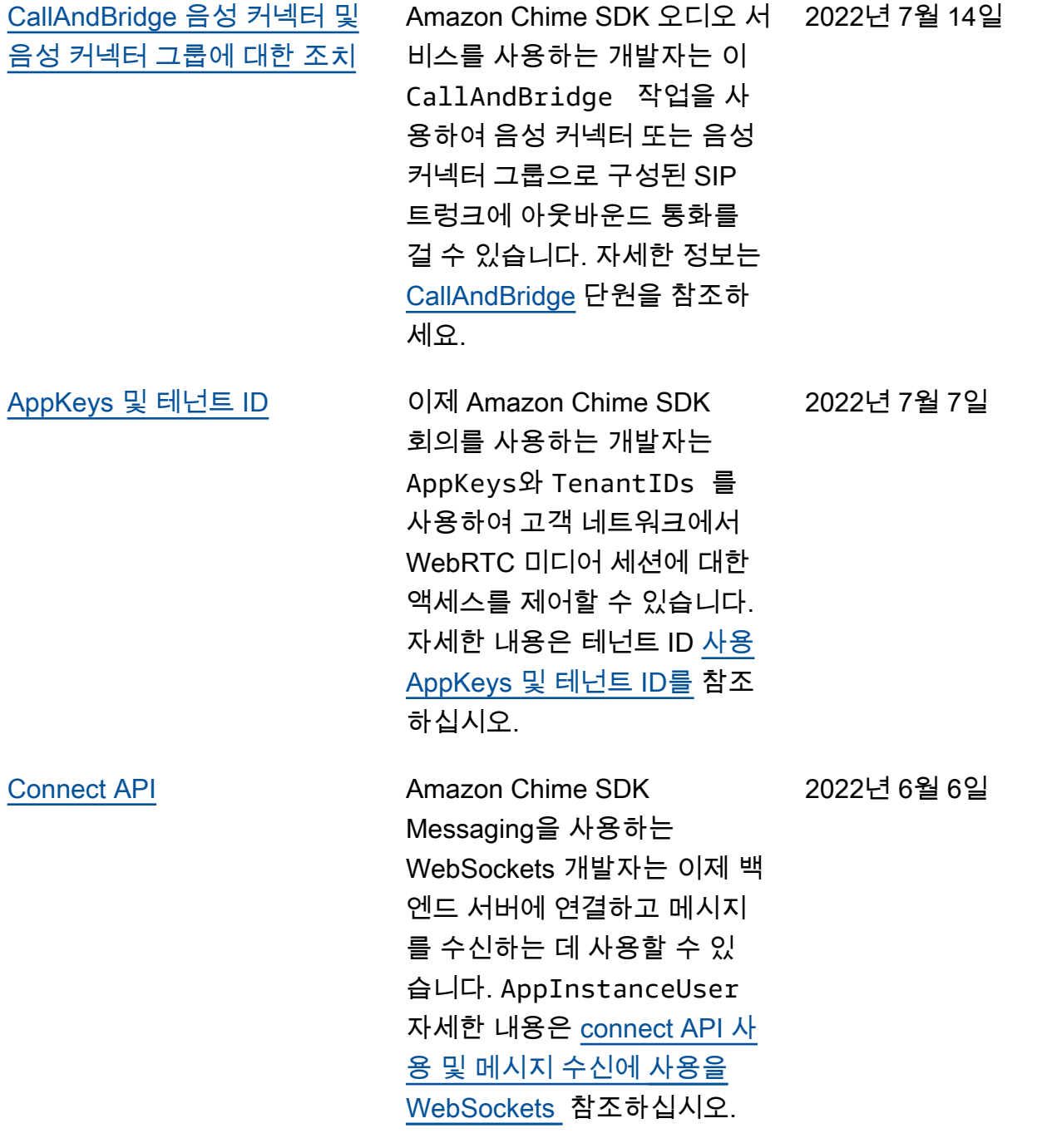

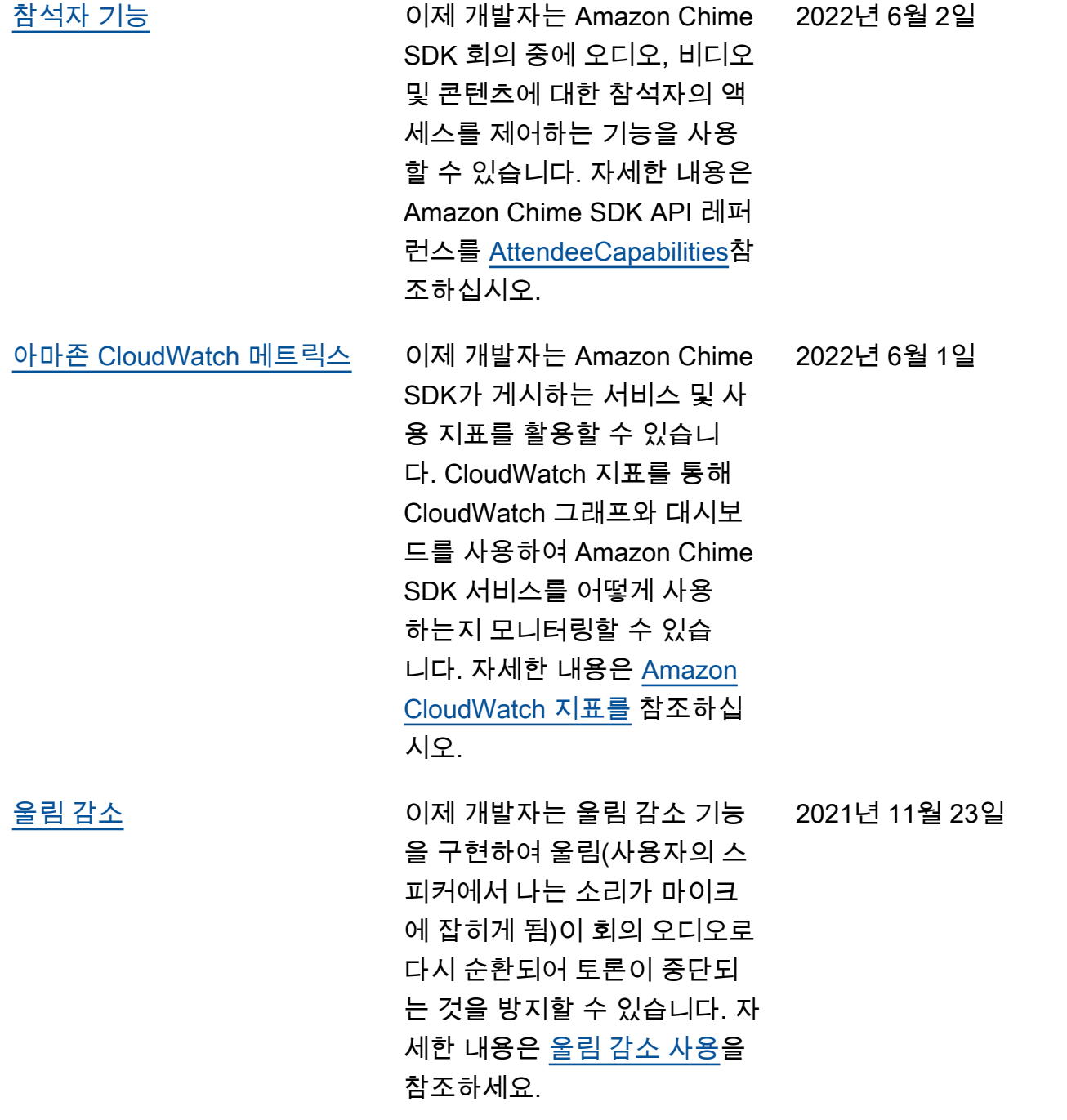

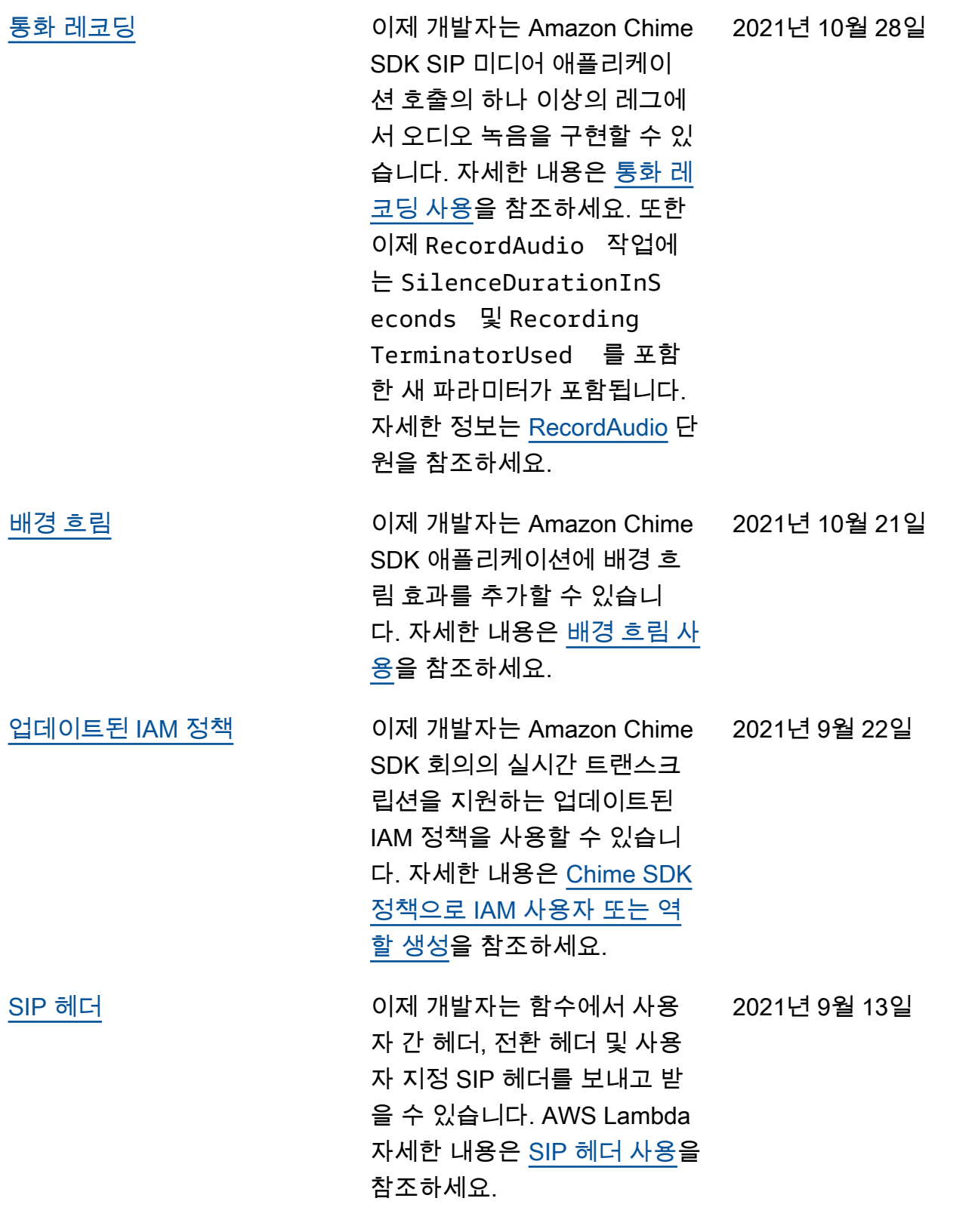

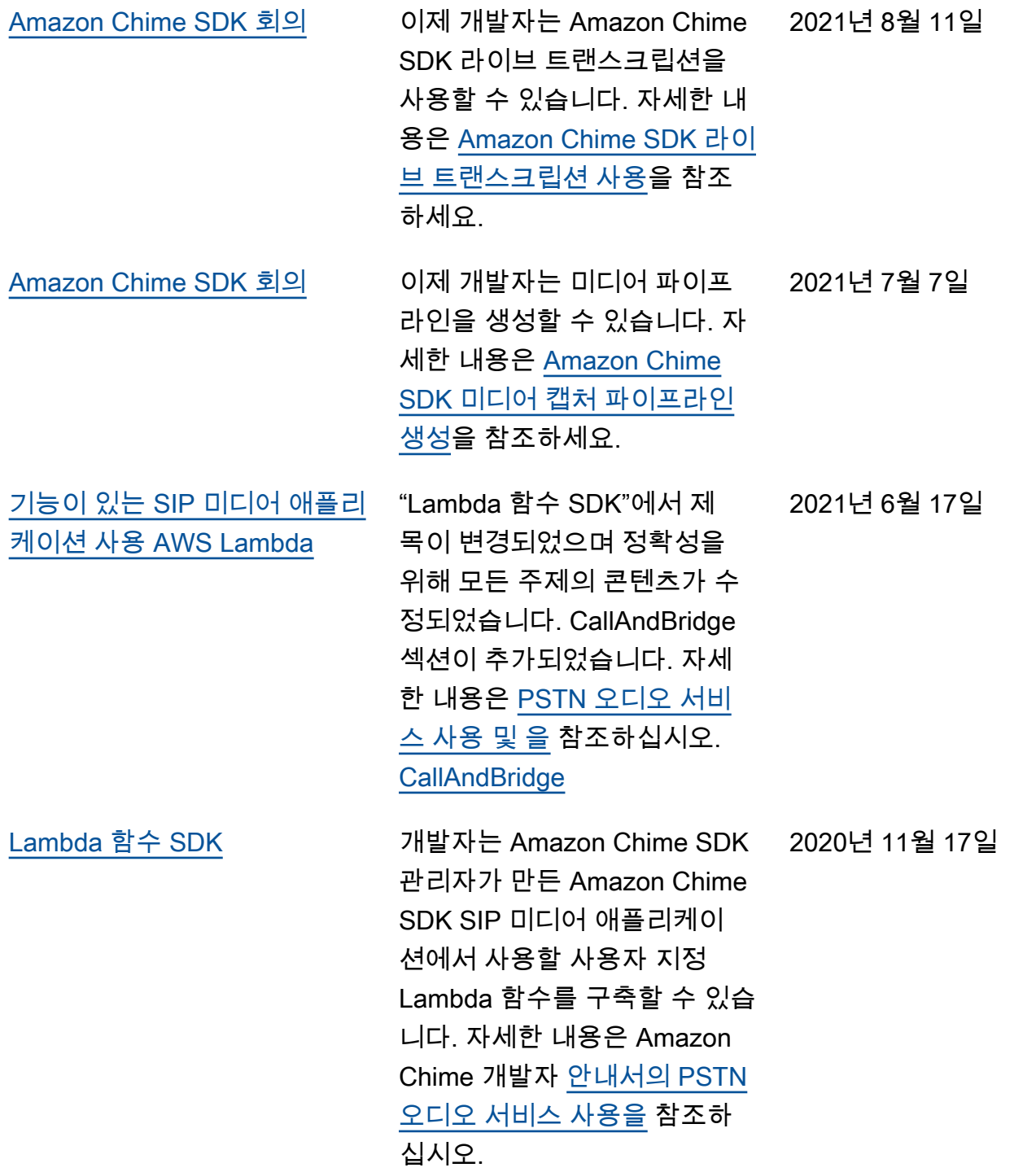

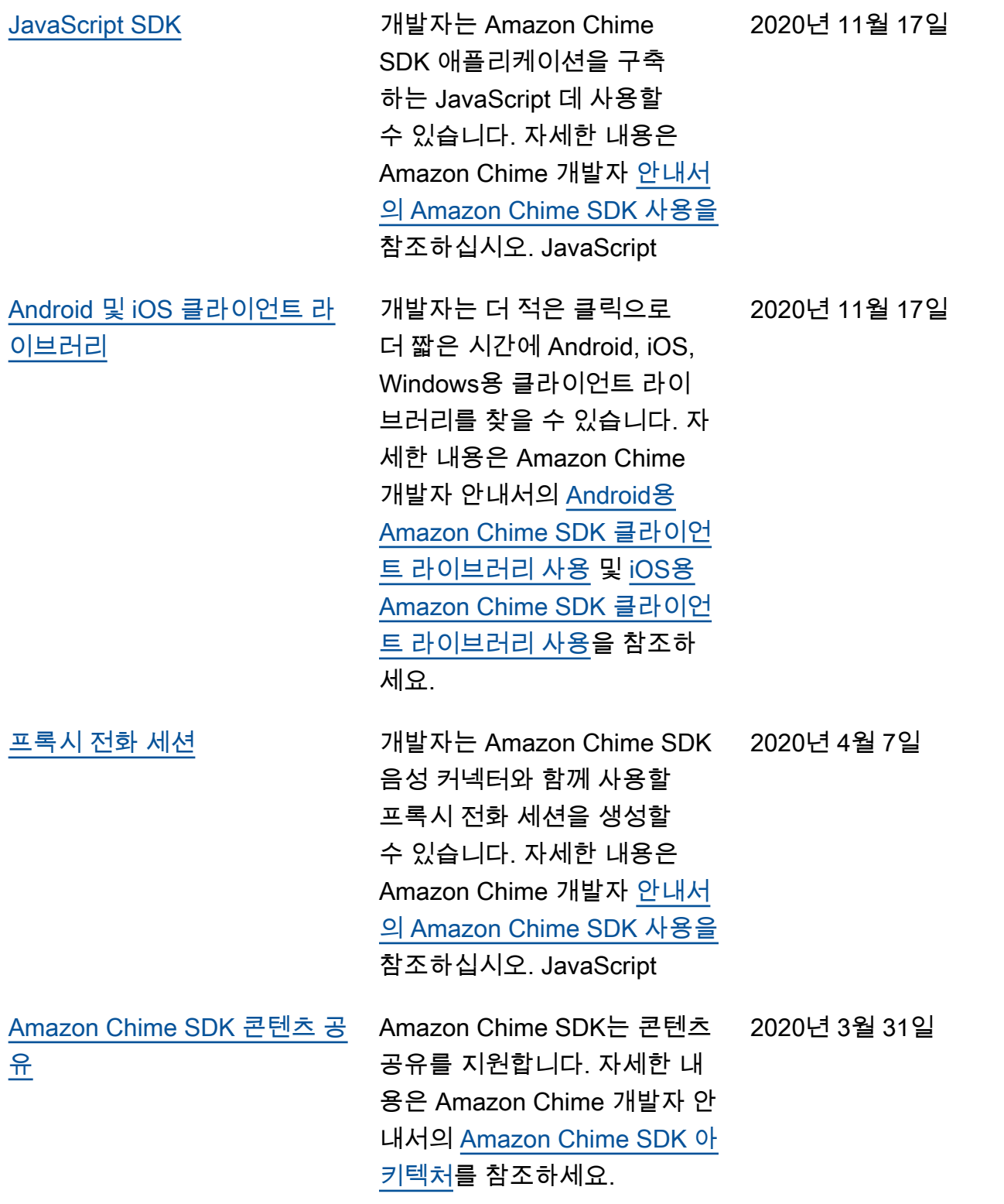

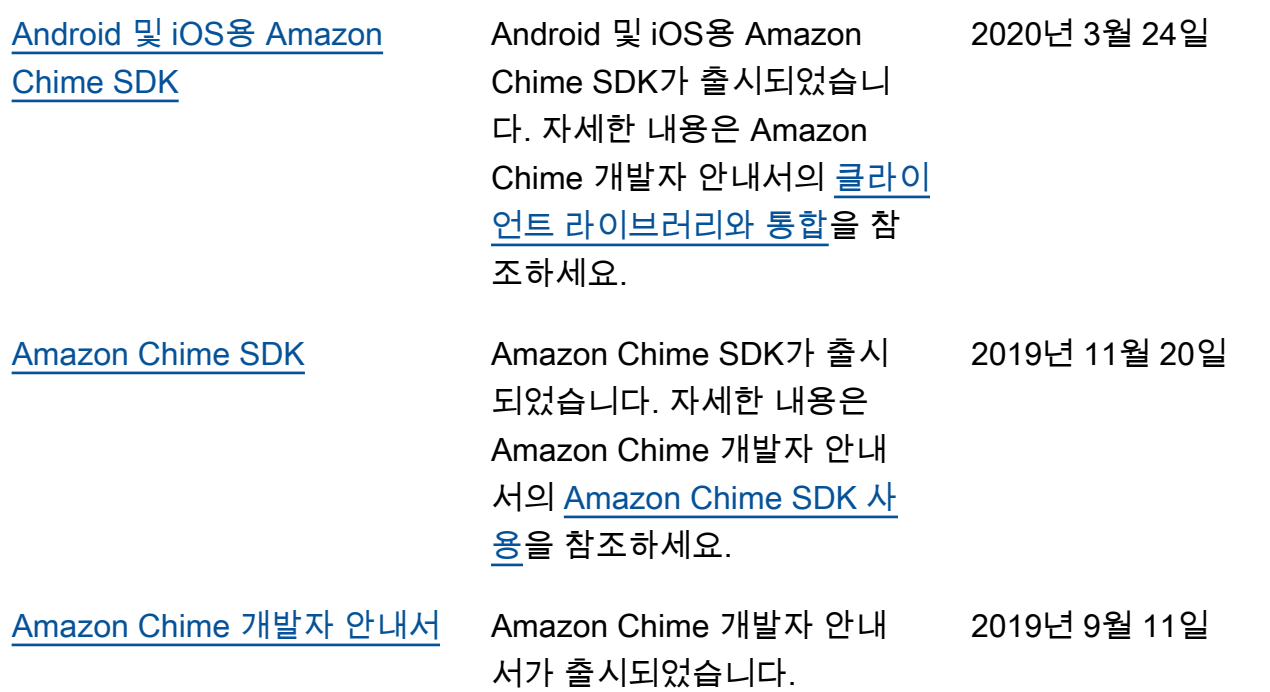

기계 번역으로 제공되는 번역입니다. 제공된 번역과 원본 영어의 내용이 상충하는 경우에는 영어 버전 이 우선합니다.